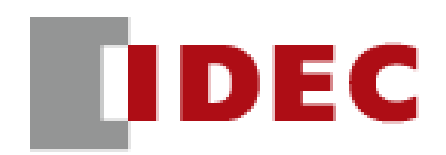

# **Ladder Programming Manual**

## **SmartAXIS FT2J Series FC6A Series MICROSmart**

programmable by

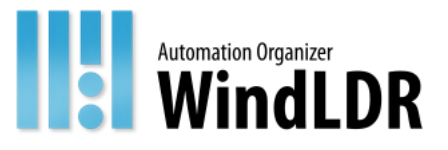

**IDEC CORPORATION** 

## <span id="page-1-0"></span>**SAFETY PRECAUTIONS**

Read the safety precautions described in the user's manual of each product before using the product to ensure the safe use of our products. Improper operation may cause severe personal injury or death.

In this manual, safety precautions are categorized in order of importance:

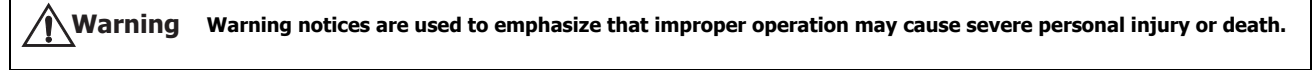

Special expertise is required to create ladder programs and operate the controller. People without such expertise must not use the controller.

**Caution notices are used where inattention might cause personal injury or damage to equipment. Caution**

 Make sure of safety before running and stopping the ladder program. Incorrect operation of the controller may cause machine damage or accidents.

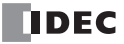

## <span id="page-2-0"></span>**ABOUT THIS MANUAL**

This manual describes the basic operations, various instructions, and precautions for programming ladder programs. Read this manual to ensure the correct understanding of the functions and performance of the controller.

This manual describes device allocations, specifications of basic and advanced instructions, and operation basics of the controller. Chapter 1: Operation Basics

General information about setting up the basic controller system for programming, starting and stopping the controller operation, and simple operating procedures. Everything from creating a user program using WindLDR on a computer to monitoring the controller operation.

#### Chapter 2: Devices

Descriptions of the allocations of devices such as inputs, outputs, internal relays, registers, timers, and counters that are used in the basic and advanced instructions, as well as details about the allocations of special internal relays and special data registers.

#### Chapter 3: Instructions Reference

List of basic and advanced instructions to program the controller and general rules of using advanced instructions.

#### Chapter 4: Basic Instructions

Programming of the basic instructions, available devices, and sample programs.

#### Chapter 5 through Chapter 28:

Detailed descriptions for advanced instructions.

#### Appendix

Additional information about execution times and byte sizes for instructions.

#### Index

Alphabetical listing of key words.

#### **Related Manuals**

Refer to the following manuals according to your purpose.

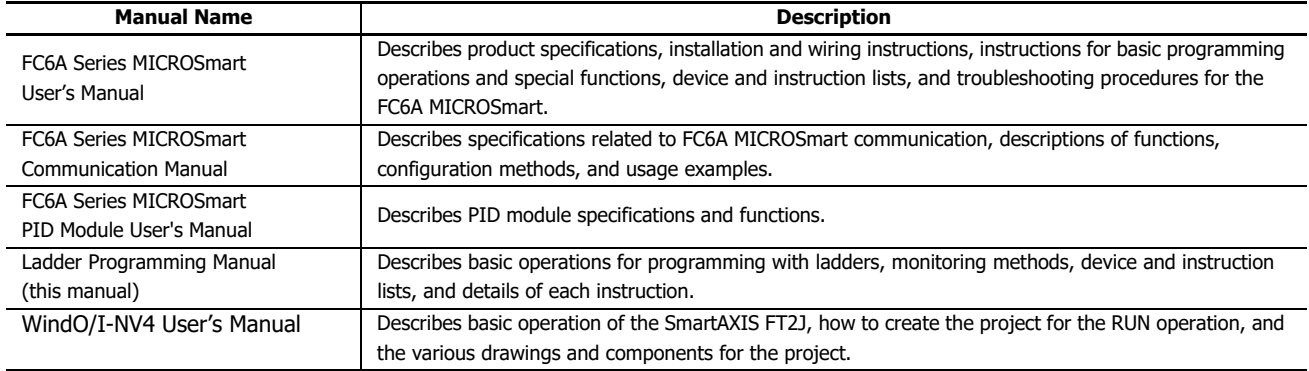

IDEC Corporation makes the latest product manual PDFs available on our website at no additional cost. Please download the latest product manual PDFs from our website.

#### **Publication history**

November 2023: First Edition

#### **Caution**

- All rights in this document belong to IDEC Corporation. It may not be reproduced, reprinted, sold, transferred or rented without our permission.
- The contents of this manual are subject to change without notice.
- Every effort has been made to ensure the content of the product, but if you find any suspicious points or mistakes, please contact the store where you purchased the product or our sales office or branch office.

#### **Trademarks**

WindO/I, WindLDR, SmartAXIS and MICROSmart are registered trademarks of IDEC CORPORATION in JAPAN. All other company names and product names used in this manual are trademarks of their respective owners.

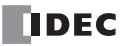

#### **IMPORTANT INFORMATION**

Under no circumstances shall IDEC Corporation be held liable or responsible for indirect or consequential damages resulting from the use of or the application of IDEC controller components, individually or in combination with other equipment. All persons using these components must be willing to accept responsibility for choosing the correct component to suit their application and for choosing an application appropriate for the component, individually or in combination with other equipment. All diagrams and examples in this manual are for illustrative purposes only. In no way does including these diagrams and examples in this manual constitute a guarantee as to their suitability for any specific application. To test and approve all programs, prior to installation, is the responsibility of the end user.

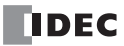

## <span id="page-4-0"></span>NAMES AND ABBREVIATIONS USED IN THIS MANUAL

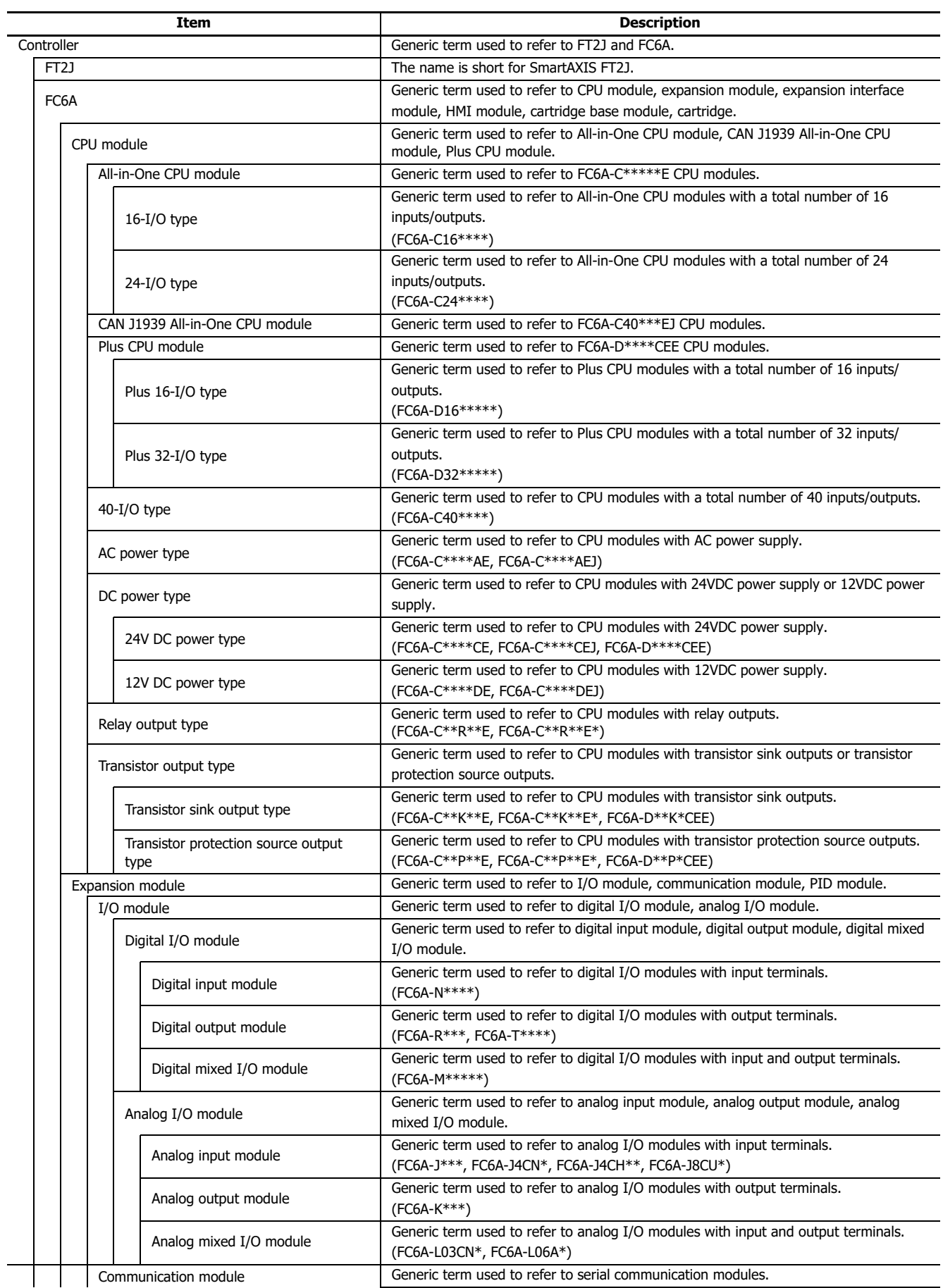

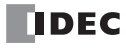

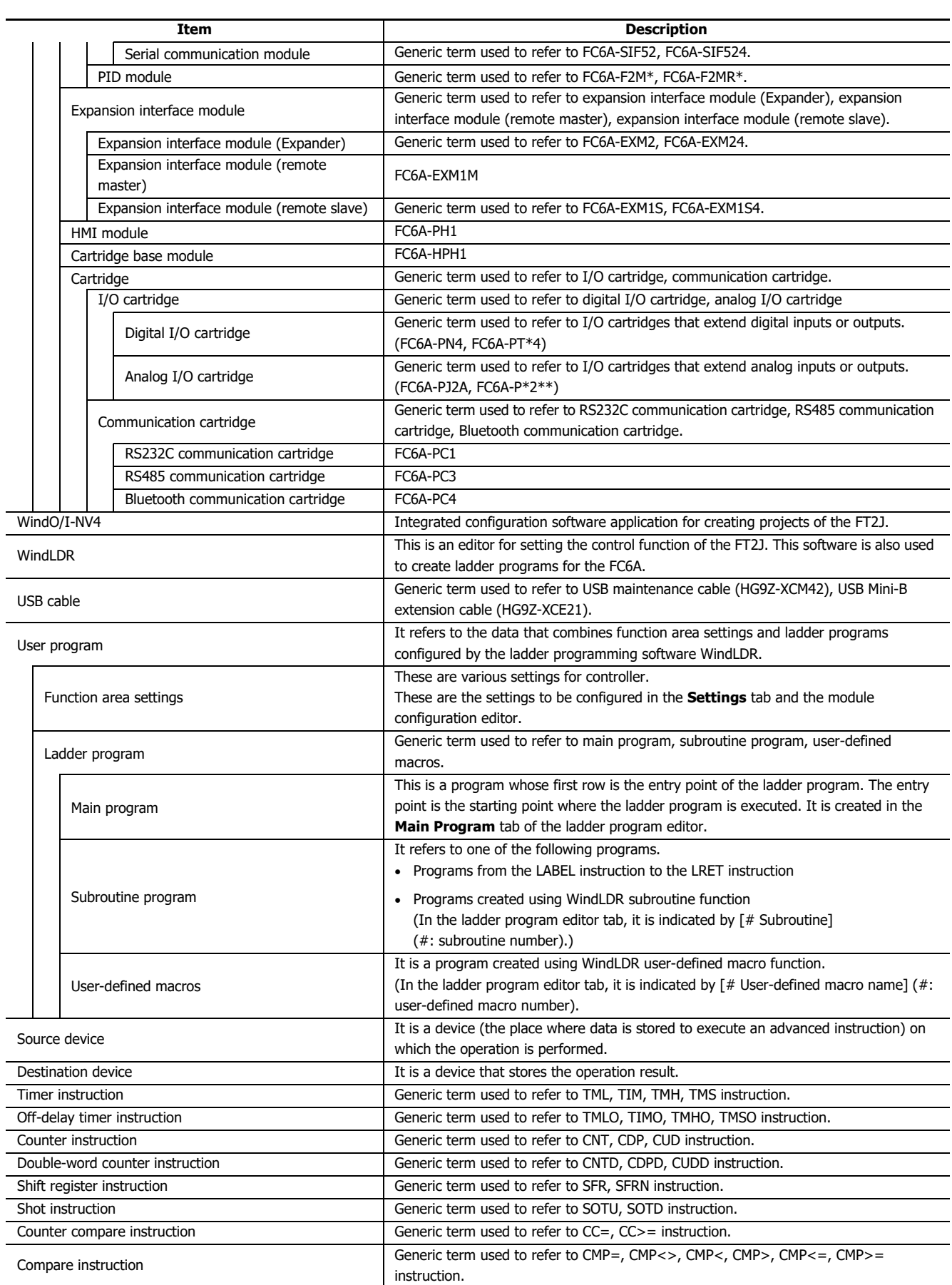

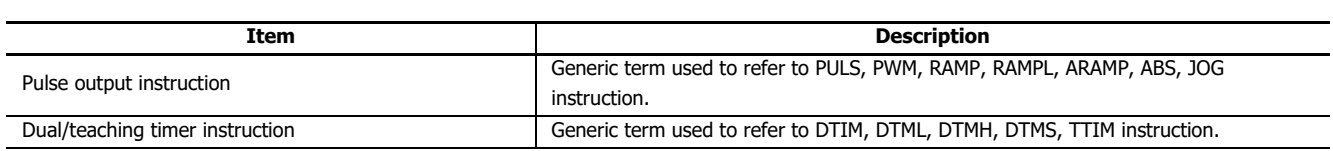

#### **Name of WindLDR**

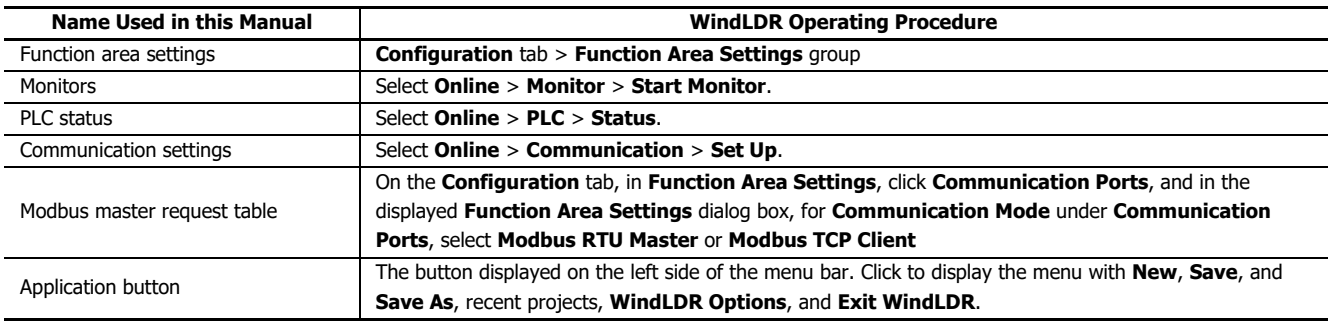

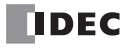

## TABLE OF CONTENTS

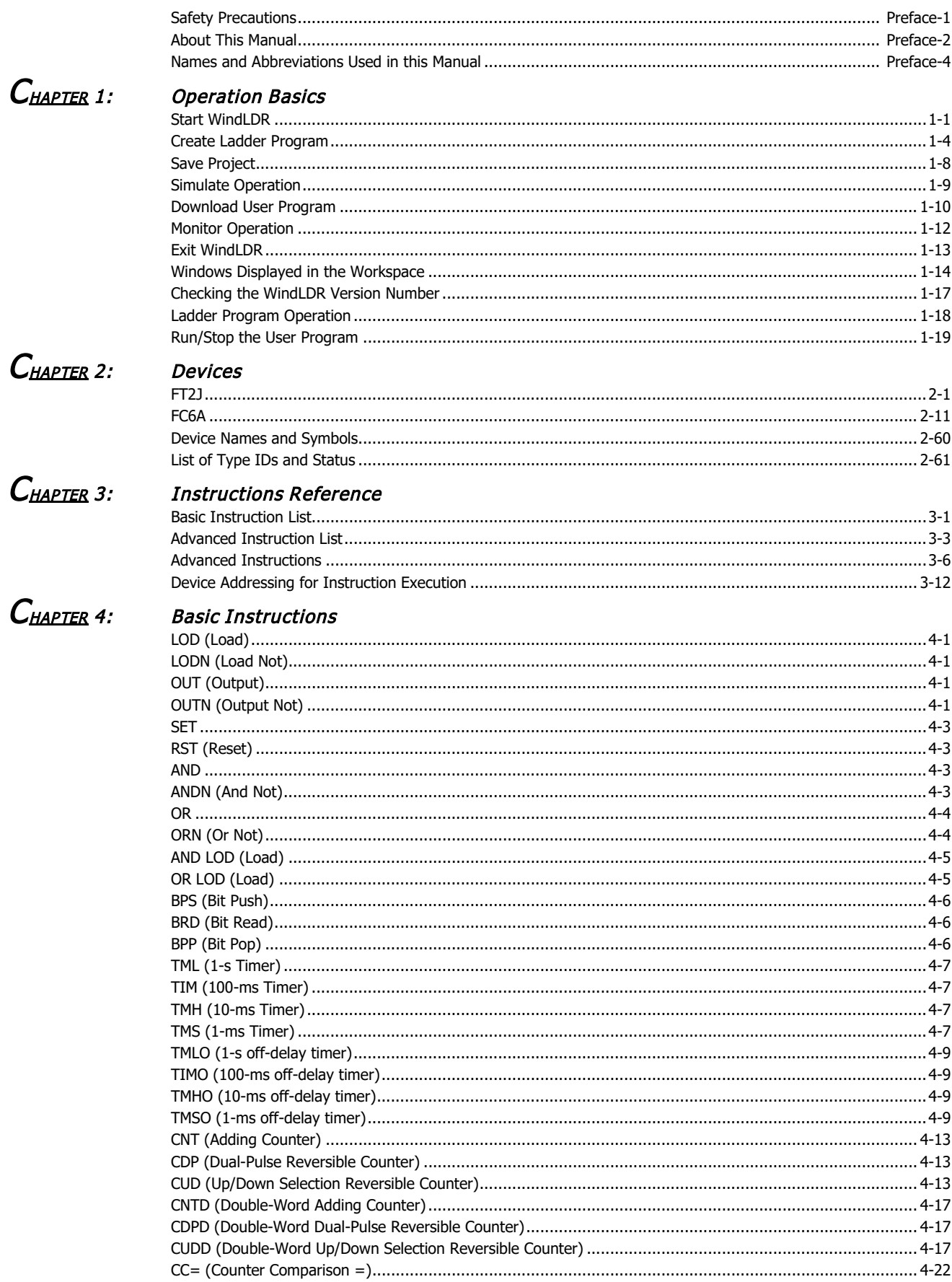

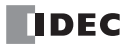

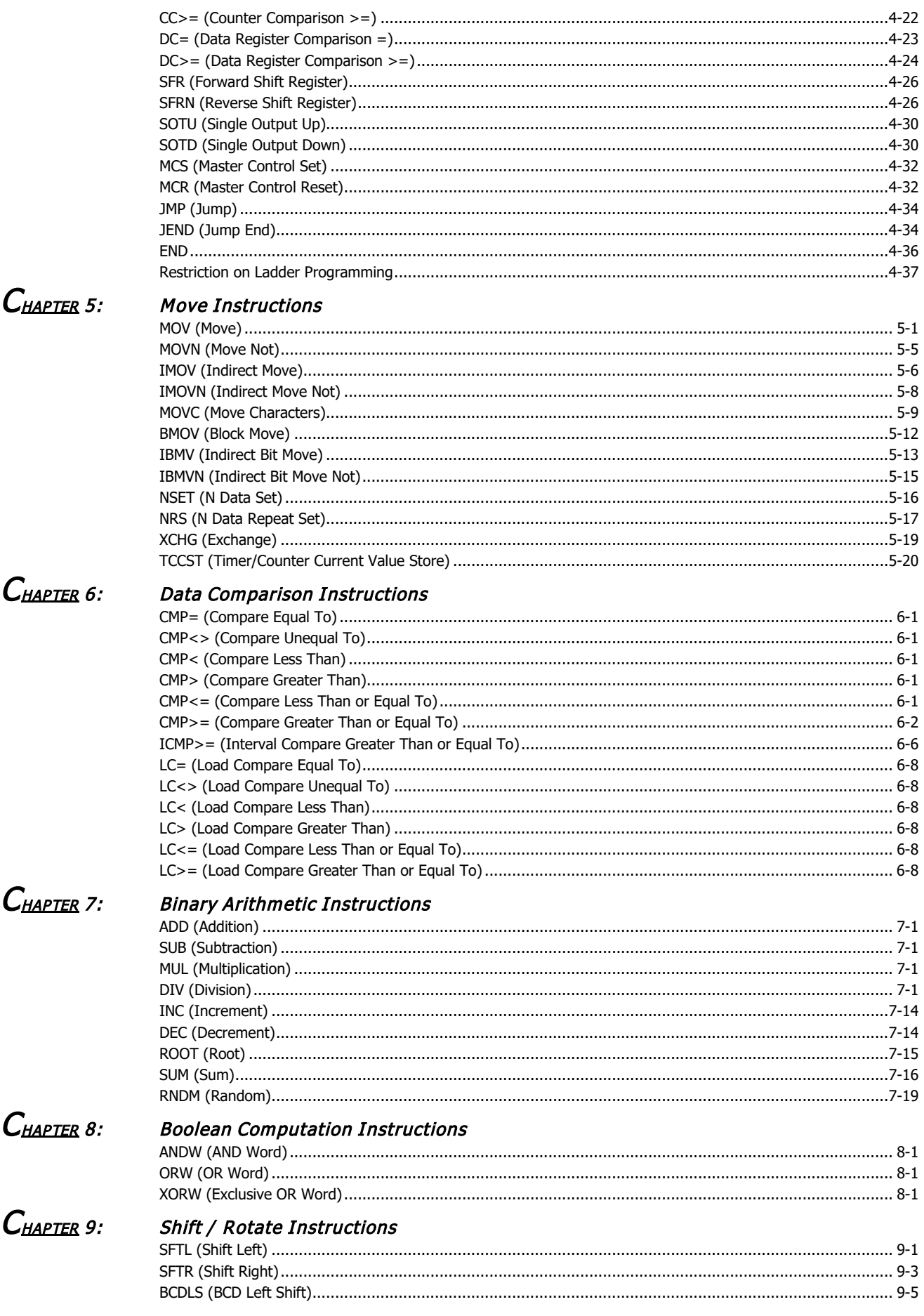

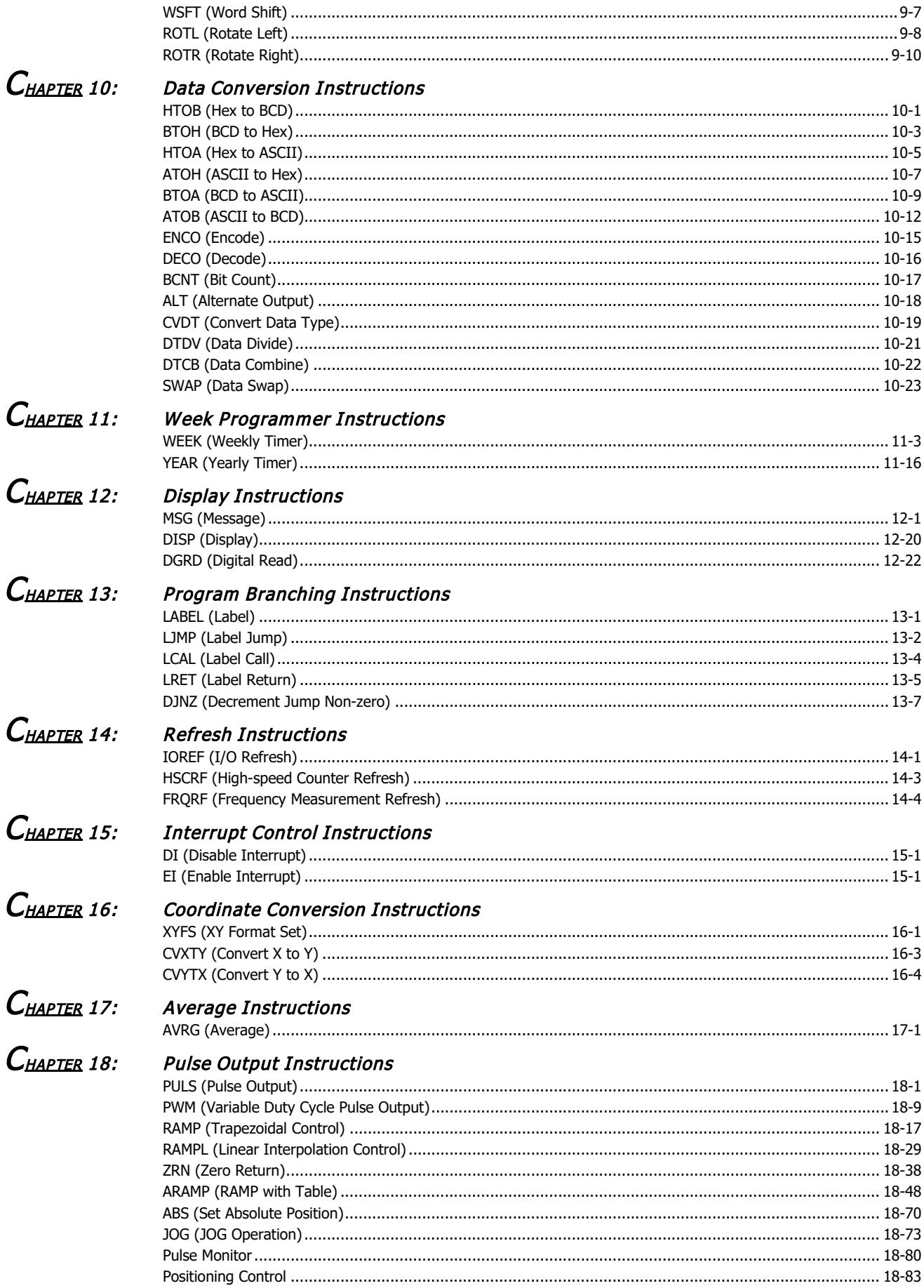

## **TABLE OF CONTENTS**

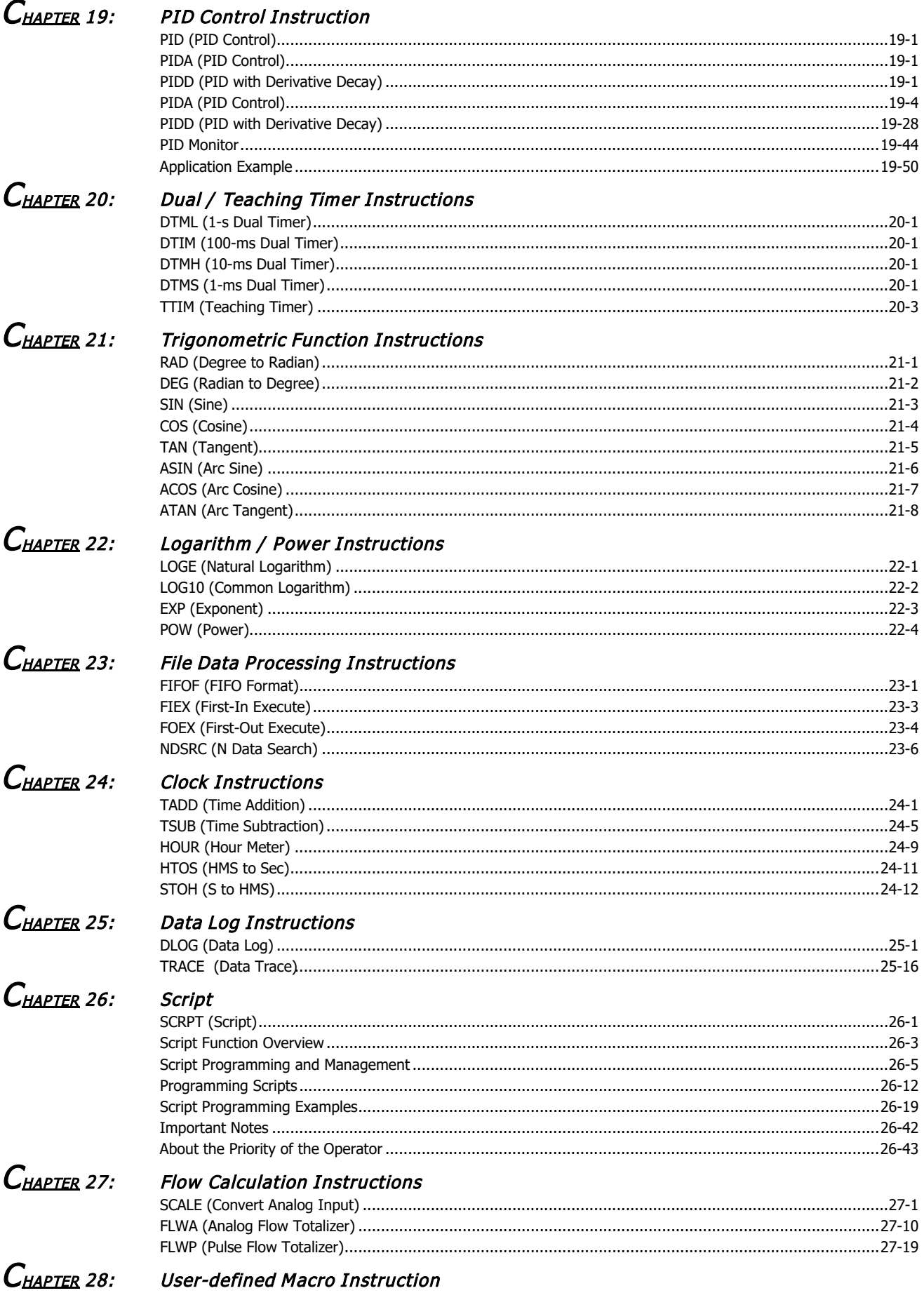

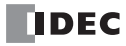

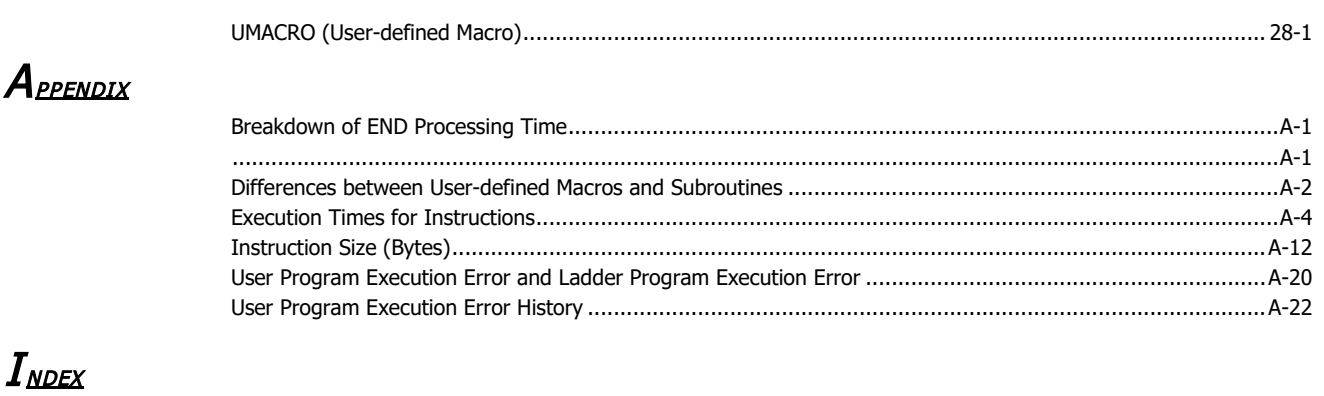

TABLE OF CONTENTS

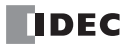

## <span id="page-14-0"></span>1: OPERATION BASICS

## Introduction

This chapter describes basic procedures for operating WindLDR, programming and maintenance software.

## <span id="page-14-1"></span>**Start WindLDR**

**FT2J FC6A**

This section describes the operational steps to start WindLDR and create a ladder program.

#### **FT2J**

WindLDR starts from WindO/I-NV4. On the WindO/I-NV4 **View** tab, in the **Workspace** group, click **Control Function**. WindLDR starts.

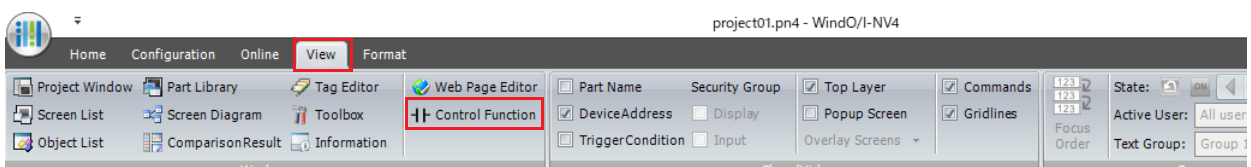

The following ladder editor (a window for editing ladder programs) opens.

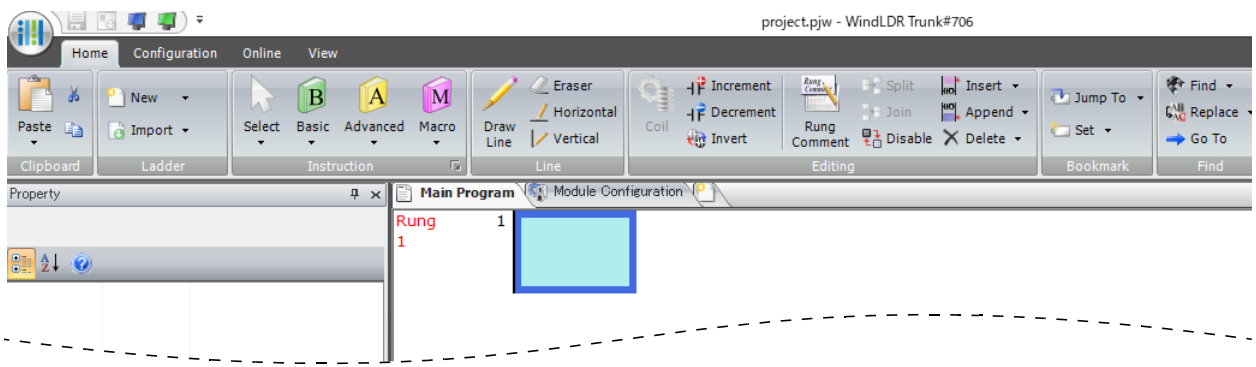

Next, create a ladder program. For details, see ["Create Ladder Program" on page 1-4.](#page-17-0)

## 1: OPERATION BASICS

## **FC6A**

- **1.** Start WindLDR in the following steps.
- **Windows 11/10**

Click **Start** button and then > **All Apps** > **IDEC Automation Organizer** > **WindLDR**.

■ **Windows 8**

Click **WindLDR** in the tiles on the Start screen.

■ **Windows 7** 

Click **Start** and then **Programs** > **IDEC Automation Organizer** > **WindLDR**.

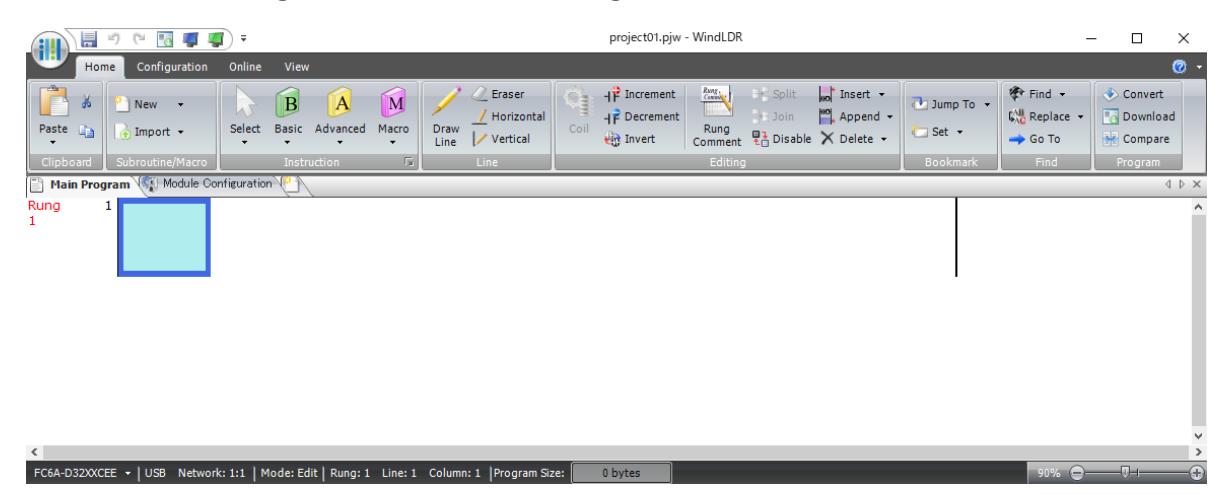

- **2.** Select **Configuration** from the WindLDR menu bar, then select **PLC Type**. The **PLC Selection** dialog box appears.
- **3.** Select a PLC type in the selection box and click **OK**.

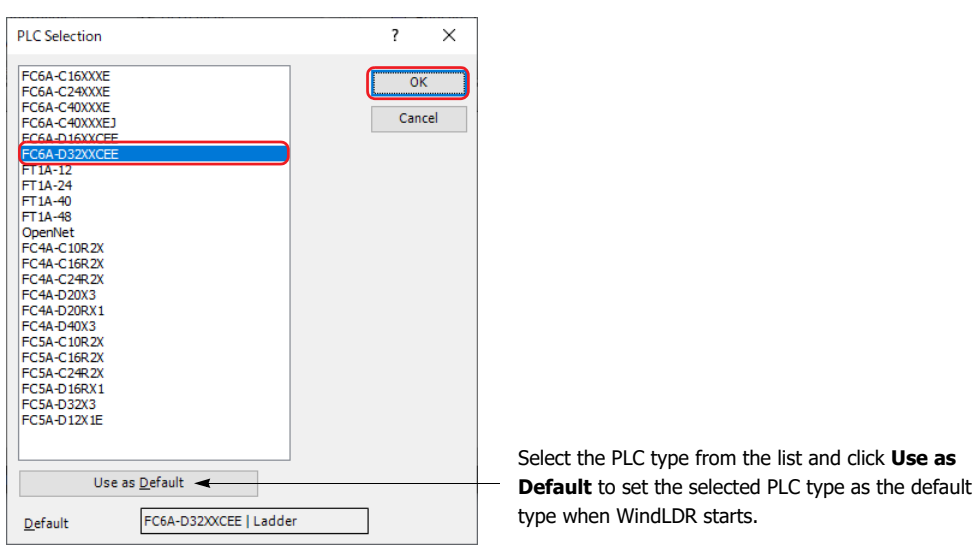

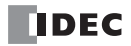

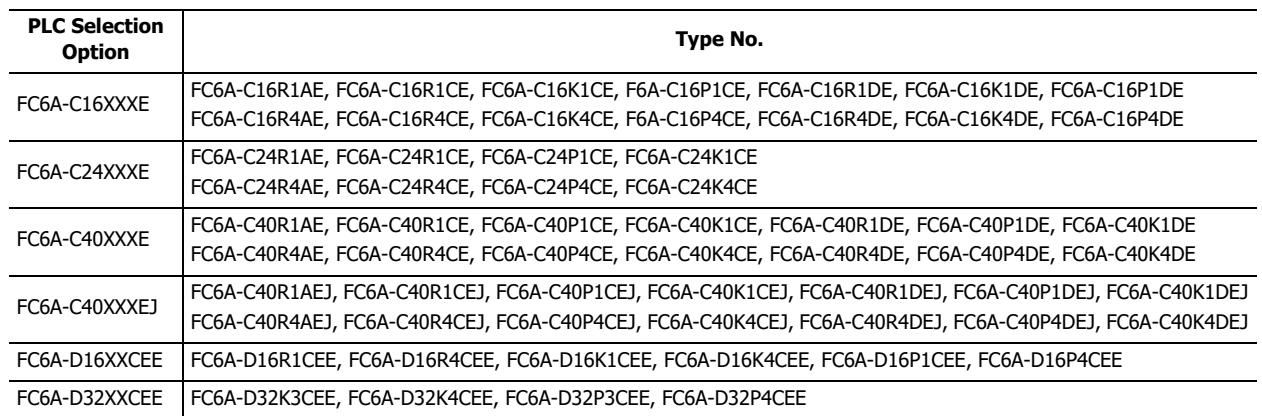

The following ladder editor (a window for editing ladder programs) opens.

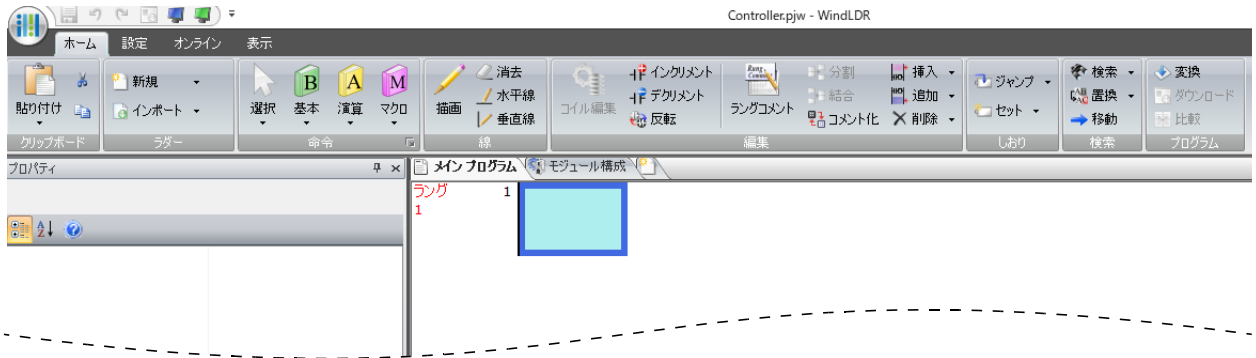

Next, create a ladder program. For details, see ["Create Ladder Program" on page 1-4](#page-17-0).

## <span id="page-17-0"></span>**Create Ladder Program**

**FT2J FC6A**

This section describes the operating procedure to create a ladder program in WindLDR.

**Note:** For details about devices, see [Chapter 2 "Devices" on page 2-1.](#page-36-2)

#### **Sample User Program**

Create a simple program using WindLDR. The sample program performs the following operation:

When only input I0 is turned on, output Q0 is turned on.

When only input I1 is turned on, output Q1 is turned on.

When both inputs I0 and I1 are turned on, output Q2 flashes in 1-s increments.

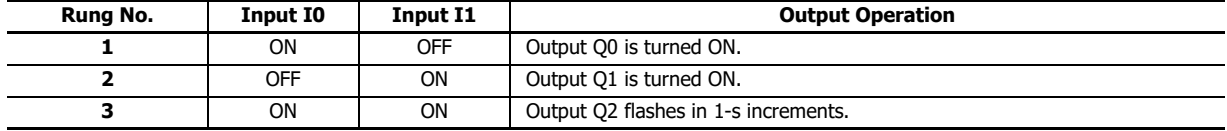

**Note:** One collection of a group of instructions that control output or advanced instructions is called a rung. WindLDR manages programs in rung units. Function descriptions can be configured as rung comments for individual rungs.

#### **Edit User Program Rung by Rung**

Start the user program with the LOD instruction by inserting a NO contact of input I0.

**1.** From the WindLDR menu bar, select **Home** > **Basic** > **A (Normally Open)**.

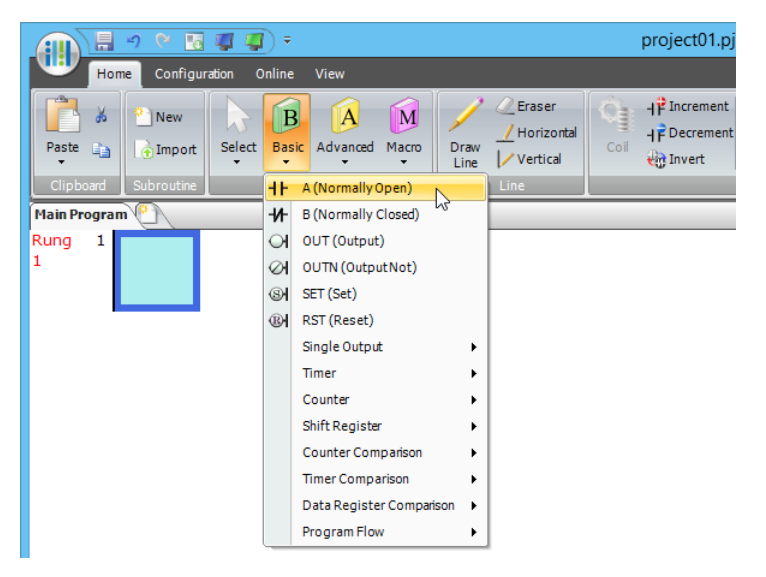

**2.** Move the mouse pointer to the first column of the first line where you want to insert a NO contact, and click the left mouse button.

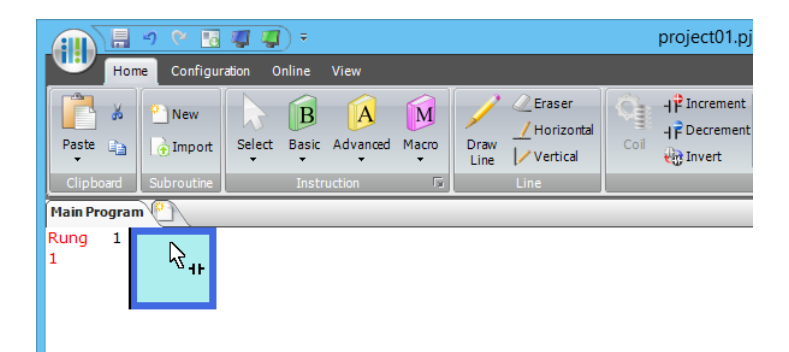

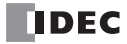

**3.** Double-click **Normally Open**.

The **A (Normally Open)** dialog box is displayed.

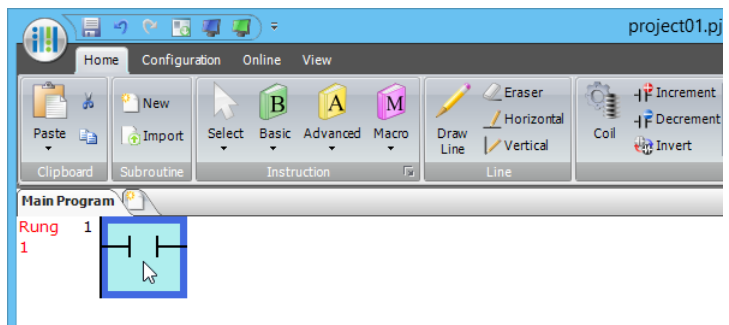

**4.** Enter **I0** in the **Tag Name** field, and click **OK**.

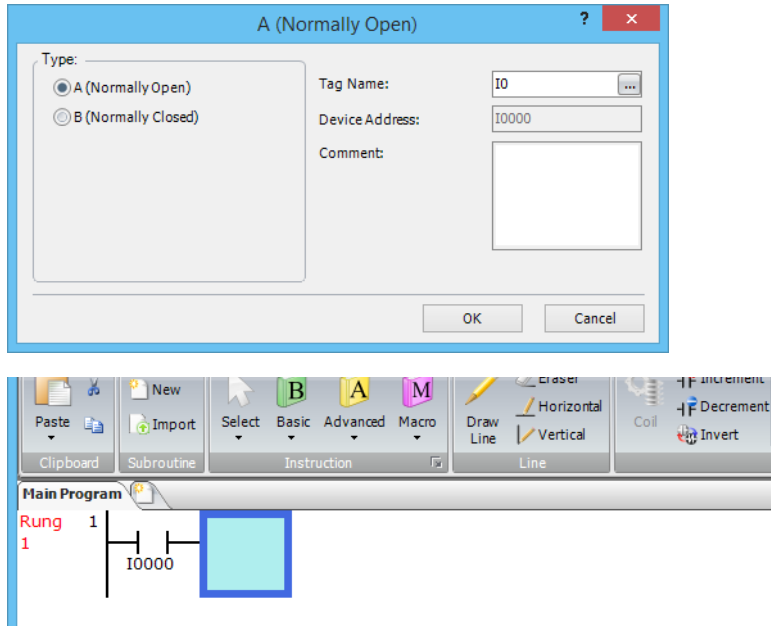

**Notes:** 

- To enter an NO contact from the right-click menu, right-click at the location to insert the NO contact, and on the right-click menu, click **Basic Instructions (B)**, then **A (Normally Open)**.
- To enter an NO contact from the keyboard, press  $[A]$  (A) to display the **Coil Selection** dialog box. Select **A (Normally Open)**, and then press <u>[Enter</u>] (Enter).

A NO contact of input I0 is programmed in the first column of the first ladder line.

Next, program the ANDN instruction by inserting a NC contact of input I1.

- **5.** From the WindLDR menu bar, select **Home** > **Basic** > **B (Normally Closed)**.
- **6.** Move the mouse pointer to the second column of the first ladder line where you want to insert a NC contact, and click the left mouse button.

### **7.** Double-click **Normally Closed**.

The **B (Normally Closed)** dialog box is displayed.

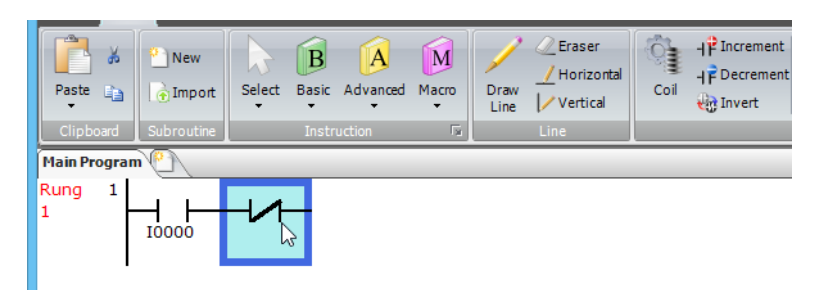

**8.** Enter **I1** in the Tag Name field, and click **OK**.

An NC contact of input I1 is programmed in the second column of the first ladder line.

At the end of the first ladder line, program the OUT instruction by inserting a NO coil of output Q0.

- **9.** From the WindLDR menu bar, select **Home** > **Basic** > **OUT (Output)**.
- **10.** Move the mouse pointer to the third column of the first ladder line where you want to insert an output coil, and click the left mouse button.

**Note:** Another method to insert an instruction (either basic or advanced) is to type the instruction symbol, OUT, where you want to insert the instruction.

#### **11.** Double-click **Output**.

The **Out (Output)** dialog box is displayed.

| $-2\pi$<br>¥<br>Paste En<br>$\cdot$<br>Clipboard | <b>New</b><br>Import<br>Subroutine | и<br>Select<br>$\overline{\phantom{a}}$ | в<br>Basic<br>$\overline{\phantom{a}}$ | A<br>Advanced<br>$\cdot$<br>Instruction | M<br>Macro<br>$\overline{\phantom{a}}$<br>$\overline{M}$ | Draw<br>Line | Eraser<br>Horizontal<br>/ Vertical<br>Line | Coil | $+ \mathbf{r}$ Increment<br>$+$ $\mathsf{P}$ Decrement<br>the Invert | Rung,<br>$111 -$<br>Rung<br>Comment<br>Editing | $\rightarrow$ Split<br><b>H</b> Join<br>무릅Disable × | $\mathbf{H}$<br>뻔 |
|--------------------------------------------------|------------------------------------|-----------------------------------------|----------------------------------------|-----------------------------------------|----------------------------------------------------------|--------------|--------------------------------------------|------|----------------------------------------------------------------------|------------------------------------------------|-----------------------------------------------------|-------------------|
| Main Program<br>Rung<br>1.                       | 10000                              | 10001                                   |                                        |                                         |                                                          |              |                                            |      |                                                                      |                                                |                                                     |                   |

**12.** Enter **Q0** in the Tag Name field, and click **OK**.

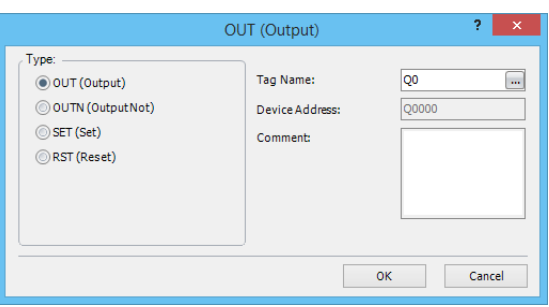

A NO output coil of output Q0 is programmed in the right-most column of the first ladder line. This completes programming for rung 1.

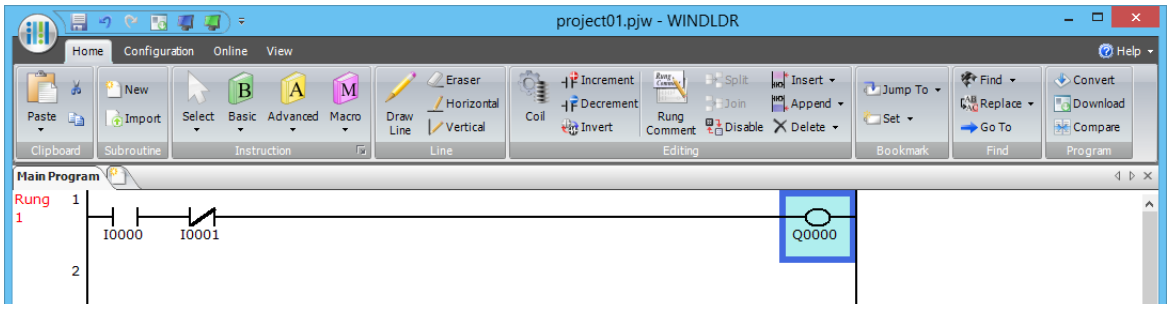

Continue programming for rungs 2 and 3 by repeating similar procedures.

A new rung is inserted by pressing the **Enter** key while the cursor is on the preceding rung. A new rung can also be inserted by selecting **Home** > **Append** > **Append a Rung**.

When completed, the ladder program looks like below.

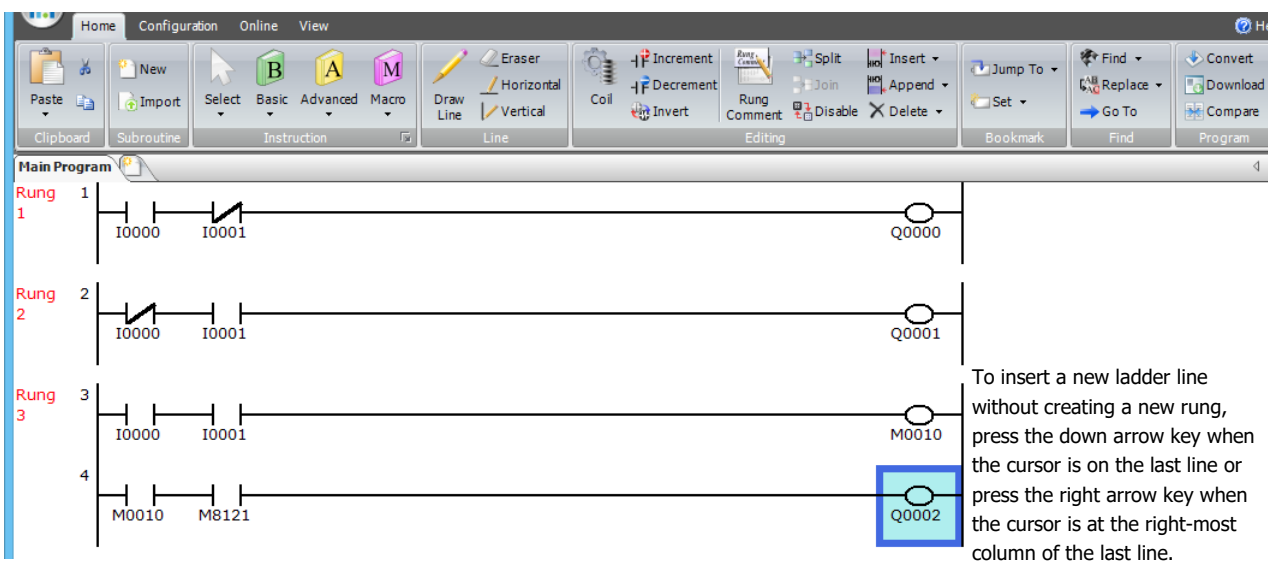

## **Convert Program**

The program can be checked whether it contains any user program syntax error.

From the menu bar, select **Home** > **Convert** (**Program** group).

When the instruction/FB symbols are connected correctly, the program conversion is completed successfully. If any error is found, the errors are listed on the Info Window. Then, make corrections as necessary.

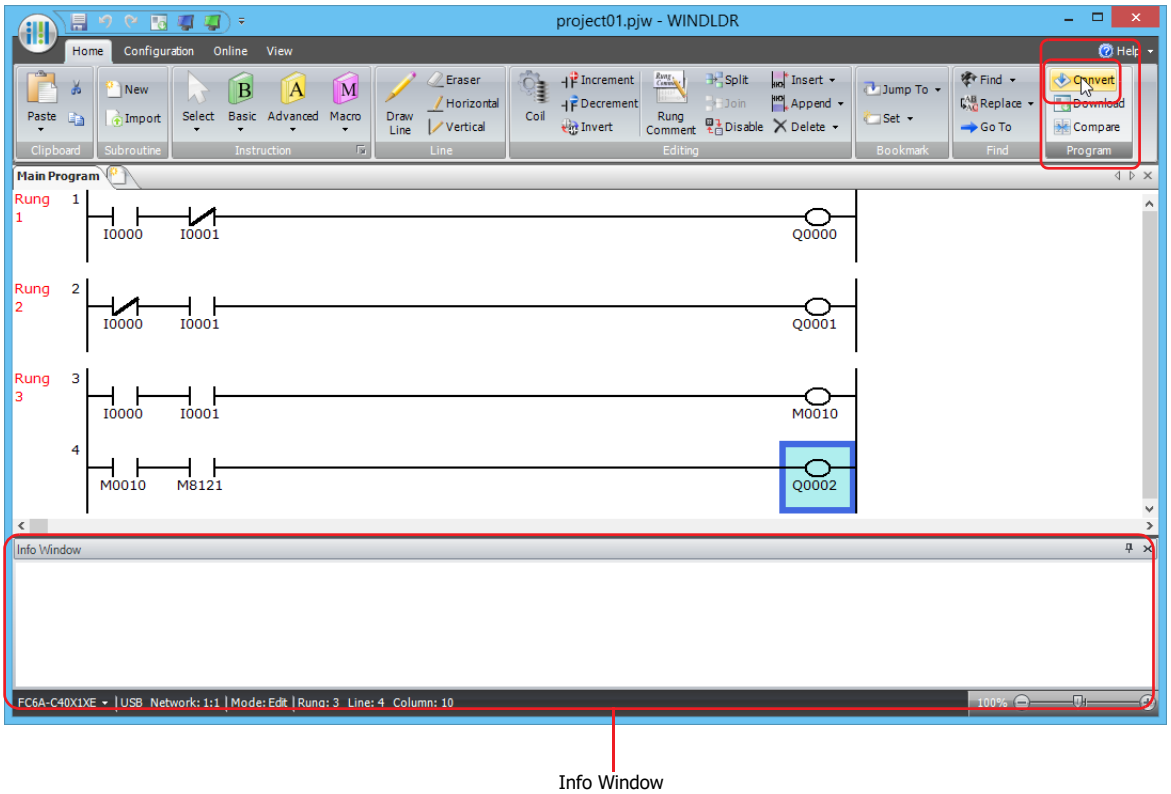

## 1: OPERATION BASICS

## <span id="page-21-0"></span>**Save Project**

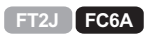

This section describes the operating procedure to save the created ladder program as a project file.

**Note:** To save the FT2J project, refer to Chapter 4 "1.3 Saving Project Data" in the WindO/I-NV4 User's Manual.

1. Save the current project with a new name.

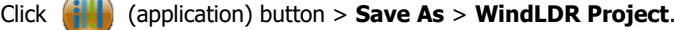

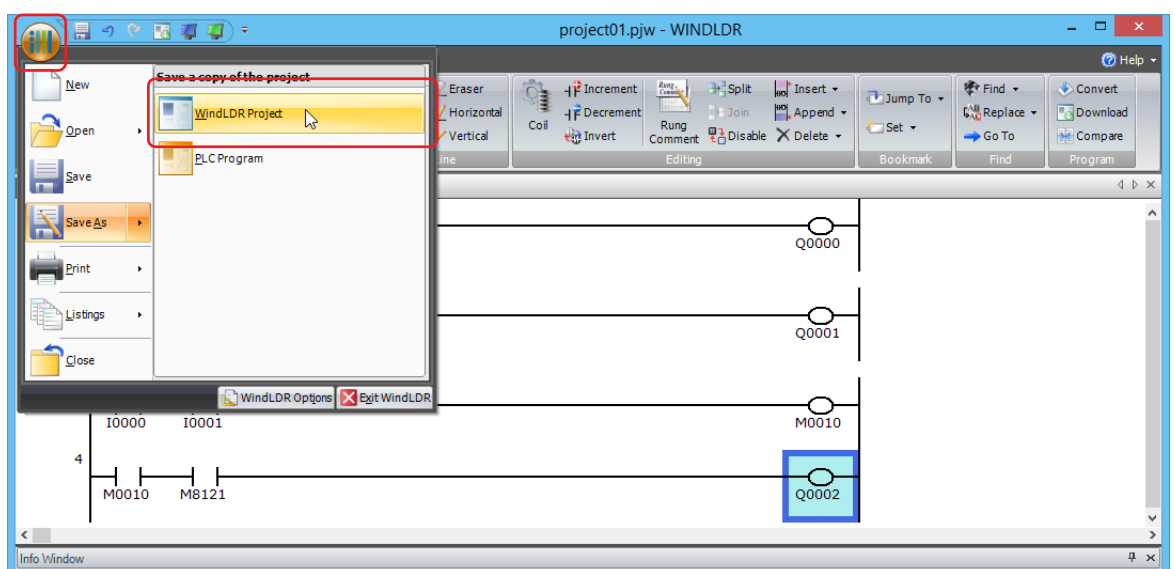

**2.** Enter the file name in **File name**, specify the folder to save to, and click **Save**.

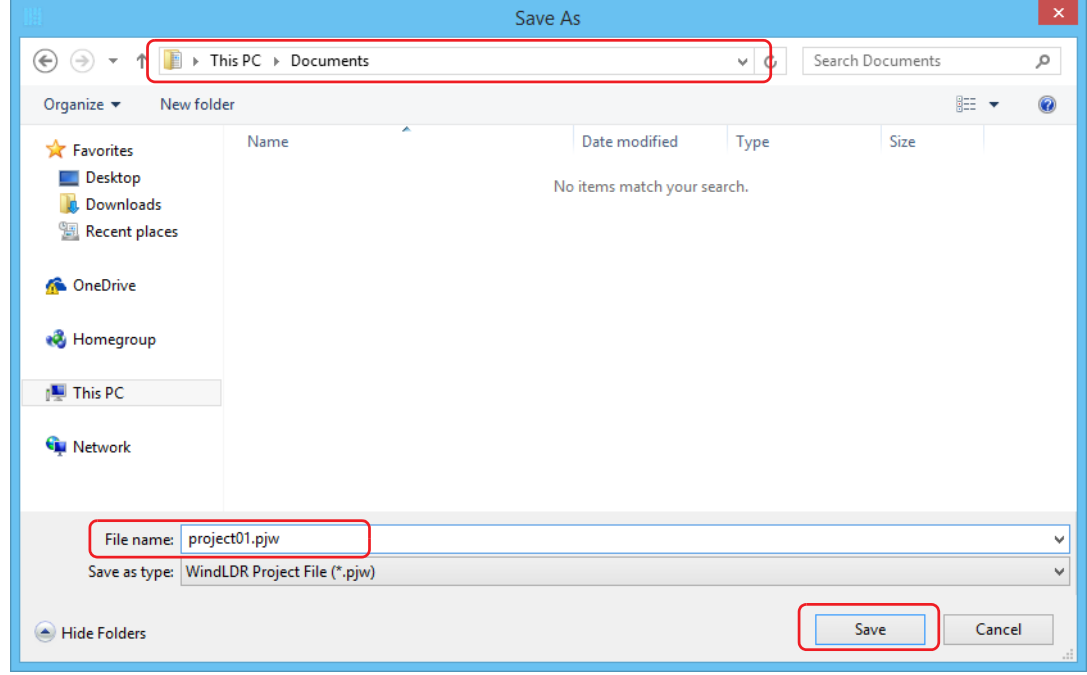

This completes the procedure to save a project to a file. **Note:** The saved file is called a project file. The extension is ".pjw".

## <span id="page-22-0"></span>**Simulate Operation**

### **FT2J FC6A**

 $\begin{array}{|c|c|c|c|}\hline \multicolumn{1}{|c|}{\mathbf{b}} & \multicolumn{1}{|c|}{\mathbf{x}}\\ \hline \end{array}$ project01.pjw - WINDLDR  $\overline{\blacksquare}$ ) = 訓 Online View **O** Help **Status** Test  $\Box$  Custom **PowerLine** Port Monito  $\overline{\mathbb{F}_2}$  Confir Maintenance  $\equiv$  Batch Stop Start Simulation **DR** Cance Set Up **IF Forced I/O** Data List **Main Progran**  $\triangle$  $\mathbf{I}$ Rung ⊣Oŀ  $\blacktriangleright$  $\overline{\text{C}}$ 10000 10001 Runo  $\overline{2}$  $\frac{1}{10001}$ b  $\begin{array}{c} \n\hline\n\text{M} \\
\hline\n\text{0000}\n\end{array}$  $Q0001$ 3 mа 品店 品 ä  $M0010$  $\frac{1}{\sqrt{100}}$  $\begin{array}{c}\n\begin{array}{c}\n\text{-}\n\end{array}\n\text{III} \\
\begin{array}{c}\n\text{MS121}\n\end{array}$ Q0002

This section describes the operating procedure to check the operation of the user program before transferring it to the controller. From the WindLDR menu bar, select **Online** > **Simulation**. The Simulation screen appears.

Select and right-click the input contact you want to change, and on the right-click menu, click **Set** or **Reset**. To quit simulation, from the WindLDR menu bar, select **Online** > **Simulation**.

#### **Notes:**

- You can also change the status of an input contact by double-clicking it.
- To quit simulation, from the WindLDR menu bar, once more select **Online** > **Simulation** > **Simulation**.

## <span id="page-23-0"></span>**Download User Program**

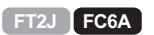

User program refers to the data that combines function area settings and ladder programs configured by WindLDR. User programs can be downloaded to the FC6A from WindLDR using USB or Ethernet.

This section describes the operating procedure from configuring communication settings to downloading the user program using a USB connection as an example.

**Note:** To download the FT2J project data to the FT2J, see Chapter 29 "2.1 Downloading Project Data to the unit" in the WindO/I-NV4 User's Manual.

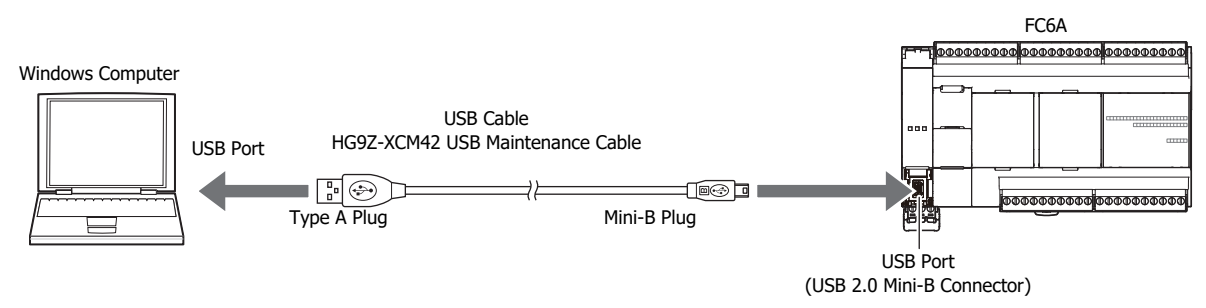

**Note:** In order for WindLDR to communicate with the FC6A via USB, a dedicated USB driver must be installed on the computer. See Appendix "USB Driver Installation Procedure" in the FC6A Series MICROSmart User's Manual.

- **1.** From the WindLDR menu bar, select **Online** > **Set Up**. The **Communication Settings** dialog box is displayed.
- **2.** Click the **USB** tab and then click **OK**.

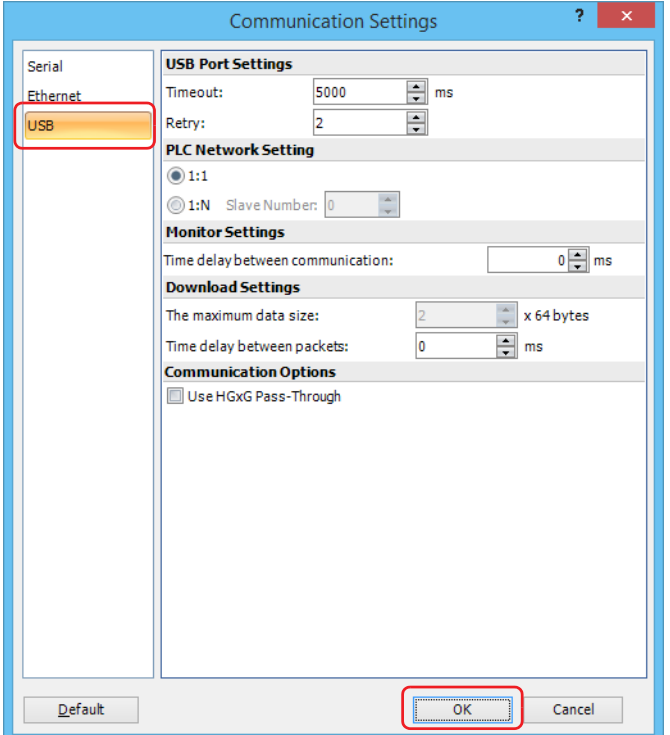

The communication method is now set to USB. Next, download a user program.

**3.** From the WindLDR menu bar, select **Online** > **Download**. The **Download** dialog box appears, then click **OK**. The user program is downloaded to the FC6A.

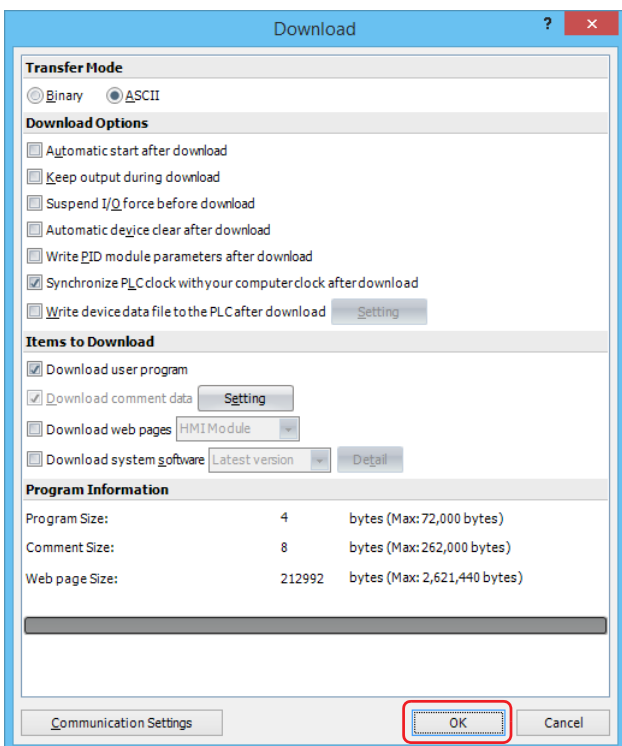

**Note:** The Download dialog box can also be opened by selecting **Home** > **Download**.

**Note:** When downloading a user program, all values and selections in the **Function Area Settings** are also downloaded to the FC6A. For details on function settings, see Chapter 5 "Functions and Settings" in the FC6A Series MICROSmart User's Manual.

When the following message appears, the download has completed successfully. Click **OK**.

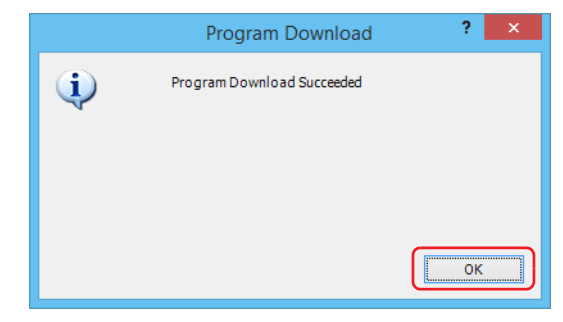

#### **Notes:**

- The FC6A will not run if the function switch is 0 when **Run/Stop PLC by Function Switch** is enabled in WindLDR and a program is downloaded with **Automatic start after download** enabled. To run the FC6A, the function switch must be set to 1.
- Enabled is the default setting for **Run/Stop PLC by Function Switch** in WindLDR.

## <span id="page-25-0"></span>**Monitor Operation**

**FT2J FC6A**

Another powerful function of WindLDR is to monitor the controller operation on the computer. The input and output statuses of the sample program can be monitored in the ladder diagram.

From the WindLDR menu bar, select **Online** > **Monitor** > **Monitor**.

When both inputs I0 and I1 are on, the ladder diagram on the monitor screen looks as follows:

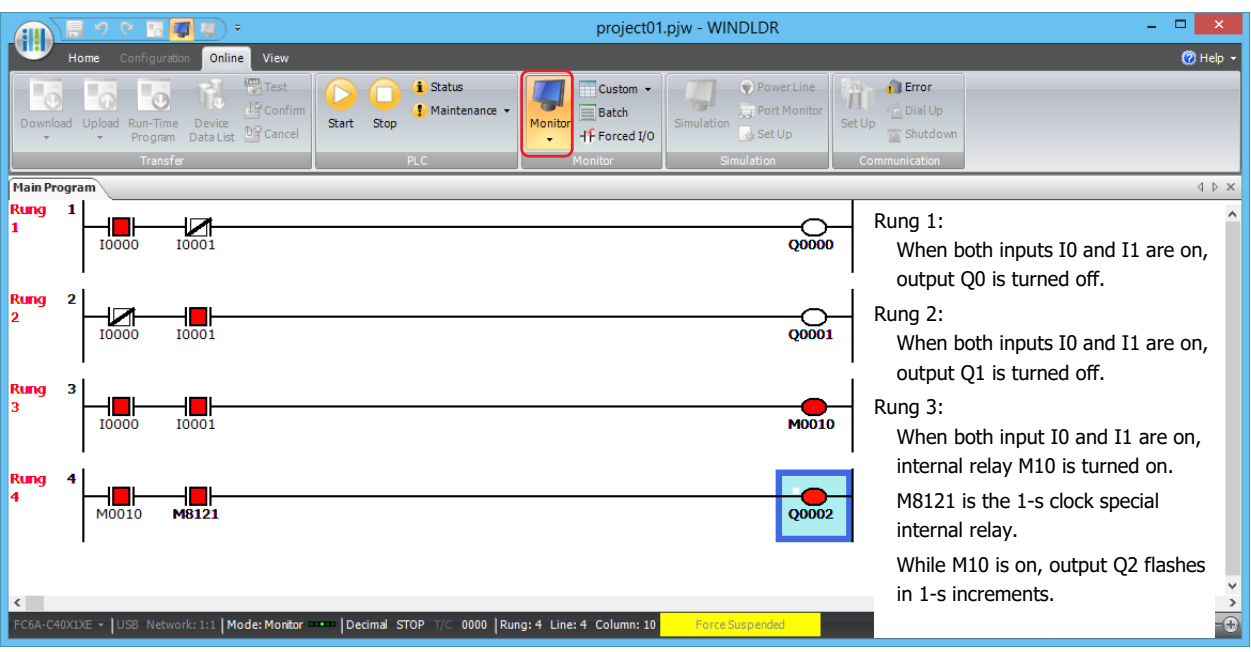

## <span id="page-26-0"></span>**Exit WindLDR**

## **FT2J FC6A**

This section describes the operating procedure to exit WindLDR.

When you have completed monitoring, you can exit WindLDR either directly from the monitor screen or from the editing screen. In both cases, from the WindLDR application button, click **Exit WindLDR**.

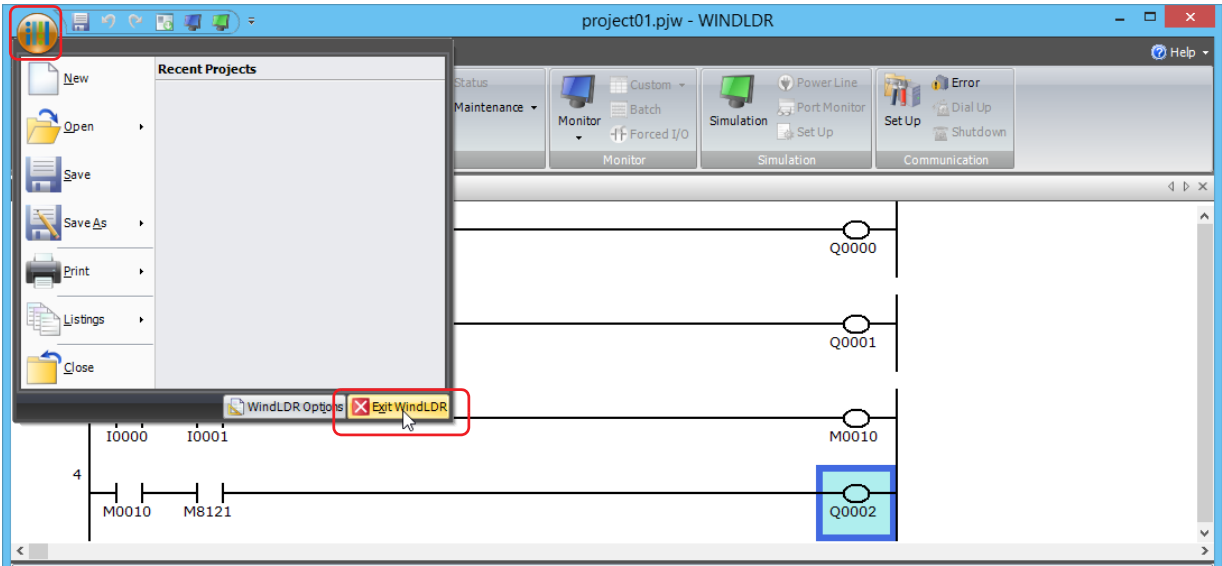

**Note:** To exit WindLDR of the FT2J, exit WindO/I-NV4. For details, see Chapter 2 "2.2 Exiting WindO/I-NV4" in the WindO/I-NV4 User's Manual.

## 1: OPERATION BASICS

## <span id="page-27-0"></span>**Windows Displayed in the Workspace**

**FT2J FC6A**

This section describes how to change the position and display method of windows.

#### **Changing the position of windows**

You can change the display position of the window by dragging and dropping the title bar of the window or its tab to disable docking. Windows that are not docked are called floating windows.

#### **Disabling docking**

This section describes how to disable the docking of a title bar or tab of a window.

• If you drag the title bar of the workspace window, you can move all the docked windows together.

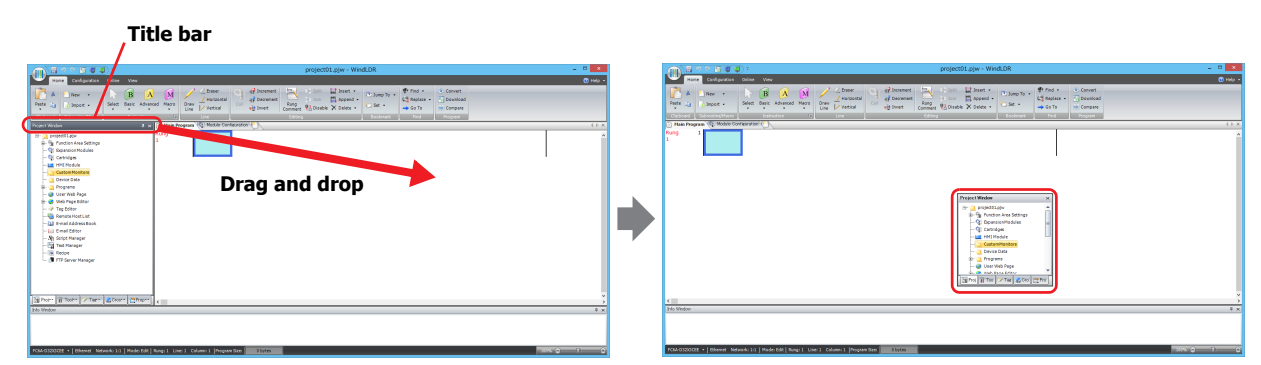

• If you drag the tab of a workspace window, you can move just the selected window.

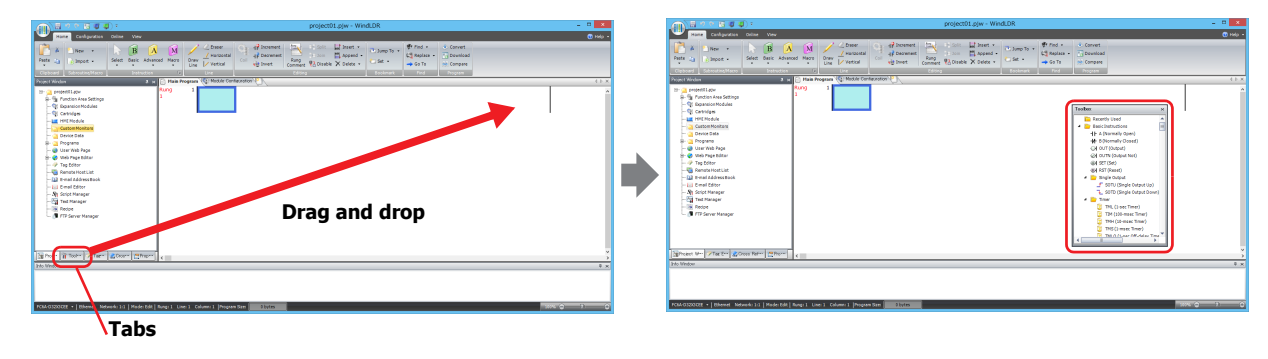

### **Docking windows**

This section describes how to dock a floating window to another window or the frame at the top, bottom, left, and right sides of WindLDR.

- **1.** Drag the window's title bar or tab.
	- The  $\Box$  (Docking) icon is displayed.

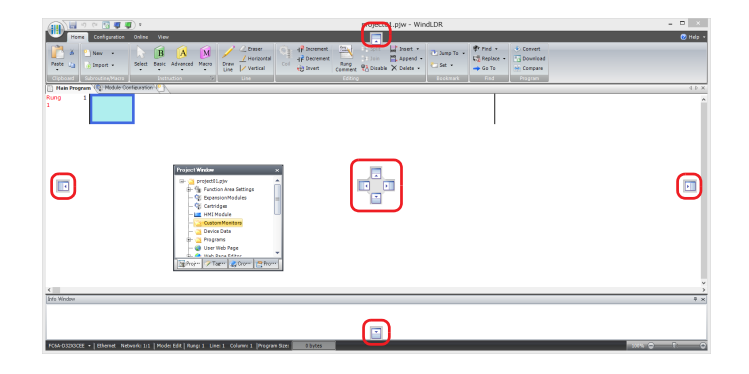

**Window docking location** $\blacksquare$  $\overline{\mathbb{D}}$ 

**Note:** When the mouse cursor gets close to a  $\cdot$  (Docking) icon while dragging the title bar or tab, the location to dock the window is displayed.

- **2.** Drop the title bar or tab on the  $\sqrt{ }$  (Docking) icon to dock that window to WinidLDR's left, right, top, or bottom frame or a separate window.
	- If the workspace window is dropped on the  $\overline{|\cdot|}$  (Docking) icon, it is docked to WindLDR's left, right, top, or bottom frame.

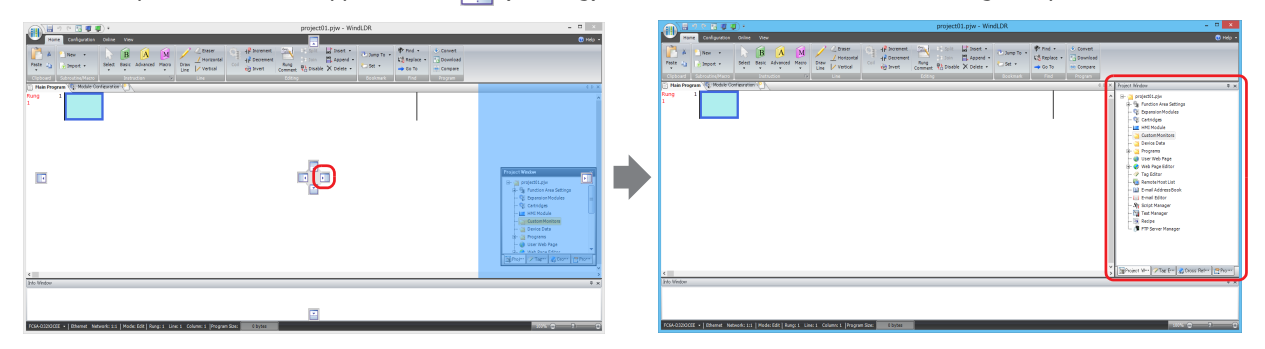

• If a floating window is dropped on the **[8]** (Docking) icon, it is docked to WindLDR's left, right, top, or bottom frame or a docked window.

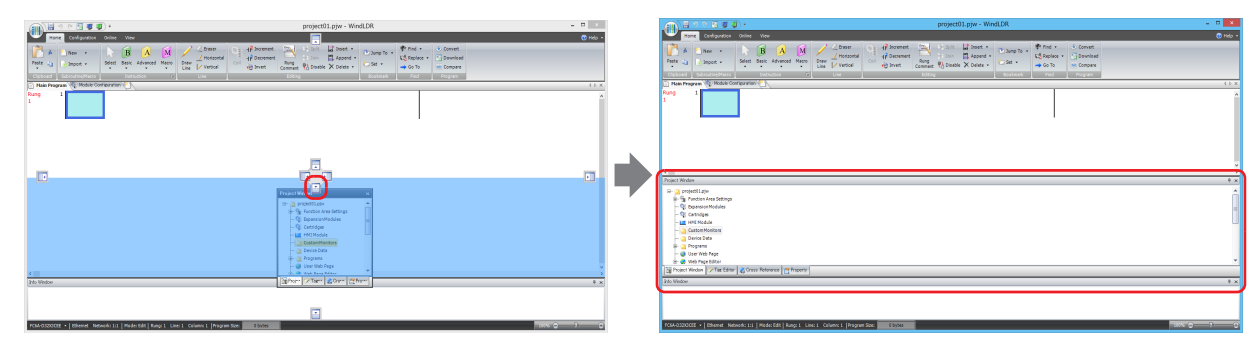

• If you put the mouse cursor on another window while dragging a floating windows title bar, the (Docking) icon is displayed. Drop the title bar on the (Docking) icon to dock the floating window to that window. Change the displayed window with the tabs.

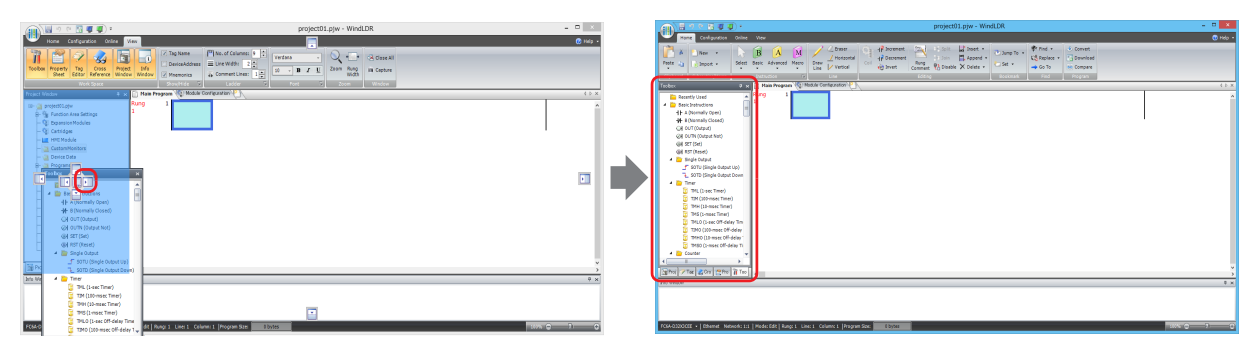

## 1: OPERATION BASICS

## **Changing the display method of windows**

If the workspace window is docked, you can change the widow to automatically hide and show only its tabs.

• Click the  $\overline{A}$  (Auto Hide) icon to change the window to show only its tabs.

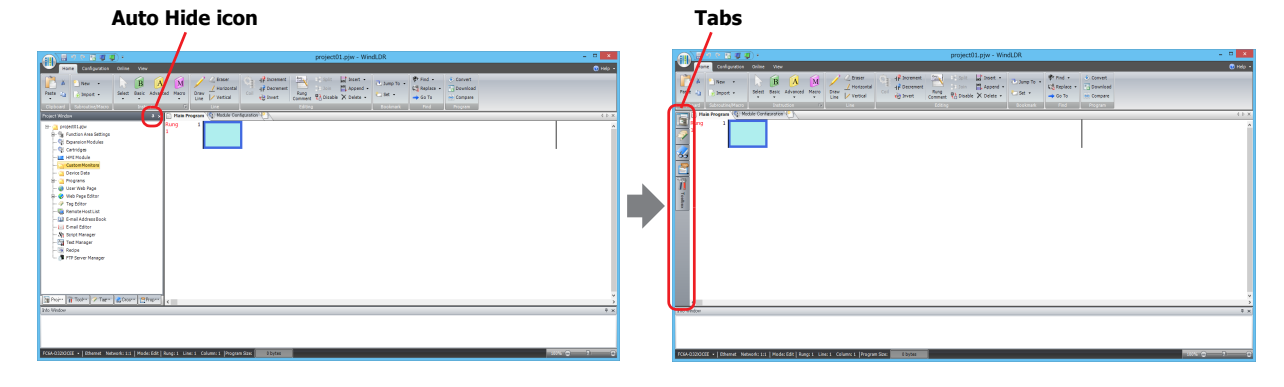

• The window is displayed when you bring the mouse cursor close to the tabs.

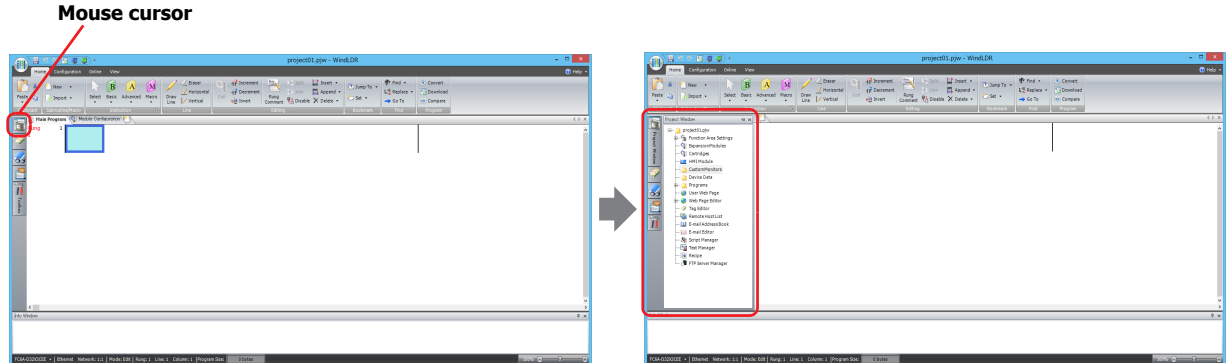

**Notes:** 

- Click  $\overline{+}$  (Auto Hide) to secure the window in place.
- Click  $\times$  (Close) to close the window.

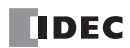

## <span id="page-30-0"></span>**Checking the WindLDR Version Number**

## **FT2J FC6A**

This section describes how to check the WindLDR version.

**1.** Click  $\left(\frac{1}{2}\right)$  (application) button > **WindLDR Options**.

The **WindLDR Options** dialog box appears.

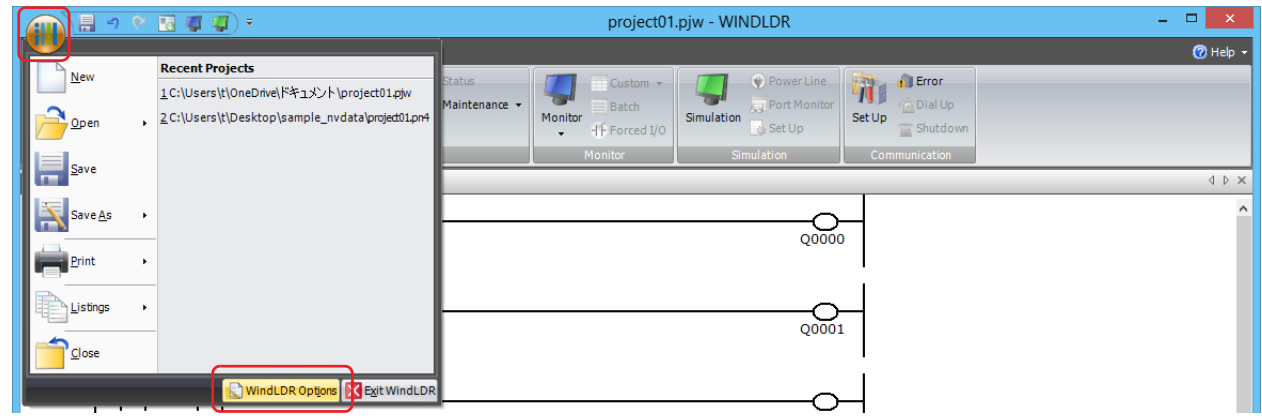

**2.** Click the **Resources** tab, and then click **About**. The **About WindLDR** dialog box appears.

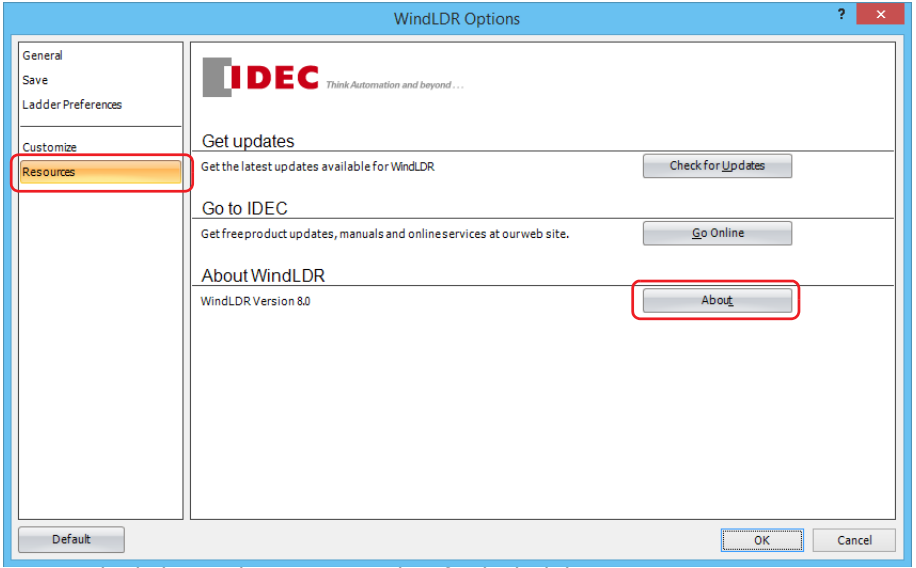

You can check the WindLDR version. When finished, click **OK**.

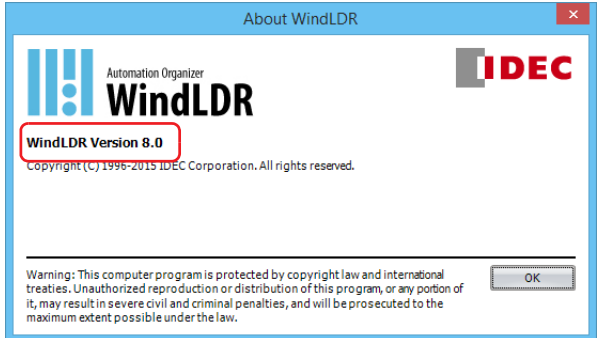

This concludes the procedure for checking the WindLDR version.

## <span id="page-31-0"></span>**Ladder Program Operation**

#### **FT2J FC6A**

The controller performs the following operations to process ladder programs.

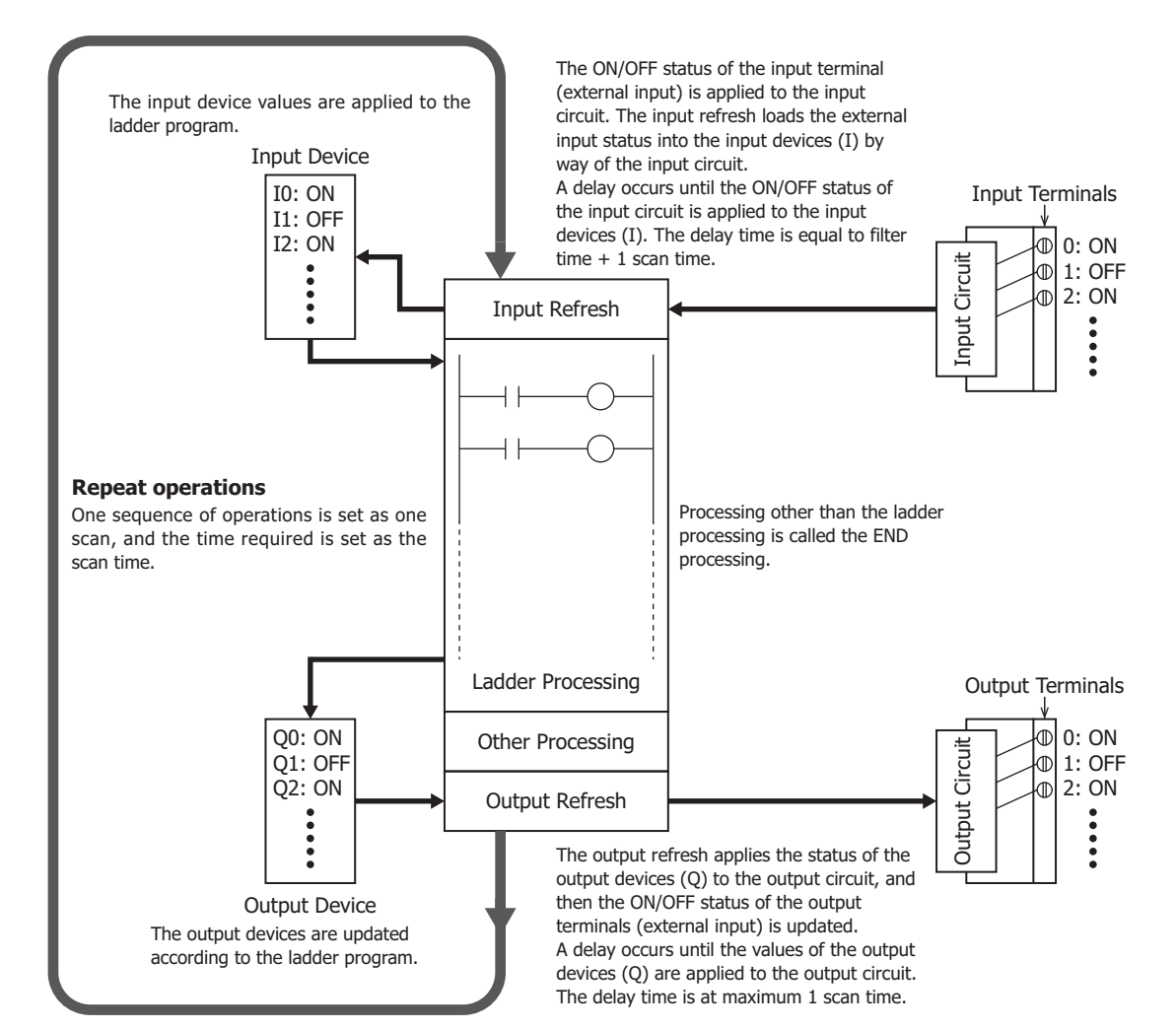

#### **Notes:**

- Processing other than ladder processing is called END processing.
- The delay time of the hardware is added to the actual input and output delay times. For details on the hardware input/output delay times, see the following manuals. FT2J: Chapter 1 "Main Unit Specifications" in the SmartAXIS Hardware Manual FC6A: Chapter 2 "Product Specifications" in the FC6A Series MICROSmart User's Manual
- The filter time differs depending on the input used.
- When the input is a controller input See the input filter time configured in the WindLDR **Function Area Settings**. The initial value is 3 ms.
- When the input (expansion input) is an expansion module input There is no filter time.
- When the input (expansion input) is a cartridge input

See the input filter time in the **Digital I/O Cartridge Settings** dialog box.The initial value is 3 ms.

• The range of controller inputs and expansion inputs depends on the controller type. For details, see the following pages. FT2J: [Chapter 2 "FT2J" on page 2-1](#page-36-3)

FC6A: [Chapter 2 "FC6A" on page 2-11](#page-46-1)

## <span id="page-32-0"></span>**Run/Stop the User Program**

### **FT2J FC6A**

This section describes how to run and stop a user program.

Make sure of safety before starting and stopping the controller. Incorrect operation of the controller may cause machine damage or accidents. **Caution**

You can run and stop the user program by turning the controller on or off, by using WindLDR, Data File Manager and the stop/ reset input function.

In addition, FT2J can run and stop the user program by operating the controller unit.

FC6A can run and stop the user program by using function switch operations, menu operations using an HMI module.

#### **When the controller is turned on**

#### <span id="page-32-3"></span>**Run/Stop Operation Using the controller power supply**

The user program can be run and stopped by turning power on and off.

- **1.** Power up the controller to run operation.
- **2.** When the power is turned on, the user program runs or stops according to the setting of **Run/Stop Selection at Power Up** in the **Function Area Settings** dialog box.

When the power is turned off, the user program stops.

**Note:** For details of **Run/Stop Selection at Power Up**, see the following manuals.

FT2J: Chapter 28 "2.3 Run/Stop Selection at Power Up" in the WindO/I-NV4 User's Manual

FC6A: Chapter 5 "Run/Stop Selection at Power Up" in the FC6A Series MICROSmart User's Manual

#### **When the controller power is on**

The switch to run or stop is performed during the END processing of the user program. For details on END processing, see the ["Breakdown of END Processing Time" on page A-1](#page-624-3). For run/stop of the user program, see the following manuals.

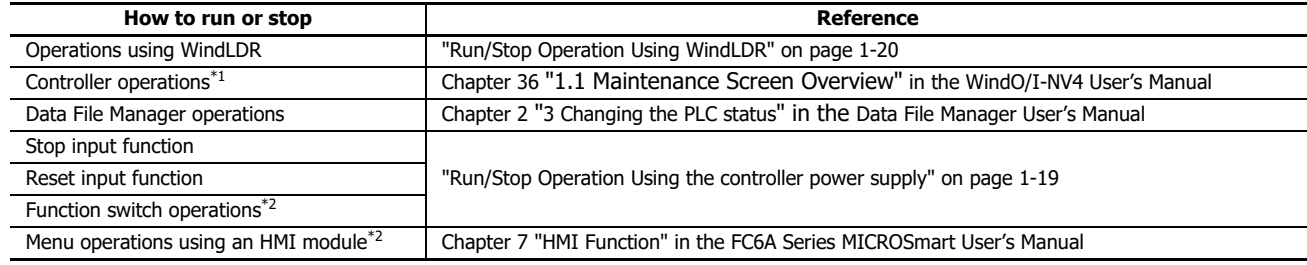

<span id="page-32-1"></span>\*1 Only FT2J type

<span id="page-32-2"></span>\*2 Only FC6A type

#### **Notes:**

• Turning on or off Start Control (M8000) runs or stops user program. For details of Start Control (M8000), see the following manuals. FT2J: [Chapter 2 "Special Internal Relay" on page 2-2](#page-37-0)

FC6A: [Chapter 2 "Special Internal Relay" on page 2-13](#page-48-0)

• For details of the stop/reset input function and the function switch, see the following manuals.

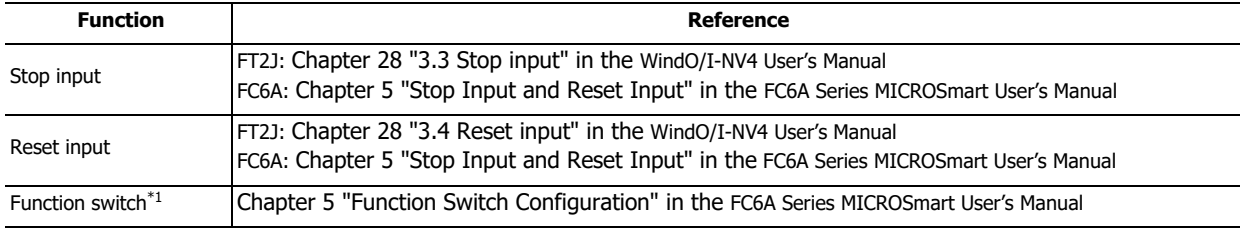

<span id="page-32-4"></span>\*1 Only FC6A type

#### <span id="page-33-0"></span>**Run/Stop Operation Using WindLDR**

The user program can be run and stopped using WindLDR.

**1.** Select **Online** from the WindLDR menu bar.

The Online tab appears.

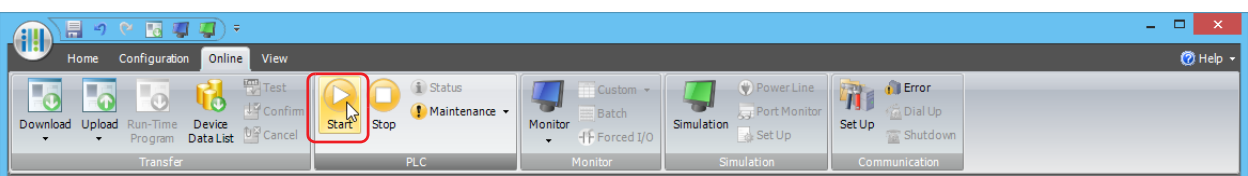

- **2.** Click the **Start** button to run the user program.
- **3.** When the confirmation message appears, click **Yes** button.

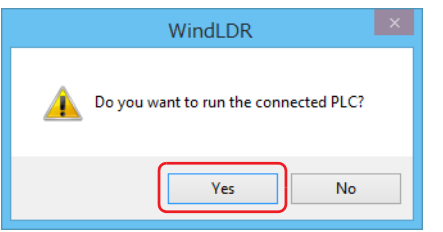

- **4.** Click the **Stop** button to stop the user program.
- **5.** When the confirmation message appears, click **Yes** button.

#### **Run/Stop Operation by Using Stop input, Reset input or Function Switch Operations**

When using the stop/reset input or the function switch, you can run and stop the user program by the on/off status of these functions and Start Control (M8000).

#### ■ **Switching to Run**

#### **FT2J**

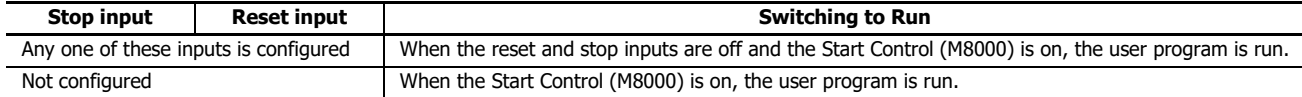

#### **FC6A**

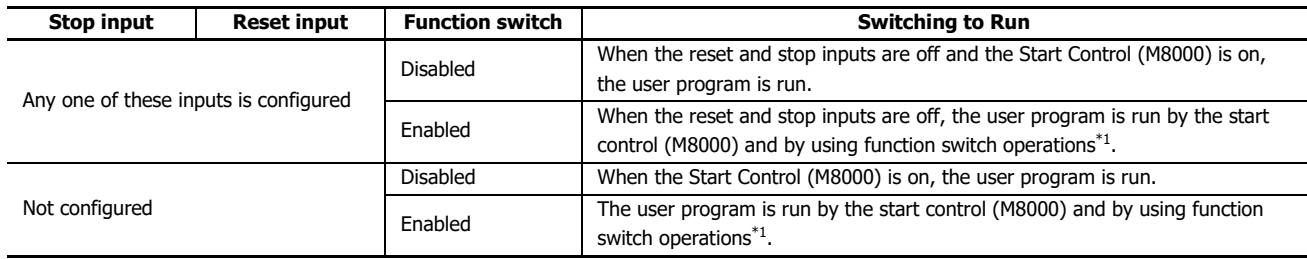

<span id="page-33-1"></span>\*1 For details, see Chapter 5 "Function Switch Configuration" in the FC6A Series MICROSmart User's Manual.

#### **Notes:**

- When you switch from stop to run, the device status is cleared or kept depending on **Memory Backup** in the **Function Area Settings**. For details, see the following manuals.
	- FT2J: Chapter 28 "2.4 Memory Backup" in the WindO/I-NV4 User's Manual
	- FC6A: Chapter 5 "Memory Backup" in the FC6A Series MICROSmart User's Manual
- When you switch from stop to run, the current values of the timer and off-delay timer instructions are reset. For details on timer instructions, see [Chapter 4 "TML \(1-s Timer\)" on page 4-7](#page-122-4).
	- For details on off-delay instructions, see [Chapter 4 "TMLO \(1-s Off-delay Timer\)" on page 4-9](#page-124-4).
- When a general error occurs, the user program is run or stop according to the operating status during the error. For details, see the following manuals.

FT2J: Chapter 37 "2.3 General Error Codes" in the WindO/I-NV4 User's Manual

FC6A: Chapter 13 "General Error Codes" in the FC6A Series MICROSmart User's Manual

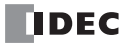

## ■ **Switching to Stop**

When the user program is stopped, High-speed counter/frequency measurement/user interrupt/catch input/timer interrupt/user communication/pulse output are stopped.

### **FT2J**

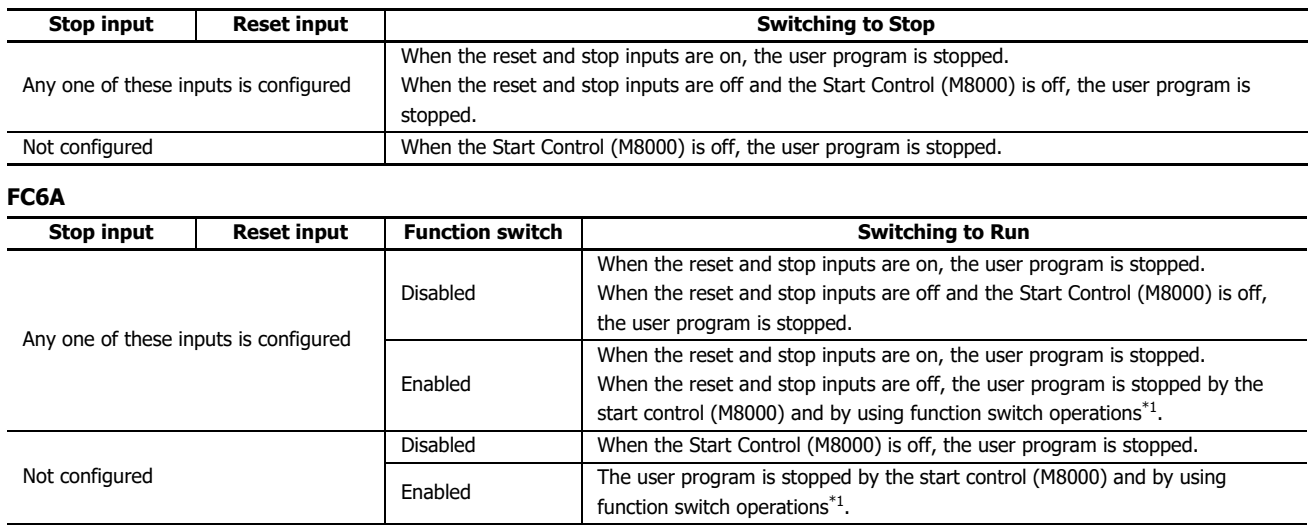

<span id="page-34-0"></span>\*1 For details, see Chapter 5 "Function Switch Configuration" in the FC6A Series MICROSmart User's Manual.

**Note:** You can use Maintain Outputs While Stopped (M8025) to select whether to maintain or clear the outputs while the user program is stopped. For details on Maintain Outputs While Stopped (M8025), see the following manuals.

FT2J: Chapter 2 "Maintain Outputs While Stopped (M8025)"

FC6A: Chapter 2 "Maintain Outputs While Stopped (M8025)"

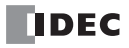
# 2: DEVICES

This chapter provides detailed descriptions of the allocations of devices such as inputs, outputs, internal relays, registers, timers, and counters that are used in the basic and advanced instructions, as well as details about the allocations of special internal relays and special data registers.

Please use this chapter as a reference for the devices.

**Note:** The programing and operation of controller ladder programs requires specialist knowledge. Take the time to develop a thorough understanding of the contents and programs in this manual before using the controller.

## **FT2J**

**Device List**

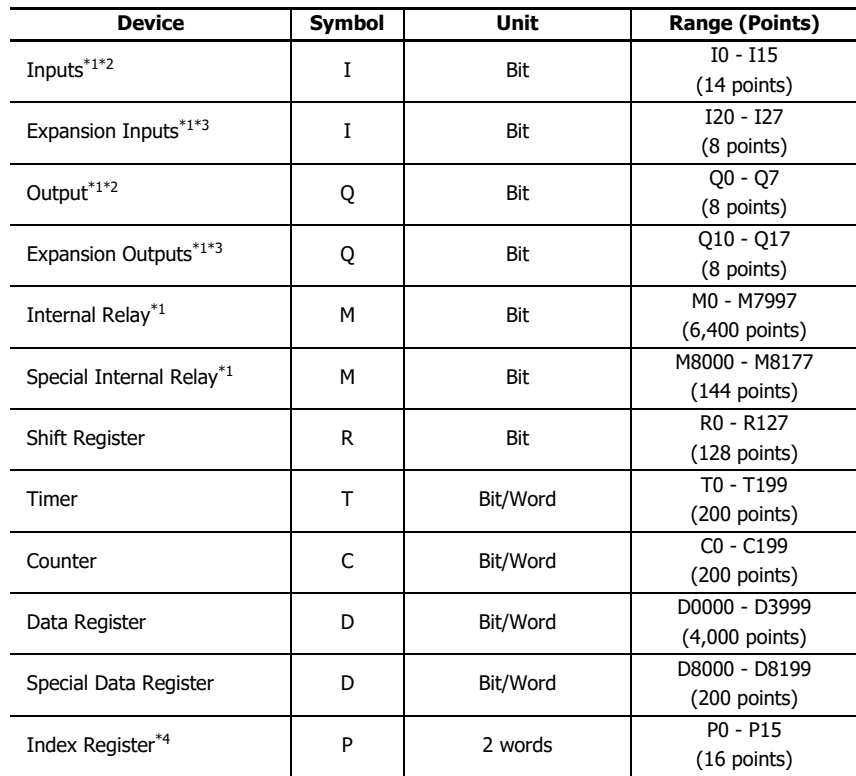

<span id="page-36-0"></span>\*1 The least significant digit of the device address is an octal number (0 to 7).

<span id="page-36-1"></span>\*2 Inputs and outputs are devices of the FT2J unit.

<span id="page-36-2"></span>\*3 Expansion inputs and expansion outputs are devices that can be used only when digital I/O cartridges are connected.

<span id="page-36-3"></span>\*4 The available data type is L (Long) only.

## **Special Internal Relay**

**Warning**

Do not write to data in the area marked as reserved in the special internal relays list. Otherwise the system may not operate correctly.

**Note:** R/W is an abbreviation for read/write.

The notation for the R/W field is as follows.

R/W: The device can be both read from and written to

- R: Read-only
- W: Write-only

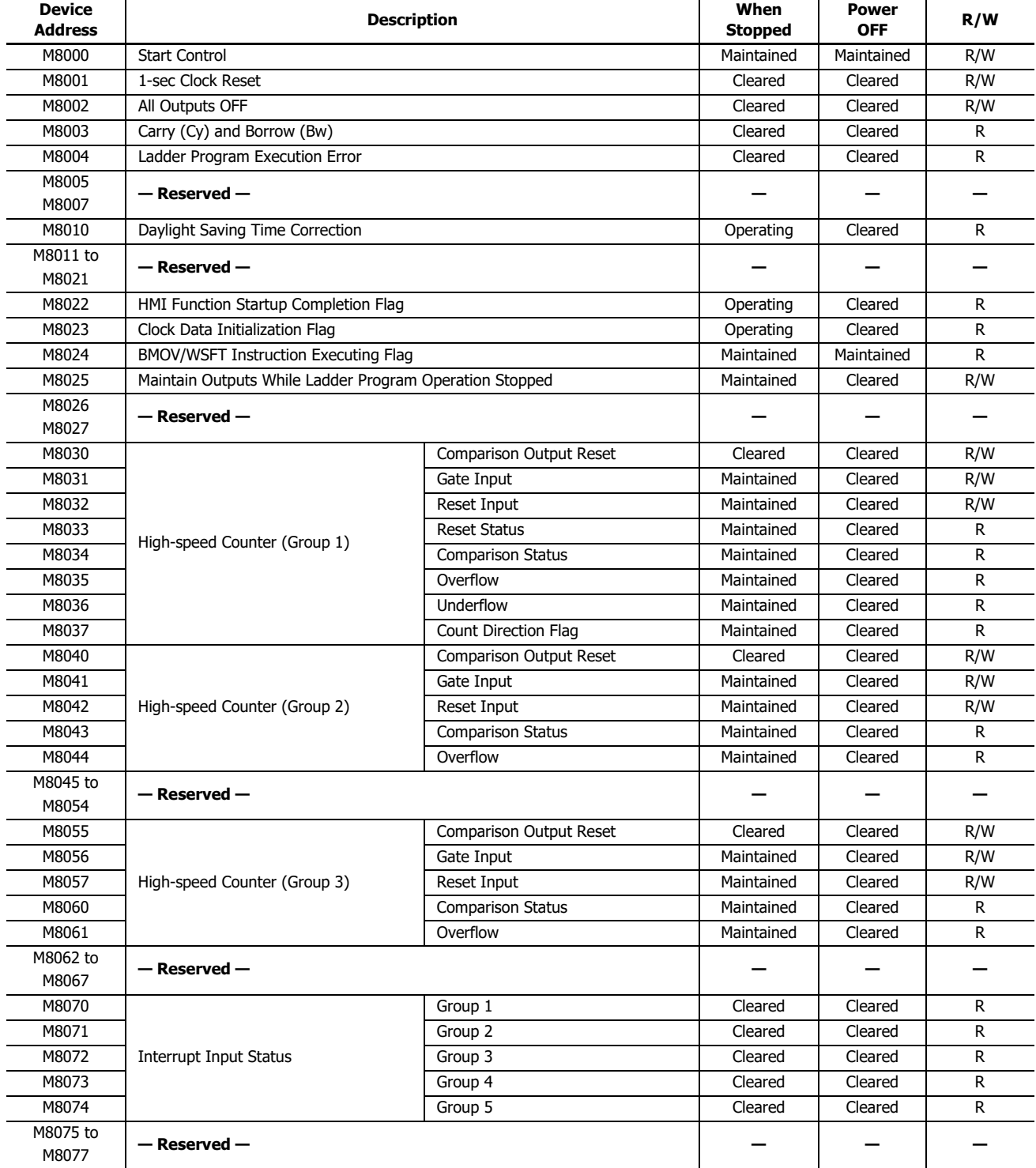

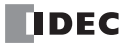

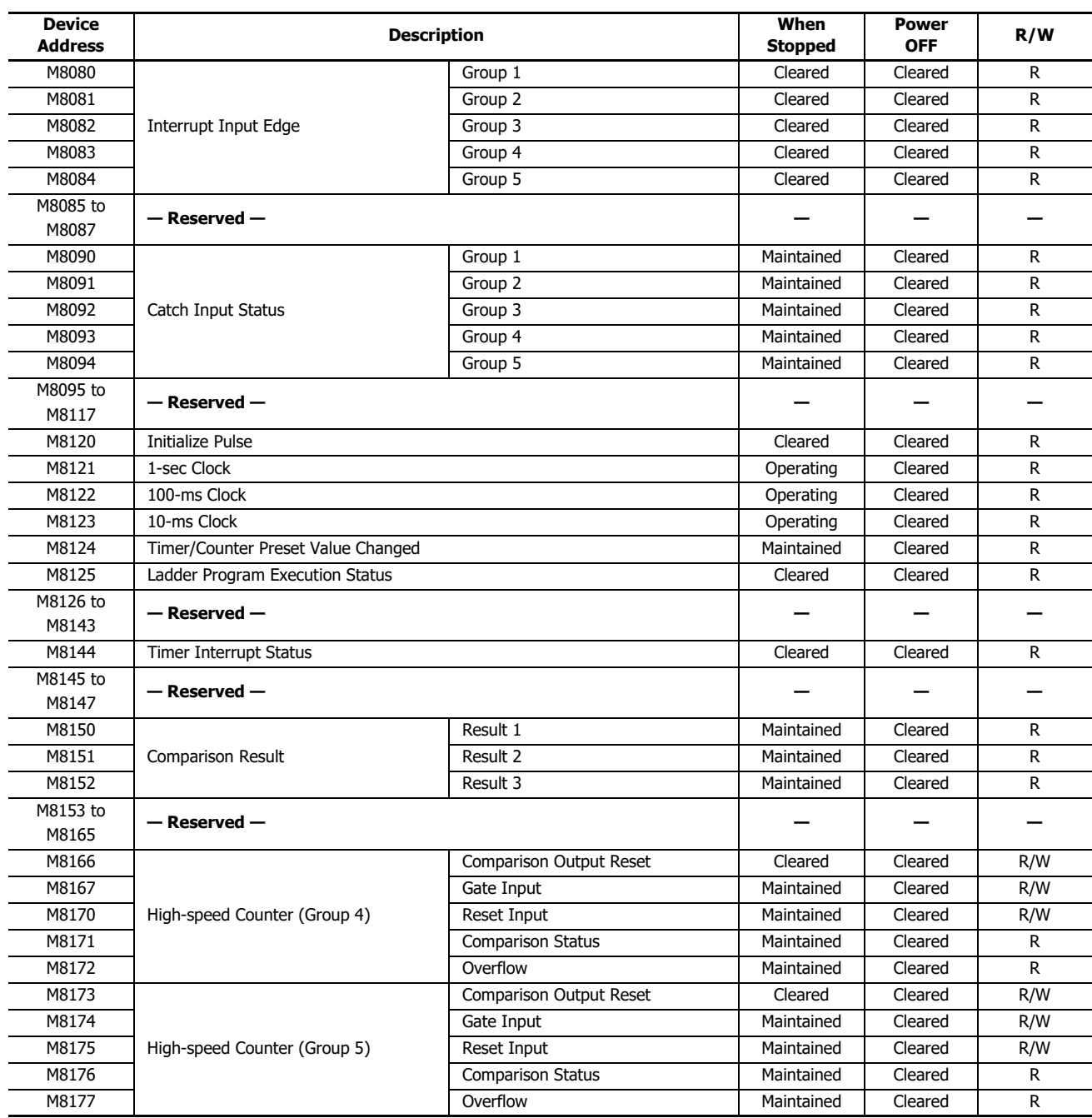

## **Descriptions of the Special Internal Relays**

## ■ **M8000: Start Control**

M8000 controls the run/stop status of the ladder program. When M8000 is on, the user program is run. When M8000 is off, the user program is stopped. The run/stop status is determined by M8000 and by using the stop/reset input function. For details, see [Chapter 1 "Run/Stop the User Program" on page 1-19](#page-32-0).

M8000 maintains its status when the FT2J is powered down. When data to be maintained during a power failure disappears, the ladder program restarts operation as selected in **Function Area Settings** > **Run/Stop Control** > **Run/Stop Selection at Keep Data Error or Watchdog Timer Error**. For details, see Chapter 28 "Run/Stop Selection at Keep Data Error or Watchdog Timer Error" in the WindO/I-NV4 User's Manual.

## ■ **M8001: 1-sec Clock Reset**

While M8001 is on, M8121 (1-sec clock) is always off.

## ■ **M8002: All Outputs OFF**

While M8002 is on, all outputs are off. The self-holding circuit created in the ladder program is also off.

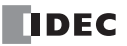

## ■ **M8003: Carry (Cy) and Borrow (Bw)**

When a carry (Cy) or borrow (Bw) results from executing an addition or subtraction instruction, M8003 is turned on. For details, see [Chapter 3 "Carry and Borrow" on page 3-10"](#page-107-0).

#### ■ **M8004: Ladder Program Execution Error**

When an error occurs while executing a user program, M8004 is turned on. For details on user program execution errors, see ["User Program Execution Error and Ladder Program Execution Error" on page A-20.](#page-643-0)

#### ■ **M8010: Daylight Saving Time Correction**

M8010 is on while the time is being corrected to daylight saving time. When the daylight saving time function is disabled or when the time is not corrected to daylight saving time, M8010 is off.

#### ■ **M8022: HMI Function Startup Completion Flag**

When the HMI function startup has been completed, M8022 is turned on. When the FT2J power is turned off and on, M8022 is turned off.

## ■ **M8023: Clock Data Initialization Flag**

When a clock data initialization error occurs, M8023 is turned on. When clock data is reconfigured, M8023 is turned off.

- **M8024: BMOV/WSFT Instruction Executing Flag** While the WSFT instruction or the BMOV instruction is executing, M8024 is turned on. When completed, M8024 is turned off.
- **M8025: Maintain Outputs While Ladder Program Operation Stopped** When the FT2J is stopped while running with M8025 turned on, the outputs maintain their runtime status. When set to run again, M8025 is automatically turned off.

#### ■ M8030 to M8037: High-speed Counter (Group 1)

Special internal relays used for the high-speed counter. For details, see Chapter 28 "2.5 High-Speed Counter" in the WindO/I-NV4 User's Manual.

## ■ M8040 to M8044: High-speed Counter (Group 2)

Special internal relays used for the high-speed counter. For details, see Chapter 28 "2.5 High-Speed Counter" in the WindO/I-NV4 User's Manual.

## ■ **M8055 to M8061: High-speed Counter (Group 3)**

Special internal relays used for the high-speed counter. For details, see Chapter 28 "2.5 High-Speed Counter" in the WindO/I-NV4 User's Manual.

## ■ **M8070 to M8074: Interrupt Input Status**

These relays are turned on when the corresponding user interrupt is allowed. These relays are turned off when the user interrupt is prohibited. For details, see Chapter 28 "2.7 Interrupt Input" in the WindO/I-NV4 User's Manual.

#### ■ **M8080 to M8084: Interrupt Input Edge**

These relays turn on when an interrupt occurs with the rising edge of an interrupt input. They turn off when an interrupt occurs with the falling edge of an interrupt input. For details, see Chapter 28 "2.7 Interrupt Input" in the WindO/I-NV4 User's Manual.

#### ■ **M8090 to M8094: Catch Input Status**

When the rising or falling input edge of the input contact specified as the catch input is detected during a scan, the input contact status is captured. The detectable edges are once per scan. For details, see Chapter 28 "2.6 Catch Input" in the WindO/I-NV4 User's Manual.

## ■ **M8120: Initialize Pulse**

When operation (RUN) starts, M8120 is turned on for a period of one scan.

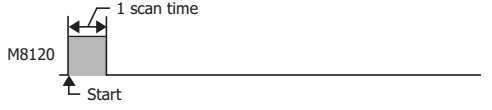

## ■ **M8121: 1-sec Clock**

While M8001 is off, M8121 generates clock pulses in a 1 s cycle, with a duty ratio of 1:1 (500 ms on and 500 ms off).

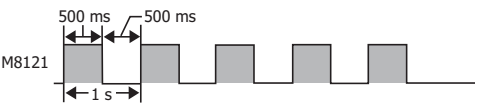

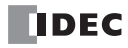

## ■ **M8122: 100-ms Clock**

M8122 generates clock pulses in a 100 ms cycle, with a duty ratio of 1:1 (50 ms on and 50 ms off).

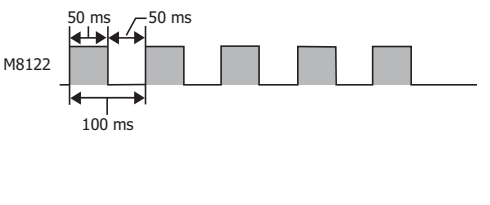

## ■ **M8123: 10-ms Clock**

M8123 generates clock pulses in a 10 ms cycle, with a duty ratio of 1:1 (5 ms on and 5 ms off).

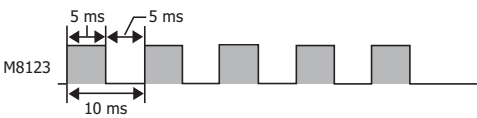

## ■ **M8124: Timer/Counter Preset Value Changed**

When timer or counter preset values are changed, M8124 is turned on. M8124 is turned off in the following cases.

- A project data is transferred into FT2J.
- The changed data is cleared.
- The FT2J is powered on.
- The FT2J transitions from the system menu.

## ■ **M8125: Ladder Program Execution Status**

M8125 is on while a ladder program is running. M8125 is off while the ladder program is stopped.

#### ■ **M8144: Timer Interrupt Status**

When the timer interrupt is allowed, M8144 is turned on. When the timer interrupt is prohibited, M8144 is turned off.

## ■ **M8150 to M8152: Comparison Result**

M8150 to M8152 turn on according to the comparison results of the CMP= (Compare(=)) instruction and the ICMP>= (Interval Compare) instruction.

For details, see [Chapter 6 "Special Internal Relays M8150, M8151, and M8152 in ICMP>=" on page 6-6](#page-179-0).

## ■ M8166 to M8172: High-speed Counter (Group 4)

Special internal relays used for the high-speed counter. For details, see Chapter 28 "2.5 High-Speed Counter" in the WindO/I-NV4 User's Manual.

## ■ **M8173** to M8177: High-speed Counter (Group 5)

Special internal relays used for the high-speed counter. For details, see Chapter 28 "2.5 High-Speed Counter" in the WindO/I-NV4 User's Manual.

## **Special Data Register**

**Warning**

Do not write to data in the area marked as reserved in the special data registers list. Otherwise the system may not operate correctly.

**Note:** R/W is an abbreviation for read/write.

The notation for the R/W field is as follows.

R/W: The device can be both read from and written to

- R: Read-only
- W: Write-only

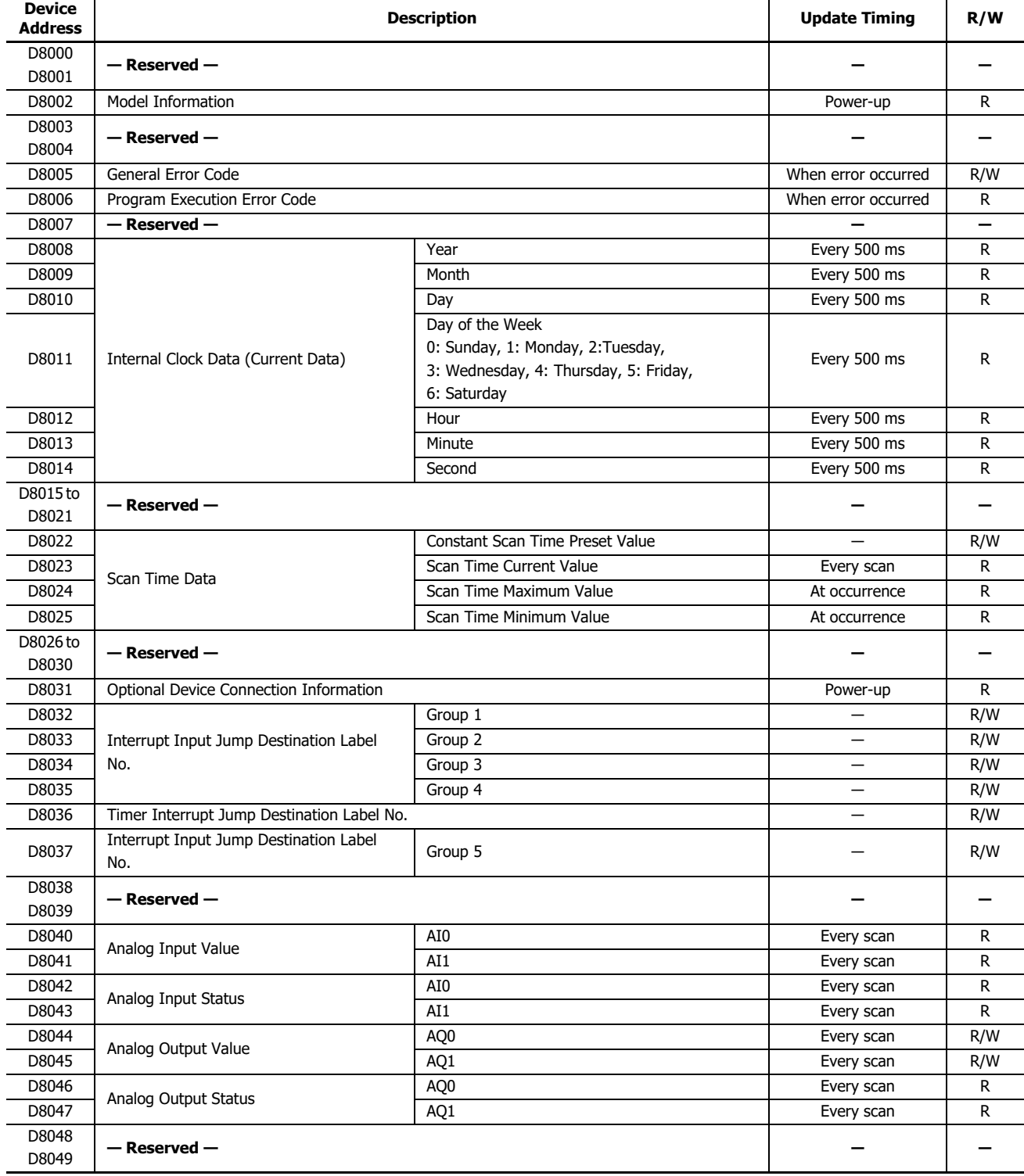

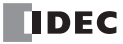

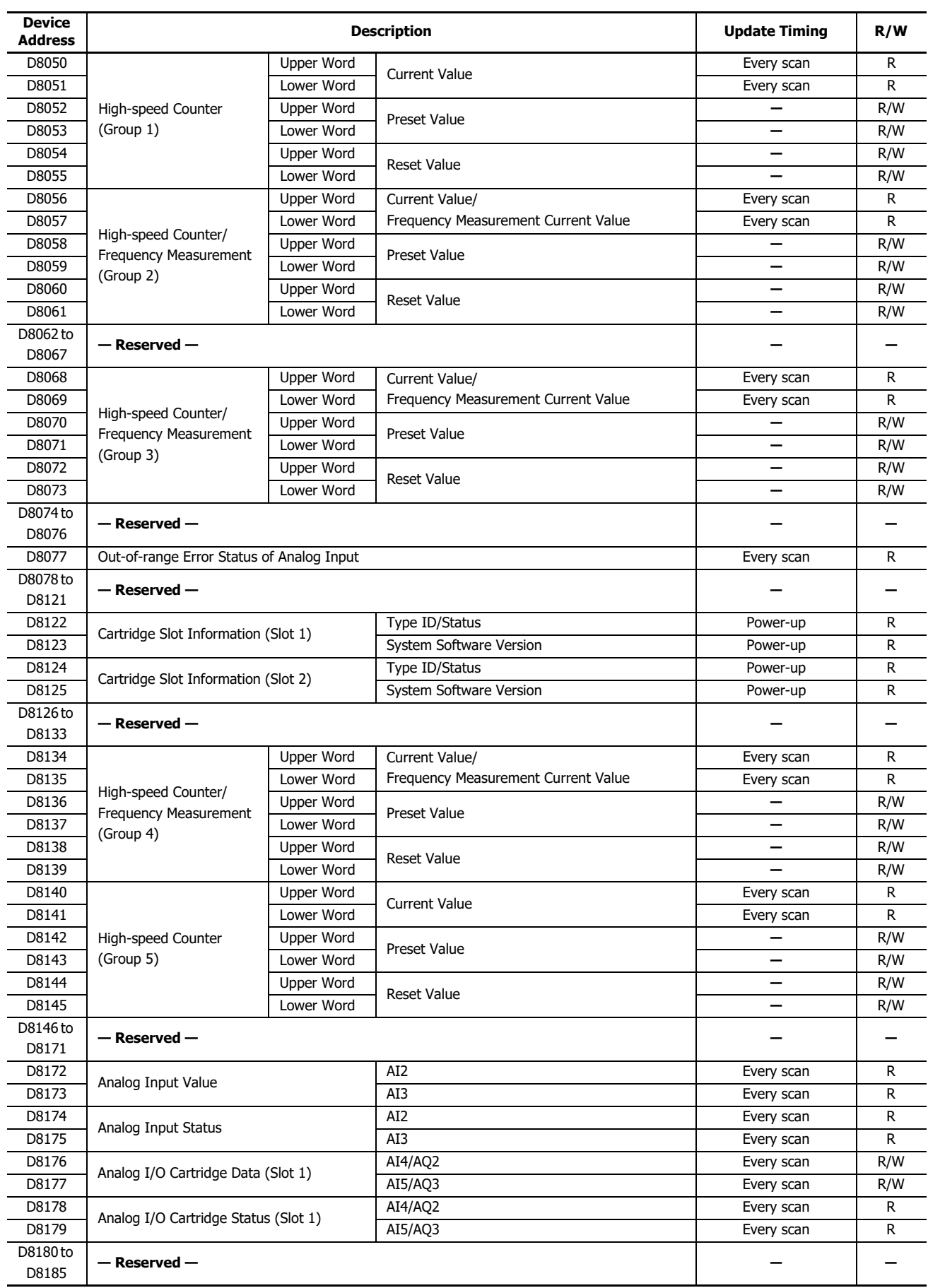

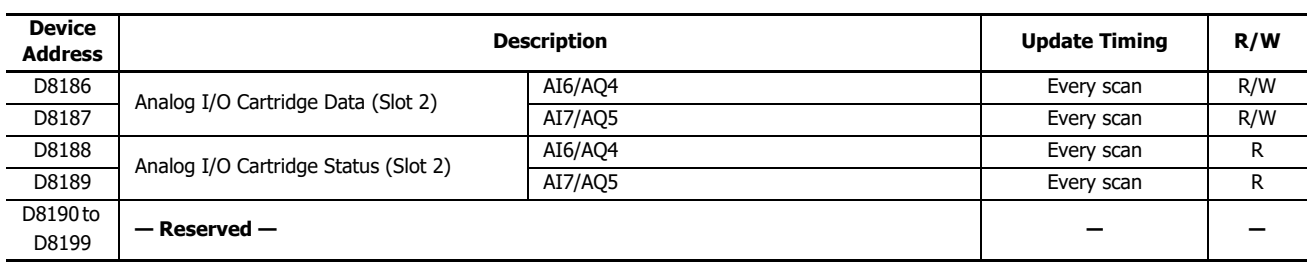

## **Descriptions of the Special Data Registers**

## ■ **D8002: Model Information**

Controller model information is written this register. 3 (03h): FT2J

## ■ **D8005: General Error Code**

The general error information is written to this register. For details, see Chapter 37 "General Error" in the WindO/I-NV4 User's Manual.

## ■ **D8006: Program Execution Error Code**

The ladder program execution error information is written to this register. For details, see ["User Program Execution Error and](#page-643-0)  [Ladder Program Execution Error" on page A-20.](#page-643-0)

## ■ **D8008 to D8014: Internal Clock Data (Current Data)**

The date and time data for the internal clock of the FT2J is stored.

## ■ **D8022 to D8025: Scan Time Data**

D8022 through D8025 are special data registers for checking the scan time and configuring the constant scan time. For details on the scan time, see Chapter 28 "3 Constant Scan Time" in the WindO/I-NV4 User's Manual.

## ■ **D8031: Optional Device Connection Information**

Optional device connection information is written to this register. The allocation of bits in the device (bit assignment) is as follows.

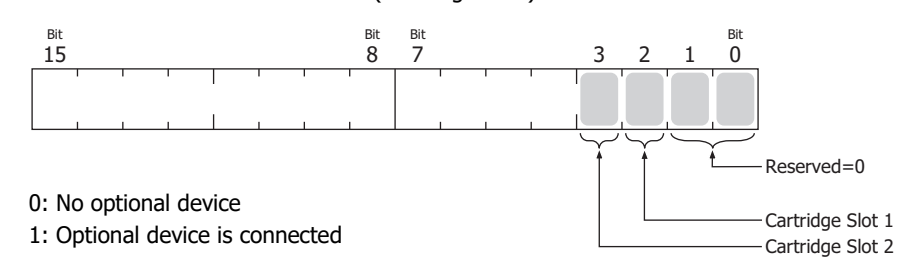

## ■ **D8032 to D8035, D8037: Interrupt Input Jump Destination Label No.**

Jump destination label numbers for interrupt inputs are written to these registers. For details, see Chapter 28 "2.7 Interrupt Input" in the WindO/I-NV4 User's Manual.

## ■ **D8036: Timer Interrupt Jump Destination Label No.**

The jump destination label number when the timer interrupt occurs is written to this register. For details, see Chapter 28 "2.12 Timer Interrupt" in the WindO/I-NV4 User's Manual.

## ■ **D8040, D8041: Analog Input Value**

The analog value of the analog input terminal of the FT2J is converted to a digital value and written to this register. For details, see Chapter 28 "2.10 Analog/Digital Inputs" in the WindO/I-NV4 User's Manual.

## ■ **D8042, D8043: Analog Input Status**

The analog input status of the analog input terminal of the FT2J is written to this register. For details, see Chapter 28 "2.10 Analog/Digital Inputs" in the WindO/I-NV4 User's Manual.

## ■ **D8044, D8045: Analog Output Value**

The digital value stored in the special data register is converted to an analog value and output from the analog output terminal of the FT2J. For details, see Chapter 28 "2.11 Analog Outputs" in the WindO/I-NV4 User's Manual.

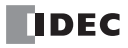

## ■ **D8046, D8047: Analog Output Status**

The analog output status of the analog output terminal of the FT2J is written to this register. For details, see Chapter 28 "2.11 Analog Outputs" in the WindO/I-NV4 User's Manual.

## ■ **D8050 to D8055: High-speed Counter (Group 1)**

These special data registers are used with the high-speed counter function. For details, see Chapter 28 "2.5 High-Speed Counter" in the WindO/I-NV4 User's Manual.

## ■ **D8056 to D8061: High-speed Counter/ Frequency Measurement (Group 2)**

These special data registers are used with the high-speed counter function and the frequency measurement function. For details, see Chapter 28 "2.5 High-Speed Counter" and "2.8 Frequency Measurement" in the WindO/I-NV4 User's Manual.

#### ■ **D8068 to D8073: High-speed Counter/ Frequency Measurement (Group 3)**

These special data registers are used with the high-speed counter function and the frequency measurement function. For details, see Chapter 28 "2.5 High-Speed Counter" and "2.8 Frequency Measurement" in the WindO/I-NV4 User's Manual.

#### ■ **D8077: Out-of-range Error Status of Analog Input**

If the analog input signal exceeds 11 V or 21 mA, the corresponding bits of D8077 (bit 0, 1) become 1. If the signal falls below 11 V or 21 mA, the bits become 0. If the analog input signal falls below 2 mA, the corresponding bits of D8077 (bit 2, 3) become 1. If the signal exceeds 2 mA, the bits become 0.

The assignment of each analog input is as follows.

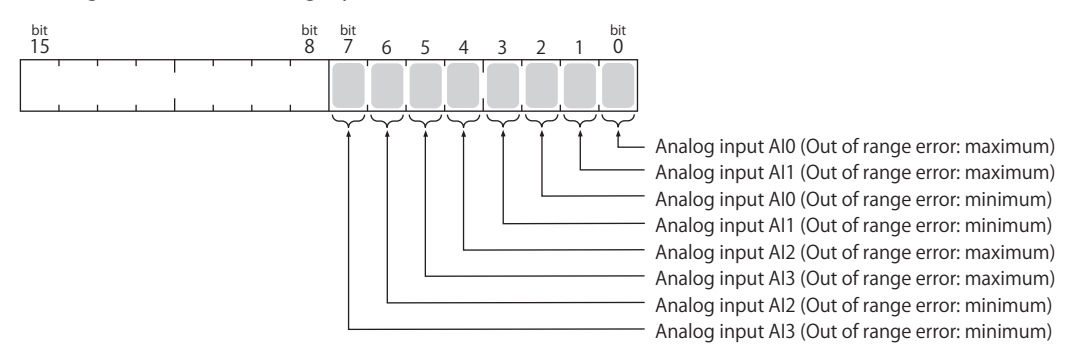

## ■ **D8122 to D8125: Cartridge Slot Information**

Cartridge Slot 1 and Slot 2 information is written to these registers. The allocation of information (bit assignment) is as follows.

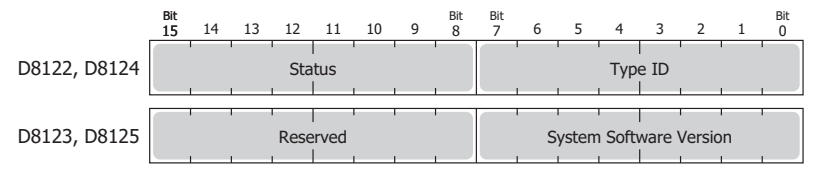

## D8122, D8123 = Cartridge Slot 1 Information

D8124, D8125 = Cartridge Slot 2 Information

For details on the type IDs and statuses, see ["List of Type IDs and Status" on page 2-61](#page-96-0).

#### ■ **D8134 to D8139: High-speed Counter/ Frequency Measurement (Group 4)**

These special data registers are used with the high-speed counter function and the frequency measurement function. For details, see Chapter 28 "2.5 High-Speed Counter" and "2.8 Frequency Measurement" in the WindO/I-NV4 User's Manual.

#### ■ **D8140 to D8145: High-speed Counter (Group 5)**

These special data registers are used with the high-speed counter function. For details, see Chapter 28 "2.5 High-Speed Counter" in the WindO/I-NV4 User's Manual.

#### ■ **D8172, D8173: Analog Input Value**

The analog value of the analog input terminal of the FT2J is converted to a digital value and written to this register. For details, see Chapter 28 "2.10 Analog/Digital Inputs" in the WindO/I-NV4 User's Manual.

## ■ **D8174, D8175: Analog Input Status**

The analog input status of the analog input terminal of the FT2J is written to this register. For details, see Chapter 28 "2.10 Analog/Digital Inputs" in the WindO/I-NV4 User's Manual.

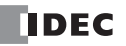

## ■ **D8176, D8177: Analog I/O Cartridge Data (Slot 1)**

Analog I/O values for the analog I/O cartridges are written to these registers.

For the analog input type : The analog values input to the analog I/O cartridge are converted to digital values and written to the registers.

For the analog output type : The digital values stored as digital values are converted to analog values and output from the analog I/O cartridges.

For details, see Chapter 2 "2 Analog I/O Cartridge" in the SmartAXIS Hardware Manual.

## ■ **D8178, D8179: Analog I/O Cartridge Status (Slot 1)**

The analog status of analog I/O cartridges is written to these registers. For details, see Chapter 4 "Status" in the SmartAXIS Hardware Manual.

#### ■ **D8186, D8187: Analog I/O Cartridge Data (Slot 2)**

Analog I/O values for the analog I/O cartridges are written to these registers.

For the analog input type : The analog values input to the analog I/O cartridge are converted to digital values and written to the registers.

For the analog output type : The digital values stored as digital values are converted to analog values and output from the analog I/O cartridges.

For details, see Chapter 2 "2 Analog I/O Cartridge" in the SmartAXIS Hardware Manual.

## ■ **D8188, D8189: Analog I/O Cartridge Status (Slot 2)**

The analog status of analog I/O cartridges is written to these registers. For details, see Chapter 4 "Status" in the SmartAXIS Hardware Manual.

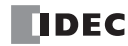

# **FC6A**

## **Device List**

## **All-in-One CPU Module/J1939 All-in-One CPU Module**

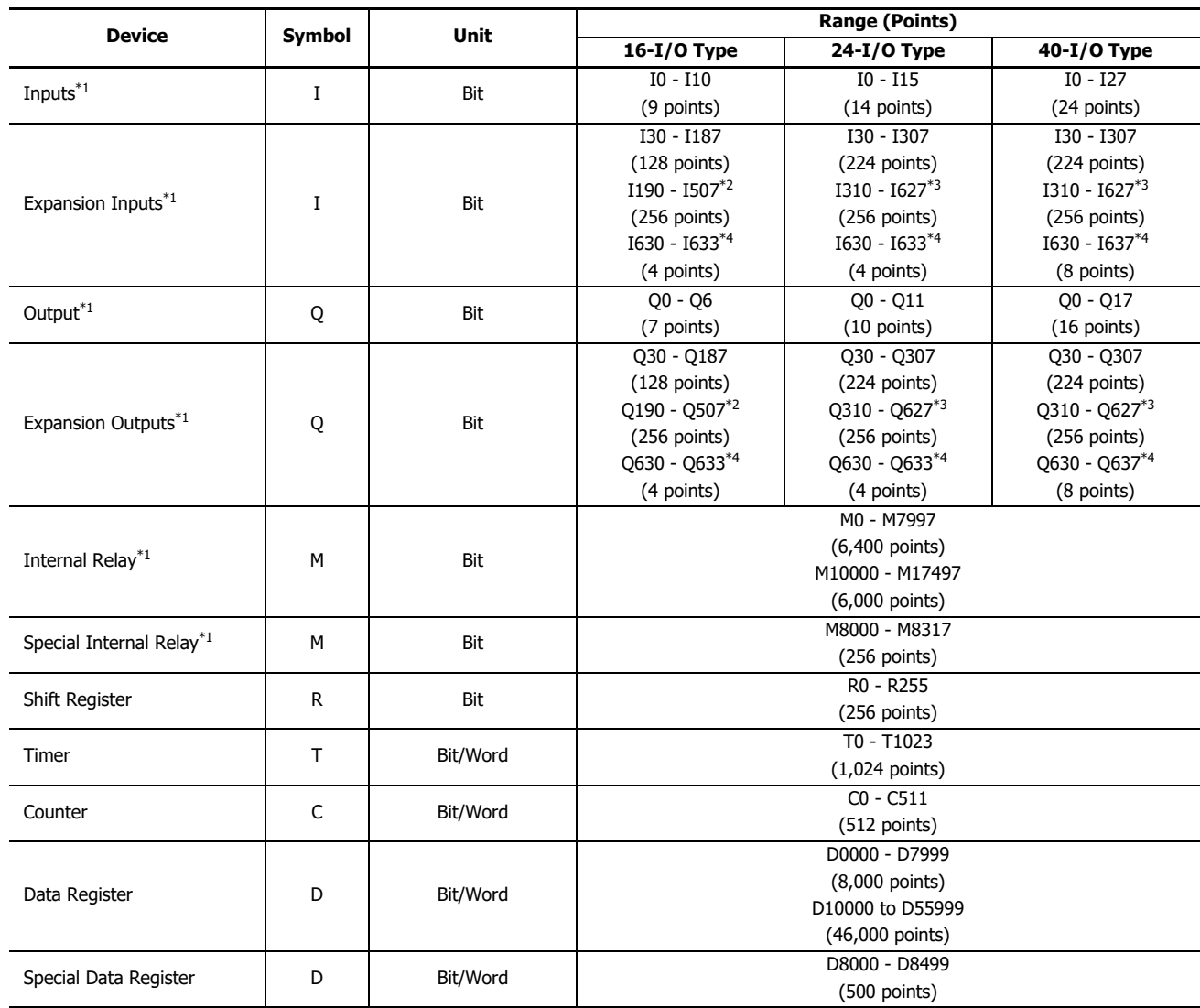

<span id="page-46-0"></span>\*1 The least significant digit of the device address is an octal number (0 to 7).

<span id="page-46-1"></span>\*2 I190 to I507 and Q190 to Q507 are devices that can only be used when expansion modules are connected at the expansion interface side using the expansion interface module (expander).

<span id="page-46-2"></span>\*3 I310 to I627 and Q310 to Q627 are devices that can only be used when expansion modules are connected at the expansion interface side using the expansion interface module (expander).

<span id="page-46-3"></span>\*4 I630 to I637 and Q630 to Q637 are devices that can be used only when I/O cartridges are connected.

## **Plus CPU module**

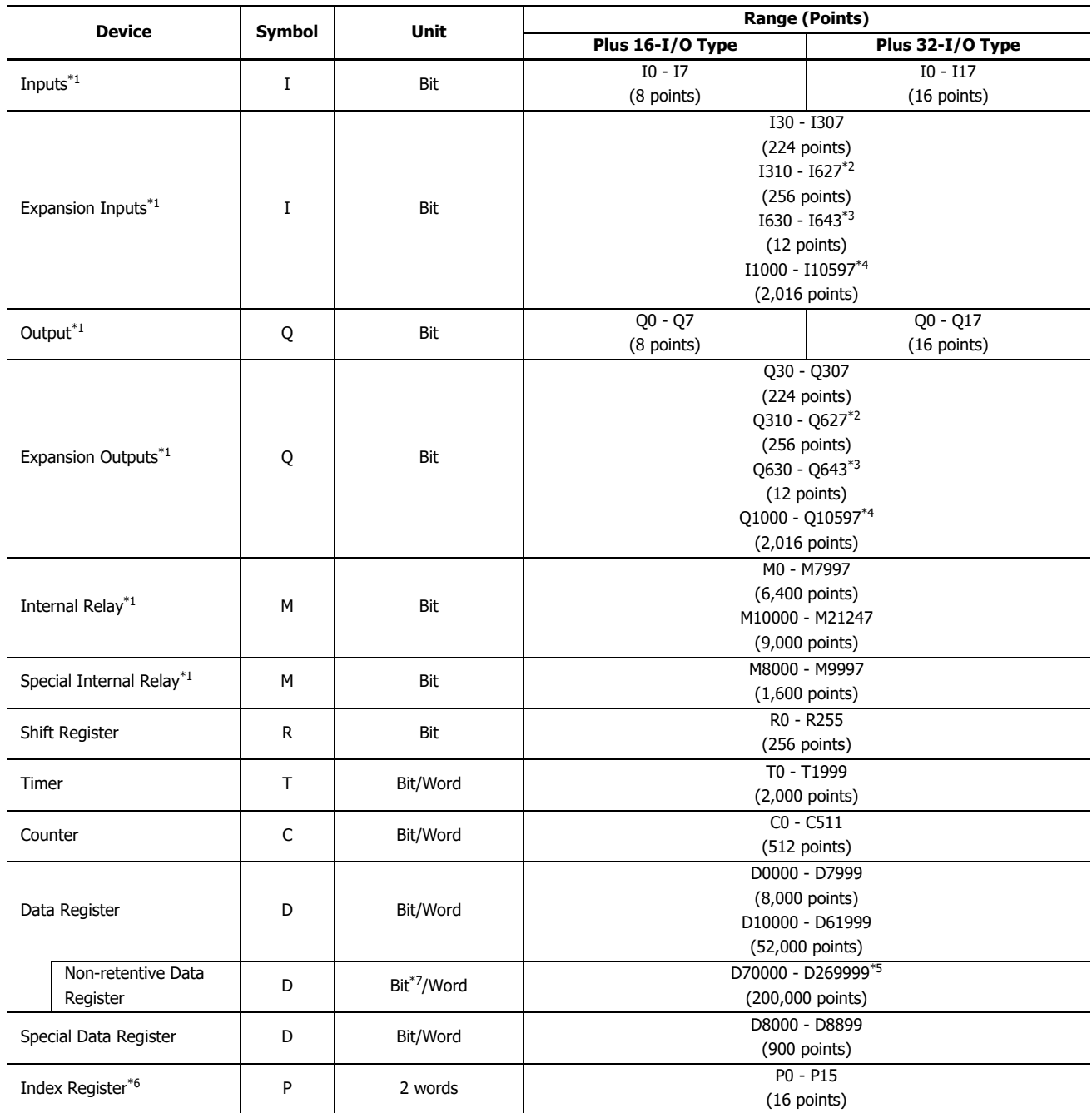

<span id="page-47-0"></span>\*1 The least significant digit of the device address is an octal number (0 to 7).

<span id="page-47-1"></span>\*2 I1310 to I627 and Q310 to Q627 are devices that can only be used when expansion modules are connected at the expansion interface side using the expansion interface module (expander). (Node 0)

<span id="page-47-2"></span>\*3 I630 to I643 and Q630 to Q643 are devices that can be used only when I/O cartridges are connected.

<span id="page-47-3"></span>\*4 I1000 to I10597 and Q1000 to Q10597 are devices that can be used only when expansion modules are connected using the expansion interface modules (remote master and slaves) and the expansion interface modules (expander). (Node 1 to 10)

<span id="page-47-4"></span>\*5 D70000 to D269999 cannot be designated as "Keep." Data register values are kept when you switch the PLC from Stop to Run, but those values are cleared at power up.

<span id="page-47-5"></span>\*6 The data type that can be used is L (Long) only.

<span id="page-47-6"></span>\*7 Usable only in scripts executed by the SCRPT instruction and as argument devices used in UMACRO instructions.

# **Special Internal Relay**

**Warning**

Do not write to data in the area marked as reserved in the special internal relays list. Otherwise the system may not operate correctly.

**Note:** R/W is an abbreviation for read/write.

The notation for the R/W field is as follows.

R/W: The device can be both read from and written to

- R: Read-only
- W: Write-only

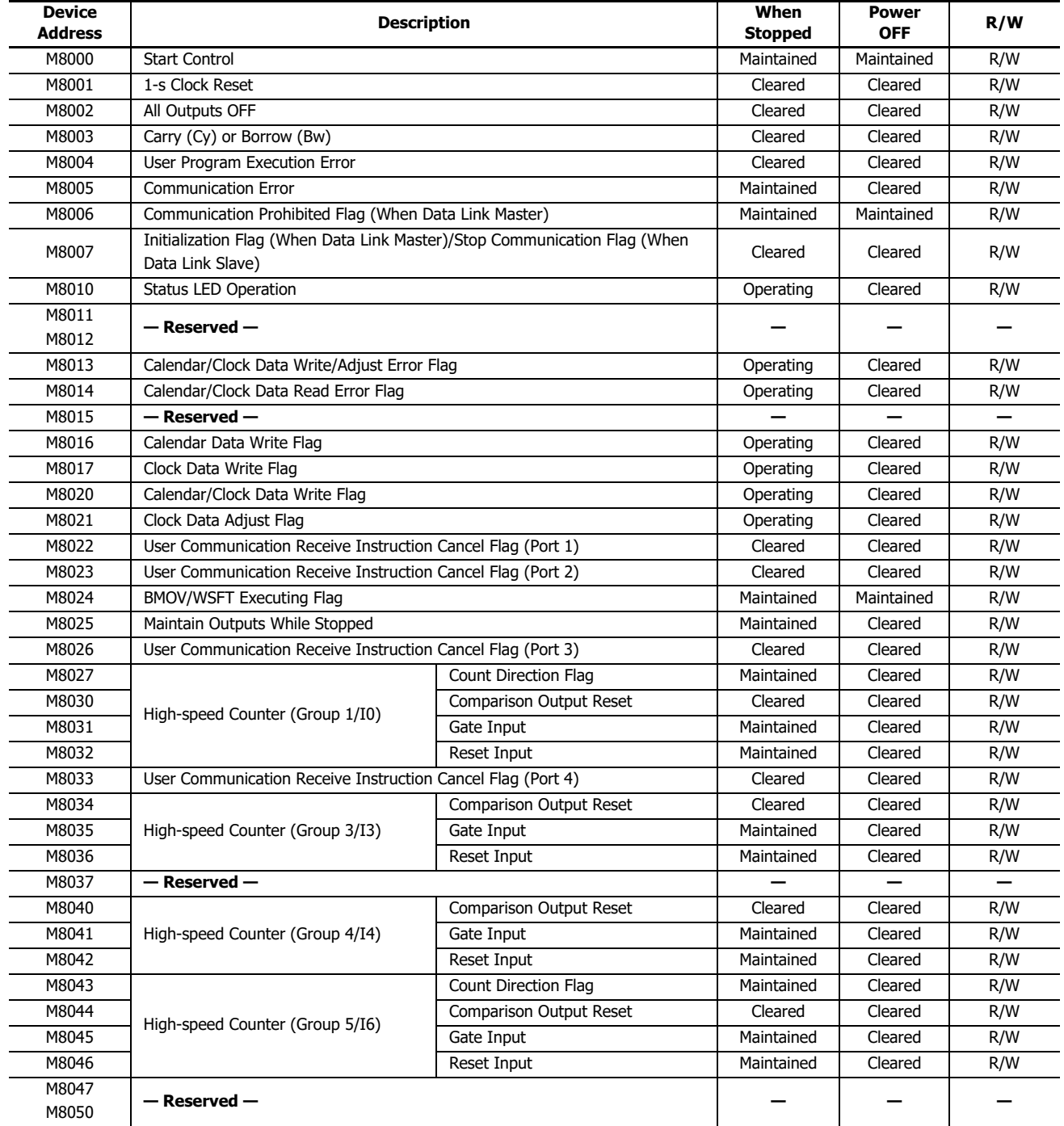

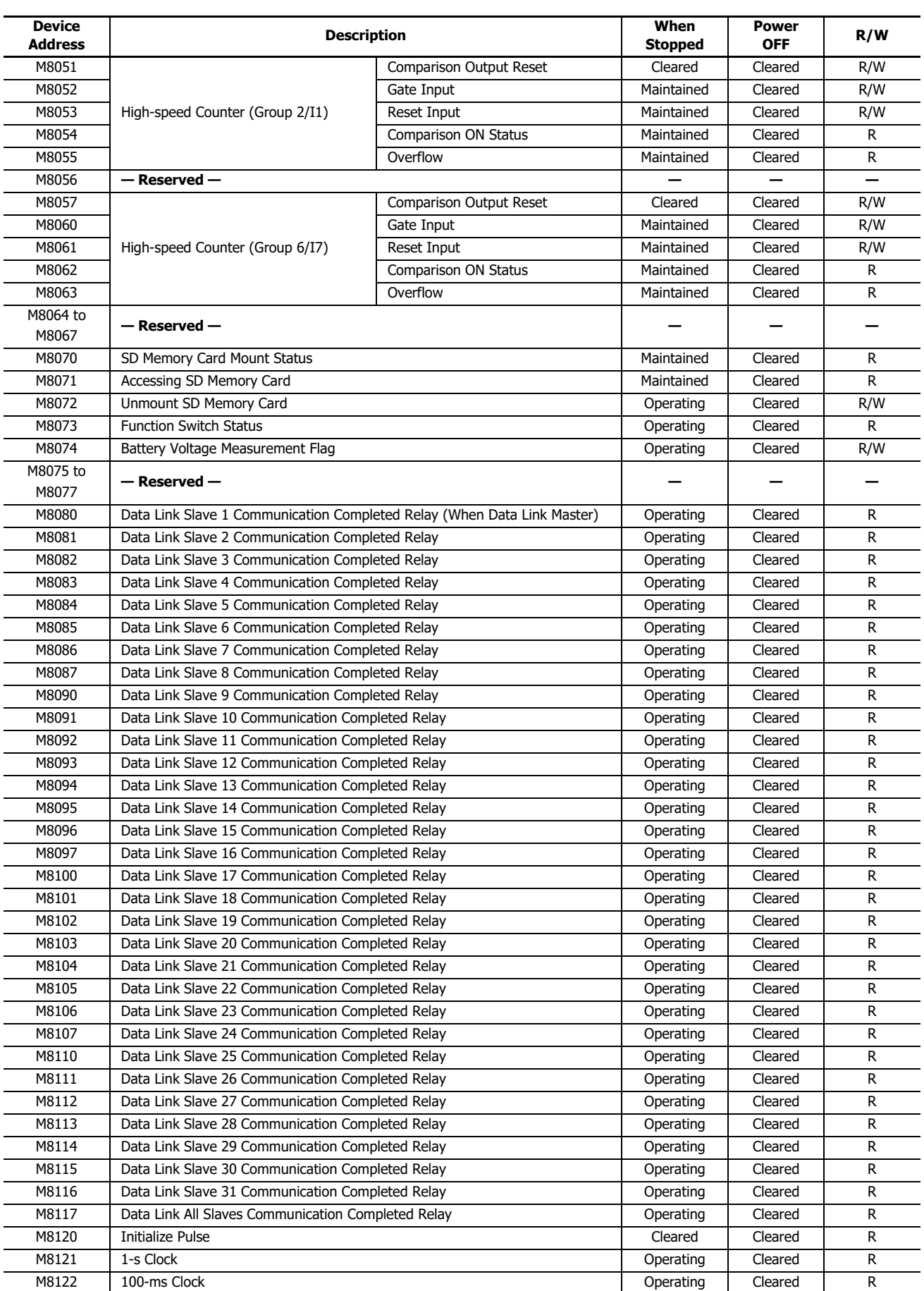

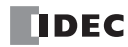

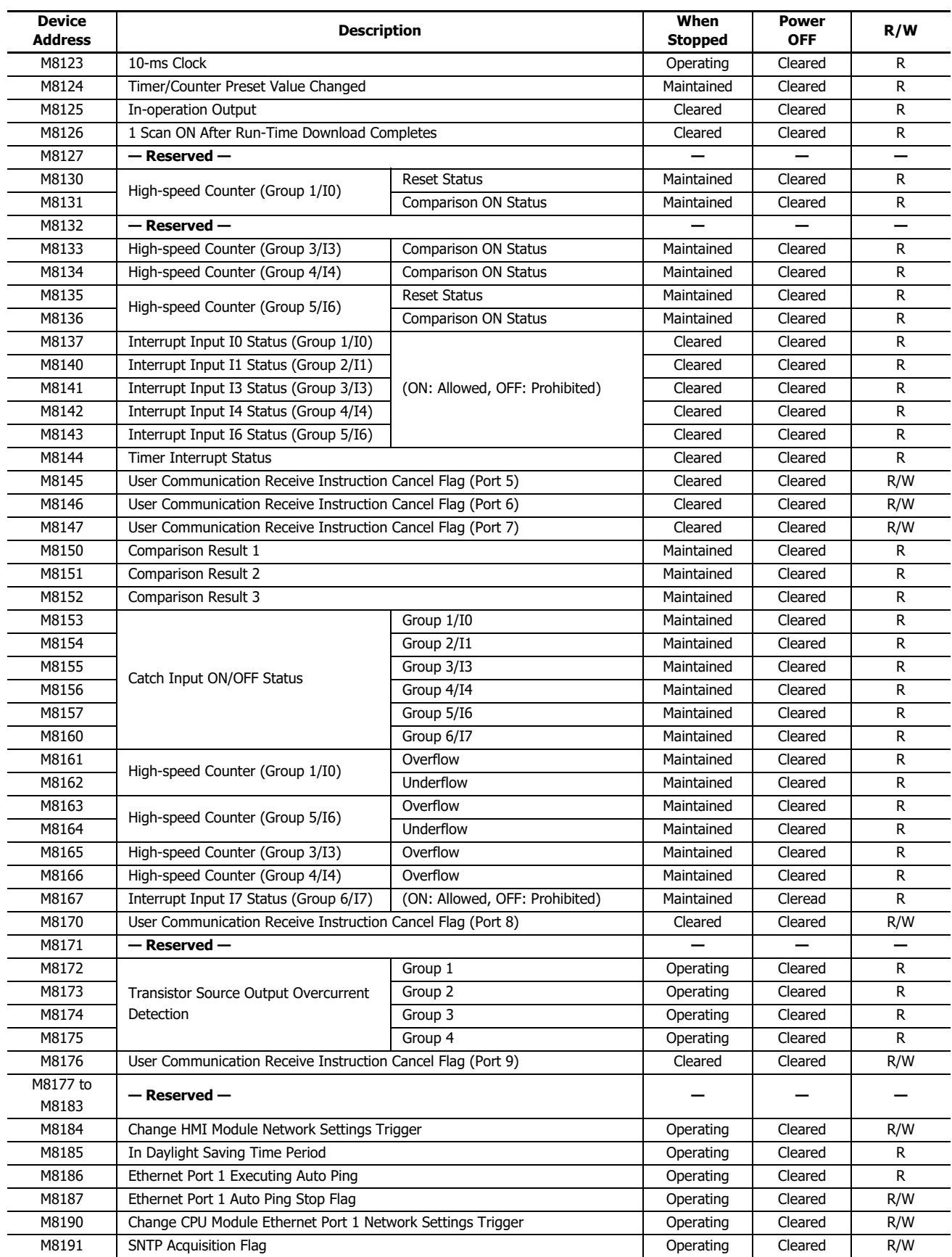

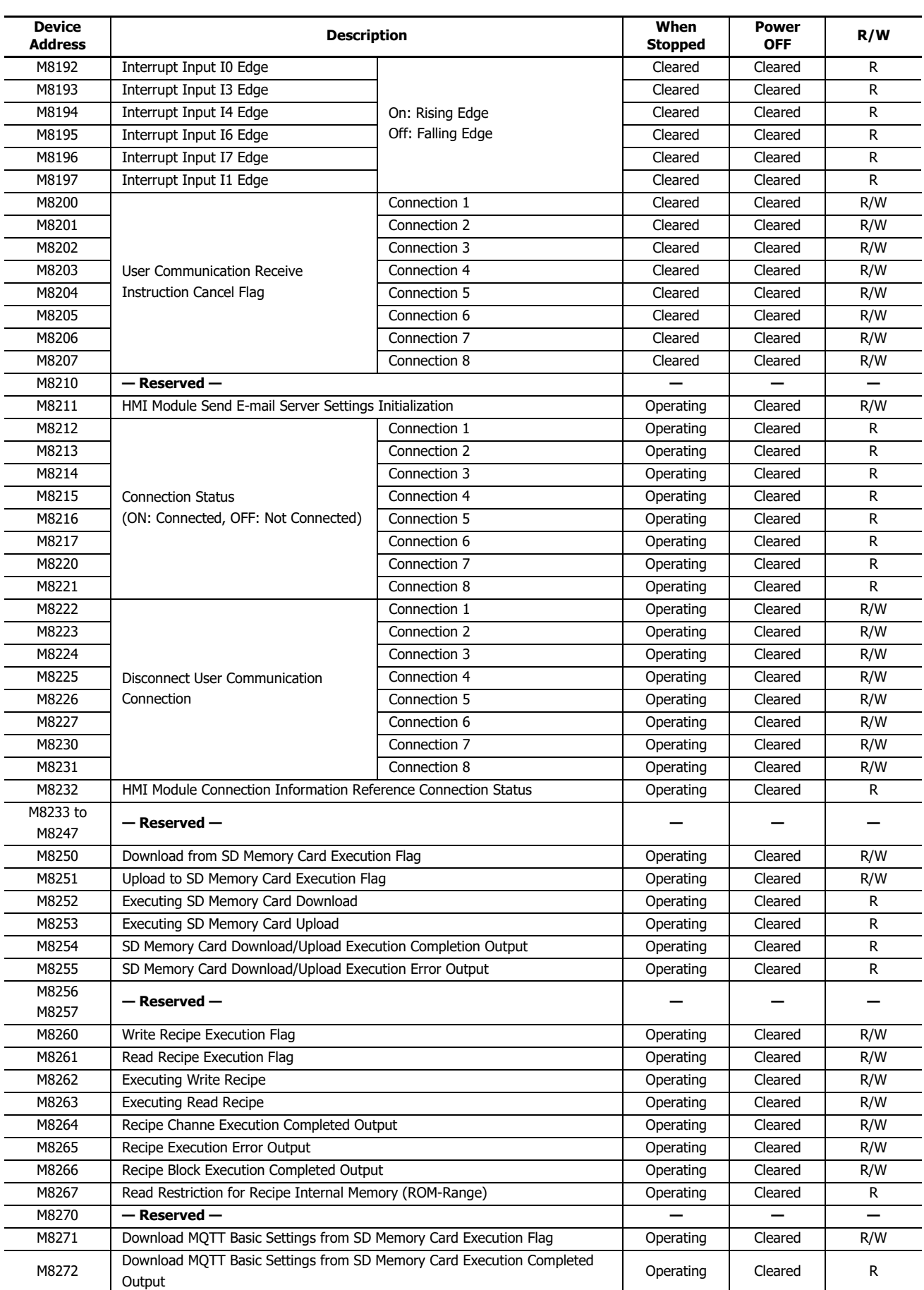

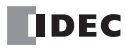

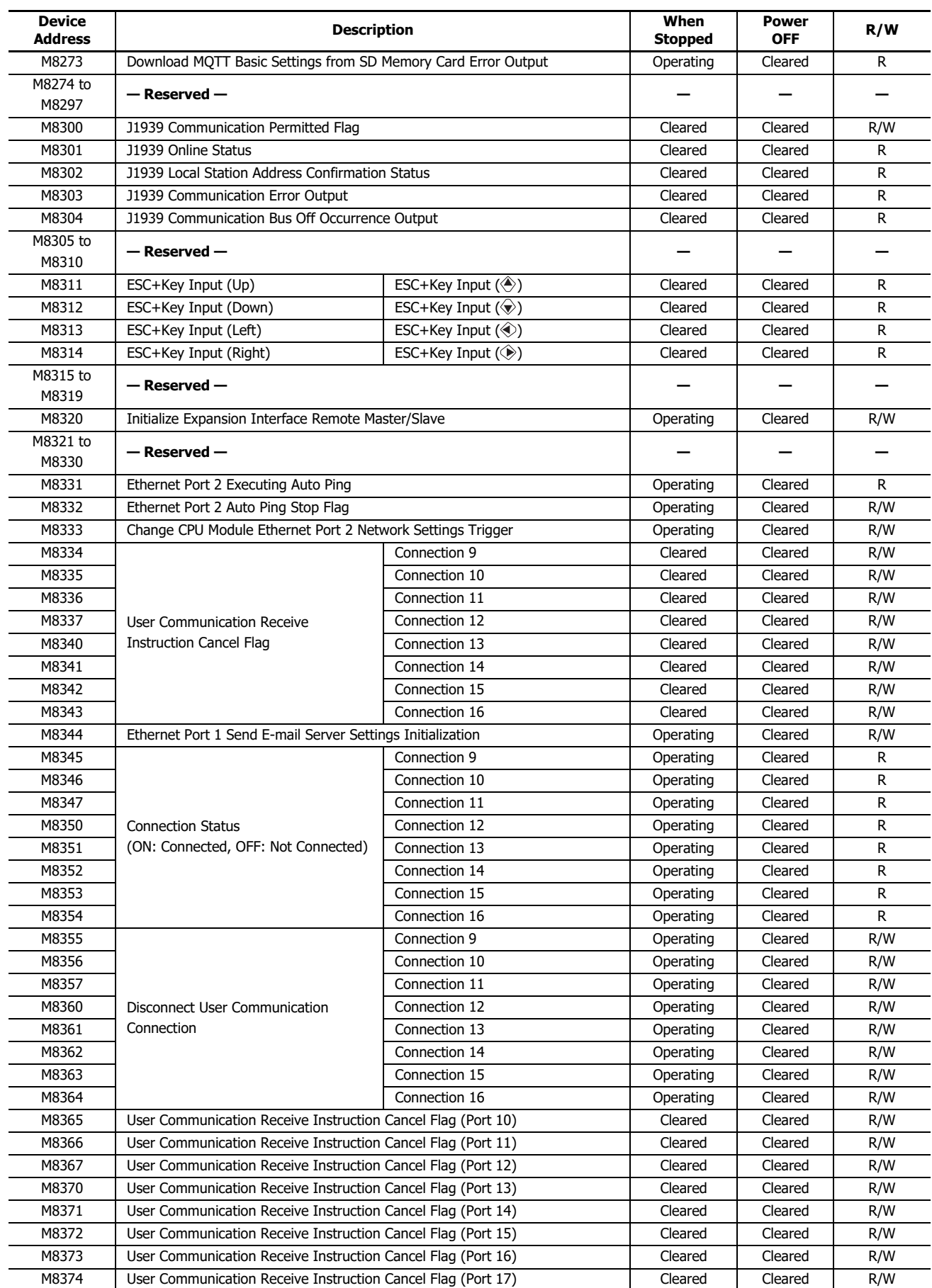

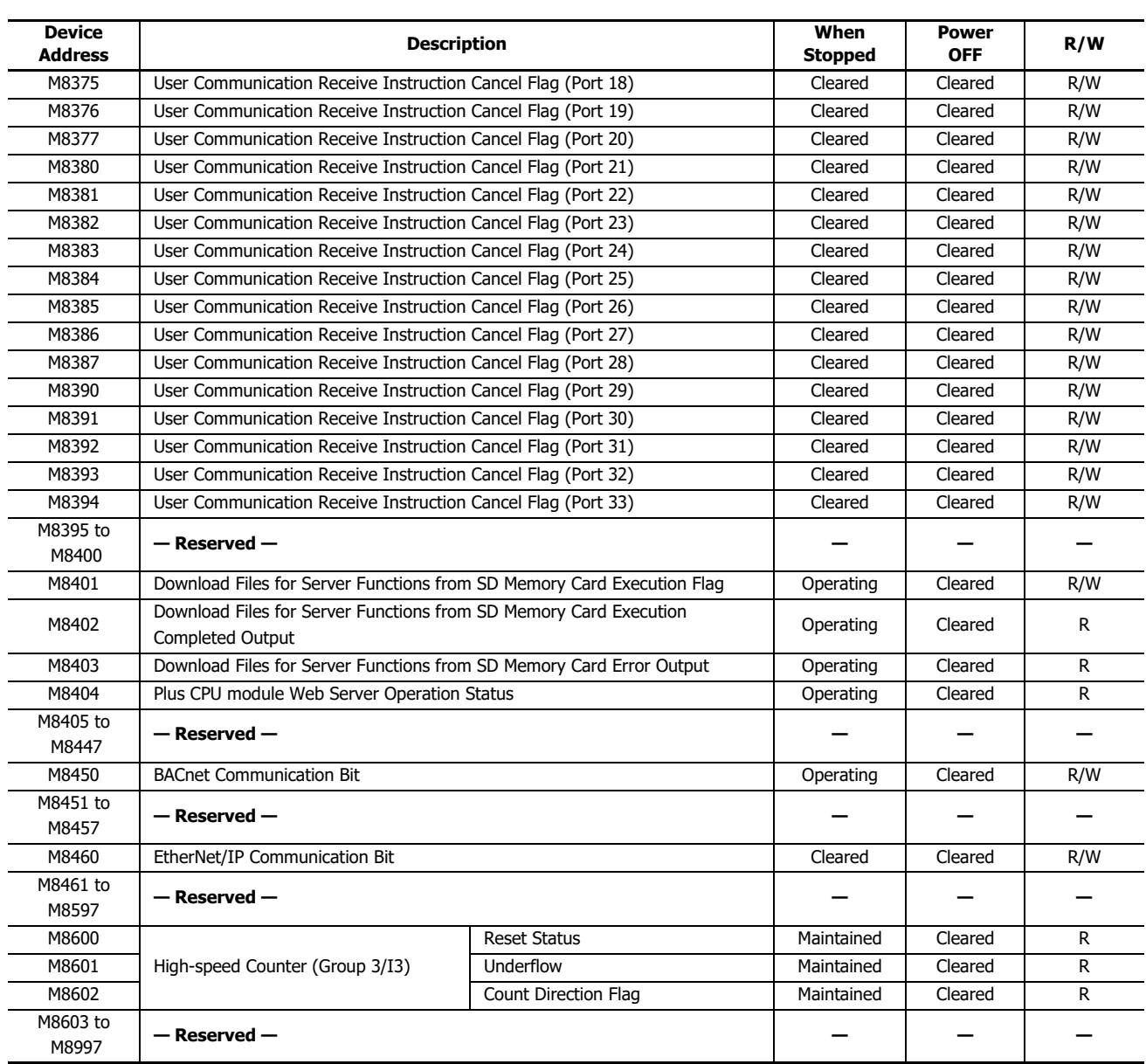

## **Descriptions of the Special Internal Relays**

## ■ **M8000: Start Control**

M8000 controls the run/stop status of the FC6A. The CPU is set to run when M8000 is turned on, and the CPU is set to off when M8000 is turned off. See [Chapter 1 "Run/Stop the User Program" on page 1-19](#page-32-0). However, the function switch, stop input, and reset input have precedence over start control. M8000 maintains its status when the CPU is powered down. When data to be maintained during a power failure disappears after the CPU has been off for a period longer than the battery backup duration, the CPU restarts operation as selected in Configuration > Run/Stop Control > Run/Stop Selection at Keep Data Error. For details, see Chapter 5 "Run/Stop Selection at Keep Data Error" in the "FC6A Series MICROSmart User's Manual".

## ■ **M8001: 1-s Clock Reset**

While M8001 is on, M8121 (1-s clock) is always off.

# ■ **M8002: All Outputs OFF**

While M8002 is on, all outputs are off. The self-holding circuit created in the ladder program is also off.

## ■ **M8003: Carry/Borrow**

When a carry (Cy) or borrow (Bw) results from executing an addition or subtraction instruction, M8003 is turned on. For details, see [Chapter 3 "Carry and Borrow" on page 3-10"](#page-107-0).

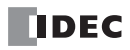

## ■ **M8004: User Program Execution Error**

When an error occurs while executing a user program, M8004 is turned on. For details on user program execution errors, see ["User Program Execution Error and Ladder Program Execution Error" on page A-20](#page-643-0).

■ **M8005: Communication Error**

When an error occurs during data link communication, M8005 is turned on. The state is retained even when the error is cleared.

- **M8006: Communication Prohibited Flag (When Data Link Master)** During data link communication, communication is stopped while M8006 is on.
- **M8007: Initialization Flag (When Data Link Master)/Stop Communication Flag (When Data Link Slave)**
	- When data link master: When this flag is turned on in the run status, the data link is initialized just once to check the connection status. Use this when the slave configured in the data link is powered at a timing slower than the master.
	- When data link slave : This flag is turned on when communication from the master is interrupted for 10 s or longer. This flag is turned off when communication can be normally received.

## ■ **M8010: Status LED Operation**

While M8010 is on, the status LED [STAT] is turned on. While off, the status LED [STAT] is turned off.

## ■ **M8013: Calendar/Clock Data Write/Adjust Error Flag**

When the clock writing or clock adjustment processing could not be executed normally, M8013 is turned on. It is turned off when the processing completes normally.

## ■ **M8014: Calendar/Clock Data Read Error Flag**

When an error occurs while calendar/clock data is read from the internal clock to the special data registers (D8008 to D8021), M8014 is turned on. It is turned off when reading completes normally.

## ■ **M8016: Calendar Data Write Flag**

When M8016 is turned on after writing data to the calendar data (write-only) special data registers (D8015 to D8018), the calendar data (year, month, day, day of the week) is written to the internal clock.

## ■ **M8017: Clock Data Write Flag**

When M8017 is turned on after writing data to the clock data (write-only) special data registers (D8019 to D8021), the clock data (hours, minutes, seconds) is written to the internal clock.

## ■ **M8020: Calendar/Clock Data Write Flag**

When M8020 is turned on after writing data to the calendar/clock data (write-only) special data registers (D8015 to D8021), the calendar data (year, month, day, day of the week) and the clock data (hours, minutes, seconds) is written to the internal clock.

■ **M8021: Clock Data Adjust Flag**

When M8021 is turned on, the clock is adjusted with respect to seconds.

- When M8021 is turned on, if the seconds are between 0 and 29, the seconds will be set to 0 and the minutes remain the same.
- When M8021 is turned on, if the seconds are between 30 and 59, the seconds will be set to 0 and 1 will be added to the minutes.

## ■ **M8022: User Communication Receive Instruction Cancel Flag (Port 1)**

While M8022 is on, user communication (receive instruction) executing on Port 1 is canceled.

## ■ **M8023: User Communication Receive Instruction Cancel Flag (Port 2)**

While M8023 is on, user communication (receive instruction) executing on Port 2 is canceled.

## ■ **M8024: BMOV/WSFT Executing Flag**

While the WSFT (word shift) instruction or the BMOV (block move) instruction is executing, M8024 is turned on. When completed, M8024 is turned off.

## ■ **M8025: Maintain Outputs While Stopped**

When the FC6A is stopped while running with M8025 turned on, the outputs maintain their runtime status. When set to run again, M8025 is automatically turned off.

## ■ **M8026: User Communication Receive Instruction Cancel Flag (Port 3)**

While M8026 is on, user communication (receive instruction) executing on Port 3 is canceled.

**IDEC** 

## ■ M8033, M8145 to M8147, M8170, M8176, M8365 to M8394: User Communication Receive Instruction Cancel **Flag (Port 4 to 33)**

While these flags are on, user communication (receive instruction) being executed on the corresponding port is canceled.

- M8033 = User Communication Receive Instruction Cancel Flag (Port 4)
- M8145 = User Communication Receive Instruction Cancel Flag (Port 5)
- M8146 = User Communication Receive Instruction Cancel Flag (Port 6) M8147 = User Communication Receive Instruction Cancel Flag (Port 7)
- M8170 = User Communication Receive Instruction Cancel Flag (Port 8)
- M8176 = User Communication Receive Instruction Cancel Flag (Port 9)
- M8365 = User Communication Receive Instruction Cancel Flag (Port 10)
- M8366 = User Communication Receive Instruction Cancel Flag (Port 11)
- M8367 = User Communication Receive Instruction Cancel Flag (Port 12)
- M8370 = User Communication Receive Instruction Cancel Flag (Port 13)
- M8371 = User Communication Receive Instruction Cancel Flag (Port 14) M8372 = User Communication Receive Instruction Cancel Flag (Port 15)
- M8373 = User Communication Receive Instruction Cancel Flag (Port 16)
- M8374 = User Communication Receive Instruction Cancel Flag (Port 17)
- M8375 = User Communication Receive Instruction Cancel Flag (Port 18)
- M8376 = User Communication Receive Instruction Cancel Flag (Port 19)
- M8377 = User Communication Receive Instruction Cancel Flag (Port 20)
- M8380 = User Communication Receive Instruction Cancel Flag (Port 21)
- M8381 = User Communication Receive Instruction Cancel Flag (Port 22)
- M8382 = User Communication Receive Instruction Cancel Flag (Port 23)
- M8383 = User Communication Receive Instruction Cancel Flag (Port 24) M8384 = User Communication Receive Instruction Cancel Flag (Port 25)
- M8385 = User Communication Receive Instruction Cancel Flag (Port 26)
- M8386 = User Communication Receive Instruction Cancel Flag (Port 27)
- M8387 = User Communication Receive Instruction Cancel Flag (Port 28)
- M8390 = User Communication Receive Instruction Cancel Flag (Port 29)
- M8391 = User Communication Receive Instruction Cancel Flag (Port 30)
- M8392 = User Communication Receive Instruction Cancel Flag (Port 31)
- M8393 = User Communication Receive Instruction Cancel Flag (Port 32)
- M8394 = User Communication Receive Instruction Cancel Flag (Port 33)

## ■ M8027 to M8032, M8034 to M8036, M8040 to M8046, M8051 to M8055, M8057 to M8063, M8130, M8131, **M8133 to M8136, M8161 to M8167, M8600 to M8602: Special Internal Relays for High-speed Counter**

Special internal relays used for the high-speed counter. For details, see Chapter 5 "High-Speed Counter" in the "FC6A Series MICROSmart User's Manual".

M8027 to M8032, M8130, M8131, M8161, M8162 = High-speed counter (group 1/I0)

M8034 to M8036, M8133, M8165, M8600 to M8602 = High-speed counter (group 3/I3)

M8040 to M8042, M8134, M8166 = High-speed counter (group 4/I4)

M8043 to M8046, M8135, M8136, M8163, M8164 = High-speed counter (group 5/I6)

M8051 to M8055 = High-speed counter (group  $2/11$ )

M8057 to M8063 = High-speed counter (group  $6/17$ )

## ■ **M8070: SD Memory Card Mount Status**

When an SD memory card is inserted in the FC6A and it has been recognized and can be used, M8070 is turned on. M8070 is turned off if no SD memory card has been inserted or if it is not recognized.

## ■ **M8071: Accessing SD Memory Card**

M8071 is turned on while the SD memory card is being accessed. It is turned off when access has finished.

## ■ **M8072: Unmount SD Memory Card**

When M8072 is turned on, access to the SD memory card is stopped. To make an SD memory card accessible that has had access to it stopped, insert the card once again.

## ■ **M8073: Function Switch Status**

This relay indicates the status of the function switch on the front of the CPU module. M8073 is on when the function switch is 1. M8073 is off when the function switch is 0.

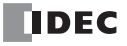

## ■ **M8074: Battery Voltage Measurement Flag**

This relay indicates the battery voltage measurement status of the backup battery. When M8074 is turned on, the battery voltage starts being measured, and it is turned off when the measurement has finished.

## ■ **M8080 to M8117: Data Link Communication Completed Relay**

Special internal relays used for data link communication. For details, see Chapter 7 "Data Link Communication" in the "FC6A Series MICROSmart Communication Manual".

#### ■ **M8120: Initialize Pulse**

When operation (RUN) starts, M8120 is turned on for a period of one scan.

#### ■ **M8121: 1-s Clock**

While M8001 is off, M8121 generates clock pulses in a 1 s cycle, with a duty ratio of 1:1 (500 ms on and 500 ms off).

#### ■ **M8122: 100-ms Clock**

M8122 generates clock pulses in a 100 ms cycle, with a duty ratio of 1:1 (50 ms on and 50 ms off).

## ■ **M8123: 10-ms Clock**

M8123 generates clock pulses in a 10 ms cycle, with a duty ratio of 1:1 (5 ms on and 5 ms off).

## ■ **M8124: Timer/Counter Preset Value Changed**

When timer or counter preset values are changed, M8124 is turned on. When a user program is transferred or when the changed data is cleared, M8124 is turned off.

# ■ **M8125: In-operation Output**

M8125 is on during the run status.

## ■ **M8126: Scan ON After Run-Time Download Completes**

When the user program is changed during the run status (run-time download), after the download completes, M8126 is turned on for one scan only when the user program starts operation.

#### ■ **M8137 to M8143, M8167: Interrupt Input Status**

These relays are turned on when the corresponding user interrupt is allowed. These relays are turned off when the user interrupt is prohibited.

M8137 = Interrupt input I0 status

- M8140 = Interrupt input I1 status
- M8141 = Interrupt input I3 status
- M8142 = Interrupt input I4 status
- M8143 = Interrupt input I6 status M8167 = Interrupt input I7 status

# ■ **M8144: Timer Interrupt Status**

When the timer interrupt is allowed, M8144 is turned on. When the timer interrupt is prohibited, M8144 is turned off.

## ■ **M8150 to M8152: Comparison Result**

M8150 to M8152 turn on according to the comparison results of the CMP= (Compare(=)) instruction and the ICMP>= (Interval Compare) instruction.

For details, see [Chapter 6 "Special Internal Relays M8150, M8151, and M8152 in ICMP>=" on page 6-6](#page-179-0).

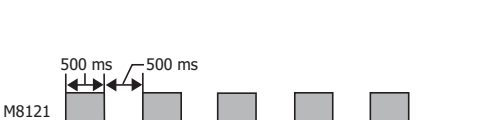

Start

1 s

M8120

1 scan time

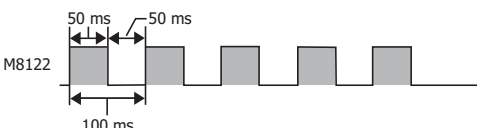

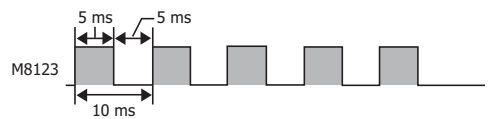

## ■ **M8153 to M8160: Catch Input ON/OFF Status**

When the rising or falling input edge of the input contact specified as the catch input is detected during a scan, the input contact status is captured. The detectable edges are once per scan.

 $M8153 =$  Group  $1/10$  status

 $M8154 =$  Group  $2/I1$  status

 $M8155 =$  Group 3/I3 status

 $M8156 =$  Group 4/I4 status

 $M8157 =$  Group  $5/16$  status

 $M8160 =$  Group  $6/I7$  status

## ■ **M8172 to M8175: Transistor Source Output Overcurrent Detection**

When overcurrent output occurs in a transistor protection source output on the CPU module, a special internal relay (M8172 to M8175) is turned on. The following special internal relays have been allocated with four outputs set as one group. If overcurrent output occurs in any of the special internal relays, it is turned on.

Even if the overcurrent output has been cleared, these special internal relays are not reset to off. To reset a special internal relay to off, create programming to do so in the ladder program.

 $M8172 =$  Group 1 (O0 to O3) status

 $M8173 =$  Group 2 (O4 to O7) status

 $M8174 =$  Group 3 (Q10 to Q13) status

 $M8175 =$  Group 4 (Q14 to Q17) status

## ■ M8184: Change HMI Module Network Settings Trigger

When M8184 is turned on, the values stored in D8437 to D8456 are set as the HMI module IP address. The IP address is not set just by changing the values of D8437 to D8456. For details on changing the HMI module network settings, see Chapter 3 "Network settings by HMI module special data registers" in the "FC6A Series MICROSmart Communication Manual".

## ■ **M8185: In Daylight Saving Time Period**

When the daylight saving time function is enabled, M8185 is on during the daylight saving time period. When outside of the daylight saving time period, M8185 is off.

When the daylight saving time function is disabled, M8185 is off.

## ■ **M8186: Ethernet Port 1 Executing Auto Ping**

M8186 is on when the auto ping on Ethernet port 1 is operating. M8186 is off when auto ping is stopped. For details on auto ping, see Chapter 3 "Auto Ping Function" in the "FC6A Series MICROSmart Communication Manual".

## ■ **M8187: Ethernet Port 1 Auto Ping Stop Flag**

While M8187 is on, the auto ping on Ethernet port 1 is stopped. While M8187 is off, auto ping is executed. At that time, auto ping is executed from the smallest remote host number specified in the remote host list, regardless of the previous end status.

#### ■ **M8190: Change CPU Module Ethernet Port 1 Network Settings Trigger**

When M8190 is turned on, the values stored in D8303 to D8323 are set as the IP Settings/DNS Settings of Ethernet port 1 on the CPU module.

The IP address is not set just by changing the values of D8303 to D8323. For details on changing the IP Settings/DNS Settings of Ethernet port 1 on the CPU module, see Chapter 3 "Network settings by special data registers" in the "FC6A Series MICROSmart Communication Manual".

## ■ **M8191: SNTP Acquisition Flag**

When M8191 is turned on, the time information is acquired from the SNTP server.

## ■ **M8192 to M8197: Interrupt Input Edge**

These relays turn on when an interrupt occurs with the rising edge of an interrupt input. They turn off when an interrupt occurs with the falling edge of an interrupt input.

M8192 = Interrupt input I0 edge

M8193 = Interrupt input I3 edge

- M8194 = Interrupt input I4 edge
- M8195 = Interrupt input I6 edge
- M8196 = Interrupt input I7 edge
- M8197 = Interrupt input I1 edge

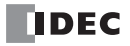

## ■ **M8200 to M8207, M8334 to M8343: User Communication Receive Instruction Cancel Flag**

When M8200 to M8207 or M8334 to M8343 are turned on, the user communication receive instruction being executed is stopped.

M8200 = User communication receive instruction being executed on client connection 1

- M8201 = User communication receive instruction being executed on client connection 2
- M8202 = User communication receive instruction being executed on client connection 3
- M8203 = User communication receive instruction being executed on client connection 4
- M8204 = User communication receive instruction being executed on client connection 5
- M8205 = User communication receive instruction being executed on client connection 6
- M8206 = User communication receive instruction being executed on client connection 7
- M8207 = User communication receive instruction being executed on client connection 8
- M8334 = User communication receive instruction being executed on client connection 9 M8335 = User communication receive instruction being executed on client connection 10
- M8336 = User communication receive instruction being executed on client connection 11
- M8337 = User communication receive instruction being executed on client connection 12

M8340 = User communication receive instruction being executed on client connection 13

- M8341 = User communication receive instruction being executed on client connection 14
- M8342 = User communication receive instruction being executed on client connection 15
- M8343 = User communication receive instruction being executed on client connection 16

#### ■ **M8211: HMI Module Send E-mail Server Settings Initialization**

When M8211 is turned on, the settings for the send E-mail server on the HMI-Ethernet port are initialized.

#### ■ **M8212 to M8221, M8345 to M8354: Connection Status**

While connected to a network device via the maintenance communication server, user communication server/client, or Modbus TCP server/client, the connection status is turned on. While not connected to a network device, the connection status is turned off.

- M8212 = Connection 1
- M8213 = Connection 2
- M8214 = Connection 3
- M8215 = Connection 4
- $M8216 =$  Connection 5
- $M8217 =$  Connection 6
- M8220 = Connection 7
- M8221 = Connection 8
- $M8345 =$  Connection 9
- M8346 = Connection 10
- M8347 = Connection 11
- $M8350 =$  Connection 12
- $M8351 =$  Connection 13
- $M8352 =$  Connection 14
- M8353 = Connection 15
- M8354 = Connection 16

#### ■ **M8222 to M8231, M8355 to M8364: Disconnect User Communication Connection**

When connected to a remote host via user communication, the corresponding connection is disconnected when M8222 to M8231 is turned on.

- $M8222 =$ Connection 1 M8223 = Connection 2  $M8224 =$  Connection 3 M8225 = Connection 4 M8226 = Connection 5 M8227 = Connection 6 M8230 = Connection 7  $M8231 =$  Connection  $\overline{R}$ M8355 = Connection 9  $M8356 =$  Connection 10 M8357 = Connection 11  $M8360 =$  Connection 12 M8361 = Connection 13
- M8362 = Connection 14
- M8363 = Connection 15

## $M8364 =$  Connection 16

These relays are enabled only when a user communication client is used.

#### ■ **M8232: HMI Module Connection Information Reference Connection Status**

M8232 is turned on when there is a connection with the connection number specified by D8429. M8232 is turned off when there is no connection.

#### ■ **M8250: Download from SD Memory Card Execution Flag**

When M8250 is turned on, a ZLD file is downloaded from the SD memory card. The file that will be downloaded is the ZLD file specified in the autoexec.ini file.

## ■ **M8251: Upload to SD Memory Card Execution Flag**

When M8251 is turned on, a ZLD file is uploaded to the SD memory card. A ZLD file is created with the file name specified in the autoexec.ini file.

#### ■ **M8252: Executing SD Memory Card Download**

M8252 is turned on when starting execution of the download from the SD memory card, and when the download has completed, it is turned off.

## ■ **M8253: Executing SD Memory Card Upload**

M8253 is turned on when starting execution of the upload to the SD memory card, and when the upload has completed, it is turned off.

#### ■ M8254: SD Memory Card Download/Upload Execution Completed Output

M8254 is turned off when starting execution of the download from the SD memory card or the upload to the SD memory card, and when the download or upload has completed, it is turned on.

#### ■ **M8255: SD Memory Card Download/Upload Execution Error Output**

M8255 is updated when execution of the download from the SD memory card or the upload to the SD memory card has completed. M8255 is turned on when D8255 (Download/Upload Execution Status) is a value other than 0.

#### ■ **M8260: Write Recipe Execution Flag**

When M8260 is turned on from off, write recipe is executed for all channels of the block number specified by D8260 (Recipe Block Number).

#### ■ **M8261: Read Recipe Execution Flag**

When M8261 is turned on from off, read recipe is executed for all channels of the block number specified by D8260 (Recipe Block Number).

## ■ **M8262: Executing Write Recipe**

M8262 is turned on when the write recipe processing starts, and it is turned off when the processing has completed. M8262 also is turned off when read recipe processing starts.

#### ■ **M8263: Executing Read Recipe**

M8263 is turned on when the read recipe processing starts, and it is turned off when the processing has completed. M8263 also is turned off when write recipe processing starts.

#### ■ **M8264: Recipe Channel Execution Completed Output**

M8264 is turned off when starting to read or write a recipe channel, and it is turned on when reading or writing a recipe channel has completed.

## ■ **M8265: Recipe Execution Error Output**

M8265 is turned on when recipe execution has completed and D8264 (Recipe Execution Status) is a value other than 0. For details on recipes, see Chapter 11 "Recipe Function" in the "FC6A Series MICROSmart User's Manual".

#### ■ M8266: Recipe Block Execution Completed Output

M8266 is turned off when starting to read or write a recipe block, and it is turned on when reading or writing a recipe block has completed.

## ■ **M8267: Read Restriction for Recipe Internal Memory (ROM-Range)**

M8267 is turned on when reading a recipe block in internal memory (ROM-Range) has completed. When M8267 is on, recipes cannot be read to internal memory (ROM-Range 1) and internal memory (ROM-Range 2). When reading a recipe, turn off M8267.

■ **M8271: Download MQTT Basic Settings from SD Memory Card Execution Flag**

When M8271 is turned on, the files for MQTT Basic Settings are downloaded. For details on the files for MQTT Basic Settings, see Chapter 11 "SD Memory Card Overview" in the "FC6A Series MICROSmart User's Manual".

■ M8272: Download MQTT Basic Settings from SD Memory Card Execution Completed Output

M8272 is turned off when downloading the files for MQTT Basic Settings is started, and it is turned on once the download is finished.

## ■ **M8273: Download MQTT Basic Settings from SD Memory Card Error Output**

M8273 is turned off when downloading the files for MQTT Basic Settings is started, and it is turned on if an error occurs during the process.

## ■ **M8300 to M8304: J1939 Communication**

Special data registers used in J1939 communication. For details, see Chapter 8 "J1939 Communication" in the "FC6A Series MICROSmart Communication Manual".

## ■ **M8311 to M8314: Key Input Status**

While the ESC button and direction buttons on the HMI module are simultaneously pressed, the corresponding special internal relays are turned on. When the keys are not pressed, the relays are turned off.

 $M8311 = ESC key + Up$  ( $\Diamond$ ) key M8312 = ESC key + Down  $(\hat{\mathcal{D}})$  key  $M8313 = ESC$  key + Left  $\textcircled{\scriptsize{*}}$ ) key M8314 = ESC key + Right  $(\diamondsuit)$  key

## ■ **M8320: Initialize Expansion Interface Remote Master/Slave**

When M8320 is turned on, expansion interface remote master and slave modules along with the expansion modules that are connected to the expansion interface remote slave modules are initialized. One the initialization is finished, M8320 is automatically turned off and the I/O refresh at the expansion interface remote slave modules will resume.

## ■ **M8331: Ethernet Port 2 Executing Auto Ping**

M8331 is on when the auto ping on Ethernet port 2 is operating. M8331 is off when auto ping is stopped. For details on auto ping, see Chapter 3 "Auto Ping Function" in the "FC6A Series MICROSmart Communication Manual".

## ■ **M8332: Ethernet Port 2 Auto Ping Stop Flag**

While M8332 is on, the auto ping on Ethernet port 2 is stopped. While M8332 is off, auto ping is executed. At that time, auto ping is executed from the smallest remote host number specified in the remote host list, regardless of the previous end status.

## ■ **M8333: Change CPU Module Ethernet Port 2 Network Settings Trigger**

When M8333 is turned on, the values stored in D8630 to D8650 are set as the IP Settings/DNS Settings of Ethernet port 2 on the CPU module.

The IP address is not set just by changing the values of D8630 to D8650. For details on changing the IP Settings/DNS Settings of Ethernet port 2 on the CPU module, see Chapter 3 "Network settings by special data registers" in the "FC6A Series MICROSmart Communication Manual".

## ■ **M8344: Ethernet Port 1 Send E-mail Server Settings Initialization**

When M8344 is turned on, the settings for the send E-mail server on the Ethernet port 1 are initialized.

## ■ **M8401: Download Files for Server Functions from SD Memory Card Execution Flag**

When M8401 is turned on, the files for Sever Functions are downloaded. For details on the files for Sever Functions, see Chapter 11 "SD Memory Card" in the "FC6A Series MICROSmart User's Manual".

## ■ M8402: Download Files for Server Functions from SD Memory Card Execution Completed Output

M8402 is turned off when downloading the files for Sever Functions is started, and it is turned on once the download is finished.

■ **M8403: Download Files for Server Functions from SD Memory Card Error Output**

M8403 is turned off when downloading the files for Sever Functions is started, and it is turned on if an error occurs during the process.

## ■ **M8404: Plus CPU module Web Server Operation Status**

M8404 turns on when the Plus CPU module web server starts, and it is turned off in the following cases.

- When the Plus CPU module power is turned on
- At the start of downloading the user program
- At the start of downloading system software
- At the start of downloading the files for the Server Functions

**Note:** Even if D8303 (CPU Module Ethernet Port 1 IP Settings / DNS Settings Switching) is changed, M8404 is not turned off.

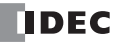

#### LADDER PROGRAMMING MANUAL 2-25

## ■ **M8450: BACnet Communication Bit** While M8450 is on, BACnet communication will be performed.

# ■ **M8460: EtherNet/IP Communication Bit**

This special internal relay permits or prohibits EtherNet/IP communication. OFF: Prohibit EtherNet/IP communication

ON: Permit EtherNet/IP communication

# **Special Data Register**

**Warning**

Do not write to data in the area marked as reserved in the special data registers list. Otherwise the system may not operate correctly.

**Note:** R/W is an abbreviation for read/write.

The notation for the R/W field is as follows.

R/W: The device can be both read from and written to

W: Write-only

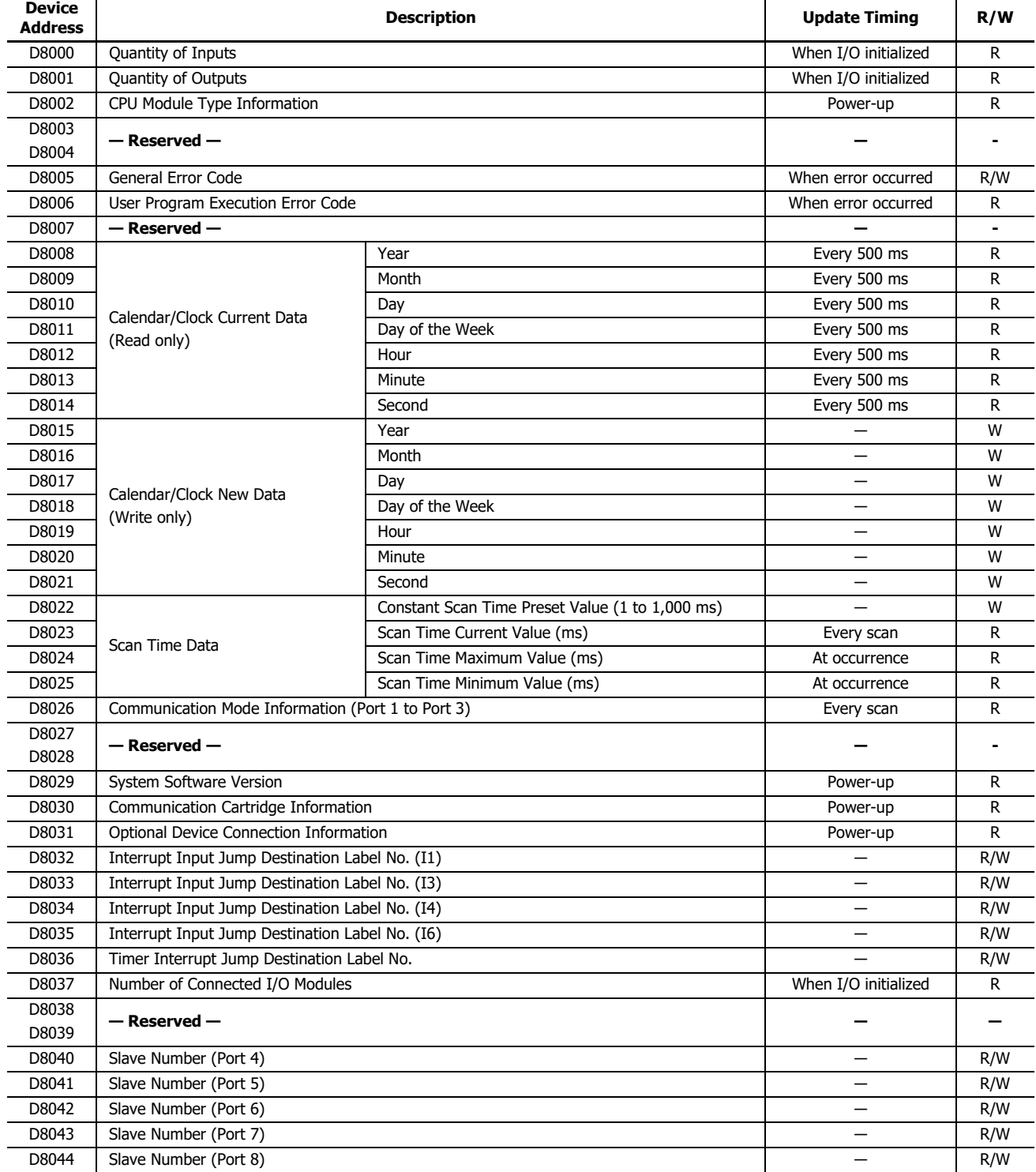

R: Read-only

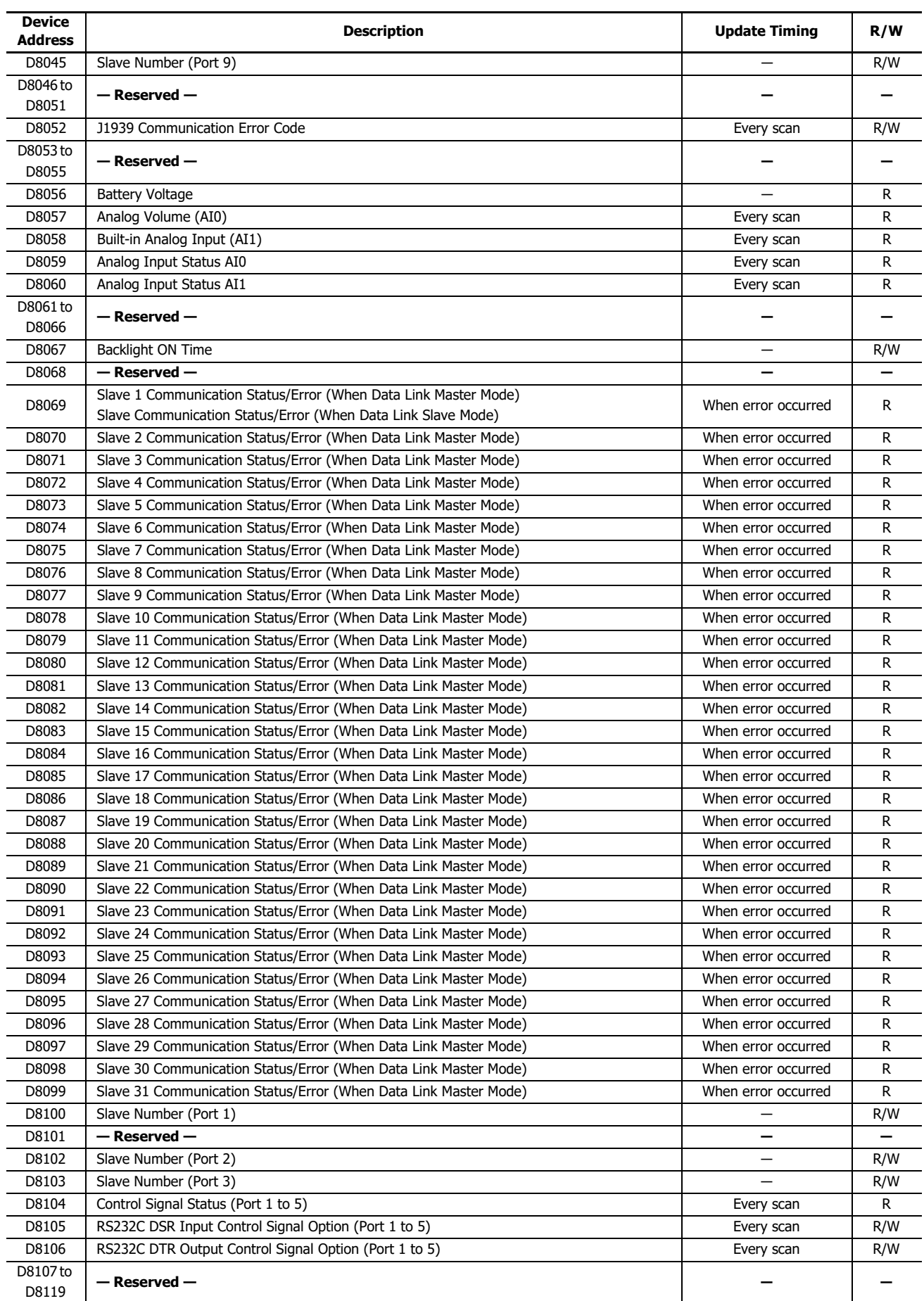

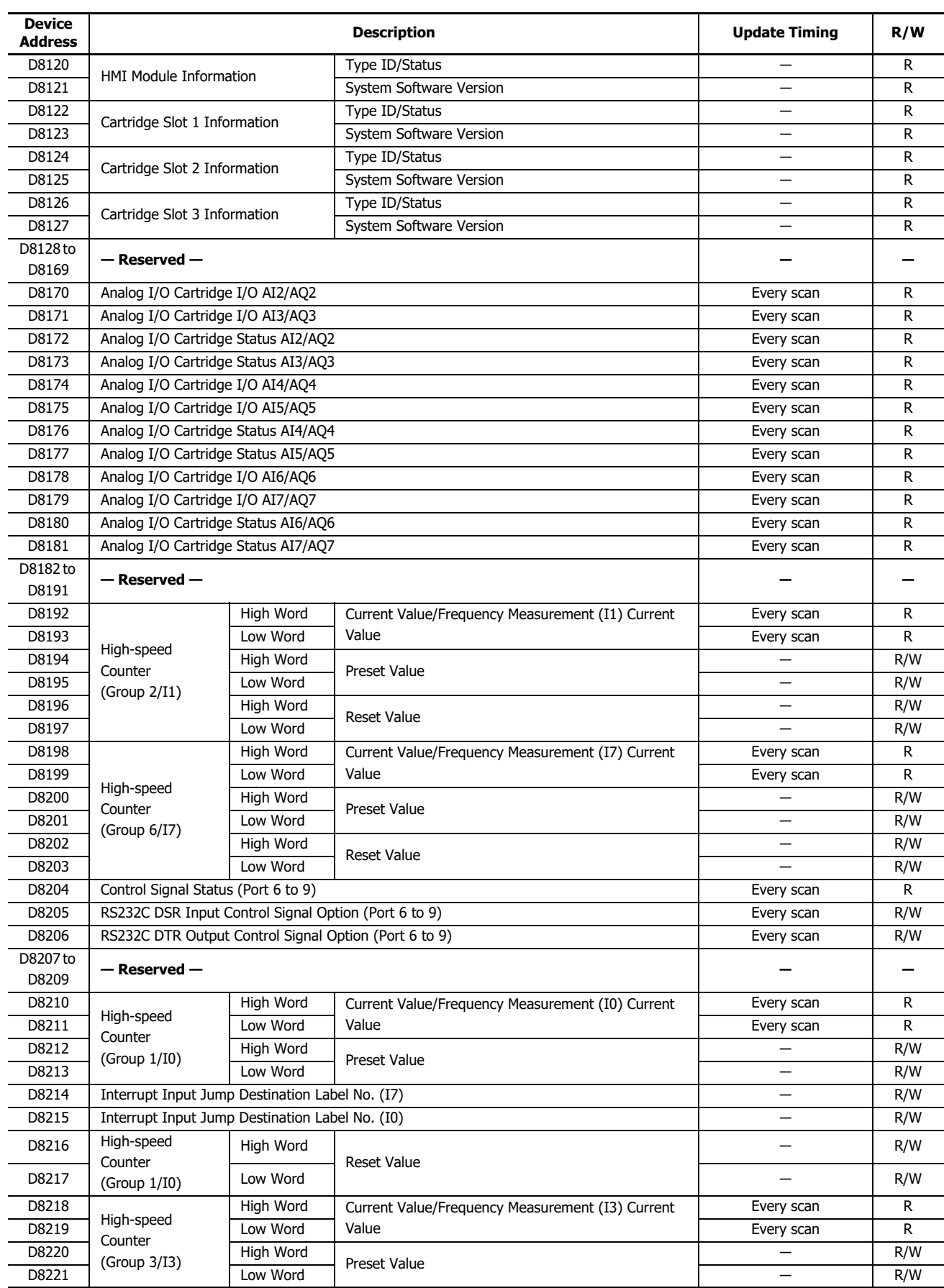

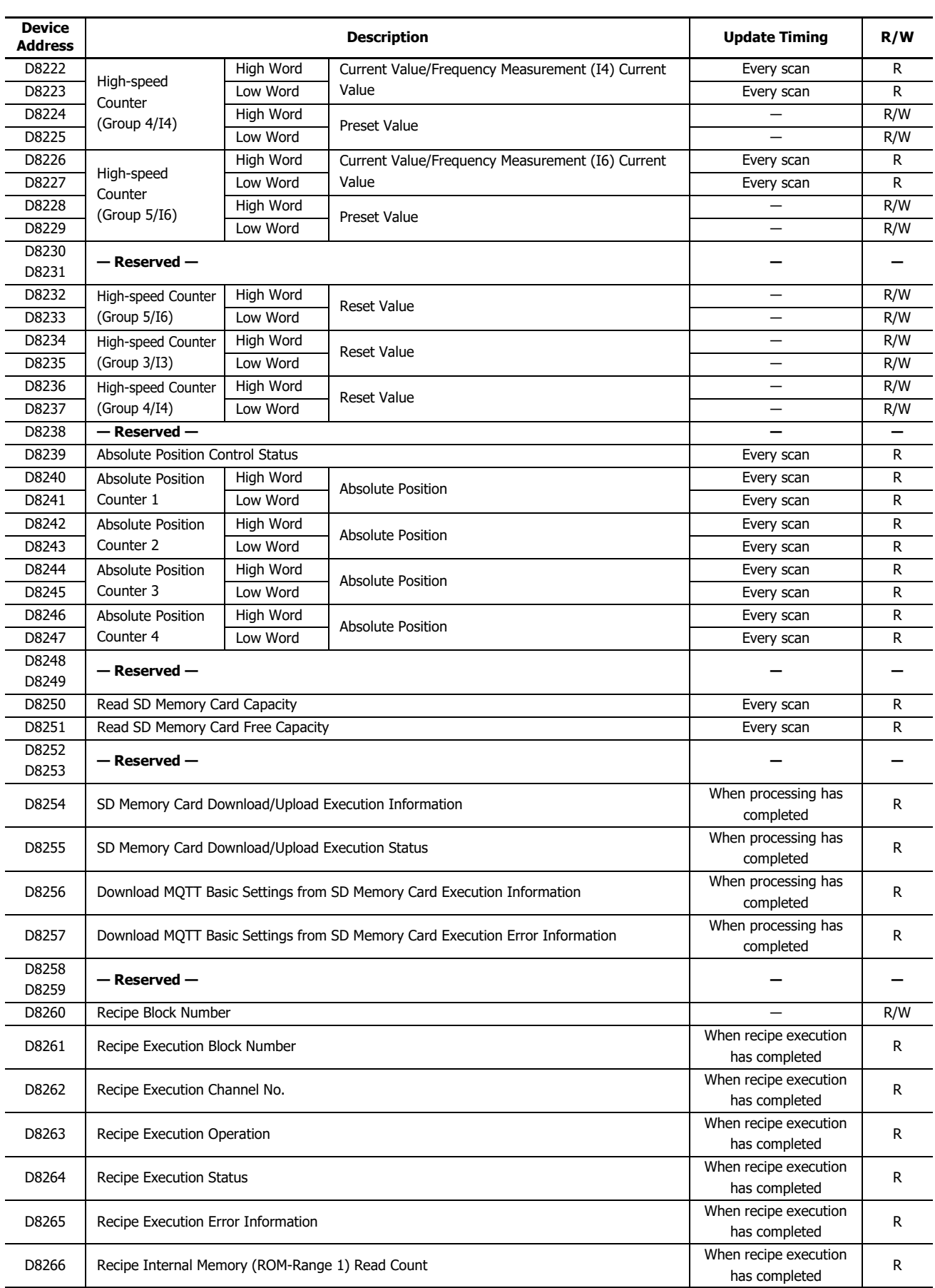

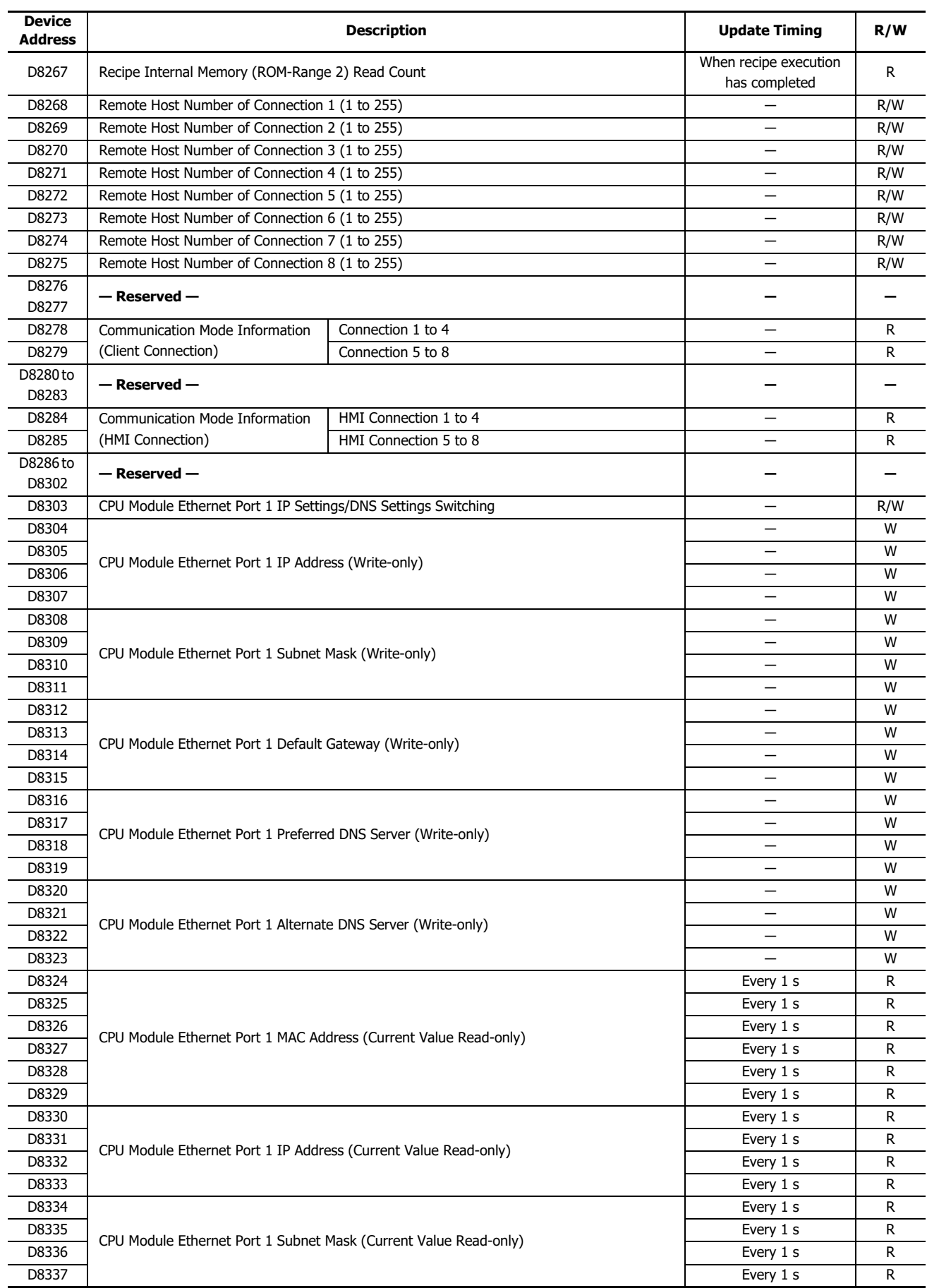

# 2: DEVICES

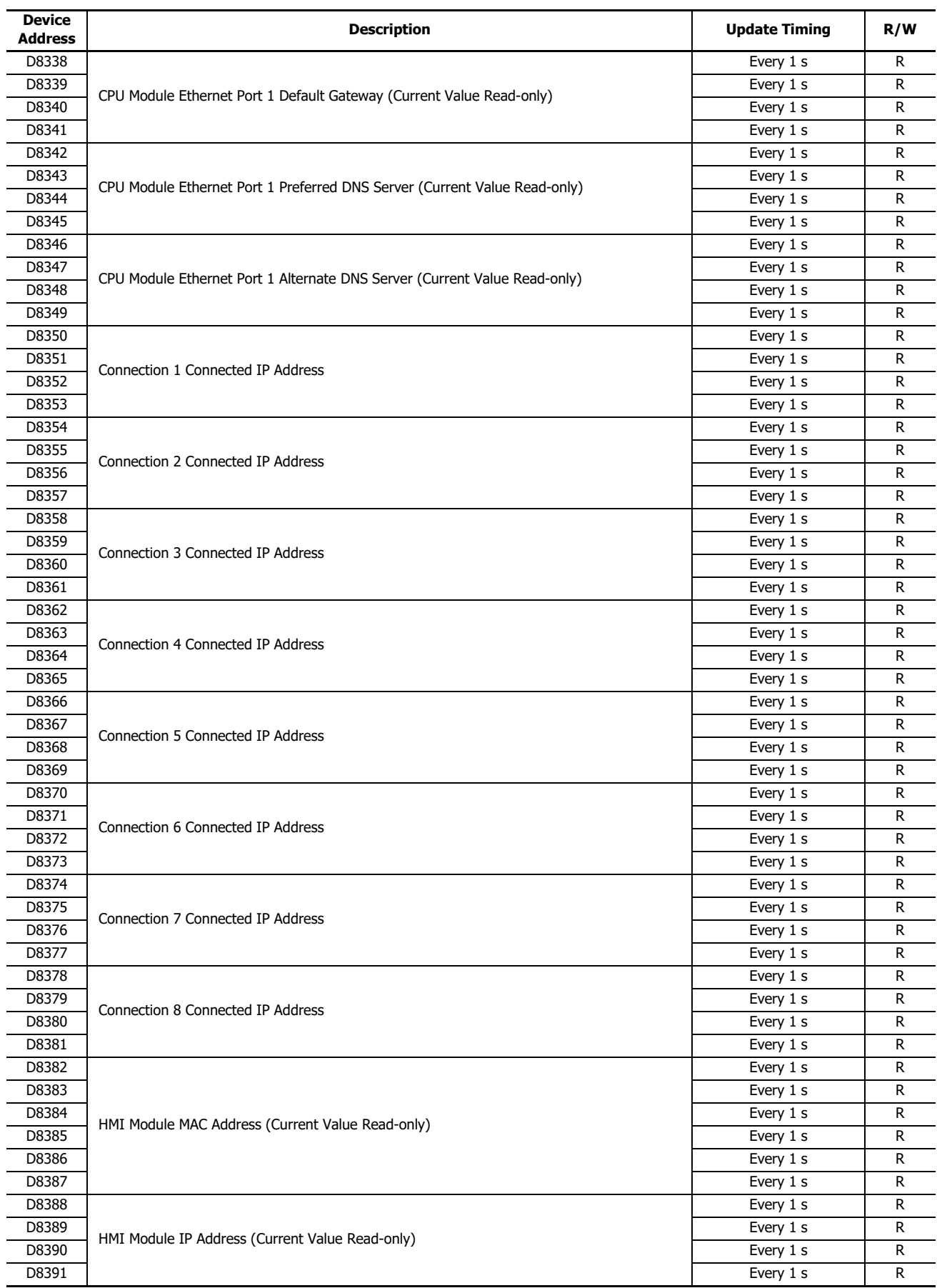

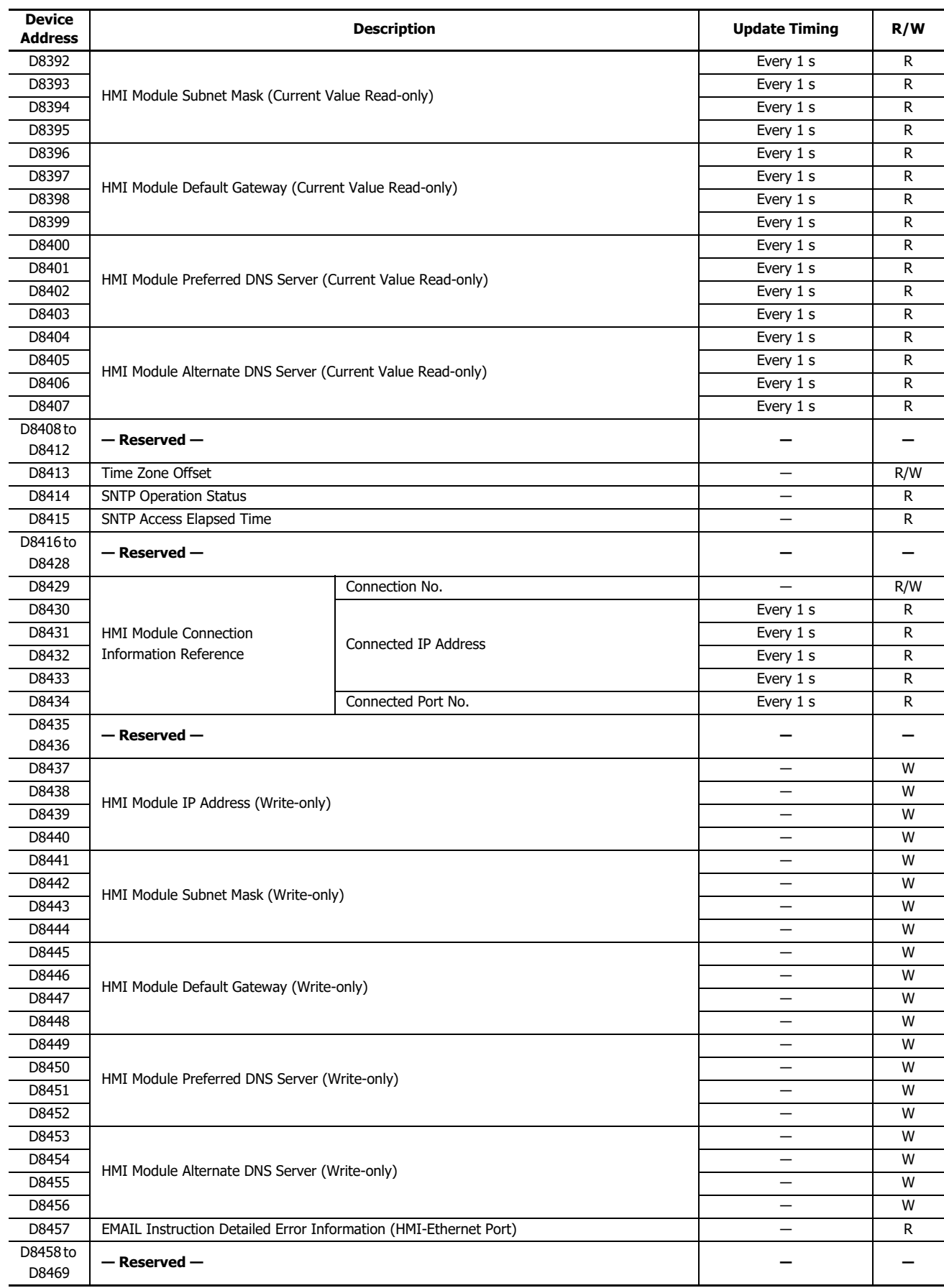

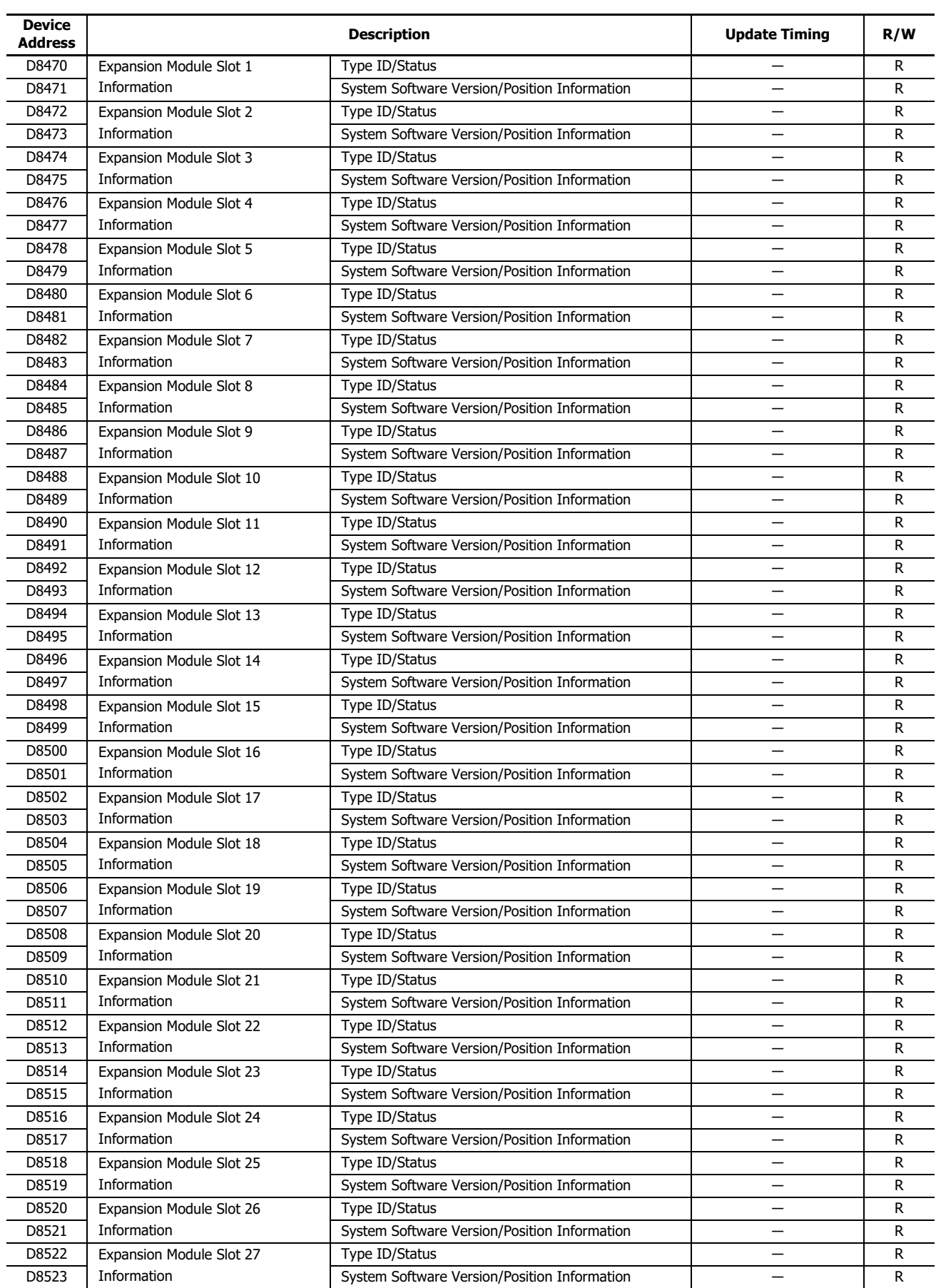

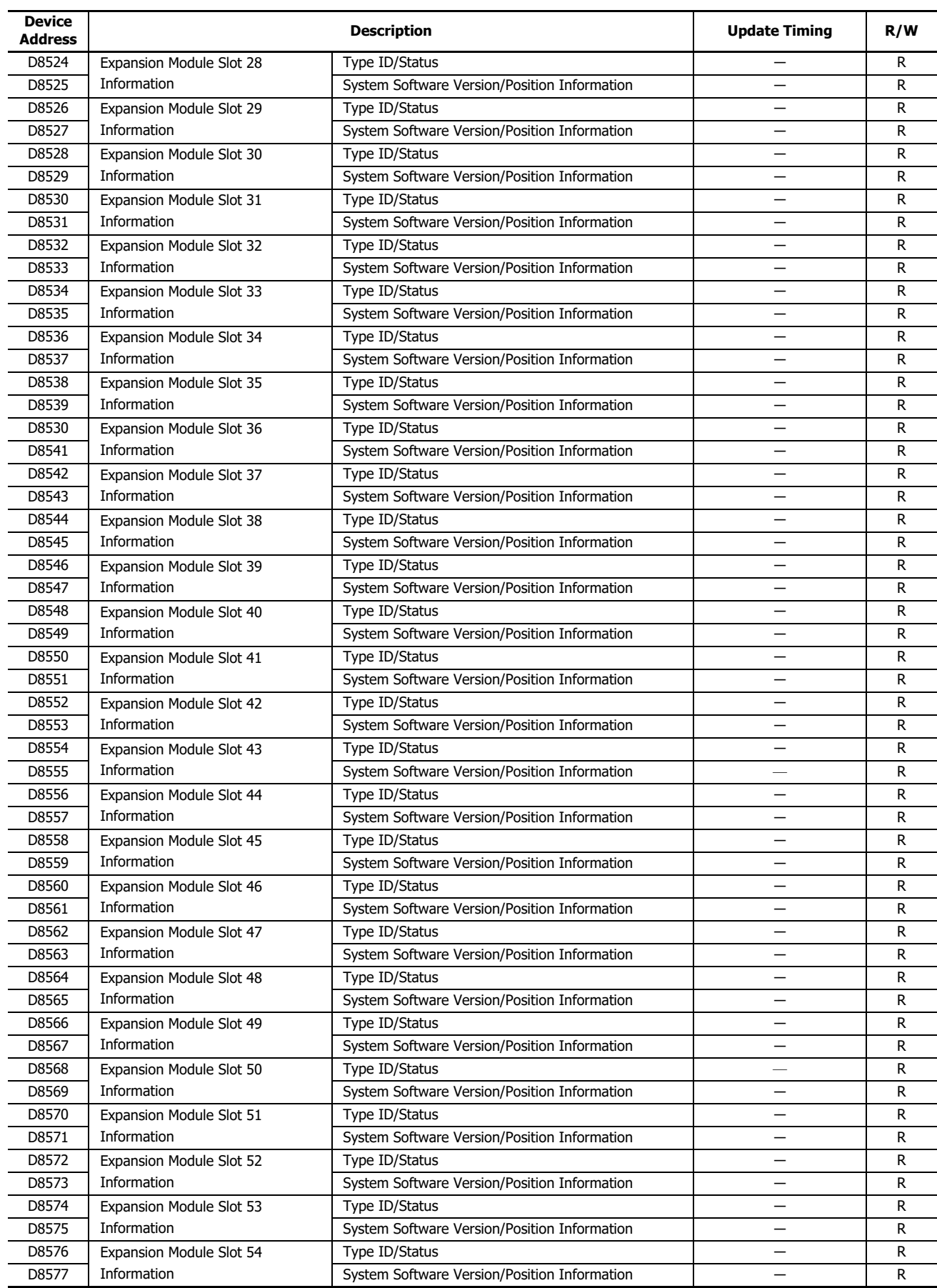

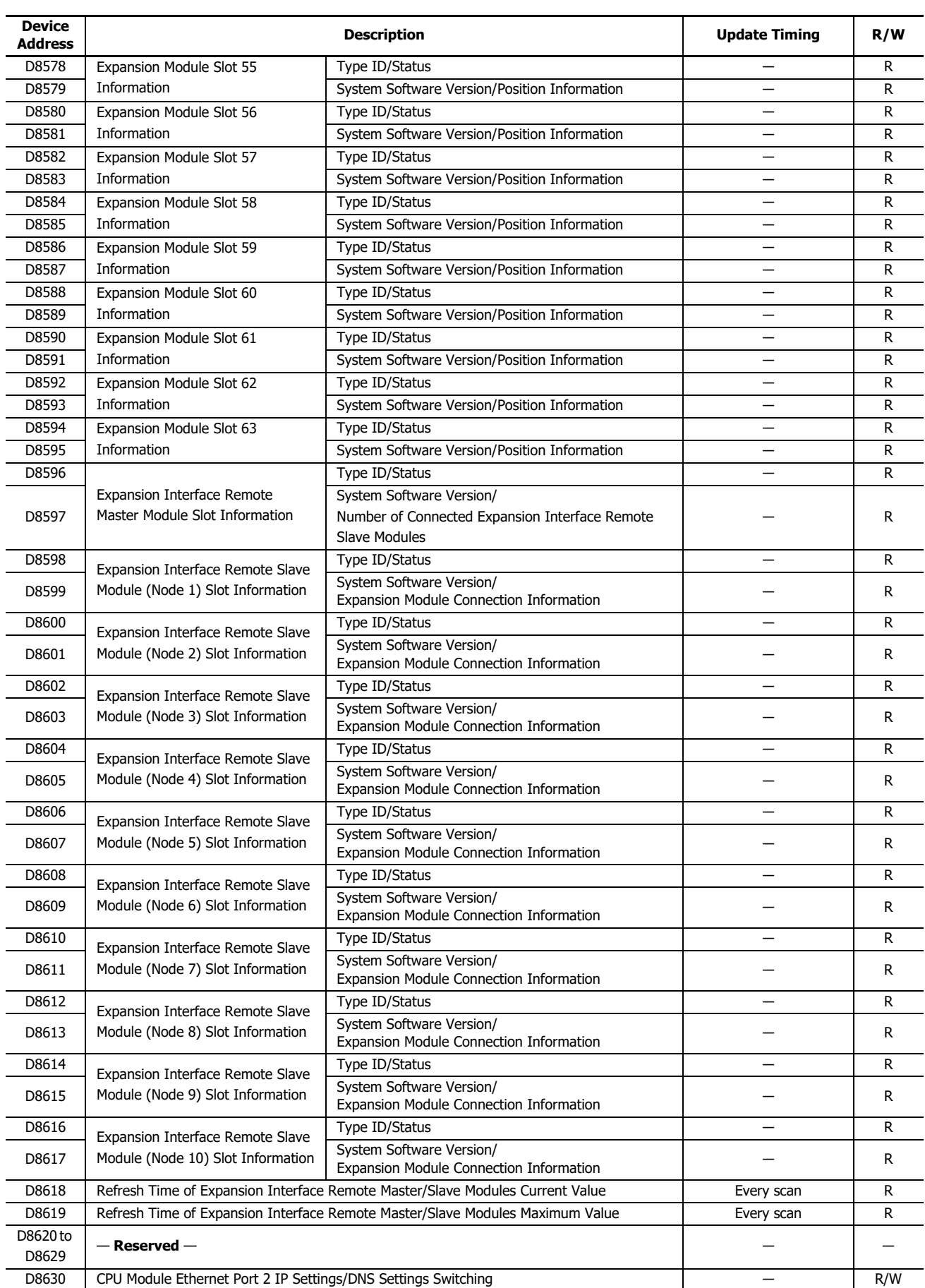
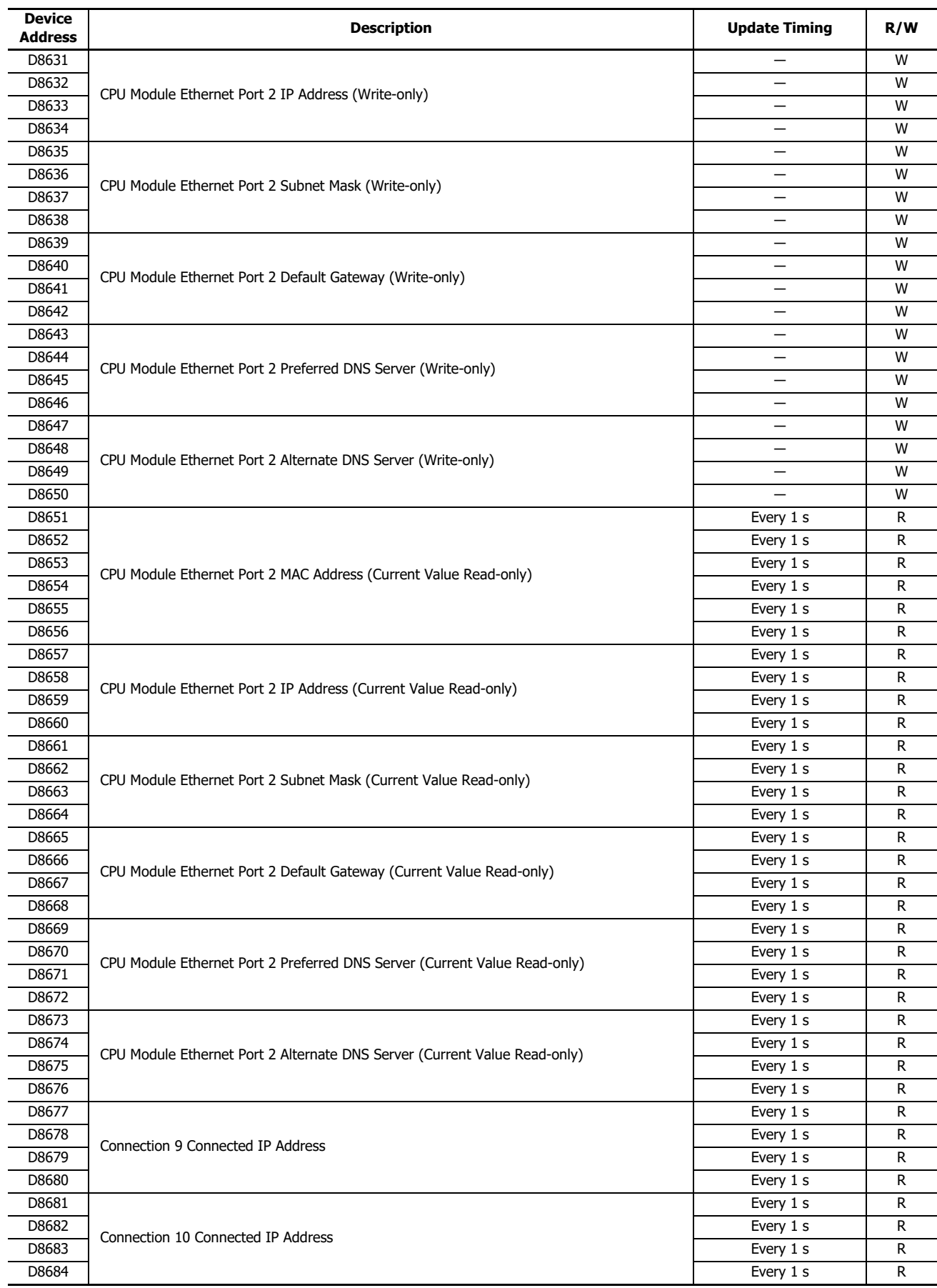

# 2: DEVICES

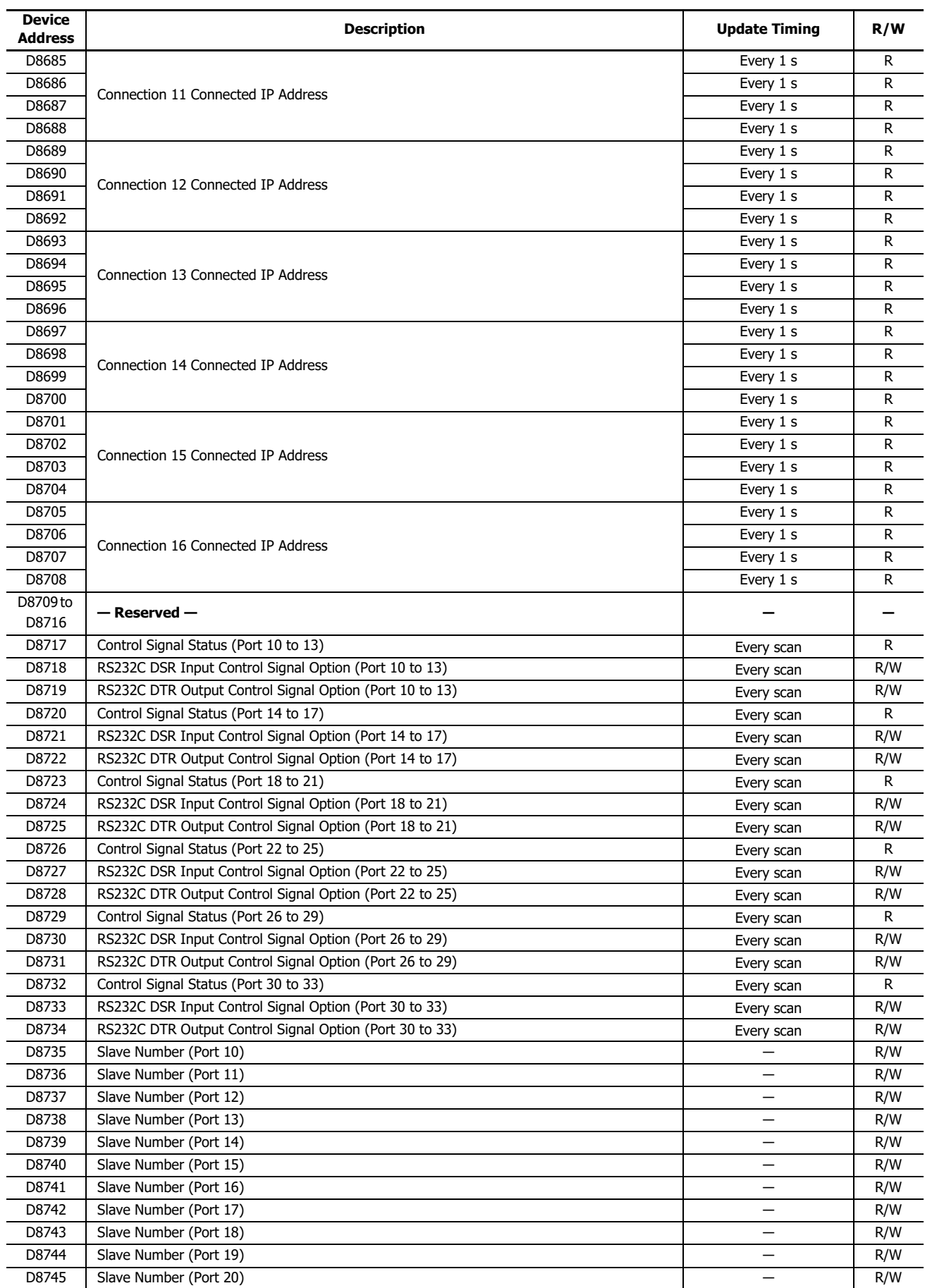

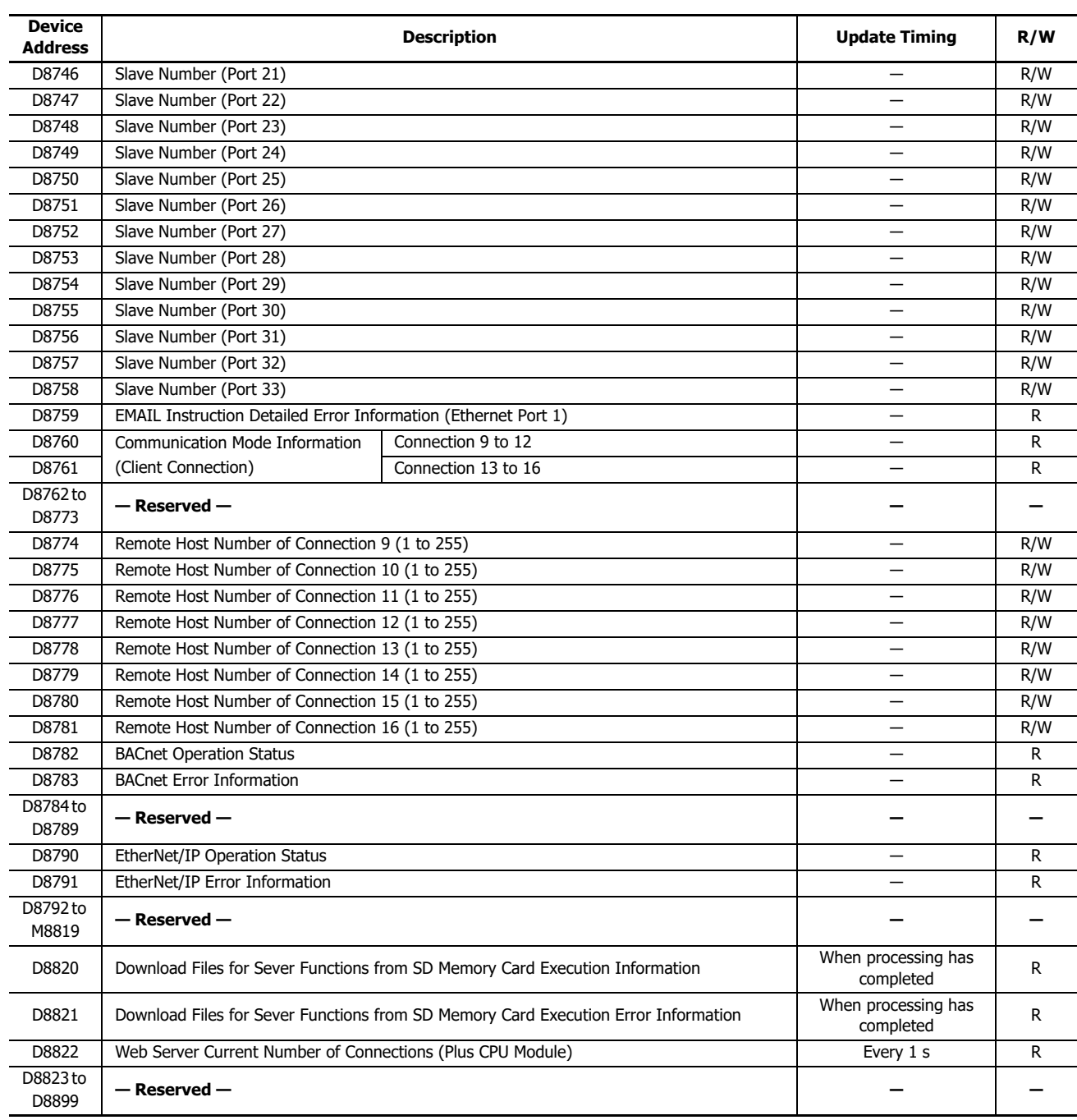

## **Descriptions of the Special Data Registers**

#### ■ **D8000: Quantity of Inputs**

The number of FC6A inputs is written to this register. The total number of inputs for the CPU module and the expansion modules is written to this register.

## ■ **D8001: Quantity of Outputs**

The number of FC6A outputs is written to this register. The total number of outputs for the CPU module and the expansion modules is written to this register.

# ■ **D8002: CPU Module Type Information**

CPU module type information is written this register. 0 (00h): 16-I/O type 1 (01h): 24-I/O type 2 (02h): 40-I/O type (All-in-One CPU module) 18 (12h): 40-I/O type (CAN J1939 All-in-One CPU module) 32 (20h): Plus 16-I/O type

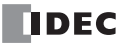

## 33 (21h): Plus 32-I/O type

## ■ **D8005: General Error Code**

FC6A general error information is written to this register. When a general error occurs, the bit corresponding to the error occurred turns on. The general error and user program execution error can be cleared by writing "1" to the most significant bit of D8005. For details on general error codes, see Chapter 13 "General Error Codes" in the "FC6A Series MICROSmart User's Manual".

## ■ **D8006: User Program Execution Error Code**

FC6Auser program execution error information is written to this register. When a user program execution error occurs, the error code corresponding to the error that occurred is written to this register. For details on user program execution errors, see ["User](#page-643-0)  [Program Execution Error and Ladder Program Execution Error" on page A-20.](#page-643-0)

## ■ **D8008 to D8021: Calendar/Clock Data**

D8008 through D8021 are used for reading calendar/clock data from the internal clock and for writing calendar/clock data to the internal clock. For details on the calendar/clock data, see Chapter 5 "Clock Function" in the "FC6A Series MICROSmart User's Manual".

## ■ **D8022 to D8025: Scan Time Data**

D8022 through D8025 are special data registers for checking the scan time and configuring the constant scan time. For details on the scan time, see Chapter 5 "Constant Scan Time" in the "FC6A Series MICROSmart User's Manual".

## ■ **D8026: Communication Mode Information (Port 1 to 3)**

This register indicates communication mode information for Port 1 to Port 3. The allocation of communication ports in the device (bit assignment) is as follows.

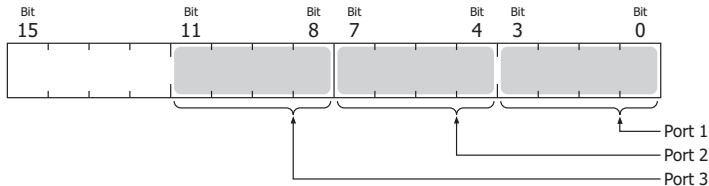

0 (0000): Maintenance communication

1 (0001): User communication

2 (0010): Modbus RTU master

3 (0011): Modbus RTU slave

4 (0100): Data link communication

#### ■ **D8029: System Software Version**

The CPU module system software version number is written to this register.

#### ■ **D8030: Communication Cartridge Information**

This register indicates information about the communication cartridges in Port 2 and Port 3. The allocation of communication ports in the device (bit assignment) is as follows.

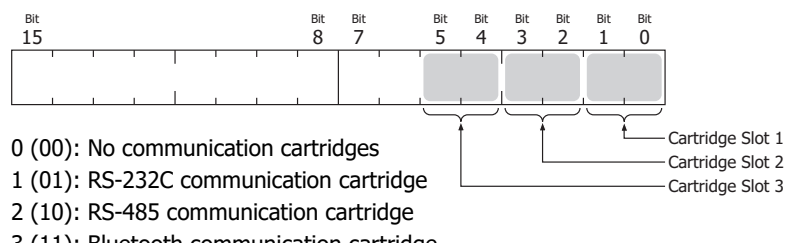

3 (11): Bluetooth communication cartridge

#### ■ **D8031: Optional Device Connection Information**

Optional device connection information is written to this register. The allocation of bits in the device (bit assignment) is as follows.

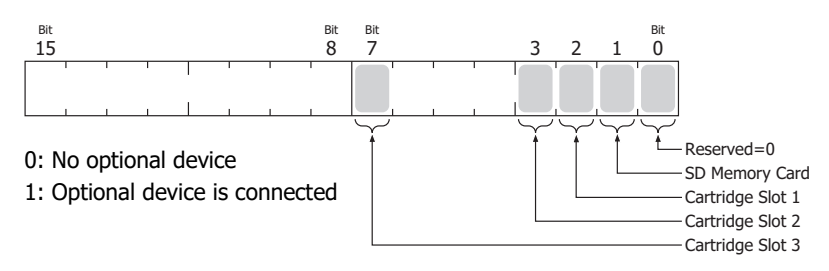

## ■ **D8032 to D8035, D8214, D8215: Interrupt Input Jump Destination Label No.**

Jump destination label numbers for interrupt inputs are written to these registers. When using interrupt inputs, write the label number that corresponds to the special data register that has been allocated to the interrupt input. For details on interrupt inputs, see Chapter 5 "Interrupt Input" in the "FC6A Series MICROSmart User's Manual".

 $D8032 = 11$ 

 $D8033 = 13$ 

 $D8034 = I4$ 

 $D8035 = 16$ 

 $D8214 = I7$ 

 $D8215 = 10$ 

## ■ **D8036: Timer Interrupt Jump Destination Label No.**

The jump destination label number when the timer interrupt occurs is written to this register. When using the timer interrupt, store the corresponding label number.

For details on the timer interrupt, see Chapter 5 "Timer Interrupt" in the "FC6A Series MICROSmart User's Manual".

## ■ **D8037: Number of Connected Expansion Modules**

The number of expansion modules connected to the CPU module (I/O modules, PID modules, and communication modules) is written to this register.

## ■ **D8052: J1939 Communication Error Code**

When an error occurs in J1939 communication, the error code is written to this register. For details on J1939 communication error codes, see Chapter 8 "J1939 Communication Error Code (D8052)" in the "FC6A Series MICROSmart Communication Manual".

## ■ **D8056: Battery Voltage**

The measurement result of the backup battery voltage is written to this register in 1 mV units. 0: Measurement error

## ■ **D8057: Analog Volume (AI0)**

The analog volume value is converted to a digital value and written to this register. For details, see Chapter 5 "Analog Potentiometer" in the "FC6A Series MICROSmart User's Manual".

## ■ **D8058: Built-in Analog Input (AI1)**

The analog input's analog value (0 to 10V DC) is converted to a digital value and written to this register. For details, see Chapter 5 "Analog Voltage Input" in the "FC6A Series MICROSmart User's Manual".

## ■ **D8059: Analog Input Status AI0**

The analog volume's analog input status is written to this register. For details, see Chapter 5 "Analog Potentiometer" in the "FC6A Series MICROSmart User's Manual".

#### ■ **D8060: Analog Input Status AI1**

The analog input's analog input status is written to this register. For details, see Chapter 5 "Analog Voltage Input" in the "FC6A Series MICROSmart User's Manual".

## ■ **D8067: Backlight ON Time**

The backlight on time for the HMI module is written to this register. The backlight on time can be set by modifying the value of D8067 in a range between 1 and 65,535 s. When D8067 is 0 s, the backlight is always on. The backlight on time can also be changed with the HMI environment settings. For details, see Chapter 7 "Setting the LCD Backlight ON Time" in the "FC6A Series MICROSmart User's Manual".

## ■ **D8069 to D8099: Slave (1 to 31) Communication Status/Error**

Special data registers used in data link communication. For details, see Chapter 7 "Master Station" in the "FC6A Series MICROSmart Communication Manual".

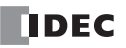

## ■ D8040 to D8045, D8100, D8102, D8103, D8735 to D8758: Slave Number (Port 1 to 33)

The slave number is written to these registers when the Port 1 to 33 communication mode is maintenance communication, Modbus RTU slave, or data link communication. The slave number can be changed by changing the value of the corresponding device in **Function Area Settings**.

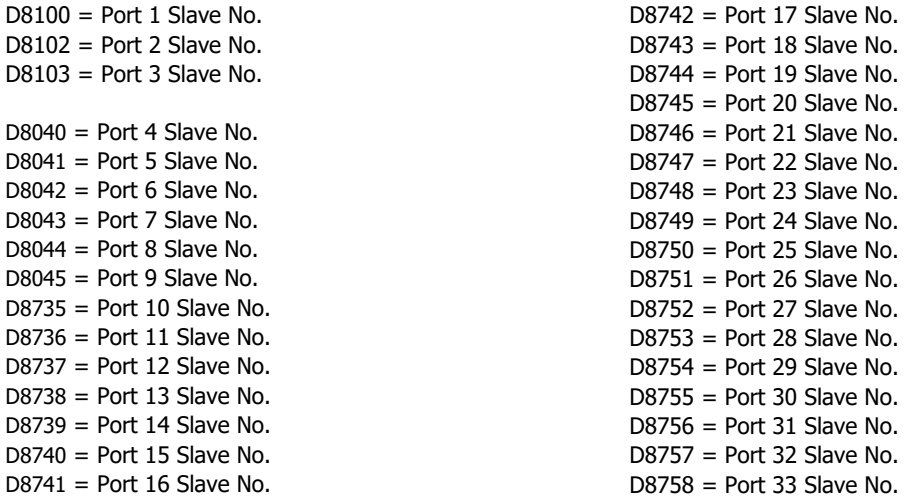

For details on communication modes, see the following in the "FC6A Series MICROSmart Communication Manual".

- Maintenance communication: Chapter 4 "Maintenance Communication"
- Modbus RTU slave: Chapter 6 "Modbus Communication"
- Data link communication: Chapter 7 "Data Link Communication"

## ■ **D8104, D8204, D8717, D8720, D8723, D8726, D8729, D8732: Control Signal Status (Port 1 to 33)**

The signal statuses of the DSR and DTR controls lines are written to this register. This register is updated in END processing when stopped and while running. The allocation of communication ports in the device (bit assignment) is as follows.

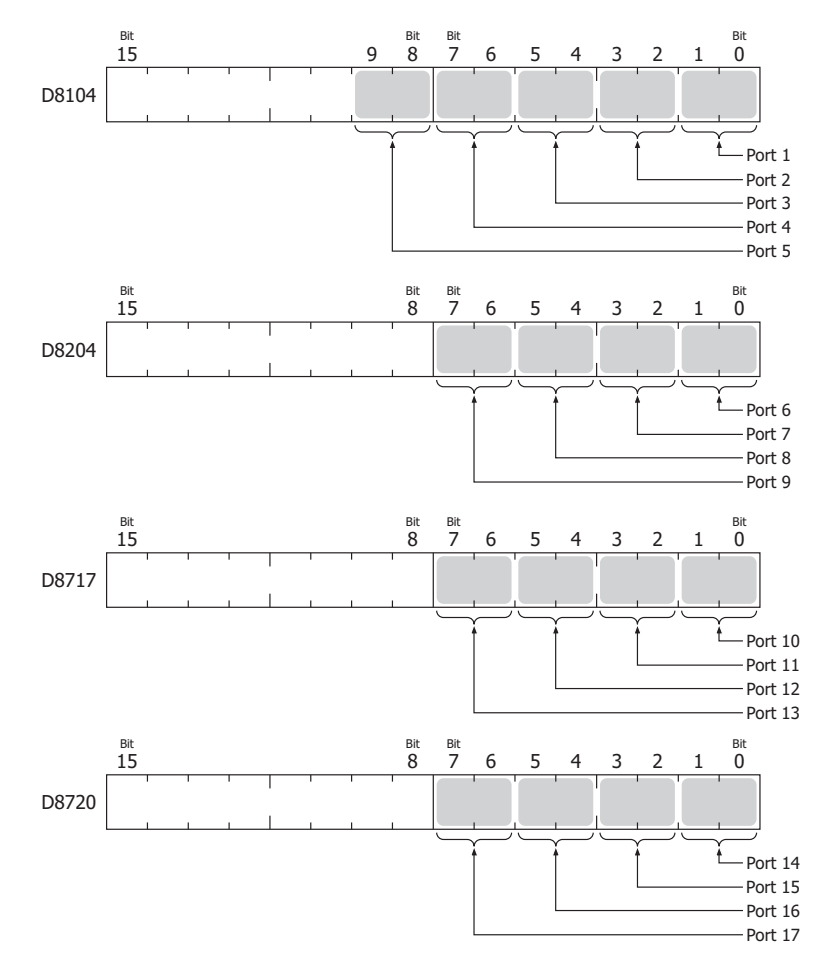

2-42 LADDER PROGRAMMING MANUAL

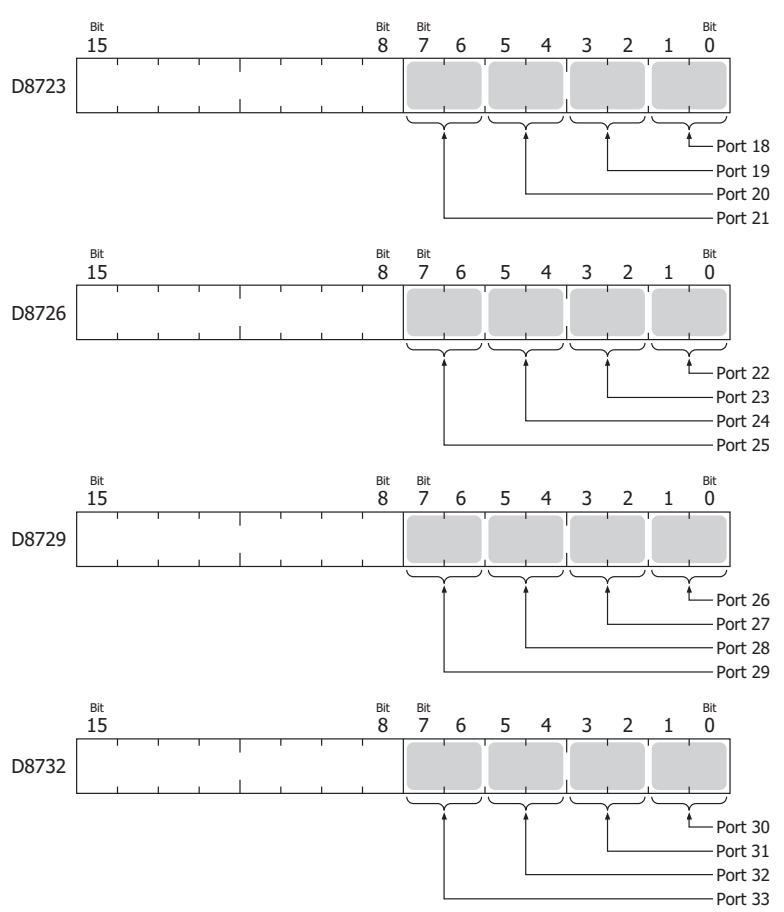

0 (00): DTR and DSR are both off.

1 (01): DTR is off and DSR is on.

2 (10): DTR is on and DSR is off.

3 (11): DTR and DSR are both on.

## ■ **D8105, D8205, D8718, D8721, D8724, D8727, D8730, D8733: RS232C DSR Input Control Signal Option (Port 1 to 33)**

The signal statuses of the DSR and DTR controls lines are written to this register. This register is updated in END processing when stopped and while running. The allocation of communication ports in the device (bit assignment) is as follows.

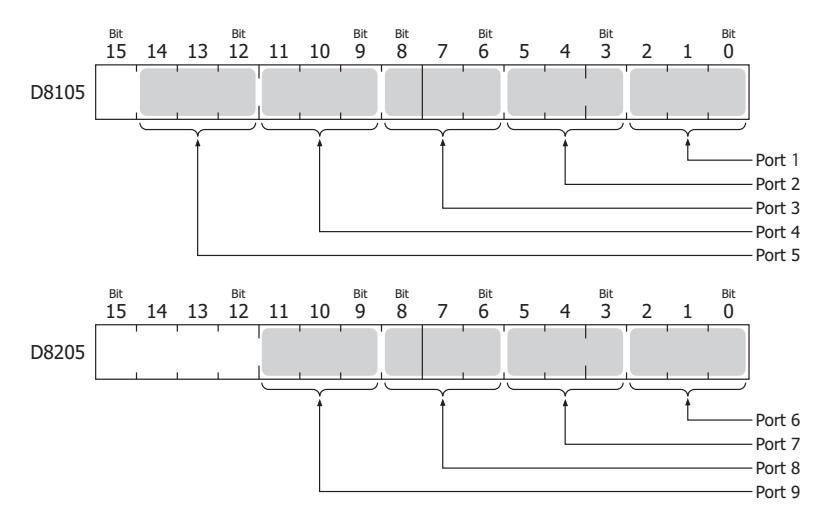

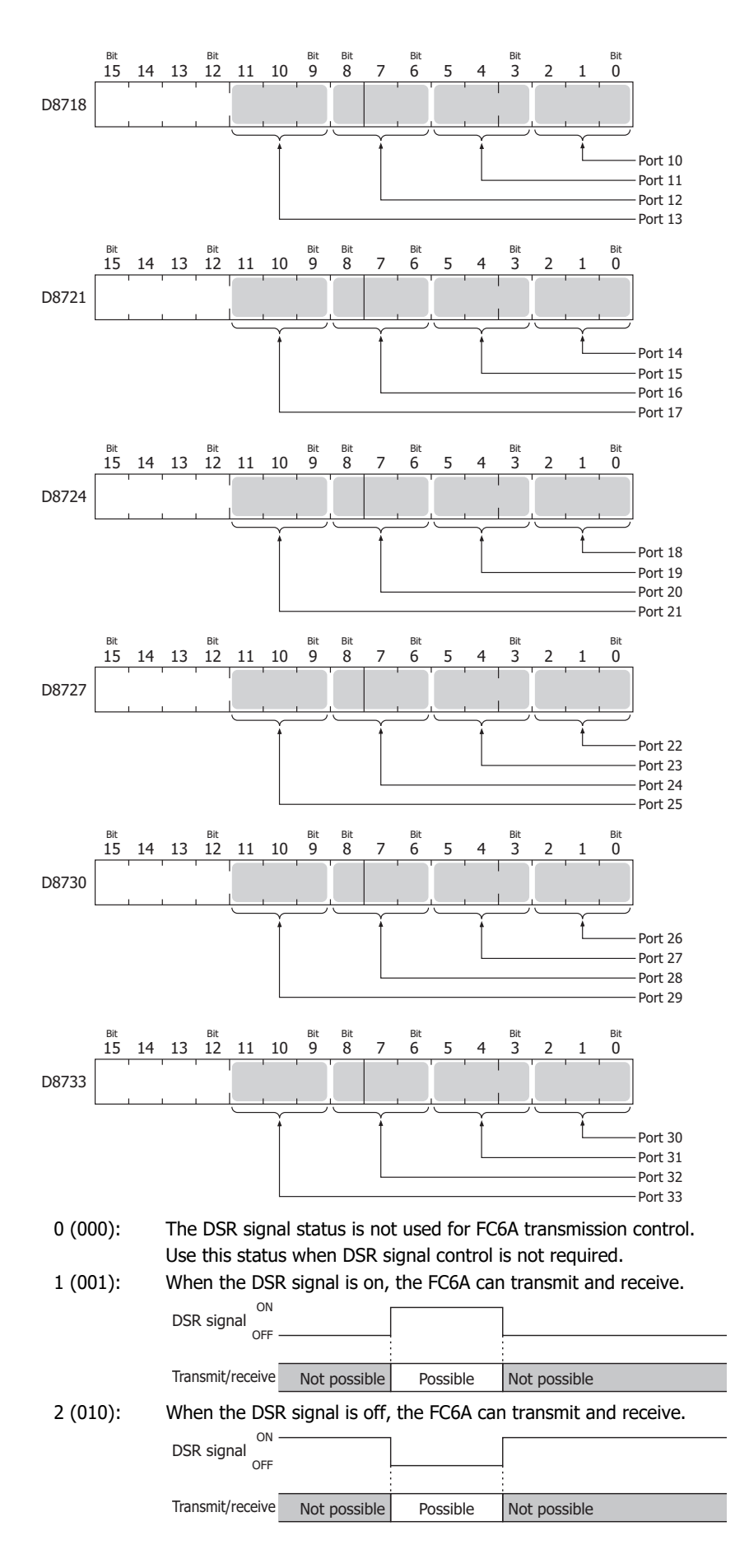

3 (011): When the DSR signal is on, transmission is possible (reception is always possible).

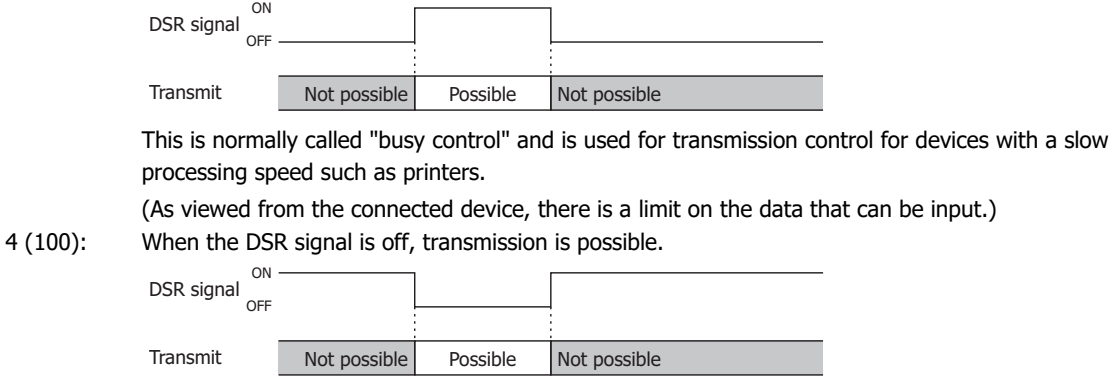

5 or higher: The operation is the same as the setting "000".

# ■ **D8106, D8206, D8719, D8722, D8725, D8728, D8731, D8734: RS232C DTR Output Control Signal Option (Port 1 to 33)**

This register is used when indicating the FC6A control status and the transmit/receive status to the connected device. This control line is an output signal from the FC6A to the connected device. This register is only valid during user communication. The allocation of communication ports in the device (bit assignment) is as follows.

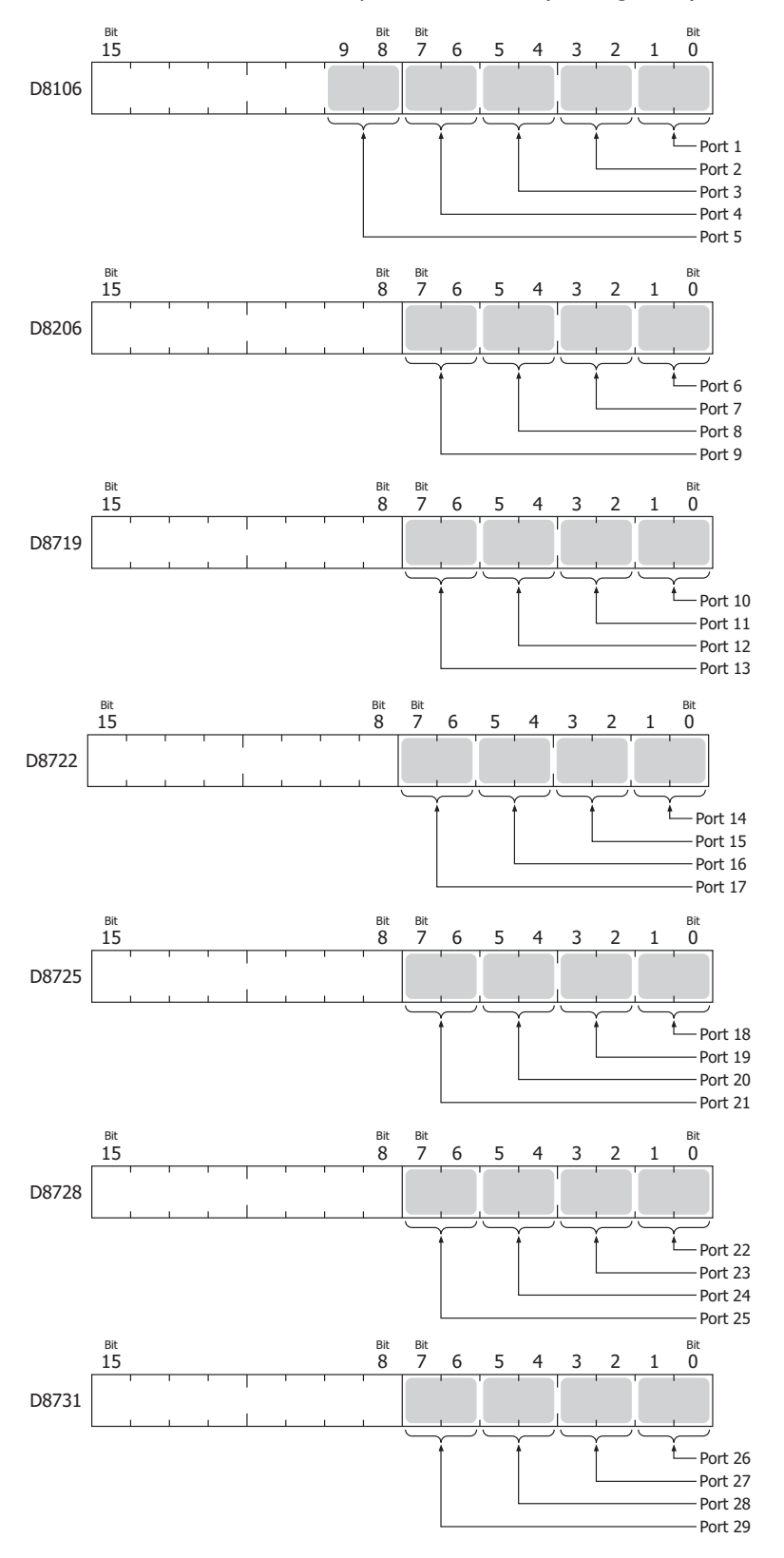

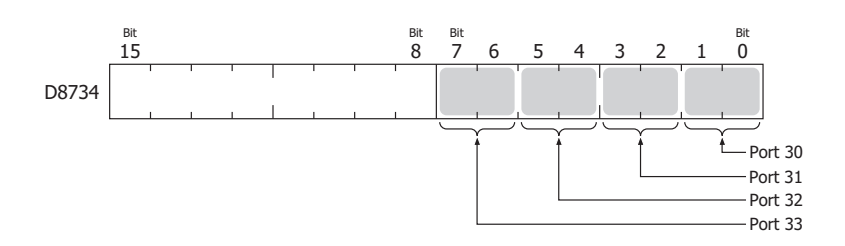

0 (00): The signal is on when the FC6A is set to run and off when stopped. While running, the signal is always on regardless of transmitting or receiving data. Set this value when it is necessary to indicate the run status.

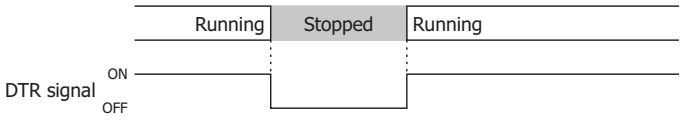

## 1 (01): Always off.

2 (10): Set this value when performing flow control for received data. The signal is on when data from the connected device can be received.

The signal is off when data cannot be received.

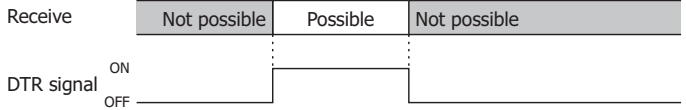

3 (11): The operation is the same as the setting "0".

## ■ **D8120, D8121: HMI Module Information**

HMI module type information is written to these registers. The allocation of information (bit assignment) is as follows.

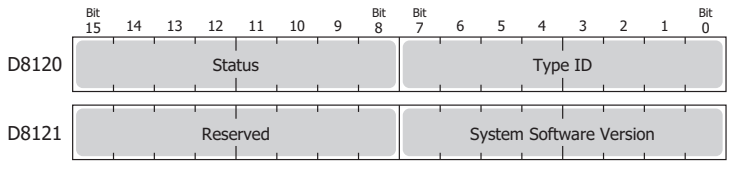

The system software version displays the version of the software written to the device. For details on the type IDs and statuses, see ["List of Type IDs and Status" on page 2-61](#page-96-0).

## ■ **D8122 to D8127: Cartridge Slot Information**

Cartridge Slot 1 to 3 information is written to these registers. The allocation of information (bit assignment) is as follows.

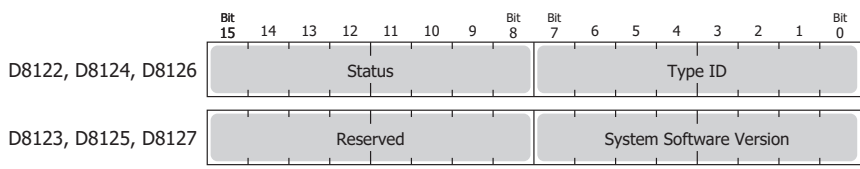

D8122, D8123 = Cartridge Slot 1 Information

D8124, D8125 = Cartridge Slot 2 Information

D8126, D8127 = Cartridge Slot 3 Information

For details on the type IDs and statuses, see ["List of Type IDs and Status" on page 2-61](#page-96-0).

## ■ **D8170, D8171, D8174, D8175, D8178, D8179: Analog I/O Cartridge I/O**

Analog I/O values for the analog I/O cartridges are written to these registers.

- For the analog input type : The analog values input to the analog I/O cartridge are converted to digital values and written to the registers.
- For the analog output type : The digital values stored as digital values are converted to analog values and output from the analog I/O cartridges.

For details, see Chapter 10 "Analog I/O Cartridge" in the "FC6A Series MICROSmart User's Manual".

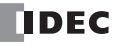

- D8170 = AI2/AQ2
- D8171 = AI3/AQ3
- D8174 = AI4/AQ4
- D8175 = AI5/AQ5
- D8178 = AI6/AQ6
- D8179 = AI7/AQ7

## ■ **D8172, D8173, D8176, D8177, D8180, D8181: Analog I/O Cartridge Status**

The analog status of analog I/O cartridges is written to these registers.

For details, see Chapter 10 "Analog I/O Cartridge" in the "FC6A Series MICROSmart User's Manual".

- D8172 = AI2/AQ2
- D8173 = AI3/AQ3
- D8176 = AI4/AQ4

D8177 = AI5/AQ5

- D8180 = AI6/AQ6
- D8181 = AI7/AQ7

## ■ **D8192 to D8203, D8210 to D8213, D8216 to D8229, D8232 to D8237: High-speed Counter**

These special data registers are used with the high-speed counter function and the frequency measurement function. For details on high-speed counters, see Chapter 5 "High-Speed Counter" in the "FC6A Series MICROSmart User's Manual".

D8210 to D8213, D8216, D8217 = High-speed counter (group 1/I0)

D8218 to D8221, D8234, D8235 = High-speed counter (group  $3/13$ )

D8222 to D8225, D8236, D8237 = High-speed counter (group 4/I4)

- D8226 to D8229, D8232, D8233 = High-speed counter (group 5/I6)
- D8192 to D8197 = High-speed counter (group  $2/11$ )
- D8198 to D8203 = High-speed counter (group  $6/I7$ )

## ■ **D8239: Absolute Position Control Status**

This register indicates the status of absolute position control.

The allocation of the absolute position counter initialized flags in the device (bit assignment) is as follows. For details on the absolute position control status, see [Chapter 18 "ABS \(Set Absolute Position\)" on page 18-70](#page-393-0).

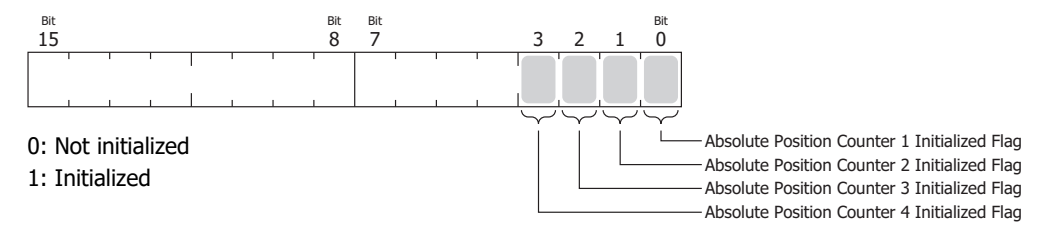

#### ■ **D8240 to D8247: Absolute Position Counter 1 to 4**

The absolute position is written to these registers according to pulse output. The absolute position can be initialized with the ABS instruction.

When reversible control is set in the pulse output instructions (RAMP/ARAMP/ZRN/JOG), the absolute position is incremented or decremented according to the output result. For details on absolute position counters, see [Chapter 18 "ABS \(Set Absolute](#page-393-0)  [Position\)" on page 18-70.](#page-393-0)

D8240, D8241 = Absolute position counter 1 D8242, D8243 = Absolute position counter 2

D8244, D8245 = Absolute position counter 3

D8246, D8247 = Absolute position counter 4

## ■ **D8250: Read SD Memory Card Capacity**

This register indicates the capacity of the recognized SD or SDHC (maximum size 32 GB) memory card in megabytes. It is 0 when no SD memory card has been inserted or if it is not recognized.

#### ■ **D8251: Read SD Memory Card Free Capacity**

This register indicates the free capacity of the SD memory card in megabytes. It is 0 when no SD memory card has been inserted or if it is not recognized.

#### ■ **D8254: SD Memory Card Download/Upload Execution Information**

Information about the SD memory card download/upload that was executed. For details, see Chapter 11 "SD Memory Card" in the "FC6A Series MICROSmart User's Manual".

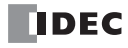

#### ■ **D8255: SD Memory Card Download/Upload Execution Status**

The status of the SD memory card download/upload that was executed. For details, see Chapter 11 "SD Memory Card" in the "FC6A Series MICROSmart User's Manual".

## ■ **D8256: Download MQTT Basic Settings from SD Memory Card Execution Information**

Information in executing the download of the files for MQTT Basic Settings. The allocation of bits in the device (bit assignment) is as follows.

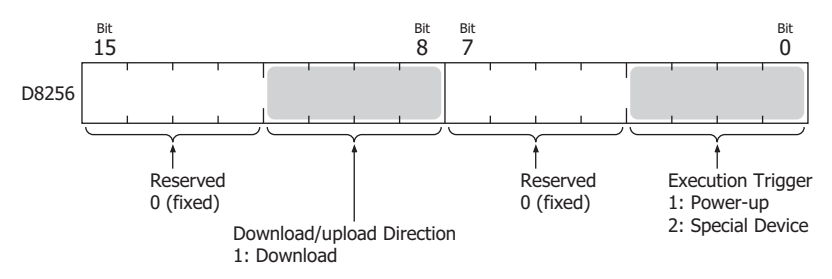

### ■ **D8257: Download MQTT Basic Settings from SD Memory Card Execution Error Information**

Error information in executing the download of the files for MQTT Basic Settings. For details, see "Download the MQTT Basic Settings" in the "FC6A Series MICROSmart User's Manual".

#### ■ **D8260: Recipe Block Number**

The recipe block number to read or write using special internal relays. All channels for the specified block number are applicable.

#### ■ **D8261: Recipe Execution Block Number**

The recipe block number of the recipe that was executed.

This is updated when the recipe block starts, and the status is retained when completed.

#### ■ **D8262: Recipe Execution Channel No.**

The channel number of the recipe that was executed.

This is updated when the channel processing starts, and the status is retained when completed.

#### ■ **D8263: Recipe Execution Operation**

Information about the operation of the recipe that was executed. For details on recipes, see Chapter 11 "Recipe Function" in the "FC6A Series MICROSmart User's Manual".

## ■ **D8264: Recipe Execution Status**

The status of the recipe that was executed. For details on recipes, see Chapter 11 "Recipe Function" in the "FC6A Series MICROSmart User's Manual".

#### ■ **D8265: Recipe Execution Error Information**

Error information about the recipe that was executed. For details on recipes, see Chapter 11 "Recipe Function" in the "FC6A Series MICROSmart User's Manual".

■ **D8266: Recipe Internal Memory (ROM-Range 1) Read Count**

The number of times device values are read to internal memory (ROM-Range 1) as recipe data is stored in this register in units of 100.

#### ■ **D8267: Recipe Internal Memory (ROM-Range 2) Read Count**

The number of times device values are read to internal memory (ROM-Range 2) as recipe data is stored in this register in units of 100.

### ■ **D8278, D8279, D8760, D8761: Communication Mode Information (Client Connection) (Connection 1 to 16)**

D8278 = Indicates the communication mode of connections 1 through 4.

- D8279 = Indicates the communication mode of connections 5 through 8.
- D8760 = Indicates the communication mode of connections 9 through 12.

D8761 = Indicates the communication mode of connections 13 through 16.

The allocation of connections in the device (bit assignment) is as follows.

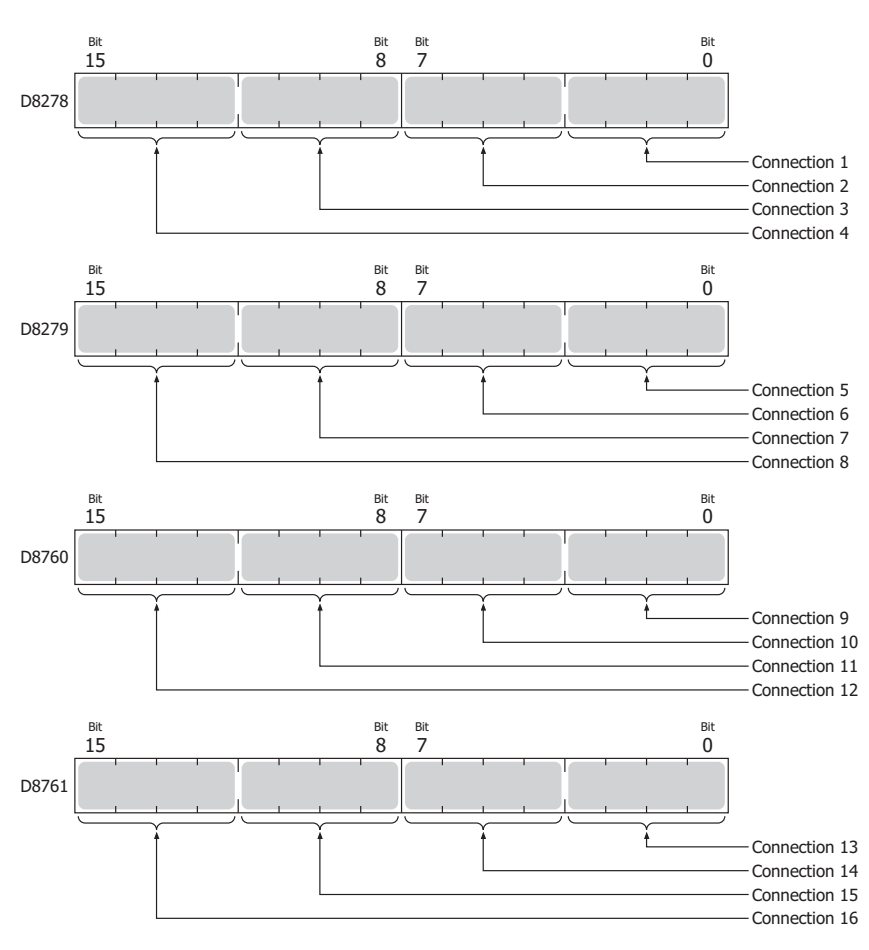

- Client connection (most significant bit =  $0$ ) 0000: Unused 0001: User Communication
	- 0010: Modbus TCP client
	-
	- 0100: User communication UDP
- Server connection (most significant bit =  $1$ ) 1000: Maintenance Communication 1001: User Communication 1010: Modbus TCP server

# ■ **D8284, D8285: Communication Mode Information (HMI Connection) (HMI Connection 1 to 8)**

D8284: Indicates the communication mode of HMI connections 1 through 4. D8285: Indicates the communication mode of HMI connections 5 through 8.

The allocation of connections in the device (bit assignment) is as follows.

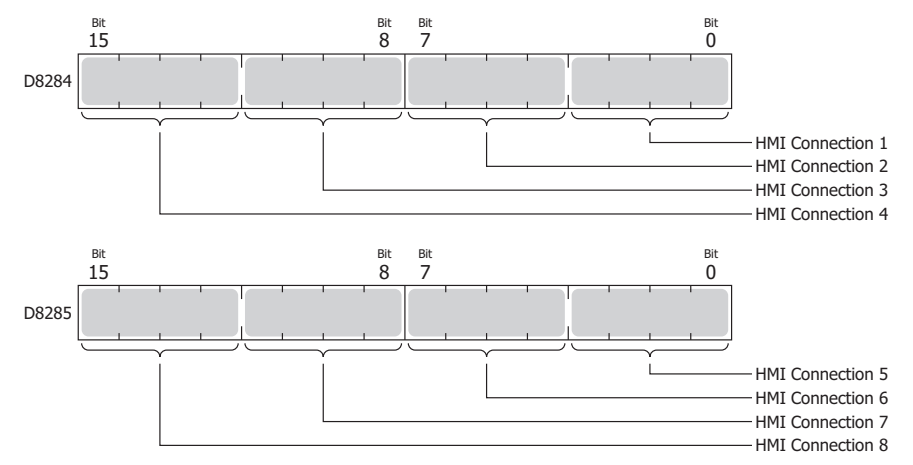

**TIDEC** 

- Client connection (most significant bit  $= 0$ ) 0000: Unused
- Server connection (most significant bit  $= 1$ ) 1000: Maintenance Communication

## ■ **D8303: CPU Module Ethernet Port 1 IP Settings/DNS Settings Switching**

The IP settings/DNS settings for Ethernet Port 1 can be changed by writing one of the setting values in the table on the next page to D8303 and then turning on M8190.

To use this function, enable the following items in **Function Area Settings** of WindLDR.

All-in-One CPU module/CAN J1939 All-in-One CPU module

**Enable D8303 (IP Settings / DNS Settings switching)** on **Network Settings** in **Function Area Settings** • Plus CPU module

## **Enable D8303 (IP Settings / DNS Settings switching)** on **Ethernet Port 1** in **Function Area Settings** The meanings of the setting values are as follows.

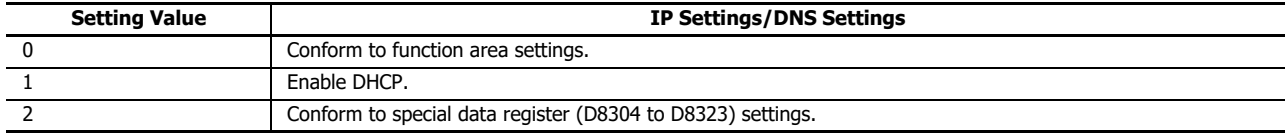

# 2: DEVICES

- **D8304 to D8307: CPU Module Ethernet Port 1 IP Address (Write-only)** These registers are used to write the CPU module's IP address. IP address: To set as aaa.bbb.ccc.ddd, write the following. D8304=aaa, D8305=bbb, D8306=ccc, D8307=ddd
- **D8308 to D8311: CPU Module Ethernet Port 1 Subnet Mask (Write-only)** These registers are used to write the CPU module's subnet mask. Subnet mask: For aaa.bbb.ccc.ddd, write the following. D8308=aaa, D8309=bbb, D8310=ccc, D8311=ddd
- **D8312 to D8315: CPU Module Ethernet Port 1 Default Gateway (Write-only)** These registers are used to write the CPU module's default gateway. Default gateway: For aaa.bbb.ccc.ddd, write the following. D8312=aaa, D8313=bbb, D8314=ccc, D8315=ddd
- **D8316 to D8319: CPU Module Ethernet Port 1 Preferred DNS Server (Write-only)** These registers are used to write the CPU module's preferred DNS server. Preferred DNS server: For aaa.bbb.ccc.ddd, write the following. D8316=aaa, D8317=bbb, D8318=ccc, D8319=ddd
- **D8320 to D8323: CPU Module Ethernet Port 1 Alternate DNS Server (Write-only)** These registers are used to write the CPU module's alternate DNS server. Alternate DNS server: For aaa.bbb.ccc.ddd, write the following. D8320=aaa, D8321=bbb, D8322=ccc, D8323=ddd
- **D8324 to D8329: CPU Module Ethernet Port 1 MAC Address (Current Value Read-only)** The CPU module's MAC address is written to the special data registers as follows. Example: MAC address: AA-BB-CC-DD-EE-FF D8324=AA, D8325=BB, D8326=CC, D8327=DD, D8328=EE, D8329=FF
- **D8330 to D8333: CPU Module Ethernet Port 1 IP Address (Current Value Read-only)** The CPU module's IP address is written to the special data registers as follows. Example: The CPU module's own IP address aaa.bbb.ccc.ddd D8330=aaa, D8331=bbb, D8332=ccc, D8333=ddd
- **D8334 to D8337: CPU Module Ethernet Port 1 Subnet Mask (Current Value Read-only)** The CPU module's subnet mask value is written to the special data registers as follows. Example: Subnet mask: aaa.bbb.ccc.ddd D8334=aaa, D8335=bbb, D8336=ccc, D8337=ddd
- **D8338 to D8341: CPU Module Ethernet Port 1 Default Gateway (Current Value Read-only)** The CPU module's default gateway address is written to the special data registers as follows. Example: Default gateway: aaa.bbb.ccc.ddd D8338=aaa, D8339=bbb, D8340=ccc, D8341=ddd
- **D8342 to D8345: CPU Module Ethernet Port 1 Preferred DNS Server (Current Value Read-only)** The CPU module's preferred DNS server address is written to the special data registers as follows.

Example: Preferred DNS server: aaa.bbb.ccc.ddd

D8342=aaa, D8343=bbb, D8344=ccc, D8345=ddd

■ **D8346 to D8349: CPU Module Ethernet Port 1 Alternate DNS Server (Current Value Read-only)** The CPU module's alternate DNS server address is written to the special data registers as follows. Example: Alternate DNS server: aaa.bbb.ccc.ddd D8346=aaa, D8347=bbb, D8348=ccc, D8349=ddd

■ **D8350 to D8381, D8677 to D8708: Connection Connected IP Address** The IP address of the connected device that is being accessed through a connection is written as follows.

Connection 1 Connected IP Address: For aaa.bbb.ccc.ddd D8350=aaa, D8351=bbb, D8352=ccc, D8353=ddd Connection 2 Connected IP Address: For aaa.bbb.ccc.ddd D8354=aaa, D8355=bbb, D8356=ccc, D8357=ddd Connection 3 Connected IP Address: For aaa.bbb.ccc.ddd D8358=aaa, D8359=bbb, D8360=ccc, D8361=ddd

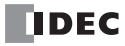

Connection 4 Connected IP Address: For aaa.bbb.ccc.ddd D8362=aaa, D8363=bbb, D8364=ccc, D8365=ddd Connection 5 Connected IP Address: For aaa.bbb.ccc.ddd D8366=aaa, D8367=bbb, D8368=ccc, D8369=ddd Connection 6 Connected IP Address: For aaa.bbb.ccc.ddd D8370=aaa, D8371=bbb, D8372=ccc, D8373=ddd Connection 7 Connected IP Address: For aaa.bbb.ccc.ddd D8374=aaa, D8375=bbb, D8376=ccc, D8377=ddd Connection 8 Connected IP Address: For aaa.bbb.ccc.ddd D8378=aaa, D8379=bbb, D8380=ccc, D8381=ddd Connection 9 Connected IP Address: For aaa.bbb.ccc.ddd D8677=aaa, D8678=bbb, D8679=ccc, D8680=ddd Connection 10 Connected IP Address: For aaa.bbb.ccc.ddd D8681=aaa, D8682=bbb, D8683=ccc, D8684=ddd Connection 11 Connected IP Address: For aaa.bbb.ccc.ddd D8685=aaa, D8686=bbb, D8687=ccc, D8688=ddd Connection 12 Connected IP Address: For aaa.bbb.ccc.ddd D8689=aaa, D8690=bbb, D8691=ccc, D8692=ddd Connection 13 Connected IP Address: For aaa.bbb.ccc.ddd D8693=aaa, D8694=bbb, D8695=ccc, D8696=ddd Connection 14 Connected IP Address: For aaa.bbb.ccc.ddd D8697=aaa, D8698=bbb, D8699=ccc, D8700=ddd Connection 15 Connected IP Address: For aaa.bbb.ccc.ddd D8701=aaa, D8702=bbb, D8703=ccc, D8704=ddd Connection 16 Connected IP Address: For aaa.bbb.ccc.ddd D8705=aaa, D8706=bbb, D8707=ccc, D8708=ddd

- **D8382 to D8387: HMI Module MAC Address (Current Value Read-only)** The MAC address is written to the special data registers as follows. Example: MAC address: AA-BB-CC-DD-EE-FF D8382=AA, D8383=BB, D8384=CC, D8385=DD, D8386=EE, D8387=FF
- **D8388 to D8391: HMI Module IP Address (Current Value Read-only)** The HMI module's IP address is written to the special data registers as follows. Example: HMI module IP address: aaa.bbb.ccc.ddd D8388=aaa, D8389=bbb, D8390=ccc, D8391=ddd
- **D8392 to D8395: HMI Module Subnet Mask (Current Value Read-only)** The HMI module's subnet mask value is written to the special data registers as follows. Example: HMI module subnet mask: aaa.bbb.ccc.ddd D8392=aaa, D8393=bbb, D8394=ccc, D8395=ddd
- **D8396 to D8399: HMI Module Default Gateway (Current Value Read-only)** The HMI module's default gateway address is written to the special data registers as follows. Example: HMI module default gateway: aaa.bbb.ccc.ddd D8396=aaa, D8397=bbb, D8398=ccc, D8399=ddd
- **D8400 to D8403: HMI Module Preferred DNS Server (Current Value Read-only)** The HMI module's preferred DNS server address is written to the special data registers as follows. Example: HMI module preferred DNS server: aaa.bbb.ccc.ddd D8400=aaa, D8401=bbb, D8402=ccc, D8403=ddd
- **D8404 to D8407: HMI Module Alternate DNS Server (Current Value Read-only)** The HMI module's alternate DNS server address is written to the special data registers as follows. Example: HMI module alternate DNS server: aaa.bbb.ccc.ddd D8404=aaa, D8405=bbb, D8406=ccc, D8407=ddd
- **D8413: Time Zone Offset**

The time zone configured in the function area settings can be finely adjusted in 15-minute increments. For details, see Chapter 3 "SNTP Settings" in the "FC6A Series MICROSmart Communication Manual".

#### ■ **D8414: SNTP Operation Status**

The operation status is written to this register when the time information is acquired through operation of M8191 (SNTP Time Acquisition Flag) or when time information acquisition was executed by automatic acquisition. For details, see Chapter 3 "SNTP Settings" in the "FC6A Series MICROSmart Communication Manual".

## ■ **D8415: SNTP Access Elapsed Time**

The elapsed time in minutes from when the time information was last acquired from the SNTP server. For details, see Chapter 3 "SNTP Settings" in the "FC6A Series MICROSmart Communication Manual".

#### ■ **D8429: HMI Module Connection Information Reference Connection Number**

The connection information for the specified connection number is reflected in D8430 to D8434. When 0 is written, 0 is written to D8430 to D8434. If a connection number that does not exist is specified, 0 is written to D8430 to D8434.

- **D8430 to D8433: HMI Module Connection Information Reference Connected IP Address** The IP address of the terminal being accessed through the connection is written to the special data registers as follows. Example: IP address to read: aaa.bbb.ccc.ddd D8430=aaa, D8431=bbb, D8432=ccc, D8433=ddd
- **D8434: HMI Module Connection Information Reference Connected Port No.** The port number of the terminal being accessed through the connection is written to this register.
- **D8437 to D8440: HMI Module IP Address (Write-only)**

These registers are used to write the HMI module's IP address. HMI module IP address: To set as aaa.bbb.ccc.ddd, write the following. D8437=aaa, D8438=bbb, D8439=ccc, D8440=ddd

■ **D8441 to D8444: HMI Module Subnet Mask (Write-only)** 

These registers are used to write the HMI module's subnet mask. HMI module subnet mask: For aaa.bbb.ccc.ddd, write the following. D8441=aaa, D8442=bbb, D8443=ccc, D8444=ddd

■ **D8445 to D8448: HMI Module Default Gateway (Write-only)** These registers are used to write the HMI module's default gateway. HMI module default gateway: For aaa.bbb.ccc.ddd, write the following. D8445=aaa, D8446=bbb, D8447=ccc, D8448=ddd

## ■ **D8449 to D8452: HMI Module Preferred DNS Server (Write-only)** These registers are used to write the HMI module's preferred DNS server. HMI module preferred DNS server: For aaa.bbb.ccc.ddd, write the following. D8449=aaa, D8450=bbb, D8451=ccc, D8452=ddd

- **D8453 to D8456: HMI Module Alternate DNS Server (Write-only)** These registers are used to write the HMI module's alternate DNS server. HMI module alternate DNS server: For aaa.bbb.ccc.ddd, write the following. D8453=aaa, D8454=bbb, D8455=ccc, D8456=ddd
- **D8457: EMAIL Instruction Detailed Error Information (HMI-Ethernet Port)** Detailed error information for the EMAIL instruction is written to this register. For details, see Chapter 12 "Confirm the error detail of EMAIL instruction" in the "FC6A Series MICROSmart Communication Manual".
- **D8470 to D8595: Expansion Module Slot Information** Expansion module type information is written to these registers. The allocation of information (bit assignment) is as follows.

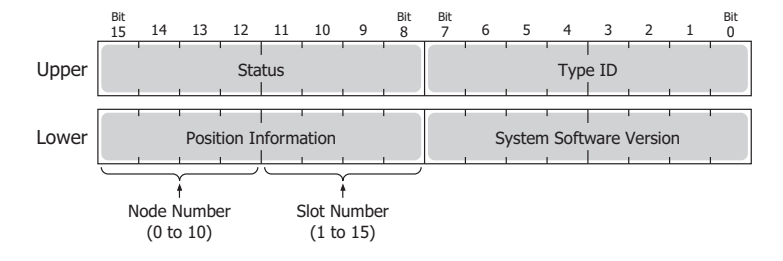

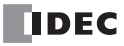

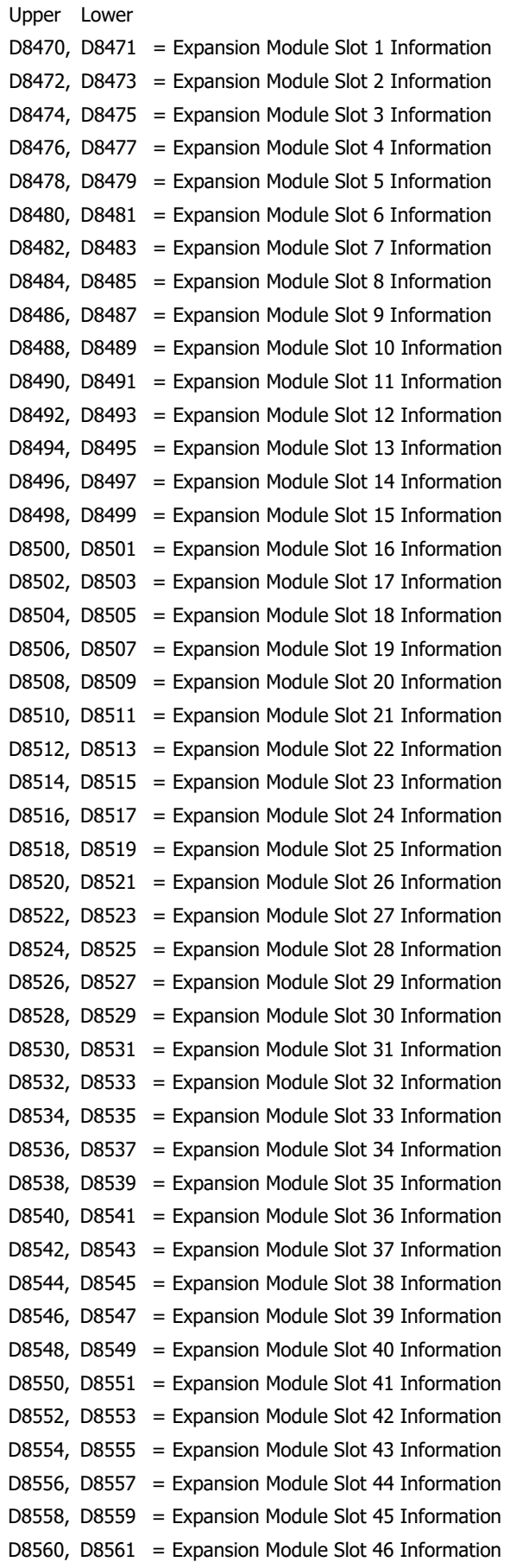

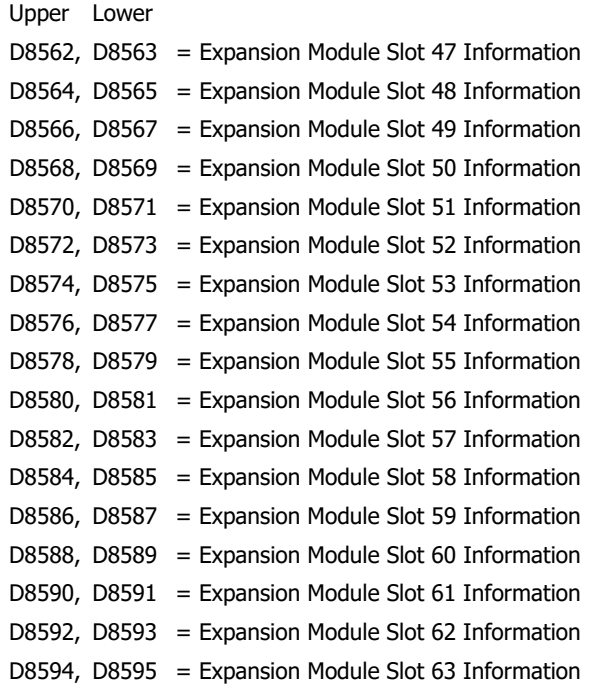

The system software version displays the version of the software written to the device. For details on the type IDs and statuses, see ["List of Type IDs and Status" on page 2-61](#page-96-0).

# ■ **D8596, D8597: Expansion Interface Remote Master Module Slot Information** Expansion interface remote master module type information is written to these registers.

The allocation of information (bit assignment) is as follows.

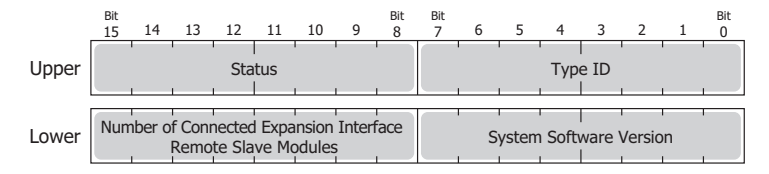

The system software version displays the version of the software written to the device. For details on the type IDs and statuses, see ["List of Type IDs and Status" on page 2-61](#page-96-0).

# ■ **D8598 to D8617: Expansion Interface Remote Slave Module Slot Information**

Expansion interface remote slave module type information is written to these registers. The allocation of information (bit assignment) is as follows.

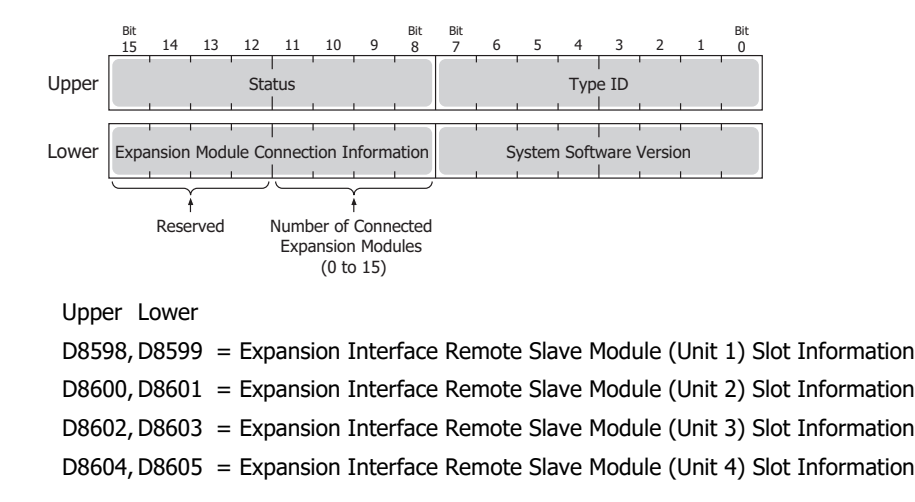

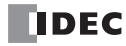

Upper Lower

- D8606, D8607 = Expansion Interface Remote Slave Module (Unit 5) Slot Information
- D8608, D8609 = Expansion Interface Remote Slave Module (Unit 6) Slot Information
- D8610, D8611 = Expansion Interface Remote Slave Module (Unit 7) Slot Information
- D8612, D8613 = Expansion Interface Remote Slave Module (Unit 8) Slot Information
- D8614, D8615 = Expansion Interface Remote Slave Module (Unit 9) Slot Information

D8616, D8617 = Expansion Interface Remote Slave Module (Unit 10) Slot Information

The system software version displays the version of the software written to the device.

For details on the type ID and status, see ["List of Type IDs and Status" on page 2-61](#page-96-0).

■ **D8618: Refresh Time of Expansion Interface Remote Master/Slave Modules Current Value**

The current value of the I/O refresh time of the expansion modules connected with the expansion interface remote master/slave modules is stored in increments of 1 ms.

■ **D8619: Refresh Time of Expansion Interface Remote Master/Slave Modules Maximum Value**

The maximum value of the I/O refresh time of the expansion modules connected with the expansion interface remote master/ slave modules is stored in increments of 1 ms.

#### ■ **D8630: CPU Module Ethernet Port 2 IP Settings/DNS Settings Switching**

The IP settings/DNS settings for Ethernet Port 2 can be changed by writing one of the setting values in the following table to D8630 and then turning on M8333.

To use this function, enable **Enable D8630 (IP Settings / DNS Settings switching)** on **Ethernet Port 2** in **Function Area Settings** of WindLDR.

The meanings of the setting values are as follows.

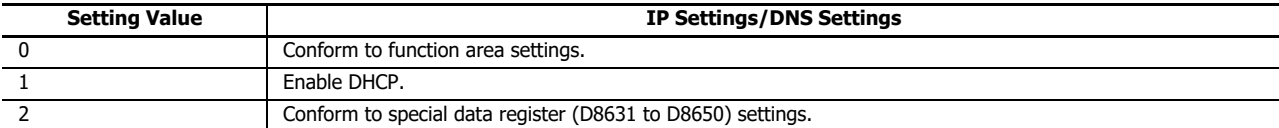

■ **D8631 to D8634: CPU Module Ethernet Port 2 IP Address (Write-only)** 

These registers are used to write the IP address of Ethernet port 2 on the Plus CPU module.

IP address: To set as aaa.bbb.ccc.ddd, write the following.

 $D8631 = aaa$ ,  $D8632 = bbb$ ,  $D8633 = ccc$ ,  $D8634 = ddd$ 

■ **D8635 to D8638: CPU Module Ethernet Port 2 Subnet Mask (Write-only)**

These registers are used to write the subnet mask of Ethernet port 2 on the Plus CPU module.

Subnet mask: For aaa.bbb.ccc.ddd, write the following.

 $D8635 = aaa$ ,  $D8636 = bbb$ ,  $D8637 = ccc$ ,  $D8638 = ddd$ 

#### ■ **D8639 to D8642: CPU Module Ethernet Port 2 Default Gateway (Write-only)**

These registers are used to write the default gateway of Ethernet port 2 on the Plus CPU module. Default gateway: For aaa.bbb.ccc.ddd, write the following.

 $D8639 = aaa$ ,  $D8640 = bbb$ ,  $D8641 = ccc$ ,  $D8642 = ddd$ 

■ **D8643 to D8646: CPU Module Ethernet Port 2 Preferred DNS Server (Write-only)**

These registers are used to write the preferred DNS server of Ethernet port 2 on the Plus CPU module.

Preferred DNS server: For aaa.bbb.ccc.ddd, write the following.

 $D8643 = aaa$ ,  $D8644 = bbb$ ,  $D8645 = ccc$ ,  $D8646 = ddd$ 

■ **D8647 to D8650: CPU Module Ethernet Port 2 Alternate DNS Server (Write-only)**

These registers are used to write the alternate DNS server of Ethernet port 2 on the Plus CPU module.

Alternate DNS server: For aaa.bbb.ccc.ddd, write the following.

 $D8647 = aaa$ ,  $D8648 = bbb$ ,  $D8649 = ccc$ ,  $D8650 = ddd$ 

■ **D8651 to D8656: CPU Module Ethernet Port 2 MAC Address (Current Value Read-only)** The MAC address of Ethernet port 2 on the Plus CPU module is written to the special data registers as follows. Example: MAC address: AA-BB-CC-DD-EE-FF

 $D8651 = AA$ ,  $D8652 = BB$ ,  $D8653 = CC$ ,  $D8654 = DD$ ,  $D8655 = EE$ ,  $D8656 = FF$ 

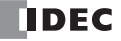

## ■ **D8657 to D8660: CPU Module Ethernet Port 2 IP Address (Current Value Read-only)**

The IP address of Ethernet port 2 on the Plus CPU module is written to the special data registers as follows.

Example: The CPU module's own IP address: aaa.bbb.ccc.ddd

 $D8657 = aaa$ ,  $D8658 = bbb$ ,  $D8659 = ccc$ ,  $D8660 = ddd$ 

#### ■ **D8661 to D8664: CPU Module Ethernet Port 2 Subnet Mask (Current Value Read-only)**

The subnet mask value of Ethernet port 2 on the Plus CPU module is written to the special data registers as follows.

Example: Subnet mask: aaa.bbb.ccc.ddd

 $D8661 = aaa$ ,  $D8662 = bbb$ ,  $D8663 = ccc$ ,  $D8664 = ddd$ 

#### ■ **D8665 to D8668: CPU Module Ethernet Port 2 Default Gateway (Current Value Read-only)**

The default gateway address of Ethernet port 2 on the Plus CPU module is written to the special data registers as follows.

Example: Default gateway: aaa.bbb.ccc.ddd

 $D8665 = aaa$ ,  $D8666 = bbb$ ,  $D8667 = ccc$ ,  $D8668 = ddd$ 

#### ■ **D8669 to D8672: CPU Module Ethernet Port 2 Preferred DNS Server (Current Value Read-only)**

The preferred DNS server address of Ethernet port 2 on the Plus CPU module is written to the special data registers as follows. Example: Preferred DNS server: aaa.bbb.ccc.ddd

 $D8669 = aaa$ ,  $D8670 = bbb$ ,  $D8671 = ccc$ ,  $D8672 = ddd$ 

#### ■ **D8673 to D8676: CPU Module Ethernet Port 2 Alternate DNS Server (Current Value Read-only)**

The alternate DNS server address of Ethernet port 2 on the Plus CPU module is written to the special data registers as follows. Example: Alternate DNS server: aaa.bbb.ccc.ddd

 $D8673 = aaa$ ,  $D8674 = bbb$ ,  $D8675 = ccc$ ,  $D8676 = ddd$ 

#### ■ **D8759: EMAIL Instruction Detailed Error Information (Ethernet Port 1)**

Detailed error information for the EMAIL instruction (Ethernet port 1) is written to this register. For details, see Chapter 12 "Confirm the error detail of EMAIL instruction" in the "FC6A Series MICROSmart Communication Manual".

#### ■ **D8782: BACnet Operation Status**

The operating status of BACnet communication is written to this special data register.

For details, see Chapter 15 "Special Devices Used in BACnet/IP" in the "FC6A Series MICROSmart Communication Manual".

### ■ **D8783: BACnet Error Information**

Information for the error that last occurred in BACnet communication is written to this special data register. For details, see Chapter 15 "Special Devices Used in BACnet/IP in the "FC6A Series MICROSmart Communication Manual".

## ■ **D8790: EtherNet/IP Operation Status**

The operating status of EtherNet/IP communication is written to this special data register. For details, see Chapter 16 "Special Devices Used in EtherNet/IP Communication" in the "FC6A Series MICROSmart Communication Manual".

#### ■ **D8791: EtherNet/IP Error Information**

Information for the error that last occurred in EtherNet/IP communication is written to this special data register. For details, see Chapter 16 "Special Devices Used in EtherNet/IP Communication" in the "FC6A Series MICROSmart Communication Manual".

## ■ **D8820: Download Files for Server Functions from SD Memory Card Execution Information**

Information in executing the download of the files for Server Functions. The allocation of bits in the device (bit assignment) is as follows.

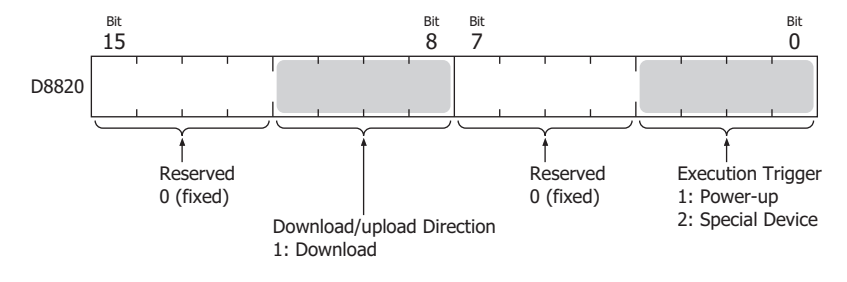

## ■ **D8821: Download Files for Sever Functions from SD Memory Card Execution Error Information**

Error information in executing the download of the files for sever functions. For details, see Chapter 11 "SD Memory Card" in the "FC6A Series MICROSmart User's Manual".

## ■ **D8822: Web Server Current Number of Connections (Plus CPU Module)**

The current number of connections for the web server function. D8822 is only supported on Plus CPU module. For details, see Chapter 11 "SD Memory Card" in the "FC6A Series MICROSmart User's Manual".

# **Device Names and Symbols**

## ■ **Inputs (I), Expansion Inputs (I)**

Devices that input on/off information from external devices to the controller.

■ **Outputs (Q), Expansion Outputs (Q)**

Devices that output on/off information from the controller to external devices.

## ■ **Internal Relays (M)**

Bit devices used internally on the controller.

## ■ **Special Internal Relays (M)**

Bit devices used internally on the controller. Special functions are assigned to each bit.

## ■ **Shift Registers (R)**

Bit devices that are used with the SFR instruction and the SFRN instruction. The bit sequence of the data is shifted according to pulse input.

## ■ **Timer (T)**

Timers used internally in the controller. There are three devices: Timer bits (symbol: T, unit: bit), timer preset values (symbol: TP, unit: word), and timer current values (symbol: TC, unit: word).

These can be used as an on-delay timer or an off-delay timer. For details on timers (T), see [Chapter 3 "Using Timer or Counter](#page-103-0)  [as Source Device" on page 3-6](#page-103-0).

## ■ **Counters (C)**

Counters used internally in the controller. There are three devices: Counter bits (symbol: C, unit: bit), counter preset values (symbol: CP, unit: word), and counter current values (symbol: CC, unit: word). These can be used as an adding counter or a reversible counter. For details on counters (C), see [Chapter 3 "Using Timer or Counter as Source Device" on page 3-6](#page-103-0).

## ■ **Data Registers (D)**

Word devices that are used for writing numerical data internally in the controller. These can also be used as bit devices.

### ■ **Special Data Registers (D)**

Word devices that are used for writing numerical data internally in the controller. Special functions are assigned to each data register. These can also be used as bit devices.

## ■ **Index Register (P)**

2-word devices that are used for storing indirect data. These can be used for specifying device addresses indirectly. For details on index register (P), see [Chapter 3 "Device Addressing for Instruction Execution" on page 3-12.](#page-109-0)

**Note:** Indirect Addressing means using the device address to which the value (indirect value) is added to the configured device address as the actual read from or write to address number.

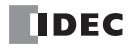

# <span id="page-96-0"></span>**List of Type IDs and Status**

# ■ **Type ID**

# **Expansion module and HMI module**

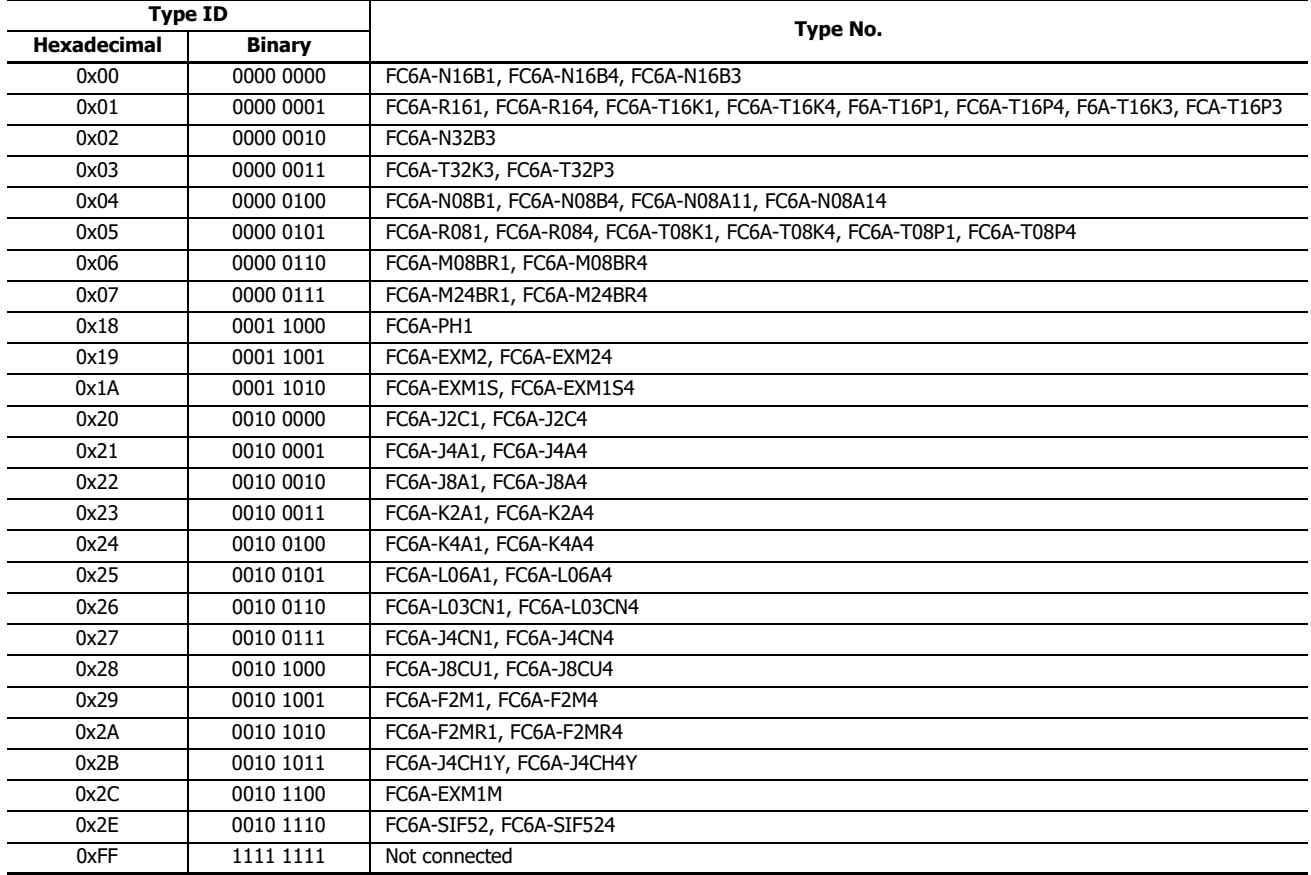

# **Cartridge**

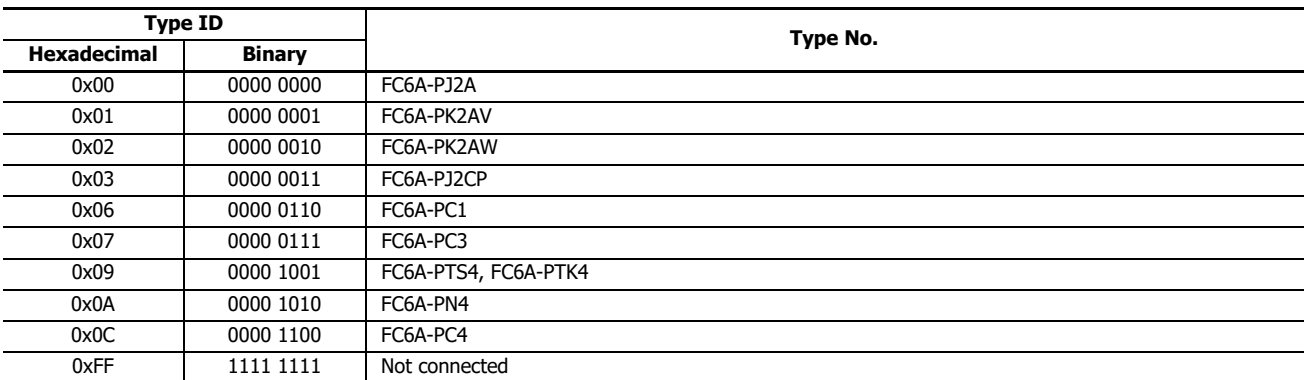

# ■ **Status**

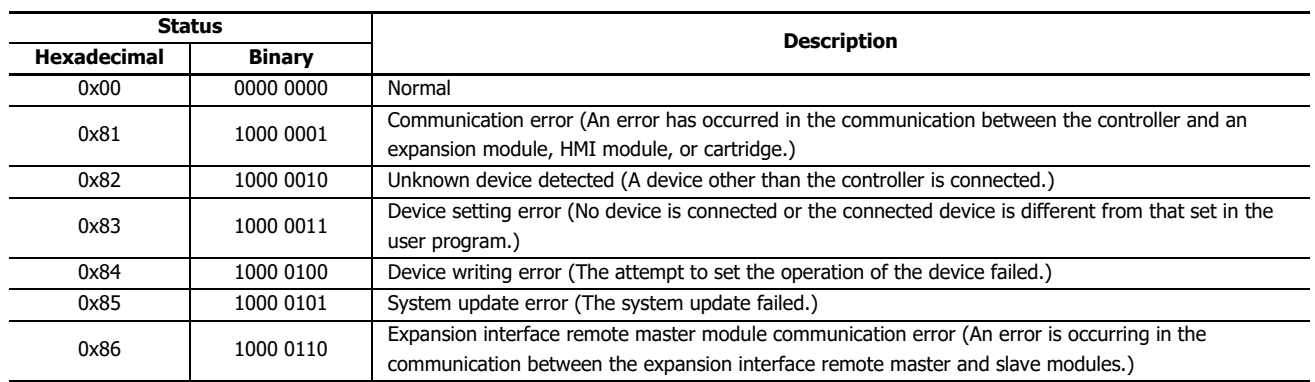

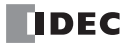

# Introduction

This chapter provides a list of controller instructions and describes their functions.

The instructions are divided into basic instructions, which perform sequencing, and advanced instructions, which perform moves, comparisons, Boolean computations, binary arithmetic operations, bit shifts, and other operations.

**Note:** Special expertise is required to create ladder programs and operate the controller. Understand this manual and ladder programs fully to use the controller effectively.

# **Basic Instruction List**

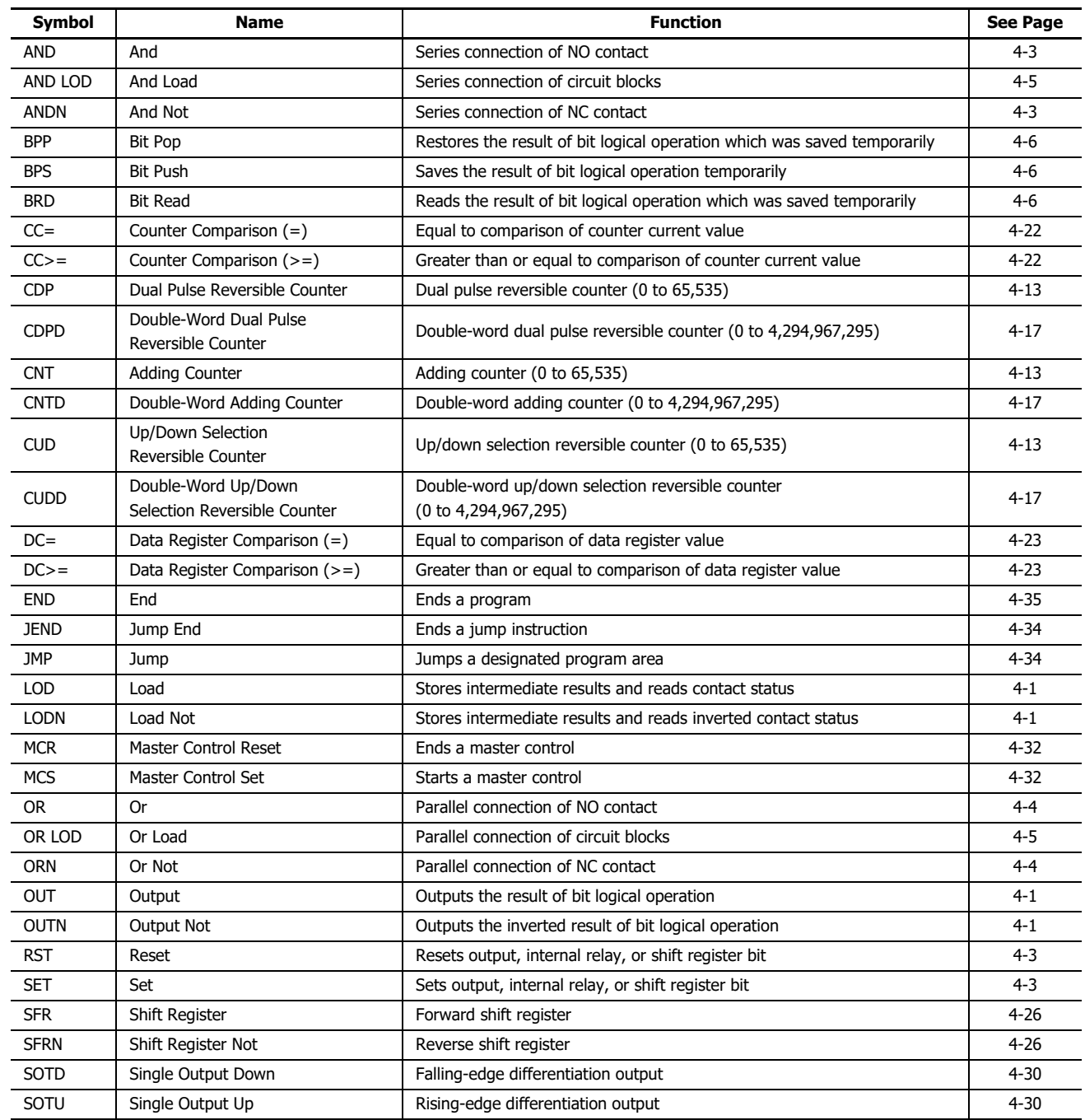

# 3: INSTRUCTIONS REFERENCE

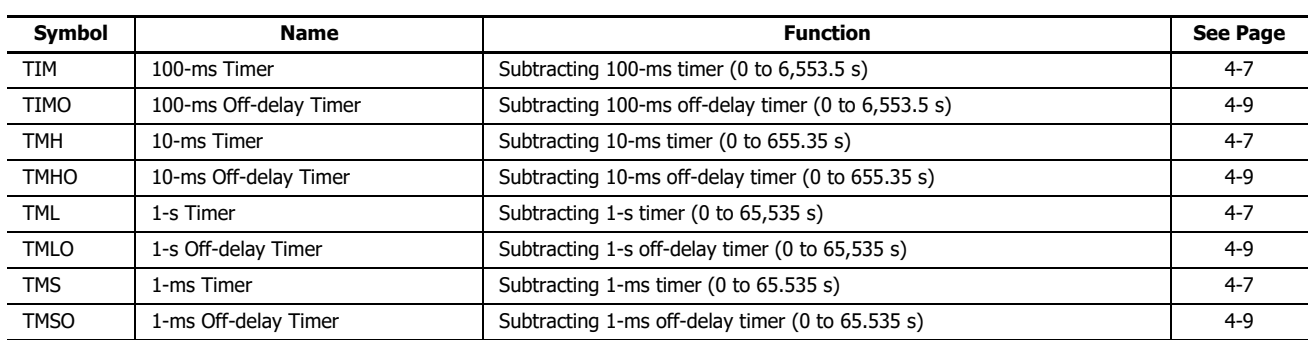

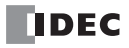

# **Advanced Instruction List**

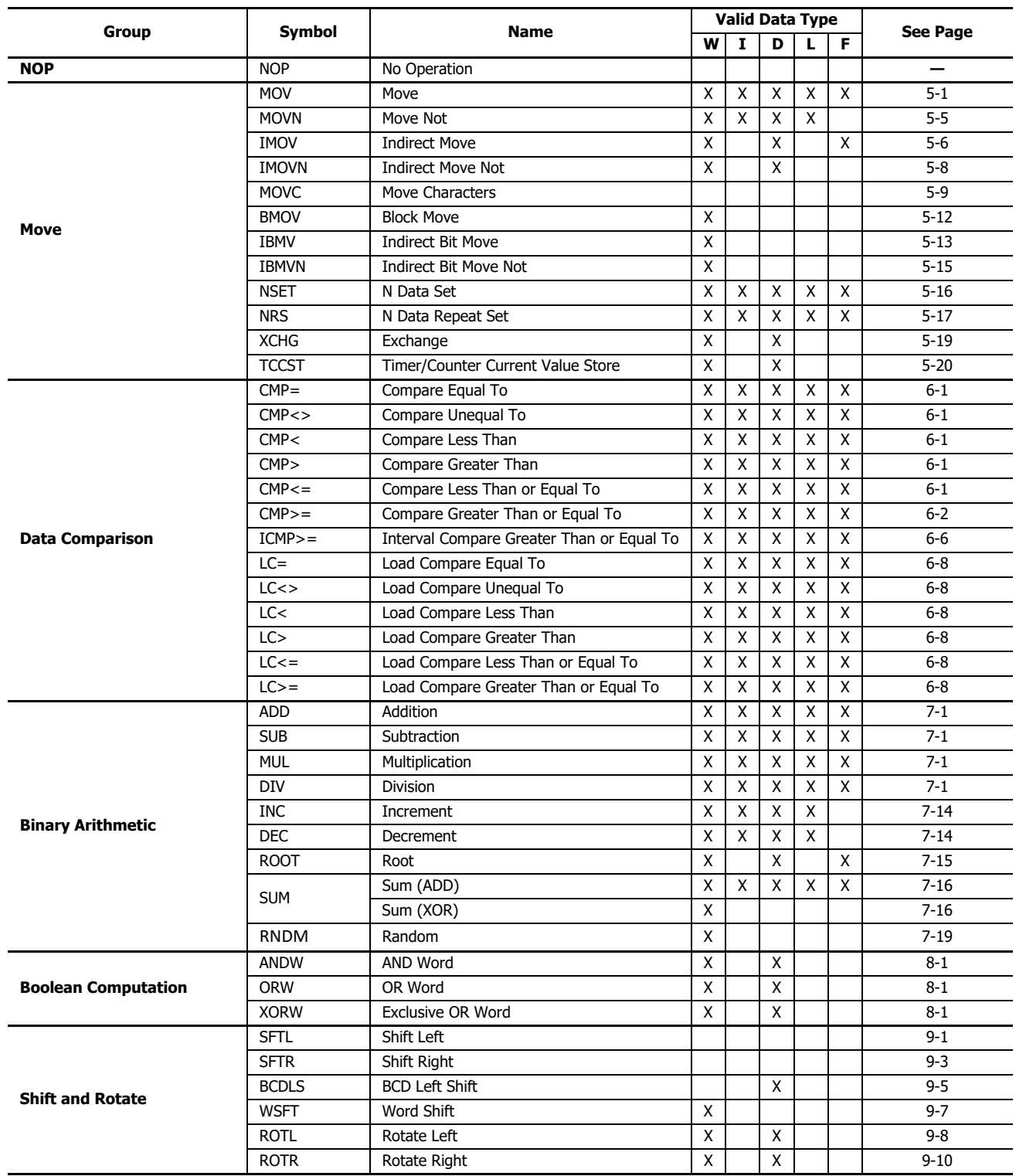

# 3: INSTRUCTIONS REFERENCE

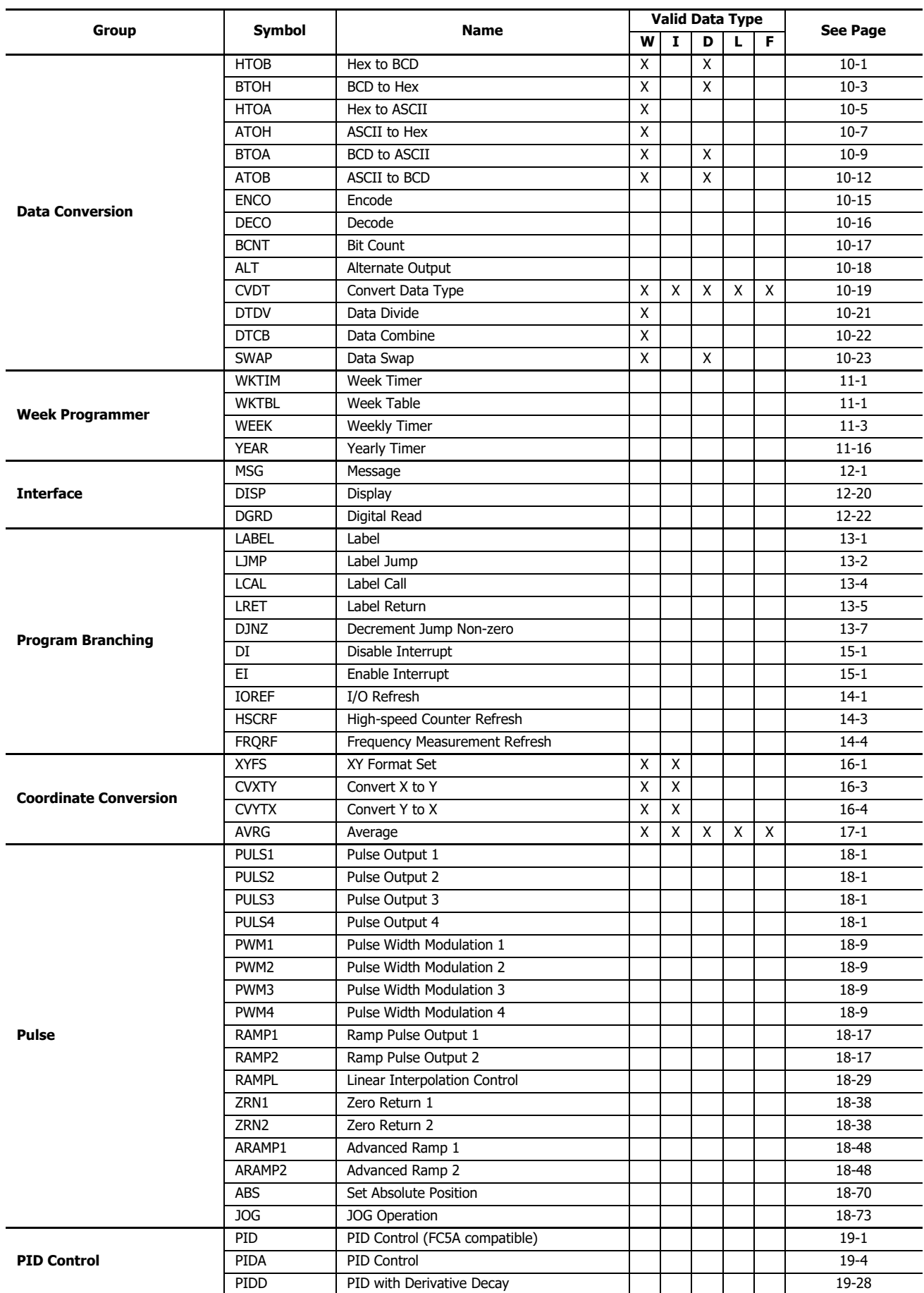

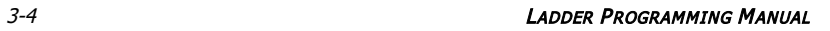

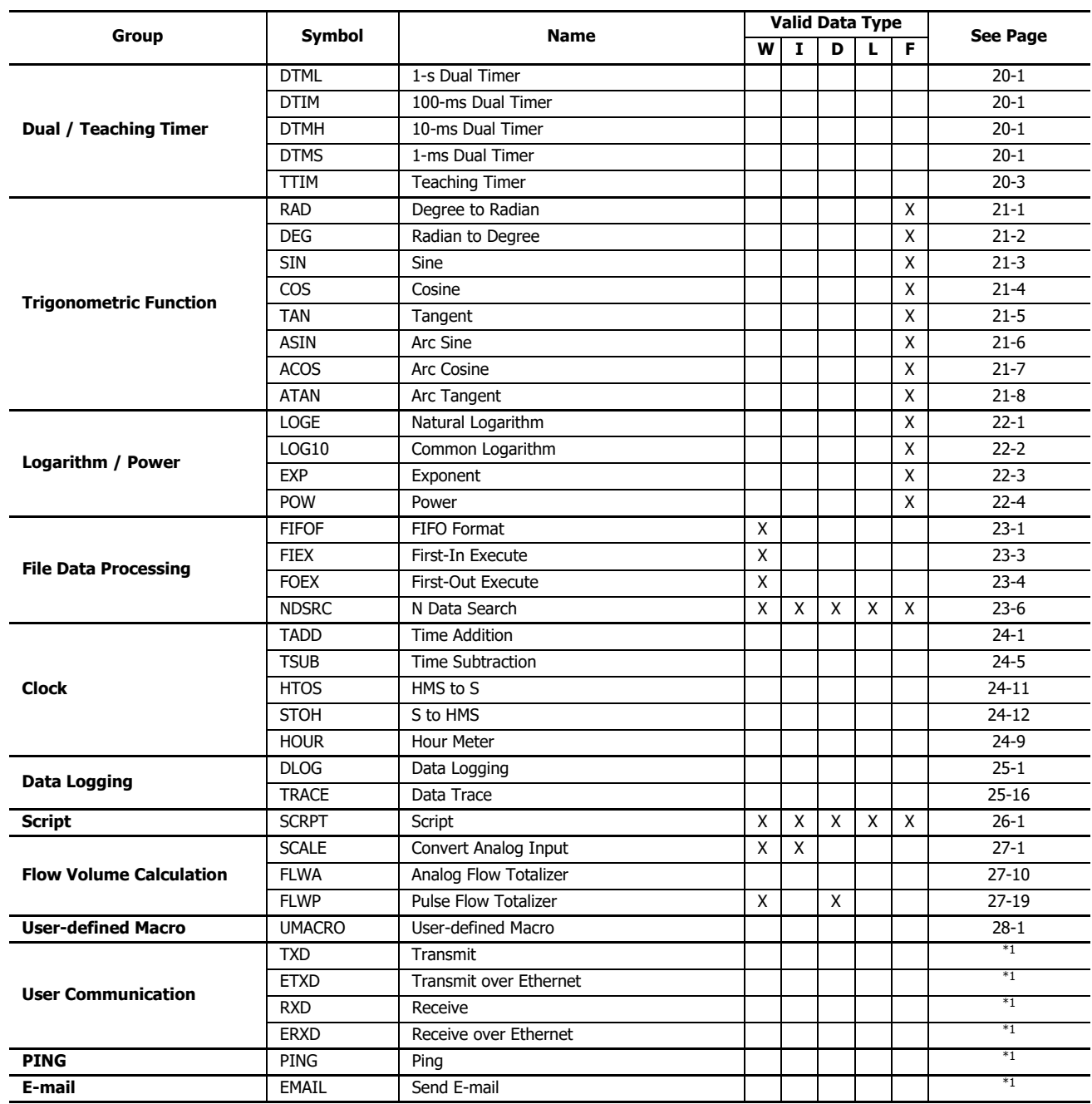

<span id="page-102-0"></span>\*1 For details on instructions, see FC6A Series MICROSmart Communication Manual.

# **Advanced Instructions**

## **Structure of an Advanced Instruction**

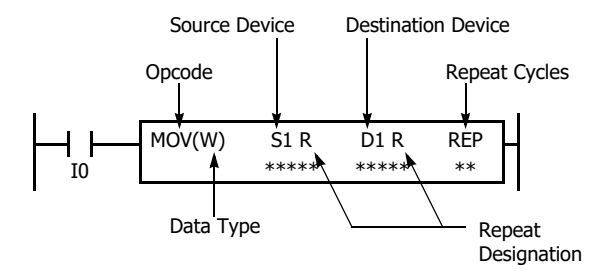

## **Repeat Designation**

Specifies whether repeat is used for the device or not.

#### **Repeat Cycles**

Specifies the quantity of repeat cycles: 1 through 99.

## **Input Condition for Advanced Instructions**

### **Opcode**

The opcode is a symbol used to identify the advanced instruction.

# **Data Type**

Specifies word (W), integer (I), double word (D), long (L), or float (F) data.

### **Source Device**

The source device specifies the 16- or 32-bit data to be processed by the advanced instruction. Some advanced instructions require two source devices.

#### **Destination Device**

The destination device specifies the 16- or 32-bit data to store the result of the advanced instruction. Some advanced instructions require two destination devices.

Almost all advanced instructions must be preceded by a contact, except NOP (no operation), LABEL (label), and LRET (label return) instructions. The input condition can be programmed using a bit device such as input, output, internal relay, or shift register. Timer and counter can also be used as an input condition to turn on the contact when the timer times out or the counter counts out.

While the input condition is on, the advanced instruction is executed in each scan. To execute the advanced instruction only at the rising or falling edge of the input, use the SOTU or SOTD instruction.

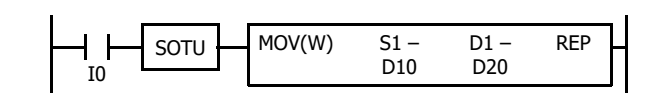

While the input condition is off, the advanced instruction is not executed and device statuses are held.

#### **Source and Destination Devices**

The source and destination devices specify 16- or 32-bit data, depending on the selected data type. When a bit device such as input, output, internal relay, or shift register is designated as a source or destination device, 16 or 32 points starting with the designated number are processed as source or destination data. When a word device such as timer or counter is designated as a source device, the current value is read as source data. When a timer or counter is designated as a destination device, the result of the advanced instruction is set to the preset value for the timer or counter. When a data register is designated as a source or destination device, the data is read from or written to the designated data register.

#### <span id="page-103-0"></span>**Using Timer or Counter as Source Device**

Since all timer instructions and off-delay timer instructions—subtract from the preset value, the current value is decremented from the preset value and indicates the remaining time. As described above, when a timer is designated as a source device of an advanced instruction, the current value, or the remaining time, of the timer is read as source data. Adding counters (CND, CNDD) start counting at 0, and the current value is incremented up to the preset value. Reversible counters (CDP, CUD, CDPD, CUDD) start counting at the preset value and the current value is incremented or decremented from the preset value. When any counter is designated as a source device of an advanced instruction, the current value is read as source data.

## **Using Timer or Counter as Destination Device**

As described above, when a timer or counter is designated as a destination device of an advanced instruction, the result of the advanced instruction is set to the preset value of the timer or counter. Timer preset values can be 0 through 65,535. Counter preset values can be 0 through 65,535 or 0 through 4,294,967,295. When a timer or counter preset value is designated using a data register, the timer or counter cannot be designated as a destination of an advanced instruction. When executing such an advanced instruction, a user program execution error will result. For details of user program execution error, see ["User Program](#page-643-0)  [Execution Error and Ladder Program Execution Error" on page A-20.](#page-643-0)

#### **Notes:**

- When a user program execution error occurs, the result is not set to the destination.
- When a timer is designated as the source device or the destination device of a TCCST instruction the current value of the timer is referred. For details on the TCCST instruction, see [Chapter 5 "TCCST \(Timer/Counter Current Value Store\)" on page 5-20.](#page-173-0)

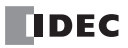

# **Data Types for Advanced Instructions**

When using move, data comparison, binary arithmetic, Boolean computation, bit shift/rotate, data conversion, and coordinate conversion instructions, data types can be selected from word (W), integer (I), double word (D), long (L), or float (F[\)\\*1.](#page-104-0)

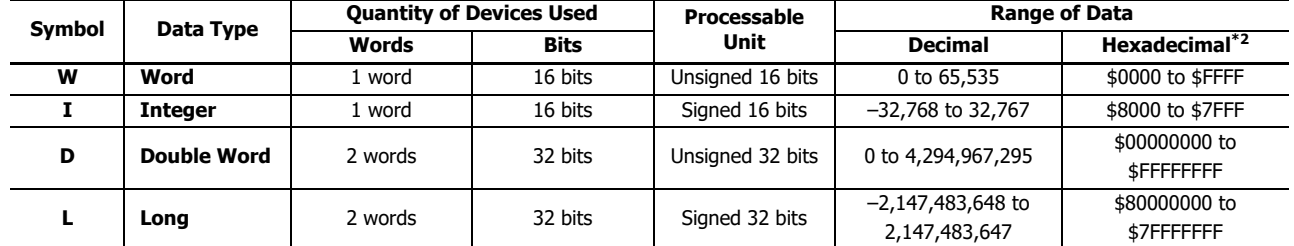

<span id="page-104-0"></span>\*1 For float (F), see ["Floating-Point Data Format" on page 3-8](#page-105-0).

<span id="page-104-1"></span>\*2 When a constant is set in WindLDR, it can be set as decimal or hexadecimal number. Prefix the number with "\$" to set it as a hexadecimal number.

## **Decimal Values and Hexadecimal Storage (Word, Integer, Double, and Long Data)**

The following table shows hexadecimal equivalents which are stored in the CPU, as a result of addition and subtraction of the decimal values shown:

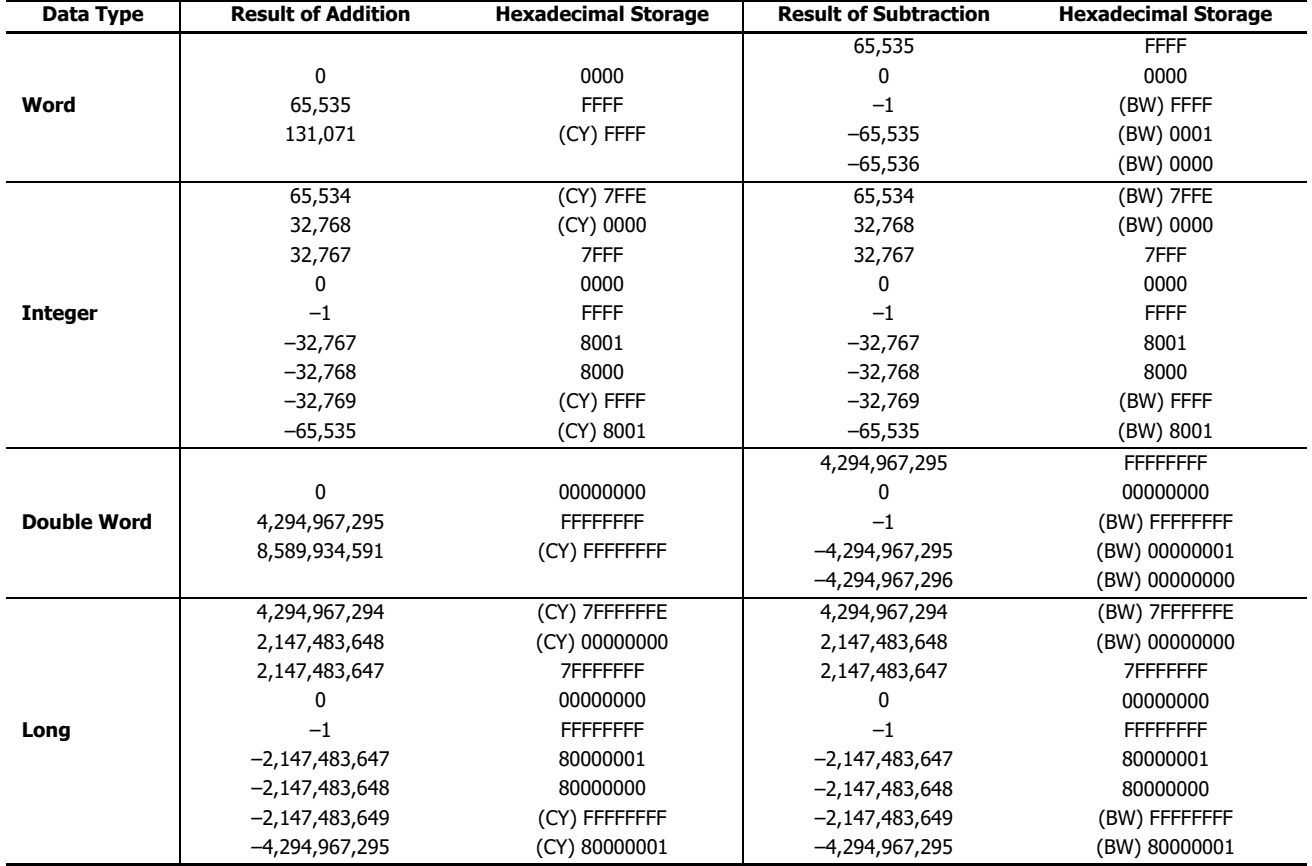

## <span id="page-105-0"></span>**Floating-Point Data Format**

The controller can specify floating-point data (F) for advanced instructions. Like double word (D) and long integer (L) data, floating-point data also uses two consecutive data registers to execute advanced instructions. The controller supports the floatingpoint data based on the single storage format of the IEEE (The Institute of Electrical and Electronics Engineers) Standard 754.

## **Single Storage Format**

The IEEE single storage format consists of three fields: a 23-bit fraction, f; an 8-bit biased exponent, e; and 1-bit sign, s. These fields are stored contiguously in one 32-bit word, as shown in the figure below. Bits 0:22 contain the 23-bit fraction, f, with bit 0 being the least significant bit of the fraction and bit 22 being the most significant; bits 23:30 contain the 8-bit biased exponent, e, with bit 23 being the least significant bit of the biased exponent and bit 30 being the most significant; and the highest-order bit 31 contains the sign bit, s.

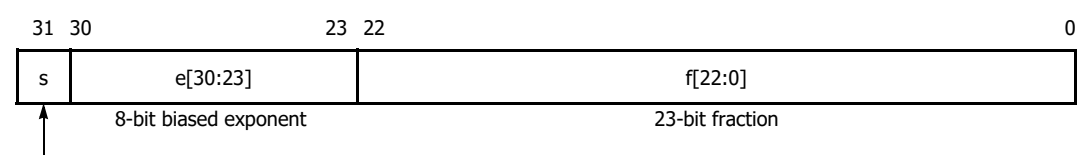

Sign bit (0: positive, 1: negative)

The table below shows the correspondence between the values of the three constituent fields s, e, and f and the value represented by the single storage format bit pattern. When any value out of the bit pattern is entered to the advanced instruction or when execution of advanced instructions, such as division by zero, has produced any value out of the bit pattern, a user program execution error will result.

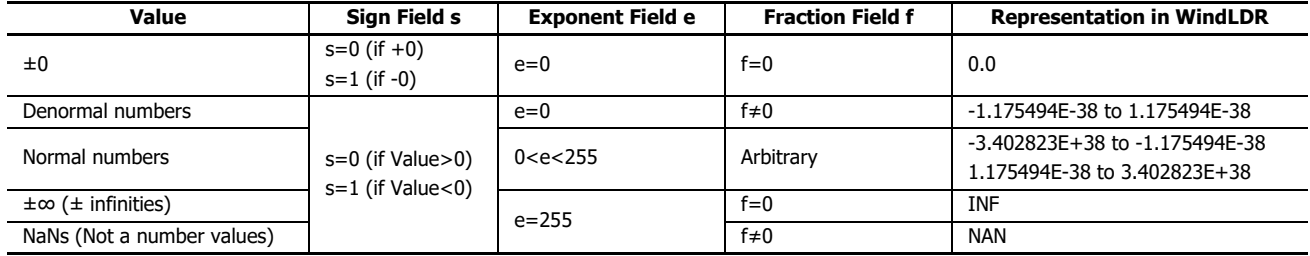

## <span id="page-105-1"></span>**Carry and Borrow in Floating-Point Data Processing**

When advanced instructions involving floating-point data are executed, special internal relay M8003 (carry and borrow) is updated.

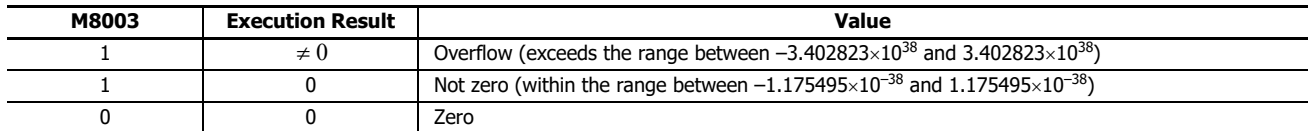

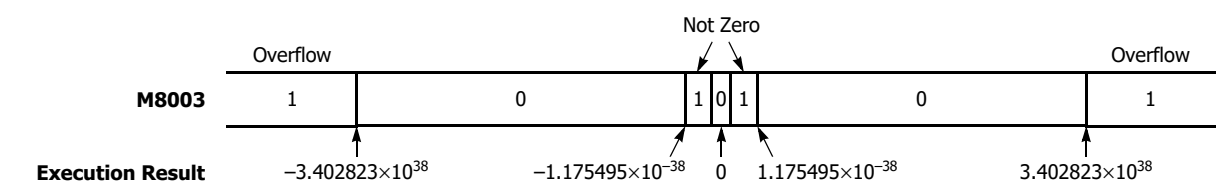

## **32-bit Data Storage**

The method of storing 32-bit data in a device depends on the controller type.

FT2J: The upper word is stored in the first device.

FC6A: The 32-bit data is stored in devices according to the method selected in **Function Area Settings**. For applicable devices and instructions, see Chapter 5 "32-bit Data Storage Setting" in the FC6A Series MICROSmart User's Manual.

Word devices[\\*1:](#page-106-0) The controller type is the FT2J, or the FC6A that **From Upper Word** is selected under **Device Settings**.

The data storage when **From Upper Word** is selected under **Device Settings**

When D0 is specified as the source or destination device, the upper word is stored in D0 and the lower word is stored in D1.

Double word data (constant)

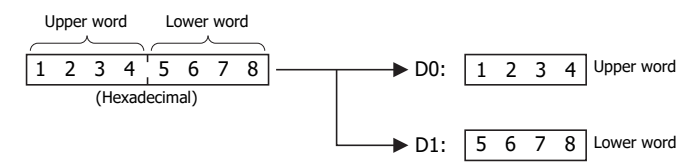

In the FC6A, the data storage when **From Lower Word** is selected under **Device Settings.**

When D0 is specified as the source or destination device, the lower word is stored in D0 and the upper word is stored in D1.

Double word data (constant)

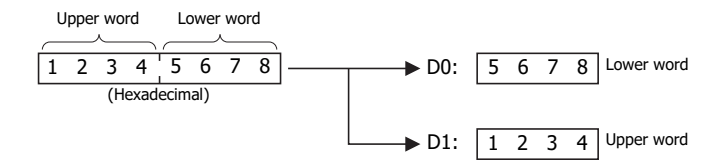

Bit devices[\\*1](#page-106-0): The controller type is the FT2J, or the FC6A that **From Upper Word** is selected under **Device Settings**.

When R0 is specified as the source or destination device, the upper word is stored in R0 to R15 and the lower word is stored in R16 to R31.

Double word data (constant)

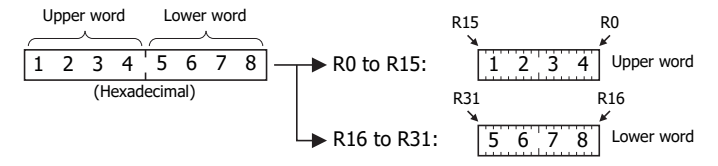

In the FC6A, the data storage when **From Lower Word** is selected under **Device Settings**

When R0 is specified as the source or destination device, the lower word is stored in R0-R15 and the upper word is stored in R16-R31.

Double word data (constant)

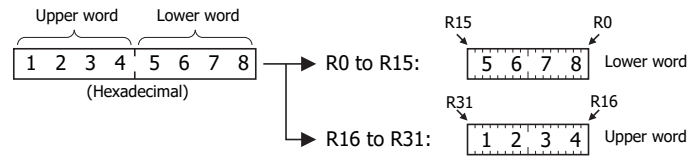

<span id="page-106-0"></span>\*1 For bit devices and word devices, see [Chapter 2 "Devices" on page 2-1](#page-36-0).

## **User Program Execution Errors**

**Note:** When you use the FT2J, replace "user program execution error" with "ladder program execution error".

When an advanced instruction is executed, a user program execution error occurs when any of the following conditions are met.

- the result of the adavnced instruction is invalid
- source or destination device that is indirectly specified in the advanced instruction exceeds the valid device range
- the advanced instruction does not operate correctly

For example, the data in the source device does not comply with the normal floating-point format when the data type is Float (F). For details about device ranges, see [Chapter 2 "Devices" on page 2-1.](#page-36-0)

When a user program execution error occurs, special internal relay M8004 turns on and the corresponding error code is stored in special data register D8006. For details about the error codes, see ["User Program Execution Error and Ladder Program Execution](#page-643-0)  [Error" on page A-20](#page-643-0).

When a user program execution error occurs, instructions operate as follows:

- When the source data is invalid, the execution of the advanced instruction is canceled and the data in the destination device is not changed.
- When the execution result is invalid, a value is stored in the destination device. For details on stored values, see the descriptions of relevant instructions.
- If a user program execution error occurred during a repeat operation, the operation is canceled and the next repeat operation is executed. M8004 is retained even when no further user program execution errors occur during subsequent repeat operations.

#### **Example: User program execution error during a repeat operation**

When the source data does not comply with the normal floating-point format.

When the second repeat operation is executed, special internal relay M8004 turns on because the source data is not a normal number in floating-point format.

The second repeat operation is canceled and the third repeat operation is executed.

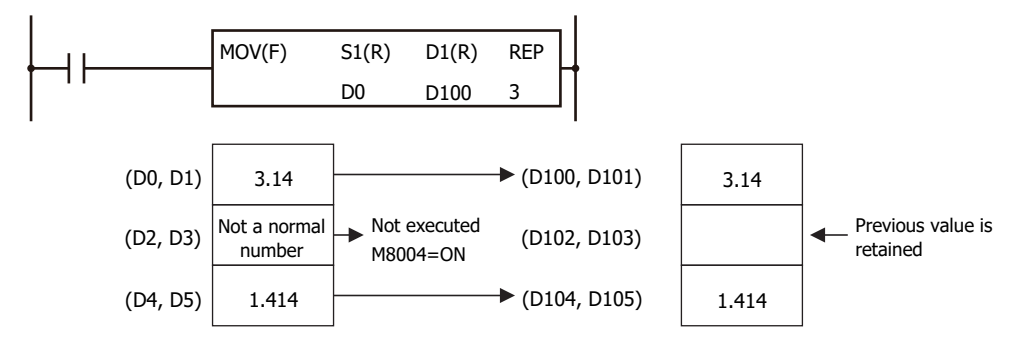

## **Carry and Borrow**

When the result of an operation exceeds the valid device range, a carry (CY) or borrow (BW) occurs. Carrying and borrowing occur in the following conditions according to the data type:

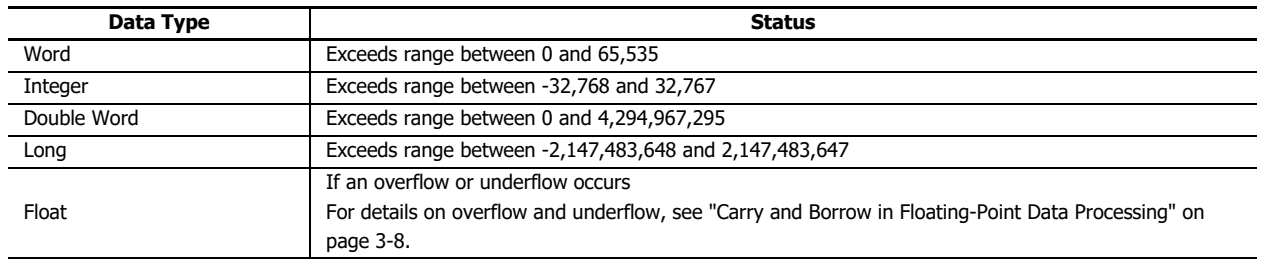

When a carry or borrow occurs, special internal relay M8003 (carry and borrow) turns on.

For example, when D0 has a value of FFFFh and +1 is added using an INC instruction, the result is 10000h, but when the data type is Word (W), 0000h is stored in D0 and 1 is stored in M8003.

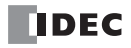
### **Discontinuity of Device Areas**

Each device area is discrete and does not continue, for example, from input to output or from output to internal relay. In addition, special internal relays are in a separate area from internal relays. Data registers and special data registers are in separate areas and do not continue with each other.

# **Example: When using FC6A**

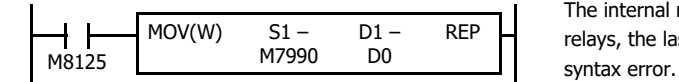

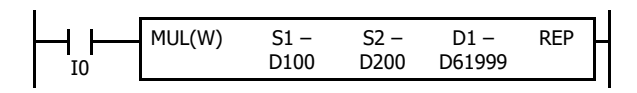

The internal relay ends at M7997. Since the MOV (move) instruction reads 16 internal relays, the last internal relay exceeds the valid range, resulting in a user program

> This program results in a user program syntax error. The destination of the MUL (multiplication) instruction requires two data registers D61999 and D62000. Since D62000 exceeds the valid range, a user program syntax error occurs.

Advanced instructions execute operation only on the available devices in the valid area. If a user program syntax error is found during programming, WindLDR rejects the program instruction and shows an error message.

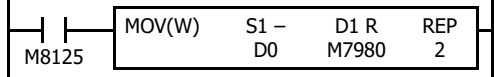

The MOV (move) instruction sets data of data register D0 to 16 internal relays M7980 through M7997 in the first repeat cycle. The destination of the second cycle is the next 16 internal relays M8000 through M8017, which are invalid, resulting in a user program syntax error.

For details about repeat operations of each advanced instruction, see the following chapters.

# 3: INSTRUCTIONS REFERENCE

# **Device Addressing for Instruction Execution**

This section provides an explanation about how source and destination devices used by instructions for the execution can be specified. There are two ways to specify the device to use: Direct Addressing and Indirect Addressing.

# **Direct Addressing**

In direct addressing, source and destination devices are specified with the devices to use.

### ■ **Direct Addressing Operation**

Example: When the source device (D0010) of the MOV(W) is directly specified. The data in D0010 is transferred to D0002.

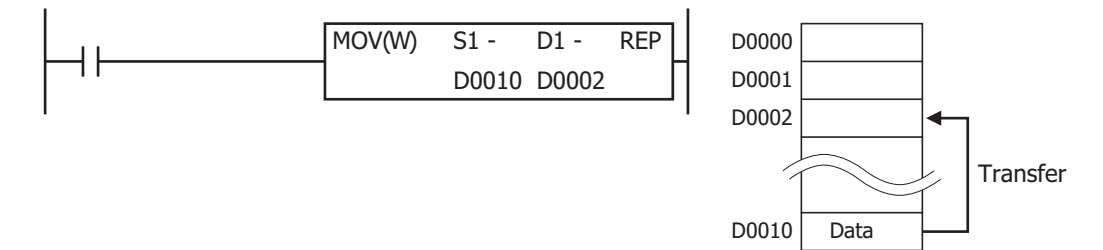

#### ■ **Devices that can be directly addressed**

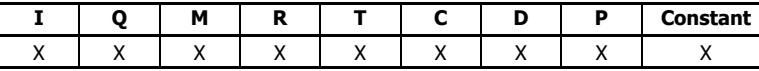

#### ■ **Instructions supporting the direct addressing**

All basic and advanced instructions support the direct addressing.

# **Indirect Addressing**

#### **Indirect Addressing Format**

The index register Pn indicates the offset from the base device. Indirect addressing is possible by specifying source devices and destination devices with the base device and the index register. The format of the indirect addressing is as follows:

"Base Device" + ":" + "Pn (Address n of the index register)"

Example: When the base device is D0010 and the index register P3 is used.

After D0010, add ":" and "P3". D0010:P3

#### **Indirect Addressing Operation**

Example: When the source device (D0010) of the MOV(W) instruction is indirectly specified with P3. The data in P3 is added to the address of D0010, so  $D(10 + (P3)) = D(10 + (100)) = D0110$ , and the data in D0110 is transferred to D0002.

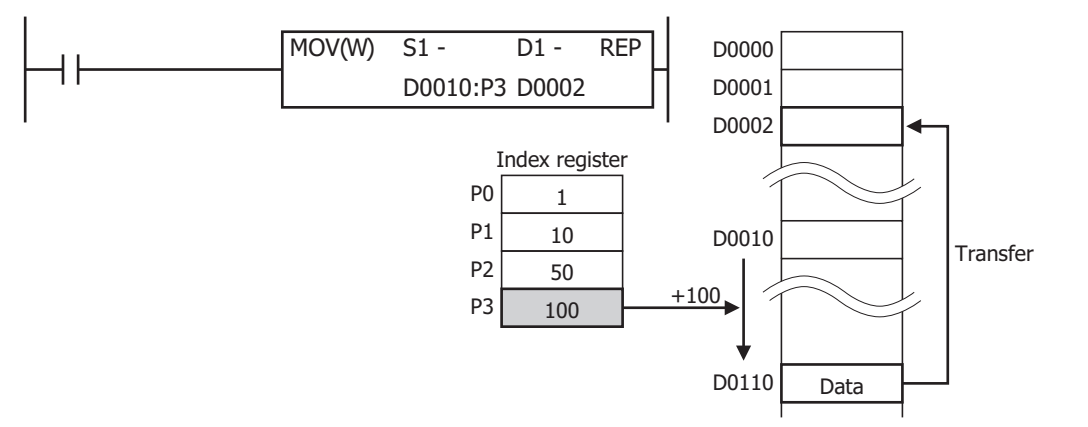

# **Index Registers**

16 index registers (P0 to P15) can be used, and the data type of the index register is L (long).

### Example: LOD M10:P0

- $PO = -3$ 
	- This indirect addressing indicates M0005, which is 3 bits behind of M0010.
- $P0=5$

This indirect addressing indicates M0015, which is five bits ahead of M0010.

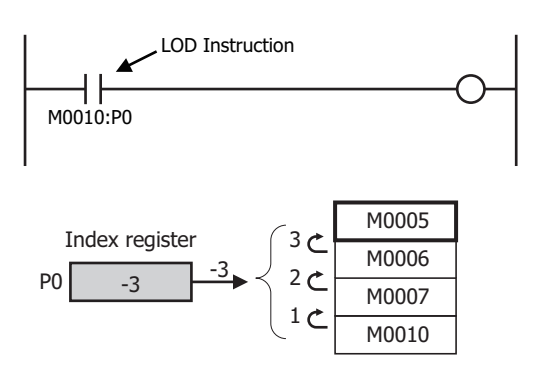

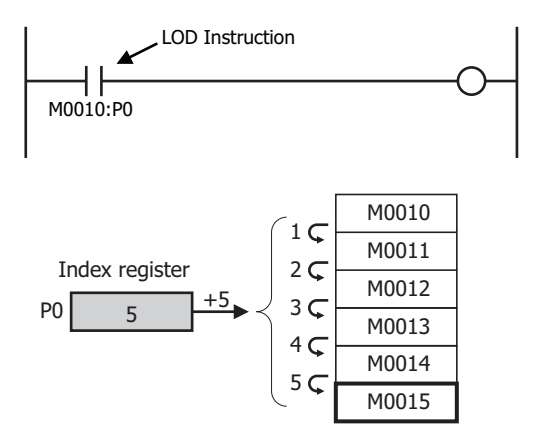

 $\bullet$  P0=10

This indirect addressing indicates M0022, which is 10 bits ahead of M0010.

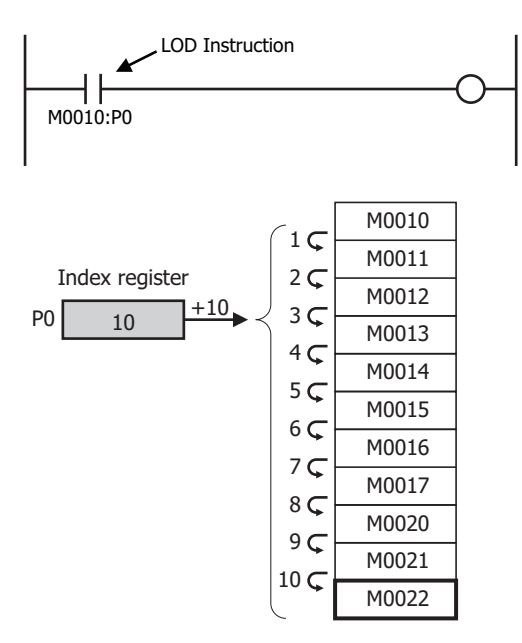

### Example: MOV(D) 1234 D10:P0

 $\bullet$  P0=-3

This indirect addressing indicates D0007, which is 3 words behind of D0010.

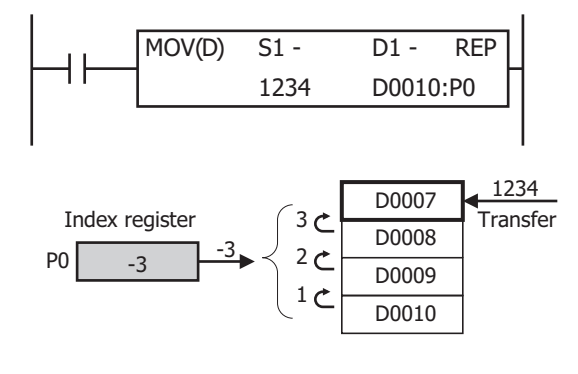

 $\cdot$  PN=5 This indirect addressing indicates D0015, which is 5 words ahead of D0010.

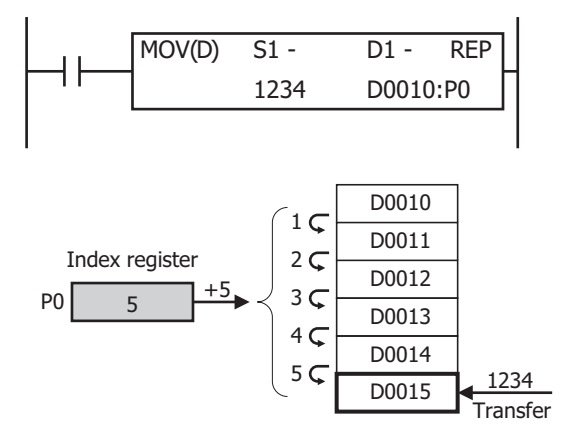

Values stored in the index registers is 32-bit and its data type is L (long). Index registers can directly specified as source and destination devices in MOV(L), ADD(L), SUB(L), and MUL(L) instructions and values in index registers can be moved or manipulated.

Example: MOV(L) -123456 P0

• -123456 is transferred to P0.

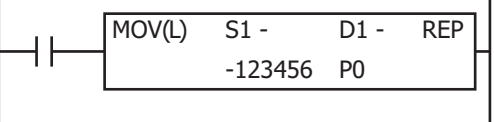

#### **Notes:**

- Index registers cannot be used in scripts.
- Indirect addressing to a different device type is not possible.
- Each of the following ranges of data registers is handled as a different device from the others:

FT2J:

D0000 to D3999, D8000 to D8199 M0000 to M7997, M8000 to D8177 FC6A: All-in-One CPU module/ CAN J1939 All-in-One CPU module: D0000 to D7999, D8000 to D8499, D10000 to D55999 M0000 to M2557, M2560 to M7997, M8000 to D8317, M10000 to M17497 Plus CPU module: D0000 to D7999, D8000 to D8899, D10000 to D61999, D70000 to D269999

M0000 to M7997, M8000 to M9997, M10000 to M21247

- If indirectly specified devices are beyond the device range, a user program execution error (1: Source/destination device exceeds range) will occur.
- When the indirect addressing is used, the base device and index register cannot be specified with the tag names.
- Indirect addressing for data register bits is not supported.
- The four instructions that can be used to modify the values of the index registers are MOV(L), ADD(L), SUB(L), and MUL(L). Specify P (index register) directly in those instructions.

# **Devices that can be indirectly addressed**

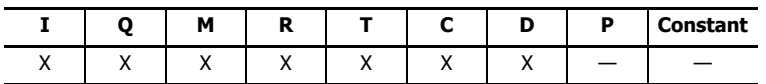

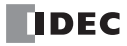

# **Instructions supporting the indirect addressing**

# ■ **Basic Instructions**

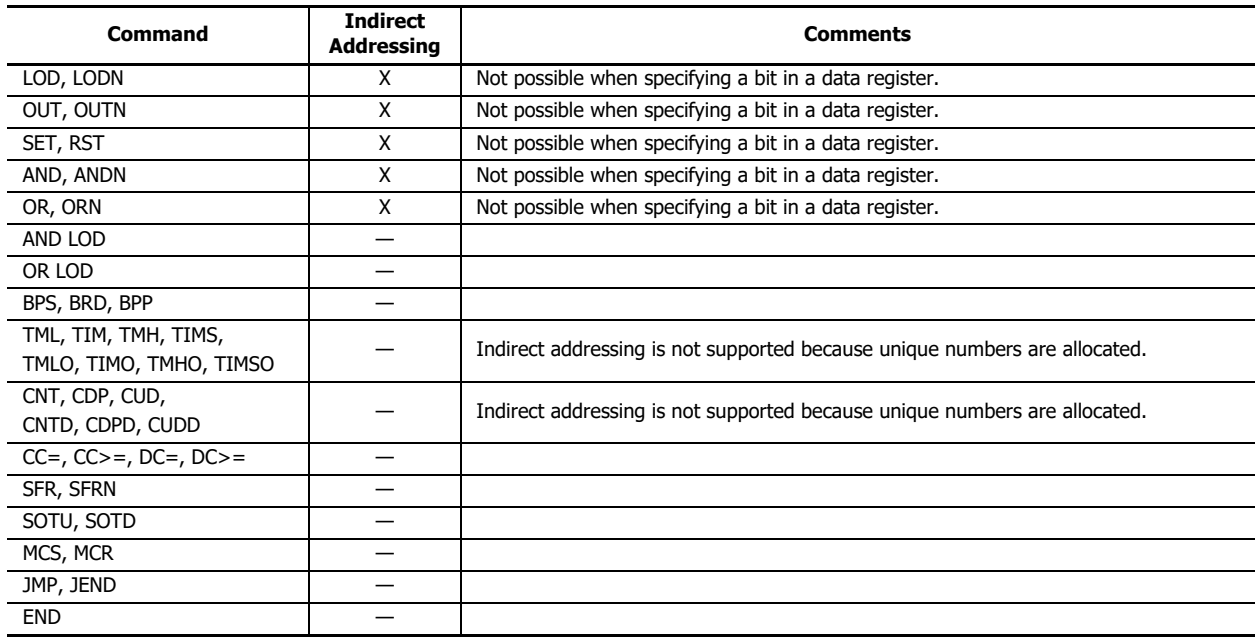

# ■ **Advanced Instructions**

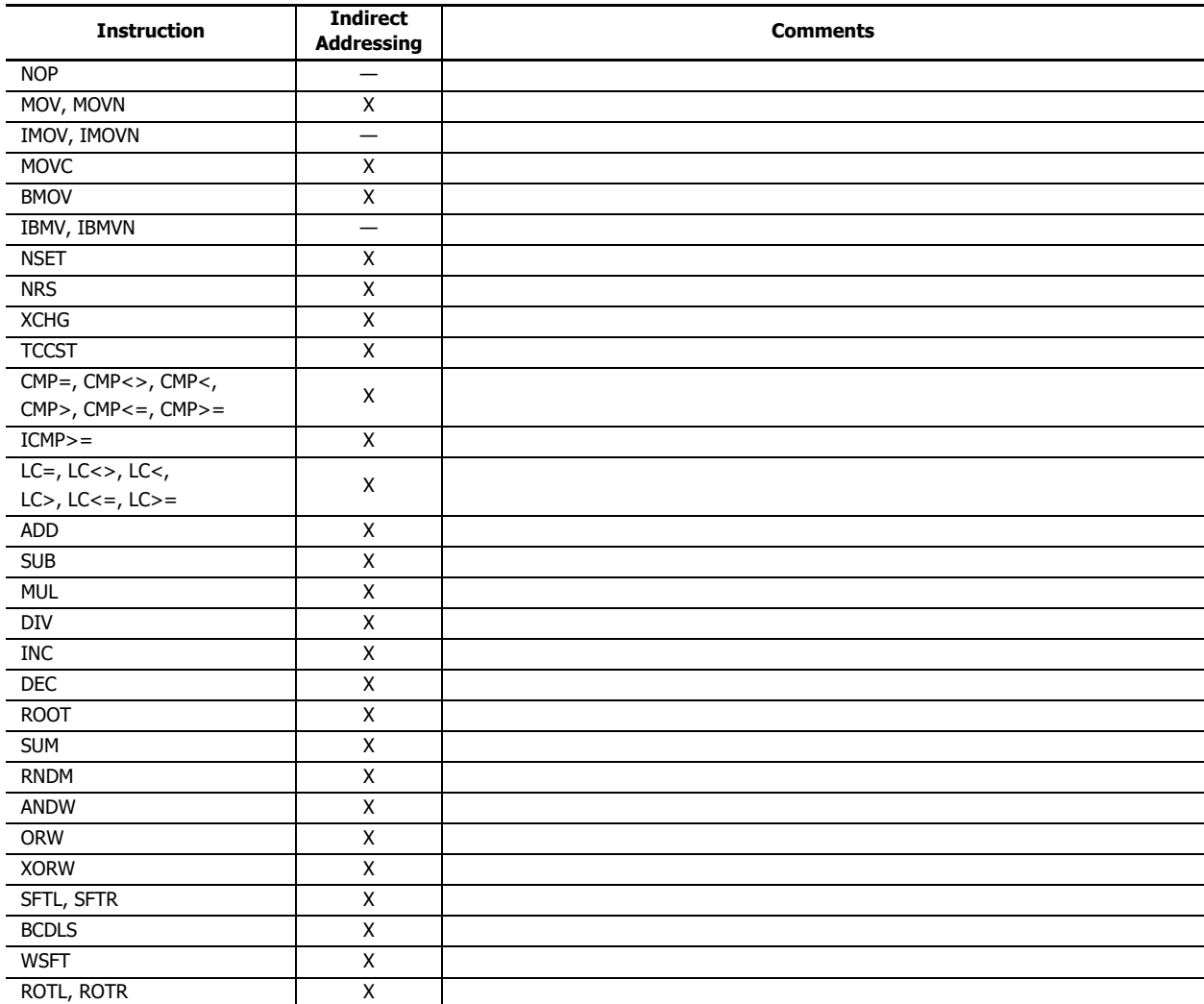

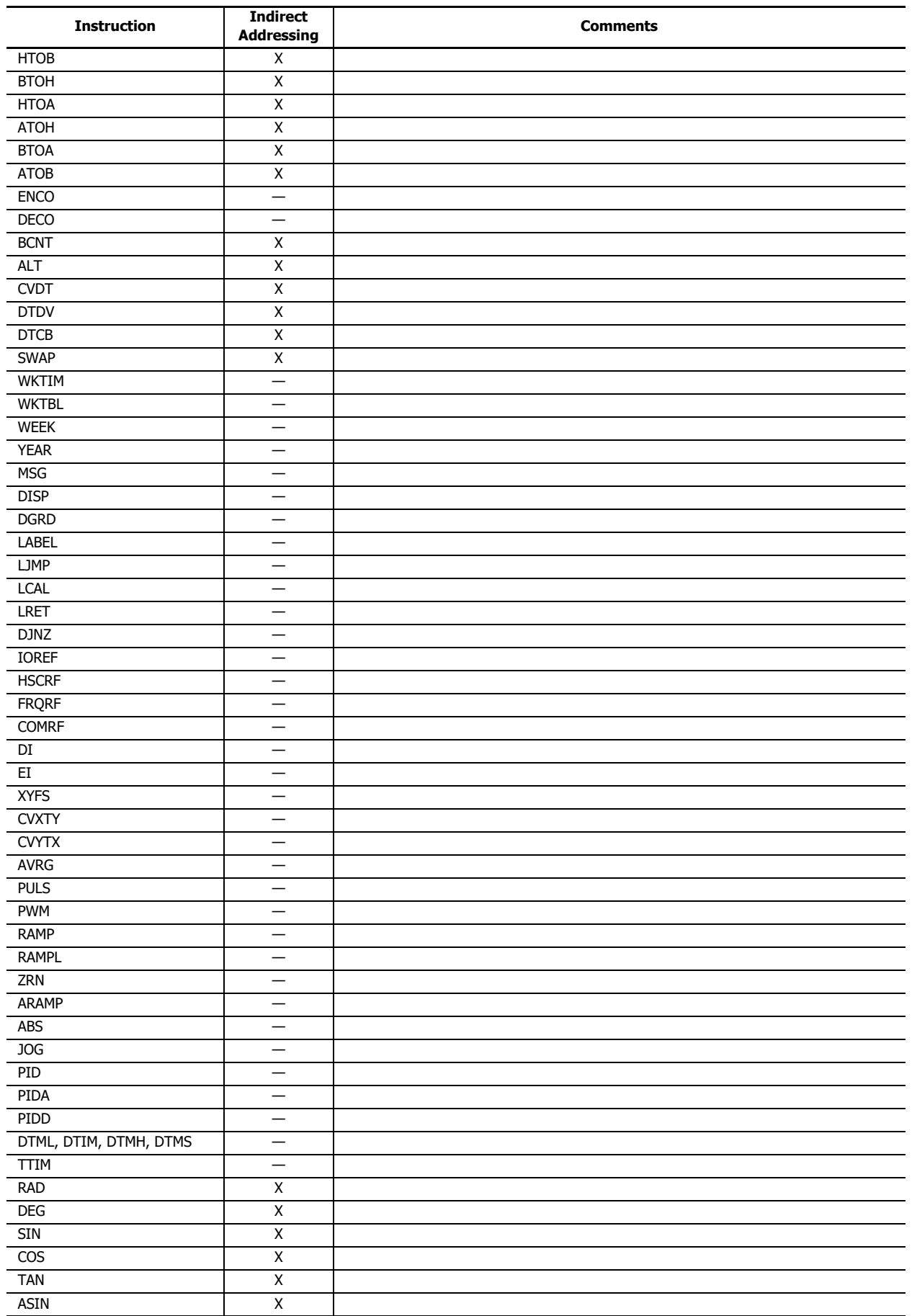

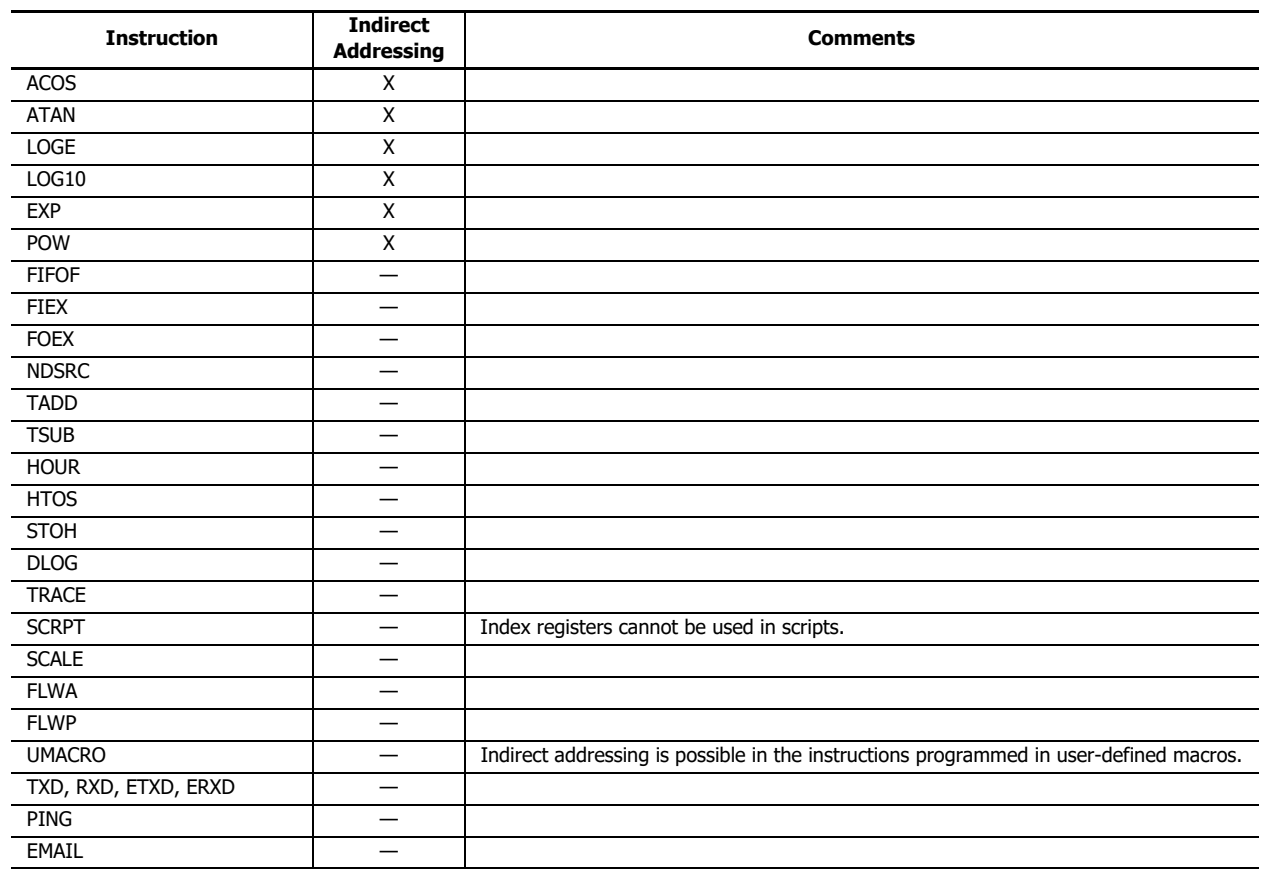

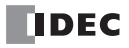

# 4: BASIC INSTRUCTIONS

# Introduction

This chapter describes the basic instructions that perform sequence control.

# **LOD (Load)**

Starts the logical operation with a NO (normally open) contact.

# **LODN (Load Not)**

Starts the logical operation with a NC (normally closed) contact.

**FT2J FC6A**

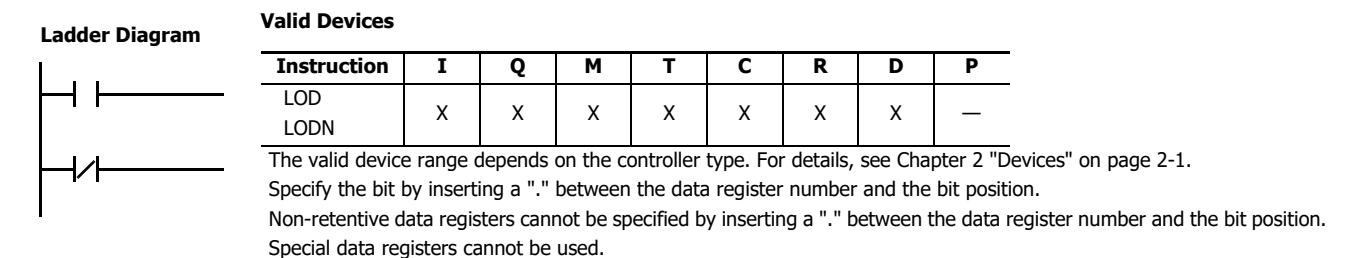

**Note:** A total of eight LOD and/or LODN instructions can be programmed consecutively.

# **OUT (Output)**

Outputs the result of bit logical operation to the specified device.

# **OUTN (Output Not)**

Outputs the inverted result of bit logical operation to the specified device.

**FT2J FC6A**

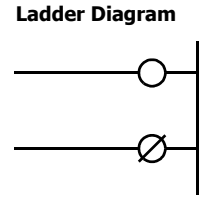

#### **Valid Devices**

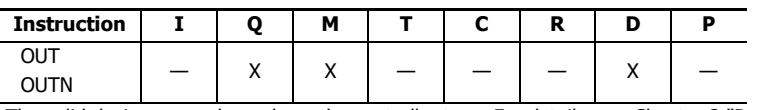

The valid device range depends on the controller type. For details, see [Chapter 2 "Devices" on page 2-1.](#page-36-0)

Specify the bit by inserting a "." between the data register number and the bit position.

Non-retentive data registers cannot be specified by inserting a "." between the data register number and the bit position. Special data registers cannot be used.

# **Multiple OUT and OUTN**

There is no limit to the number of OUT and OUTN instructions that can be programmed into one rung.

**Ladder Diagram**

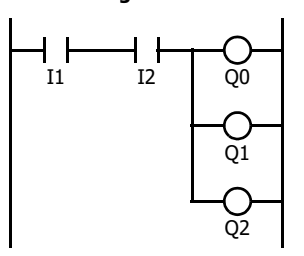

# 4: BASIC INSTRUCTIONS

Programming multiple outputs of the same output number is not recommended. However, if doing so, it is good practice to separate the outputs with the JMP/JEND set of instructions, or the MCS/MCR set of instructions. These instructions are detailed later in this chapter.

When the same output number is programmed more than once within one scan, the output nearest to the END instruction is given priority for outputting. In the example on the right, output Q0 is off.

#### **Ladder Diagram**

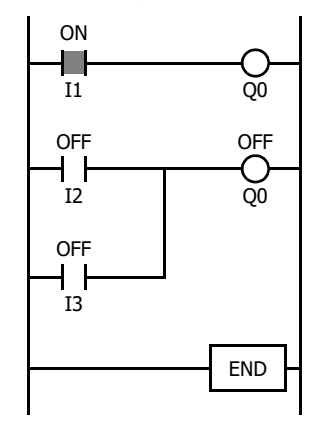

# **Examples: LOD (Load), OUT (Output), and NOT**

Q0

#### **Ladder Diagram**

I0

ዛ ኑ

#### **Program List**

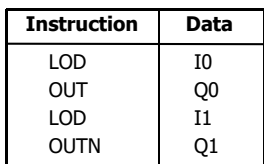

### **Program List**

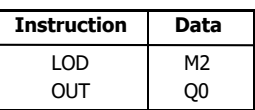

#### **Program List**

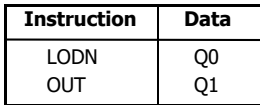

#### **Program List**

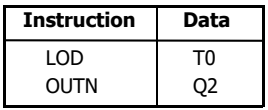

#### **Program List**

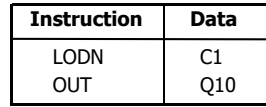

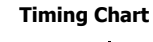

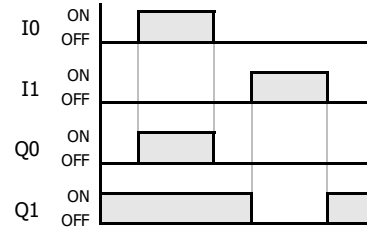

# **Ladder Diagram**

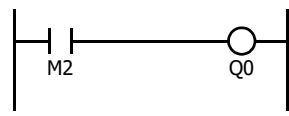

I1 Q1

**Ladder Diagram**

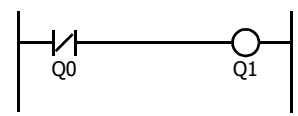

**Ladder Diagram**

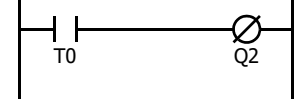

**Ladder Diagram**

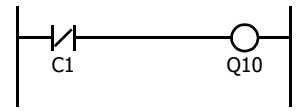

**FT2J FC6A**

# **SET**

Turns on the specified device when the execution condition is turned on.

# **RST (Reset)**

Turns off the specified device when the execution condition is turned off.

The SET and RST (reset) instructions are used to set (on) or reset (off) outputs, internal relays, and shift register bits. The same output can be set and reset many times within a program. SET and RST instructions operate in each scan while the input is on.

#### **Ladder Diagram**

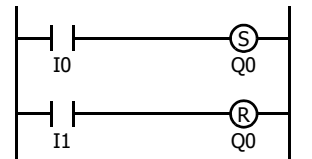

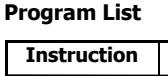

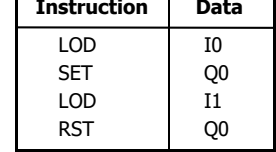

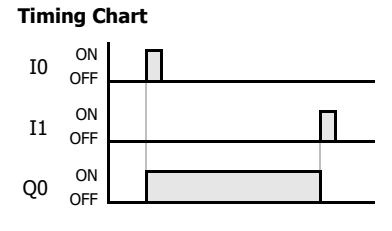

**Valid Devices**

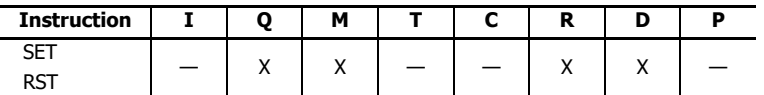

The valid device range depends on the controller type. For details, see [Chapter 2 "Devices" on page 2-1.](#page-36-0)

Specify the bit by inserting a "." between the data register number and the bit position.

Non-retentive data registers cannot be specified by inserting a "." between the data register number and the bit position. Special data registers cannot be used.

**Note:** For restrictions on ladder programming of SET and RST instructions, see ["Restriction on Ladder Programming" on page 4-37.](#page-152-0)

# **AND**

The AND instruction is used for programming a NO contact in a series.

# **ANDN (And Not)**

The ANDN instruction is used for programming a NC contact in a series.

The AND or ANDN instruction is entered after the first set of contacts.

#### **Ladder Diagram**

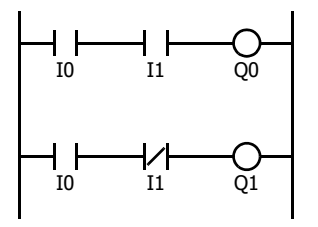

**Program List**

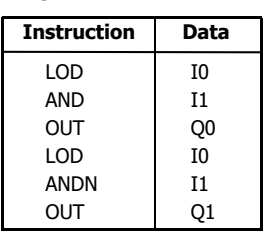

**Timing Chart**

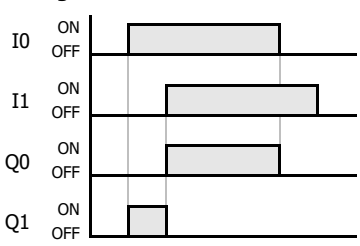

**FT2J FC6A**

When both inputs I0 and I1 are on, output Q0 is on. When either input I0 or I1 is off, output Q0 is off. When input I0 is on and input I1 is off, output Q1 is on. When either input I0 is off or input I1 is on, output Q1 is off.

**Valid Devices**

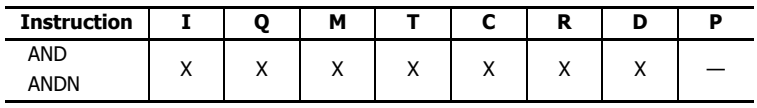

The valid device range depends on the controller type. For details, see [Chapter 2 "Devices" on page 2-1.](#page-36-0)

Specify the bit by inserting a "." between the data register number and the bit position.

Non-retentive data registers cannot be specified by inserting a "." between the data register number and the bit position. Special data registers cannot be used.

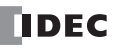

# **OR**

The OR instruction is used for programming a NO contact in parallel.

# **ORN (Or Not)**

The ORN instruction is used for programming a NC contact in parallel.

The OR or ORN instruction is entered after the first set of contacts.

**Ladder Diagram**

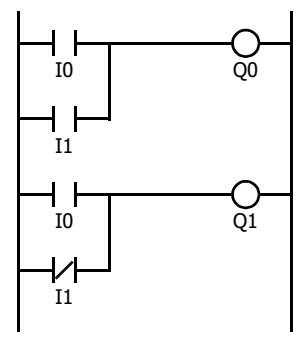

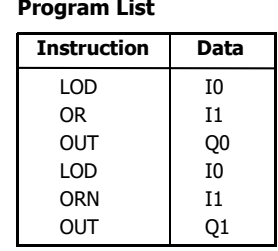

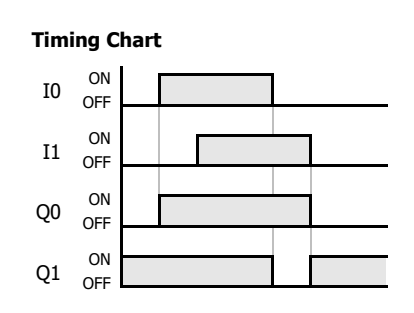

**FT2J FC6A**

When either input I0 or I1 is on, output Q0 is on. When both inputs I0 and I1 are off, output Q0 is off. When either input I0 is on or input I1 is off, output Q1 is on. When input I0 is off and input I1 is on, output Q1 is off.

#### **Valid Devices**

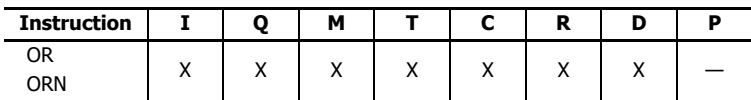

The valid device range depends on the controller type. For details, see [Chapter 2 "Devices" on page 2-1](#page-36-0). Specify the bit by inserting a "." between the data register number and the bit position.

Non-retentive data registers cannot be specified by inserting a "." between the data register number and the bit position. Special data registers cannot be used.

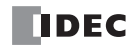

# **AND LOD (Load)**

The AND LOD instruction is used to connect, in a series, two or more circuits starting with the LOD instruction.

**FT2J FC6A**

The AND LOD instruction is the equivalent of a "node" on a ladder diagram.

When using WindLDR, the user does not need to program the AND LOD instruction. The circuit in the ladder diagram shown below is converted into AND LOD when the ladder diagram is compiled.

**Ladder Diagram**

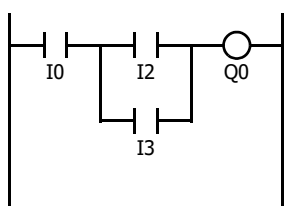

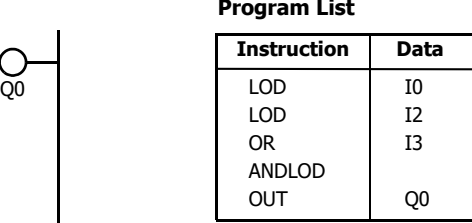

**Timing Chart**

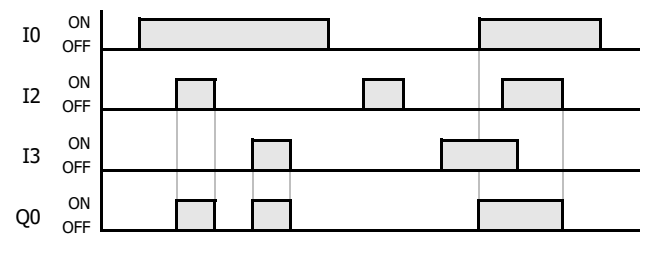

When input I0 is on and either input I2 or I3 is on, output Q0 is on.

When input I0 is off or both inputs I2 and I3 are off, output Q0 is off.

# **OR LOD (Load)**

The OR LOD instruction is used to connect, in parallel, two or more circuits starting with the LOD instruction.

**FT2J FC6A**

The OR LOD instruction is the equivalent of a "node" on a ladder diagram.

When using WindLDR, the user does not need to program the OR LOD instruction. The circuit in the ladder diagram shown below is converted into OR LOD when the ladder diagram is compiled.

# **Ladder Diagram**

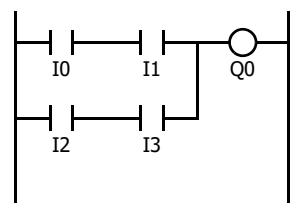

#### **Program List**

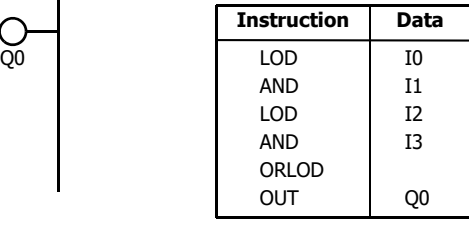

#### **Timing Chart**

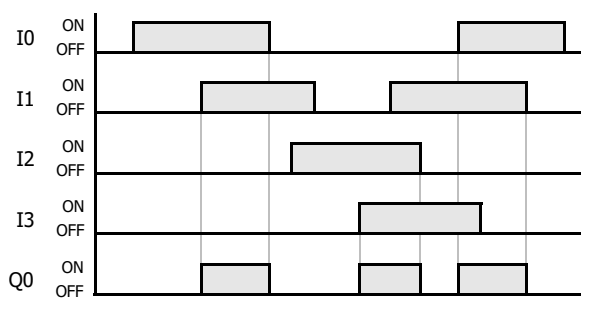

When both inputs I0 and I1 are on or when both inputs I2 and I3 are on, output Q0 is on.

When either input I0 or I1 is off and either input I2 or I3 is off, output Q0 is off.

# 4: BASIC INSTRUCTIONS

# **BPS (Bit Push)**

The BPS (bit push) instruction is used to temporarily save the result of bit logical operation.

# **BRD (Bit Read)**

The BRD (bit read) instruction is used to read the result of the temporarily saved bit logical operation.

# **BPP (Bit Pop)**

The BPP (bit pop) instruction is used to restore the result of the temporarily saved bit logical operation.

**FT2J FC6A**

When using WindLDR, the user does not need to program the BPS, BRD, and BPP instructions. The circuit in the ladder diagram shown below is converted into BPS, BRD, and BPP when the ladder diagram is compiled.

# **Ladder Diagram**

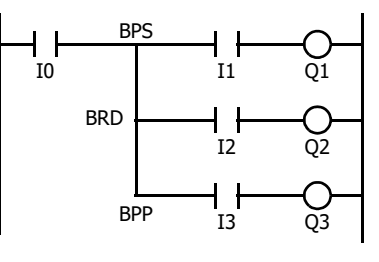

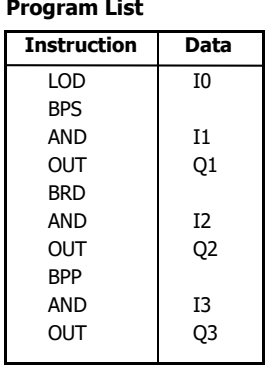

**Timing Chart**

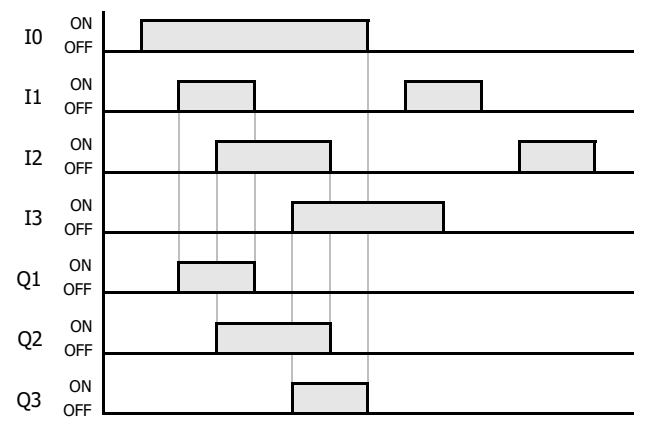

When both inputs I0 and I1 are on, output Q1 is turned on. When both inputs I0 and I2 are on, output Q2 is turned on. When both inputs I0 and I3 are on, output Q3 is turned on.

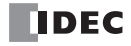

# **TML (1-s Timer)**

The TML instruction is a subtractive timer with a timer base of 1 s.

# **TIM (100-ms Timer)**

The TIM instruction is a subtractive timer with a timer base of 100 ms.

# **TMH (10-ms Timer)**

The TMH instruction is a subtractive timer with a timer base of 10 ms.

# **TMS (1-ms Timer)**

The TMS instruction is a subtractive timer with a timer base of 1 ms.

# **FT2J FC6A**

Each timer must be allocated to a unique number.

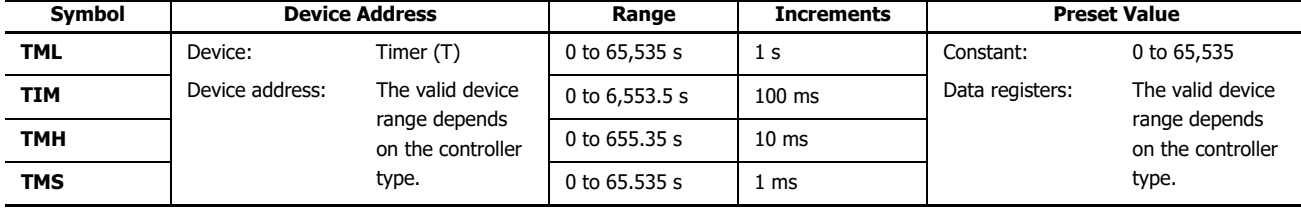

For details about the valid device range, see [Chapter 2 "Devices" on page 2-1.](#page-36-0)

To indirectly specify the value, specify it with a data register number, and specify the value of the data register in the range of 0 to 65,535.

# **TML (1-s Timer)**

#### **Ladder Diagram (TML)**

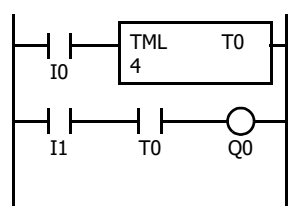

# **TIM (100-ms Timer)**

# **Ladder Diagram (TIM)**

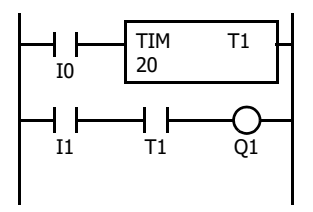

# **TMH (10-ms Timer)**

#### **Ladder Diagram (TMH)**

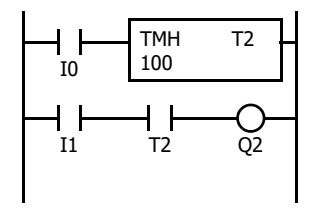

#### **Program List**

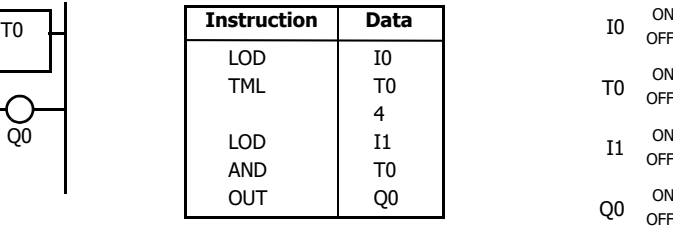

#### **Program List**

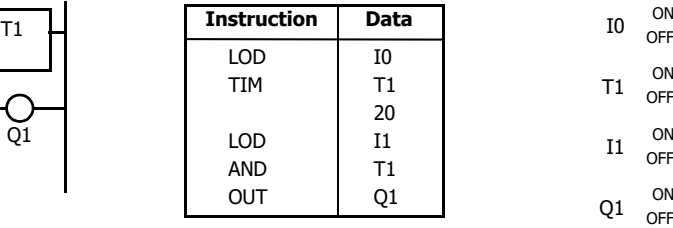

#### **Program List**

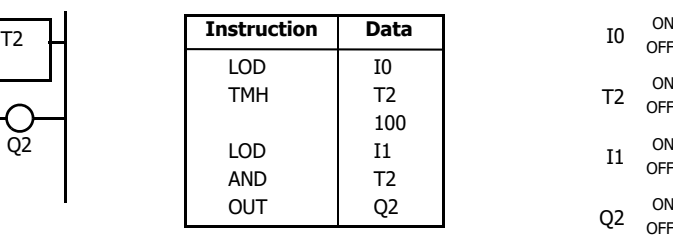

#### **Timing Chart**

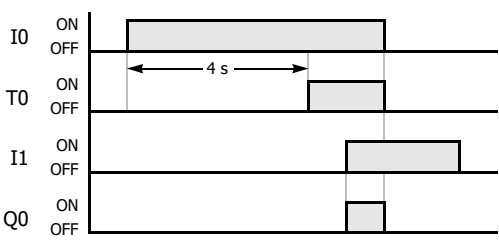

# **Timing Chart**

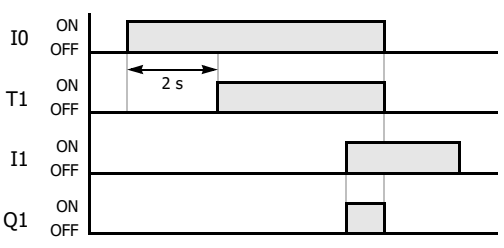

#### **Timing Chart**

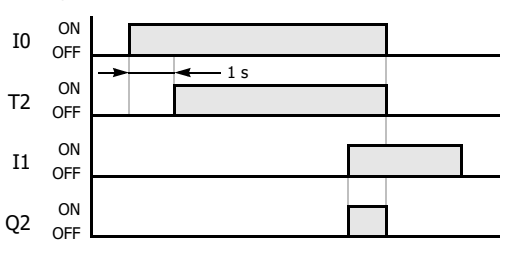

T3

Q3

**TMS** 500

# **TMS (1-ms Timer)**

**Ladder Diagram (TMS)**

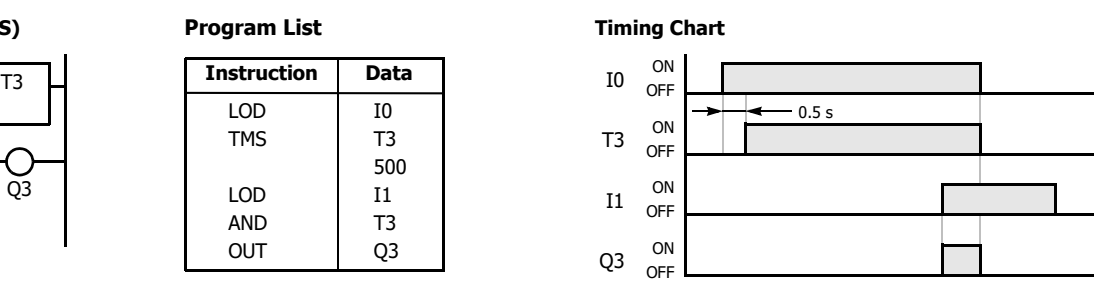

The timer output turns on when the current value (timed value) reaches 0. The current value returns to the preset value when the timer input is off. If a current value is changed during countdown, the change becomes effective immediately.

#### **Notes:**

I1

I0

• Certain instructions can be programmed in a series after a timer instruction in WindLDR. These instructions are not automatically connected to the right power rail. For details, see ["Timer Circuit" on page 4-11.](#page-126-0)

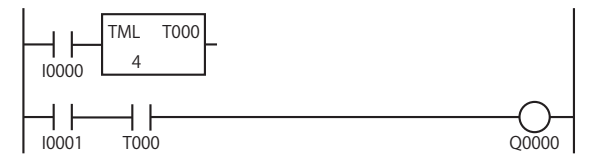

- When a timer device is designated as a source device of an advanced instruction, the current value, or the remaining time, of the timer is read as source data. When a timer device is designated as a destination device of an advanced instruction, the result of the advanced instruction is set to the preset value of the timer.
- For details on programming and errors in timer instructions, see the following pages.

["Timer Circuit" on page 4-11](#page-126-0)

["Timer Accuracy" on page 4-11](#page-126-1)

["Restriction on Ladder Programming" on page 4-37](#page-152-0)

- When the timer instruction in a subroutine program and a branch destination ladder program created using program branching instructions, note the following.
	- To initialize a timer instruction, turn off the input of the timer instruction for one or more scan cycles after the jump.

• The timer instruction must be executed each scan from the start of counting until the time up.

For details of subroutine programs and branch instructions, see [Chapter 13 "Program Branching Instructions" on page 13-1](#page-300-0).

- Timer device cannot be used more than once in a ladder program.
- The timer instructions cannot be used in an interrupt program. If used in an interrupt program, a user program execution error will result and error code 18 will be stored in the user program execution error code (D8006). For details of user program execution errors, see to [Chapter 3](#page-107-0)  ["User Program Execution Errors" on page 3-10.](#page-107-0)
- The preset value of the timer instruction can be changed by an external device (programmable display, etc.), WindLDR, or controller operation. When power is off, the preset values that were changed are cleared and the original preset values are loaded. However, the FC6A can retain the changed preset value even when the power is turned off. The setting method for retaining the changed preset value is as follows.

Using WindLDR

WindLDR menu bar, select **Online** > **Monitor** > **Monitor**, in the **PLC** group, click **Status**, and then click **Confirm** under **TIM/CNT preset value**. Once a preset value is confirmed, it cannot be reset to the preset value before the change even if it is cleared. Using the HMI module

For details on the HMI module, see Chapter 7 "HMI function" in FC6A Series MICROSmart User's Manual.

 For data movement when changing, confirming, and clearing preset values, see ["Changing, Confirming, and Clearing Preset Values for](#page-136-0)  [Timers and Counters" on page 4-21](#page-136-0).

- If a timer preset value is changed during countdown, the timer remains unchanged until the input of the timer instruction is turned off.
- If a timer preset value is changed to 0, then the timer stops operation, and the timer output is turned on immediately.

# **TMLO (1-s off-delay timer)**

The TMLO instruction is a subtractive off-delay timer with a timer base of 1 s.

# **TIMO (100-ms off-delay timer)**

The TIMO instruction is a subtractive off-delay timer with a timer base of 100 ms.

# **TMHO (10-ms off-delay timer)**

The TMHO instruction is a subtractive off-delay timer with a timer base of 10 ms.

# **TMSO (1-ms off-delay timer)**

The TMSO instruction is a subtractive off-delay timer with a timer base of 1 ms.

# **FT2J FC6A**

Each timer must be allocated to a unique number.

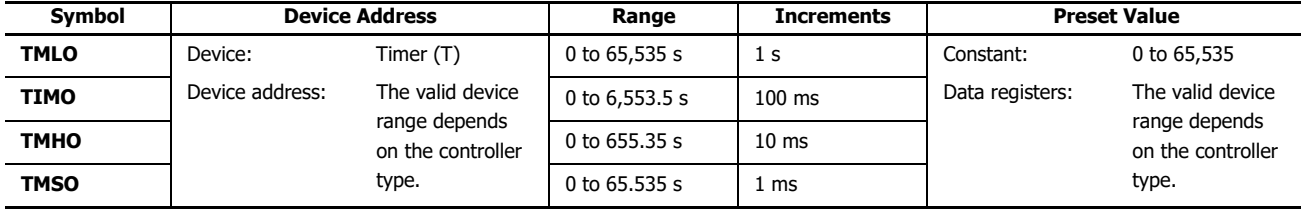

For details about the valid device range, see [Chapter 2 "Devices" on page 2-1.](#page-36-0)

To indirectly specify the value, specify it with a data register number, and specify the value of the data register in the range of 0 to 65,535.

# **TMLO (1-s Off-delay Timer)**

#### **Ladder Diagram (TMLO)**

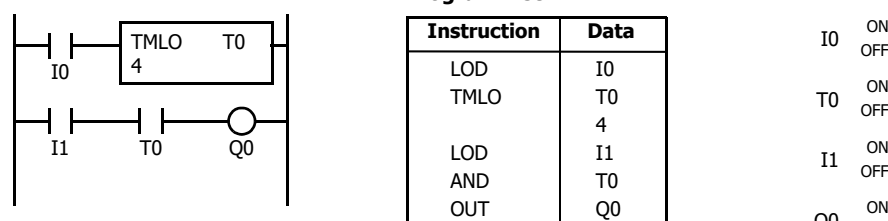

**Ladder Diagram (TIMO)**

TIMO 20

**TIMO (100-ms Off-delay Timer)**

#### TMLO

**Program List**

**Program List**

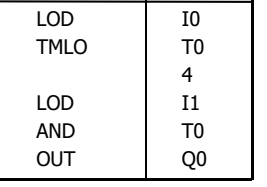

# **Timing Chart**

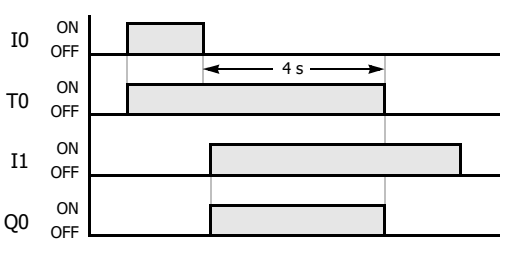

#### **Timing Chart**

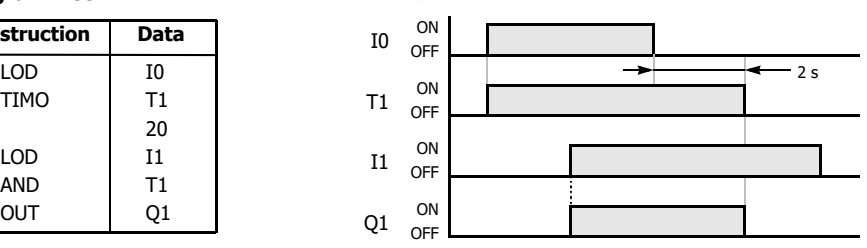

### **Timing Chart**

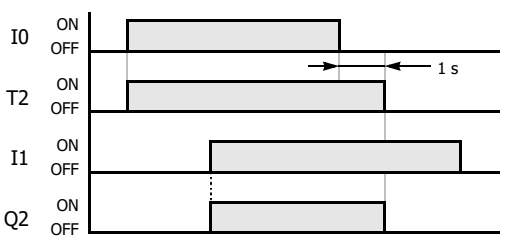

#### $+$   $\,$ 1 H  $\overline{01}$ I1 T1

# **TMHO (10-ms Off-delay Timer)**

# **Ladder Diagram (TMHO)**

I0

- I

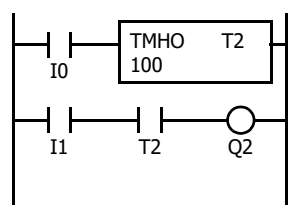

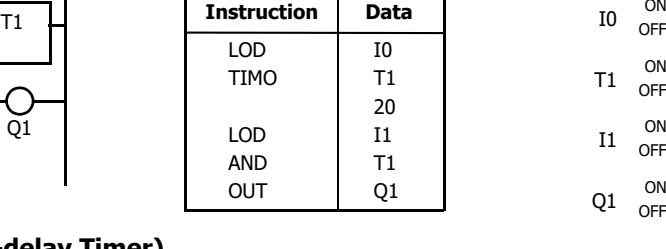

#### **Program List**

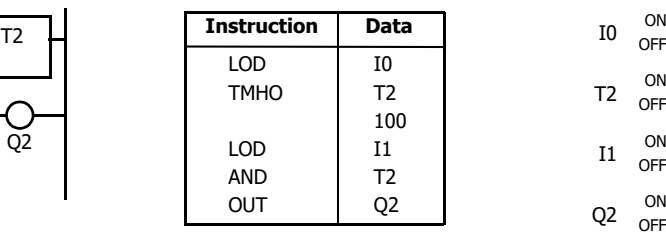

I1

I0

# **TMSO (1-ms Off-delay Timer)**

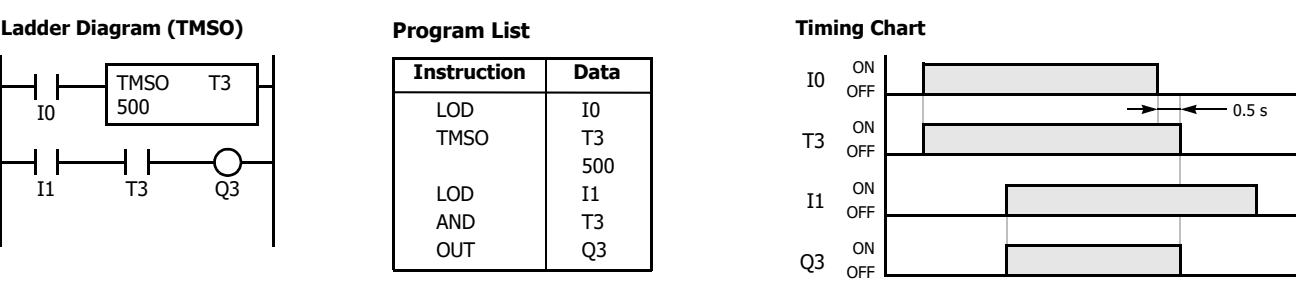

The timer output turns off when the current value (timed value) reaches 0. The current value returns to the preset value when the timer input is on. If a current value is changed during countdown, the change becomes effective immediately.

#### **Notes on the off-delay timer instructions:**

- Certain instructions can be programmed in a series after an off-delay timer instruction in WindLDR. These instructions are not automatically connected to the right power rail. For details, see ["Timer Circuit" on page 4-11](#page-126-0).
- When a timer device is designated as a source device of an advanced instruction, the current value, or the remaining time, of the timer is read as source data. When a timer device is designated as a destination device of an advanced instruction, the result of the advanced instruction is set to the preset value of the timer.
- For details on programming and errors in off-delay timer instructions, see the following pages.

["Timer Circuit" on page 4-11](#page-126-0)

["Timer Accuracy" on page 4-11](#page-126-1)

["Restriction on Ladder Programming" on page 4-37](#page-152-0)

- When the off-delay timer instruction in a subroutine program and a branch destination ladder program created using program branching instructions, note the following.
	- To initialize a off-delay timer instruction, turn on the input of the off-delay timer instruction for one or more scan cycles after the jump.

• The off-delay timer instruction must be executed each scan from the start of counting until the time up.

- For details of subroutine programs and branch instructions, see [Chapter 13 "Program Branching Instructions" on page 13-1](#page-300-0).
- Timer device cannot be used more than once in a ladder program.
- The off-delay timer instructions cannot be used in an interrupt program. If used in an interrupt program, a user program execution error will result and error code 18 will be stored in the user program execution error code (D8006). For details of user program execution errors, see to [Chapter 3 "User Program Execution Errors" on page 3-10.](#page-107-0)
- The preset value of the off-delay timer instruction can be changed by an external device (programmable display, etc.), WindLDR, or controller operation. When power is off, the preset values that were changed are cleared and the original preset values are loaded. However, the FC6A can retain the changed preset value even when the power is turned off. The setting method for retaining the changed preset value is as follows.

Using WindLDR:

WindLDR menu bar, select **Online** > **Monitor** > **Monitor**, in the **PLC** group, click **Status**, and then click **Confirm** under **TIM/CNT preset value**. Once a preset value is confirmed, it cannot be reset to the preset value before the change even if it is cleared.

Using an HMI module:

For details on the HMI module, see Chapter 7 "HMI function" in FC6A Series MICROSmart User's Manual.

- For data movement when changing, confirming, and clearing preset values, see ["Changing, Confirming, and Clearing Preset Values for Timers](#page-136-0)  [and Counters" on page 4-21](#page-136-0).
- If a off-delay timer preset value is changed during countdown, the timer remains unchanged until the input of the off-delay timer instruction is turned on.
- If a off-delay timer preset value is changed to 0, then the timer stops operation, and the timer output is turned off immediately.

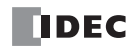

# <span id="page-126-0"></span>**Timer Circuit**

The preset value 0 through 65,535 can be designated using a data register; then the data of the data register becomes the preset value. Directly after the timer or off-delay timer instruction, the OUT, OUTN, SET, RST, TML, TIM, TMH, TMS, TMLO, TIMO, TMHO, or TMSO instruction can be programmed.

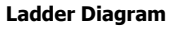

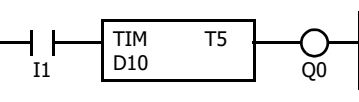

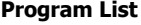

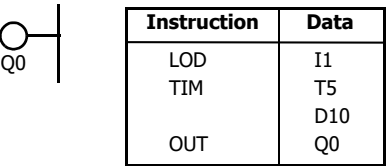

**Note:** For restrictions on ladder programming of timer instructions, see ["Restriction on Ladder](#page-152-0)  [Programming" on page 4-37.](#page-152-0)

### <span id="page-126-1"></span>**Timer Accuracy**

Timer accuracy due to software configuration depends on three factors: timer input error, timer counting error, and timeout output error. These errors are not constant but vary with the user program and other causes.

#### **Timer Input Error**

The input status is read at the END processing and stored to the input RAM. So, an error occurs depending on the timing when the timer input turns on in a scan cycle. The same error occurs on normal input and catch input. The timer input error shown below does not include input delay caused by the hardware.

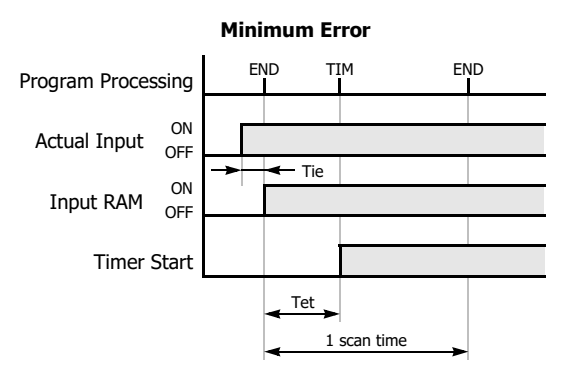

When the input turns on immediately before END processing, Tie is almost 0. Then the timer input error is only Tet (behind error) and is at its minimum.

Tie: Time from input turning on to END processing

Tet: Time from END processing to the timer instruction execution

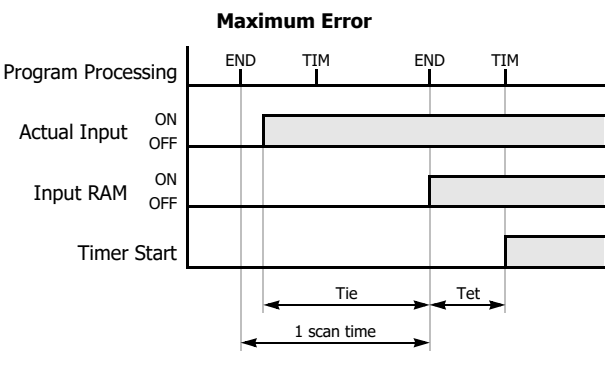

When the input turns on immediately after END processing, Tie is almost equal to one scan time. Then the timer input error is Tie + Tet = one scan time  $+$  Tet (behind error) and is at its maximum.

#### **Timer Counting Error**

Every timer instruction operation is individually based on asynchronous 16-bit reference timers. Therefore, an error can occur depending on the status of the asynchronous 16-bit timer when the timer instruction is executed.

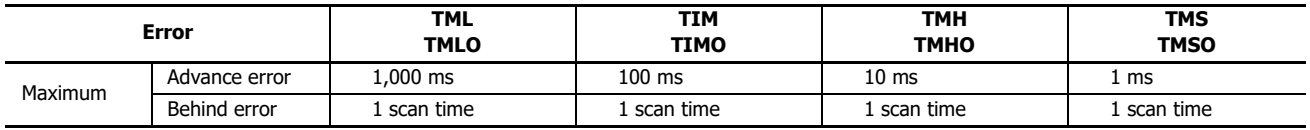

### **Timeout Output Error**

The output RAM status is set to the actual output when the END instruction is processed. When timeout output turns from off to on, an error occurs depending on the position where the timer instruction is programmed in the user program. The timeout output error shown below does not include output delay caused by the hardware.

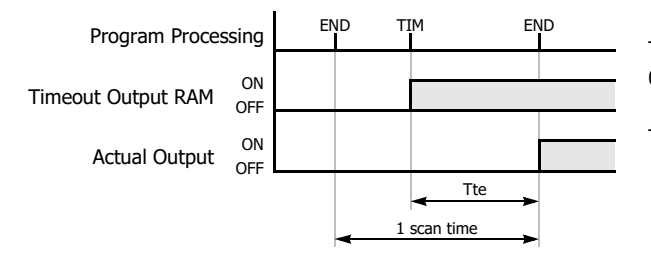

Timeout output error is equal to Tte (behind error) and can be between 0 and one scan time.

 $0 <$  Tte  $<$  1 scan time

Tte: Time from the timer instruction execution to the END processing

# **Error Maximum and Minimum**

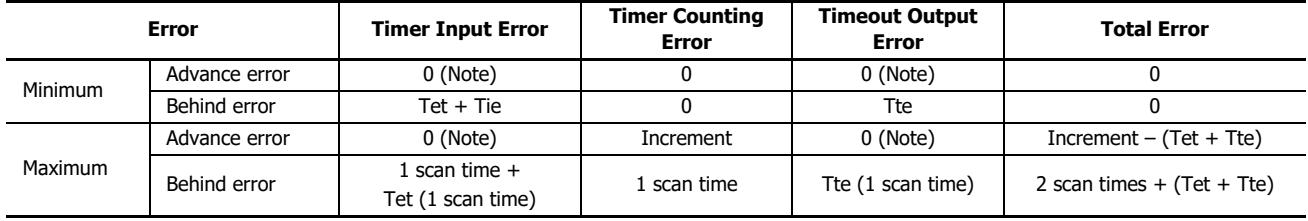

**Notes:** Advance error does not occur at the timer input and timeout output.

Tet  $+$  Tte  $=$  1 scan time

Increment is 1 s, 100 ms, 10 ms, or 1 ms.

The maximum advance error is: Increment  $-1$  scan time

The maximum behind error is: 3 scan times

The timer input error and timeout output error shown above do not include the input response time (behind error) and output response time (behind error) caused by hardware.

#### **Power Failure Memory Protection**

Timers TML, TIM, TMH, and TMS do not have power failure protection. To provide a timer with this protection use a counter instruction and special internal relay M8121 (1-s clock), M8122 (100-ms clock), or M8123 (10-ms clock).

#### **Ladder Diagram (10-s Timer)**

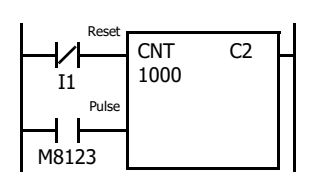

#### **Program List**

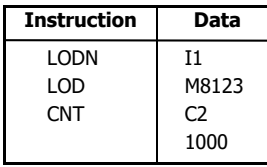

# **Timing Chart**

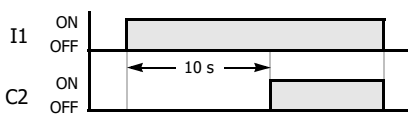

**Note:** 

Designate counter C2 used in this program as a keep type counter. For details, see the following manuals. FT2J: Chapter 28 "2.4 Memory Backup" in the "WindO/I-NV4 User's Manual".

FC6A: Chapter 5 "Memory Backup" in the "FC6A Series MICROSmart User's Manual".

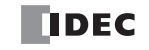

# **CNT (Adding Counter)**

The CNT instruction is an adding counter.

# **CDP (Dual-Pulse Reversible Counter)**

The CDP instruction is a dual-pulse reversible counter.

# **CUD (Up/Down Selection Reversible Counter)**

The CUD instruction is a up/down selection reversible counter.

**FT2J FC6A**

Each counter must be allocated to a unique number.

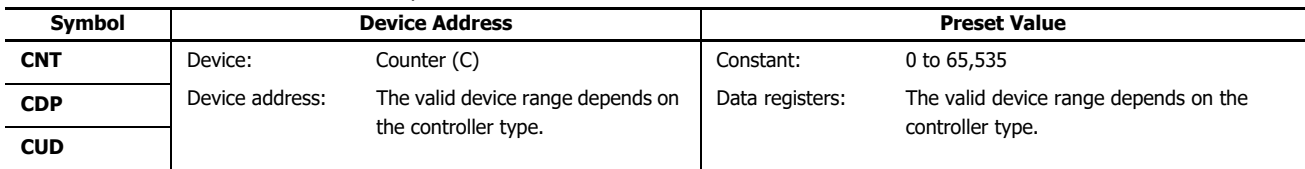

For details about the valid device range, see [Chapter 2 "Devices" on page 2-1.](#page-36-0)

To indirectly specify the value, specify it with a data register number, and specify the value of the data register in the range of 0 to 65,535.

# **CNT (Adding Counter)**

When counter instructions are programmed, two addresses are required. The circuit for an adding (UP) counter must be programmed in the following order: reset input, pulse input, the CNT instruction, and a counter number, followed by a counter preset value from 0 to 65,535.

#### **Ladder Diagram**

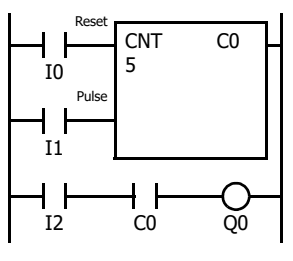

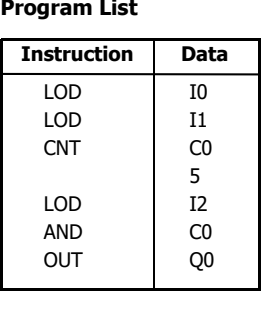

#### Reset Input I0  $\frac{ON}{C}$  $OEF$ Pulse Input I1  $_{\text{OPE}}^{\text{ON}}$ OFF Counter C<sub>0</sub>  $_{\text{O}}^{\text{ON}}$ OFF **Timing Chart** Output  $Q_0$  ON  $OFE$ 1 Input I2 • • • 2 3 4 5 6 ON OFF

- When the reset input is on, all pulse inputs are ignored.
- While the reset input is off, the counter counts the leading edges of pulse inputs and compares them with the preset value.
- When the reset input changes from off to on, the current value is reset.
- When the current value reaches the preset value, the counter turns output on. The output stays on until the reset input is turned on.
- Even if the pulse input is turned on after the current value reaches the preset value, the current value is not changed.
- The operation when the preset value or current value of the CNT instruction is changed is as follows.

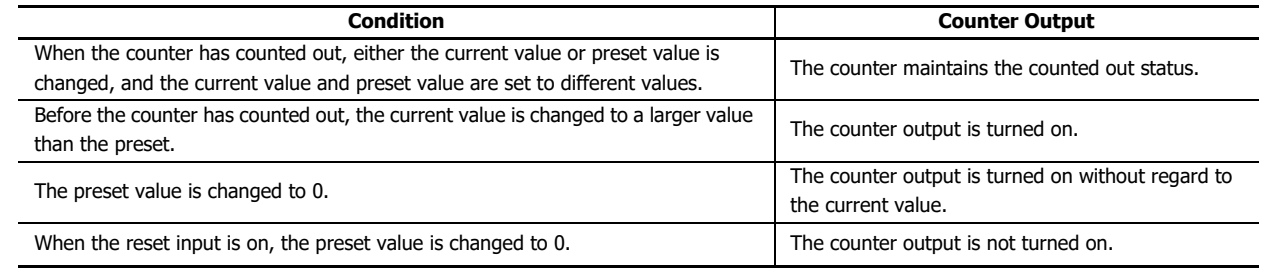

# **CDP (Dual-Pulse Reversible Counter)**

The dual-pulse reversible counter CDP has up and down pulse inputs, so the three inputs are required. The circuit for a dual-pulse reversible counter must be programmed in the following order: preset input, up-pulse input, down-pulse input, the CDP instruction, and a counter number, followed by a counter preset value from 0 to 65,535.

**Ladder Diagram**

#### **Program List**

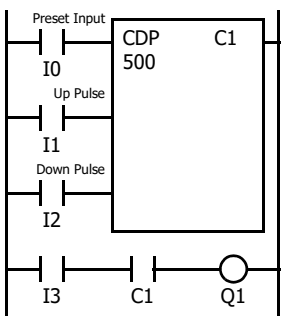

LOD LOD LOD CDP LOD AND OUT I0 I1 I2  $C<sub>1</sub>$ 500 I3  $C<sub>1</sub>$ Q1 **Instruction Data**

- The preset input must be turned on initially so that the current value returns to the preset value.
- The preset input must be turned off before counting may begin.
- After the current value reaches 0 (counting down), it changes to 65,535 on the next count down.
- After the current value reaches 65,535 (counting up), it changes to 0 on the next up count.
- The counter output is on only when the current value is 0.
- When the up pulse and down pulses are on simultaneously, no pulse is counted.

#### **Timing Chart**

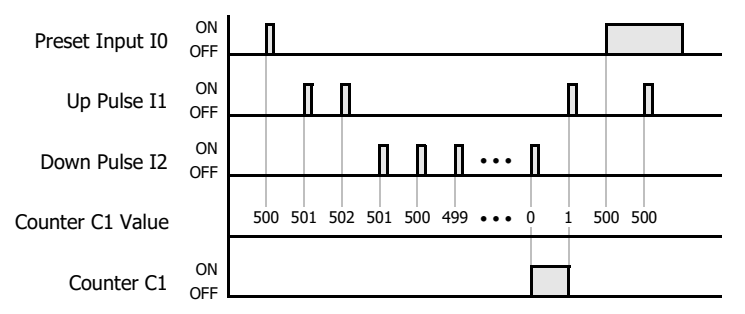

# **CUD (Up/Down Selection Reversible Counter)**

The up/down selection reversible counter CUD has a selection input to switch the up/down gate, so the three inputs are required. The circuit for an up/down selection reversible counter must be programmed in the following order: preset input, pulse input, up/ down selection input, the CUD instruction, and a counter number, followed by a counter preset value from 0 to 65,535.

> $C<sub>2</sub>$ 500 I3 C2 Q2

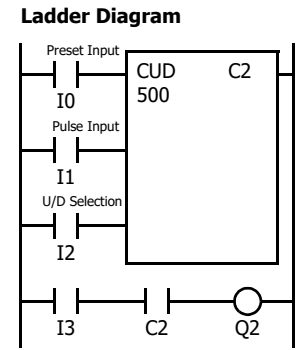

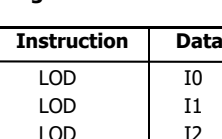

• The preset input must be turned on initially so that the current value returns to the preset value.

CUD

**Program List**

LOD AND OUT

- The up mode is selected when the up/down selection input is on.
- The down mode is selected when the up/down selection input is off.
- After the current value reaches 0 (counting down), it changes to 65,535 on the next count down.
- After the current value reaches 65,535 (counting up), it changes to 0 on the next count up.
- The counter output is on only when the current value is 0.

#### **Timing Chart**

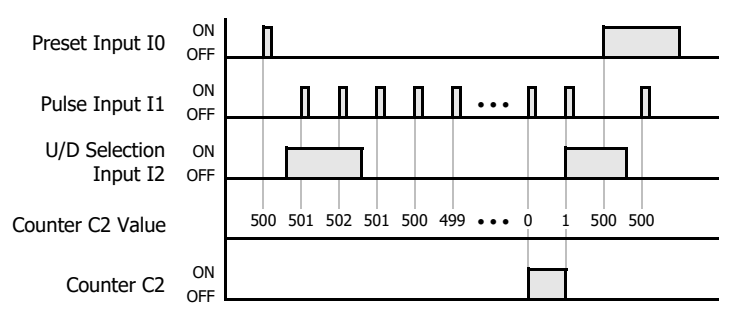

#### **Notes on the CNT, CDP and CUP instructions:**

• Certain instructions can be programmed in a series after a counter instruction in WindLDR. These instructions are not automatically connected to the right power rail as shown in the following ladder diagram. For details, see ["Counter and Double-Word Counter Circuit" on page 4-20](#page-131-0).

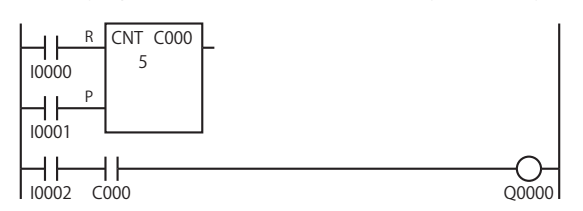

- When a counter device is designated as a source device of an advanced instruction, the current value is read as source data. When a counter device is designated as a destination device of an advanced instruction, the result of the advanced instruction is set to the preset value of the counter.
- For restrictions on ladder programming of counter instructions, see ["Restriction on Ladder Programming" on page 4-37](#page-152-0).
- Counter device cannot be used more than once in a ladder program.
- The counter instructions cannot be used in an interrupt program. If used in an interrupt program, a user program execution error will result and error code 18 will be stored in the user program execution error code (D8006). For details of user program execution errors, see to [Chapter 3](#page-107-0)  ["User Program Execution Errors" on page 3-10.](#page-107-0)

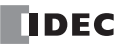

# 4: BASIC INSTRUCTIONS

• The preset value of the counter instruction can be changed by an external device (programmable display, etc.), WindLDR, or controller operation. When power is off, the preset values that were changed are cleared and the original preset values are loaded. However, the FC6A can retain the changed preset value even when the power is turned off. The setting method for retaining the changed preset value is as follows. Using WindLDR:

WindLDR menu bar, select **Online** > **Monitor** > **Monitor**, in the **PLC** group, click **Status**, and then click **Confirm** under **TIM/CNT preset value**. Once a preset value is confirmed, it cannot be reset to the preset value before the change even if it is cleared. Using an HMI module:

For details on the HMI module, see Chapter 7 "HMI function" in FC6A Series MICROSmart User's Manual.

<span id="page-131-0"></span> For data movement when changing, confirming, and clearing preset values, see ["Changing, Confirming, and Clearing Preset Values for Timers](#page-136-0)  [and Counters" on page 4-21.](#page-136-0)

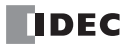

# **CNTD (Double-Word Adding Counter)**

The CNTD instruction is a double-word adding counter.

# **CDPD (Double-Word Dual-Pulse Reversible Counter)**

The CDPD instruction is a double-word dual-pulse reversible counter.

# **CUDD (Double-Word Up/Down Selection Reversible Counter)**

The CUDD instruction is a double-word up/down selection reversible counter.

**FT2J FC6A**

Each double-word counter uses 2 consecutive devices starting with the allocated device. Once used in a user program, counters cannot be used in any other counter instructions.

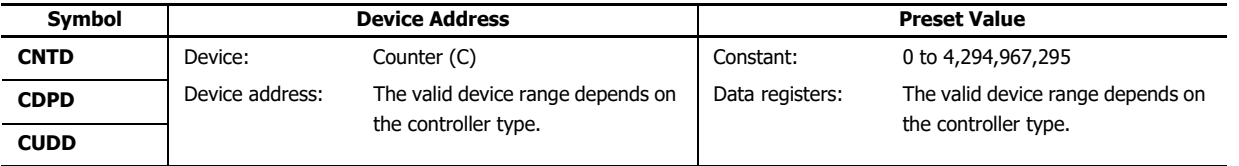

For details about device ranges, see [Chapter 2 "Devices" on page 2-1.](#page-36-0)

To indirectly specify the value, specify it with a data register number, and specify the value of the data register in the range of 0 to 4,294,967,295.

# **CNTD (Double-Word Adding Counter)**

When counter instructions are programmed, two addresses are required. The circuit for an adding (UP) counter must be programmed in the following order: reset input, pulse input, the CNTD instruction, and a counter number, followed by a counter preset value from 0 to 4,294,967,295.

#### **Ladder Diagram**

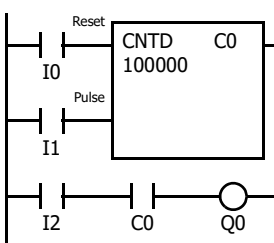

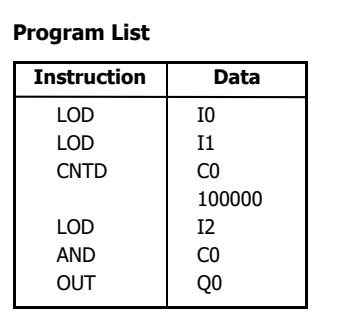

#### **Timing Chart**

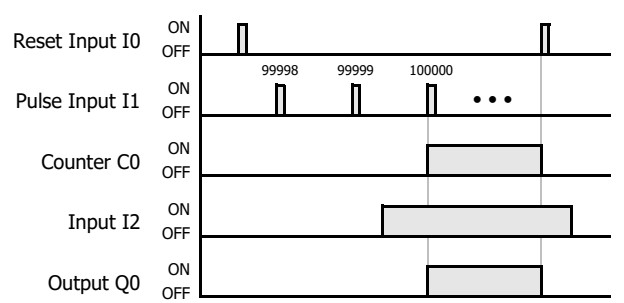

- While the reset input is off, the counter counts the leading edges of pulse inputs and compares them with the preset value.
- When the current value reaches the preset value, the counter turns output on. The output stays on until the reset input is turned on.
- When the reset input changes from off to on, the current value is reset.
- When the reset input is on, all pulse inputs are ignored.
- The reset input must be turned off before counting may begin.
- Even if the pulse input is turned on after the current value reaches the preset value, the current value is not changed.

• The operation when the preset value or current value of the CNTD instruction is changed is as follows.

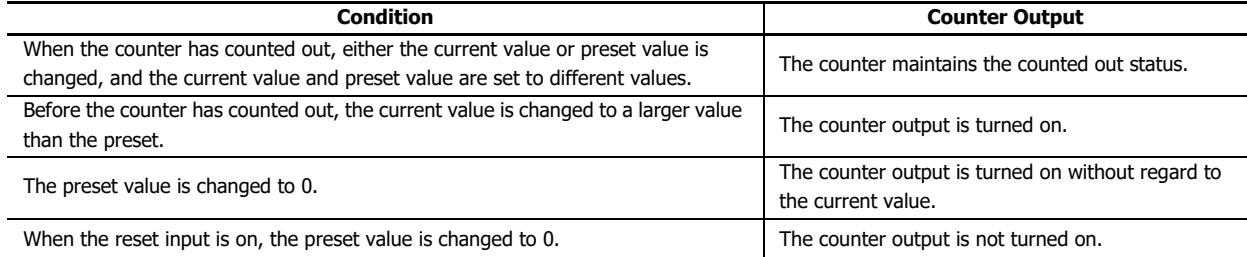

# **CDPD (Double-Word Dual-Pulse Reversible Counter)**

The double-word dual-pulse reversible counter CDPD has up and down pulse inputs, so the three inputs are required. The circuit for a double-word dual-pulse reversible counter must be programmed in the following order: preset input, up-pulse input, downpulse input, the CDPD instruction, and a counter number, followed by a counter preset value from 0 to 4,294,967,295.

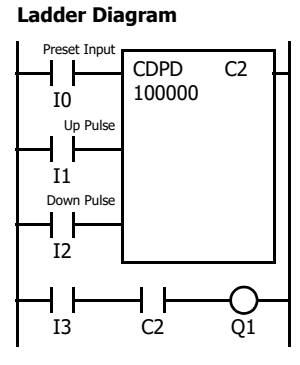

#### LOD LOD LOD CDPD LOD AND OUT **Instruction Data** I0 I1 I2 C2 100000 I3 C2 Q1

**Program List**

**Timing Chart**

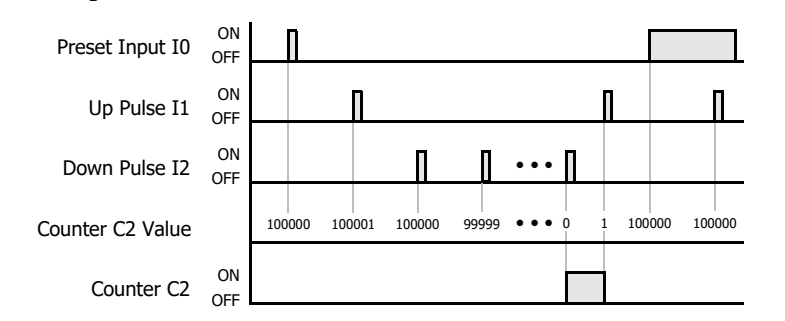

- The preset input must be turned on initially so that the current value returns to the preset value.
- The preset input must be turned off before counting may begin.
- When the up and down pulses are on simultaneously, no pulse is counted.
- After the current value reaches 0 (counting down), it changes to 4,294,967,295 on the next count down.
- After the current value reaches 4,294,967,295 (counting up), it changes to 0 on the next count up.
- The counter output is on only when the current value is 0.

# **CUDD (Double-Word Up/Down Selection Reversible Counter)**

The double-word up/down selection reversible counter CUDD has a selection input to switch the up/down gate, so the three inputs are required. The circuit for a double-word up/down selection reversible counter must be programmed in the following order: preset input, pulse input, up/down selection input, the CUDD instruction, and a counter number, followed by a counter preset value from 0 to 4,294,967,295.

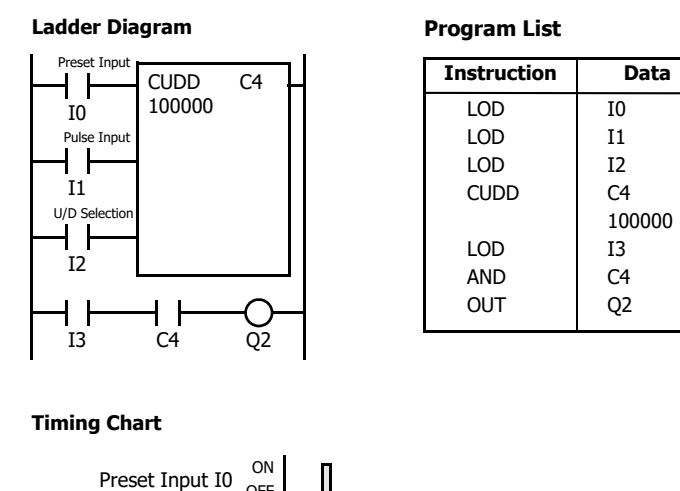

- The preset input must be turned on initially so that the current value returns to the preset value.
- The preset input must be turned off before counting may begin.
- The up mode is selected when the up/down selection input is on.
- The down mode is selected when the up/down selection input is off.
- After the current value reaches 0 (counting down), it changes to 4,294,967,295 on the next count down.
- After the current value reaches 4,294,967,295 (counting up), it changes to 0 on the next count up.
- The counter output is on only when the current value is 0.

#### **Notes on the CNTD, CDPD and CUPD instructions:**

OFF

 $\overline{O}$ FF

Pulse Input I1  $_{\text{OPE}}^{_\text{ON}}$ 

Counter C4 ON

U/D Selection Input I2  $\,^{\sf ON}_{\sf OFF}$ 

• Double-word counter instructions use two consecutive counters.

Counter C4 Value 100000 100001 100000 99999 ••• 0

• When a counter device is designated as a source device of an advanced instruction, the current value is read as source data. When a counter device is designated as a destination device of an advanced instruction, the result of the advanced instruction is set to the preset value of the counter.

100000 100000

• • •

99999 • • •

- The method of setting 32-bit data storage depends on the controller type. FT2J: The upper word is stored in the first device. FC6A: It follows the 32-bit data storage setting specified in the **Function Area Settings** dialog box. See Chapter 5 "32-bit Data Storage Setting" in the FC6A Series MICROSmart User's Manual.
- Certain instructions can be programmed in a series after a double-word counter instruction in WindLDR. These instructions are not automatically connected to the right power rail as shown in the following ladder diagram. For details, see ["Counter and Double-Word Counter](#page-131-0)  [Circuit" on page 4-20](#page-131-0).

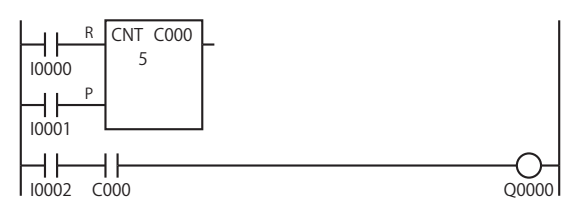

- For restrictions on ladder programming of double-word counter instructions, see ["Restriction on Ladder Programming" on page 4-37](#page-152-0).
- Counter device cannot be used more than once in a ladder program.
- The double-word counter instructions cannot be used in an interrupt program. If used in an interrupt program, a user program execution error will result and error code 18 will be stored in the user program execution error code (D8006). For details of user program execution errors, see to [Chapter 3 "User Program Execution Errors" on page 3-10.](#page-107-0)

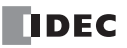

# 4: BASIC INSTRUCTIONS

• The preset value of the double-word counter instruction can be changed by an external device (programmable display, etc.), WindLDR, or controller operation. When power is off, the changed preset values are cleared and the original preset values are loaded. However, the FC6A can retain the changed preset value even when the power is turned off. The setting method for retaining the changed preset value is as follows. Using WindLDR:

WindLDR menu bar, select **Online** > **Monitor** > **Monitor**, in the **PLC** group, click **Status**, and then click **Confirm** under **TIM/CNT preset value**. Once a preset value is confirmed, it cannot be reset to the preset value before the change even if it is cleared. Using an HMI module:

For details on the HMI module, see Chapter 7 "HMI function" in FC6A Series MICROSmart User's Manual.

 For data movement when changing, confirming, and clearing preset values, see ["Changing, Confirming, and Clearing Preset Values for Timers](#page-136-0)  [and Counters" on page 4-21](#page-136-0).

• To compare the current value of a double-word counter instruction, use the LC(D) or CMP(D) instruction. The counter compare instruction cannot compare the current value of a double-word counter instruction.

# **Counter and Double-Word Counter Circuit**

Directly after the counter and double-word counter instructions, the OUT, OUTN, SET, RST, TML, TIM, TMH, TMS, TMLO, TIMO, TMHO, or TMSO instruction can be programmed. The counter output of the counter and double-word counter instructions becomes the input of the instruction connected after those instructions.

#### **Ladder Diagram**

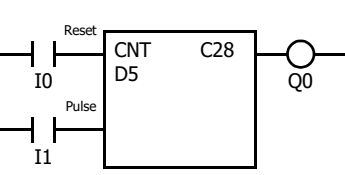

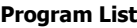

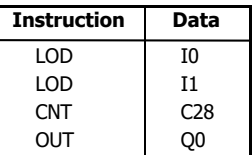

# **Valid Pulse Inputs**

The reset or preset input has priority over the pulse input. One scan after the reset or preset input has changed from on to off, and the counter starts counting the pulse inputs as they change from off to on.

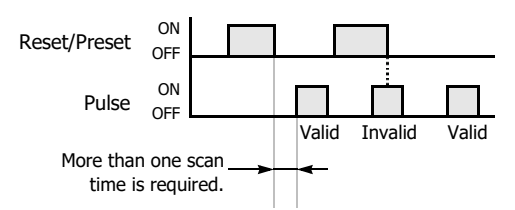

The reset input must be turned off before counting may begin.

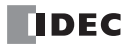

# <span id="page-136-0"></span>**Changing, Confirming, and Clearing Preset Values for Timers and Counters**

Preset values for timers and counters can be changed by selecting **Online** > **Monitor** > **Monitor**, followed by **Online** > **Custom** > **New Custom Monitor** on WindLDR for transferring a new value to the FC6A RAM as described on preceding pages. After changing the preset values temporarily, the changes can be written to the user program in the FC6A ROM or cleared from the RAM.

When the power is off, the temporarily changed preset values in the RAM are cleared and the original preset values are loaded. Confirm the changed preset values to store them in the ROM. The timer/counter preset values can be confirmed only when FC6A is stopped.

To access the PLC Status dialog box from the WindLDR menu bar, select **Online** > **Monitor** > **Monitor**, then **Online** > **Status**.

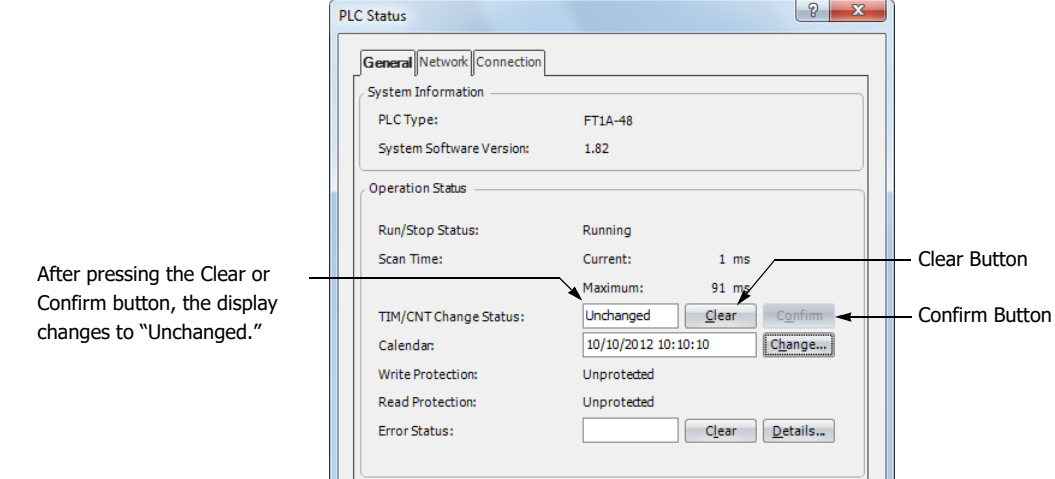

# **Data movement when changing a timer/counter preset value**

When changing a timer/counter preset value using Custom Monitor on WindLDR, the new preset value is written to the FC6A RAM. The user program and preset values in the ROM are not changed.

**Note:** The LCD screen and pushbuttons can also be used to change preset values and confirm changed preset values.

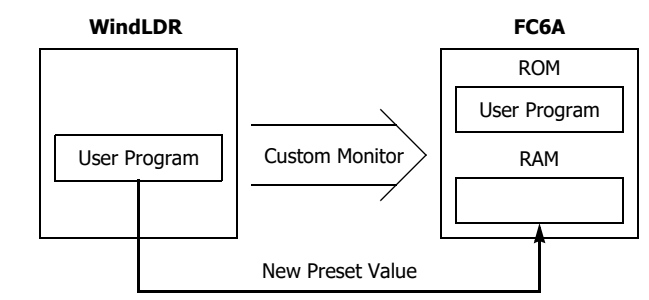

# **Data movement when confirming changed preset values**

When the Confirm button is pressed before pressing the Clear button, the changed timer/counter preset values in the FC6A RAM are written to the ROM.

When uploading the user program after confirming, the user program with changed preset values is uploaded from the FC6A ROM to WindLDR.

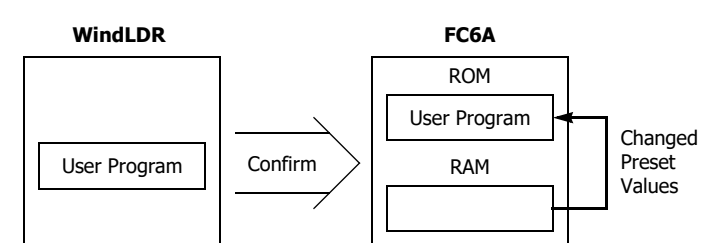

# **Data movement when clearing changed preset values to restore original values**

Changing preset values for timers and counters in the FC6A RAM does not automatically update preset values in the user memory, ROM. This is useful for restoring original preset values. When the Clear button is pressed before pressing the Confirm button, the changed timer/counter preset values are cleared from the RAM and the original preset values are loaded from the ROM to the RAM.

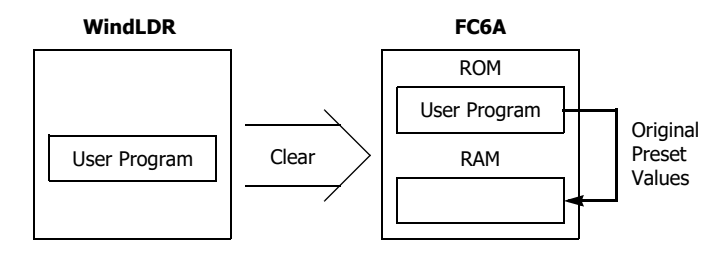

**TIDEC** 

# **CC= (Counter Comparison =)**

The CC= instruction is an equivalent comparison instruction for counter current values.

# **CC>= (Counter Comparison >=)**

The CC>= instruction is an equal to or greater than comparison instruction for counter current values.

**FT2J FC6A**

The CC= instruction will constantly compare current values to the value that has been programmed in. When the counter value equals the given value, the desired output will be initiated.

The CC>= instruction will constantly compare current values to the value that has been programmed in. When the counter value is equal to or greater than the given value, the desired output will be initiated.

When a counter comparison instruction is programmed, two addresses are required. For a constant, specify the value in the range of 0 to 65,535.

To indirectly specify the value, specify it with a data register number, and specify the value of the data register in the range of 0 to 65,535.

The preset value can be designated using a constant or a data register. When a data register is used, the data of the data register becomes the preset value.

#### **Ladder Diagram (CC=)**

Counter # to compare with

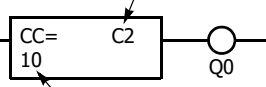

Preset value to compare

#### **Ladder Diagram (CC>=)**

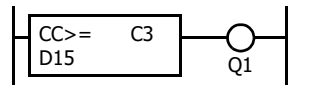

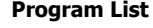

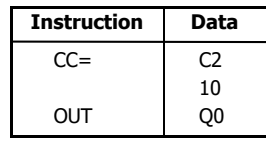

#### **Program List**

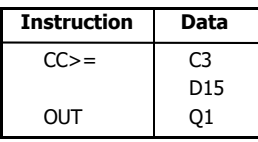

- The CC= and CC>= instructions can be used repeatedly for different preset values.
- The comparison instructions only compare the current value. The status of the counter does not affect this function.
- The comparison instructions also serve as an implicit LOD instruction.
- The comparison instructions can be used with internal relays, which are ANDed or ORed at a separate program address.
- Like the LOD instruction, the comparison instructions can be followed by the AND and OR instructions.
- The CC= and CC>= instructions cannot compare the current values of the double-word counter instructions.

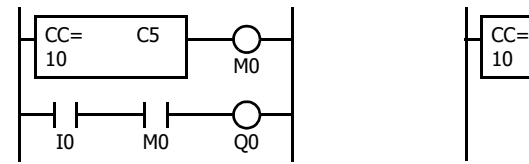

#### **Program List Program List Program List**

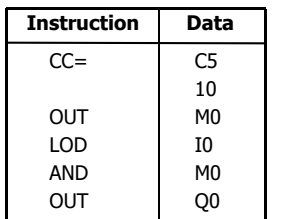

# **Ladder Diagram Ladder Diagram Ladder Diagram**

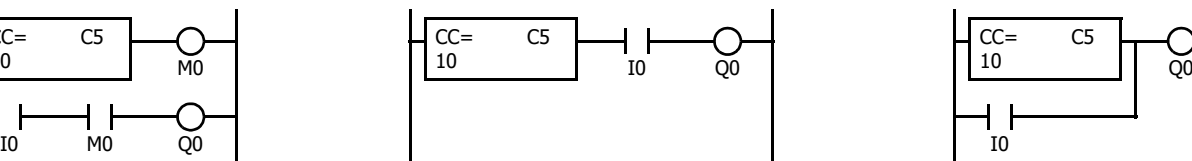

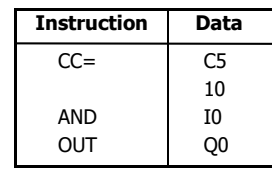

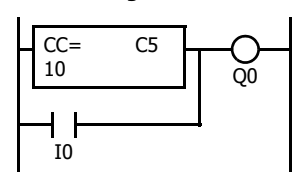

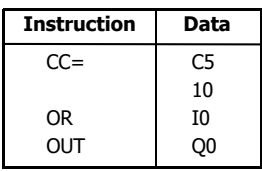

# **Examples: CC= and CC>= (Counter Comparison)**

# **Ladder Diagram 1**

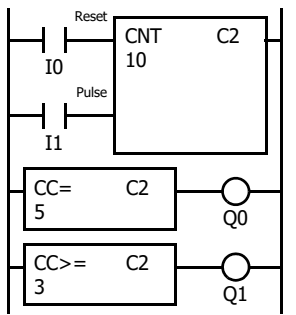

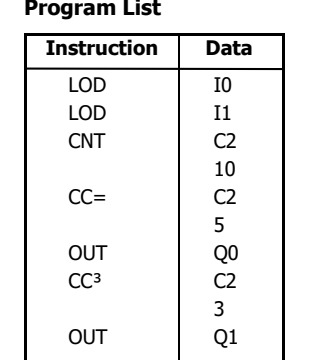

#### **Timing Chart**

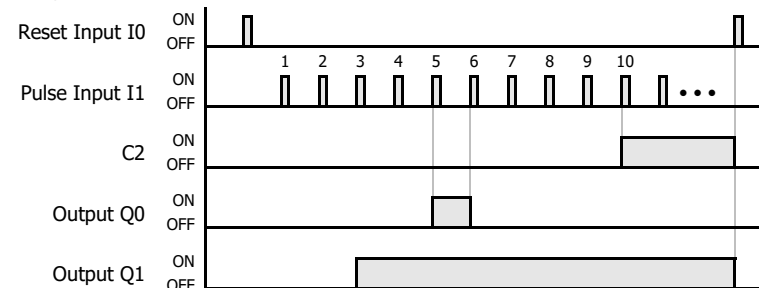

#### **Ladder Diagram 2**

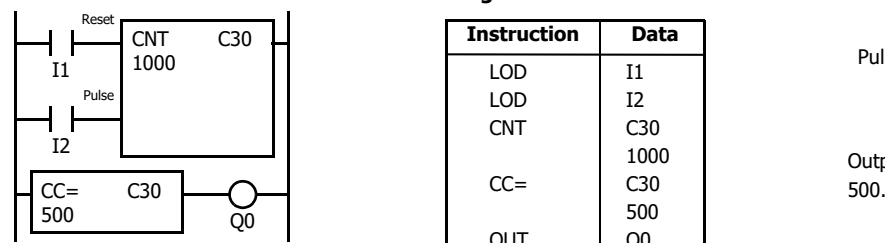

# **Ladder Diagram 3**

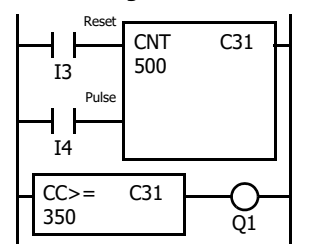

#### **Ladder Diagram 4**

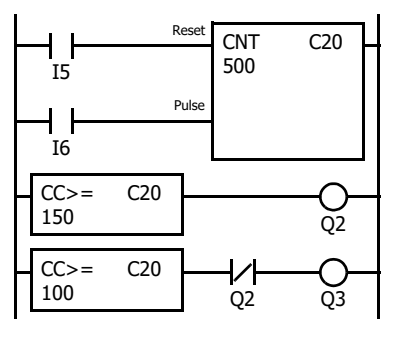

# **DC= (Data Register Comparison =)**

# **Program List**

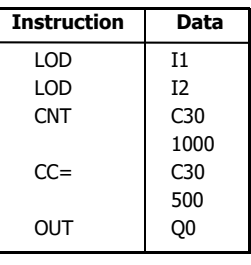

#### **Program List**

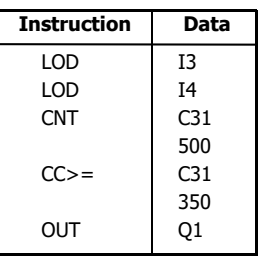

#### **Program List**

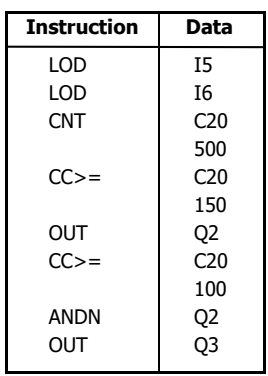

Output Q0 is on when counter C2 current value is 5. Output Q1 is turned on when counter C2 current value reaches 3 and remains on until counter C2 is reset.

#### **Timing Chart**

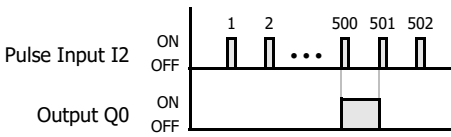

Output Q0 is on when counter C30 current value is

#### **Timing Chart**

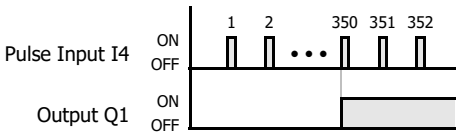

Output Q1 is turned on when counter C31 current value reaches 350 and remains on until counter C31 is reset.

#### **Timing Chart**

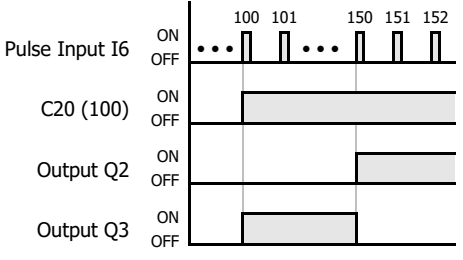

Output Q3 is on when counter C20 current value is between 100 and 149.

When the current value of C20 is between 150 and 500, Q2 is on.

The DC= instruction is an equivalent comparison instruction for data register values.

# **DC>= (Data Register Comparison >=)**

The DC>= instruction is an equal to or greater than comparison instruction for data register values.

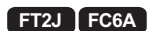

The DC= instruction will constantly compare data register values to the value that has been programmed in. When the data register value equals the given value, the desired output will be initiated.

The DC>= instruction will constantly compare data register values to the value that has been programmed in. When the data register value is equal to or greater than the given value, the desired output will be initiated.

When a data register comparison instruction is programmed, two addresses are required. For a constant, specify the value in the range of 0 to 65,535.

To indirectly specify the value, specify it with a data register number, and specify the value of the data register in the range of 0 to 65,535.

The preset value can be designated using a constant or a data register. When a data register is used, the data of the data register becomes the preset value.

For LC (Load Compare) instructions, see [Chapter 6 "LC= \(Load Compare Equal To\)" on page 6-8.](#page-181-0)

#### **Ladder Diagram (DC=)**

Data register # to compare with

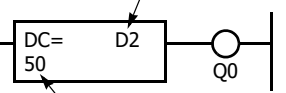

Preset value to compare

#### **Ladder Diagram (DC>=)**

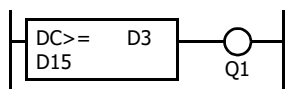

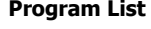

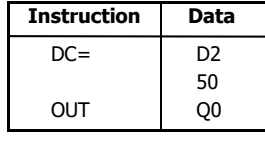

#### **Program List**

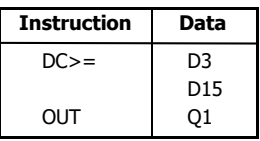

- The DC= and DC>= instructions can be repeated for different preset values.
- The comparison instructions also serve as an implicit LOD instruction.
- The comparison instructions can be used with internal relays, which are ANDed or ORed at a separate program address.
- Like the LOD instruction, the comparison instructions can be followed by the AND and OR instructions.

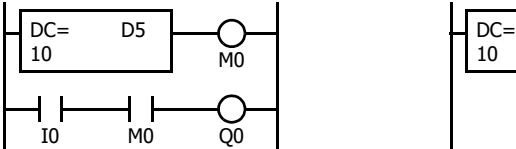

#### **Program List**

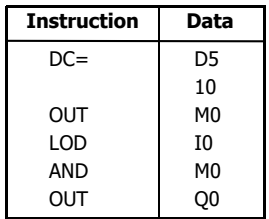

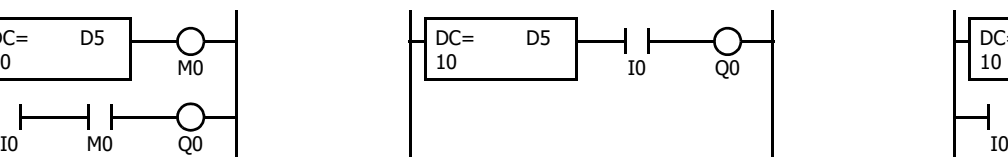

#### **Program List**

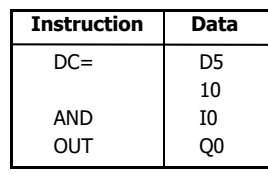

#### **Ladder Diagram Ladder Diagram Ladder Diagram**

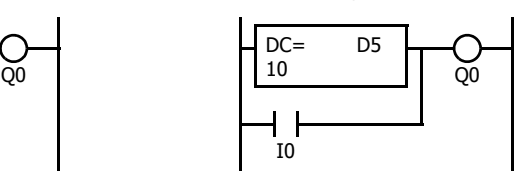

#### **Program List**

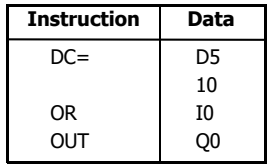

# **Examples: DC= and DC>= (Data Register Comparison)**

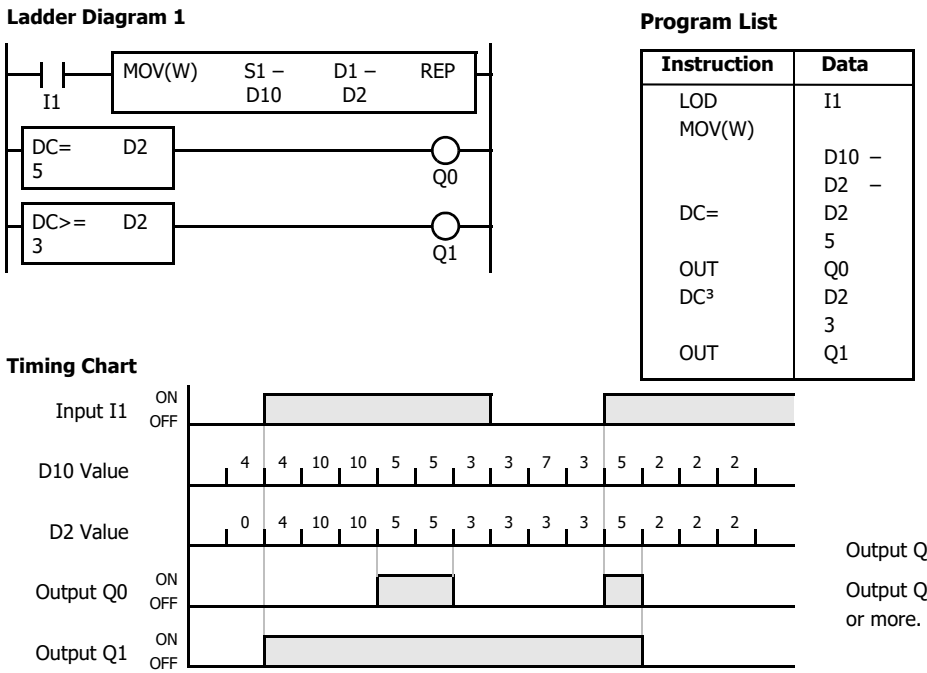

Output Q0 is on when data register D2 value is 5. Output Q1 is on when data register D2 value is 3

# **Ladder Diagram 2**

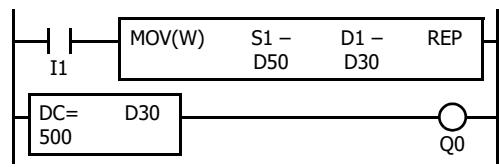

#### **Timing Chart**

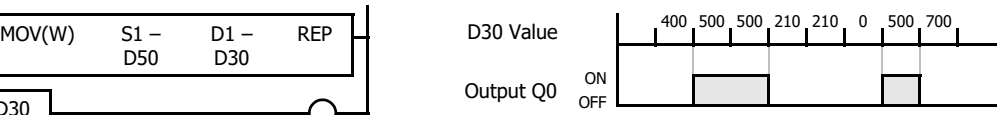

Output Q0 is on when data register D30 value is 500.

#### **Ladder Diagram 3**

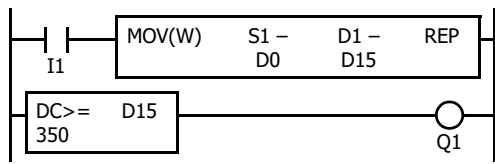

#### **Ladder Diagram 4**

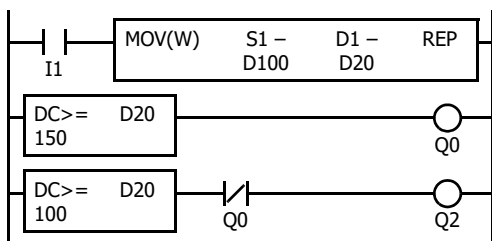

#### **Timing Chart**

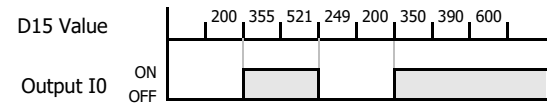

Output Q1 is on when data register D15 value is 350 or more.

#### **Timing Chart**

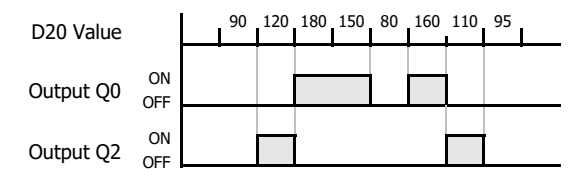

Output Q2 is on while data register D20 value is between 149 and 100. When the value of D20 is 150 or higher, output O0 is on.

# **SFR (Forward Shift Register)**

The on/off data of constituent bits is shifted in the forward direction.

# **SFRN (Reverse Shift Register)**

The on/off data of constituent bits is shifted in the reverse direction.

# **FT2J FC6A**

# <span id="page-141-0"></span>**Forward Shift Register (SFR)**

When SFR instructions are programmed, two addresses are always required. The SFR instruction is entered, followed by a shift register number selected from appropriate device addresses. The shift register number corresponds to the first, or head bit. The number of bits is the second required address after the SFR instruction.

The SFR instruction requires three inputs. The forward shift register circuit must be programmed in the following order: reset input, pulse input, data input, and the SFR instruction, followed by the first bit and the number of bits.

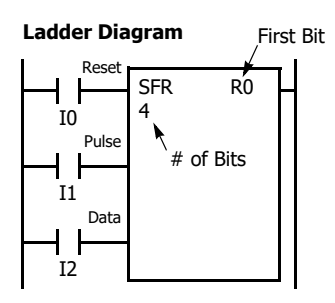

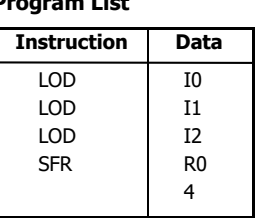

**Program List**

#### **Structural Diagram**

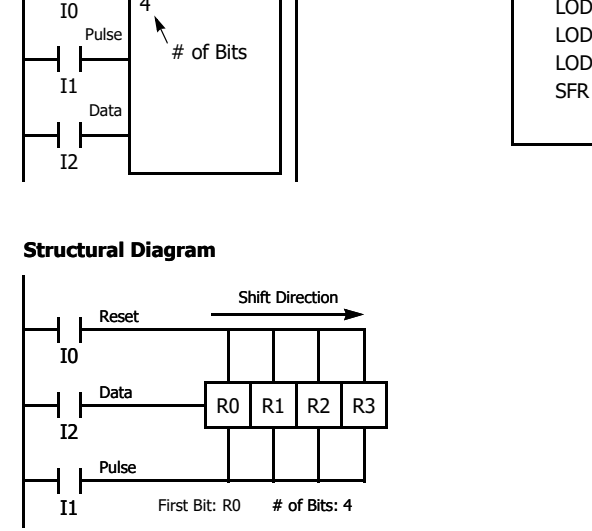

#### **Reset Input**

The reset input will cause the value of each bit of the shift register to return to zero. Initialize pulse special internal relay, M8120, may be used to initialize the shift register at start-up.

#### **Pulse Input**

The pulse input triggers the data to shift. The shift is in the forward direction for a forward shift register and in reverse for a reverse shift register. A data shift will occur upon the leading edge of a pulse; that is, when the pulse turns on. If the pulse has been on and stays on, no data shift will occur.

#### **Data Input**

The data input is the information which is shifted into the first bit when a forward data shift occurs, or into the last bit when a reverse data shift occurs.

#### **Notes:**

- When power is turned off, the statuses of all shift register bits are normally cleared. It is also possible to maintain the statuses of shift register bits by using the Function Area Settings as required. For details, see the following manuals. FT2J: Chapter 28 "2.4 Memory Backup" in the "WindO/I-NV4 User's Manual" FC6A: Chapter 5 "Memory Backup" in the "FC6A Series MICROSmart User's Manual"
- The SFR instruction cannot be used in an interrupt program. If used in an interrupt program, a user program execution error will result and error code 18 will be stored in the user program execution error code (D8006). For details of user program execution errors, see to [Chapter 3](#page-107-0)  ["User Program Execution Errors" on page 3-10.](#page-107-0)
- For restrictions on ladder programming of SFR instruction, see ["Restriction on Ladder Programming" on page 4-37.](#page-152-0)

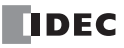

# 4: BASIC INSTRUCTIONS

# **Ladder Diagram**

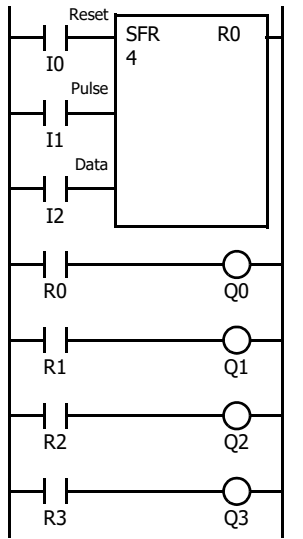

#### **Program List**

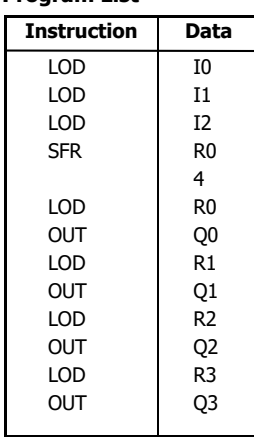

#### **Timing Chart**

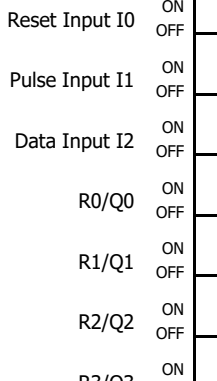

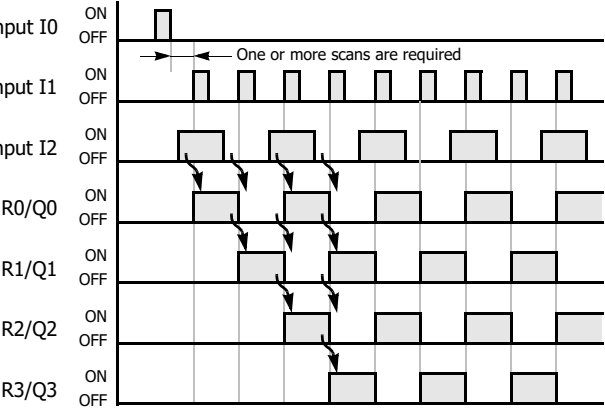

**Ladder Diagram**

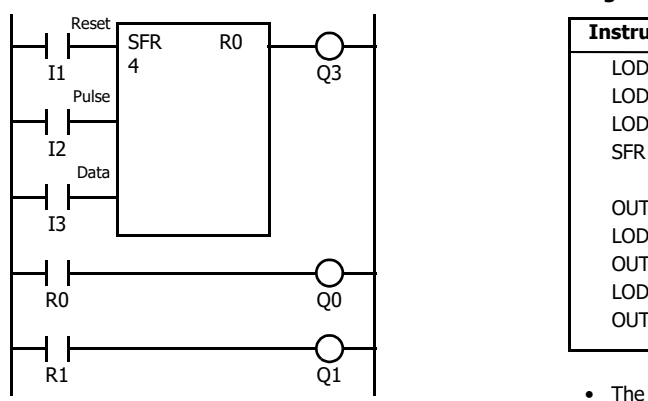

#### **Program List**

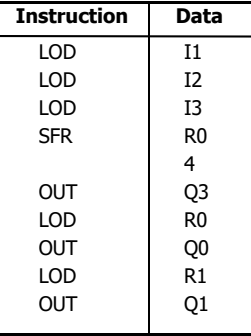

- The last bit status output can be programmed directly after the SFR instruction. In this example, the status of bit R3 is read to output Q3.
- Each bit can be loaded using the LOD R# instruction.

# **Setting and Resetting Shift Register Bits**

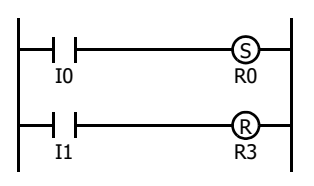

- Any shift register bit can be turned on using the SET instruction.
- Any shift register bit can be turned off using the RST instruction.
- The SET or RST instruction is actuated by any input condition.

# **Reverse Shift Register (SFRN)**

For reverse shifting, use the SFRN instruction. When SFRN instructions are programmed, two addresses are always required. The SFRN instructions are entered, followed by a shift register number selected from appropriate device addresses. The shift register number corresponds to the lowest bit number in a string. The number of bits is the second required address after the SFRN instructions.

The SFRN instruction requires three inputs. The reverse shift register circuit must be programmed in the following order: reset input, pulse input, data input, and the SFRN instruction, followed by the last bit and the number of bits.

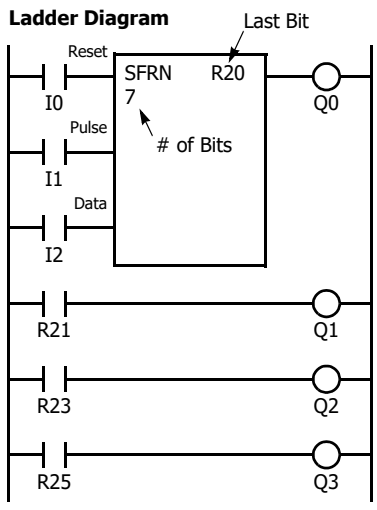

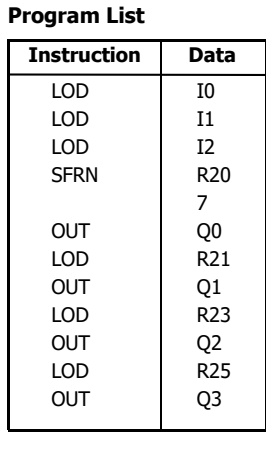

• The last bit status output can be programmed directly after the SFRN instruction. In this example, the status of bit R20 is read to output Q0.

- Each bit can be loaded using the LOD R# instructions.
- For details of reset, pulse, and data inputs, see ["Forward Shift Register \(SFR\)" on page 4-26](#page-141-0).

#### **Structural Diagram**

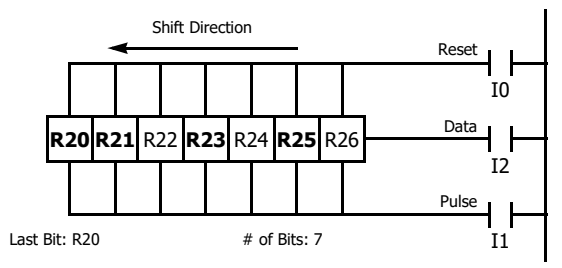

Output is initiated only for those bits highlighted in bold print.

# **Notes:**

- When power is turned off, the statuses of all shift register bits are normally cleared. It is also possible to maintain the statuses of shift register bits by using the Function Area Settings as required. For details, see the following manuals. FT2J: See Chapter 28 "2.4 Memory Backup" in the "WindO/I-NV4 User's Manual". FC6A: See Chapter 5 "Memory Backup" in the "FC6A Series MICROSmart User's Manual".
- The SFRN instruction cannot be used in an interrupt program. If used in an interrupt program, a user program execution error will result and
- error code 18 will be stored in the user program execution error code (D8006). For details of user program execution errors, see to [Chapter 3](#page-107-0)  ["User Program Execution Errors" on page 3-10.](#page-107-0)
- For restrictions on ladder programming of SFRN instruction, see ["Restriction on Ladder Programming" on page 4-37.](#page-152-0)

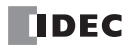
# **Bidirectional Shift Register**

A bidirectional shift register can be created by first programming the SFR instruction as detailed in the ["Forward Shift Register](#page-141-0)  [\(SFR\)" on page 4-26.](#page-141-0) Next, the SFRN instruction is programed as detailed in the ["Reverse Shift Register \(SFRN\)" on page 4-28](#page-143-0).

# **Ladder Diagram**

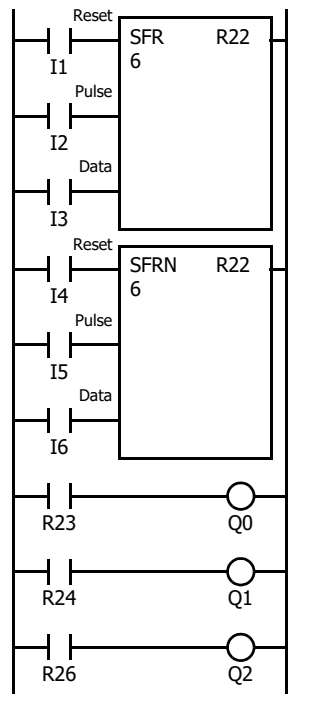

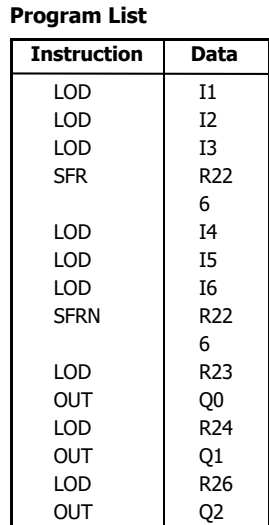

## **Structural Diagram**

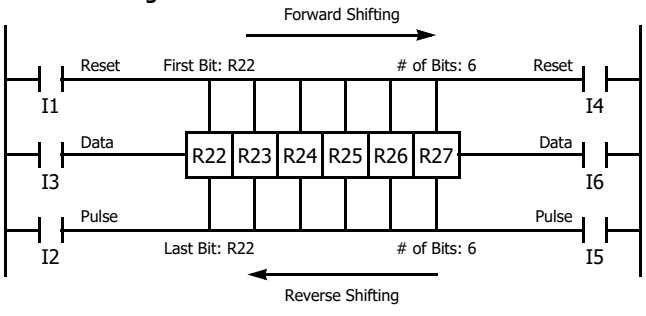

**Note:** Output is initiated only for those bits highlighted in bold print.

# **SOTU (Single Output Up)**

The SOTU instruction looks for the transition of a given input from off to on.

# **SOTD (Single Output Down)**

The SOTD instruction looks for the transition of a given input from on to off.

## **FT2J FC6A**

When this transition occurs, the desired output will turn on for the length of one scan. The SOTU or SOTD instruction converts an input signal to a "one-shot" pulse signal.

If operation is started while the given input is already on, the SOTU output will not turn on. The transition from off to on is what triggers the SOTU instruction.

**Ladder Diagram**

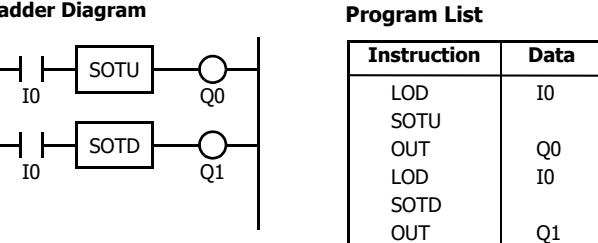

#### **Timing Chart**

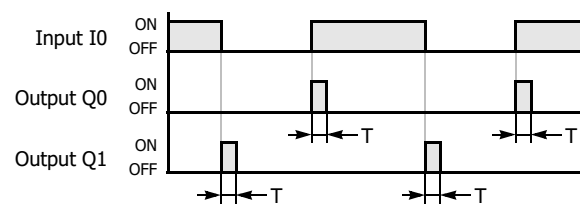

"T" equals one scan time (one-shot pulse).

#### **Notes:**

- The total number of shot instructions can be used in a ladder program depends on the controller type. FT2J: Maximum 1024 instructions
	- FC6A: Maximum 3027 instructions
- The shot instructions cannot be used in an interrupt program. If used in an interrupt program, a user program execution error will result and error code 18 will be stored in the user program execution error code (D8006). For details of user program execution errors, see to [Chapter 3](#page-107-0)  ["User Program Execution Errors" on page 3-10.](#page-107-0)
- For restrictions on ladder programming of shot instructions, see ["Restriction on Ladder Programming" on page 4-37](#page-152-0).
- The on output of the shot instruction in a subroutine program and a branch destination ladder program created using a branch instruction is held until the same shot instruction is executed the next time.

There is a special case when the shot instructions are used between the MCS and MCR instructions (see ["MCS \(Master Control](#page-147-0)  [Set\)" on page 4-32](#page-147-0)). If input I2 to the SOTU instruction turns on while input I1 to the MCS instruction is on, then the SOTU output turns on. If input I2 to the SOTD instruction turns off while input I1 is on, then the SOTD output turns on. If input I1 turns on while input I2 is on, then the SOTU output turns on. However, if input I1 turns off while input I2 is on, then the SOTD output does not turn on as shown below.

#### **Ladder Diagram**

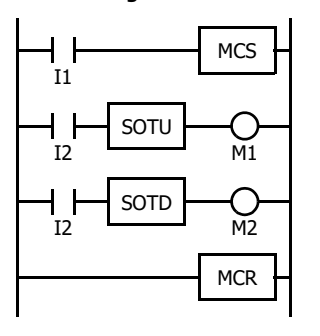

## **Timing Chart**

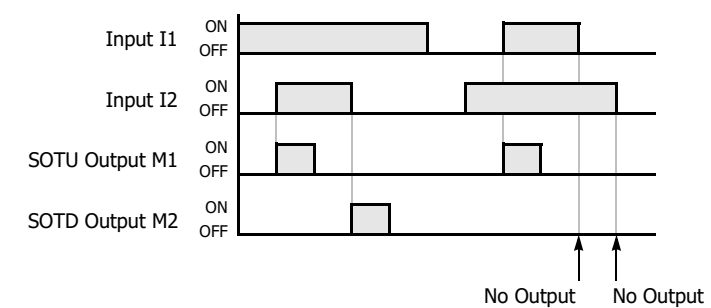

# <span id="page-147-0"></span>**MCS (Master Control Set)**

The MCS instruction is the starting point of the master control circuit.

# **MCR (Master Control Reset)**

The MCR instruction is the end of the master control circuit.

## **FT2J FC6A**

The MCS instruction is usually used in combination with the MCR instruction. The MCS instruction can also be used with the END instruction, instead of the MCR instruction.

When the input preceding the MCS instruction is off, the MCS is executed so that all inputs to the portion between the MCS and the MCR are forced off. When the input preceding the MCS instruction is on, the MCS is not executed so that the program following it is executed according to the actual input statuses.

When the input condition to the MCS instruction is off and the MCS is executed, other instructions between the MCS and MCR are executed as follows:

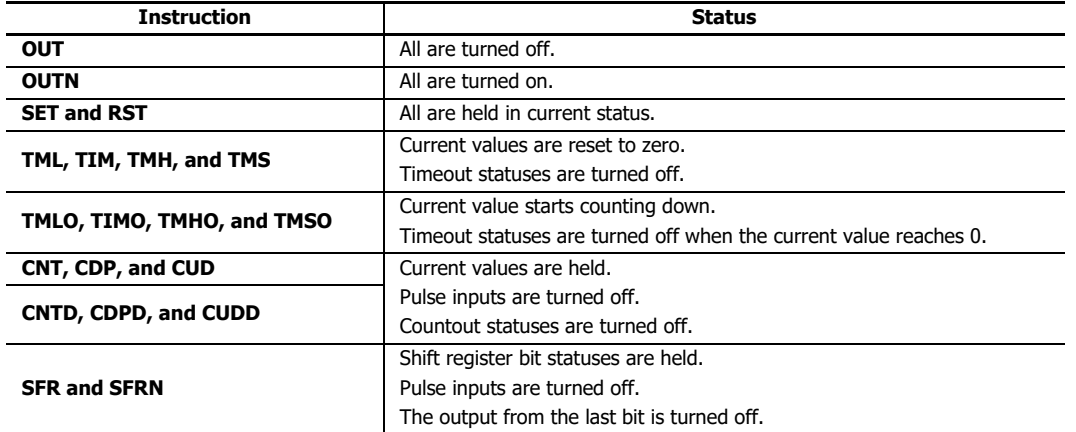

Input conditions cannot be set for the MCR instruction.

More than one MCS instruction can be used with one MCR instruction.

Corresponding MCS/MCR instructions cannot be nested within another pair of corresponding MCS/MCR instructions.

**Ladder Diagram**

## **Program List**

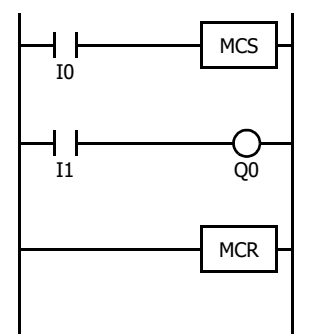

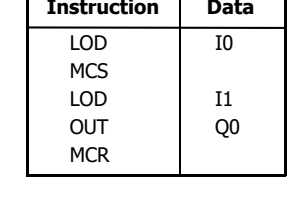

Timing Chart

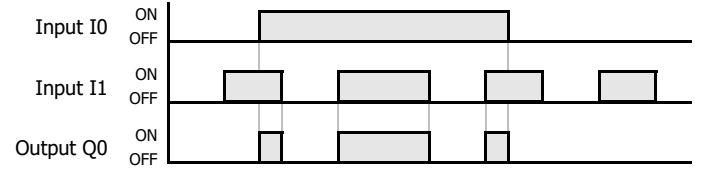

When input I0 is off, MCS is executed so that the subsequent input is forced off.

When input I0 is on, MCS is not executed so that the following program is executed according to the actual input statuses.

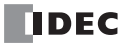

# **Counter, Double-Word Counter and Shift Register in Master Control Circuit**

#### **Ladder Diagram**

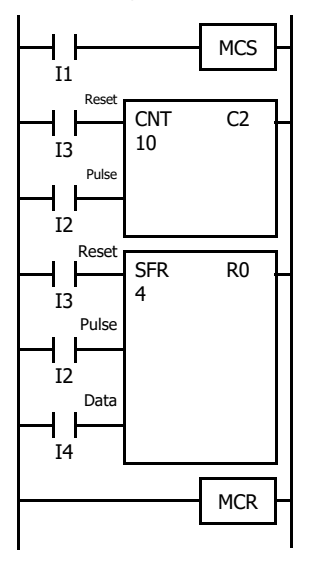

When input I1 is on, the MCS is not executed so that the counter and shift register are executed according to the actual status of subsequent inputs I2 through I4.

When input I1 is off, the MCS is executed so that subsequent inputs I2 through I4 are forced off.

When input I1 is turned on while input I2 is on, the counter and shift register pulse inputs are turned on as shown below.

# **Timing Chart**

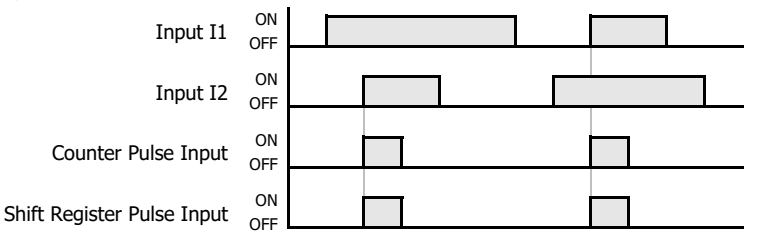

## **Multiple Usage of MCS instructions**

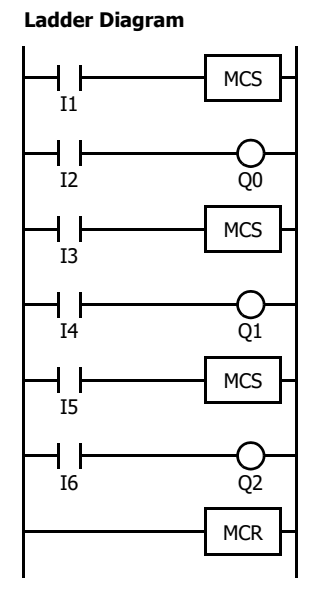

#### **Program List**

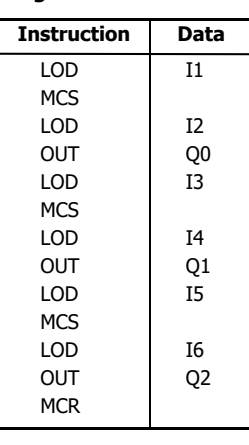

This master control circuit will give priority to I1, I3, and I5, in that order.

When input I1 is off, the first MCS is executed so that subsequent inputs I2 through I6 are forced off.

When input I1 is on, the first MCS is not executed so that the following program is executed according to the actual input statuses of I2 through I6.

When I1 is on and I3 is off, the second MCS is executed so that subsequent inputs I4 through I6 are forced off.

When both I1 and I3 are on, the first and second MCSs are not executed so that the following program is executed according to the actual input statuses of I4 through I6.

# **JMP (Jump)**

Jumps the specified ladder program area.

# **JEND (Jump End)**

The JEND instruction is the end of the ladder program area specified by the JMP instruction.

## **FT2J FC6A**

The JMP instruction is usually used in combination with the JEND instruction. At the end of a program, the JMP instruction can also be used with the END instruction, instead of the JEND instruction.

These instructions are used to proceed through the portion of the program between the JMP and the JEND without processing. This is similar to the MCS/MCR instructions, except that the portion of the program between the MCS and MCR instruction is executed.

**Note:** The program between the JMP and the JEND (or END) instruction is called a jump circuit. When the JMP instruction is executed, the jump circuit is not processed.

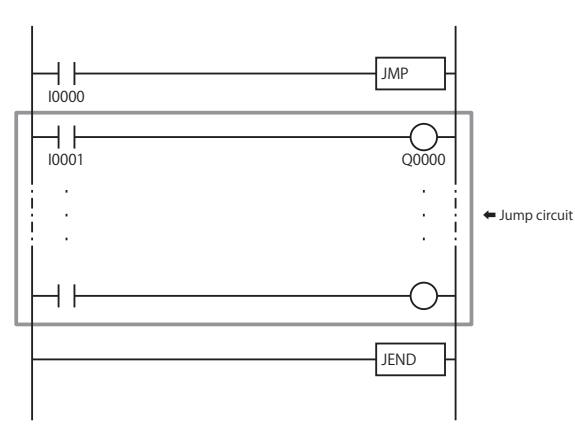

When the operation result immediately before the JMP instruction is on, the JMP is valid and the program is not executed. When the operation result immediately before the JMP instruction is off, the JMP is invalid and the program is executed. When the input condition to the JMP instruction is on and the JMP is executed, other instructions between the JMP and JEND are executed as follows:

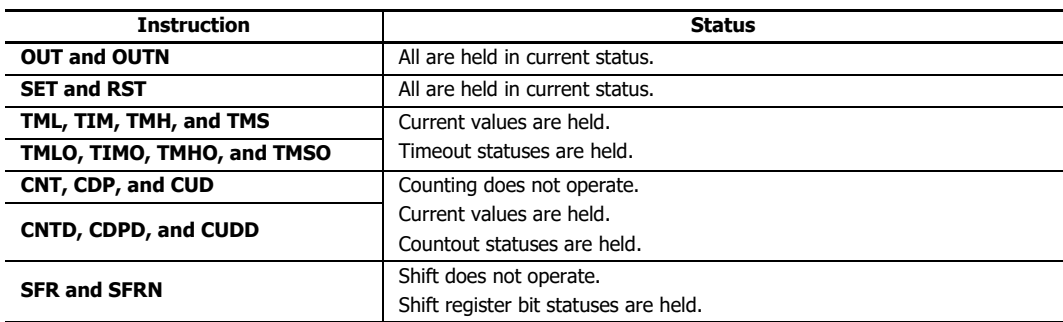

Input conditions cannot be set for the JEND instruction.

More than one JMP instruction can be used with one JEND instruction.

Corresponding JMP/JEND instructions cannot be nested within another pair of corresponding JMP/JEND instructions.

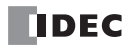

#### **Ladder Diagram**

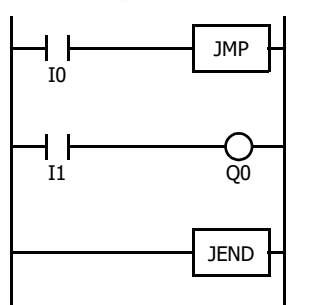

#### **Program List**

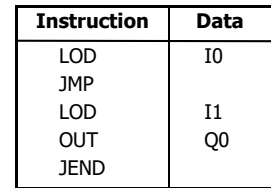

#### **Timing Chart**

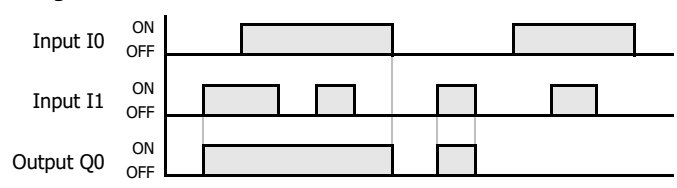

When input I0 is on, JMP is executed so that the subsequent output status is held.

When input I0 is off, JMP is not executed so that the following program is executed according to the actual input statuses.

#### **Ladder Diagram**

## **Program List**

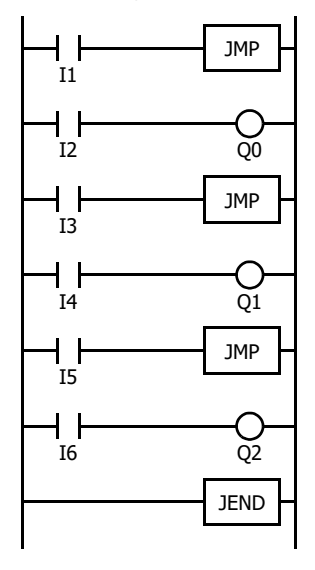

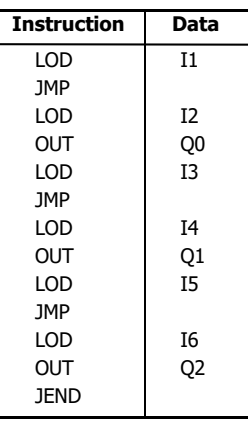

This jump circuit will give priority to I1, I3, and I5, in that order.

When input I1 is on, the first JMP is executed so that subsequent output statuses of Q0 through Q2 are held.

When input I1 is off, the first JMP is not executed so that the following program is executed according to the actual input statuses of I2 through I6.

When I1 is off and I3 is on, the second JMP is executed so that subsequent output statuses of Q1 and Q2 are held.

When both I1 and I3 are off, the first and second JMPs are not executed so that the following program is executed according to the actual input statuses of I4 through I6.

# 4: BASIC INSTRUCTIONS

# **END**

The END instruction is the end point of the ladder program.

## **FT2J FC6A**

The END instruction is always required at the end of a program; however, it is not necessary to program the END instruction after the last programmed instruction. WindLDR automatically appends the END instruction at the end of a program.

A scan is the execution of all instructions from address zero to the END instruction. The time required for this execution is referred to as one *scan time*. The scan time varies with respect to program length, which corresponds to the address where the END instruction is found.

During the scan time, program instructions are processed sequentially. This is why the output instruction closest to the END instruction has priority over a previous instruction for the same output. No output is initiated until all logic within a scan is processed.

Output occurs simultaneously, and this is the first part of the END instruction execution. The second part of the END instruction execution is to monitor all inputs, also done simultaneously. Then program instructions are ready to be processed sequentially once again.

## **Ladder Diagram**

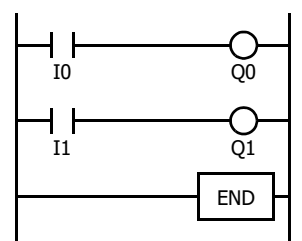

#### **Program List**

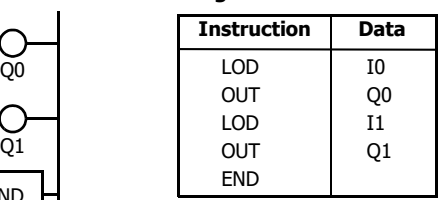

# <span id="page-152-0"></span>**Restriction on Ladder Programming**

Due to the structure of WindLDR, the following ladder diagram cannot be programmed — a closed circuit block is formed by vertical lines, except for right and left power rails, and the closed circuit block contains one or more prohibited instructions shown in the table below.

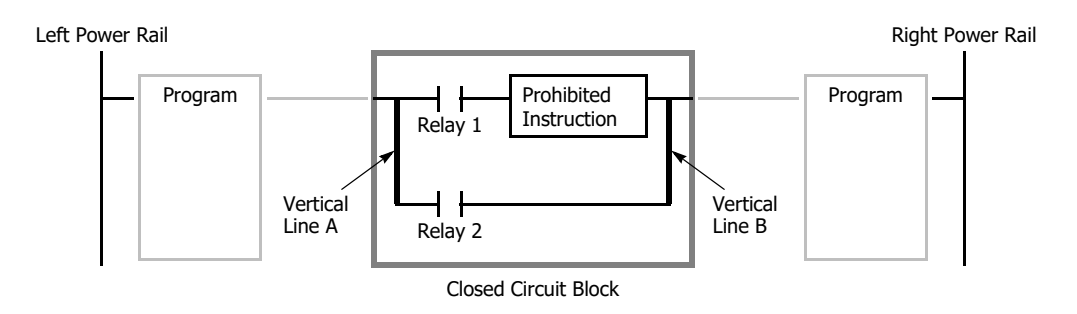

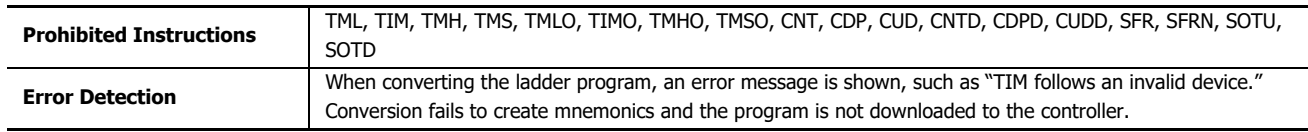

# **Modifying Prohibited Ladder Programs**

Intended operation can be performed by modifying the prohibited ladder program as shown in the examples below:

#### **Prohibited Ladder Program 1**

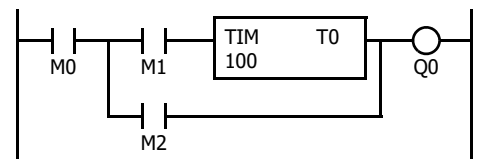

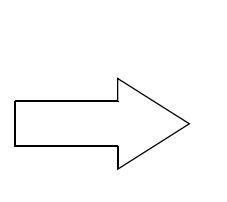

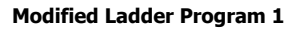

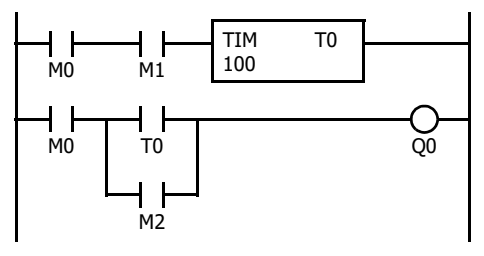

#### **Prohibited Ladder Program 2**

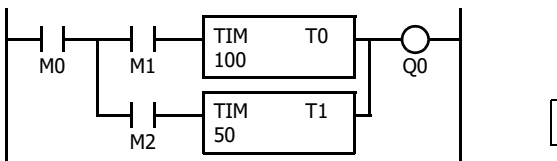

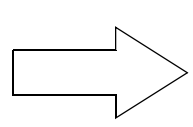

#### **Modified Ladder Program 2**

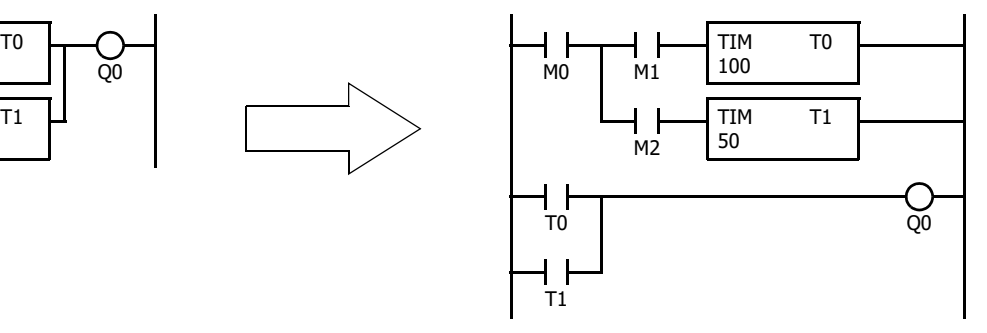

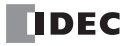

# 5: MOVE INSTRUCTIONS

## Introduction

Data can be moved using the MOV (move), MOVN (move not), IMOV (indirect move), or IMOVN (indirect move not) instruction. The moved data is 16- or 32-bit data, and the repeat operation can also be used to increase the quantity of data moved. In the MOV or MOVN instruction, the source and destination device are designated by S1 and D1 directly. In the IMOV or IMOVN instruction, the source and destination device are determined by the offset values designated by S2 and D2 added to source device S1 and destination device D1.

The BMOV (block move) instruction is useful to move consecutive blocks of timer, counter, and data register values.

The IBMV (indirect bit move) and IBMVN (indirect bit move not) instructions move one bit of data from a source device to a destination device. Both devices are determined by adding an offset to the device.

NSET (N data set) and NRS (N data repeat set) instructions can be used to set values to a group of devices. The XCHG (exchange) instruction is used to swap word or double-word data between two devices. The current timer or counter values can be changed using the TCCST (timer/counter current value store) instruction.

Since the move instructions are executed in each scan while input is on, a pulse input from a SOTU or SOTD instruction should be used.

# **MOV (Move)**

Moves data directly.

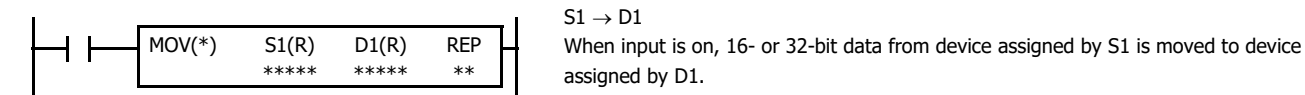

 $S1 \rightarrow D1$ 

**FT2J FC6A**

**Notes:** 

- When F (float) data is selected and S1 does not comply with the normal floating-point format, a user program execution error will result, error code 28 is stored in the user program execution error code (D8006). For details of user program execution errors, see to [Chapter 3](#page-107-0)  ["User Program Execution Errors" on page 3-10](#page-107-0).
- M8124 does not turn on if a timer/counter preset value was overwritten with the MOV (no repeat setting) instruction. Use the IMOV instruction to overwrite the preset value.

#### **Valid Devices**

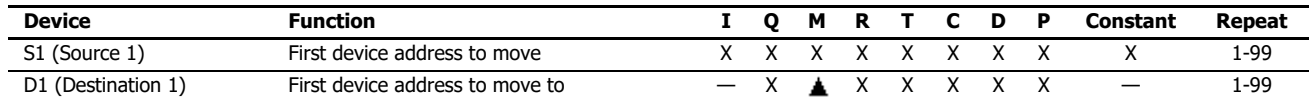

For valid device address ranges, see [Chapter 2 "Devices" on page 2-1](#page-36-0).

Special internal relays cannot be designated as D1.

When T (timer) or C (counter) is used as S1, the timer/counter current value (TC or CC) is displayed.

When T (timer) or C (counter) is used as D1, the data is written in as a preset value (TP or CP).

When F (float) data is selected, only data register and constant can be designated as S1, and only data register can be designated as D1.

P (index register) can be used only when the data type is L (long).

#### **Valid Data Types**

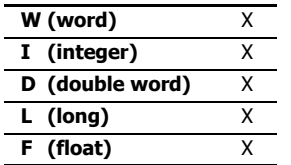

When a bit device such as I (input), Q (output), M (internal relay), or R (shift register) is assigned as the source or destination, 16 points (word or integer data) or 32 points (double-word or long data) are used. When repeat is assigned for a bit device, the quantity of device bits increases in 16- or 32-point increments.

When a word device such as T (timer), C (counter), or D (data register) is assigned as the source or destination, 1 point (word or integer data) or 2 points (double-word, long, or float data) are used. When repeat is assigned for a word device, the quantity of device words increases in 1- or 2-point increments.

**TIDEC** 

## **Examples: MOV**

#### **Data Type: Word**

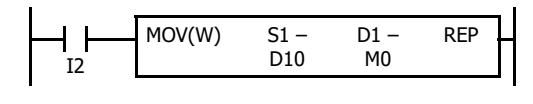

 $D10 \rightarrow M0$ 

When input I2 is on, data in data register D10 assigned by source device S1 is moved to 16 internal relays starting with M0 assigned by destination device D1.

 $D10$  12345  $\longrightarrow$  M0 through M7, M10 through M17

Data in the source data register is converted into 16-bit binary data, and the ON/ OFF statuses of the 16 bits are moved to internal relays M0 through M7 and M10 through M17. M0 is the LSB (least significant bit). M17 is the MSB (most significant bit).

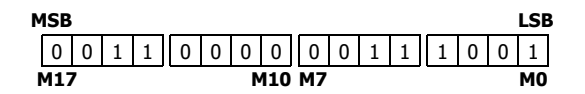

#### **Data Type: Word**

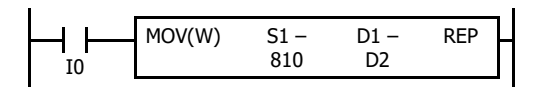

 $810 \rightarrow D2$ When input I0 is on, constant 810 assigned by source device S1 is moved to data register D2 assigned by destination device D1.

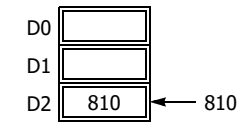

Data move operation for integer data is the same as for word data.

#### **Data Type: Double Word**

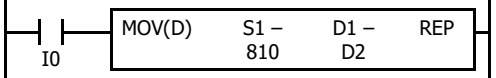

# $810 \rightarrow D2 \cdot D3$

When input I0 is on, constant 810 assigned by source device S1 is moved to data registers D2 and D3 assigned by destination device D1.

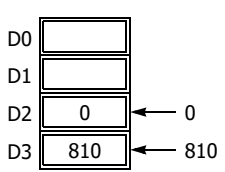

Data move operation for the long data type is the same as for the double-word data type.

## **Data Type: Word**

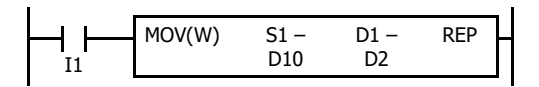

# $D10 \rightarrow D2$

When input I1 is on, data in data register D10 assigned by source device S1 is moved to data register D2 assigned by destination device D1.

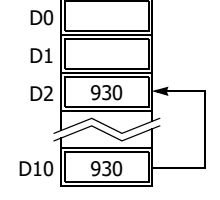

#### **Data Type: Double Word**

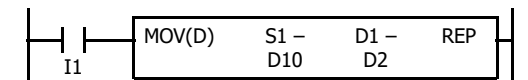

#### $D10 \cdot D11 \rightarrow D2 \cdot D3$

When input I1 is on, data in data registers D10 and D11 assigned by source device S1 is moved to data registers D2 and D3 assigned by destination device D1.

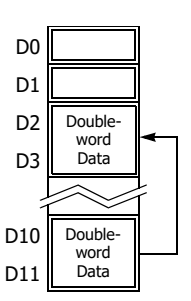

## <span id="page-156-0"></span>**Repeat Operation in the Move Instructions**

#### **Repeat Source Device**

When the S1 (source) is set to repeat, as many devices as the repeat cycles, starting with the device designated by S1, are moved to the destination. As a result, only the last of the source devices is moved to the destination.

**• Data Type: Word**

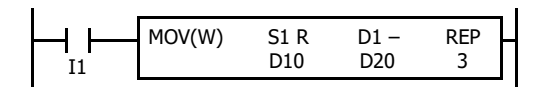

#### **• Data Type: Double Word**

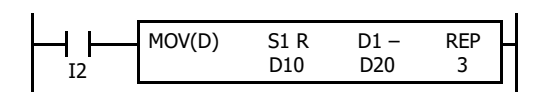

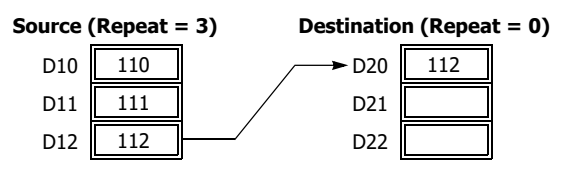

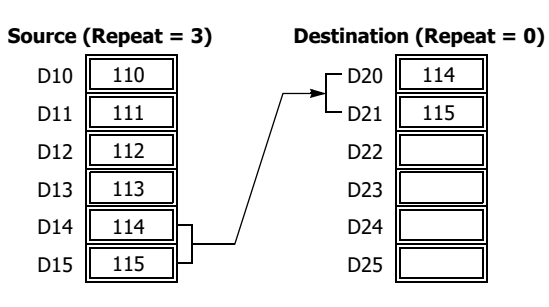

#### **Repeat Destination Device**

When the D1 (destination) is designated to repeat, the source device designated by S1 is moved to all destination devices as many times as the repeat cycles, starting with the destination designated by D1.

**• Data Type: Word**

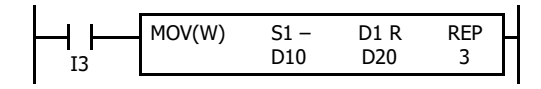

**• Data Type: Double Word**

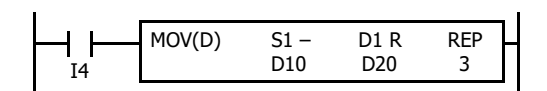

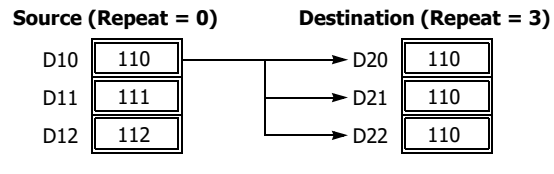

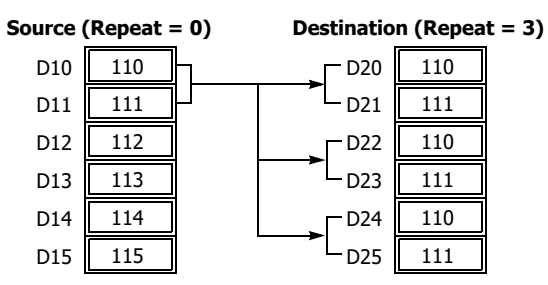

### **Repeat Source and Destination Devices**

When both S1 (source) and D1 (destination) are set to repeat, as many devices as the repeat cycles, starting with the device designated by S1, are moved to the same quantity of devices starting with the device designated by D1.

**Note:** The BMOV (block move) instruction has the same effect as the MOV instruction with both the source and destination designated to repeat. **• Data Type: Word**

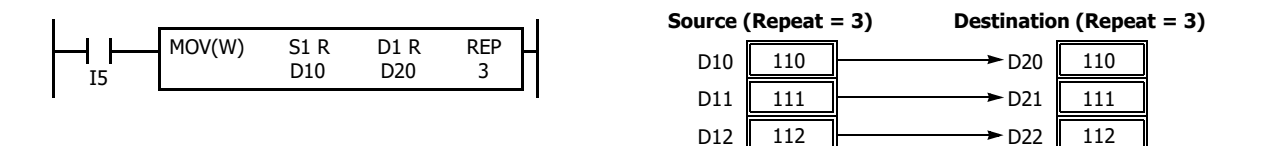

#### **• Data Type: Double Word**

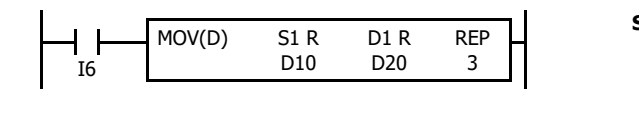

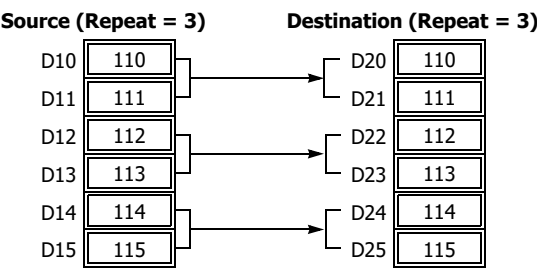

#### **• Data Type: Float**

When the source data does not comply with the normal floating-point format in any repeat operation, a user program execution error occurs, and the source data is not moved to the destination.

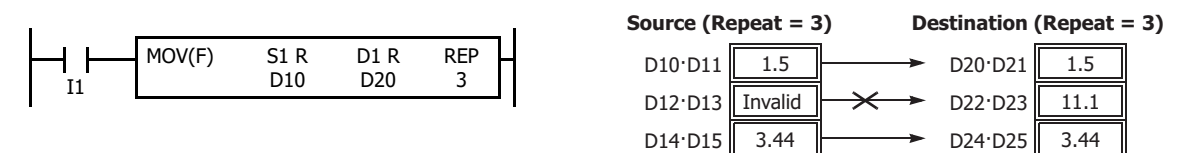

## **Repeat Bit Devices**

The MOV (move) instruction moves 16-bit data (word or integer data) or 32-bit data (double-word or integer data). When a bit device such as input, output, internal relay, or shift register is designated as the source or destination device, 16 or 32 bits starting with the one designated by S1 or D1 are the target data. If a repeat operation is designated for a bit device, the target data increases in 16- or 32-bit increments, depending on the selected data type.

**• Data Type: Word**

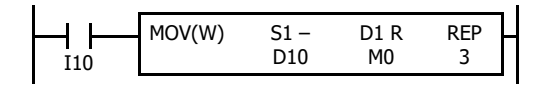

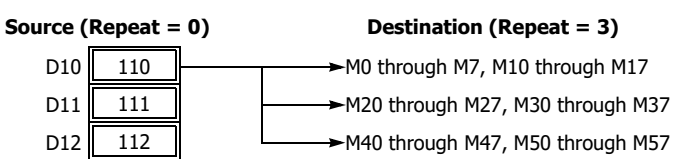

#### **• Data Type: Double Word**

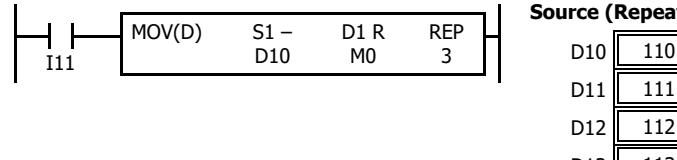

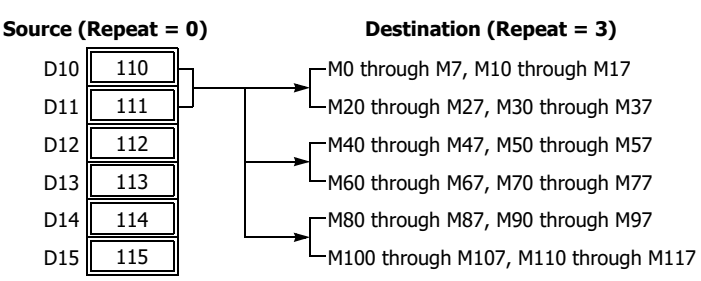

#### **Overlapped Devices by Repeat**

If the repeat operation is set for both the source and destination and if a portion of the source and destination areas overlap each other, then the source data in the overlapped area also changes.

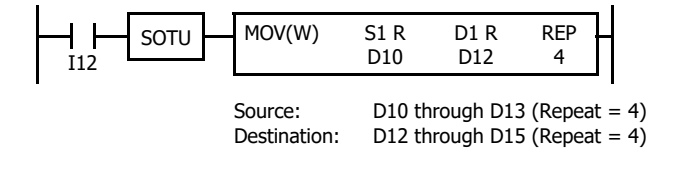

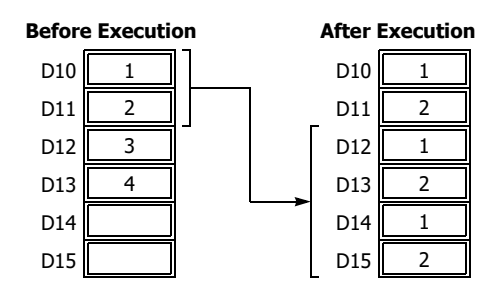

**FT2J FC6A**

# **MOVN (Move Not)**

Inverts data and moves it directly.

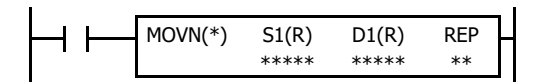

S1 NOT  $\rightarrow$  D1

When input is on, 16- or 32-bit data from device assigned by S1 is inverted bit by bit and moved to device assigned by D1.

#### **Valid Devices**

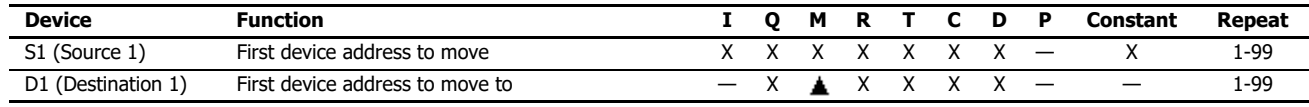

For valid device address ranges, see [Chapter 2 "Devices" on page 2-1](#page-36-0).

 $\triangle$  Special internal relays cannot be designated as D1.

When T (timer) or C (counter) is used as S1, the timer/counter current value (TC or CC) is displayed.

When T (timer) or C (counter) is used as D1, the data is written in as a preset value (TP or CP).

#### **Valid Data Types**

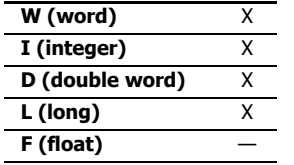

When a bit device such as I (input), Q (output), M (internal relay), or R (shift register) is assigned as the source or destination, 16 points (word or integer data) or 32 points (double-word or long data) are used. When repeat is set for a bit device, the quantity of device bits increases in 16- or 32-point increments.

When a word device such as T (timer), C (counter), or D (data register) is assigned as the source or destination, 1 point (word or integer data) or 2 points (double-word or long data) are used. When repeat is set for a word device, the quantity of device words increases in 1- or 2-point increments.

#### **Repeat Operation**

For the operation when the repeat is set, see ["Repeat Operation in the Move Instructions" on page 5-3](#page-156-0).

#### **Examples: MOVN**

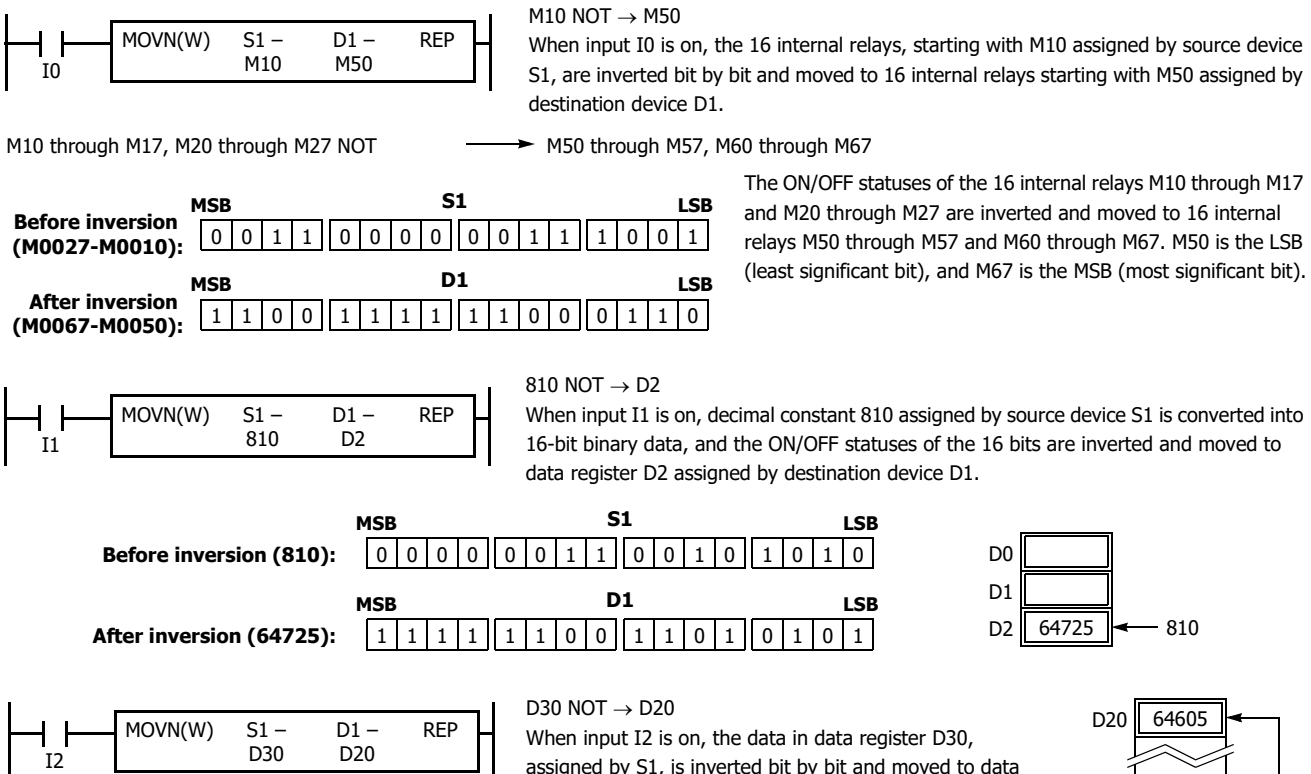

assigned by S1, is inverted bit by bit and moved to data register D20 assigned by D1.

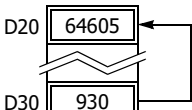

# **IMOV (Indirect Move)**

Moves data indirectly.

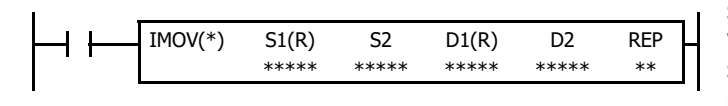

 $S1 + S2 \rightarrow D1 + D2$ 

When input is on, the values contained in devices assigned by S1 and S2 are added together to determine the data source. The 16- or 32 bit data is then moved to the destination, which is determined by the sum of values contained in devices assigned by D1 and D2.

**FT2J FC6A**

- **Note:** A user program execution error results in the following cases. For details of user program execution errors, see to [Chapter 3 "User Program](#page-107-0)  [Execution Errors" on page 3-10](#page-107-0).
	- When the source data determined by S1 + S2 and the destination data determined by D1 + D2 exceeds the valid device range, error code 1 is stored in the user program execution error code (D8006).
	- When F (float) data is selected and S1 does not comply with the normal floating-point format, error code 28 is stored in the user program execution error code (D8006).

#### **Valid Devices**

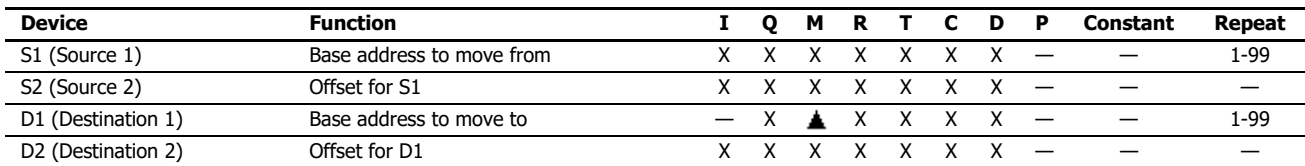

For valid device address ranges, see [Chapter 2 "Devices" on page 2-1.](#page-36-0)

Special internal relays cannot be designated as D1.

When T (timer) or C (counter) is used as S1, S2, or D2, the device data is the timer/counter current value (TC or CC).

When T (timer) or C (counter) is used as D1, the device data is the timer/counter preset value (TP or CP).

When F (float) data is selected, only data register can be designated as S1 or D1.

Source device S2 or destination device D2 does not have to be assigned. If S2 or D2 is not assigned, the source or destination device is determined by S1 or D1 without offset.

#### **Valid Data Types**

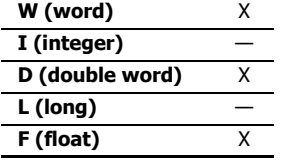

When a word device such as T (timer), C (counter), or D (data register) is assigned as the source or destination, 1 point (word data) or 2 points (double-word or float data) are used. When repeat is assigned for a word device, the quantity of device words increases in 1- or 2-point increments.

#### **Repeat Operation**

For the operation when the repeat is set, see ["Repeat Operation in the Indirect Bit Move Instructions" on page 5-14](#page-167-0).

# **Example: IMOV**

## **• Data Type: Word**

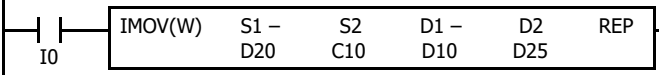

 $D20 + C10 \rightarrow D10 + D25$ 

Source device S1 and destination device D1 determine the type of device. Source device S2 and destination device D2 are the offset values to determine the source and destination devices.

If the current value of counter C10 assigned by source device S2 is 4, the source data is determined by adding the offset value to data register D20 assigned by source device S1:

#### $D(20 + 4) = D24$

If data register D25 contains a value of 20, the destination is determined by adding the offset value to data register D10 assigned by destination device D1:

$$
D(10 + 20) = D30
$$

As a result, when input I0 is on, the data in data register D24 is moved to data register D30.

#### **• Data Type: Float**

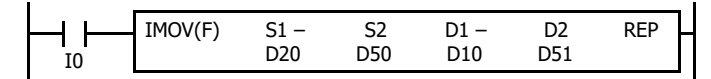

## $D20 + D50 \rightarrow D10 + D51$

If data register D50 contains a value of 2, the source data is determined by adding the offset value to data register D20 assigned by source device S1:  $D(20 + 2) = D22$ 

If data register D51 contains a value of 20, the destination is determined by adding the offset value to data register D10 assigned by destination device D1:  $D(10 + 20) = D30$ 

As a result, when input I0 is on, the data in data registers D22·D23 is moved to data registers D30·D31.

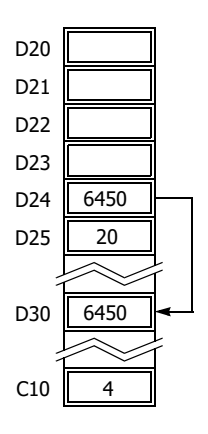

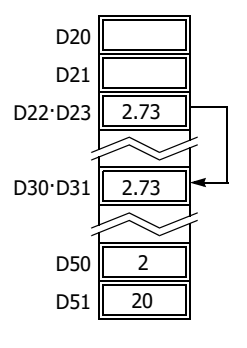

# **IMOVN (Indirect Move Not)**

Inverts data and moves it indirectly.

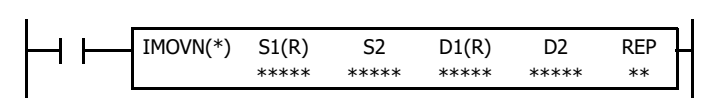

 $S1 + S2 NOT \rightarrow D1 + D2$ 

When input is on, the values contained in devices assigned by S1 and S2 are added together to determine the data source. The 16- or 32-bit data is then inverted and moved to the destination, which is determined by the sum of values contained in devices assigned by D1 and D2.

**FT2J FC6A**

**Note:** Make sure that the source data determined by S1 + S2 and the destination data determined by D1 + D2 are within the valid device range. If the derived source or destination device exceeds the valid device range, a user program execution error will result, error code 1 is stored in the user program execution error code (D8006). For details of user program execution errors, see to [Chapter 3 "User Program Execution Errors" on page 3-](#page-107-0) [10](#page-107-0).

## **Valid Devices**

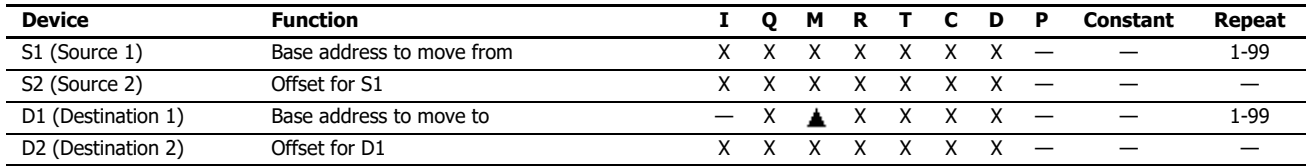

For valid device address ranges, see [Chapter 2 "Devices" on page 2-1.](#page-36-0)

Special internal relays cannot be designated as D1.

When T (timer) or C (counter) is used as S1, S2, or D2, the device data is the timer/counter current value (TC or CC).

When T (timer) or C (counter) is used as D1, the device data is the timer/counter preset value (TP or CP).

Source device S2 or destination device D2 does not have to be assigned. If S2 or D2 is not assigned, the source or destination device is determined by S1 or D1 without offset.

## **Valid Data Types**

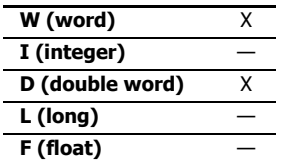

When a word device such as T (timer), C (counter), or D (data register) is assigned as the source or destination, 1 point (word data) or 2 points (double-word data) are used. When repeat is assigned for a word device, the quantity of device words increases in 1- or 2-point increments.

## **Repeat Operation**

For the operation when the repeat is set, see ["Repeat Operation in the Indirect Bit Move Instructions" on page 5-14](#page-167-0).

## **Example: IMOVN**

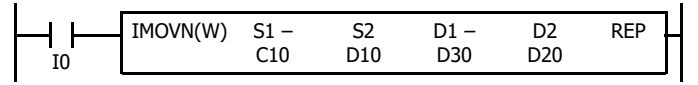

 $C10 + D10 NOT \rightarrow D30 + D20$ 

Source device S1 and destination device D1 determine the type of device. Source device S2 and destination device D2 are the offset values used to determine the source and destination devices.

If the data of data register D10 assigned by source device S2 is 4, then the source data is determined by adding the offset value to counter C10 assigned by source device S1:

 $C(10 + 4) = C14$ 

If data register D20 assigned by destination device D2 contains a value of 15, then the destination is determined by adding the offset value to data register D30 assigned by destination device D1:

 $D(30 + 15) = D45$ 

As a result, when input I0 is on, the current value of counter C14 is inverted and moved to data register D45.

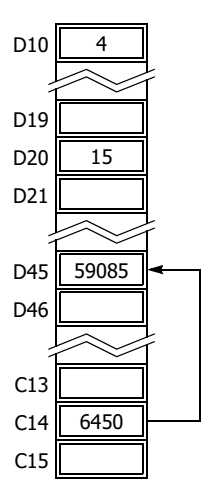

# **MOVC (Move Characters)**

Moves a character string with the specified character set.

## **Ladder Diagram**

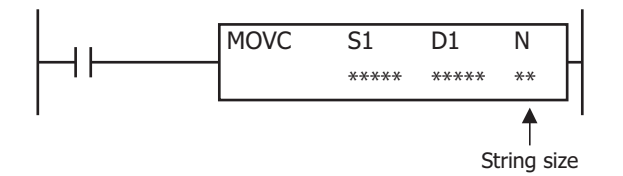

# **Operation**

When the input is on, a NULL terminator (00h) (1 byte) is added to the character string specified by S1, and that data is sequentially transferred to the devices specified by D1 starting from the upper byte of the device.

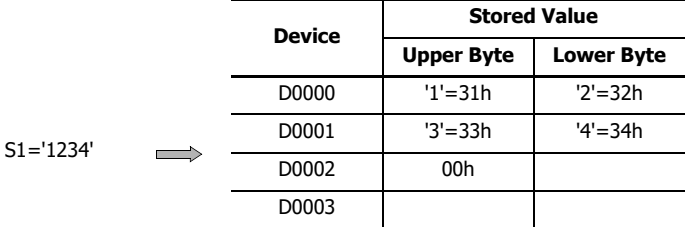

**Notes:**

• The maximum size of the character string that can be specified as S1 is 1,023 bytes.

• This instruction can be used to store a character sting in the data registers that are specified in EMAIL instruction for inserting data registers.

#### **Valid Devices**

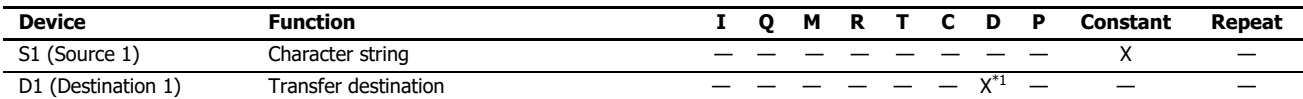

<span id="page-162-0"></span>\*1 Special data registers cannot be used.

**FT2J FC6A**

# 5: MOVE INSTRUCTIONS

## **Settings**

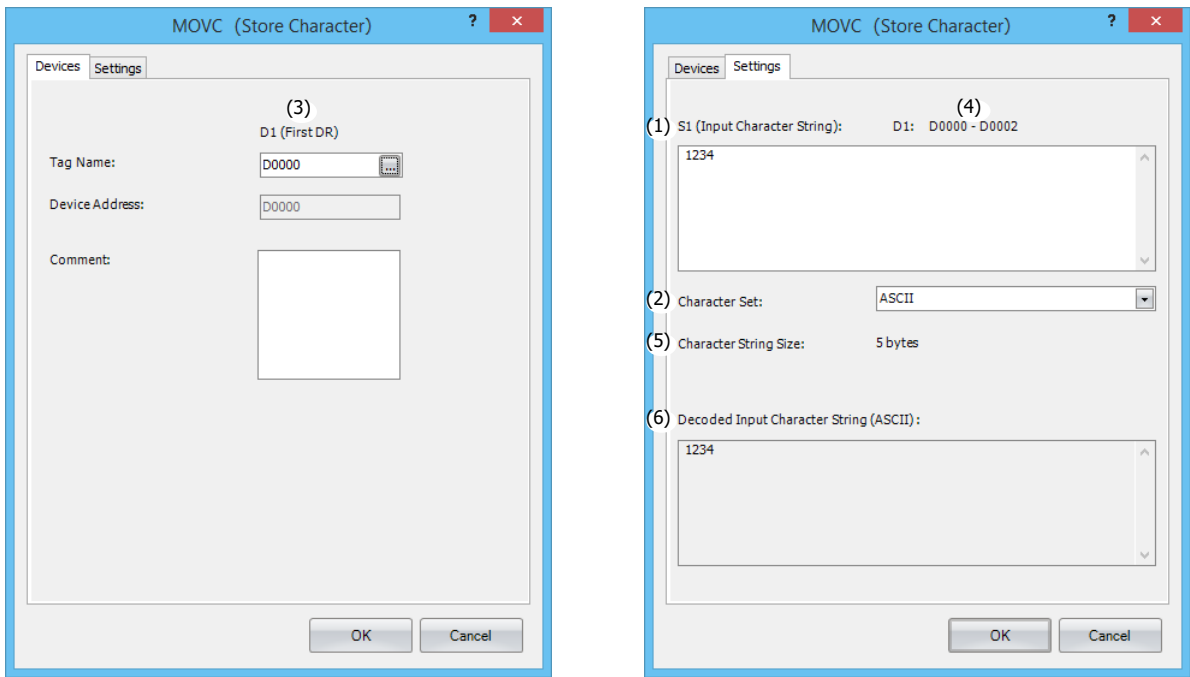

## ■**S1 (source 1) setting**

#### **(1) Input character string**

Specify a character string within a maximum length of 1,023 bytes, regardless of whether single-byte or double-byte characters are used. When multiple lines are entered, the line feed character (0D0Ah) is inserted between those lines.

#### **(2) Character set**

Select the character set of the character string from the following six types of character sets:

- ASCII
- Unicode (UTF-8)
- Japanese (ISO-2022-JP)
- Japanese (Shift-JIS)
- Chinese (GB2312)
- Western European (ISO 8859-1 (Latin 1))

#### ■**D1 (destination 1) setting**

#### **(3) First DR**

Specify the first data register of the data registers where the character string is stored.

#### ■**Other settings**

#### **(4) Device range**

The device range displays the range of data registers, starting from the specified data register, that are required to store the character string specified by the input character string (1).

The range of data registers is not displayed in the following cases:

- The byte length of the character string specified by the input character string (1) exceeds 1,023 bytes.
- A device other than a data register (excluding special data registers) is specified as the first DR (3), or the first DR (3) is not configured.

**Note:** The device range is displayed as follows when the specified data registers are out of range.

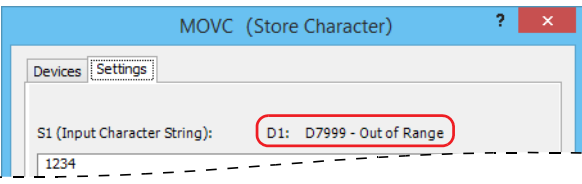

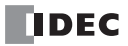

# **(5) Character string size**

The character string size displays the byte length of the input character string.

The displayed value is the byte length of the input character string (1) plus the NULL terminator (1 byte) added to that character string.

# **(6) Decoded input character string**

The character string input in Input character string (1) is decoded with the character set specified by Character set (2) and displayed in this text box.

# **BMOV (Block Move)**

Moves data in batches.

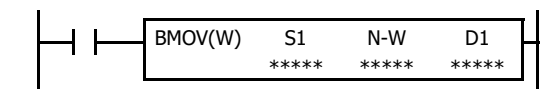

## S1, S1+1, S1+2, ..., S1+N-1  $\rightarrow$  D1, D1+1, D1+2, ..., D1+N-1

When input is on, N blocks of 16-bit word data starting with device assigned by S1 are moved to N blocks of destinations, starting with device assigned by D1. N-W specifies the quantity of blocks to move.

**FT2J FC6A**

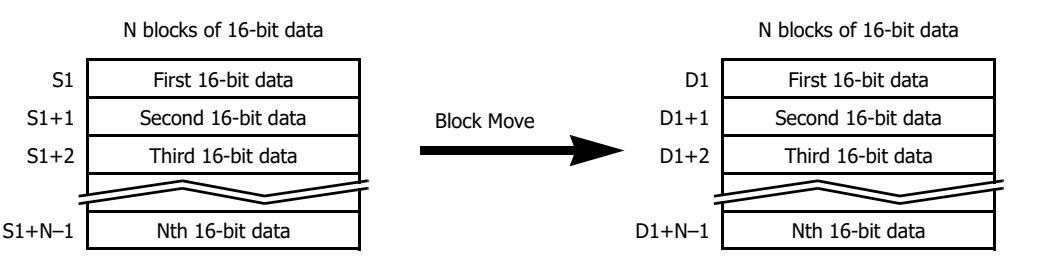

**Notes:** 

- While the BMOV instruction is executed, BMOV/WSFT Executing Flag (M8024) turns on. When completed, M8024 turns off.
- Make sure that the last source data determined by S1+N-1 and the last destination data determined by D1+N-1 are within the valid device range. If the derived source or destination device exceeds the valid device range, a user program execution error will result, error code 1 is stored in the user program execution error code (D8006). For details of user program execution errors, see to [Chapter 3 "User Program](#page-107-0)  [Execution Errors" on page 3-10](#page-107-0).

#### **Valid Devices**

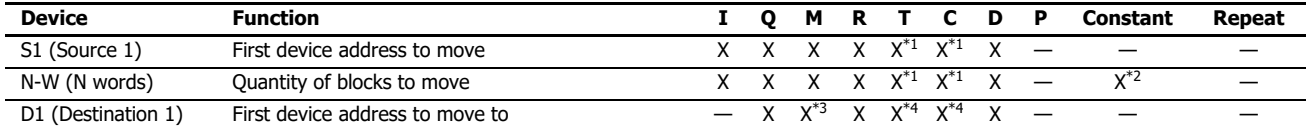

For valid device address ranges, see [Chapter 2 "Devices" on page 2-1.](#page-36-0)

<span id="page-165-0"></span>\*1 When T/C is used as S1 or NW, this is the current value area.

<span id="page-165-1"></span>\*2 You can specify the number between 1 and 65,535.

<span id="page-165-2"></span>\*3 Special internal relays cannot be used.

<span id="page-165-3"></span>\*4 When T/C is used as D1, this is the preset value area.

#### **Valid Data Types**

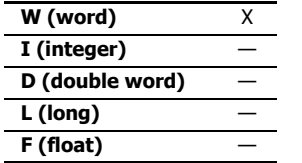

When a bit device such as I (input), Q (output), M (internal relay), or R (shift register) is assigned as the source, N-W, or destination, 16 points (word data) are used.

When a word device such as T (timer), C (counter), or D (data register) is assigned as the source, N-W, or destination, 1 point (word data) is used.

## **Example: BMOV**

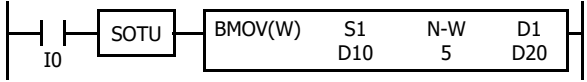

D10 through D14  $\rightarrow$  D20 through D24

When input I0 is turned on, data of 5 data registers, starting with D10 assigned by source device S1, is moved to 5 data registers starting with D20 assigned by destination device D1.

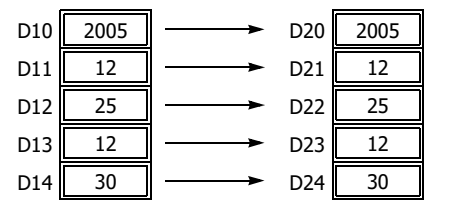

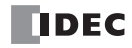

**FT2J FC6A**

# **IBMV (Indirect Bit Move)**

#### Moves data bit by bit indirectly.

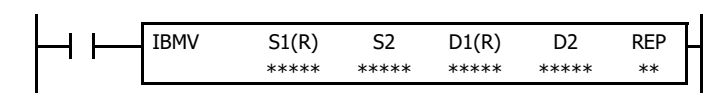

 $S1 + S2 \rightarrow D1 + D2$ 

When input is on, the values contained in devices assigned by S1 and S2 are added together to determine the source of data. The 1 bit data is then moved to the destination, which is determined by the sum of values contained in devices assigned by D1 and D2.

**Note:** Make sure that the last source data determined by S1+S2 and the last destination data determined by D1+D2 are within the valid device range. If the derived source or destination device exceeds the valid device range, a user program execution error will result, error code 1 is stored in the user program execution error code (D8006). For details of user program execution errors, see to [Chapter 3 "User Program Execution Errors" on](#page-107-0)  [page 3-10](#page-107-0).

## **Valid Devices**

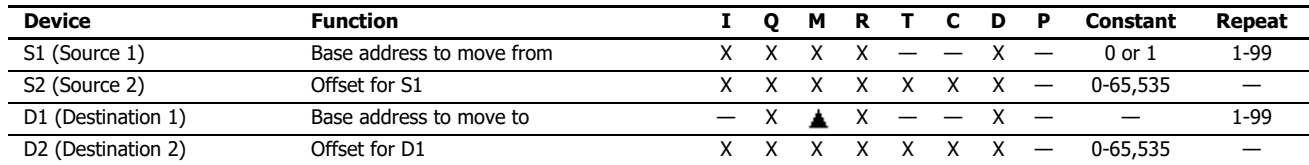

For valid device address ranges, see [Chapter 2 "Devices" on page 2-1](#page-36-0).

Special internal relays cannot be designated as D1.

When T (timer) or C (counter) is used as S2 or D2, the timer/counter current value (TC or CC) is displayed.

Source device S2 or destination device D2 does not have to be assigned. If S2 or D2 is not assigned, the source or destination device is determined by S1 or D1 without offset.

#### **Examples: IBMV**

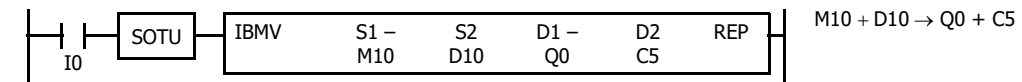

Source device S1 and destination device D1 determine the type of device. Source device S2 and destination device D2 are the offset values to determine the source and destination devices.

If the value of data register D10 assigned by source device S2 is 5, the source data is determined by adding the offset value to internal relay M10 assigned by source device S1.

If the current value of counter C5 assigned by destination device D2 is 12, the destination is determined by adding the offset value to output Q0 assigned by destination device D1.

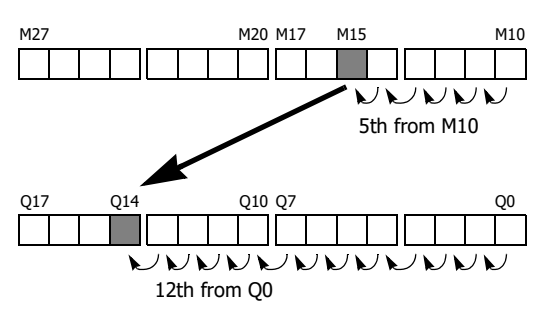

As a result, when input I0 is on, the ON/OFF status of internal relay M15 is moved to output Q14.

# 5: MOVE INSTRUCTIONS

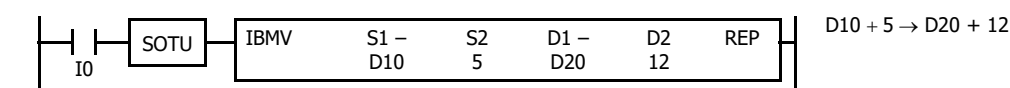

Since source device S1 is a data register and the value of source device S2 is 5, the source data is bit 5 of data register D10 assigned by source device S1.

Since destination device D1 is a data register and the value of source device D2 is 12, the destination is bit 12 of data register D20 assigned by destination device D1.

As a result, when input I0 is on, the ON/OFF status of data register D10 bit 5 is moved to data register D20 bit 12.

## <span id="page-167-0"></span>**Repeat Operation in the Indirect Bit Move Instructions**

#### **Repeat Bit Devices (Source and Destination)**

If a repeat operation is set for bit devices such as input, output, internal relay, or shift register, as many bit devices as the repeat cycles are moved.

Rit 15 14 13 12

 $D10$ 

D20

Bit 12

Bit 12

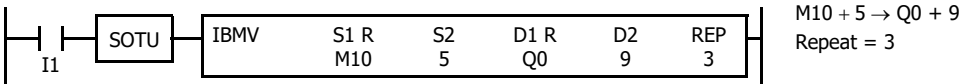

Since source device S1 is internal relay M10 and the value of source device S2 is 5, the source data is 3 internal relays starting with M15.

Since destination device D1 is output Q0 and the value of destination device D2 is 9, the destination is 3 outputs starting with Q11.

As a result, when input I1 is on, the ON/OFF statuses of internal relays M15 through M17 are moved to outputs Q11 through Q13.

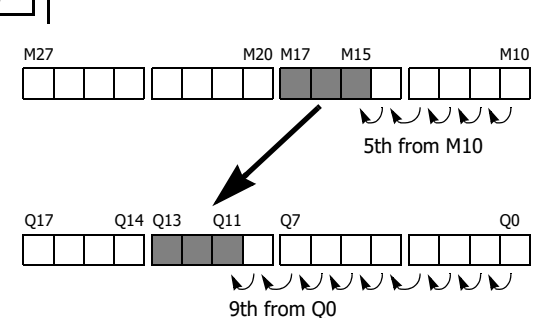

Bit 15 14 13 12 11 10 9 8 7 6 5 4 3 2

.<br>Bit 5

14 13 12 11 10 9 8 7 6 5 4 3 2 1 0

#### **Repeat Word Devices (Source and Destination)**

If a repeat operation is for word devices such as data register, as many bit devices as the repeat cycles in the designated data register are moved.

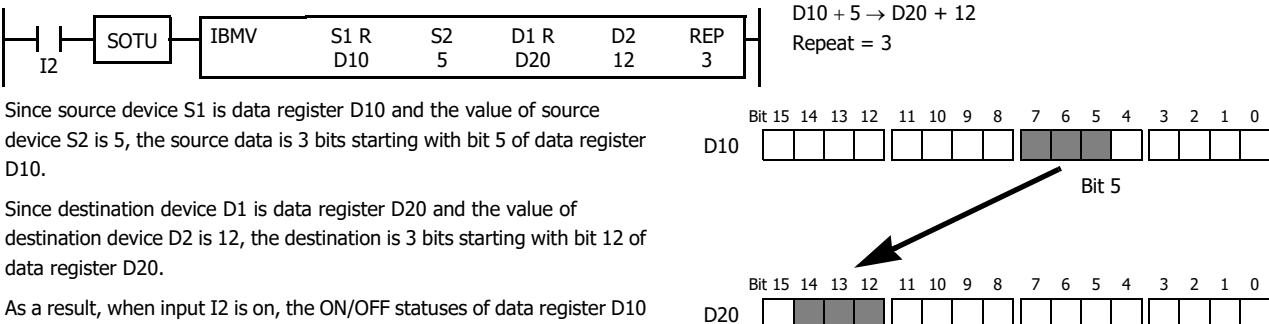

bits 5 through 7 are moved to data register D20 bits 12 through 14.

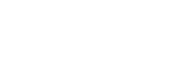

**IDEC** 

**FT2J FC6A**

# **IBMVN (Indirect Bit Move Not)**

Inverts data bit by bit and moves it indirectly.

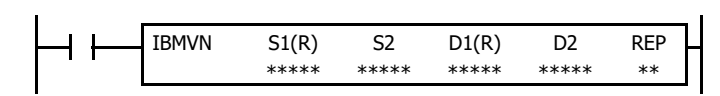

 $S1 + S2 NOT \rightarrow D1 + D2$ 

When input is on, the values contained in devices assigned by S1 and S2 are together added to determine the data source. The 1-bit data is then inverted and moved to the destination, which is determined by the sum of values contained in devices assigned by D1 and D2.

**Note:** Make sure that the last source data determined by S1+S2 and the last destination data determined by D1+D2 are within the valid device range. If the derived source or destination device exceeds the valid device range, a user program execution error will result, error code 1 is stored in the user program execution error code (D8006). For details of user program execution errors, see to [Chapter 3 "User Program Execution Errors" on](#page-107-0)  [page 3-10](#page-107-0).

## **Valid Devices**

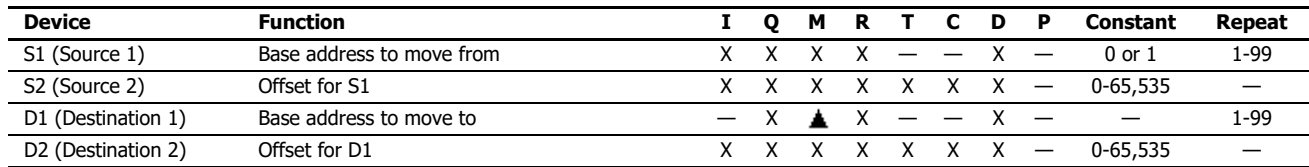

For valid device address ranges, see [Chapter 2 "Devices" on page 2-1](#page-36-0).

Special internal relays cannot be designated as D1.

When T (timer) or C (counter) is used as S2 or D2, the timer/counter current (TC or CC) value is displayed.

Source device S2 or destination device D2 does not have to be used. If S2 or D2 are not used, the source or destination device is determined by S1 or D1 without offset.

#### **Repeat Operation**

For the operation when the repeat is set, see ["Repeat Operation in the Indirect Bit Move Instructions" on page 5-14.](#page-167-0)

#### **Examples: IBMVN**

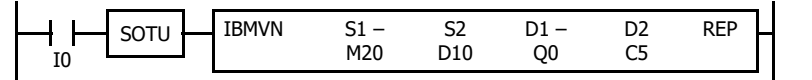

 $M20 + D10 NOT \rightarrow OD + C5$ 

Source device S1 and destination device D1 determine the type of device. Source device S2 and destination device D2 are the offset values used to determine the source and destination devices.

If the value of data register D10 assigned by source device S2 is 8, the source data is determined by adding the offset value to internal relay M20 assigned by source device S1.

If the current value of counter C5 assigned by destination device D2 is 10, the destination is determined by adding the offset value to output Q0 assigned by destination device D1.

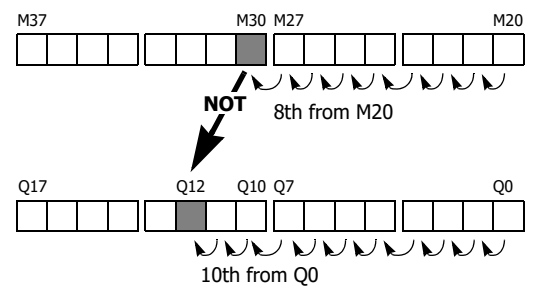

As a result, when input I0 is on, the ON/OFF status of internal relay M30 is inverted and moved to output Q12.

# **NSET (N Data Set)**

Moves individual data in batches.

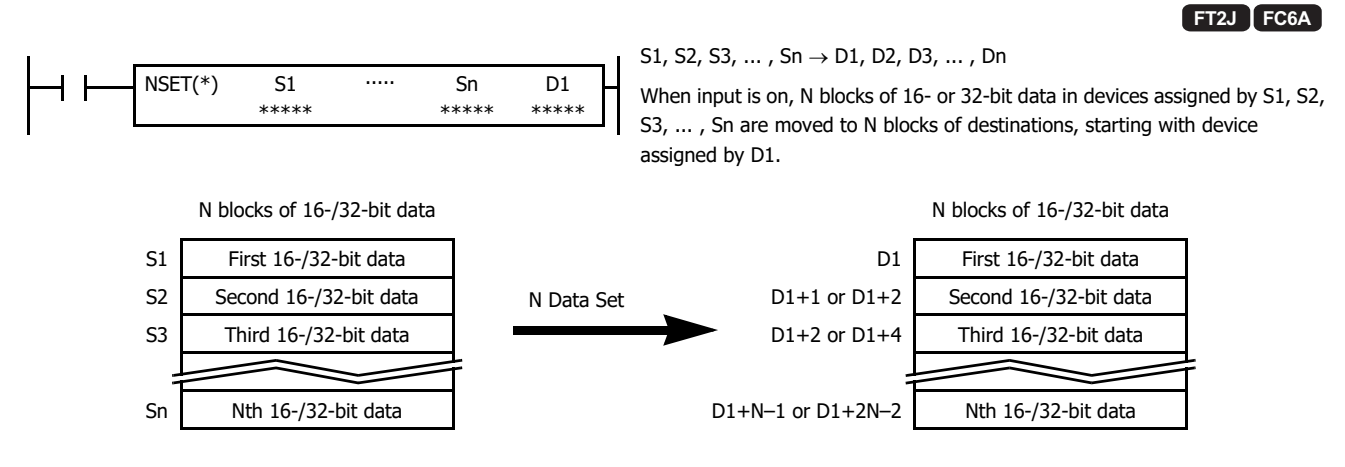

**Note:** When F (float) data is selected and Sn does not comply with the normal floating-point format, a user program execution error will result, error code 28 is stored in the user program execution error code (D8006). For details of user program execution errors, see to [Chapter 3 "User](#page-107-0)  [Program Execution Errors" on page 3-10](#page-107-0).

#### **Valid Devices**

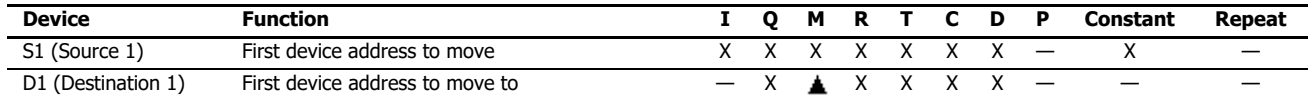

For valid device address ranges, see [Chapter 2 "Devices" on page 2-1.](#page-36-0)

Special internal relays cannot be designated as D1.

When T (timer) or C (counter) is used as S1, the timer/counter current value (TC or CC) is displayed.

When T (timer) or C (counter) is used as D1, the data is written in as a preset value (TP or CP).

When F (float) data is selected, only data register and constant can be designated as S1, and only data register can be designated as D1.

## **Valid Data Types**

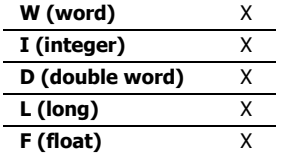

When a bit device such as I (input), Q (output), M (internal relay), or R (shift register) is assigned as the source or destination, 16 points (word or integer data) or 32 points (double-word or long data) are used.

When a word device such as T (timer), C (counter), or D (data register) is assigned as the source or destination, 1 point (word or integer data) or 2 points (double-word, long, or float data) are used.

## **Example: NSET(F)**

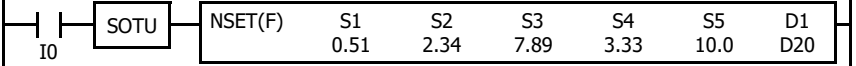

Five constants 0.51, 2.34, 7.89, 3.33, and  $10.0 \rightarrow D20$  through D29

When input I0 is turned on, 5 constants assigned by source devices S1 through S5 are moved to 10 data registers starting with D20 assigned by destination device D1.

**Note:** The method of storing 32-bit data in a device depends on the controller type.

FT2J: The upper word is stored in the first device.

FC6A: The 32-bit data is stored in devices according to the method selected in **Function Area** 

**Settings**. For applicable devices and instructions, see [Chapter 3 "32-bit Data Storage" on page 3-9](#page-106-0).

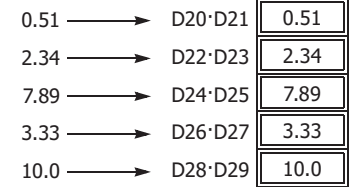

# **NRS (N Data Repeat Set)**

Moves numeric data repeatedly.

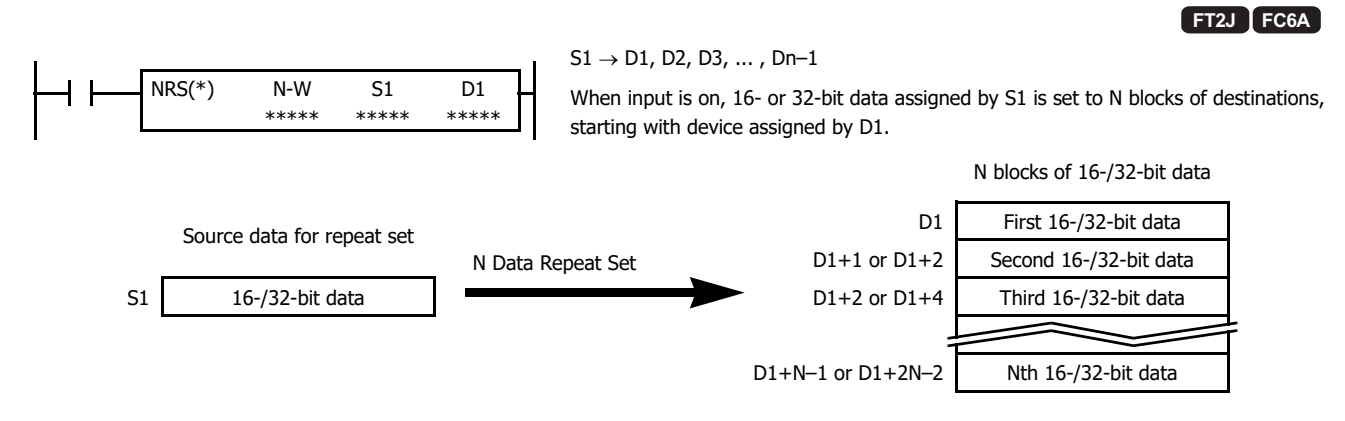

**Note:** When F (float) data is selected and S1 does not comply with the normal floating-point format, a user program execution error will result, error code 28 is stored in the user program execution error code (D8006). For details of user program execution errors, see to [Chapter 3](#page-107-0)  ["User Program Execution Errors" on page 3-10](#page-107-0).

## **Valid Devices**

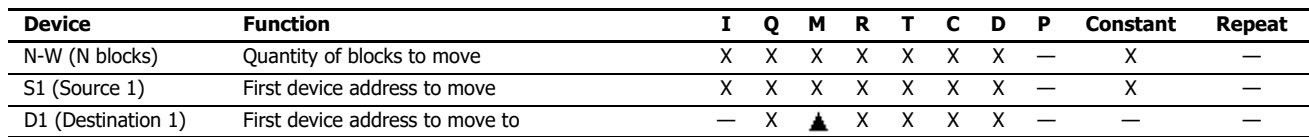

For valid device address ranges, see [Chapter 2 "Devices" on page 2-1](#page-36-0).

For the N-W, 1 word (16 bits) is always used without regard to the data type.

Special internal relays cannot be designated as D1.

When T (timer) or C (counter) is used as N-W or S1, the timer/counter current value (TC or CC) is displayed.

When T (timer) or C (counter) is used as D1, the data is written in as a preset value (TP or CP).

When F (float) data is selected, only data register and constant can be designated as S1, and only data register can be designated as D1.

#### **Valid Data Types**

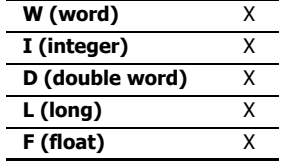

When a bit device such as I (input), Q (output), M (internal relay), or R (shift register) is assigned as the source or destination, 16 points (word or integer data) or 32 points (double-word or long data) are used.

When a word device such as T (timer), C (counter), or D (data register) is assigned as the source or destination, 1 point (word or integer data) or 2 points (double-word, long, or float data) are used.

#### **Example: NRS**

**• Data Type: Double Word**

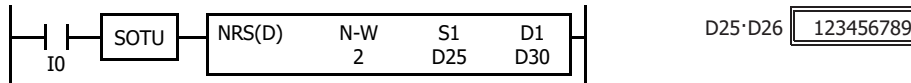

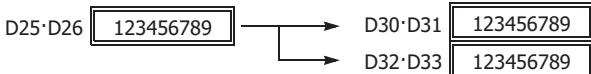

 $D25 \cdot D26 \rightarrow D30$  through D33

When input I0 is turned on, data of data registers D25·D26 assigned by source device S1 is moved to 4 data registers starting with D30 assigned by destination device D1.

# 5: MOVE INSTRUCTIONS

## **• Data Type: Float**

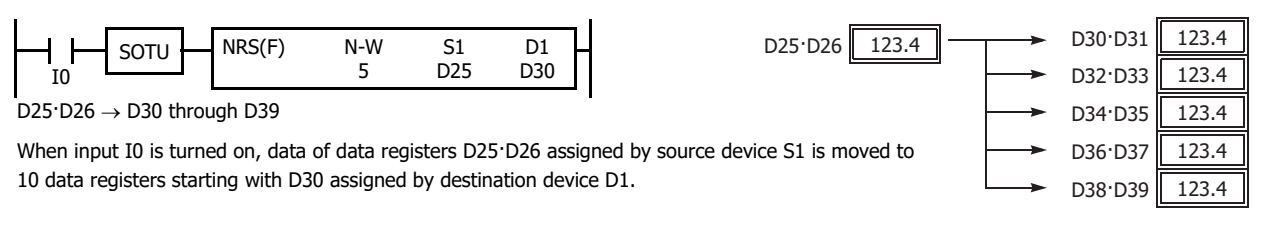

The method of setting 32-bit data storage depends on the controller type.

FT2J: The upper word is stored in the first device.

FC6A: It follows the 32-bit data storage setting specified in the **Function Area Settings** dialog box. See [Chapter 3 "32-bit Data Storage" on page](#page-106-0)  [3-9](#page-106-0).

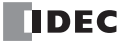

**FT2J FC6A**

# **XCHG (Exchange)**

Exchanges two data.

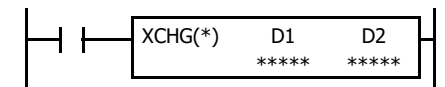

Word data:  $(D1) \rightarrow D2$ ,  $(D2) \rightarrow D1$ <br>Double-word data:  $(D1 \cdot D1+1) \rightarrow D2$ ,  $D2+1$  $(D1 \cdot D1+1) \rightarrow D2$ , D2+1, (D2·D2+1)  $\rightarrow$  D1, D1+1

When input is on, the 16- or 32-bit data in devices assigned by D1 and D2 are exchanged with each other.

# **Valid Devices**

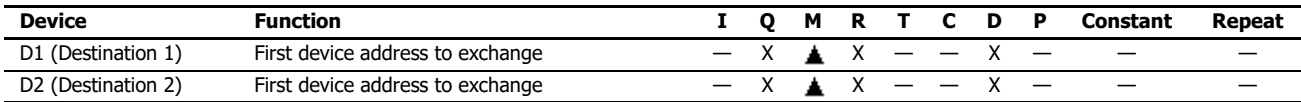

For valid device address ranges, see [Chapter 2 "Devices" on page 2-1](#page-36-0).

Special internal relays cannot be designated as D1 or D2.

#### **Valid Data Types**

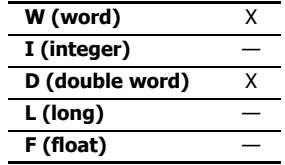

When a bit device such as Q (output), M (internal relay), or R (shift register) is assigned as the destination, 16 points (word data) or 32 points (double-word data) are used.

When a word device such as D (data register) is assigned as the destination, 1 point (word data) or 2 points (double-word data) are used.

## **Examples: XCHG**

**• Data Type: Word**

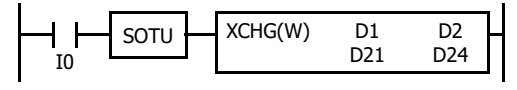

 $D21 \leftrightarrow D24$ 

When input I0 is turned on, data of data registers D21 and D24 assigned by devices D1 and D2 are exchanged with each other.

#### **• Data Type: Double Word**

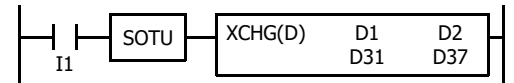

#### $D31 \cdot D32 \leftrightarrow D37 \cdot D38$

When input I1 is turned on, data of data registers D31·D32 and D37·D38 assigned by devices D1 and D2 are exchanged with each other.

The method of setting 32-bit data storage depends on the controller type.

FT2J: The upper word is stored in the first device.

FC6A: It follows the 32-bit data storage setting specified in the **Function Area Settings** dialog box. See [Chapter 3 "32-bit Data Storage" on page](#page-106-0)  [3-9.](#page-106-0)

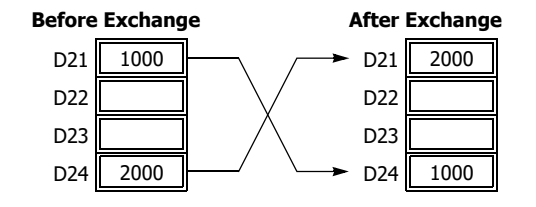

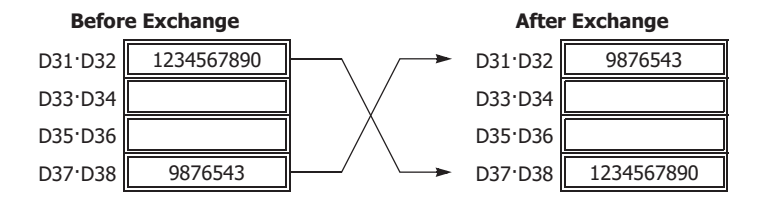

# **TCCST (Timer/Counter Current Value Store)**

Moves data to the current values of timers or counters.

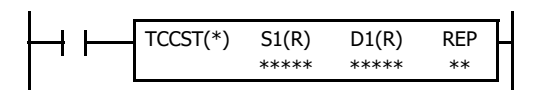

 $S1 \rightarrow D1$ 

When input is on, 16- or 32-bit data assigned by S1 is displayed and stored to the current value of device assigned by D1.

**FT2J FC6A**

#### **Valid Devices**

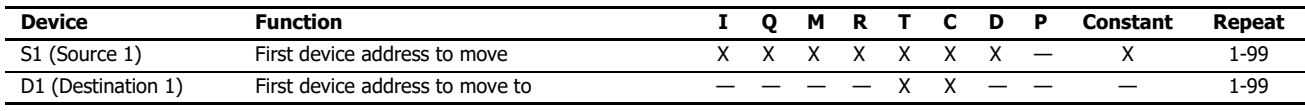

For valid device address ranges, see [Chapter 2 "Devices" on page 2-1.](#page-36-0)

When T (timer) or C (counter) is used as S1, the timer/counter current value (TC or CC) is displayed.

T (timer) or C (counter) is used as D1, and the data is written in as a current value (TP or CP).

## **Valid Data Types**

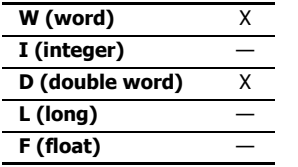

When a bit device such as I (input), Q (output), M (internal relay), or R (shift register) is assigned as the source, 16 points (word data) or 32 points (double-word data) are used. When repeat is assigned for a bit device, the quantity of device bits increases in 16- or 32-point increments.

When a word device such as T (timer), C (counter), or D (data register) is assigned as the source or destination, 1 point (word data) or 2 points (double-word data) are used. When repeat is assigned for a word device, the quantity of device words increases in 1- or 2-point increments.

## **Repeat Operation**

For the operation when the repeat is set, see ["Repeat Operation in the Move Instructions" on page 5-3.](#page-156-0)

#### **Example: TCCST**

When input I2 is turned on, 99,998 is written to the current value of counter C23.

#### **Ladder Diagram**

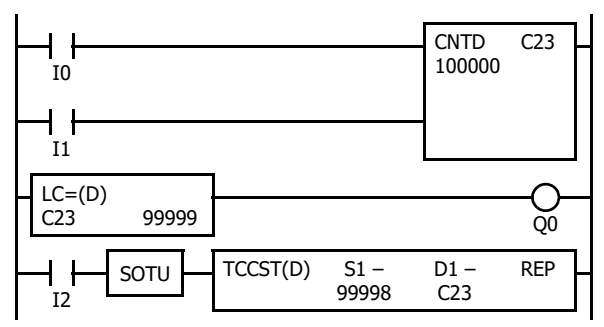

#### **Timing Chart**

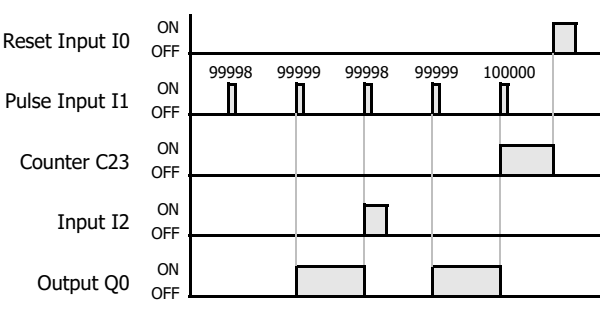

# 6: DATA COMPARISON INSTRUCTIONS

## Introduction

Data can be compared using data comparison instructions, such as equal to, unequal to, less than, greater than, less than or equal to, and greater than or equal to. When the comparison result is true, an output or internal relay is turned on. The repeat operation can also be used to compare more than one set of data.

When the repeat operation is enabled, repeated comparison results of CMP instructions can be selected from AND or OR operation, and the result is outputted to an output or internal relay.

Three values can also be compared using the ICMP>= instruction.

Load comparison instructions load comparison results so that the following instructions can be initiated.

Since the data comparison instructions are executed in each scan while input is on, a pulse input from a SOTU or SOTD instruction should be used.

# **CMP= (Compare Equal To)**

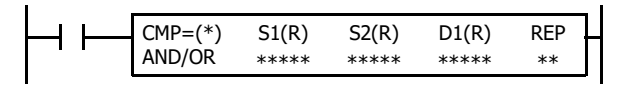

Data type W or I:  $SI = S2 \rightarrow D1$  on Data type D, L, or F:  $SI·S1+1 = S2·S2+1 \rightarrow D1$  on When input is on, 16- or 32-bit data assigned by source devices S1 and S2 are compared. When S1 data is equal to S2 data, destination device D1 is turned on. When the condition is not met, D1 is turned off.

# **CMP<> (Compare Unequal To)**

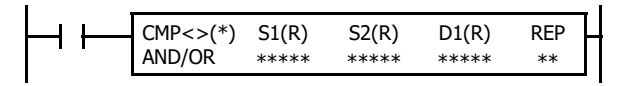

Data type W or I:<br>Data type D, L, or F: Data type D, L, or F:  $SI·S1+1 \neq S2·S2+1 \rightarrow D1$  on When input is on, 16- or 32-bit data assigned by source devices S1 and S2 are compared. When S1 data is not equal to S2 data, destination device D1 is turned on. When the condition is not met, D1 is turned off.  $51 \pm 52 \rightarrow D1$  on

## **CMP< (Compare Less Than)**

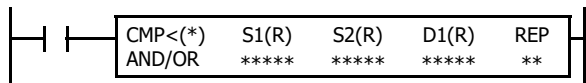

# **CMP> (Compare Greater Than)**

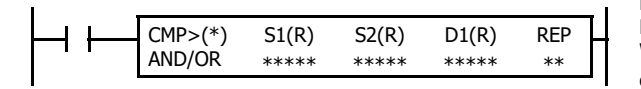

Data type W or I:  $S1 < S2 \rightarrow D1$  on<br>Data type D, L, or F:  $S1'S1+1 < S2'S2$  $S1-S1+1 < S2-S2+1 \rightarrow D1$  on When input is on, 16- or 32-bit data assigned by source devices S1 and S2 are compared. When S1 data is less than S2 data, destination device D1 is turned on. When the condition is not met, D1 is turned off.

## **FT2J FC6A**

**FT2J FC6A**

**FT2J FC6A**

**FT2J FC6A**

**FT2J FC6A**

Data type W or I:  $S1 > S2 \rightarrow D1$  on<br>Data type D, L, or F:  $S1'S1+1 > S2'S2$  $S1-S1+1 > S2-S2+1 \rightarrow D1$  on When input is on, 16- or 32-bit data assigned by source devices S1 and S2 are compared. When S1 data is greater than S2 data, destination device D1 is turned on. When the condition is not met, D1 is turned off.

# **CMP<= (Compare Less Than or Equal To)**

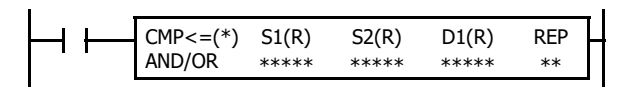

Data type W or I:<br>Data type D, L, or F: Data type D, L, or F:  $SI·S1+1 \leq S2·S2+1 \rightarrow D1$  on When input is on, 16- or 32-bit data assigned by source devices S1 and S2 are compared. When S1 data is less than or equal to S2 data, destination device D1 is turned on. When the condition is not met, D1 is turned off.  $S1 \leq S2 \rightarrow D1$  on

# **CMP>= (Compare Greater Than or Equal To)**

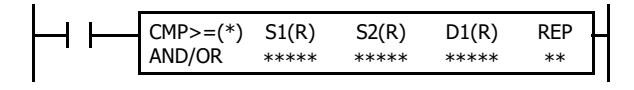

Data type W or I:  $S1 \geq S2 \rightarrow D1$  on<br>Data type D, L, or F:  $S1 \cdot S1 + 1 \geq S2 \cdot S2$  $S1: S1+1 \geq S2: S2+1 \rightarrow D1$  on When input is on, 16- or 32-bit data assigned by source devices S1 and S2 are compared. When S1 data is greater than or equal to S2 data, destination device D1 is turned on. When the condition is not met, D1 is turned off.

**FT2J FC6A**

#### **Notes:**

- When the compare instruction input is off, the comparison output (D1) retains the value it had when the compare instruction was last executed.
- When F (float) data is selected and S1 or S2 does not comply with the normal floating-point format, a user program execution error will result, error code 28 is stored in the user program execution error code (D8006). For details of user program execution errors, see to [Chapter](#page-107-0)  [3 "User Program Execution Errors" on page 3-10](#page-107-0).

#### **Valid Devices**

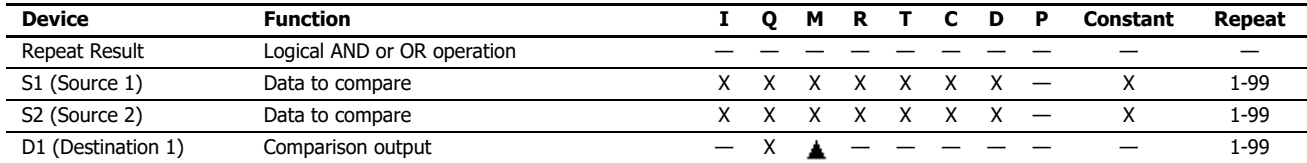

For valid device address ranges, see [Chapter 2 "Devices" on page 2-1.](#page-36-0)

When only S1 and/or S2 is repeated, the logical operation type can be selected from AND or OR.

Special internal relays cannot be designated as D1.

When T (timer) or C (counter) is used as S1 or S2, the timer/counter current value (TC or CC) is displayed.

When F (float) data is selected, only data register and constant can be designated as S1 and S2.

#### **Valid Data Types**

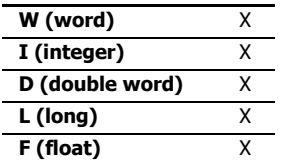

When a bit device such as I (input), Q (output), M (internal relay), or R (shift register) is assigned as the source, 16 points (word or integer data) or 32 points (double-word or long data) are used. When repeat is assigned for a bit device, the quantity of device bits increases in 16- or 32-point increments.

When a word device such as T (timer), C (counter), or D (data register) is assigned as the source, 1 point (word or integer data) or 2 points (double-word, long, or float data) are used. When repeat is assigned for a word device, the quantity of device words increases in 1- or 2-point increments.

When an output or internal relay is assigned as the destination, only 1 point is used regardless of the selected data type. When repeat is assigned for the destination, outputs or internal relays as many as the repeat cycles are used.

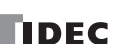

## **Examples: CMP>=**

The following examples are described using the CMP 
instruction. Data comparison operation for all other data comparison instructions is the same for the CMP $\geq$  instruction.

**• Data Type: Word**

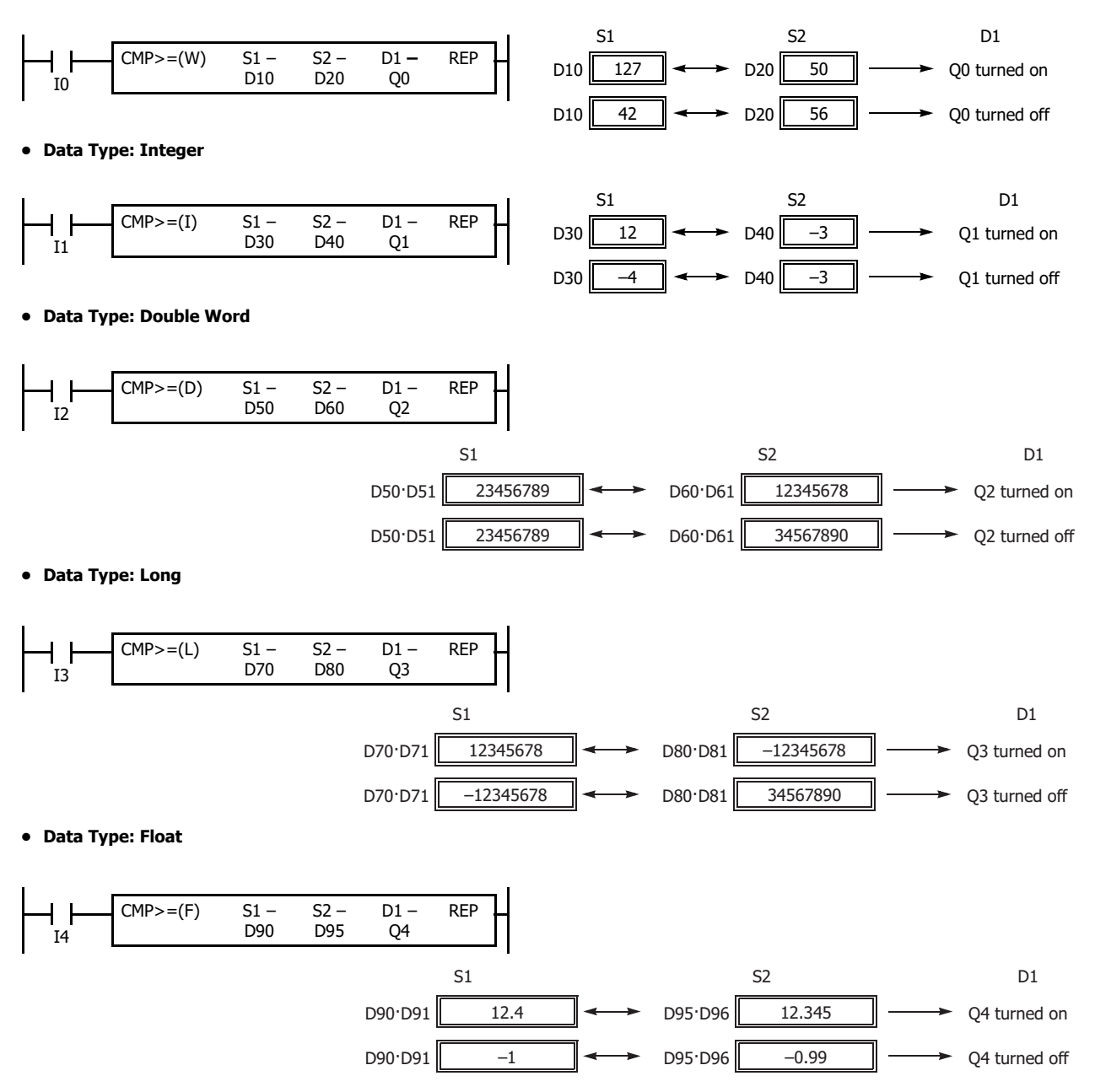

# 6: DATA COMPARISON INSTRUCTIONS

## **Repeat Operation in the Data Comparison Instructions**

The following examples use the CMP>= instruction of word and double word data. Repeat operation for all other data comparison instructions and other data types is the same as the following examples.

When the repeat operation is enabled, repeated comparison results of CMP instructions can be selected from AND or OR operation, and the result is output to an output or internal relay.

#### **Repeat One Source Device**

When only S1 (source) is designated to repeat, source devices (as many as the repeat cycles, starting with the device designated by S1) are compared with the device designated by S2. The comparison results are ANDed or ORed and set to the destination device designated by D1.

#### **• Data Type: Word (Repeat Logical Operation AND)**

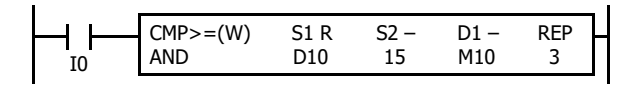

#### **• Data Type: Word (Repeat Logical Operation OR)**

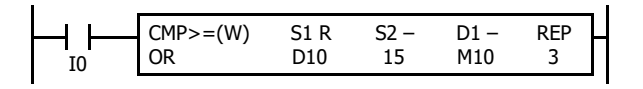

#### **• Data Type: Double Word (Repeat Logical Operation AND)**

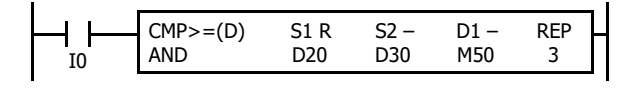

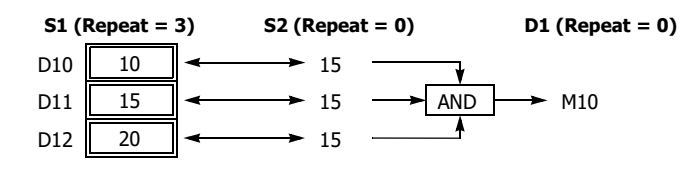

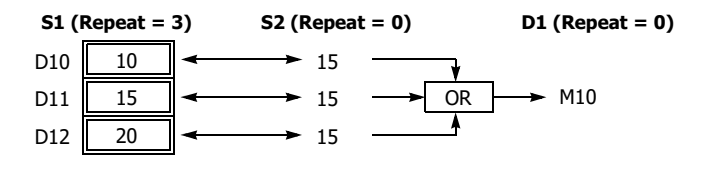

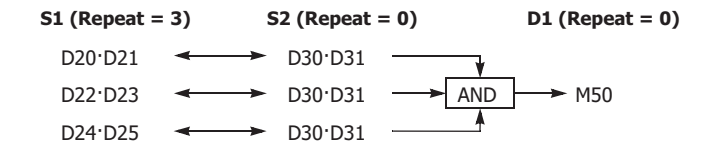

**S2 (Repeat = 3) D1 (Repeat = 0)**

#### **Repeat Two Source Devices**

When S1 (source) and S2 (source) are designated to repeat, source devices (as many as the repeat cycles, starting with the devices designated by S1 and S2) are compared with each other. The comparison results are ANDed or ORed and set to the destination device designated by D1.

**S1 (Repeat = 3)**

#### **• Data Type: Word (Repeat Logical Operation AND)**

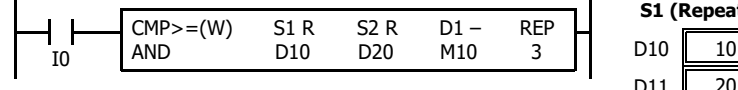

#### **• Data Type: Word (Repeat Logical Operation OR)**

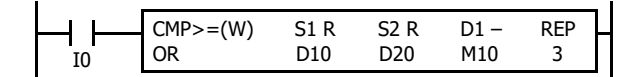

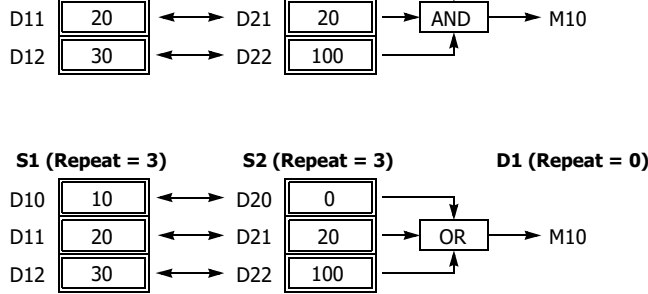

 $D20$  0

#### **• Data Type: Double Word (Repeat Logical Operation AND)**

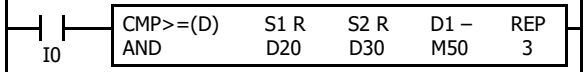

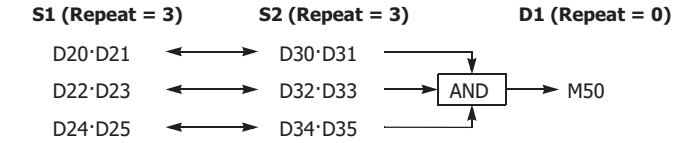

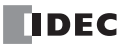

## **Repeat Source and Destination Devices**

When S1, S2 (source), and D1 (destination) are designated to repeat, source devices (as many as the repeat cycles, starting with the devices designated by S1 and S2) are compared with each other. The comparison results are set to destination devices (as many as the repeat cycles, starting with the device designated by D1).

**• Data Type: Word**

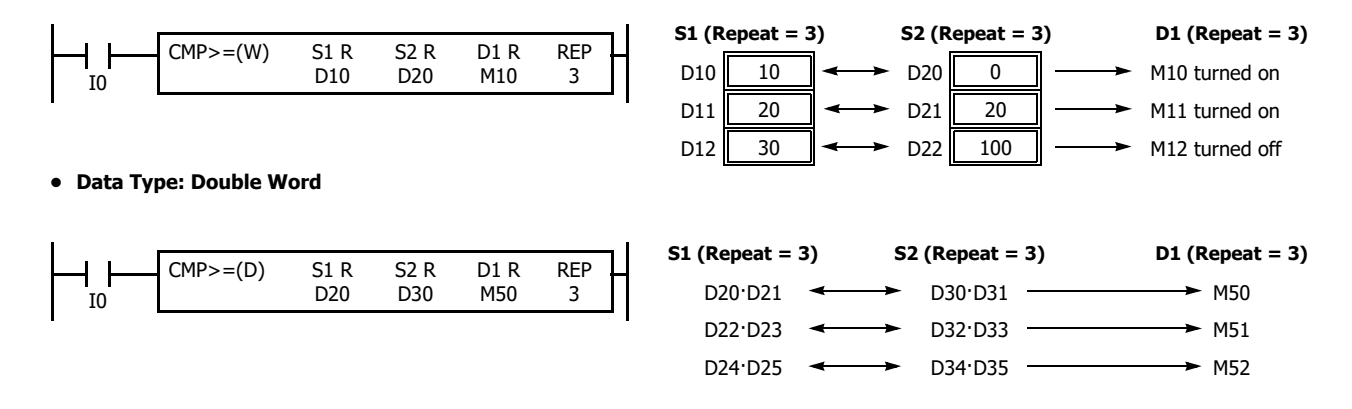

## **Comparison Output Status**

The comparison output is usually maintained while the input to the data comparison instruction is off. If the comparison output is on, the on status is maintained when the input is turned off as demonstrated by this program.

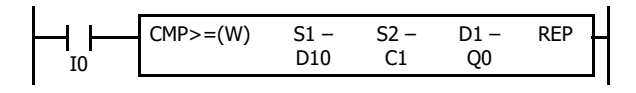

This program turns the output off when the input is off.

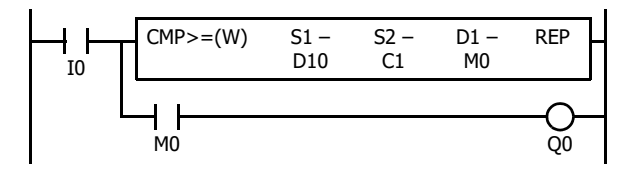

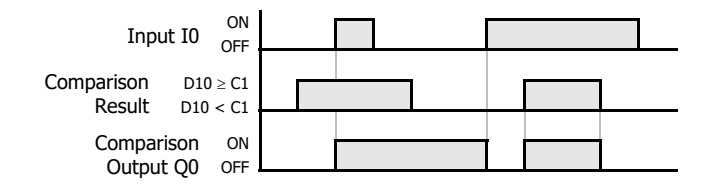

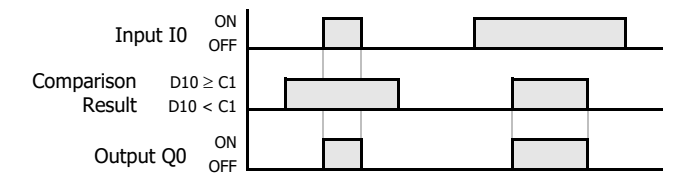

### **Special Internal Relays M8150, M8151, and M8152**

Three special internal relays are available to indicate the comparison result of the CMP= instruction. Depending on the result, one of the three special internal relays turns on.

When S1 > S2, M8150 turns on. When  $S1 = S2$ , M8151 turns on. When  $S1 < S2$ , M8152 turns on.

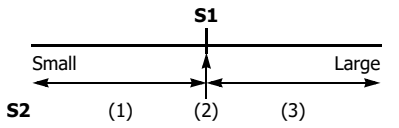

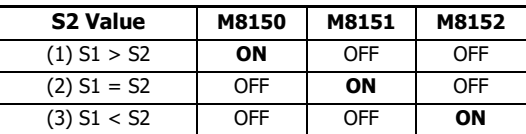

Small **Example 20** Large When repeat is designated, the comparison result of the last repeat cycle turns on one of the three special internal relays.

When more than one CMP= or ICMP>= instruction is used, M8150, M8151, or M8152 indicates the result of the instruction that was executed last.

# **ICMP>= (Interval Compare Greater Than or Equal To)**

Compares three specified data and outputs the result.

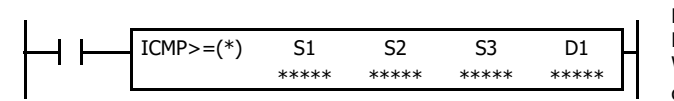

Data type W or I:  $51 \geq S2 \geq S3 \rightarrow D1$  on<br>Data type D, L, F:  $51 \cdot S1 + 1 \geq S2 \cdot S2 + 1 \geq$  $S1: S1+1 \geq S2: S2+1 \geq S3: S3+1 \rightarrow D1$  on When input is on, the 16- or 32-bit data assigned by S1, S2, and S3 are compared. When the condition is met, destination device D1 is turned on. When the condition is not met, D1 is turned off.

**FT2J FC6A**

#### **Notes:**

- When the input of the ICMP>= instruction is off, the result (D1) is held the result it had when the ICMP>= instruction was last executed.
- A user program execution error results in the following cases. For details of user program execution errors, see to [Chapter 3 "User Program](#page-107-0)  [Execution Errors" on page 3-10](#page-107-0).
	- When the data of S1 is smaller than that of S3 (S1 < S3), error code 23 is stored in the user program execution error code (D8006).
	- When F (float) data is selected and S1, S2, or S3 does not comply with the normal floating-point format, error code 28 is stored in the user program execution error code (D8006).

## **Valid Devices**

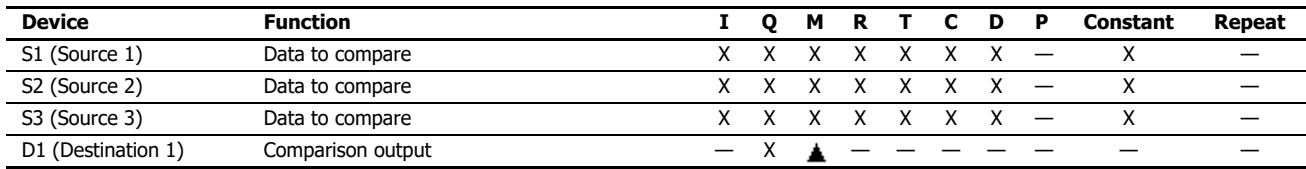

For the valid device address range, see [Chapter 2 "Devices" on page 2-1](#page-36-0).

 $\triangle$  Special internal relays cannot be designated as D1.

When T (timer) or C (counter) is used as S1, S2, or S3, the timer/counter current value (TC or CC) is displayed.

When F (float) data is selected, only data register and constant can be designated as S1, S2, and S3.

#### **Valid Data Types**

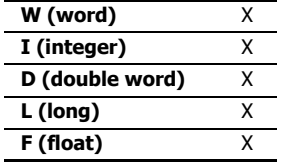

When a bit device such as I (input), Q (output), M (internal relay), or R (shift register) is assigned as the source, 16 points (word or integer data) or 32 points (double-word or long data) are used.

When a word device such as T (timer), C (counter), or D (data register) is assigned as the source, 1 point (word or integer data) or 2 points (double-word, long, or float data) are used.

The destination uses only one output or internal relay regardless of the selected data type.

#### **Special Internal Relays M8150, M8151, and M8152 in ICMP>=**

Three special internal relays are available to indicate the comparison result of the ICMP>= instruction. Depending on the result, one of the three special internal relays turns on. S1 must always be greater than or equal to S3 (S1  $\geq$  S3).

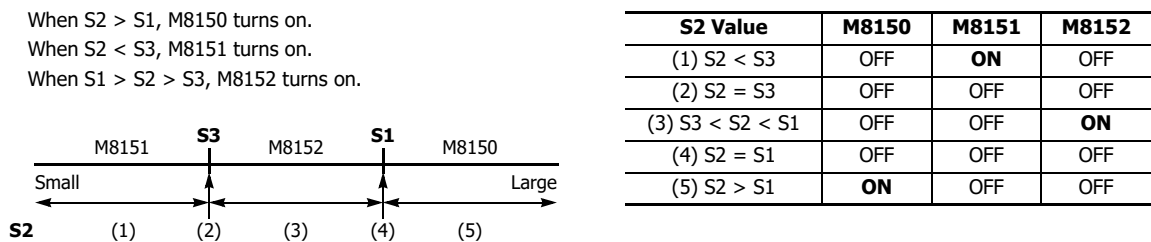

When more than one ICMP>= or CMP= instruction is used, M8150, M8151, or M8152 indicates the result of the instruction that was executed last.
# **Example: ICMP>=**

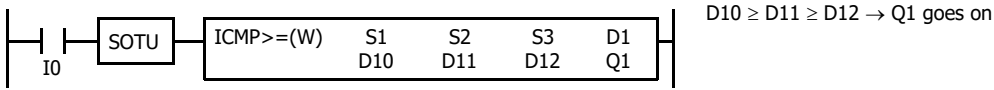

When input I0 is turned on, data of data registers D10, D11, and D12 assigned by source devices S1, S2, and S3 are compared. When the condition is met, internal relay Q1 assigned by destination device D1 is turned on. When the condition is not met, Q1 is turned off.

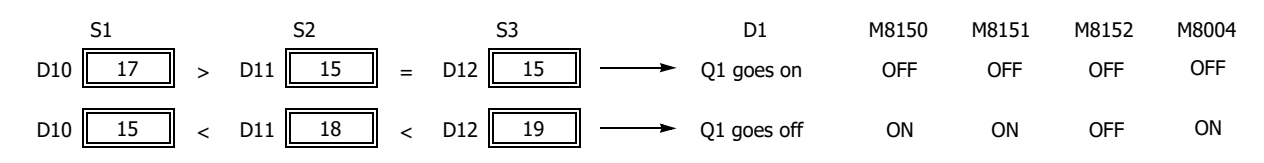

# 6: DATA COMPARISON INSTRUCTIONS

LC instructions compare two specified data and turn on/off based on the result.

# **LC= (Load Compare Equal To)**

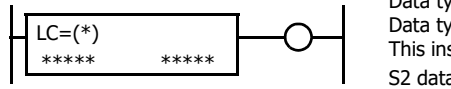

Data type W or I:  $SI = S2$ <br>Data type D, L, or F:  $SI \cdot SI + 1 = S2 \cdot S2 + 1$ Data type D, L, or F: This instruction constantly compares 16- or 32- bit data assigned by S1 and S2. When S1 data is equal to S2 data, the output to the following instructions is turned on. When the condition is not met, the output is turned off.

# **LC<> (Load Compare Unequal To)**

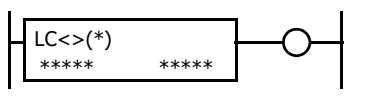

Data type W or I: Data type D, L, or F: This instruction constantly compares 16- or 32- bit data assigned by S1 and S2. When S1 data is not equal to S2 data, the output to the following instructions is turned on. When the condition is not met, the output is turned off.  $S1 \neq S2$  $S1-S1+1 \neq S2-S2+1$ 

# **LC< (Load Compare Less Than)**

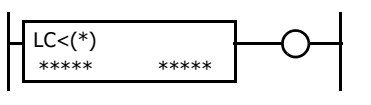

Data type W or I: S1 < S2<br>Data type D, L, or F: S1·S1+1 < S2·S2+1 Data type D, L, or F: This instruction constantly compares 16- or 32- bit data assigned by S1 and S2. When S1 data is less than

S2 data, the output to the following instructions is turned on. When the condition is not met, the output is turned off.

# **LC> (Load Compare Greater Than)**

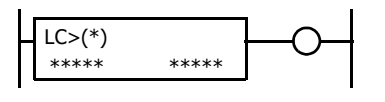

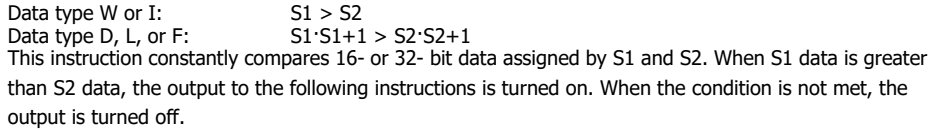

# **LC<= (Load Compare Less Than or Equal To)**

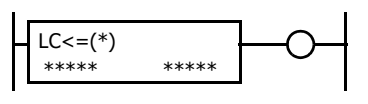

Data type W or I: Data type D, L, or F: This instruction constantly compares 16- or 32- bit data assigned by S1 and S2. When S1 data is less than or equal to S2 data, the output to the following instructions is turned on. When the condition is not met, the output is turned off.  $S1 < S2$  $51 - 52$   $52 - 52 + 1$ 

# **LC>= (Load Compare Greater Than or Equal To)**

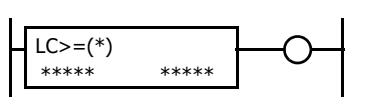

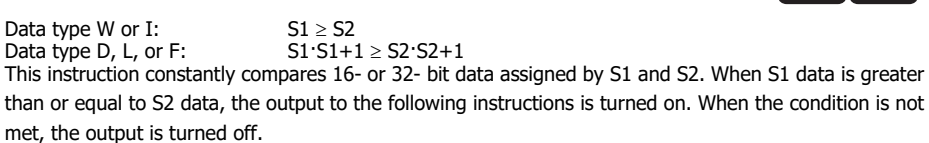

**Note:** When F (float) data is selected and S1 or S2 does not comply with the normal floating-point format, a user program execution error will result, error code 28 is stored in the user program execution error code (D8006). For details of user program execution errors, see to [Chapter 3](#page-107-0)  ["User Program Execution Errors" on page 3-10](#page-107-0).

**FT2J FC6A**

**FT2J FC6A**

**FT2J FC6A**

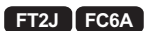

**FT2J FC6A**

**FT2J FC6A**

# **Valid Devices**

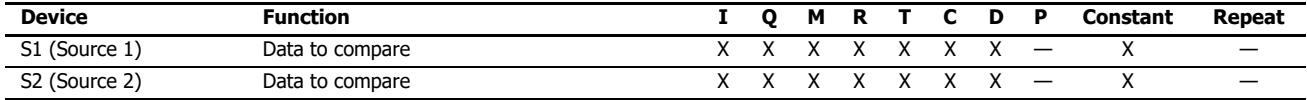

For valid device address ranges, see [Chapter 2 "Devices" on page 2-1](#page-36-0).

When T (timer) or C (counter) is used, the timer/counter current value (TC or CC) is displayed.

When F (float) data is selected, only data register and constant can be designated.

# **Valid Data Types**

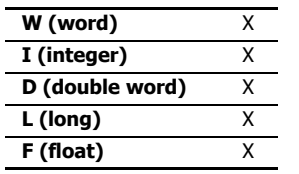

When a bit device such as I (input), Q (output), M (internal relay), or R (shift register) is assigned, 16 points (word or integer data) or 32 points (double-word or long data) are used.

When a word device such as T (timer), C (counter), or D (data register) is assigned, 1 point (word or integer data) or 2 points (double-word, long, or float data) are used.

# **Examples: LC**

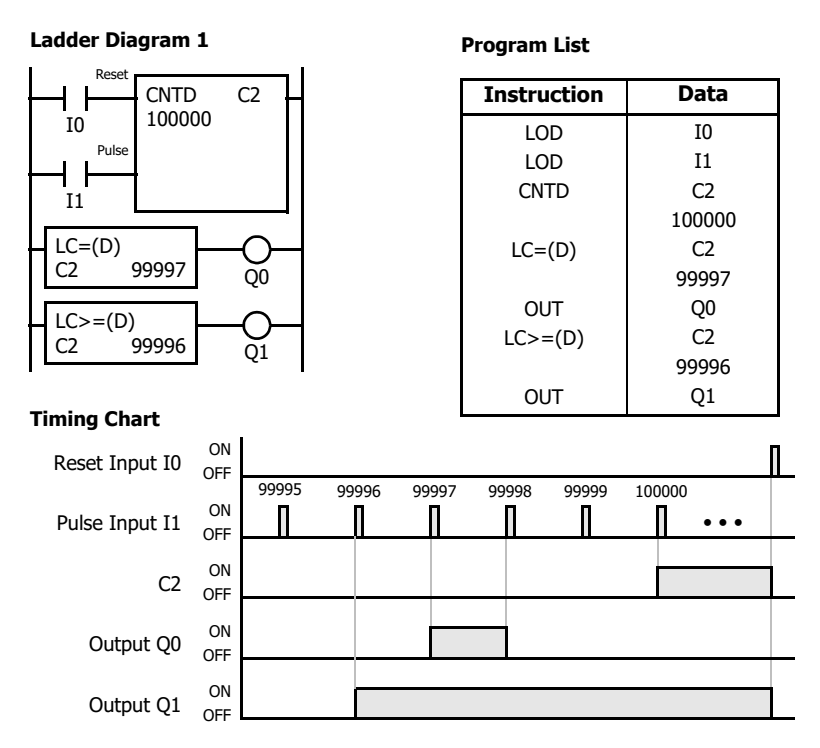

# **Ladder Diagram 2**

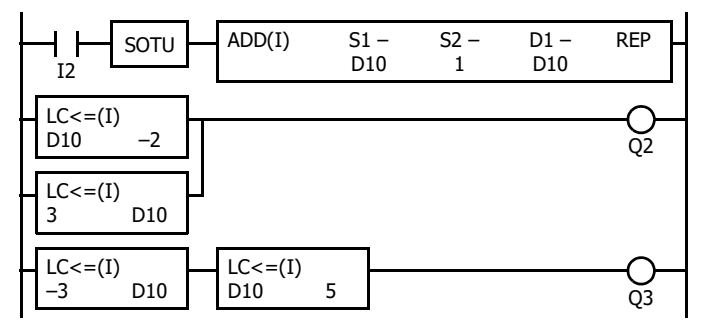

#### **Timing Chart**

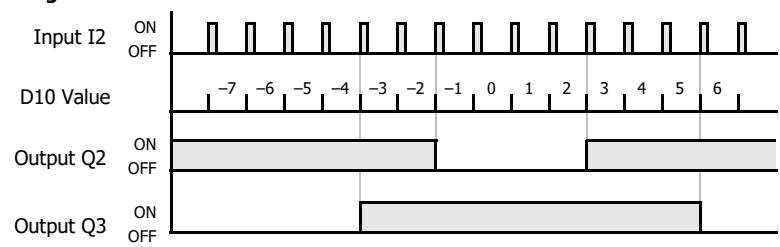

Output Q0 is on when counter C2 current value is 99,997.

Output Q1 is turned on when counter C2 current value reaches 99,996 and remains on until counter C2 is reset.

#### **Program List**

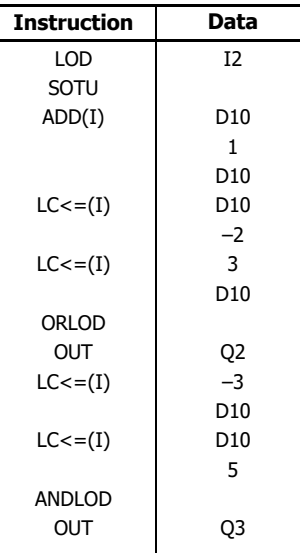

Output Q2 is on when data register D10 is less than or equal to –2 and greater than or equal to 3.

Output Q3 is on while data register D10 is between –3 and 5.

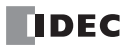

# 7: BINARY ARITHMETIC INSTRUCTIONS

# Introduction

This chapter describes the arithmetic operation instructions that perform arithmetic based on specified data and store those results in devices. For addition and subtraction devices, internal relay M8003 is used to carry or to borrow.

The ROOT instruction can be used to calculate the square root of the value stored in one or two data registers.

# **ADD (Addition)**

Adds the specified data.

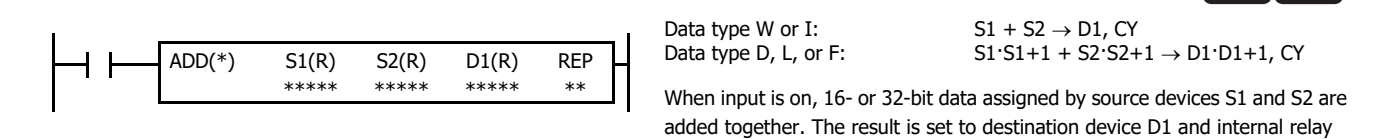

# **SUB (Subtraction)**

Subtracts the specified data.

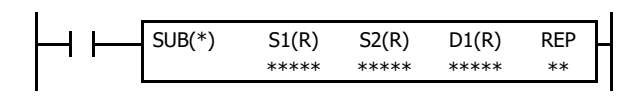

Data type W or I:  $51 - 52 \rightarrow D1$ , BW<br>Data type D, L, or F:  $51.51 + 1 - 52.52 +$ 

M8003 (carry or borrow).

 $S1: S1+1 - S2: S2+1 \rightarrow D1: D1+1$ , BW

**FT2J FC6A**

**FT2J FC6A**

**FT2J FC6A**

**FT2J FC6A**

When input is on, 16- or 32-bit data assigned by source device S2 is subtracted from 16- or 32-bit data assigned by source device S1. The result is set to destination device D1 and internal relay M8003 (carry or borrow).

# **MUL (Multiplication)**

Multiplies the specified data.

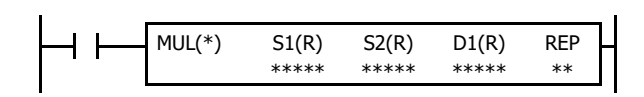

Data type W or I:  $51 \times 52 \rightarrow D1 \cdot D1 + 1$ <br>Data type D, L, or F:  $51 \cdot 51 + 1 \times 52 \cdot 52 + 1$ 

 $S1: S1+1 \times S2: S2+1 \rightarrow D1: D1+1$ 

When input is on, 16- or 32-bit data assigned by source device S1 is multiplied by 16- or 32-bit data assigned by source device S2. The result is set to destination device D1.

# **DIV (Division)**

Divides by the specified data.

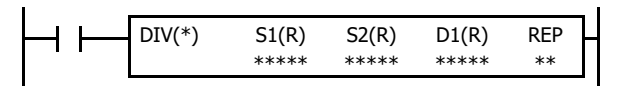

Data type W or I:  $S1 \div S2 \rightarrow D1$  (quotient), D1+1 (remainder)<br>Data type D or L:  $S1 \cdot S1+1 \div S2 \cdot S2+1 \rightarrow D1 \cdot D1+1$  (quotient),  $S1-S1+1 \div S2-S2+1 \rightarrow D1 \cdot D1+1$  (quotient), D1+2·D1+3 (remainder) Data type F:  $SI·S1+1 ÷ S2·S2+1 → D1·D1+1$  (quotient)

When input is on, 16- or 32-bit data assigned by source device S1 is divided by 16- or 32-bit data assigned by source device S2. The quotient is set to 16 or 32-bit destination device D1, and the remainder is set to the next 16- or 32 bit data. Data type F does not generate a remainder.

- **Note:** A user program execution error results in the following cases. For details of user program execution errors, see to [Chapter 3 "User Program](#page-107-0)  [Execution Errors" on page 3-10.](#page-107-0)
	- When the result exceeds data type range, the MUL instruction execution is canceled. In this case, error code 2 is stored in the user program execution error code (D8006).
	- When S2 is 0 (dividing by 0), the DIV instruction operates as follows. In this case, error code 3 is stored in the user program execution error code (D8006).
		- When the data type is F (float), infinity (∞) is stored in D1.

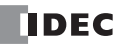

- When the data type is other than F (float), the value of S1 is stored in D1.
- When the result exceeds data type range, the DIV instruction execution is canceled. In this case, error code 3 is stored in the user program execution error code (D8006).
	- When I (integer) data is selected, S1 is -32,768 and S2 is -1, the result is 32,768, which exceeds the data type range.
	- When L (long) data is selected, S1 is -2,147,483,648 and S2 is -1, the result is 2,147,483,648, which exceeds the data type range.
- When F (float) data is selected and S1 or S2 does not comply with the normal floating-point format, a user program execution error will result, error code 28 is stored in the user program execution error code (D8006).

#### **Valid Devices**

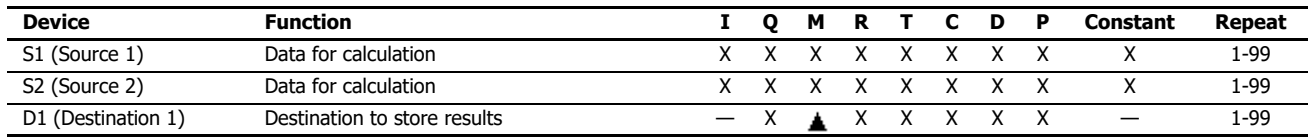

For valid device address ranges, see [Chapter 2 "Devices" on page 2-1.](#page-36-0)

Special internal relays cannot be designated as D1.

When T (timer) or C (counter) is used as S1 or S2, the timer/counter current value (TC or CC) is displayed. When T (timer) or C (counter) is used as D1, the timer/counter preset value (TP or CP) is displayed.

When F (float) data is selected, only data register and constant can be designated as S1 and S2.

P (index register) can be used when ADD, SUB, or MUL is programmed with the data type L (long).

#### **Valid Data Types**

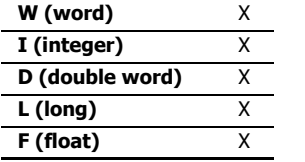

When a bit device such as I (input), Q (output), M (internal relay), or R (shift register) is assigned as the source, 16 points (word or integer data) or 32 points (double-word, long, or float data) are used. When repeat is assigned for a bit device, the quantity of device bits increases in 16- or 32-point increments.

When a word device such as T (timer), C (counter), or D (data register) is assigned as the source, 1 point (word or integer data) or 2 points (double-word, long, or float data) are used. When repeat is assigned for a word device, the quantity of device words increases in 1- or 2-point increments.

#### **Using Carry or Borrow Signals**

When the D1 (destination) data exceeds the valid data range as a result of any binary arithmetic operation, a carry or borrow occurs, and special internal relay M8003 is turned on.

When a carry or borrow occurs, one of the following values is stored in the D1 (destination).

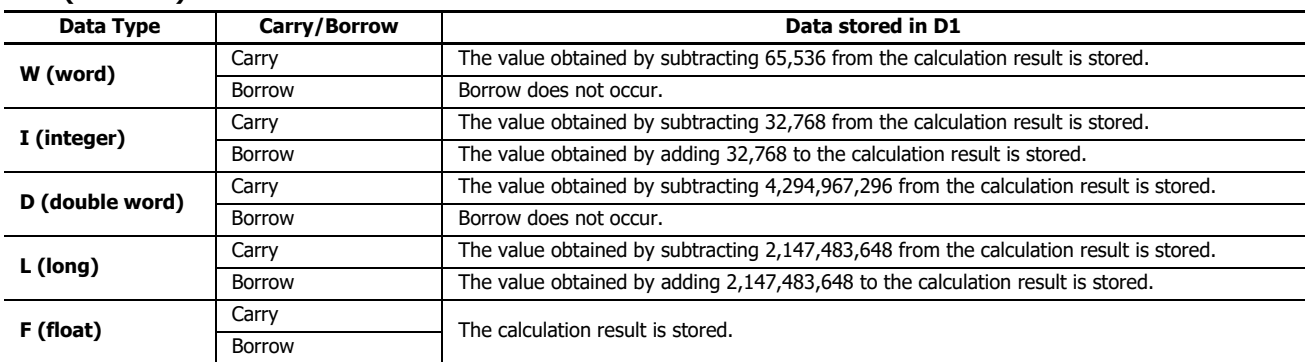

#### **ADD (Addition)**

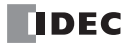

# **SUB (Subtraction)**

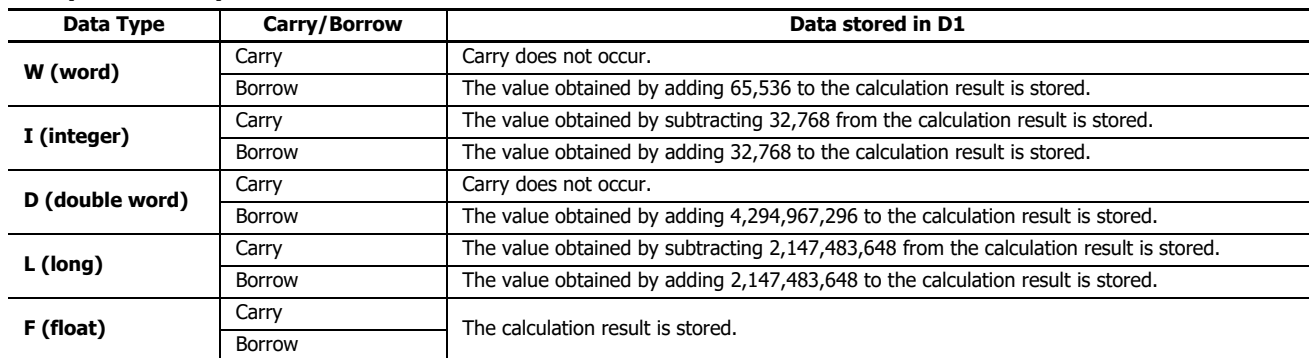

# **MUL (Multiplication)**

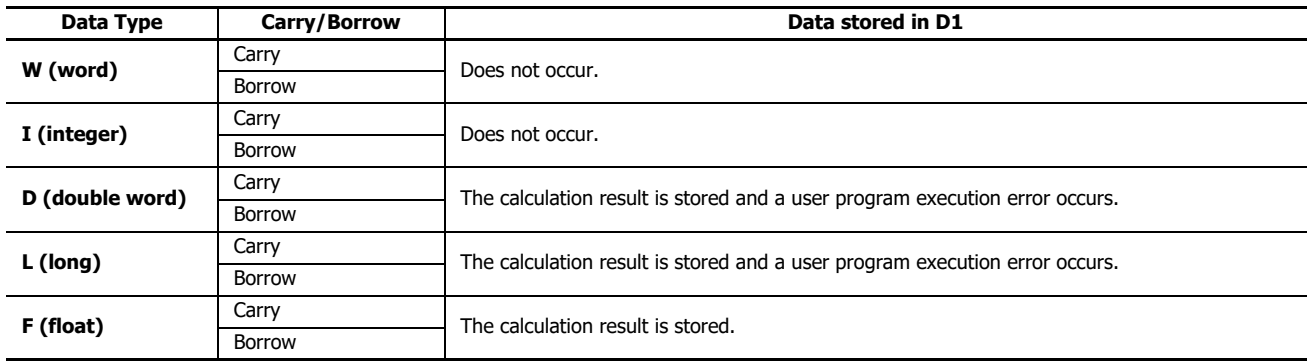

# **DIV (Division)**

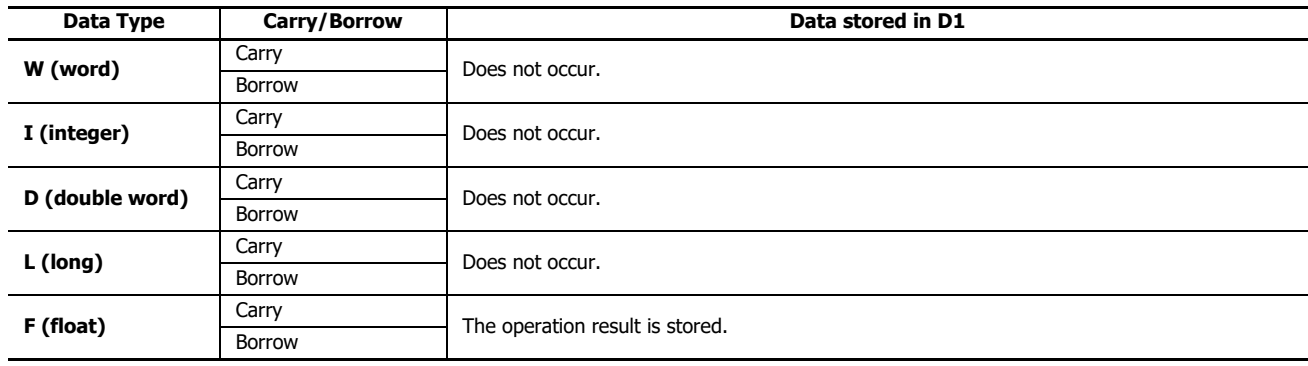

# **Examples: ADD**

# **• Data Type: Word**

This example demonstrates the use of a carry signal from special internal relay M8003 to set an alarm signal.

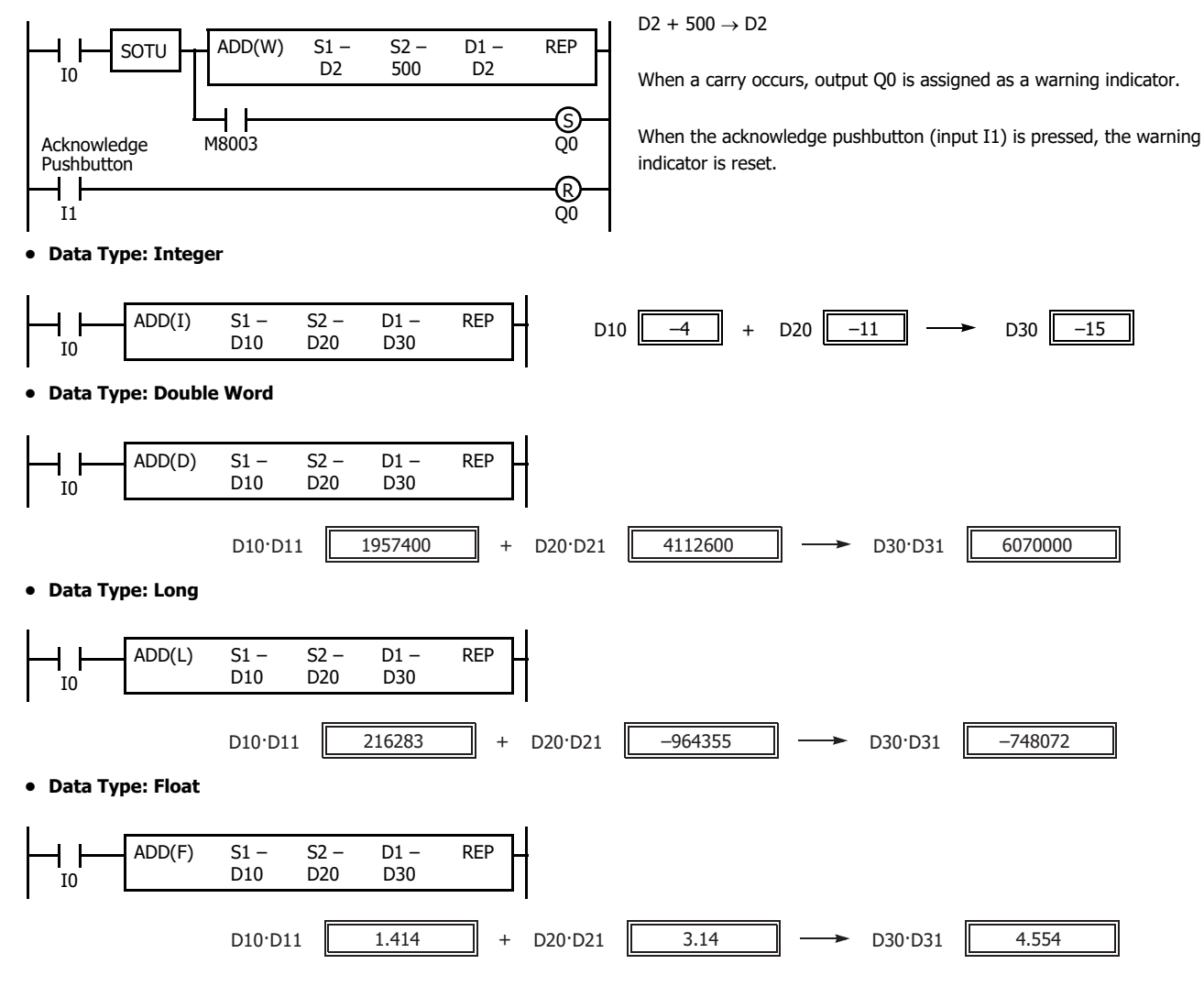

# **Example: SUB**

# **• Data Type: Word**

The following example demonstrates the use of special internal relay M8003 to process a borrow.

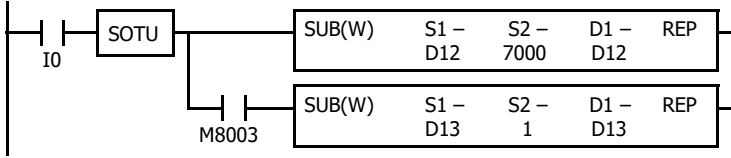

 $D12 - 7000 \rightarrow D12$ 

Borrow is processed so that the number of times a borrow occurs is subtracted from D13.

When a borrow occurs, D13 is decremented by one.

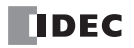

# **Examples: MUL**

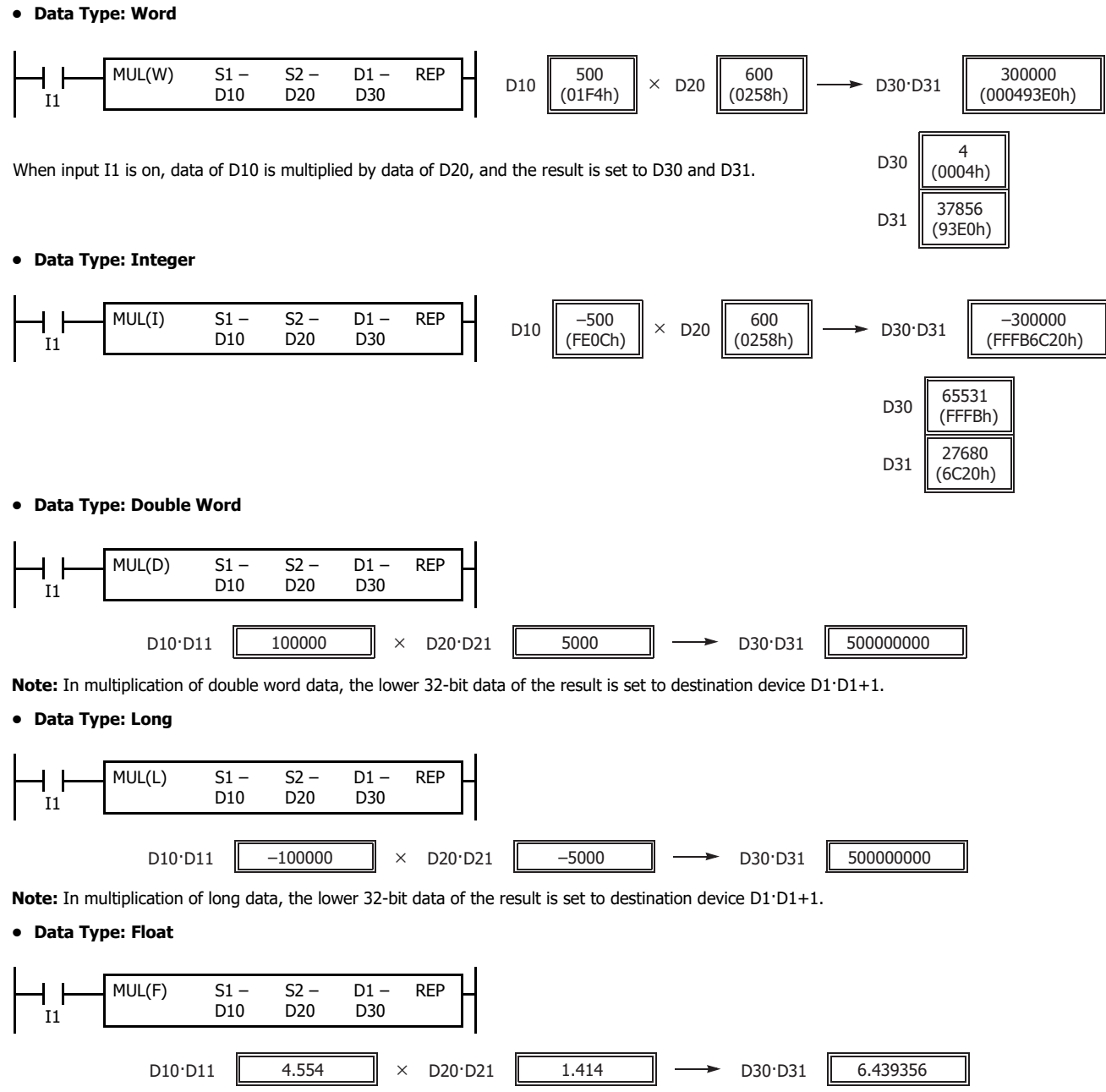

**Note:** The destination uses two word devices in the division operation of word data. When using a bit device, such as internal relay for destination, 32 internal relays are required. Set the destination so that the devices used are within the device range.

#### **Examples: DIV**

# **• Data Type: Word**

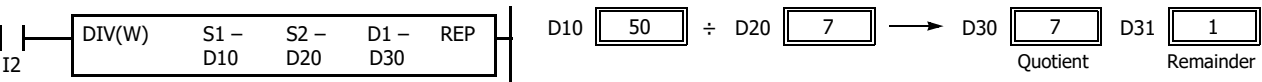

When input I2 is on, D10 data is divided by D20 data. The quotient is set to D30, and the remainder is set to D31.

**Note:** The destination uses two word devices in the division operation of word data. When using a bit device, such as internal relay for destination, 32 internal relays are required. Set the destination so that the devices used are within the device range.

#### **• Data Type: Integer**

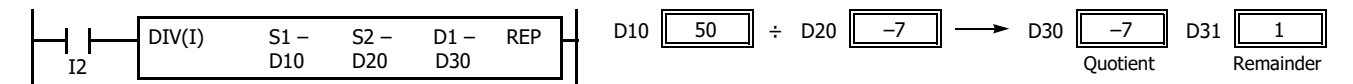

**Note:** The destination uses two word devices in the division operation of word data. When using a bit device, such as internal relay for destination, 32 internal relays are required. Set the destination so that the devices used are within the device range.

# **• Data Type: Double Word**

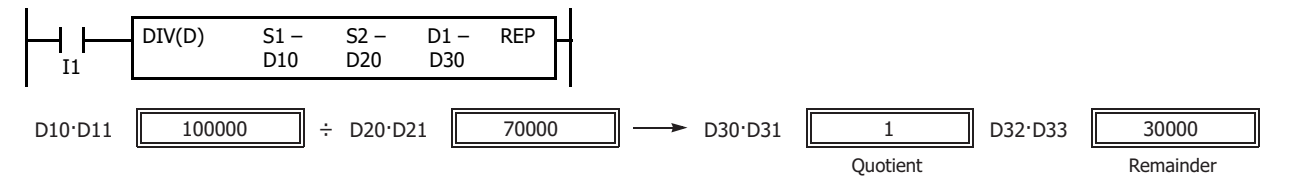

**Note:** The destination uses four word devices in the division operation of double-word data. When using a bit device, such as internal relay for destination, 64 internal relays are required. Set the destination so that the devices used are within the device range.

#### **• Data Type: Long**

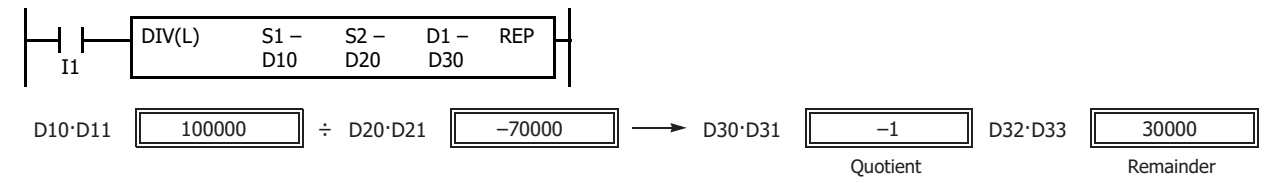

**Note:** The destination uses four word devices in the division operation of double-word data. When using a bit device, such as internal relay for destination, 64 internal relays are required. Set the destination so that the devices used are within the device range.

#### **• Data Type: Float**

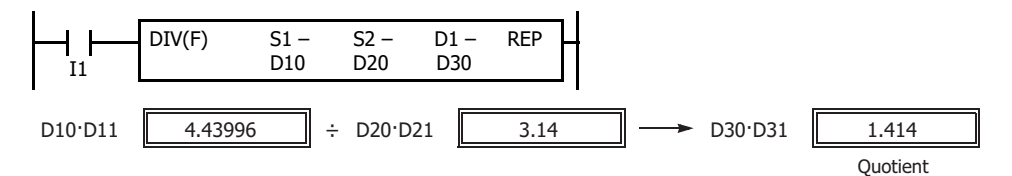

**Note:** The destination uses two word devices in the division operation of double-word data. Set the destination so that the devices used are within the device range.

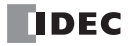

# **Repeat Operation in the ADD and SUB Instructions**

Source devices S1 and S2 and destination device D1 can be assigned to repeat individually or in combination. When destination device D1 is not set to repeat, the final result is set to destination device D1. When repeat is assigned, as many consecutive devices as the repeat cycles, starting with the designated device, are used. Since the repeat operation works similarly on the ADD (addition) and SUB (subtraction) instructions, the following examples are described using the ADD instruction.

# **Repeat One Source Device**

# **• Data Type: Word and Integer**

When only S1 (source) is assigned to repeat, the final result is set to destination device D1.

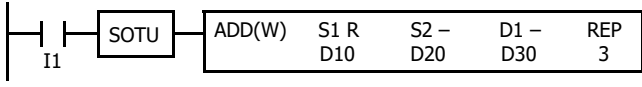

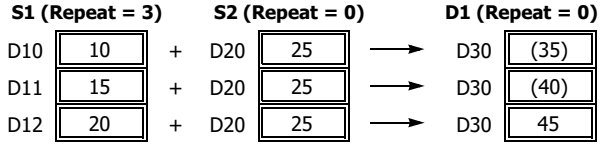

#### **• Data Type: Double Word, Long, and Float**

When only S1 (source) is assigned to repeat, the final result is set to destination device D1·D1+1.

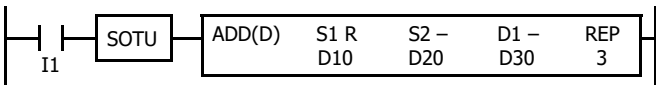

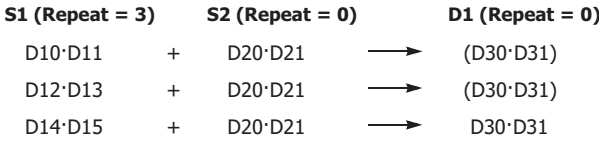

#### **Repeat Destination Device Only**

**• Data Type: Word and Integer**

When only D1 (destination) is assigned to repeat, the same result is set to 3 devices starting with D1.

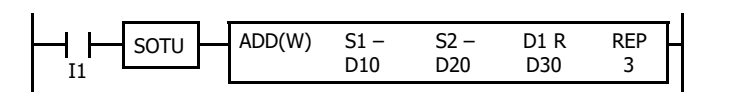

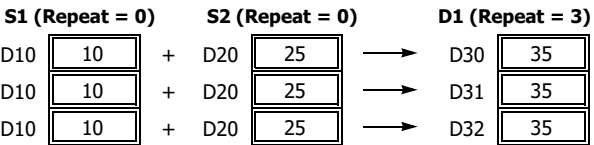

#### **• Data Type: Double Word, Long, and Float**

When only D1 (destination) is assigned to repeat, the same result is set to 3 devices starting with D1·D1+1.

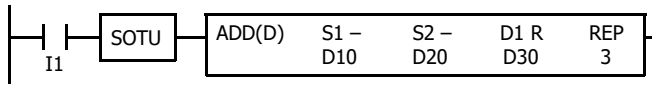

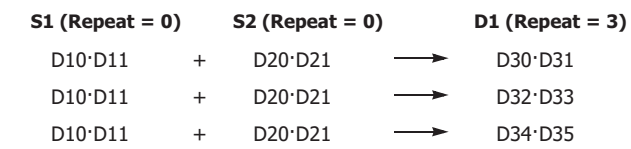

# **Repeat Two Source Devices**

**• Data Type: Word and Integer**

When S1 and S2 (source) are assigned to repeat, the final result is set to destination device D1.

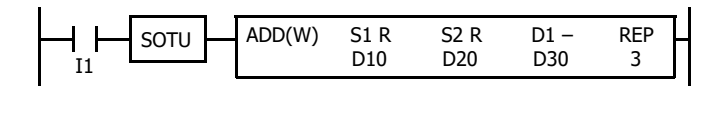

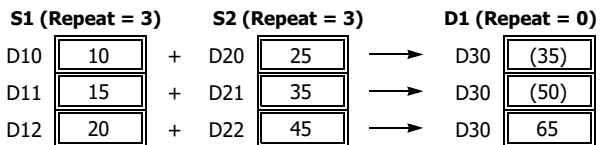

#### **• Data Type: Double Word, Long, and Float**

When S1 and S2 (source) are assigned to repeat, the final result is set to destination device D1·D1+1.

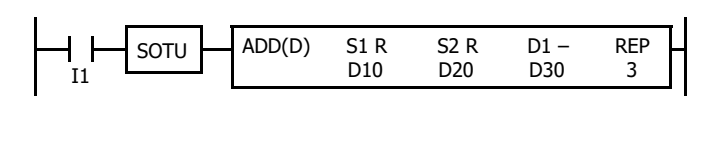

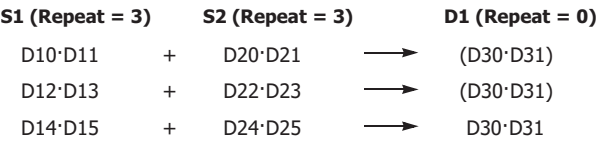

# **Repeat Source and Destination Devices**

# **• Data Type: Word and Integer**

When S1 (source) and D1 (destination) are assigned to repeat, different results are set to 3 devices starting with D1.

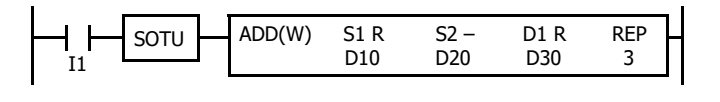

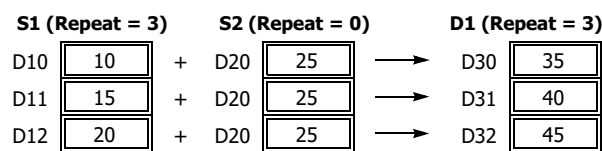

### **• Data Type: Double Word, Long, and Float**

When S1 (source) and D1 (destination) are assigned to repeat, different results are set to 3 devices starting with D1·D1+1.

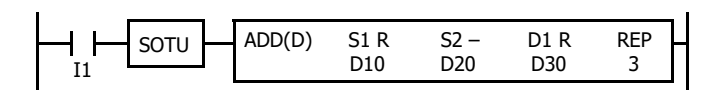

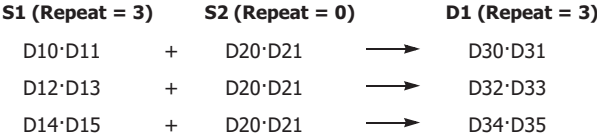

# **Repeat All Source and Destination Devices**

#### **• Data Type: Word and Integer**

When all devices are assigned to repeat, different results are set to 3 devices starting with D1.

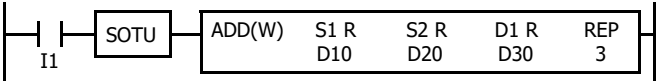

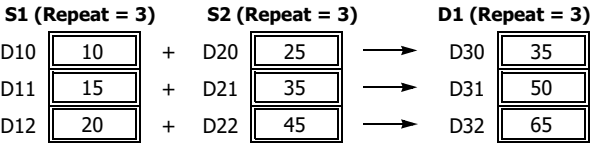

#### **• Data Type: Double Word, Long, and Float**

When all devices are assigned to repeat, different results are set to 3 devices starting with D1·D1+1.

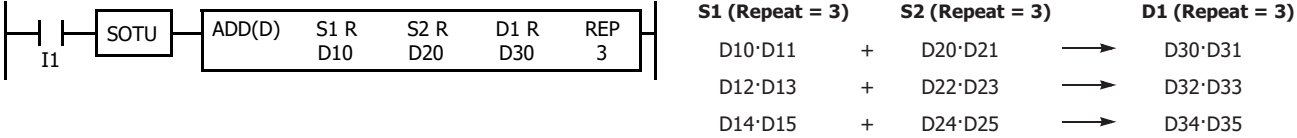

**Note:** Special internal relay M8003 (carry/borrow) is turned on when a carry or borrow occurs in the last repeat operation. When a user program execution error occurs in any repeat operation, special internal relay M8004 (user program execution error) is turned on and maintained while operations for other instructions continues.

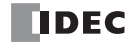

# **Repeat Operation in the MUL Instruction**

Since the MUL (multiplication) instruction uses two destination devices, the result is stored to destination devices as described below. Source devices S1 and S2 and destination device D1 can be designated to repeat individually or in combination. When destination device D1 is not assigned to repeat, the final result is set to destination device D1 and D1+1. When repeat is designated, consecutive devices as many as the repeat cycles starting with the designated device are used.

Since the repeat operation works similarly on word and integer data, the following examples are described using word data.

# **Repeat One Source Device**

When only S1 (source) is assigned to repeat, the final result is set to destination device D1·D1+1.

**• Data Type: Word and Integer**

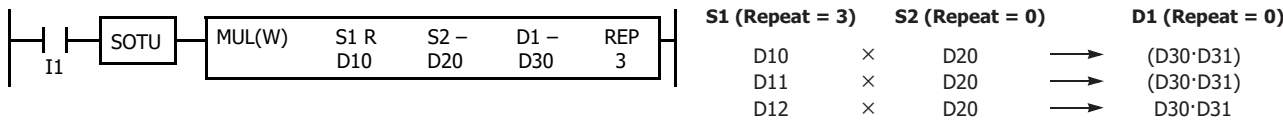

**• Data Type: Double Word, Long, and Float**

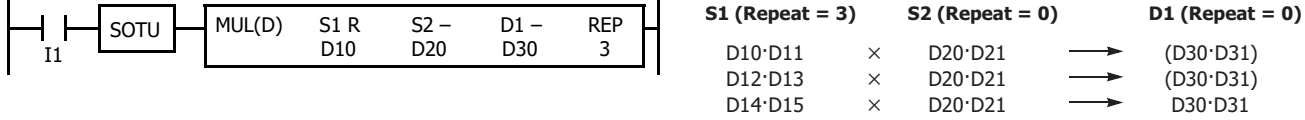

#### **Repeat Destination Device Only**

When only D1 (destination) is assigned to repeat, the same result is set to 3 devices starting with D1·D1+1.

**• Data Type: Word and Integer**

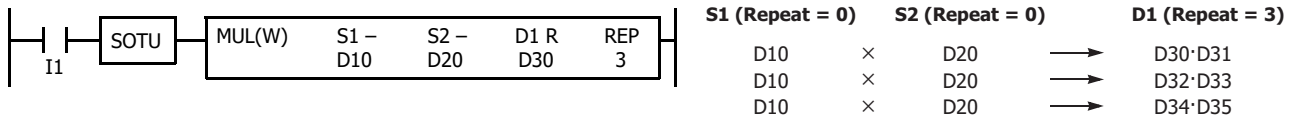

#### **• Data Type: Double Word, Long, and Float**

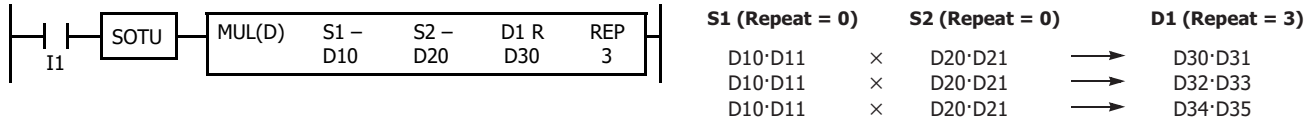

# **Repeat Two Source Devices**

When S1 and S2 (source) are assigned to repeat, the final result is set to destination device D1·D1+1.

# **• Data Type: Word and Integer**

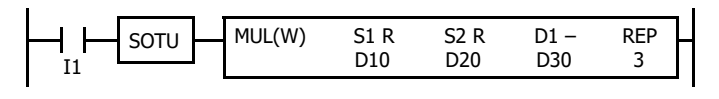

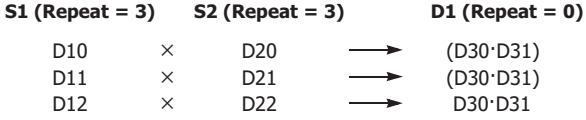

#### **• Data Type: Double Word, Long, and Float**

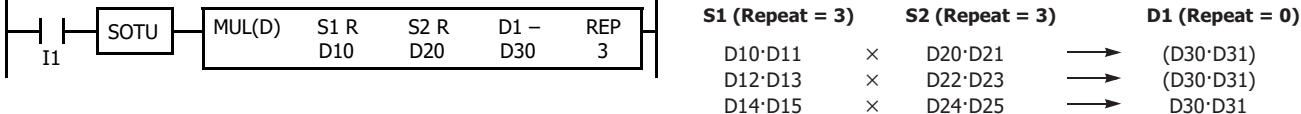

# **Repeat Source and Destination Devices**

When S1 (source) and D1 (destination) are assigned to repeat, different results are set to 3 devices starting with D1·D1+1.

**• Data Type: Word and Integer**

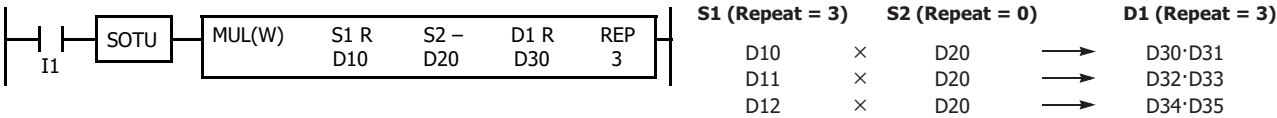

#### **• Data Type: Double Word, Long, and Float**

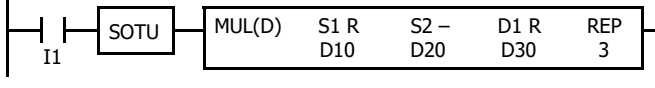

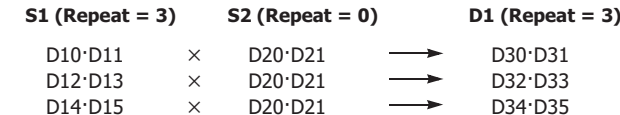

#### **Repeat All Source and Destination Devices**

When all devices are assigned to repeat, different results are set to 3 devices starting with D1·D1+1.

**• Data Type: Word and Integer**

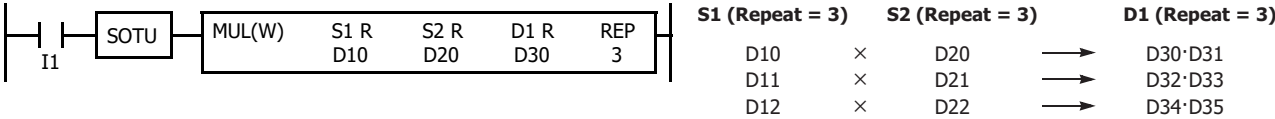

#### **• Data Type: Double Word, Long, and Float**

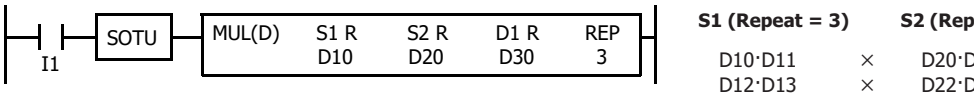

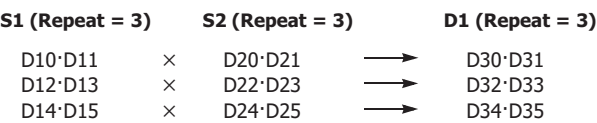

# **Repeat Operation in the DIV Instruction**

Since the DIV (division) instruction (except float data) uses two destination devices, the quotient and remainder are stored as described below. Source devices S1 and S2 and destination device D1 can be assigned to repeat individually or in combination. When destination device D1 is not assigned to repeat, the final result is set to destination device D1 (quotient) and  $D1+1$ (remainder). When repeat is assigned, assigned as many consecutive devices as the repeat cycles starting with the designated device are used.

Division instructions in float data do not generate remainders and use two consecutive data registers to store quotients. When repeat is assigned for destination of float data, as many consecutive data registers as the repeat cycles are used.

# **Repeat One Source Device**

# **• Data Type: Word and Integer**

When only S1 (source) is assigned to repeat, the final result is set to destination devices D1 and D1+1.

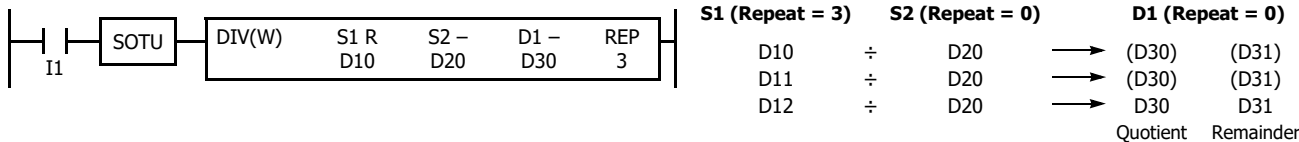

### **• Data Type: Double Word and Long**

When only S1 (source) is assigned to repeat, the final result is set to destination devices D1·D1+1 and D1+2·D1+3.

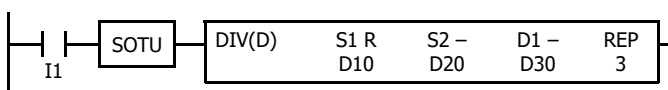

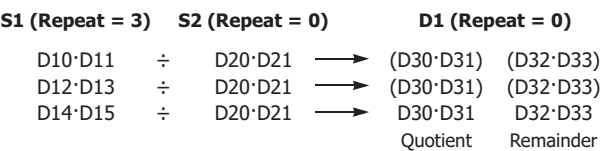

#### **• Data Type: Float**

When only S1 (source) is assigned to repeat, the final result is set to destination devices D1·D1+1.

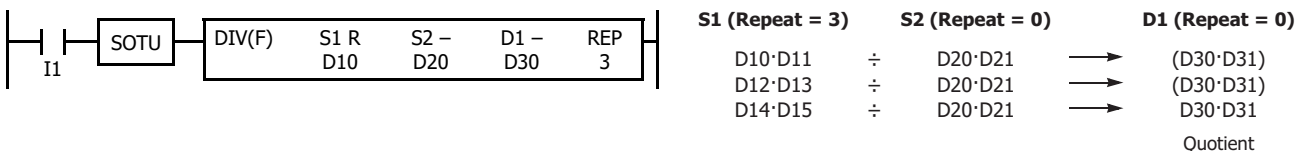

#### **Repeat Destination Device Only**

# **• Data Type: Word and Integer**

When only D1 (destination) is assigned to repeat, the same result is set to 6 devices starting with D1.

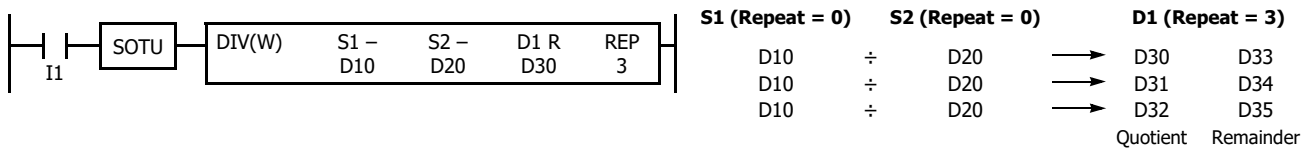

#### **• Data Type: Double Word and Long**

When only D1 (destination) is assigned to repeat, the same result is set to 6 devices starting with D1·D1+1.

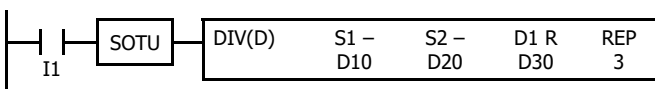

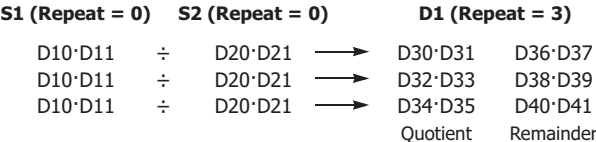

#### **• Data Type: Float**

When only D1 (destination) is assigned to repeat, the same result is set to 3 devices starting with D1·D1+1.

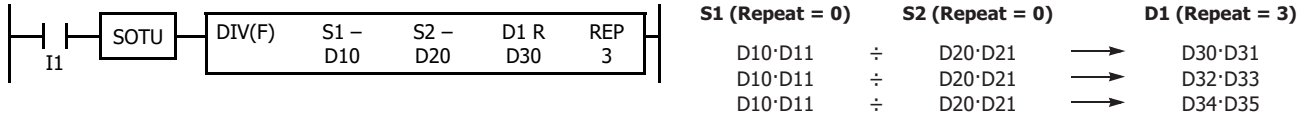

Quotient

# **Repeat Two Source Devices**

# **• Data Type: Word and Integer**

When S1 and S2 (source) are assigned to repeat, the final result is set to destination devices D1 and D1+1.

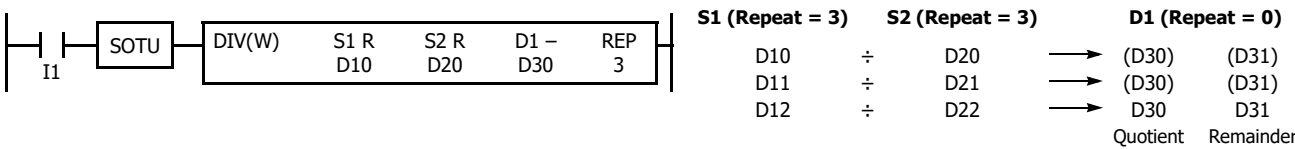

# **• Data Type: Double Word and Long**

When S1 and S2 (source) are assigned to repeat, the final result is set to destination devices D1·D1+1 and D1+2·D1+3.

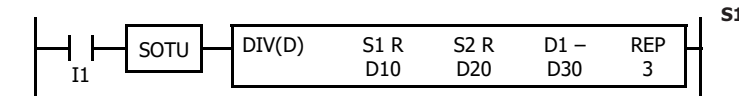

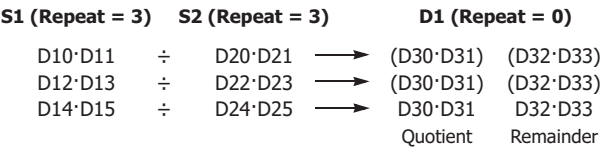

#### **• Data Type: Float**

When S1 and S2 (source) are assigned to repeat, the final result is set to destination devices D1·D1+1.

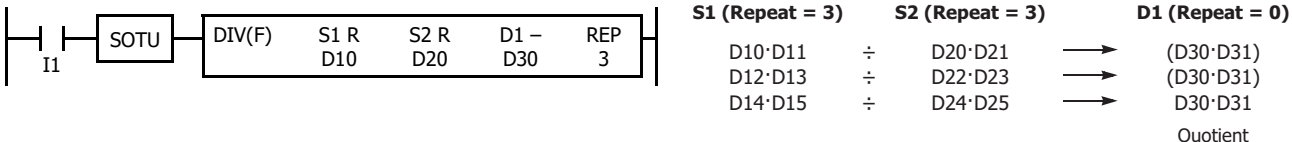

#### **Repeat Source and Destination Devices**

#### **• Data Type: Word and Integer**

When S1 (source) and D1 (destination) are assigned to repeat, different results are set to 6 devices starting with D1.

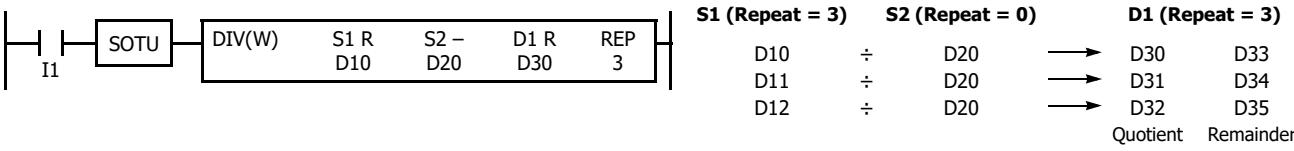

#### **• Data Type: Double Word and Long**

When S1 (source) and D1 (destination) are assigned to repeat, different results are set to 6 devices starting with D1·D1+1.

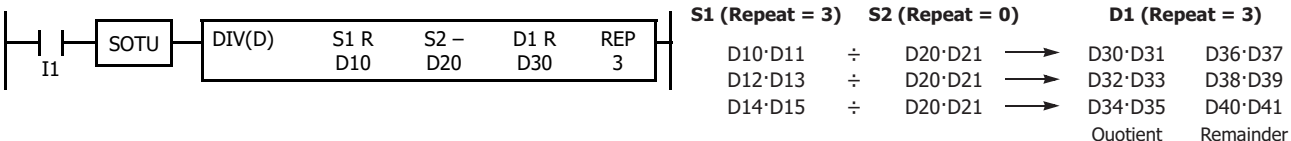

#### **• Data Type: Float**

When S1 (source) and D1 (destination) are assigned to repeat, different results are set to 3 devices starting with D1·D1+1.

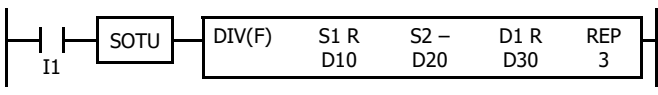

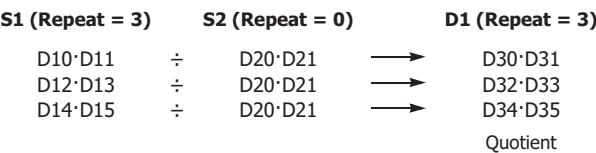

# **Repeat All Source and Destination Devices**

# **• Data Type: Word and Integer**

When all devices are assigned to repeat, different results are set to 6 devices starting with D1.

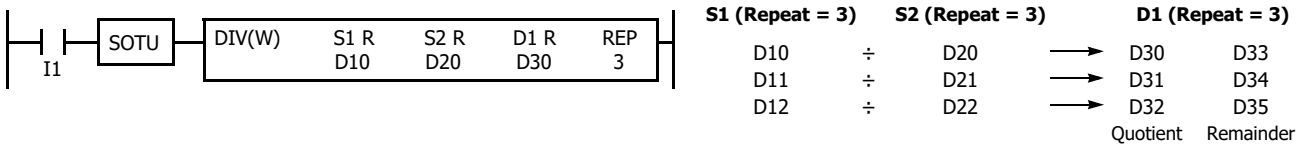

# **• Data Type: Double Word and Long**

When all devices are assigned to repeat, different results are set to 6 devices starting with D1·D1+1.

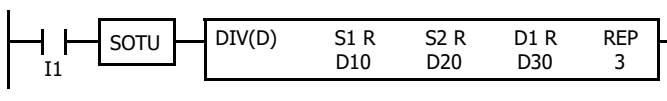

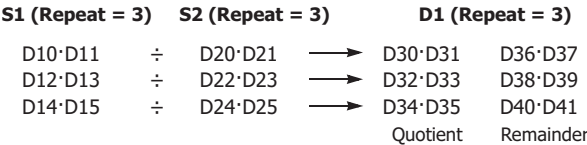

# **• Data Type: Float**

When all devices are assigned to repeat, different results are set to 3 devices starting with D1·D1+1.

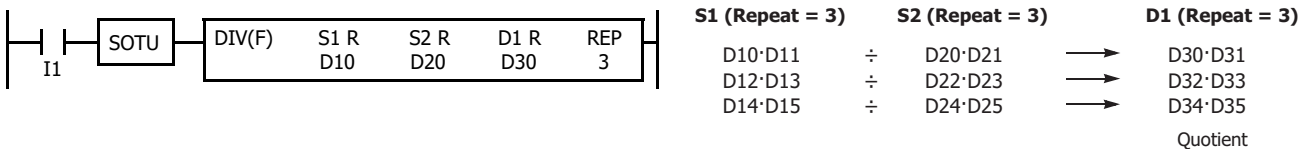

# **INC (Increment)**

Increments the data of the specified device.

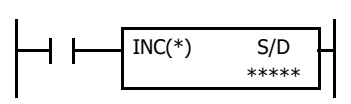

Data type W or I:  $S/D + 1 \rightarrow S/D$ <br>Data type D or L:  $S/D \cdot S/D + 1 + 1$  $S/D-S/D+1 + 1 \rightarrow S/D-S/D+1$ 

When input is on, one is added to the 16- or 32-bit data assigned by device S/D and the result is stored to the same device.

# **DEC (Decrement)**

Decrements the data of the specified device.

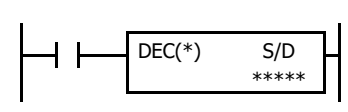

Data type W or I:  $S/D - 1 \rightarrow S/D$ <br>Data type D or L:  $S/D \cdot S/D + 1 - 1$  $S/D S/D+1-1 \rightarrow S/D S/D+1$ 

When input is on, one is subtracted from the 16- or 32-bit data assigned by device S/D and the result is stored to the same device.

# **Valid Devices**

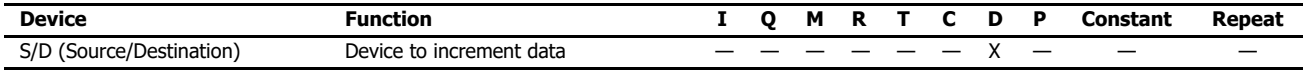

For valid device address ranges, see [Chapter 2 "Devices" on page 2-1.](#page-36-0)

#### **Valid Data Types**

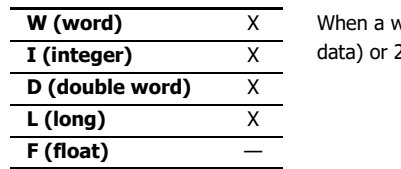

word device such as D (data register) is assigned as the source/destination, 1 point (word or integer 2 points (double-word or long data) are used.

#### **Increment beyond Limits**

When the S/D value is at its maximum and is incremented by one, the value returns to 0, turning on the carry (M8003).

# **Decrement beyond Limits**

When the S/D value is at its minimum and is decremented by one, the value returns to its maximum value (word or double-word data) or to –1 (integer or long data), turning on the internal relay M8003 (carry or borrow).

#### **Example: INC**

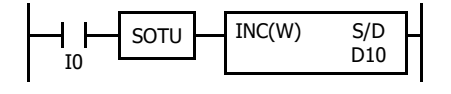

#### **Example: DEC**

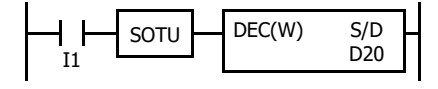

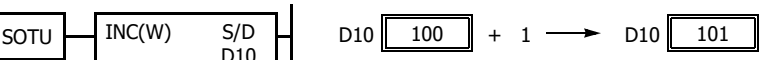

When input I0 is turned on, the data of D10 is incremented by one. If SOTU is not programmed, the data of D10 is incremented in each scan.

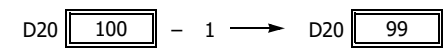

When input I1 is turned on, the data of D20 is decremented by one. If SOTU is not programmed, the data of D20 is decremented in each scan.

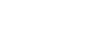

**FT2J FC6A**

**FT2J FC6A**

**FT2J FC6A**

# **ROOT (Root)**

Calculates the square root of the specified data.

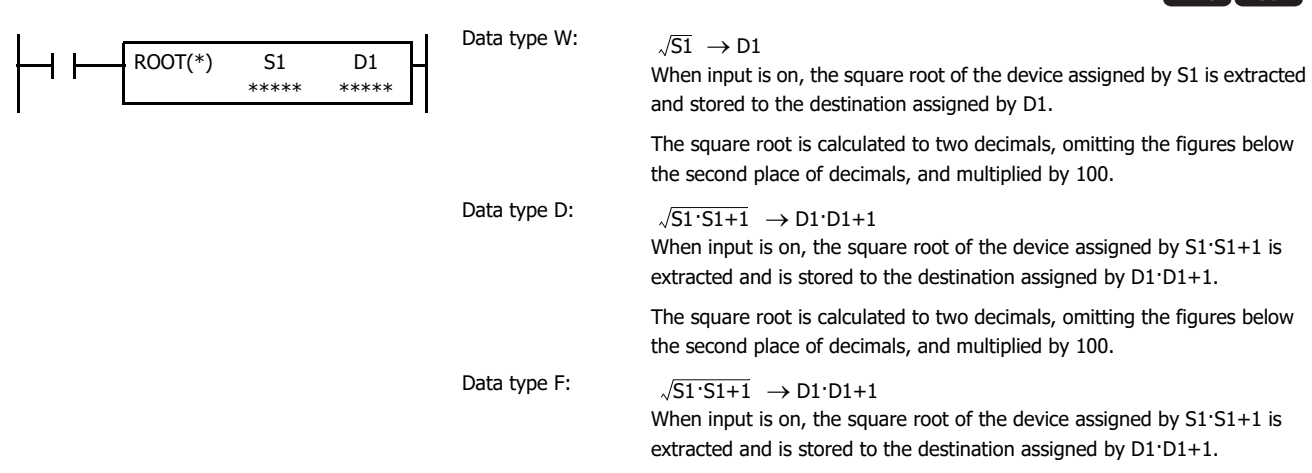

**Note:** A user program execution error results in the following cases. For details of user program execution errors, see to [Chapter 3 "User Program](#page-107-0)  [Execution Errors" on page 3-10.](#page-107-0)

- When F (float) data is selected and source device S1 contains a negative value, error code 28 is stored in the user program execution error code (D8006).
- When F (float) data is selected and S1 does not comply with the normal floating-point format, error code 28 is stored in the user program execution error code (D8006).

#### **Valid Devices**

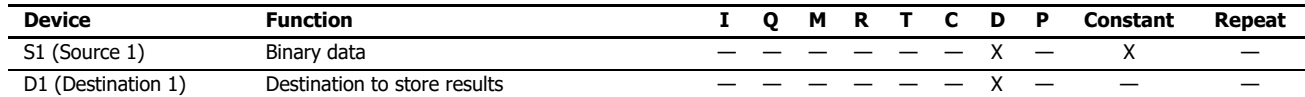

For valid device address ranges, see [Chapter 2 "Devices" on page 2-1](#page-36-0).

# **Valid Data Types**

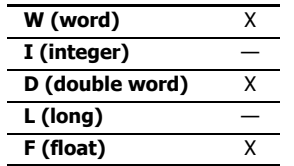

When a word device such as D (data register) is assigned as the source or destination, 1 point (word data) or 2 points (double-word or float data) are used.

# **Examples: ROOT**

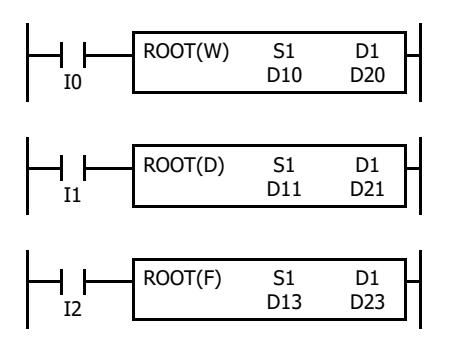

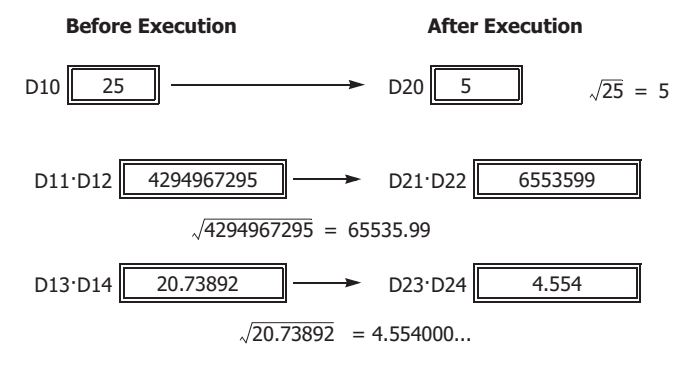

# **SUM (Sum)**

Calculates the total of assigned data.

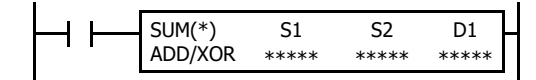

Calculates the total of assigned data, depending on the calculation option.

#### ADD:

When input is on, N blocks of 16- or 32-bit data starting at device assigned by S1 are added together and the result is stored to the device assigned by D1. S2 specifies the quantity of data blocks.

**FT2J FC6A**

XOR:

When input is on, N blocks of 16-bit data starting at the device assigned by S1 are XORed and the result is stored to the device assigned by D1. S2 specifies the quantity of data blocks.

**Note:** A user program execution error results in the following cases. For details of user program execution errors, see to [Chapter 3 "User Program](#page-107-0)  [Execution Errors" on page 3-10](#page-107-0).

- When S2 is 0 or the source data determined by S1 + (S2) exceeds the valid device range, error code 35 is stored in the user program execution error code (D8006).
- When F (float) data is selected and S1 does not comply with the normal floating-point format, error code 28 is stored in the user program execution error code (D8006).

#### **Valid Devices**

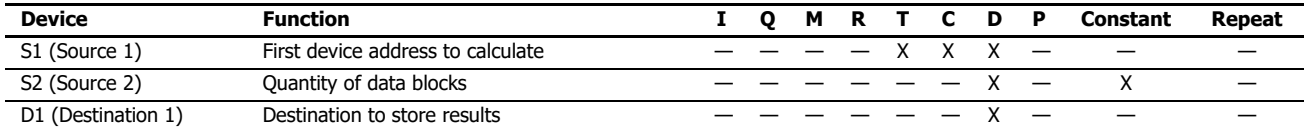

For valid device address ranges, see [Chapter 2 "Devices" on page 2-1.](#page-36-0)

When T (timer) or C (counter) is used as S1, the timer/counter current value (TC or CC) is displayed.

When F (float) data is selected, only a data register can be designated as S1.

For source S2, 1 word is always used without regard to the data type.

#### **Valid Data Types**

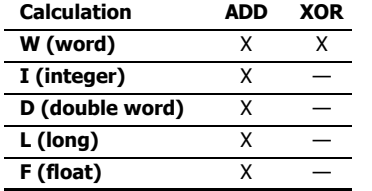

When ADD is selected, all data types can be used.

When XOR is selected, only W (word) data can be used.

When a word device such as T (timer), C (counter), or D (data register) is assigned as the source or destination, 1 point (word or integer data) or 2 points (double-word, long, or float data) are used.

#### **Quantity of Source and Destination Devices**

Depending on the ADD or XOR operation for W (word) and I (integer) data, the destination uses a different quantity of devices.

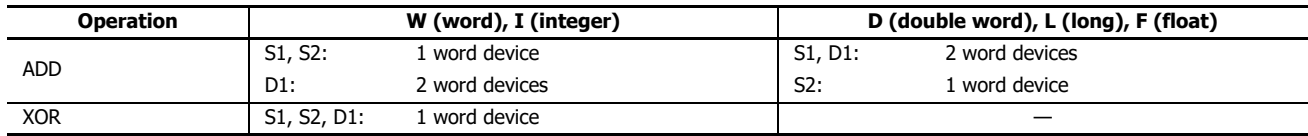

# **Carry and Borrow**

In advanced instructions involving D (double word), L (long), or F (floating point) data, special internal relay M8003 (carry and borrow) is turned on when the execution of the instruction results in the following value.

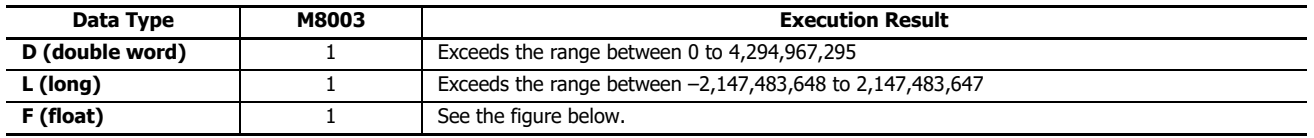

# **Carry and Borrow in Floating-Point Data Processing**

When advanced instructions involving floating-point data are executed, special internal relay M8003 (carry and borrow) is updated.

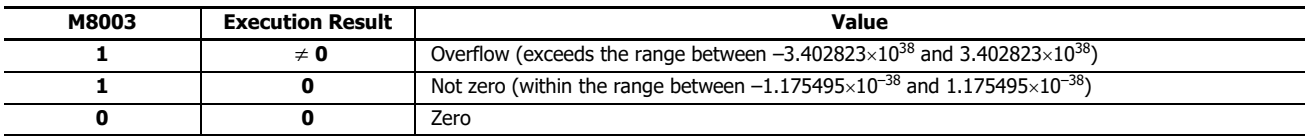

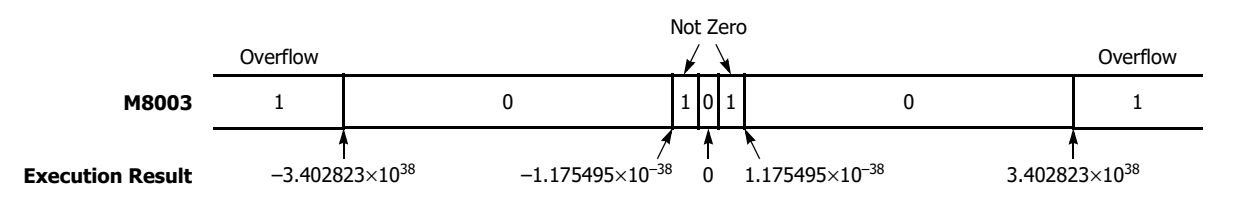

# **Examples: SUM**

**• Data Type: Word**

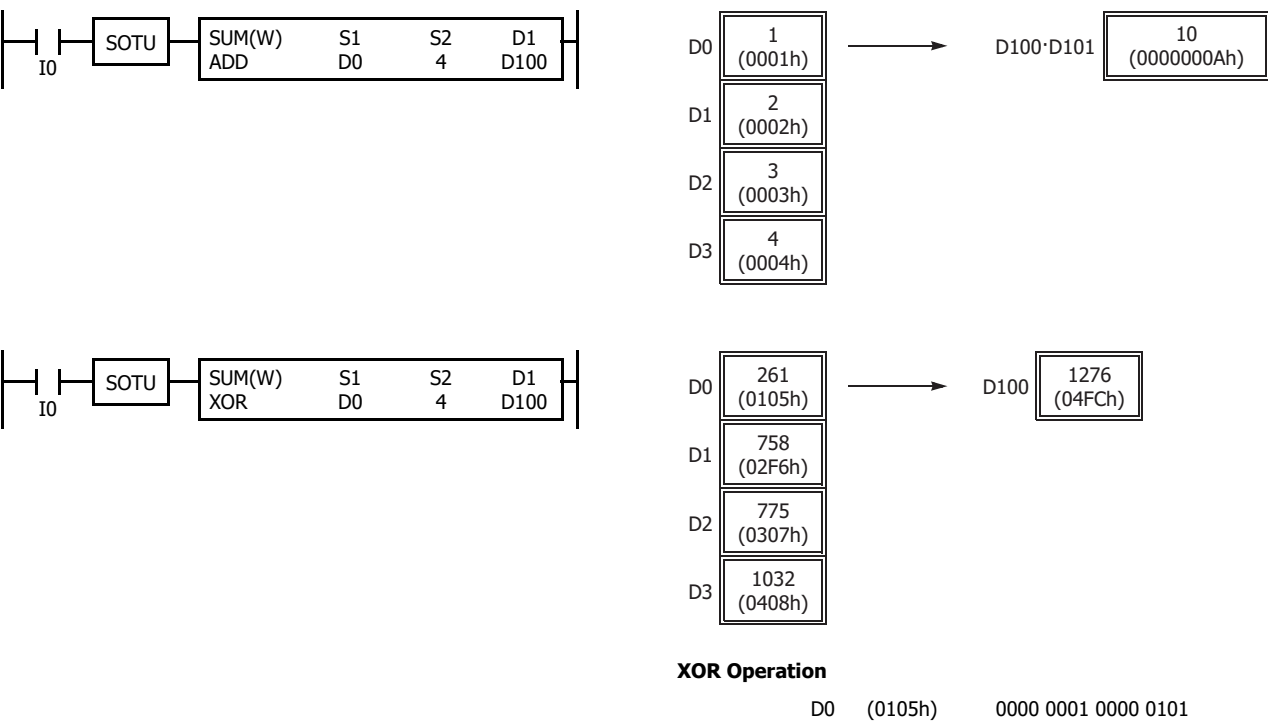

# 7: BINARY ARITHMETIC INSTRUCTIONS

**• Data Type: Integer**

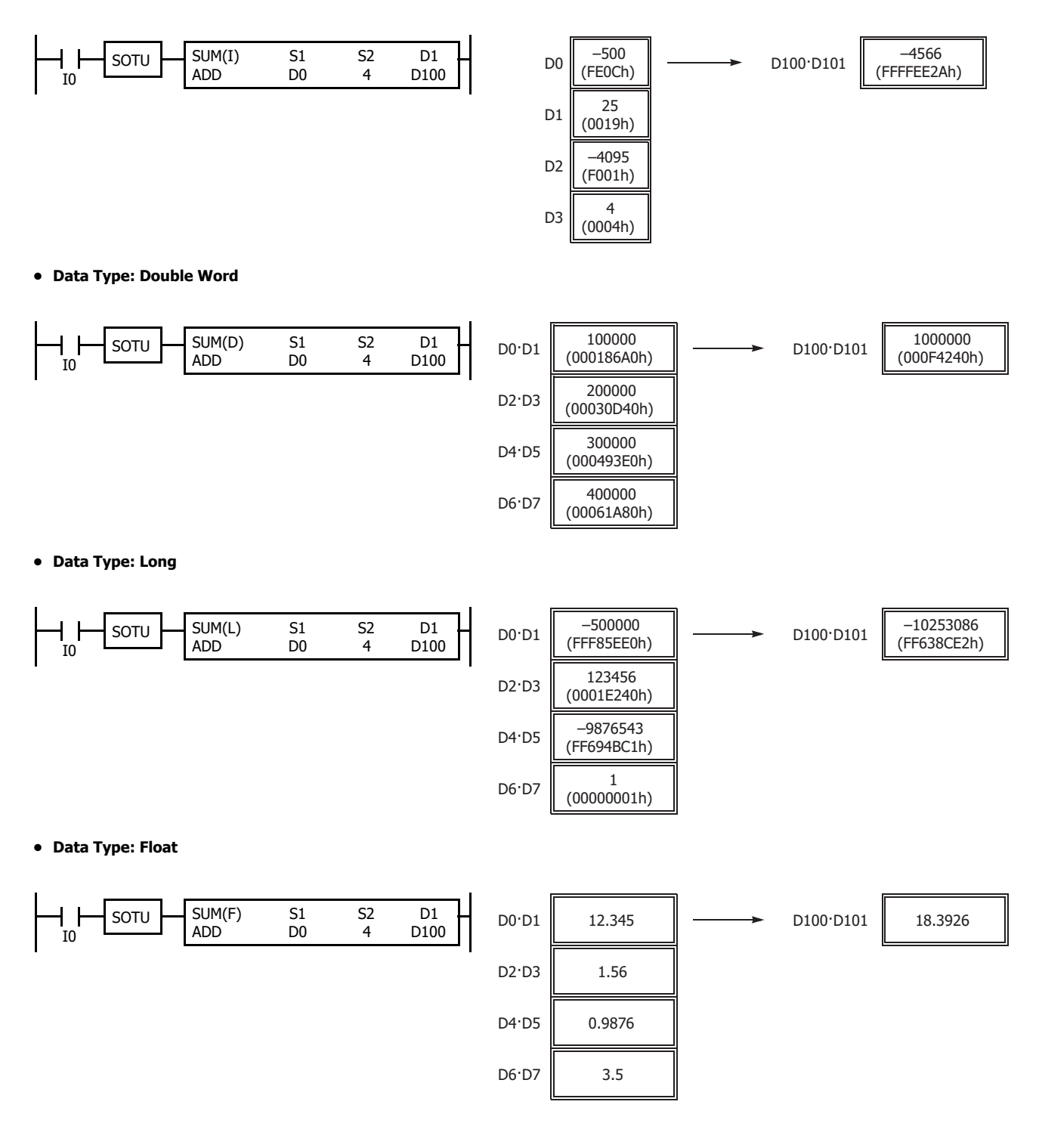

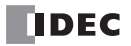

**FT2J FC6A**

# **RNDM (Random)**

Generates pseudo-random numbers.

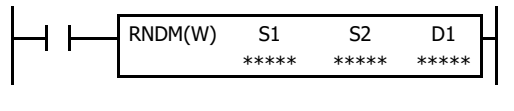

Generates pseudo-random numbers.

When the input is on, a pseudo-random number is generated with the data specified by S1 as the lower limit and the data specified by S2 as the upper limit, and that value is stored in D1.

The result is stored to the destination designated by device D1.

**Note:** A user program execution error results in the following cases. For details of user program execution errors, see to [Chapter 3 "User Program](#page-107-0)  [Execution Errors" on page 3-10.](#page-107-0)

- When the data in S1 or S2 is outside the range of 0 to 32,767, error code 33 is stored in the user program execution error code (D8006).
- When the data specified by S1 is the same value as the data specified by S2 or a larger value, error code 33 is stored in the user program execution error code (D8006).

#### **Valid Devices**

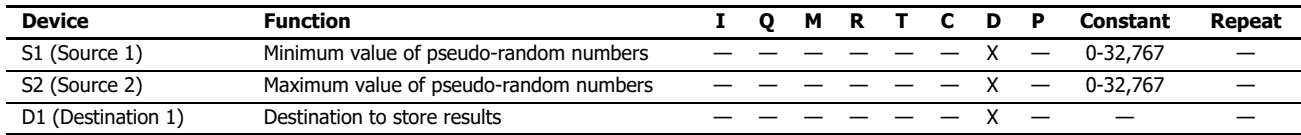

For valid device address range, see [Chapter 2 "Devices" on page 2-1.](#page-36-0)

# **Valid Data Types**

used. **I (integer)** — **D** (double word)

**W** (word) X When a word device such as D (data register) is designated as the source or destination, 1 point (word) is

**L (long)** —

**F (float)** —

#### **Example: RNDM**

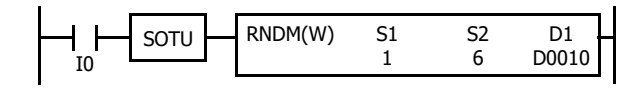

When the input is turned on, a pseudo-random number is generated in the range of 1 to 6, and the result is stored in D0010.

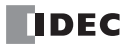

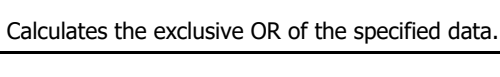

**XORW (Exclusive OR Word)**

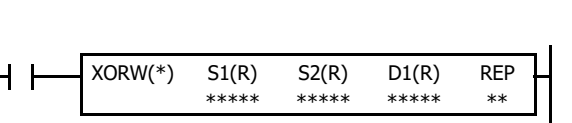

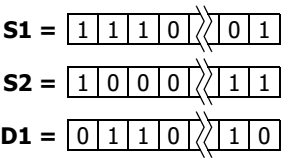

# Introduction

Boolean computations use the AND, OR, and exclusive OR statements as carried out by the ANDW, ORW, and XORW instructions in the word or double-word data, respectively.

# **ANDW (AND Word)**

Calculates the logical AND of the specified data.

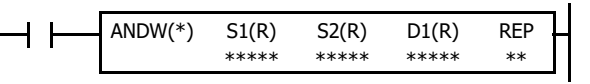

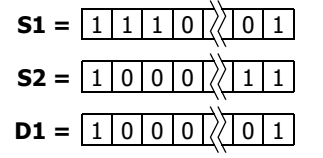

 $S1 \cdot S2 \rightarrow D1$ 

When input is on, 16- or 32-bit data assigned by source devices S1 and S2 are ANDed, bit by bit. The result is set to destination device D1.

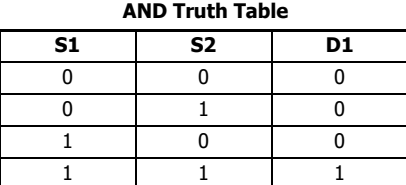

# **ORW (OR Word)**

Calculates the logical OR of the specified data.

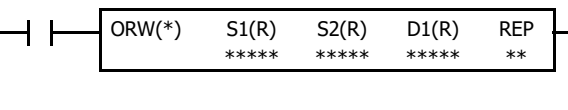

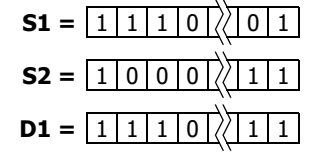

# $S1 + S2 \rightarrow D1$

When input is on, 16- or 32-bit data assigned by source devices S1 and S2 are ORed, bit by bit. The result is set to destination device D1.

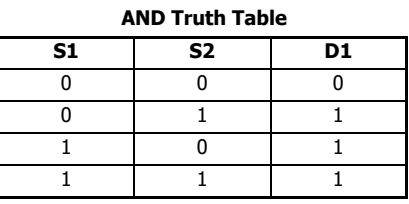

 $S1 \oplus S2 \rightarrow D1$ When input is on, 16- or 32-bit data assigned by source devices S1 and S2

are exclusive ORed, bit by bit. The result is set to destination device D1.

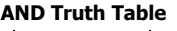

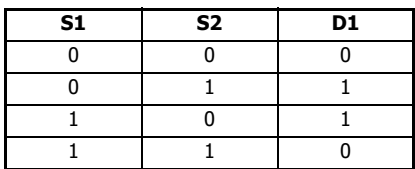

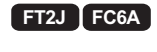

**FT2J FC6A**

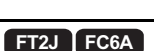

# **Valid Devices**

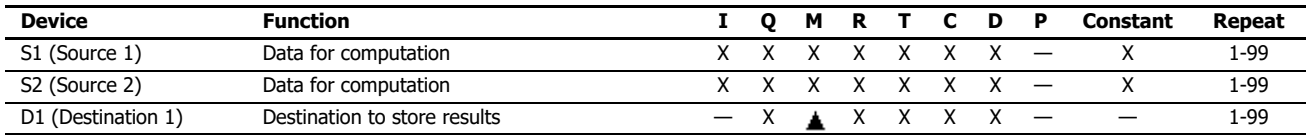

For valid device address ranges, see [Chapter 2 "Devices"](#page-36-0).

Special internal relays cannot be assigned as D1.

When T (timer) or C (counter) is used as S1 or S2, the timer/counter current value (TC or CC) is displayed.

When T (timer) or C (counter) is used as D1, the data is written in as a preset value (TP or CP).

# **Valid Data Types**

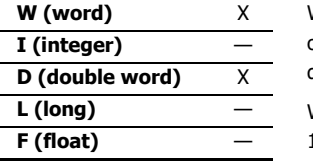

When a bit device such as I (input), Q (output), M (internal relay), or R (shift register) is assigned as the source or destination, 16 points (word data) or 32 points (double-word data) are used. When repeat is assigned for a bit device, the quantity of device bits increases in 16- or 32-point increments.

When a word device such as T (timer), C (counter), or D (data register) is assigned as the source or destination, 1 point (word data) or 2 points (double-word data) are used. When repeat is assigned for a word device, the quantity of device words increases in 1- or 2-point increments.

# **Example: XORW**

To convert optional output status among a series of 10 output points, use the XORW instruction in combination with 10 internal relay points.

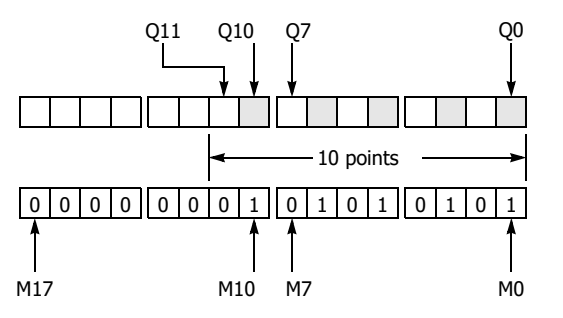

This program will invert the status of the shaded outputs on the left from on to off, and those not shaded from off to on.

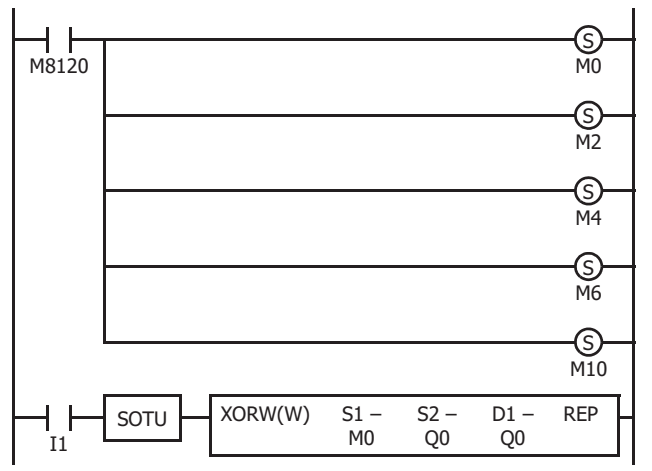

Ten outputs Q0 through Q11 are assigned to 10 internal relays M0 through M11.

Five internal relays M0, M2, M4, M6, and M10 are set by initialize pulse special internal relay M8120.

When input I1 is turned on, the XORW instruction is executed to invert the status of outputs Q0, Q2, Q4, Q6, and Q10.

# **Repeat Operation in the ANDW, ORW, and XORW Instructions**

Source devices S1 and S2 and destination device D1 can be assigned to repeat individually or in combination. When destination device D1 is not designated set to repeat, the final result is set to destination device D1. When repeat is assigned, consecutive devices as many as the repeat cycles starting with the designated device are used. Since the repeat operation works similarly on the ANDW (AND word), ORW (OR word), and XORW (exclusive OR word) instructions, the following examples use the ANDW instruction.

S

### **Repeat One Source Device**

#### **• Data Type: Word**

When only S1 (source) is assigned to repeat, the final result is set to destination device D1.

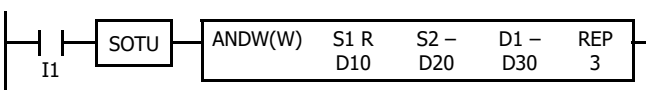

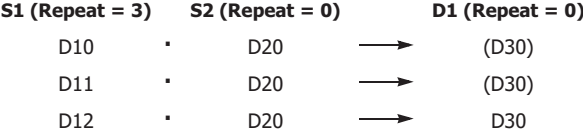

#### **• Data Type: Double Word**

When only S1 (source) is assigned to repeat, the final result is set to destination device D1·D1+1.

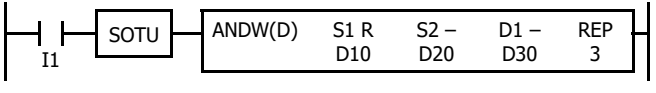

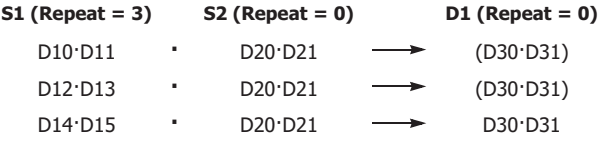

# **Repeat Destination Device Only**

#### **• Data Type: Word**

When only D1 (destination) is assigned to repeat, the same result is set to 3 devices starting with D1.

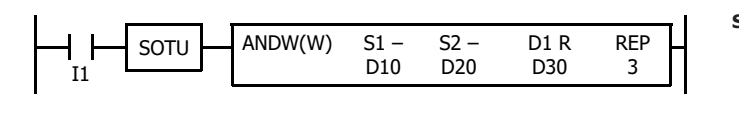

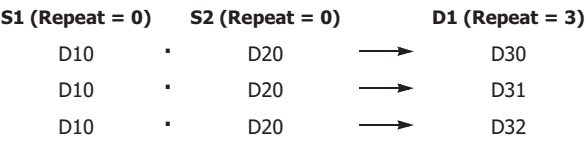

#### **• Data Type: Double Word**

When only D1 (destination) is assigned to repeat, the same result is set to 3 devices starting with D1·D1+1.

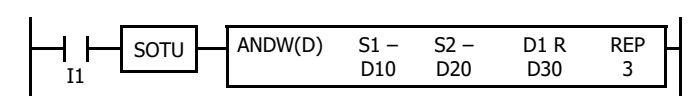

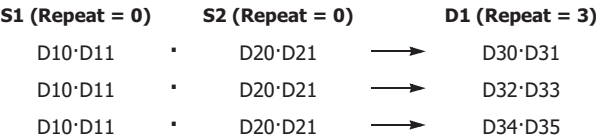

#### **Repeat Two Source Devices**

**• Data Type: Word**

When S1 and S2 (source) are assigned to repeat, the final result is set to destination device D1.

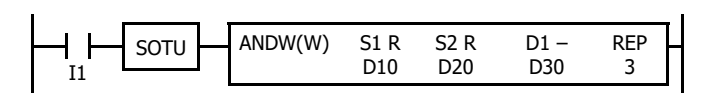

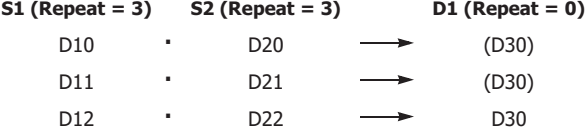

#### **• Data Type: Double Word**

When S1 and S2 (source) are assigned to repeat, the final result is set to destination device D1·D1+1.

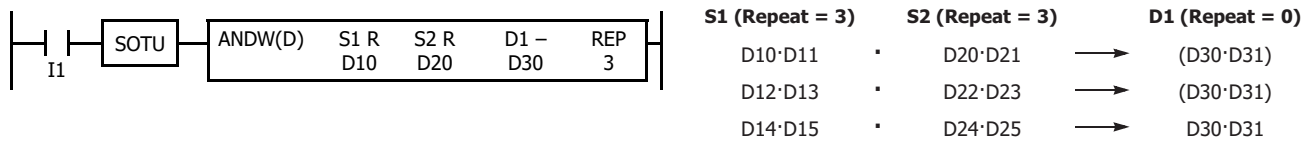

# **Repeat Source and Destination Devices**

# **• Data Type: Word**

When S1 (source) and D1 (destination) are assigned to repeat, different results are set to 3 devices starting with D1.

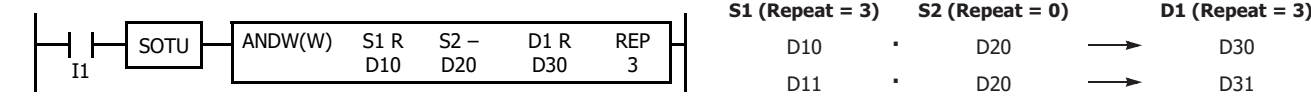

# **• Data Type: Double Word**

When S1 (source) and D1 (destination) are assigned to repeat, different results are set to 3 devices starting with D1·D1+1.

D10

D11 D12

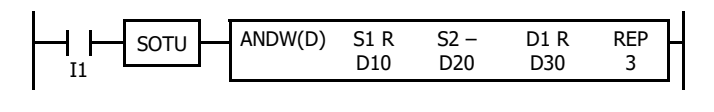

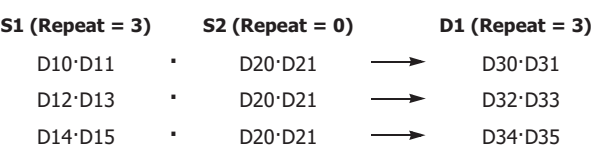

**·** D20 D30

D31 D32

D20 D20

# **Repeat All Source and Destination Devices**

#### **• Data Type: Word**

When all devices are assigned to repeat, different results are set to 3 devices starting with D1.

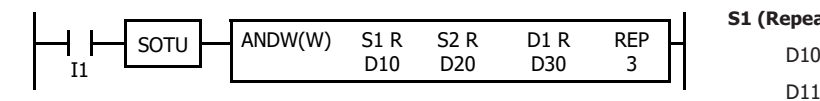

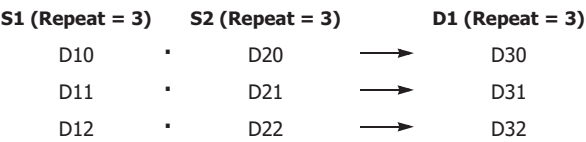

#### **• Data Type: Double Word**

When all devices are assigned to repeat, different results are set to 3 devices starting with D1·D1+1.

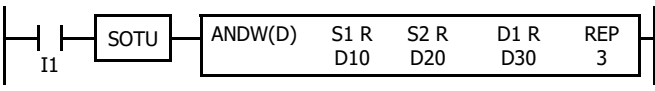

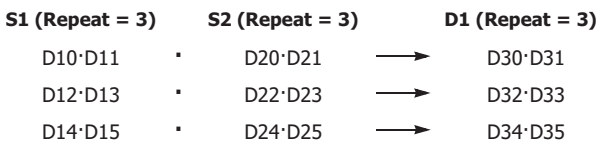

# 9: SHIFT / ROTATE INSTRUCTIONS

# Introduction

Bit shift instructions are used to shift the data string starting with source device S1 to the left or right by 1 to 15 bits as designated. The data string can be 1 to 65,535 bits. The result is set to the source device S1 and special internal relay M8003 (carry or borrow). The LSB or MSB is filled with 0 or 1 as designated.

Bit shift and rotate instructions are used to shift the 16- or 32-bit data string in the designated source device S1 to the left or right by the quantity of bits designated. The result is set to the source device S1 and special internal relay M8003 (carry or borrow).

The BCD left shift instruction shifts the BCD digits in two consecutive data registers to the left.

The word shift instruction is used to move 16-bit data to a destination data register and shifts down the data of subsequent data registers as many as designated.

# **SFTL (Shift Left)**

Shifts data bitwise to the left.

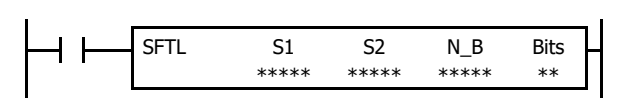

 $CY \leftarrow S1$ 

When input is on, N\_B-bit data string starting with source device S1 is shifted to the left by the quantity of bits assigned by device Bits.

**FT2J FC6A**

The result is set to source device S1, and the last bit status shifted out is set to special internal relay M8003 (carry or borrow). Zero or 1 assigned by source device S2 is set to the LSB.

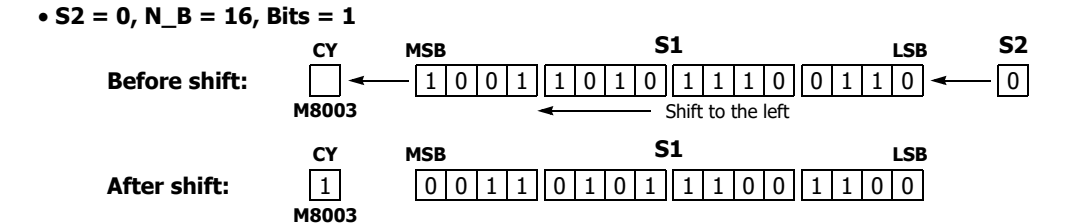

# **Valid Devices**

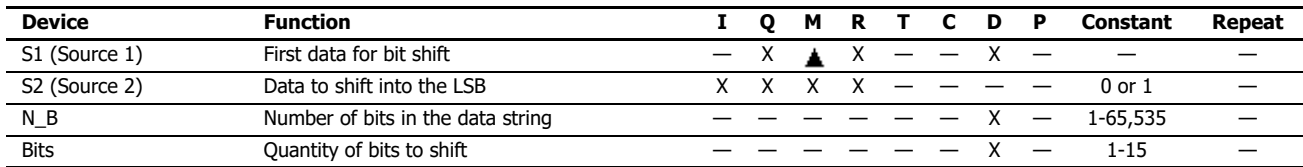

For valid device address ranges, see [Chapter 2 "Devices" on page 2-1](#page-36-0).

Special internal relays cannot be designated as S1.

#### **Examples: SFTL**

**• N\_B = 16 bits**

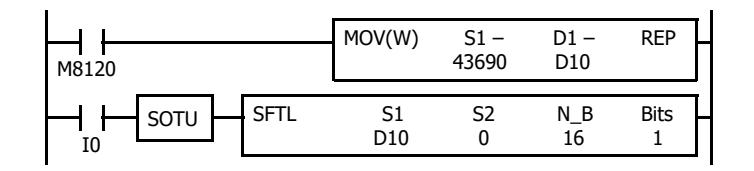

M8120 is the initialize pulse special internal relay.

When the CPU starts operation, the MOV (move) instruction sets 43,690 to data register D10.

Each time input I0 is turned on, 16-bit data of data register D10 is shifted to the left by 1 bit as assigned by device Bits. The last bit status shifted out is set to special internal relay M8003 (carry or borrow). Zeros are set to the LSB.

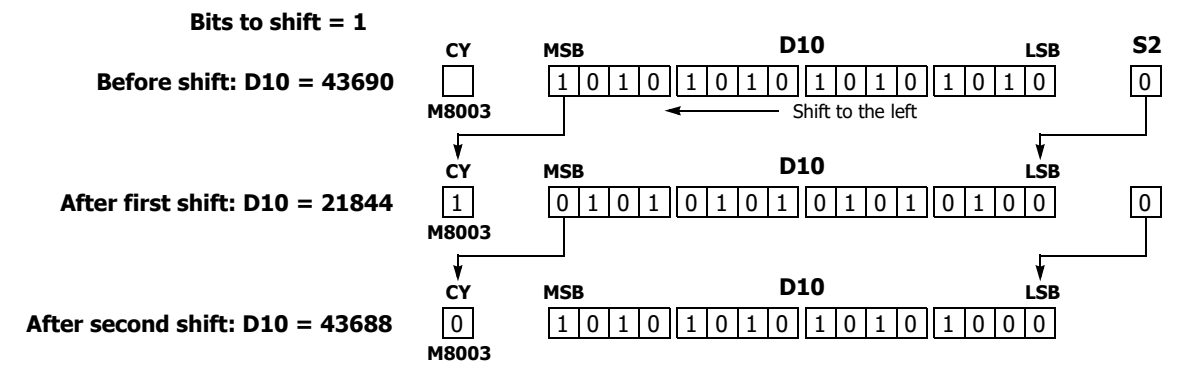

**• N\_B = 32 bits**

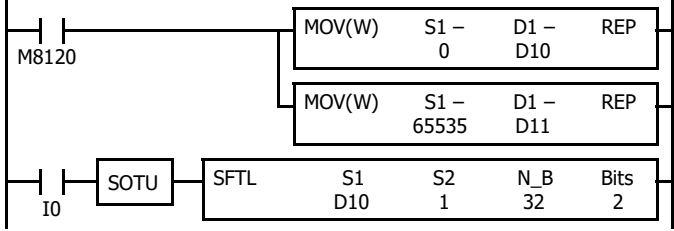

**Bits to shift = 2**

M8120 is the initialize pulse special internal relay.

When the CPU starts operation, the MOV (move) instructions set 0 and 65,535 to data registers D10 and D11, respectively.

Each time input I0 is turned on, 32-bit data of data registers D10 and D11 is shifted to the left by 2 bits as assigned by device Bits. D10 is the low word, and D11 is the high word.

The last bit status shifted out is set to a carry (special internal relay M8003). Ones are set to the LSBs.

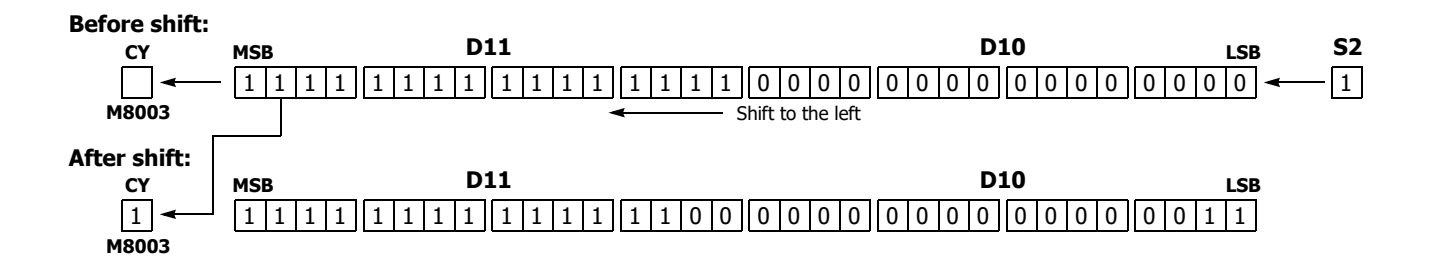

**FT2J FC6A**

# **SFTR (Shift Right)**

Shifts data bitwise to the right.

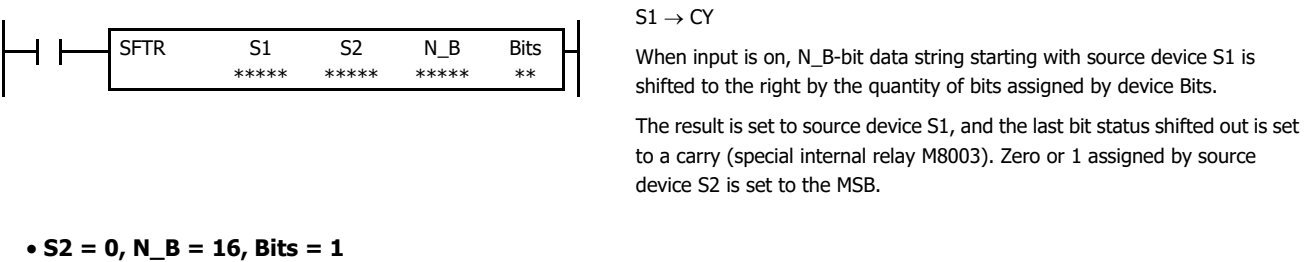

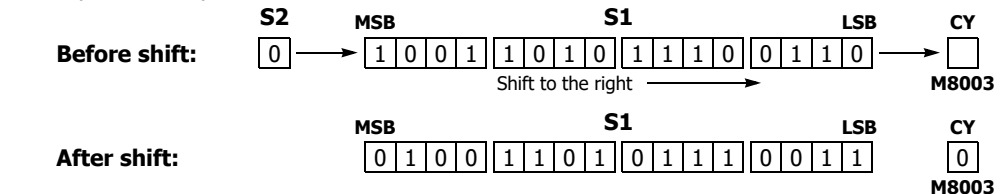

# **Valid Devices**

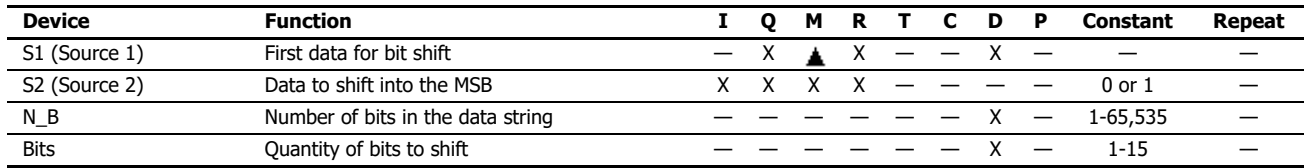

For valid device address ranges, see [Chapter 2 "Devices" on page 2-1](#page-36-0).

# **Example: SFTR**

# **• Data Type: Word**

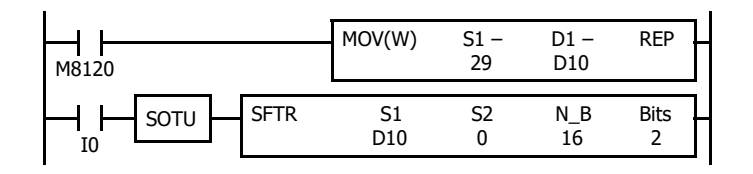

M8120 is the initialize pulse special internal relay.

When the CPU starts operation, the MOV (move) instruction sets 29 to data register D10.

Each time input I0 is turned on, 16-bit data of data register D10 is shifted to the right by 2 bits as assigned by device Bits. The last bit status shifted out is set to special internal relay M8003 (carry or borrow). Zeros are set to the MSB.

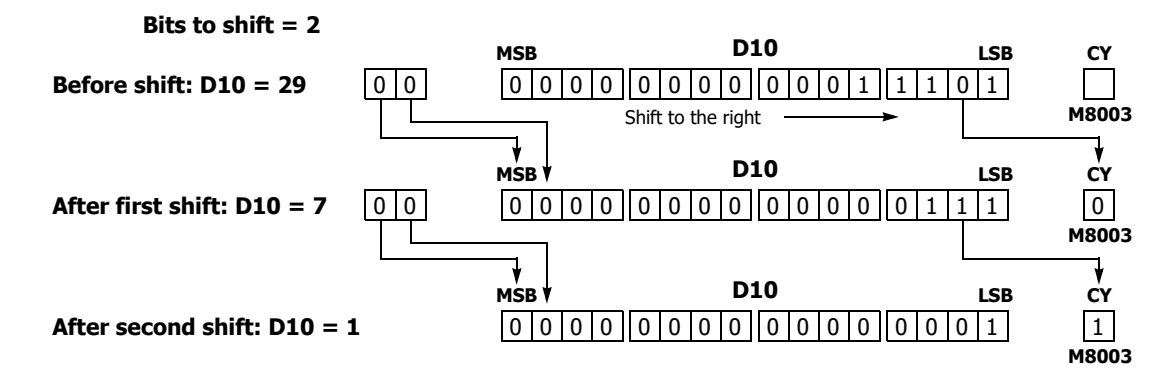

#### **• Data Type: Double Word**

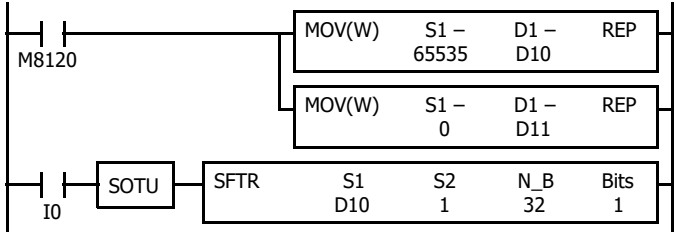

**Bits to shift = 1**

M8120 is the initialize pulse special internal relay.

When the CPU starts operation, the MOV (move) instructions set 65,535 and 0 to data registers D10 and D11, respectively.

Each time input I0 is turned on, 32-bit data of data registers D10 and D11 is shifted to the right by 1 bit as assigned by device Bit. D10 is the low word, and D11 is the high word.

The last bit status shifted out is set to special internal relay M8003 (carry or borrow). Ones are set to the MSB.

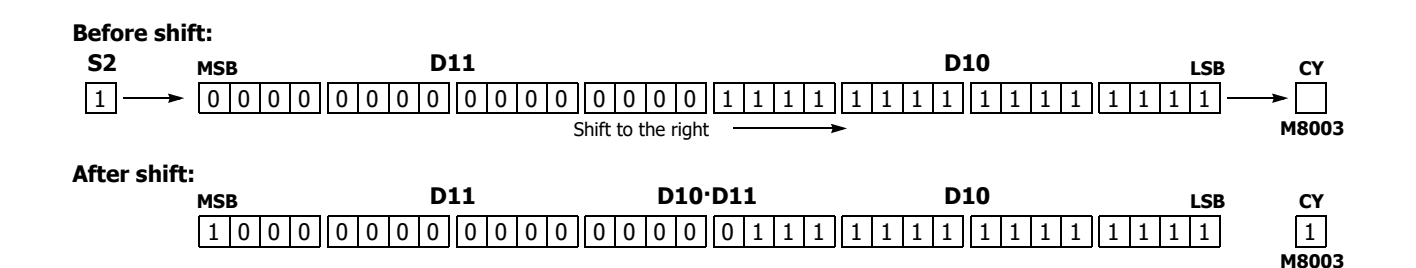

# **TIDEC**

# **BCDLS (BCD Left Shift)**

Shifts the BCD digit to the left.

# **FT2J FC6A**

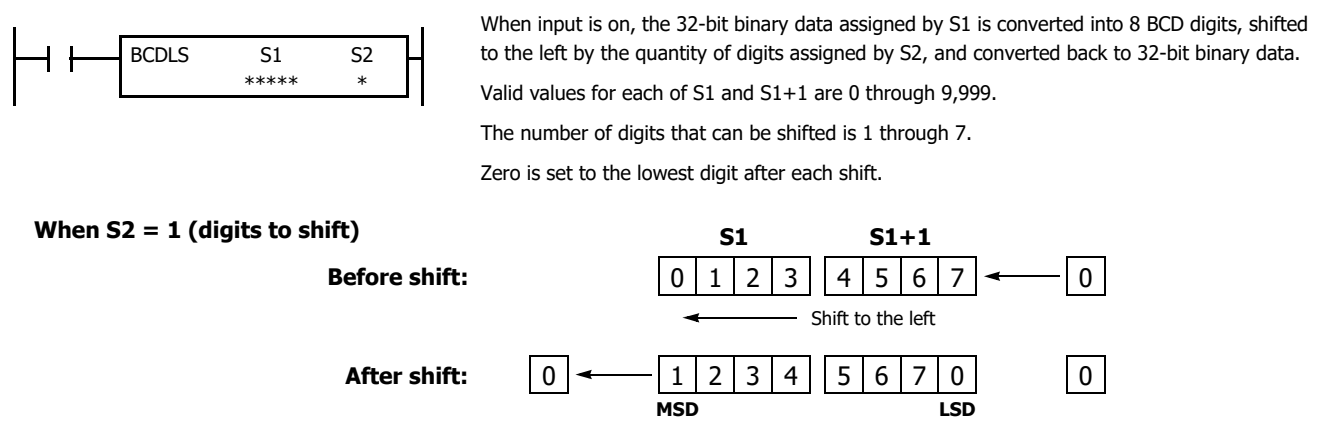

#### **Valid Devices**

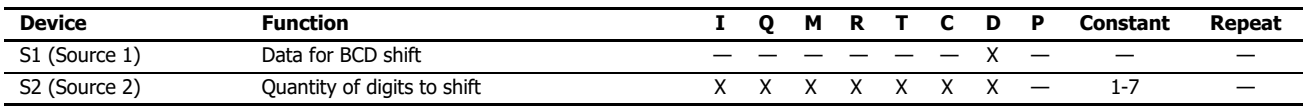

For valid device address ranges, see [Chapter 2 "Devices" on page 2-1](#page-36-0).

When T (timer) or C (counter) is used as S2, the timer/counter current value (TC or CC) is displayed.

The number of digits that can be shifted as S2 are 1 through 7.

#### **Valid Data Types**

When a word device such as D (data register) is assigned as source S1, 2 points (double-word data) are used.

When a bit device such as I (input), Q (output), M (internal relay), or R (shift register) is assigned as source S2, 16 points are used.

When a word device such as T (timer), C (counter), or D (data register) is assigned as source S2, 1 point is used.

**Note:** A user program execution error results in the following cases. For details of user program execution errors, see to [Chapter 3 "User Program](#page-107-0)  [Execution Errors" on page 3-10.](#page-107-0)

- When either source data is over 9,999, error code 4 is stored in the user program execution error code (D8006).
- When S2 is other than 1 to 7, error code 25 is stored in the user program execution error code (D8006).

# **Example: BCDLS**

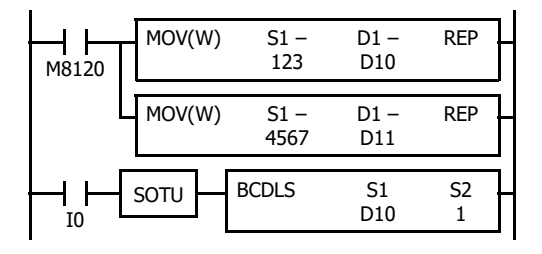

M8120 is the initialize pulse special internal relay.

When the CPU starts operation, the MOV (move) instructions set 123 and 4,567 to data registers D10 and D11, respectively.

Each time input I0 is turned on, the 32-bit binary data of data registers D10 and D11 assigned by S1 is converted into 8 BCD digits, shifted to the left by 1 digit as assigned by device S2, and converted back to 32-bit binary data.

Zero is set to the lowest digit after each shift.

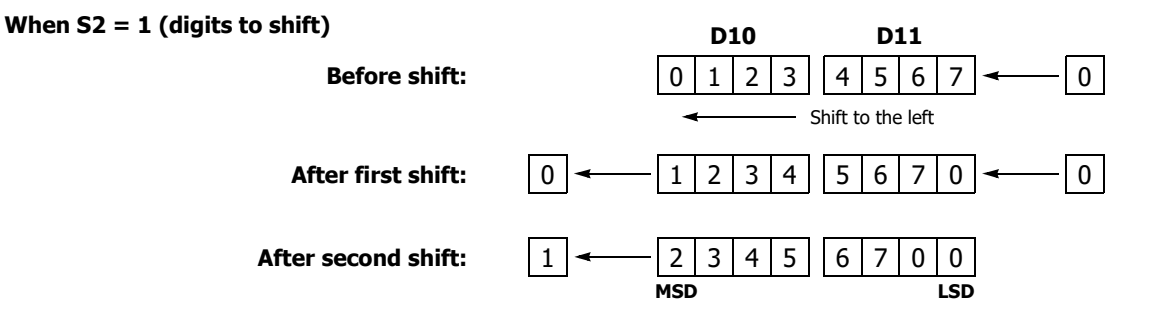

**FT2J FC6A**

# **WSFT (Word Shift)**

Shifts the data in the specified range.

WSFT S1 \*\*\*\*\* D1 \*\*\*\*\* S2 \*\*\*\*\*

When input is on, N blocks of 16-bit word data, starting with device assigned by D1, are shifted up to the next 16-bit positions. At the same time, the data assigned by device S1 is moved to the device assigned by D1. S2 specifies the quantity of blocks to move.

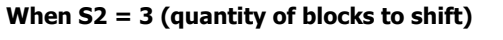

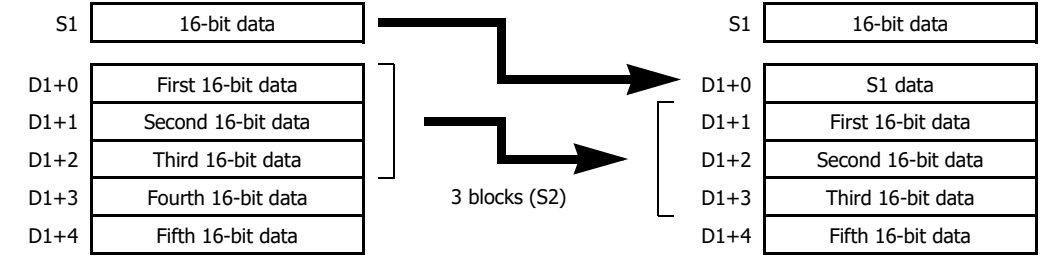

#### **Notes:**

- While the WSFT instruction is executed, BMOV/WSFT Executing Flag (M8024) turns on. When completed, M8024 turns off.
- Make sure that the last destination data determined by D1+(S2) are within the valid device range. If the derived destination device exceeds the valid device range, a user program execution error will result, error code 1 is stored in the user program execution error code (D8006). For details of user program execution errors, see to [Chapter 3 "User Program Execution Errors" on page 3-10](#page-107-0).

#### **Valid Devices**

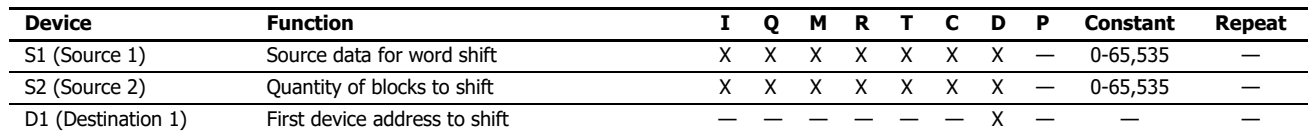

For valid device address ranges, see [Chapter 2 "Devices" on page 2-1](#page-36-0).

When T (timer) or C (counter) is used as S1 or S2, the timer/counter current value (TC or CC) is displayed.

#### **Valid Data Types**

When a bit device such as I (input), Q (output), M (internal relay), or R (shift register) is assigned as source S1 or S2, 16 points are used.

When a word device such as T (timer), C (counter), or D (data register) is assigned as source S1 or S2, 1 point is used.

# **Example: WSFT**

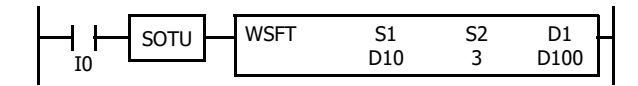

D100 through D102  $\rightarrow$  D101 through D103

 $D10 \rightarrow D100$ 

When input I0 is turned on, data of 3 data registers, starting with D100 assigned by destination device D1, is shifted to the next data registers. Data of data register D10, assigned by source device S1, is moved to D100 assigned by destination device D1.

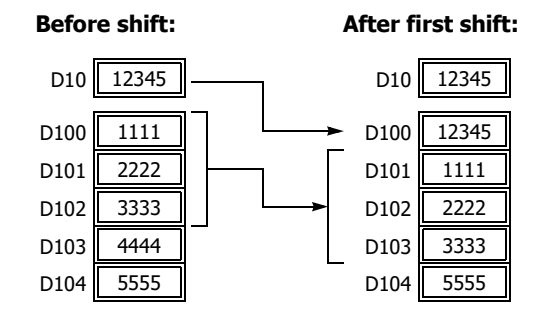

# **ROTL (Rotate Left)**

Rotates data to the left.

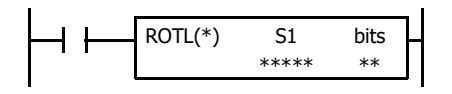

When input is on, 16- or 32-bit data of the assigned source device S1 is rotated to the left by the quantity of bits assigned by device bits.

**FT2J FC6A**

The result is set to the source device S1, and the last bit status rotated out is set to a carry (special internal relay M8003).

# **Data Type: Word (bits to rotate = 1)**

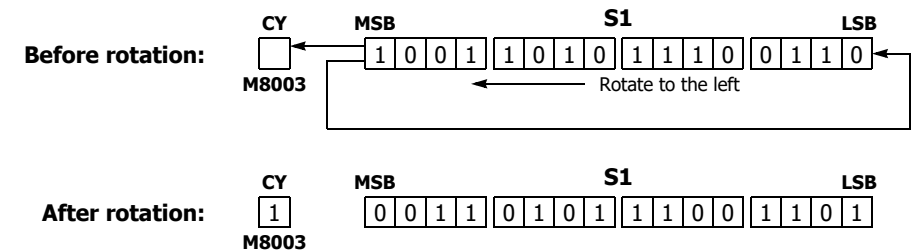

# **Data Type: Double Word (bits to rotate = 1)**

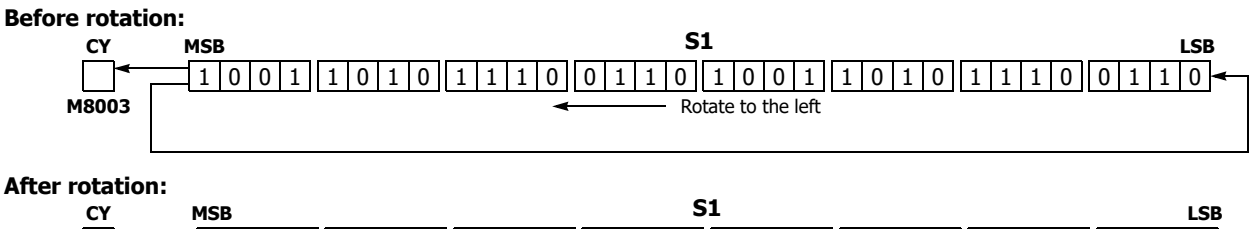

 $\boxed{1}$ 0 0 1 1 0 1 0 1 1 1 0 0 1 1 0 1 0 0 1 1 0 1 0 1 1 1 0 0 1 1 0 1 **M8003**

# **Valid Devices**

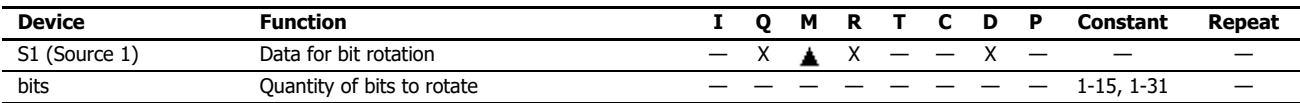

For valid device address ranges, see [Chapter 2 "Devices" on page 2-1.](#page-36-0)

Special internal relays cannot be designated as S1.

The quantity of bits to rotate can be 1 through 15 for word data, or 1 through 31 for double-word data.

# **Valid Data Types**

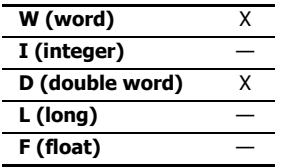

When a bit device such as Q (output), M (internal relay), or R (shift register) is assigned as the source, 16 points (word data) or 32 points (double-word data) are used.

When a word device such as D (data register) is assigned as the source, 1 point (word data) or 2 points (doubleword data) are used.
# **Example: ROTL**

# **• Data Type: Word**

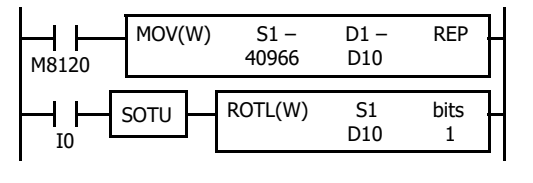

M8120 is the initialize pulse special internal relay.

When the CPU starts operation, the MOV (move) instruction sets 40,966 to data register D10.

Each time input I0 is turned on, 16-bit data of data register D10 is rotated to the left by 1 bit as assigned by device bits.

The status of the MSB is set to special internal relay M8003 (carry or borrow).

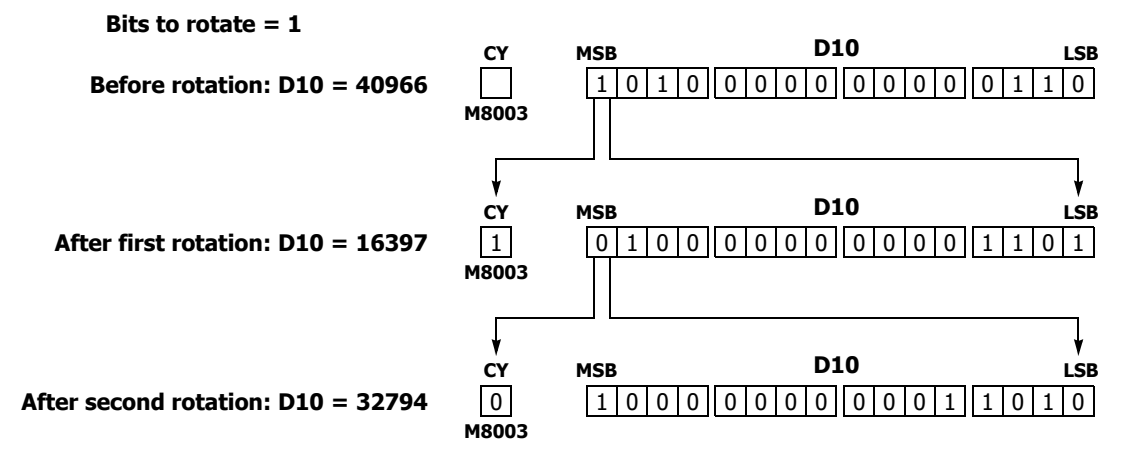

**• Data Type: Double Word**

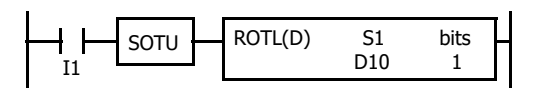

**Bits to rotate = 1**

Each time input I1 is turned on, 32-bit data of data registers D10 and D11 is rotated to the left by 1 bit as assigned by device bits.

The status of the MSB is set to special internal relay M8003 (carry or borrow).

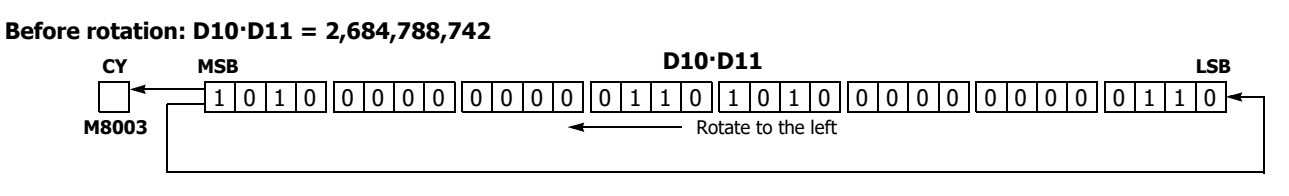

# **After rotation: D10·D11 = 1,074,610,189**

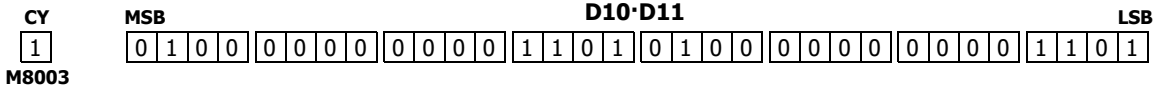

# **ROTR (Rotate Right)**

Rotates data to the right.

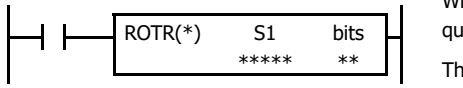

When input is on, 16- or 32-bit data of the assigned source device S1 is rotated to the right by the quantity of bits assigned by device bits.

**FT2J FC6A**

 $\overline{0}$ 

**M8003**

**CY**

The result is set to the source device S1, and the last bit status rotated out is set to special internal relay M8003 (carry or borrow).

# **Data Type: Word (bits to rotate = 1)**

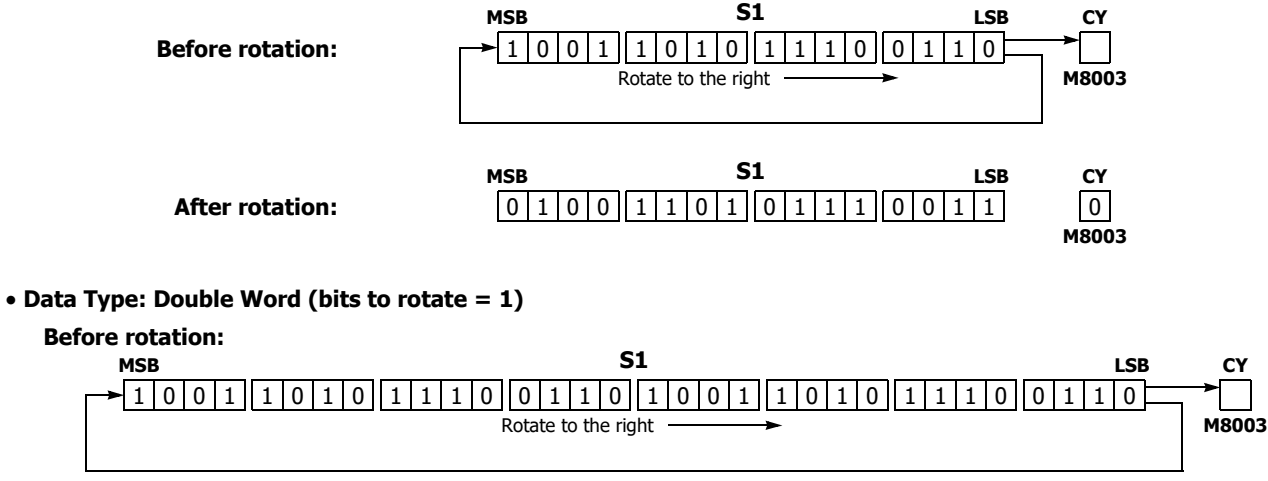

# **After rotation:**

**MSB S1 LSB**  $[0] 1] 0] 0] 1] 1] 0] 1] 1] 0] 1] 1] 1] 0] 0] 1] 1] 0] 0] 1] 1] 0] 0] 1] 1] 0] 1] 1] 0] 0] 1] 1]$ 

# **Valid Devices**

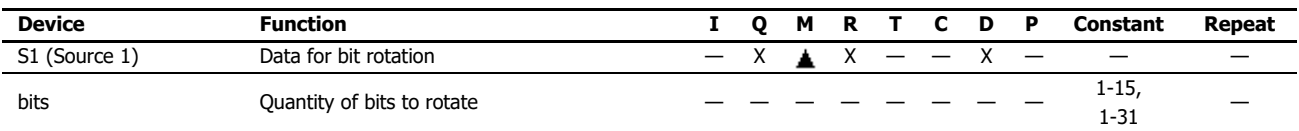

For valid device address ranges, see [Chapter 2 "Devices" on page 2-1.](#page-36-0)

Special internal relays cannot be designated as S1.

The number of bits that can be rotated is 1 through 15 for word data, or 1 through 31 for double-word data.

# **Valid Data Types**

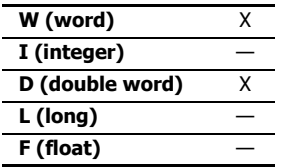

When a bit device such as Q (output), M (internal relay), or R (shift register) is assigned as the source, 16 points (word data) or 32 points (double-word data) are used.

When a word device such as D (data register) is assigned as the source, 1 point (word data) or 2 points (doubleword data) are used.

# **Example: ROTR**

# **• Data Type: Word**

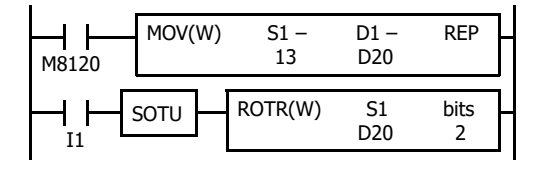

M8120 is the initialize pulse special internal relay.

When the CPU starts operation, the MOV (move) instruction sets 13 to data register D20.

Each time input I1 is turned on, 16-bit data of data register D20 is rotated to the right by 2 bits as assigned by device bits.

The last bit status rotated out is set to special internal relay M8003 (carry or borrow).

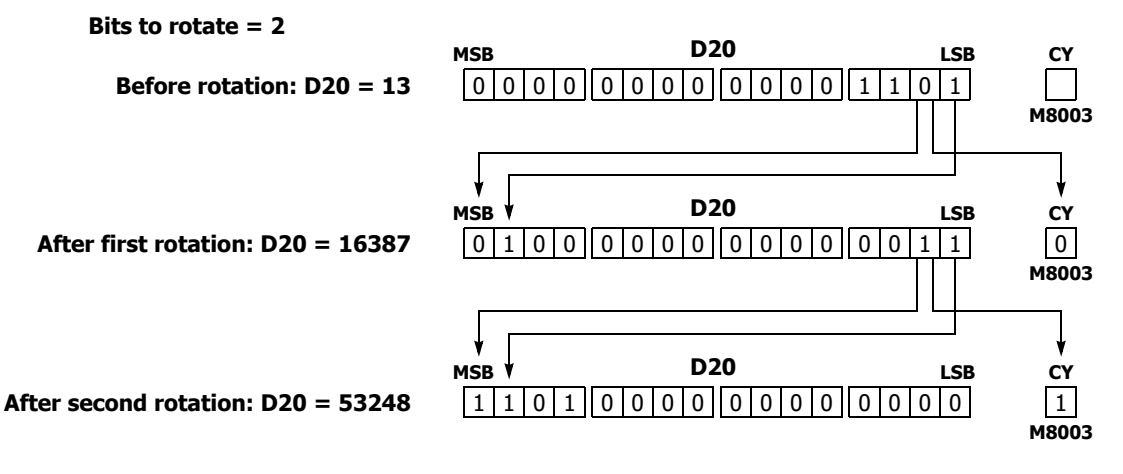

#### **• Data Type: Double Word**

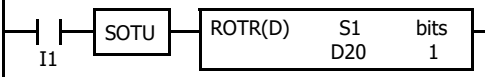

Each time input I1 is turned on, 32-bit data of data registers D20 and D21 is rotated to the right by 1 bit as assigned by device bits.

The last bit status rotated out is set to special internal relay M8003 (carry or borrow).

# **Bits to rotate = 1**

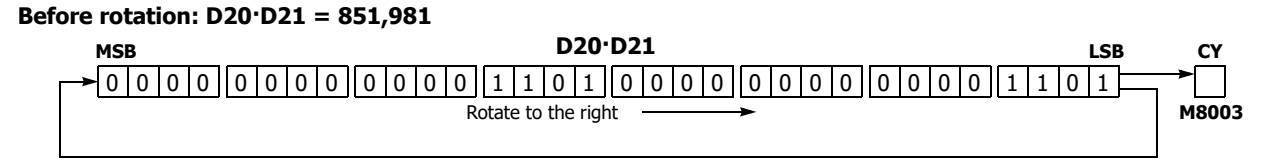

# **After rotation: D20·D21 = 2,147,909,638**

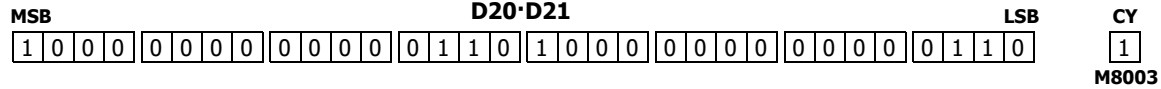

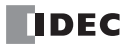

# 10: DATA CONVERSION INSTRUCTIONS

# Introduction

This chapter describes the data conversion instructions that convert data to the specified format.

The ENCO (encode), DECO (decode), and BCNT (bit count) instructions processes bit device data.

The ALT (alternate output) instruction turns an output on and off each time an input button is pressed.

The CVDT (convert data) instruction converts data types among W (word), I (integer), D (double word), L (long), and F (float).

The DTDV and DTCB instructions convert data between two one-byte data and one word data. The SWAP exchanges upper and lower byte- or word-data for word- or double-word-data respectively.

# **HTOB (Hex to BCD)**

Converts binary data into BCD data.

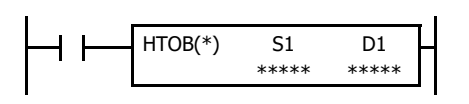

#### $S1 \rightarrow D1$

When input is on, the 16- or 32-bit data assigned by S1 is converted into BCD and stored to the destination assigned by device D1.

Valid values for the source device are 0 through 9,999 for word data, and 0 through 99,999,999 for double-word data.

**Note:** When the S1 data exceeds the valid range, a user program execution error will result, error code 5 is stored in the user program execution error code (D8006). For details of user program execution errors, see to [Chapter 3 "User Program Execution Errors" on page 3-10.](#page-107-0)

#### **Valid Devices**

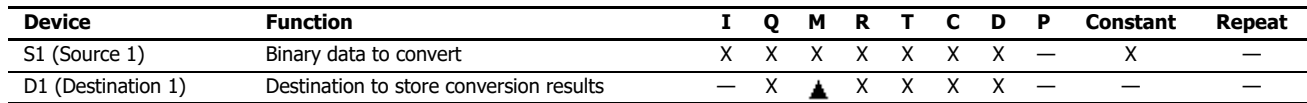

For valid device address ranges, see [Chapter 2 "Devices" on page 2-1](#page-36-0).

Special internal relays cannot be designated as D1.

When T (timer) or C (counter) is used as S1, the timer/counter current value (TC or CC) is displayed. When T (timer) or C (counter) is used as D1, the data is written in as a preset value (TP or CP).

When the data type is W (word), the valid range of S1 (binary data) is 0 to 9,999.

When the data type is D (double word), the valid range of S1 (binary data) is 0 to 99,999,999.

#### **Valid Data Types**

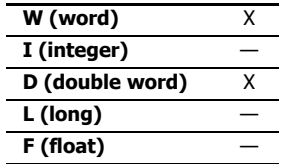

When a bit device such as I (input), Q (output), M (internal relay), or R (shift register) is assigned as the source, 16 points (word data) or 32 points (double-word data) are used.

When a word device such as T (timer), C (counter), or D (data register) is assigned as the source, 1 point (word data) or 2 points (double-word data) are used.

**FT2J FC6A**

# **Examples: HTOB**

**• Data Type: Word**

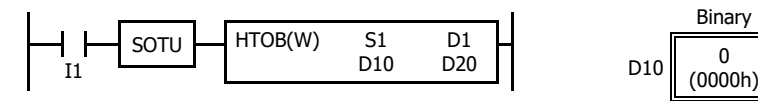

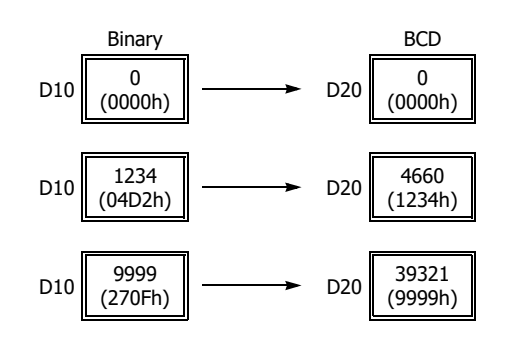

**• Data Type: Double Word**

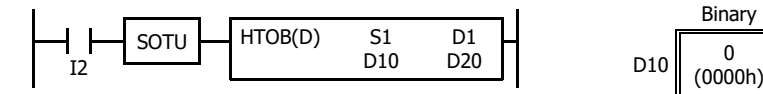

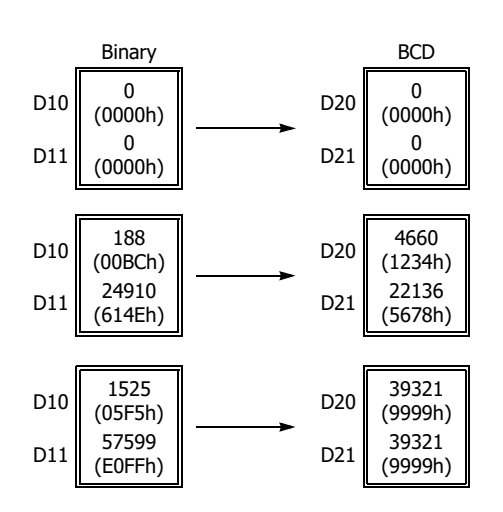

# **BTOH (BCD to Hex)**

Converts BCD data into binary data.

$$
\begin{array}{|c|c|c|c|}\n\hline\n\text{BTOH}(\text{*}) & \text{S1} & \text{D1} \\
\hline\n\text{H} & \text{H} & \text{H} & \text{H} & \text{H} \\
\hline\n\end{array}
$$

 $S1 \rightarrow D1$ 

When input is on, the BCD data assigned by S1 is converted into 16- or 32-bit binary data and stored to the destination assigned by device D1.

Valid values for the source device are 0 through 9,999 (BCD) for word data, and 0 through 99,999,999 (BCD) for double-word data.

- **Note:** A user program execution error results in the following cases. For details of user program execution errors, see to [Chapter 3 "User Program](#page-107-0)  [Execution Errors" on page 3-10.](#page-107-0)
	- When each digit of the BCD data is 0 through 9, error code 6 is stored in the user program execution error code (D8006).
	- When the S1 data is out of the valid range, error code 6 is stored in the user program execution error code (D8006).

# **Valid Devices**

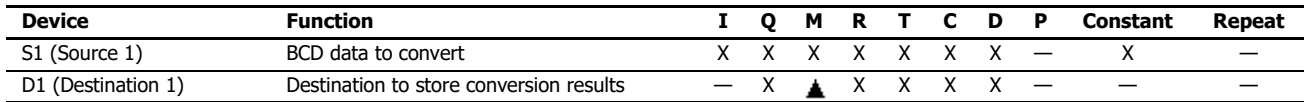

For valid device address ranges, see [Chapter 2 "Devices" on page 2-1](#page-36-0).

Special internal relays cannot be designated as D1.

When T (timer) or C (counter) is used as S1, the timer/counter current value (TC or CC) is displayed. When T (timer) or C (counter) is used as D1, the data is written in as a preset value (TP or CP).

When the data type is W (word), the valid range of S1 (BCD data) is 0 to 9,999.

When the data type is D (double word), the valid range of S1 (BCD data) is 0 to 99,999,999.

# **Valid Data Types**

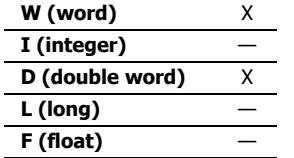

When a bit device such as I (input), Q (output), M (internal relay), or R (shift register) is assigned as the source, 16 points (word data) or 32 points (double-word data) are used.

When a word device such as T (timer), C (counter), or D (data register) is assigned as the source, 1 point (word data) or 2 points (double-word data) are used.

# **Examples: BTOH**

**• Data Type: Word**

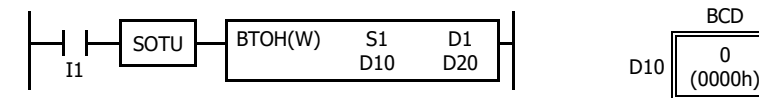

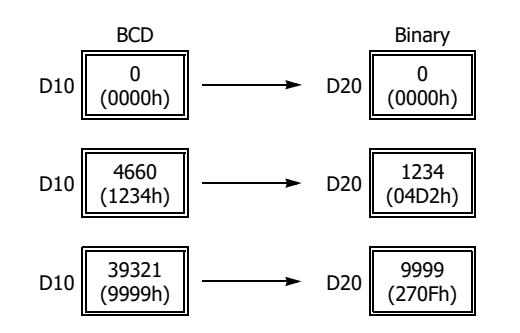

**• Data Type: Double Word**

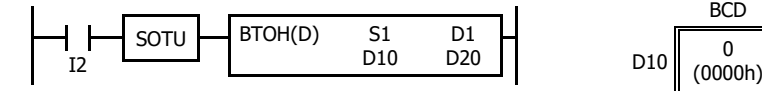

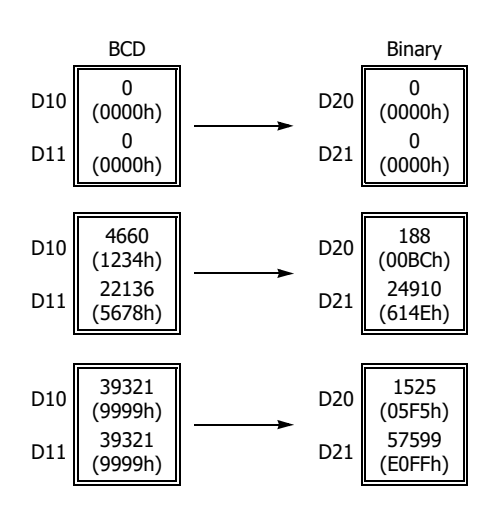

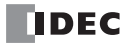

# **HTOA (Hex to ASCII)**

Converts binary data into ASCII data.

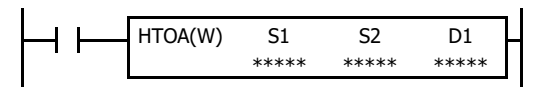

# $S1 \rightarrow D1$ , D1+1, D1+2, D1+3

When input is on, the 16-bit binary data assigned by S1 is read from the lowest digit as many times as the quantity of digits assigned by S2, converted into ASCII data, and stored to the destination starting with the device assigned by D1.

The quantity of digits to convert can be 1 through 4.

**Note:** When the S2 data exceeds the valid range, a user program execution error will result, error code 7 is stored in the user program execution error code (D8006). For details of user program execution errors, see to [Chapter 3 "User Program Execution Errors" on page 3-10.](#page-107-0)

#### **Valid Devices**

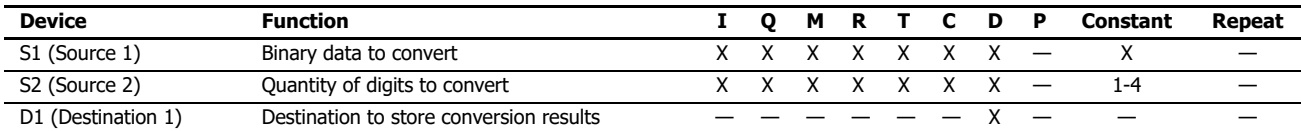

For valid device address ranges, see [Chapter 2 "Devices" on page 2-1](#page-36-0).

When T (timer) or C (counter) is used as S1 or S2, the timer/counter current value (TC or CC) is displayed.

# **Valid Data Types**

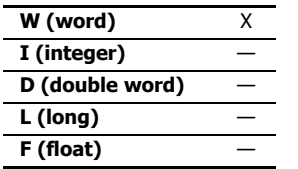

When a bit device such as I (input), Q (output), M (internal relay), or R (shift register) is assigned as the source, 16 points (word data) are used.

When a word device such as T (timer), C (counter), or D (data register) is assigned as the source or destination, 1 point (word data) is used.

# **Examples: HTOA**

**• Quantity of Digits: 4**

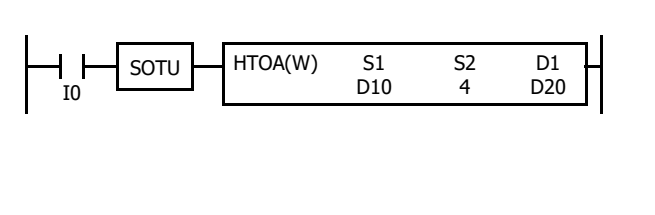

# **• Quantity of Digits: 3**

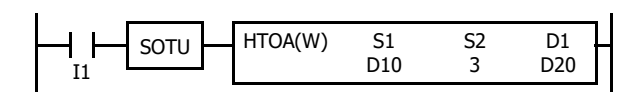

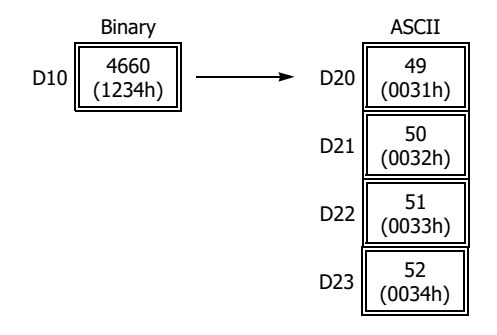

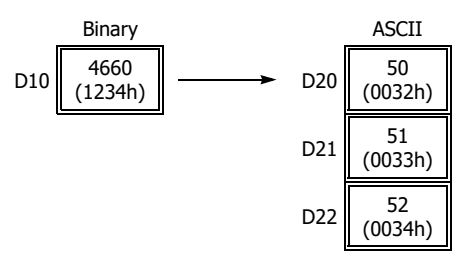

# **• Quantity of Digits: 2**

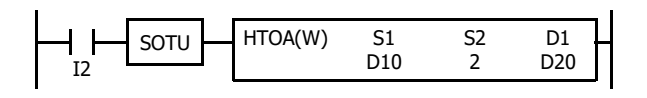

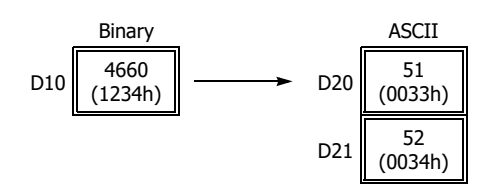

# **• Quantity of Digits: 1**

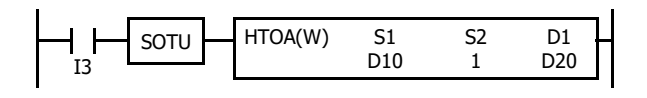

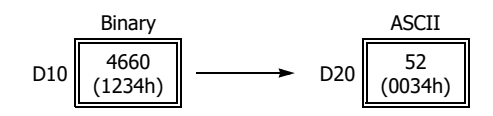

# **ATOH (ASCII to Hex)**

Converts ASCII data into binary data.

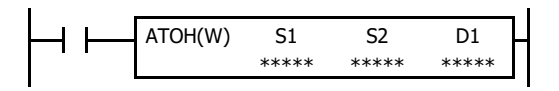

# S1, S1+1, S1+2, S1+3  $\rightarrow$  D1

When input is on, the ASCII data, assigned by S1, is converted into 16-bit binary data. The number of times is determined by the quantity of digits assigned by S2. The data is then stored to the destination assigned by device D1.

Valid values for source data to convert are 30h to 39h and 41h to 46h.

The quantity of digits to convert can be 1 through 4.

- **Note:** A user program execution error results in the following cases. For details of user program execution errors, see to [Chapter 3 "User Program](#page-107-0)  [Execution Errors" on page 3-10.](#page-107-0)
	- Valid values for source S1 data to convert are 30h to 39h and 41h to 46h. When the S1 data exceeds the valid range, error code 8 is stored in the user program execution error code (D8006).
	- When the S2 data is out of the valid range, error code 7 is stored in the user program execution error code (D8006).

# **Valid Devices**

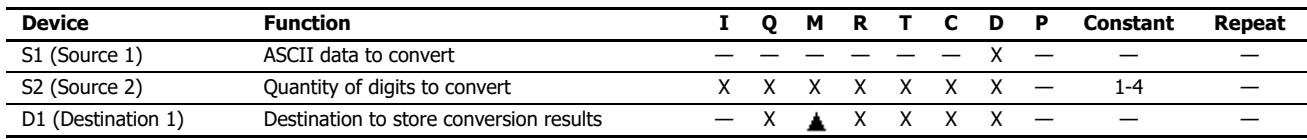

For valid device address ranges, see [Chapter 2 "Devices" on page 2-1](#page-36-0).

Special internal relays cannot be designated as D1.

When T (timer) or C (counter) is used as S2, the timer/counter current value (TC or CC) is displayed.

When T (timer) or C (counter) is used as D1, the data is written in as a preset value (TP or CP).

# **Valid Data Types**

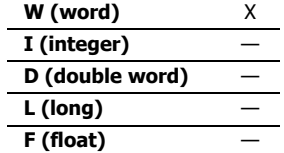

When a bit device such as I (input), Q (output), M (internal relay), or R (shift register) is assigned as the source or destination, 16 points (word data) are used.

When a word device such as T (timer), C (counter), or D (data register) is assigned as the source or destination, 1 point (word data) is used.

# **Examples: ATOH**

**• Quantity of Digits: 4**

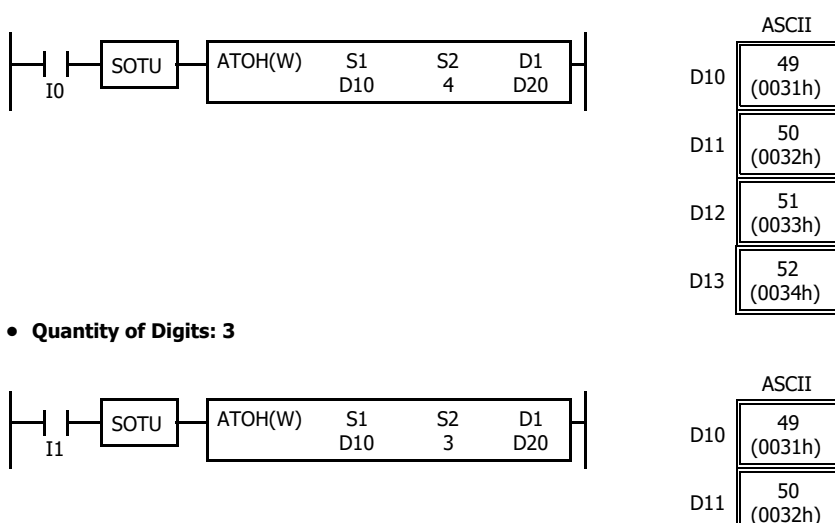

D<sub>1</sub> D20

1

# **• Quantity of Digits: 2**

**• Quantity of Digits: 1**

SOTU

 $\overline{13}$   $\overline{13}$   $\overline{10}$   $\overline{010}$ 

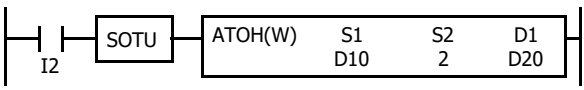

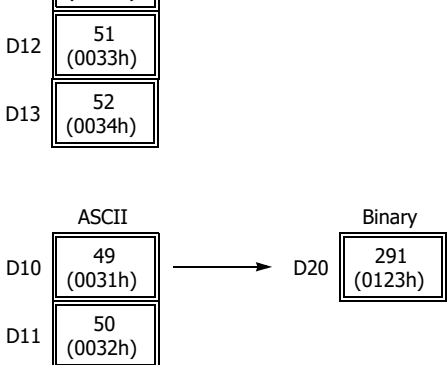

Binary

 $D20 \n\big| \n\begin{array}{c}\n4660 \\
(1234h)\n\end{array}$ 

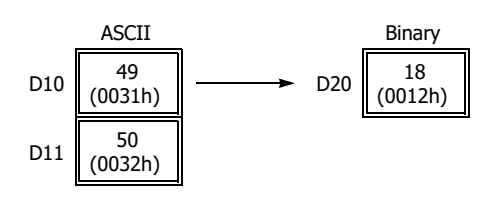

 $D12 \begin{bmatrix} 51 \\ (0033h) \end{bmatrix}$ 

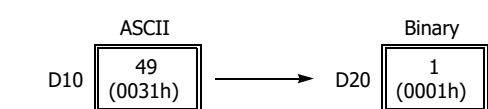

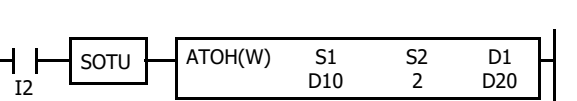

 $\frac{S1}{D10}$ 

ATOH(W) S2

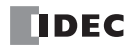

# **BTOA (BCD to ASCII)**

Converts binary data into BCD data and then into ASCII data.

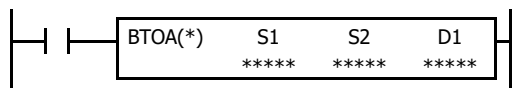

Word data:  $S1 \to D1$ ,  $D1+1$ ,  $D1+2$ ,  $D1+3$ ,  $D1+4$ <br>Double-word data:  $S1'S1+1 \to D1$ ,  $D1+1$ ,  $D1+2$ , ...,  $D1$  $S1: S1+1 \rightarrow D1$ , D1+1, D1+2, ..., D1+9

**FT2J FC6A**

When input is on, the 16- or 32-bit binary data assigned by S1 is converted into BCD, and converted into ASCII data. The data is read from the lowest digit as many times as the quantity of digits assigned by S2. The result is stored to the destination starting with the device assigned by D1.

The number of digits that can be converted is 1 through 5 for word data, and 1 through 10 for double-word data.

**Note:** When the S2 data exceeds the valid range, a user program execution error will result, error code 7 is stored in the user program execution error code (D8006). For details of user program execution errors, see to [Chapter 3 "User Program Execution Errors" on page 3-10.](#page-107-0)

# **Valid Devices**

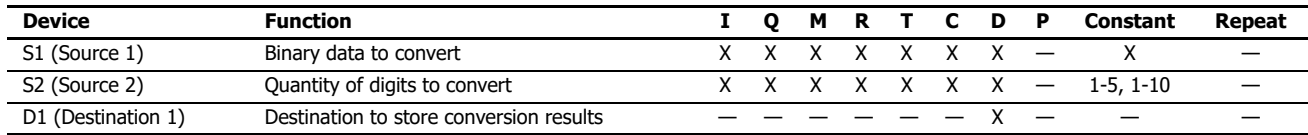

For valid device address ranges, see [Chapter 2 "Devices" on page 2-1](#page-36-0).

When T (timer) or C (counter) is used as S1 or S2, the timer/counter current value (TC or CC) is displayed.

When the data type is W (word), the valid range of S2 (quantity of digits to convert) is 1 to 5.

When the data type is D (double word), the valid range of S2 (quantity of digits to convert) is 1 to 10.

#### **Valid Data Types**

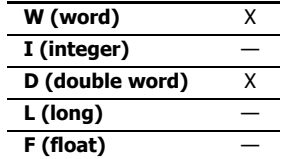

When a bit device such as I (input), Q (output), M (internal relay), or R (shift register) is assigned as the source, 16 points (word data) or 32 points (double-word data) are used.

When a word device such as T (timer), C (counter), or D (data register) is assigned as the source or destination, 1 point (word data) or 2 points (double-word data) are used.

# **Examples: BTOA(W)**

**• Quantity of Digits: 5**

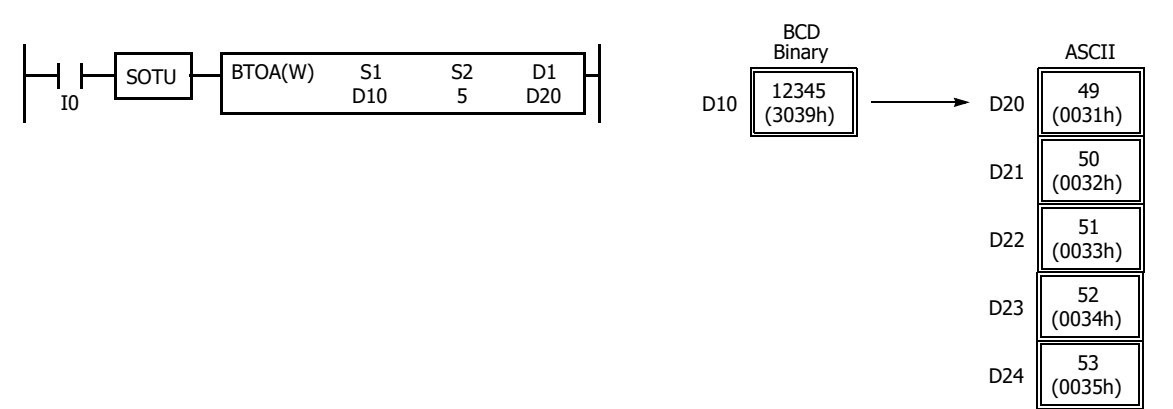

#### **• Quantity of Digits: 4**

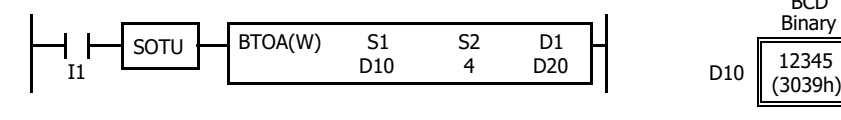

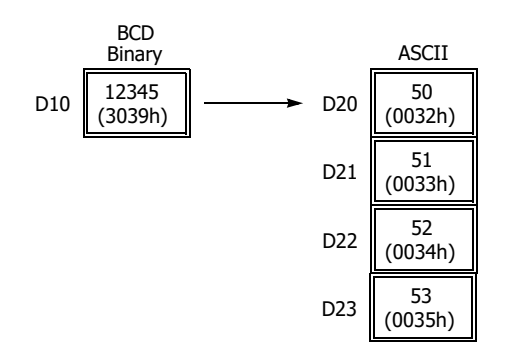

# **• Quantity of Digits: 3**

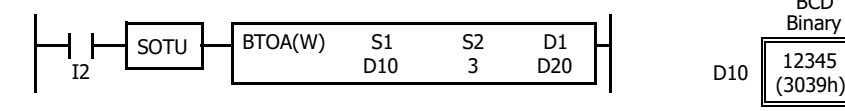

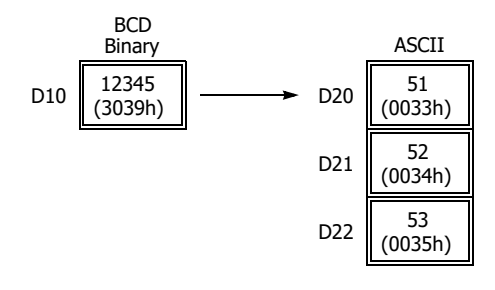

# **• Quantity of Digits: 2**

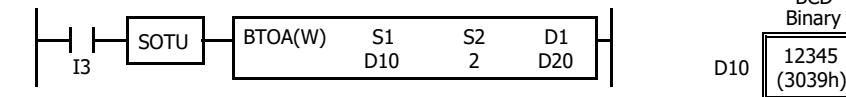

# **• Quantity of Digits: 1**

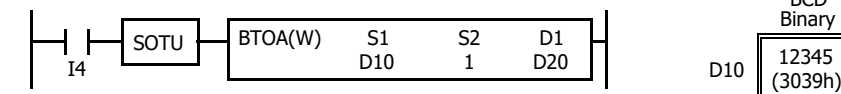

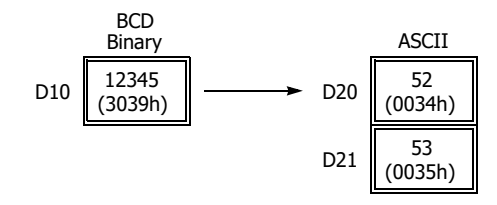

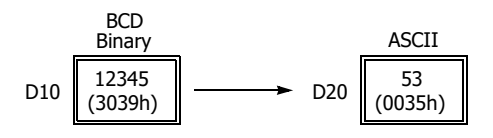

# **Examples: BTOA(D)**

**• Quantity of Digits: 10**

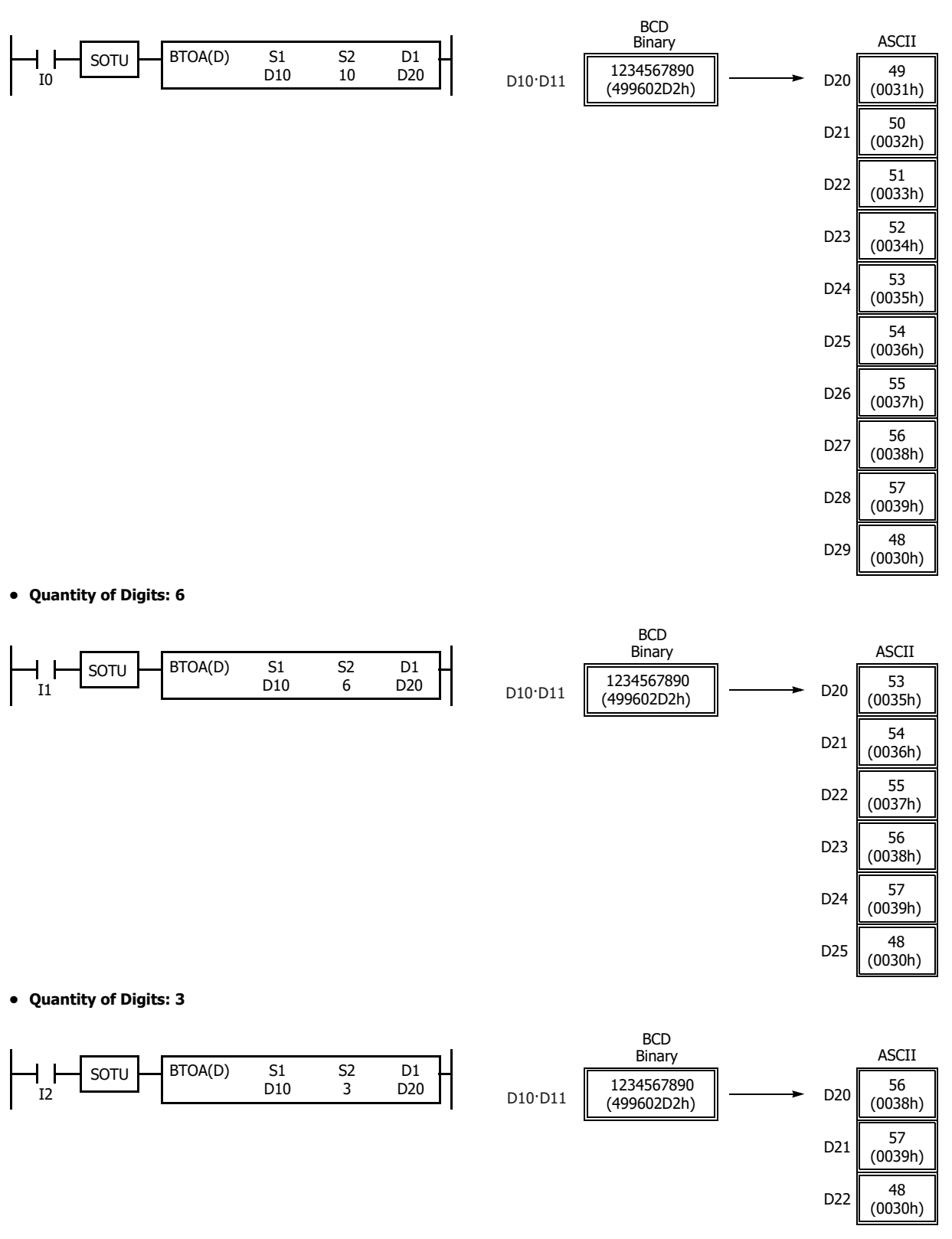

# **ATOB (ASCII to BCD)**

Converts ASCII data into BCD data and then into binary data.

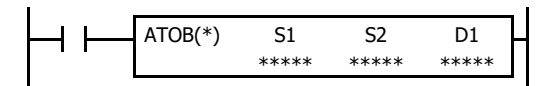

Word data:  $51, 51+1, 51+2, 51+3, 51+4 \rightarrow D1$ <br>Double-word data:  $51, 51+1, 51+2, ..., 51+9 \rightarrow D1 \cdot D2$  $S1, S1+1, S1+2, \ldots, S1+9 \rightarrow D1 \cdot D1+1$ **FT2J FC6A**

When input is on, the ASCII data assigned by S1 as many times as the quantity of digits assigned by S2 is converted into BCD, and converted into 16- or 32-bit binary data. The result is stored to the destination assigned by device D1.

Valid values for source data to convert are 30h to 39h.

The number of digits that can be converted is through 5 for word data, and 1 through 10 for double-word data.

**Note:** A user program execution error results in the following cases. For details of user program execution errors, see to [Chapter 3 "User Program](#page-107-0)  [Execution Errors" on page 3-10](#page-107-0).

- Valid values for source S1 data to convert are 30h to 39h. When the S1 data exceeds the valid range, error code 8 is stored in the user program execution error code (D8006).
- When the S2 data is out of the valid range, error code 7 is stored in the user program execution error code (D8006).

# **Valid Devices**

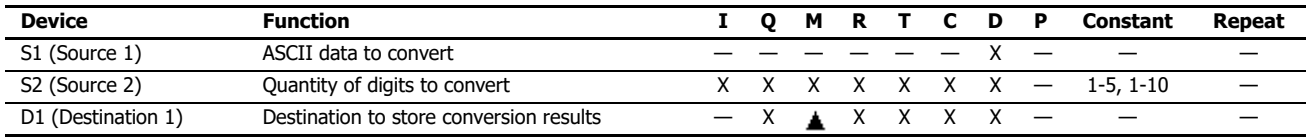

For valid device address ranges, see [Chapter 2 "Devices" on page 2-1.](#page-36-0)

Special internal relays cannot be designated as D1.

When T (timer) or C (counter) is used as S2, the timer/counter current value (TC or CC) is displayed.

When T (timer) or C (counter) is used as D1, the data is written in as a preset value (TP or CP).

When the data type is W (word), the valid range of S2 (quantity of digits to convert) is 1 to 5.

When the data type is D (double word), the valid range of S2 (quantity of digits to convert) is 1 to 10.

# **Valid Data Types**

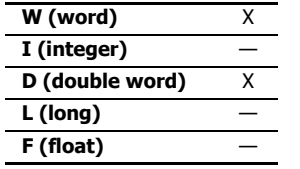

When a bit device such as I (input), Q (output), M (internal relay), or R (shift register) is assigned as the source or destination, 16 points (word data) or 32 points (double-word data) are used.

When a word device such as T (timer), C (counter), or D (data register) is assigned as the source or destination, 1 point (word data) or 2 points (double-word data) are used.

# **Examples: ATOB(W)**

**• Quantity of Digits: 5**

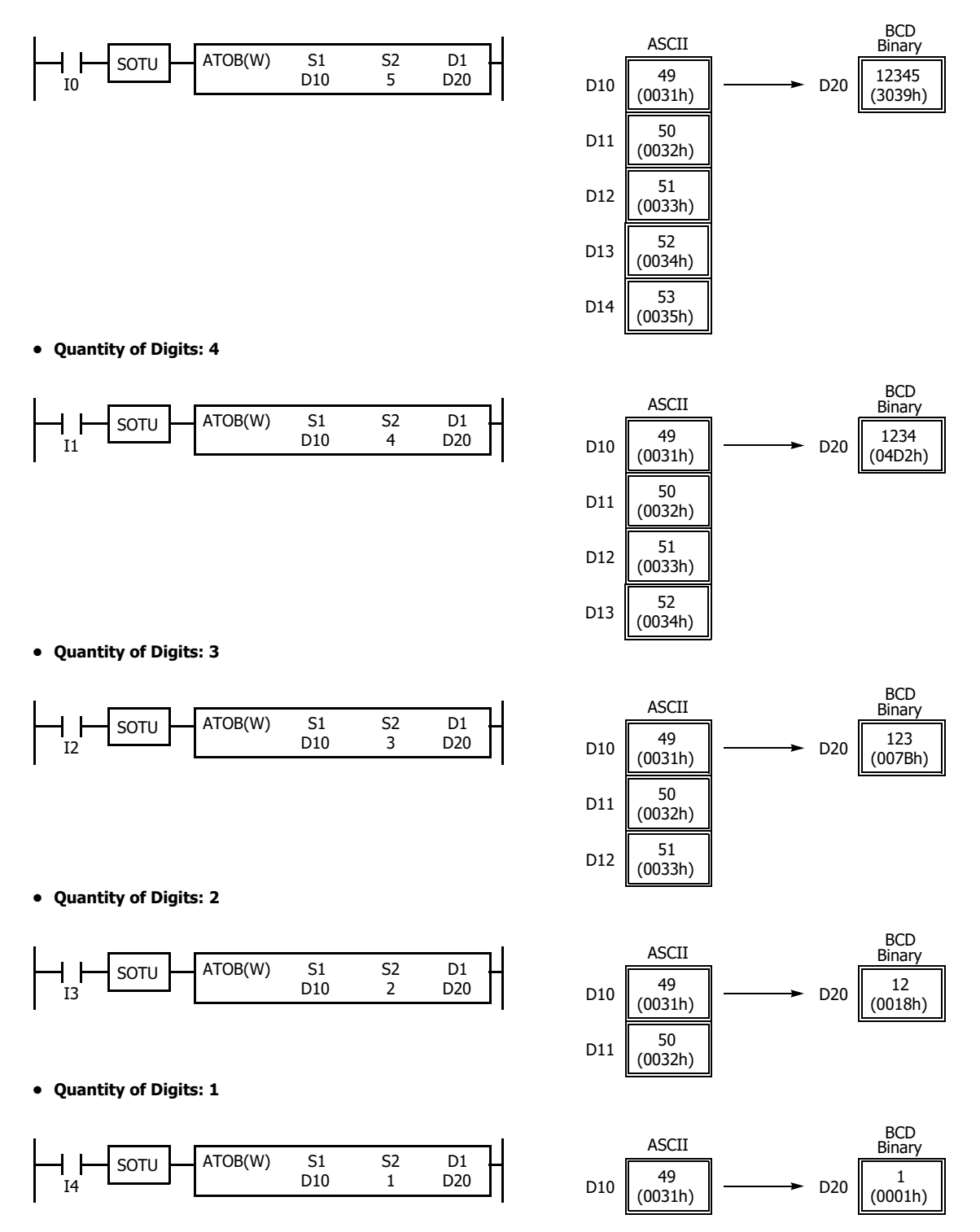

# **Examples: ATOB(D)**

**• Quantity of Digits: 10**

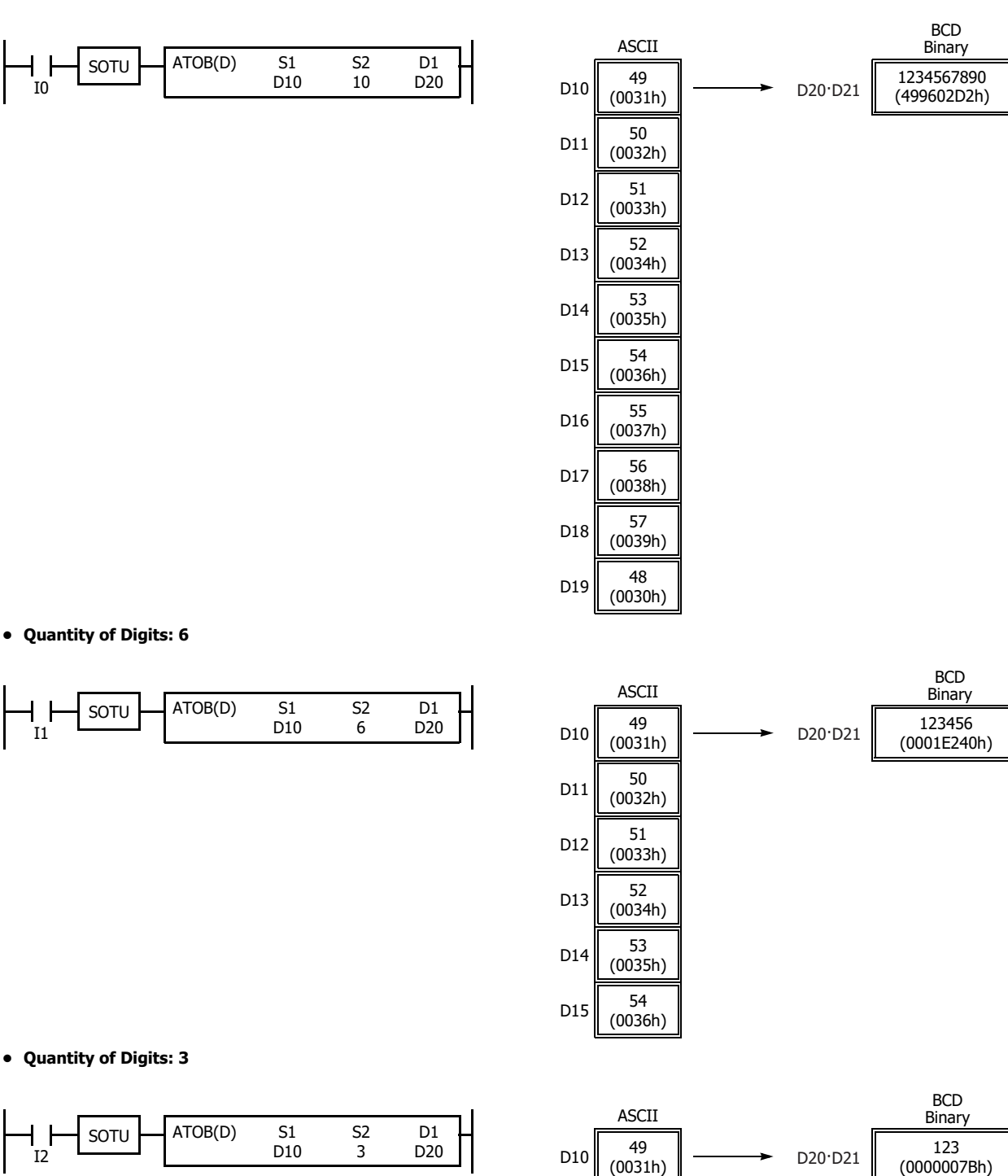

 $D11 \Big| \ \begin{array}{c} 50 \\ (0032h) \end{array}$ 

 $D12 \begin{bmatrix} 51 \\ (0033h) \end{bmatrix}$ 

# **ENCO (Encode)**

Searches for the first bit that is set to on in the specified range.

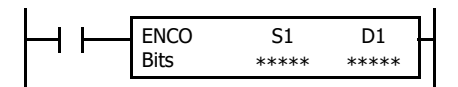

When input is on, a search begins for the first bit that is set to on. The search begins at S1 until the first set (on) point is located. The number of points from S1 to the first set point (offset) is stored to the destination assigned by device D1.

If no point is on in the searched area, 65,535 is stored to D1.

# **Valid Devices**

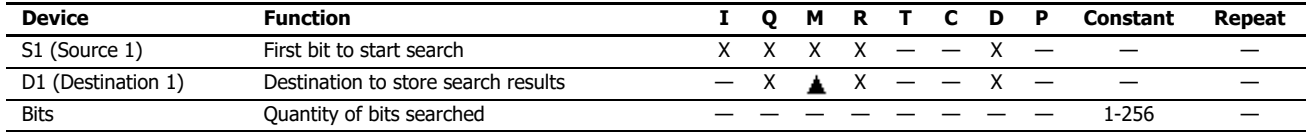

For valid device address ranges, see [Chapter 2 "Devices" on page 2-1](#page-36-0).

 $\triangle$  Special internal relays cannot be designated as D1.

# **Examples: ENCO**

**ENCO** 64

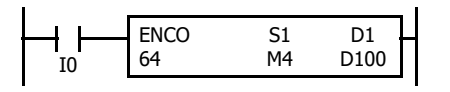

When input I0 is on, a search begins for a bit that is set on in an array of 64 bits starting at internal relay M4 assigned by device S1.

Since internal relay M30 is the first point that is on, the offset from the first search point is 20, and 20 is stored to data register D100 assigned by device D1.

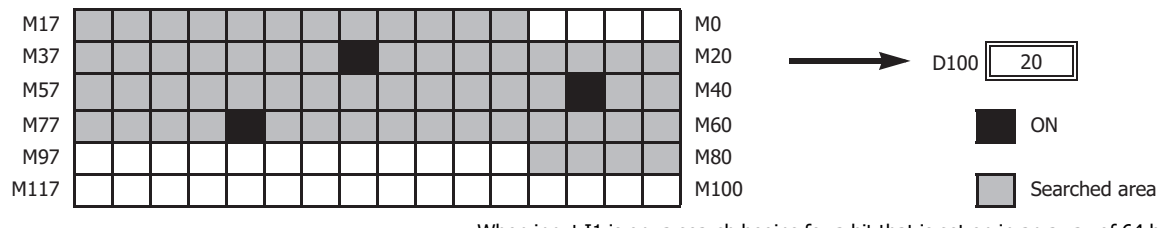

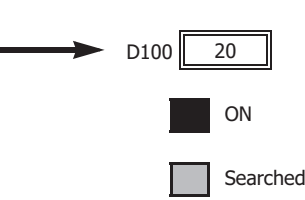

When input I1 is on, a search begins for a bit that is set on in an array of 64 bits starting at bit 0 of data register D10 assigned by device S1. D<sub>1</sub> D100 S1<br>D10  $I1 \t 64 \t D10$ 

Since bit 8 of data register D11 is the first point that is on, the offset from the first search point is 24, and 24 is stored to data register D100 assigned by device D1.

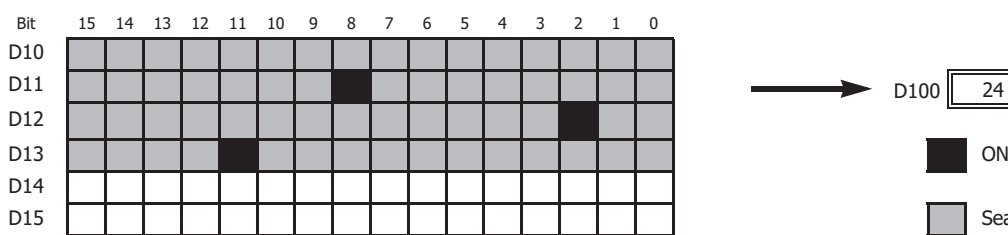

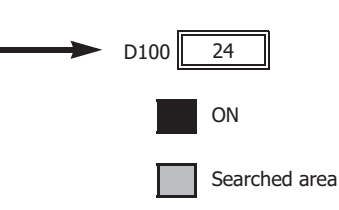

# **DECO (Decode)**

Turns on the specified bit.

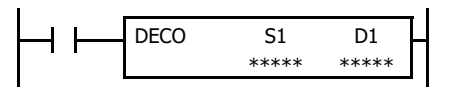

When input is on, the values contained in devices assigned by S1 and D1 are added together to determine the destination, and the bit is then turned on.

**FT2J FC6A**

Valid values for the offset designated by source device S1 are 0 to 255.

**Note:** A user program execution error results in the following cases. For details of user program execution errors, see to [Chapter 3 "User Program](#page-107-0)  [Execution Errors" on page 3-10](#page-107-0).

- When the S1 data is out of the valid range, error code 21 is stored in the user program execution error code (D8006).
- Make sure that the destination data determined by  $D1 + (S1)$  is within the valid device range. When the derived destination device exceeds the valid device range, error code 1 is stored in the user program execution error code (D8006).

# **Valid Devices**

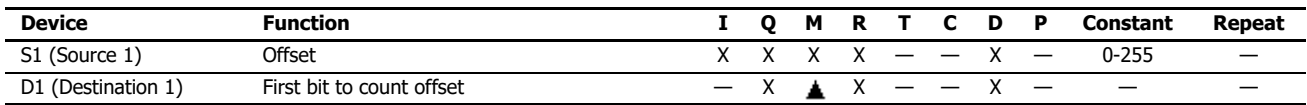

For valid device address ranges, see [Chapter 2 "Devices" on page 2-1.](#page-36-0)

 $\triangle$  Special internal relays cannot be designated as D1.

# **Examples: DECO**

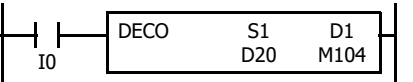

When input I0 is on, the destination bit is determined by adding the value contained in data register D20 assigned by device S1 to internal relay M104 assigned by destination device D1. Since the 19th bit from internal relay M104 is internal relay M127, the bit is then turned on.

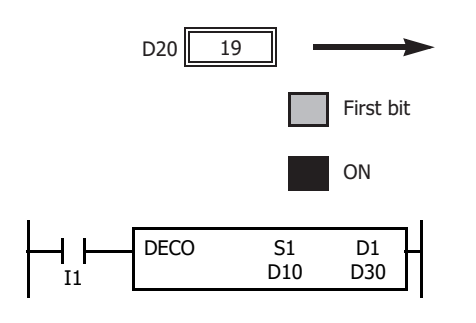

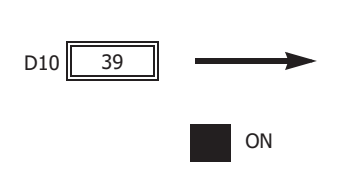

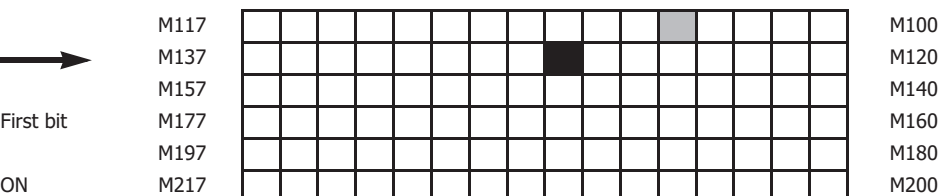

When input I1 is on, the destination bit is determined by adding the value contained in data register D10 assigned by device S1 to data register D30 assigned by destination device D1.

Since the 39th bit from data register D30 bit 0 is data register D32 bit 7, the bit is then turned on.

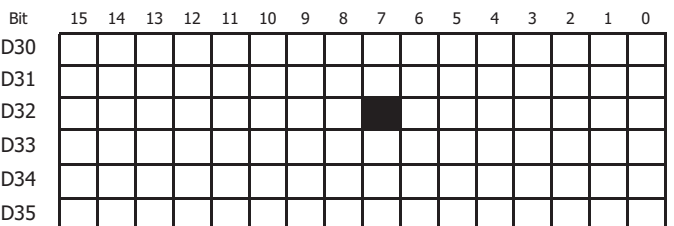

# **BCNT (Bit Count)**

Counts the total number of bits that are on within the specified range.

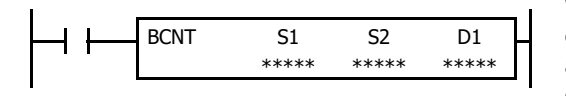

When input is on, a search begins for the total number of bits that are on an array of consecutive bits starting at the point assigned by source device S1. Source device S2 assigns the quantity of bits searched. The quantity of bits which are on is stored to the destination assigned by device D1.

Valid values for the offset designated by source device S2 are 1 to 256.

- **Note:** A user program execution error results in the following cases. For details of user program execution errors, see to [Chapter 3 "User Program](#page-107-0)  [Execution Errors" on page 3-10.](#page-107-0)
	- Make sure that the search area designated by S1 + (S2) is within the valid value range. If the source data exceeds the valid range, error code 1 is stored in the user program execution error code (D8006).
	- When the S2 data is out of the valid range, error code 22 is stored in the user program execution error code (D8006).

#### **Valid Devices**

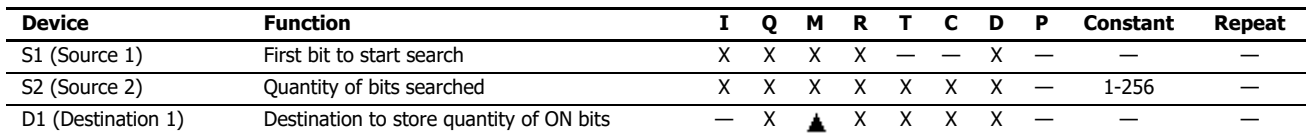

For valid device address ranges, see [Chapter 2 "Devices" on page 2-1](#page-36-0).

Special internal relays cannot be designated as D1.

When T (timer) or C (counter) is used as S2, the timer/counter current value (TC or CC) is displayed.

When T (timer) or C (counter) is used as D1, the data is written in as a preset value (TP or CP).

# **Examples: BCNT**

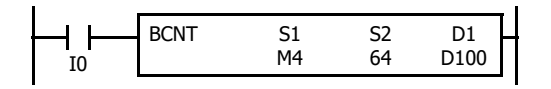

When input is on, a search begins for the total number of bits that are on in an array of 64 bits starting at internal relay M4 assigned by source device S1.

Since 3 bits are on in the searched area, the quantity is stored to data register D100 assigned by destination device D1.

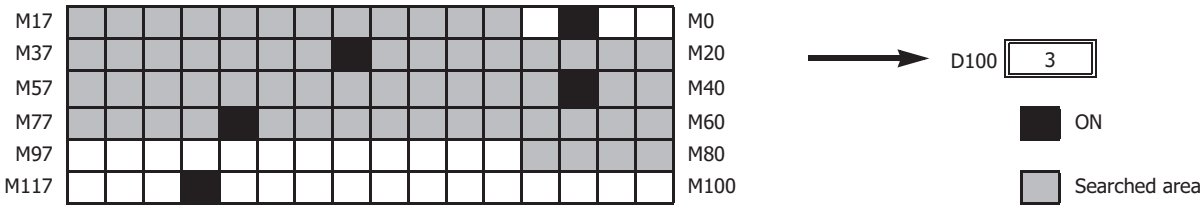

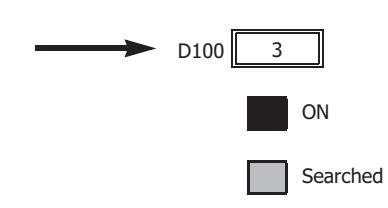

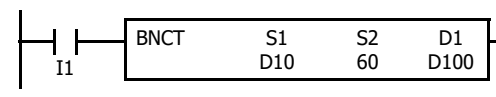

When input I0 is on, a search begins for the total number of bits that are on in an array of 60 bits starting at bit 0 of data register D10 assigned by device S1.

Since 2 bits are on among the 60 bits, 2 is stored to data register D100 assigned by device D1.

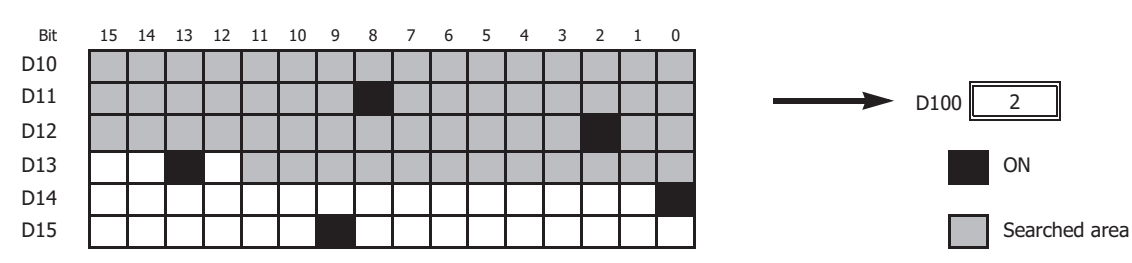

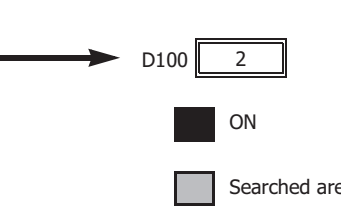

# **ALT (Alternate Output)**

Turns the output on and off.

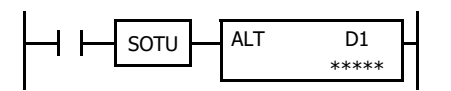

When input is turned on, output, internal relay, or shift register bit assigned by D1 is turned on and remains on after the input is turned off.

**FT2J FC6A**

When input is turned on again, the assigned output, internal relay, or shift register bit is turned off.

The ALT instruction must be used with a SOTU or SOTD instruction, otherwise the assigned output, internal relay, or shift register bit repeats to turn on and off in each scan.

# **Valid Devices**

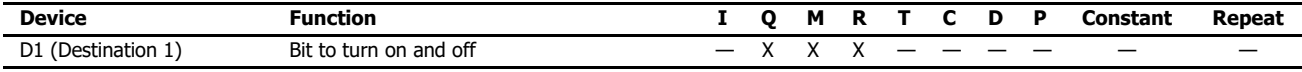

For valid device address ranges, see [Chapter 2 "Devices" on page 2-1.](#page-36-0)

Since the ALT instruction is executed in each scan while input is on, a pulse input from a SOTU or SOTD instruction must be used. For the SOTU instruction and the SOTD instruction, see [Chapter 4 "SOTU \(Single Output Up\)" on page 4-30](#page-145-0).

# **Example: ALT**

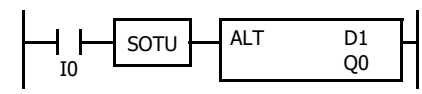

When input I0 is turned on, output Q0 assigned by device D1 is turned on and remains after input I0 is turned off.

When input I0 is turned on again, output Q0 is turned off.

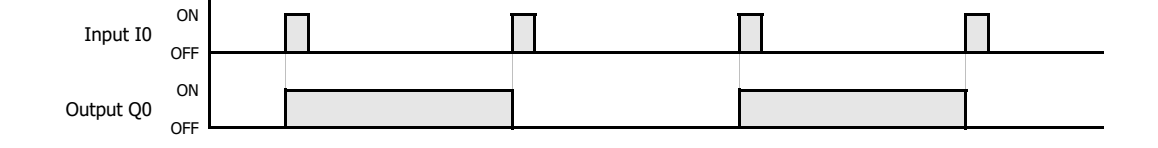

# **CVDT (Convert Data Type)**

# Converts the data type.

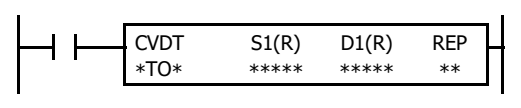

# $S1 \rightarrow D1$

When input is on, the data type of the 16- or 32-bit data assigned by S1 is converted and stored to the destination assigned by device D1.

Data types can be assigned for the source and destination, separately.

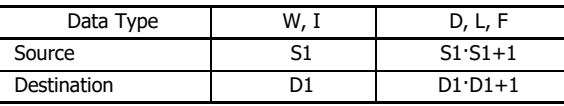

#### **Notes:**

- When the same data type is assigned for both source and destination, the CVDT instruction has the same function as the MOV instruction.
- Unless F (float) data is selected for both source and destination, only the integral number is moved, omitting the fraction.
- When the source data exceeds the range of destination data, the destination stores a value closest to the source data within the destination data.
- When F (float) data is selected and S1 does not comply with the normal floating-point format, a user program execution error will result, error code 28 is stored in the user program execution error code (D8006). For details of user program execution errors, see to [Chapter 3](#page-107-0)  ["User Program Execution Errors" on page 3-10](#page-107-0).

#### **Valid Devices**

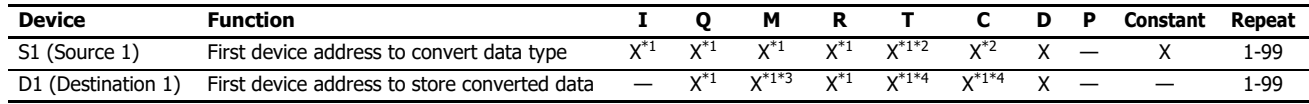

For valid device address ranges, see [Chapter 2 "Devices" on page 2-1](#page-36-0).

<span id="page-238-0"></span>\*1 Cannot be used with data type F (float).

- <span id="page-238-1"></span>\*2 When T/C is used as S1, this is the current value area.
- <span id="page-238-2"></span>\*3 Special internal relays cannot be designated as D1.
- <span id="page-238-3"></span>\*4 When T (timer) or C (counter) is used as S1, the timer/counter current value (TC or CC) is displayed. When T (timer) or C (counter) is used as D1, the data is written in as a preset value (TP or CP).

#### **Valid Data Types**

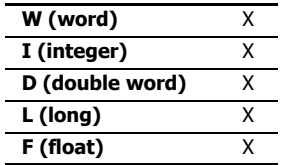

When a bit device such as I (input), Q (output), M (internal relay), or R (shift register) is assigned as the source or destination, 16 points (word or integer data) or 32 points (double-word, long, or float data) are used. When repeat is assigned for a bit device, the quantity of device bits increases in 16- or 32-point increments.

When a word device such as T (timer), C (counter), or D (data register) is assigned as the source or destination, 1 point (word or integer data) or 2 points (double-word, long, or float data) are used. When repeat is assigned for a word device, the quantity of device words increases in 1- or 2-point increments.

# **Examples: CVDT**

# **• Data Type: Either S1 or D1 is not F (float)**

Unless F (float) data is selected for both source and destination, only the integral number is moved, omitting the fraction.

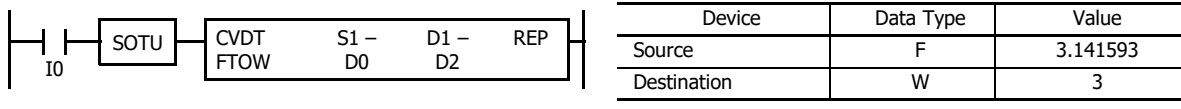

When input I0 is turned on, 3 is stored to data register D2.

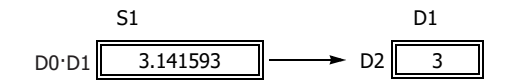

#### **• Data Type: S1 has a larger data range than D1**

When the source data exceeds the range of destination data type, the destination stores a value closest to the source data within the destination data type.

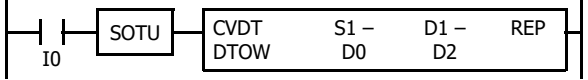

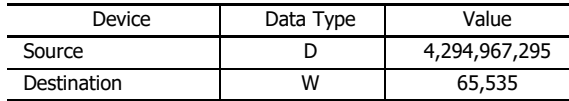

When input I0 is turned on, 65,535 is stored to data register D2.

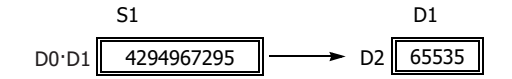

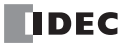

# **DTDV (Data Divide)**

Divides word data into two bytes data.

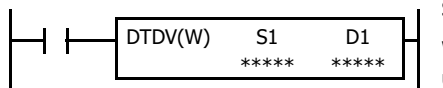

 $S1 \rightarrow D1$ ,  $D1+1$ 

When input is on, the 16-bit binary data assigned by S1 is divided into upper and lower bytes. The upper byte data is stored to the destination assigned by device D1. The lower byte data is stored to the device next to D1.

# **Valid Devices**

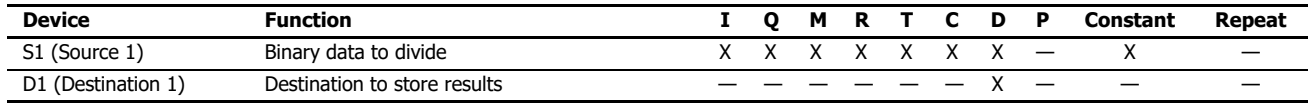

For valid device address ranges, see [Chapter 2 "Devices" on page 2-1](#page-36-0).

When T (timer) or C (counter) is used as S1, the timer/counter current value (TC or CC) is displayed.

Destination device D1 uses 2 data registers starting with the device assigned by D1.

# **Valid Data Types**

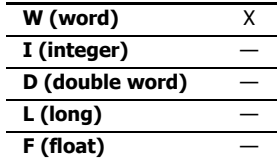

When a bit device such as I (input), Q (output), M (internal relay), or R (shift register) is assigned as the source, 16 points (word data) are used.

When a word device such as T (timer), C (counter), or D (data register) is assigned as the source or destination, 1 point (word data) is used.

### **Example: DTDV**

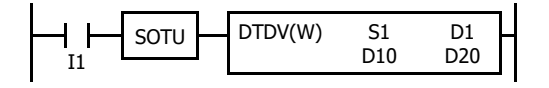

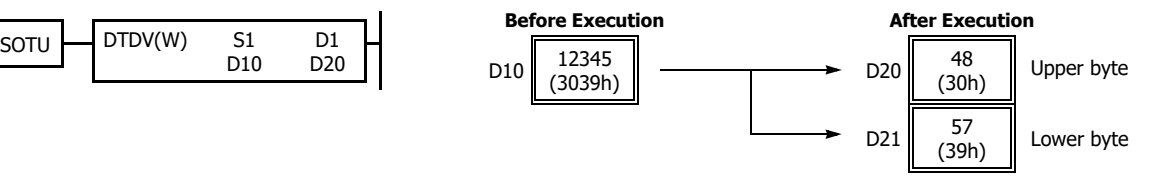

# **DTCB (Data Combine)**

Combines two bytes data.

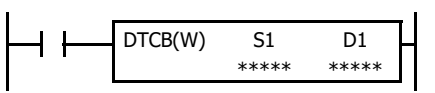

# S1,  $S1+1 \rightarrow D1$

When input is on, the lower-byte data is displayed from 2 consecutive sources starting with device assigned by S1 and combined to make 16-bit data. The lower byte data from the first source device is moved to the upper byte of the destination assigned by device D1, and the lower byte data from the next source device is moved to the lower byte of the destination.

# **Valid Devices**

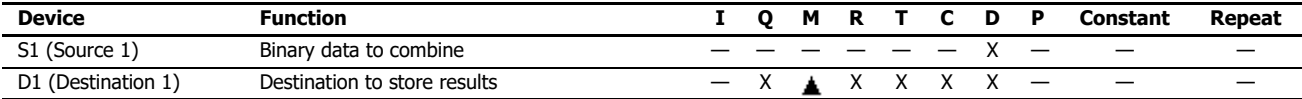

For valid device address ranges, see [Chapter 2 "Devices" on page 2-1.](#page-36-0)

Special internal relays cannot be designated as D1.

When T (timer) or C (counter) is used as D1, the data is written in as a preset value (TP or CP) which can be 0 through 65,535.

Source device S1 uses 2 data registers starting with the device assigned by S1.

# **Valid Data Types**

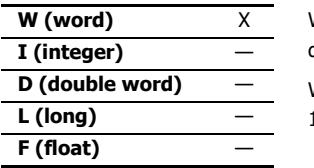

When a bit device such as I (input), Q (output), M (internal relay), or R (shift register) is assigned as the destination, 16 points (word data) are used.

When a word device such as T (timer), C (counter), or D (data register) is assigned as the source or destination, 1 point (word data) is used.

# **Example: DTCB**

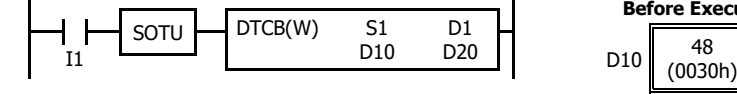

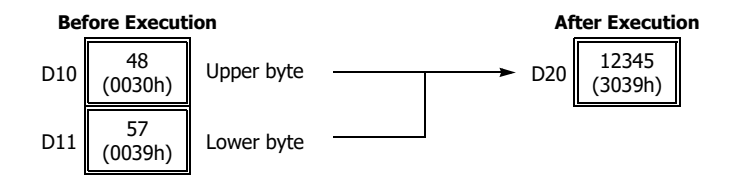

**FT2J FC6A**

# **SWAP (Data Swap)**

Exchanges the upper and lower byte of the specified data.

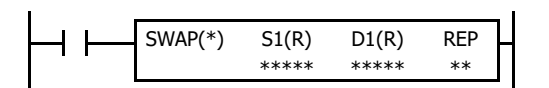

# $S1 \rightarrow D1$

When input is on, upper and lower byte- or word-data of a word- or double-word-data assigned by S1 are exchanged, and the result is stored to destination assigned by D1.

# **Valid Devices**

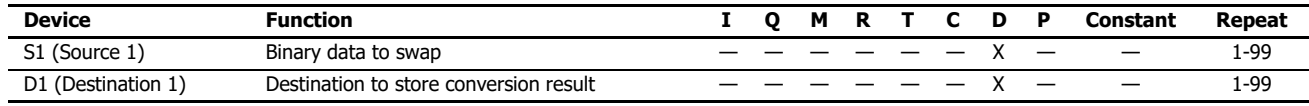

For valid device address ranges, see [Chapter 2 "Devices" on page 2-1](#page-36-0).

# **Valid Data Types**

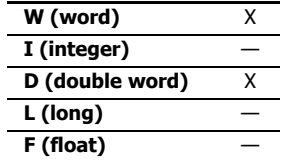

When a D (data register) is assigned as the source or destination, 1 point (word data) or 2 points (double-word data) are used. When repeat is assigned, the quantity of device words increases in 1- or 2-point increments.

# **Examples: SWAP**

#### **• Data Type: W (word)**

When input I0 is turned on, upper- and lower-byte data of the 16-bit data in data register D10 assigned by source device S1 are exchanged, and the result is stored to data register D20 assigned by destination device D1.

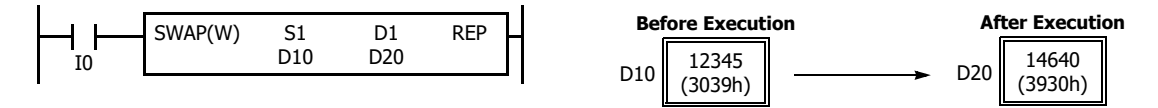

#### **• Data Type: D (double-word)**

When input I1 is turned on, upper- and lower-word data of the 32-bit data in data registers D10 and D11 assigned by source device S1 are exchanged, and the result is stored to data registers D20 and D21 assigned by destination device D1.

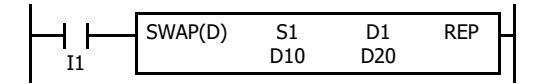

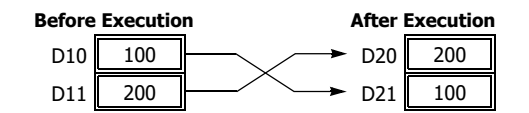

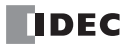

# 11: WEEK PROGRAMMER INSTRUCTIONS

This chapter describes the week programmer instructions that are used to turn outputs on and off on the specified days of the week or dates and times.

# **WKTIM (Week Timer)**

Compares the specified day of the week, start time, and end time with the current time and outputs that result.

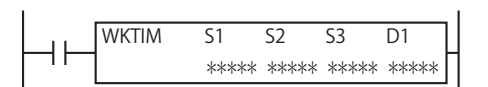

**Note:** The WKTIM instruction is compatible with the FC5A Series MICROSmart WKTIM instruction. For details on the WKTIM instruction, see Chapter 9 "WKTIM (Week Timer)" in the "FC5A Series MICROSmart Pentra User's Manual Advanced Volume".

### **WKTBL (Week Table)**

Sets the specified month and day as a special date.

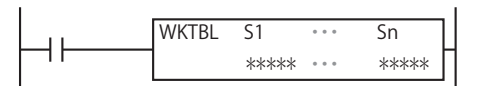

**Note:** The WKTBL instruction is compatible with the FC5A Series MICROSmart WKTBL instruction. For details on the WKTBL instruction, see Chapter 9 "WKTBL (Week Table)" in the "FC5A Series MICROSmart Pentra User's Manual Advanced Volume".

# **WEEK (Weekly Timer)**

Compares the specified day of the week, ON time, and OFF time with the current time and outputs that result.

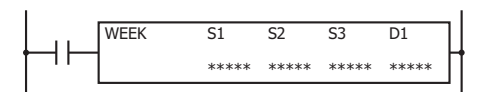

**Note:** For details on the WEEK instruction, see ["WEEK \(Weekly Timer\)" on page 11-3.](#page-246-0)

# **YEAR (Yearly Timer)**

Compares the specified date with the current date and outputs that result.

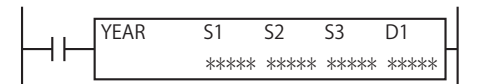

**Note:** For details on the YEAR instruction, see ["YEAR \(Yearly Timer\)" on page 11-16.](#page-259-0)

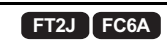

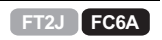

**FT2J FC6A**

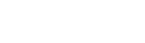

**FT2J FC6A**

# **Differences in the week programmer instructions**

There are four types of week programmer instructions: the WKTIM instruction, the WKTBL instruction, the WEEK instruction, and the YEAR instruction. The initial values of the WEEK and YEAR instructions, such as the day of the week, ON time, OFF time, and special dates, can be easily configured in the dialog box for the instruction. The initial values of the WKTIM and WKTBL instructions must be configured using data registers.

# **Comparing the WKTIM and WEEK instructions**

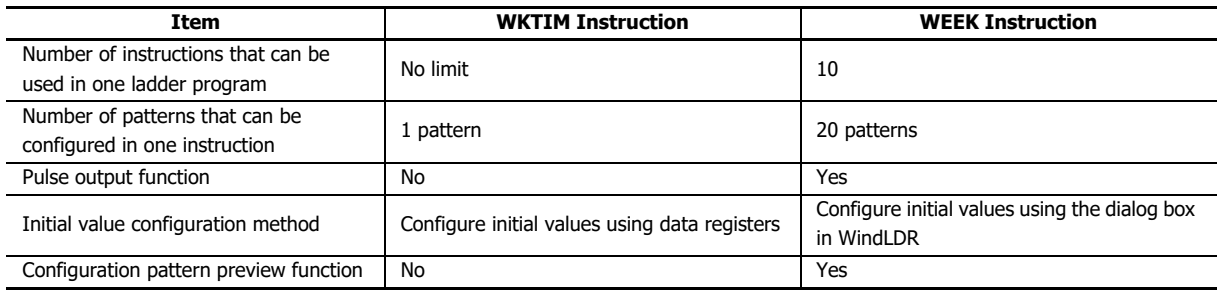

# **Comparing the WKTBL and YEAR instructions**

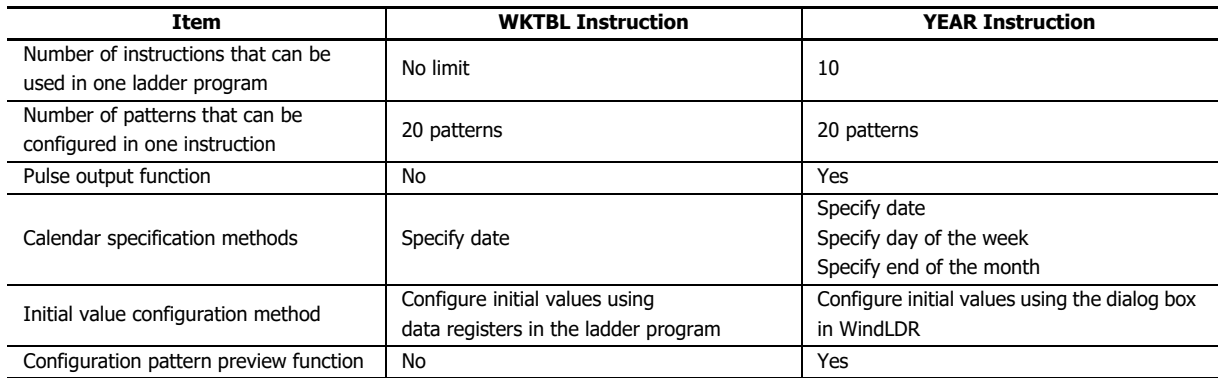

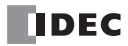

# <span id="page-246-0"></span>**WEEK (Weekly Timer)**

Compares the specified day of the week, ON time, and OFF time with the current time and outputs that result.

**FT2J FC6A**

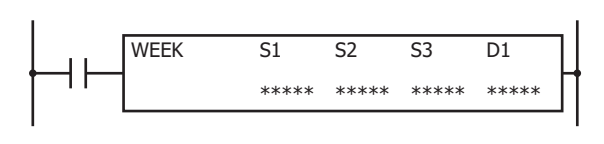

When the input is on, the output specified by D1 is turned on when the day of the week and the time specified by the ON settings match the current day of the week and time.

The output specified by D1 is also turned off when the day of the week and the time specified by the OFF settings match the current day of the week and time.

If the ON settings are Monday 13:00 and the OFF settings are Wednesday 18:00, output D1 turns on and off as follows. When the WEEK instruction input is ON on Monday 13:00, output D1 turns ON on Monday 13:00 and it turns OFF on Wednesday 18:00.

(In this diagram the WEEK instruction input is turned on at 0:00 on Monday)

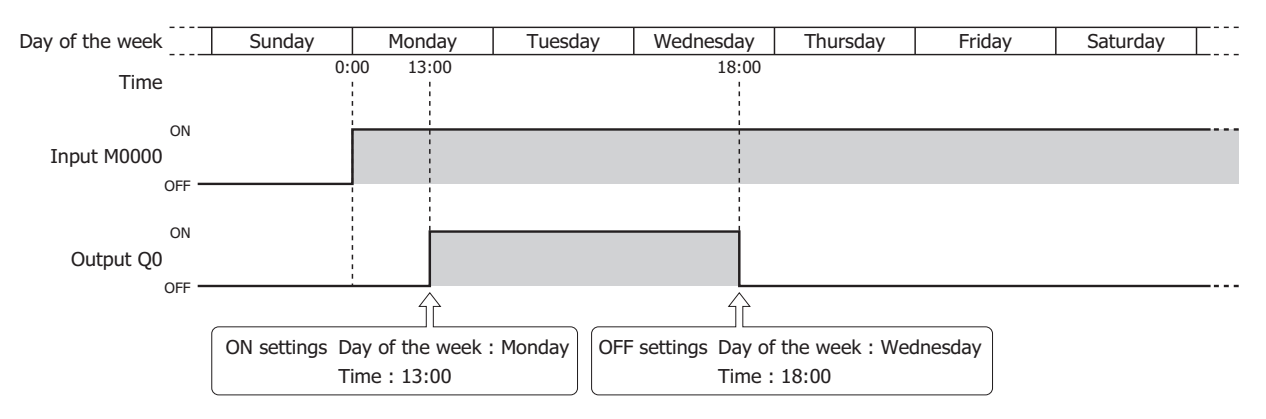

### **Notes:**

- A maximum of 10 WEEK instructions can be used in a ladder program.
- Normally the output is only updated when the current time and the time for the ON/OFF settings matches, but when the WEEK instruction input changes from off to on, the output state at the current time is determined according to the ON/OFF settings and the output is turned on or off. For details, see ["Timing Chart when the Input Turns On during the Configured Interval" on page 11-10.](#page-253-0)
- When pulse output is enabled, output is turned on for one scan at the ON settings time. For pulse output, see ["6. Pulse Output" on page 11-](#page-248-0) [5](#page-248-0) or ["6. Pulse Output" on page 11-8.](#page-251-0)
- For FT2J type, make sure that the HMI function start-up completion flag (M8022) is on before executing the WEEK instruction.
- A user program execution error results in the following cases. For details of user program execution errors, see to [Chapter 3 "User Program](#page-107-0)  [Execution Errors" on page 3-10.](#page-107-0)
	- When the day of the week is not specified, the ON time is set to a value larger than 2,359, the OFF time is set to a value larger than 2,400, or the lower 2 digits of ON/OFF time is set to a value larger than 59, error code 9 is stored in the user program execution error code (D8006).
	- If a WEEK instruction is used in an interrupt program, error code 18 is stored in the user program execution error code (D8006).

#### **Valid Devices**

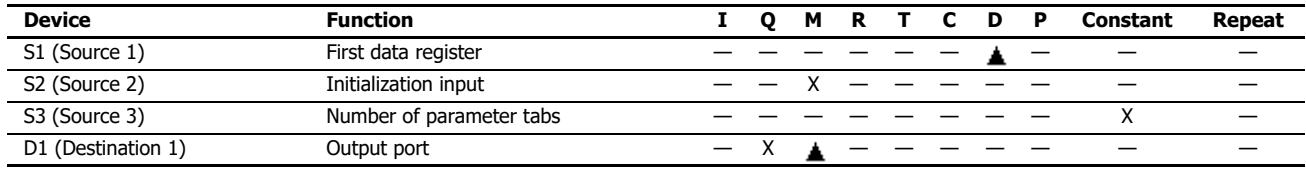

▲ Special data registers cannot be designated as S1. Special internal relays cannot be designated as D1.

For valid device address ranges, see [Chapter 2 "Devices" on page 2-1](#page-36-0).

# 11: WEEK PROGRAMMER INSTRUCTIONS

# **Settings**

There are two methods to configure the day of the week and the time for the WEEK instruction. Specify the method on the **Devices** tab with **Data register settings**.

- Configuring the day of the week and the time as fixed settings The day of the week and the time for the ON/OFF settings are uniquely determined. The day of the week and the time for the ON/OFF settings cannot be changed while the ladder program is running. For details, see ["To configure the day of the](#page-247-0)  [week and the time as fixed settings" on page 11-4](#page-247-0).
- Configuring the day of the week and the time by specifying data registers The day of the week and the time for the ON/OFF settings are configured according to the values stored in the specified data registers. The day of the week and the time for the ON/OFF settings can be changed while the ladder program is running. For details, see ["To configure the days of the week and the time by specifying data registers" on page 11-7](#page-250-0).

# <span id="page-247-0"></span>**To configure the day of the week and the time as fixed settings**

# **• Devices tab**

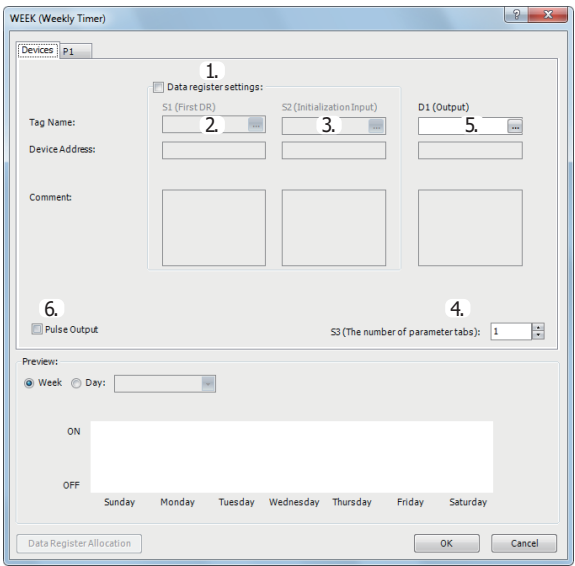

#### **1. Data register settings**

This setting determines whether to configure the day of the week and the time as fixed settings or to indirectly specify them with data registers.

To configure the day of the week and the time as fixed settings, clear this check box.

#### $\blacksquare$  Unselected check box

The day of the week and the time are fixed settings. The day of the week and the time are configured on the parameter tabs. The day of the week and the time cannot be changed while the ladder program is running. For the settings, see ["Parameter tab" on page 11-5.](#page-248-1)

**Note:** When this check box is selected, the settings for the day of the week and the time are indirectly specified with data registers. Configure the day of the week and the time by using data registers. The day of the week and the time can be changed while the ladder program is running. For directions specific to data registers, see ["To configure the days of the week and the time by specifying data registers"](#page-250-0)  [on page 11-7](#page-250-0).

# **2. S1 (source 1): First Data Register**

This setting is not configured when configuring the day of the week and the time as fixed settings.

# **3. S2 (source 2): Initialization Input**

This setting is not configured when configuring the day of the week and the time as fixed settings.

### <span id="page-247-1"></span>**4. S3 (source 3): Number of parameter tabs**

This setting configures the number of parameter tabs. When this value is increased or decreased, the number of parameter tabs displayed on the dialog box increases or decreases. 6 bytes of the user program region are used for each parameter tab. For the settings, see ["Parameter tab" on page 11-5.](#page-248-1)

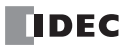

# <span id="page-248-2"></span>**5. D1 (destination 1): Output**

This setting configures the output for the results when the configured day of the week and time and the current day of the week and time are compared.

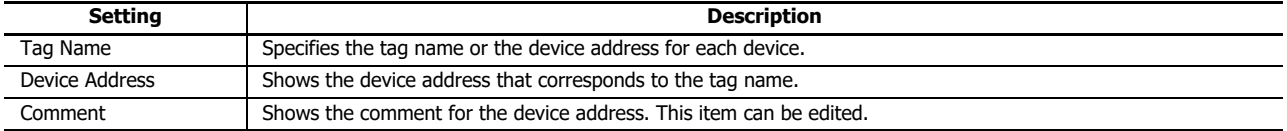

#### <span id="page-248-0"></span>**6. Pulse Output**

This setting configures the operation for D1 (output). This setting is applied to all parameter tabs.

#### **Selected check box**

When the day of the week and the time configured in the ON settings matches the current day of the week and the time, the output is turned on for only one scan. When the WEEK instruction input changes from off to on, the output state at the current time is determined according to the ON/OFF settings and the output is turned on or off for only one scan.

#### **Unselected check box**

The output is turned on and off according to the ON settings and the OFF settings.

# <span id="page-248-1"></span>**• Parameter tab**

This tab configures the ON/OFF settings for the output. A maximum of 20 parameter tabs can be configured for one WEEK instruction.

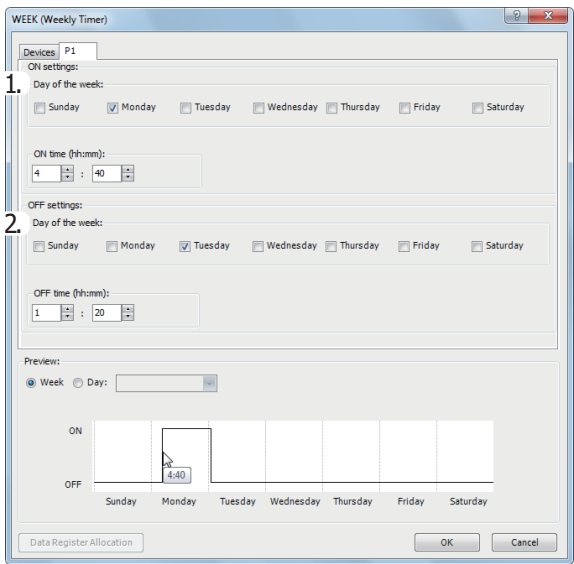

# **1. ON settings**

This section configures the day of the week and the time to turn on the output. The output is turned on at the specified time for the specified day of the week.

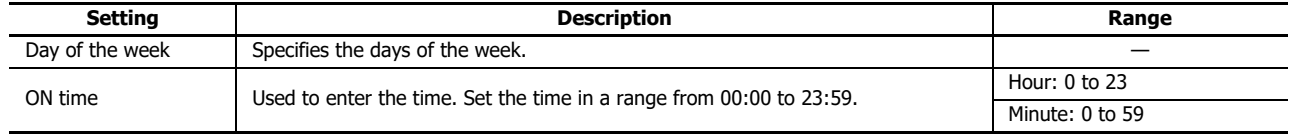

# **2. OFF settings**

This section configures the day of the week and the time to turn off the output. The output is turned off at the specified time for the specified day of the week.

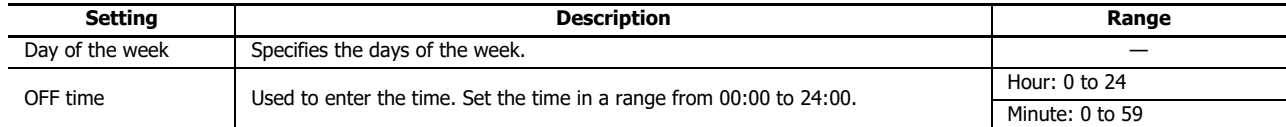

# 11: WEEK PROGRAMMER INSTRUCTIONS

**Note:** When the time is duplicated in the settings on other tabs, the settings on the tab with the larger tab number are valid. For example, if **ON time** is 8:00 and **OFF time** is 9:00 on the **P 1** tab and **ON time** is 9:00 and **OFF time** is 10:00 on the **P 2** tab, the 9:00 setting is duplicated on the two tabs and **OFF time** for the **P 1** tab is disabled. In this situation, the output is on from 8:00 to 10:00.

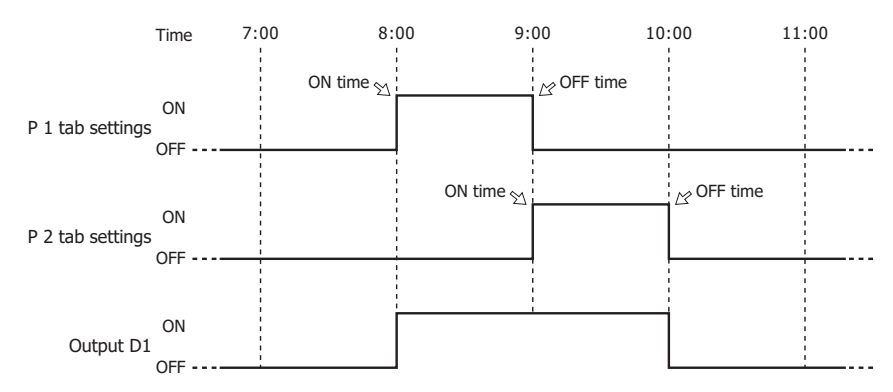

If **ON time** is 9:00 and **OFF time** is 10:00 on the **P 1** tab and **ON time** is 8:00 and **OFF time** is 9:00 on the **P 2** tab, the 9:00 setting is duplicated on the two tabs and **ON time** for the **P 1** tab is disabled. In this situation, the output is on from 8:00 to 9:00.

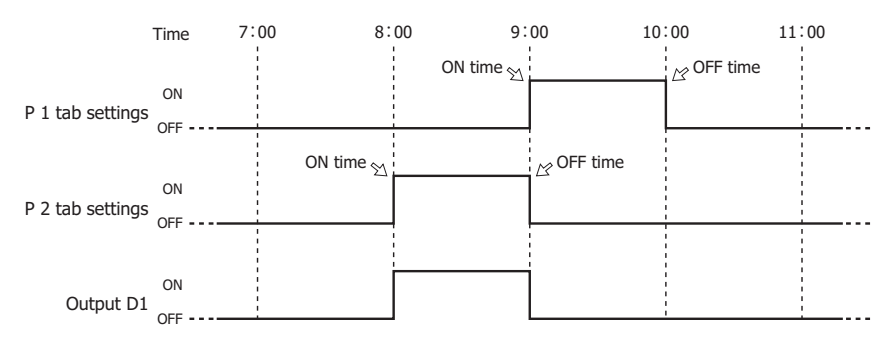

#### <span id="page-249-0"></span>**• Preview**

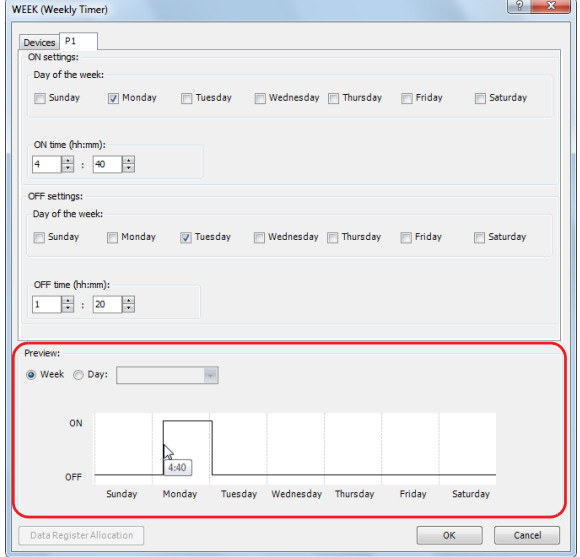

The preview shows the ON/OFF state for the output based on the settings configured on the parameter tabs as a time chart. The preview can be shown as a week or a day.

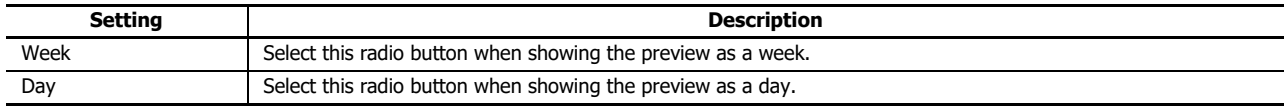

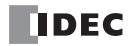

#### <span id="page-250-0"></span>**To configure the days of the week and the time by specifying data registers**

**Note:** When the day of the week or time in the ON/OFF settings is modified with the WEEK instruction input turned on, it is not reflected in the output operation until the current day of the week and time match the day of the week and time in the changed ON/OFF settings. To immediately reflect this in the output operation, turn the WEEK instruction off and then on again after changing the day of the week or time.

#### **• Devices tab**

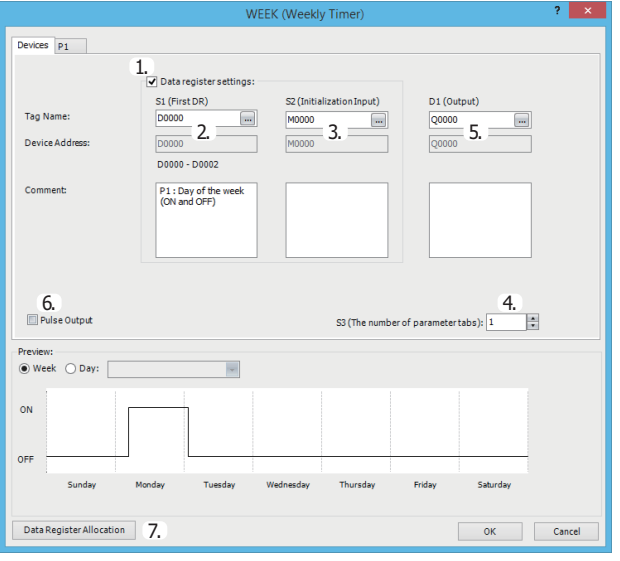

#### **1. Data register settings**

This setting selects whether to configure the day of the week and the time as fixed settings or to indirectly specify them with data registers. To configure the day of the week and the time by specifying data registers, select this check box.

### **Selected check box**

The day of the week and the time settings are indirectly specified by data registers. Configure the day of the week and the time by using data registers. The day of the week and the time can be changed while the ladder program is running. For allocating the data register region, see ["Data Register Allocation" on page 11-9.](#page-252-0)

The data registers can be initialized with the days of the week and the times configured on the parameter tabs by turning on the initialization input. For initialization, see ["3. S2 \(source 2\): Initialization Input" on page 11-8.](#page-251-1)

**Note:** When this check box is not selected, the day of the week and the time are fixed settings. The day of the week and the time are configured on the parameter tabs. The day of the week and the time cannot be changed while the ladder program is running. For fixed settings, see ["To configure the day of the week and the time as fixed settings" on page 11-4.](#page-247-0)

#### **2. S1 (source 1): First Data Register**

This setting specifies the start of the data register region to store the days of the week and time settings for the WEEK instruction.

This setting is only used when indirectly specifying the settings for the WEEK instruction with data registers.

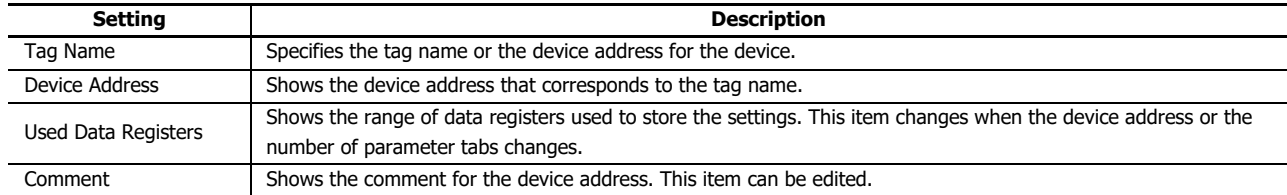

For allocating the data register region, see ["Parameter tab" on page 11-8](#page-251-2).

# <span id="page-251-1"></span>**3. S2 (source 2): Initialization Input**

This setting specifies the device to initialize the days of the week and the times stored in the data register region that starts from S1 (source 1).

The values configured on the parameter tabs are stored in the data registers by turning on the initialization input.

This setting is only used when indirectly specifying the settings for the WEEK instruction with data registers.

# **4. S3 (source 3): The number of parameter tabs**

This setting configures the number of parameter tabs.

This setting is shared in common with "To configure the day of the week and the time as fixed settings". See ["4. S3 \(source 3\):](#page-247-1)  [Number of parameter tabs" on page 11-4](#page-247-1).

# **5. D1 (destination 1): Output**

This setting configures the output for the results when the configured day of the week and time and the current day of the week and time are compared.

This setting is shared in common with "To configure the day of the week and the time as fixed settings". See ["5. D1 \(destination](#page-248-2)  [1\): Output" on page 11-5](#page-248-2).

# <span id="page-251-0"></span>**6. Pulse Output**

This setting configures the operation for D1 (output). This setting is applied to all parameter tabs and is shared in common with "To configure the day of the week and the time as fixed settings". See ["6. Pulse Output" on page 11-5](#page-248-0).

# **7. Data Register Allocation**

Click this button to display the **Device Allocation** dialog box. As shown below, a table showing the data registers and their corresponding WEEK instruction settings is displayed on the dialog box (8). Click **Allocate Comments** (9) and you can configure the comments for the data registers that correspond to the names of the settings.

This button is only used when indirectly specifying the settings for the WEEK instruction with data registers.

# **• Device Allocation dialog box**

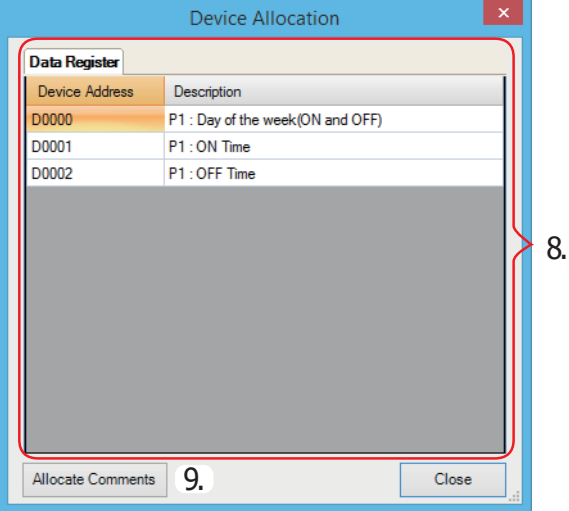

#### <span id="page-251-2"></span>**• Parameter tab**

This tab configures the ON/OFF settings for the output. A maximum of 20 parameter tabs can be configured for 1 WEEK instruction.

If indirectly specifying the settings for the WEEK instruction with data registers, the settings configured on the parameter tabs are stored in the data registers when the initialization input is turned on.

This setting is shared in common with "To configure the day of the week and the time as fixed settings". See ["Parameter tab" on](#page-248-1)  [page 11-5](#page-248-1).

#### **• Preview**

The preview shows the ON/OFF state for the output based on the settings configured on the parameter tabs as a time chart. This function is shared in common with "To configure the day of the week and the time as fixed settings". See ["Preview" on page](#page-249-0)  [11-6](#page-249-0).

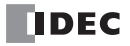
# **Data Register Allocation**

If indirectly specifying the settings for the WEEK instruction with data registers, the settings are allocated to the data registers as follows.

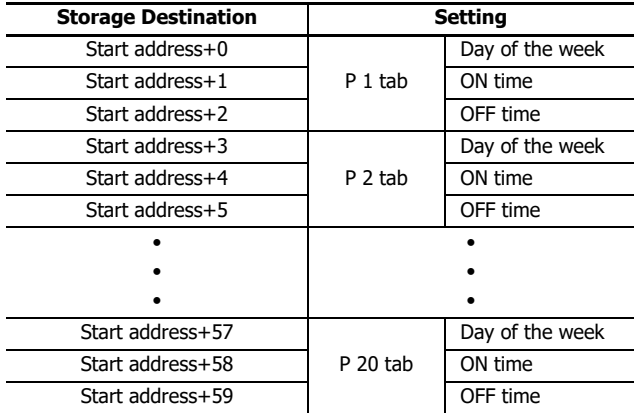

# **• Day of the week data register allocation**

The day of the week for the ON settings and the day of the week for the OFF settings are allocated as bits in 1 data register as follows.

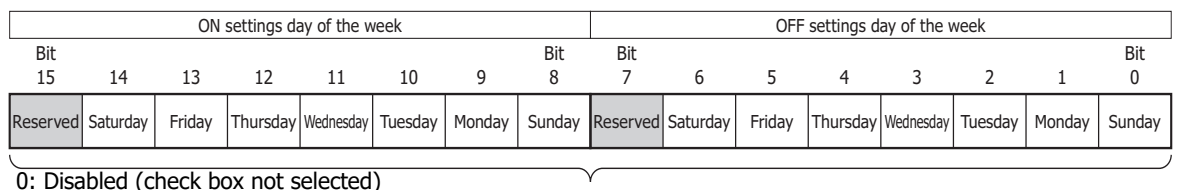

1: Enabled (check box selected)

Data register (1 word)

# **Example day of the week settings**

### **[To configure the output to turn on Monday and to turn off Friday]**

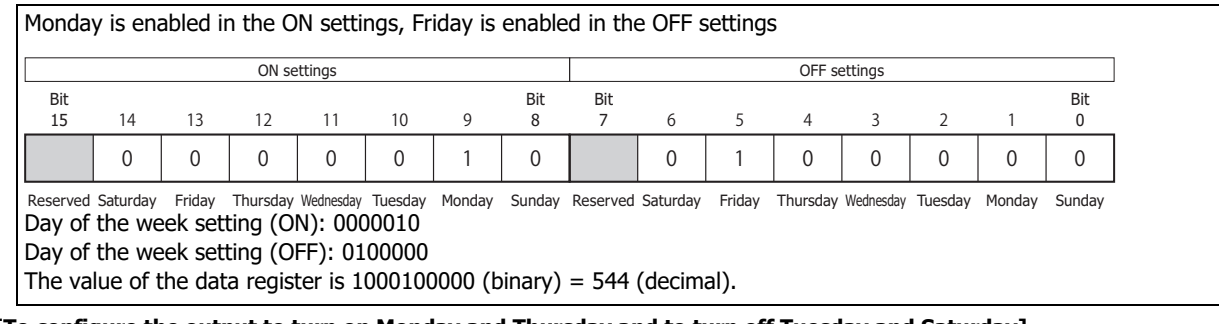

### **[To configure the output to turn on Monday and Thursday and to turn off Tuesday and Saturday]**

The ON time and the OFF time are stored in the data register as follows. Monday and Thursday are enabled in the ON settings, Tuesday and Saturday are enabled in the OFF settings Day of the week setting (ON): 0010010 Day of the week setting (OFF): 1000100 The value of the data register is  $1001001000100$  (binary) = 4676 (decimal). Bit<br>15 14  $\Omega$ 13  $\theta$ 12 1 11  $\Omega$ 10  $\Omega$  $\overline{9}$  $1 \quad 0$ Bit<br>7 7 654321 Bit 0 Bit 8 ON settings OFF settings Reserved Saturday Friday Thursday Wednesday Tuesday Monday Sunday Reserved Saturday Friday Thursday Wednesday Tuesday Monday Sunday 1 0 0 0 0 1 0 0

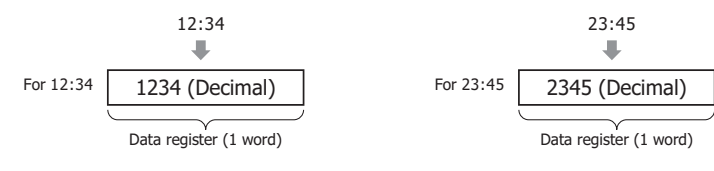

# **Timing Chart when the Input Turns On during the Configured Interval**

When the input turns on or off during the interval between the ON settings and the OFF settings, and when the input is turns on or off after 0:00 on the date configured by the ON settings while pulse output is enabled, the timing chart is as follows.

### ■ **When pulse output is disabled**

### **Setting details**

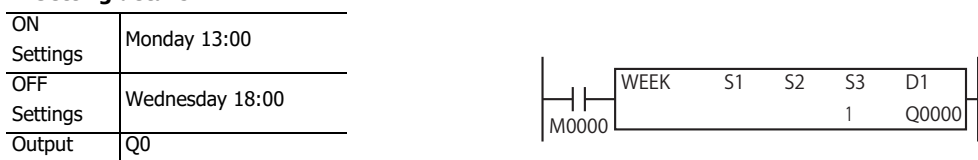

### **[When the input is on before the day of the week and time specified by the ON settings]**

On Monday at 0:00 when input M0000 is turned on, the result of the current date compared with the ON and OFF settings is not within the ON and OFF settings (Monday 13:00 to Wednesday 18:00). Therefore, the output remains off.

Afterward, on Monday at 13:00, output Q0 turns on, and it turns off on Wednesday at 18:00.

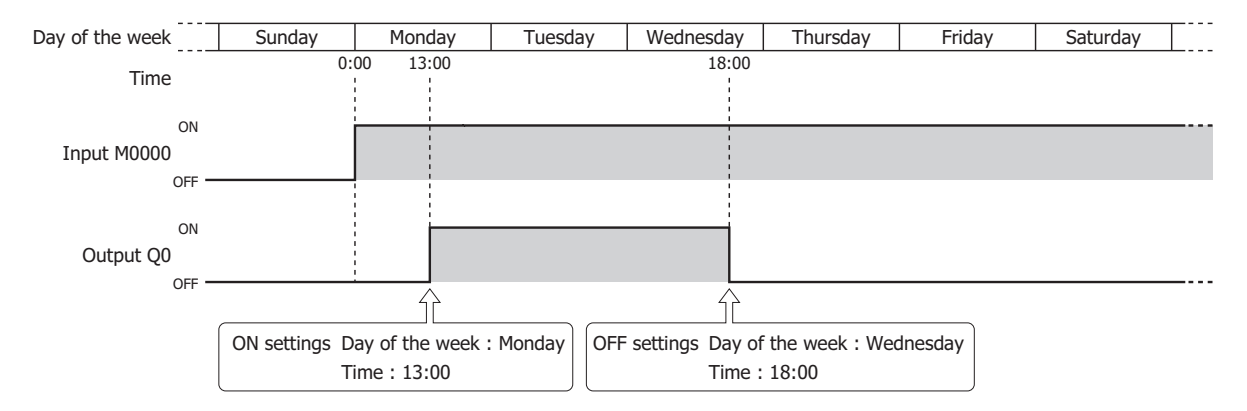

### **[When the input is turned on or off during the interval between the ON and OFF settings]**

On Tuesday at 6:00 when input M0000 is turned on, the result of the current date compared with the ON and OFF settings is within the ON and OFF settings (Monday 13:00 to Wednesday 18:00). Therefore, the output turns on. Afterward, if input M0000 is turned off before the OFF settings, the output also turns off at the same time.

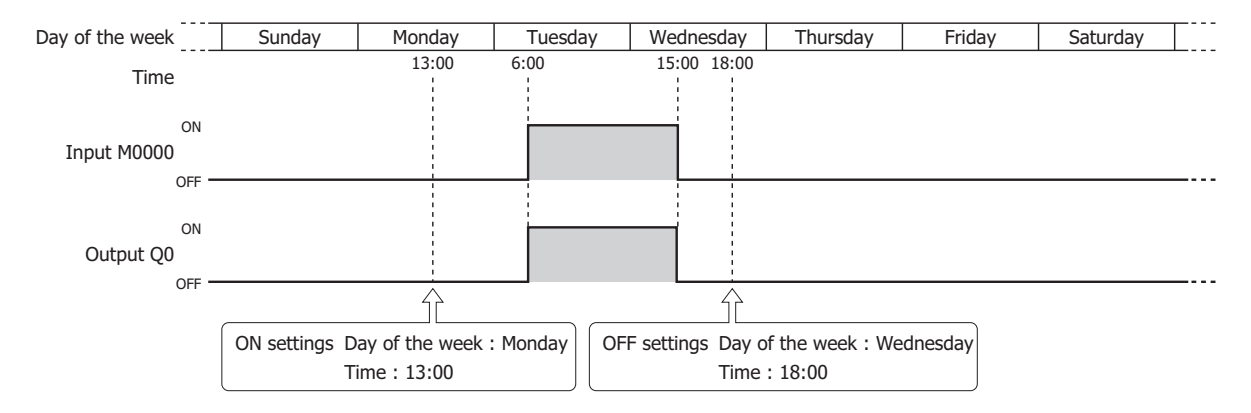

# ■ **When pulse output is enabled**

# **Setting details**

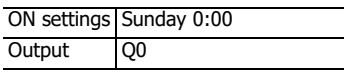

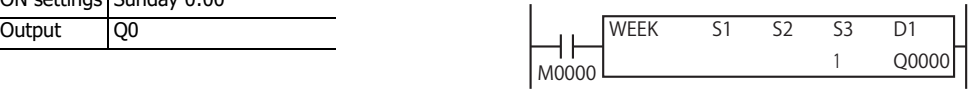

### **[When the input turns on before the day of the week and time specified by the ON settings]**

On Sunday at 0:00, input M0000 is on, so output Q0 turns on for one scan only on Sunday at 0:00.

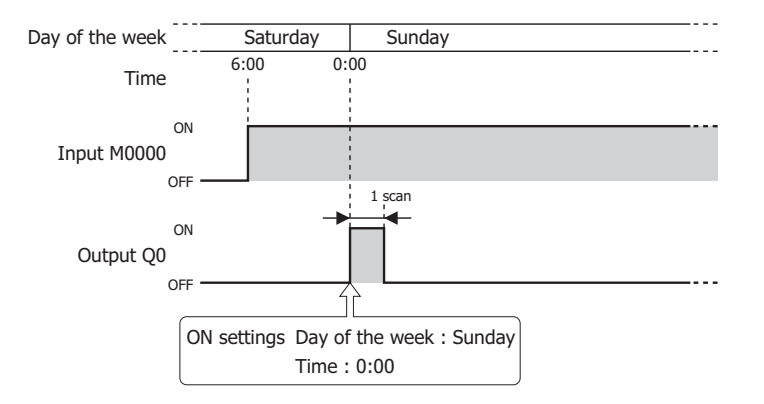

# **[When the input turns on during the day of the week and time specified by the ON settings]**

On Sunday at 0:00:30 (between Sunday 0:00:00 and 0:00:59), when input M0000 changes from off to on, output Q1 turns on for one scan only.

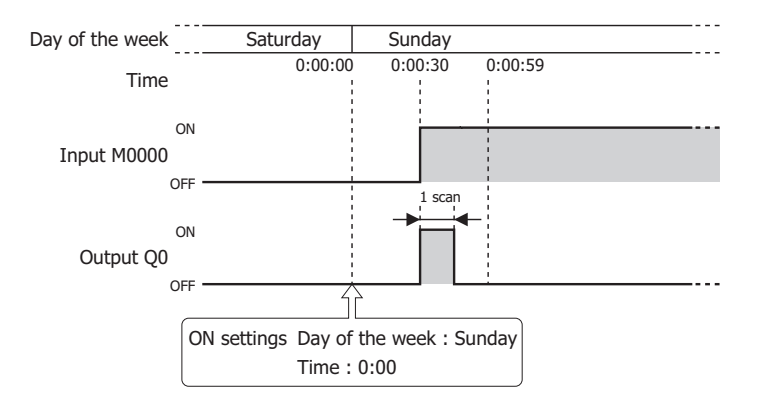

# **Examples: WEEK**

**[To turn on output Q0 Monday to Friday each week from 8:30 to 17:15]**

# **Parameter tab**

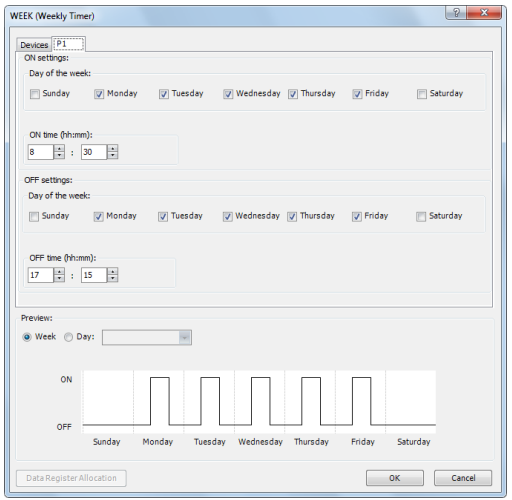

Configure the tab as shown above and set **D1** to Q0.

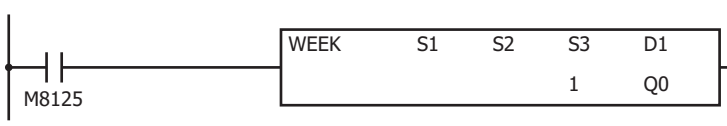

**[To turn on output Q0 Tuesday, Wednesday, and Saturday each week from 20:30 to 1:15 the next day]**

# **Parameter tab**

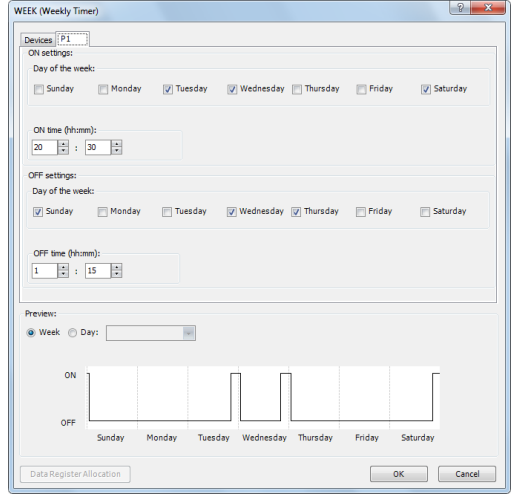

Configure the tab as shown above and set **D1** to Q0.

|       | $I = -I$<br>--- | ົ<br>၁⊥ | co<br>ےب | C<br>၁၁ |    |
|-------|-----------------|---------|----------|---------|----|
| M8125 |                 |         |          |         | Q0 |
|       |                 |         |          |         |    |

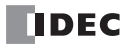

 $\ddot{\phantom{a}}$ 

**[To turn on output Q0 Monday, Wednesday, and Friday each week from 6:00 to 9:00, 15:00 to 18:00, and 22:00 to 0:00 the next day]**

# **Parameter tab**

Configure the settings using three tabs.

On P 1 tab, configure the output to turn on Monday, Wednesday, and Friday from 6:00 to 9:00.

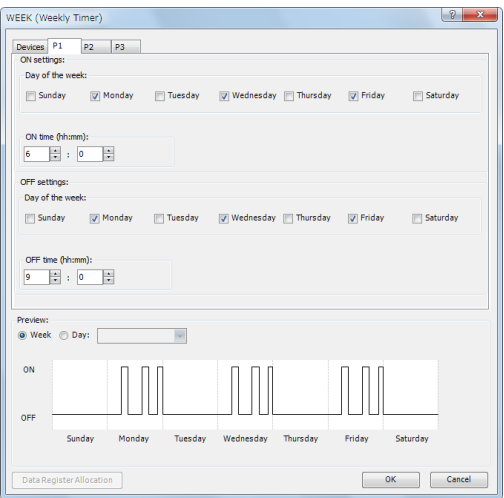

On P 2 tab, configure the output to turn on Monday, Wednesday, and Friday from 15:00 to 18:00.

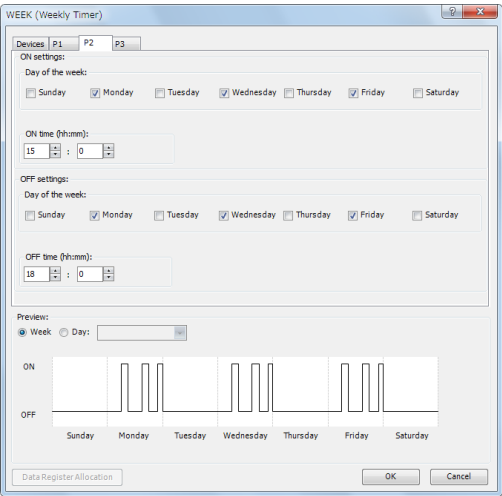

On P 3 tab, configure the output to turn on Monday, Wednesday, and Friday from 22:00 to 0:00 the next day.

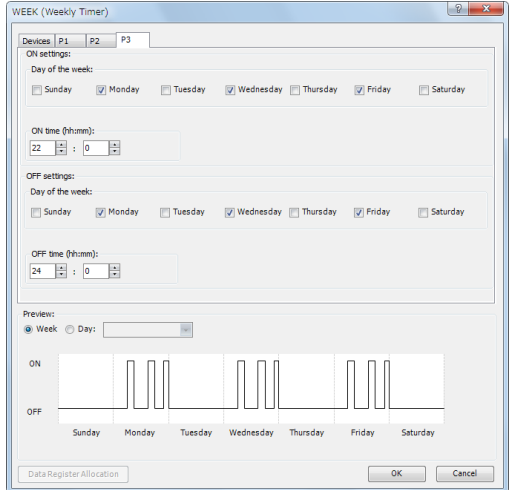

Configure the tabs as shown above and set **D1** to Q0.

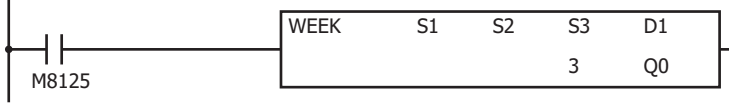

 $\overline{a}$ 

# **[To indirectly specify the settings with data registers]**

This example describes turning on output M0100 Monday to Friday each week from 8:30 to 17:15 as an example. Select the **Data register settings** check box and set S1 to D0000 and S2 to M0000.

# **Parameter tab**

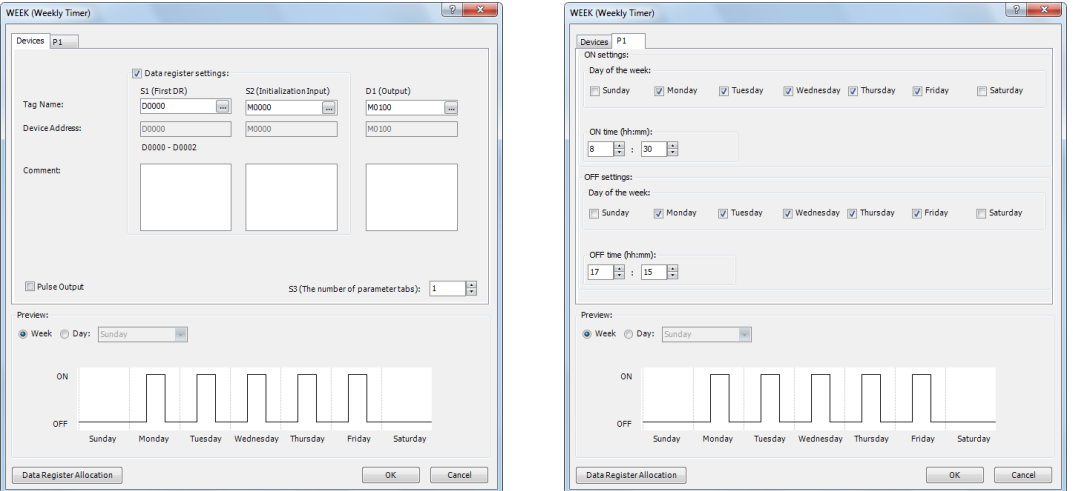

### **Data register allocation**

The settings on the **P 1** tab are allocated to data registers D0 to D2 as shown in the table below. The settings configured on the parameter tab are stored in D0 to D2 by turning on initialization input S2.

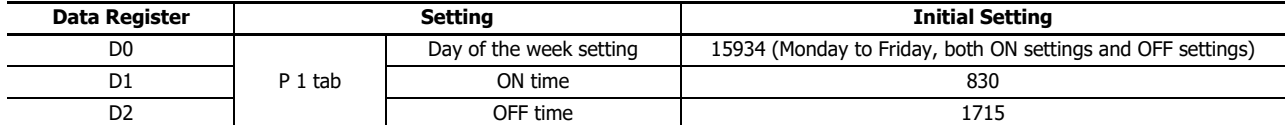

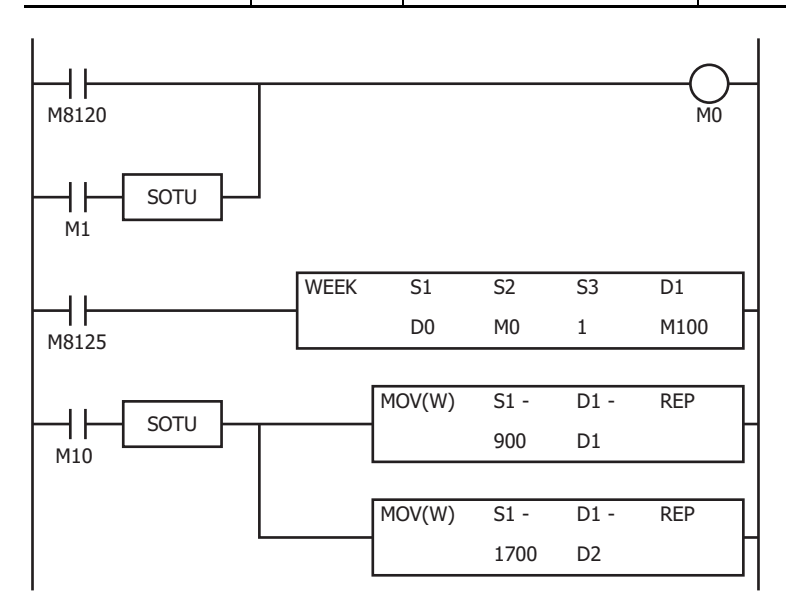

- The initialization input (M1) turns on with the first scan and the initial settings configured on the **P 1** tab are stored in D0 to D2.
- The WEEK instruction starts operating according to the values of data registers D0 to D2.
- When M10 turns on, the ON time (D1) changes to 9:00 and the OFF time (D2) changes to 17:00.
- When M1 turns on, all of the WEEK instruction settings (D0 to D2) return to the initial settings.

# **YEAR (Yearly Timer)**

Compares the specified date with the current date and outputs that result.

### D1 \*\*\*\*\*\*\*\*\*\*\*\*\*\*\*\*\*\*\* S2 YEAR<sub>S1</sub> S3

With this instruction you can specify special dates within a one year period (A "special date" is a date configured with ON/OFF settings specified by the YEAR instruction).

**FT2J FC6A**

When the input is on, the output specified by D1 is turned on when the date specified by the ON settings matches the current date.

The output is turned off when the date specified by the OFF settings matches the current date.

When the ON settings are December 15, 2012 and the OFF settings are January 20, 2013, output D1 turns on and off as follows.

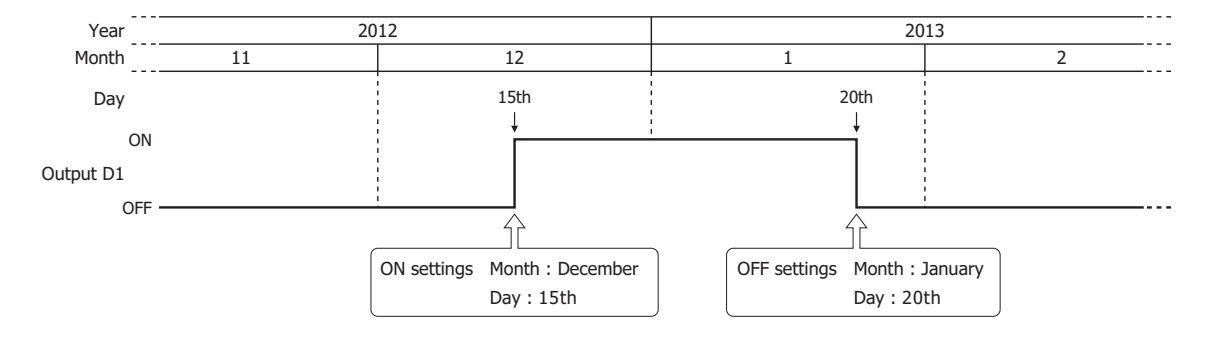

### **Notes:**

- A maximum of 10 YEAR instructions can be used in a ladder program.
- Normally the output is only updated when the current date and the date for the ON/OFF settings matches, but when the YEAR instruction input changes from off to on, the output state at the current date is determined according to the ON/OFF settings and the output is turned on or off.

For details, see ["Timing Chart when the Input Turns On during the Configured Interval" on page 11-25](#page-268-0).

• When pulse output is enabled, output is turned on for one scan at the instant (0:00) the date changes to the ON date. When the YEAR instruction input changes from off to on, the output state at the current date is judged according to the ON/OFF settings, and the output is turned on for 1 scan only.

For pulse output, see ["6. Pulse Output" on page 11-18](#page-261-0) or ["6. Pulse Output" on page 11-22](#page-265-0).

- When the yearly setting or monthly setting is enabled and a date that does not exist according to the month or year is set for the ON setting or the OFF setting, the output turns on or off on the first day of the next month.
- For FT2J type, make sure that the HMI function start-up completion flag (M8022) is on before executing the YEAR instruction.
- A user program execution error results in the following cases. For details of user program execution errors, see to [Chapter 3 "User Program](#page-107-0)  [Execution Errors" on page 3-10](#page-107-0).
	- When the year data is outside the range of 2000 to 2099, the month data is outside the range of 1 to 12, the day data is outside the range of 1 to 31, the week data is outside the range of 1 to 5, and the day of the week data is outside the range of 0 to 6, error code 10 is stored in the user program execution error code (D8006).
	- If a YEAR instruction is used in an interrupt program, error code 18 is stored in the user program execution error code (D8006).

# **Valid Devices**

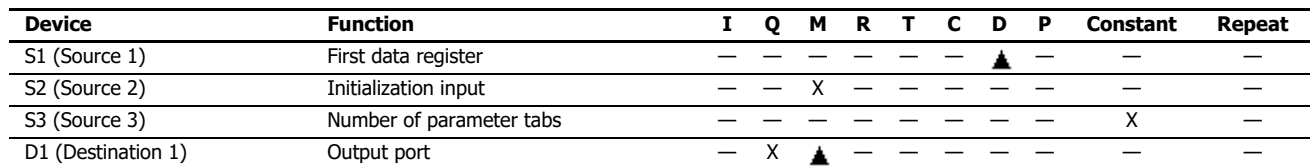

Special data registers cannot be designated as S1. Special internal relays cannot be designated as D1.

For valid device address ranges, see [Chapter 2 "Devices" on page 2-1.](#page-36-0)

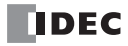

# **Settings**

There are two methods to configure dates for the YEAR instruction. Specify the method on the **Devices** tab with **Data register settings**.

• Configure the dates as a fixed setting

The dates for the ON/OFF settings are uniquely determined. The dates for the ON/OFF settings cannot be changed while the ladder program is running. For details, see ["To configure the dates as a fixed setting" on page 11-17](#page-260-0).

• Configuring the dates by specifying data registers

The dates for the ON/OFF settings are configured according to the values stored in the specified data registers. The dates for the ON/OFF settings can be changed while the ladder program is running. For details, see ["To configure the dates by](#page-264-0)  [specifying data registers" on page 11-21](#page-264-0).

# <span id="page-260-0"></span>**To configure the dates as a fixed setting**

# **• Devices tab**

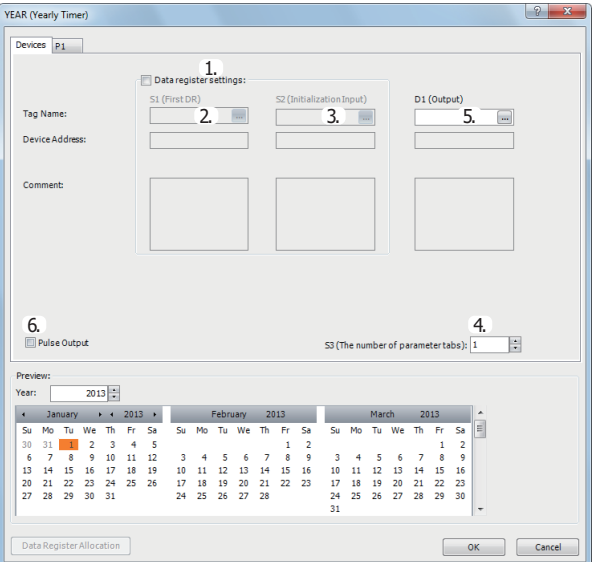

### **1. Data register settings**

This setting selects whether to configure YEAR instruction dates as fixed settings or to indirectly specify them with data registers. To configure the dates as fixed settings, clear this check box.

### **Unselected check box**

The dates are fixed settings.

The dates are configured on the parameter tabs. The dates cannot be changed while the ladder program is running. For the settings, see ["Parameter tab" on page 11-5](#page-248-0).

**Note:** When this check box is selected, the settings for dates are indirectly specified with data registers. Configure the dates by using data registers. The dates can be changed while the ladder program is running. For indirection specification with data registers, see ["To configure](#page-264-0)  [the dates by specifying data registers" on page 11-21.](#page-264-0)

### **2. S1 (source 1): First Data Register**

This setting is not configured when configuring the dates as fixed settings.

# **3. S2 (source 2): Initialization Input**

This setting is not configured when configuring the dates as fixed settings.

# <span id="page-260-1"></span>**4. S3 (source 3): Number of parameter tabs**

This setting configures the number of parameter tabs. When this value is increased or decreased, the number of parameter tabs displayed on the dialog box increases or decreases. 10 bytes of the user program region are used for each **Parameter** tab. For the settings, see ["Parameter tab" on page 11-18.](#page-261-1)

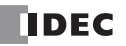

# <span id="page-261-2"></span>**5. D1 (destination 1): Output**

This setting configures the output for the results when the configured dates and the current date are compared.

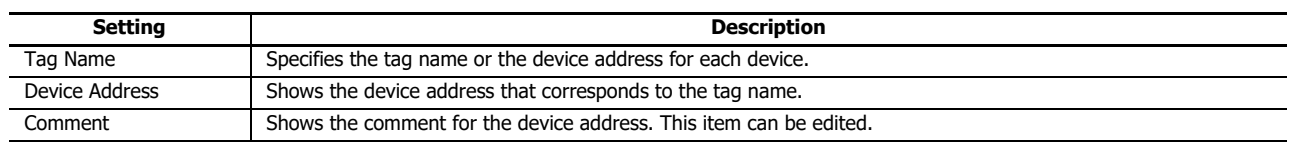

### <span id="page-261-0"></span>**6. Pulse Output**

This setting configures the operation for D1 (output). This setting is applied to all parameter tabs.

# **Selected check box**

When the current date changes to the date in the ON settings, the output is turned on for only one scan.

When the YEAR instruction input changes from off to on, the output state at the current time is determined according to the ON/OFF settings and the output is turned on or off for only one scan.

### **Unselected check box**

The output is turned on and off according to the ON settings and the OFF settings.

### <span id="page-261-1"></span>**• Parameter tab**

This tab configures the settings for the output. A maximum of 20 parameter tabs can be configured for 1 YEAR instruction.

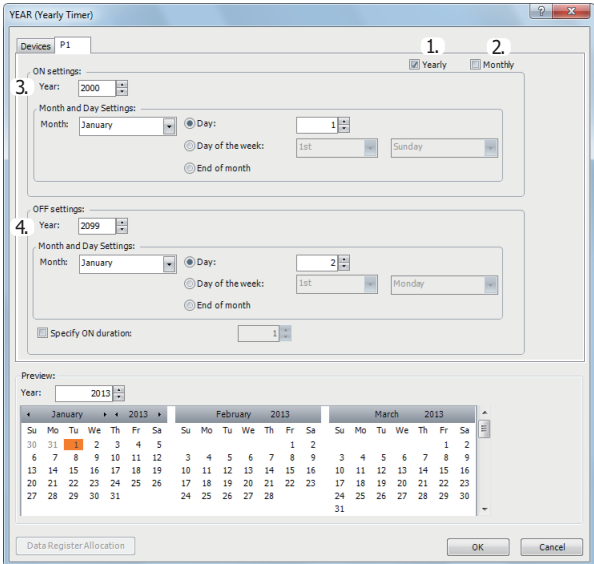

# **1. Yearly**

When **Yearly** is selected, the **Month and Day settings** are valid every year.

At this time, you can configure whether or not to make the **Month and Day settings** valid yearly from a year until another year with **Year**.

### **2. Monthly**

The settings for the selected tab are valid each month. At this time, **Month** is disabled.

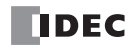

# **3. ON settings**

This section configures the date to turn on the output. The output is turned on at 0:00 on the configured date.

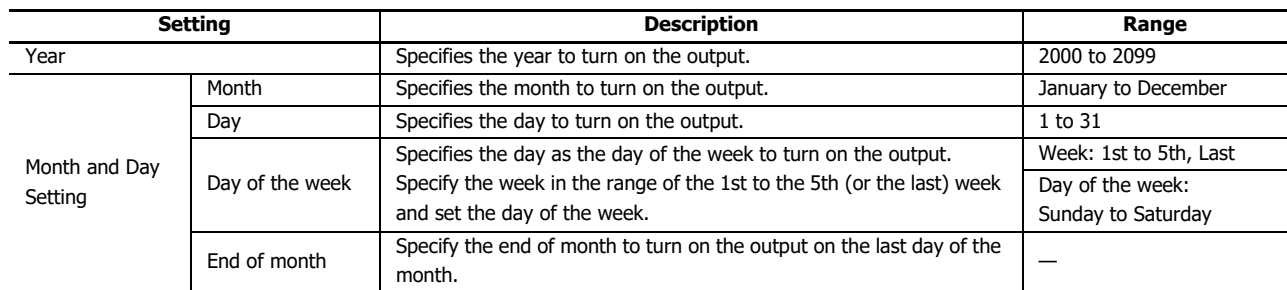

# **4. OFF settings**

This section configures the date to turn off the output. The output is turned off at 0:00 on the configured date.

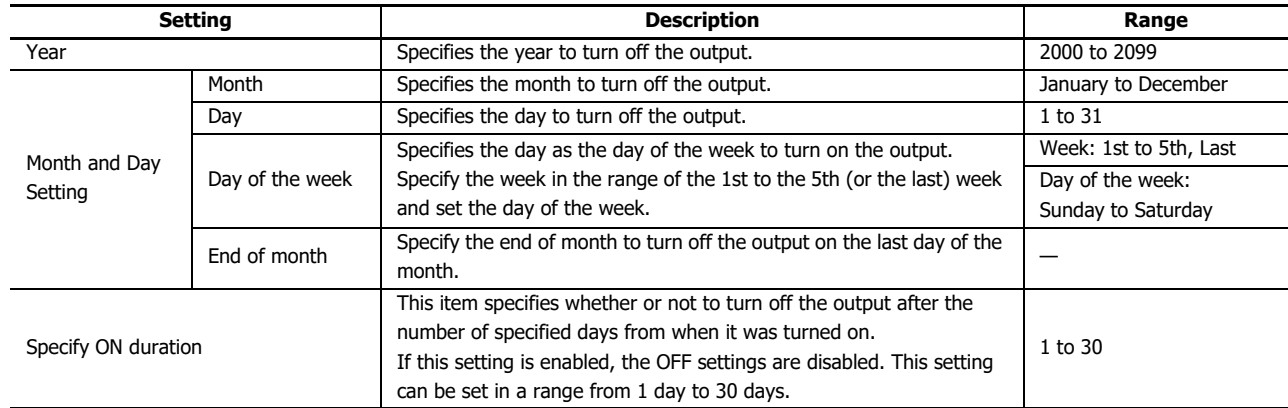

**Note:** When the date is duplicated in the settings on other tabs, the settings on the tab with the larger tab number are valid. For example, if the ON date is the 8th of every month and the OFF date is the 16th of every month on the **P 1** tab and the ON date is the 16th of every month and the OFF date is the 22nd of every month on the **P 2** tab, the 16th of every month setting is duplicated on the two tabs and the ON settings for the **P 2** tab are valid. In this situation, the output is on from the 8th to the 22nd of every month.

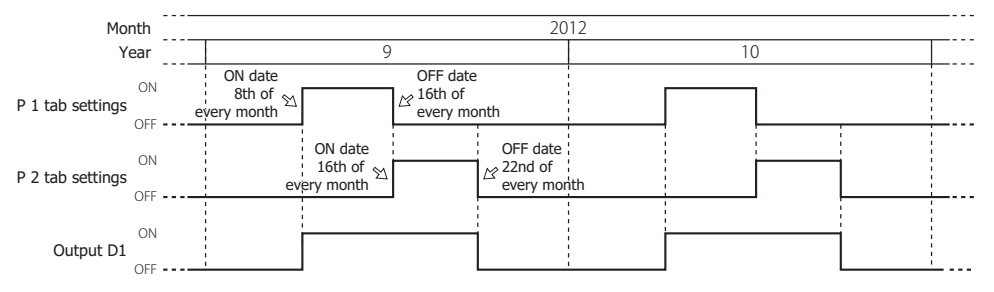

If the ON date is the 16th of every month and the OFF date is the 22nd of every month on the **P 1** tab and the ON date is the 8th of every month and the OFF date is the 16th of every month on the **P 2** tab, the 16th of every month setting is duplicated on the two tabs and the ON settings for the **P 1** tab are disabled. In this situation, the output is on from the 8th to the 16th of every month.

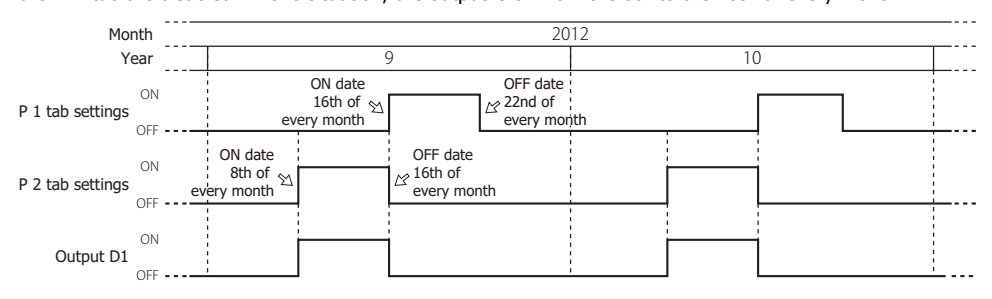

# 11: WEEK PROGRAMMER INSTRUCTIONS

# <span id="page-263-0"></span>**• Preview**

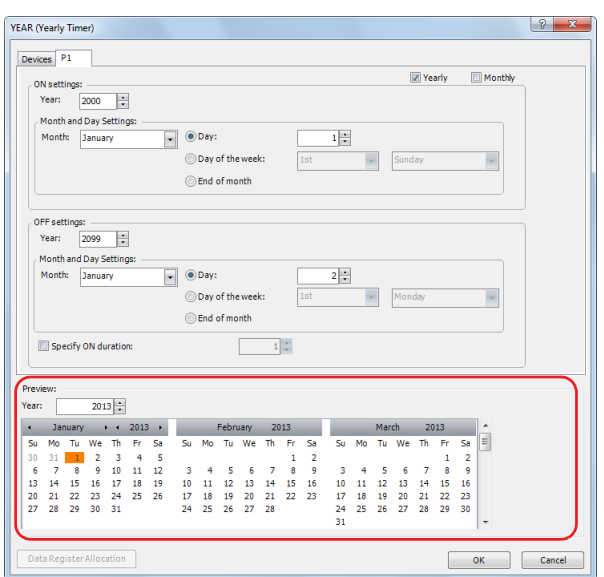

The preview shows the ON/OFF state for the output based on the settings configured on the parameter tabs in a calendar. The dates that are set to ON are highlighted in orange. Three months are shown at one time.

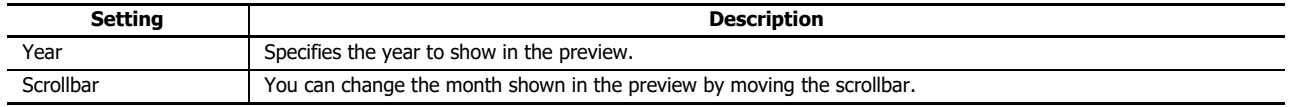

# <span id="page-264-0"></span>**To configure the dates by specifying data registers**

**Note:** When a special date in the ON/OFF settings is modified with the YEAR instruction input turned on, it is not reflected in the output operation until the current date and time match the changed special date.

To immediately reflect this in the output operation, turn the YEAR instruction off and then on again after changing the special date.

### **• Devices tab**

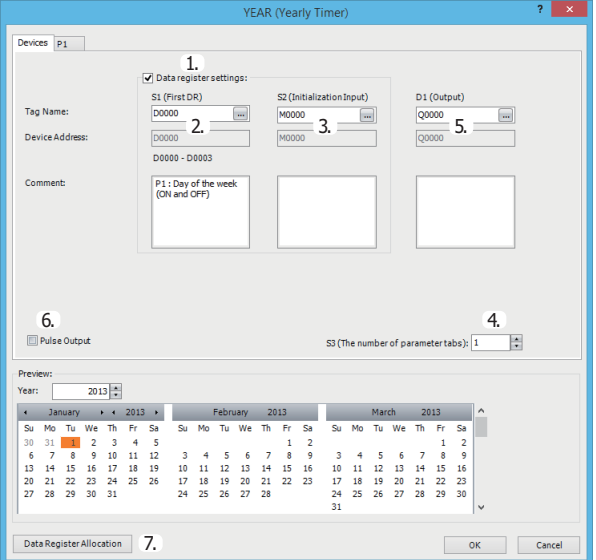

### **1. Data register settings**

This setting selects whether to configure YEAR instruction dates as fixed settings or to indirectly specify them with data registers.

To configure the dates by specifying data registers, select this check box.

### **Selected check box**

The date settings are indirectly specified by data registers. Configure the dates by using data registers. The dates can be changed while the ladder program is running. For allocating the data register region, see ["Data Register Allocation" on page](#page-266-0)  [11-23](#page-266-0).

The data registers can be initialized with the days of the week and the times configured on the parameter tabs by turning on the initialization input. For initialization, see ["3. S2 \(source 2\): Initialization Input" on page 11-21](#page-264-1).

**Note:** When this check box is not selected, the dates are fixed settings. The dates are configured on the parameter tabs. The dates cannot be changed while the ladder program is running. For fixed settings, see ["To configure the dates as a fixed setting" on page 11-17](#page-260-0).

### **2. S1 (source 1): First Data Register**

This setting specifies the start of the data register region to store the dates for the YEAR instruction.

This setting is only used when indirectly specifying the dates with data registers.

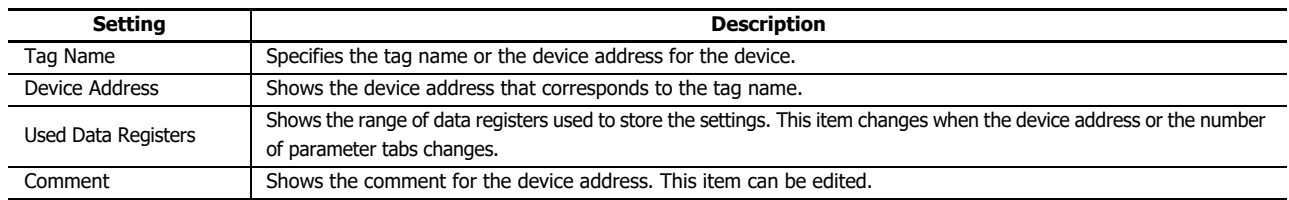

For allocating the data register region, see ["Data Register Allocation" on page 11-23.](#page-266-0)

### <span id="page-264-1"></span>**3. S2 (source 2): Initialization Input**

This setting specifies the device to initialize the dates stored in the data register region that starts from S1 (source 1). The values configured on the parameter tabs are stored in the data registers by turning on the initialization input. This setting is only used when indirectly specifying the settings for the YEAR instruction with data registers.

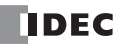

# **4. S3 (source 3): The number of parameter tabs**

This setting configures the number of parameter tabs.

This setting is shared in common with "To configure the dates as a fixed setting". See ["4. S3 \(source 3\): Number of parameter](#page-260-1)  [tabs" on page 11-17](#page-260-1).

# **5. D1 (destination 1): Output**

This setting configures the output for the results when the configured dates and the current date are compared. This setting is shared in common with "To configure the dates as a fixed setting". See ["5. D1 \(destination 1\): Output" on page](#page-261-2)  [11-18](#page-261-2).

# <span id="page-265-0"></span>**6. Pulse Output**

This setting configures the operation for D1 (output). This setting is applied to all parameter tabs.

This setting is shared in common with "To configure the dates as a fixed setting". See ["6. Pulse Output" on page 11-18.](#page-261-0)

# **7. Data Register Allocation**

Click this button to display the **Device Allocation** dialog box. As shown below, a table of the data registers and their corresponding YEAR instruction settings is displayed on the dialog box (8). Click **Allocate Comments** (9) and you can configure the comments for the data registers that correspond to the names of the settings. This button is only used when indirectly specifying the settings for the YEAR instruction with data registers.

# **• Device Allocation dialog box**

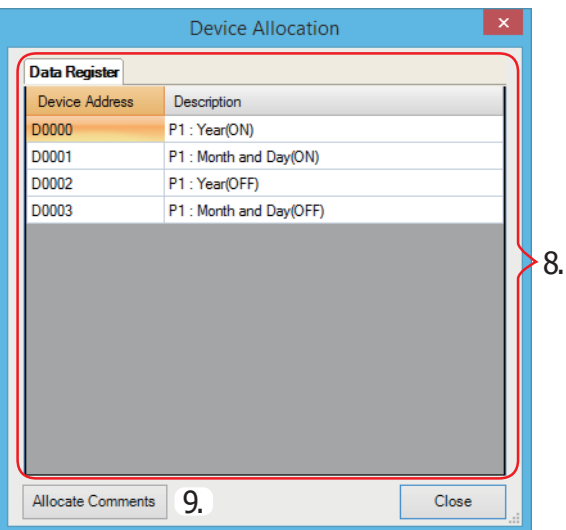

# **• Parameter tab**

This tab configures the settings for the output. A maximum of 20 parameter tabs can be configured for 1 YEAR instruction. If indirectly specifying the settings for the YEAR instruction with data registers, the settings configured on the parameter tabs are stored in the data registers when the initialization input is turned on.

This setting is shared in common with "To configure the dates as a fixed setting". See ["Parameter tab" on page 11-18.](#page-261-1)

# **• Preview**

The preview shows the ON/OFF state for the output based on the settings configured on the parameter tabs in a calendar. This function is shared in common with "To configure the dates as a fixed setting". See ["Preview" on page 11-20](#page-263-0).

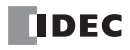

# <span id="page-266-0"></span>**Data Register Allocation**

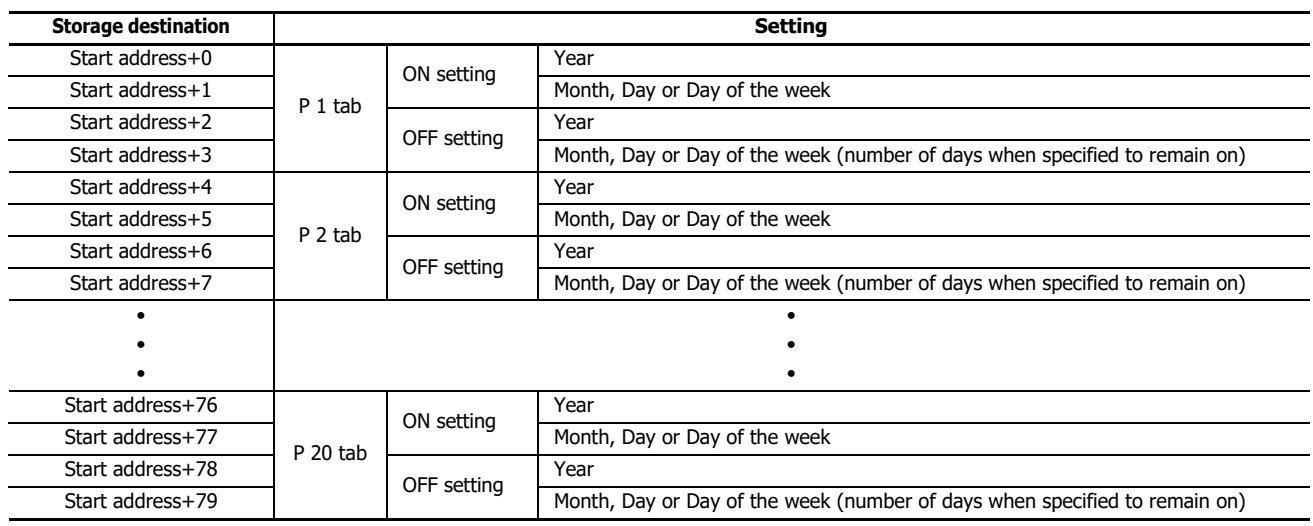

The settings configured on the **Parameter** tabs are allocated to the data registers as follows.

# **• Month, Day or Day of the week data register allocation**

The Month, Day or Day of the week are allocated as bits in 1 data register as follows.

### **● Month, Day**

Data register (1 word)

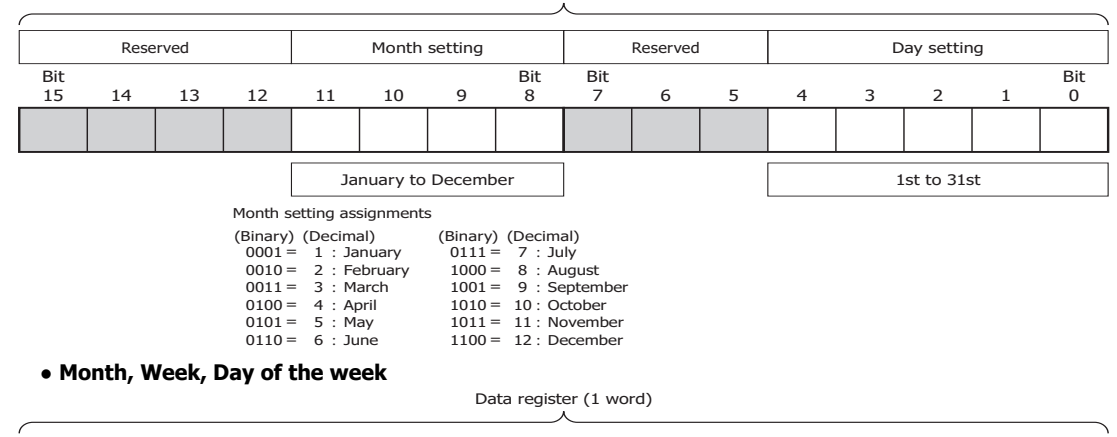

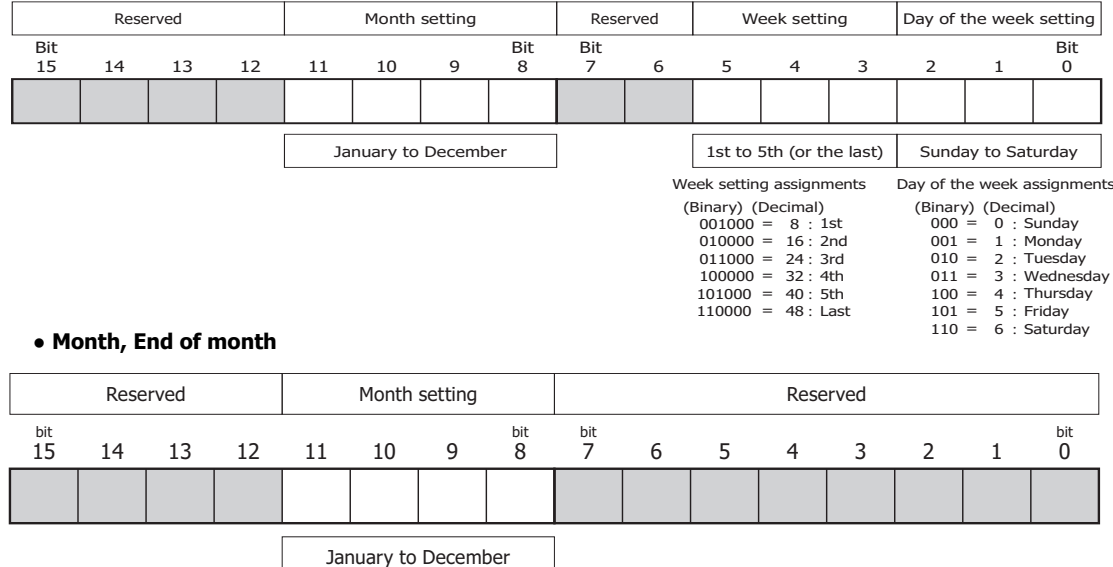

# **Example day of the week settings**

# **[When configured to turn on the output on January 1st]**

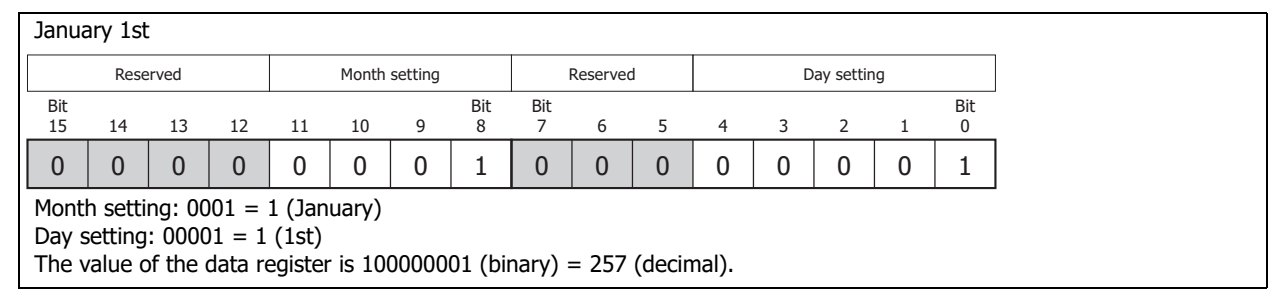

# **[When configured to turn on the output on December 31st]**

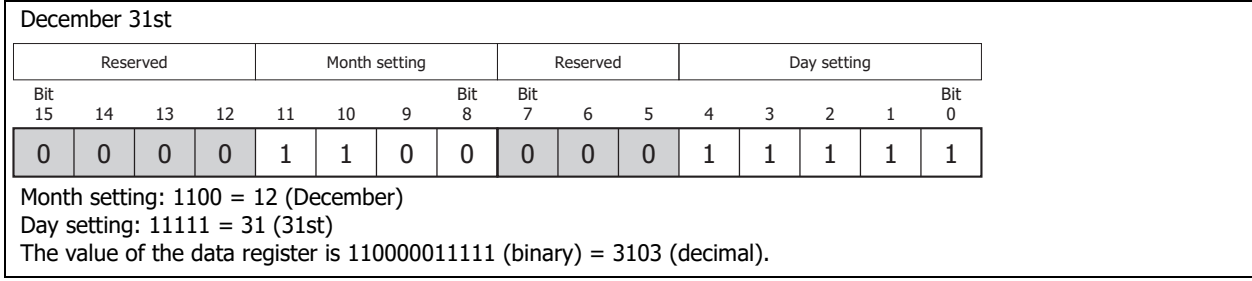

### **[When configured to turn on the output on the 1st Monday of January]**

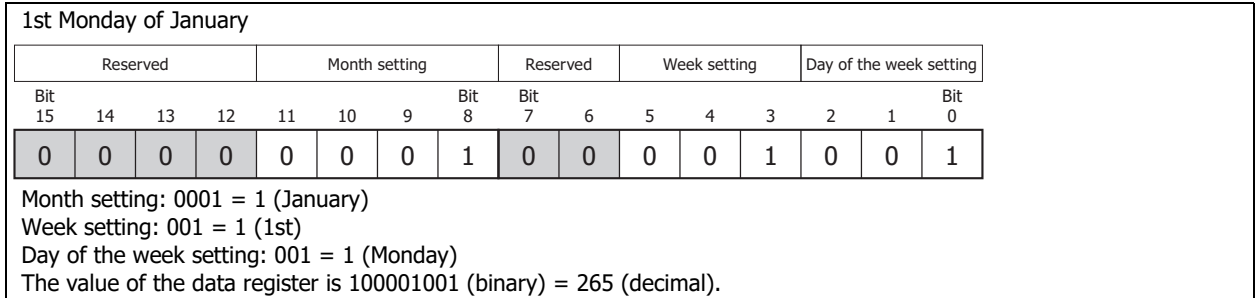

# **[When configured to turn on the output on the 4th Thursday of June]**

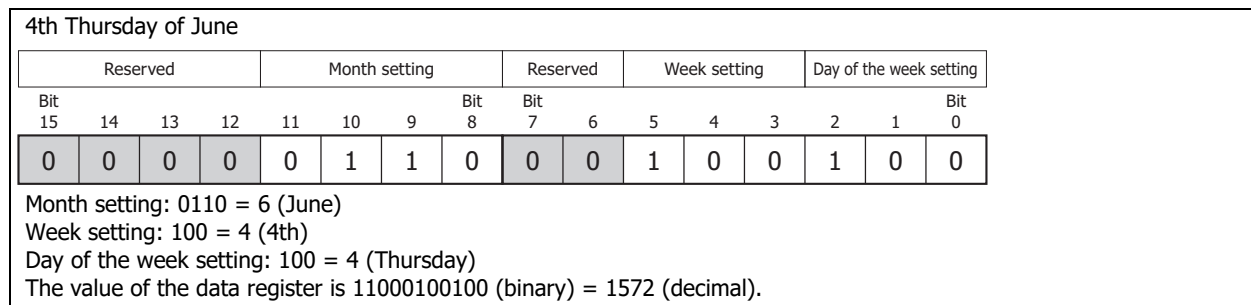

# **[When configured to turn on the output on the last]**

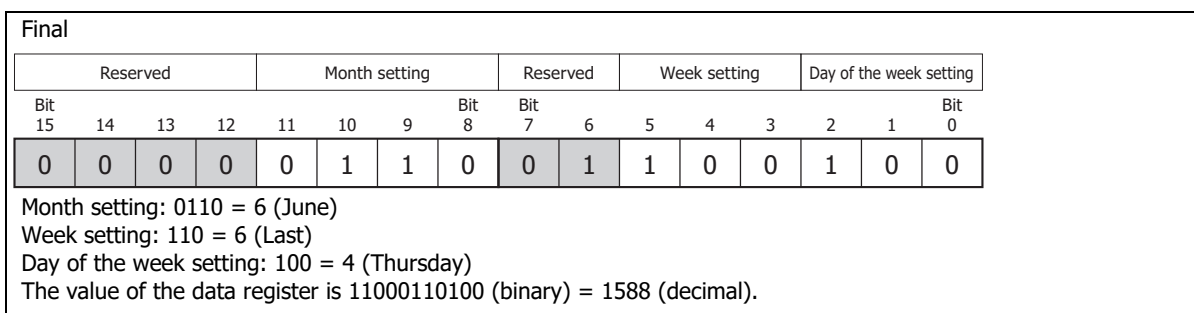

# <span id="page-268-0"></span>**Timing Chart when the Input Turns On during the Configured Interval**

When the input turns on or off during the interval between the ON settings and the OFF settings, and when the input turns on or off after 0:00 on the date configured by the ON settings when pulse output is enabled, the timing chart is as follows.

# **• When pulse output is disabled**

When the input is turned on, the current date and the ON and OFF settings are compared and the output turns on or off.

### **Settings**

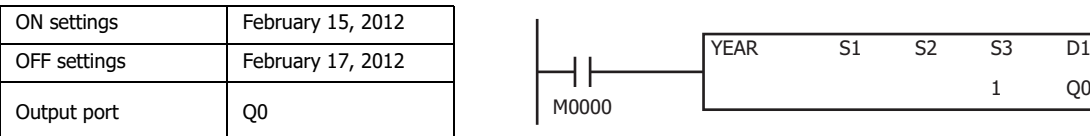

### **[When the input is on before the day specified by the ON settings]**

On February 13, 2012, when the input is turned on, the result of the current date compared with the ON and OFF settings is not within the ON and OFF settings (February 15 to February 17, 2012). Therefore, the output remains off.

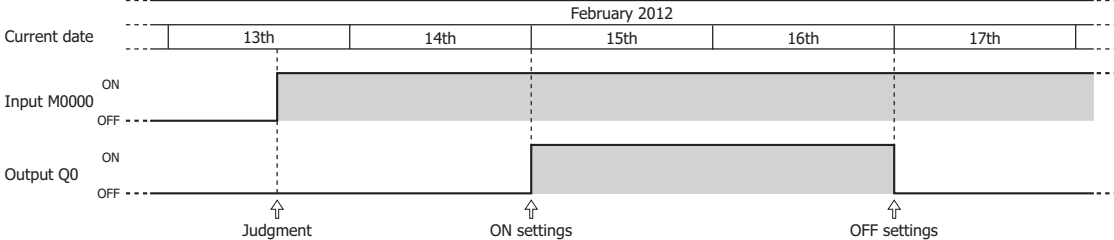

### **[When the input is turned on or off during the interval between the ON and OFF settings]**

On February 15, 2012, when the input is turned on, the result of the current date compared with the ON and OFF settings is within the ON and OFF settings (February 15 to February 17, 2012). Therefore, the output turns on. The output turns off when the input is turned off.

On February 16, 2012, when the input is turned on, the result of the current date compared with the ON and OFF settings is that the output is turned on.

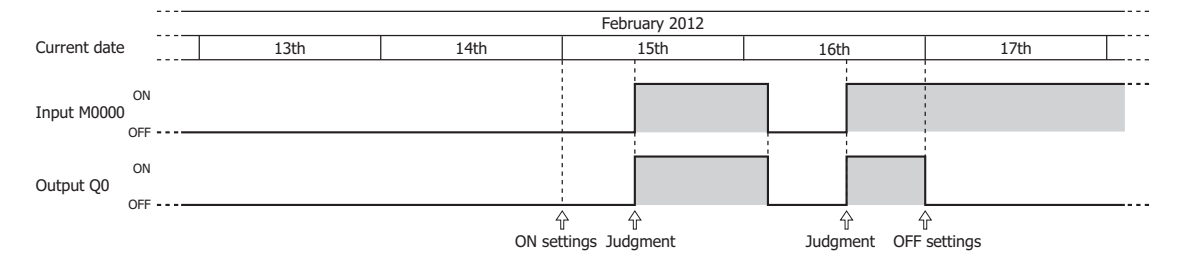

# **• When pulse output is enabled**

The input is determined to be on or off at 0:00 on the date of the ON settings and the output is turned on. The current date is not compared with the ON settings when the input is turned on.

### **Settings**

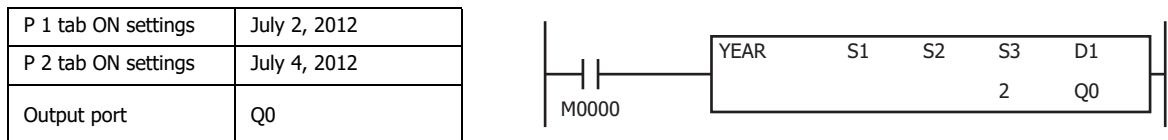

# **[When the input turns on before the day specified by the ON settings]**

The result of the input being determined at 0:00 on July 2, 2012 is to turn on the output for one scan. The result of the input being determined at 0:00 on July 4, 2012 is to turn on the output for one scan.

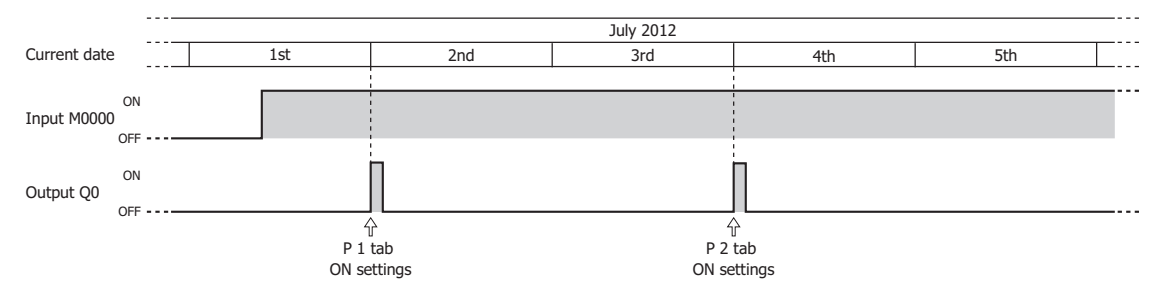

# **[When the input turns on exactly on the day specified by the ON settings]**

When the input turns on at 0:00 on July 2, 2012, the output turns on for one scan. When the input turns on after 0:00 on July 4, 2012, the output turns on for one scan.

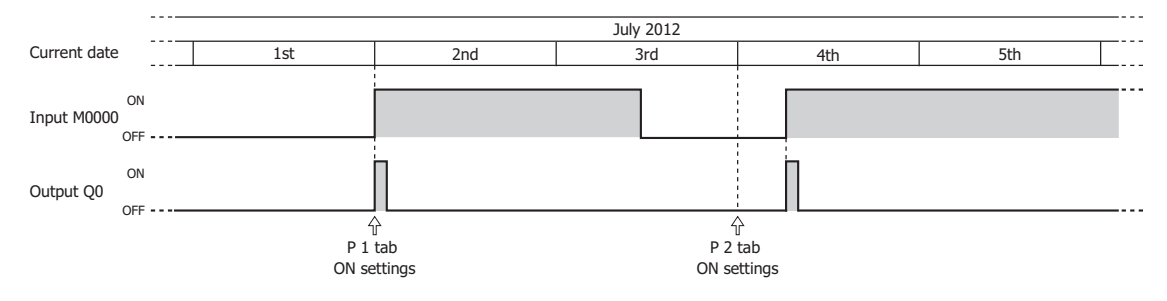

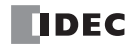

# **Examples: YEAR**

# **• To configure the dates as fixed settings**

# **[To turn on Q0 from 0:00 on September 1, 2011, to 0:00 on June 25, 2013]**

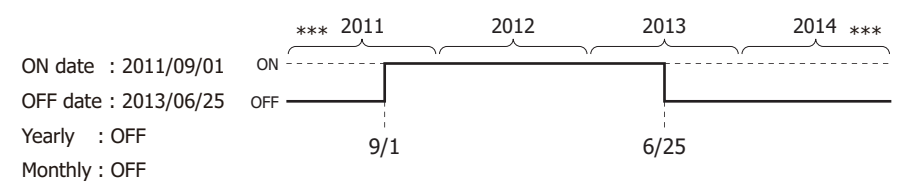

# **Parameter tab**

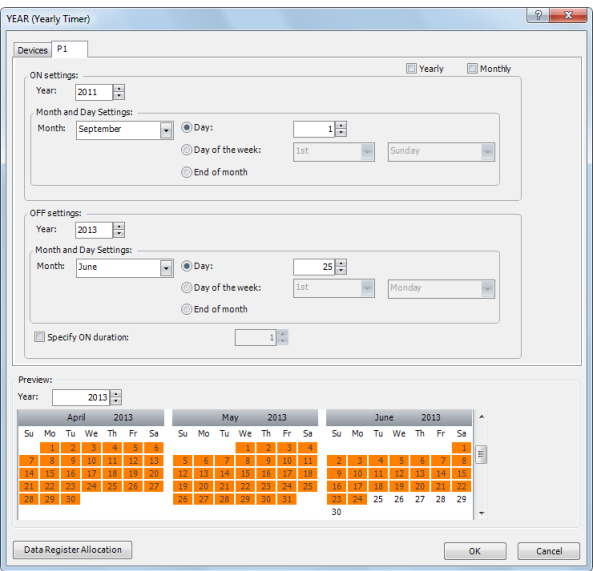

Configure the tab as shown above and set **D1** to Q0.

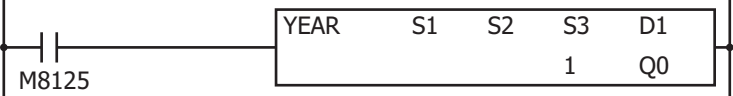

 $\mathbf{r}$ 

J.

# 11: WEEK PROGRAMMER INSTRUCTIONS

# **[To turn on output Q0 from 0:00 on August 12 to 0:00 on August 15 every year]**

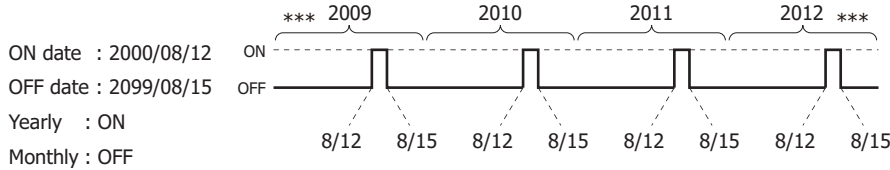

# **Parameter tab**

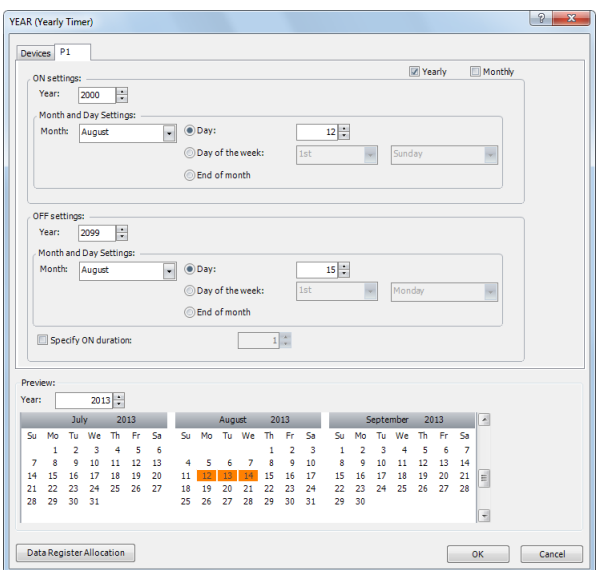

Configure the tab as shown above and set **D1** to Q0.

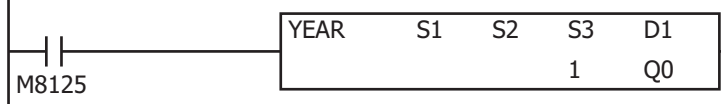

# **[To turn on output Q0 only on the 2nd Monday of each month from 2000 to 2099]**

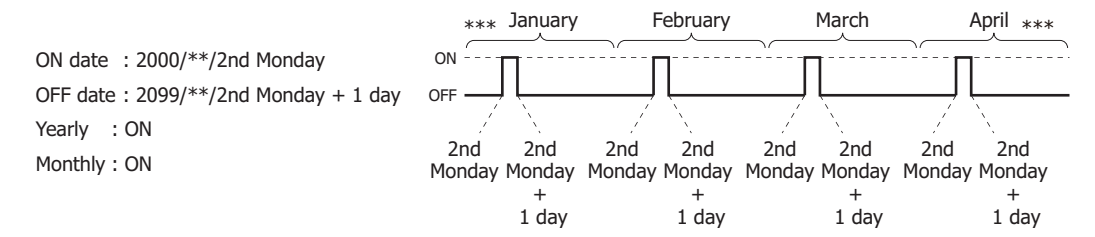

# **Parameter tab**

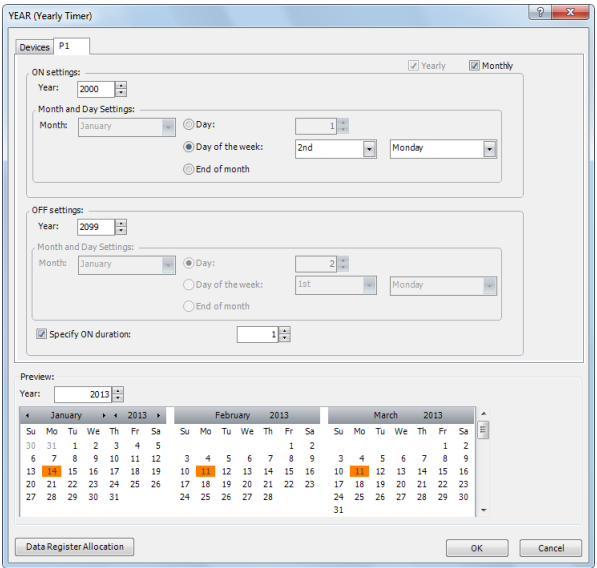

Configure the tab as shown above and set **D1** to Q0.

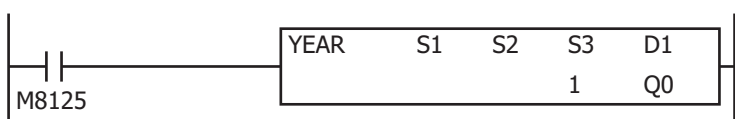

# **[To turn on output Q0 on the last day of every month between 2013 and 2020]**

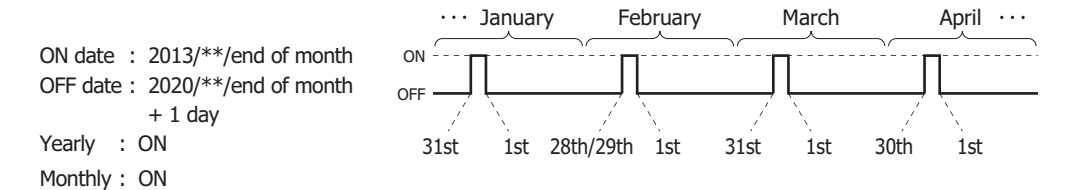

# **Parameter tab**

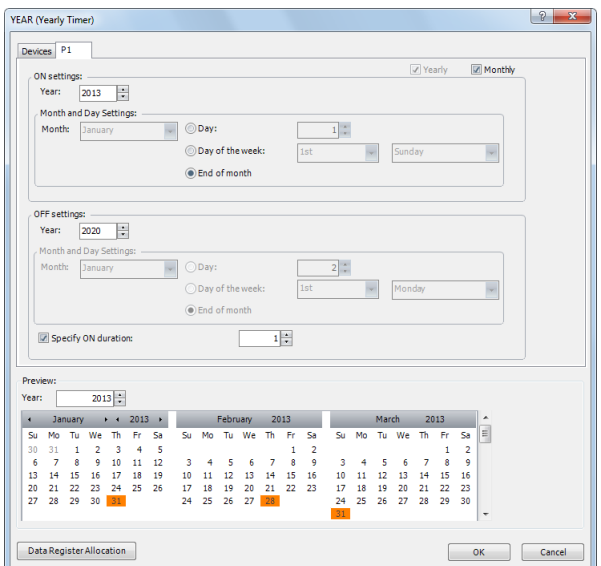

Configure the tab as shown above and set **D1** to Q0.

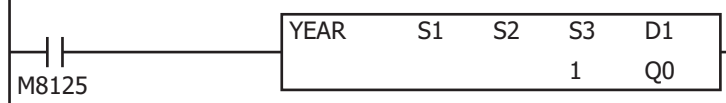

# **• To configure the dates by specifying data registers**

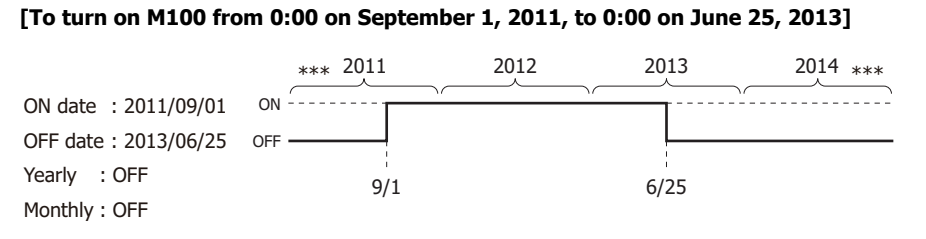

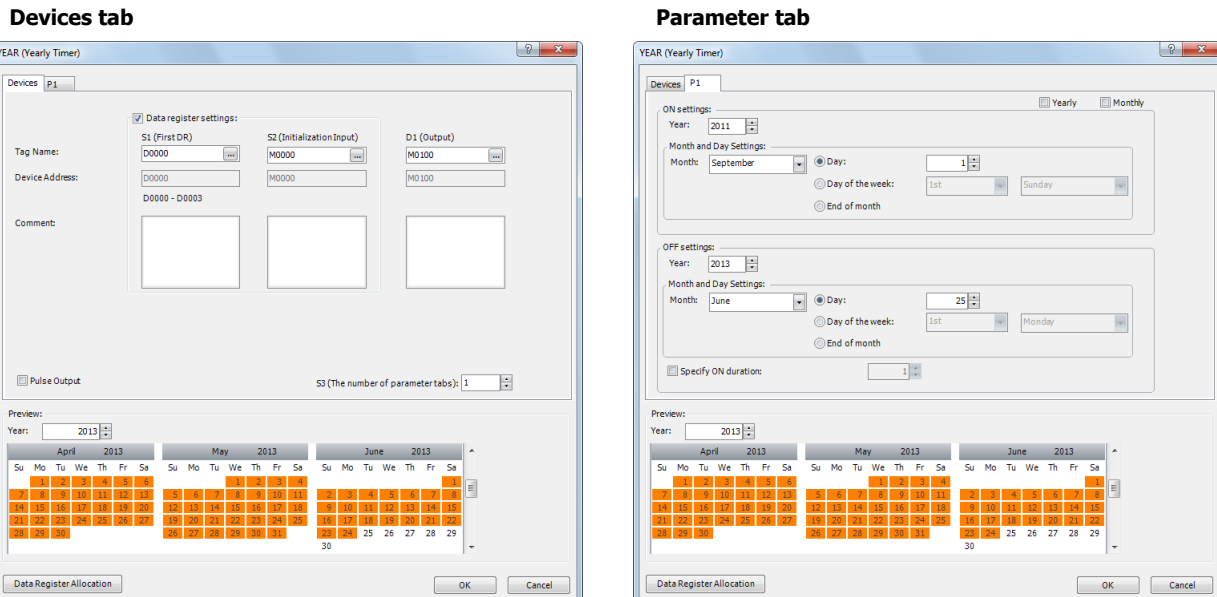

# **Data register allocation**

The settings on the **P 1** tab are allocated to data registers D0 to D3 as shown in the table below. The settings configured on the **P 1** tab are stored in D0 to D3 by turning on initialization input S2.

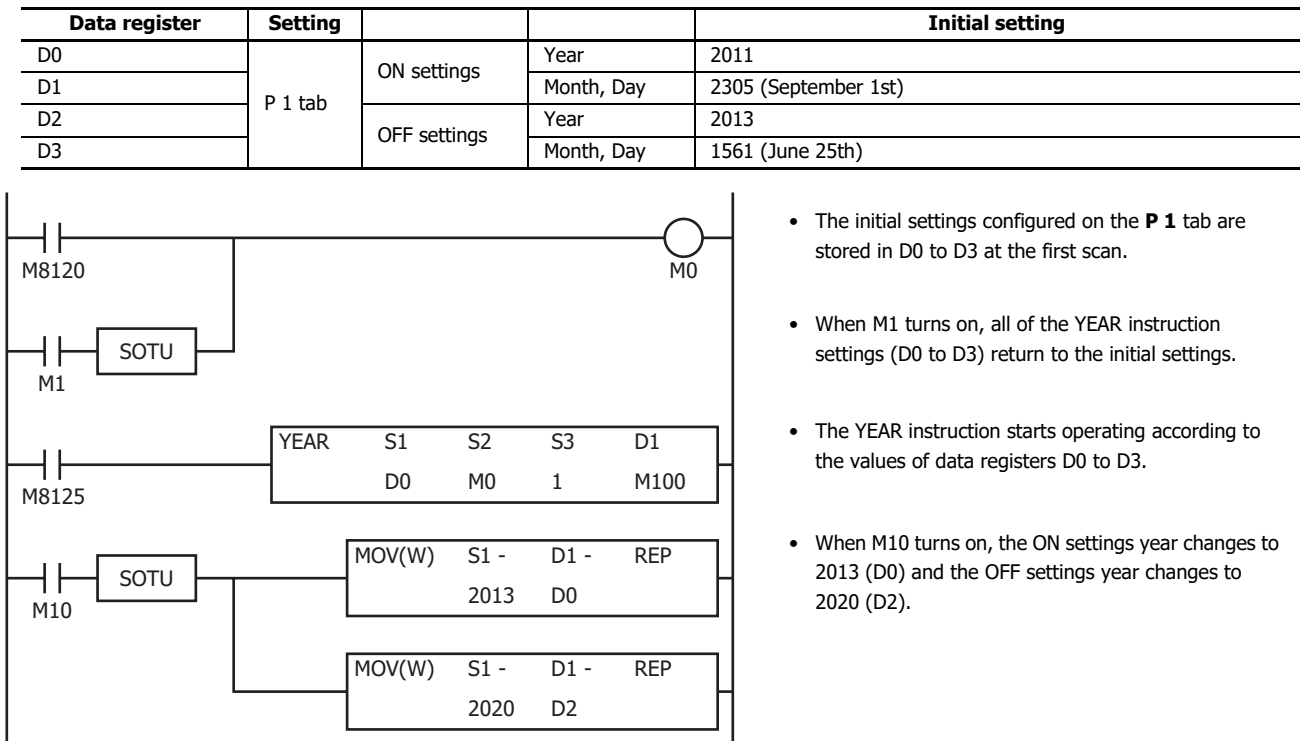

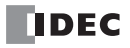

# 12: DISPLAY INSTRUCTIONS

# Introduction

This chapter describes the display instructions that display specified data on the HMI module LCD and external devices.

# **MSG (Message)**

Displays the specified data on the HMI module LCD.

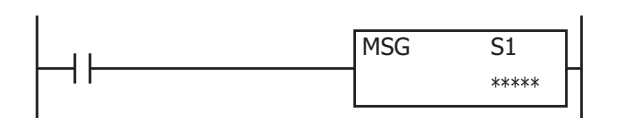

When the input is on, a message is displayed on the HMI module LCD according to the content configured in the **MSG (Message)** dialog box.

The MSG instruction functions are as follows.

### **Device values can be displayed.**

- Word device values can be displayed as numeric values according to the specified data type. For details, see ["Insert Word Device" on page 12-4](#page-279-0).
- Word device values can be displayed as bar graphs.
- For details, see ["Insert Bar Graph" on page 12-8.](#page-283-0) • Text can be displayed and switched according to the value of a bit device (input/output, internal relay, shift register, timer contact, or counter contact).

For details, see ["Insert Bit Device" on page 12-6](#page-281-0).

### **Arbitrary text can be displayed.**

- The specified text can be displayed.
	- For details, see ["MSG \(Message\) dialog box" on page 12-2](#page-277-0).

# **The text display effects can be configured.**

- Text can be scrolled, blinked, or inverted.
- For details, see ["Insert Text with Effect" on page 12-7](#page-282-0).

### **Date/time data can be displayed.**

• The current date/time and the date/time when the input to the MSG instruction is turned on can be displayed on the LCD. For details, see ["7. Special Data" on page 12-3](#page-278-0).

### **The language for displayed text can be selected from 9 languages.**

- Text can be displayed in 9 languages using 4 types of character sets.
- For details, see ["MSG Instruction Common Settings" on page 12-9.](#page-284-0)

### **The text display settings can be configured.**

• The scroll unit, scroll speed, and blinking speed can be configured.

For details, see ["MSG Instruction Common Settings" on page 12-9.](#page-284-0)

### **Device values can be modified.**

- Device values displayed with the MSG instruction can be modified on the HMI module.
	- For details, see ["Modifying Device Values on the HMI Module" on page 12-17](#page-292-0).

### **Notes:**

- A maximum of 50 MSG instructions can be entered in a user program.
- The MSG instruction cannot be used in an interrupt program. If used in an interrupt program, a user program execution error will occur and error code 18 will be stored in the user program execution error code (D8006). For user program execution errors, see [Chapter 3 "User](#page-107-0)  [Program Execution Errors" on page 3-10](#page-107-0).

### **Valid Devices**

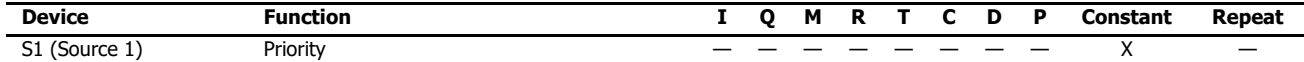

For valid device address ranges, see [Chapter 2 "Devices" on page 2-1](#page-36-0).

**FT2J FC6A**

# **Settings**

For the MSG instruction settings, there are settings for the individual MSG instruction and settings that are common to all the MSG instructions.

**Note:** Settings that are common to all the MSG instructions are modified in the **Function Area Settings** dialog box of WindLDR. For details, see ["MSG Instruction Common Settings" on page 12-9](#page-284-0).

### <span id="page-277-3"></span>**■ MSG Instruction Individual Settings**

The individual settings configure items such as the text to display, the devices, and the priority. The individual settings are configured in the **MSG (Message)** dialog box.

# <span id="page-277-0"></span>**MSG (Message) dialog box**

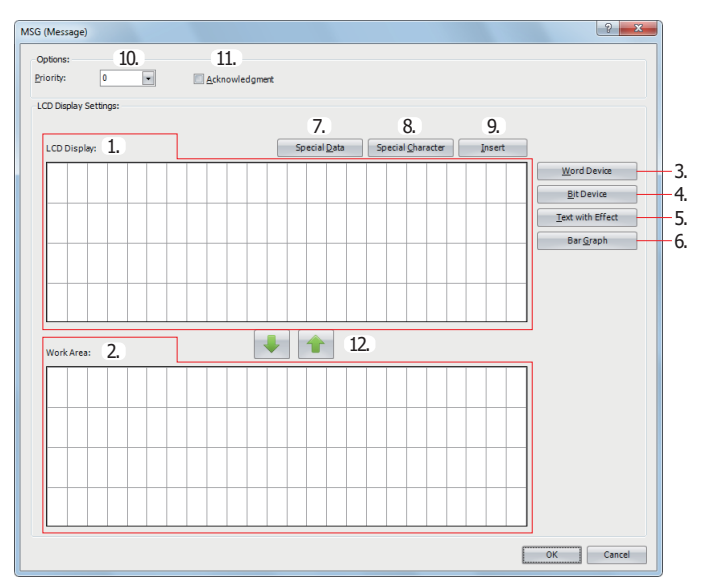

### <span id="page-277-1"></span>**1. LCD Display**

Configures the screen that is displayed on the HMI module LCD by placing text and devices in the selected area with the mouse cursor. Enter the text with the keyboard at the cursor position. The character input method (insert/overwrite) is changed by clicking **Insert** (9).

**Note:** Text entered on the LCD Display (1) with the keyboard cannot be set to scroll, blink, or invert. To scroll, blink, or invert the text, enter the text with **Text with Effect** (5) and configure the display options. For details on inserting text with effects, see ["Insert Text with Effect" on page](#page-282-0)  [12-7.](#page-282-0)

### <span id="page-277-2"></span>**2. Work Area**

This area is used when editing the LCD display (1). This area is for temporarily relocating text and device data. Text and device data at the cursor position can be moved between the LCD Display and the Work Area with  $\Box$  or  $\Box$  (12). When the dialog is closed, the work area data is discarded.

### **3. Word Device**

Inserts a word device at the cursor position. The value of the specified word device is displayed on the HMI module LCD. For details, see ["Insert Word Device" on page 12-4](#page-279-0).

## **4. Bit Device**

Inserts a bit device in the area specified by the cursor. Two different items of text can be switched between and displayed on the HMI module LCD according to the value of the specified bit device. For details, see ["Insert Bit Device" on page 12-6](#page-281-0).

### **5. Text with Effect**

Inserts text in the area specified by the cursor. The specified text is displayed on the HMI module LCD. For details, see ["Insert](#page-282-0)  [Text with Effect" on page 12-7.](#page-282-0)

# **6. Bar Graph**

Inserts a bar graph in the area specified by the cursor. The value of the specified device is displayed as a bar graph on the HMI module LCD. For details, see ["Insert Bar Graph" on page 12-8](#page-283-0).

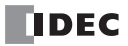

# <span id="page-278-0"></span>**7. Special Data**

Special data such as the current date and time can be entered at the cursor position. Select the data to enter on the special data list window popped up when **Special Data** is pressed. Size of the area used on the LCD display (1) varies based on the selected special data.

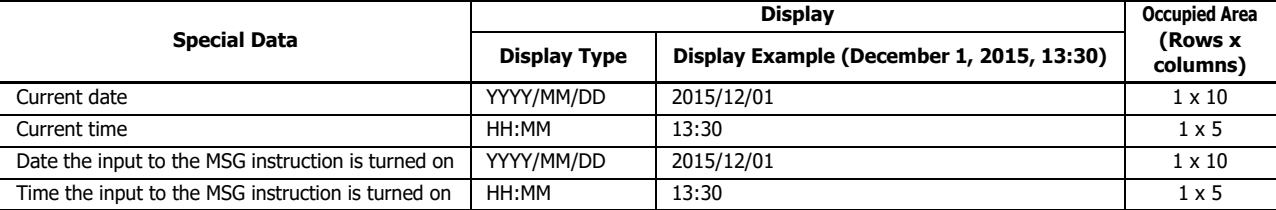

### <span id="page-278-1"></span>**8. Special Character**

A special character can be entered at the cursor position. Select the character to enter on the special characters list window popped up when **Special Character** is pressed. The special characters that can be used are as follows.

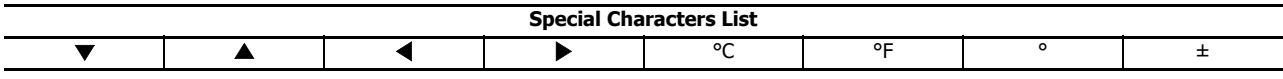

# **9. Insert/Overwrite**

Selects insert or overwrite as the character input mode. Click this button to switch the input mode.

# **10. Priority**

The priority of the MSG instruction can be configured between 0 to 49. 0 is the highest priority and 49 is the lowest priority.

- The same priority cannot be set for multiple MSG instructions.
- When inputs to two or more MSG instructions turns on, the message of the MSG instruction with the highest priority is displayed, out of all the MSG instructions with inputs that are on.
- When the MSG instruction input with the highest priority changes from on to off, the message for the MSG instruction with the next highest priority is displayed (the priority is checked when the input changes).

**Note:** When you press the ◈ (up) or ◈ (down) button on the HMI module, the messages are switched between the MSG instructions that have inputs that are on. Messages are also switched when the acknowledgement for the MSG instruction is enabled.

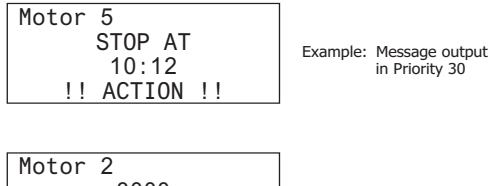

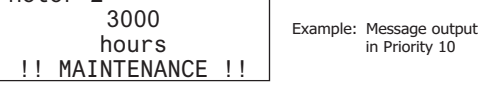

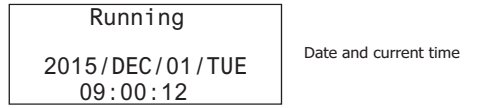

### **11. Acknowledgment**

When acknowledgment is enabled, the message continues to be displayed even when the MSG instruction input turns off. The message is closed when the (OK) button on the HMI module is pressed, and then the message for the MSG instruction with the next highest priority is displayed, out of all the MSG instructions with inputs that are on at that time.

If the input is on for the MSG instruction that had acknowledgment enabled, the message is not closed even when the  $\textcircled{u}$  (up) button is pressed.

**Note:** Pressing the OK key on the HMI module hides the message and displays the content of the MSG instruction with the highest priority among the MSG instructions whose input is on at that moment.

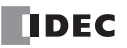

# 12.  $\blacksquare$  /  $\blacksquare$  buttons

Text and device data at the cursor position are moved between the LCD Display (1) and the Work Area (2).

When the cursor is on both the LCD Display (1) and the Work Area (2), pressing the down button moves the characters or devices selected by the cursor on the LCD Display (1) to the Work Area (2). Pressing the up button moves the characters or devices selected by the cursor in the Work Area (2) to the LCD Display (1).

### <span id="page-279-0"></span>**Insert Word Device**

The value of the specified word device can be displayed on the HMI module LCD.

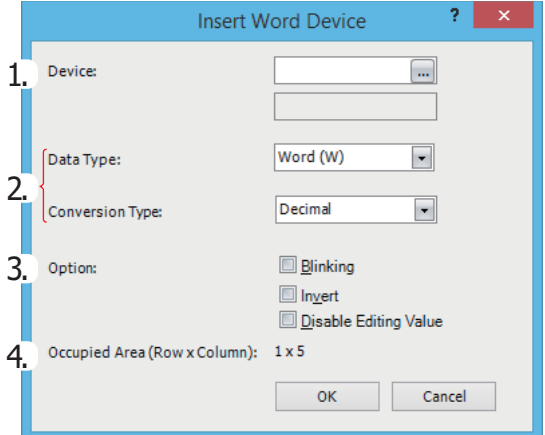

### **1. Device**

Enter the device to display.

### **Valid Devices**

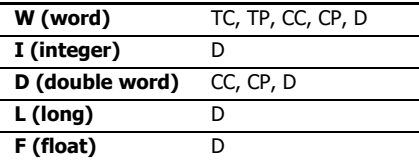

# **2. Data Type and Conversion Type**

Select the display type for the specified device. The size of the area used on the LCD display varies based on the specified data type and conversion type.

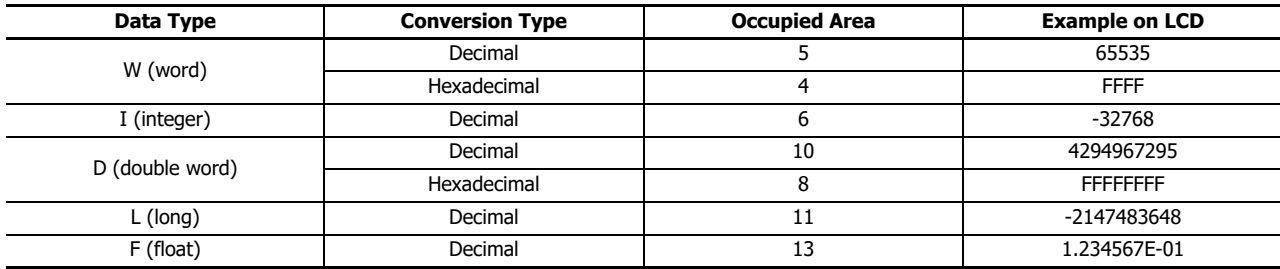

### **3. Option**

Configure the options for the specified device to blink, invert the text, or allow/prohibit value editing. For the blinking speed, see ["MSG Instruction Common Settings" on page 12-9](#page-284-0).

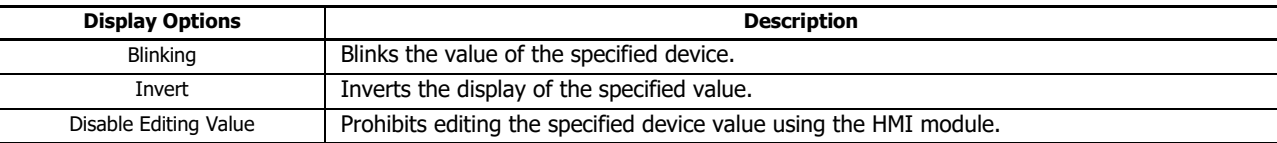

# **4. Occupied Area**

Shows the size of the area to be used on the LCD display (rows: 1, columns: 4 to 13). The area is determined by the selected data type and conversion type.

# **Floating Point Value Notation on LCD**

Whether or not F (float) LCD notation uses decimal notation or exponent notation is determined according to the singleprecision floating point definition in IEEE 754 and the internal system function included in the CPU module. For single-precision floating-point in IEEE754, see [Chapter 3 "Single Storage Format" on page 3-8.](#page-105-0)

The table below shows the correspondence between the values of the two constituent fields e and f and the value represented by the single precision format bit pattern.

When the value is  $\pm 0$ , denormalized number, or normalized number, the value is displayed according to the internal system function of the CPU module.

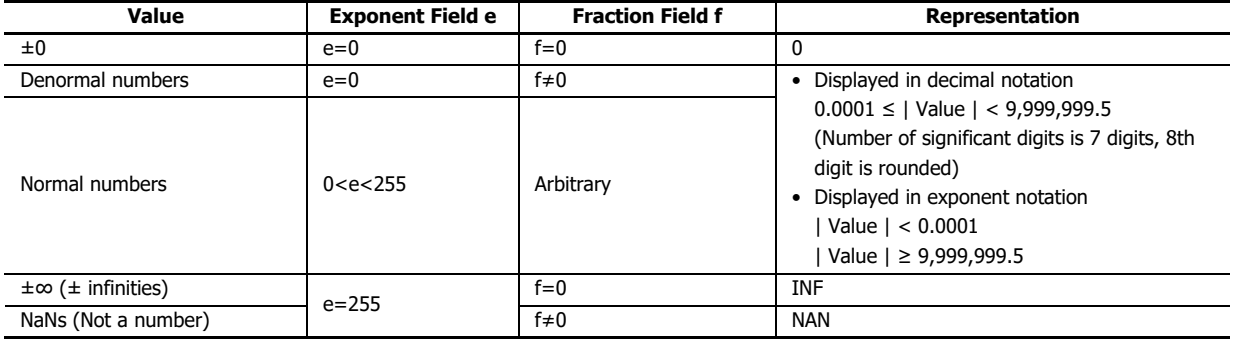

Example: This table shows the representation on the LCD for the following floating-point values.

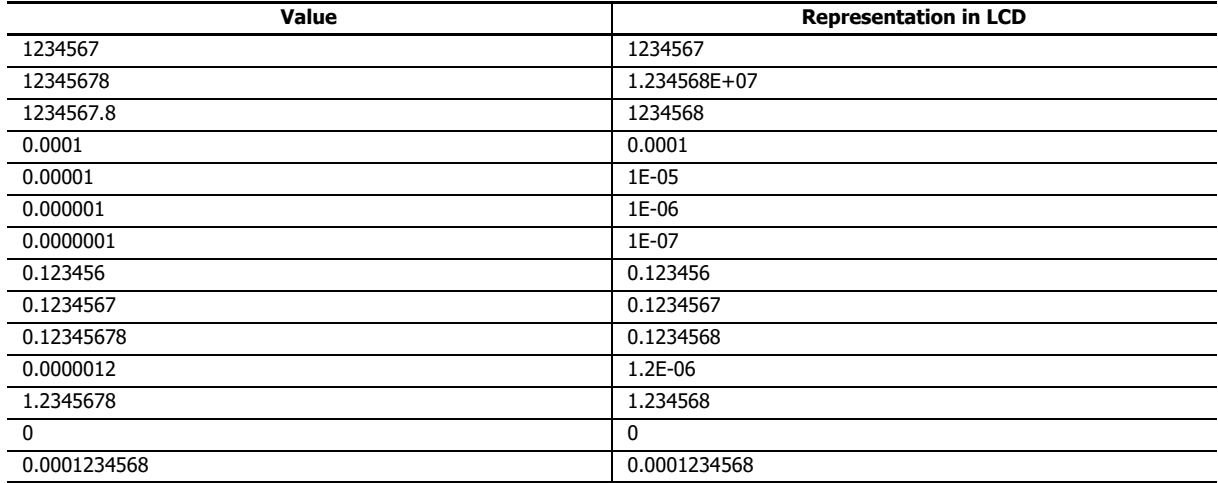

# <span id="page-281-0"></span>**Insert Bit Device**

Two different items of text can be switched between and displayed on the HMI module LCD according to the value of the specified bit device (when on/when off).

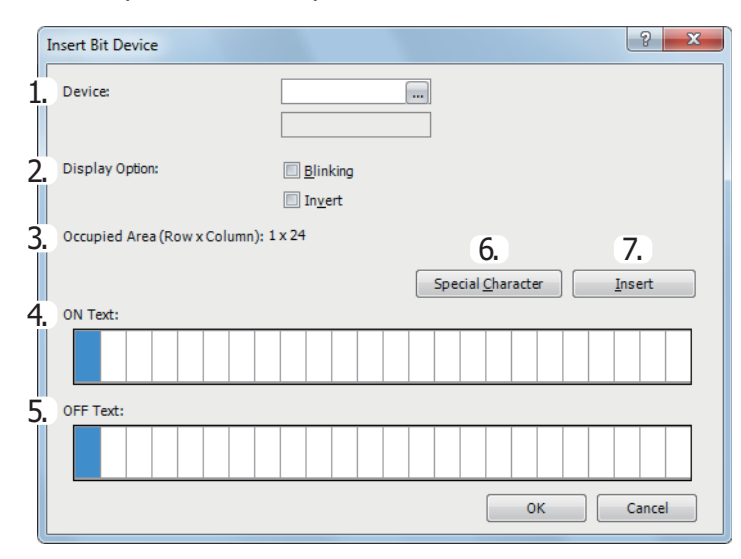

### **1. Device**

Enter the device to display.

# **Valid Devices**

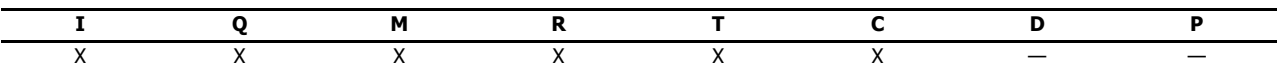

### **2. Display Option**

Configure the options to blink or invert the text. For the blinking speed, see ["MSG Instruction Common Settings" on page 12-9](#page-284-0).

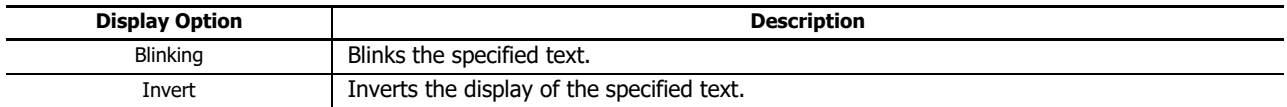

# **3. Occupied Area**

Shows the size of the area to be used on the LCD display (rows: 1, columns: 1 to 24). The display size is determined by the selected range on the LCD display area (or work area). If multiple rows are selected, the area at the top line in the selected range is used.

# **4. ON Text**

Enter the text to display when the specified device is on. Up to 24 single-byte characters can be entered. A space is also counted as one character.

# **5. OFF Text**

Enter the text to display when the specified device is off. Up to 24 single-byte characters can be entered. A space is also counted as one character.

# **6. Special Character**

Enters a special character at the cursor position. Select the character to enter on the special characters list window popped up when **Special Character** is pressed. For the special characters, see ["8. Special Character" on page 12-3.](#page-278-1)

### **7. Insert/Overwrite**

Selects whether to insert or overwrite characters when entering new characters.

# <span id="page-282-0"></span>**Insert Text with Effect**

The specified text can be displayed on the HMI module LCD.

# [When scrolling is disabled] [When scrolling is enabled]

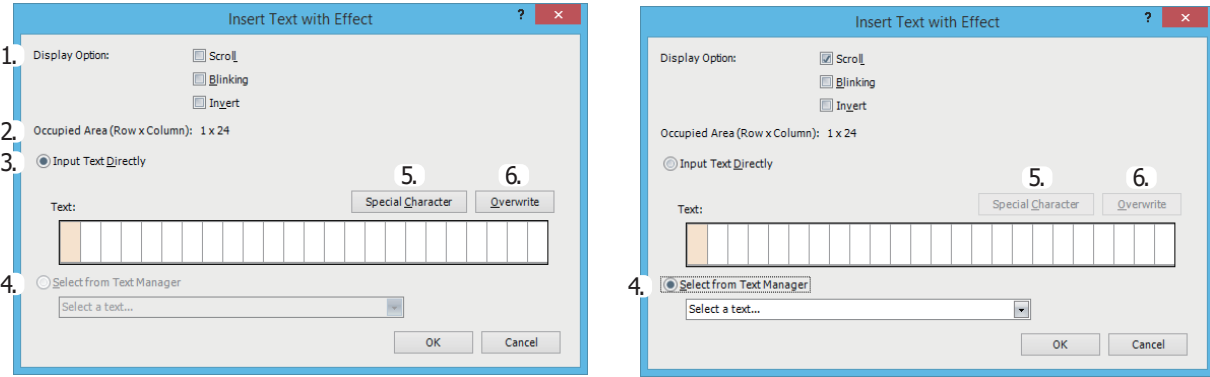

# **1. Display Option**

Configure the options to scroll, blink, or invert the specified text. For the scroll unit, scroll speed, and blinking speed, see ["MSG](#page-284-0)  [Instruction Common Settings" on page 12-9.](#page-284-0)

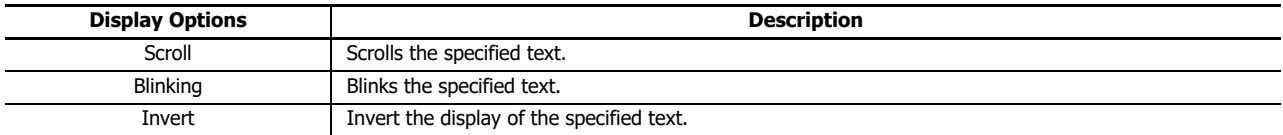

# **2. Occupied Area**

Shows the size of the area to be used on the LCD display (rows: 1, columns: 1 to 24). The occupied area is determined by the selected range on the LCD display (["1. LCD Display" on page 12-2\)](#page-277-1) area (or Work Area (["2. Work Area" on page 12-2](#page-277-2))). If multiple rows are selected, the area at the top line in the selected range is used.

### **3. Input Text Directly**

Directly enter the characters to display. A space is also counted as one character. If scrolling is disabled, the message can be entered up to 24 single-byte characters. However, you cannot enter a number of characters that exceeds the occupied area. If scrolling is enabled, the message can be entered up to 48 single-byte characters.

# **4. Select from Text Manager**

Select the text to display from the text manager. This can be selected only when the scroll is enabled.

### **5. Special Character**

Enters a special character at the cursor position. Select the character to enter on the special characters list window popped up when **Special Character** is pressed. For the special characters, see ["8. Special Character" on page 12-3](#page-278-1).

### **6. Insert/Overwrite**

Selects whether to insert or overwrite characters when entering new characters.

# <span id="page-283-0"></span>**Insert Bar Graph**

The value of the specified device can be displayed as a bar graph on the HMI module LCD.

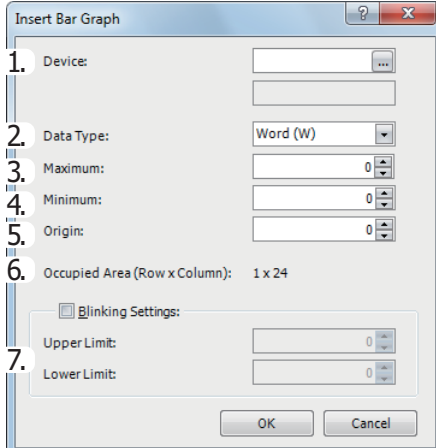

### **1. Device**

Enter the device to display as a bar graph. **Valid Devices**

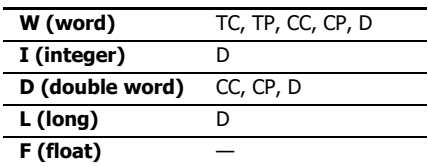

### **2. Data Type**

Selects the data type for the specified device. **Data Type**

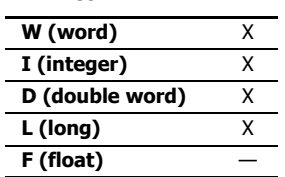

For data types, see [Chapter 3 "Data Types for Advanced Instructions" on page 3-7.](#page-104-0)

# **3. Maximum**

Enter the maximum value for the bar graph. If the device value is larger than the maximum value, the bar graph is displayed as the maximum value. The valid range varies based on the data type. For data types, see [Chapter 3 "Data Types for Advanced](#page-104-0)  [Instructions" on page 3-7](#page-104-0).

# **4. Minimum**

Enter the minimum value for the bar graph. If the device value is smaller than the minimum value, the bar graph is displayed as the minimum value. The valid range varies based on the data type. For data types, see [Chapter 3 "Data Types for Advanced](#page-104-0)  [Instructions" on page 3-7](#page-104-0).

# **5. Origin**

Enter the value to be the origin of the bar graph. If the device value is larger than the origin value, the bar graph is displayed on the right side of the origin value. If the device value is smaller than the origin value, the bar graph is displayed on the left side of the origin value. The valid range varies based on the data type. For data types, see [Chapter 3 "Data Types for Advanced](#page-104-0)  [Instructions" on page 3-7](#page-104-0). The origin value must satisfy the condition of Minimum ≤ Origin ≤ Maximum.

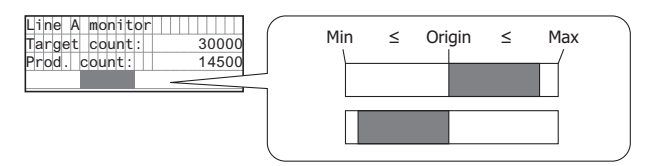

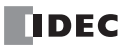

# **6. Occupied Area**

The occupied area is determined by the selected range on the LCD display [\("1. LCD Display" on page 12-2\)](#page-277-1) area (or Work Area (["2. Work Area" on page 12-2](#page-277-2))). If multiple rows are selected, the area at the top line in the selected range is used (rows: 1, columns: 1 to 24).

### **7. Blinking Settings**

Blink the bar graph when the value of the specified device exceeds the upper or lower limit. For the blinking speed, see ["MSG Instruction Common Settings" on page 12-9](#page-284-0).

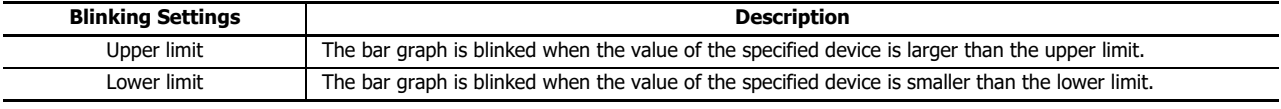

Maximum, minimum, upper limit, and lower limit values must satisfy the following condition.

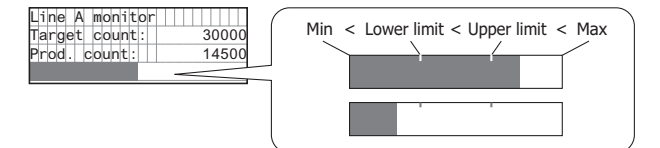

### <span id="page-284-0"></span>**■ MSG Instruction Common Settings**

The common settings, character set, scroll unit, scroll speed, and blinking speed, for the message to display can be configured. The common settings are configured in the **LCD** tab of the **HMI Module Configuration** dialog box that is displayed from the WindLDR **Expansion Modules Configuration**.

**Note:** The common settings for the MSG instructions are applicable for all MSG (message) instructions in the ladder program. For the MSG instruction individual settings, see ["MSG Instruction Individual Settings" on page 12-2.](#page-277-3)

### **HMI Module Configuration dialog box LCD tab**

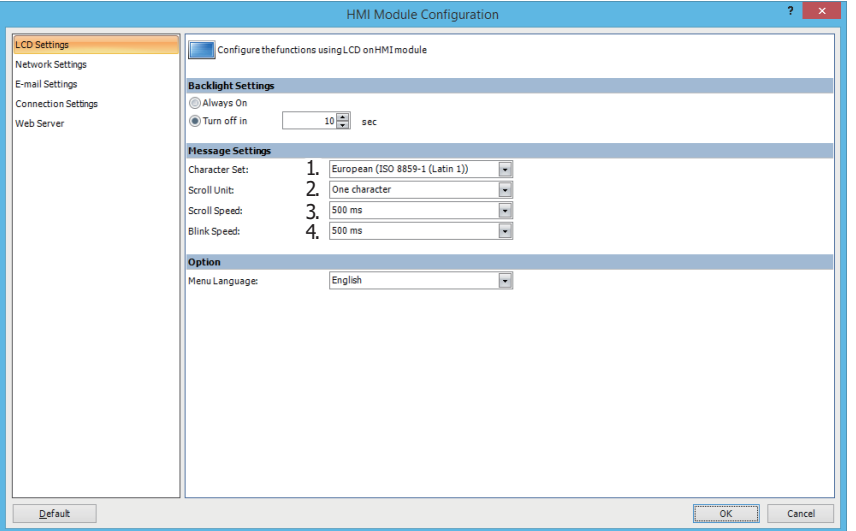

# **1. Character Set**

The character set used for the messages can be configured from the following.

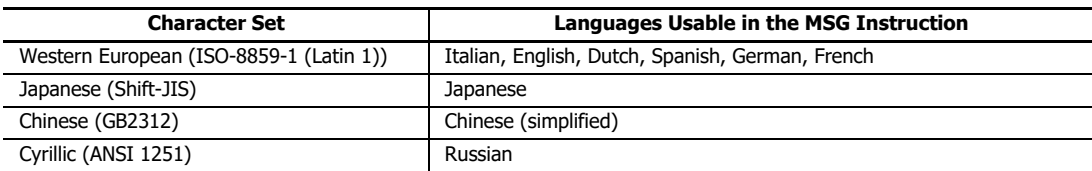

# **2. Scroll Unit**

The unit to scroll the texts can be configured.

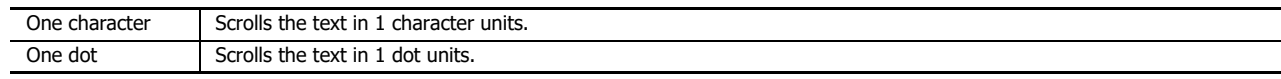

### **3. Scroll Speed**

The speed to scroll the texts can be configured. The setting range is 500 to 1,000 ms.

# **4. Blink Speed**

The speed to blink the texts can be configured. The setting range is 500 to 1,000 ms. **Note:** The MSG instruction character set can be configured irrespective of the HMI module system menu language.

# **MSG Instruction Configuration Example**

# **[Display the room temperature when M0000 is on and the outdoor temperature when M0000 is off]**

The room temperature/outdoor temperature value is stored in D0002. Create a ladder program that stores the room temperature value when M0000 is on and the outside temperature value when M0000 is off.

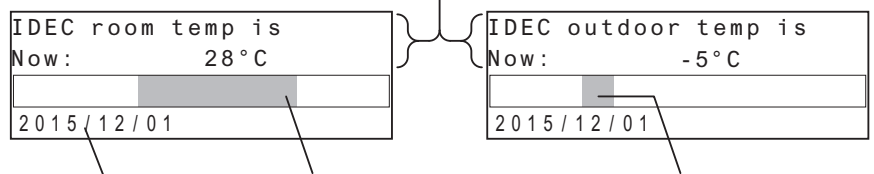

Bar graph is used to Show the rise and fall in temperature visually.

Displays the current date.

### **■ Settings**

Configure the following items.

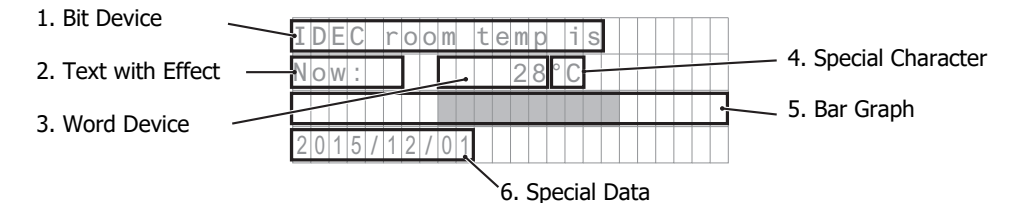

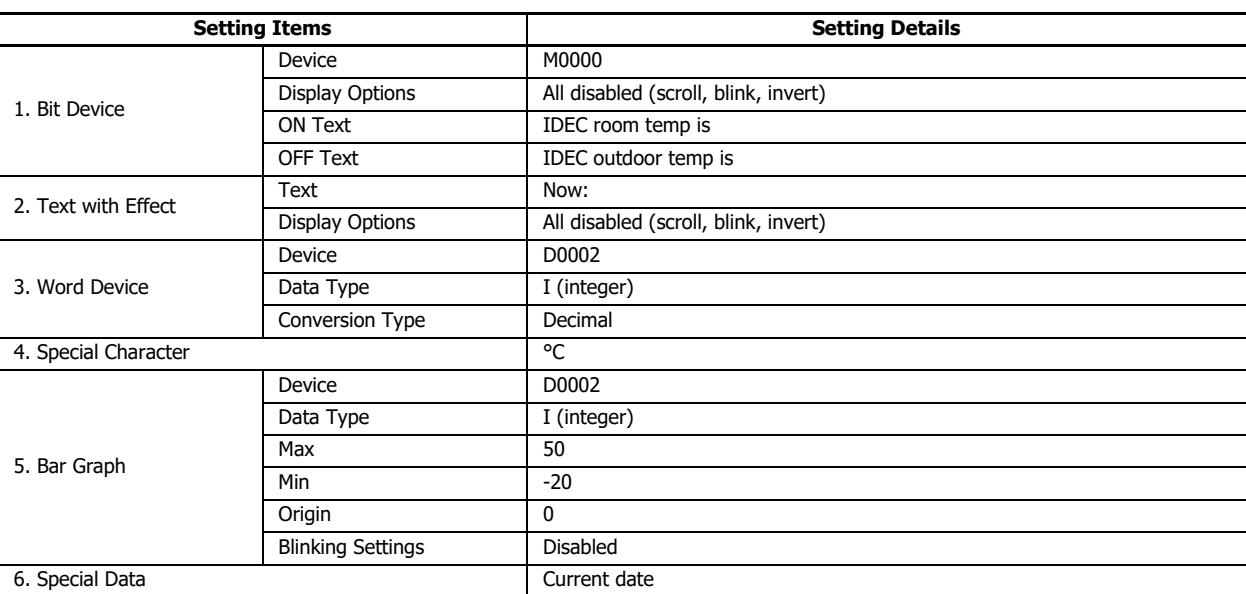

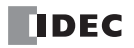

# **■ Operation Procedure**

**1.** Right-click at the location to insert the MSG instruction, and click **Advanced Instructions** > **Display** > **MSG (Message)**. The **MSG (Message)** dialog box is displayed.

# **Configuring the bit device**

**2.** Select the area to insert the parameter and click **Bit Device**.

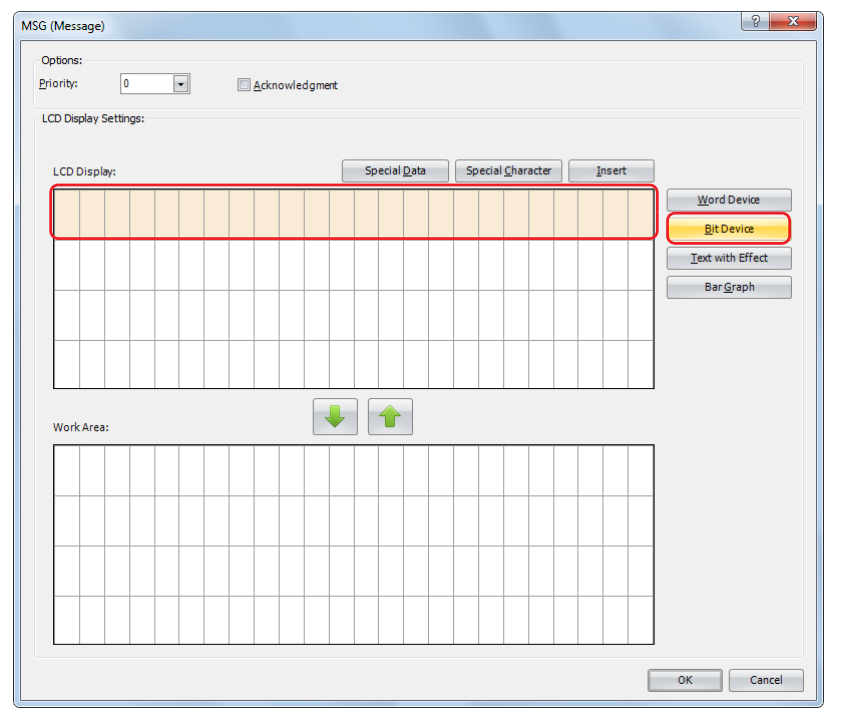

The **Insert Bit Device** dialog box opens.

**3.** Configure the parameters so that the room temperature is displayed when M0000 is on and the outdoor temperature is displayed when M0000 is off. Set **Device** to "M0000". Using the keyboard, enter "IDEC room temp is" as the ON Text and "IDEC outdoor temp is" as the OFF Text. Under **Display Option**, disable all of the options.

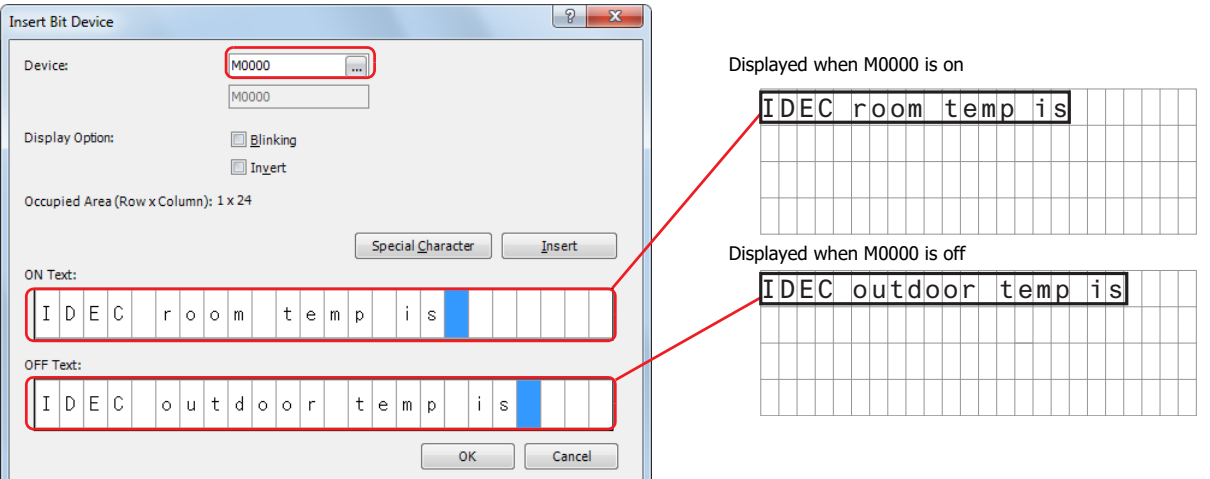

**4.** After the settings are configured, click **OK**. The configured content is displayed on the LCD display area.

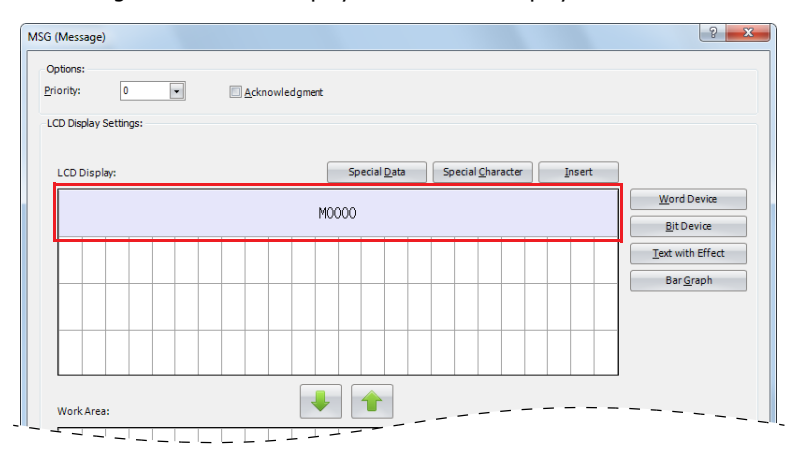

# **Configuring the text with effect**

**5.** Select the six-column area from the start of the second row and click **Text with Effect**.

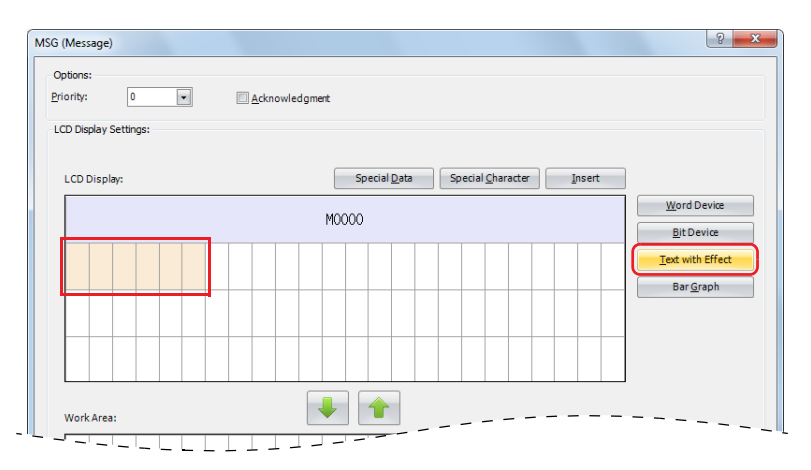

**Note:** The text can also be entered directly on the LCD display area. In the sample above, move the cursor to the start of the second line and enter "Now:" with the keyboard. When you directly enter the text, proceed to ["Configuring the word device" on page 12-13](#page-288-0), step 8. The **Insert Text with Effect** dialog box is displayed.

**6.** In Text, enter "Now:" with the keyboard. Under **Display Option**, disable all of the options.

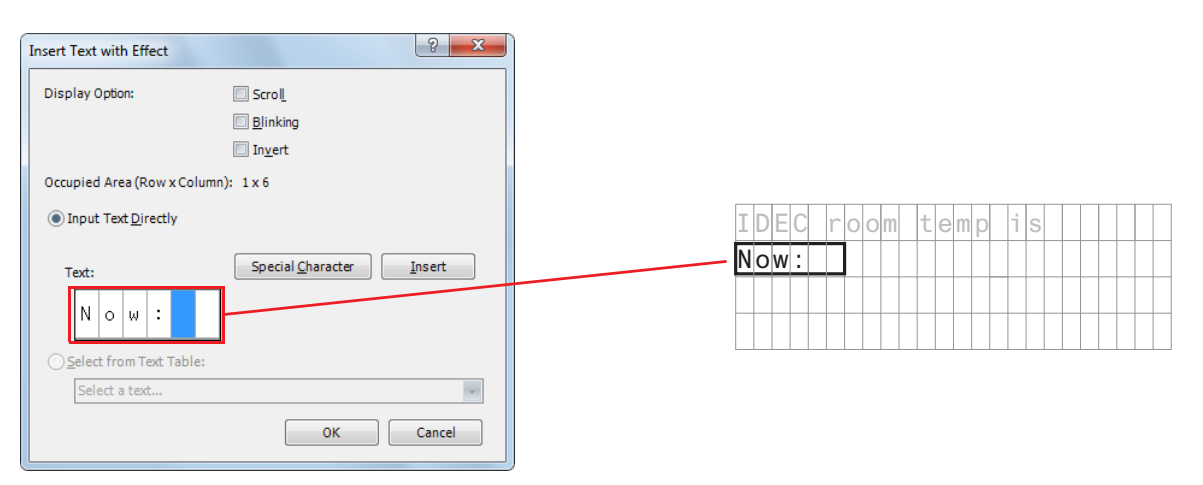

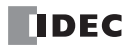
**7.** After the settings are configured, click **OK**. The configured content is displayed on the LCD display area.

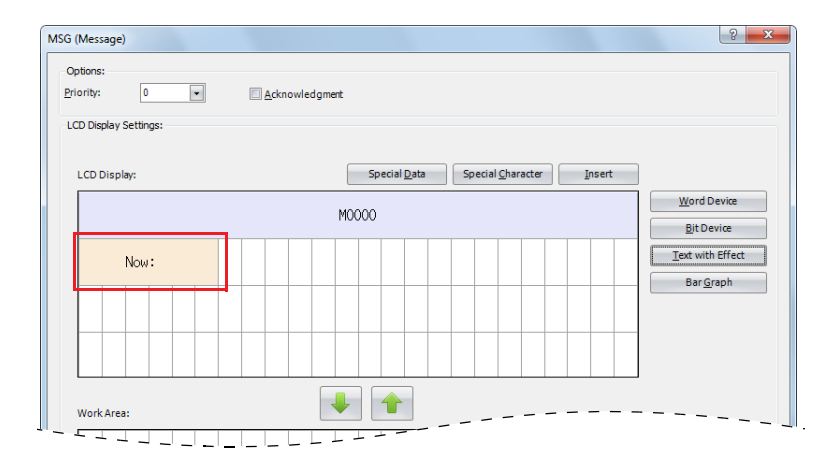

### **Configuring the word device**

**8.** Select the area at the ninth column on the second row and click **Word Device**.

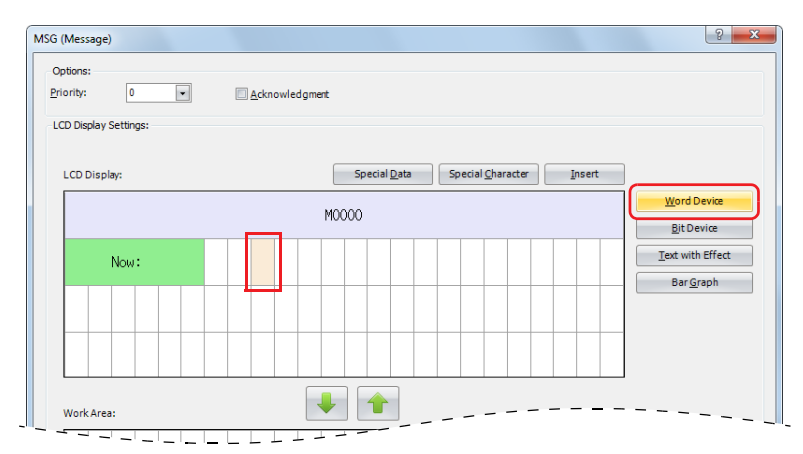

The **Insert Word Device** dialog box is displayed.

**9.** Set **Device** to "D0002", **Data Type** to "Integer (I)", and **Conversion Type** to "Decimal". Under **Display Option**, disable all of the options.

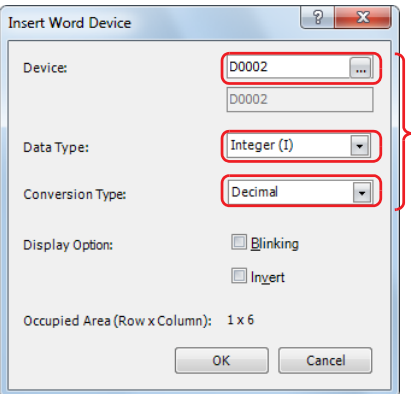

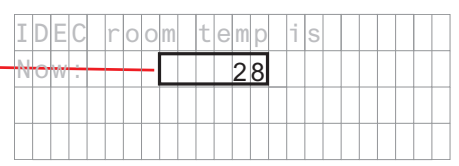

**10.** After the settings are configured, click **OK**.

The configured content is displayed on the LCD display area.

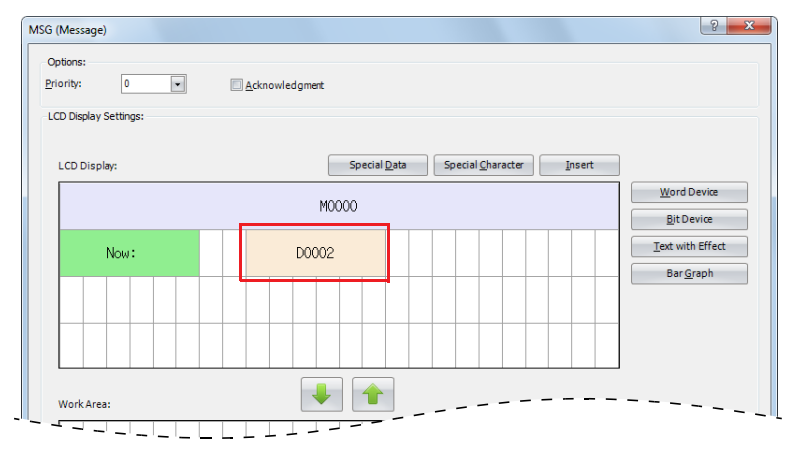

#### **Configuring the special character**

**11.** Select the area at the 15th column on the second row and click **Special Character**.

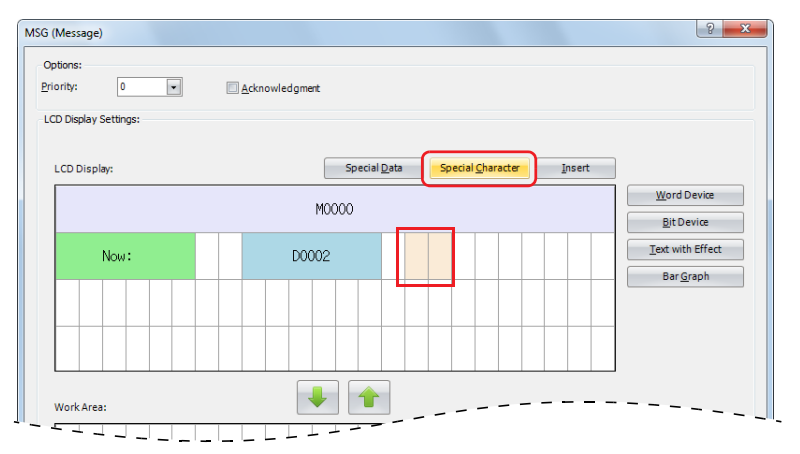

The **Special Characters** popup window is displayed.

#### **12.** Double-click on **°C**.

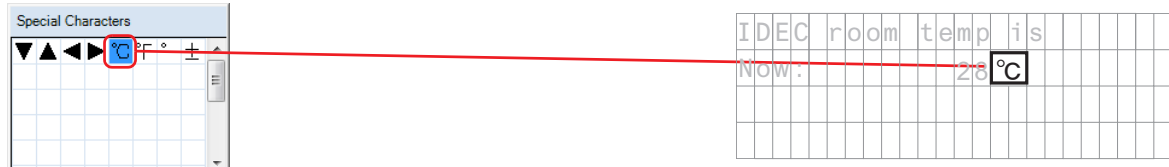

The configured content is displayed on the LCD display area.

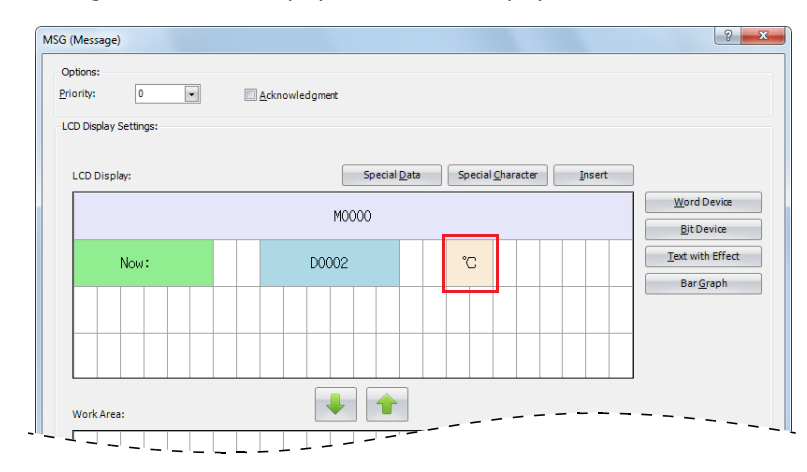

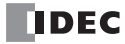

# **Configuring the bar graph**

**13.** Select the entire area on the third line and click **Bar Graph**.

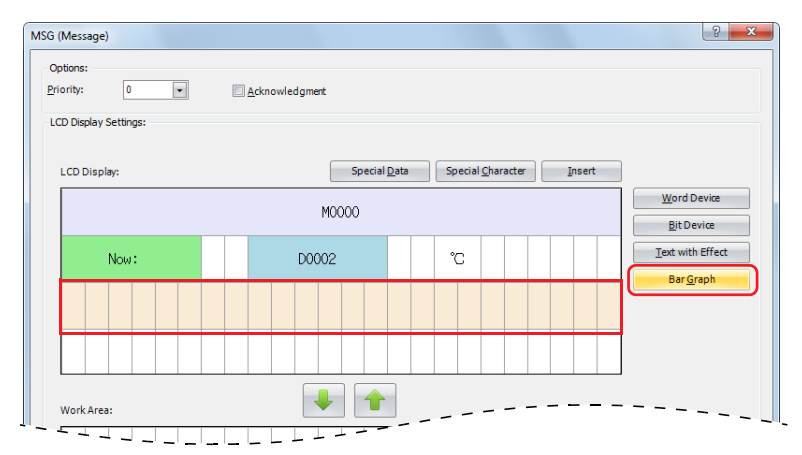

The **Insert Bar Graph** popup window is displayed.

**14.** Set **Device** to "D0002", **Data Type** to "Integer (I)", **Max** to "50", **Min** to "-20", and **Origin** to "0". Disable the blinking settings.

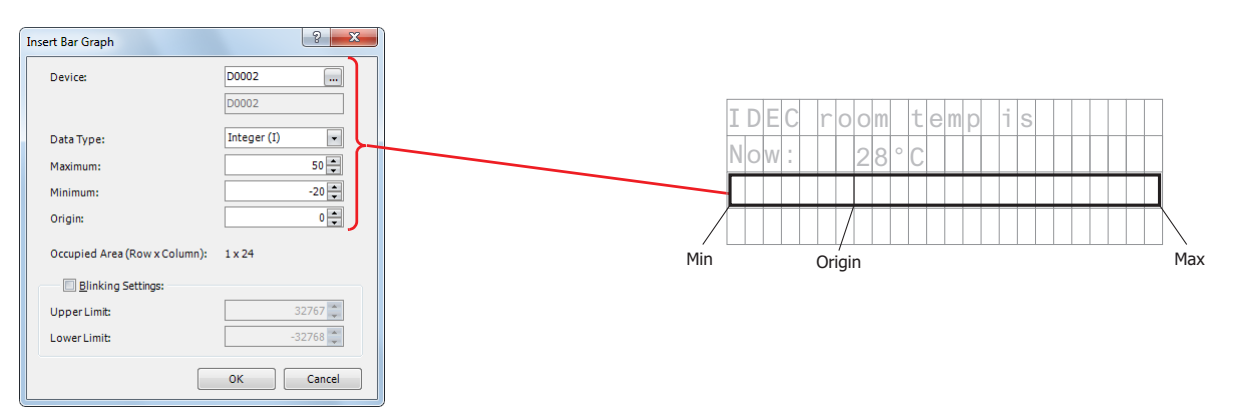

# **15.** After the settings are configured, click **OK**.

The configured content is displayed on the LCD screen area.

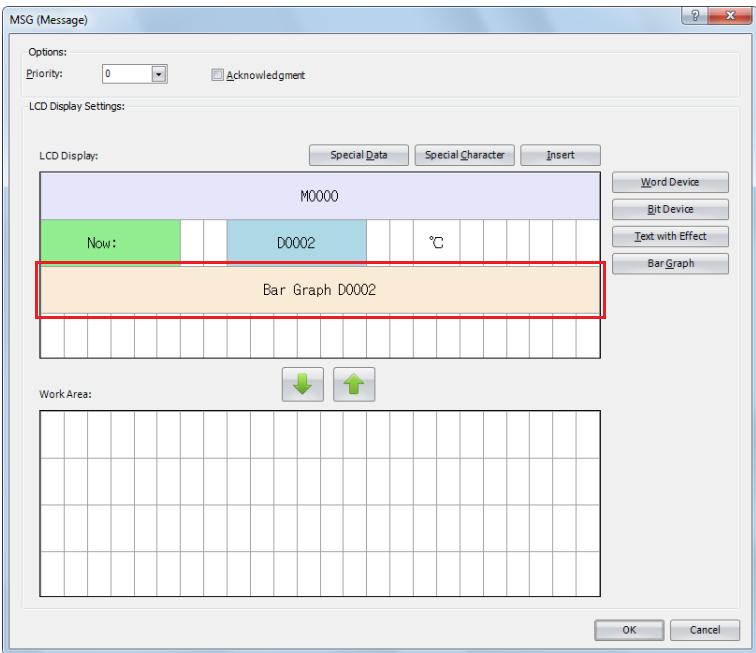

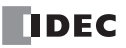

# **Configuring the special data**

**16.** Select the left edge of the fourth line and click **Special Data**.

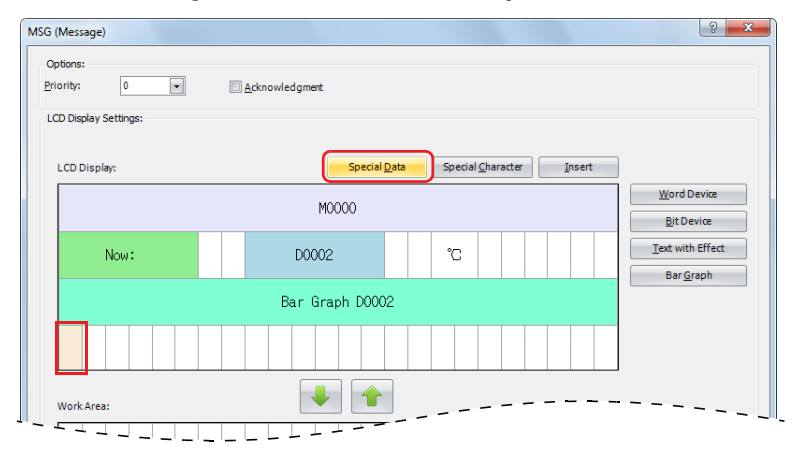

#### The **Special Data** window is poped up.

#### **17.** Double-click on the **Current date**.

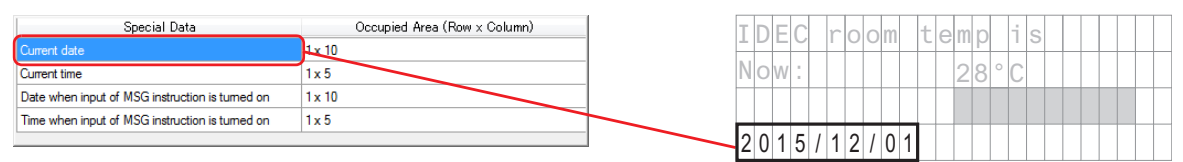

# **18.** After the settings are configured, click **OK**.

The configured content is displayed on the LCD display area.

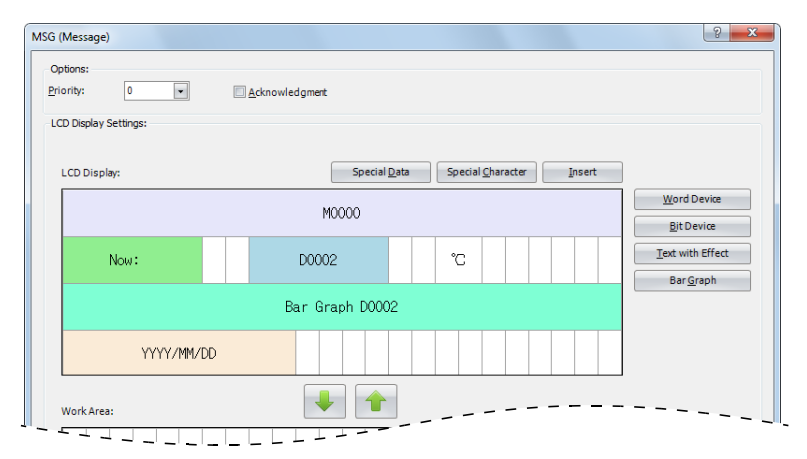

This concludes configuring the settings.

### **LCD display**

When M0000 is on, the room temperature stored in D0002 is displayed as the numeric value (°C) and bar graph.

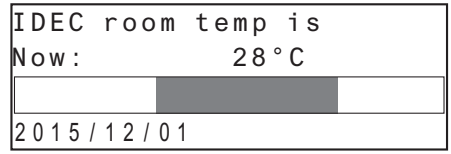

When M0000 is off, the outdoor temperature stored in D0002 is displayed as the numeric value (°C) and bar graph.

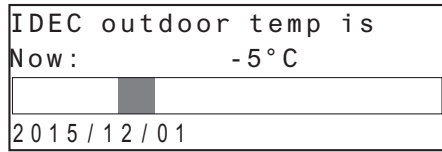

# **Modifying Device Values on the HMI Module**

The values of the word devices displayed on the HMI module LCD can be modified using the HMI module operation buttons. The values cannot be modified when the user program is stopped.

[To modify the value of word device CP0]

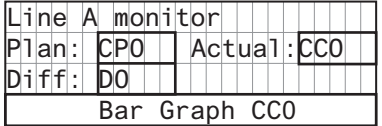

When the user program is running and the input to the MSG instruction is turned on, the following screen will be displayed on the LCD.

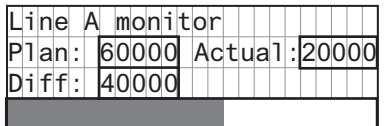

While the above message is displayed, press and hold the  $\alpha$  (OK) button and the cursor is displayed on the devices that can be modified.

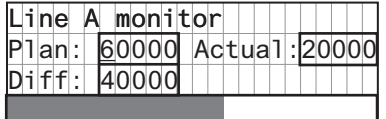

Move the cursor to the device you wish to edit using the  $\Diamond$  (up)  $\Diamond$  (down)  $\Diamond$  (left)  $\Diamond$  (right) buttons and press the  $\circledR$  (OK) button to change the device in the editable state.

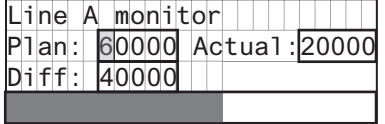

Press the  $\circledast$  (right) button to move the cursor to the fourth digit, and then use the  $\circledast$  (up) button to modify the target value to "65000".

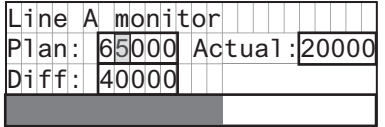

Press the  $[OK]$  (OK) button to confirm the modifications.

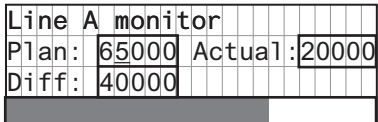

#### **Scrolling text example**

#### **[Character Set: European scroll speed: 500 ms]**

When a text with effect is set to scroll, the text is displayed on the HMI module LCD as follows.

#### **When scrolling a text longer than the specified area on the LCD**

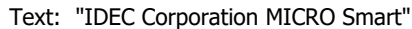

**When scrolling a text shorter than or equal to the specified area on the LCD**

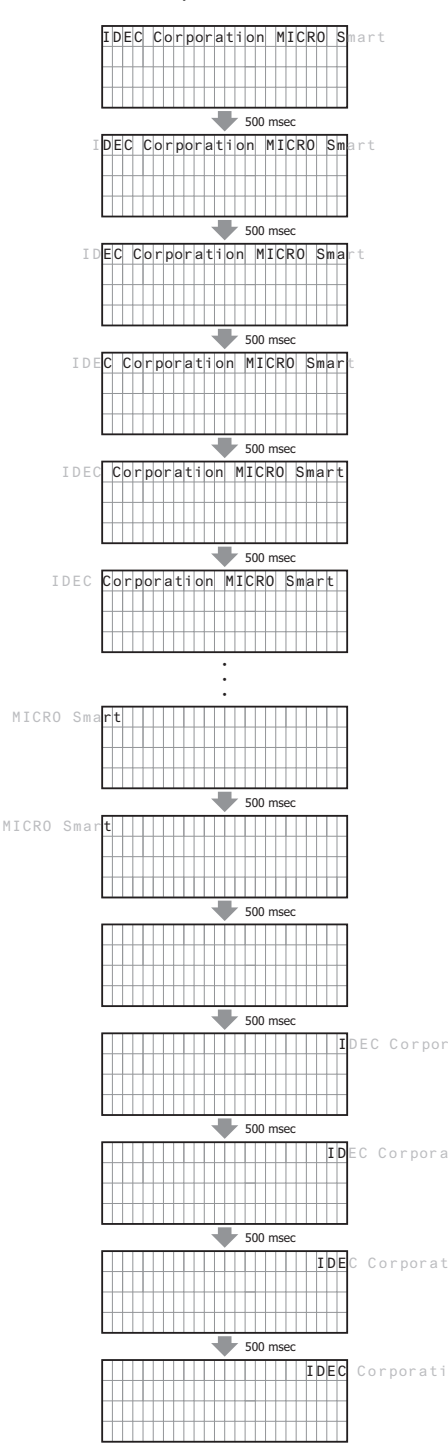

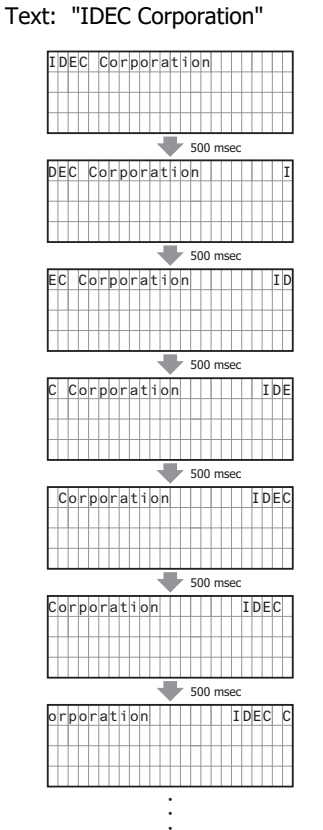

# **[Character Set: European, Scroll speed: 500 ms, Scroll unit: 1-dot]**

When a text with effect is set to scroll, the text is displayed on the LCD of the HMI module as follows. Text: "IDEC Corporation"

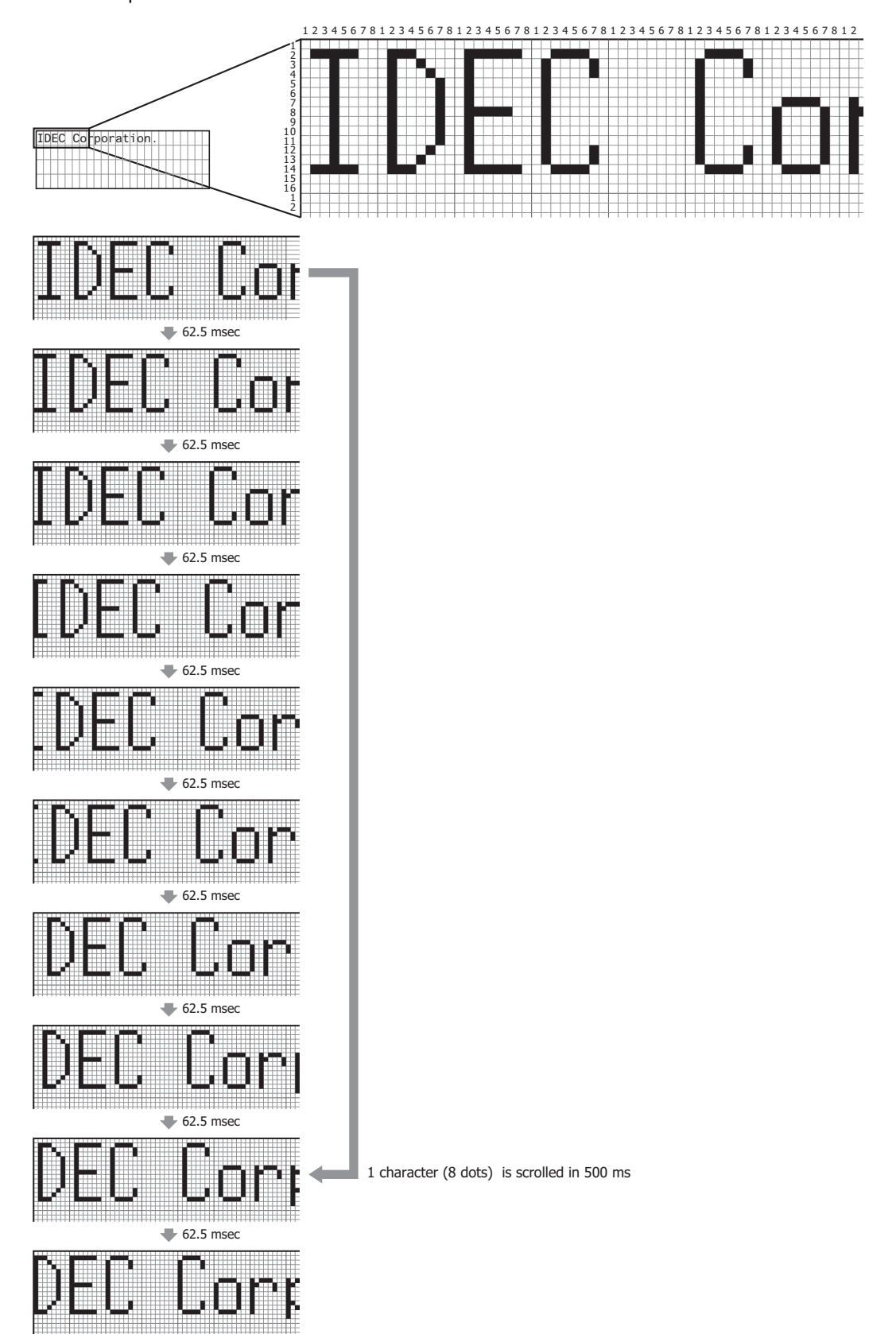

# **DISP (Display)**

Displays the specified data on a 7-segment display.

\*\*\*\*\*

Quantity of digits: 1 to 5 (decimal) 1 to 4 (hex)

BCD4 \*\*\*\*\* \*\*\*\*

DISP S1 DAT

Q

LAT L L

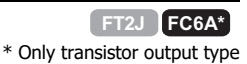

When the input is on, the data specified by S1 is displayed on the 7-segment display.

Display data can be 0 through 65535 (FFFFh).

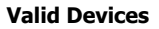

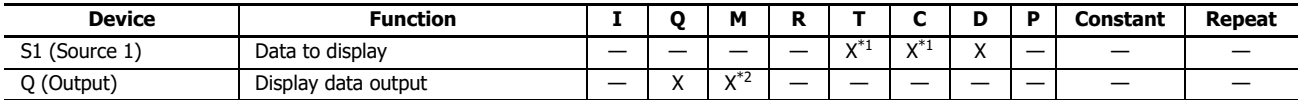

<span id="page-295-0"></span>\*1 When T (timer) or C (counter) is used as S1, the timer/counter current value (TC or CC) is read out.

Latch phase: Low or High

Data phase: Low or High

<span id="page-295-1"></span>\*2 Special internal relays cannot be designated as Q.

Conversion: BCD or BIN

For valid device address ranges, see [Chapter 2 "FC6A" on page 2-11.](#page-46-0)

#### **Conversion**

**BCD:**To connect BCD (decimal) display units **BIN:**To connect BIN (hexadecimal) display units

#### **Latch Phase[\\*1](#page-295-2) and Data Phase[\\*1](#page-295-2)**

Select the latch and data phases to match the phases of the display units in consideration of sink or source output of the output module.

<span id="page-295-2"></span>\*1 The LAT (latch phase) and DAT (data phase) settings will differ depending on the 7-segment display sink output specification and source output specification. Configure these settings according to the specifications of the 7-segment display.

Specify the data to display on the 7-segment display with S1 (the display data). Specify the output for the display data with Q. Starting from the device specified with Q, the specified data (4 points + number of digits) is sequentially allocated by the display data and the number of display digits.

For example, if the number of display digits is 4 digits and the display data output is set to Q0, Q0 to Q7 are allocated (Q0 to Q3 are allocated to the data signal to the display, Q4 to Q7 are allocated to the digit selection signal).

#### **Notes:**

- A maximum of 8 DISP instructions can be entered in a ladder program.
- The displayable range is 0 to 65535 (FFFFh).
- Displaying one digit of data requires 3 scan times after the input to the DISP instruction is turned on. Keep the input to the DISP instruction for the period of time shown below to process all digits of the display data.
	- Display Processing Time

3 scan times  $\times$  Quantity of digits

When the scan time is less than 2 ms, the data cannot be displayed correctly. When the scan time is too short to ensure normal display, set a value of 3 or more (in ms) to data register D8022 (constant scan time preset value).

# **Operation Example**

To display the 4-digit current value of counter C010 on a 7-segment display (IDEC DD3S-F31N) connected to the transistor sink output module.

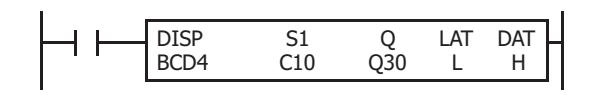

When input I0 is on, the 4-digit current value of counter C10 is displayed on 7-segment digital display units.

# **Output Wiring Diagram**

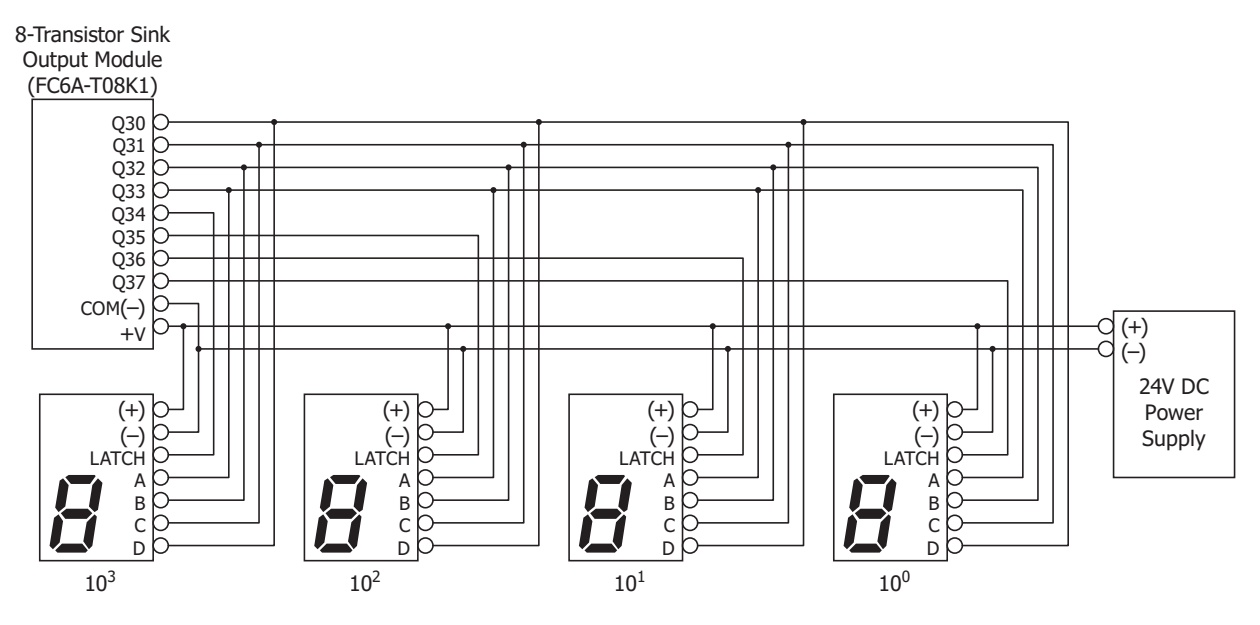

# **DGRD (Digital Read)**

Stores the setting values for the connected digital switch in the device specified.

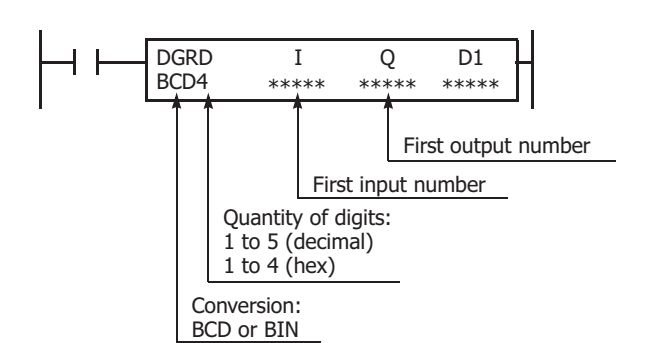

\* Only transistor output type **FT2J FC6A\*** 

When input is on, the setting values for the connected digital switch are stored in the device specified by D1.

This instruction can be used to change preset values for timer and counter instructions using digital switches.

#### **Valid Devices**

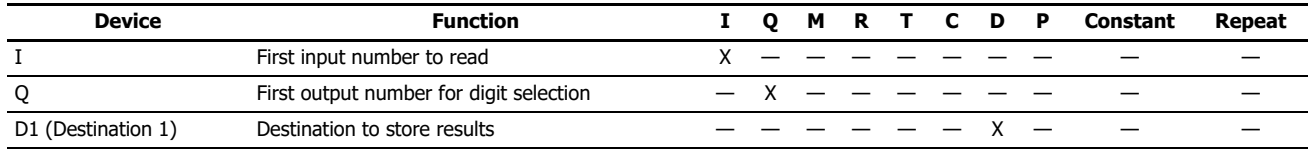

For valid device address ranges, see [Chapter 2 "FC6A" on page 2-11.](#page-46-0)

#### **Conversion**

**BCD:**To connect BCD (decimal) digital switches

**BIN:**To connect BIN (hexadecimal) digital switches

Four points from the input specified by I are allocated as the reading inputs.

For example, when I is set to I0, I0 to I3 are allocated.

The number of digits specified by the number of display digits from the output specified by Q are allocated as the digit selection outputs.

For example, if the number of display digits is three digits, and Q is set to Q0, Q0 to Q2 are allocated.

#### **Notes:**

- A maximum of 16 DGRD instructions can be entered in a ladder program.
- Reading digital switch data requires the following time after the input to the DGRD instruction is turned on. Keep the input to the DGRD instruction for the period of time shown below to read the digital switch data. For example, when reading data from 5 digital switches to the destination device, 14 scans are required.

Digital Switch Data Reading Time

2 scan times  $\times$  (Ouantity of digits  $+ 2$ )

The DGRD instruction requires a scan time longer than the filter time plus 6 ms.

Minimum Required Scan Time

(Scan time)  $\geq$  (Filter time) + 6 ms

• As necessary, adjust the scan time using the constant scan time (D8022) function. The filter time differs according to the input that is used as the reading input.

#### **When specifying CPU module inputs as the reading inputs: I0 to I27**

See the input filter time configured in the WindLDR **Function Area Settings**. The initial value is 3 ms.

#### **When specifying input module inputs as the reading inputs: From I30**

There is no filter time, so calculate the value by replacing the filter time with the input delay time.

• The data that can be read using this instruction is 0 through 65535 (5 digits), or FFFFh. When a value of 65,536 or greater is specified as a five digit decimal code, a user program execution error occurs and error code 11 is stored in the user program execution error code (D8006). For user program execution errors, see [Chapter 3 "User Program Execution Errors" on page 3-10](#page-107-0).

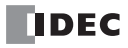

# **Operation Example**

The following example demonstrates a program where digital switches (IDEC DFBN-031D-B) have been connected to the 16-I/O type transistor sink output module and those setting values are read into D0010.

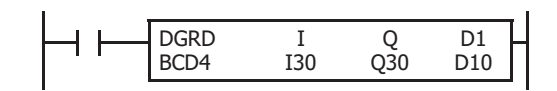

When input I5 is on, the 4-digit value from BCD digital switches is read to data register D10.

#### **I/O Wiring Diagram**

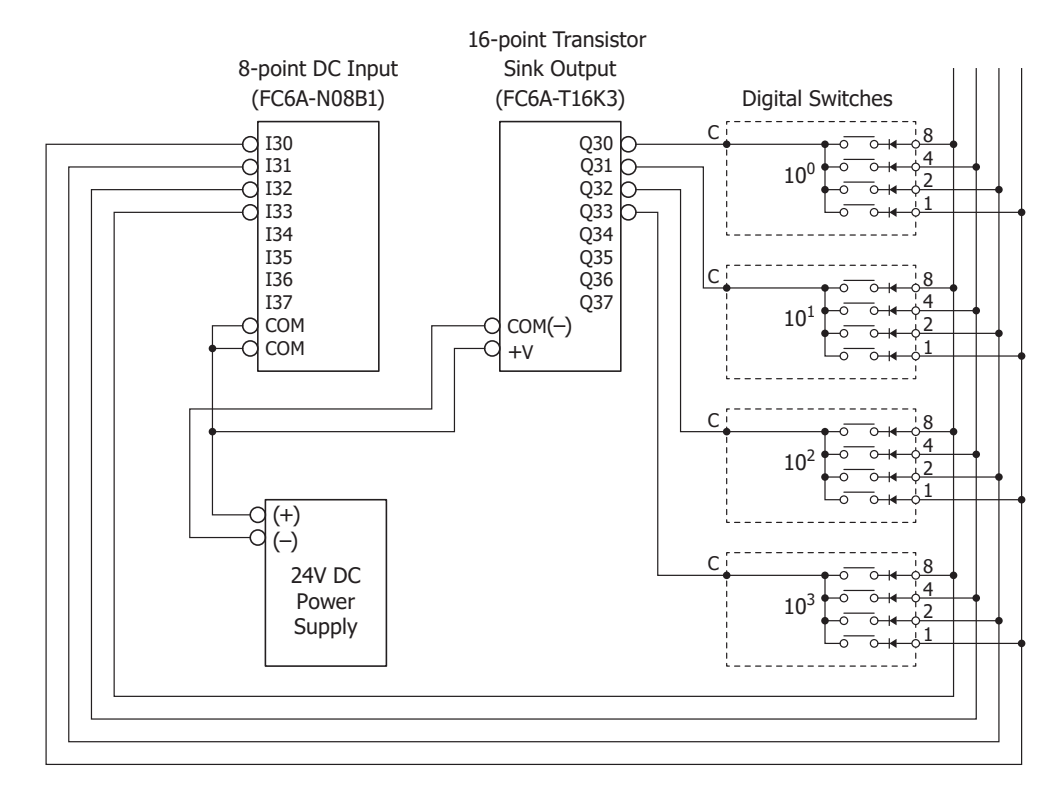

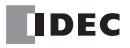

# 13: PROGRAM BRANCHING INSTRUCTIONS

# Introduction

This chapter describes the ladder program branching instructions that are used for branching program execution, looping ladder program execution.

Ladder program instruction execution branches from the LJMP (label jump) instruction and the DJNZ (decrement jump non-zero) instruction to the location where the LABEL instruction has been entered. Ladder program from the LABEL instruction to the LRET (label return) instruction is called a subroutine program. Subroutine programs can be created using WindLDR subroutine function. For the differences between user-defined macros and subroutines, see ["Differences between User-defined Macros and](#page-625-0)  [Subroutines" on page A-2](#page-625-0).

# **LABEL (Label)**

Sets the label number.

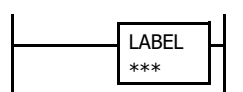

The label number that can be specified is 0 to 255.

An END instruction may be used to separate a tagged portion of the program from the main program. In this way, scan time is minimized by not executing the program branch unless input conditions are satisfied.

**Note:** A single label number and subroutine number cannot be used more than once.

#### **Notes:**

- Subroutine programs can be called from the LCAL instruction of the ladder program.
- When subroutine programs are created using WindLDR subroutine function, the LABEL instruction and the LRET instruction are automatically generated by WindLDR. Subroutine programs can be easily created without placing LABEL and LRET instructions.
- When subroutine programs are created without using WindLDR subroutine function, place the END instruction at the end of the main program, and create the ladder program between the LABEL and LRET instructions as follows.

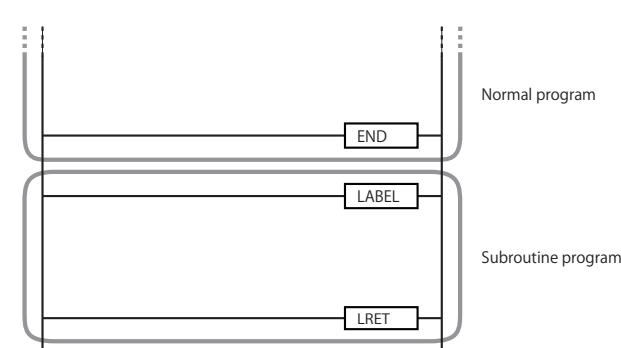

### **Valid Devices**

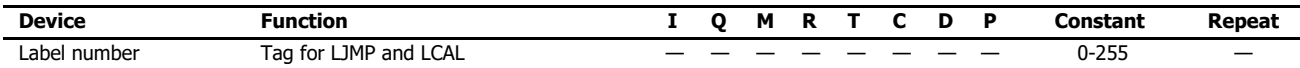

**FT2J FC6A**

# **LJMP (Label Jump)**

Jumps to the specified LABEL instruction.

$$
\begin{array}{|c|c|c|}\n\hline\n\text{LIMP} & \text{S1} \\
\hline\n\text{****} & \text{****}\n\end{array}
$$

When input is on, jump to the address with label 0 through 255 assigned by S1.

When input is off, no jump takes place, and program execution proceeds with the next instruction.

The LJMP instruction is used as an "either/or" choice between two portions of a program. Program execution does not return to the instruction following the LJMP instruction, after the program branch.

#### **Notes:**

• The LJMP instruction is used to jump to the row where the LABEL instruction is placed. Run ladder program B to end the program as END instruction is executed. In this case, ladder program A is not executed. Ladder program B is created in the main program.

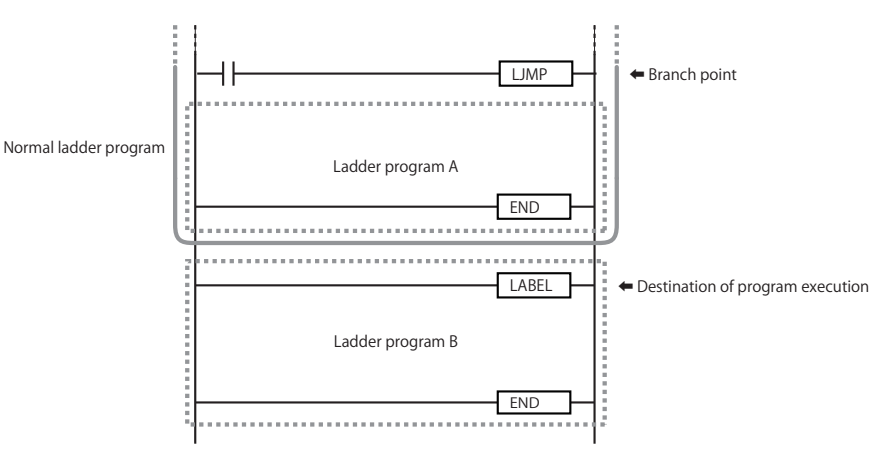

• Make sure that a LABEL instruction of the label number used for a LJMP instruction is programmed. If a matching label does not exist, a user program execution error will result, error code 14 is stored in the user program execution error code (D8006). For details of user program execution errors, see to [Chapter 3 "User Program Execution Errors" on page 3-10](#page-107-0).

#### **Valid Devices**

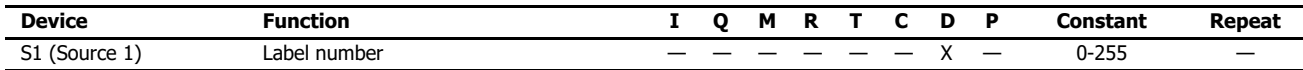

For valid device address ranges, see [Chapter 2 "Devices" on page 2-1.](#page-36-0)

#### **Status of each instruction while JMP and LJMP instructions are being executed**

When the JMP instruction input is on, the status of each instruction programmed in the jump circuit and when the LJMP instruction input is on, the status of each instruction programmed between the LJMP and END instructions are as follows.

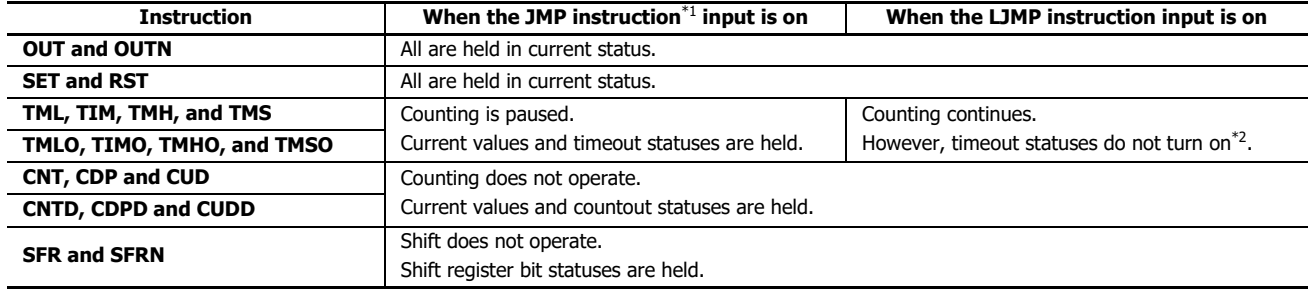

<span id="page-301-0"></span>\*1 For details of JMP instruction, see to [Chapter 4 "JMP \(Jump\)" on page 4-34.](#page-149-0)

<span id="page-301-1"></span>\*2 Timeout statuses are reflected after the LJMP instruction input turns off.

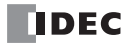

**FT2J FC6A**

# **Example: LJMP and LABEL**

The following example demonstrates a program that jumps to three different portions of the program depending on the input.

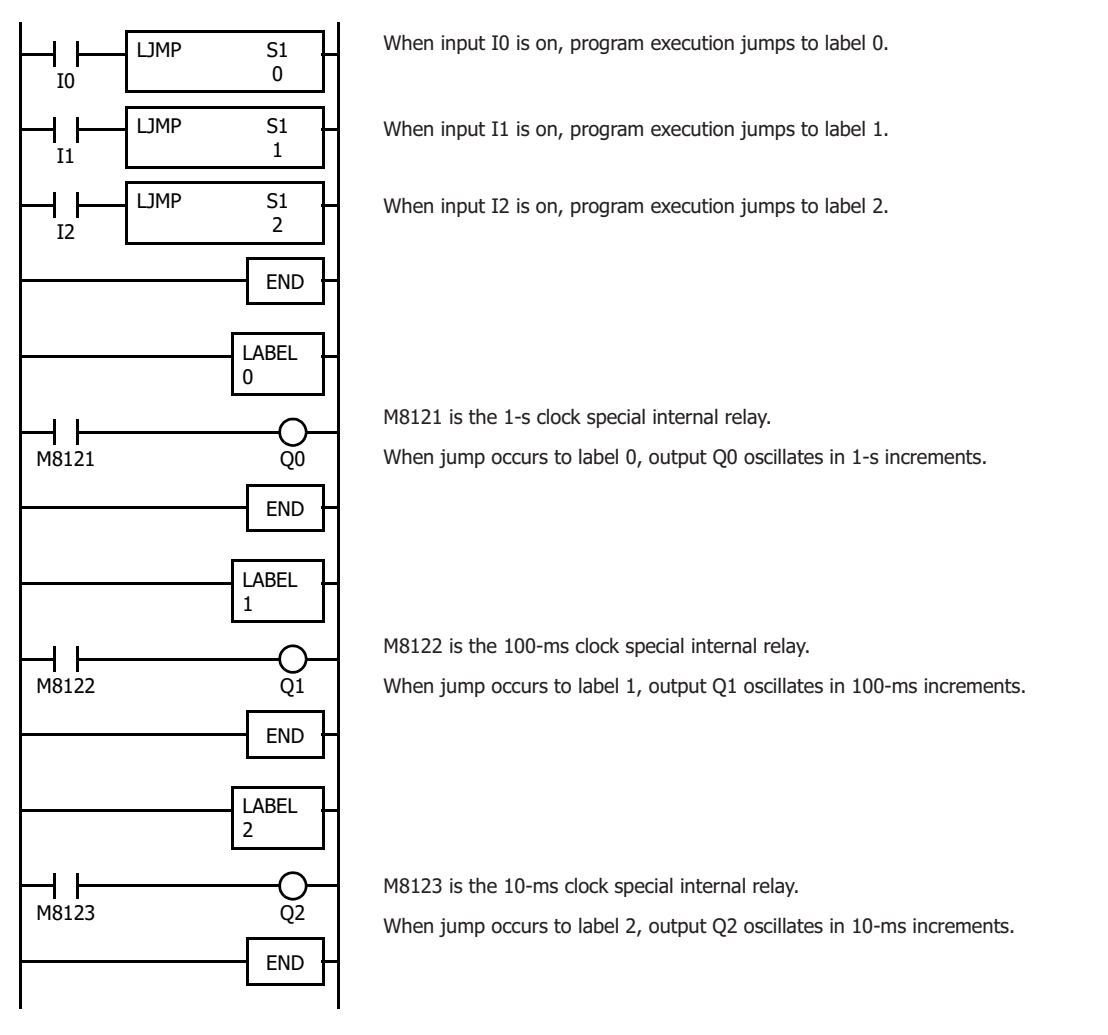

# **LCAL (Label Call)**

Saves the current program execution and calls a subroutine program.

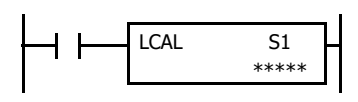

When input is on, the address with label 0 through 255 assigned by S1 is called. When input is off, no call takes place, and program execution proceeds with the next instruction.

The LCAL instruction calls a subroutine, and returns to the main program after the branch is executed. A LRET instruction (see below) must be placed at the end of a program branch which is called, so that normal program execution resumes by returning to the instruction following the LCAL instruction.

**Note:** Make sure that a LABEL instruction of the label number used for a LCAL instruction is programmed. If a matching label does not exist, a user program execution error will result, error code 14 is stored in the user program execution error code (D8006). For details of user program execution errors, see to [Chapter 3 "User Program Execution Errors" on page 3-10](#page-107-0).

#### **Valid Devices**

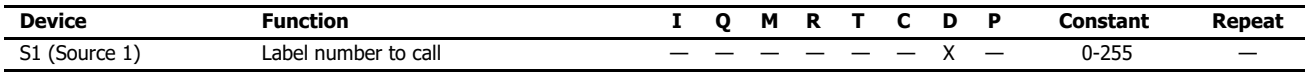

For valid device address ranges, see [Chapter 2 "Devices" on page 2-1.](#page-36-0)

#### **Difference between LJMP and LCAL instructions**

The LJMP and LCAL instructions differ in their behavior after executing the ladder program to which each instruction is executed and jumped.

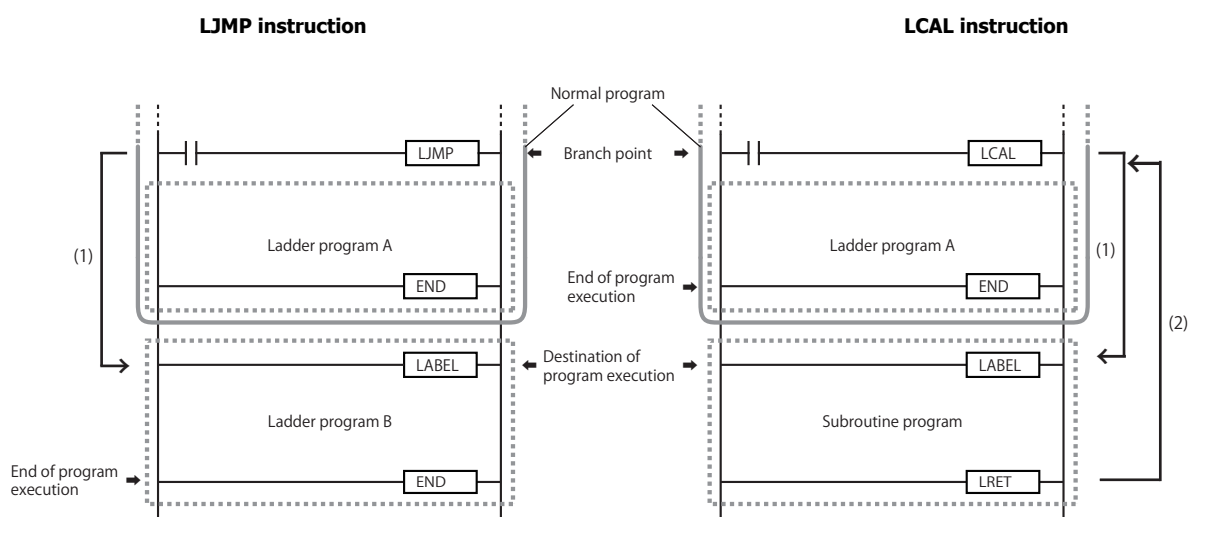

Program execution jumps to the row where LABEL

instruction with the label number specified by the LJMP instruction is placed (1).

After the jump, the LRET instruction cannot be executed. The END instruction terminates program execution.

Program execution jumps to the row where LABEL instruction with the label number specified by the LCAL instruction is placed (1).

The subroutine program is executed and the LRET instruction jumps program execution to the next row of the LCAL instruction that called the subroutine program (2).

(Program execution can also be terminated by placing an END instruction in place of the LRET instruction.)

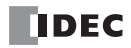

**FT2J FC6A**

**FT2J FC6A**

# **LRET (Label Return)**

Returns program execution to the row where the LCAL instruction was executed.

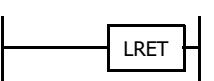

This instruction is placed at the end of a subroutine called by the LCAL instruction. When the subroutine is completed,  $L$ RET  $H$  normal program execution resumes by returning to the instruction following the LCAL instruction.

#### **Notes:**

- When subroutine programs are created using WindLDR subroutine function, the LABEL instruction and the LRET instruction are automatically generated by WindLDR. Subroutine programs can be easily created without placing LABEL and LRET instructions.
- When subroutine programs are created without using WindLDR subroutine function, place the END instruction at the end of the main program, and create the ladder program between the LABEL and LRET instructions as follows.

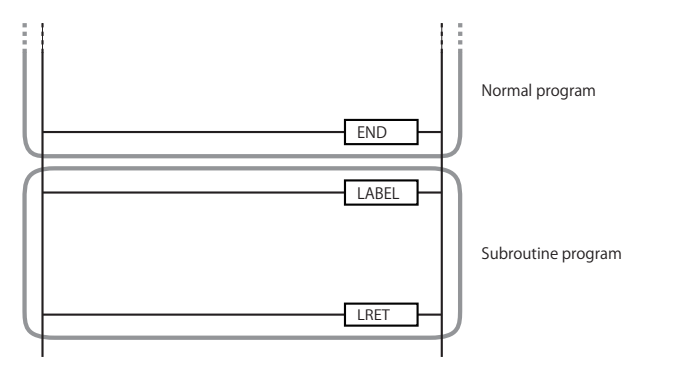

• When a LRET instruction is executed without executing a LCAL instruction, a user program execution error results and error code 14 is stored in the user program execution error code (D8006). For details of user program execution errors, see to [Chapter 3 "User Program Execution](#page-107-0)  [Errors" on page 3-10.](#page-107-0)

#### **Valid Devices**

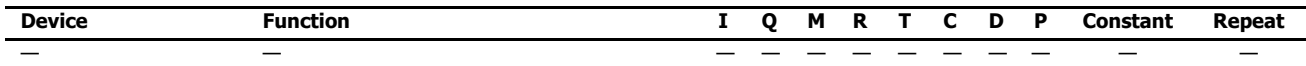

#### **Correct Structure for Calling Subroutine**

When a LCAL instruction is executed, the remaining program instructions on the same rung may not be executed upon return, if input conditions are changed by the subroutine. After the LRET instruction of a subroutine, program execution begins with the instruction following the LCAL instruction, depending on current input condition.

When instructions following a LCAL instruction must be executed after the subroutine is called, make sure the subroutine does not change input conditions unfavorably. In addition, include subsequent instructions in a new ladder line, separated from the LCAL instruction.

Correct

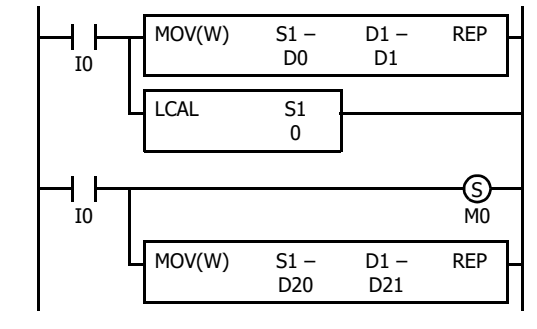

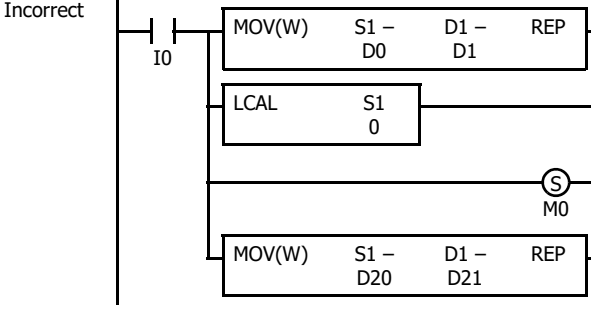

Separate the ladder line for each LCAL instruction. ID status may be changed by the subroutine upon return.

# **Example: LCAL and LRET**

The following example demonstrates a program that calls three different portions of program depending on the input. When the subroutine is complete, program execution returns to the instruction following the LCAL instruction.

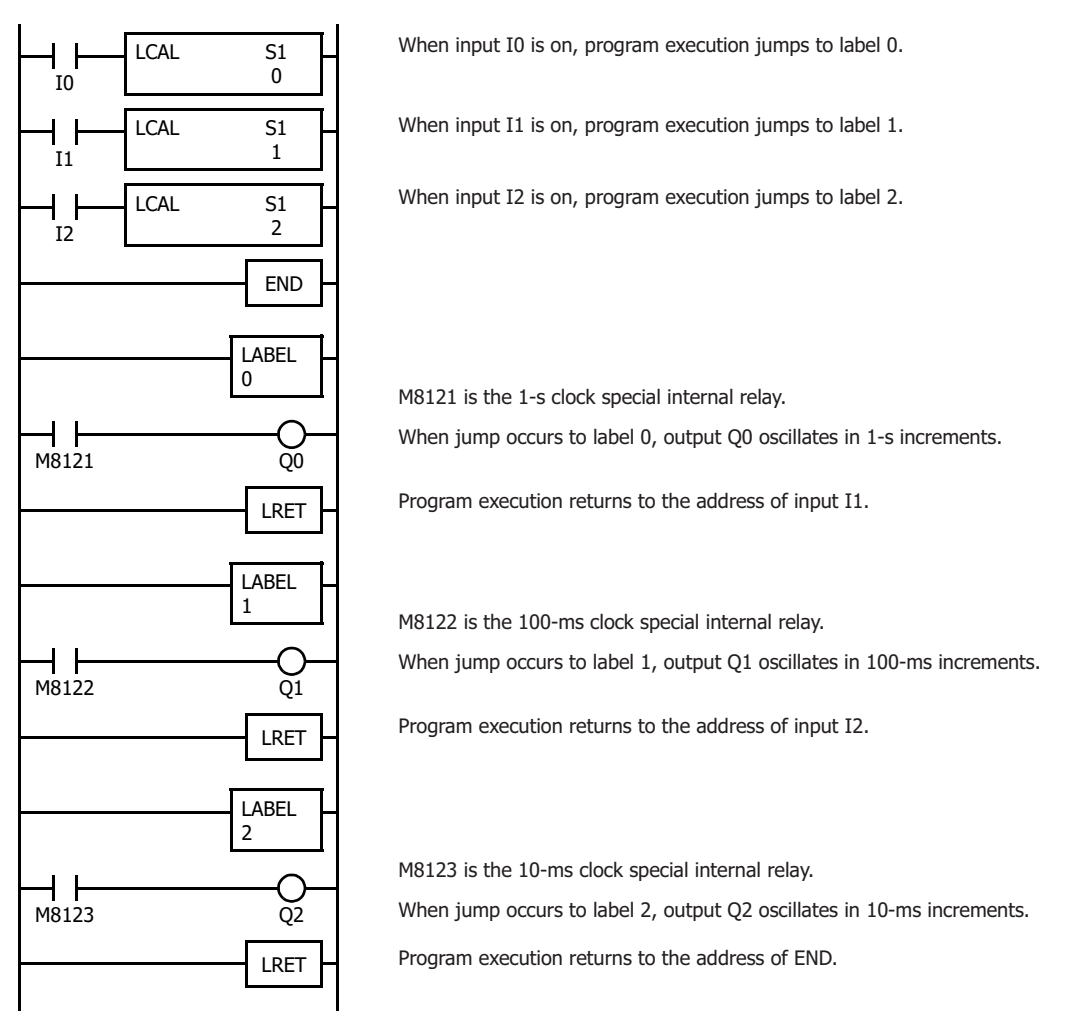

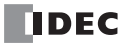

**FT2J FC6A**

# **DJNZ (Decrement Jump Non-zero)**

After the conditional judgment, jumps to the specified LABEL instruction.

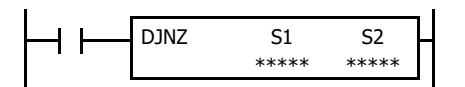

When input is on, the value stored in the data register assigned by S1 is decremented by one and is checked. If the resultant value is not 0, program execution jumps to address with label 0 through 255 assigned by S2. If the decrement results in 0, no jump takes place, and program execution proceeds with the next instruction.

#### **Notes:**

- Make sure that a LABEL instruction of the label number used for a DJNZ instruction is programmed. If a matching label does not exist, a user program execution error will result, error code 14 is stored in the user program execution error code (D8006). For details of user program execution errors, see to [Chapter 3 "User Program Execution Errors" on page 3-10.](#page-107-0)
- If the resultant value is not 0, program execution jumps to the row where the LABEL instruction is placed and executes Ladder program A. If the decrement results in 0, program execution executes Ladder program B terminates with the END instruction.

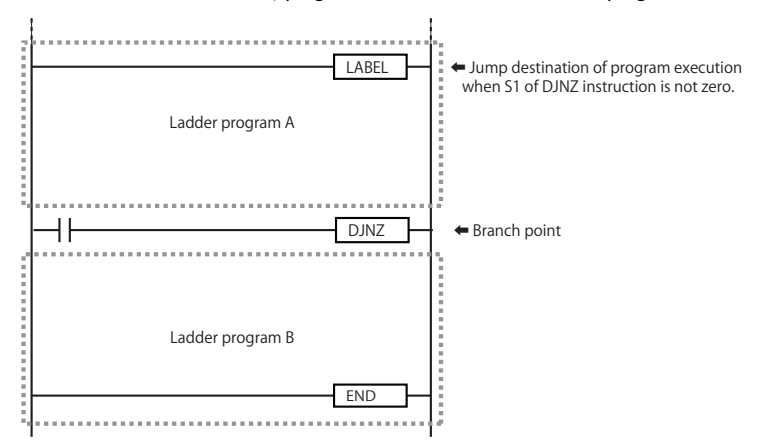

### **Valid Devices**

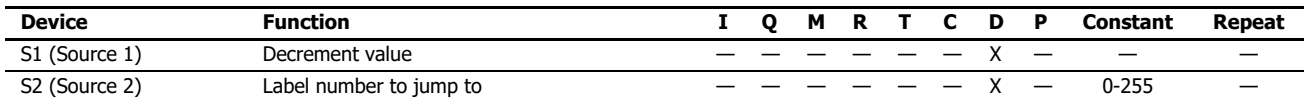

For valid device address ranges, see [Chapter 2 "Devices" on page 2-1](#page-36-0).

# **Example: DJNZ and LABEL**

The following example demonstrates a program to store consecutive values 1,000 through 1,049 to data registers D100 through D149, respectively.

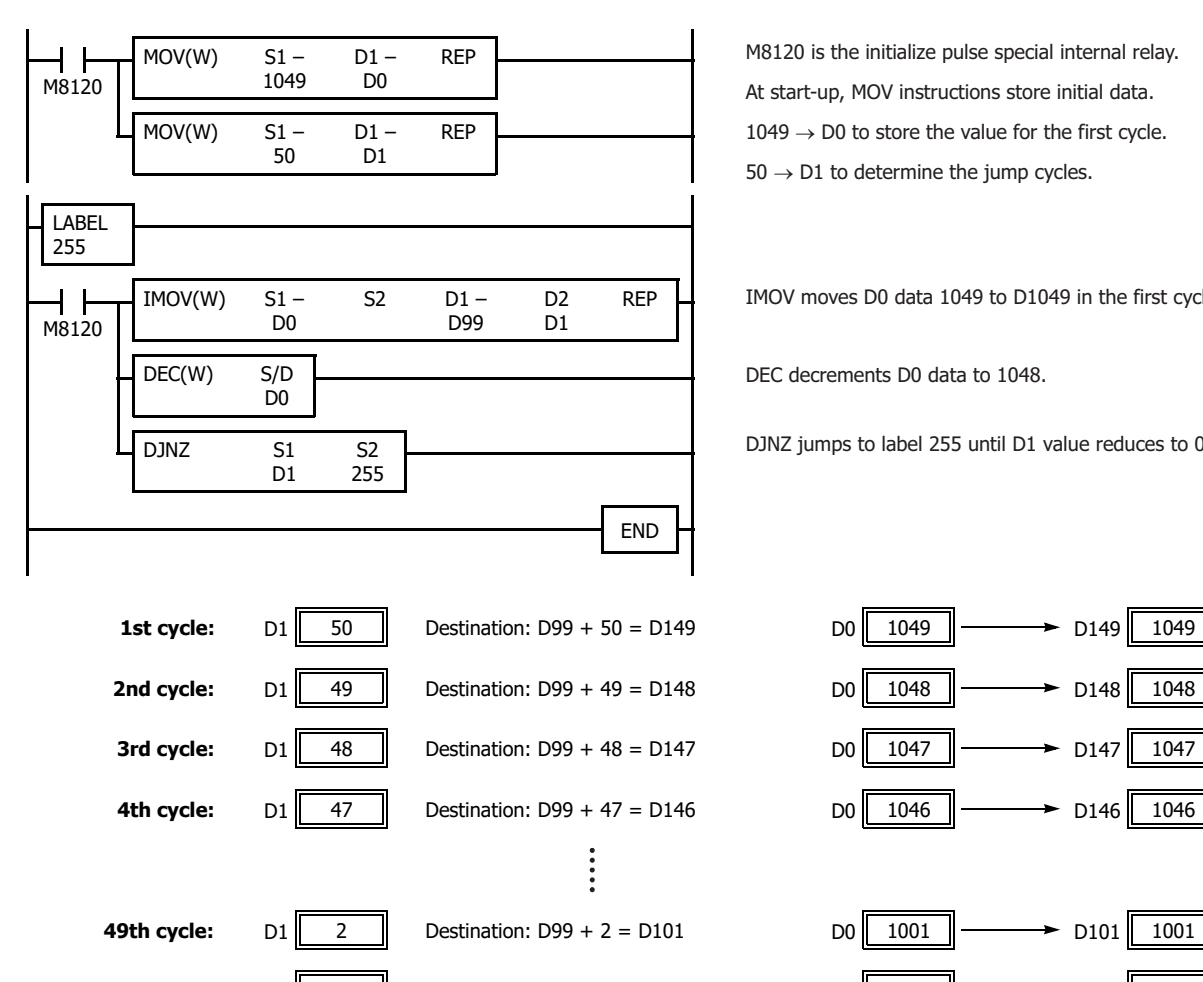

M8120 is the initialize pulse special internal relay. At start-up, MOV instructions store initial data.  $1049 \rightarrow D0$  to store the value for the first cycle.  $50 \rightarrow D1$  to determine the jump cycles.

IMOV moves D0 data 1049 to D1049 in the first cycle.

DEC decrements D0 data to 1048.

DJNZ jumps to label 255 until D1 value reduces to 0.

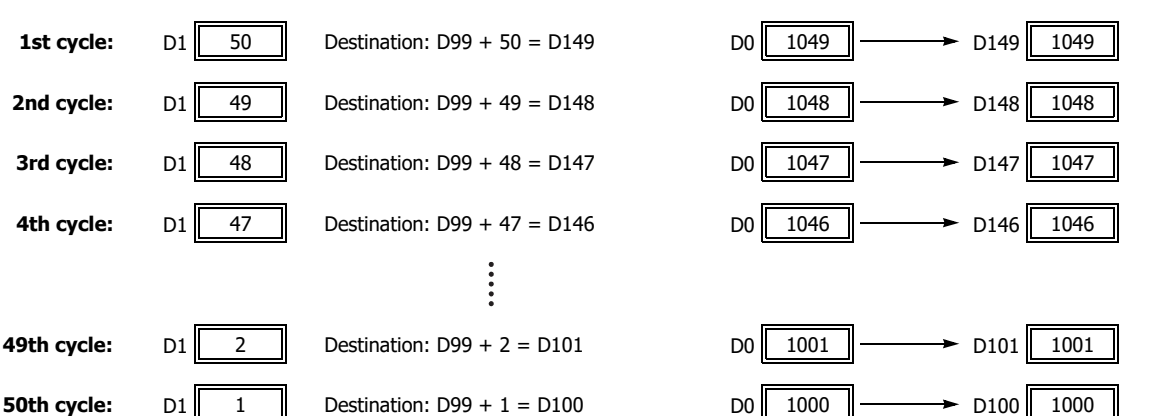

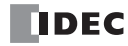

#### **Notes on Program Branching Instructions**

- The LJMP and LCAL instructions are executed in each scan while inputs are on, a pulse input from a SOTU or SOTD instruction should be used. For the SOTU instruction and the SOTD instruction, see [Chapter 4 "SOTU \(Single Output Up\)" on page 4-30.](#page-145-0)
- When the following instructions are used in the ladder program at the jump destination, note the following points.

Timer, Counter, Double-word counter, Shift register and SOTU instructions

After the jump, the instruction input should be kept off for one or more scan cycles.

For the timer instruction to work correctly, it must be executed every scan from the start of counting until time up.

Off-delay timer and SOTD instructions

After the jump, the instruction input should be kept on for one or more scan cycles.

For the timer instruction to be executed correctly, it must be executed each scan from the start of counting until the time up. • Using the SOTU/SOTD Instructions with Program Branching

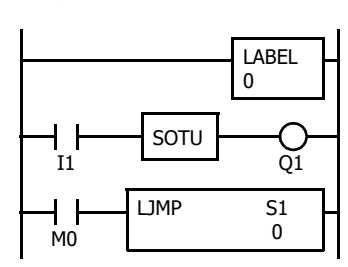

Although normally, the SOTU instruction produces a pulse for one scan, when used in a program branch the  $\frac{0}{0}$  SOTU pulse will last only until the next time the same  $\qquad Q1$  Internal on SOTU instruction is executed. In the example on the left, the program branch will loop

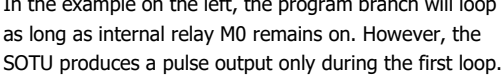

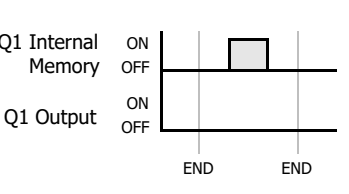

Since the END instruction is not executed as long as M0 remains on, output Q1 is not turned on even if input I1 is on.

- The hierarchy of subroutine calls in the LCAL instruction (nesting depth to call yet another subroutine program within the called subroutine program) is up to 4. When a subroutine program of 5 or more levels is called, user program execution error results and error code 18 is stored in the user program execution error code (D8006). For details of user program execution errors, see to [Chapter 3 "User Program](#page-107-0)  [Execution Errors" on page 3-10.](#page-107-0)
- When using a LJMP or DJNZ instruction, create a ladder program for the jump destination with the specified label number.
- When using a LCAL instruction, create a subroutine program with the specified number or a ladder program with a jump destination with the specified label number.
- Branch instructions can create infinite loops. When the processing time for one scan exceeds the allowed time, a watchdog timer error occurs and the system is reset. Create a ladder program with great care. For details on the watchdog timer, see the following manuals. FT2J: Chapter 28 "2.13 Watchdog Timer Setting" in the "WindO/I-NV4 User's Manual" FC6A: Chapter 5 "Watchdog Timer Setting" in the "FC6A Series MICROSmart User's Manual"

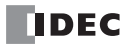

# 14: REFRESH INSTRUCTIONS

# Introduction

This chapter describes the refresh instructions that update the status of input contacts, external output, and the current value of the high-speed counter, to the latest value during a ladder scan.

Refresh instructions are useful when a real-time response is required in a user program which has a long scan time. The refresh instruction is most effective when using the refresh instruction at a ladder step immediately before using the data.

# **IOREF (I/O Refresh)**

Executes input and output refresh anywhere in the ladder program process.

IOREF S1 \*\*\*\*\* When input is on, 1-bit I/O data assigned by source device S1 is refreshed immediately regardless of the scan time.

When I (input) is used as S1, the actual input status is immediately read into an internal relay starting with M300 allocated to each input available on the controller.

When Q (output) is used as S1, the output data in the RAM is immediately written to the actual output available on the controller.

#### **Notes:**

- If an input device is specified for S1, the highest effect is obtained by executing the IOREF instruction on the row immediately before using the value of that input device.
- If an output device is specified for S1, the highest effect is obtained if the IOREF instruction is executed on the row immediately after the output device is changed.

#### **Input Device Addresses and Allocated Internal Relays**

Internal relays for storage are allocated by input device. For example, when I10 is designated as S1, the latest value of I10 is set to M310.

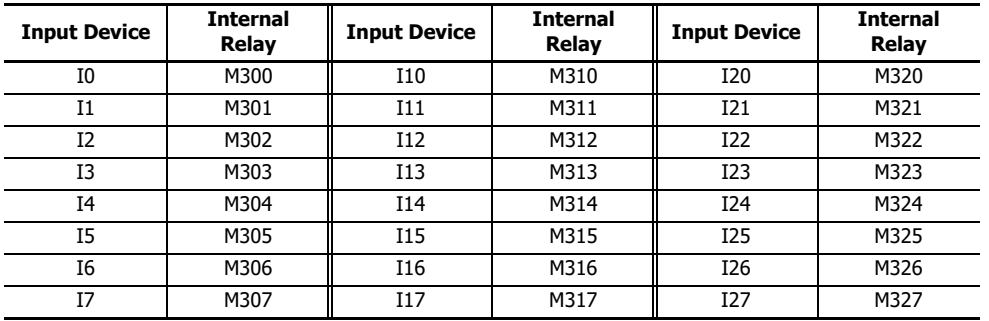

During normal execution of a user program, I/O statuses are refreshed simultaneously when the END instruction is executed at the end of a scan. When a real-time response is needed to execute an interrupt, the IOREF instruction can be used. When the input to the IOREF instruction is turned on, the status of the designated input or output is read or written immediately.

Internal relays not used with the IOREF instruction can be used as normal internal relays.

**Notes:** 

- The input or output device that can be set for S1 depends on the controller type.
- I12 to I15 of FT2J cannot be specified for S1.
- I14 to I17 and Q14 to Q17 of Plus CPU module cannot be specified for S1.
- When the IOREF instruction is executed for an input, the filter does not take effect and the input status at the moment is read to a corresponding internal relay.
- The IOREF instruction can be used with an interrupt input or timer interrupt to refresh data.

**FT2J FC6A**

# 14: REFRESH INSTRUCTIONS

### **Valid Devices**

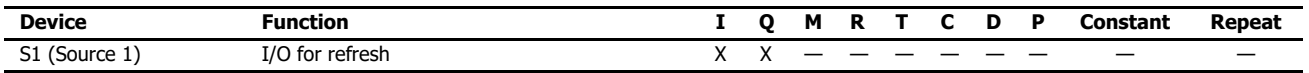

Only inputs and outputs available on the controller itself can be specified for S1 of the IOREF instruction. For valid device address ranges, see [Chapter 2 "Devices" on page 2-1.](#page-36-0)

#### **Example: IOREF**

Input I0 is used as an interrupt input, and the interrupt program obtains the latest value of input I3 and outputs its value immediately to output Q0.

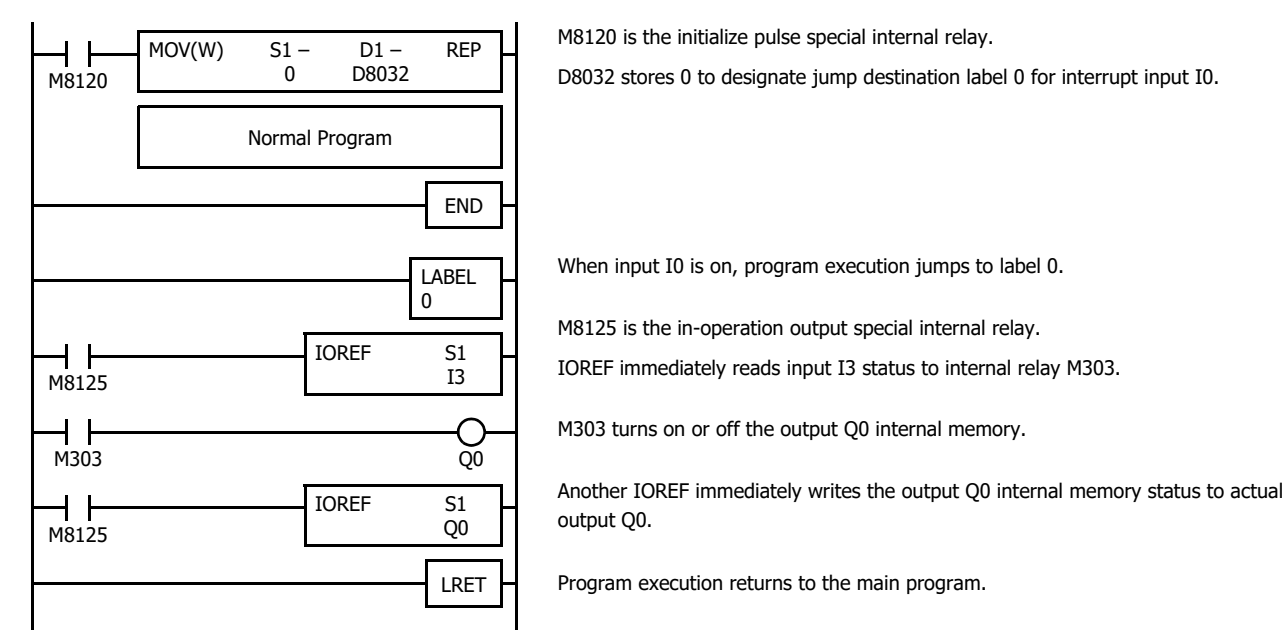

**FT2J FC6A**

# **HSCRF (High-speed Counter Refresh)**

Updates the current value of the high-speed counter to the latest value.

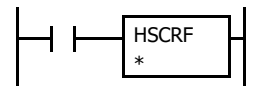

When the input is on, the current values of the high-speed counters allocated to special data registers are updated to the latest values. (The group number of the selected high-speed counter is displayed under the advanced instruction symbol.)

The current value of high-speed counter is usually updated in every scan. The HSCRF can be used in any place in the ladder diagram where you want to read the updated high-speed counter current value.

For the high-speed counter function, see the following manuals.

FT2J: See Chapter 28 "2.5 High-Speed Counter" in the "WindO/I-NV4 User's Manual".

FC6A: See Chapter 5 "High-Speed Counter" in the "FC6A Series MICROSmart User's Manual".

**Notes:** 

- If a group that does not use a high-speed counter is specified, a user program execution error will result, error code 19 is stored in the user program execution error code (D8006). For details of user program execution errors, see to [Chapter 3 "User Program Execution Errors" on](#page-107-0)  [page 3-10.](#page-107-0)
- The highest effect is obtained when the HSCRF instruction is executed on the row immediately before the current value of the high-speed counter is used.

#### **Example: HSCRF**

The following example demonstrates a program that updates the current value of high-speed counter HSC1 using the HSCRF instruction in the FC6A. For the timer interrupt, see Chapter 5 "Functions and Settings" - "Timer Interrupt" in the "FC6A Series MICROSmart User's Manual".

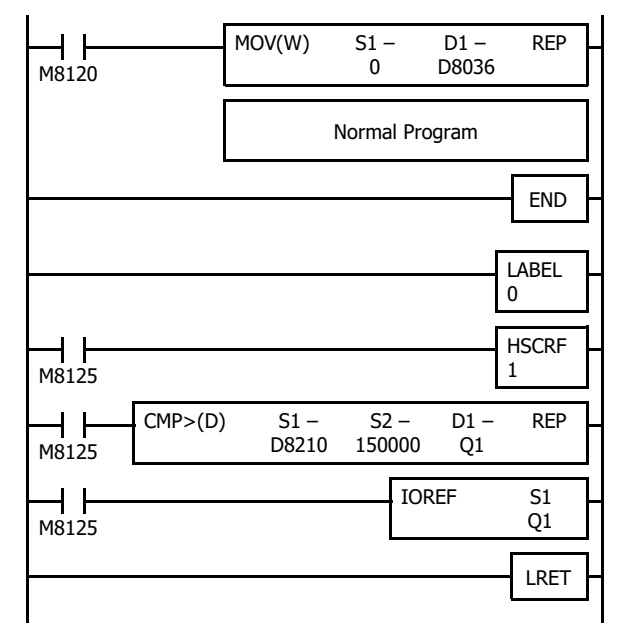

M8120 is the initialize pulse special internal relay.

D8036 stores 0 to designate jump destination label 0 for timer interrupt.

The interrupt program is separated from the main program by the END instruction.

While the FC6A is running, program execution jumps to label 0 repeatedly at intervals selected in the **Function Area Settings**.

M8125 is the in-operation output special internal relay. HSCRF updates the HSC1 current value in data registers D8210 and D8211.

When D8210/D8211 exceeds 150,000, Q1 is turned on.

IOREF immediately writes the output Q1 internal memory status to actual output Q1.

Each time the interrupt program is completed, program execution returns to the main program at the address where timer interrupt occurred.

The special data register where the current value of the high-speed counter is stored depends on the controller type. For details, see [Chapter 2](#page-36-0)  ["Devices" on page 2-1](#page-36-0).

# **FRQRF (Frequency Measurement Refresh)**

Updates the frequency measurement value to the latest value.

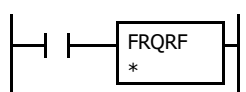

When the input is on, the frequency measurement values allocated to special data registers are updated to the latest values. (The group number of the selected high-speed counter is displayed under the advanced instruction symbol.)

Before the measured results are reflected in special data registers, it takes a maximum of approximately 250 ms + the scan time, but by using the FRQRF instruction, control processing using the latest current values of the frequency measurements can be performed in any location in the user program.

For the frequency measurement function, see the following manuals. FT2J: See Chapter 28 "2.8 Frequency Measurement" in the "WindO/I-NV4 User's Manual".

FC6A: See Chapter 5 "Frequency Measurement" in the "FC6A Series MICROSmart User's Manual".

#### **Example: FRQRF**

In the FC6A, select **Frequency Measurement** in Group 2 of the **Special Inputs** and enable timer interrupt. Periodically update the current value of the frequency measurement value using the FRQRF instruction in an interrupt program. When the frequency measurement value becomes 5,000 or greater, turn on the error signal (Q1).

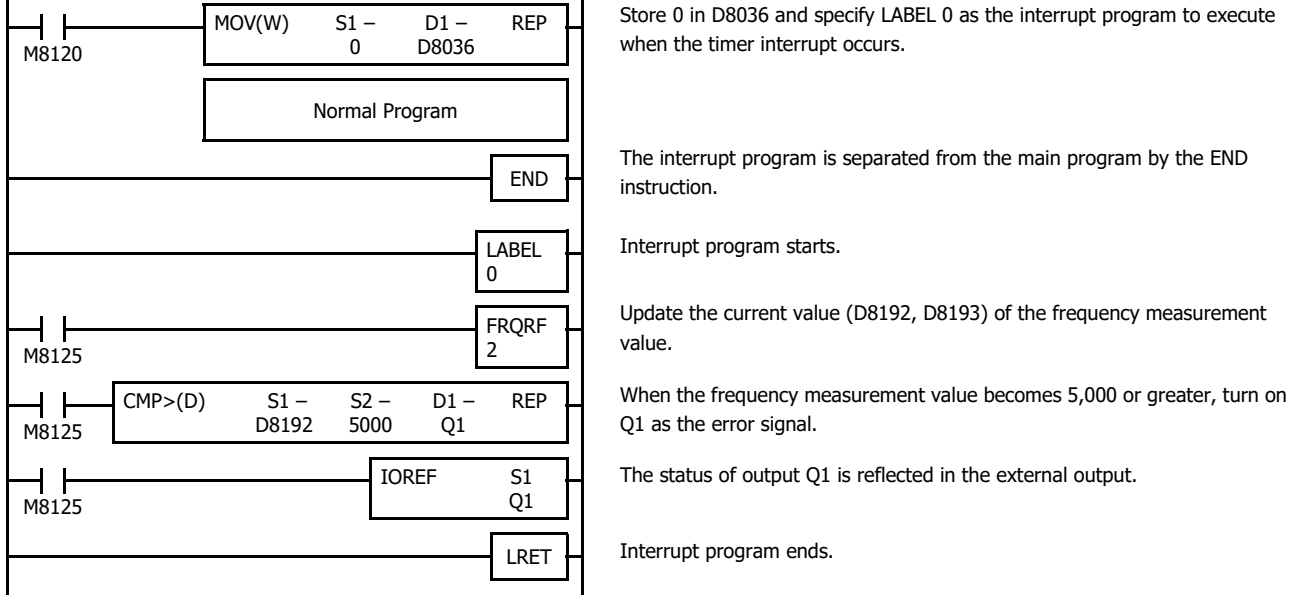

The special data register where the current value of the frequency measurement is stored depends on the controller type. For details, see [Chapter 2 "Devices" on page 2-1.](#page-36-0)

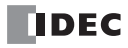

**FT2J FC6A**

# 15: INTERRUPT CONTROL INSTRUCTIONS

# Introduction

This chapter describes interrupt control instructions that prohibit and allow user interrupt operations (interrupt input, timer interrupt).

# **DI (Disable Interrupt)**

Disables interrupt inputs and timer interrupt.

# **EI (Enable Interrupt)**

Enables interrupt inputs and timer interrupt.

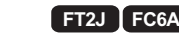

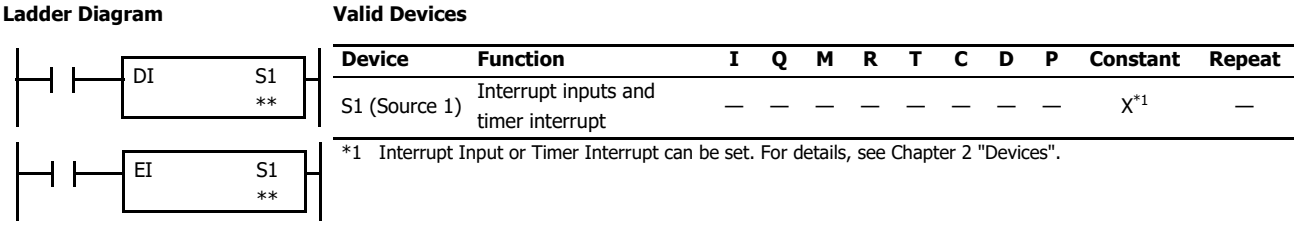

<span id="page-314-0"></span>The DI instruction disables the interrupt inputs and timer interrupt assigned by source device S1 when the input is on.

The EI instruction enables the interrupt inputs and timer interrupt assigned by source device S1 when the input is on.

When the DI instruction is executed, interrupt inputs and timer interrupt designated as source device S1 are disabled even if the interrupt condition is met in the user program area subsequent to the DI instruction. When the EI instruction is executed, disabled interrupt inputs and timer interrupt designated as source device S1 are enabled again in the user program area subsequent to the EI instruction. Different interrupts can be selected for the DI and EI instructions to disable and enable interrupt inputs selectively.

For Interrupt Input and Timer Interrupt, see the following manuals.

FT2J: See Chapter 28 "3.10 Interrupt Input" and "2.12 Timer Interrupt" in the "WindO/I-NV4 User's Manual".

FC6A: See Chapter 5 "Interrupt Input" and "Timer Interrupt" in the "FC6A Series MICROSmart User's Manual".

#### **Notes:**

- Interrupt inputs and timer interrupt selected in the Function Area Settings are normally enabled when the ladder program at the start of ladder program execution.
- Interrupt inputs and timer interrupt disabled by a DI instruction are not enabled until the EI instruction is executed. Program the EI instruction corresponding to the DI instruction.
- A user program execution error results in the following cases. For details of user program execution errors, see to [Chapter 3 "User Program](#page-107-0)  [Execution Errors"](#page-107-0).
	- Make sure that interrupt inputs and timer interrupt designated as source device S1 are selected in the Function Area Settings. Otherwise, when the DI or EI instruction is executed, error code 26 is stored in the user program execution error code (D8006).
	- If a DI or EI instruction is used in an interrupt program, error code 18 is stored in the user program execution error code (D8006).

#### **User Interrupt**

User interrupts to be disabled or enabled are specified by S1 of the DI or EI instruction. The bit sequence corresponding to the user interrupts specified in the DI or EI instruction dialog box is converted to a decimal number and stored in S1. The example below selects interrupt groups 2, 3, and timer interrupt for the DI instruction, and a 22 will be shown as source device S1.

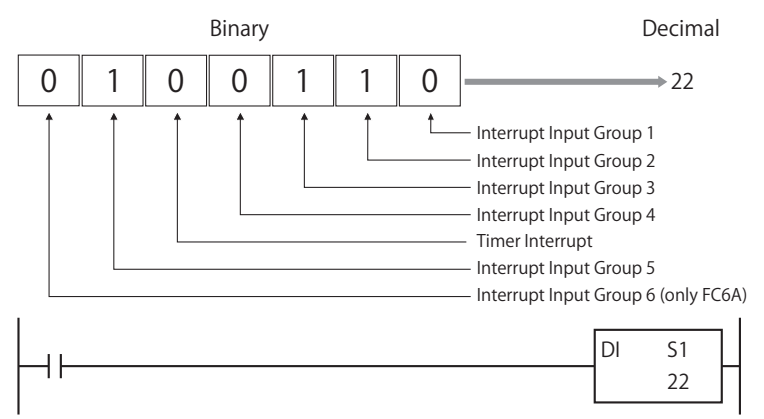

# **User Interrupt Status**

Special internal relays are provided to indicate whether interrupt inputs and timer interrupt are enabled or disabled. (Enabled: ON, Disabled: OFF).

# **FT2J**

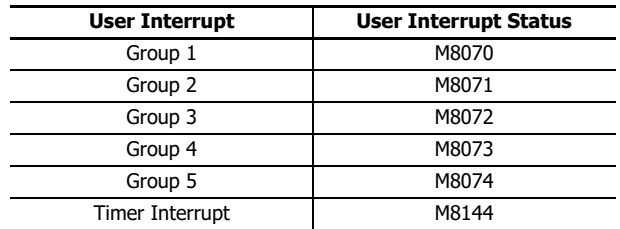

### **FC6A**

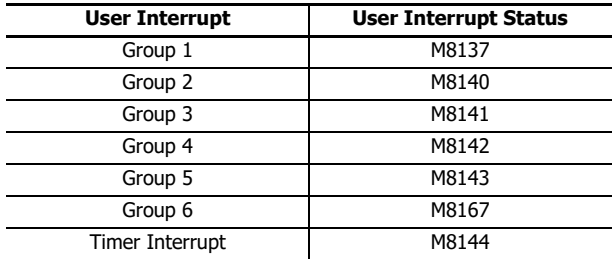

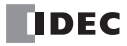

# 16: COORDINATE CONVERSION INSTRUCTIONS

# Introduction

This chapter describes the coordinate conversion instructions that convert one data point to another value using the linear relationship between the values of X and Y.

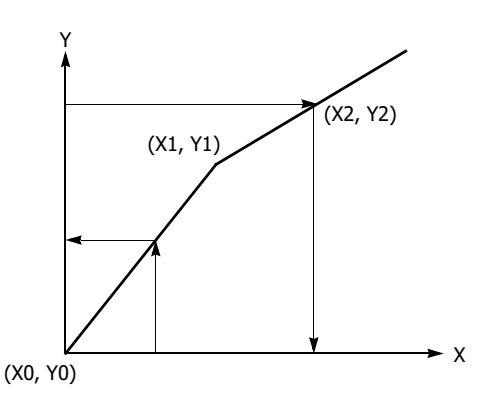

# **XYFS (XY Format Set)**

Based on two or more specified points, a continuous line in the X-Y plane is calculated and registered as XY format.

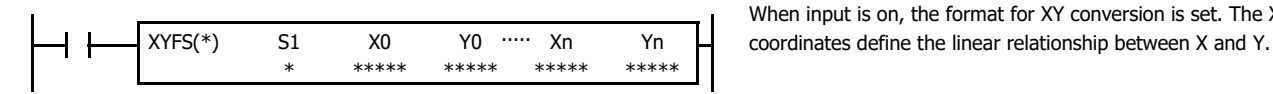

When input is on, the format for XY conversion is set. The XY

**FT2J FC6A**

#### **Notes:**

- The XYFS instruction is used in combination with the CVXTY and CVYTX instructions.
- The number of XYFS instructions that can be used in a ladder program depends on the controller type. FT2J: Maximum 8 XYFS instructions
- FC6A: Maximum 30 XYFS instructions
- If a XYFS instruction is used in an interrupt program, error code 18 is stored in the user program execution error code (D8006). For details of user program execution errors, see to [Chapter 3 "User Program Execution Errors" on page 3-10](#page-107-0).

#### **Valid Devices**

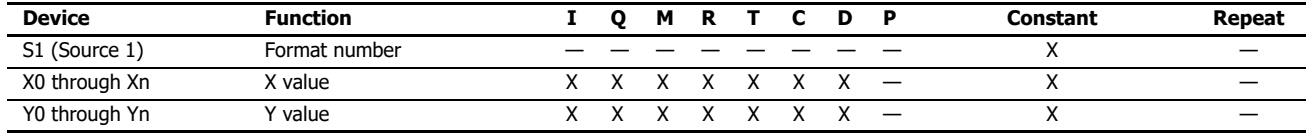

For valid device address ranges, see [Chapter 2 "Devices" on page 2-1](#page-36-0).

When T (timer) or C (counter) is used as X0 through Xn or Y0 through Yn, the timer/counter current value (TC or CC) is displayed.

#### **S1 (Format number)**

The format number that can be set depends on the controller type.

FT2J: 0 through 7 FC6A: 0 through 29

#### **Xn (X value), Yn (Y value)**

Enter values for the X and Y coordinates. Two different data ranges are available depending on the data type.

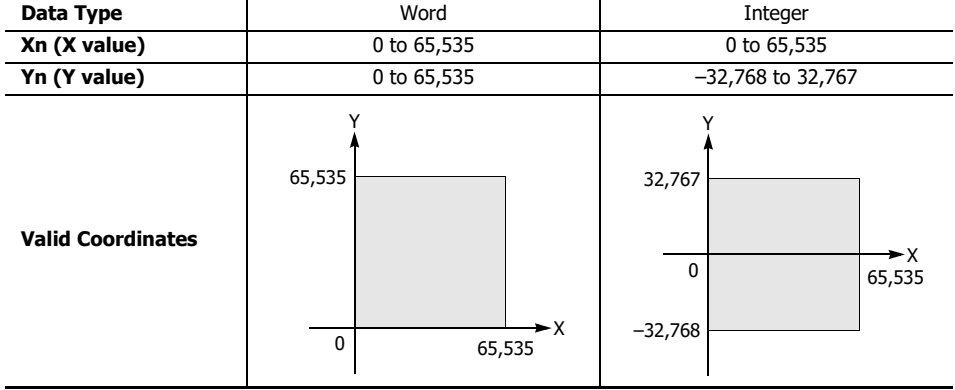

### **Valid Data Types**

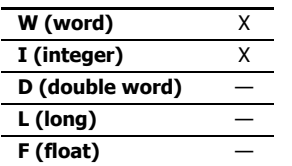

When a bit device such as I (input), Q (output), M (internal relay), or R (shift register) is assigned as Xn or Yn, 16 points are used.

When a word device such as T (timer), C (counter), or D (data register) is assigned as Xn or Yn, 1 point is used.

#### **Operation Example**

The continuous line consisting of three coordinate points (0,0), (50,100), (150,150) is set as the format number 1.

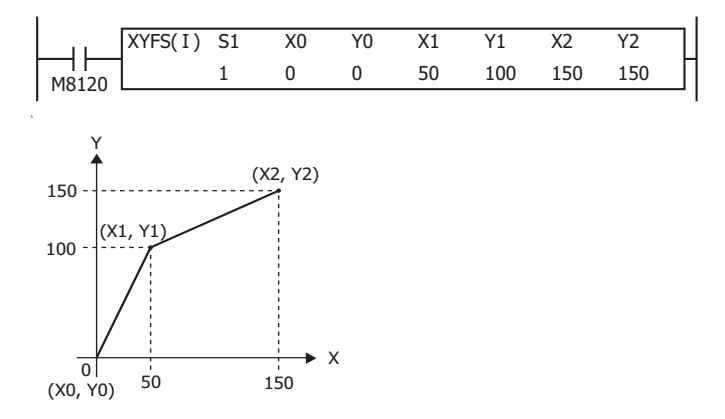

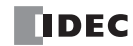

**FT2J FC6A**

# **CVXTY (Convert X to Y)**

Calculates the Y value corresponding to the X value according to the continuous line of the specified format number.

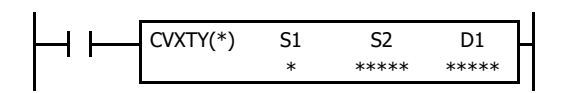

When input is on, the X value assigned by device S2 is converted into the corresponding Y value according to the linear relationship defined in the XYFS instruction. Device S1 selects a format from XY conversion formats. The conversion result is set to the device assigned by D1.

#### **Notes:**

- The CVXTY instruction is used in combination with the XYFS instruction.
- The first decimal place in the conversion result is rounded off.
- When multiple candidates for the Y value exist for the X value, the Y value calculated from the line with the smaller "n" among the lines connecting the coordinates (Xn, Yn) and (Xn+1, Yn+1) set by the XYFS instruction is the conversion result of the CVXTY instruction. For details, see to ["Example: Overlapping Coordinates" on page 16-6](#page-321-0).
- A user program execution error results in the following cases. For details of user program execution errors, see to [Chapter 3 "User Program](#page-107-0)  [Execution Errors" on page 3-10.](#page-107-0)
	- When an XYFS instruction with the corresponding format number is not programmed, or when XYFS and CVXTY instructions of the same format number have different data type designations, error code 12 is stored in the user program execution error code (D8006).
	- If there is no conversion result D1 that can be calculated from the S1 and S2, error code 13 is stored in the user program execution error code (D8006).
	- If a CVXTY instruction is used in an interrupt program, error code 18 is stored in the user program execution error code (D8006).

#### **Valid Devices**

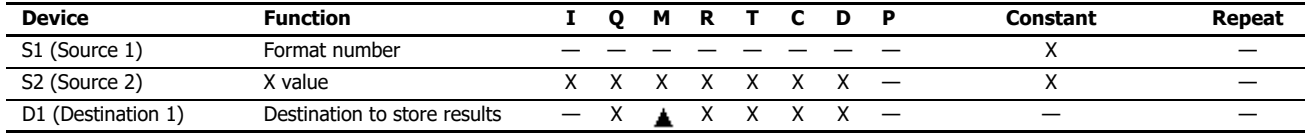

For valid device address ranges, see [Chapter 2 "Devices" on page 2-1](#page-36-0).

Special internal relays cannot be designated as D1.

When T (timer) or C (counter) is used as S2, the timer/counter current value (TC or CC) is displayed.

When T (timer) or C (counter) is used as D1, the data is written in as a preset value (TP or CP).

#### **S1 (Format number)**

Select a format number which have been set using the XYFS instruction.

#### **S2 (X value)**

Enter a value for the X coordinate to convert, within the range specified in the XYFS instruction.

#### **D1 (Destination to store results)**

The conversion result of the X value is stored to the destination.

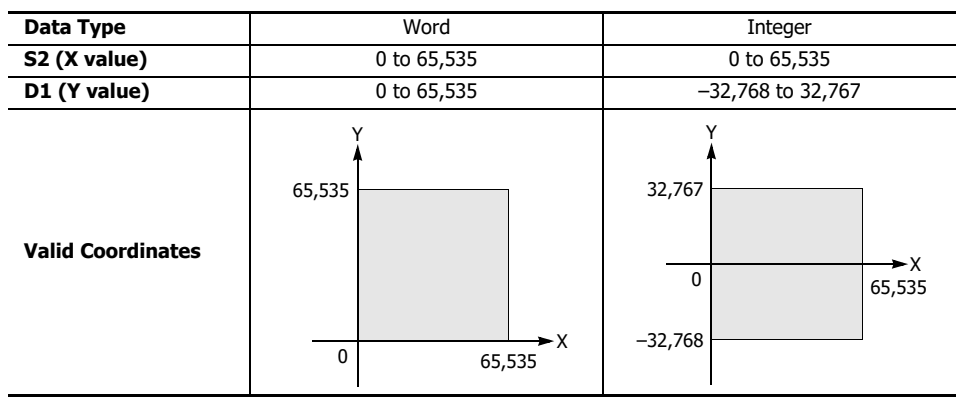

#### **Valid Data Types**

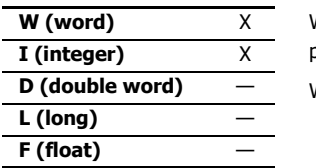

When a bit device such as I (input), Q (output), M (internal relay), or R (shift register) is assigned as S2 or D1, 16 points are used.

When a word device such as T (timer), C (counter), or D (data register) is assigned as S2 or D1, 1 point is used.

# **CVYTX (Convert Y to X)**

Calculates the X value corresponding to the Y value according to the continuous line of the specified format number.

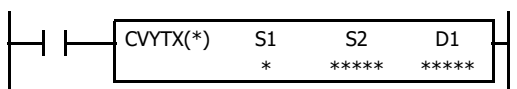

When input is on, the Y value assigned by device S2 is converted into the corresponding X value according to the linear relationship defined in the XYFS instruction. Device S1 selects a format from XY conversion formats. The conversion result is set to the device assigned by D1.

**FT2J FC6A**

#### **Notes:**

- The CVYTX instruction is used in combination with the XYFS instruction.
- The first decimal place in the conversion result is rounded off.
- When multiple candidates for the X value exist for the Y value, the X value calculated from the line with the smaller "n" among the lines connecting the coordinates (Xn, Yn) and (Xn+1, Yn+1) set by the XYFS instruction is the conversion result of the CVYTX instruction. For details, see to ["Example: Overlapping Coordinates" on page 16-6.](#page-321-0)
- A user program execution error results in the following cases. For details of user program execution errors, see to [Chapter 3 "User Program](#page-107-0)  [Execution Errors" on page 3-10](#page-107-0).
	- When an XYFS instruction with the corresponding format number is not programmed, or when XYFS and CVYTX instructions of the same format number have different data type designations, error code 12 is stored in the user program execution error code (D8006).
	- If there is no conversion result D1 that can be calculated from the S1 and S2, error code 13 is stored in the user program execution error code (D8006).
	- If a CVYTX instruction is used in an interrupt program, error code 18 is stored in the user program execution error code (D8006).

### **Valid Devices**

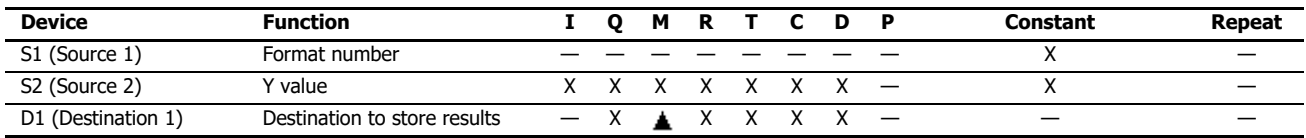

For valid device address ranges, see [Chapter 2 "Devices" on page 2-1.](#page-36-0)

 $\triangle$  Special internal relays cannot be designated as D1.

When T (timer) or C (counter) is used as S2, the timer/counter current value (TC or CC) is displayed.

When T (timer) or C (counter) is used as D1, the data is written in as a preset value (TP or CP).

#### **S1 (Format number)**

Select a format number which have been set using the XYFS instruction.

#### **S2 (Y value)**

Enter a value for the Y coordinate to convert, within the range specified in the XYFS instruction.

#### **D1 (Destination to store results)**

The conversion result of the Y value is stored to the destination.

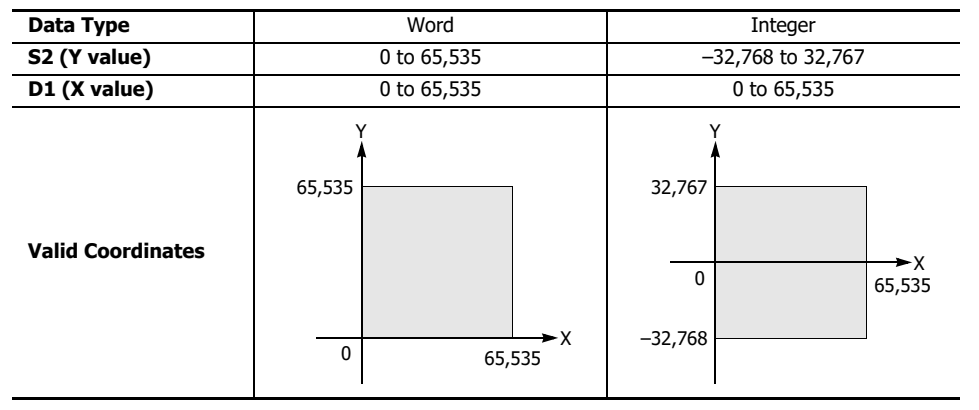

# **Valid Data Types**

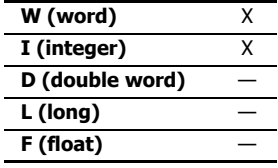

When a bit device such as I (input), Q (output), M (internal relay), or R (shift register) is assigned as S2 or D1, 16 points are used.

When a word device such as T (timer), C (counter), or D (data register) is assigned as S2 or D1, 1 point (integer data) is used.

### **Example: Linear Conversion**

The following example demonstrates setting up two coordinate points to define the linear relationship between X and Y. The two points are (X0, Y0) = (0, 0) and (X1, Y1) = (8,000, 4,000). Once these are set, there is an X to Y conversion, as well as a Y to X conversion.

(X1, Y1)

8,000

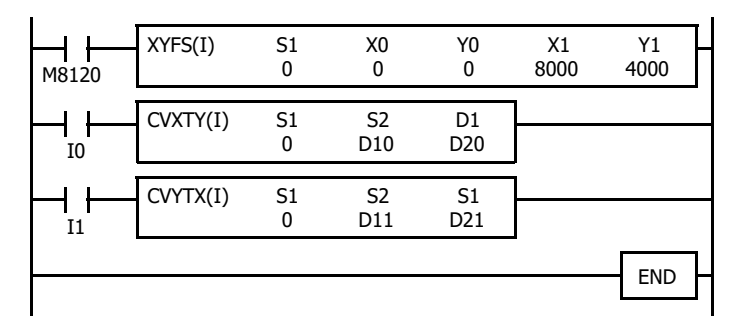

D10 D21<br>2,000) (5,000)

 $(2,000)$ 

M8120 is the initialize pulse special internal relay.

At startup, XYFS specifies two points.

When input I0 is on, CVXTY converts the value in D10 and stores the result in D20.

When input I1 is on, CVYTX converts the value in D11 and stores the result in D21.

The graph shows the linear relationship that is defined by the two points:

$$
Y = \frac{1}{2}X
$$

If the value in data register D10 is 2,000, the value assigned to D20 is 1,000.

For Y to X conversion, the following equation is used:

 $X = 2Y$ 

If the value in data register D11 is 2,500, the value assigned to D21 is 5,000.

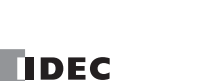

(X0, Y0)

 $\Omega$ 

D20 (1,000)

D11 (2,500)

Y

X

#### <span id="page-321-0"></span>**Example: Overlapping Coordinates**

M8120

 $+$   $+$ 

I0

┥╽

I1

┦ ┞

In this example, the XYFS instruction sets up three coordinate points, which define two different linear relationships between X and Y. The three points are:  $(X0, Y0) = (0, 100)$ ,  $(X1, Y1) = (100, 0)$ , and  $(X2, Y2) = (300, 100)$ . The two line segments define overlapping coordinates for X. That is, for each value of Y within the designated range, there would be two X values assigned.

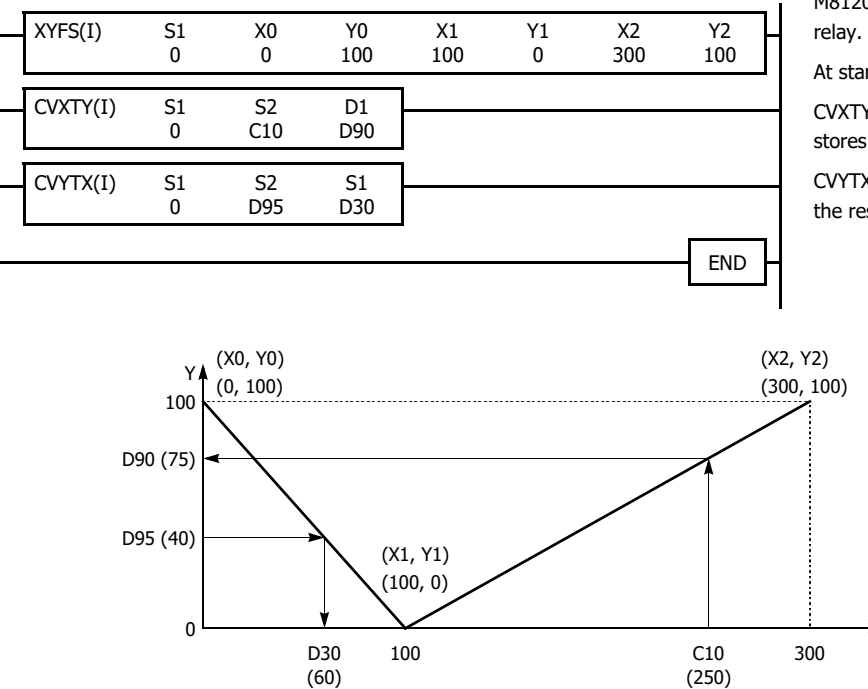

M8120 is the initialize pulse special internal

At startup, XYFS specifies three points.

X

CVXTY converts the current value in C10 and stores the result in D90.

CVYTX converts the value in D95 and stores the result in D30.

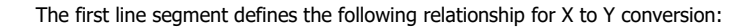

$$
Y = -X + 100
$$

The second line segment defines another relationship for X to Y conversion:

$$
Y = \frac{1}{2}X - 50
$$

For X to Y conversion, each value of X has only one corresponding value for Y. If the current value of counter C10 is 250, the value assigned to D90 is 75.

For Y to X conversion, the XYFS instruction assigns two possible values of X for each value of Y. The relationship defined by the first two points has priority in these cases. The line between points (X0, Y0) and (X1, Y1), that is, the line between (0, 100) and (100, 0), has priority in defining the relationship for Y to X conversion  $(X = -Y + 100)$ .

Therefore, if the value in data register D95 is 40, the value assigned to D30 is 60, not 180.

Exactly the same two line segments might also be defined by the XYFS instruction, except that the point (300, 100) could be assigned first, as (X0, Y0), and the point (100, 0) could be defined next, as (X1, Y1). In this case, this linear relationship would have priority.

In this case, if the value in data register D95 is 40, the value assigned to D30 is 180, not 60.

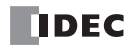

# Introduction

This chapter describes the average instructions that average the specified data.

# **AVRG (Average)**

Calculates the average, maximum, and minimum values of the specified data.

#### AVRG(\*) S1 \*\*\*\*\* S3 \*\*\*\*\* D<sub>1</sub> \*\*\*\*\* S2 \*\*\*\*\* D<sub>2</sub> \*\*\*\*\*

When input is on, sampling data assigned by device S1 is processed according to sampling conditions assigned by devices S2 and S3.

**FT2J FC6A**

When sampling is complete, average, maximum, and minimum values are stored to 3 consecutive devices starting with device assigned by D1, then sampling completion output assigned by device D2 is turned on.

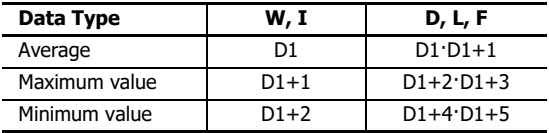

#### **Notes:**

- The number of AVRG instructions that can be used in a ladder program depends on the controller type. FT2J: Maximum 8 AVRG instructions
	- FC6A: Maximum 32 AVRG instructions
- When S3 (sampling cycles) is set to 0, if S2 (sampling end input) is not turned on, the result is output when the sampling cycles exceeds 65,535 and an overflow occurs.
- A user program execution error results in the following cases. For details of user program execution errors, see to [Chapter 3 "User Program](#page-107-0)  [Execution Errors" on page 3-10.](#page-107-0)
	- When F (float) data is selected and S1 does not comply with the normal floating-point format, error code 28 is stored in the user program execution error code (D8006). In this case, incorrect S1 data are skipped.
	- If a AVRG instruction is used in an interrupt program, error code 18 is stored in the user program execution error code (D8006).

#### **Valid Devices**

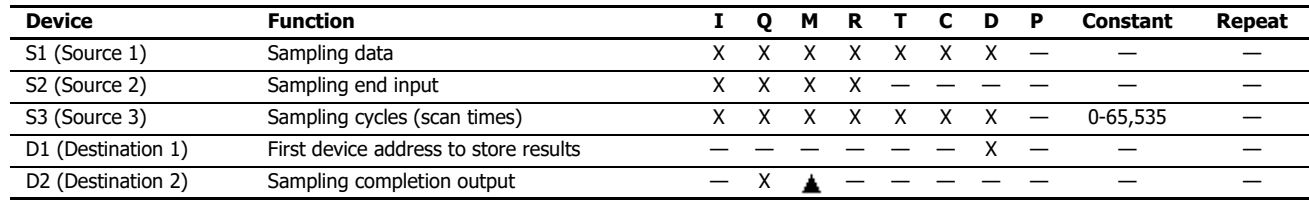

For valid device address ranges, see [Chapter 2 "Devices" on page 2-1](#page-36-0).

Special internal relays cannot be designated as D2.

When T (timer) or C (counter) is used as S1 or S3, the timer/counter current value (TC or CC) is displayed.

When F (float) data is selected, only data registers can be designated as S1 and D1.

While input is on, the AVRG instruction is executed in each scan. When the quantity of sampling cycles (scan times) designated by device S3 is 1 through 65,535, sampling data designated by device S1 is processed in each scan. When the designated sampling cycles have been completed, the average value of the sampling data is set to the device designated by D1 (data type W or I) or D1·D1+1 (data type D, L, or F). The maximum value of the sampling data is set to the next device, D1+1 (data type W or I) or D1+2·D1+3 (data type D, L, or F). The minimum value of the sampling data is set to the next device, D1+2 (data type W or I) or D1+4·D1+5 (data type D, L, or F). The sampling completion output designated by device D2 is turned on.

When the quantity of sampling cycles designated by device S3 is 0, sampling is started when the input to the AVRG instruction is turned on, and stopped when the sampling end input designated by device S2 is turned on. Then, the average, maximum, and minimum values are set to 3 devices starting with device designated by D1.

When the sampling end input is turned on before the sampling cycles designated by device S3 have been completed, sampling is stopped and the results at this point are set to 3 devices starting with device designated by D1.

The average value is calculated to units, rounding the fractions of one decimal place.

When the sampling end input is not used, designate an internal relay or another valid device as a dummy for source device S2.

#### **Valid Data Types**

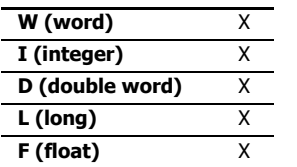

When a bit device such as I (input), Q (output), M (internal relay), or R (shift register) is assigned as the source, 16 points (word or integer data) or 32 points (double-word or long data) are used.

When a word device such as T (timer), C (counter), or D (data register) is assigned as the source, 1 point (word or integer data) or 2 points (double-word, long, or float data) are used.

#### **Example: AVRG**

The following example demonstrates a program that calculates the average values of data register D100 and store the result to data register D200 every 500 scans.

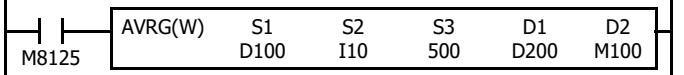

M8125 is the in-operation output special internal relay.

### **When the sampling end input does not turn on**

While sampling end input I10 is off, the average, maximum, and minimum values are calculated every 500 scans and stored to data registers D200, D201, and D202, respectively. Sampling completion output M100 is set every 500 scans.

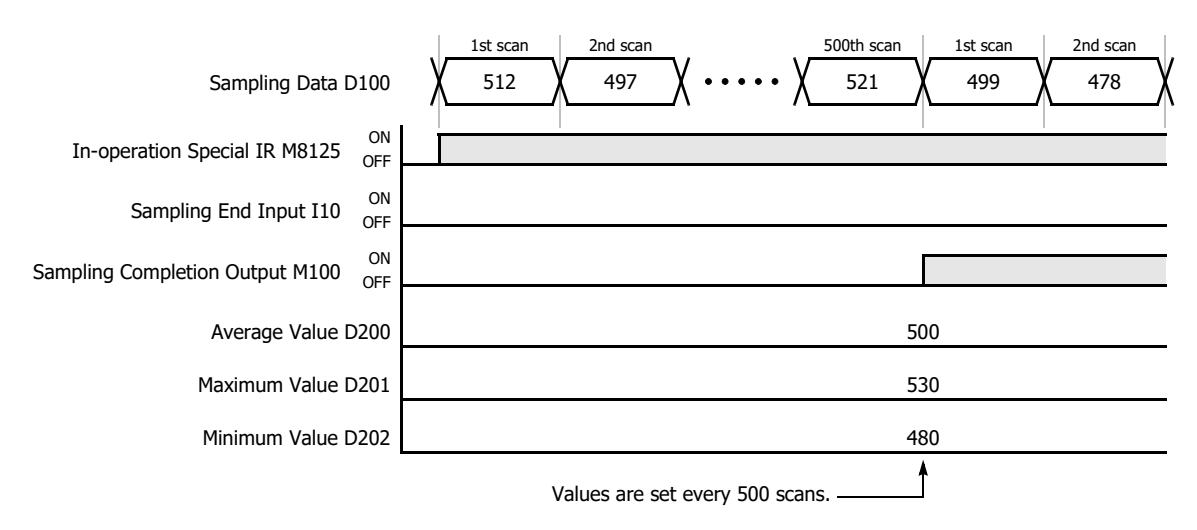

### **When the sampling end input turns on**

When sampling end input I10 turns on, the average, maximum, and minimum values at this point are stored to data registers D200, D201, and D202, respectively. Sampling completion output M100 is also set. When sampling end input I10 turns off, sampling resumes starting at the first scan.

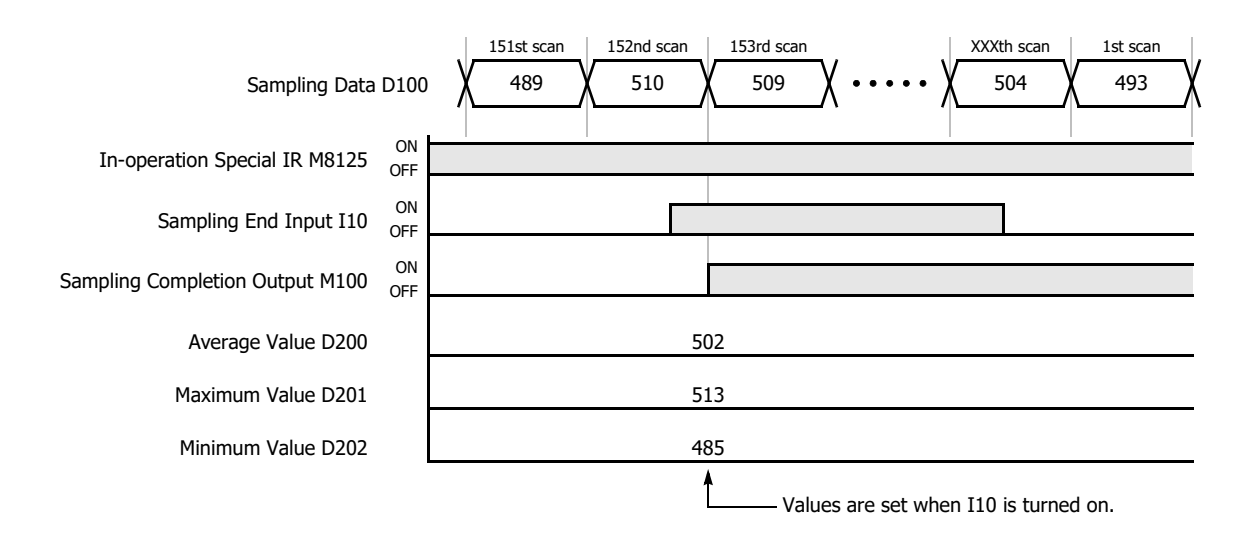
# Introduction

This chapter describes the pulse output instructions that output pulses of a specified frequency from the pulse outputs.

# **PULS (Pulse Output)**

Outputs pulses of the specified frequency from the pulse outputs with a fixed duty cycle.

# **FT2J\* FC6A\***

\* Only transistor output type

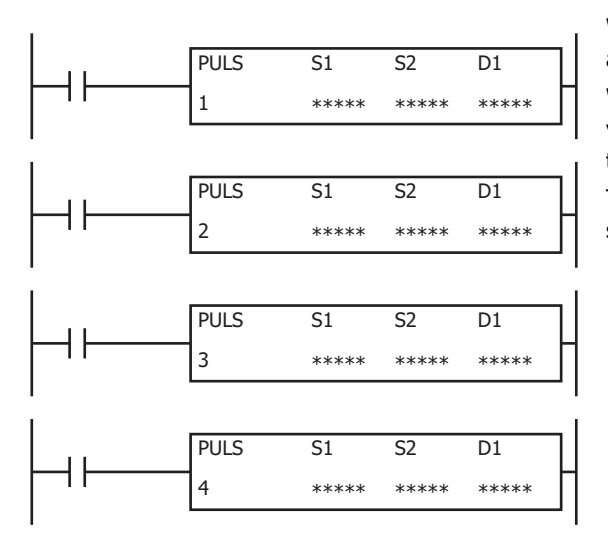

When the input is on, pulses are output with a fixed duty cycle according to the control register settings specified by S1. When the initialization input specified by S2 is turned on, the initial values configured in the WindLDR **PULS** dialog box, on the **Settings** tab, are stored in the control registers.

The pulse control information (output on/output complete/error) is stored in the internal relays specified by D1 as the operation status.

**Note:** A user program execution error results in the following cases. For details of user program execution errors, see to [Chapter 3 "User Program](#page-107-0)  [Execution Errors" on page 3-10.](#page-107-0)

- When another pulse output instruction is executed that uses the same output as the pulse output instruction being executed, pulse output instructions executed later are canceled. In this case, error code 48 is stored in the user program execution error code (D8006).
- The PULS instruction cannot be used in an interrupt program. If used in an interrupt program, error code 18 will be stored in the user program execution error code (D8006).
- If the PULS instruction is executed with the relay output type, error code 19 is stored in the user program execution error code (D8006).

# **Valid Devices**

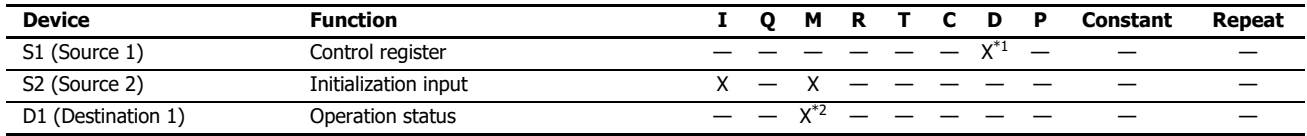

<span id="page-324-0"></span>\*1 Special data registers cannot be used.

<span id="page-324-1"></span>\*2 Special internal relays cannot be used. Only 0 can be specified as the first digit of the internal relay number. 1 to 7 cannot be specified.

For valid device address ranges, see [Chapter 2 "Devices" on page 2-1](#page-36-0).

# **Settings**

# ■ **Devices tab**

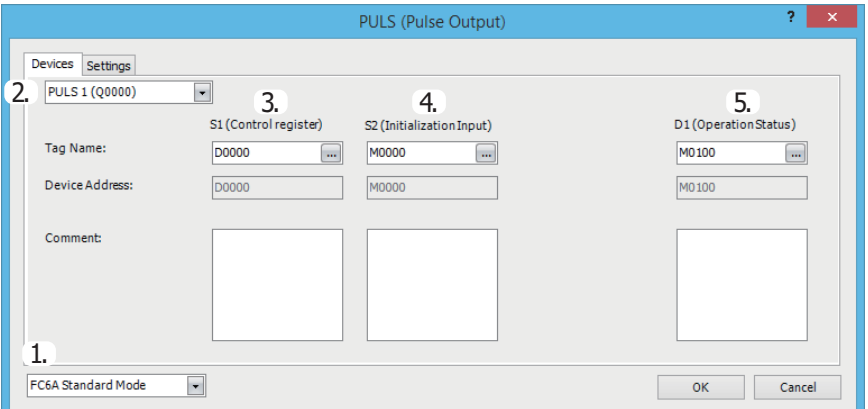

# **1. Select Mode**[\\*1](#page-325-0)

Selects the configuration mode. **FC6A Standard Mode** or **FC5A Compatible Mode** can be selected. Select **FC5A Compatible Mode** to use the FC5A Series MICROSmart PULS instruction specification.

When changing the PLC type from the FC5A/FC4A Series MICROSmart, **FC5A Compatible Mode** is automatically selected. The lowest frequency that can be used with **FC5A Compatible Mode** is 20 Hz.

#### **Notes:**

- For details on the FC5A Compatible Mode settings, refer to the PULS instruction in Chapter 15 "Pulse Output Instructions" in the "FC5A Series MICROSmart Pentra User's Manual Advanced Volume".
- The lowest frequency of pulses that can be output in FC5A Compatible Mode is 20 Hz. A frequency lower than 20 Hz cannot be output. If such a value is specified, the pulse frequency designation error will occur.
- The highest frequency of pulses that can be output with PULS3 in FC5A Compatible Mode is 5 kHz. A frequency higher than 5 kHz cannot be output. If such a value is specified, the pulse frequency error will occur.
- <span id="page-325-0"></span>\*1 Only FC6A

The rest of this section is written under the assumption that **FC6A Standard Mode** has been selected.

# **2. Select instruction**

This item selects which PULS instruction to use ("PULS1", "PULS2", "PULS3", or "PULS4").

The pulse output and the frequency that can be set are determined by the instruction and the controller type.

**FT2J**

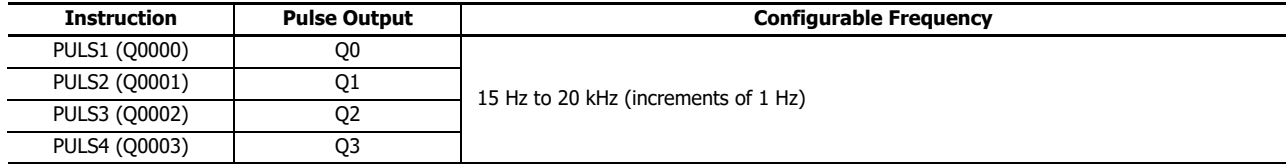

# **FC6A**

# **All-in-One CPU module**

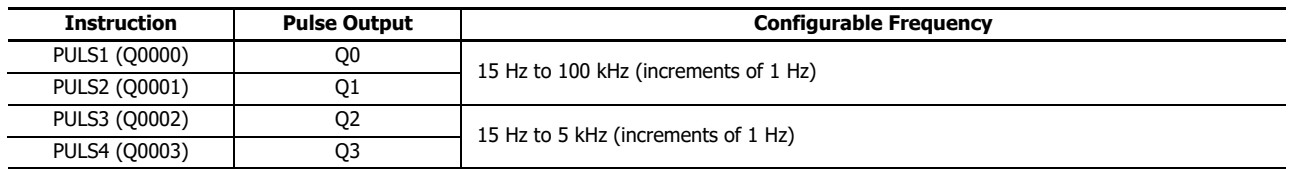

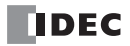

# **CAN J1939 All-in-One CPU module/Plus CPU module**

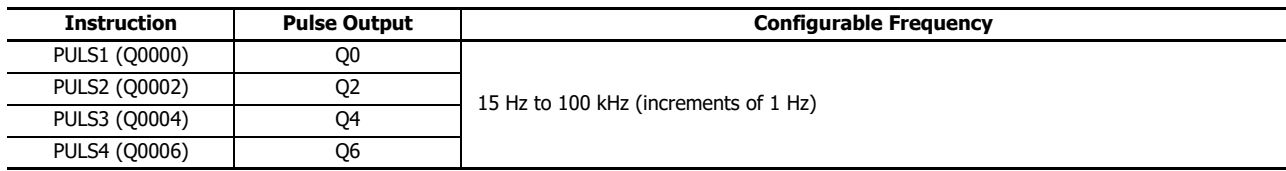

# **3. S1 (source 1): Control register**

S1 specifies the first data register of the data registers to use with PULS1, PULS2, PULS3, or PULS4 instructions. Starting from the specified data register, 8 consecutive data registers are used.

Specify the first data register so that the device range is not exceeded.

The operation mode and pulse frequency settings differ by the controller type and the instruction.

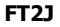

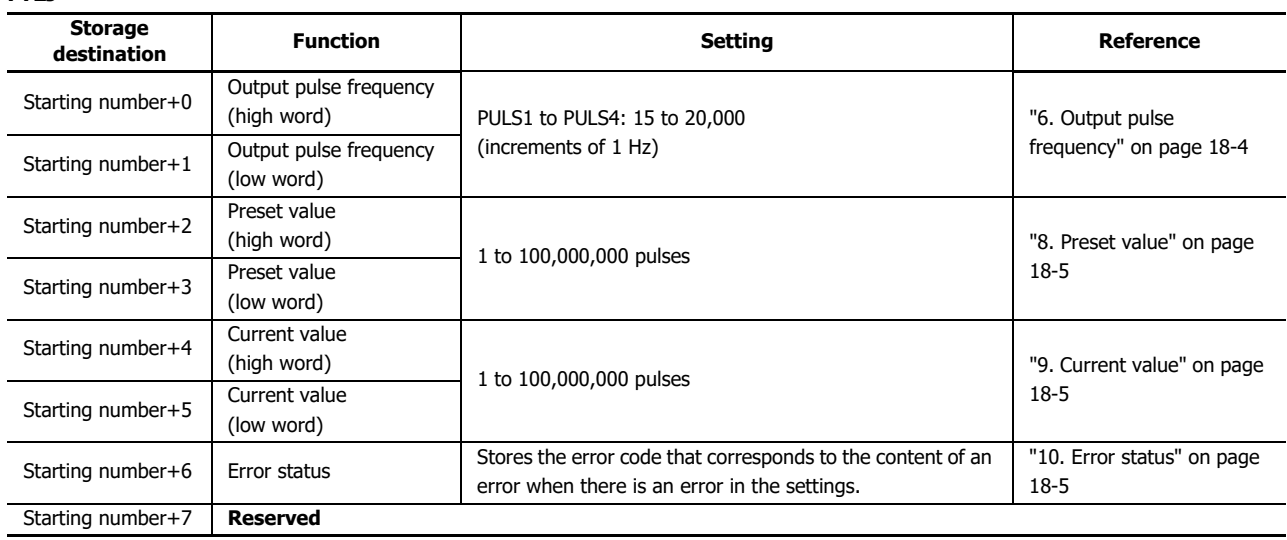

# **FC6A**

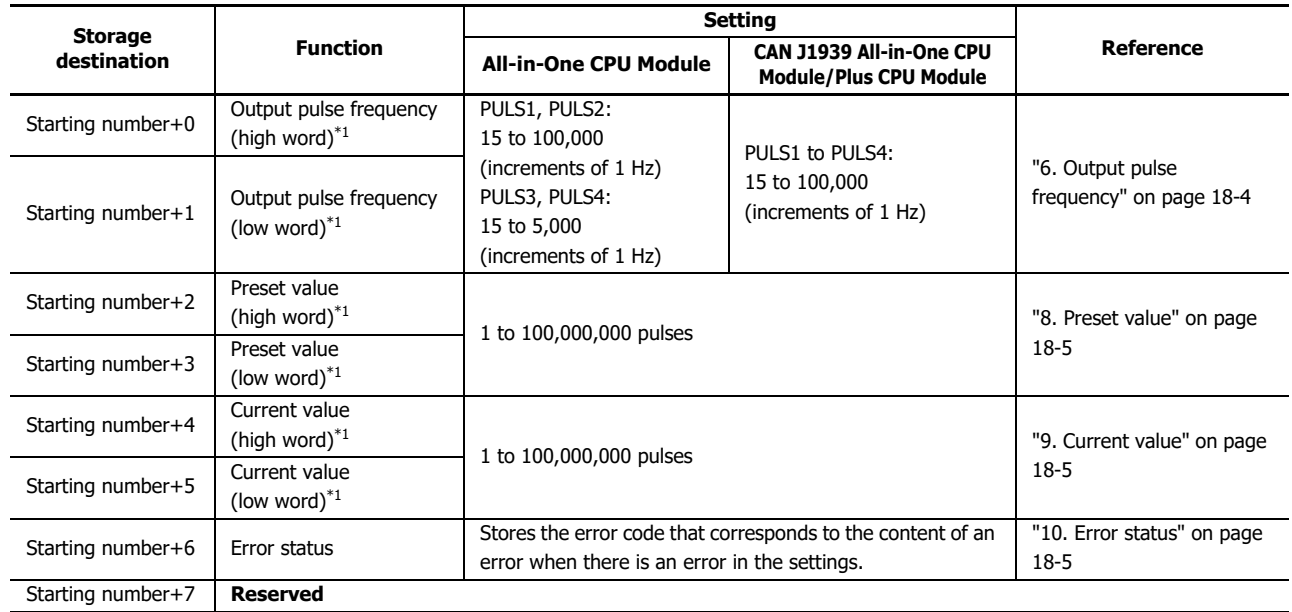

<span id="page-326-0"></span>\*1 Address number of higher and lower data registers vary according to the 32-bit data storage method specified. For details, see [Chapter 3 "32-bit Data Storage" on page 3-9](#page-106-0).

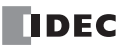

# **4. S2 (source 2): Initialization Input**

S2 specifies the initialization input. When the initialization input is turned on, the initial values configured in the WindLDR **PULS** dialog box, on the **Settings** tab, are stored in the control registers. An external input or an internal relay can be specified.

When the initialization input is on, the initial values are written to the data registers with each scan. (Even when the PULS instruction is not executed (when not on), if the initialization input is turned on, the initial values are stored in the data registers.) To only initialize the values one time, use the initialization input in combination with a shot instruction.

## **5. D1 (destination 1): Operation Status**

D1 specifies the first internal relay of the internal relays that store the operation status. Starting from the specified internal relay, 3 sequential internal relays are used. Specify the first internal relay so that the device range is not exceeded.

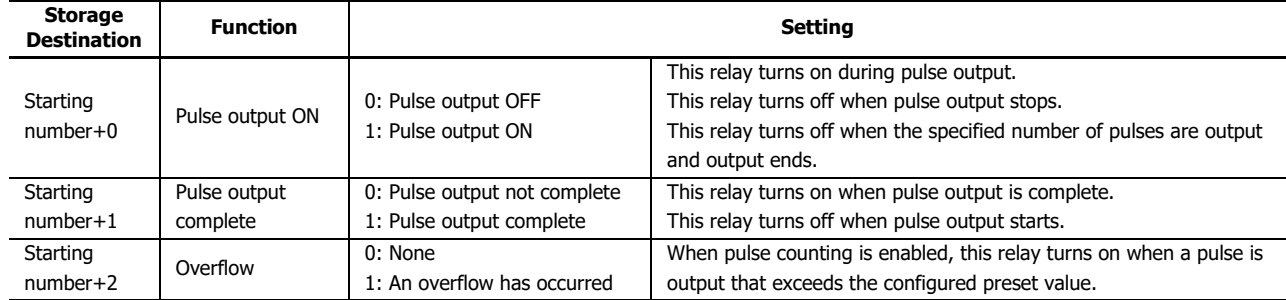

# ■ **Settings tab**

This tab configures the operation of the PULS instruction.

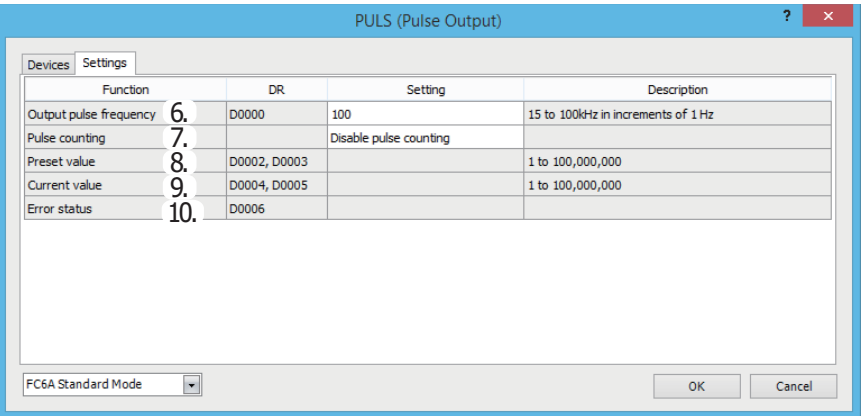

### <span id="page-327-0"></span>**6. Output pulse frequency**

Specifies the pulse frequency. The setting differs by the controller type and the instruction.

# **FT2J**

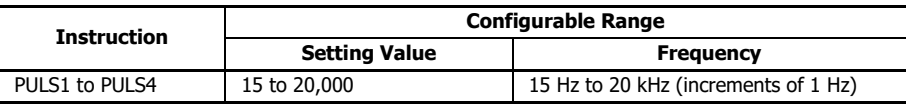

The output frequency error is  $\pm 2\%$ .

#### **FC6A**

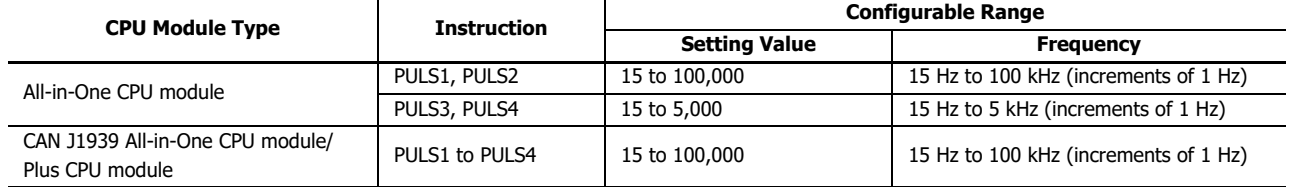

The output frequency error is  $\pm 5\%$ .

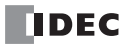

# **7. Pulse counting**

Enables or disables pulse counting.

If **Enable pulse counting** is specified, the number of pulses specified by the preset value (8) is output.

If **Disable pulse counting** is specified, pulses are continuously output while the PULS instruction input is on.

# <span id="page-328-0"></span>**8. Preset value**

When the setting for 7. Pulse counting is **Enable pulse counting**, this setting specifies the number of pulses to output.

# <span id="page-328-1"></span>**9. Current value**

Specifies the device (data register) that will store the number of pulses that were output.

The current value is updated when the PULS instruction is executed at each scan.

# <span id="page-328-2"></span>**10. Error status**

Outputs the error code that corresponds to the content of an error when there is an error in the settings. If a configuration error occurs when the PULS instruction input changes from off to on, a user program execution error will occur and error code 20 will be stored in D8006.

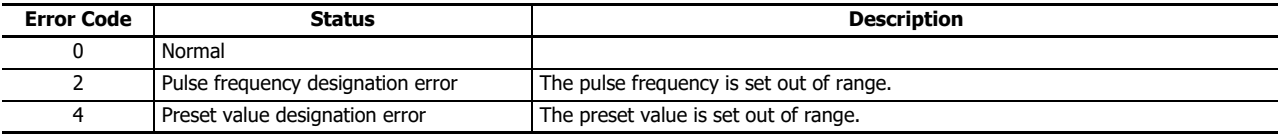

# **Examples: PULS**

## **PULS1 instruction (pulse counting enabled) timing chart**

### **[PULS1 instruction, S1 is specified as D0200, D1 is specified as internal relay M0050]**

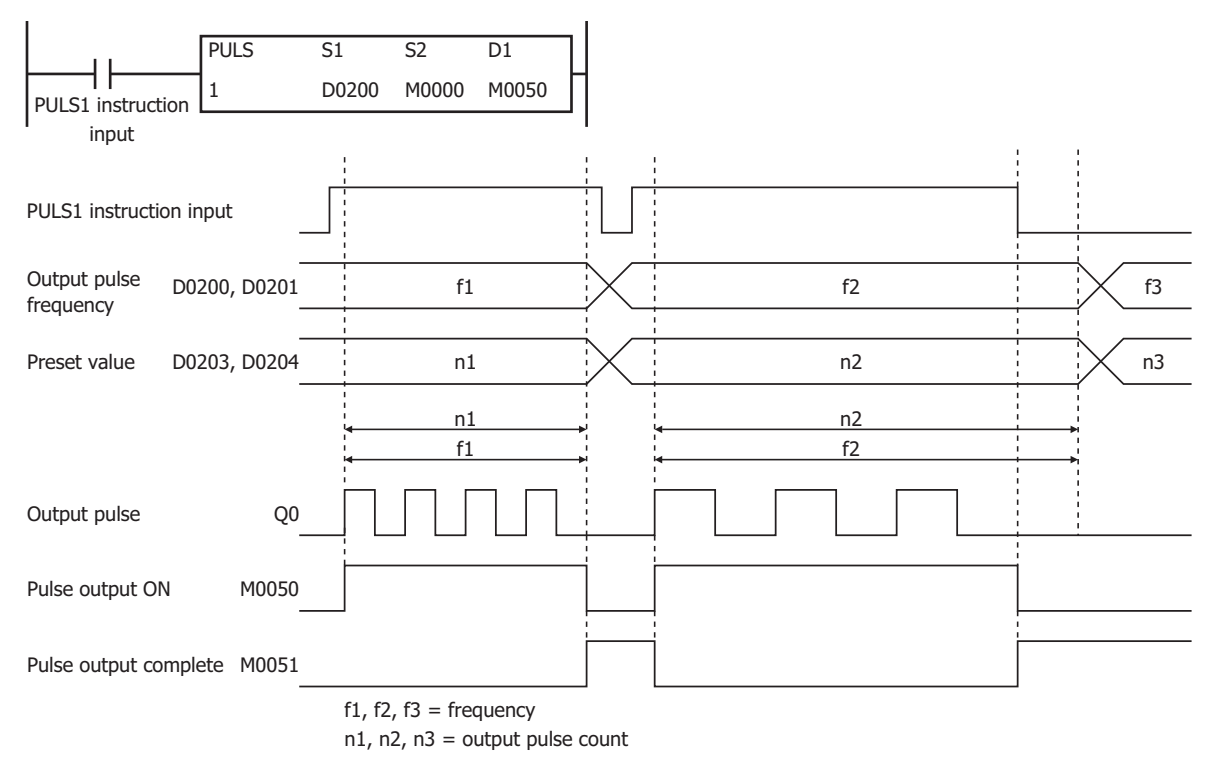

When the PULS1 instruction input changes from off to on, M0050 turns on and pulses with the frequency configured by D0200 and D0201 are output. When the number of pulses configured by D202 and D203 are output, pulse output stops. If the value of D0200 and D0201 changes during pulse output, pulses are output with the frequency based on that value.

When the PULS1 instruction input changes from on to off, M0050 turns off and M0051 turns on at the same time.

The changes from the initialization input are not reflected while the PULS1 instruction input is on. If you wish to initialize the data registers with the initialization input, turn the initialization input on after turning off the input.

# **PULS2 instruction (pulse counting disabled) timing chart**

### **[PULS2 instruction, S1 is specified as D0100, D1 is specified as internal relay M0200]**

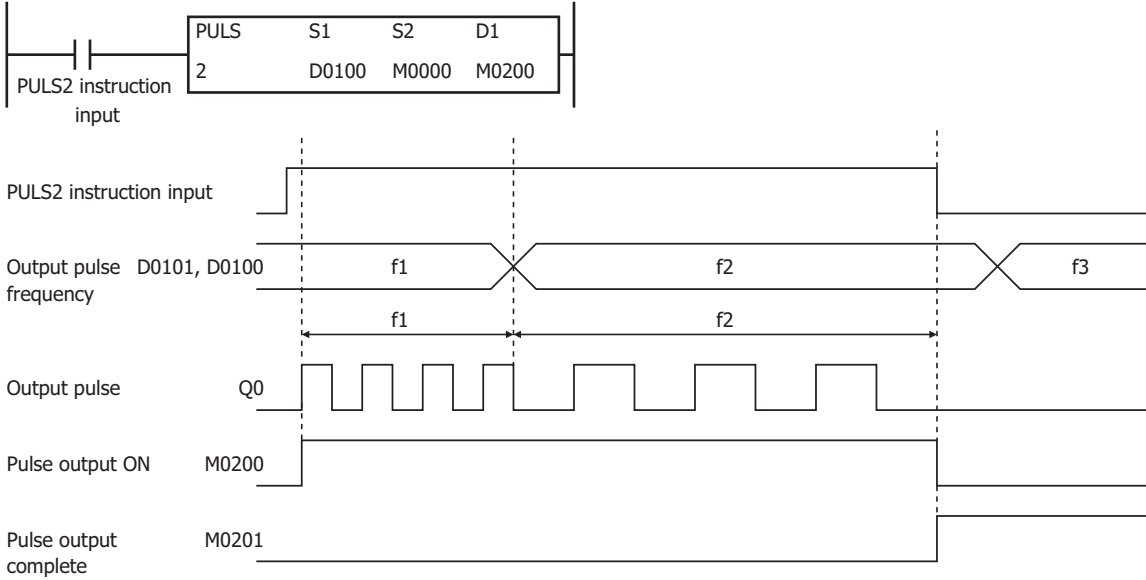

f1, f2,  $f3 = pulse frequency$ 

When the PULS2 instruction input changes from off to on, M0200 turns on and pulses with the frequency configured by D0101 and D0100 are output. If the value of D0101 and D0100 changes during pulse output, pulses are output with the frequency based on that value.

When the PULS2 instruction input changes from on to off, M0200 turns off and M0201 turns on at the same time.

The changes from the initialization input are not reflected while the PULS2 instruction input is on. If you wish to initialize the data registers with the initialization input, turn the initialization input on after turning off the input.

# **Sample program**

This section describes an example program that outputs 5,000 pulses (each at 200 Hz) and then 60,000 pulses (each at 500 Hz) from output Q0

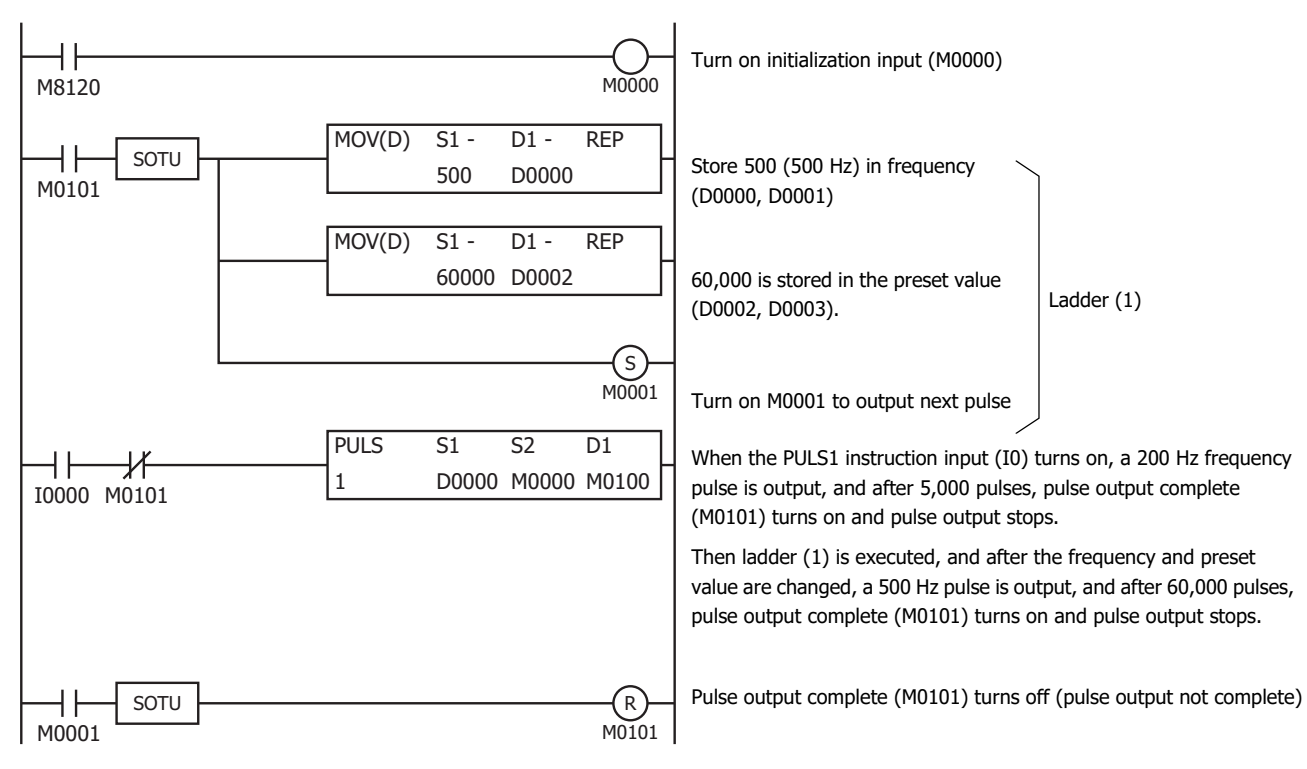

#### **Settings**

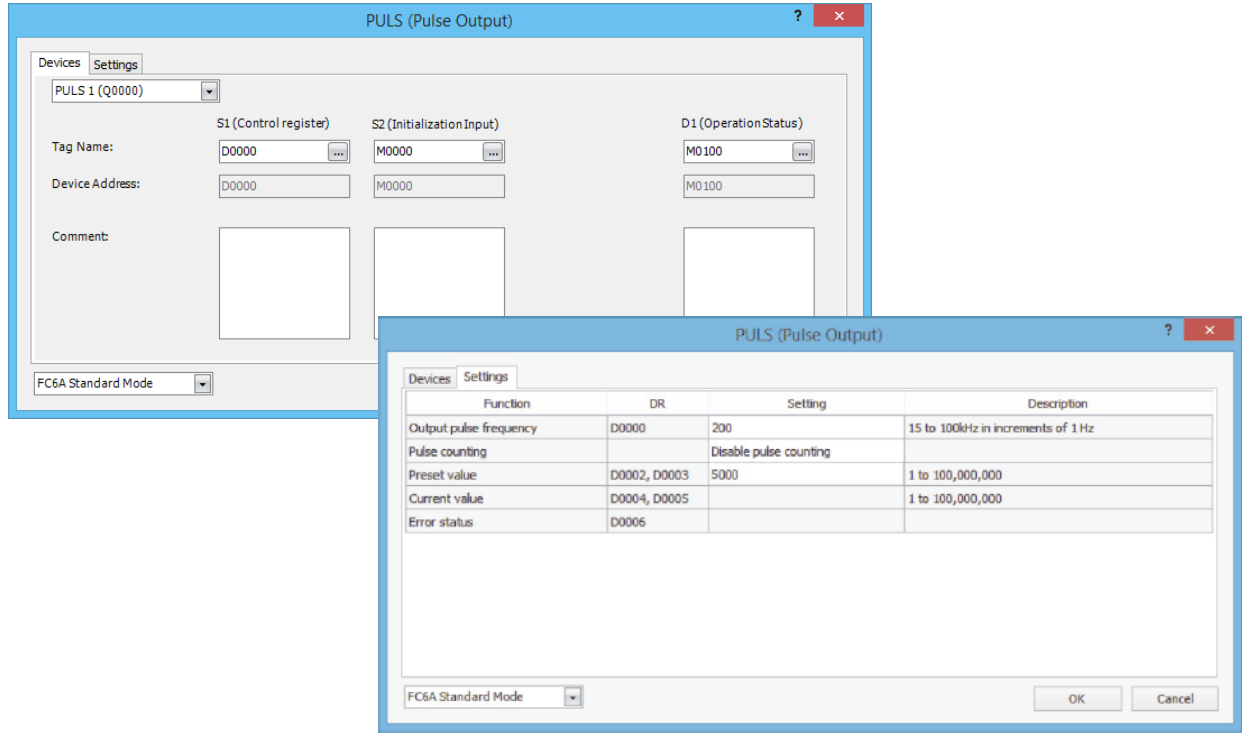

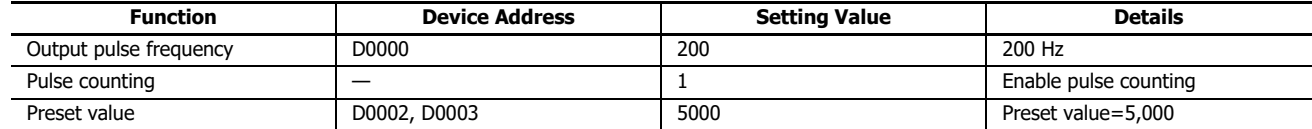

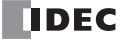

# **PWM (Variable Duty Cycle Pulse Output)**

Outputs pulses of the specified frequency and duty cycle from the output.

 **FT2J\* FC6A\*** 

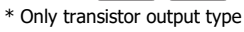

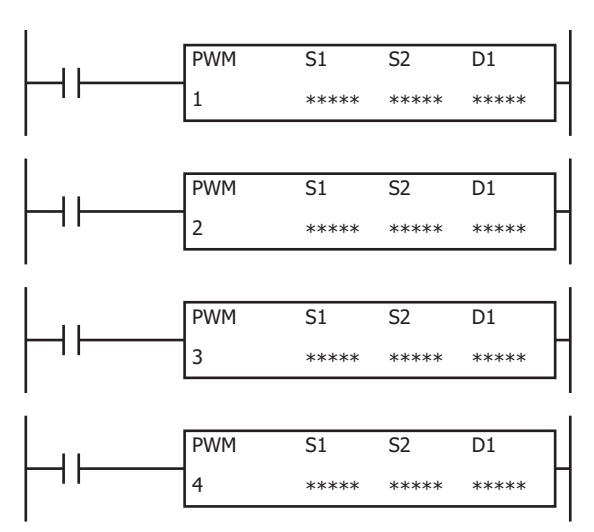

When the input is on, pulses are output according to the control register settings specified by S1.

The pulse control information (output on/output complete/error) is stored in the internal relays specified by D1 as the operation status.

When the initialization input specified by S2 is turned on, the initial values configured in the WindLDR **PWM (Pulse Width Modulation)** dialog box, on the **Settings** tab, are stored in the control registers.

**Note:** A user program execution error results in the following cases. For details of user program execution errors, see to [Chapter 3 "User Program](#page-107-0)  [Execution Errors" on page 3-10.](#page-107-0)

- When another pulse output instruction is executed that uses the same output as the pulse output instruction being executed, pulse output instructions executed later are canceled. In this case, error code 48 is stored in the user program execution error code (D8006).
- The PWM instruction cannot be used in an interrupt program. If used in an interrupt program, error code 18 will be stored in the user program execution error code (D8006).
- If the PWM instruction is executed with the relay output type, error code 19 is stored in the user program execution error code (D8006).

### **Valid Devices**

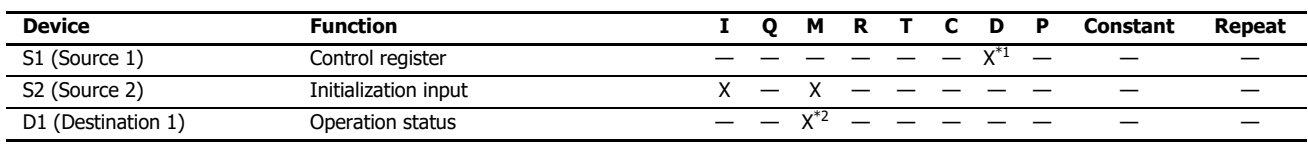

<span id="page-332-0"></span>\*1 Special data registers cannot be used.

<span id="page-332-1"></span>\*2 Special internal relays cannot be used. Only 0 can be specified as the first digit of the internal relay number. 1 to 7 cannot be specified.

For valid device address ranges, see [Chapter 2 "Devices" on page 2-1](#page-36-0).

# **Settings**

# ■ **Devices tab**

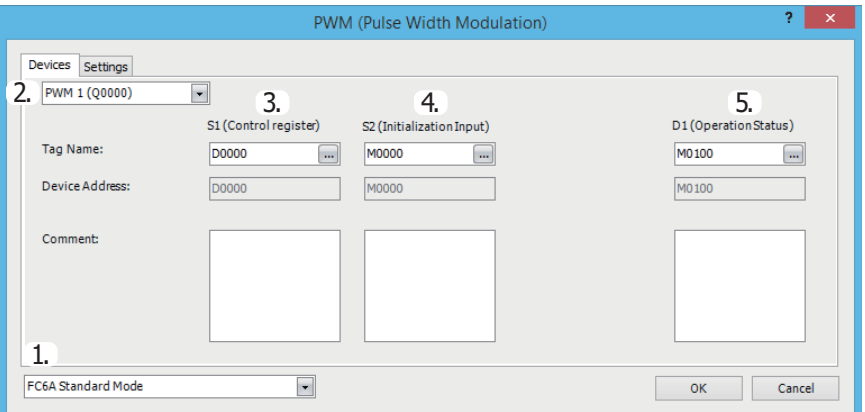

# **1. Select Mode**[\\*1](#page-333-0)

Selects the configuration mode. **FC6A Standard Mode**, **FC4A Compatible Mode**, **FC5A (except FC5A-D12X1E) Compatible Mode**, or **FC5A-D12X1E Compatible Mode** can be selected. The specifications of the PWM instruction depend on the selected mode.

**FC6A Standard Mode:** PWM instruction for FC6A type

**FC5A (except FC5A-D12X1E) Compatible Mode:** PWM instruction for FC5A type (except FC5A-D12X1E)

**FC5A-D12X1E Compatible Mode:** PWM instruction for FC5A type (FC5A-D12X1E)

**FC4A Compatible Mode:** PWM instruction for FC4A type

To use the PWM instruction with the FC4A Series MICROSmart, the FC5A Series MICROSmart, or the FC5A-D12 PWM instruction specification, select one of the FC compatibility modes. When changing the PLC type from the FC4A Series MICROSmart, **FC4A Compatible Mode** is automatically selected. When changing the PLC type from the FC5A or FC5A-D12, **FC5A (except FC5A-D12X1E) Compatible Mode** or **FC5A-D12X1E Compatible Mode** is automatically selected.

#### **Notes:**

- For details on the FC4A Compatible Mode settings, refer to the PWM instruction in Chapter 2 "Instructions" in the "FC4A Series MICROSmart User's Manual".
- For details on the settings in FC5A (except FC5A-D12X1E) Compatible Mode and FC5A-D12X1E Compatible Mode, refer to the PWM instruction in Chapter 13 "Pulse Instructions" in the FC5A Series MICROSmart Pentra User's Manual Advanced Volume.

The frequency that can be specified in FC compatibility mode is an approximate value of the FC4A, FC5A, and FC5A-D12 PWM instruction frequencies.

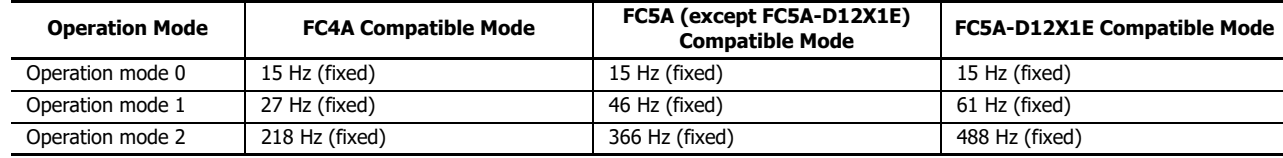

**Note:** The pulse frequencies that can be output in FC compatibility mode are as follows.

<span id="page-333-0"></span>\*1 Only FC6A

The rest of this section is written under the assumption that **FC6A Standard Mode** has been selected.

# **2. Select instruction**

This item selects which PWM instruction to use ("PWM1", "PWM2", "PWM3", or "PWM4"). The pulse output that can be set is determined by the instruction and the controller type. **FT2J**

# **Instruction Pulse Output Configurable Range Duty Cycle** PWM1 (O0000) 00  $\begin{array}{|l|l|}\n\hline\n\text{PWM2 (Q0001)} & \text{Q1} \\
\hline\n\text{PWM3 (O0002)} & \text{Q2}\n\end{array}$  30 Hz to 1 kHz (increments of 1 Hz) 0.1 to 100.0 (increments of 0.1%) PWM3 (Q0002) PWM4 (00003) 03

Configure the output pulse frequency and pulse duty cycle so that ON time and OFF time are greater than or equal to 25 μs. For details on the output delay time of each output, see Chapter 1 "Main Unit Specifications" in the "SmartAXIS Hardware Manual".

# **FC6A**

# **All-in-One CPU module**

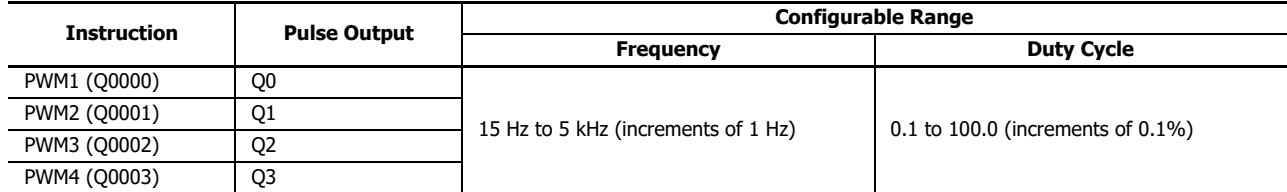

When the output is Q0 or Q1 and the calculated OFF time is shorter than 15 μs, the pulse duty cycle is adjusted so that the OFF time becomes 15 μs, and then the pulse is output.

When the output is Q2 or Q3, configure the output pulse frequency and pulse duty cycle so that ON time and OFF time are greater than or equal to 100 μs.

For details on the output delay time of each output, see Chapter 2 "Product Specifications" in the "FC6A Series MICROSmart User's Manual".

#### **CAN J1939 All-in-One CPU module/Plus CPU module**

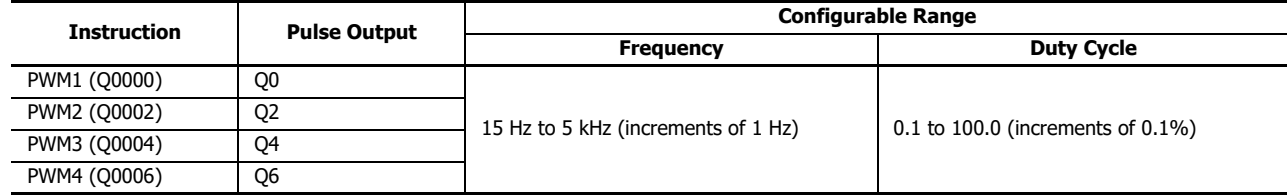

When the output is Q0 or Q1 and the calculated OFF time is shorter than 15 μs, the pulse duty cycle is adjusted so that the OFF time becomes 15 μs, and then the pulse is output.

For details on the output delay time of each output, see Chapter 2 "Product Specifications" in the "FC6A Series MICROSmart User's Manual".

### **3. S1 (source 1): Control register**

S1 specifies the first data register of the data registers to use with PWM1, PWM2, PWM3, or PWM4 instructions. Starting from the specified data register, 8 consecutive data registers are used. Specify the first data register so that the device range is not exceeded.

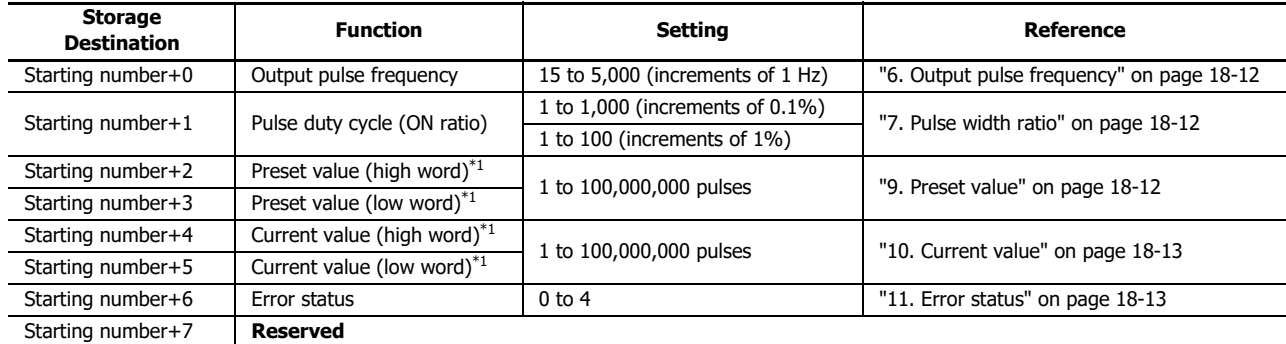

<span id="page-334-0"></span>\*1 Address number of higher and lower data registers vary according to the 32-bit data storage method specified. For details, see [Chapter 3 "32-bit Data Storage" on page 3-9](#page-106-0).

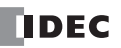

# **4. S2 (source 2): Initialization Input**

S2 specifies the initialization input. When the initialization input S2 is turned on, the initial values configured in the WindLDR **PWM (Pulse Width Modulation)** dialog box, on the **Settings** tab, are stored in the control registers. An external input or an internal relay can be specified.

When the initialization input is on, the initial values are written to the data registers with each scan. To only initialize the values one time, use the initialization input in combination with the SOTU instruction or the SOTD instruction.

### **5. D1 (destination 1): Operation Status**

D1 specifies the first internal relay of the internal relays to use with PWM instructions. Starting from the specified internal relay, 3 sequential internal relays are used. Specify the first internal relay so that the device range is not exceeded.

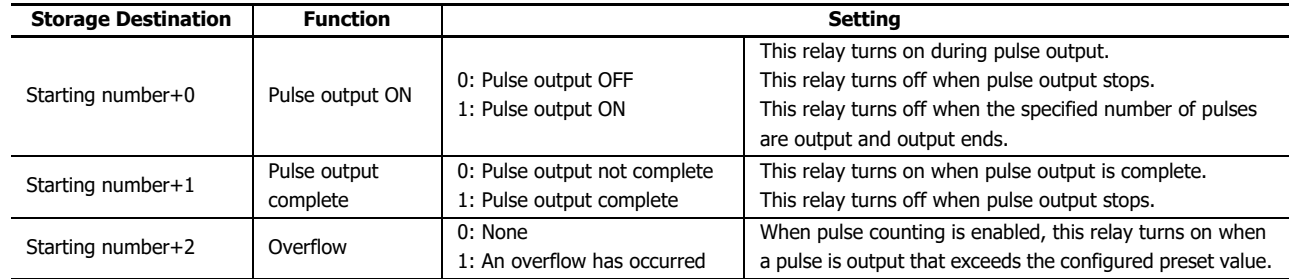

### ■ **Settings tab**

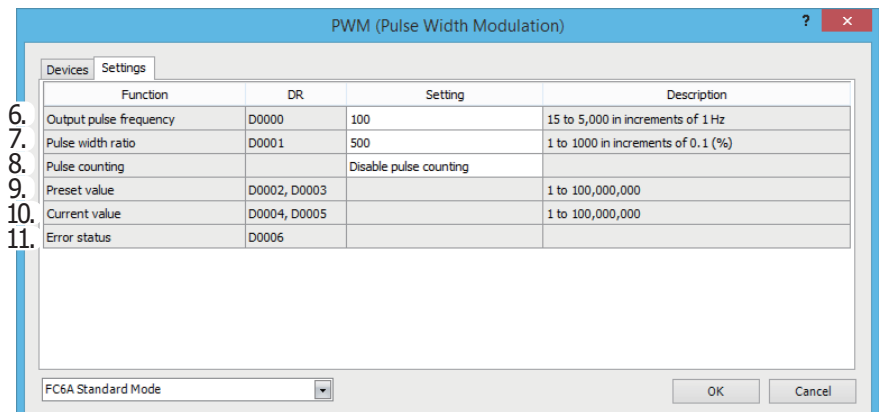

#### <span id="page-335-0"></span>**6. Output pulse frequency**

Specifies the frequency of the pulses to output. The configurable range of output pulse frequency depends on the controller type.

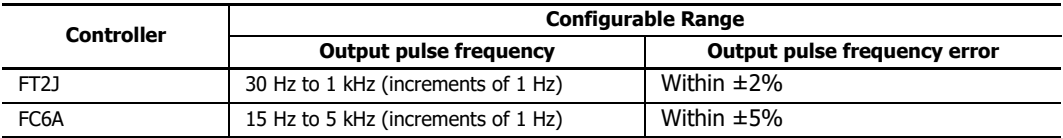

# <span id="page-335-1"></span>**7. Pulse width ratio**

This setting specifies the ON ratio (duty cycle) for the pulse frequency to output.

If the configuration mode is **FC6A Standard Mode**, the pulse width ratio is specified between 0.1% and 100.0% in 0.1% increments. If the configuration mode is **FC4A Compatible Mode, FC5A (except FC5A-D12X1E) Compatible Mode**, or **FC5A-D12X1E Compatible Mode**, the pulse width ratio is specified between 1% and 100% in 1% increments.

#### **8. Pulse counting**

Enables or disables pulse counting.

If **Enable pulse counting** is specified, the number of pulses specified by the preset value (9) is output.

If **Disable pulse counting** is specified, pulses are continuously output while the PWM instruction input is on.

## <span id="page-335-2"></span>**9. Preset value**

When the setting for 8. Pulse counting is **Enable pulse counting**, this setting specifies the number of pulses to output.

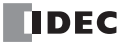

# <span id="page-336-0"></span>**10. Current value**

Specifies the device (data register) that will store the number of pulses that were output.

The current value is updated when the PWM instruction is executed at each scan.

# <span id="page-336-1"></span>**11. Error status**

Outputs the error code that corresponds to the content of an error when there is an error in the settings. If a configuration error occurs when the PWM instruction input changes from off to on, a user program execution error will occur and error code 20 will be stored in D8006.

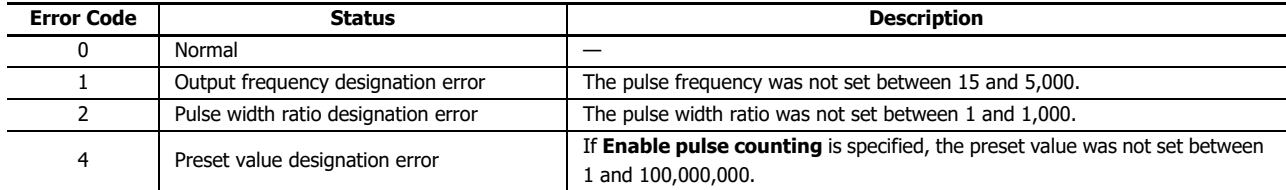

# **Examples: PWM**

### **PWM1 instruction (pulse counting enabled) timing chart**

### **[PWM1 instruction, S1 is specified as D200, D1 is specified as internal relay M0050]**

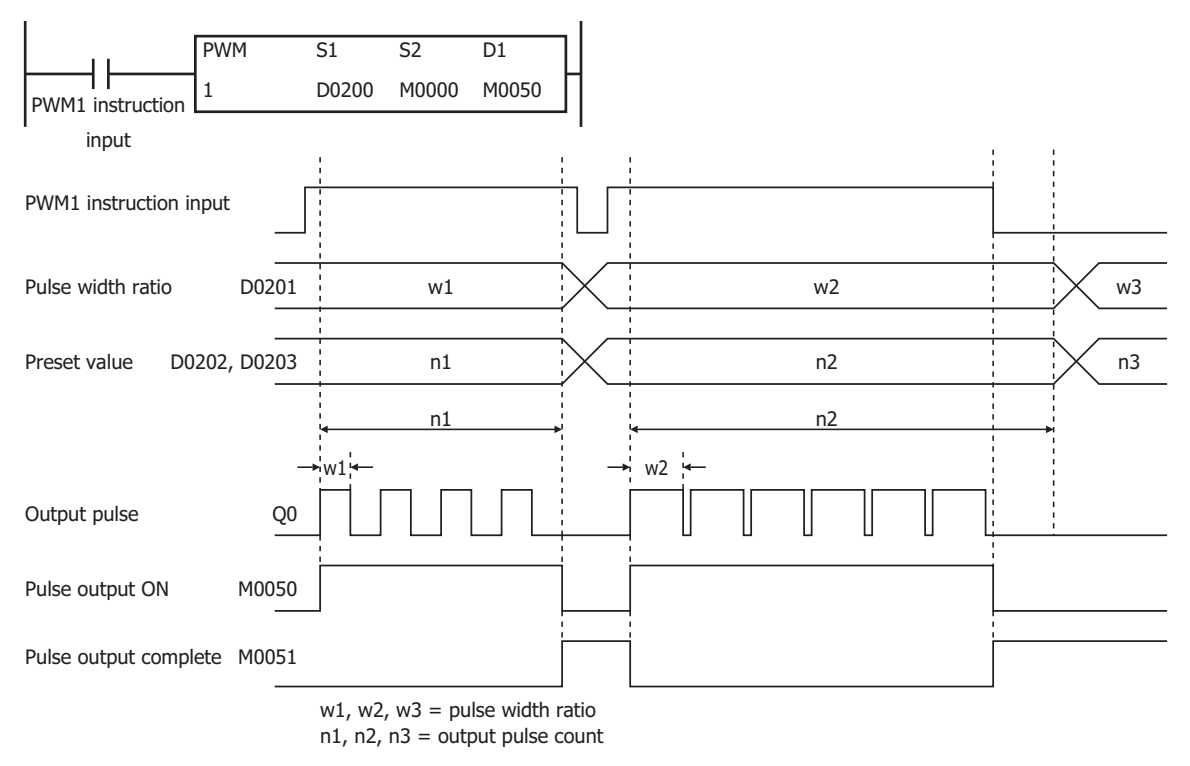

When the PWM1 instruction input changes from off to on, M0050 turns on and pulses with the width ratio configured by D0201 are output. When the number of pulses configured by D0202 and D0203 are output, pulse output stops. If the value of D0201 changes during pulse output, pulses are output with the width ratio based on that value.

When the PWM1 instruction input changes from on to off, M0050 turns off and M0051 turns on at the same time.

The changes from the initialization input are not reflected while the PWM1 instruction input is on. If you wish to initialize the data registers with the initialization input, turn the initialization input on after turning off the input.

# **PWM2 instruction (pulse counting disabled) timing chart**

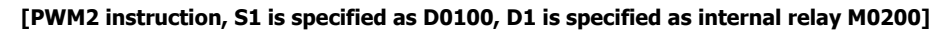

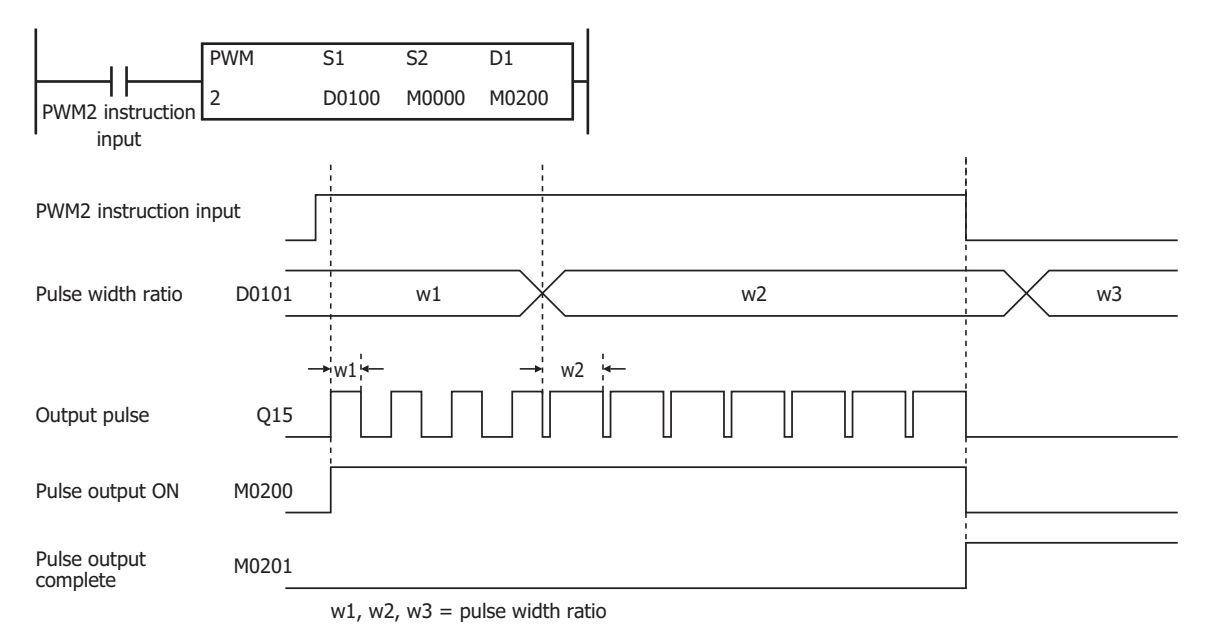

When the PWM2 instruction input changes from off to on, M0200 turns on and pulses with the width ratio configured by D0101 are output. If the value of D0101 changes during pulse output, pulses are output with the width ratio based on that value. When the PWM2 instruction input changes from on to off, M0200 turns off and M0201 turns on at the same time.

The changes from the initialization input are not reflected while the PWM2 instruction input is on. If you wish to initialize the data registers with the initialization input, turn the initialization input on after turning off the input.

# **Sample program**

This section describes an example program that outputs a pulse with the pulse width ratio of 30% when I0 is off, and a pulse with the pulse width ratio of 60% when I0 is on.

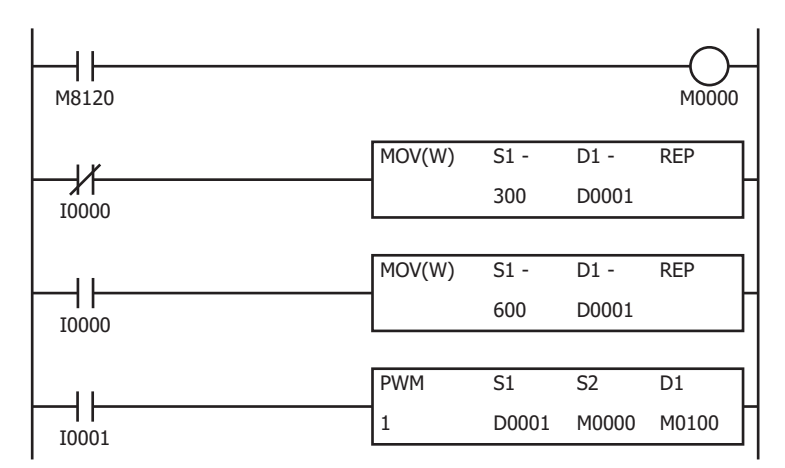

Turn on initialization input (M0000)

Set pulse width ratio (D0001) to 30 (30% ON)

Set pulse width ratio (D0001) to 60 (60% ON)

When PWM1 instruction input (I0001) turns on, start output of a pulse with the pulse width ratio of 30% or 60%

### **Settings**

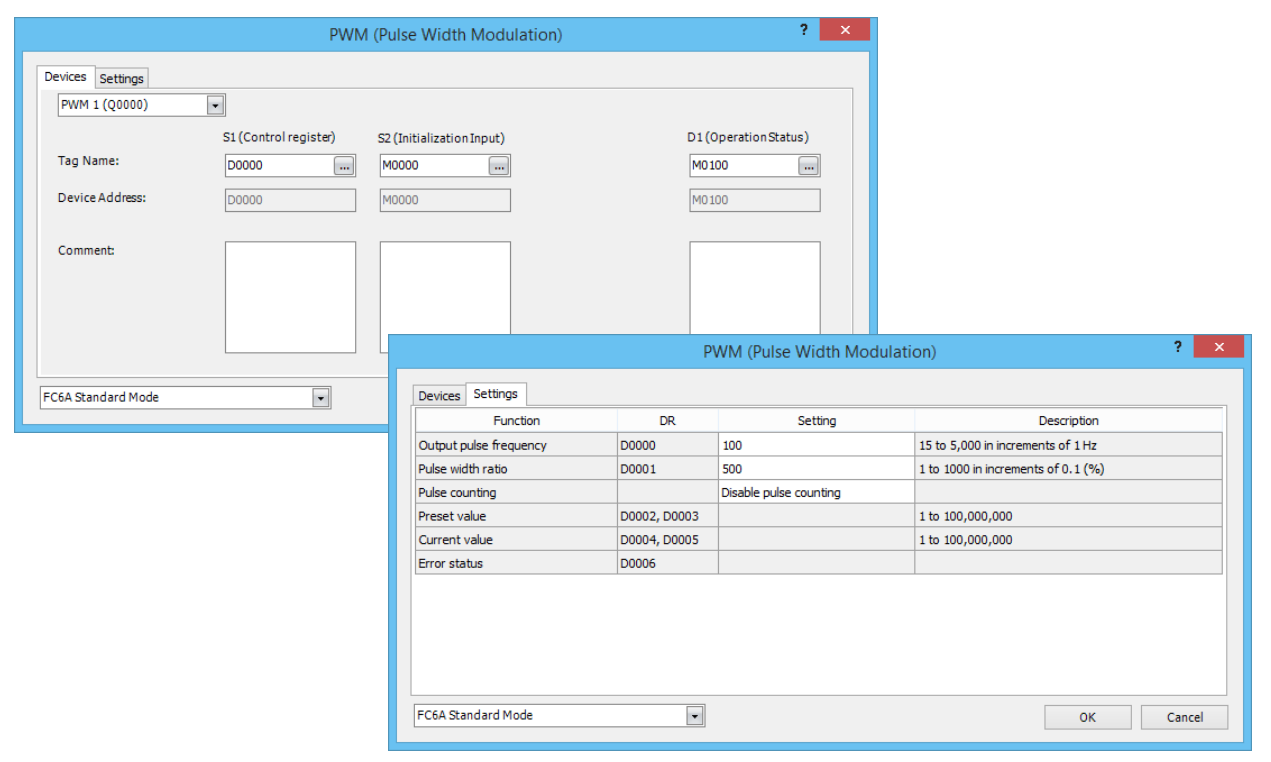

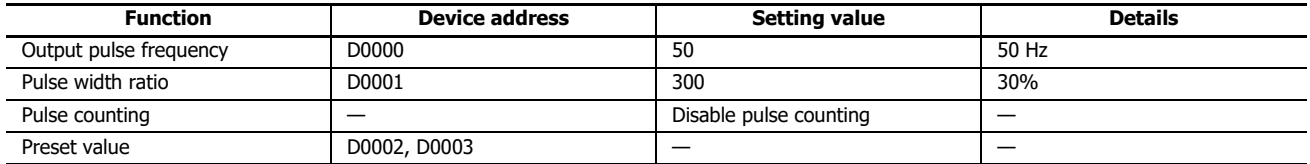

# **RAMP (Trapezoidal Control)**

RAMP 1

RAMP  $\overline{2}$ 

RAMP 3

Outputs pulses with a frequency change function.

 $\overline{S1}$ \*\*\*\*\*

 $\overline{S1}$ \*\*\*\*\*

S<sub>1</sub> \*\*\*\*\*

# **FT2J FC6A\***

\* Only transistor output type

When the input is on, pulses of the initial pulse frequency specified by S1 are output, and then the pulse frequency is increased by a fixed ratio until it reaches the steady pulse frequency.

After steady pulse output at the steady pulse frequency, the pulse frequency is decreased before the pulse count reaches the preset value specified by S1, and then pulse output stops when the preset value is reached.

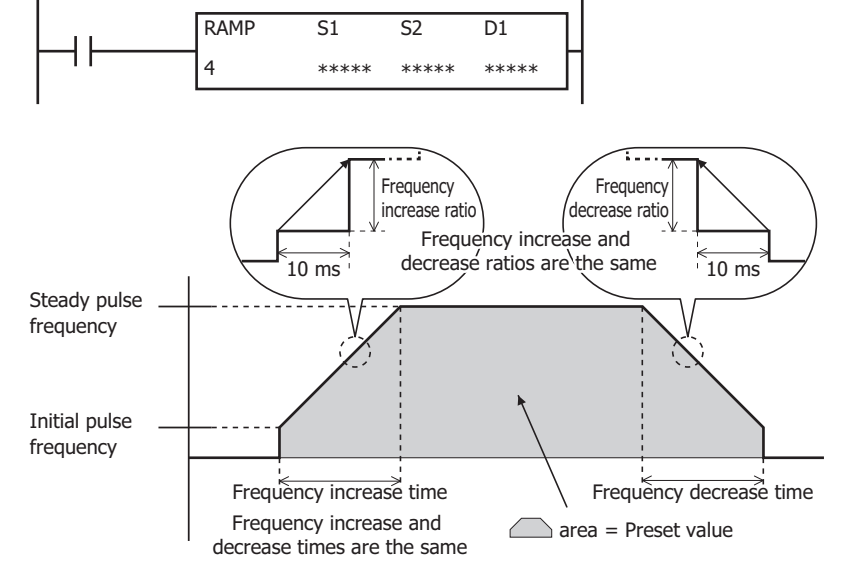

 $\overline{D1}$ \*\*\*\*\*

 $\overline{D1}$ \*\*\*\*\*

D<sub>1</sub> \*\*\*\*\*

 $\overline{S2}$ \*\*\*\*\*

 $\overline{S2}$ \*\*\*\*\*

 $\overline{S}$ \*\*\*\*\*

When the initialization input specified by S2 is turned on, the initial values configured in the WindLDR **RAMP (Trapezoidal Control)** dialog box, on the **Settings** tab, are stored in the control registers.

The pulse control information (output on/output complete/error) is stored in the internal relays specified by D1 as the operation status.

- **Note:** A user program execution error results in the following cases. For details of user program execution errors, see to [Chapter 3 "User Program](#page-107-0)  [Execution Errors" on page 3-10.](#page-107-0)
	- When another pulse output instruction is executed that uses the same output as the pulse output instruction being executed, pulse output instructions executed later are canceled. In this case, error code 48 is stored in the user program execution error code (D8006).
	- The RAMP instruction cannot be used in an interrupt program. If used in an interrupt program, error code 18 will be stored in the user program execution error code (D8006).
	- If the RAMP instruction is executed with the relay output type, error code 19 will be stored in the user program execution error code (D8006).

### **Valid Devices**

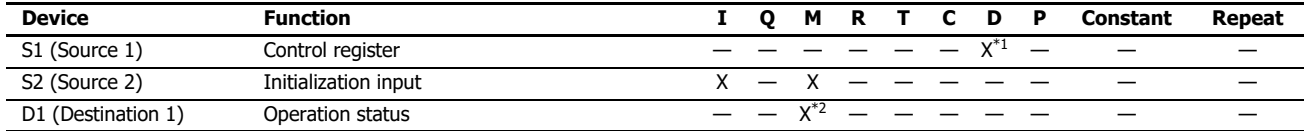

<span id="page-340-0"></span>\*1 Special data registers cannot be used.

<span id="page-340-1"></span>\*2 Special internal relays cannot be used. Only 0 can be specified as the first digit of the internal relay number. 1 to 7 cannot be specified. For valid device address ranges, see [Chapter 2 "Devices" on page 2-1](#page-36-0).

# **Settings**

# ■ **Devices tab**

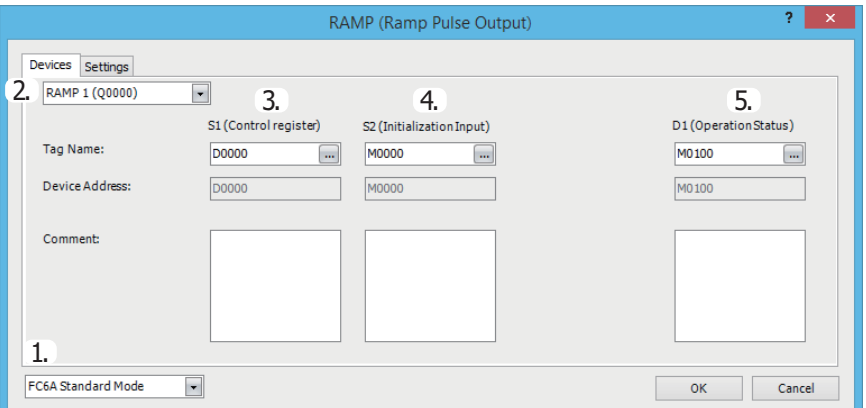

#### **1. Select Mode**

Selects the configuration mode. **FC6A Standard Mode** or **FC5A (except FC5A-D12X1E) Compatible Mode** can be selected.

Select **FC5A (except FC5A-D12X1E) Compatible Mode** to use the FC5A Series MICROSmart PULS instruction specification. When changing the PLC type from the FC5A/FC4A Series MICROSmart, **FC5A (except FC5A-D12X1E) Compatible Mode** is automatically selected.

The lowest frequency that can be used with **FC5A (except FC5A-D12X1E) Compatible Mode** is 20 Hz[\\*1](#page-341-0).

- <span id="page-341-0"></span>\*1 The lower limit value for the frequency that the FC5A Series MICROSmart can output is 10 Hz, but in compatibility mode this is 20 Hz. **Notes:** 
	- The lowest frequency of pulses that can be output in FC5A (except FC5A-D12X1E) Compatible Mode is 20 Hz. A frequency lower than 20 Hz cannot be output. If such a value is specified, the pulse frequency designation error will occur.
	- The highest frequency of pulses that can be output with RAMP3 in FC5A (except FC5A-D12X1E) Compatible Mode is 5 kHz. A frequency higher than 5 kHz cannot be output. If such a value is specified, the pulse frequency error will occur.
	- FC5A compatible mode does not support the S-shaped frequency change curve.

The rest of this section is written under the assumption that **FC6A Standard Mode** has been selected.

**Note:** For details on the FC5A (except FC5A-D12X1E) Compatible Mode settings, refer to the RAMP3 instruction in Chapter 15 "Pulse Output Instructions" in the "FC5A Series MICROSmart Pentra User's Manual Advanced Volume".

#### **2. Select instruction**

This item selects which RAMP instruction to use ("RAMP1", "RAMP2", "RAMP3" or "RAMP4").

The output and the reversible control mode and frequency that can be set differ by the instruction and CPU module type.

For limitations based on the combination of instruction, reversible control mode, and the pulse output mode, see ["10. Reversible](#page-344-0)  [control enable" on page 18-21.](#page-344-0)

# **3. S1 (source 1): Control register**

S1 specifies the first data register of the data registers to use with RAMP1, RAMP2, RAMP3 or RAMP4 instructions. Starting from the specified data register, 12 consecutive data registers are used. Specify the first data register so that the device range is not exceeded.

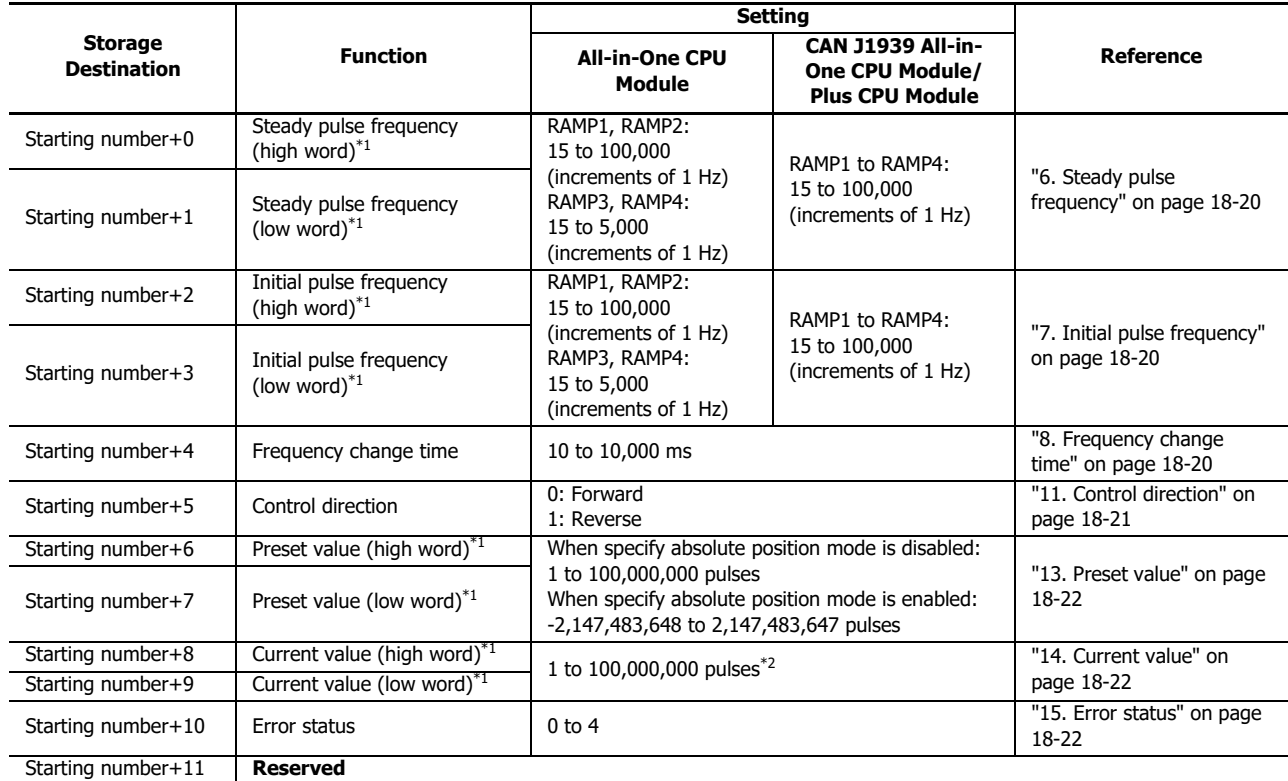

<span id="page-342-0"></span>\*1 The upper and lower data registers change according to the 32-bit data storage method specified. For details, see [Chapter 3 "32-bit Data](#page-106-0)  [Storage" on page 3-9.](#page-106-0)

<span id="page-342-1"></span>\*2 Stores the number of pulses that were output, regardless of whether specify absolute position mode is enabled or disabled. For details on specify absolute position mode, see ["ABS \(Set Absolute Position\)" on page 18-70](#page-393-0).

# **4. S2 (source 2): Initialization Input**

S2 specifies the initialization input.

When the initialization input S2 is turned on, the initial values configured in the WindLDR **RAMP (Ramp Pulse Output)** dialog box, on the **Settings** tab, are stored in the control registers.

An external input or an internal relay can be specified.

When the initialization input is on, the initial values are written to the data registers with each scan. To only initialize the values one time, use the initialization input in combination with the SOTU instruction or the SOTD instruction.

### **5. D1 (destination 1): Operation Status**

D1 specifies the first internal relay of the internal relays to use with the RAMP instructions. Starting from the specified internal relay, 4 sequential internal relays are used. Specify the first internal relay so that the device range is not exceeded.

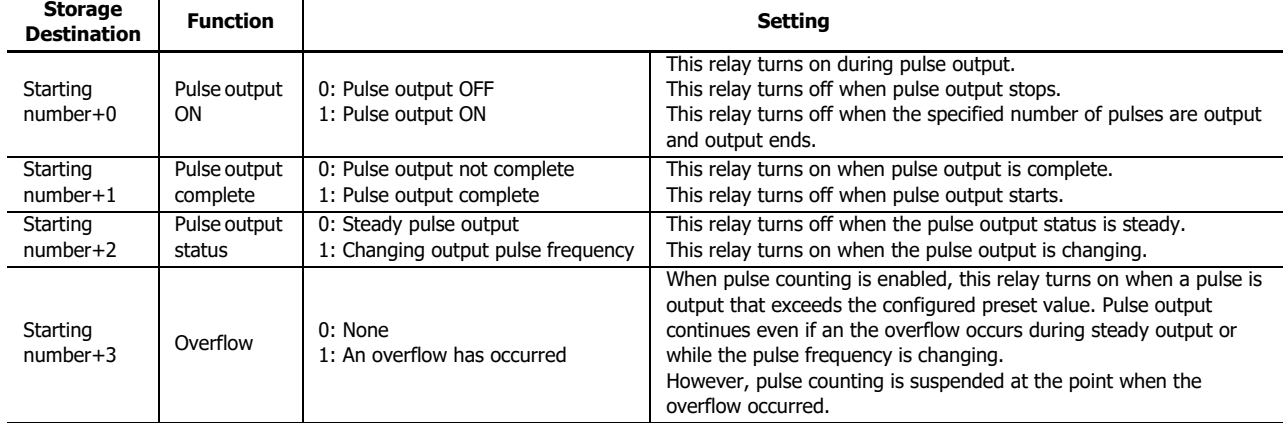

# ■ **Settings tab**

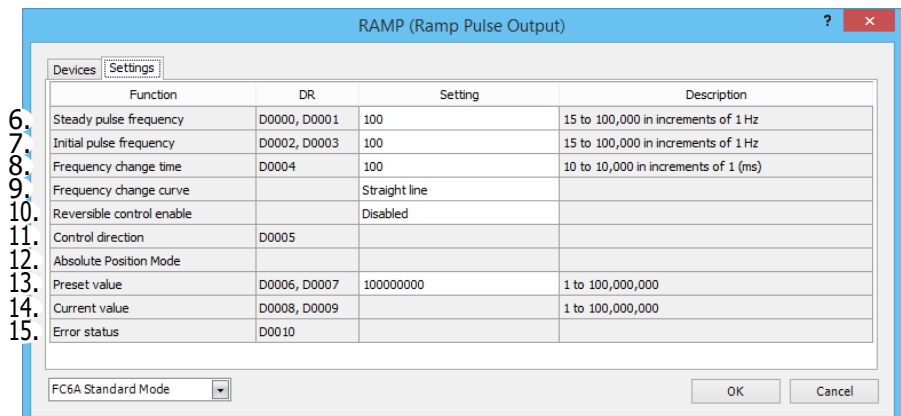

### <span id="page-343-0"></span>**6. Steady pulse frequency**

This setting specifies the steady pulse frequency after the pulse frequency increases. The output frequency error is  $\pm 5\%$ . The corresponding instruction and frequency differ by the CPU module type.

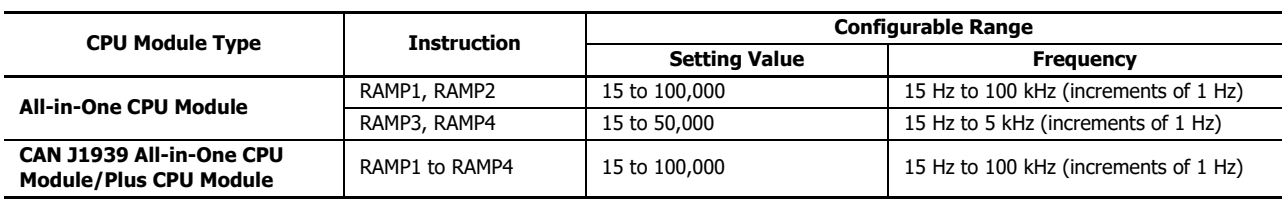

### <span id="page-343-1"></span>**7. Initial pulse frequency**

This setting specifies the frequency when pulse output starts. The output frequency error is  $\pm$ 5%. The corresponding instruction and frequency differ by the CPU module type.

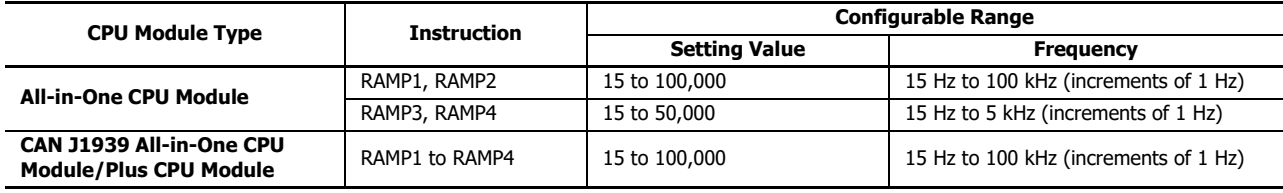

### <span id="page-343-2"></span>**8. Frequency change time**

This setting specifies the time to increase and decrease the pulse frequency.

Set the time between 10 and 10,000 ms in increments of 1 ms. The first digit of the setting is handled as zero. For example, if 144 is entered, the set value is handled as 140 ms.

### **9. Frequency change curve**

# The frequency change curve can be selected from **Straight line** and **S-shaped curve**.

If **S-shaped curve** is selected, the initial frequency can be lower, which can suppress vibration and shocks more than **Straight line**.

This setting is supported by only the Plus CPU module transistor output type.

Straight line

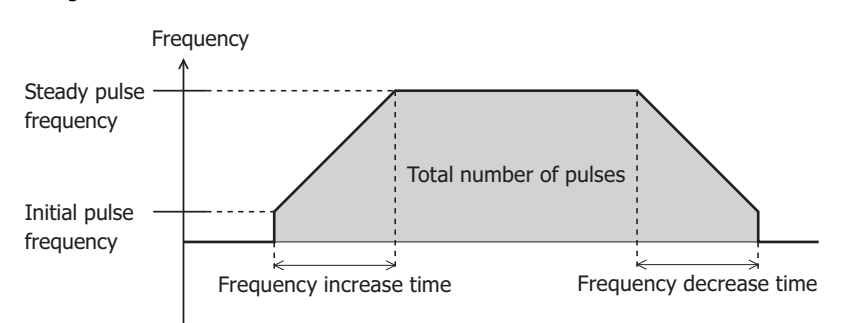

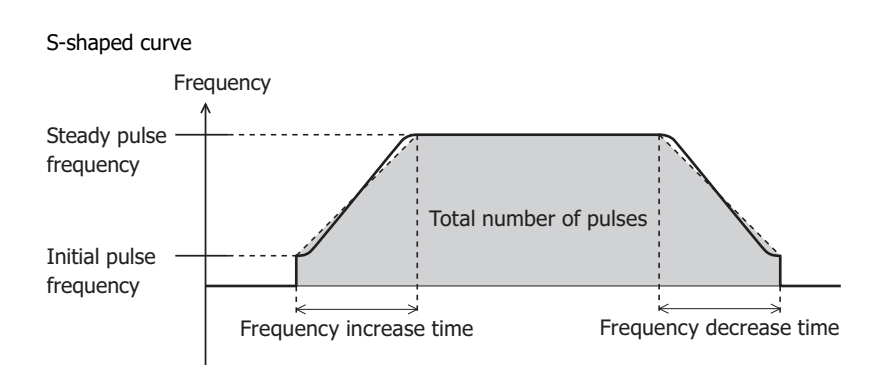

#### **Notes:**

- The S-shaped curve frequency change curve is approximated with a 3D function based on a setting value. The setting value of the approximation equation cannot be changed.
- The S-shaped curve frequency change curve changes to a linear curve in the following situations.
	- When the frequency change time is less than 100 ms
	- When the initial pulse frequency is less than 100 Hz

#### <span id="page-344-0"></span>**10. Reversible control enable**

This setting enables or disables reversible control and selects the reversible control method from the following reversible control modes. There are two modes for the pulse output mode: single-pulse and dual-pulse. They can be combined with reversible control as follows. (This is an example when RAMP1 is used with the All-in-One CPU module.)

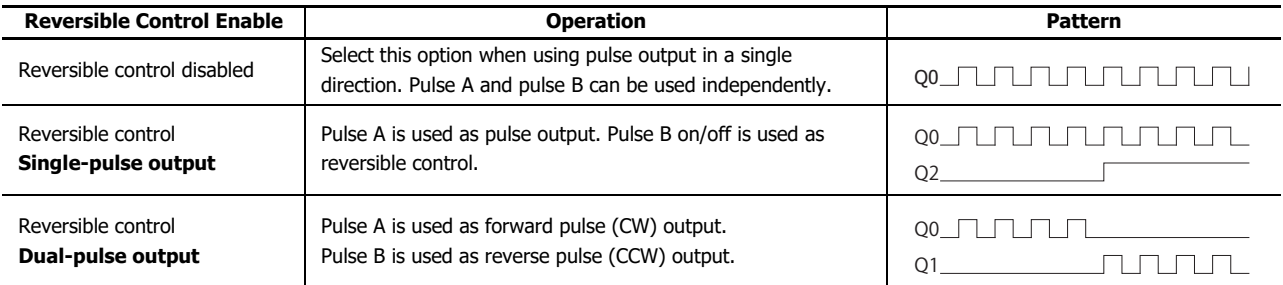

The outputs used on the FC6A vary based on the instruction used, the combination of the pulse output mode and reversible control, and the model used.

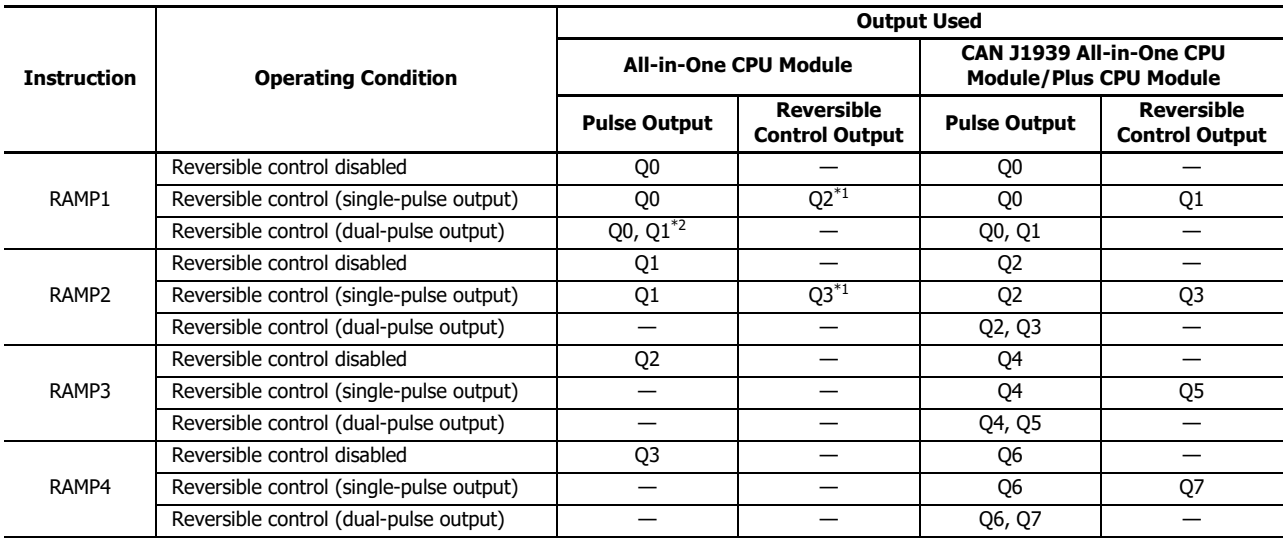

<span id="page-344-2"></span>\*1 When using single-pulse output mode with the All-in-One CPU module, Q2 or Q3 will be used, so an instruction that uses the same output cannot be used.

<span id="page-344-3"></span>\*2 When using dual-pulse output mode with the All-in-One CPU module, Q1 will be used, so an instruction that uses the same output cannot be used.

### <span id="page-344-1"></span>**11. Control direction**

When reversible control is enabled, store 0 in this data register for forward operation and store 1 in this data register for reverse operation. This is ignored when specify absolute position mode is **Enabled**. If the absolute position counter value subtracted from the target position is positive, **Forward** is automatically selected, and pulses are output. If negative, **Reverse** is automatically selected, and pulses are output.

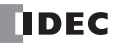

# **12. Absolute Position Mode**

When the target position is specified with preset count (13), pulses are output by automatically calculating the number of pulses and direction from the difference between the current position stored in the absolute position counter (D8240 to D8247) and the target position.

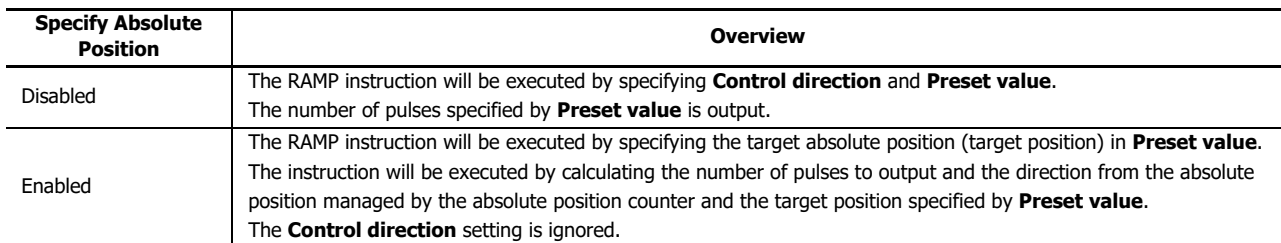

#### **Notes:**

If Reversible control disabled is selected for reversible control enable, specify absolute position mode is disabled.

 If the corresponding absolute position counter initialized flag in D8239 (absolute position control status) is 0 (not initialized), a user program execution error will occur even if the instruction is executed with specify absolute position mode set to Enabled. After starting operation of the ladder program, execute the ABS instruction that corresponds to the applicable output one time.

# <span id="page-345-0"></span>**13. Preset value**

If specify absolute position mode is **Disabled**, set the total number of pulses to output between 1 and 100,000,000. If specify absolute position mode is **Enabled**, specify the absolute position between -2,147,483,648 and 2,147,483,647. The number of pulses will be output in the amount of the absolute value of the value that is the result of subtracting the absolute position counter value from the absolute position.

# <span id="page-345-1"></span>**14. Current value**

Regardless of whether specify absolute position mode is enabled or disabled, the number of pulses output is stored in the data registers.

The current value is updated when the RAMP instruction is executed at each scan.

### <span id="page-345-2"></span>**15. Error status**

If a configuration error occurs when the RAMP instruction input changes from off to on, M8004 (user program execution error) is turned on and this register is set to the error code.

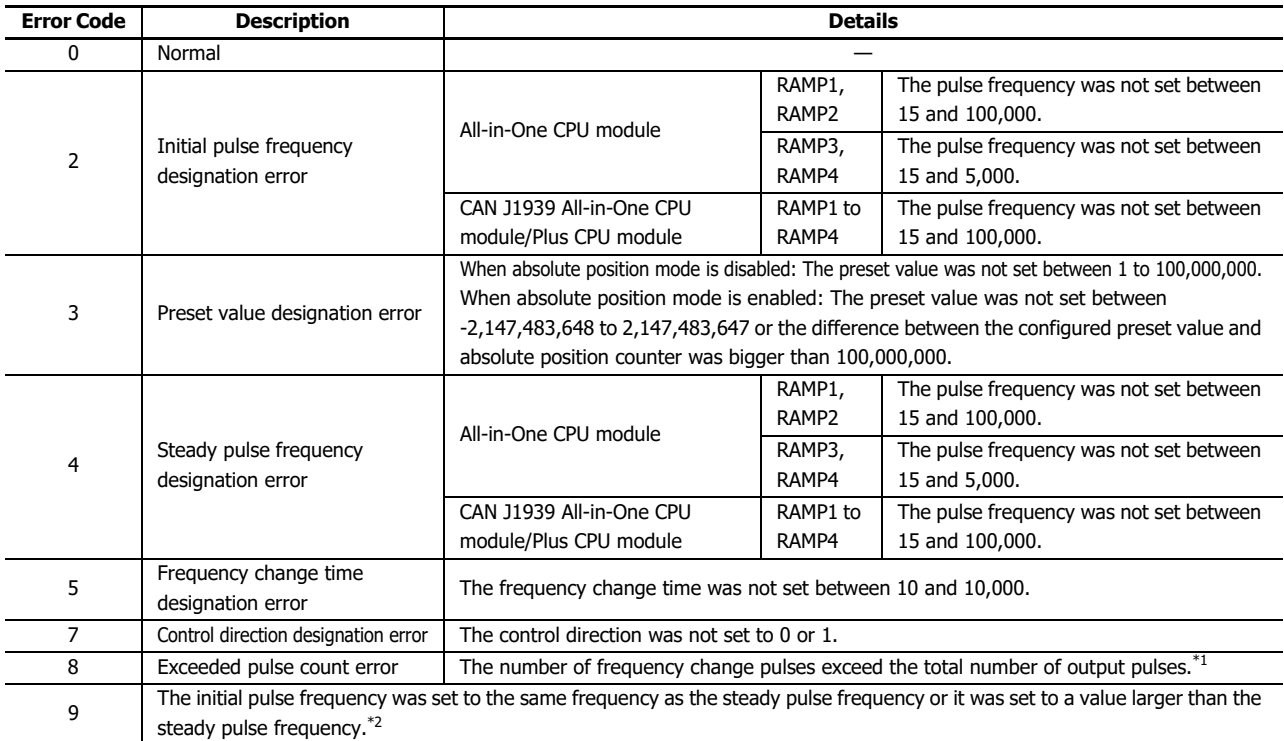

<span id="page-345-3"></span>\*1 The number of pulses in the frequency change region calculated by the initial pulse frequency, steady pulse frequency, and frequency change time has exceeded the total number of output pulses. Adjust the settings by decreasing the steady or initial pulse frequency or by shortening the frequency change time.

<span id="page-345-4"></span>\*2 Set the initial pulse frequency so that it is lower than the steady pulse frequency.

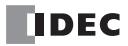

# **RAMP1 instruction (reversible control disabled) timing chart**

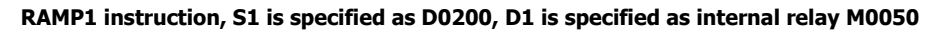

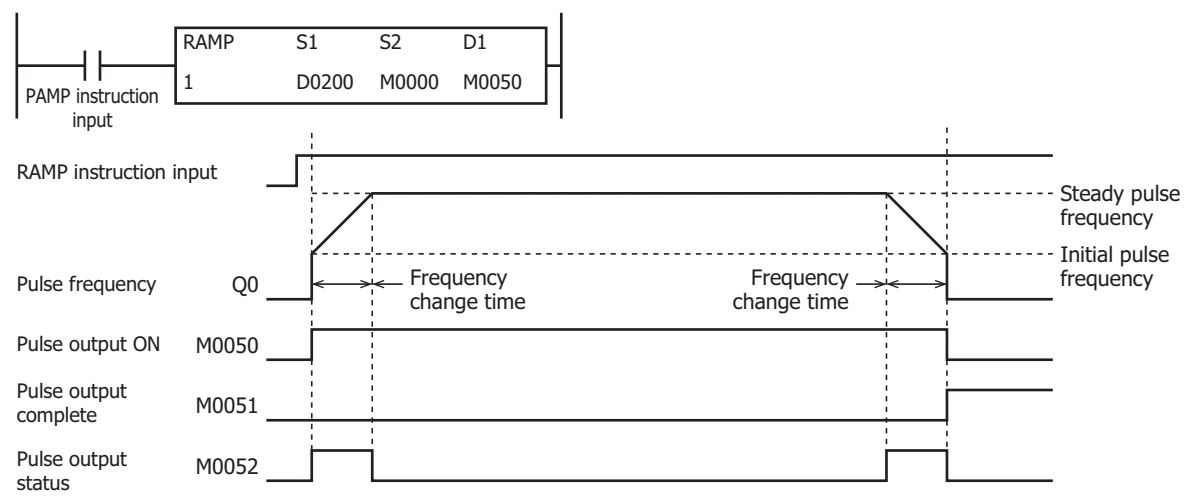

When the RAMP instruction input is on, pulses are output according to the settings configured by the control registers. M0050 turns on during pulse output. M0052 turns on or off while increasing or decreasing the pulse frequency. Pulses are output according to the frequency change time, until they reach the steady pulse frequency (from the initial pulse frequency). When the frequency change time is specified as 100, the steady pulse frequency is reached in 100 ms by increasing or decreasing the frequency every 10 ms. Pulse output stops when the pulses configured by the preset value are output. (The number of pulses is also counted while changing the frequency.) At this time, M0050 turns off and M0051 turns on.

If the RAMP instruction input turns off during pulse output, pulse output is canceled. If the RAMP instruction input turns on again, the pulse count is reset and pulse counting starts. Even if the contents of the control registers are changed during pulse output, the change is not reflected in the pulse output operation. The changed content is reflected the next time the RAMP instruction is executed.

# **RAMP1 instruction (reversible control enabled, single-pulse output mode) timing chart**

## **RAMP1 instruction, S1 is specified as D0200, D1 is specified as internal relay M0050**

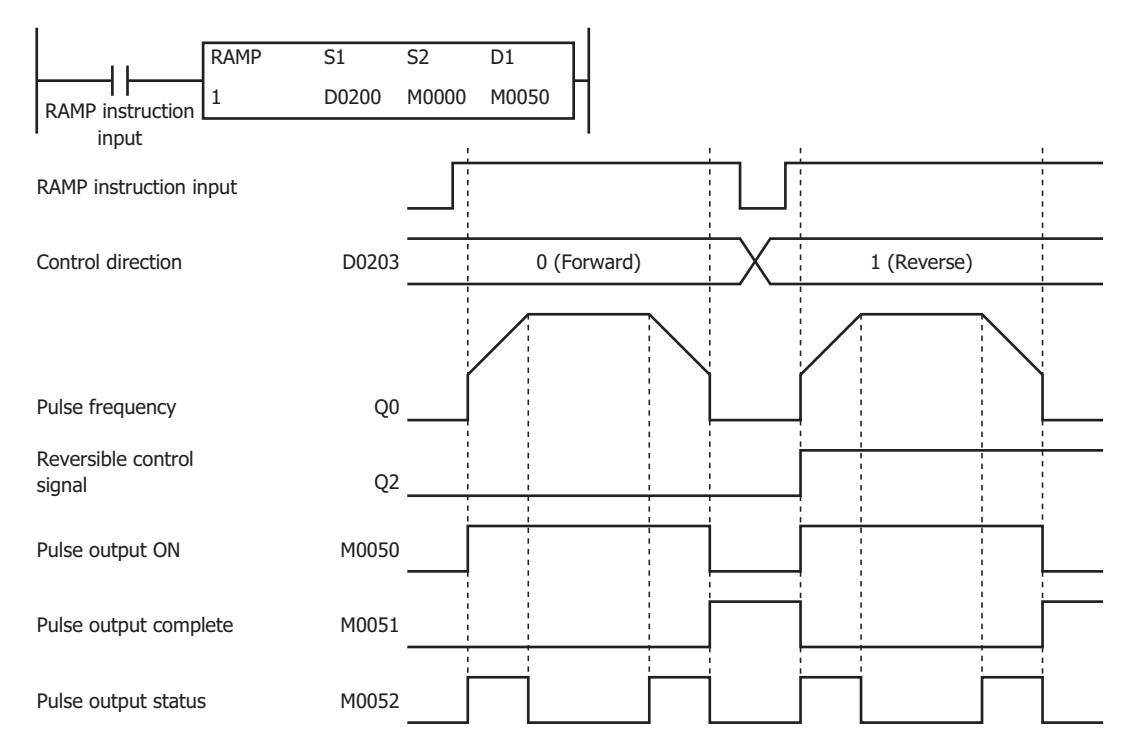

When the RAMP instruction input is on, pulses are output according to the settings configured by the control registers. The reversible control signal is output from Q2. When pulse output starts, M0050 turns on. M0052 turns on while the pulse frequency is increasing or decreasing. Pulses are output so that the frequency reaches the steady pulse frequency from the initial pulse frequency in the frequency change time. When the frequency change time is specified as 100, the steady pulse frequency is reached in 100 ms by increasing or decreasing the frequency every 10 ms.

Pulse output stops when the pulses configured by the preset value are output. (The number of pulses is also counted while changing the frequency.) At this time, M0050 turns off and M0051 turns on.

If the RAMP instruction input turns off during pulse output, pulse output is canceled. If this input turns on again, the operation starts from the beginning. Even if the contents of the data registers are changed during pulse output, the change is not reflected in the pulse output operation. The changed content is reflected the next time the RAMP instruction is started.

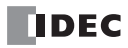

# **RAMP1 instruction (reversible control enabled, dual-pulse output mode) timing chart**

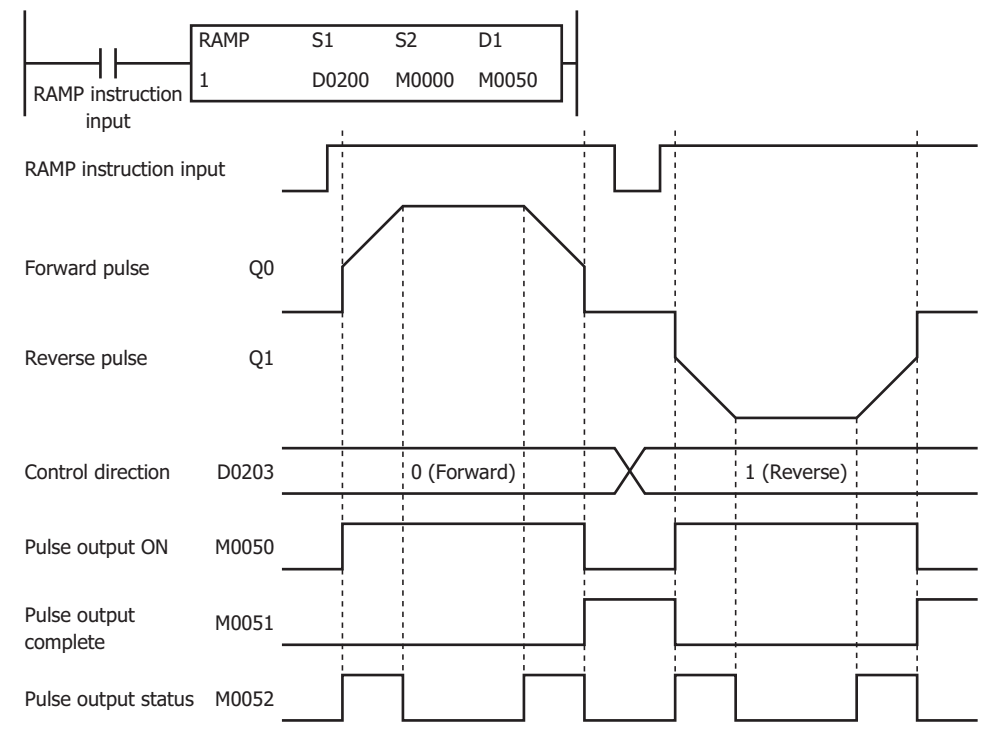

**RAMP1 instruction, S1 is specified as D0200, D1 is specified as internal relay M0050**

When the RAMP instruction input changes from off to on, pulses are output from Q0 or Q1 according to the settings configured by the control registers.

When pulse output starts, M0050 turns on. M0052 turns on while the pulse frequency is increasing or decreasing.

Pulses are output so that the frequency reaches the steady pulse frequency from the initial pulse frequency in the frequency change time. When the frequency change time is specified as 100, the steady pulse frequency is reached in 100 ms by increasing or decreasing the frequency every 10 ms.

Pulse output stops when the pulses configured by the preset value are output. (The number of pulses is also counted while changing the frequency.) At this time, M0050 turns off and M0051 turns on.

If the RAMP instruction input turns off during pulse output, pulse output is canceled. If this input turns on again, the operation starts from the beginning. Even if the contents of the data registers are changed during pulse output, the change is not reflected in the pulse output operation. The changed content is reflected the next time the RAMP instruction is started.

# 18: PULSE OUTPUT INSTRUCTIONS

# **Example:**

# **To output 48,000 pulses with the frequency change function (reversible control disabled) from Q0**

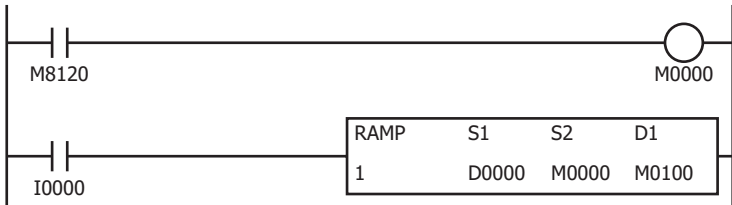

Turn on initialization input (M0000)

When the RAMP instruction input (I0) turns on, pulse output starts

### **Setting**

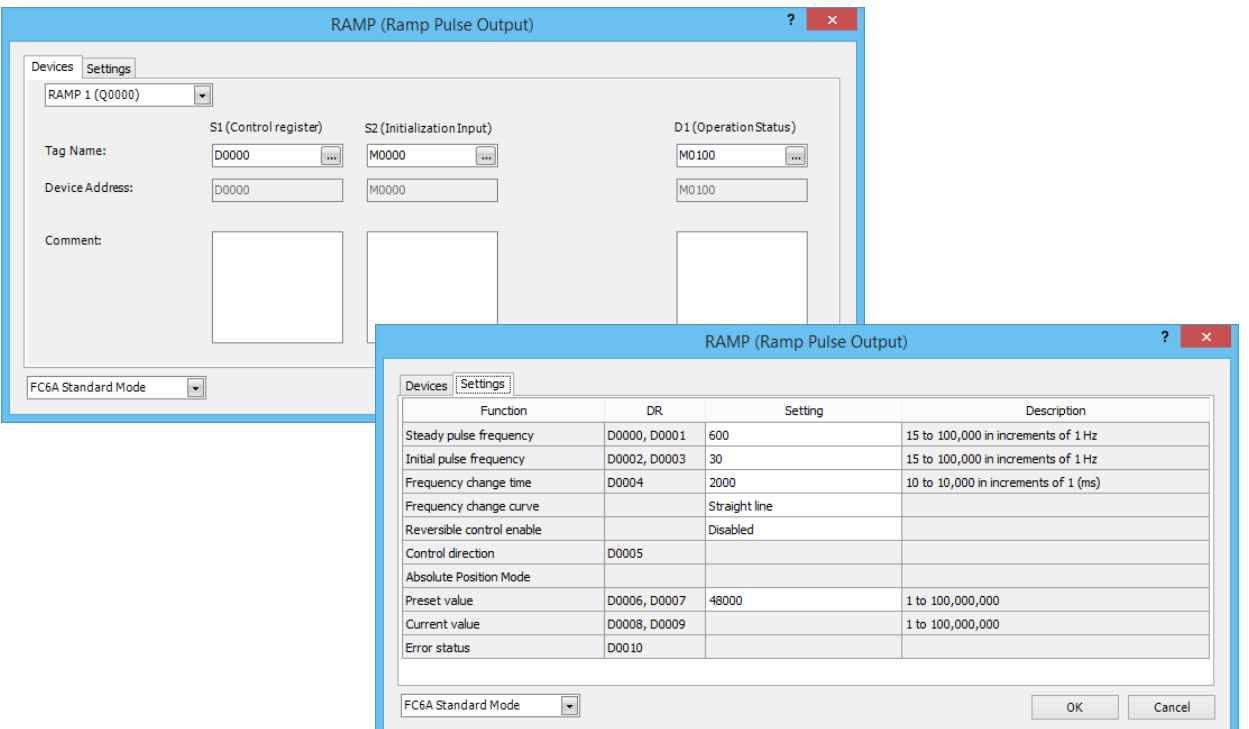

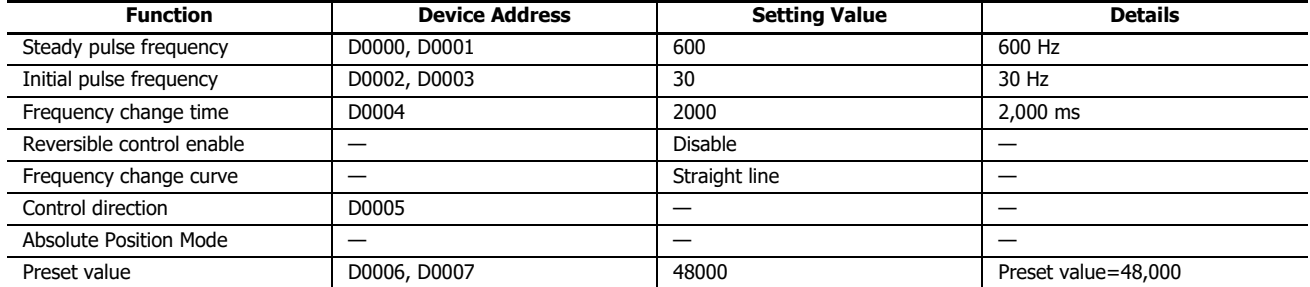

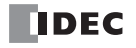

# **To output 100,000 pulses with the frequency change function (reversible control by single-pulse output) from Q0**

When the RAMP instruction input (I0) changes from off to on, pulse output starts. When I1 is off, the reversible control signal (Q2) turns off (forward).

When I1 is on, the reversible control signal (Q2) turns on (reverse).

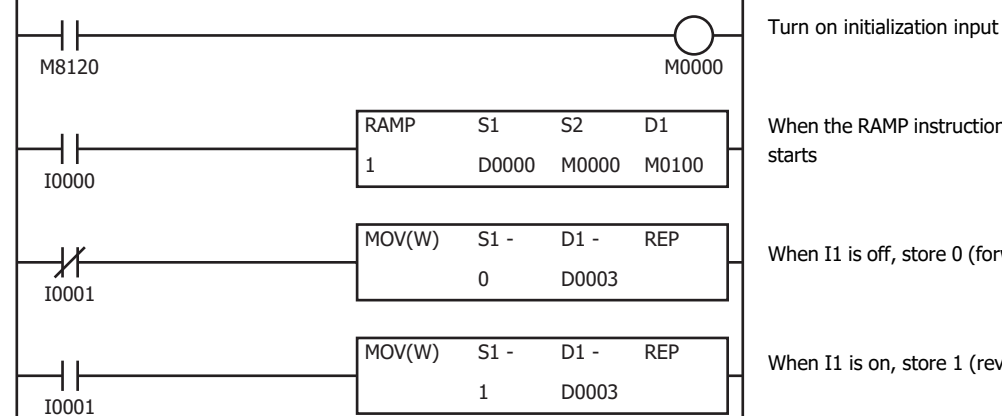

Turn on initialization input (M0000)

When the RAMP instruction input (I0) turns on, pulse output

When I1 is off, store 0 (forward) in control direction (D0003)

When I1 is on, store 1 (reverse) in control direction (D0003)

## **Setting**

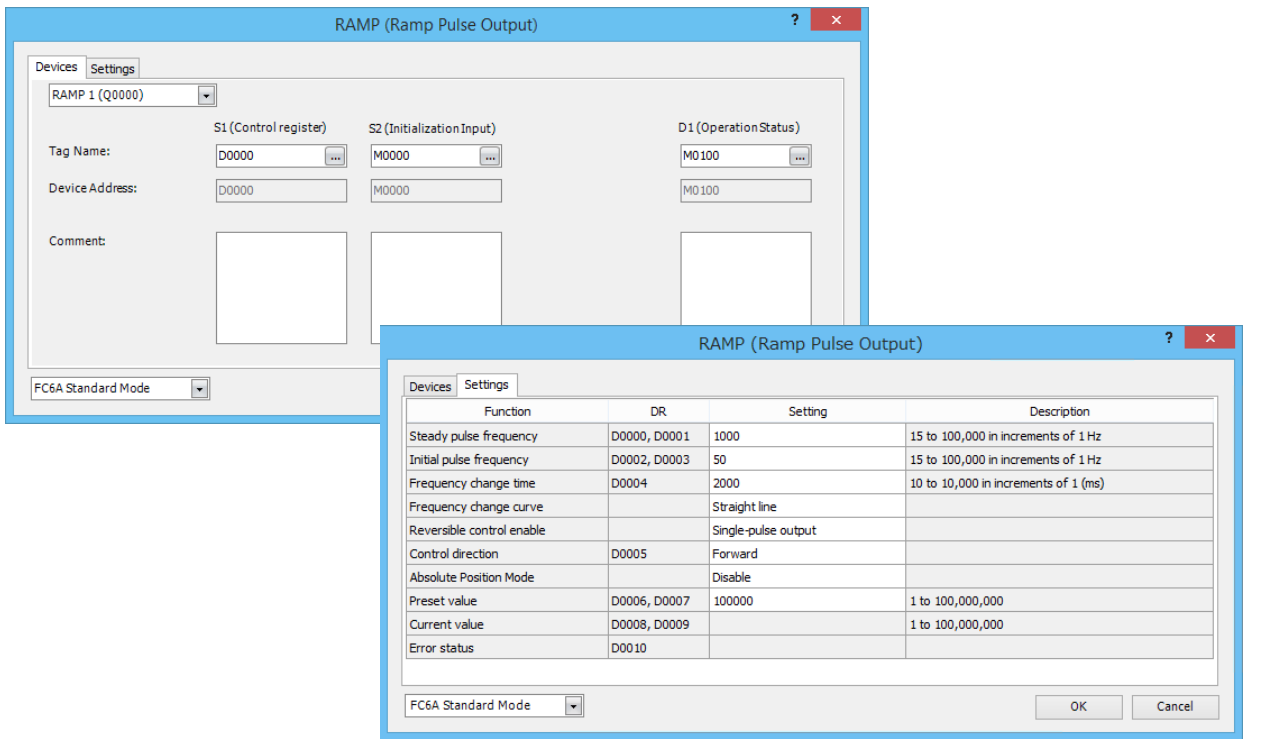

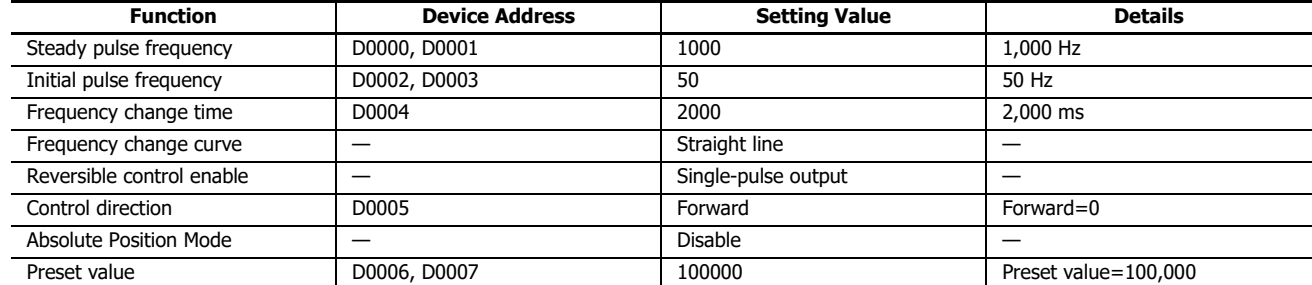

# 18: PULSE OUTPUT INSTRUCTIONS

**Setting**

# **To output 1,000,000 pulses with the frequency change function (reversible control by dual-pulse output)**

When the RAMP instruction input (I0) changes from off to on, pulse output starts. For forward when I1 is off, pulses (CW) are output from Q0.

For reverse when I1 is on, pulses (CCW) are output from Q1.

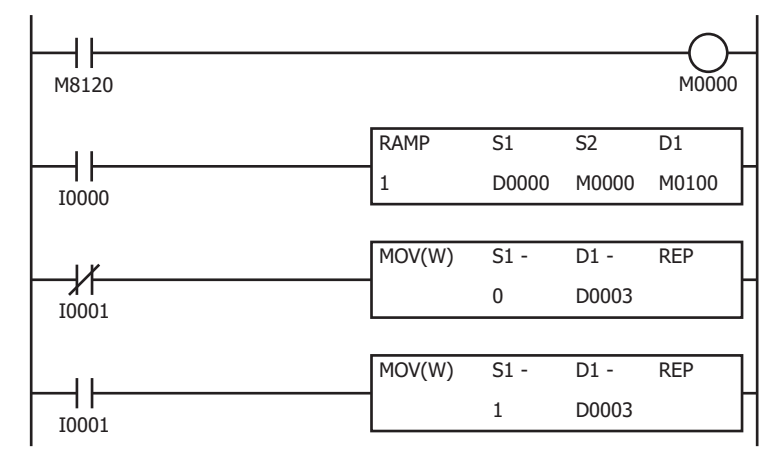

Turn on initialization input (M0000)

When the RAMP instruction input (I0) turns on, pulse output starts

When I1 is off, store 0 (forward) in control direction (D0003), and output pulses from Q0

When I1 is on, store 1 (reverse) in control direction (D0003), and output pulses from Q1

#### RAMP (Ramp Pulse Output)  $\overline{?}$ Devices Settings RAMP 1 (Q0000)  $\overline{\phantom{a}}$ S1 (Control register) S2 (Initialization Input) D1 (Operation Status) Tag Name: **D0000** M0000  $\Box$ M0100  $\Box$  $\Box$ Device Address: D0000 M0000 M0100 Comment: RAMP (Ramp Pulse Output)  $\overline{\mathbf{?}}$ FC6A Standard Mode  $\overline{\phantom{a}}$ Devices Settings Setting DR Function Description D0000, D0001 15 to 100,000 in increments of 1 Hz Steady pulse frequency 3000 Initial pulse frequency DOOD2 DOOD3 1000 15 to 100,000 in increments of 1 Hz Frequency change time D0004 2000 10 to 10,000 in increments of  $1$  (ms) Frequency change curve Straight line Reversible control enable Dual-pulse output Control direction **D0005** Forward Absolute Position Mode Disable Preset value D0006, D0007 100000 1 to 100,000,000 Current value D0008, D0009 1 to 100,000,000 D0010 Error status  $\overline{\phantom{a}}$ FC6A Standard Mode  $\alpha$ Cancel - 1

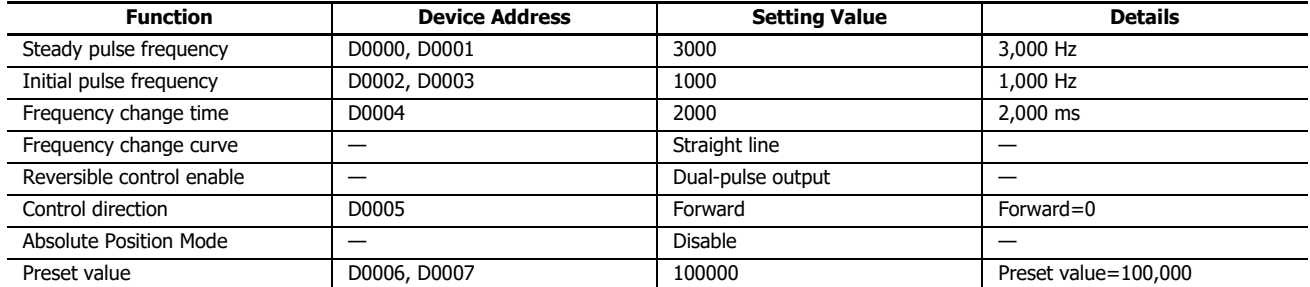

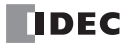

# **RAMPL (Linear Interpolation Control)**

Outputs pulses with a frequency change function that operates simultaneously from two outputs, so that the trajectory of movement is linear.

#### **FT2J FC6A\***

\* Plus CPU module and CAN J1939 All-in-One CPU module transistor output type only

**Note:** For details on the FC5A (except FC5A-D12X1E) Compatible Mode settings, refer to the ZRN instruction in Chapter 15 "Pulse Output Instructions" in the "FC5A Series MICROSmart Pentra User's Manual Advanced Volume".

### **Ladder Diagram**

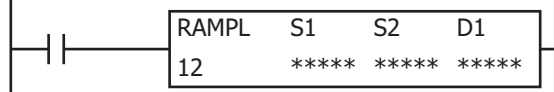

#### **Operation**

When the input is on, the initial pulse frequency and steady pulse frequency are calculated from the preset value specified by S1 (target position), the combined initial pulse frequency, and the combined steady pulse frequency, so that the trajectory of movement is linear. Then the pulses are simultaneously output from the two specified outputs, and the pulse frequency increases at a constant rate until the frequency reaches the steady pulse frequency of the axes. After pulses of a constant speed are output at the steady pulse frequency, the pulses frequency decreases before reaching the preset value specified by S1, and then the pulse output stops when it reaches the preset value.

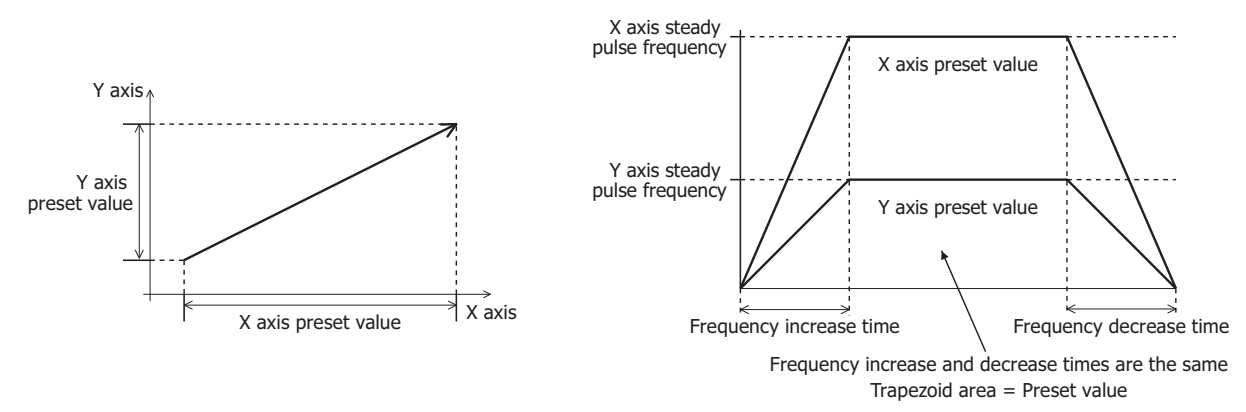

When the initialization input specified by S2 is turned on, the initial values configured in the WindLDR **RAMPL (Ramp Pulse Output with Liner Interpolation)** dialog box, on the **Common Settings** tab, are stored in the control registers.

The control status, including the pulse output status (output on/output direction/output complete), is stored in the operation status specified by D1.

**Note:** A user program execution error results in the following cases. For details of user program execution errors, see to [Chapter 3 "User Program](#page-107-0)  [Execution Errors" on page 3-10.](#page-107-0)

- When another pulse output instruction is executed that uses the same output as the pulse output instruction being executed, pulse output instructions executed later are canceled. In this case, error code 48 is stored in the user program execution error code (D8006).
- The RAMPL instruction cannot be used in an interrupt program. If used in an interrupt program, error code 18 will be stored in the user program execution error code (D8006).
- If the RAMPL instruction is executed with the relay output type, error code 19 will be stored in the user program execution error code (D8006).
- The RAMPL instruction operates only in absolute position mode with accompanying reversible control. After starting operation of the ladder program, execute the ABS instructions that correspond to the specified outputs to initialize the absolute position counters. If the corresponding absolute position counter initialized flags in D8239 (absolute position control status) are 0 (not initialized), a user program execution error will occur when the instruction is executed.

# **Valid Devices**

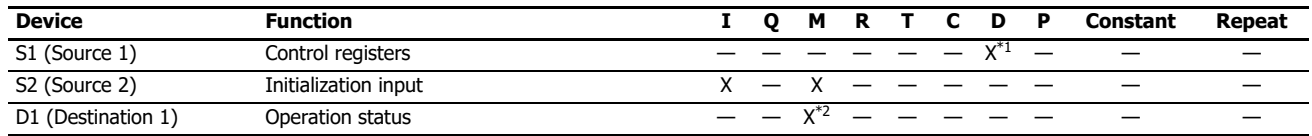

<span id="page-353-1"></span>\*1 Special data registers cannot be used.

<span id="page-353-0"></span>\*2 Special internal relays cannot be used.

For valid device address ranges, see [Chapter 2 "Devices" on page 2-1.](#page-36-0)

# **Settings**

# ■ **Device tab**

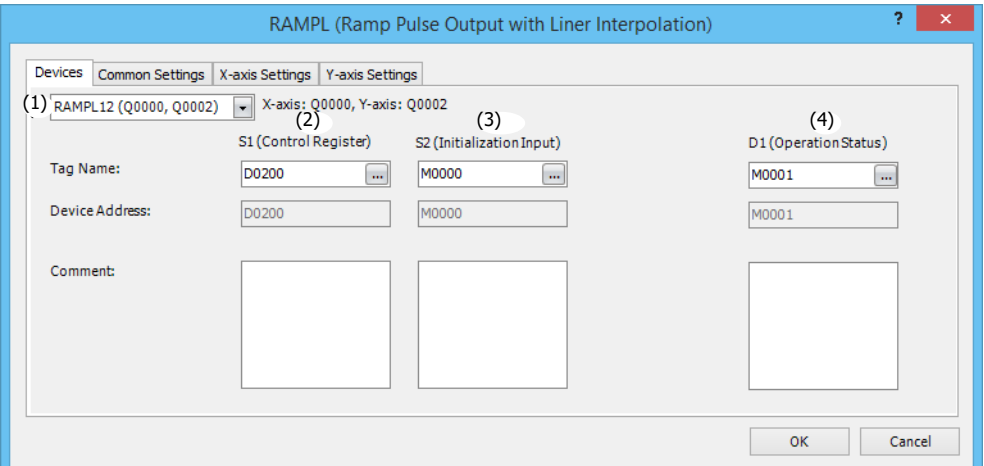

### **(1) Select instruction**

Selects the RAMPL instruction to use from **RAMPL12**, **RAMPL13**, **RAMPL14**, **RAMPL23**, **RAMPL24**, and **RAMPL34**.

The combination of pulse outputs will depend on the instruction.

For details, see ["\(11\) Reversible control" on page 18-34.](#page-357-0)

# **(2) S1 (source 1): Control register**

S1 specifies the first data register of the data registers to use with the RAMPL12, RAMPL13, RAMPL14, RAMPL23, RAMPL24, or RAMPL34 instruction.

Starting from the first data register, 30 continuous words of data registers are used. Specify the first data register so that the device range is not exceeded.

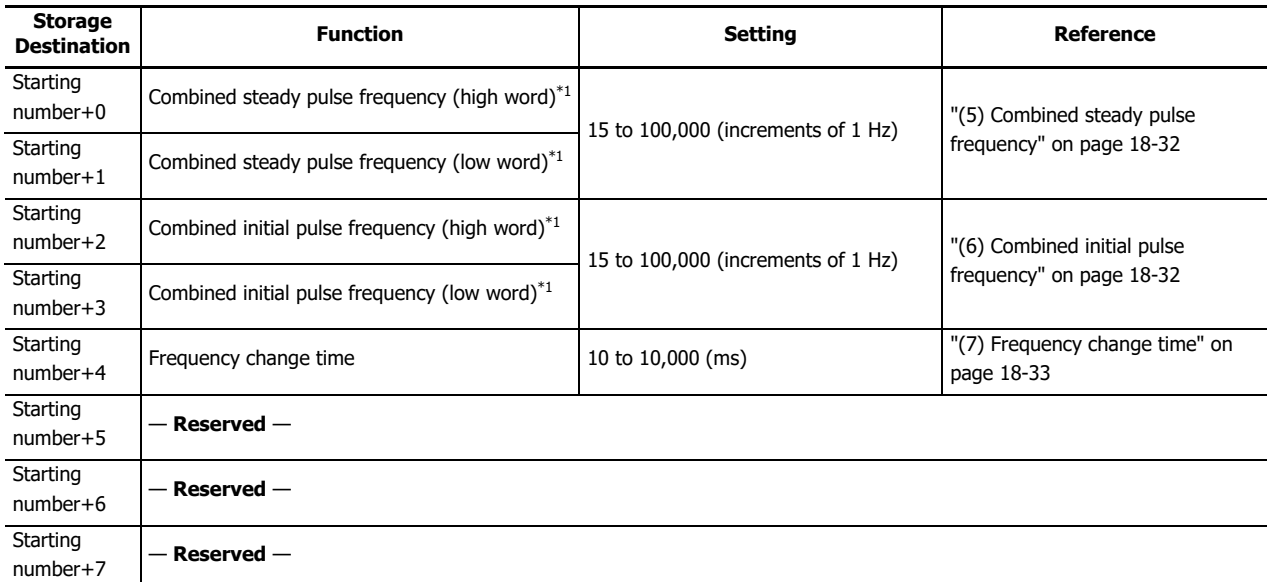

# 18: PULSE OUTPUT INSTRUCTIONS

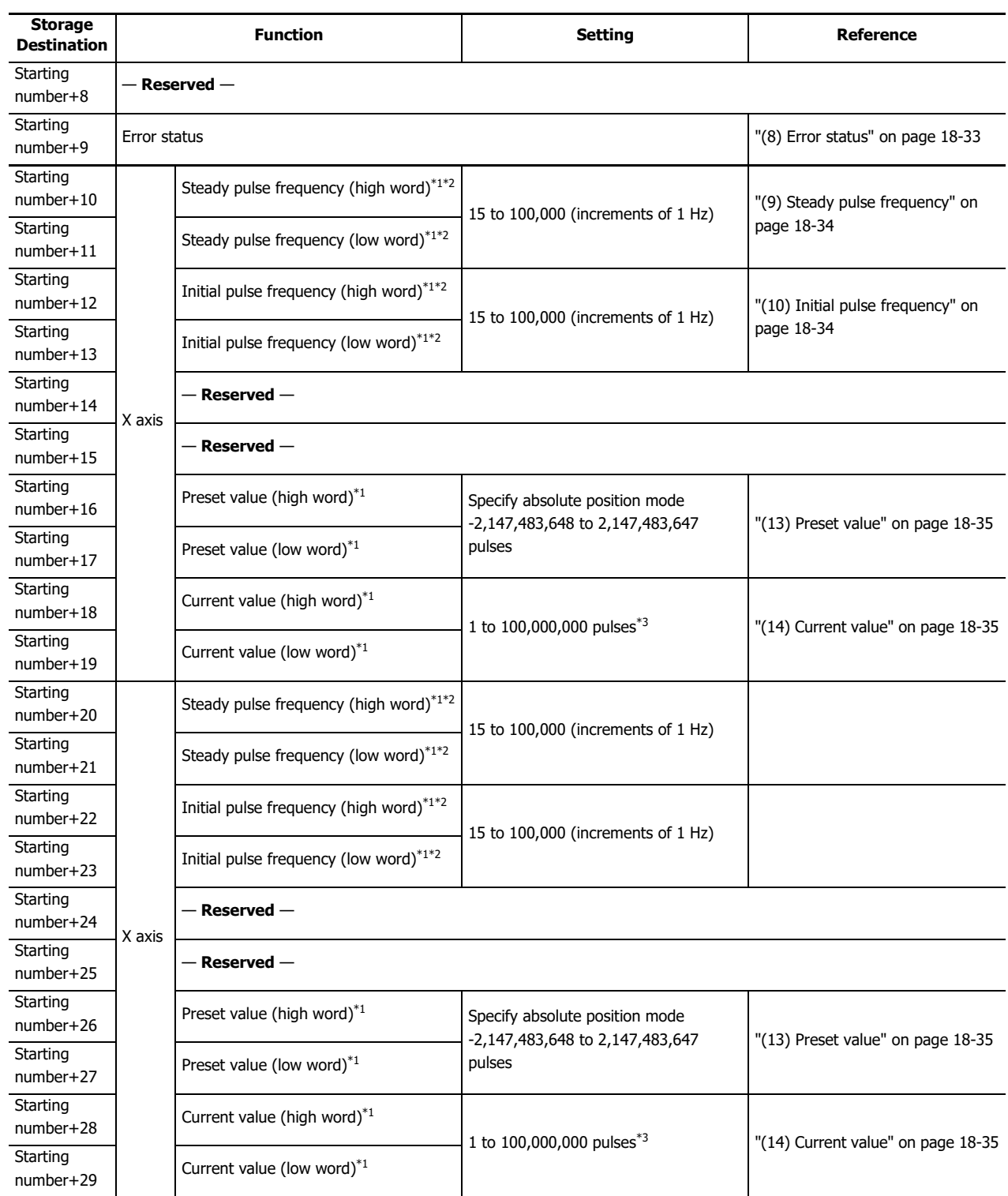

<span id="page-354-0"></span>\*1 The upper and lower data registers change according to the 32-bit data storage method specified. For details, see [Chapter 3 "32-bit](#page-106-0)  [Data Storage" on page 3-9.](#page-106-0)

<span id="page-354-1"></span>\*2 When the instruction input is turned on, the automatically calculated values are stored in the registers.

<span id="page-354-2"></span>\*3 The number of output pulses is stored in the data registers, regardless of the value of the absolute position counter.

# **(3) S2 (source 2): Initialization input**

S2 specifies the initialization input.

When the initialization input is turned on, the initial values configured in the WindLDR **RAMPL (Ramp Pulse Output with Liner Interpolation)** dialog box, on the **Common Settings** tab, are stored in the control registers. An external input or an internal relay can be specified.

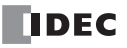

When the initialization input is on, the initial values are stored in the data registers with each scan. (Even when the RAMPL instruction is not executed (when not on), if the initialization input is turned on, the initial values are stored in the data registers.) To only initialize the values one time, use the initialization input in combination with the SOTU instruction or the SOTD instruction.

# **(4) D1 (destination 1): Operation status**

D1 specifies the first internal relay of the internal relays to use with the RAMPL instruction. Starting from the specified internal relay, 4 sequential internal relays are used. Specify the first internal relay so that the device range is not exceeded.

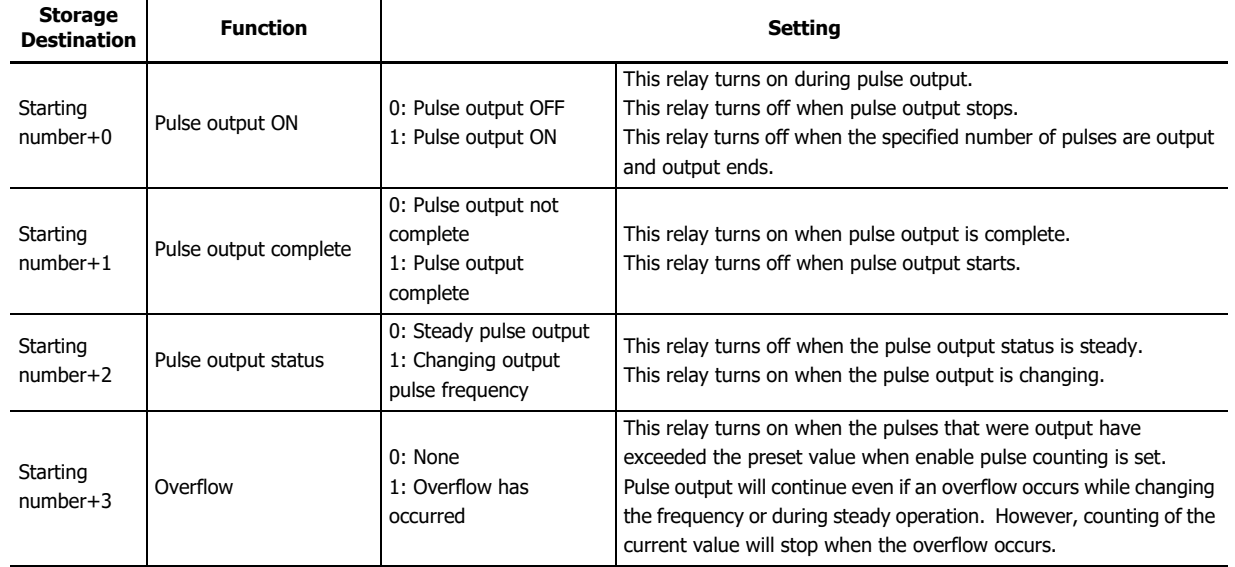

### ■ **Common Settings tab**

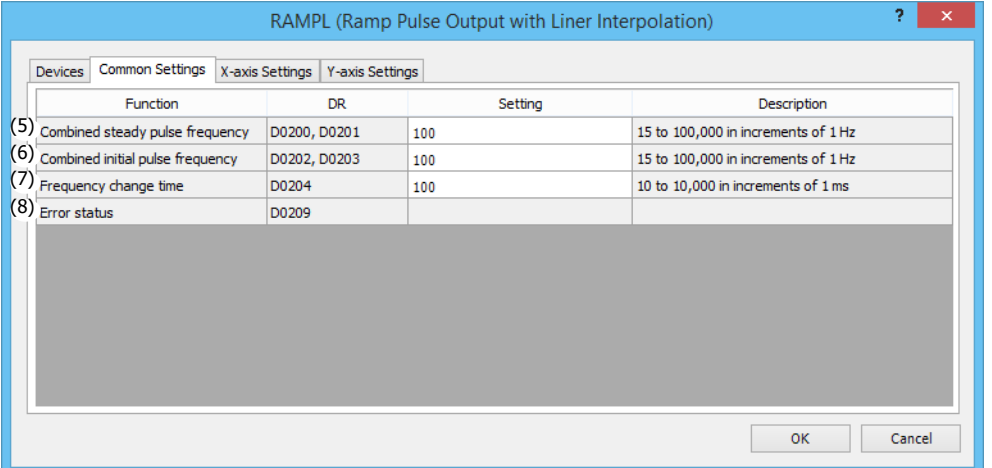

### <span id="page-355-1"></span>**(5) Combined steady pulse frequency**

This setting specifies the steady pulse frequency after the pulse frequency is increased. The output frequency error is within ±5%.

The steady pulse frequency for the X and Y axes that is calculated from the combined steady pulse frequency will be lower than the combined steady pulse frequency. Set this so that the steady pulse frequency of the X and Y axes does not fall below 15 Hz.

# <span id="page-355-0"></span>**(6) Combined initial pulse frequency**

Specifies the frequency when pulse output starts. The output frequency error is within  $\pm 5\%$ .

The initial pulse frequency for the X and Y axes that is calculated from the combined initial pulse frequency will be lower than the combined initial pulse frequency. Set this so that the initial pulse frequency of the X and Y axes does not fall below 15 Hz.

# <span id="page-356-0"></span>**(7) Frequency change time**

Specify the time for increasing and decreasing the pulse frequency. Set the value in the range of 10 to 10,000 ms in increments of 1 ms. The first digit of the setting is handled as zero. For example, if 144 is entered, the set value is handled as 140 ms.

# <span id="page-356-1"></span>**(8) Error status**

Outputs the error code that corresponds to the content of an error when there is an error in the settings. If a configuration error occurs when the RAMPL instruction input changes from off to on, M8004 (user program execution error) is turned on and this register is set to the error code.

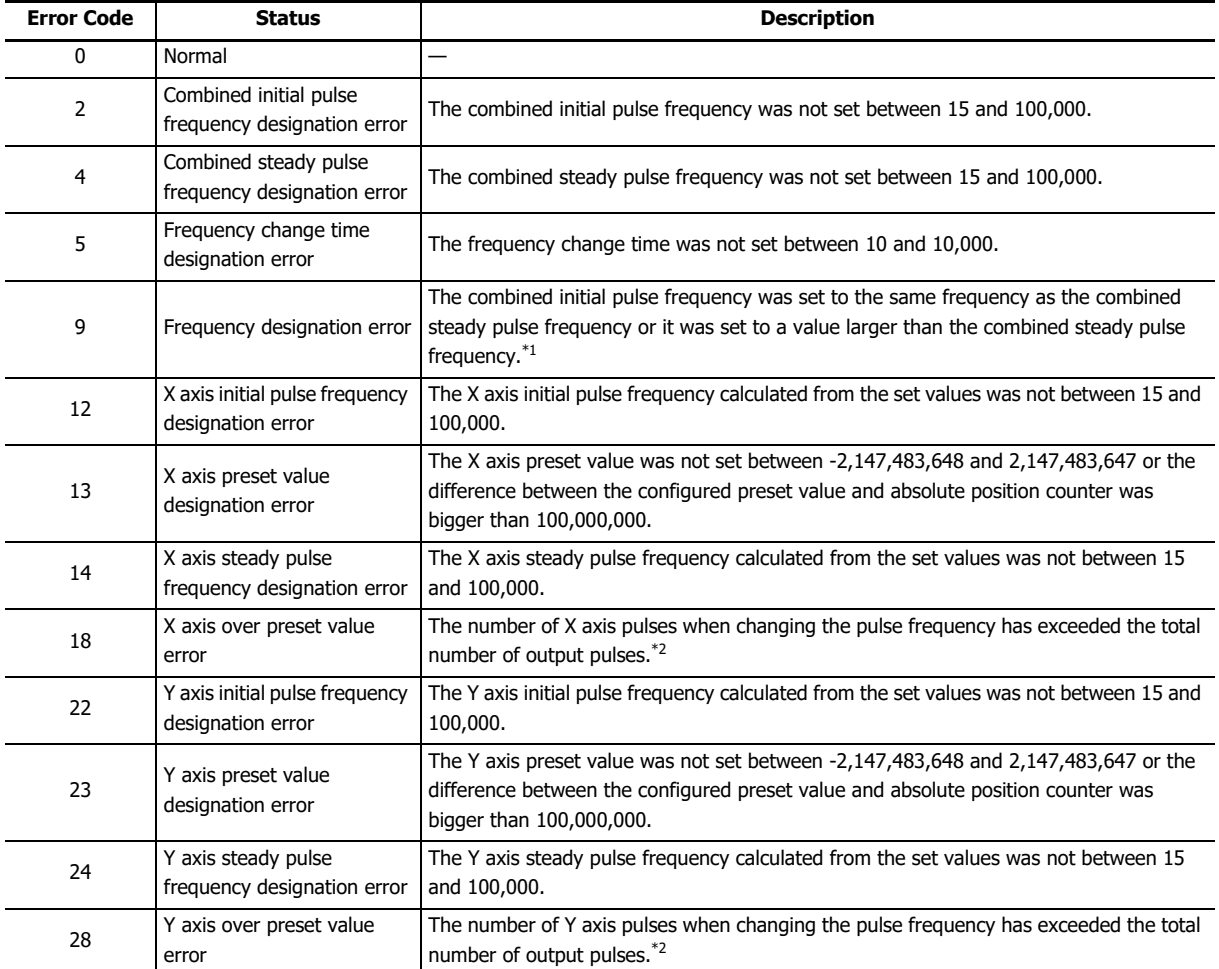

<span id="page-356-2"></span>\*1 Set the combined initial pulse frequency so that it is lower than the combined steady pulse frequency.

<span id="page-356-3"></span>\*2 The number of pulses in the frequency change area calculated by steady pulse frequency, initial pulse frequency, and frequency change time has exceed the total number of output pulses. Lower the steady pulse frequency, lower the initial pulse frequency, or shorten the frequency change time.

# ■ **X-axis Settings tab, Y-axis Settings tab**

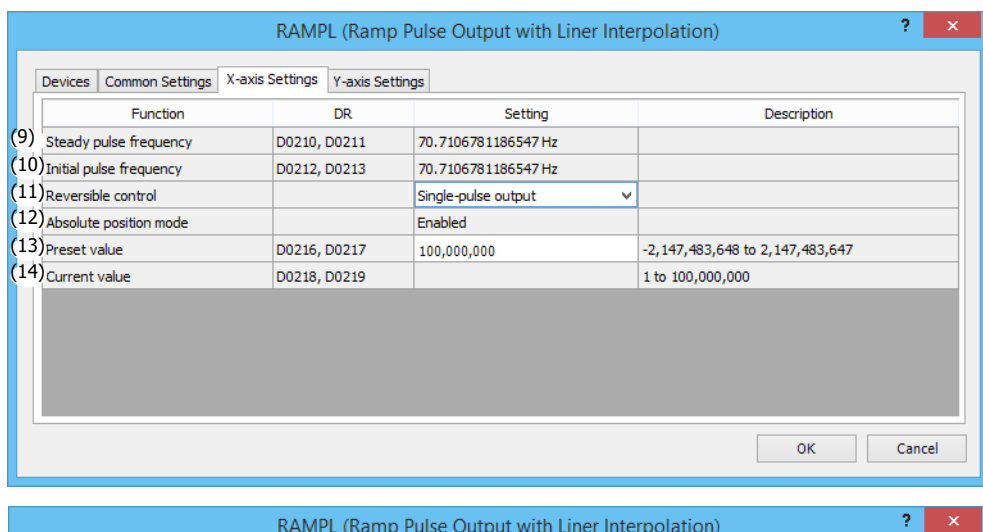

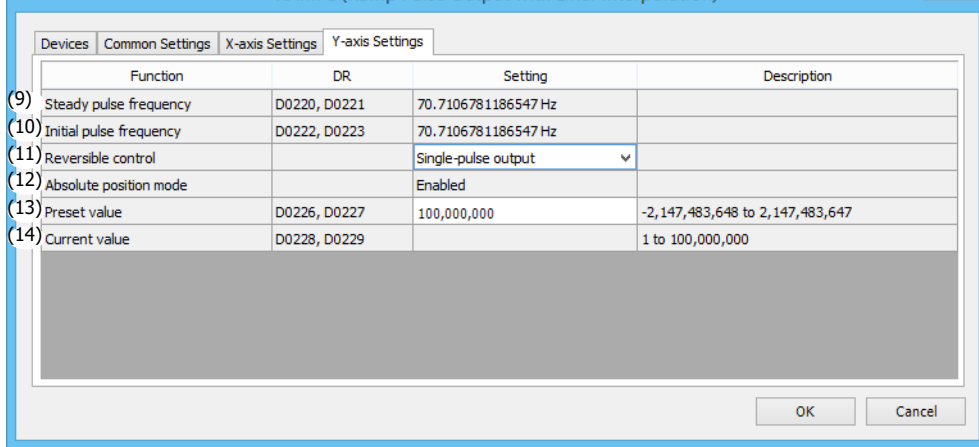

# <span id="page-357-1"></span>**(9) Steady pulse frequency**

The steady pulse frequency of each axis is calculated from the amount of movement to the target position and the combined steady pulse frequency, and this value is stored in the data registers. When the instruction is turned on, the steady pulse frequency is calculated and updated. The combined steady pulse frequency on **Setting** is resolved for each axis, and that value is displayed here.

# <span id="page-357-2"></span>**(10) Initial pulse frequency**

The initial pulse frequency of each axis is calculated from the amount of movement to the target position and the combined initial pulse frequency, and this value is stored in the data registers. When the instruction is turned on, the initial pulse frequency is calculated and updated. The combined initial pulse frequency on **Setting** is resolved for each axis, and that value is displayed here.

# <span id="page-357-0"></span>**(11) Reversible control**

Select the reversible control method for the X and Y axes from the following reversible control modes. There are two modes for the pulse output mode: single-pulse output mode and dual-pulse output mode. Disabled cannot be selected.

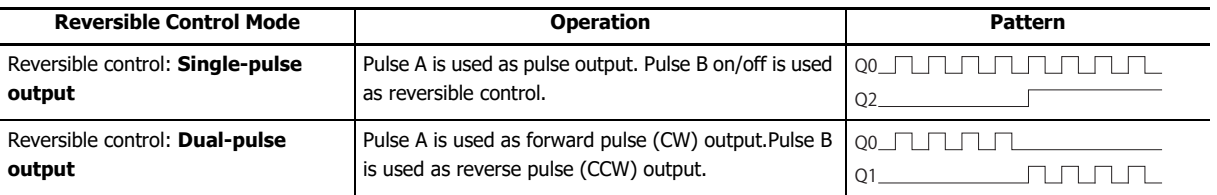

The outputs used on the Plus CPU module will depend on the instruction that is used.

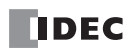

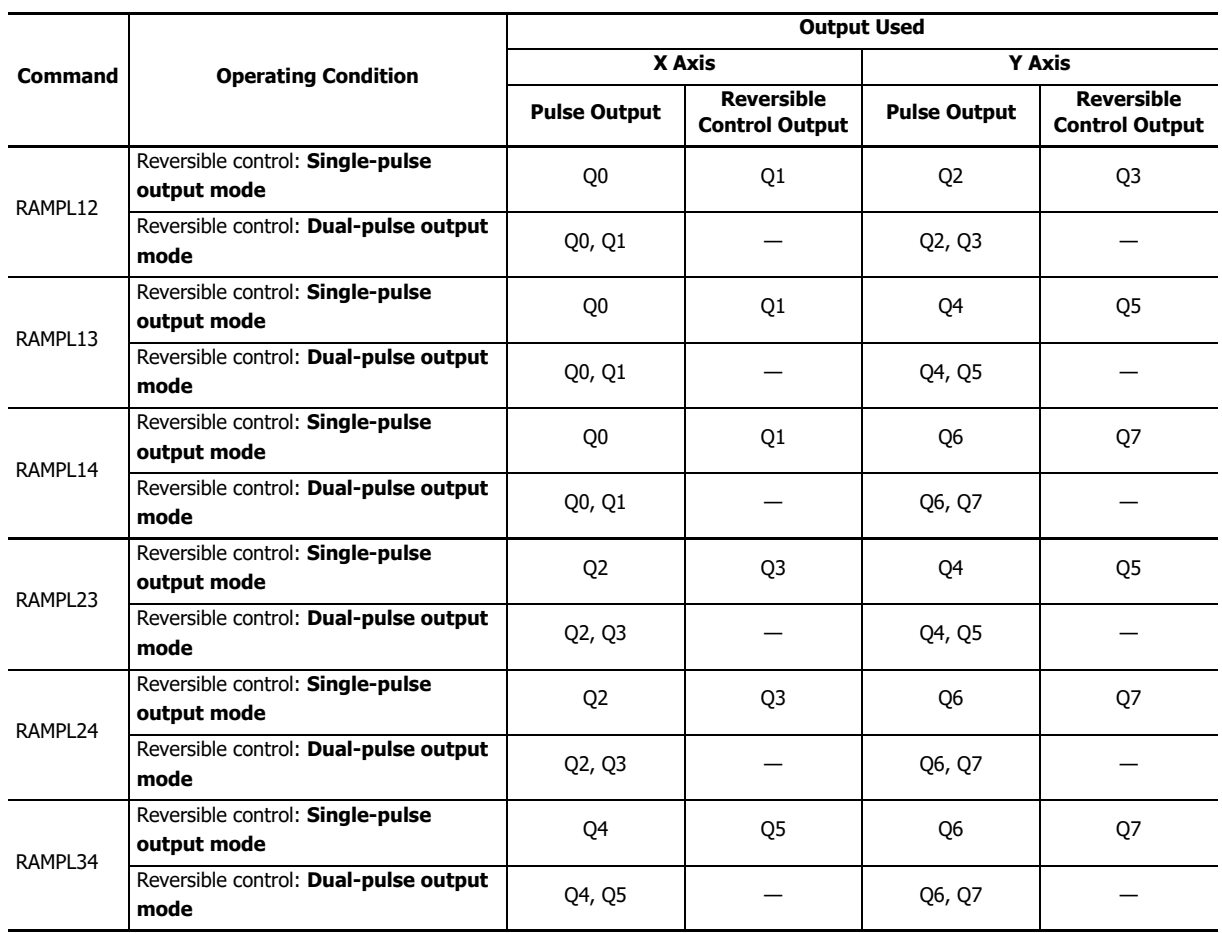

**Note:** The outputs (pulse output and reversible control output) used by RAMPL instruction cannot be used by other instructions simultaneously.

### **(12) Absolute position mode**

Absolute position mode is always **Enabled**. Specify the target position with the preset value (13) for the X and Y axes. **Note:** If the absolute position counter initialized flags in D8239 (absolute position control status) for the specified pulse outputs are 0 (not initialized), a user program execution error will occur. After starting operation of the ladder program, execute the ABS instructions that correspond to the applicable outputs one time.

#### <span id="page-358-0"></span>**(13) Preset value**

Specify the target position. The number of pulses will be output in the amount of the target value. This value is the result of subtracting the absolute position counter value from the target position. At that time, the pulses will be output by automatically switching between forward for positive and reverse for negative according to the sign of the subtracted value.

# <span id="page-358-1"></span>**(14) Current value**

The number of pulses output is stored in the data registers. The current value is updated at each scan when the RAMPL instruction is executed.

**RAMPL12 Instruction (Reversible Control Enabled, Single-pulse Output) Timing Chart**

**When data register D0200 is specified for S1 and internal relay M0050 is specified for D1 of the RAMPL12 instruction in order to move from the current position (0, 0) to the target position (2000, -1000)**

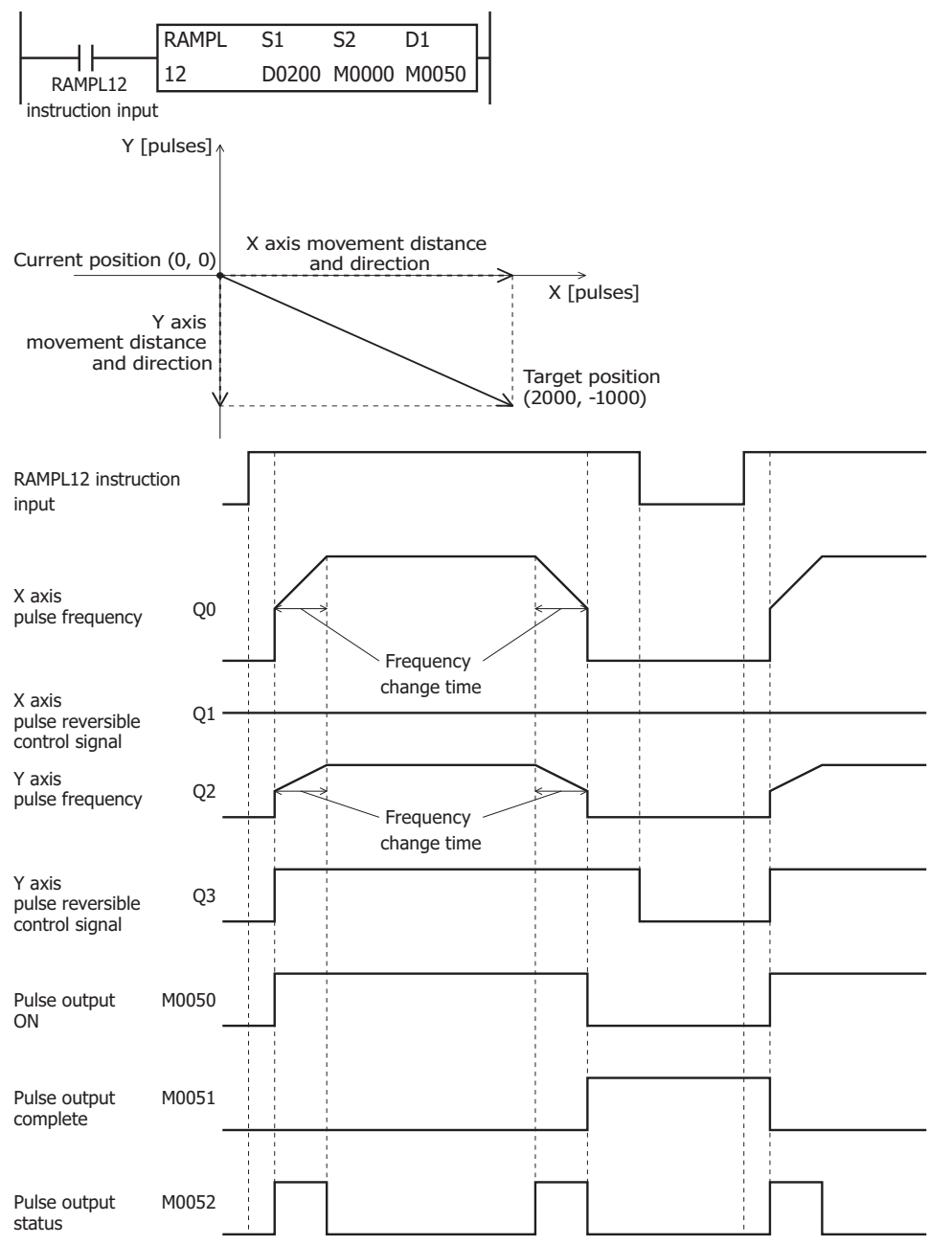

- When the RAMPL12 instruction input is turned on, pulses are output from Q0 and Q2 according to the settings configured by the control registers. Q1 turns off for the X axis to travel forward. Q3 turns on for the Y axis to travel in reverse.
- When pulse output starts, M0050 turns on. M0052 turns on while the pulse frequency is increasing or decreasing.
- The steady pulse frequency and initial pulse frequency of each axis are calculated from the preset value, combined steady pulse frequency, and combined initial pulse frequency, and then the pulses are output for each axis so that the frequency reaches the steady pulse frequency from the initial pulse frequency in the frequency change time. When the frequency change time is specified as 100, the steady pulse frequency is reached in 100 ms by increasing or decreasing the frequency every 10 ms.
- Pulse output stops when the pulses calculated from the difference between the current position and the target position are output. (The number of pulses is also counted while changing the frequency.) At this time, M0050 turns off and M0051 turns on.
- If the RAMPL12 instruction input turns off during pulse output, pulse output stops. If the input turns on again, the operation starts from the beginning.
- Even if the contents of the data registers are changed during pulse output, the change is not reflected in pulse output operation. The changed content is reflected the next time the RAMPL12 instruction is started.

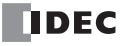
**RAMPL34 Instruction (Reversible Control Enabled, Dual-pulse Output) Timing Chart**

**When data register D0200 is specified for S1 and internal relay M0050 is specified for D1 of the RAMPL34 instruction in order to move from the current position (2000, -1000) to the target position (-2000, -3000)**

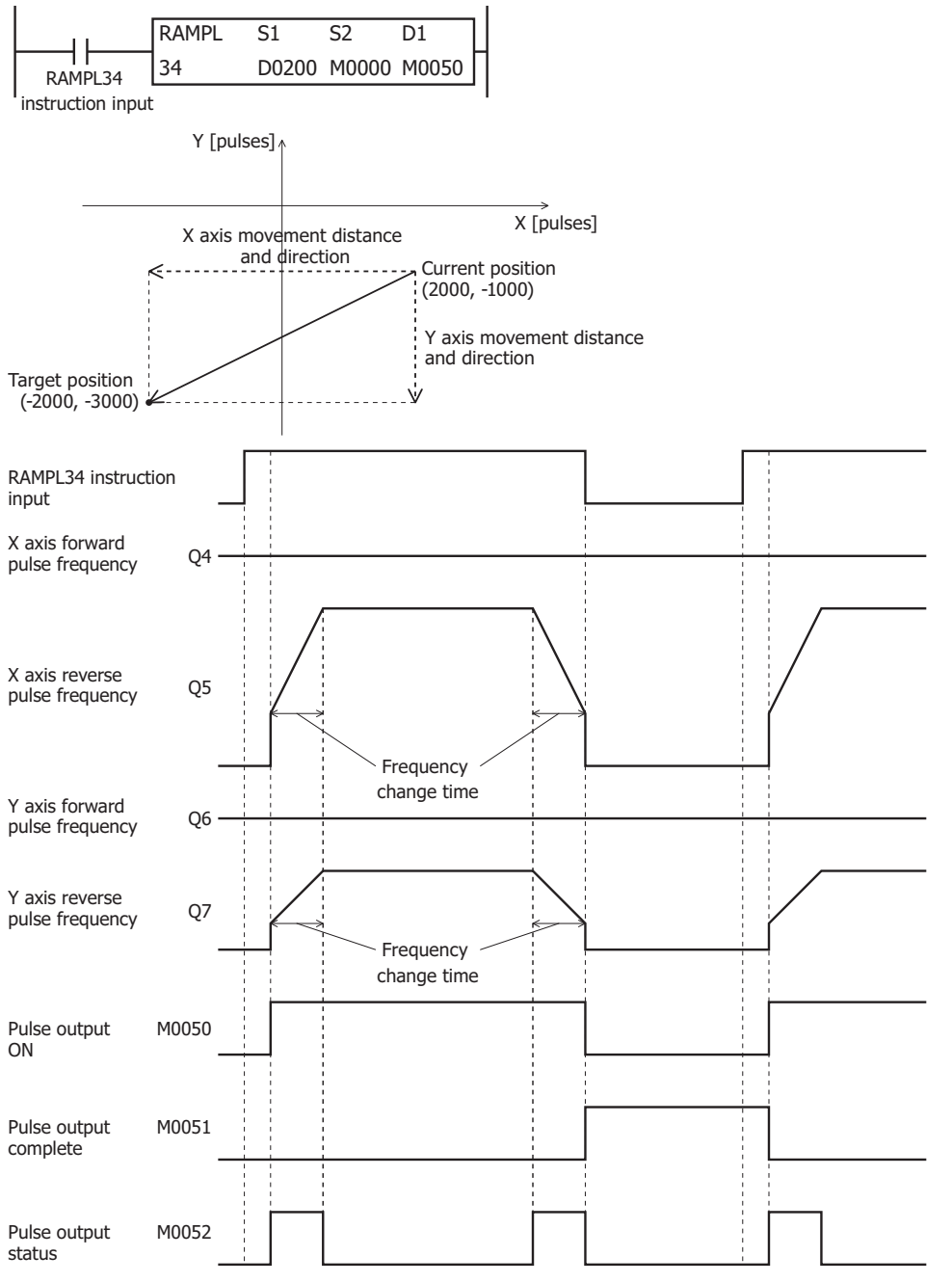

- When the RAMPL34 instruction input is turned on, pulses are output according to the settings configured by the control registers. X axis reverse pulses are output from Q5 and Y axis reverse pulses are output from Q7 in order to move both X and Y axes in reverse.
- When pulse output starts, M0050 turns on. M0052 turns on while the pulse frequency is increasing or decreasing.
- The steady pulse frequency and initial pulse frequency of each axis are calculated from the preset value, combined steady pulse frequency, and combined initial pulse frequency, and then the pulses are output for each axis so that the frequency reaches the steady pulse frequency from the initial pulse frequency in the frequency change time. When the frequency change time is specified as 100, the steady pulse frequency is reached in 100 ms by increasing or decreasing the frequency every 10 ms.
- Pulse output stops when the pulses calculated from the difference between the current position and the target position are output. (The number of pulses is also counted while changing the frequency.) At this time, M0050 turns off and M0051 turns on.
- If the RAMPL34 instruction input turns off during pulse output, pulse output stops. If the input turns on again, the operation starts from the beginning.
- Even if the contents of the data registers are changed during pulse output, the change is not reflected in pulse output operation. The changed content is reflected the next time the RAMPL34 instruction is started.

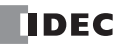

# **ZRN (Zero Return)**

Outputs pulses while monitoring multiple signals to perform a zero return.

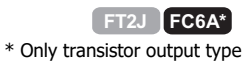

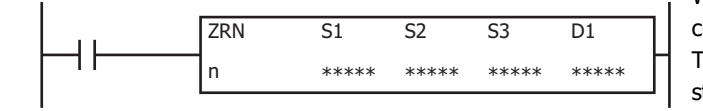

When the input is on, pulses are output according to the frequency change settings stored in the control register specified by S1. The pulse control information (output on/output complete/error) is stored in the internal relays specified by D2 as the operation status. When the initialization input specified by S2 is turned on, the initial values configured in the WindLDR **ZRN (Zero Return)**  dialog box are stored in the control registers. The zero return method an be selected a **ZRN mode 0** or **ZRN mode 1**.

## **ZRN Mode 0**

The zero return is performed by monitoring only the proximity signal specified by S3.

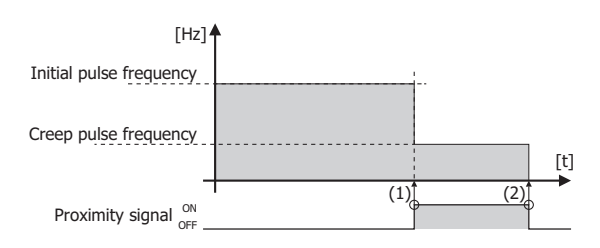

- (1) When a rise in the proximity signal is detected, the frequency changes from the initial pulse frequency to the creep pulse frequency.
- (2) When a fall in the proximity signal is detected, pulse output stops.

## **ZRN Mode 1**

The zero return is performed by monitoring the proximity signal (decrease frequency trigger) specified by S3 and the origin signal (stop trigger) specified by S4.

After stopping pulse output with the origin signal, the complete signal specified by D2 can be output. For ZRN mode 1, the timing to start monitoring the origin signal can be selected from the following two types.

Start monitoring the origin signal with the rise in the proximity signal

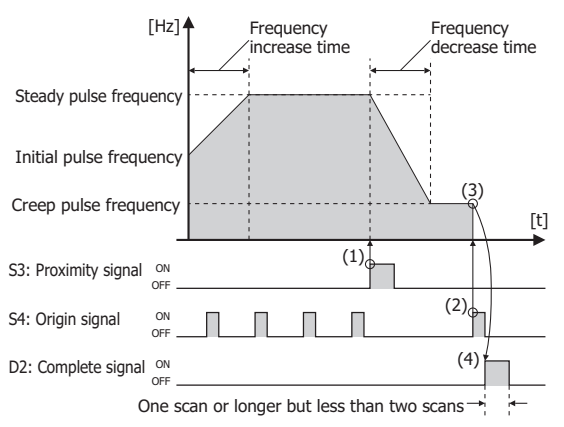

- (1) The rise in the proximity signal is detected, the frequency starts being decreased, and at the same time the origin signal starts being monitored.
- (2) The rise in the origin signal is detected and pulse output is stopped.
- (3) When pulse output stops, the complete signal turns on at the same time.
- (4) The on period for the complete signal is one scan or longer but less than two scans.

ON OFF S3: Proximity signal <sup>on</sup> D2: Complete signal on OFF  $\overline{(1)}$ (3) (4) (5)  $\overline{(2)}$ One scan or longer but less than two scans Frequency increase time Steady pulse frequency Creep pulse frequency Initial pulse frequency S4: Origin signal Exactly pulse frequency<br>
Steady pulse frequency<br>
Thitial pulse frequency<br>
Creep pulse frequency<br>
Creep pulse frequency<br>
S3: Proximity signal on<br>
S4: Origin signal on<br>
D2: Complete signal on<br>
(3)<br>
D2: Complete signal on<br>
( Frequency<br>decrease time [t]  $[Hz]$ 

- Start monitoring the origin signal with the fall in the proximity signal
	- (1) The rise in the proximity signal is detected and the frequency starts being decreased.
	- (2) The fall in the proximity signal is detected and the origin signal starts being monitored.
	- (3) The rise in the origin signal is detected and pulse output is stopped.
	- (4) When pulse output stops, the complete signal turns on at the same time.
	- (5) The on period for the complete signal is one scan or longer but less than two scans.
- **Note:** A user program execution error results in the following cases. For details of user program execution errors, see to [Chapter 3 "User Program](#page-107-0)  [Execution Errors" on page 3-10.](#page-107-0)
	- When another pulse output instruction is executed that uses the same output as the pulse output instruction being executed, pulse output instructions executed later are canceled. In this case, error code 48 is stored in the user program execution error code (D8006).
	- The ZRN instruction cannot be used in an interrupt program. If used in an interrupt program, error code 18 will be stored in the user program execution error code (D8006).
	- If the ZRN instruction is executed with the relay output type, error code 19 will be stored in the user program execution error code (D8006).

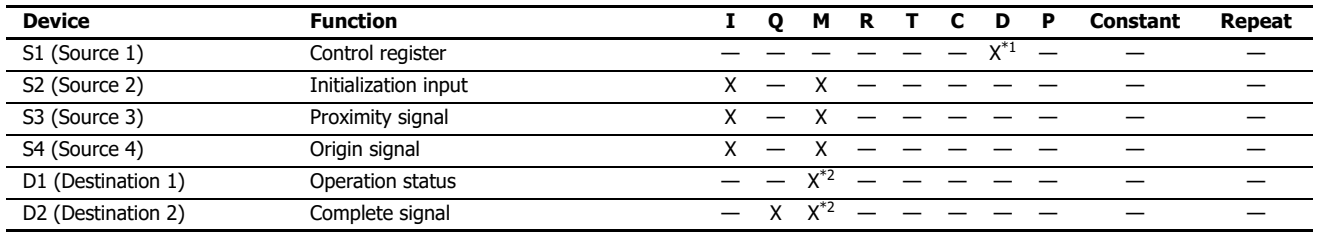

## **Valid Devices**

<span id="page-362-0"></span>\*1 Special data registers cannot be used.

<span id="page-362-1"></span>\*2 Special internal relays cannot be used. Only 0 can be specified as the first digit of the internal relay number. 1 to 7 cannot be specified. For valid device address ranges, see [Chapter 2 "Devices" on page 2-1](#page-36-0).

## **Settings**

## ■ **Devices tab**

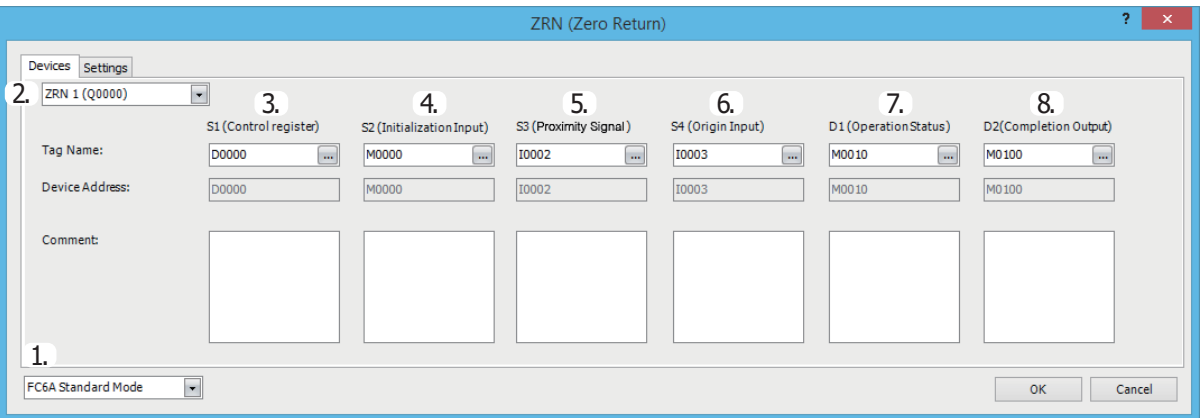

#### **1. Select Mode**

Selects the configuration mode. **FC6A Standard Mode** or **FC5A (except FC5A-D12X1E) Compatible Mode** can be selected.

Select **FC5A (except FC5A-D12X1E) Compatible Mode** to use the FC5A Series MICROSmart ZRN instruction specification. When changing the PLC type from the FC5A/FC4A Series MICROSmart, **FC5A (except FC5A-D12X1E) Compatible Mode** is automatically selected.

The lowest frequency that can be used with **FC5A (except FC5A-D12X1E) Compatible Mode** is 20 Hz.

**Note:** The lowest frequency of pulses that can be output in FC5A (except FC5A-D12X1E) Compatible Mode is 20 Hz. A frequency lower than 20 Hz cannot be output. If such a value is specified, the pulse frequency error will occur.

The rest of this section is written under the assumption that **FC6A Standard Mode** has been selected.

**Note:** For details on the FC5A (except FC5A-D12X1E) Compatible Mode settings, refer to the ZRN instruction in Chapter 15 "Pulse Output Instructions" in the "FC5A Series MICROSmart Pentra User's Manual Advanced Volume".

### **2. Select instruction**

This item selects which ZRN instruction to use ("ZRN1", "ZRN2", "ZRN3" or "ZRN4").

The output and the reversible control mode and frequency that can be set differ by the instruction and CPU module type. For limitations due to the combination of instruction, reversible control mode, and the pulse output mode, see ["17. Reversible](#page-367-0)  [control enable" on page 18-44.](#page-367-0)

## **3. S1 (source 1): Control register**

S1 specifies the first data register of the data registers to use with ZRN1, ZRN2, ZRN3 or ZRN4 instructions. Starting from the specified data register, 14 consecutive data registers are used. Specify the first data register so that the device range is not exceeded.

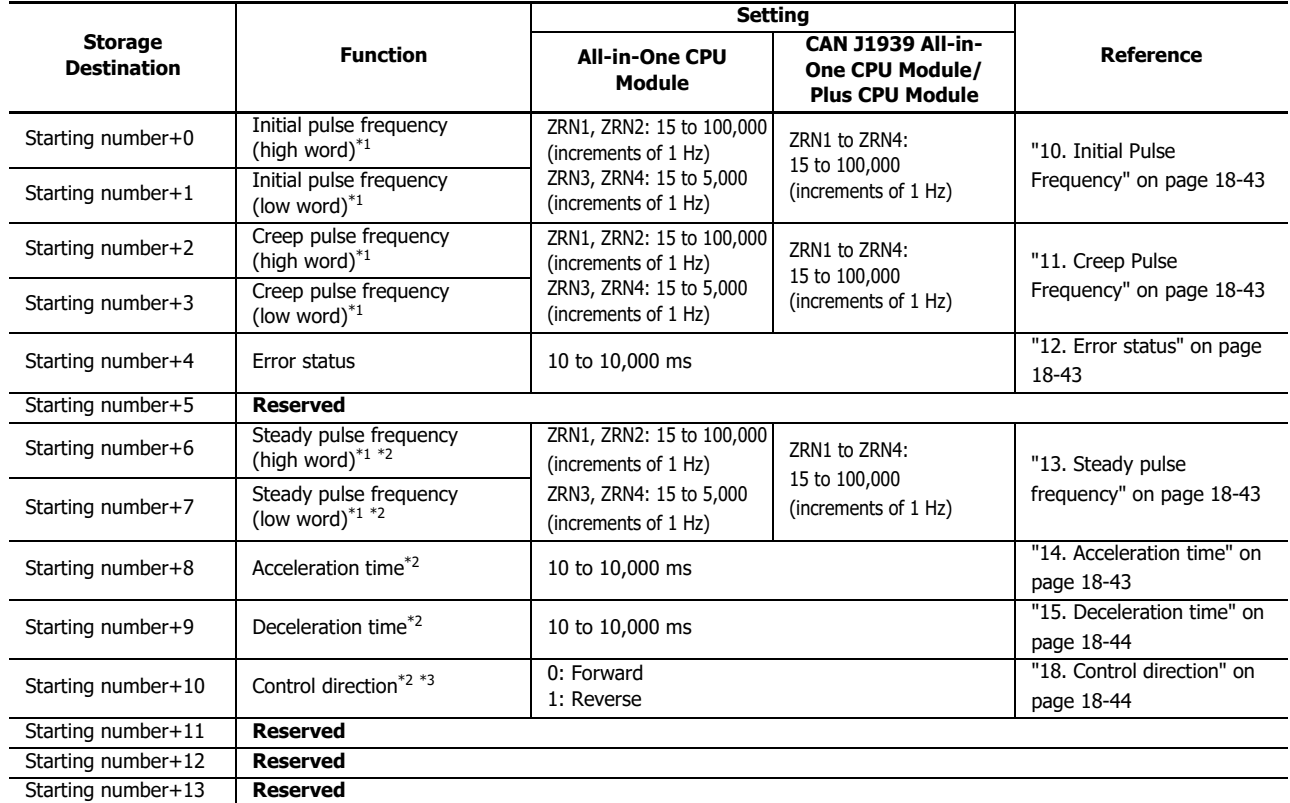

<span id="page-364-0"></span>\*1 The upper and lower data registers change according to the 32-bit data storage method specified. For details, see [Chapter 3 "32-bit Data](#page-106-0)  [Storage" on page 3-9.](#page-106-0)

<span id="page-364-1"></span>\*2 When ZRN mode 0 is specified for the zero return method, starting number+6 to +10 are invalid.

<span id="page-364-2"></span>\*3 Valid only when **Reversible control (single-pulse output)** or **Reversible control (dual-pulse output)** is selected for reversible control enable.

# **4. S2 (source 2): Initialization Input**

S2 specifies the initialization input. When the initialization input S2 is turned on, the initial values configured in the WindLDR **ZRN (Zero Return)** dialog box, on the **Settings** tab, are stored in the control registers. An external input or an internal relay can be specified. When the initialization input is on, the initial values are written to the data registers with each scan. (Even when the ZRN instruction is not executed (when not on), if the initialization input is turned on, the initial values are stored in the data registers.) To only initialize the values one time, use the initialization input in combination with the SOTU instruction or the SOTD instruction.

### **5. S3 (source 3): Proximity Signal**

S3 specifies the proximity signal. The pulse frequency starts being decreased with the rise in the proximity signal. An external input or an internal relay can be specified for the proximity signal.

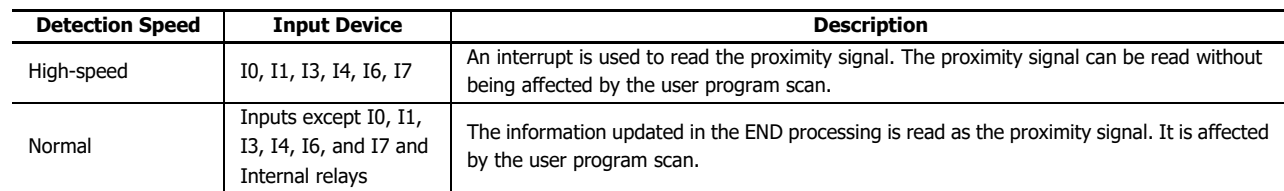

**Notes:**

 Do not use the same input or internal relay as the proximity signal for the ZRN1, ZRN2, ZRN3 and ZRN4 instructions. If they operate simultaneously, pulse output may not stop even if the proximity signal changes from on to off.

 To use the high-speed proximity signal, set the relevant input to **Normal Input** under **Special Input** on **Function Area Settings**. Do not use the input as interrupt input, catch input, high-speed counter, or frequency measurement.

When using the high-speed proximity signal, ensure that no bounce occurs in the proximity signal.

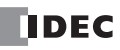

## **6. S4 (source 4): Origin Input**

S4 specifies the origin signal. The rise in the origin signal is detected and pulse output is stopped. An external input or an internal relay can be specified. When **ZRN mode 0** is selected for 9. Zero return method, the origin signal is ignored, even when specified.

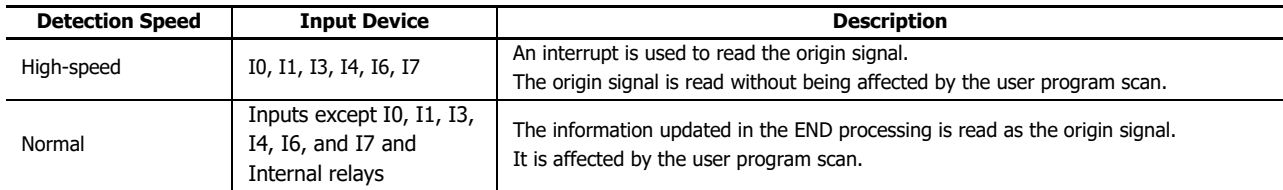

#### **Notes:**

 Do not use the same input or internal relay as the origin signal for the ZRN1, ZRN2, ZRN3, or ZRN4 instructions. If they operate simultaneously, pulse output may not stop even if the origin signal changes from on to off.

- To use a high-speed origin signal, set the relevant input to **Normal Input** under **Special Inputs** on **Function Area Settings**. Do not use the input as interrupt input, catch input, high-speed counter, or frequency measurement.
- When using a high-speed origin signal, ensure that no bounce occurs in the origin signal.

### **7. D1 (destination 1): Operation Status**

D1 specifies the first internal relay of the internal relays that store the operation status. Starting from the specified relay, 4 sequential relays are used. Specify the first internal relay so that the device range is not exceeded.

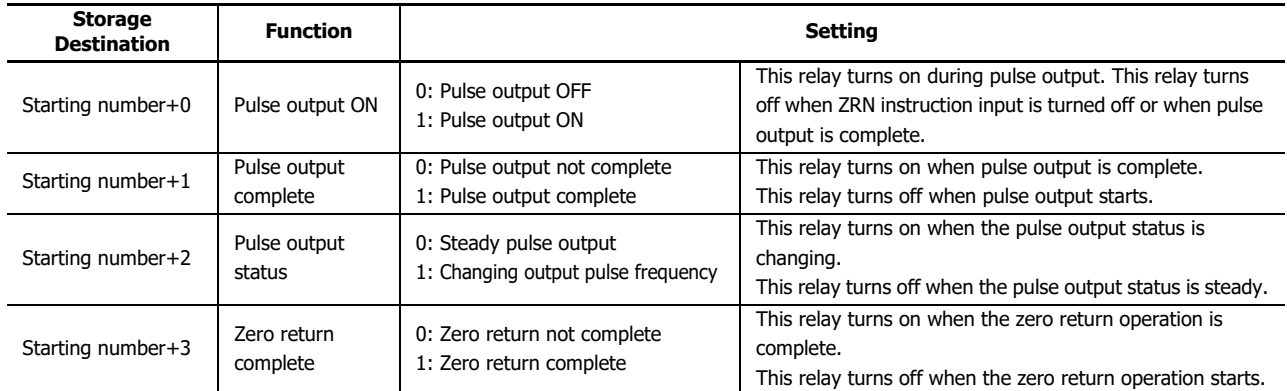

### **8. D2 (destination 2): Complete Output**

D2 specifies the complete signal. When the rise in the complete signal is detected and pulse output is stopped, the complete signal can be output. An external output or an internal relay can be specified.

This can only be set when ZRN mode 1 is specified for the zero return method. This can be omitted if not using the complete signal. When ZRN mode 0 is specified, the complete signal is ignored, even when specified.

**Note:** When an external output (Q0 to Q17) is specified, the complete signal is turned on regardless of the ZRN instruction execution timing with the ladder and the I/O refresh timing. After the complete signal is turned on, it is reset to off when the ZRN instruction is executed a second time.

#### ZRN instruction execution timing

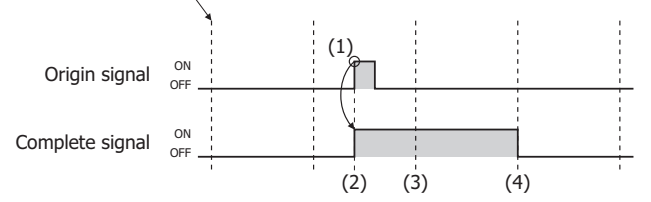

### ■ **Settings tab**

This tab configures the operation of the ZRN instruction functions.

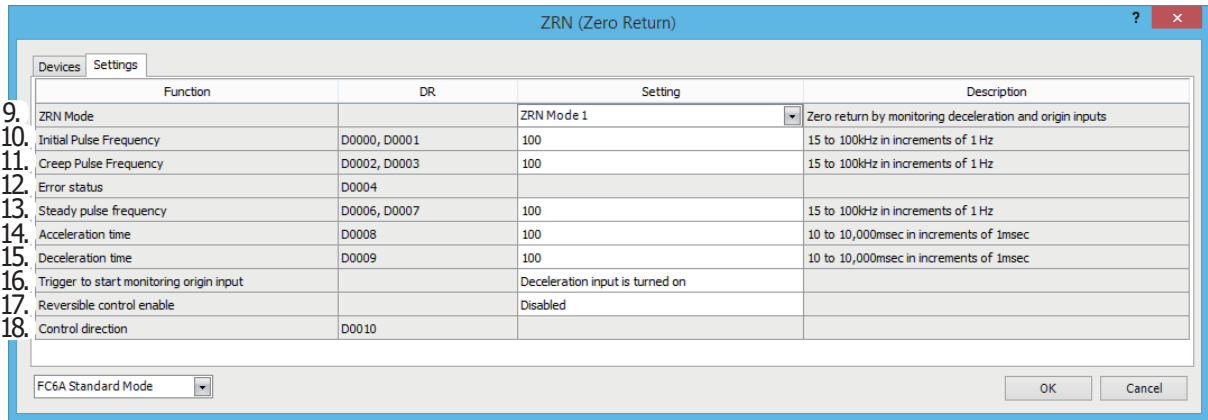

### **9. ZRN Mode**

Select **ZRN mode 0** or **ZRN mode 1** for the zero return method according to the applicable system.

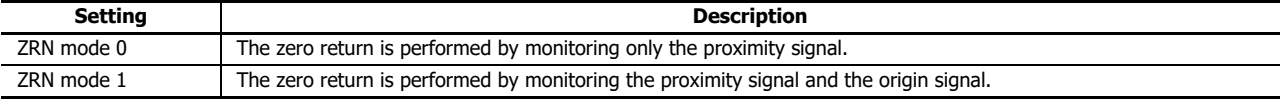

#### <span id="page-366-0"></span>**10. Initial Pulse Frequency**

Specifies the frequency when pulse output starts.

Set between 15 Hz and 100,000 Hz in 1 Hz increments. When using the ZRN3 or ZRN4 instruction with the All-in-One CPU module, set between 15 Hz and 5,000 Hz in 1 Hz increments. The output frequency error is within  $\pm 5\%$ .

#### <span id="page-366-1"></span>**11. Creep Pulse Frequency**

After decreasing the pulse frequency has completed, this specifies the frequency when the pulses are steady. Set between 15 Hz and 100,000 Hz in 1 Hz increments. When using the ZRN3 or ZRN4 instruction with the All-in-One CPU module, set between 15 Hz and 5,000 Hz in 1 Hz increments. The output frequency error is within  $\pm 5\%$ .

### <span id="page-366-2"></span>**12. Error status**

Outputs the error code that corresponds to the content of an error when there is an error in the settings. If a configuration error occurs when the ZRN instruction is being executed, M8004 (user program execution error) is turned on and this relay is set to the error code.

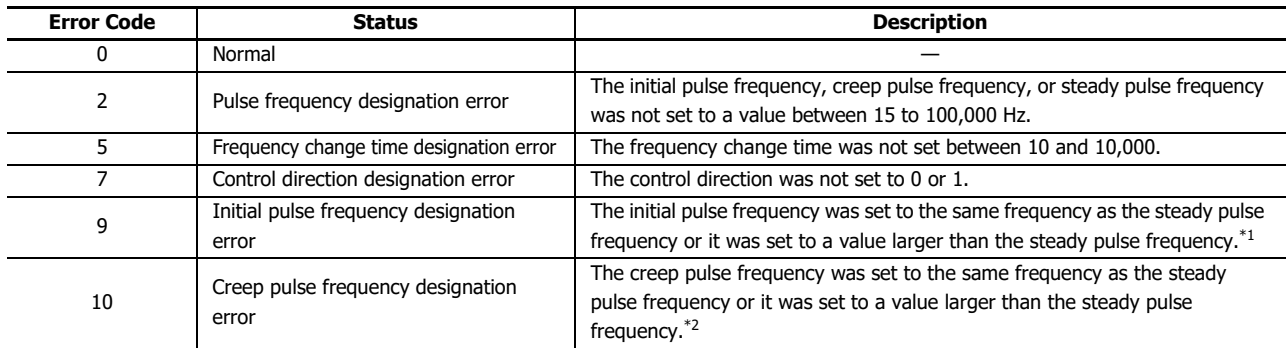

<span id="page-366-5"></span>\*1 Set the initial pulse frequency so that it is lower than the steady pulse frequency.

<span id="page-366-6"></span>\*2 Set the creep pulse frequency so that it is lower than the steady pulse frequency.

### <span id="page-366-3"></span>**13. Steady pulse frequency**

After increasing the pulse frequency has completed, this specifies the frequency when the pulses are steady. Set between 15 Hz and 100,000 Hz in 1 Hz increments. When using the ZRN3 or ZRN4 instruction with the All-in-One CPU module, set between 15 Hz and 5,000 Hz in 1 Hz increments. The output frequency error is within ±5%.

## <span id="page-366-4"></span>**14. Acceleration time**

This setting specifies the time to increase the pulse frequency.

Set the time between 10 and 10,000 ms in increments of 1 ms. The first digit of the setting is handled as zero. For example, if 144 is entered, the set value is handled as 140 ms.

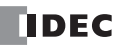

## <span id="page-367-2"></span>**15. Deceleration time**

This setting specifies the time to decrease the pulse frequency.

Set the time between 10 and 10,000 ms in increments of 1 ms. The first digit of the setting is handled as zero. For example, if 144 is entered, the set value is handled as 140 ms.

# **16. Trigger to start monitoring origin input**

Specifies the timing to start the origin signal monitor.

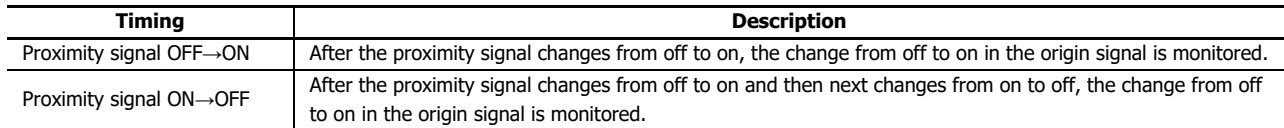

### <span id="page-367-0"></span>**17. Reversible control enable**

Selects the reversible control method from the following reversible control modes when **ZRN mode 1** is selected for 9. Zero return method. (This is an example when ZRN1 is used with the All-in-One CPU module.)

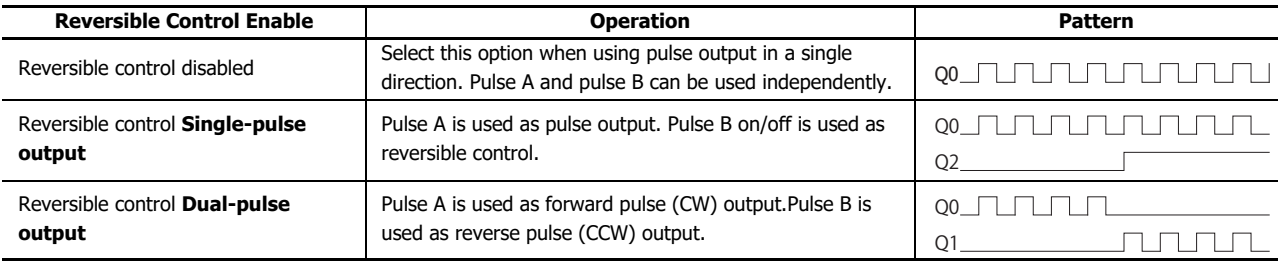

The outputs used on the FC6A vary based on the instruction used, the combination of the pulse output mode and reversible control, and the model used.

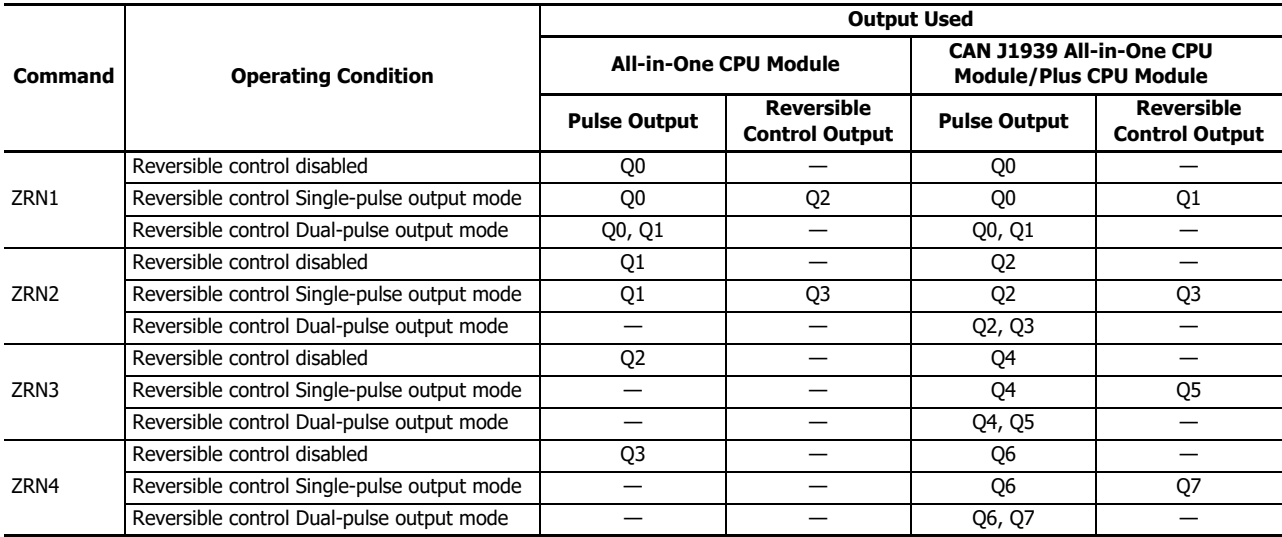

**Note:** The outputs (pulse output and reversible control output) used by ZRN instruction cannot be used by other instructions simultaneously.

### <span id="page-367-1"></span>**18. Control direction**

When reversible control is enabled, store 0 in this data register for forward operation and store 1 in this data register for reverse operation.

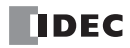

# **ZRM Mode 0 (When Using Only the Proximity Signal) Timing Chart**

**ZRN1 instruction, S1 is specified as data register D0200, S3 is specified as external input I2, D1 is specified as internal relay M0010**

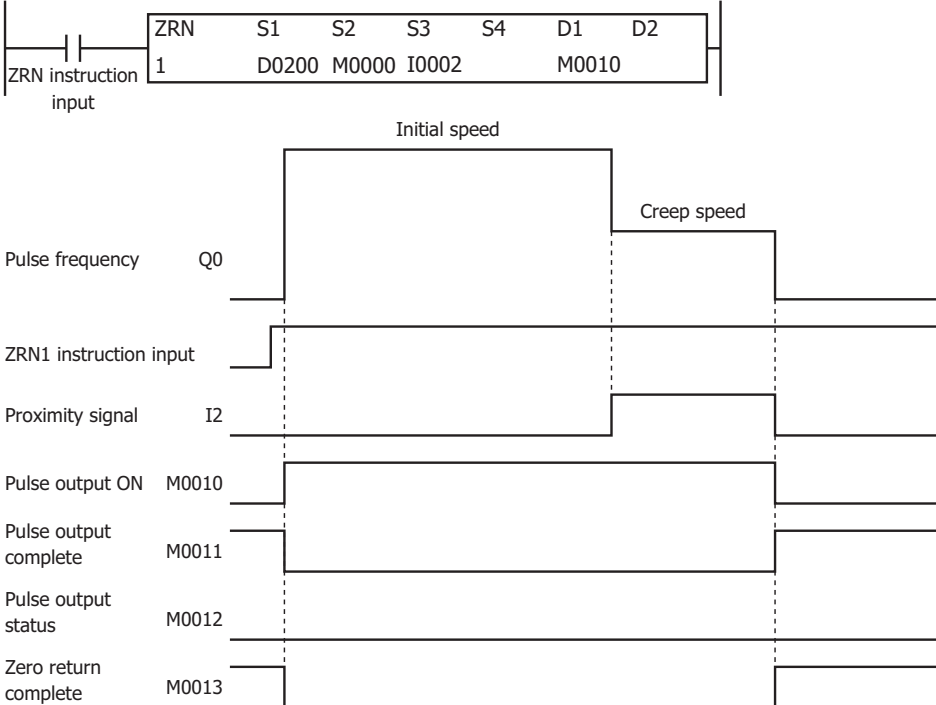

- When the ZRN1 instruction changes from off to on, pulses are output at the initial pulse frequency.
- When pulse output starts, M0010 turns on, and M0011 and M0013 turn off.
- The pulses are steady so M0012 turns off.
- When I2 changes from off to on, pulses are output at the creep pulse frequency.
- When I2 changes from on to off, pulse output stops.
- When pulse output stops, M0010 turns off, and M0011 and M0013 turn on.
- If the ZRN1 instruction input turns off during pulse output, pulse output stops. If the input turns on again, the operation starts from the beginning.
- Even if the contents of the data registers are changed during pulse output, the change is not reflected in pulse output operation. The changed content is reflected the next time the ZRN1 instruction is started.

# **ZRM Mode 1 (When Using the Proximity Signal and Origin Signal) Timing Chart**

**ZRN1 instruction, S1 is specified as data register D0200, S3 is specified as external input I2, D1 is specified as internal relay M0010**

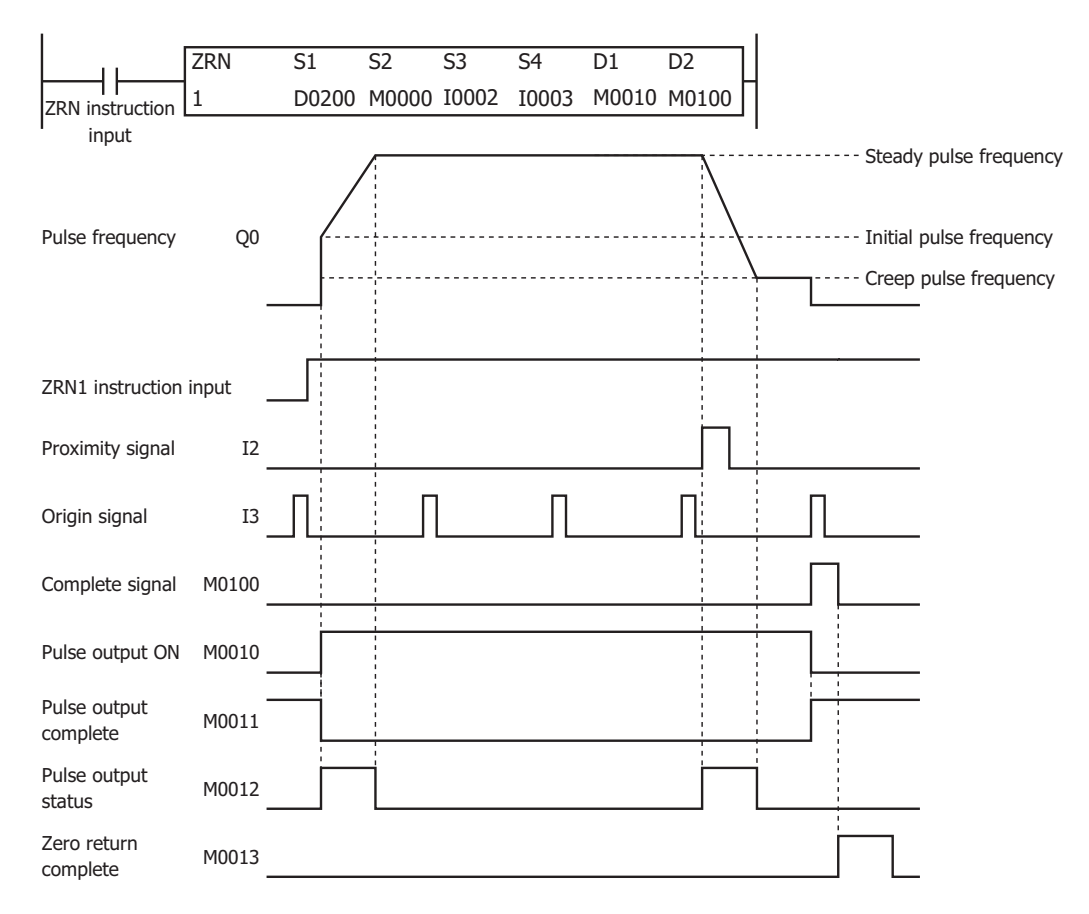

- When the ZRN1 instruction changes from off to on, pulses are output at the initial pulse frequency, and then pulses are output so that the frequency reaches the steady pulse frequency from the initial pulse frequency in the frequency change time. When the frequency change time is specified as 100, the steady pulse frequency is reached in 100 ms by increasing or decreasing the frequency every 10 ms.
- When pulse output starts, M0010 turns on and M0011 turns off.
- While the pulse speed is increasing or decreasing, M0012 turns on.
- When I2 changes from off to on, the pulse speed starts to decrease and reaches the creep pulse frequency.
- When I3 is detected as changing from off to on, pulse output stops.
- When pulse output stops, M0100 turns on. M0100 turns on for one scan or longer but less than two scans.
- When M0100 changes from on to off and the zero return operation has completed, M0013 turns on.
- Then when pulse output stops, M0010 turns off and M0011 turns on.
- If the ZRN1 instruction input turns off during pulse output, pulse output stops. If the input turns on again, the operation starts from the beginning.
- Even if the contents of the data registers are changed during pulse output, the change is not reflected in pulse output operation. The changed content is reflected the next time the ZRN1 instruction is started.

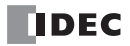

# **Example:**

## **To perform a zero return operation with proximity signal I2, initial pulse frequency 3 kHz, and creep pulse frequency 800 Hz**

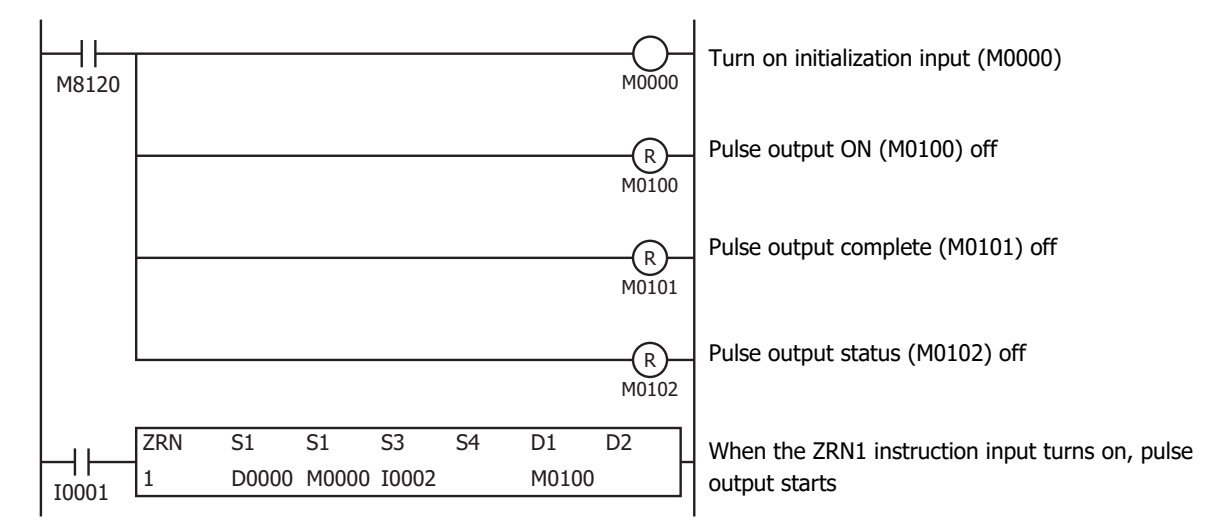

**Setting**

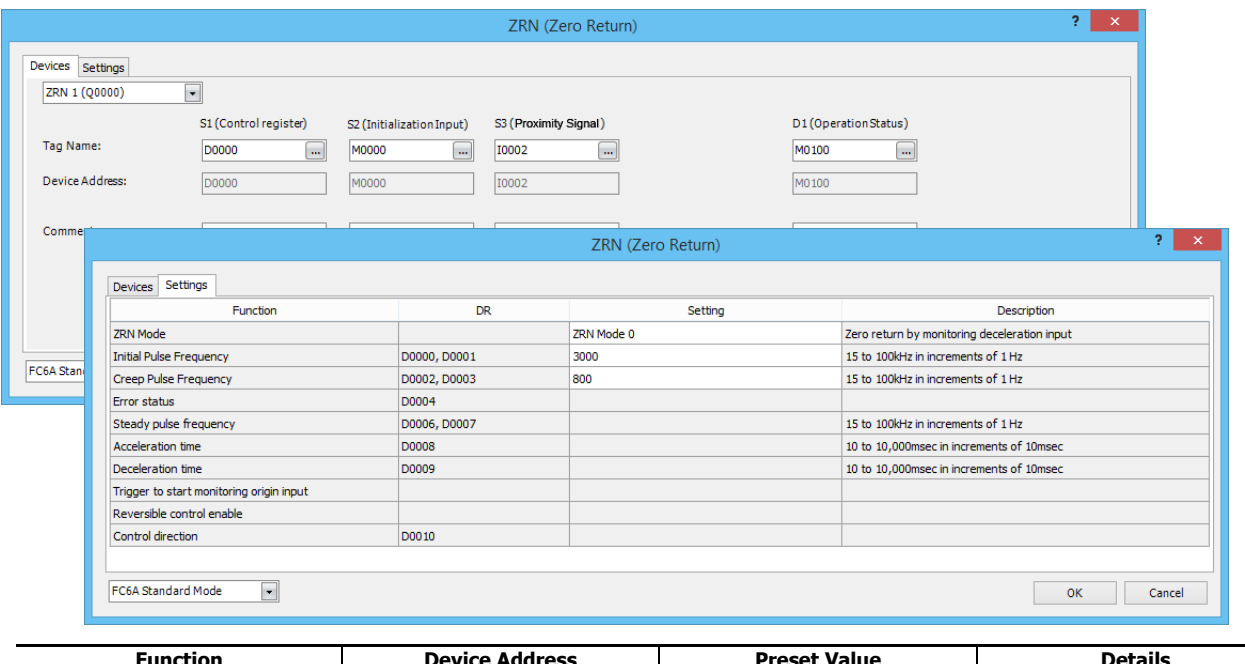

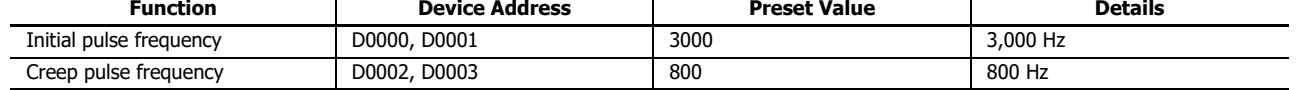

# **ARAMP (RAMP with Table)**

Outputs pulses with the frequency change function according to the information in the frequency table.

\* Only transistor output type **FT2J FC6A\*** 

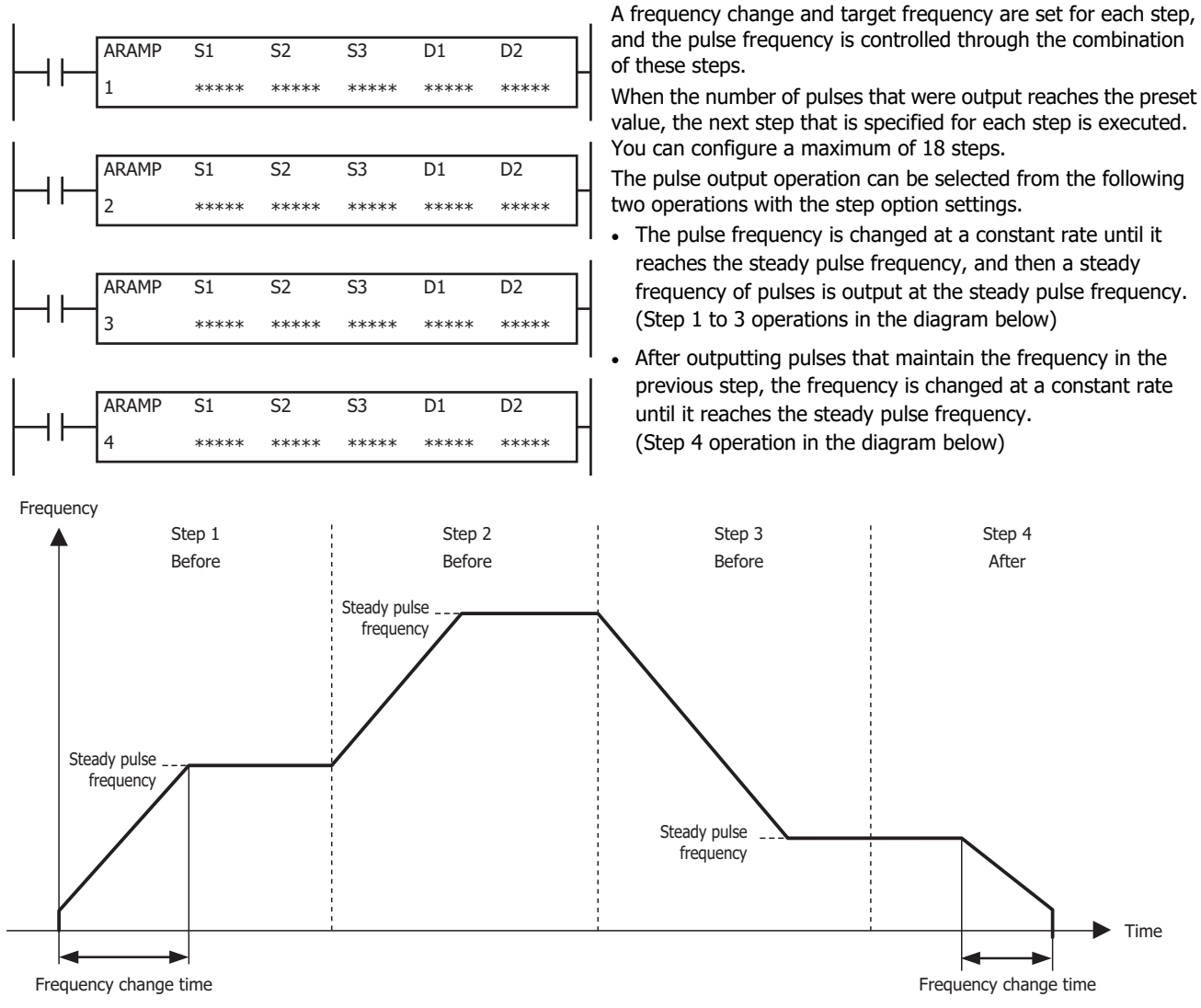

When the initialization input specified by S2 is turned on, the initial values configured in the WindLDR **ARAMP (Ramp Pulse Output with Table)** are stored in the control registers.

When the interrupt input specified by S3 is turned on, the step being executed is aborted and the interrupt step is executed. The preset value and the steady pulse frequency for the running step are stored in the monitor registers specified by D1. The control status including the pulse output status (output on/output direction/output complete) is stored in the operation status specified by D2.

**Note:** A user program execution error results in the following cases. For details of user program execution errors, see to [Chapter 3 "User Program](#page-107-0)  [Execution Errors" on page 3-10](#page-107-0).

- When another pulse output instruction is executed that uses the same output as the pulse output instruction being executed, pulse output instructions executed later are canceled. In this case, error code 48 is stored in the user program execution error code (D8006).
- The ARAMP instruction cannot be used in an interrupt program. If used in an interrupt program, error code 18 will be stored in the user program execution error code (D8006).
- If the ARAMP instruction is executed with the relay output type, error code 19 will be stored in the user program execution error code (D8006).

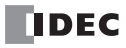

# **Valid Devices**

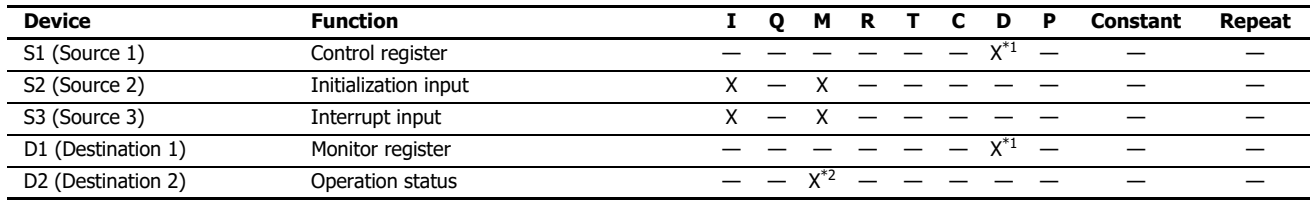

<span id="page-372-0"></span>\*1 Special data registers cannot be used.

<span id="page-372-1"></span>\*2 Special internal relays cannot be used. Only 0 can be specified as the first digit of the internal relay number. 1 to 7 cannot be specified. For valid device address ranges, see [Chapter 2 "Devices" on page 2-1](#page-36-0).

## **Settings**

## ■ **Devices tab**

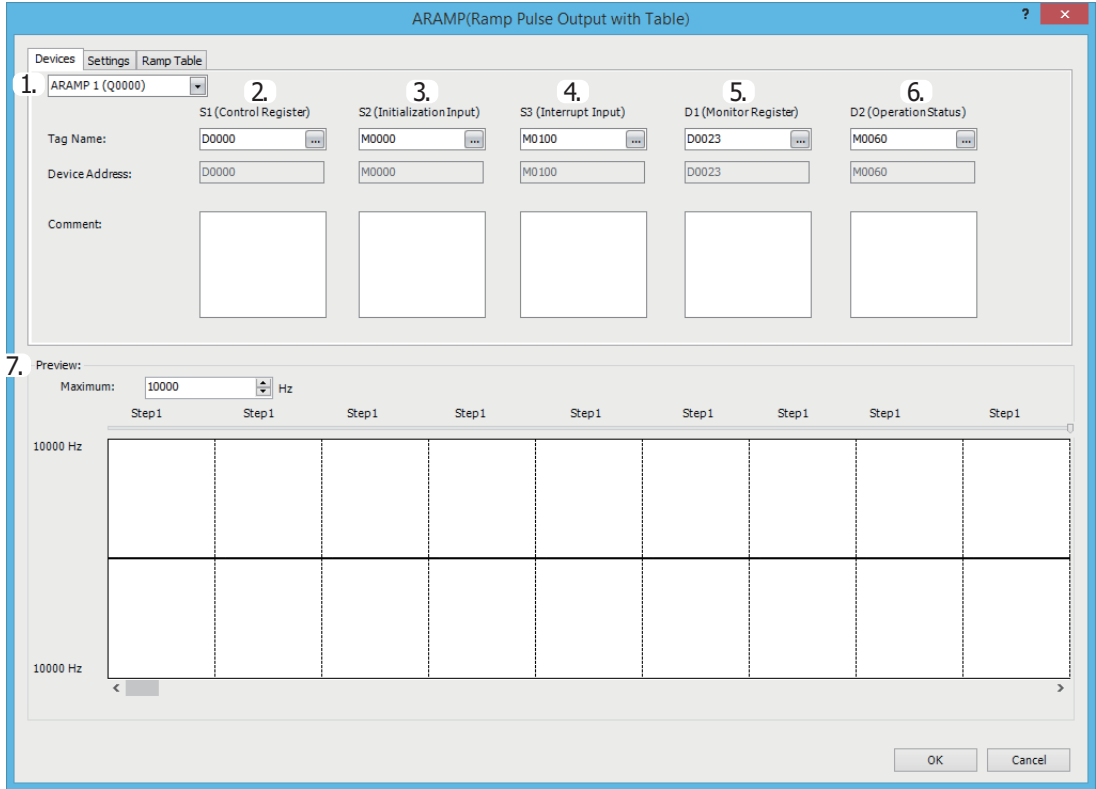

# **1. Select instruction**

This item selects which ARAMP instruction to use ("ARAMP1", "ARAMP2", "ARAMP3" or "ARAMP4").

The output, reversible control mode, and operation mode that can be selected differ by the instruction and CPU module type. For limitations based on the combination of instruction, reversible control mode, and the pulse output mode, see ["8. Reversible](#page-377-0)  [control enable" on page 18-54](#page-377-0).

# **2. S1 (source 1): Control Register**

S1 specifies the first data register of the data registers to use with the ARAMP1, ARAMP2, ARAMP3 or ARAMP4 instruction. Starting from the specified data register, "2+8 x N (N: number of steps)" consecutive data registers are used.

The range of data registers that can be specified depends on the number of steps.

If the number of steps is 1, 10 words are required.

If the number of steps is 18, 146 words are required.

Specify the first data register so that the device range is not exceeded.

The steps operate with the settings that are configured when the steps start. If the settings for a step are changed after it starts running, those changes are not reflected while the step is running.

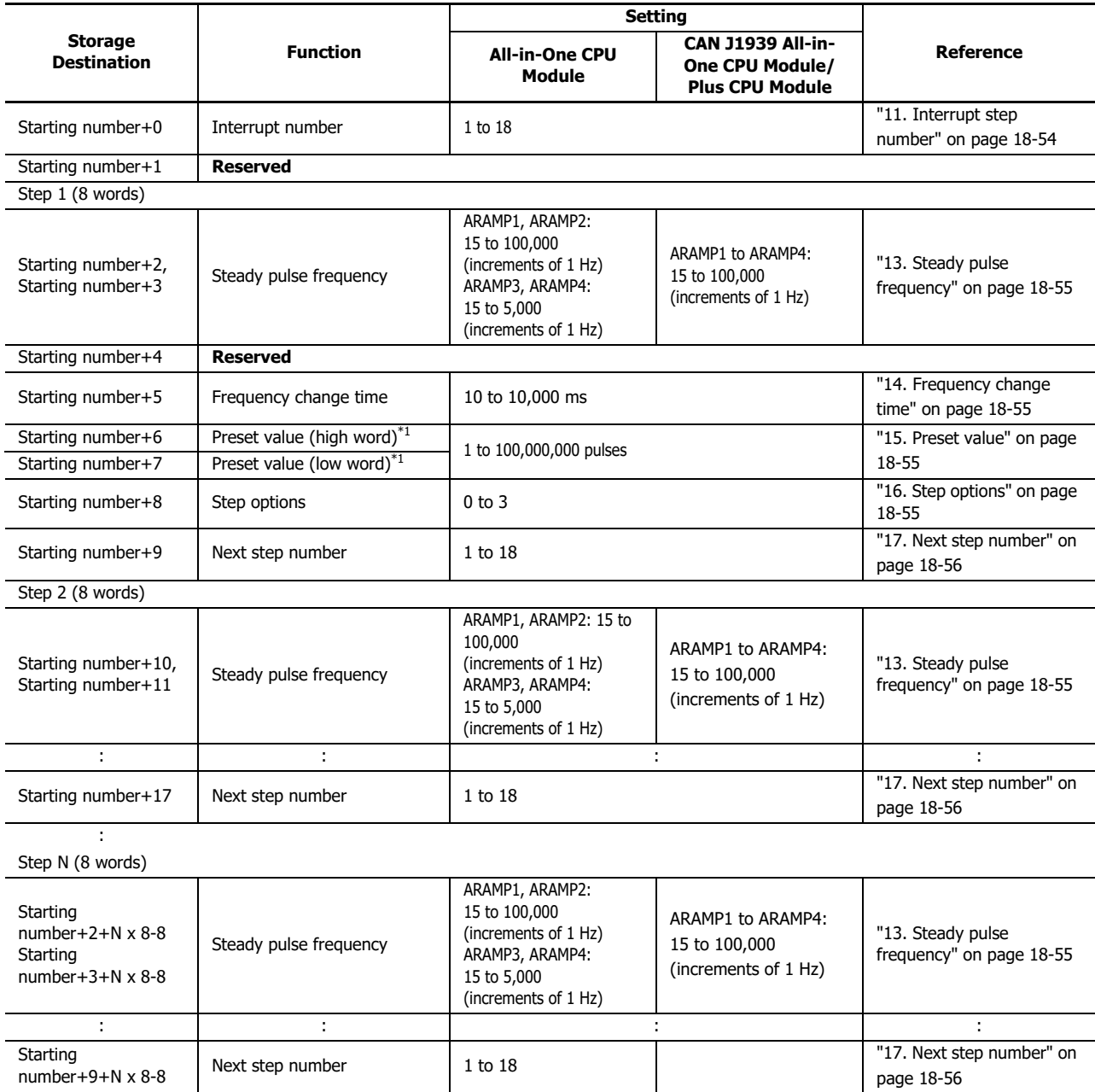

<span id="page-373-0"></span> $\overline{1}$  The upper and lower data registers change according to the 32-bit data storage method specified. For details, see [Chapter 3 "32-bit Data Storage" on page 3-9](#page-106-0).

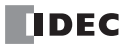

## **3. S2 (source 2): Initialization Input**

S2 specifies the initialization input.

When the initialization input S2 is turned on, the initial values configured in the WindLDR **ARAMP (Advanced Ramp)** dialog box, on the **Settings** tab, are stored in the control registers. An external input or an internal relay can be specified.

When the initialization input is on, the initial values are stored in the data registers with each scan. (Even when the ARAMP instruction is not executed (when not on), if the initialization input is turned on, the initial values are stored in the data registers.) To only initialize the values one time, use the initialization input in combination with the SOTU instruction or the SOTD instruction.

## **4. S3 (source 3): Interrupt Input**

S3 specifies the interrupt input.

When the interrupt input changes from off to on, the pulse output process for the running step is aborted, and pulse output starts with the settings for the step configured by the interrupt step number (10). When pulse output for the interrupt step completes, pulse output starts for the next step according to the next step number (16).

The following example shows the interrupt input turning on during step 2 when configured to output pulses in order from step 1 to step 18.

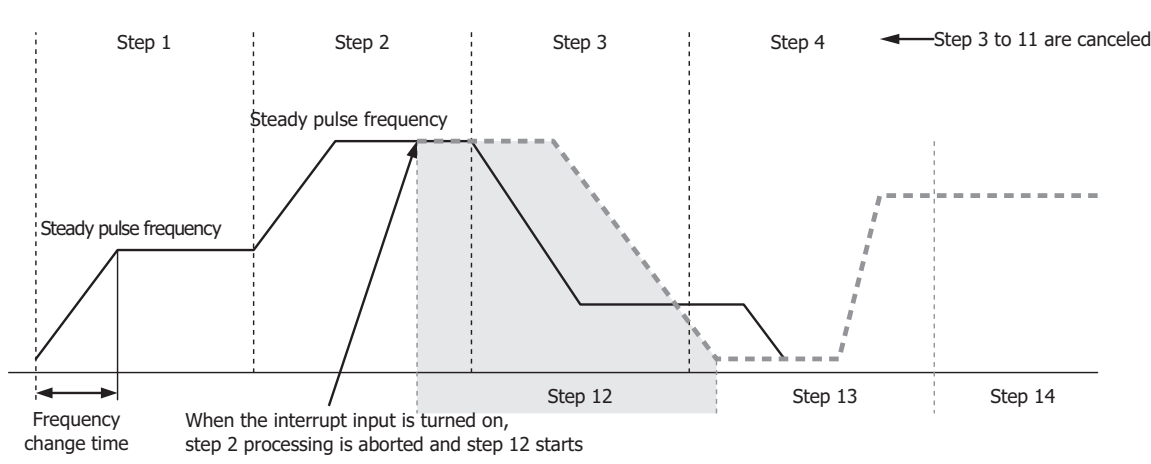

When the interrupt input turns on, step 2 which is currently outputting pulses is aborted, and pulse output starts from the step number set as the interrupt step number (step 12). When step 12 completes, pulses are output for the next step according to the set order of steps.

An external input or internal relay can be specified as the interrupt input. The detection speed differs by the used device.

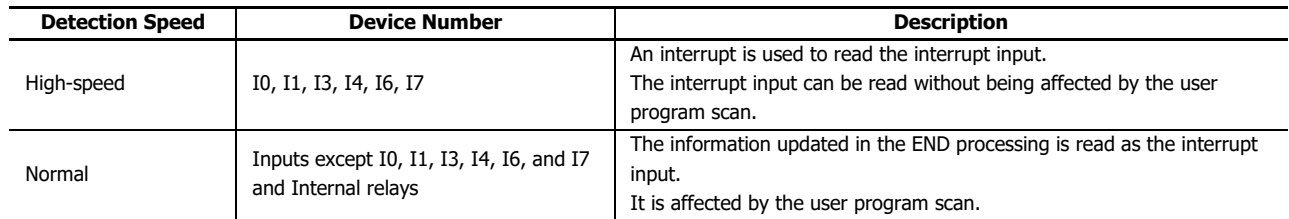

S3 is omitted if not using an interrupt input.

#### **Notes:**

- Do not use the same input or internal relay as the interrupt input signal for the ARAMP1, ARAMP2, ARAMP3, or ARAMP4 instructions.
- To use a high-speed interrupt input signal, set the relevant input to **Normal Input** under **Special Inputs** on **Function Area Settings**. Do not use the input as interrupt input, catch input, high-speed counter, or frequency measurement.
- When using the high-speed interrupt input, ensure that no bounce occurs in the interrupt input.
- When the interrupt input is turned on, the control direction (forward or reverse) is unchanged regardless of the control direction of the interrupted step.

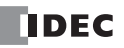

## **5. D1 (destination 1): Monitor Register**

D1 specifies the first data register of the data registers to use with ARAMP1, ARAMP2, ARAMP3 or ARAMP4. Starting from the specified data register, 11 consecutive data registers are used. Specify the first data register so that the device range is not exceeded. The contents of the monitor registers are read-only.

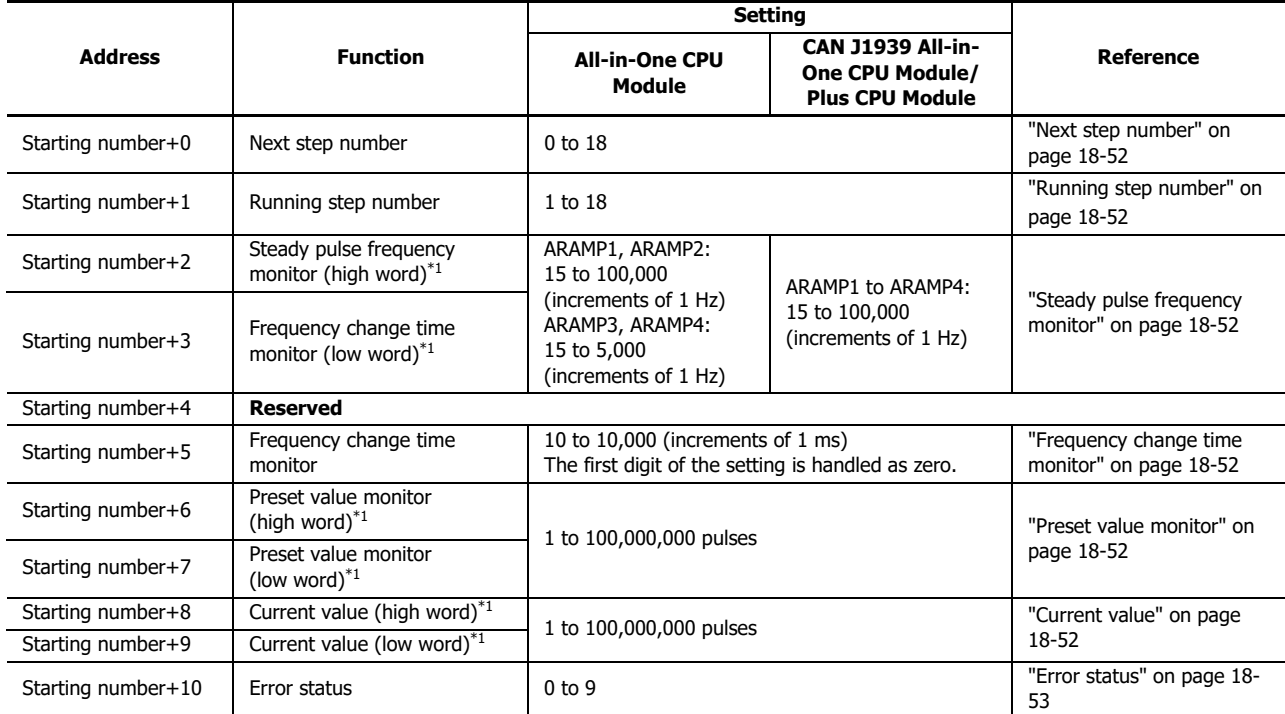

<span id="page-375-4"></span>\*1 The upper and lower data registers change according to the 32-bit data storage method specified. For details, see [Chapter 3 "32-bit Data Storage" on page 3-9](#page-106-0).

#### <span id="page-375-0"></span>**Next step number**

This register stores the number of the step to execute next.

If the next step is 0, pulse output ends after the currently executed step is complete.

#### <span id="page-375-1"></span>**Running step number**

This register stores the number of the step that is currently being executed.

#### <span id="page-375-2"></span>**Steady pulse frequency monitor**

This register stores the steady pulse frequency for the step that is currently being executed.

### <span id="page-375-3"></span>**Frequency change time monitor**

This register stores the frequency change time for the step that is currently being executed.

Set the time between 10 and 10,000 ms in increments of 1 ms. The first digit of the setting is handled as zero. For example, if 144 is entered, the set value is handled as 140 ms.

#### <span id="page-375-6"></span>**Preset value monitor**

This register stores the number of pulses to output for the running step.

#### <span id="page-375-5"></span>**Current value**

This register stores the number of pulses that have been output for the step that is currently being executed. The current value is updated when the ARAMP instruction is executed at each scan.

## <span id="page-376-0"></span>**Error status**

Outputs the error code that corresponds to the content of an error when there is an error in the settings. If a configuration error occurs when a step starts executing, a user program execution error will occur, and the error code 20 is stored in D8006.

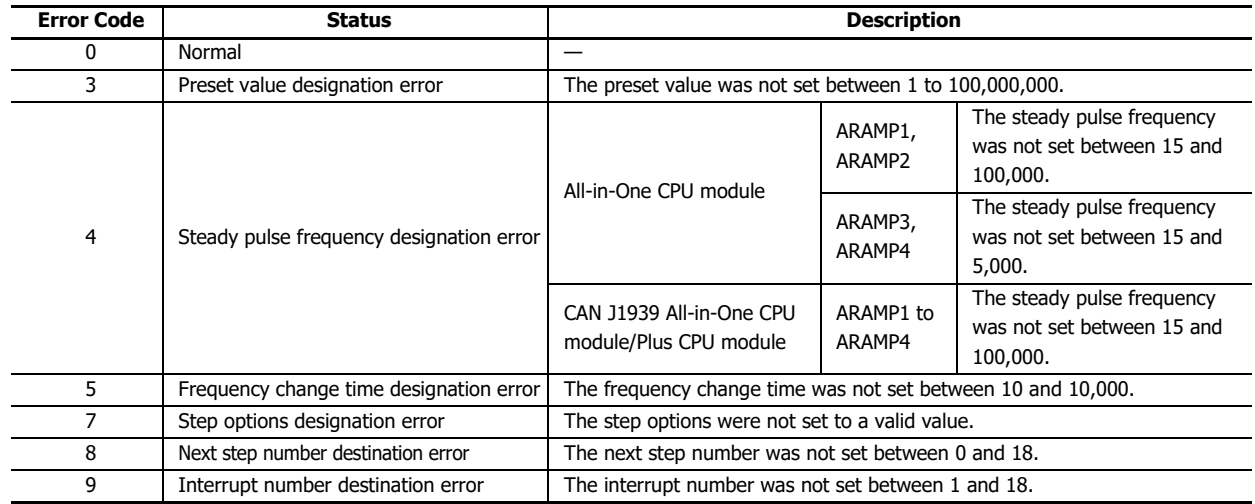

# **6. D2 (destination 2): Operation Status**

D2 specifies the starting number of the internal relays to use with ARAMP1, ARAMP2, ARAMP3 and ARAMP4 instructions. Starting from the specified internal relay, 5 sequential internal relays are used. Specify the starting number so that the device range is not exceeded.

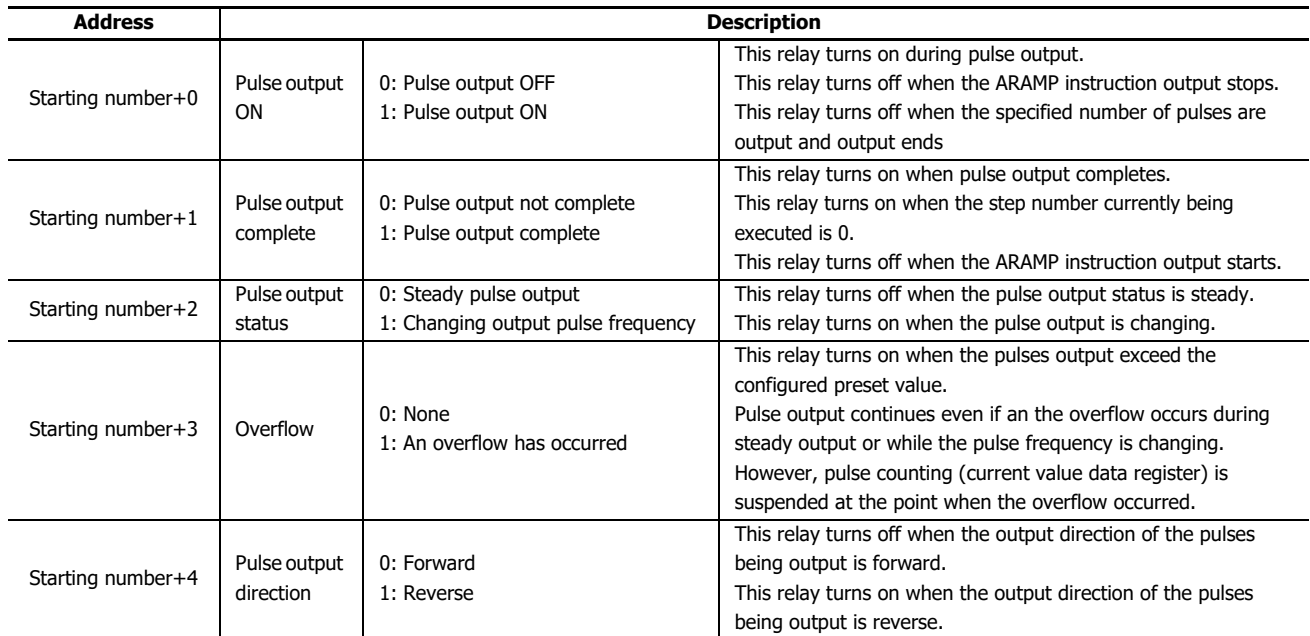

# **7. Preview**

Displays a preview of the configured ARAMP instruction operation. The change in pulse output frequency, forward/reverse operation, and the execution order of the steps can be checked.

The vertical axis indicates the pulse frequency and the horizontal axis indicates time.

The width of each step is locked, so the actual proportion of the horizontal axis is not accurate.

# 18: PULSE OUTPUT INSTRUCTIONS

## ■ **Settings tab**

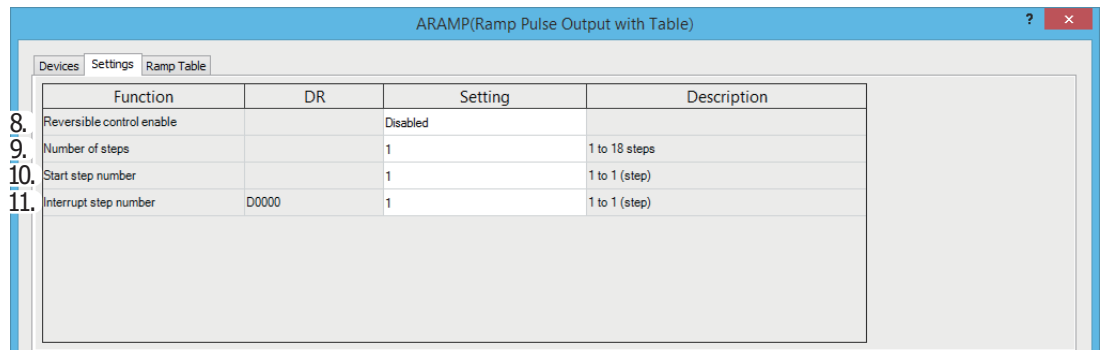

#### <span id="page-377-0"></span>**8. Reversible control enable**

This setting enables or disables reversible control and selects the reversible control method from the following modes. There are two modes for the pulse output mode: single-pulse and dual-pulse. They can be combined with reversible control as follows. (This is an example when ARAMP is used with the All-in-One CPU module.)

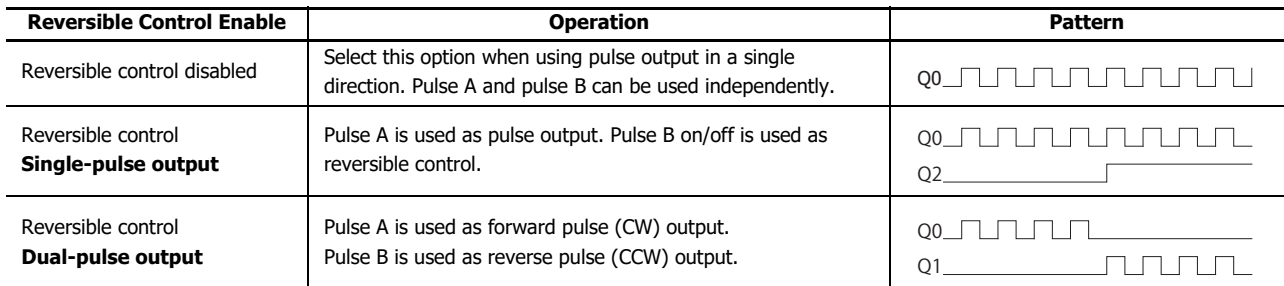

The outputs used on the FC6A varies based on the instruction used, the combination of the pulse output mode and reversible control, and the model used.

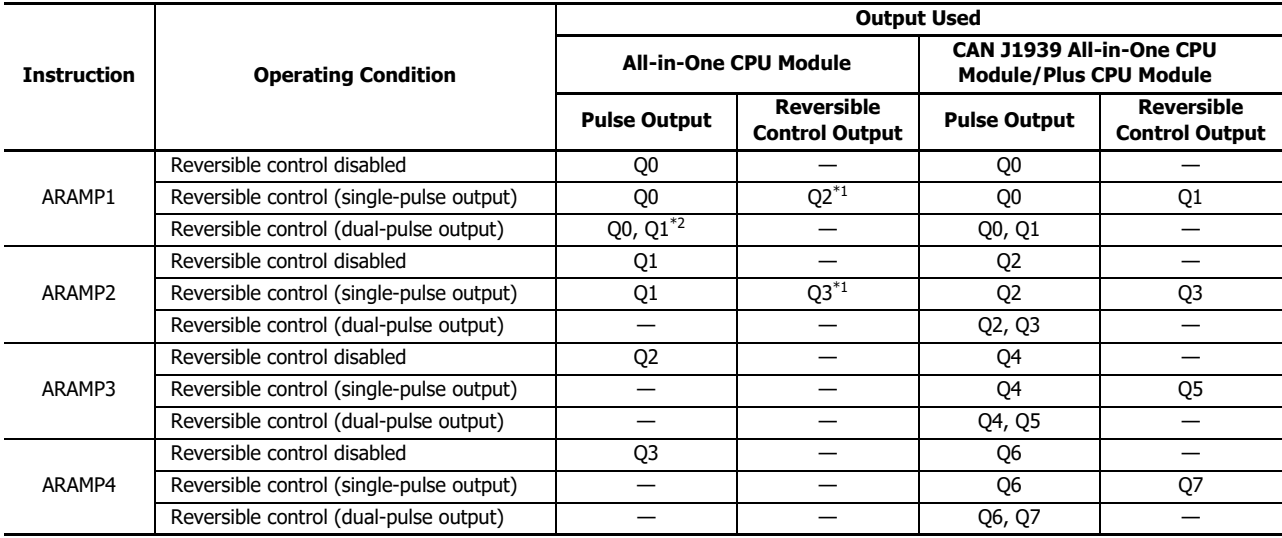

<span id="page-377-2"></span>\*1 When using single-pulse output, Q2 or Q3 will be used, so a Q2 or Q3 pulse output instruction cannot be used.

<span id="page-377-3"></span>\*2 When using dual-pulse output, Q1 will be used, so a Q1 pulse output instruction cannot be used.

## **9. Number of steps**

This setting specifies the number of steps. The maximum is 18.

## **10. Start step number**

When the input changes from off to on, pulse output starts with the settings for the step configured as the start step number.

#### <span id="page-377-1"></span>**11. Interrupt step number**

When the interrupt input changes from off to on, the pulse output process for the running step is aborted, and pulse output restarts with the settings for the step configured by the interrupt step number.

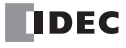

# ■ **Ramp Table tab**

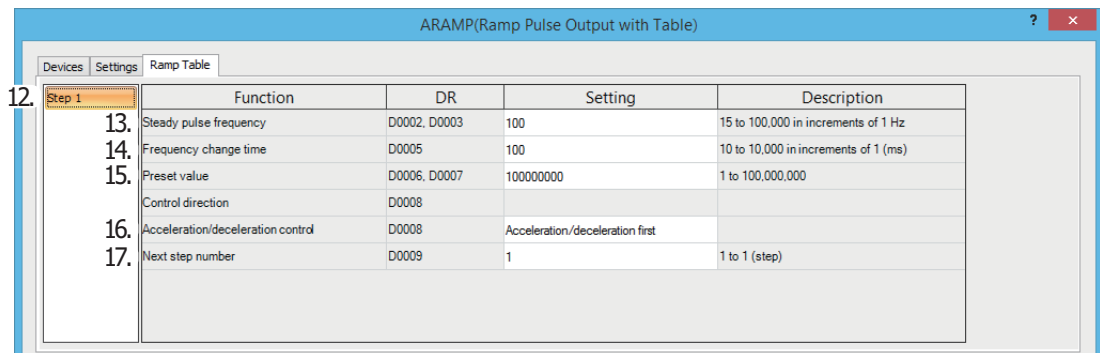

## **12. Step numbers**

This option selects the step number to configure. The output frequency error is  $\pm 5\%$ .

## <span id="page-378-0"></span>**13. Steady pulse frequency**

This setting specifies the frequency at the steady output state before or after changing the frequency.

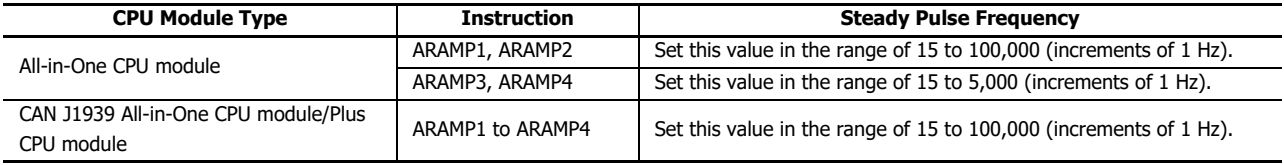

## <span id="page-378-1"></span>**14. Frequency change time**

This setting specifies the time to change the pulses.

Set this value in the range of 10 to 10,000 (increments of 1 ms).

The first digit of the setting is handled as zero. For example, if 144 is entered, the set value is handled as 140 ms.

## <span id="page-378-2"></span>**15. Preset value**

This setting configures the number of pulses to output from 1 to 100,000,000.

## <span id="page-378-3"></span>**16. Step options**

This setting configures the step direction and the execution timing of the change in the pulses.

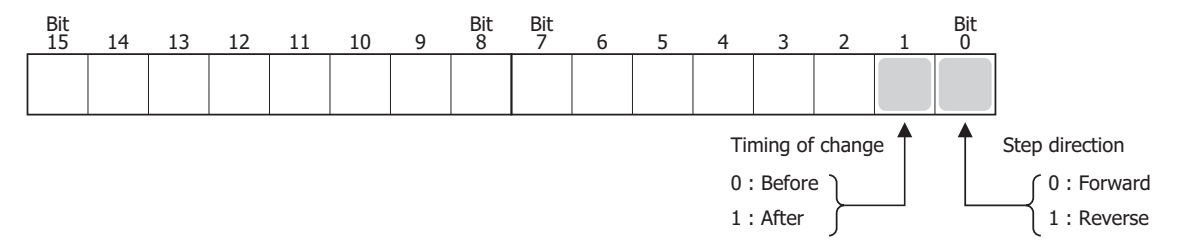

### **Control direction**

When reversible control is enabled, store 0 in this data register for forward operation and store 1 in this data register for reverse operation.

### **Acceleration/deceleration control**

The frequency changes as shown in the following diagram according to the setting for the execution timing of the change. In the Before column, the frequency changes and then becomes steady. When the number of pulses in the preset value is output, the instruction transitions to the next step. In the After column, the steady pulse frequency is maintained, then the frequency changes, and the instruction transitions to the next step.

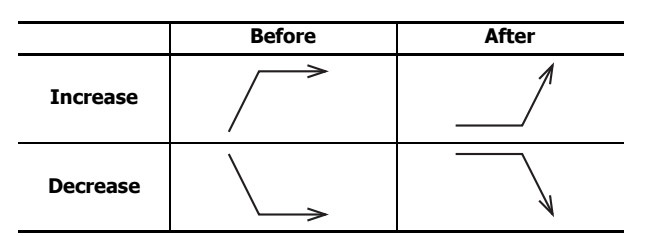

**Note:** Depending on the combination of steps and the interrupt input timing, forward and reverse may switch at high frequencies. Program the user program so that forward and reverse can be switched according to the application specifications that will be used.

#### <span id="page-379-0"></span>**17. Next step number**

This setting specifies the number of the next step to be executed after the output for the currently executed step is completed. When the next step number is set to 0, that step becomes the last step, and when pulse output at that step is complete, pulse output will end.

### **ARAMP1 instruction (reversible control disabled) timing chart**

**ARAMP1 instruction, S1 is specified as data register D0200, S2 is specified as internal relay M0000, S3 is disabled, D1 is specified as data register D0000, D2 is specified as internal relay M0050**

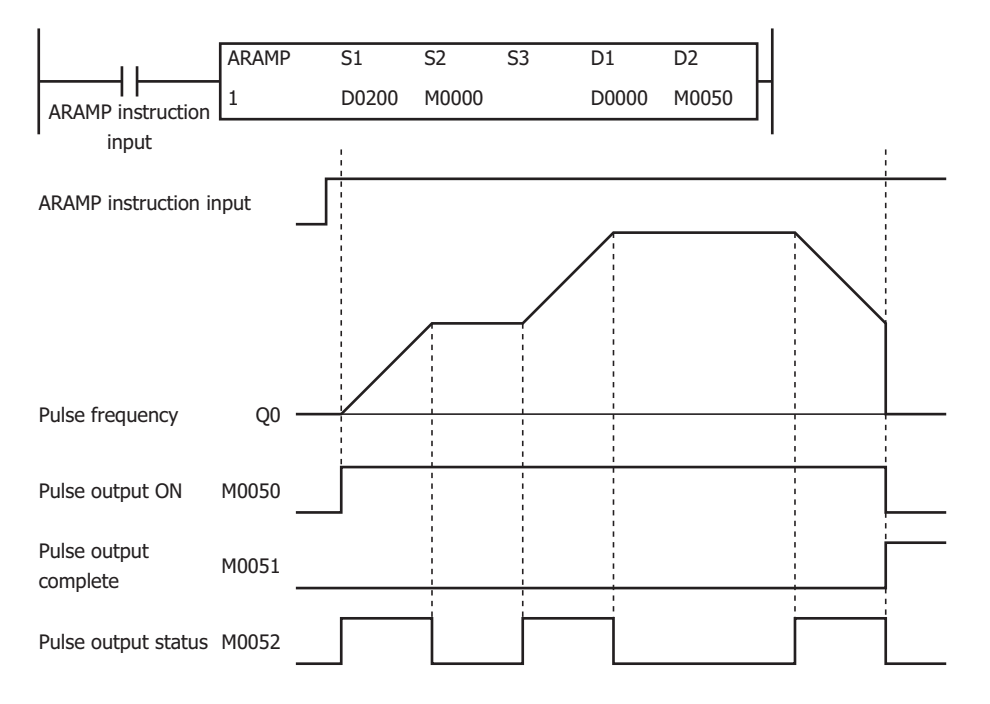

When the ARAMP instruction input changes from off to on, pulses are output according to the settings configured by the data registers. When pulse output starts, M0050 turns on. M0052 turns on while the pulse frequency is increasing or decreasing. When the number of pulses configured for each step is output, the next step is executed. When pulse output is complete for the step where the next step number is set to 0, then the pulses will stop. In this situation, M0050 turns off and M0051 turns on. If the ARAMP instruction input turns off during pulse output, pulse output ends. If the ARAMP instruction input turns on again, the operation starts from the beginning. Even if the contents of the data registers are changed during pulse output, the change is not reflected in the pulse output operation. The changed content is reflected the next time the ARAMP instruction is started.

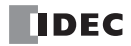

# **ARAMP1 instruction (single-pulse output reversible control enabled) timing chart**

**ARAMP1 instruction, S1 is specified as data register D0200, S2 is specified as internal relay M0000, S3 is disabled, D1 is specified as data register D0000, D2 is specified as internal relay M0050**

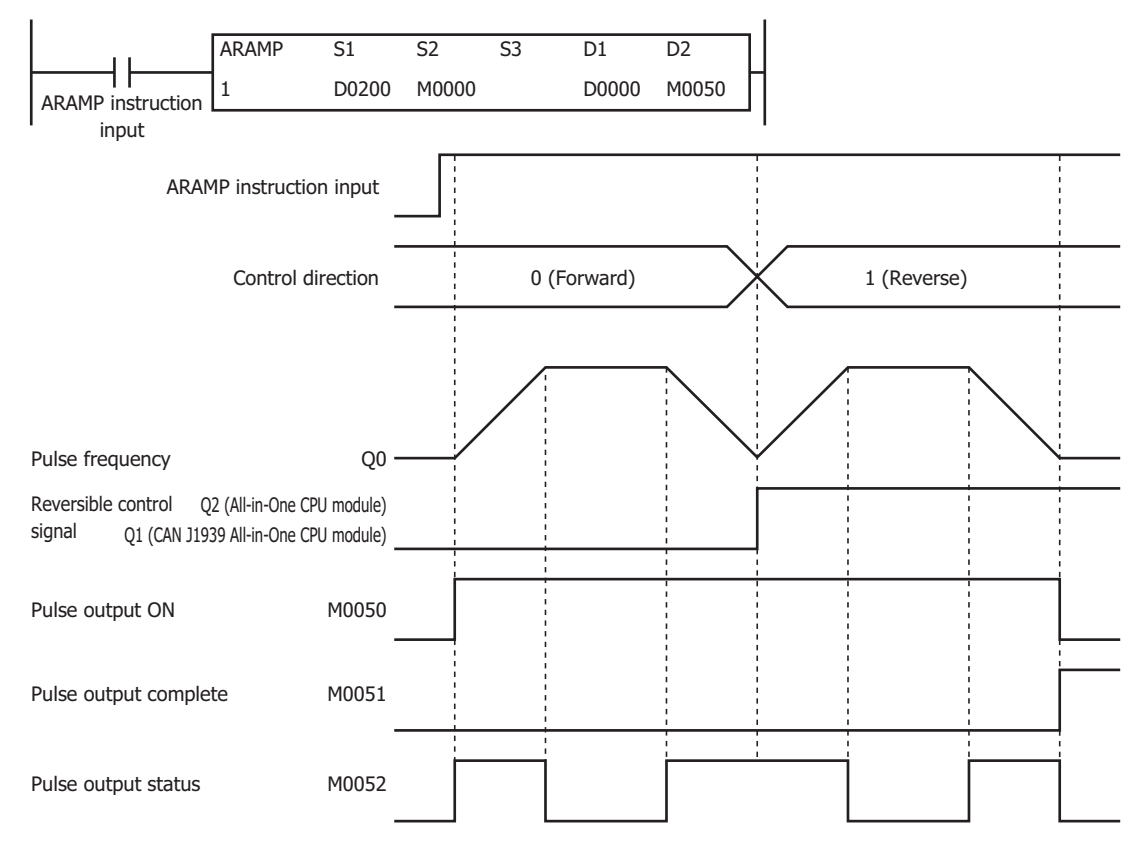

When the ARAMP instruction input changes from off to on, pulses are output from Q0 according to the settings configured by the data registers. The reversible control signal is output from Q2 or Q1. When pulse output starts, M0050 turns on. M0052 turns on while the pulse frequency is increasing or decreasing. When the number of pulses configured for each step is output, the next step is executed. When pulse output is complete for the step where the next step number is set to 0, then the pulses will stop. In this situation, M0050 turns off and M0051 turns on.

If the ARAMP instruction input turns off during pulse output, pulse output ends. If this input turns on again, the operation starts from the beginning. Even if the contents of the data registers are changed during pulse output, the change is not reflected in the pulse output operation. The changed content is reflected the next time the ARAMP instruction is started.

In this application, switching between forward and reverse must be executed when the pulse frequency is decreased to the minimum value, so a step is inserted to decrease the frequency before reversing.

# **ARAMP1 instruction (dual-pulse output reversible control enabled) timing chart**

**All-in-One CPU module, ARAMP1 instruction, S1 is specified as data register D0200, S2 is specified as internal relay M0000, S3 is disabled, D1 is specified as data register D0000, D2 is specified as internal relay M0050**

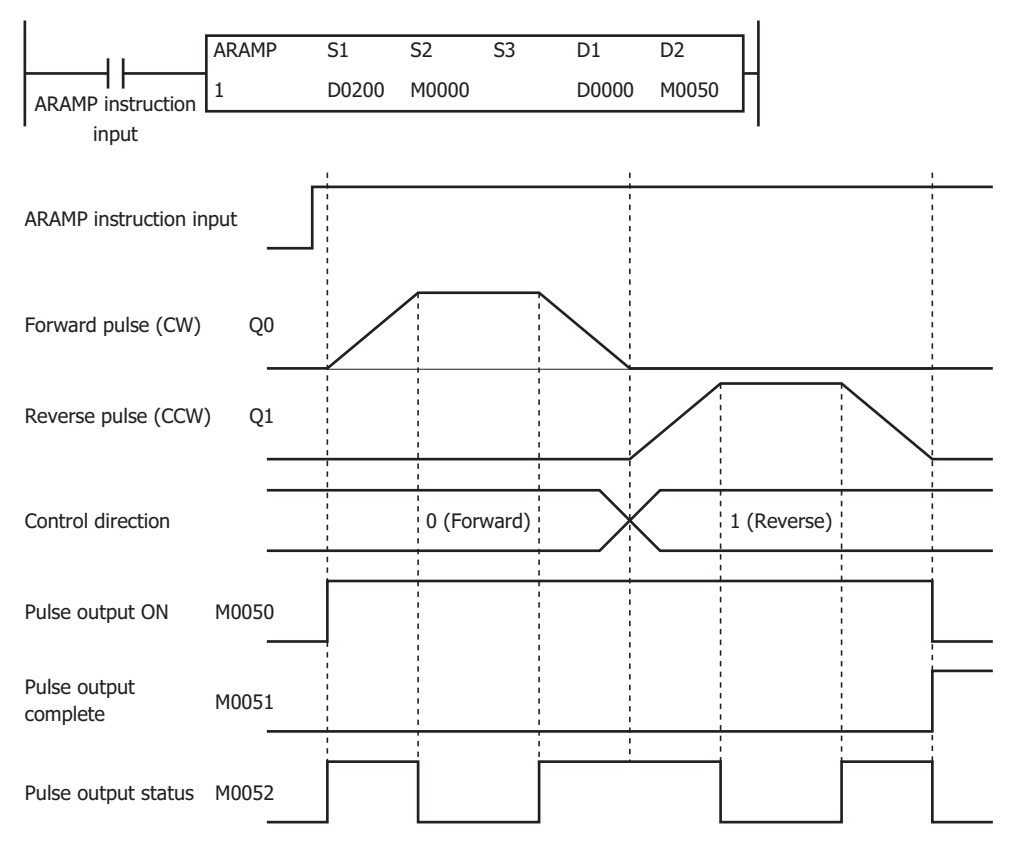

When the ARAMP instruction input changes from off to on, pulses are output from Q0 according to the settings configured by the data registers. The reversible control signal is output from Q0 or Q1. When pulse output starts, M0050 turns on. M0052 turns on while the pulse frequency is increasing or decreasing. The pulses increase and decrease according to the frequency change time until they reach the steady pulse frequency from the current pulse frequency. When the configured number of pulses are output, the pulses stop. In this situation, M0050 turns off and M0051 turns on.

If the ARAMP instruction input turns off during pulse output, pulse output ends. If the ARAMP instruction input turns on again, the operation starts from the beginning. Even if the contents of the data registers are changed during pulse output, the change is not reflected in the pulse output operation. The changed content is reflected the next time the ARAMP instruction is started.

In this application, switching between forward and reverse must be executed when the pulse frequency is decreased to the minimum value, so a step is inserted to decrease the frequency before reversing.

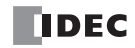

# **Sample program**

**When outputting pulses as shown in the diagram below with the frequency change function (reversible control disabled) using the following settings**

The pulses are output from Q0.

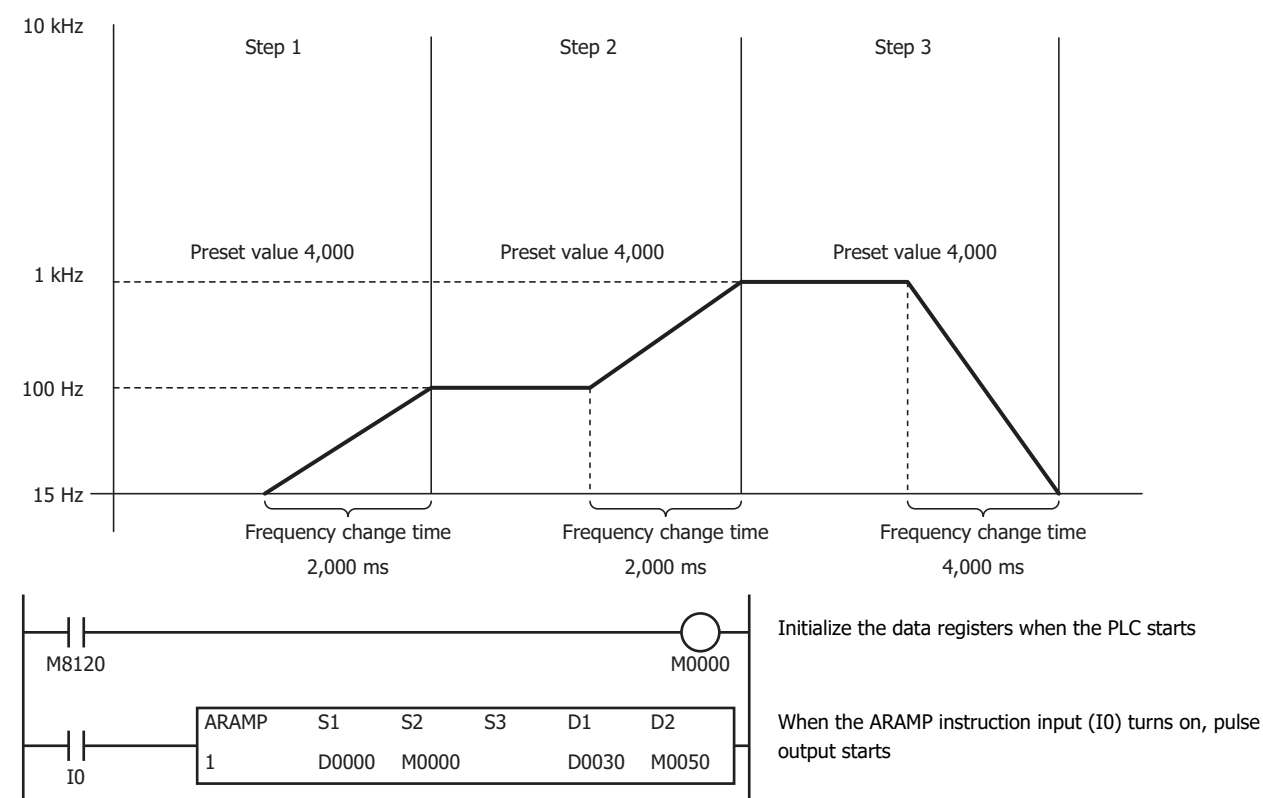

### **Basic settings**

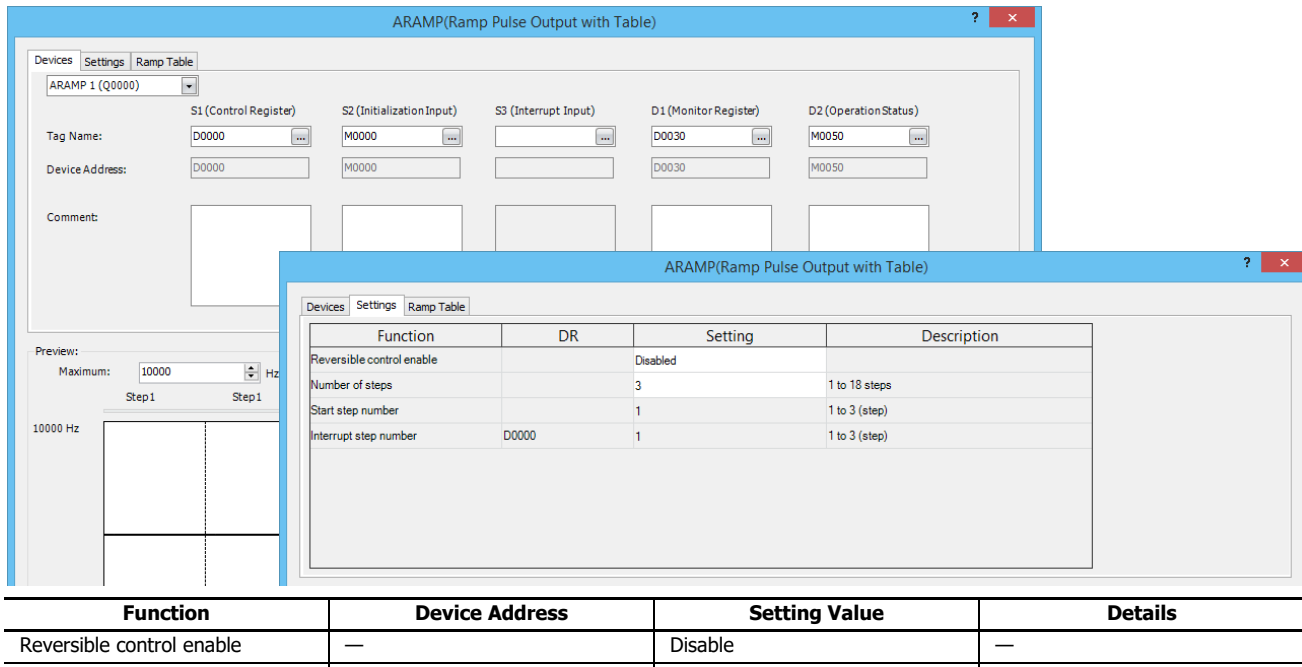

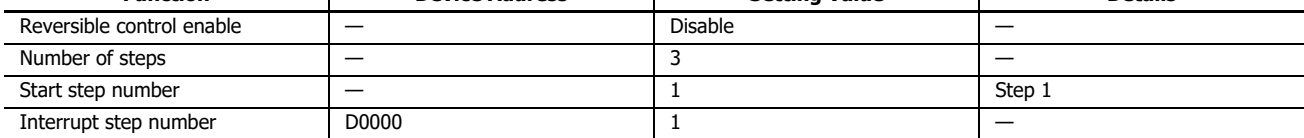

# 18: PULSE OUTPUT INSTRUCTIONS

# **Step 1 settings**

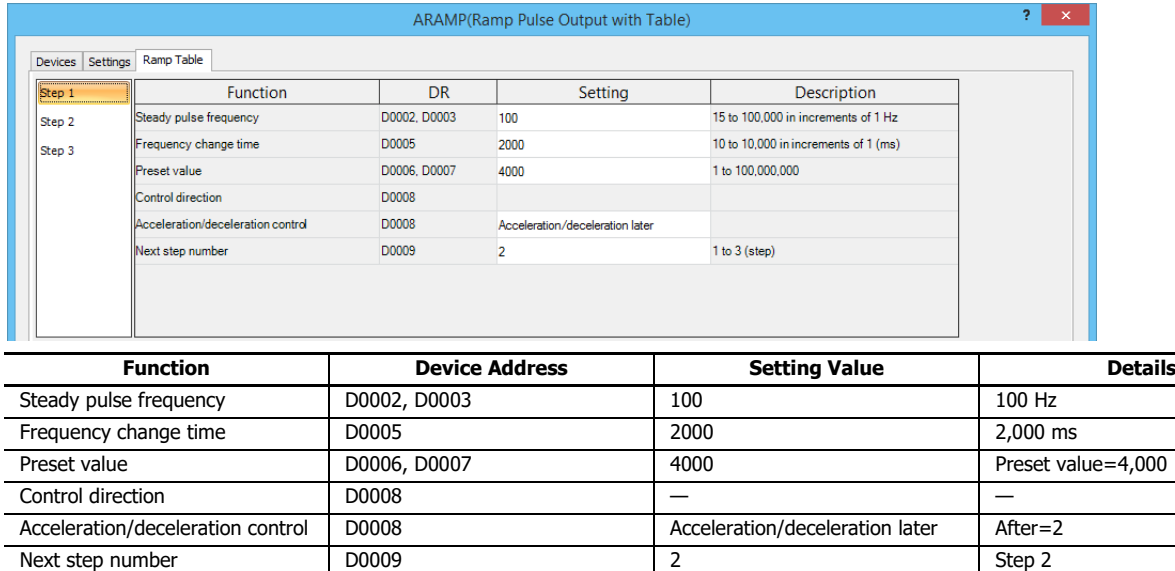

# **Step 2 settings**

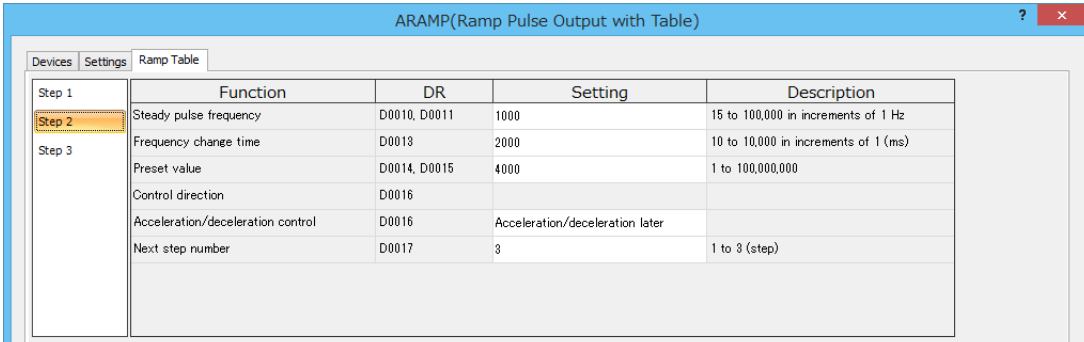

Next step number D0009 2 Step 2

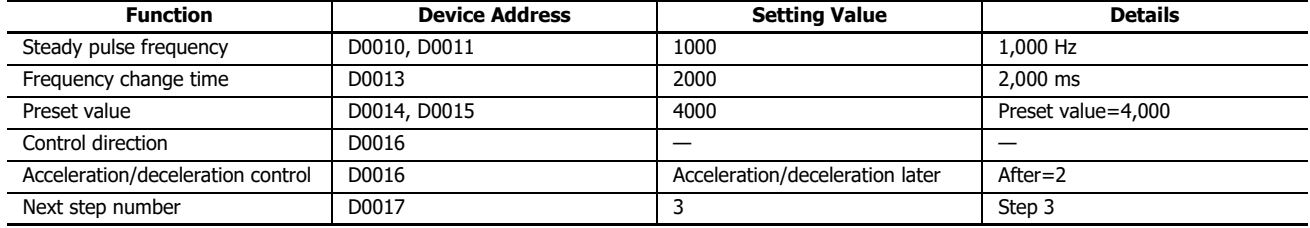

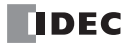

# **Step 3 settings**

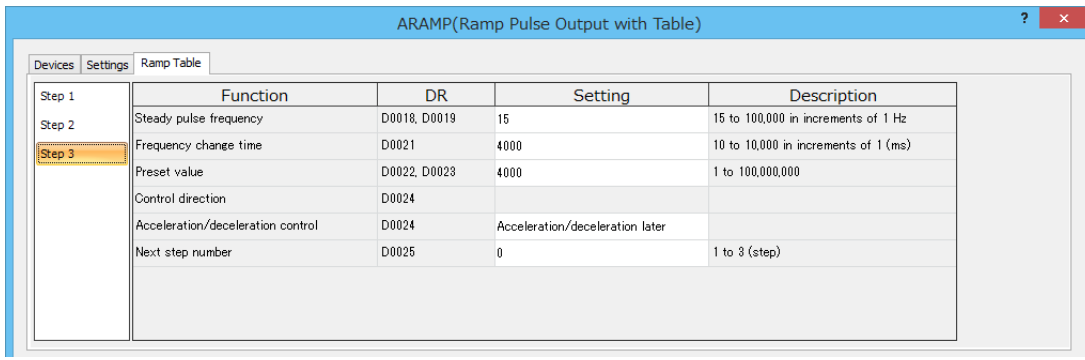

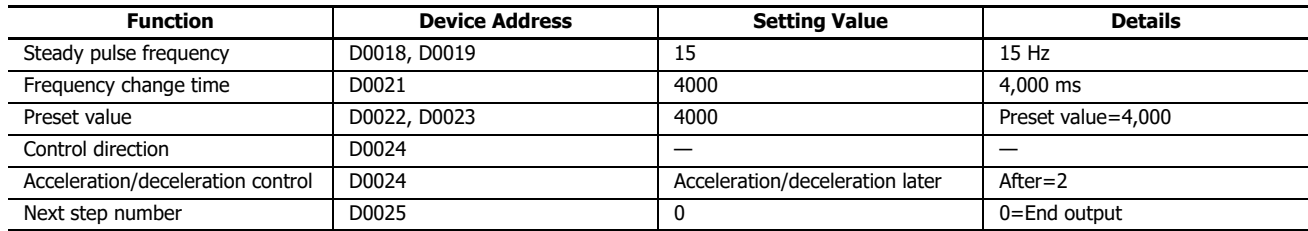

## **When outputting pulses as shown in the diagram below with the frequency change function (single-pulse output reversible control enabled) using the following settings**

Pulses are output from Q0 and the reversible control signal is output from Q2.

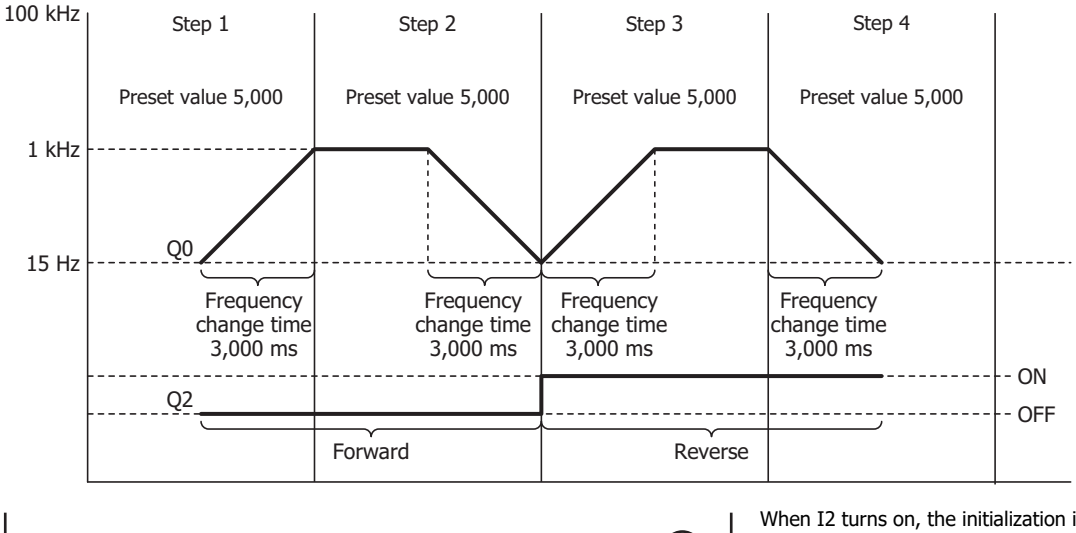

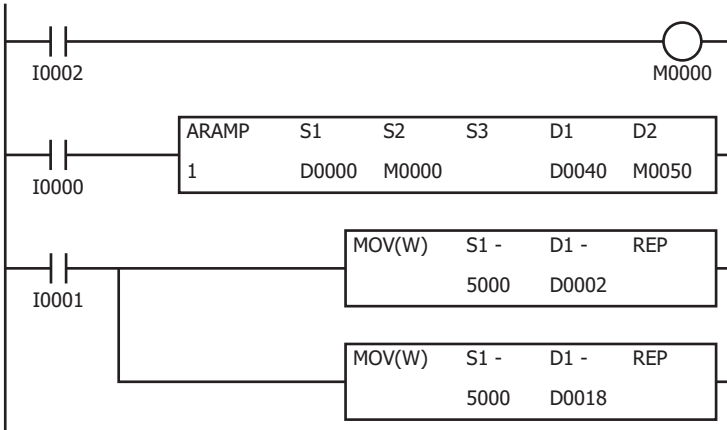

When I2 turns on, the initialization input (M0000) is turned on and the ARAMP instruction control register values are initialized

When the ARAMP instruction input (I0) turns on, pulse output starts

When the MOV instruction input (I1) turns on, the steady pulse frequencies for step 2 and step 4 (D0002, D0003 and D0018, D0019) are changed to 5 kHz.

# 18: PULSE OUTPUT INSTRUCTIONS

# **Basic settings**

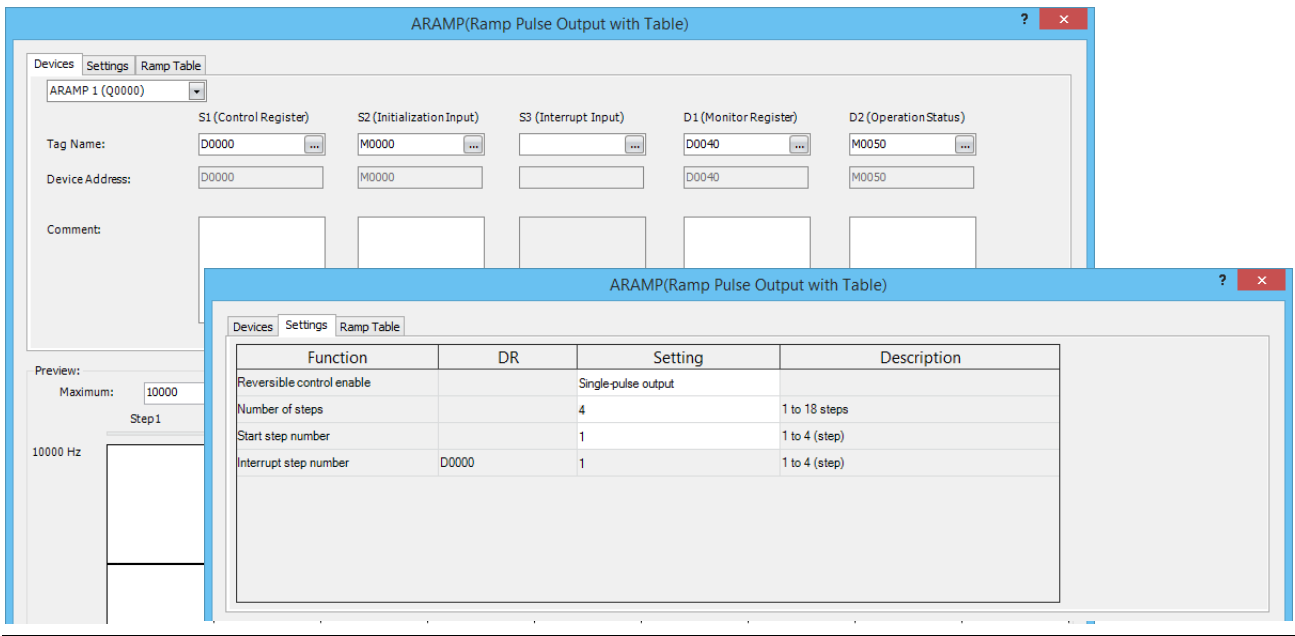

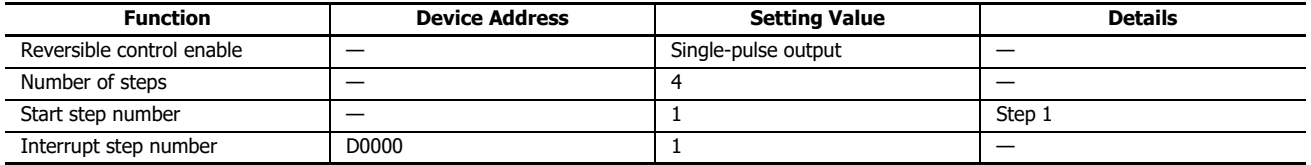

# **Step 1 settings**

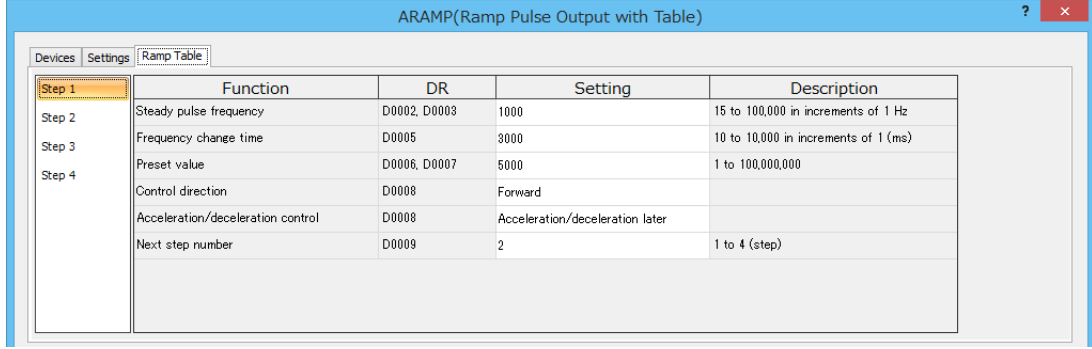

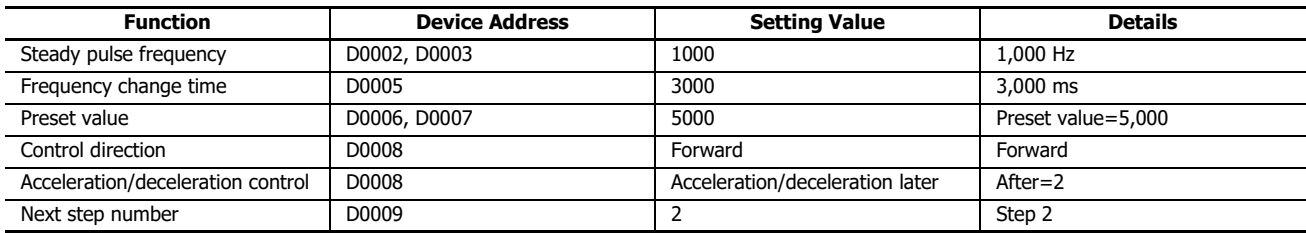

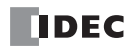

# **Step 2 settings**

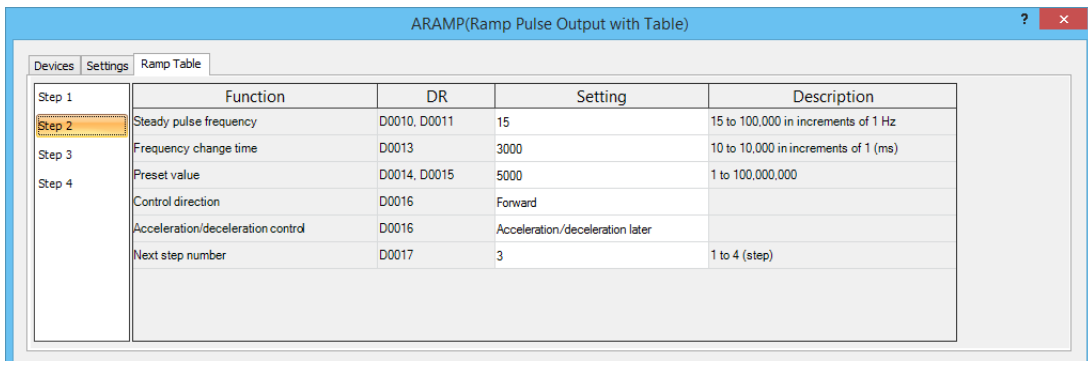

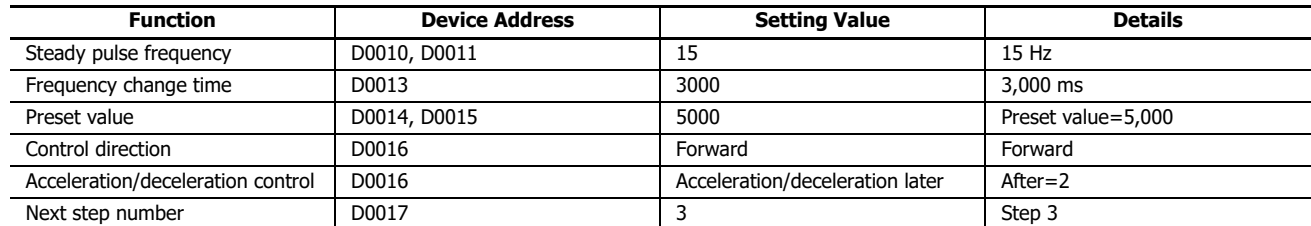

# **Step 3 settings**

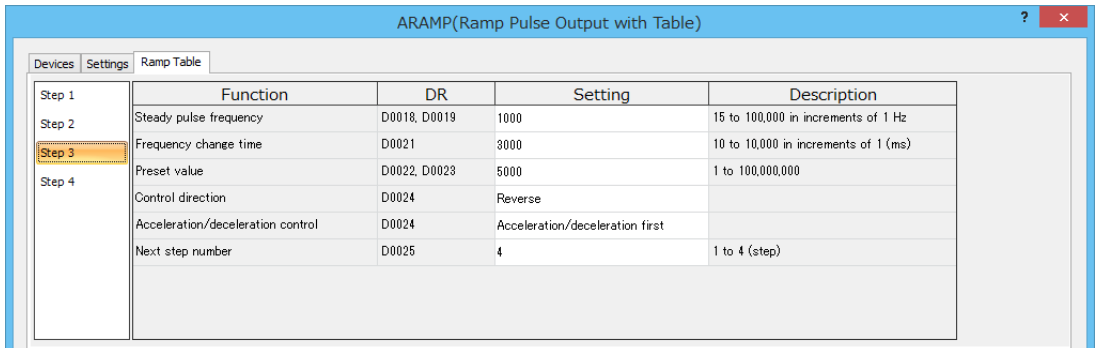

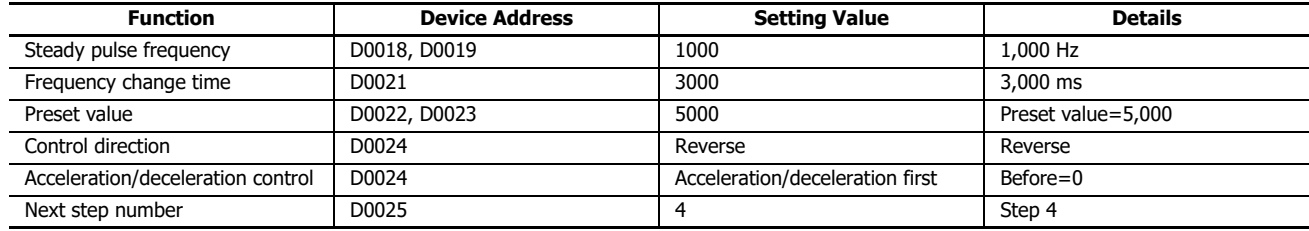

# 18: PULSE OUTPUT INSTRUCTIONS

# **Step 4 settings**

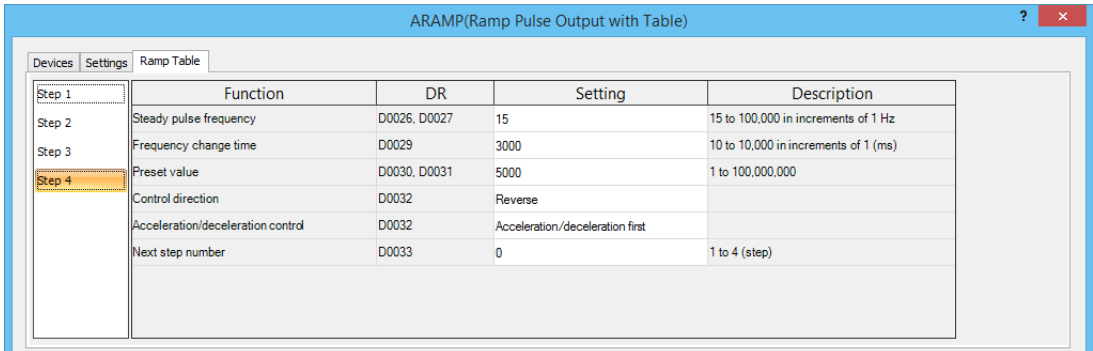

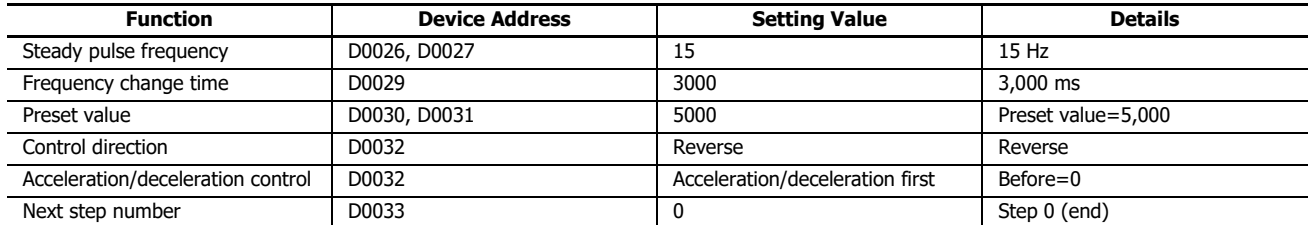

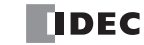

# **When outputting pulses as shown in the diagram below with the frequency change function (single-pulse output reversible control disabled) using the following settings**

The pulses are output from Q0.

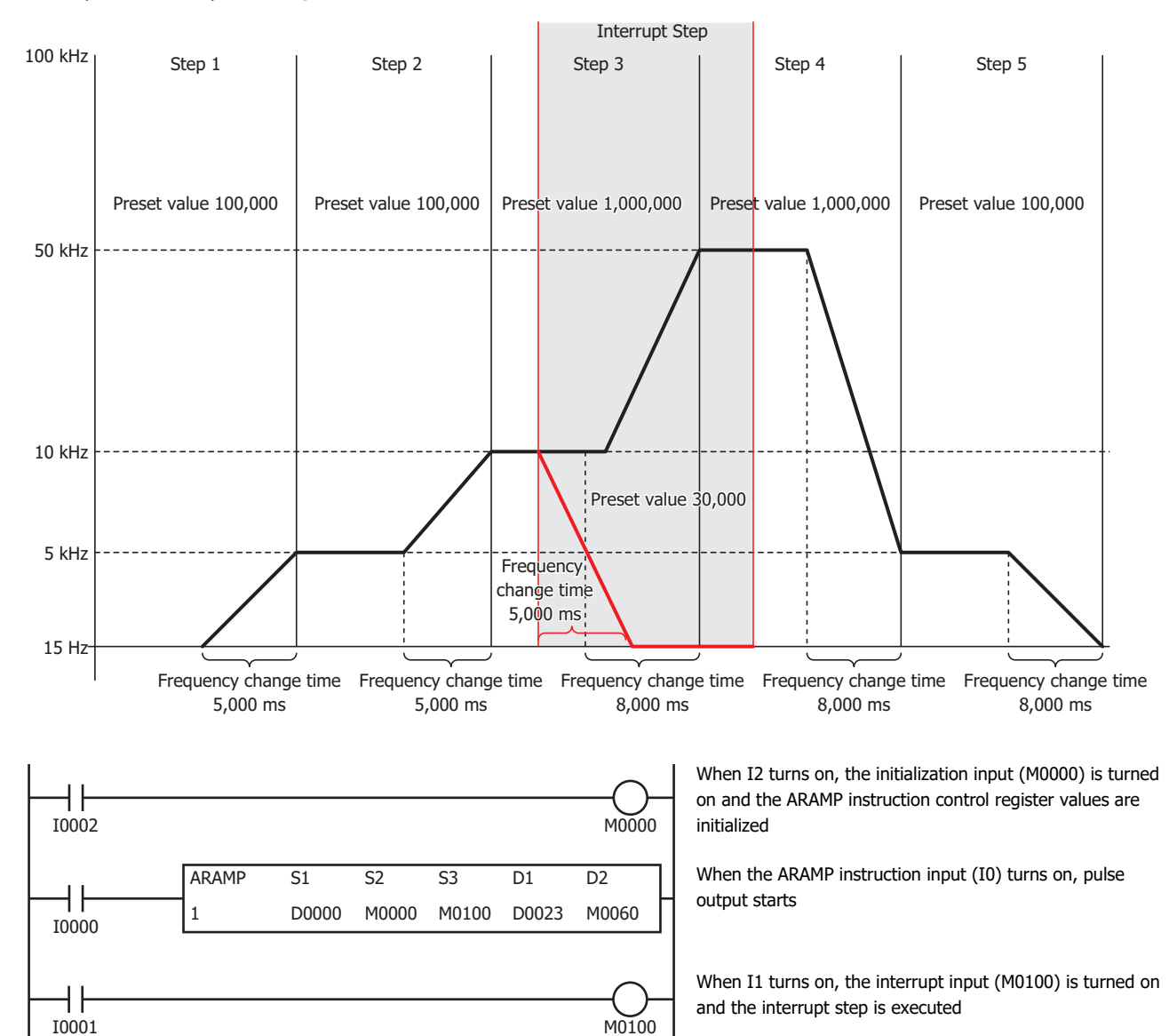

# **Basic settings**

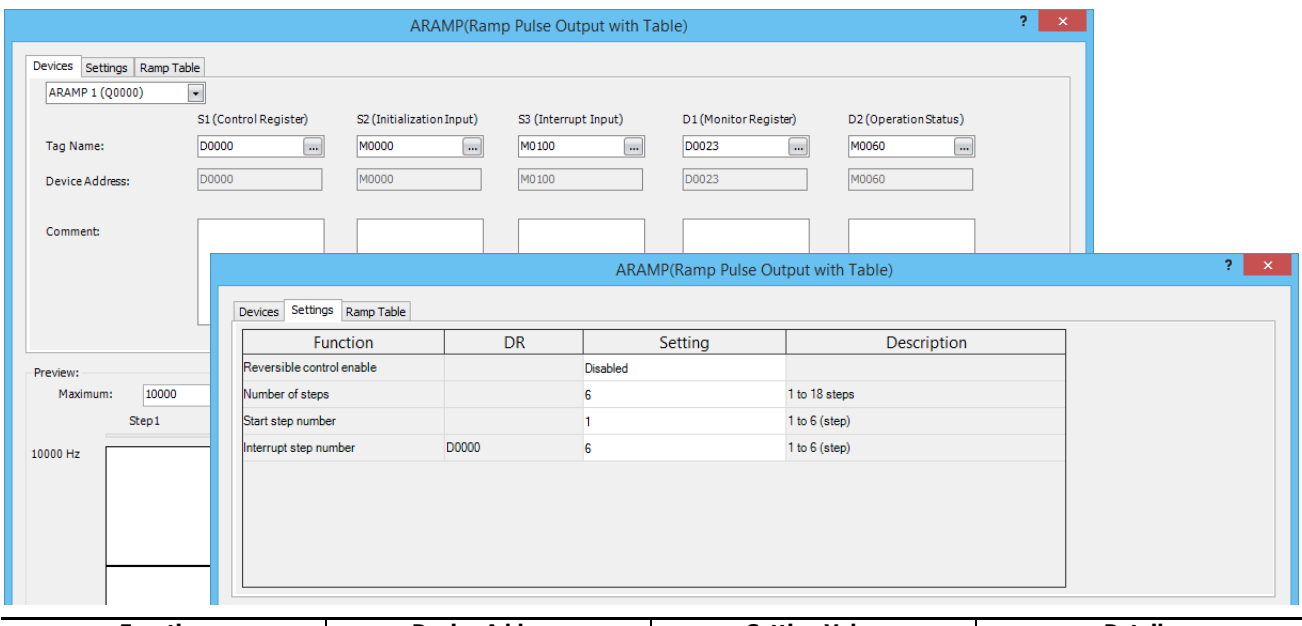

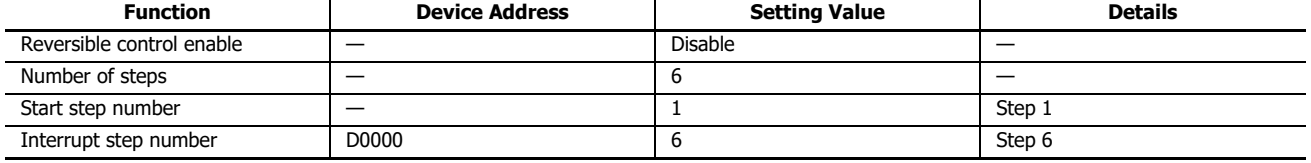

# **Step 1 settings**

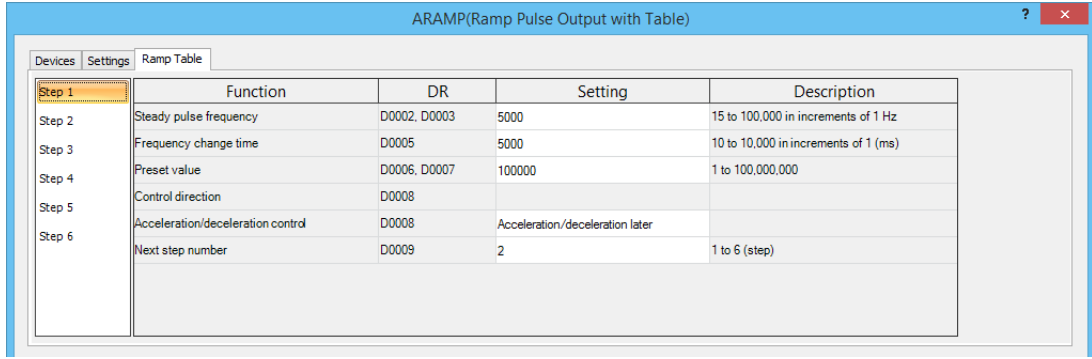

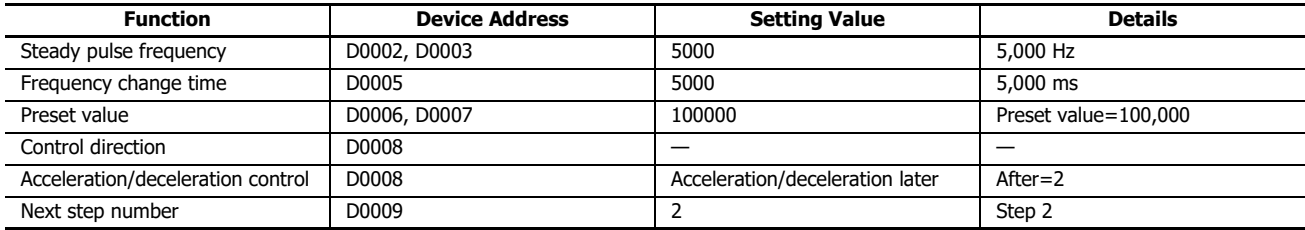

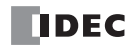

# **Step 2 settings**

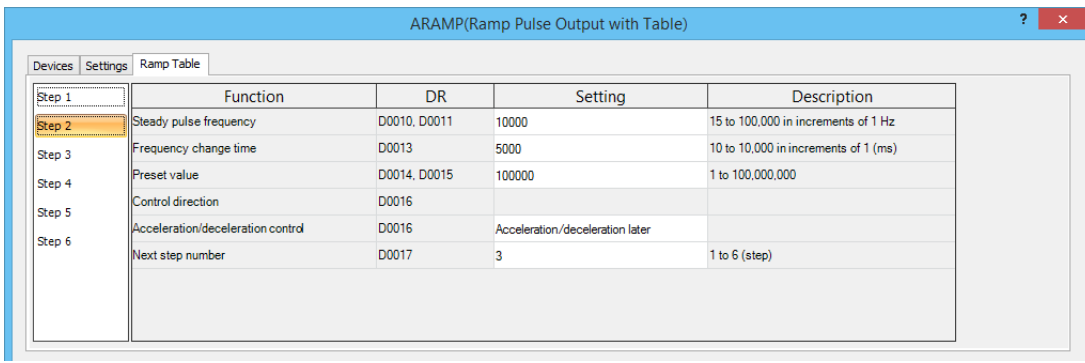

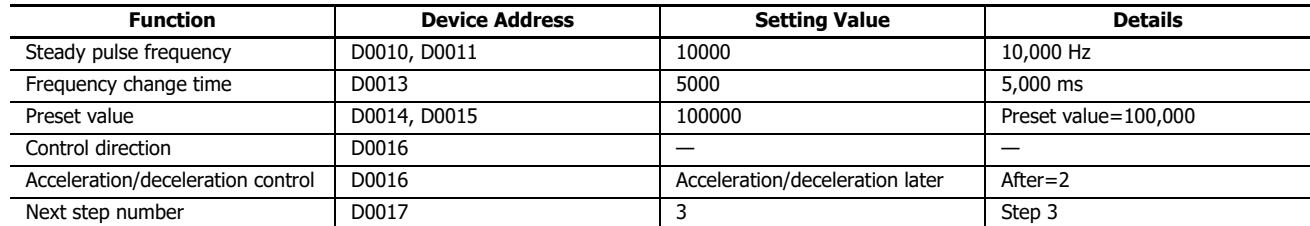

# **Step 3 settings**

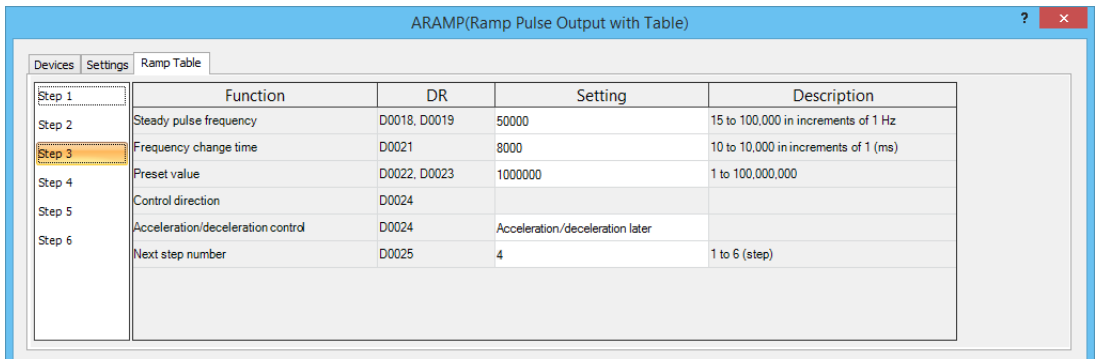

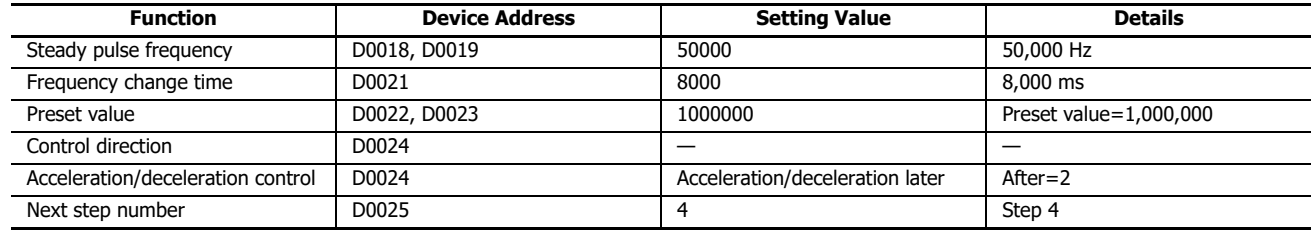

# 18: PULSE OUTPUT INSTRUCTIONS

# **Step 4 settings**

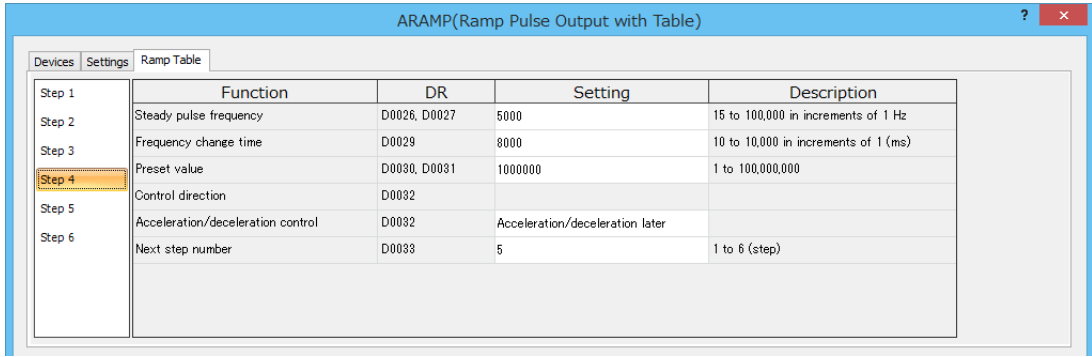

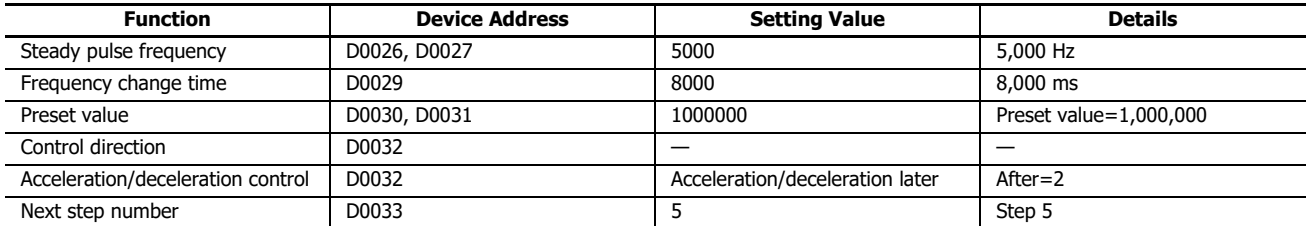

# **Step 5 settings**

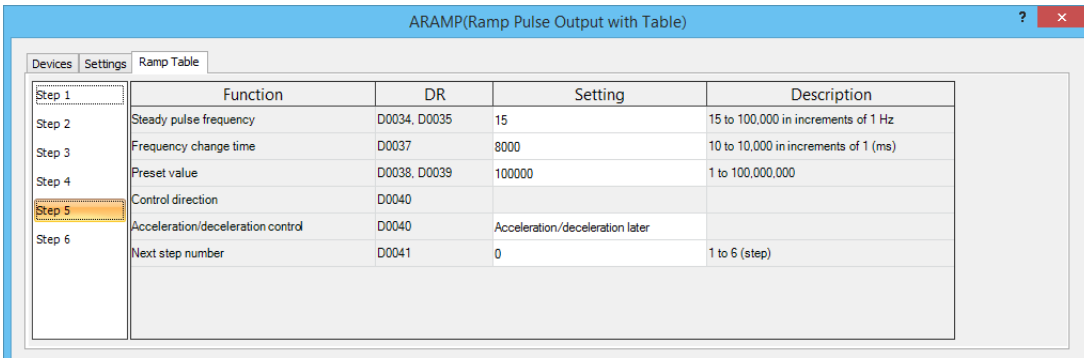

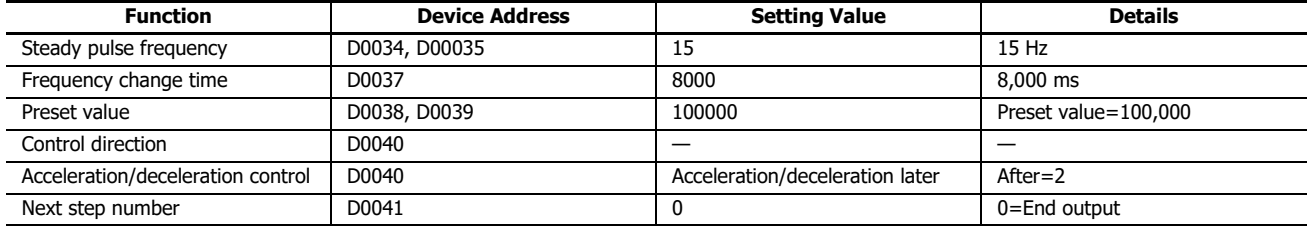

# **Step 6 settings**

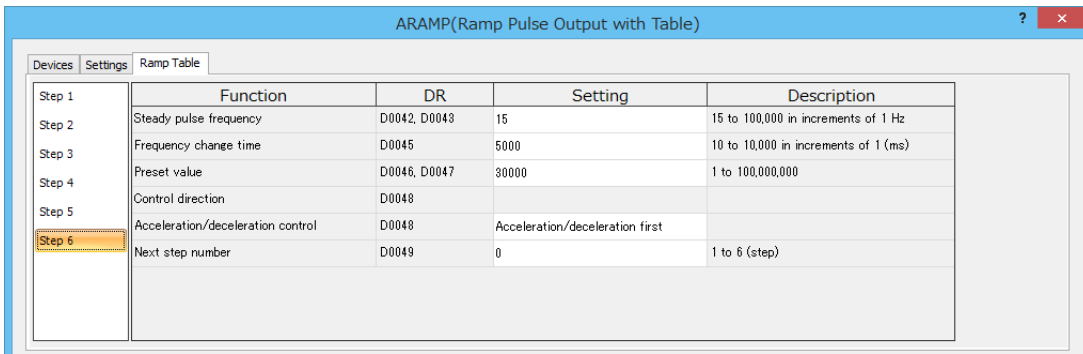

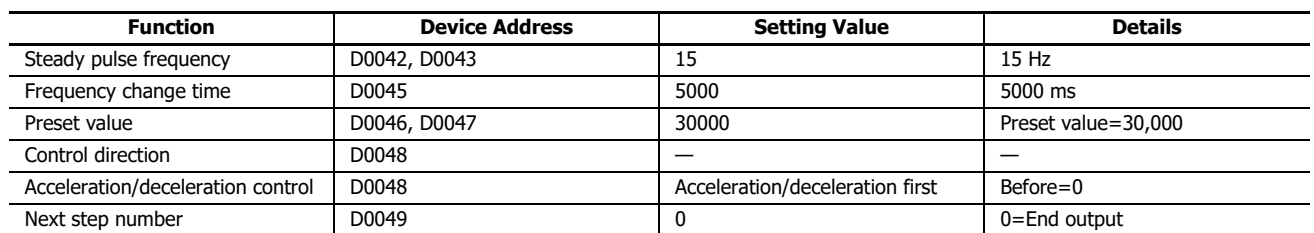

# **ABS (Set Absolute Position)**

Initializes the absolute position counter for pulse output.

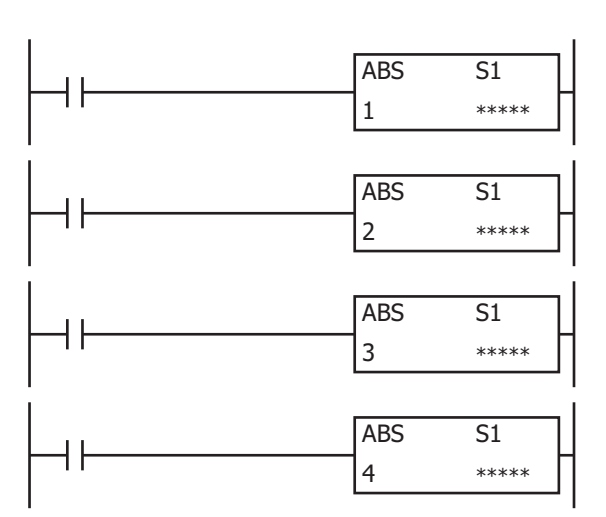

## **Operation**

When the input is on, the values of special data registers D8240 to D8247 (absolute position counters) are updated to the initial values specified by S1.

When updated, 1 is stored in the absolute position counter initialized flag in special data register D8239 (absolute position control status).

### **Notes:**

- Do not execute the ABS instruction while the RAMP, ARAMP, ZRN, or JOG instructions are being executed. The absolute position counters may be initialized with an unintended value.
- Program the user program so that the ABS instruction will be executed after user program execution starts and before specifying the absolute position and executing the RAMP (Trapezoidal Control) instruction.
- When multiple ABS instructions are executed in the same scan, the content of the last executed ABS instruction is reflected in the absolute value counters.
- A user program execution error results in the following cases. For details of user program execution errors, see to [Chapter 3 "User Program](#page-107-0)  [Execution Errors" on page 3-10](#page-107-0).
	- The ABS instruction cannot be used in an interrupt program. If used in an interrupt program, error code 18 will be stored in the user program execution error code (D8006).
	- If the ABS instruction is executed with the relay output type, error code 19 will be stored in the user program execution error code (D8006).

### **Valid Devices**

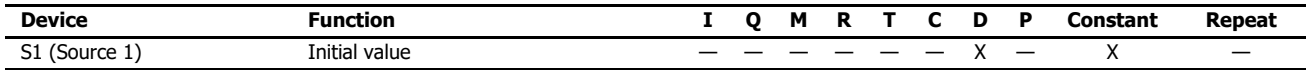

For valid device address ranges, see [Chapter 2 "Devices" on page 2-1.](#page-36-0)

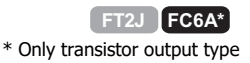

**TIDEC** 

# **Settings**

## ■ **Devices tab**

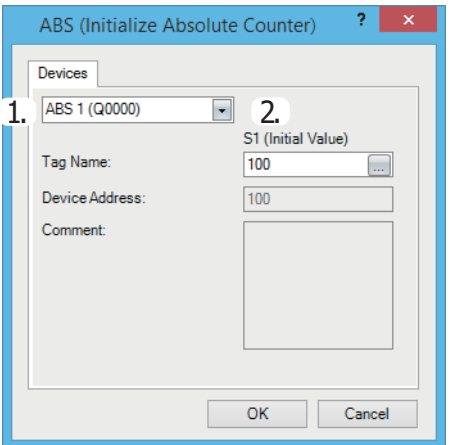

### **1. Select instruction**

This item selects which ABS instruction to use ("ABS1", "ABS2", "ABS3", or "ABS4"). The absolute position counter to be initialized differs with the instruction.

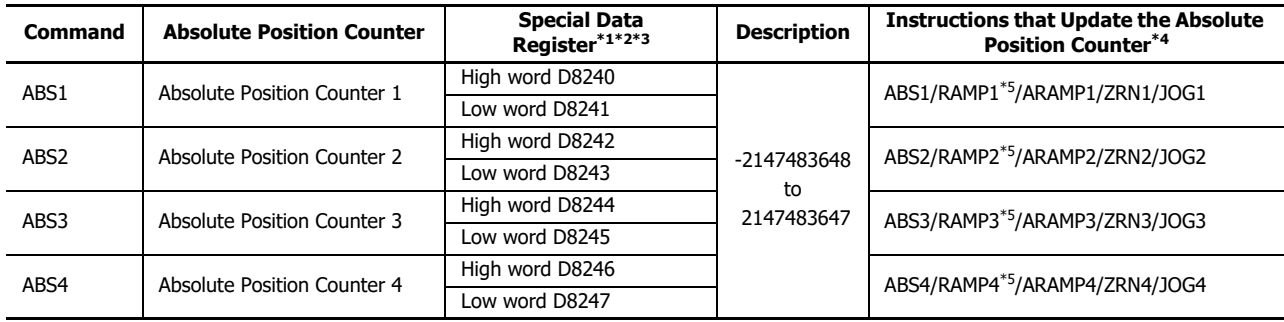

<span id="page-394-0"></span>\*1 The upper and lower data registers change according to the 32-bit data storage method specified. For details, see [Chapter 3 "32-bit Data](#page-106-0)  [Storage" on page 3-9](#page-106-0).

<span id="page-394-1"></span>\*2 The values of the absolute position counters are retained by the backup battery even when the power is turned off. When a keep data error occurs, the values are initialized to 0.

<span id="page-394-2"></span>\*3 The special data registers are read only. To change the values of D8240 to D8247, use the ABS instruction.

<span id="page-394-3"></span>\*4 When the RAMP, ARAMP, ZRN, and JOG instructions are used with Reversible control disabled, the absolute position counters are not updated.

<span id="page-394-4"></span>\*5 When specify absolute position mode is enabled in the RAMP instruction, the target position is specified as the absolute position. When using specify absolute position mode in the RAMP instruction, initialize the corresponding absolute position counter in advance with the ABS instruction. For details, see ["RAMP \(Trapezoidal Control\)" on page 18-17.](#page-340-0)

The initialized status of D8240 to D8247 can be checked with the absolute position counter initialized flags defined in D8239 (absolute position control status).

When the FC6A switches from stop to run, 0 (not initialized) is stored in the absolute position counter initialized flags. Then when the absolute position counters are initialized using the ABS instruction, 1 (initialized) is stored.

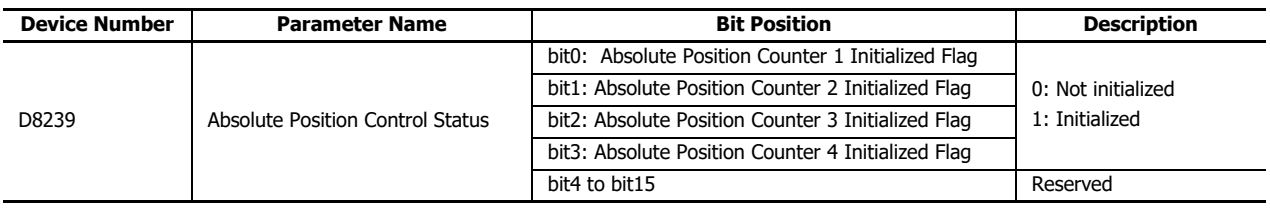

## **2. S1 (source 1): Initial Value**

Specifies the first data register of the devices that store the value for initialization or a constant. Starting from the specified data register, 2 continuous words of data registers are used.

Specify the first data register so that the device range is not exceeded. The data type is L (long).

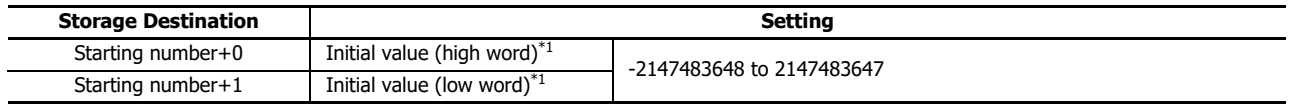

<span id="page-395-0"></span>\*1 The upper and lower data registers change according to the 32-bit data storage method specified. For details, see [Chapter 3 "32-bit Data](#page-106-0)  [Storage" on page 3-9.](#page-106-0)

## **Example:**

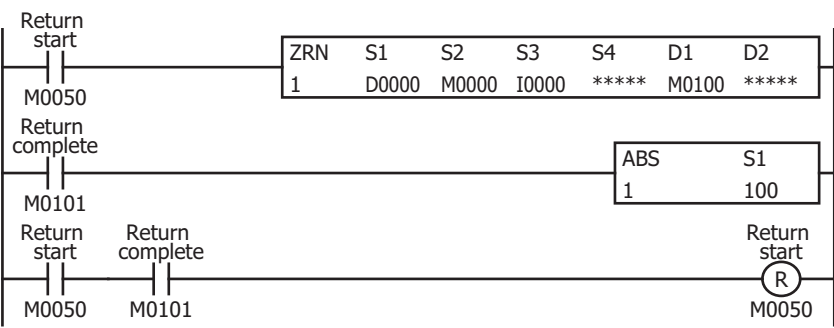

After the power is turned on, the ZRN1 instruction is started and a zero return is performed.

After the zero return operation completes, absolute position counter 1 is initialized to 100 with the ABS1 instruction.

### **Setting**

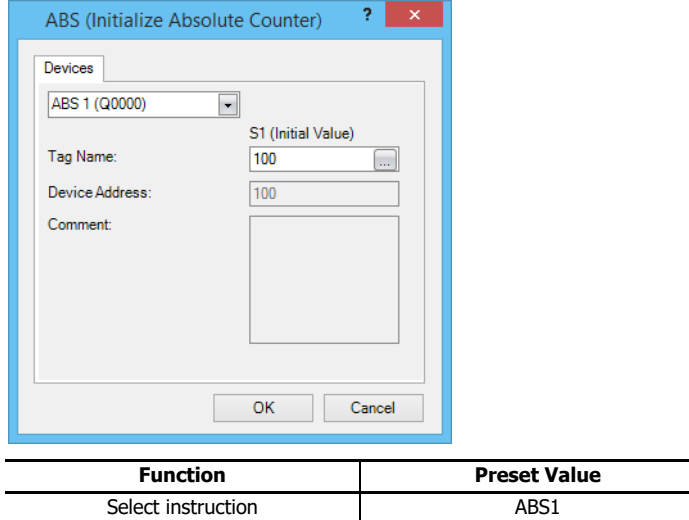

Tag name 100 (constant)
## **JOG (JOG Operation)**

Output pulses with a frequency change.

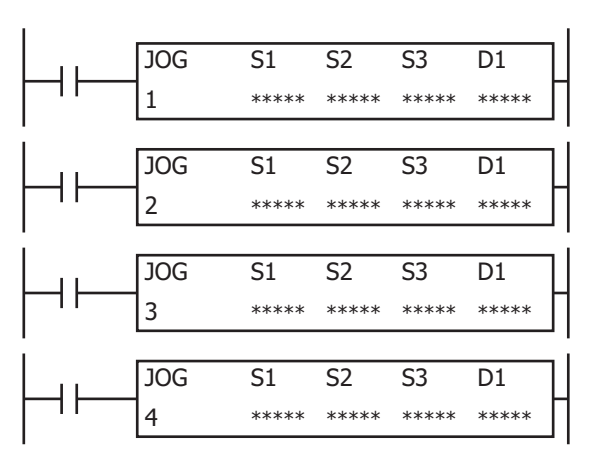

### **Operation**

When the input is on and the JOG input specified by S3 is turned on, pulses of the initial pulse frequency specified by S1 are output, and then the pulse frequency is increased at a constant rate until it reaches the steady pulse frequency. When the steady pulse frequency is reached, steady pulses are output.

When the JOG input specified by S3 is turned off, the pulses slow at a constant rate until the initial pulse frequency is reached, and when the initial pulse frequency is reached, pulse output stops.

The pulse control information (output on/output complete/error) is stored in the internal relays specified by D1 as the operation status.

When the initialization input specified by S2 is turned on, the initial values configured in the WindLDR **JOG (JOG Control)** dialog box, on the **Settings** tab, are stored in the control registers.

**Note:** A user program execution error results in the following cases. For details of user program execution errors, see to [Chapter 3 "User Program](#page-107-0)  [Execution Errors" on page 3-10.](#page-107-0)

- When another pulse output instruction is executed that uses the same output as the pulse output instruction being executed, pulse output instructions executed later are canceled. In this case, error code 48 is stored in the user program execution error code (D8006).
- The JOG instruction cannot be used in an interrupt program. If used in an interrupt program, error code 18 will be stored in the user program execution error code (D8006).
- If the JOG instruction is executed with the relay output type, error code 19 will be stored in the user program execution error code (D8006).

### **Valid Devices**

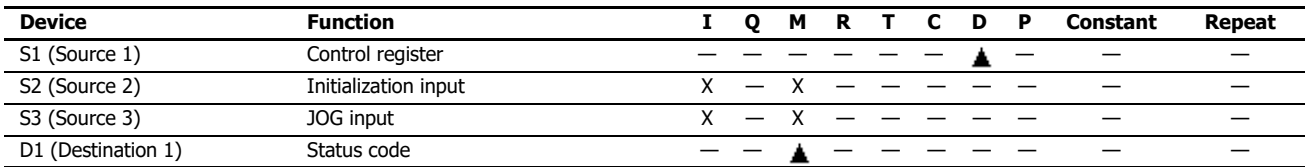

Special data registers cannot be designated as S1. Special internal relays cannot be designated as D1.

For valid device address ranges, see [Chapter 2 "Devices" on page 2-1](#page-36-0).

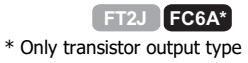

## **Settings**

### ■ **Devices tab**

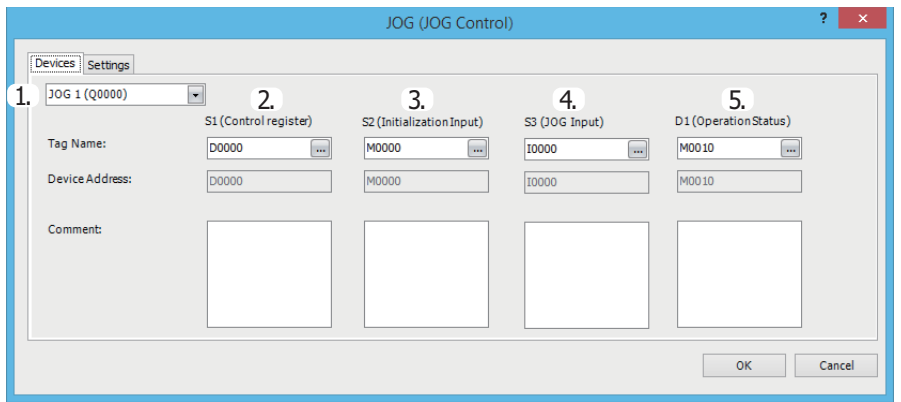

### **1. Select instruction**

This item selects which JOG instruction to use ("JOG1", "JOG2", "JOG3", or "JOG4").

The output and reversible control mode that can be selected differ by the instruction and CPU module type.

For limitations due to the combination of instruction, reversible control mode, and the pulse output mode, see ["10. Reversible](#page-399-0)  [control enable" on page 18-76.](#page-399-0)

## **2. S1 (source 1): Control register**

S1 specifies the first data register of the data registers to use with the JOG1, JOG2, JOG3, or JOG4 instruction. Starting from the specified data register, 12 continuous words of data registers are used.

Specify the first data register so that the device range is not exceeded.

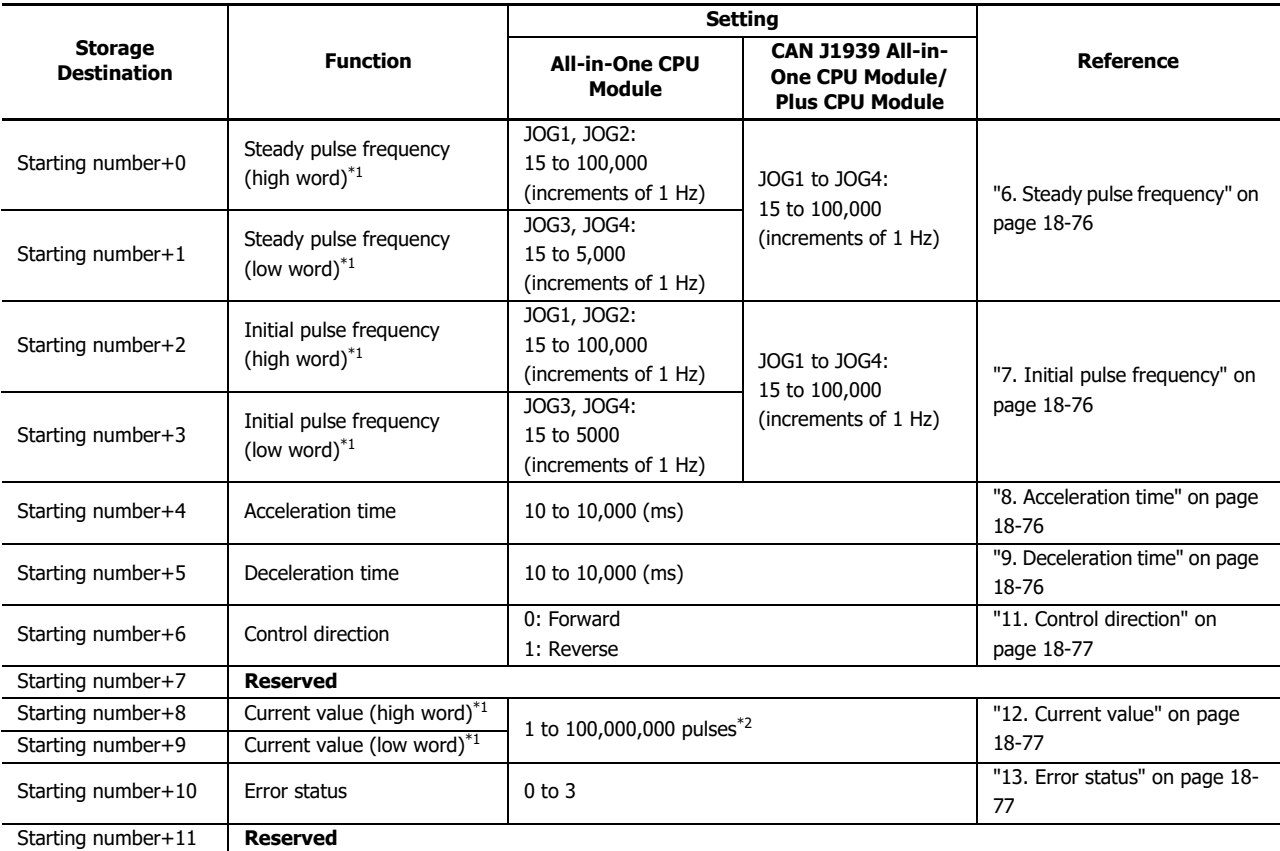

<span id="page-397-0"></span>\*1 The upper and lower data registers change according to the 32-bit data storage method specified. For details, see [Chapter 3 "32-bit Data](#page-106-0)  [Storage" on page 3-9.](#page-106-0)

<span id="page-397-1"></span>\*2 When starting pulse output, the current value is reset.

## **3. S2 (source 2): Initialization Input**

S2 specifies the initialization input.

When the initialization input is turned on, the initial values configured in the WindLDR **JOG (JOG)** dialog box, on the **Settings** tab, are stored in the control registers. An external input or an internal relay can be specified.

When the initialization input is on, the initial values are stored in the data registers with each scan. (Even when the JOG instruction is not executed (when not on), if the initialization input is turned on, the initial values are stored in the data registers.) To only initialize the values one time, use the initialization input in combination with the SOTU instruction or the SOTD instruction.

## **4. S3 (source 3): JOG Input**

S3 specifies the jog input.

When the JOG input is turned on, pulses of the initial pulse frequency are output, and then the pulse frequency is increased until it reaches the steady pulse frequency.

When the JOG input is turned off, pulse output stops after the pulse frequency is decreased until the initial pulse frequency is reached.

An external input or an internal relay can be specified.

When the JOG input is turned off while the pulse frequency is increasing, pulse output stops after the pulse frequency is decreased until the initial pulse frequency is reached.

When the JOG input is turned on while the pulse frequency is decreasing, the pulse frequency is increased until the steady pulse frequency is reached.

## **5. D1 (destination 1): Operation Status**

D1 specifies the first internal relay of the internal relays to use with the JOG instruction.

Starting from the specified relay, 4 sequential relays are used.

Specify the first internal relay so that the device range is not exceeded.

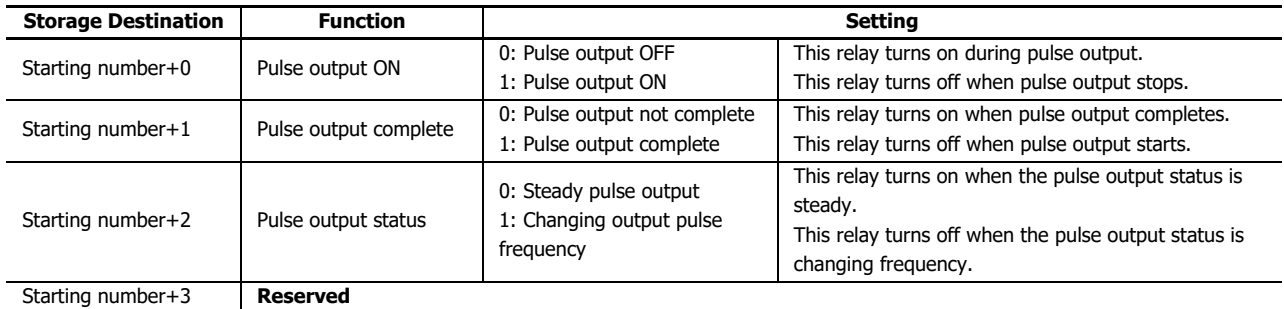

### ■ **Settings tab**

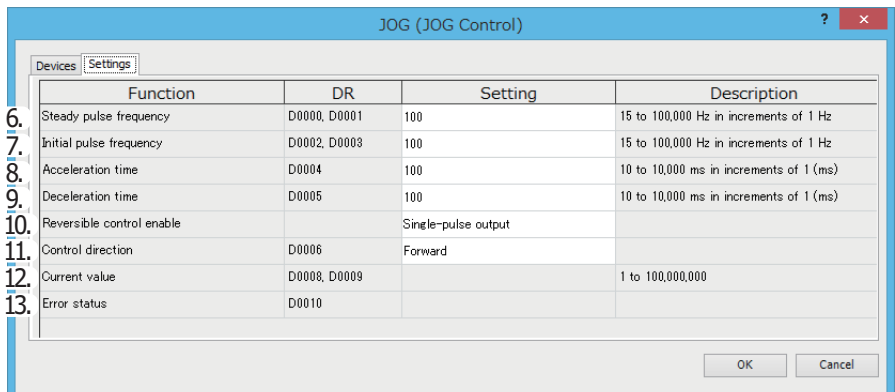

### <span id="page-399-1"></span>**6. Steady pulse frequency**

This setting specifies the steady pulse frequency after the pulse frequency is increased. Set between 15 and 100 kHz in 1 Hz increments. The output frequency error is within ±5%.

For JOG3 and JOG4 with the All-in-One CPU module, set between 15 and 5 kHz in 1 Hz increments.

### <span id="page-399-2"></span>**7. Initial pulse frequency**

Specifies the frequency when pulse output starts. Set between 15 and 100 kHz in 1 Hz increments. The output frequency error is within ±5%.

For JOG3 and JOG4 with the All-in-One CPU module, set between 15 and 5 kHz in 1 Hz increments.

### <span id="page-399-3"></span>**8. Acceleration time**

Specifies the time to increase the pulse frequency. Set the value in the range of 10 to 10,000 ms in increments of 1 ms. The first digit of the setting is handled as zero. For example, if 144 is entered, the set value is handled as 140 ms.

### <span id="page-399-4"></span>**9. Deceleration time**

This setting specifies the time to decrease the pulse frequency. Set the value in the range of 10 to 10,000 ms in increments of 1 ms. The first digit of the setting is handled as zero. For example, if 144 is entered, the set value is handled as 140 ms.

### <span id="page-399-0"></span>**10. Reversible control enable**

This setting enables or disables reversible control and selects the reversible control method from the following reversible control modes. There are two modes for the pulse output mode: single-pulse output mode and dual-pulse output mode. They can be combined with reversible control as follows. (This is an example when JOG1 is used with the All-in-One CPU module.)

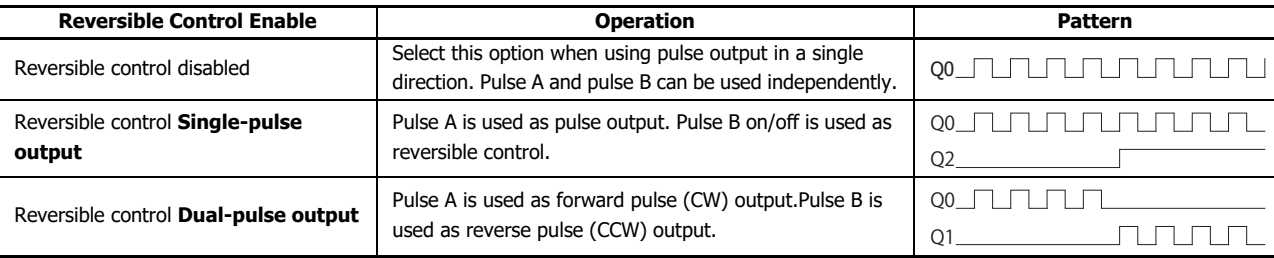

The used outputs differ by the instruction used, the combination of the pulse output mode and reversible control, and the model used.

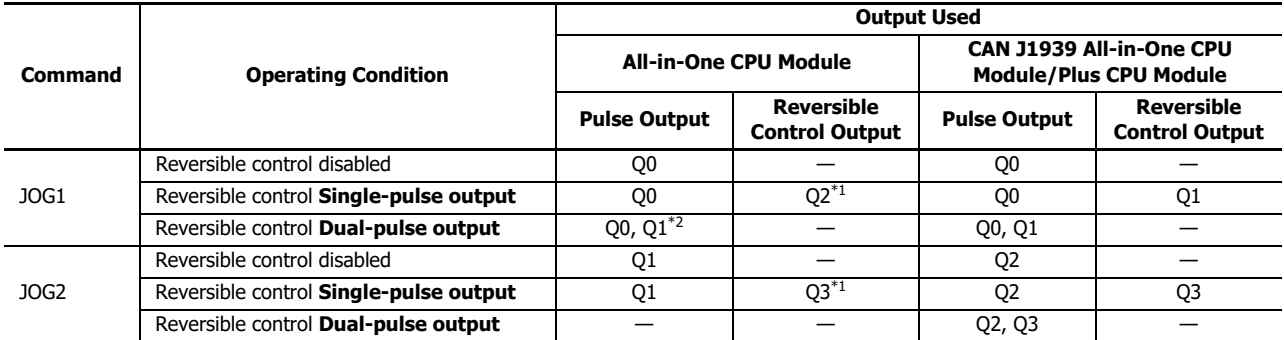

## 18: PULSE OUTPUT INSTRUCTIONS

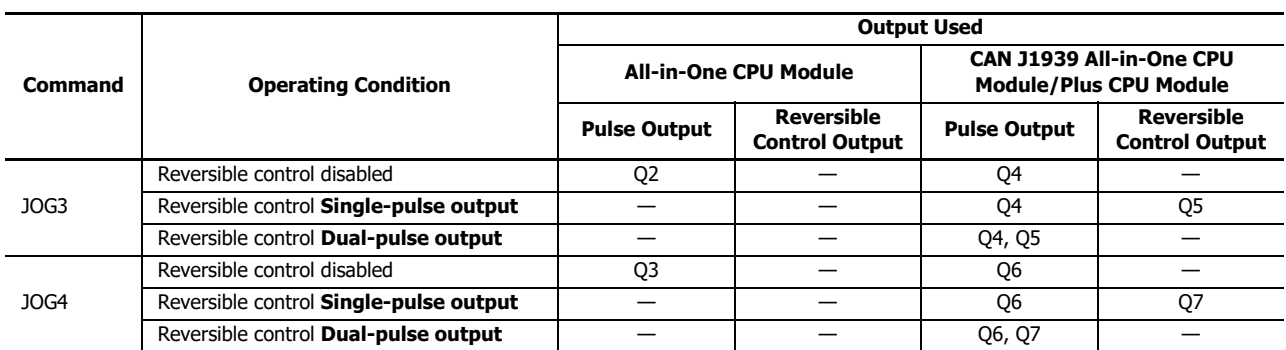

<span id="page-400-3"></span>\*1 When using single-pulse output mode with the All-in-One CPU module, Q2 or Q3 will be used, so an instruction that uses the same output cannot be used.

<span id="page-400-4"></span>\*2 When using dual-pulse output mode with the All-in-One CPU module, Q1 will be used, so an instruction that uses the same output cannot be used.

### <span id="page-400-0"></span>**11. Control direction**

When reversible control is enabled, store 0 in this data register for forward operation and store 1 in this data register for reverse operation.

### <span id="page-400-1"></span>**12. Current value**

The number of pulses outputs is stored in the data registers.

The current value is updated when the JOG instruction is executed at each scan.

When starting pulse output, the current value is reset.

## <span id="page-400-2"></span>**13. Error status**

Outputs the error code that corresponds to the content of an error when there is an error in the settings. If a configuration error occurs when a step starts running, a user program execution error will occur, and error code 20 is stored in D8006.

### **Error Code List**

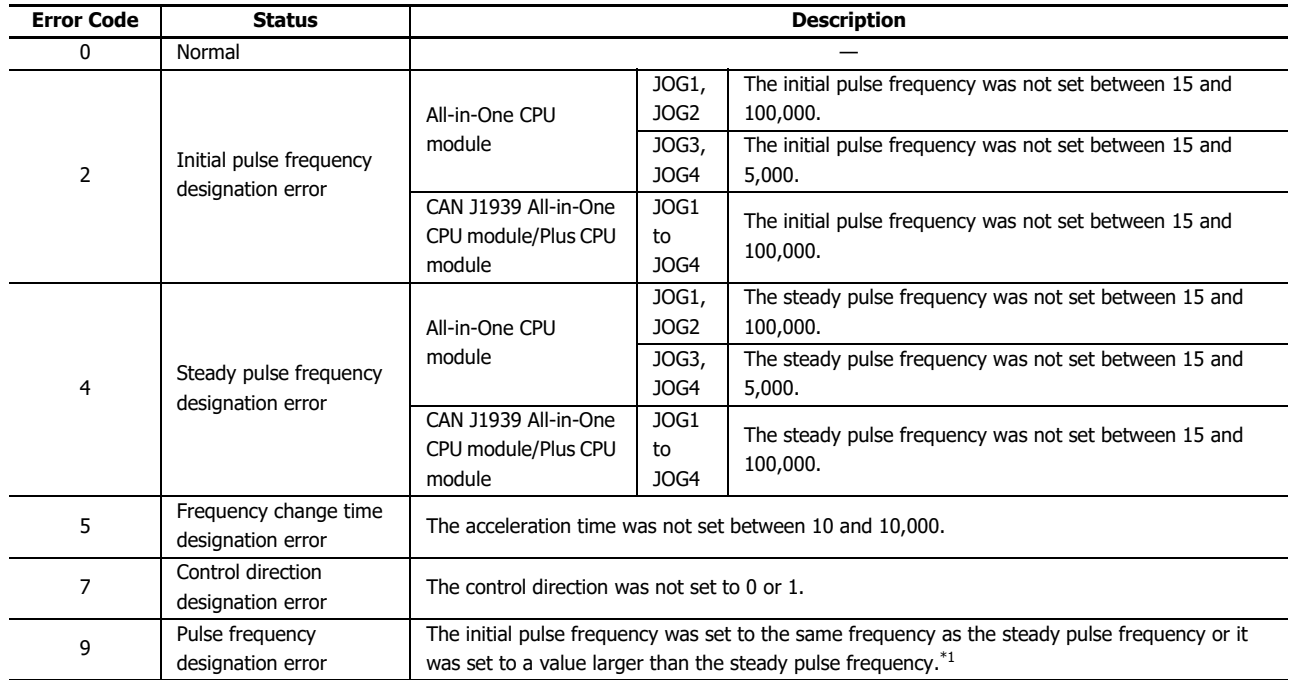

<span id="page-400-5"></span>\*1 Set the initial pulse frequency so that it is lower than the steady pulse frequency.

## **JOG1 Instruction (Reversible Control Disabled) Timing Chart**

### **With the All-in-One CPU module, JOG1 instruction, S1 is specified as D0200, D1 is specified as internal relay M0050**

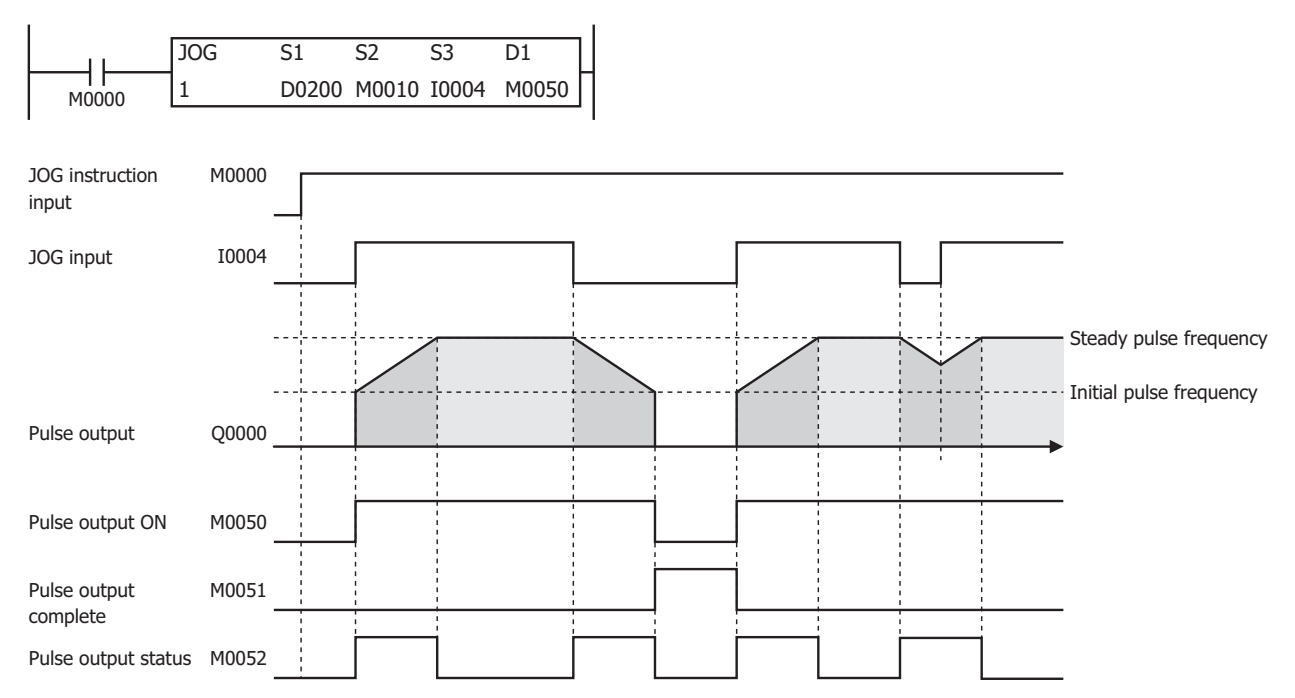

- When the JOG1 input is on, the I4 monitor starts. When I4 is turned on, pulses are output according to the settings configured by the control registers.
- M0050 turns on during pulse output. M0052 turns on while the pulse frequency is increasing, and M0052 turns off while decreasing.
- Pulses are output so that the frequency reaches the steady pulse frequency from the initial pulse frequency in the acceleration time. The frequency increases or decreases every 10 ms.
- When I4 turns off, the frequency starts to decrease, and then when the frequency reaches the initial pulse frequency, pulse output stops. At this time, M0050 turns off and M0051 turns on.
- If I4 turns off while the frequency is increasing, the frequency starts to decrease, and then when the frequency reaches the initial pulse frequency, pulse output stops.
- If I4 turns on while the frequency is decreasing, it once again starts to increase, and pulses are output so the frequency reaches the steady pulse frequency.
- Even if the contents of the control registers are changed during pulse output, the change is not reflected in the operation of pulse output. The changed content will be reflected when pulses are next output after pulse output is first stopped and M0050 is turned off.

## **Example:**

### **When performing a JOG operation by outputting pulses with a frequency change (reversible control disabled) from Q0**

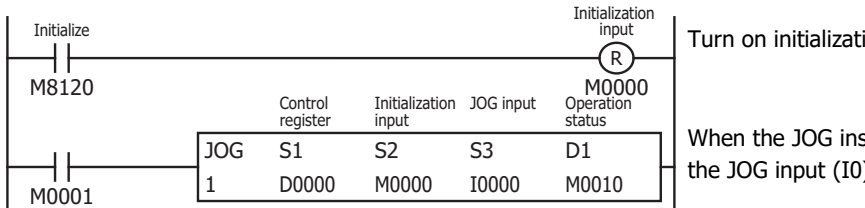

ion input (M0000)

struction input (M0001) is on and () is turned on, pulse output starts.

## **Setting**

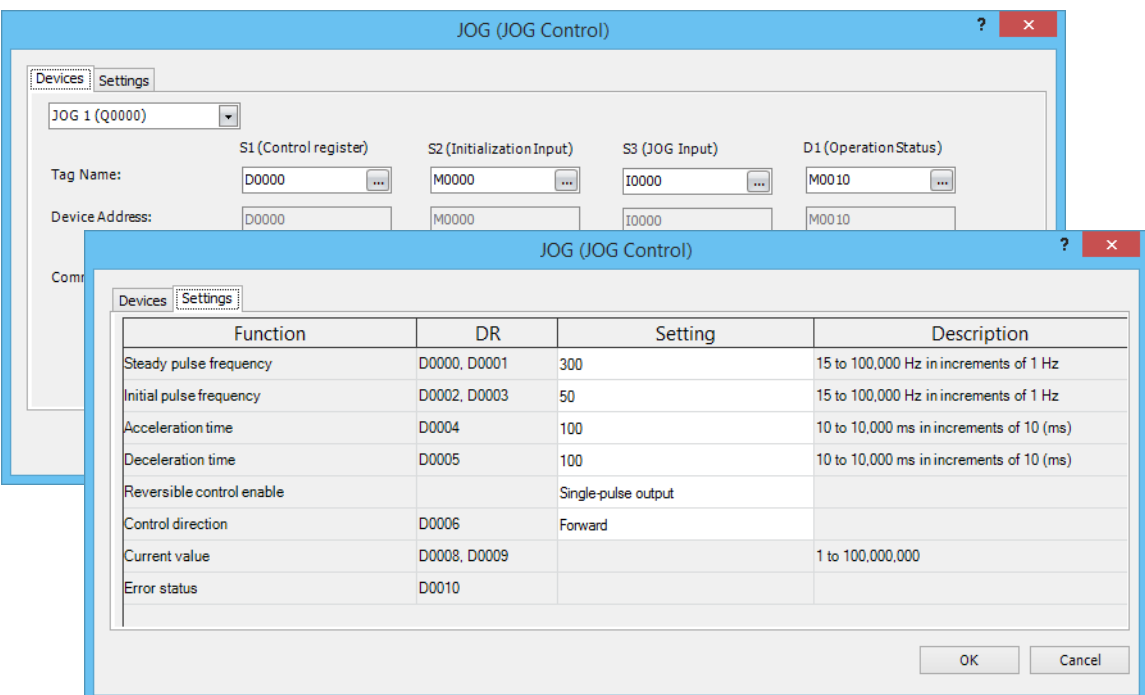

## **Pulse Monitor**

\* Only Plus CPU module **FT2J FC6A\*** 

### **Function Description**

This function monitors the pulses that the FC6A outputs from the output ports with the pulse output instructions and graphs the trajectory and waveform of each axis.

### **Notes:**

- Data is accumulated in the PLC in order for WindLDR to acquire data at a regular interval. If the speed at which the PLC accumulates data is faster than the speed at which WindLDR reads that data and the data in internal memory is overwritten, the Pulse Monitor will be suspended. Depending on the sampling cycle of the pulse monitor or the communications environment, the graph may be drawn with a delay in regard
- to PLC operations.

### **Trajectory**

The trajectory on a plane is displayed based on the number of pulses that corresponds to the specified output port. The trajectory graph is displayed only when the PLC is operating in absolute position mode.

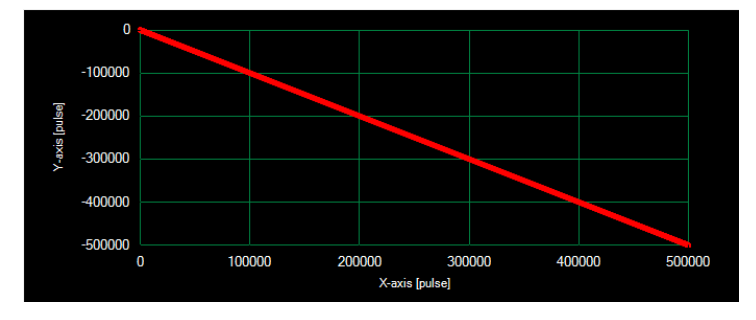

### **Waveform**

This graph displays the pulse output speed of the specified output port.

The pulse output time (the relative time from the start of the pulse monitor) is plotted on the horizontal axis, and the number of pulses that corresponds to the output time is plotted on the vertical axis.

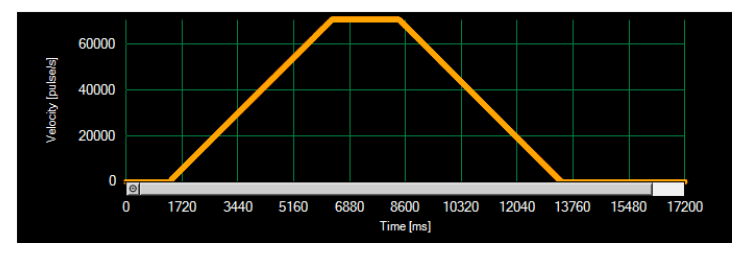

## **Starting the Pulse Monitor**

## **Operation Procedure**

**1.** On the **Online** tab, in the **Monitor** group, click **Monitor**.

The monitor will start.

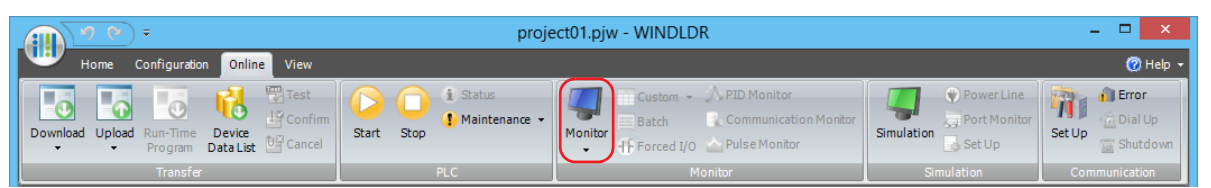

**2.** On the **Online** tab, in the **Monitor** group, click **Pulse Monitor**.

The **Pulse Monitor** dialog box is displayed.

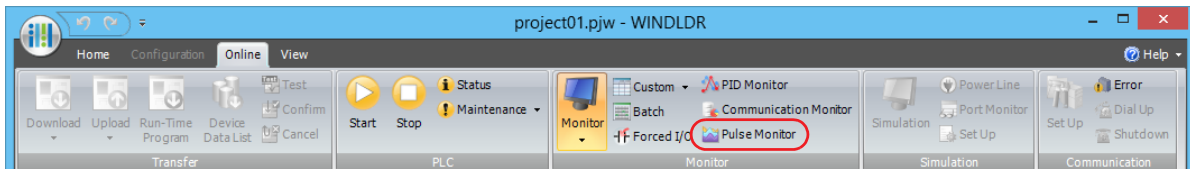

### ? I  $1.$  2. 3. 8.  $\frac{1}{\sqrt{2}}$ Start Settings of locus graph  $6.$   $\sqrt{}$  Graph 1  $\Box$  $\Box$  Granh<sup>2</sup>  $\Box$ Screen Shot 4. Graph<sup>1</sup> Graph2 7.  $\overline{0}$ **Y-avis**  $Q<sub>0</sub>/Q<sub>1</sub>$ 04/05 V-avie  $0203$  $06/07$  $-100000$ **Scale Setting**  $-200000$ Auto Scaling 5. ○ Specify Scaling Ř  $-300000$ Maximum value (X-axis) foulse):  $\overline{100}$  $\vert \bullet \vert$  $-400000$ Minimum value (X-axis) loulse]  $-100$  $\frac{1}{\sqrt{2}}$  $\frac{1}{100}$ Maximum value (Y-axis) [pulse]:  $\div$  $-500000$ 500000 Minimum value (Y-axis)lipulse]:  $-100$  $\overline{0}$ 100000 200000 300000 400000  $\frac{1}{\sqrt{2}}$ X-axis [pulse] 13. 11.  $\sqrt{2}$  00/01  $\blacksquare$  $\overline{v}$  Q2/Q3  $\Box$ **■ Q4/Q5**  $\blacksquare$  $\Box$  Q6/Q7 **COL** ScreenShot 9. Settings of waveform graph 12. Scale Setting (Velocity) 60000 Auto Scaling ◯ Specify Scaling 40000 Maximum value[pulse/s]  $\overline{10}$  $\frac{1}{\tau}$ 20000  $\overline{\mathbf{0}}$  $\overline{\bullet}$ 10. Specify Time Range **Ims**  $3440$  $10320$  $12040$ 13760 15480  $\frac{1}{17200}$ to 1720 5160 6880 8600 'n **Time Ims** Current Value  $Q0/Q1$  $Q2/Q3$  $04/05$  $Q6/Q7$ 14.**Pulse Output** Pulse output OFF Pulse output OFF Pulse output OFF Pulse output OFF **Pulse Output State** Steady pulse output Steady pulse output Steady pulse output Steady pulse output Velocity [pulse/s]  $\mathbf{o}$  $\mathbf{o}$  $\ddot{\mathbf{0}}$  $\ddot{\mathbf{0}}$

## **Pulse Monitor Dialog Box**

# **1. Start**

Click this button to start the Pulse Monitor. WindLDR will acquire data from the PLC at a regular interval.

### **2. Stop**

Click this button to stop the Pulse Monitor.

### **3. Sampling Period**

Specifies the sampling frequency. The sampling frequency is specified between 5 and 255 ms in increments of 1 ms.

## **4. Output Port Setting**

Select the output port for the X-axis and Y-axis to display on the trajectory graph from the following. The selected ports can be changed after the Pulse Monitor is started.

## X-axis: **Q0/Q1**, **Q2/Q3**, **Q4/Q5**, **Q6/Q7**

Y-axis: **Q0/Q1**, **Q2/Q3**, **Q4/Q5**, **Q6/Q7**

### **5. Scale Setting**

Select the scale of the X-axis and Y-axis on the trajectory graph from **Auto Scaling** or **Specify Scaling**.

Auto Scaling: The maximum value of the graph is automatically updated according to the maximum value of the data. Specify Scaling: Manually enter the maximum and minimum values of each axis. The graph will not be displayed if the value is larger than the maximum value or smaller than the minimum value.

### **6. Graph Setting**

Select the check boxes for the graphs to display on the trajectory graph, and select the colors for the graphs.

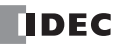

## **7. Trajectory Graph**

The trajectory graph is drawn in this area. Cursors are displayed on the graph, and the graph can be displayed in conjunction with the waveform graph.

## **8. ScreenShot**

This button saves the trajectory graph as an image.

When you click **ScreenShot**, the **Select File** dialog box will be displayed, and you can save the graph as a bitmap file.

## **9. Scale Setting (Velocity)**

Select the scale of speed (Y-axis) on the waveform graph from **Auto Scaling** or **Specify Scaling**.

Auto Scaling: The maximum value of the graph is automatically updated according to the maximum value of the data. Specify Scaling: Manually enter the maximum value of speed (Y-axis). The graph will not be displayed if the value is larger than the maximum value.

## **10. Specify Time Range**

Specifies the range of the graph to display as relative times from the start of monitoring. The graph is enlarged or shrunk according to this setting.

## **11. Graph Setting**

Select the check boxes for the output ports to display on the waveform graph, and select the color for the graph.

## **12. Waveform Graph**

The waveform graph is drawn in this area. A scrollbar is displayed, and the data for a fixed interval is displayed. Move the scrollbar and you can view data in the past.

## **13. ScreenShot**

This button saves the waveform graph as an image.

When you click **ScreenShot**, the **Select File** dialog box will be displayed, and you can save the graph as a bitmap file.

## **14. Current Value**

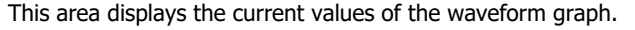

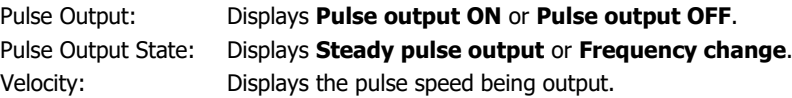

## **Positioning Control**

**FT2J FC6A**

This section provides an overview of positioning control as well as WindLDR settings, wiring diagrams, and practical examples.

## **Positioning Control Overview**

Positioning control can be performed with the pulse output instructions.

The All-in-One CPU module can simultaneously control up to two axes.

The Plus CPU module and CAN J1939 All-in-One CPU module can simultaneously control up to four axes.

### **Pulse Output Instruction Examples**

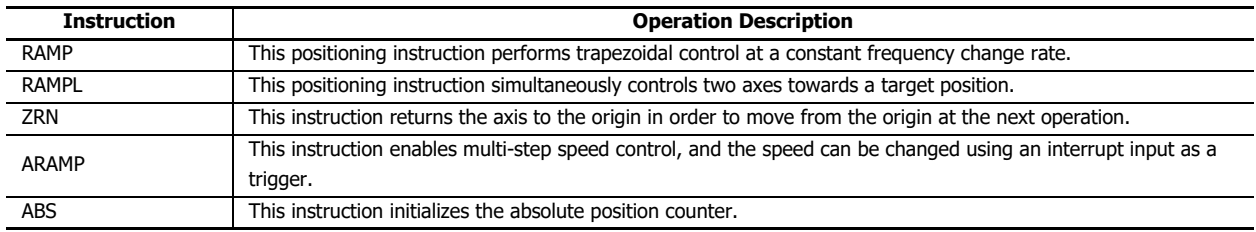

## **Application Examples**

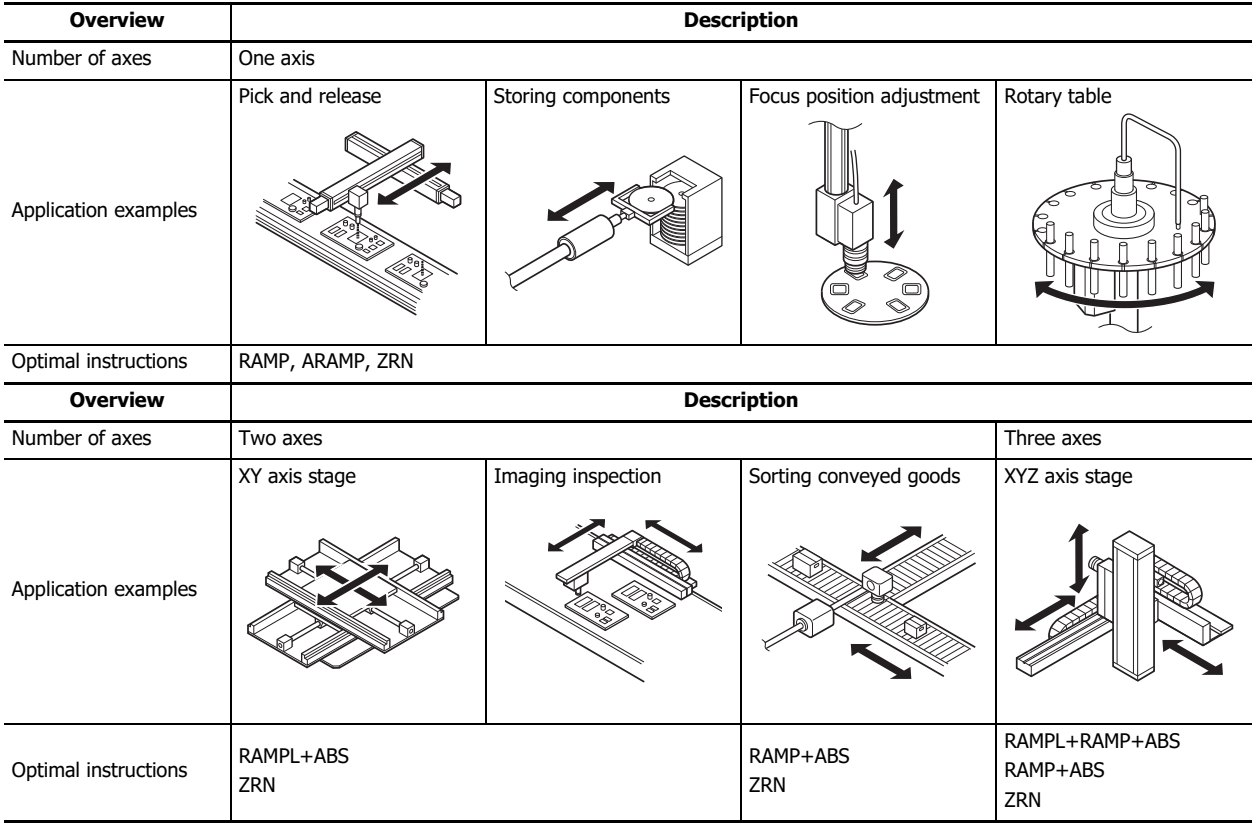

## **Pulse Output Instruction Setting Items**

## **Reversible Control Enable**

Reversible control enable is the mode that controls the rotation direction of the motor. It can be used with the RAMP/RAMPL/ZRN/ ARAMP pulse output instructions. There are three modes for reversible control enable: disabled, single-pulse output mode, and dual-pulse output mode.

See the description of each instruction for more information about operations.

**Note:** If the setting is different between the PLC and the motor driver, the motor cannot be correctly controlled (for example, the motor will only work in one direction).

## **Plus CPU Module and CAN J1939 All-in-One CPU Module Example**

### **Single-pulse output Dual-pulse output**

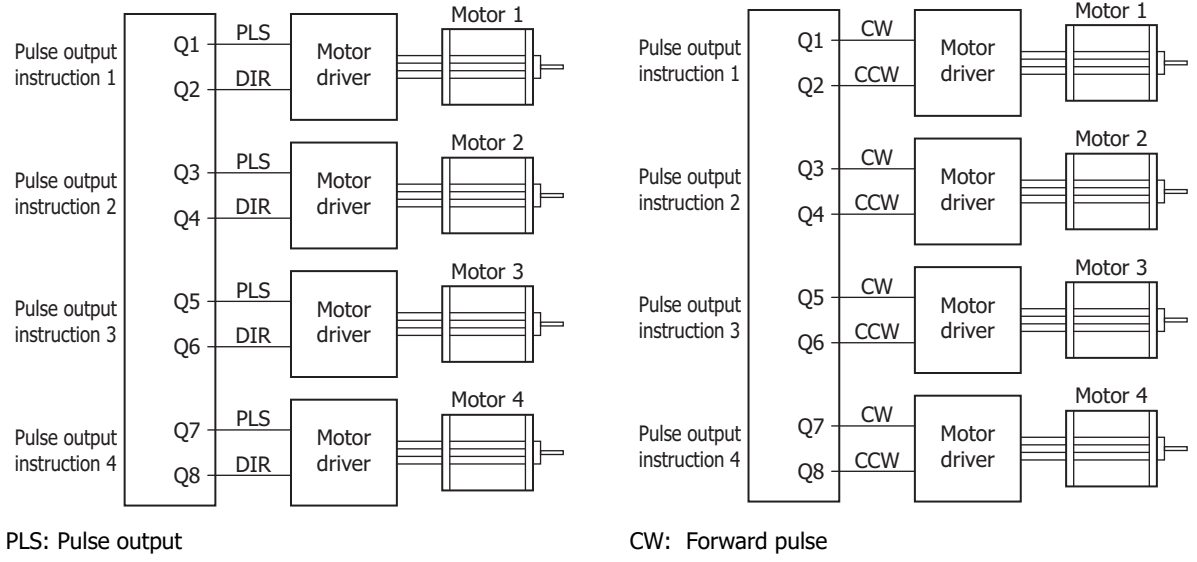

DIR: Reversible control

CCW: Reverse pulse

### **Specify Absolute Position Mode**

Specify absolute position mode specifies the pulse position as an absolute position. It can be used with the RAMP/RAMPL pulse output instructions. When specify absolute position mode is enabled, the target position set for the pulse output instruction can be specified as an absolute position. See the description of each instruction for more information about operations.

### **Disabled Enabled Destination No. of Pulses Control Direction Destination No. of Pulses (Target Position)** Point A → Point B 100 Forward Point A → Point B 100 Point B  $\rightarrow$  Point C 200 Forward Point B  $\rightarrow$  Point C 300 Point C  $\rightarrow$  Point B 200 Reverse Point C  $\rightarrow$  Point B 100 A 100  $+100$   $+200$  $-200$ 200 300 B C  $\Omega$ (Origin) Current value Number of pulses A 100 100  $\Omega$ (Origin) 200 300 Current value Number of pulses B C  $100$ /

## **Frequency Change Curve**

The frequency change curve is a function that controls the acceleration/deceleration frequency. It can be used with the RAMP pulse output instruction. There are two settings: straight line and S-shaped curve. The straight line setting accelerates and decelerates at a constant rate when starting and stopping, and this absorbs starting and stopping shocks. The S-shaped curve setting lessens shocks and reduces vibration by reducing acceleration when starting and stopping. See the description of each instruction for more information about operations.

## **Straight line S-shaped curve**

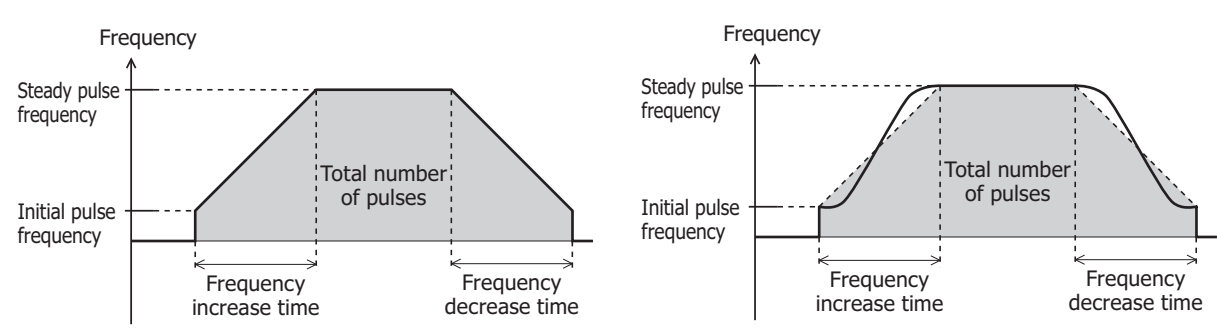

## **Wiring Diagram (Between FC6A and Motor Driver)**

## **FC6A: Transistor sink output type**

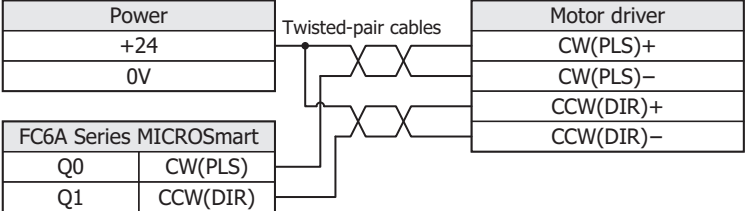

## **FC6A: Transistor protection source output type**

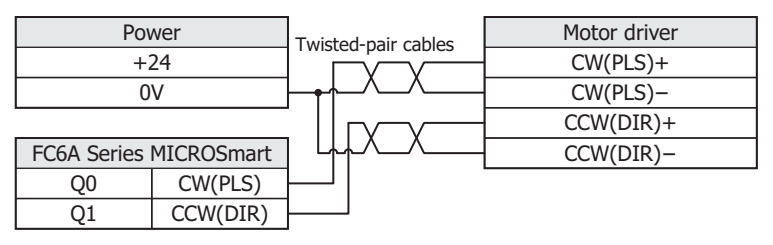

Do not reverse the power supply connection under any circumstances. Doing so may damage the components. When wiring the components, carefully read and understand the manual for the motor driver first.

**Caution**

## **Practical Examples**

## **Example of Single Axis Control Using the RAMP Instruction**

### ■ **Application**

Single axis electric slider

## ■ **System configuration diagram**

Electric slider specification is treated as 0.01 mm per pulse in this example.

To learn the actual travel distance of the electric slider that will be used, check the electric slider specifications (travel distance per pulse).

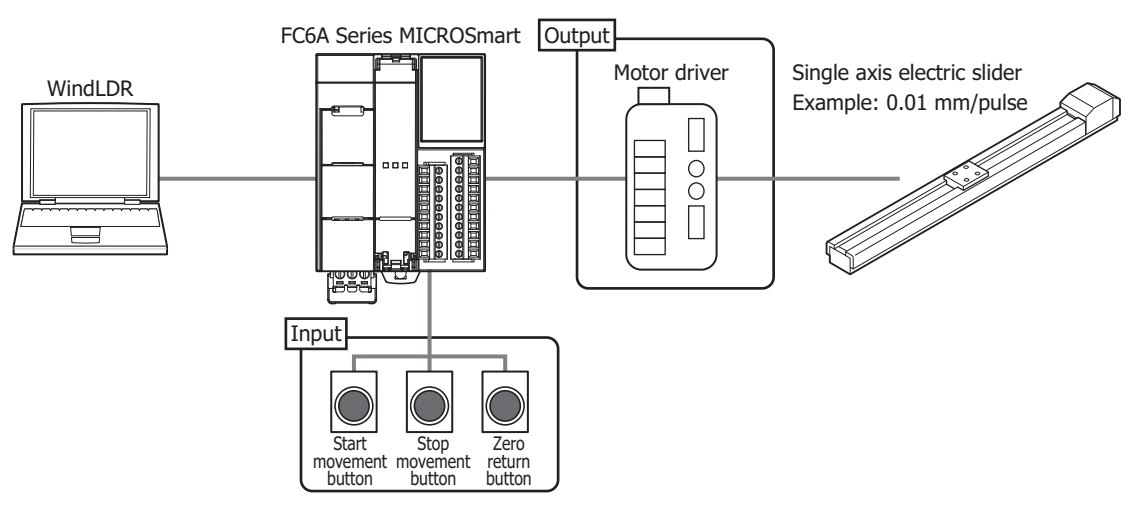

## ■ **Operation**

When the stop movement switch is pressed for 3 seconds. ABS instruction will be executed to establish the origin.

When the start movement button is pressed, the electric slider moves as follows: Point A  $\rightarrow$  Point C  $\rightarrow$  Point B  $\rightarrow$  Point A. The electric slider stops when it reaches Point A the second time.

When the stop movement button is pressed, the moving electric slider stops.

When the zero return button is pressed, the electric slider returns to the origin (Point A) from the stopped position.

Movement from Point A to Point C and from Point B to Point A is executed with specify absolute position mode enabled.

Movement from Point C to Point B is executed with specify absolute position mode disabled.

If the frequency change curve is set to **S-shaped curve**, shocks and vibration are suppressed because the initial acceleration can be reduced.

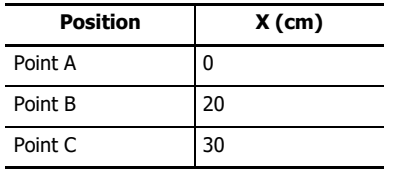

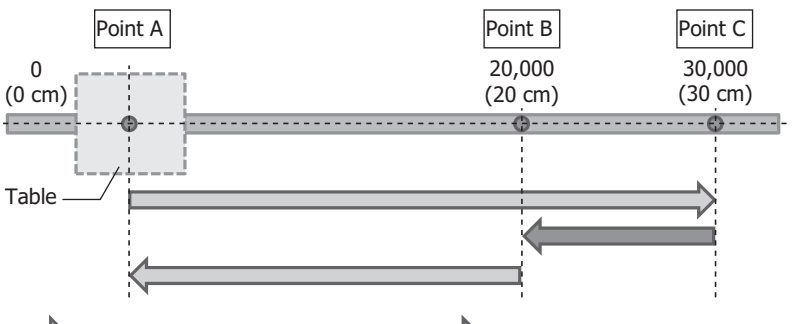

Distances in parentheses have been calculated at 0.01 mm per pulse. Specify absolute position mode: enabled Specify absolute position mode: disabled

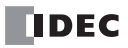

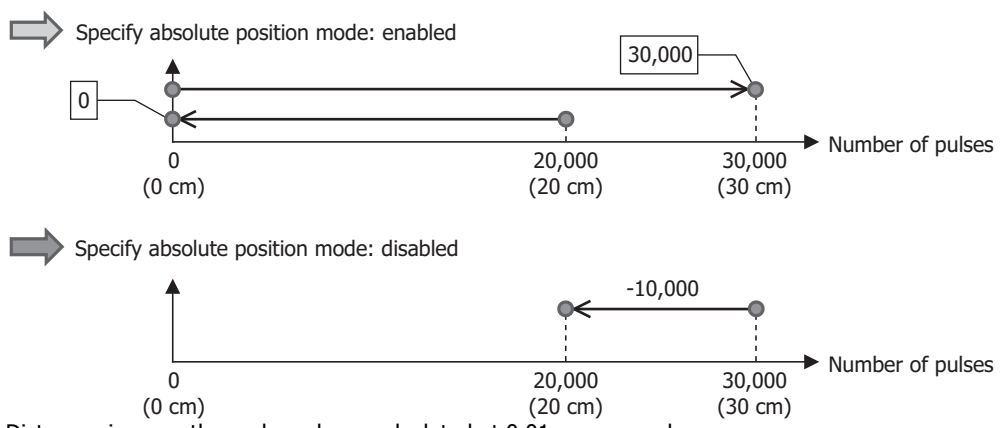

Distances in parentheses have been calculated at 0.01 mm per pulse.

### ■ **Wiring diagram**

## **Input terminals**

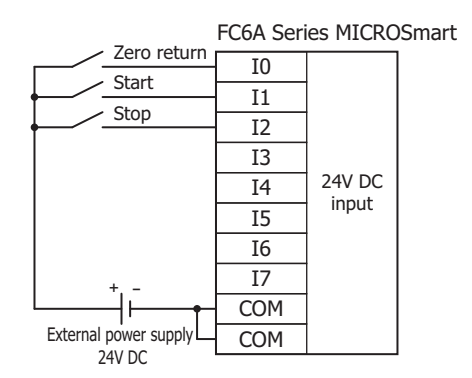

DC sink input wiring **DC** source input wiring

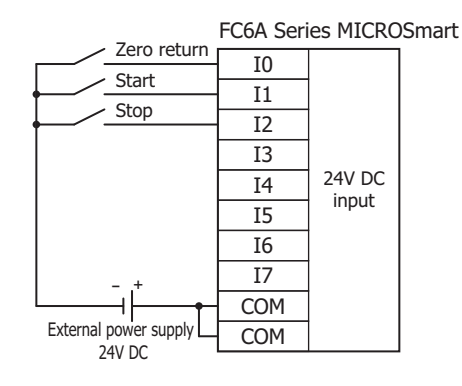

## **Output terminals**

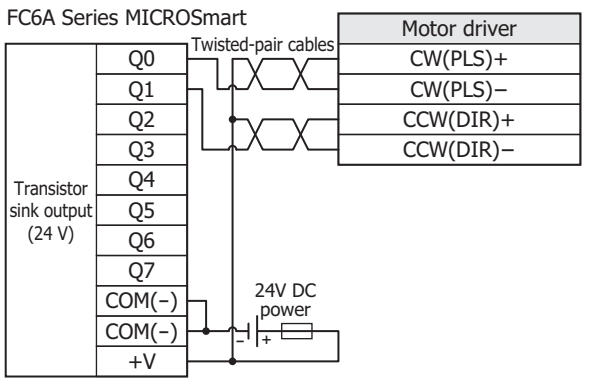

Transistor sink output type Transistor protection source output type

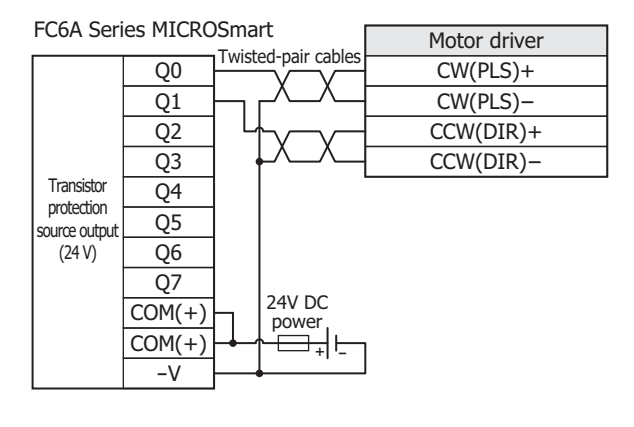

## 18: PULSE OUTPUT INSTRUCTIONS

## ■ **Assigned addresses**

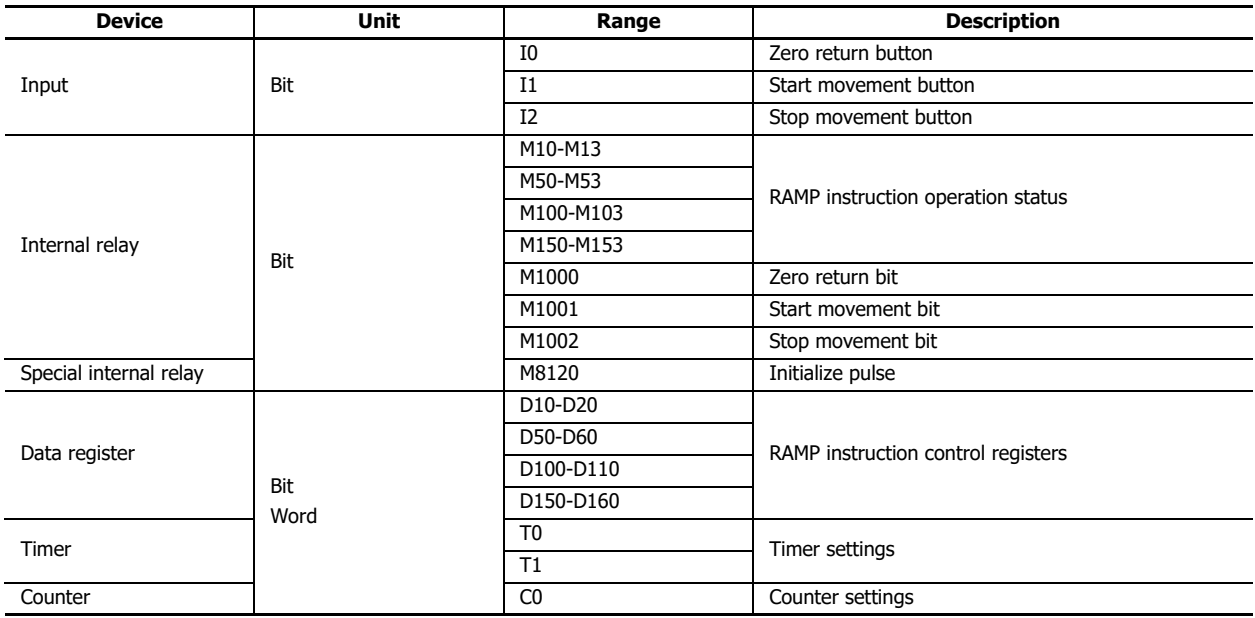

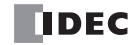

## ■ **Ladder diagram**

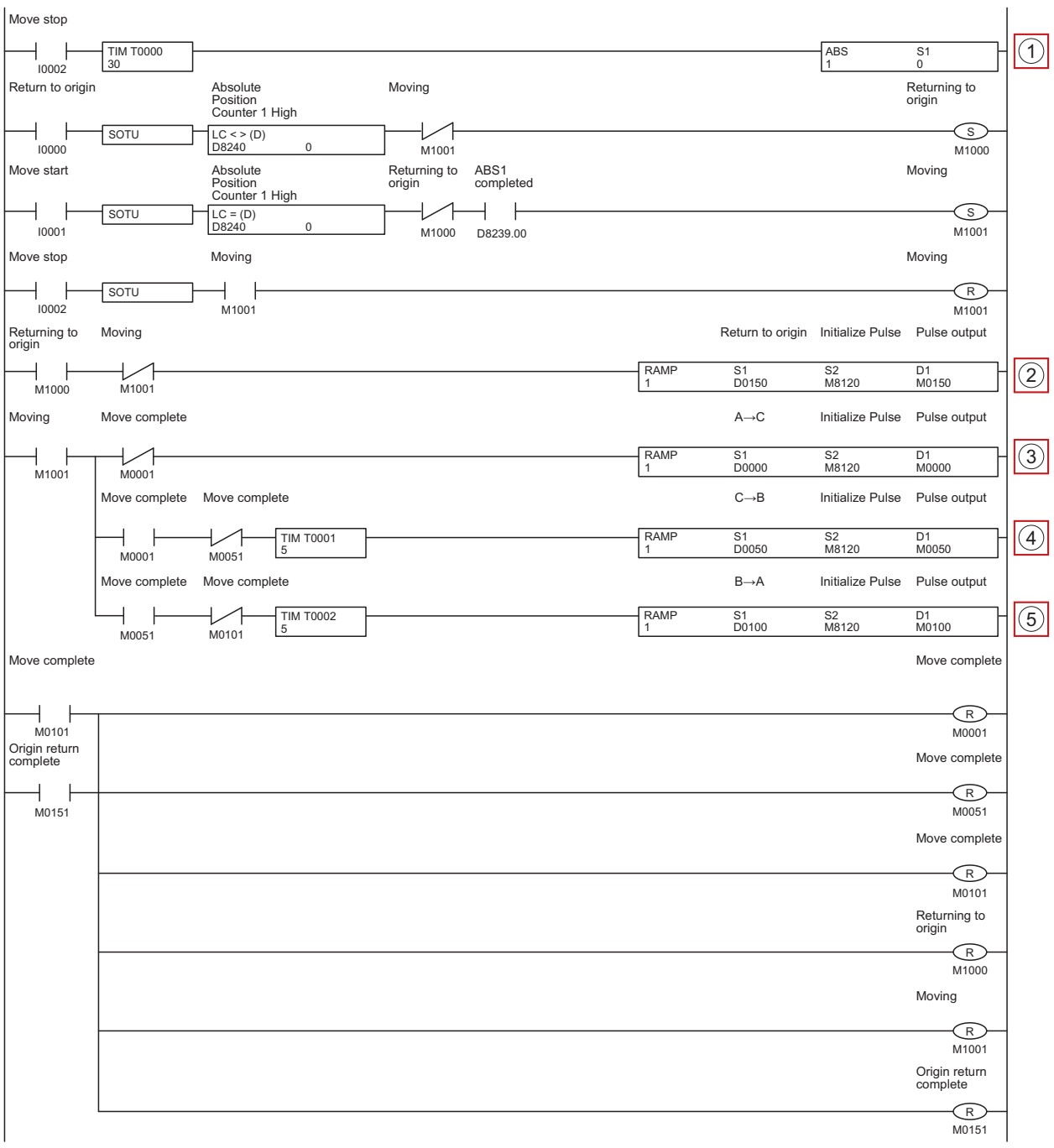

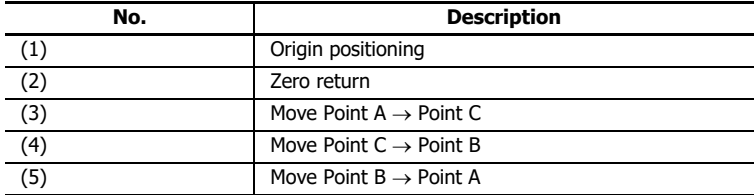

## ■ **Settings tabs**

## **Point A** → **Point C Point C** → **Point B**

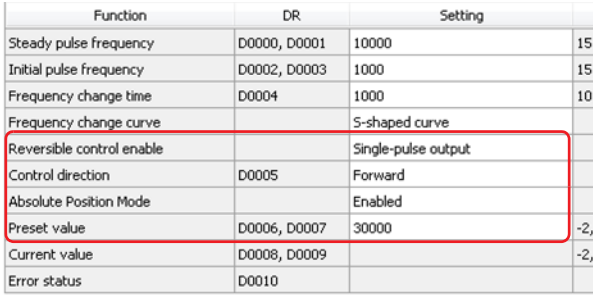

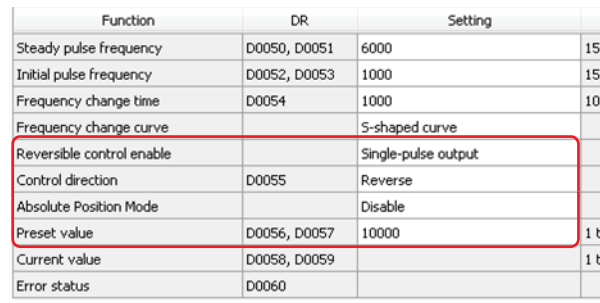

## **Point B** → **Point A**

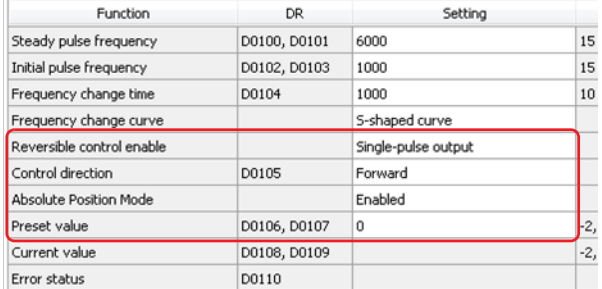

## ■ **Pulse monitor window**

## **Trajectory**

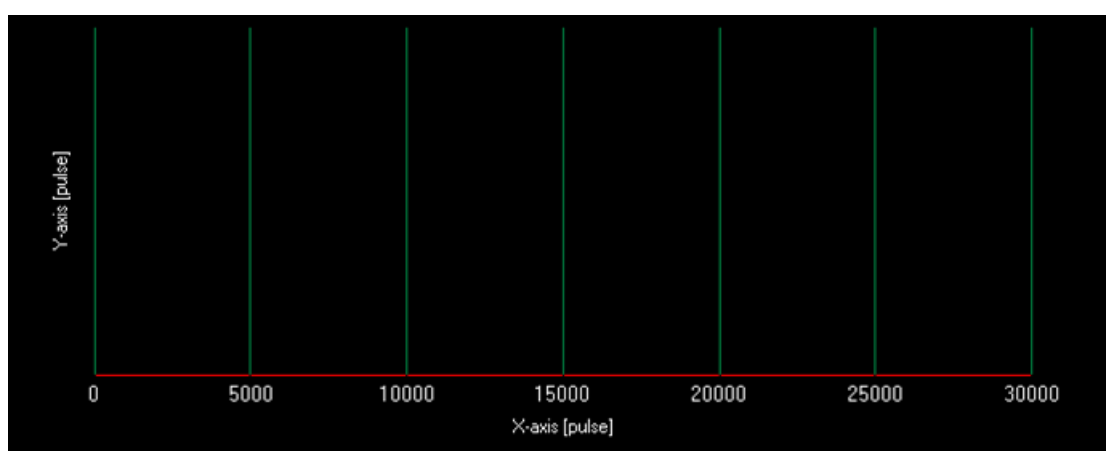

## **Waveform**

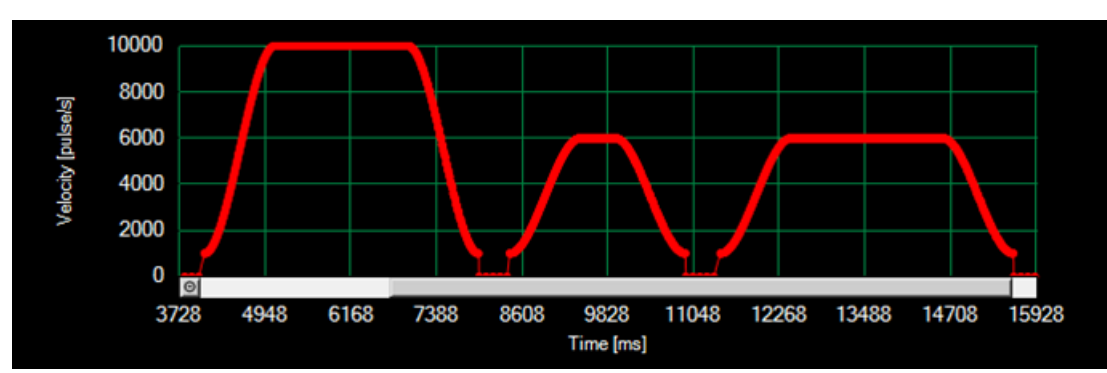

## **Example of Simultaneous Dual Axis Control Using the RAMPL Instruction**

### ■ **Application**

Dual axis electric slider

## ■ **System configuration diagram**

Electric slider specification is treated as 0.01 mm per pulse in this example.

To learn the actual travel distance of the electric slider that will be used, check the electric slider specifications (travel distance per pulse).

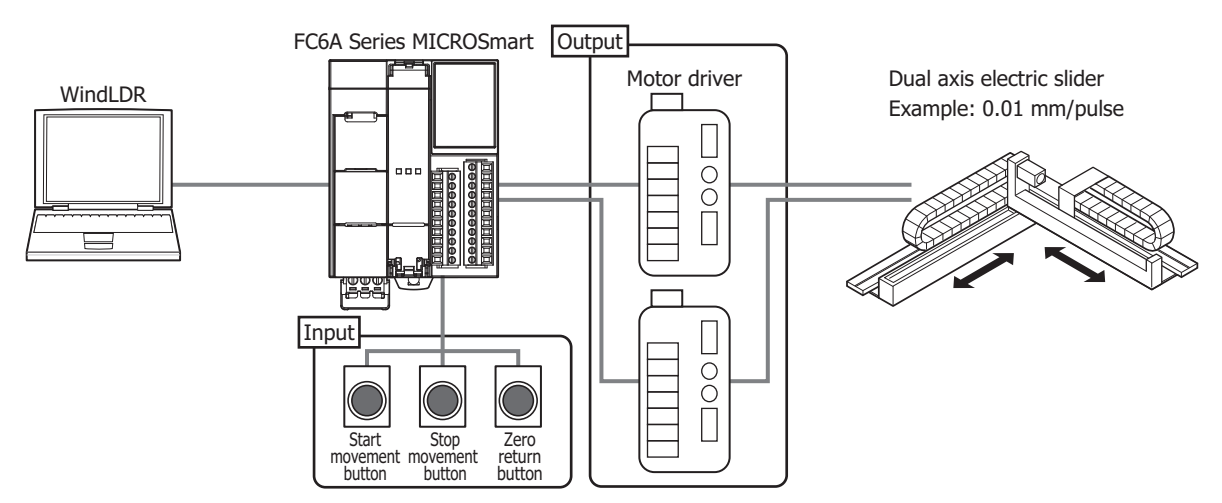

### ■ **Operation**

When the stop movement switch is pressed for 3 seconds, ABS instruction will be executed to establish the origin. When the start movement button is pressed, the electric slider moves as follows: Point A  $\rightarrow$  Point B  $\rightarrow$  Point C  $\rightarrow$  Point A. The electric slider stops when it reaches Point A the second time.

When the stop movement button is pressed, the moving electric slider stops.

When the zero return button is pressed, the electric slider returns to the origin (Point A) from the stopped position.

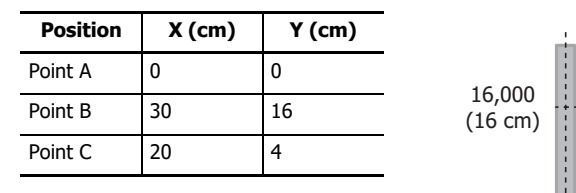

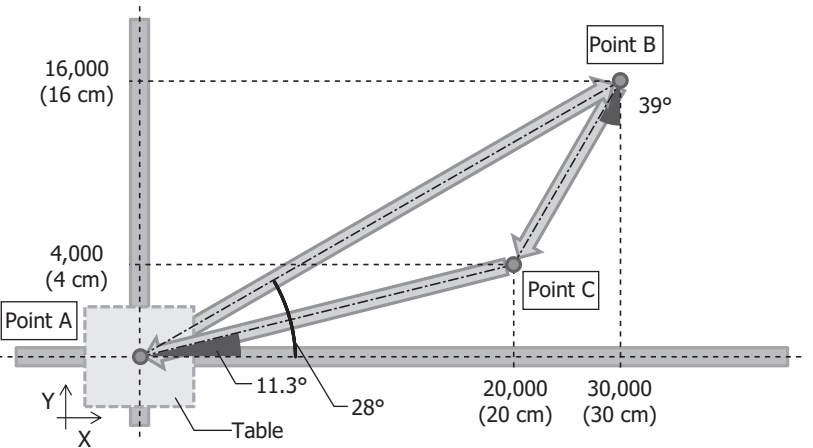

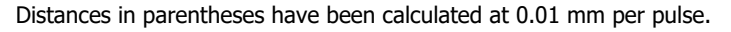

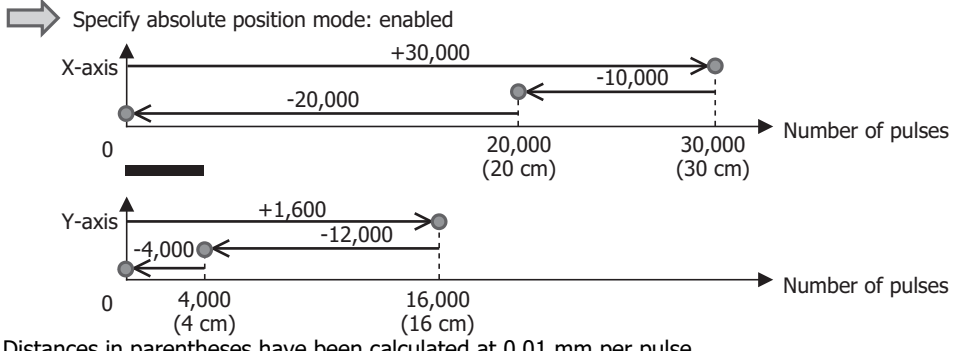

Distances in parentheses have been calculated at 0.01 mm per pulse.

## ■ **Wiring diagram**

## **Input terminals**

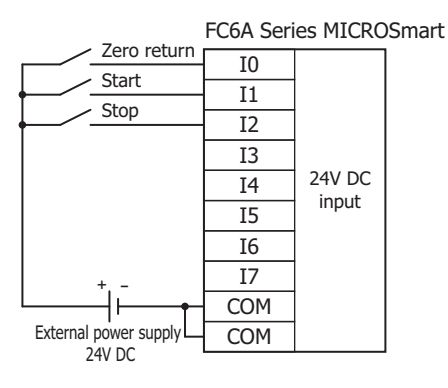

DC sink input wiring **DC** source input wiring

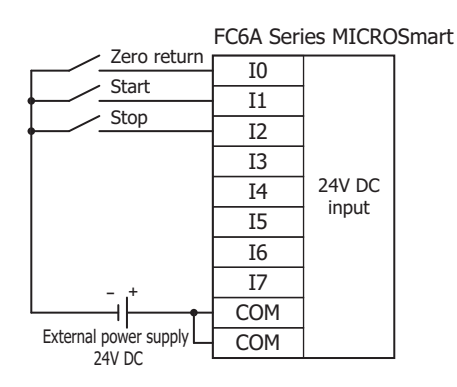

### **Output terminals**

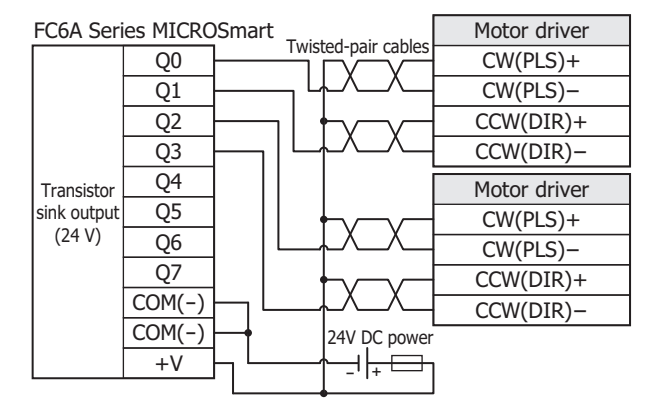

## **Transistor sink output type Transistor protection source output type**

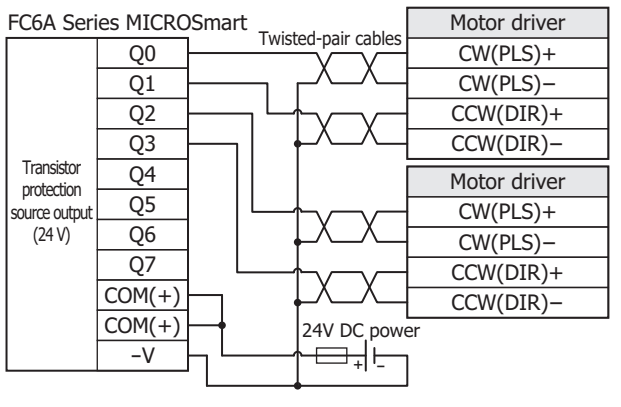

## ■ **Assigned addresses**

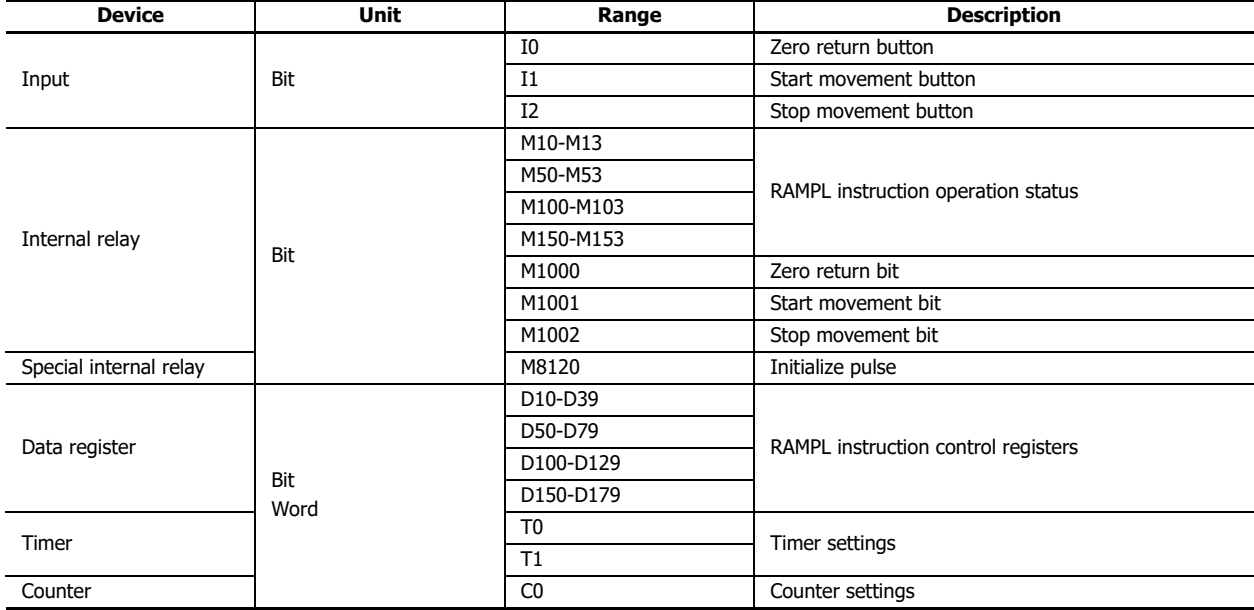

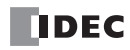

## ■ **Ladder diagram**

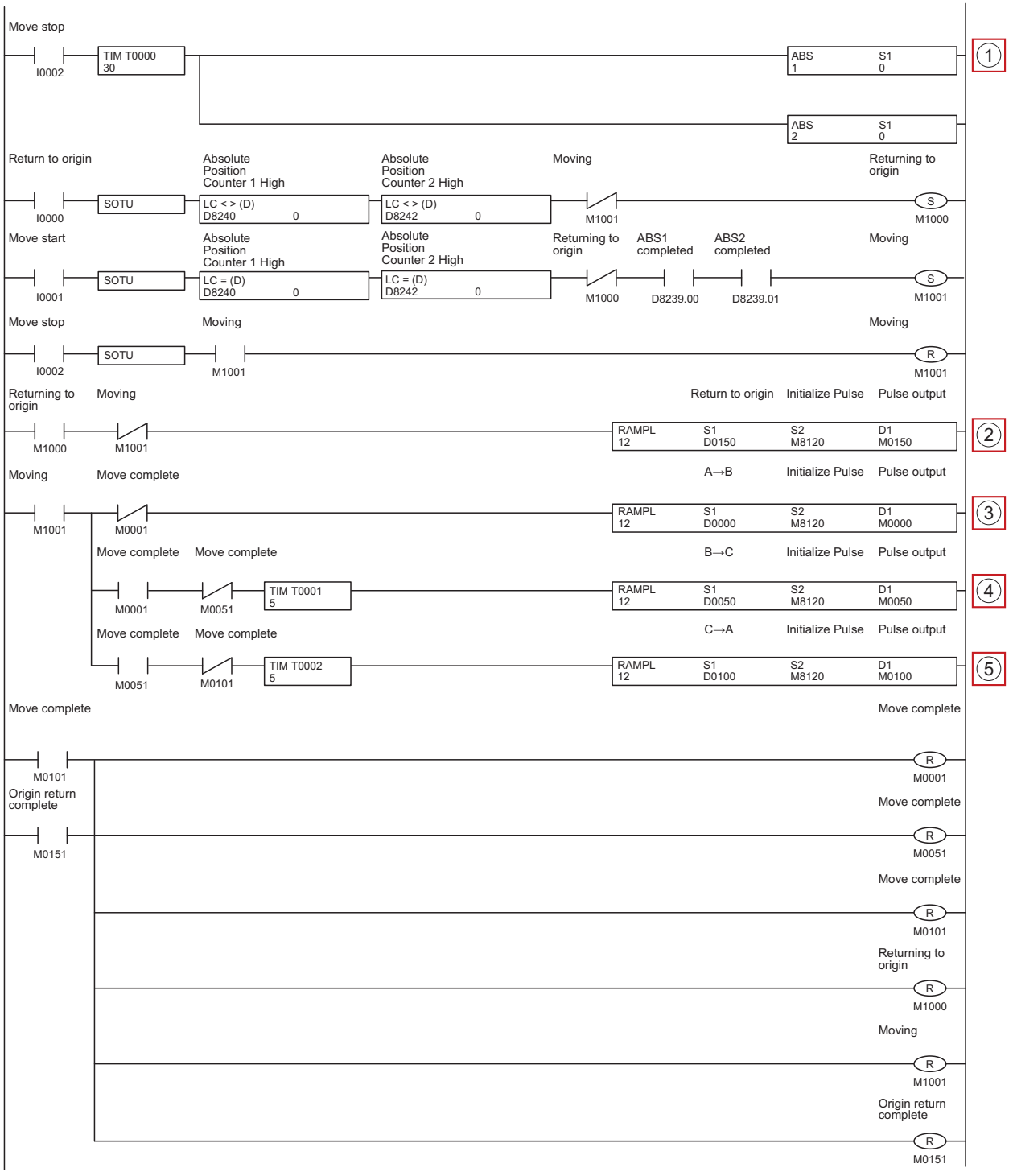

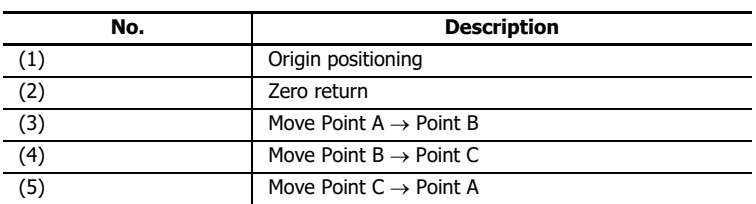

## 18: PULSE OUTPUT INSTRUCTIONS

## ■ **Settings tabs**

## **Common settings**

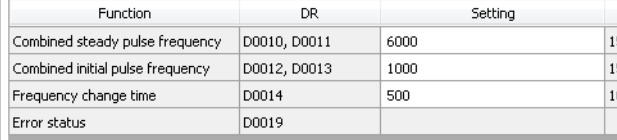

## **Point A** → **Point B**

### X axis Y axis

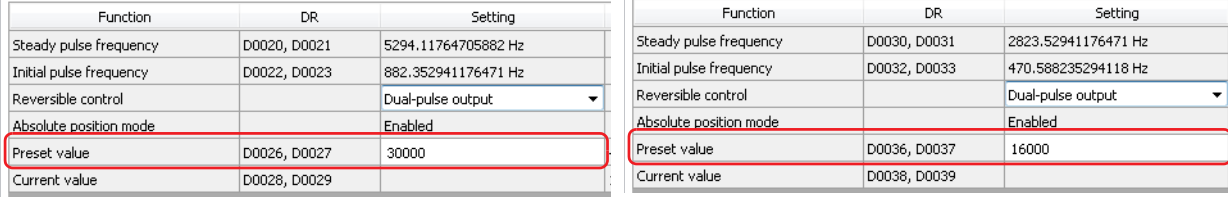

## **Point B** → **Point C**

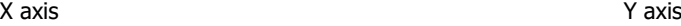

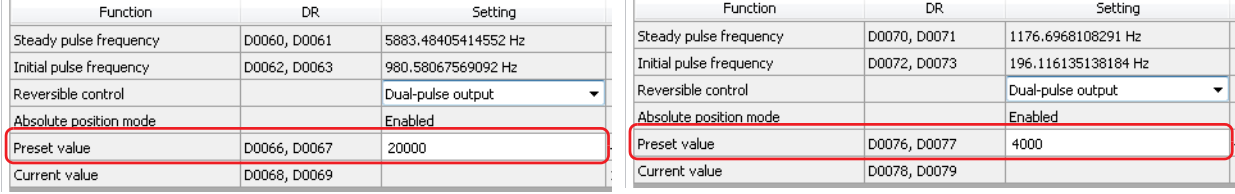

## **Point C** → **Point A**

X axis Y axis

 $\mathbf{r}$ 

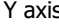

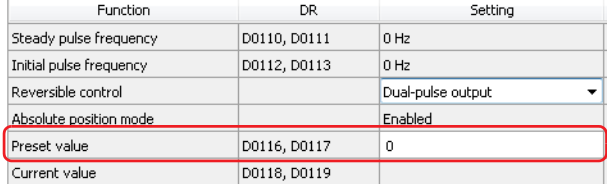

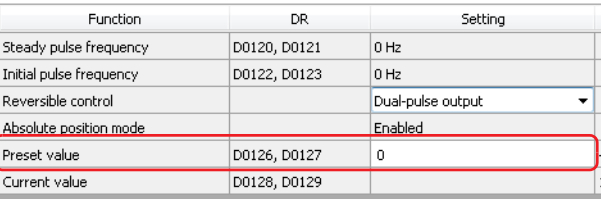

## ■ **Pulse monitor window**

## **Trajectory**

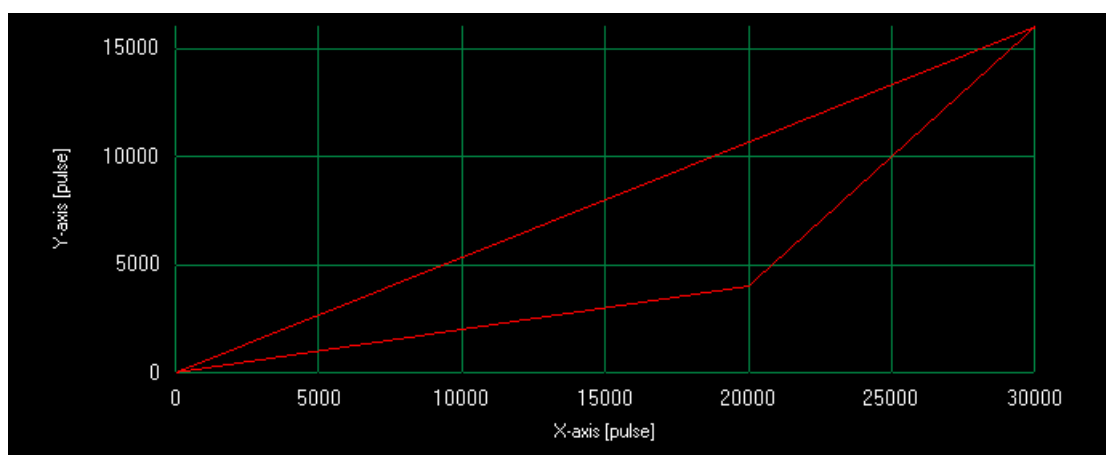

**Waveform**

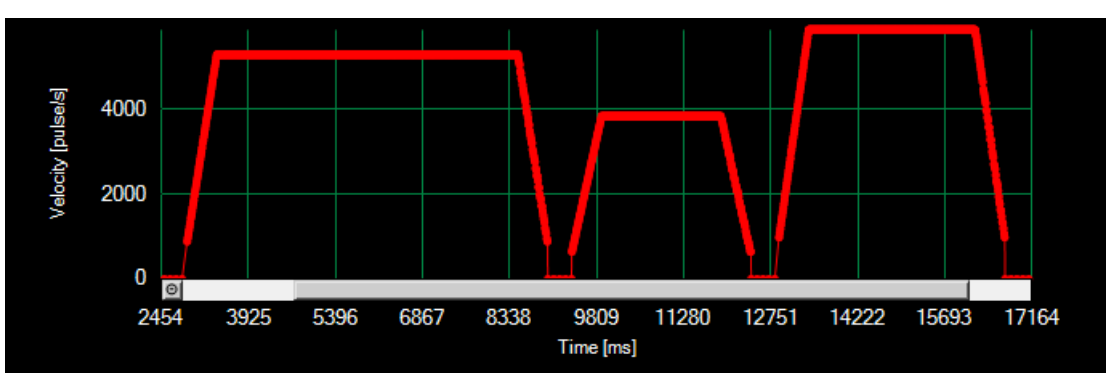

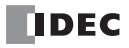

## Introduction

This chapter describes the PID control instructions that perform auto tuning and PID control for temperature control and other purposes.

### **PID (PID Control)**

Executes PID control and outputs that result.

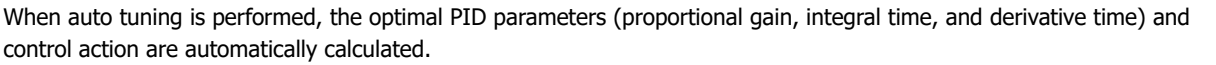

This instruction is compatible with the FC5A PID instruction. When temperature control is performed using the FC5A PID instruction, the same temperature control can be achieved by replacing it with the FC6A and the FC6A PID instruction.

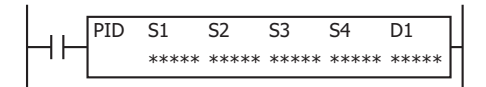

**Notes:**

- The PID instruction and the PIDA instruction can be mixed in a single program, and a maximum of 32 instructions can be used.
- For details on the PID instruction, see Chapter 14 "PID Instruction" in the "FC5A Series MICROSmart Pentra User's Manual Advanced Volume".

### **PIDA (PID Control)**

Executes PID control and outputs that result.

**FT2J FC6A**

**FT2J FC6A**

When auto tuning is performed, the optimal PID constants are calculated.

When auto/manual mode is switched, the balance-less and bumpless function automatically operates to prevent rapid changes in the output manipulated variable.

A maximum of four alarm types, out of nine, can be set to detect process variable errors for multiple conditions.

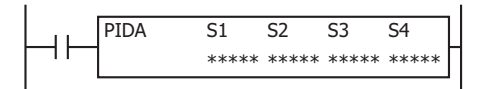

**Notes:**

- The total number of PIDA instruction can be used in a ladder program depends on the controller type. FT2J: Maximum 6 instructions
- FC6A: The PID instruction and the PIDA instruction can be mixed in a ladder program, and a maximum of 32 instructions can be used.
- For details on the PIDA instruction, see ["PIDA \(PID Control\)" on page 19-4](#page-423-0).

### **PIDD (PID with Derivative Decay)**

Executes PID control and outputs that result.

### **FT2J FC6A**

The PID control parameters stored in the control registers are handled as data type F (float), and fine adjustments can be made to the control parameters such as proportional gain, integral gain, and derivative gain. Multiple PIDD instructions can also be combined to execute the cascade control.

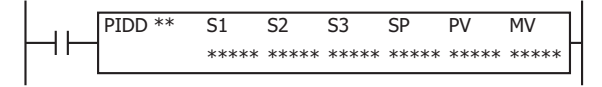

**Notes:**

- The total number of PIDD instruction can be used in a ladder program depends on the controller type. FT2J: Maximum 6 instructions
- FC6A: Maximum 32 instructions
- For details on the PIDD instruction, see ["PIDD \(PID with Derivative Decay\)" on page 19-28.](#page-447-0)

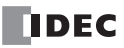

## <span id="page-421-2"></span>**Differences between PID, PIDA, PIDD Instructions and PID Module**

There are three types of PID control instructions, the PID instruction, the PIDA instruction, and the PIDD instruction. PID control can also be performed using the PID module. The differences between the various PID instructions and the PID module are as follows.

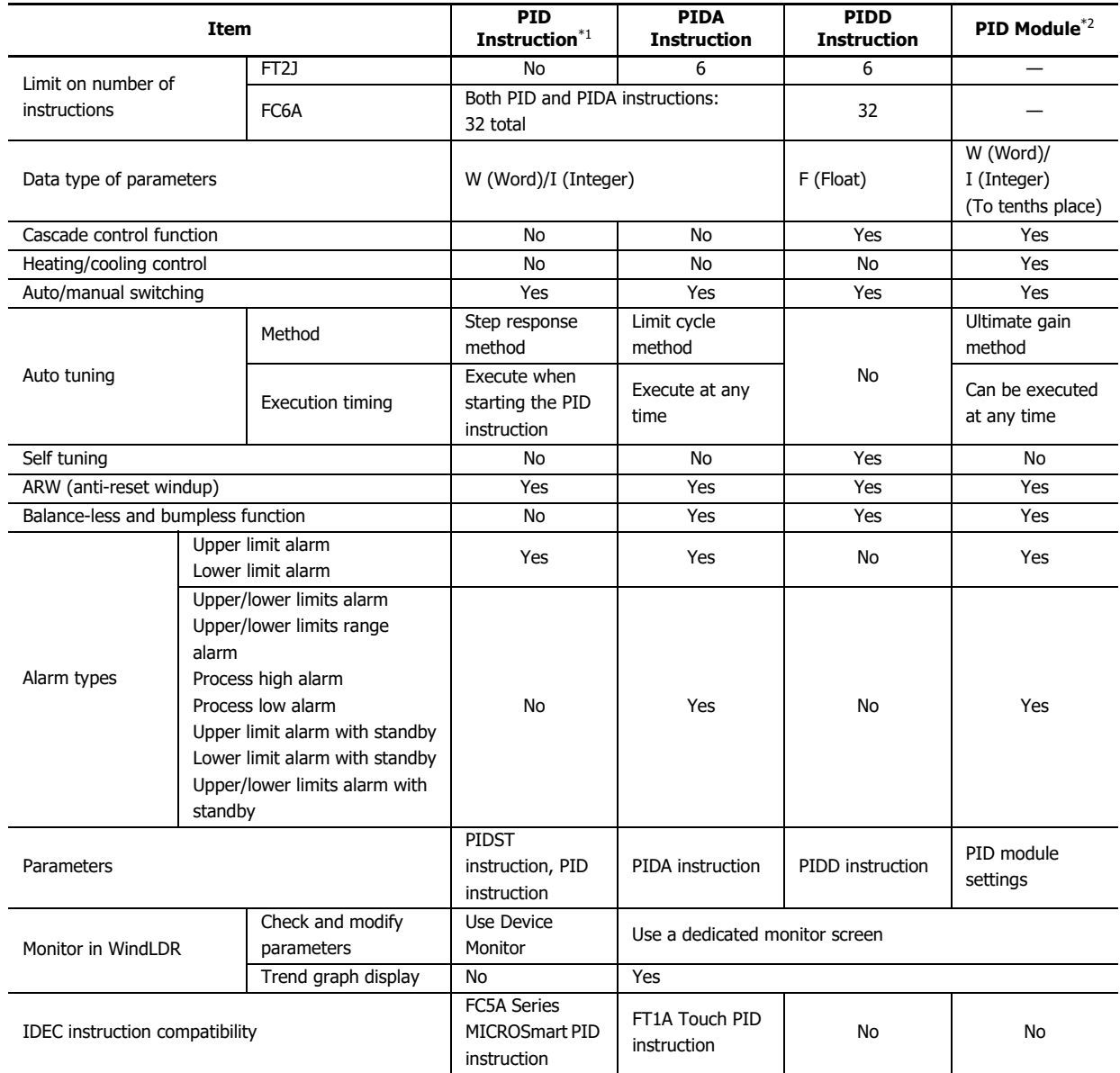

<span id="page-421-1"></span>\*1 Only FC6A type

<span id="page-421-0"></span>\*2 Only FC6A type can be connected.

## **Differences between Self Tuning and Auto Tuning**

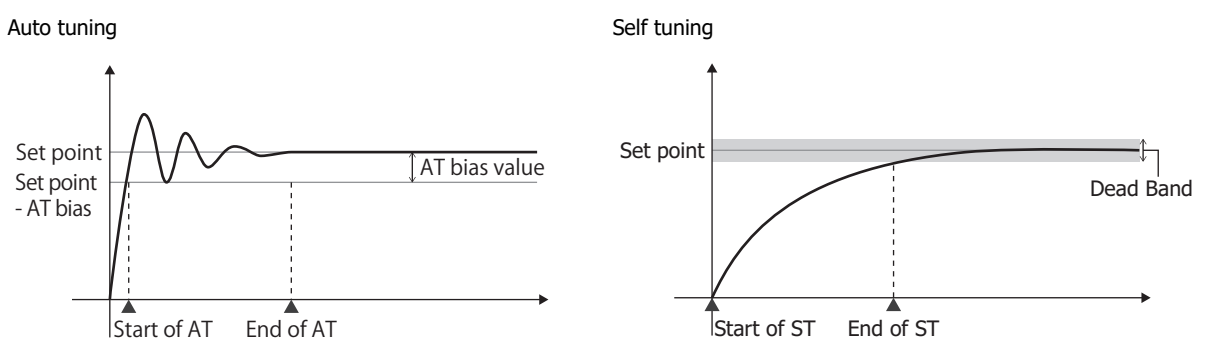

The following table summarizes the differences between auto tuning (AT) and self tuning (ST).

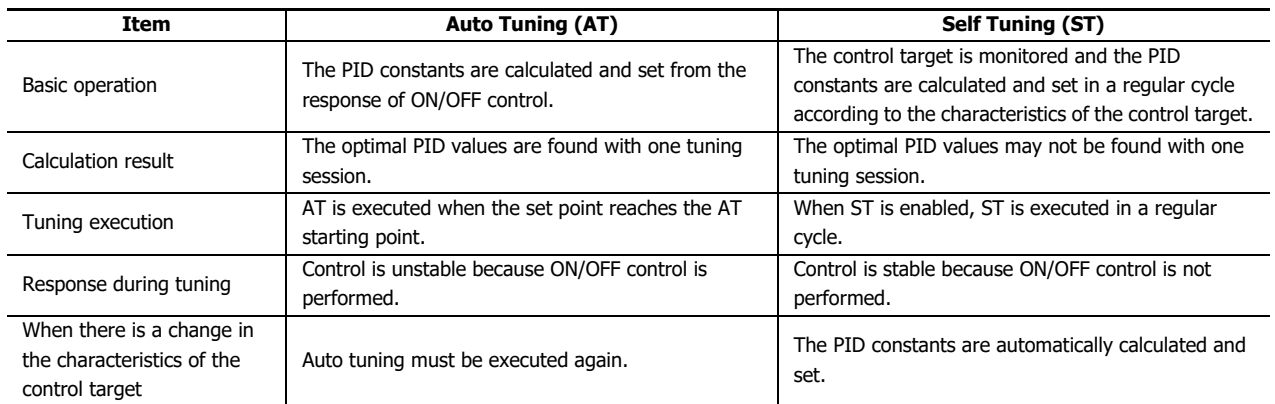

**Note:** The PIDD instruction executes self tuning so that suitable control can always be performed without subjecting the control target to large fluctuations. We recommend using the PIDD instruction for users who are newly considering PID control.

## <span id="page-423-0"></span>**PIDA (PID Control)**

## Executes PID control and outputs the result.

**FT2J FC6A**

When auto tuning is performed, the optimal PID parameters are calculated.

When auto/manual mode is switched, the balance-less and bumpless function automatically operates to prevent rapid changes in the output manipulated variable.

Four alarm types, out of nine, can be set to detect process variable errors for multiple conditions.

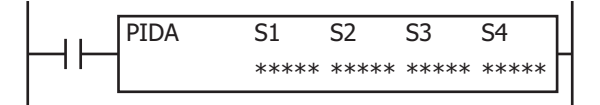

## **Operation**

When the input is on, auto tuning and PID control are performed.

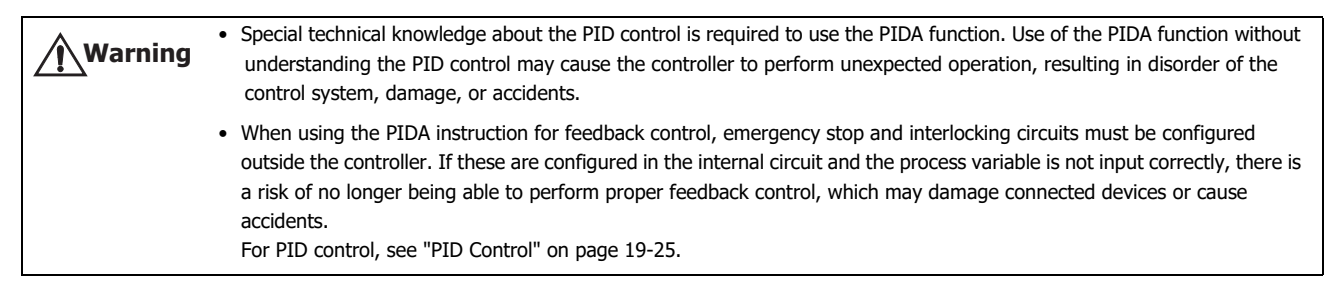

**Notes:**

- The total number of PIDA instruction can be used in a ladder program depends on the controller type. For details, see to ["Differences](#page-421-2)  [between PID, PIDA, PIDD Instructions and PID Module" on page 19-2](#page-421-2).
- The PIDA instruction cannot be used in an interrupt program. If used in an interrupt program, a user program execution error occurs and error code 18 is stored in the user program execution error code (D8006). For details of user program execution errors, see [Chapter 3 "User](#page-107-0)  [Program Execution Errors" on page 3-10.](#page-107-0)

### **Valid Devices**

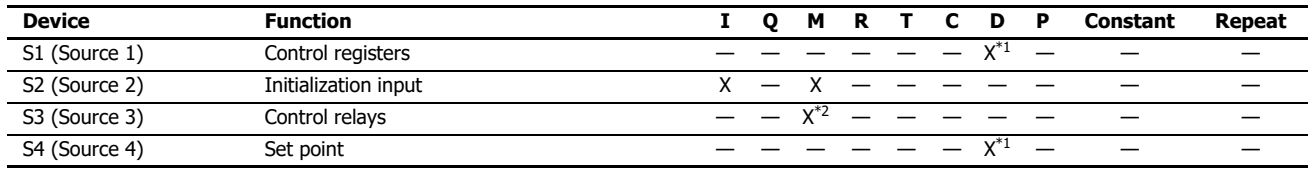

<span id="page-423-1"></span>\*1 Special data registers cannot be used.

<span id="page-423-2"></span>\*2 Special internal relays cannot be used. Only 0 can be specified as the first digit of the internal relay number. 1 to 7 cannot be specified. For valid device address ranges, see [Chapter 2 "Devices" on page 2-1.](#page-36-0)

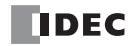

## **Settings**

The **PIDA (PID Control)** dialog box contains the **Devices** tab, **Input** tab, **Control** tab, and **Output** tab.

The **Devices** tab configures the devices used with the PIDA instruction. The **Input**, **Control**, and **Output** tabs configure the initial values of the parameters for the PIDA instruction.

### **■Devices tab**

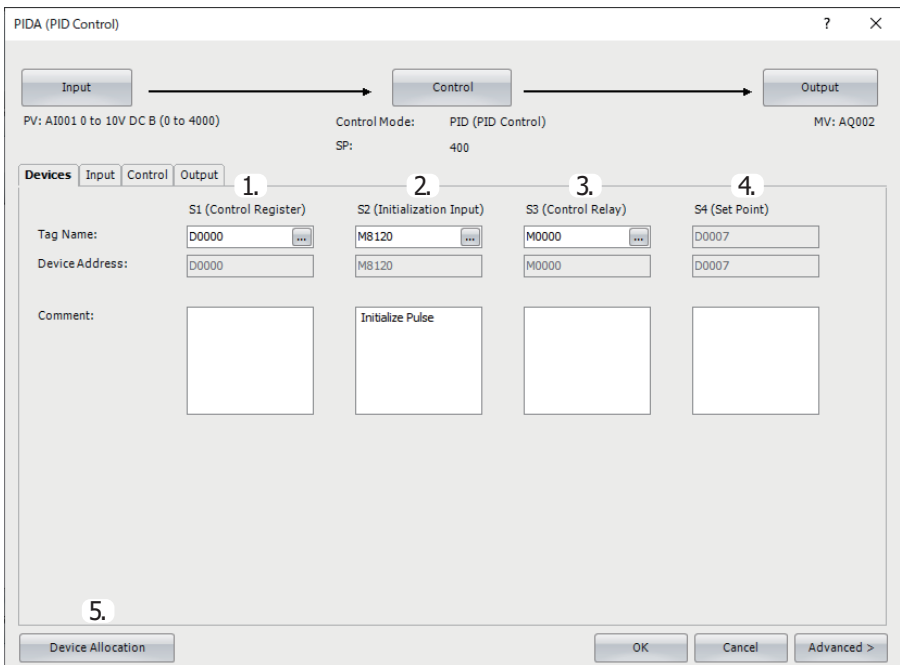

### <span id="page-424-2"></span>**1. S1 (source 1): Control Register**

Specify the first device to store the PIDA instruction parameters.

The devices that can be specified are data registers. 40 words are used starting from the specified data register.

When the initialization input is turned on, the control registers are initialized with the values set on the **Input** tab, the **Control** tab, and the **Output** tab.

For initialization, see ["2. S2 \(source 2\): Initialization Input" on page 19-5.](#page-424-1)

For the control registers, see ["S1: Control Registers" on page 19-18](#page-437-0).

## <span id="page-424-1"></span>**2. S2 (source 2): Initialization Input**

Specify the device to initialize the control registers.

The values configured on the **Input** tab, **Control** tab, and **Output** tab are stored in the control registers and control relays when the initialization input turns on<sup>[\\*1](#page-424-0)</sup>. An external input or an internal relay can be specified.

<span id="page-424-0"></span>\*1 If you want the initialization to be performed just one time, please use a SOTU or a SOTD instruction.

### **3. S3 (source 3): Control Relay**

Specify the device to output control of PID control and the control results of the PIDA instruction.

16 bits are used starting from the specified device.

The devices that can be specified are internal relays. Special internal relays cannot be specified.

The role of each bit is different. You can switch between auto and manual mode for the PIDA instruction and execute auto tuning by turning the bits on and off. The PIDA instruction control result and process variable error are also output as alarms. For tag names, device addresses, and comments, see ["S3: Control Relay" on page 19-23](#page-442-0).

### **4. S4 (source 4): Set Point**

Shows the device that stores the PID control set point. When a data register is specified in S1 (source 1), S1+7 is automatically allocated.

The set point (S1+7) is one data register out of the 40 words of data registers used by the control registers (1). This is automatically displayed when a first device is specified in the control registers (1).

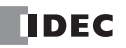

## **5. Device Allocation**

Click this button to display the **Device Allocation** dialog box. The table containing the data registers and internal relays and corresponding PIDA instruction settings is displayed in the dialog box (6).

Click **Allocate Comments** (7) to set the content in the table as the comments of the devices.

## **Device Allocation dialog box**

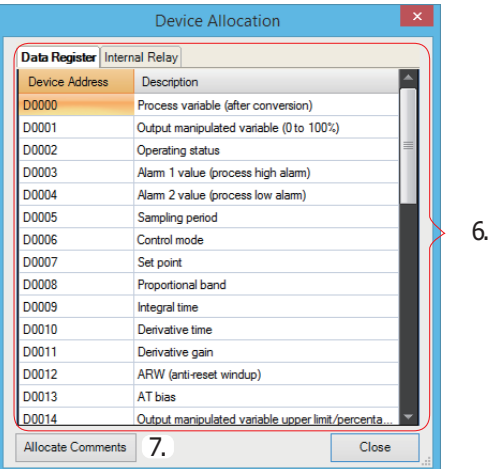

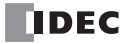

### **■Input tab**

This tab configures the input parameters for the PIDA instruction.

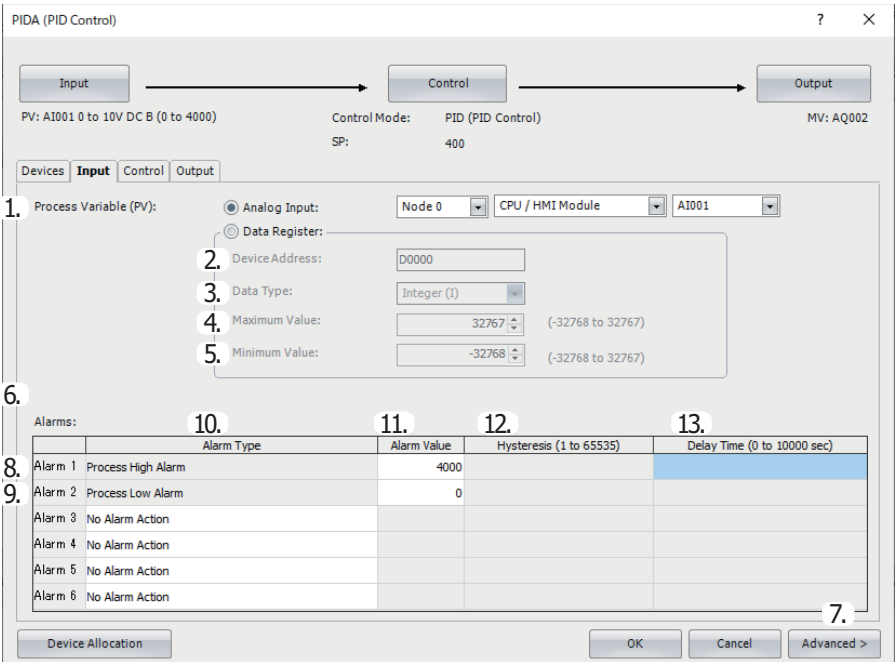

### **1. Process Variable (S1+0)**

Configure the input for the PID control. The process variable is linearly converted and given to the PID control for the input value. The value can be selected as **Analog Input** or **Data Register**.

## **When Analog Input is specified**

Specify the device with the analog input you want to specify as the process variable, its node and analog input number. A built-in analog input in the controller, an analog input of analog input cartridge, analog input module or analog mixed I/O module can be specified.

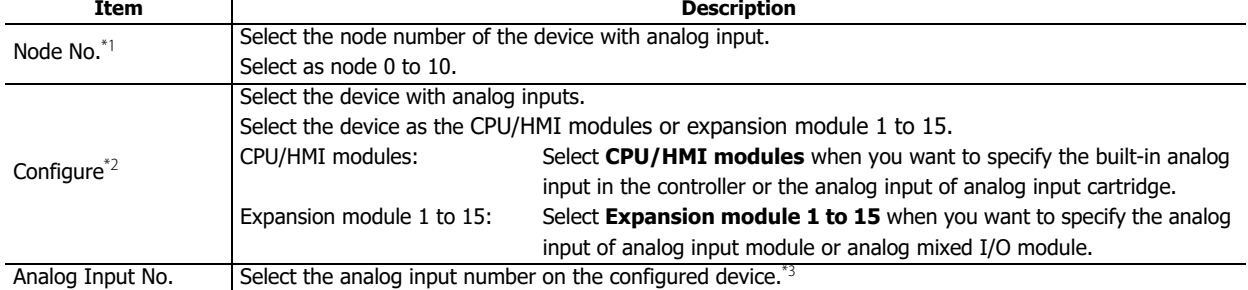

<span id="page-426-0"></span>\*1 Only Plus CPU module. For details on the node, see Chapter 2 "Expansion Interface Modules (Remote Master/Slave)" in the "FC6A Series MICROSmart User's Manual".

<span id="page-426-1"></span>\*2 Only FC6A type.

<span id="page-426-2"></span>\*3 In the FT2J, select the analog input number for the built-in analog input in the FT2J or the analog input cartridge.

The analog input value is also stored in a control register (S1+0) as a read-only value.

For control registers, see ["1. S1 \(source 1\): Control Register" on page 19-5](#page-424-2).

### **Notes:**

• To use an analog input, the analog input must be configured in advance. For details on analog input settings, see the following manuals. FT2J: Chapter 28 "2.10 Analog/Digital Inputs" in the "WindO/I-NV4 User's Manual"

Chapter 2 "2 Analog I/O Cartridge" in the "SmartAXIS Hardware Manual"

FC6A: Chapter 5 "Analog Voltage Input", Chapter 9 "Analog I/O modules" or Chapter 10 "I/O cartridges" in the "FC6A Series MICROSmart User's Manual"

- When **Analog Input** is specified, the minimum value and the maximum value of the analog input settings are used as the minimum value and the maximum value for the input.
- When **Analog Input** is specified for FC6A, the analog volume value (AI0) cannot be selected as the process variable.

### **When Data Register is specified**

The value stored in S1+0 of the control registers is used as the PID control input.

The range of stored values is minimum value (5)  $\leq$  process variable  $\leq$  maximum value (4). For control registers, see "1. S1 [\(source 1\): Control Register" on page 19-5.](#page-424-2)

Configure parameters 2. Device Address through 5. Minimum Value when **Data Register** is selected as the process variable.

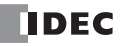

## **2. Device Address**

Shows the first data register (S1+0) of the control registers configured on the **Devices** tab.

### **3. Data Type**

Select the process variable (1) data type as W (word) or I (integer).

### **4. Maximum Value, 5. Minimum Value**

Set the process variable (1) range as a maximum value and a minimum value. Set the input settings in PID control (process variable, Alarm 1 (process high alarm) value, and Alarm 2 (process low alarm) value) and the set point within the maximum and minimum value range. The maximum value and minimum value can be configured within the range of the data type (3).

• When the data type is I (integer): -32,768 to +32,767. • When the data type is W (word): 0 to 65,535

**Note:** If the process variable (1) is larger than the maximum value (4), or if the process variable (1) is smaller than the minimum value (5), status code 109 is stored in the operating status (S1+2) and PID control stops.

For status code details, see ["Operation status \(S1+2\)" on page 19-21](#page-440-0).

### **6. Sampling Period (S1+5)**

Set the cycle to execute the PID control.

PID control will only be executed at the end of the scan.

When the sampling period is set lower than the scan time, PID control is not executed with the set sampling period, it will be executed with the same period as the scan time.

When the sampling period is set longer than the scan time, if the scan has not finished when the sampling period has elapsed, PID control will wait until the scan ends and then be executed.

Due to the above factors, an error will occur between the sampling period and the actual PID control execution timing.

The sampling period can be set from 0.01 to 100.00 seconds in 0.01 second increments.

### **Sampling period ≤ Scan time**

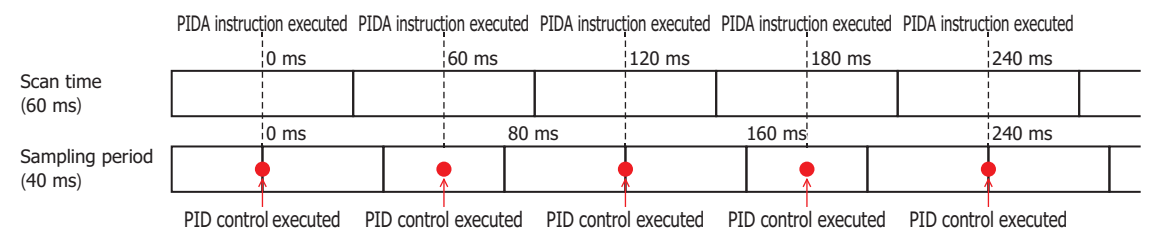

### **Sampling period > Scan time**

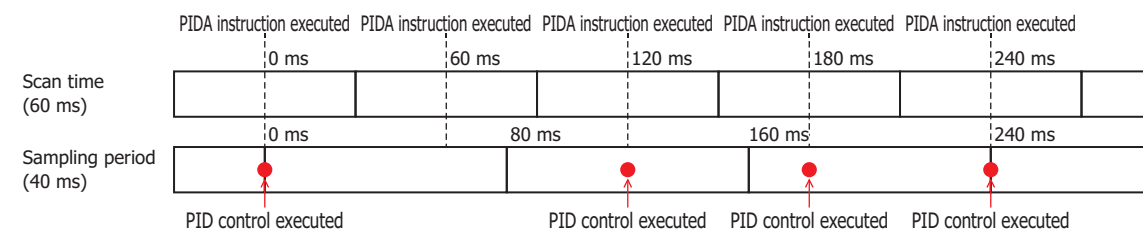

### **7. Advanced/Basic**

Click this button to show or hide the advanced settings. On the **Input** tab, Sampling Period (6) can be set as an advanced setting.

### **8. Alarm 1 (Process High Alarm) (S1+3)**

Set the upper limit value of the process variable (1).

The alarm 1 value can be set in the range between the alarm 2 value (process low alarm) (9) and the maximum value (4). If the process variable is higher than or equal to the alarm 1 value, the alarm 1 output (S3+3) turns on.

## If the process variable is lower than the alarm 1 value, the alarm 1 output (S3+3) turns off.

### **9. Alarm 2 (Process Low Alarm) (S1+4)**

Set the lower limit value of the process variable (1).

The alarm 2 value can be set in the range between the minimum value (5) and the alarm 1 value (process high alarm) (8). If the process variable is lower than or equal to the alarm 2 value, the alarm 2 output (S3+4) turns on.

If the process variable is higher than the alarm 2 value, the alarm 2 output (S3+4) turns off.

A maximum of four alarms (Alarm 3 to Alarm 6) can be configured for the process variable in PID control.

Individually configure Alarm Type (10), Alarm Value (11), Hysteresis (12), and Delay Time (13).

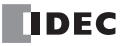

## **10. Alarm Type**

Select the type of alarm action from the following.

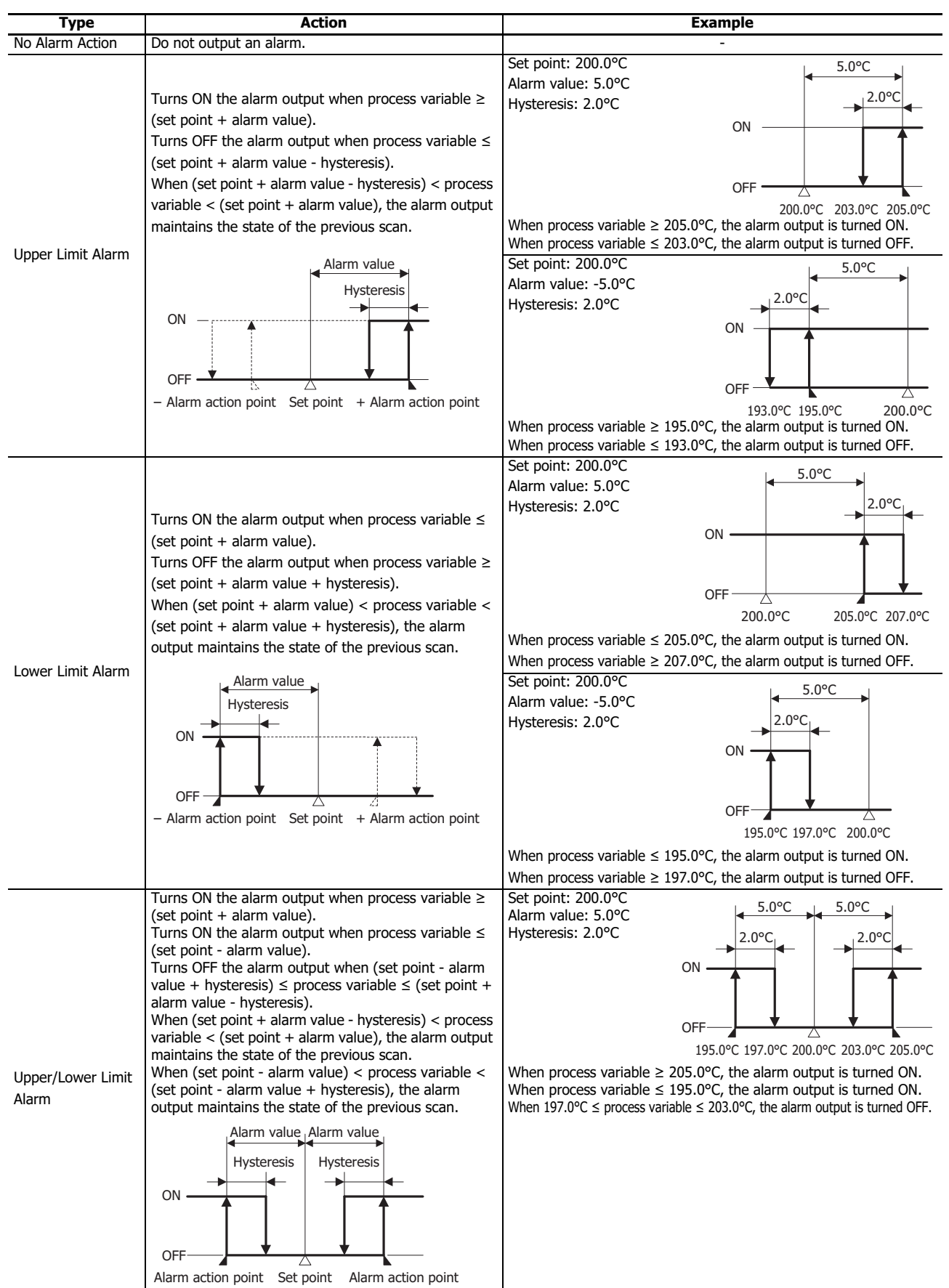

## 19: PID CONTROL INSTRUCTION

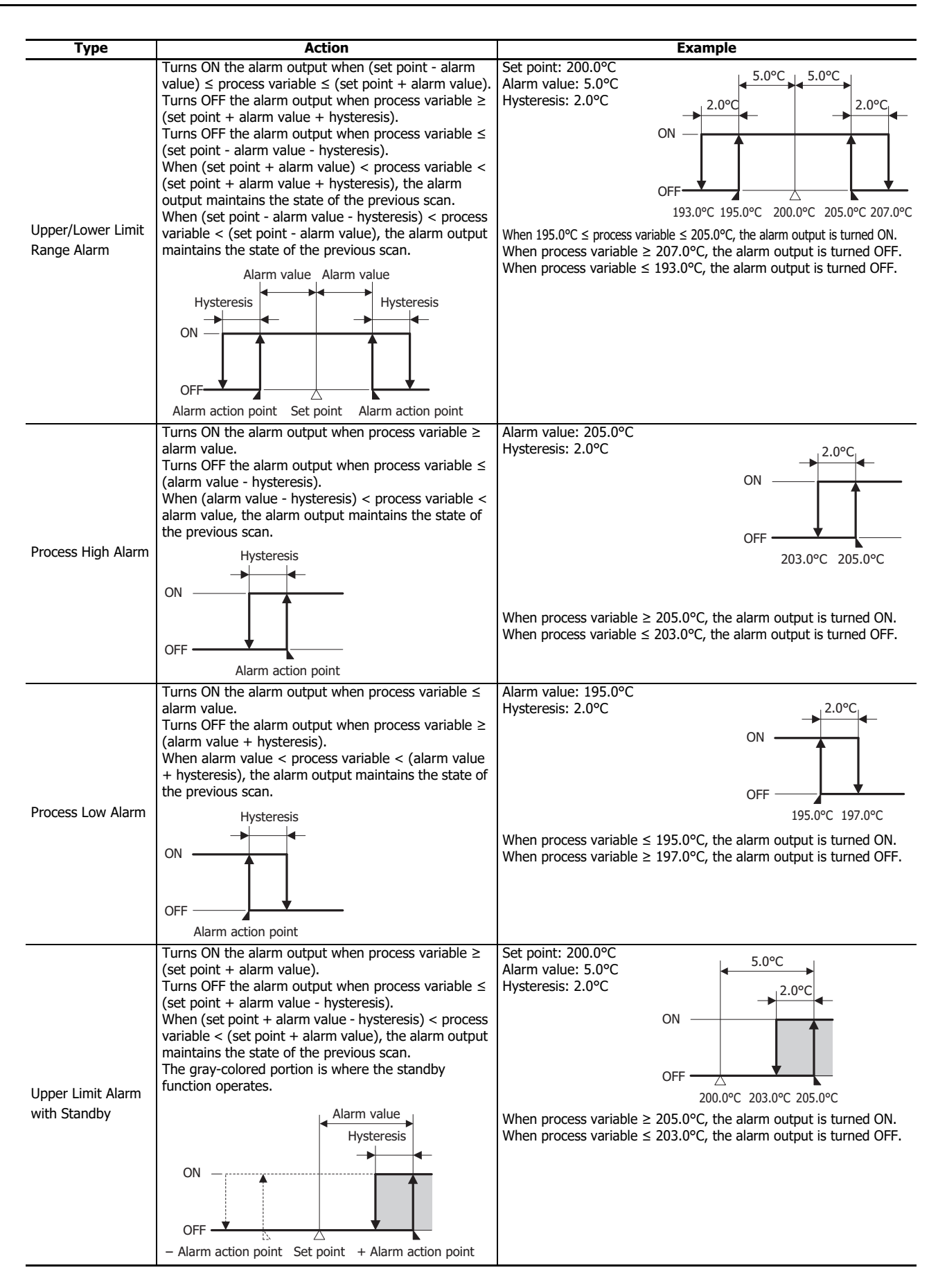

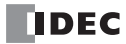

## 19: PID CONTROL INSTRUCTION

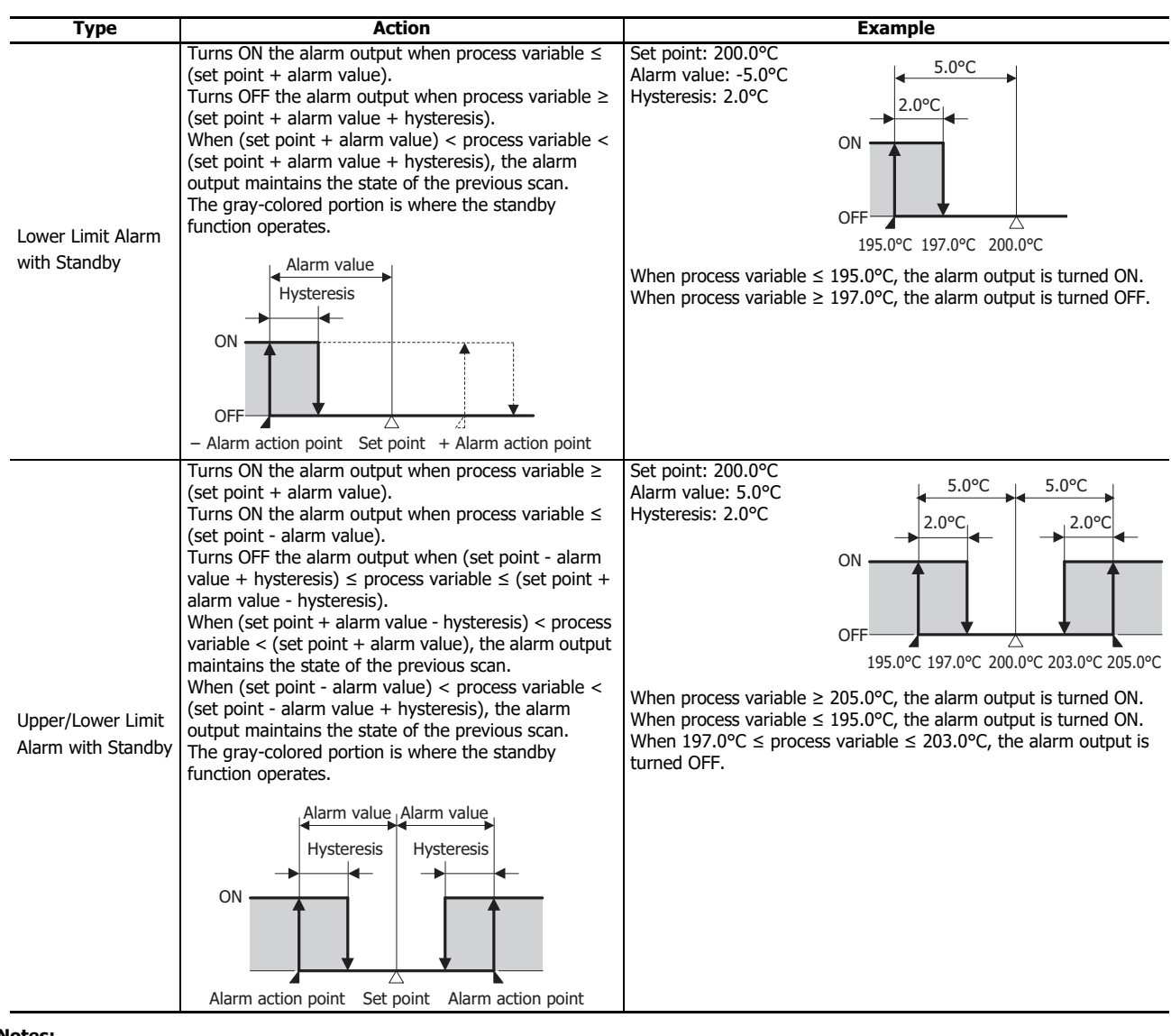

### **Notes:**

• Alarm action point

This indicates the point where the alarm output changes from OFF to ON.

Standby function

This function does not immediately turn ON the alarm output when starting execution of the PIDA instruction, even when the process variable is in the alarm output ON range.

The standby function is canceled when the process variable enters the alarm output OFF range, and when the process variable enters the alarm output ON range, the alarm output will turn ON.

If the set point is changed, the standby function will be enabled again.

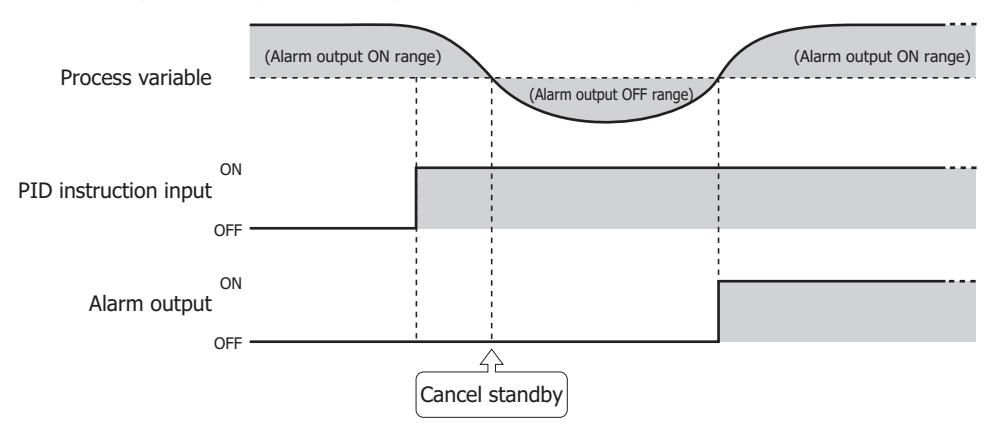

## **11. Alarm Value**

Set the value that will be the trigger condition for Alarm Type (10). The value to set differs by the alarm type. The content for the alarm value is as follows.

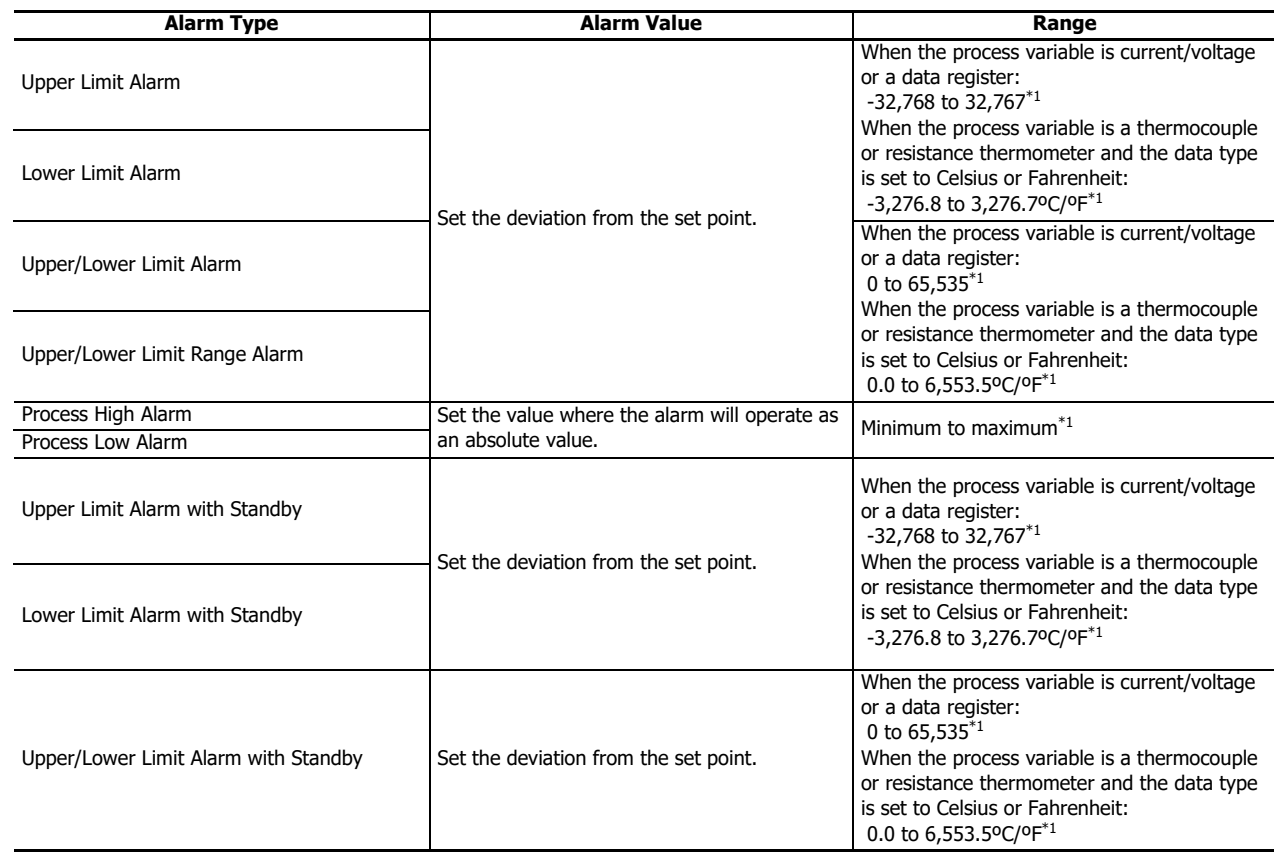

<span id="page-431-0"></span>\*1 No alarm action when the alarm value is 0.

### **12. Hysteresis**

Set the range from the alarm action point to when the alarm output changes from ON to OFF.

When hysteresis is set to a large value, the alarm output will not change by slight variations. When hysteresis is set to a small value, the alarm output will change by slight variations near the alarm action point, which may negatively impact connected equipment.

The range is 0.1 to 6,553.5 ( $^{\circ}$ C/ $^{\circ}$ F) or 1 to 65,535 (voltage/current input).

However, when the alarm type is **Upper/Lower Limit Alarm** or **Upper/Lower Limit Alarm with Standby**, you must set hysteresis so that  $1 \leq$  hysteresis < Alarm Value (11) is satisfied.

## **13. Delay Time**

Set the time until the alarm output is turned ON after the condition to turn the alarm output ON is satisfied.

The delay time prevents the alarm output from turning ON unintentionally when there are fluctuations in the process variable due to the effects of noise.

After the condition to turn the alarm output ON has been satisfied, if it is no longer satisfied by when the delay time elapses, the alarm output does not turn ON.

The range is 0 to 10,000 s. When 0, the delay time is disabled.

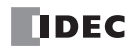
# **■Control tab**

This tab configures the control parameters for the PIDA instruction.

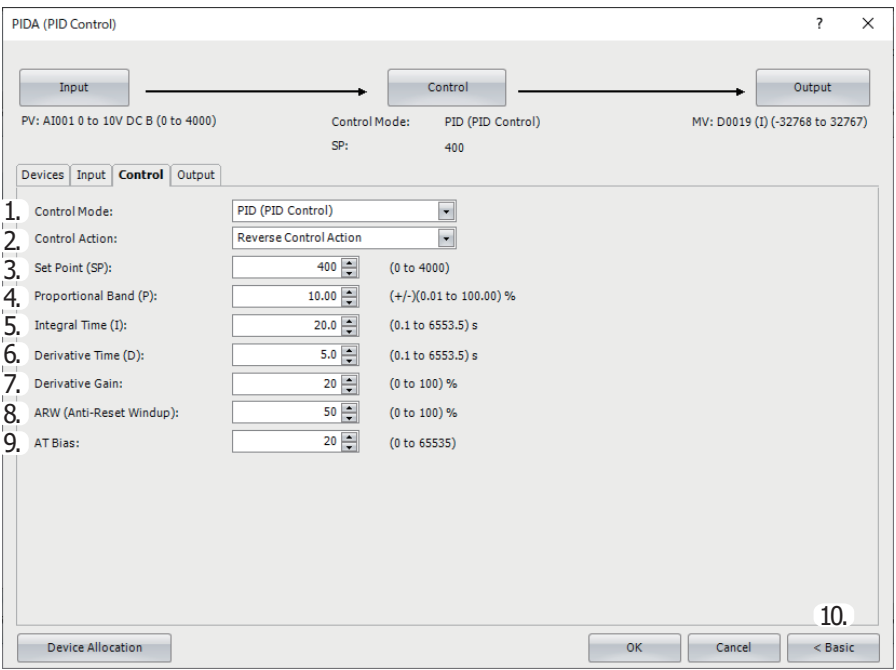

# **1. Control Mode (S1+6)**

Select **PID (PID Control), P (Proportional Control), PI (PI Control)** or **PD (PD Control)** according to the characteristics of the target application.

For details about each control, see ["PID Control" on page 19-25.](#page-444-0)

### **2. Control Action (S3+0)**

- Select the control action from **Direct Control Action** or **Reverse Control Action**.
- Direct control action operates to increase the output manipulated variable when the process variable is higher than the set point. Cooling equipment uses this operation. Reverse control action operates to increase the output manipulated variable when the process variable is lower than the set point. Heating furnaces uses this operation. (S3+0) is read-only.

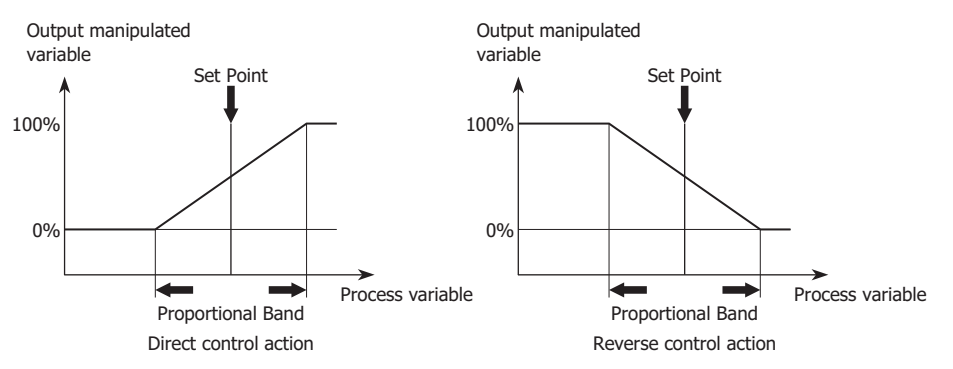

# **3. Set Point (S1+7)**

The set point can be set between the minimum value and the maximum value of the process variable. The setting unit for the set point is as follows.

When **Analog Input** thermocouple input or resistance thermometer input is set for the process variable, it can be set in units of 0.1°C/°F.

When **Data Register** or **Analog Input** voltage input, current input, thermistor, or resistance measurement is set for the process variable, it can be set in units of 1.

# **4. Proportional Band (S1+8)**

The proportional action changes the output proportional to the deviation between the set point and process variable. If the process variable is in the range of the proportional band, the control output (S3+6) turns on or in proportional to the deviation. If the process variable is out of the proportional band, the control output (S3+6) is always on or off.

When the proportional band is made larger, the control output (S3+6) turns on and off from a state where the deviation is large, so overshooting (process variable goes above the set point), undershooting (process variable falls below the set point), and hunting (process variable is in an unstable undulating state) decrease, but it takes time until the process variable reaches the set point and the offset between the set point and the process variable becomes larger.

When the proportional band is made smaller, the control output starts turning on and off at near the set point, so the time until the process variable reaches the set point decreases and the offset also becomes smaller, but hunting increases. If the proportional band is set extremely small, the control is the same as on/off operation.

When auto tuning is used, the appropriate proportional band can be automatically set for the target application. For details, see ["Auto Tuning \(AT\)" on page 19-26.](#page-445-0)

The proportional band can be set from  $\pm 0.01$  to  $\pm 100.00\%$  in 0.01% increments.

### **5. Integral Time (S1+9)**

With only the proportional action, an offset occurs between the set point and the process variable even when the target application is in a stable state. In order to bring this offset close to 0, the integral action is required. Integral time is a factor that determines the manipulated variable by the integral action. If the integral time is too short, the integral action becomes too large, which causes hunting of a long cycle. Conversely, if the integral time is too long, the processing until the set point is reached will take time. The integral execution range is - proportional band to + proportional band. If the process variable goes out of the proportional band due to a change in the set point or a disturbance, the integration calculation stops. As a result, the response of the output manipulated variable against the change in set point improves and undershoot and overshoot can be reduced. When auto tuning is used, the appropriate integral time can be automatically set for the target application. For details, see ["Auto](#page-445-0)  [Tuning \(AT\)" on page 19-26.](#page-445-0)

The integral time can be set from 0.1 to 6,553.5 seconds in 0.1 second increments.

# **6. Derivative Time (S1+10)**

When the set point changes or when the difference between the set point and the process variable increases due to a disturbance, the derivative action quickly brings the process variable close to the set point by increasing the manipulated variable. When the derivative time is decreased, the derivative action becomes weaker and the response to rapid temperature changes becomes slower. The action to control rapid temperature increases also becomes weaker, so the time to reach the set point will become shorter, but overshoot will occur more easily. When the derivative time is increased, the derivative action becomes large and the response to rapid temperature changes becomes faster. The action to control rapid temperature increases also becomes more powerful, so the time to reach the set point will become longer, but overshoot will occur less easily. When auto tuning is used, the appropriate derivative time can be automatically set for the target application. For details, see ["Auto Tuning \(AT\)" on page 19-26.](#page-445-0)

The derivative time can be set from 0.1 to 6,553.5 seconds in 0.1 second increments.

## **7. Derivative Gain (S1+11)**

When the derivative gain is set to a small value, the output manipulated variable is more easily affected by noise and changes in the set point. When the derivative gain is set to a large value, the output manipulated variable is less easily affected by noise and changes in the set point, but stability at normal times decreases. When noise or changes in the process variable occur, normally set this to 20 to 30%.

The derivative gain can be set from 0 to 100% in 1% increments.

# **8. ARW (Anti-Reset Windup) (S1+12)**

Set the point to start the integral action. If the integral term is enabled from the start of execution of the PIDA instruction, overshoot may be caused. Overshoot can be controlled by delaying the integral action with ARW linked to the proportional band. ARW is normally 100%, which results in appropriate control with little overshoot. If ARW is set too small, overshoot can be eliminated, but an offset may occur.

The ARW can be set from 0 to 100%.

For example, when ARW=50% and proportional band=20.00%, the integral action starts from when the deviation becomes smaller than 10%.

# **9. AT (Auto Tuning) Bias (S1+13)**

Set the bias value for the auto tuning.

The auto tuning start point is determined by the AT bias value in 1 increments.

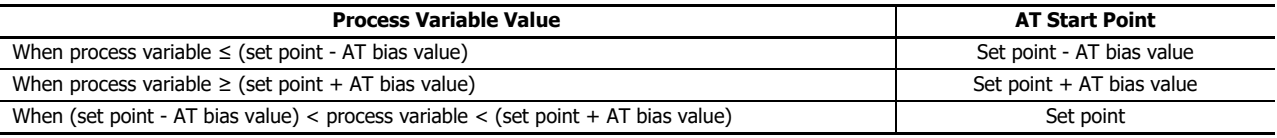

For details, see ["Auto Tuning \(AT\)" on page 19-26.](#page-445-0)

The AT bias can be set in the range of process variable minimum value < (set point - AT bias setting value) or process variable maximum value > (set point + AT bias setting value) in units of 1.

#### **10. Advanced/Basic**

Click this button to show or hide the advanced settings.

On the **Control** tab, Derivative Gain (7) can be set as an advanced setting.

# **■Output tab**

This tab configures the output parameters for the PIDA instruction.

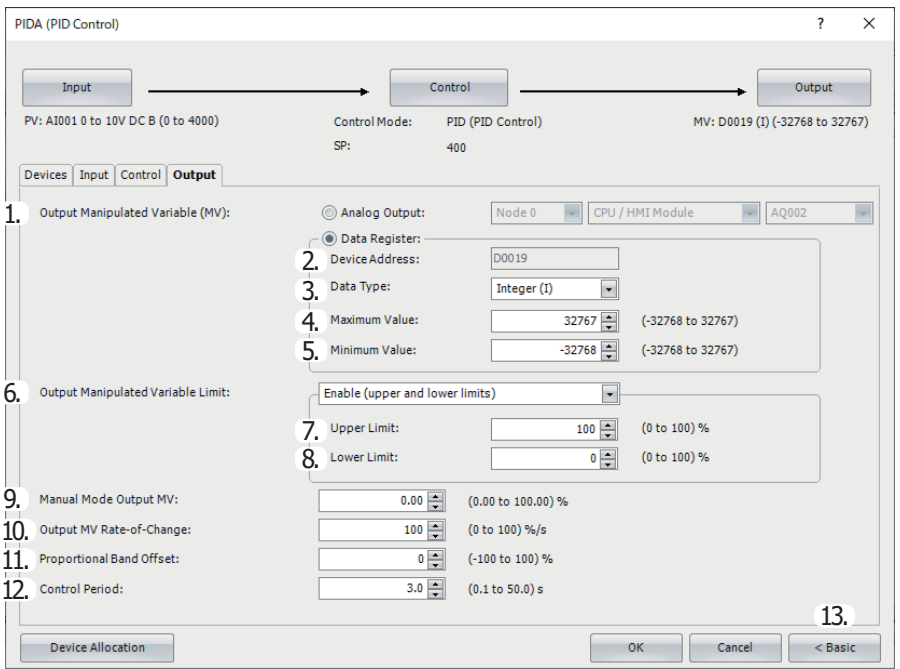

#### **1. Output Manipulated Variable (analog value) (S1+19)**

Set the output for the PID control. The value can be selected as **Analog Output** or **Data Register**. The manipulated variable calculated with the PIDA instruction according to the output manipulated variable limit (6) setting is stored.

#### **When Analog Output is specified**

Specify the device with the analog output you want to specify as the output manipulated variable (analog value) destination, its node and analog output number.

A built-in analog output in the controller, an analog output of analog output cartridge, analog output module or analog mixed I/O module can be specified.

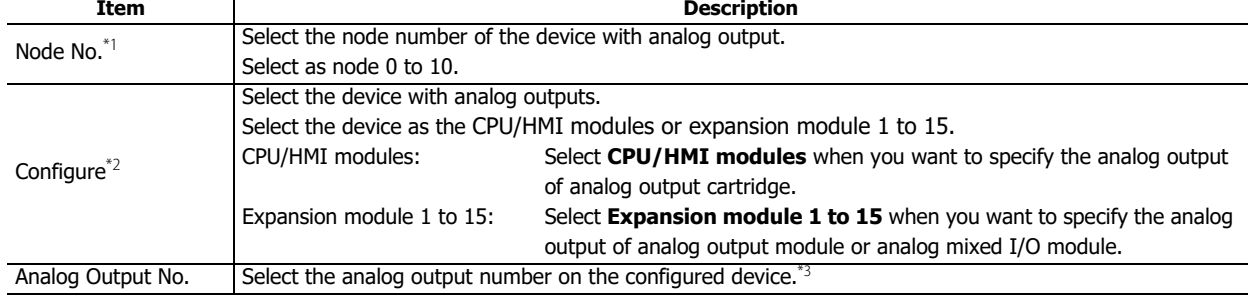

<span id="page-434-0"></span>\*1 Only Plus CPU module. For details on the node, see Chapter 2 "Expansion Interface Modules (Remote Master/Slave)" in the "FC6A Series MICROSmart User's Manual".

<span id="page-434-1"></span>\*2 Only FC6A type.

<span id="page-434-2"></span>\*3 In the FT2J, select the analog output number for the built-in analog output in the FT2J or the analog output cartridge.

- For auto mode, the analog value stored in the output manipulated variable (S1+19) undergoes linear conversion in the range of the maximum value and the minimum value of the analog output and is output.
- For manual mode, the value stored in the manual mode output manipulated variable (S1+17) undergoes linear conversion in the range of the maximum value and the minimum value of the analog output and is output.

For switching between auto/manual mode, see ["Auto/manual mode \(S3+1\)" on page 19-23](#page-442-0).

The value of the output manipulated variable is automatically stored in the special data register that corresponds to the analog output.

For allocating special data registers, see [Chapter 2 "Devices" on page 2-1](#page-36-0).

# 19: PID CONTROL INSTRUCTION

**Note:** To use an analog output, the analog output must be configured in advance. For details on analog output settings, see the following manuals. FT2J: Chapter 28 "2.11 Analog Outputs" in the "WindO/I-NV4 User's Manual"

Chapter 2 "2 Analog I/O Cartridge" in the "SmartAXIS Hardware Manual"

FC6A: Chapter 9 "Analog I/O modules" or Chapter 10 "I/O cartridges" in the "FC6A Series MICROSmart User's Manual"

#### **When Data Register is specified**

Specify the device to store the output manipulated variable.

- For auto mode, the output manipulated variable for PID control is stored in output manipulated variable (analog value) (S1+19) for the control register.
- It is stored in the range of minimum value (5) ≤ output manipulated variable ≤ maximum value (4).
- For manual mode, the stored value is that the one, stored in the manual

mode output manipulated variable (S1+17), is converted linearly in the range of minimum value (5) and maximum value (4).

Configure parameters 2. Device Address through 5. Minimum Value when data register is selected as the process variable.

#### **2. Device Address**

Shows the control register (S1+19) configured on the devices tab when **Data Register** is specified as the output manipulated variable (1).

#### **3. Data Type**

Select the output manipulated variable (1) data type as W (word) or I (integer).

#### **4. Maximum Value, 5. Minimum Value**

**When Analog Output is specified for Output Manipulated Variable** This setting is disabled.

### **When Data Register is specified for Output Manipulated Variable**

A value that is the PIDA instruction output manipulated variable having undergone linear conversion in the range of maximum value (4) and minimum value (5) is stored in the set data register.

#### **6. Output Manipulated Variable Limit**

Set the output manipulated variable by restricting the manipulated variable calculated by the PIDA instruction.

### **When Disabled**

The manipulated variable calculated by the PIDA instruction is the output manipulated variable.

#### **When Enable (upper and lower limits)**

When the manipulated variable calculated by the PIDA instruction exceeds the output manipulated variable upper limit or lower limit, the upper limit value or the lower limit value is set as the output manipulated variable.

#### **When Enable (percentage)**

The result of the manipulated variable calculated by the PIDA instruction multiplied by 1 to 99% is set as the output manipulated variable. The output manipulated variable lower limit (8) is disabled at this time.

#### **7. Output Manipulated Variable Upper Limit/percentage (S1+14)**

## **When Output manipulated variable restriction is Output manipulated variable (upper limit, lower limit)**

Set the upper limit value of the output manipulated variable for the control output. When the manipulated variable calculated by the PIDA instruction is higher than or equal to the output manipulated variable upper limit value, the set upper limit value is set as the output manipulated variable for the control output. When setting the output manipulated variable upper limit value, you must set the output manipulated variable upper limit value so that it satisfies output manipulated variable lower limit value < output manipulated variable upper limit value.

The output manipulated variable upper limit value can be set from 0 to 100% in 1% increments.

#### **When Enable (percentage)**

Set the percentage of the output manipulated variable. The result of the manipulated variable calculated by the PIDA instruction multiplied by 1 to 99% is set as the output manipulated variable. The output manipulated variable (percentage) can be set from 1 to 99% in 1% increments.

Output manipulated variable = manipulated variable calculated by the PIDA instruction x output manipulated variable (scaling factor)

#### **8. Output Manipulated Variable Lower Limit (S1+15)**

#### **When Enable (upper and lower limits)**

Set the lower limit value of the output manipulated variable for the control output. When the manipulated variable calculated by the PIDA instruction is lower than or equal to the output manipulated variable lower limit value, the set lower limit value is set as the output manipulated variable for the control output. When setting the output manipulated variable lower limit value, you must set the output manipulated variable lower limit value so that it satisfies output manipulated variable lower limit value < output manipulated variable upper limit value. The output manipulated variable lower limit value can be set from 0 to 100% in 1% increments.

#### **When Enable (percentage)**

The output manipulated variable lower limit is disabled.

### **9. Manual Mode Output MV (S1+17)**

Set the output manipulated variable for manual mode. To enable this function, Auto/manual mode (S3+1) must be turned on. The manual mode output manipulated variable is enabled for the output manipulated variable, the output manipulated variable (digital value), and the control output.

For switching between auto/manual mode, see ["Auto/manual mode \(S3+1\)" on page 19-23](#page-442-0).

When the output manipulated variable limit is **Output manipulated variable (upper limit, lower limit)**, the manual mode output manipulated variable must be set between output manipulated variable lower limit value and output manipulated variable upper limit value. The manual mode output manipulated variable can be set from 0.00 to 100.00% in 0.01% increments.

### **10. Output MV Rate-of-Change (S1+16)**

Set the output manipulated variable to change in a second. When the output manipulated variable rate of change is 0%/second, this function is disabled.

When the difference between the set point and process variable is large, the normal output switches from off to on as shown in the diagram on the next page, but by setting the output manipulated variable rate of change, the rate of change for the output manipulated variable can be changed as shown in the diagram on the next page.

The output manipulated variable rate of change can be set from 0 to 100%/second in 1% increments.

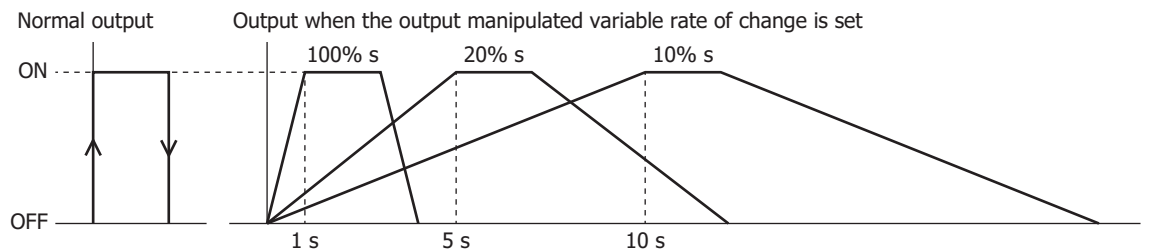

This function is suitable for the control of high-temperature heaters (elements composed of molybdenum, tungsten, platinum, used at approximately 1,500 to 1,800°C) that burn out when rapidly energized.

#### **11. Proportional Band Offset (S1+20)**

Sets the offset for the proportional band. The output manipulated variable (S1+1) can be increased or decreased by the value set as the proportional band offset.

For example, if the proportional band offset is set to 20%, the output manipulated variable (S1+1) is increased by 20%. The proportional band offset can be set from -100 to 100%.

### **12. Control Period (S1+21)**

Set the cycle to perform on/off control of the control (S3+5) output according to the output manipulated variable. The on pulse width for the control period varies according to the output manipulated variable.

The control period can be set from 0.1 to 50.0 seconds in 0.1 second increments.

# **When control period: 5 seconds (set value 50)**

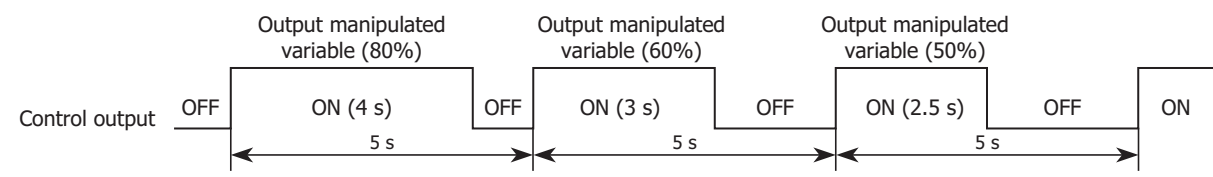

#### **13. Advanced/Basic**

Click this button and you can show or hide the advanced settings. On the **Output** tab, Output Manipulated Variable Limit (6), Output Manipulated Variable Upper Limit/Percentage (7), Output Manipulated Variable Lower Limit (8), Manual Mode Output MV (9), Output MV Rate-of-Change (10), Proportional Band Offset (11), and Control Period (12) can be set as advanced settings.

# **S1: Control Registers**

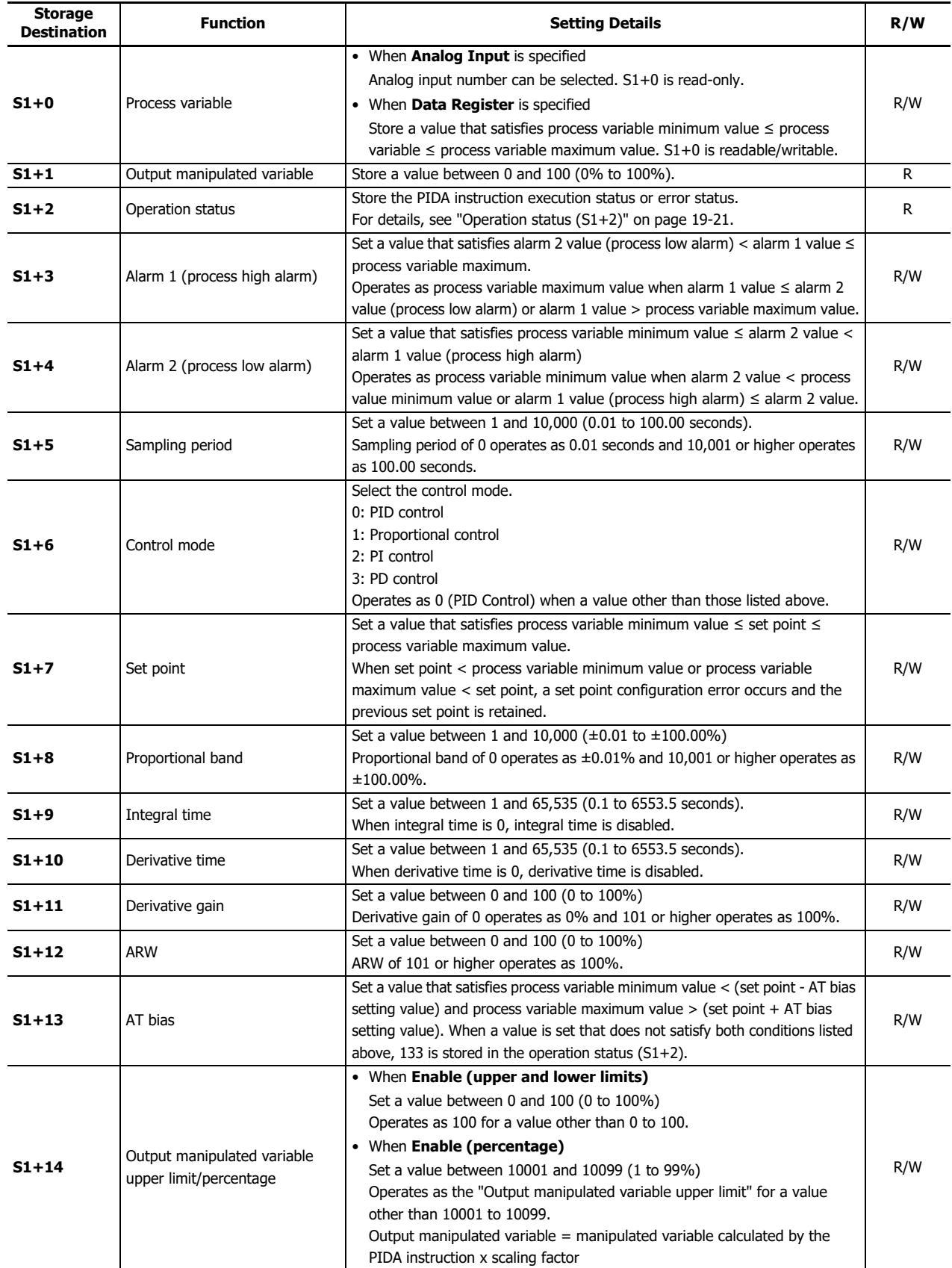

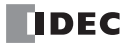

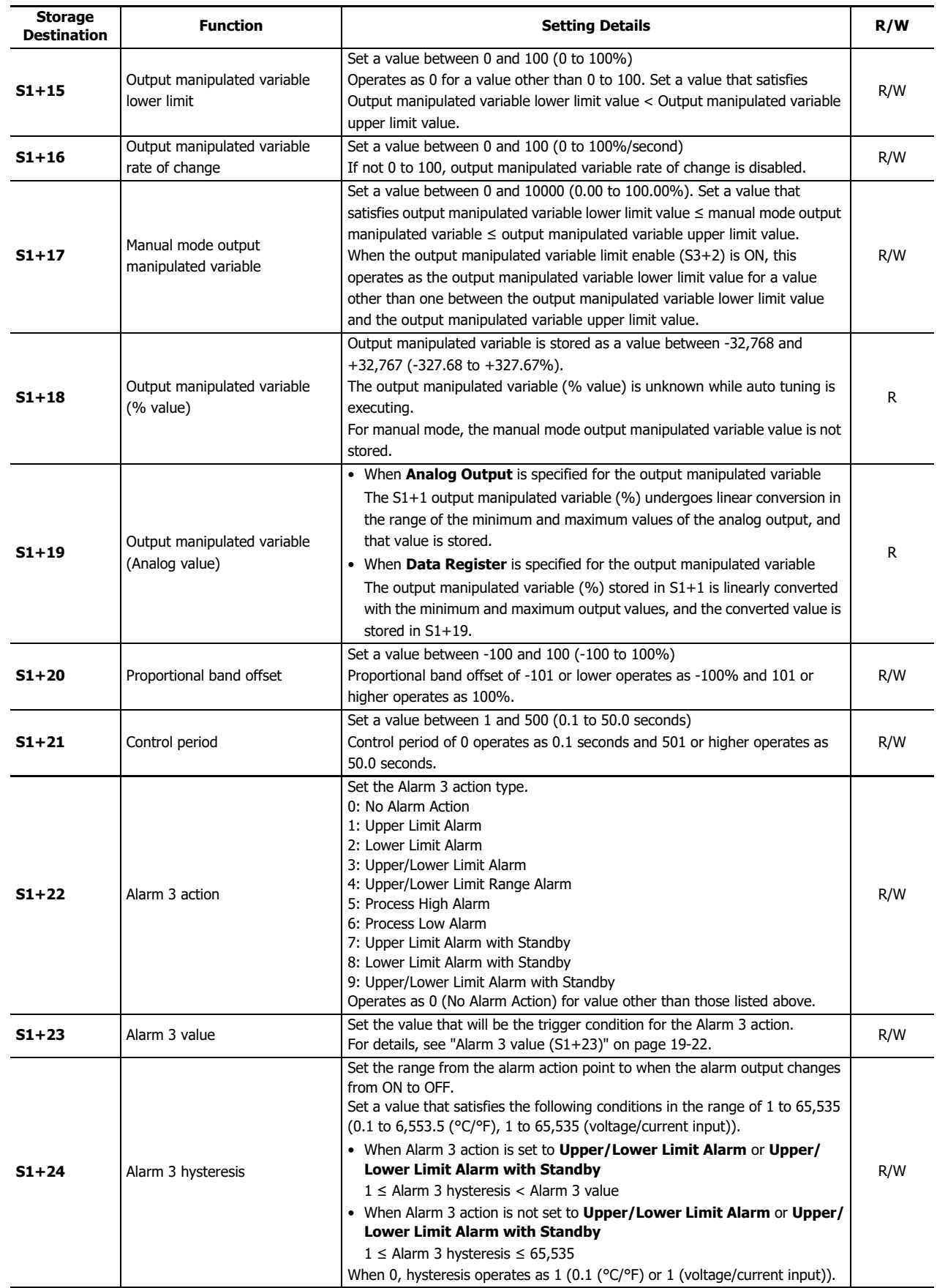

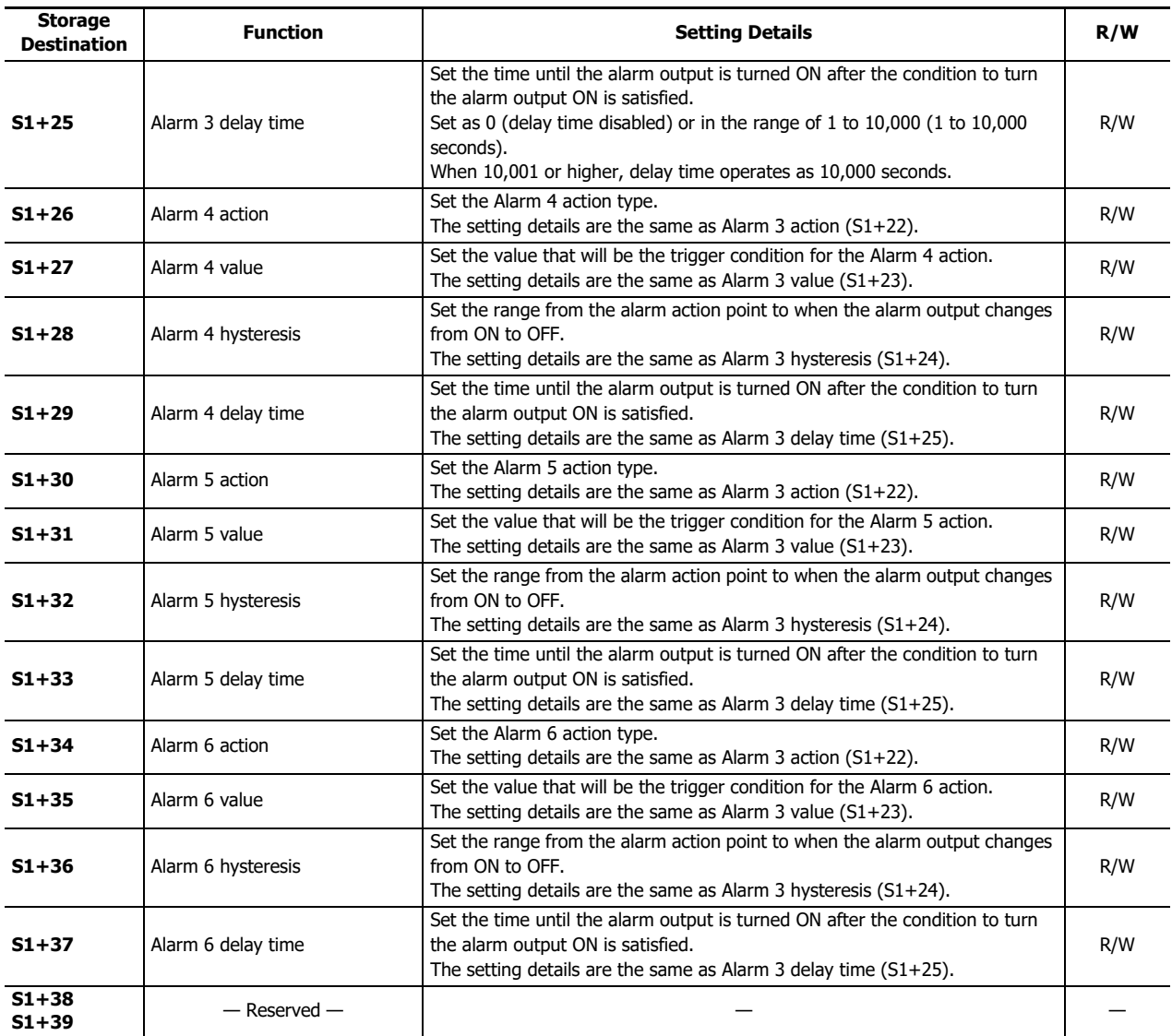

# <span id="page-440-0"></span>**Operation status (S1+2)**

Indicates the PIDA instruction execution status or error status. It stores the status code.

- X in the table indicates the elapsed time from the start of AT until the set point is reached. X is incremented by 1 every 10 minutes. 9 is stored if the elapsed time is equal to or longer than 90 minutes.
- x in the table indicates the elapsed time from the start of PID instruction until the set point is reached. x is incremented by 1 every 10 minutes. 9 is stored if the elapsed time is equal to or longer than 90 minutes.
- If an error code (status code value is equal to or greater than 100 and less than 120) is set for the operation status, execution for PID control is stopped. Set the correct parameters and then turn on the PIDA instruction input once again.

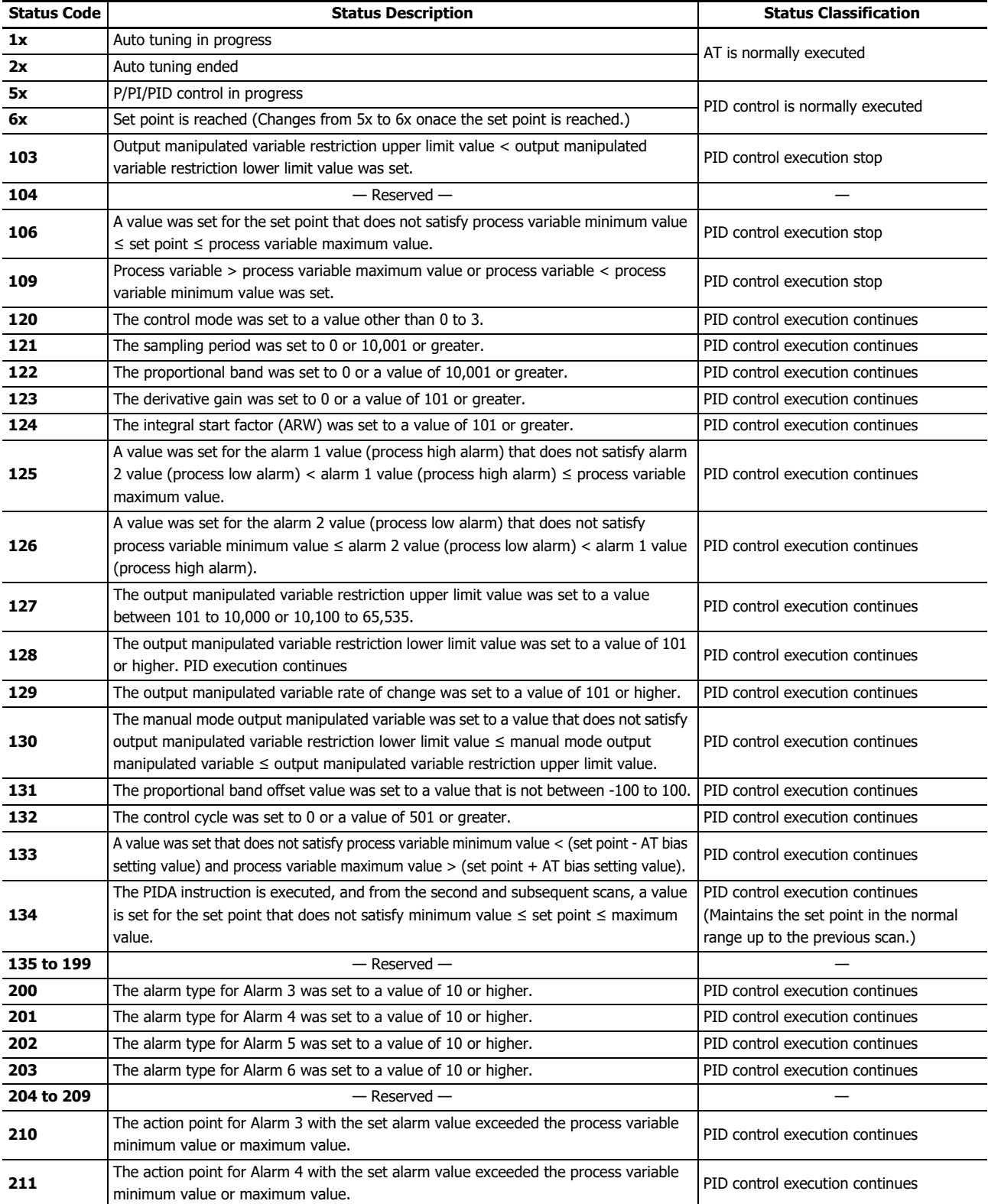

# 19: PID CONTROL INSTRUCTION

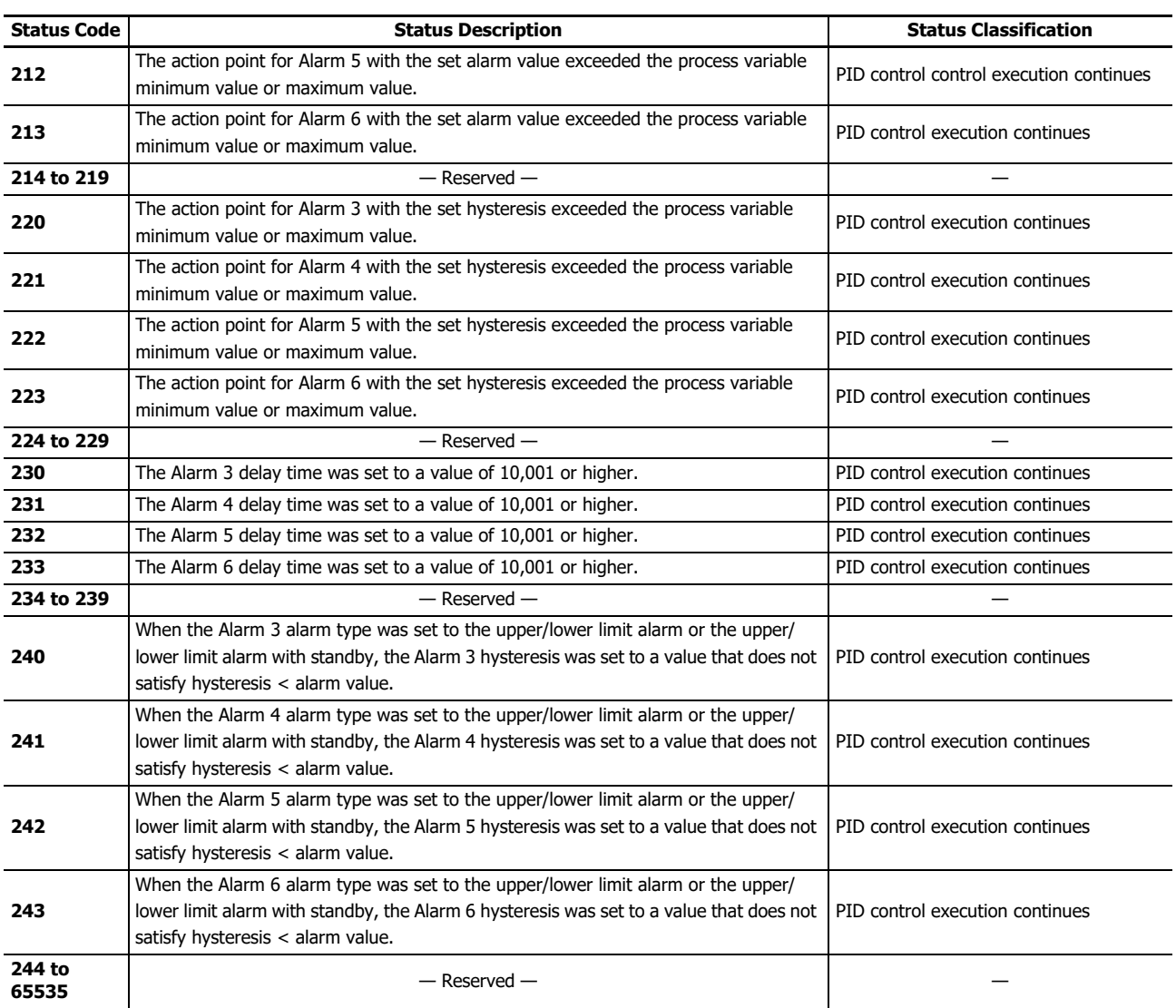

### <span id="page-441-0"></span>**Alarm 3 value (S1+23)**

Set the value that will be the trigger condition for the alarm. The value to set differs by the alarm type. The content for the alarm value is as follows.

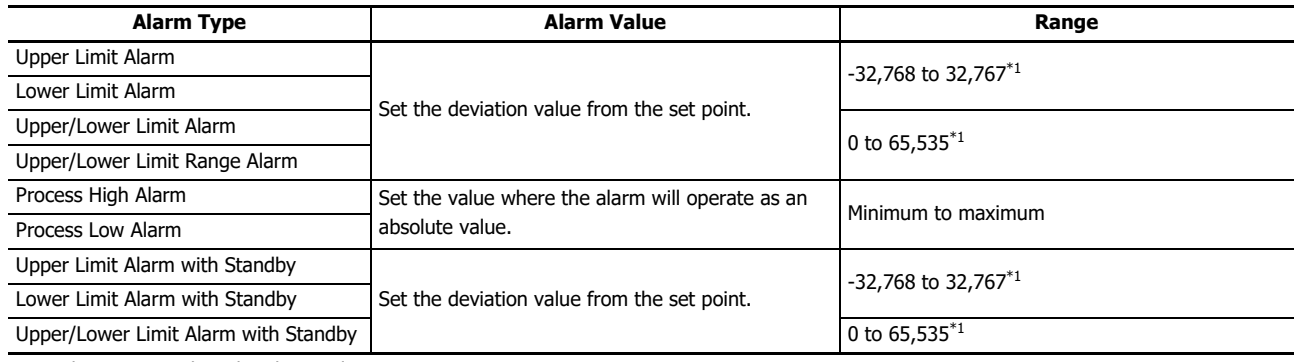

<span id="page-441-1"></span> $*1$  No alarm action when the alarm value is 0.

### **S2: Initialization Input**

When the initialize input is on, the control registers (data registers) are overwritten with the values configured on the WindLDR input tab, control tab, and output tab. If you want the initialization to be performed just one time, please use a SOTU (shot up) or a SOTD (shot down) instruction.

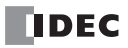

## <span id="page-442-1"></span>**S3: Control Relay**

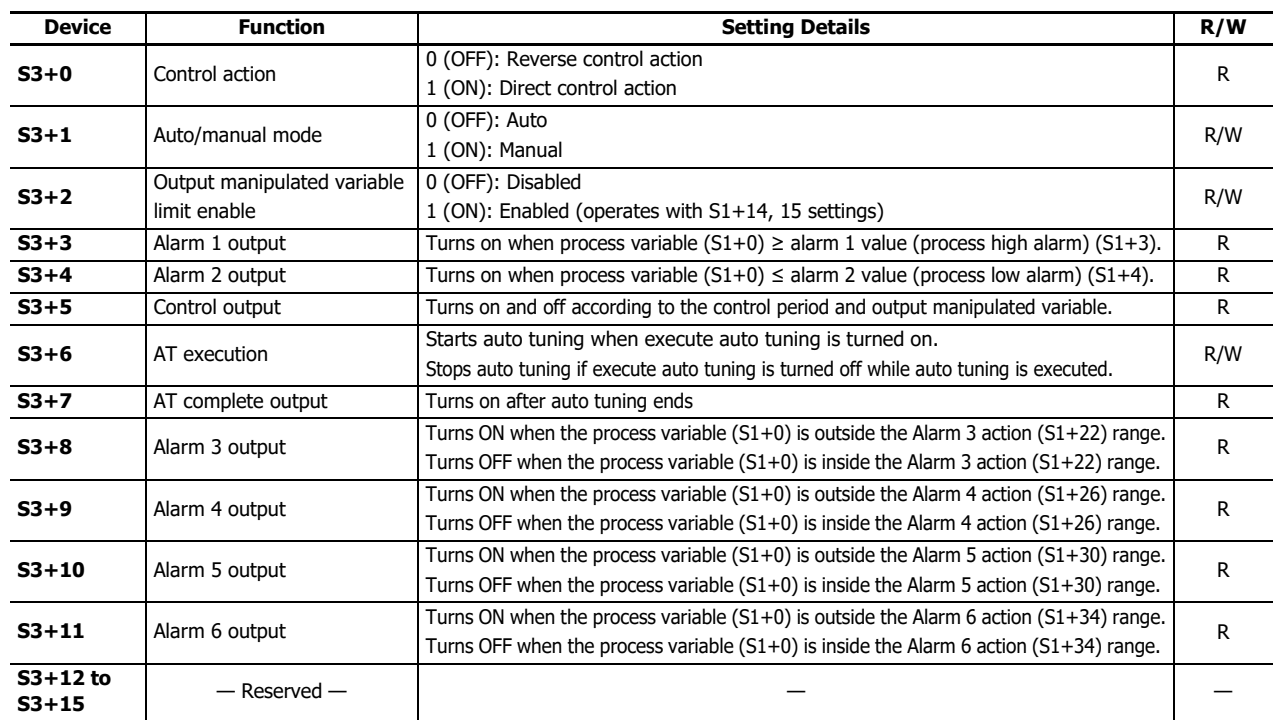

# **Operation action (S3+0)**

In direct control action, PID instruction operates to increase the output manipulated variable when the process variable is higher than the set point. Cooling equipment uses this operation. In reverse control action, PID instruction operates to increase the output manipulated variable when the process variable is lower than the set point. Heating furnaces uses this operation.

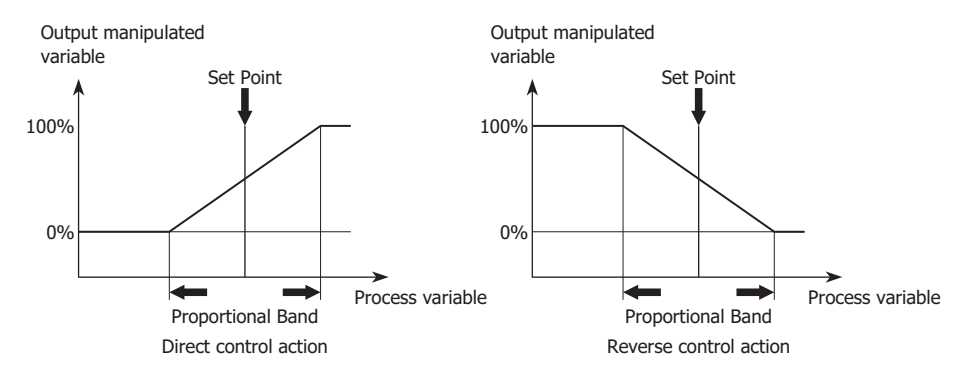

### <span id="page-442-0"></span>**Auto/manual mode (S3+1)**

In auto mode, PIDA instruction controls the output according to the manipulated variable calculated by the PID instruction. In manual mode, PIDA instruction controls the output with the manual mode output manipulated variable (S1+17). To use manual mode, you must set the manual mode output manipulated variable in advance.

### **Output manipulated variable limit enable (S3+2)**

You can enable or disable the output manipulated variable restriction using the output manipulated variable upper limit value  $(S1+14)$  and the output manipulated variable lower limit value  $(S1+15)$ .

### **Alarm 1 output (S3+3)**

Turns on if the process variable (S1+0) is higher than or equal to the alarm 1 value (process high alarm) (S1+3). This is read-only data.

# **Alarm 2 output (S3+4)**

Turns on if the process variable (S1+0) is lower than or equal to the alarm 2 value (process low alarm) (S1+4). This is read-only data.

## **Control output (S3+5)**

When PIDA instruction is in auto mode, the control output turns on and off according to the manipulated variable calculated by the PIDA instruction and the control period (S1+21). When PIDA instruction is in manual mode, the control output turns on and off according to the manual mode output manipulated variable  $(S1+17)$  and the control period.

# **AT execution (S3+6)**

When the execute auto tuning is turned on, auto tuning is initiated. Once auto tuning is finished, it is turned off automatically. The auto tuning is terminated if it is turned off while auto tuning is executed.

# **AT complete output (S3+7)**

The auto tuning completion output is turned on when the auto tuning is successfully completed.

# **Alarm 3 output (S3+8)**

Turns ON when the process variable  $(S1+0)$  is outside the Alarm 3 action  $(S1+22)$  range. Turns OFF when the process variable (S1+0) is inside the Alarm 3 action (S1+22) range. This is read-only data.

# **Alarm 4 output (S3+9)**

Turns ON when the process variable  $(S1+0)$  is outside the Alarm 4 action  $(S1+26)$  range. Turns OFF when the process variable (S1+0) is inside the Alarm 4 action (S1+26) range. This is read-only data.

# **Alarm 5 output (S3+10)**

Turns ON when the process variable  $(S1+0)$  is outside the Alarm 5 action  $(S1+30)$  range. Turns OFF when the process variable (S1+0) is inside the Alarm 5 action (S1+30) range. This is read-only data.

# **Alarm 6 output (S3+11)**

Turns ON when the process variable  $(S1+0)$  is outside the Alarm 6 action  $(S1+34)$  range. Turns OFF when the process variable (S1+0) is inside the Alarm 6 action (S1+34) range. This is read-only data.

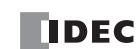

# <span id="page-444-0"></span>**PID Control**

PID control performs adjustment operations to cancel the deviation between a single set point and the process variable that is present in normal temperature control. The types of PID control that can be used with the controller are as follows.

#### **■Proportional control**

Proportional control outputs the manipulated variable in the proportional band that is proportional to the deviation between the set point and the process variable. The output is turned on until the process variable reaches the A point (the proportional band), and when it exceeds this (it enters the proportional band), the control output starts to be turned on and off at the control cycle, and then when the set point is exceeded, the control output is turned completely off. Along with the rise in temperature from the A point to the set point, the control output on time becomes shorter and the off time becomes longer. An offset always occurs with Proportional control. The P action is suitable for processes with no wasted time such as gas pressure control and level control. When set to Proportional control, integral time and derivative time are automatically ignored.

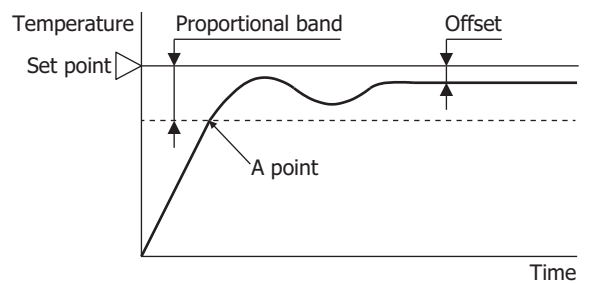

- When the proportional band is made smaller, the control output turns on or off from near the set point, so the time until the process variable rises in temperature to the set point decreases and the offset also becomes smaller, but hunting increases.
- When the proportional band is made larger, the control output turns on or off from a temperature considerably lower than the target temperature, so auto tuning and hunting eliminate, but it takes time until the process variable rises in temperature to the set point and the offset between the set point and the process variable becomes larger.

#### **■PI control**

The I action automatically corrects the offset generated by Proportional control. However, for rapid changes in temperature due to disturbances, it will take time until the temperature stabilizes. The PI action is suitable for temperature control with a slow rate of change. When set to PI control, derivative time is automatically 0.

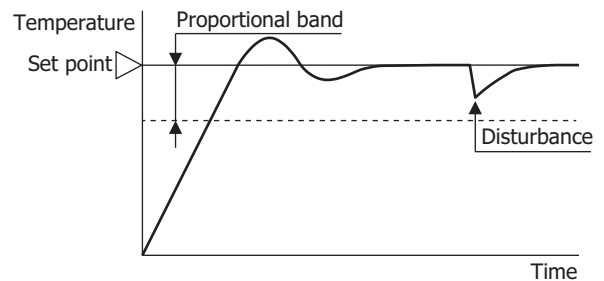

- When the integral time is decreased, I (integral) control becomes more powerful and the offset can be corrected in a short amount of time, but this may cause long cycles of hunting.
- When the integral time is increased, I (integral) control becomes weaker and it takes time to correct the offset.

#### **■PD control**

Compared to Proportional control, PD control increases the response to rapid temperature changes due to disturbances, stabilizes control in a short amount of time, and attempts to improve the transient response characteristics. PD control is suitable to temperature control with a fast rate of change.

When set to PD control, integral time is automatically 0.

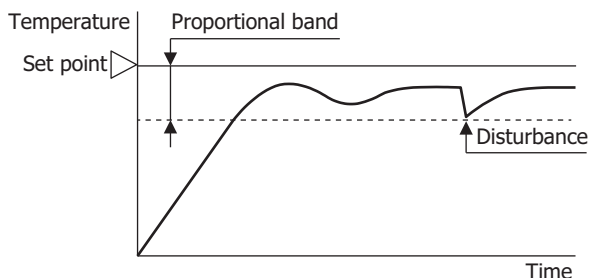

- When the derivative time is decreased, the D (derivative) control becomes weaker and the response to rapid temperature changes becomes slower. The action to control rapid temperature increases also becomes weaker, so the rise in temperature time to the set point will become faster, but overshooting the set point will occur more easily.
- When the derivative time is increased, the D (derivative) control becomes more powerful and the response to rapid temperature changes becomes faster. The action to control rapid temperature increases also becomes more powerful, so the rise in temperature time to the set point will become slower, but overshooting the set point will occur less easily.

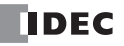

# **■PID control**

PID controls overshooting and hunting in Proportional control, corrects the offset in I (integral) control, and makes rapid temperature changes due to disturbances converge on the set point in a short amount of time in D (derivative) control. Ideal temperature control can be performed by using PID control. The parameters for the proportional band, integral time, and derivative time in PID control can be automatically set with auto tuning.

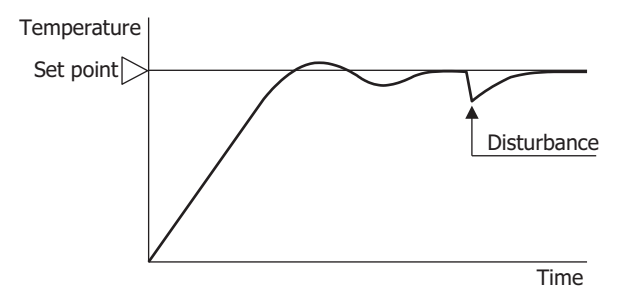

### <span id="page-445-0"></span>**Auto Tuning (AT)**

Optimal temperature control parameters will differ according to the characteristics of the subject to control. When performing PID control, the proportional band (P), integral time (I), and derivative time (D) can be automatically set by executing auto tuning.

- Perform auto tuning during test operation.
- When auto tuning is executed near normal temperatures, temperature fluctuations cannot be imposed, so auto tuning may not end normally. In such cases, set the values for P, I, and D manually.
- 

# • When auto turning is executed once, so long as the process is not changed, it is not necessary to execute auto tuning again.

### **■Auto tuning (AT)**

In order to automatically set the proportional band (P), integral time (I), and derivative time (D), fluctuations must be forcibly imposed on the subject to control to set each value to the optimal value. In order to perform optimal auto tuning, fluctuations must be imposed when the process variable has reached a value near the set point. Fluctuations can be imposed when the process variable is near the set point by setting the AT bias. The relationship between the set point, AT bias, auto tuning start point, and fluctuation start point is as follows.

#### **Process variable (PV) ≤ set point (SP) - AT bias setting value**

When the AT bias setting is set to 20°C, fluctuations will start when the process variable (PV) reaches a temperature 20°C lower than the set point (SP).

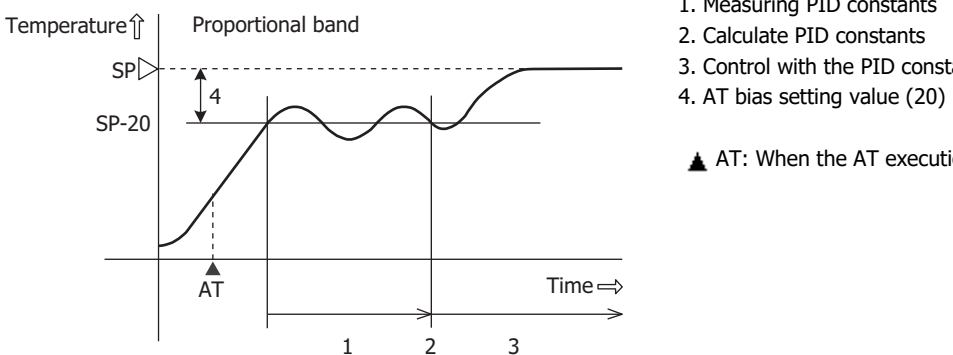

- 1. Measuring PID constants
- 3. Control with the PID constants set with AT
- AT: When the AT execution bit is turned on

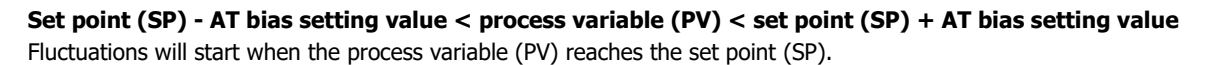

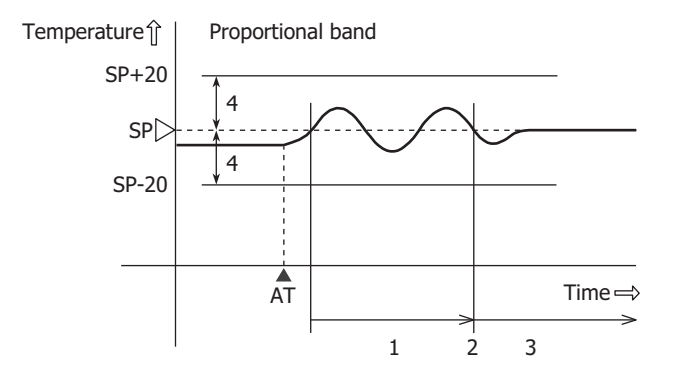

- 1. Measuring PID constants
- 2. Calculate PID constants
- 3. Control with the PID constants set with AT
- 4. AT bias setting value (20)

AT: When the AT execution bit is turned on

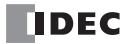

# **Process variable (PV) ≥ set point (SP) + AT bias setting value**

When the AT bias setting is set to 20°C, fluctuations will start when the process variable (PV) reaches a temperature 20°C higher than the set point (SP).

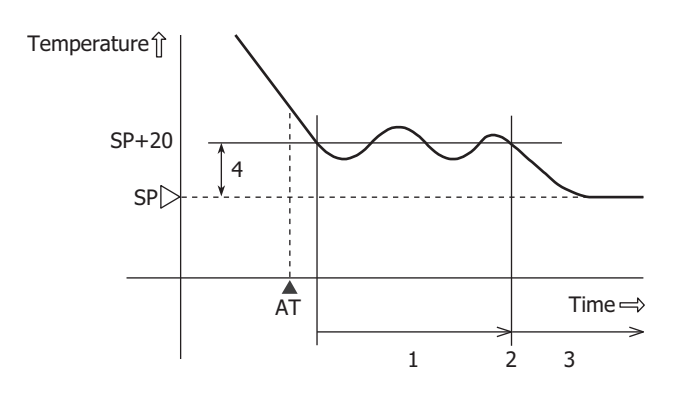

1. Measuring PID constants

- 2. Calculate PID constants
- 3. Control with the PID constants set with AT
- 4. AT bias setting value (20)

AT: When the AT execution bit is turned on

# **■To execute auto tuning (AT)**

To execute auto tuning, turn on the auto tuning execution flag (S3+6) when the PIDA instruction input is on. The values for P, I, and D will be automatically calculated. While auto tuning is executing, 1 is stored in the operation status (S1+2). When auto tuning ends, the auto tuning execution flag (S3+6) turns off automatically, 2 is stored in the operation status (S1+2), and the auto tuning completed output (S3+7) turns on.

# **■To cancel auto tuning (AT) execution**

To cancel auto tuning while it is executing, turn off the auto tuning execution flag (S3+6). When the auto tuning execution flag (S3+6) is turned off, auto tuning stops, 2 is stored in the operation status (S1+2), and the auto tuning completed output (S3+7) turns on.

If auto tuning is canceled without completing, the values for P, I, and D are restored to the values before auto tuning was executed.

# **PIDD (PID with Derivative Decay)**

# Executes PID control and outputs the result.

# **FT2J FC6A**

The PID control parameters stored in the control registers are handled as data type F (float), and fine adjustments can be made to the control parameters such as proportional gain, integral gain, and derivative gain. Multiple PIDD instructions can also be combined to execute the cascade control.

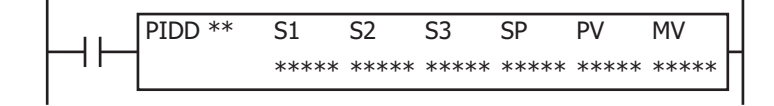

# **Operation**

When the input is on, PID control is performed.

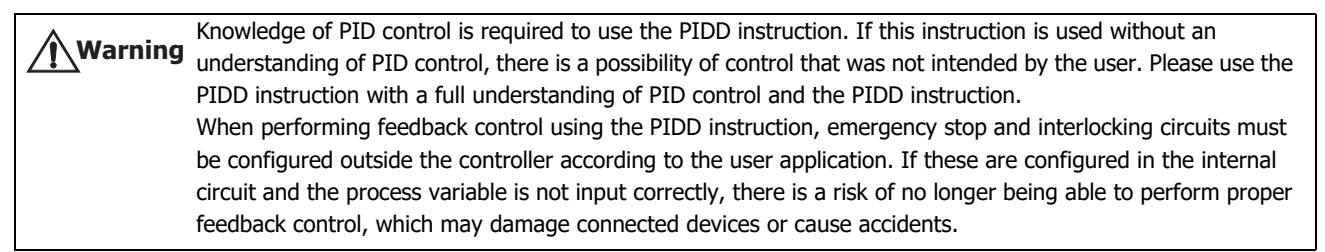

#### **Notes:**

- The total number of PIDD instruction can be used in a ladder program depends on the controller type. For details, see to ["Differences](#page-421-0)  [between PID, PIDA, PIDD Instructions and PID Module" on page 19-2](#page-421-0).
- The PIDD instruction cannot be used in an interrupt program. If used in an interrupt program, a user program execution error occurs and error code 18 is stored in the user program execution error code (D8006). For details of user program execution errors, see to ["User Program](#page-107-0)  [Execution Errors" on page 3-10](#page-107-0).

### **Valid Devices**

The control register uses 100 words, and the control relay uses 32 internal relays.

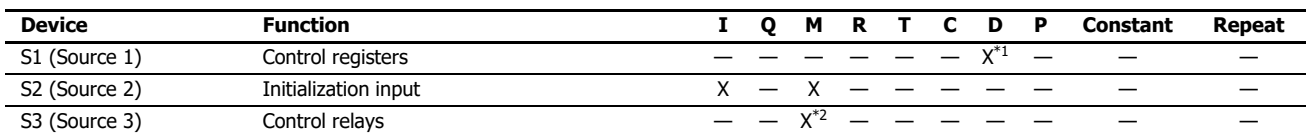

<span id="page-447-0"></span>\*1 Special data registers cannot be used.

<span id="page-447-1"></span>\*2 Special internal relays cannot be used. Only 0 can be specified as the first digit of the internal relay number. 1 to 7 cannot be specified.

For valid device address ranges, see [Chapter 2 "Devices" on page 2-1.](#page-36-0)

# **Settings**

The **PIDD (PID with Derivative Decay)** dialog box contains the **Device** tab, **Controller** tab, and **Tuning** tab. The devices used with the PIDD instruction are configured in the **Device** tab.

The initial values of the PIDD instruction parameters are configured in **Controller** and **Tuning** tabs.

## **■Device tab**

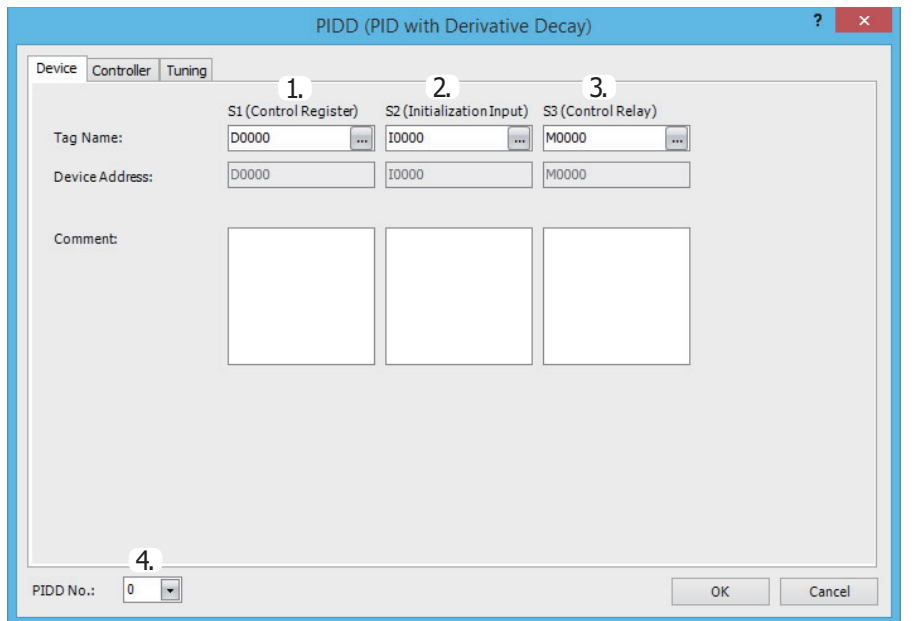

### **1. S1 (source 1): Control Register**

Specify the first device of the data register range that stores the PIDD instruction control parameters.

Starting from the specified data register, 100 words of data registers are used. The devices that can be specified as data registers are data registers.

When the PIDD instruction initialization input is turned on, the control registers are initialized with the values set on the **Controller** and **Tuning** tabs.

For the control registers, see ["S1: Control Registers" on page 19-38](#page-457-0).

### **2. S2 (source 2): Initialization Input**

Specify the device that initializes the PIDD instruction control registers and control relays.

The device that can be specified as the initialization input is an external input or internal relay.

The parameters set on the **Controller** and **Tuning** tabs in the PIDD instruction dialog box are the initial values of the PIDD instruction control registers and control relays. These initial values are downloaded to the controller as the user program and stored in the controller's ROM. When the initialization input is turned on, the initial values of the PIDD instruction in ROM are stored in the control registers and control relays.

When the initialization input is on, the initial values are stored with each scan. To only initialize the values one time, use the initialization input in combination with the SOUT instruction or the SOTD instruction.

### **3. S3 (source 3): Control Relay**

Specify the bit devices that will control PID control and store the status of PIDD instructions.

Starting from the specified internal relay, 32 internal relays are used. The devices that can be specified are internal relays. Special internal relays cannot be specified.

The role of each control relay bit is different. The operation of the PIDD instruction, such as direct control action/reverse control action, derivative action enabled/disabled, self tuning enabled/disabled, and auto mode/manual mode/cascade control mode, can be toggled by turning the corresponding bit on and off.

For the control relays, see ["S3: Control Relay" on page 19-23.](#page-442-1)

# **4. PIDD No.**

Assign a unique number to identify each PIDD instruction. When performing the cascade control, specify the master PIDD instruction by its PIDD number.

**Note: PIDD No.** can be specified in the following ranges. FT2J: 0 to 5 FC6A: 0 to 31

# **■Controller tab**

This tab is used to configure the control parameters of the PIDD instruction.

To store the initial settings of the PIDD instruction that are set on the **Controller** tab in the control registers and control relays, turn on the initialization input for the corresponding PIDD instruction after the user program is downloaded to the FC6A.

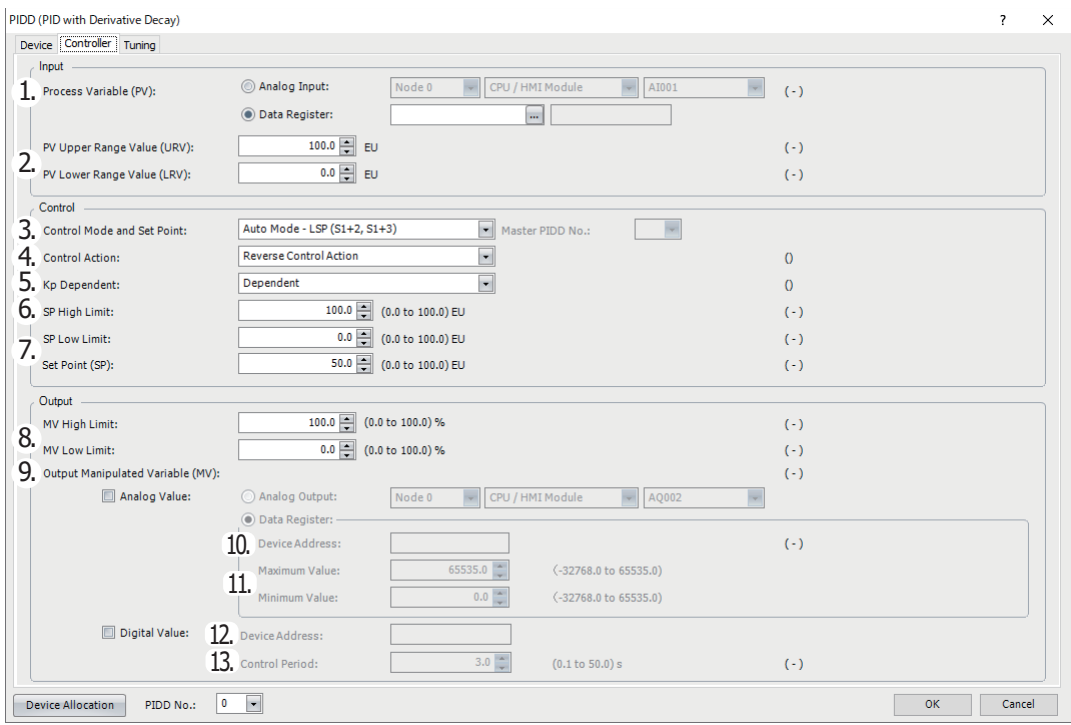

# **1. Process Variable (PV) (S1+0, S1+1)**

Select **Analog Input** or **Data Register** as the process variable (PV) for PID control.

## **When Analog Input is specified**

Specify the device with the analog input you want to specify as the process variable, its node and analog input number. A built-in analog input in the controller, an analog input of analog input cartridge, analog input module or analog mixed I/O module can be specified.

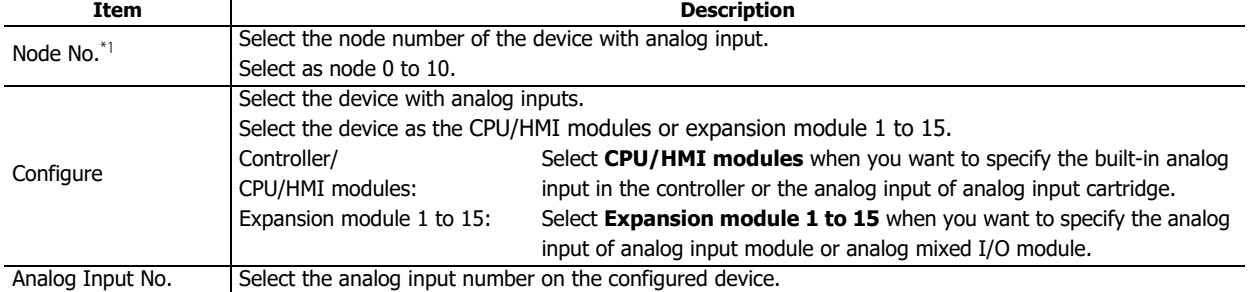

<span id="page-449-0"></span>\*1 Only Plus CPU module. For details on the node, see Chapter 2 "Expansion Interface Modules (Remote Master/Slave)" in the "FC6A Series MICROSmart User's Manual".

Process Variable (PV) (S1+0, S1+1) is the value of the input value of the specified analog input converted to the full scale in the range of PV Lower Range Value (S1+22, S1+23) to PV Upper Range Value (S1+24, S1+25).

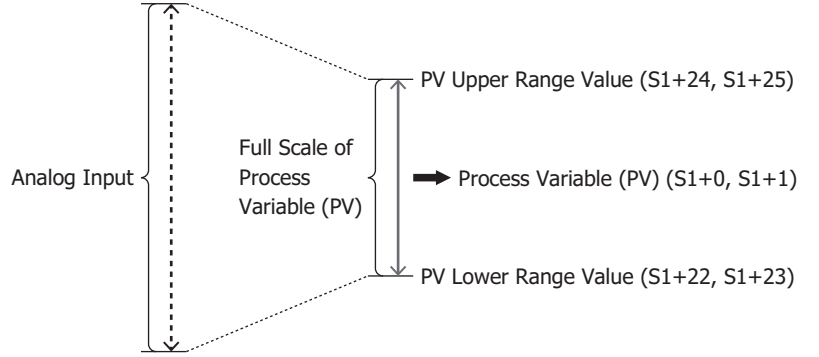

#### **Notes:**

• To use an analog input, the analog input must be configured in advance. For details on analog input settings, see the following manuals. FT2J: See Chapter 28 "2.10 Analog/Digital Inputs" in the "WindO/I-NV4 User's Manual" or Chapter 2 "2 Analog I/O Cartridge" in the "SmartAXIS Hardware Manual"

FC6A: See Chapter 5 "Analog Voltage Input", Chapter 9 "Analog I/O modules" or Chapter 10 "I/O cartridges" in the "FC6A Series MICROSmart User's Manual".

- When **Analog Input** is specified, the minimum value and the maximum value of the analog input settings are used as the minimum value and the maximum value for the input.
- When **Analog Input** is specified for FC6A, the analog volume value (AI0) cannot be selected as the process variable.

#### **When Data Register is specified**

The PIDD instruction loads the value (data type F (float)) stored in the two data registers starting from the specified data register as the process variable.

If the data register value is higher than PV Upper Range Value, the process variable will be PV Upper Range Value. If the data register value is lower than PV Lower Range Value, the process variable will be PV Lower Range Value. The process variable is stored in Process Variable (PV) (S1+0, S1+1).

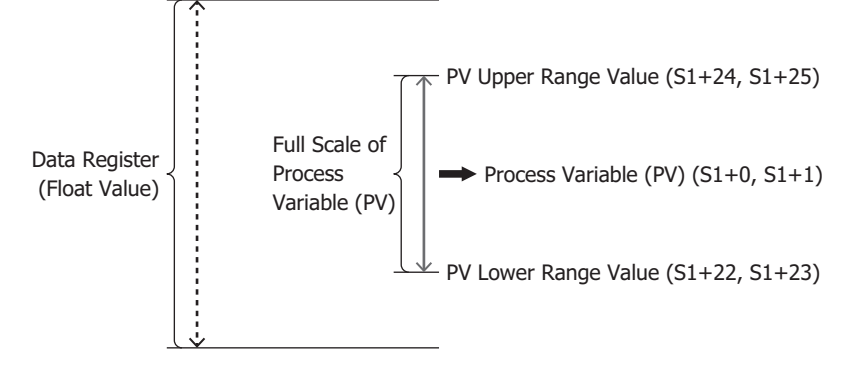

# **2. PV Upper Range Value (URV) (S1+24, S1+25), PV Lower Range Value (LRV) (S1+22, S1+23)**

Sets the full scale of Process Variable (PV) (S1+0, S1+1) with the minimum and maximum values.

If the process variable is higher than PV Upper Range Value (S1+24, S1+25), Process Variable (PV) (S1+0, S1+1) will be PV Upper Range Value. If the process variable is lower than PV Lower Range Value (S1+22, S1+23), Process Variable (PV) (S1+0, S1+1) will be PV Lower Range Value. Error code 109 will be stored in Error Status (S1+34, S1+35) in those cases. PV Upper Range Value (S1+24, S1+25) and PV Lower Range Value (S1+22, S1+23) are set as data type F (float) between -32,768.0 to 65,535.0.

# **3. Control Mode and Set Point (S3+1 to S3+3)**

Specifies the PID control mode and the referenced set point.

#### Select **Auto Mode - LSP (S1+2, S1+3)** or **Cascade Control - RSP (S1+4, S1+5)**.

# **When Auto Mode - LSP (S1+2, S1+3) is selected**

The PIDD instruction becomes Auto Mode. Auto Mode Select (S3+2) will be on, Manual Mode Select (S3+1) will be off, and Cascade Control Mode Select (S3+3) will be off.

Store the set point in Set Point (SP) (S1+2, S1+3) in the range of SP Low Limit and SP High Limit.

If the value of Set Point (SP) (S1+2, S1+3) is higher than SP High Limit, the PID control set point will be SP High Limit. If the value of Set Point (SP) (S1+2, S1+3) is lower than SP Low Limit, the PID control set point will be SP Low Limit. If the set point is outside the range of the high limit and low limit, error code 106 will be stored in Error Status (S1+34, S1+35).

### **When Cascade Control - RSP (S1+4, S1+5) is selected**

The PIDD instruction becomes Cascade Control Mode. Cascade Control Mode Select (S3+3) will be on, Manual Mode Select  $(S3+1)$  will be off, and Auto Mode Select  $(S3+2)$  will be off.

Store the set point in Remote Set Point (RSP) (S1+4, S1+5) in the range of 0.0 and 100.0%. When another PIDD instruction is specified as Master PIDD No., Output Manipulated Variable (MV) (S1+16, S1+17) of the specified PIDD instruction is automatically loaded into Remote Set Point (RSP) (S1+4, S1+5).

Remote Set Point (RSP) (S1+4, S1+5) will be converted to the full scale of SP Lower Range Value (S1+44, S1+45) to SP Upper Range Value (S1+46, S1+47). If the converted set point is higher than SP High Limit (S1+28, S1+29), the set point will be SP High Limit. If the converted set point is lower than SP Low Limit (S1+26, S1+27), the set point will be SP Low Limit. The converted set point is stored in Set Point (SP) (S1+2, S1+3).

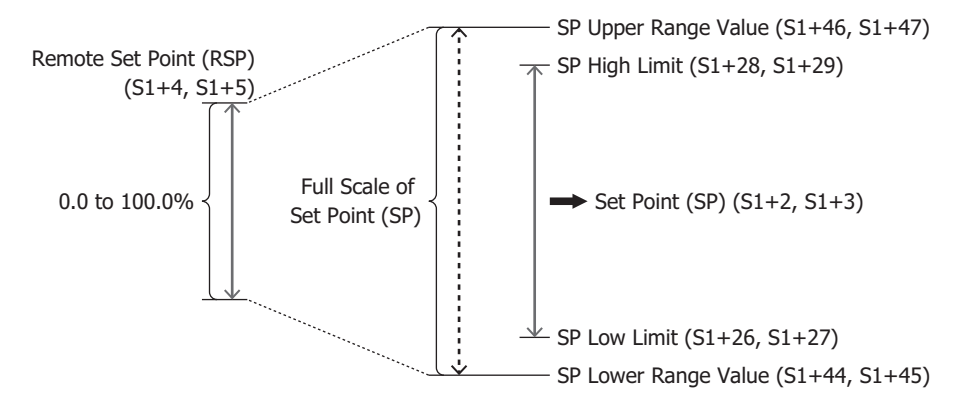

### **4. Control Action (S3+0)**

Select **Reverse Control Action** or **Direct Control Action**. When **Reverse Control Action** is selected, Control Action (S3+0) will be off. When **Direct Control Action** is selected, Control Action (S3+0) will be on.

For Reverse Control Action, when PIDD instruction Process Variable (PV) becomes larger than Set Point (SP), Output Manipulated Variable (MV) becomes smaller. Reverse Control Action is used for applications such as heating control.

For Direct Control Action, when PIDD instruction Process Variable (PV) becomes larger than Set Point (SP), Output Manipulated Variable (MV) also becomes larger. Direct Control Action is used for applications such as cooling control.

### **5. Kp Dependent (S3+8)**

Select **Dependent** or **Independent**. When **Dependent** is selected, Kp Dependent (S3+8) will be on. When **Independent** is selected, Kp Dependent (S3+8) will be off.

When Kp Dependent is selected, the integral and derivative actions grow larger in proportion to Kp (Proportional) (S1+6, S1+7). When Kp Independent is selected, Kp (Proportional) (S1+6, S1+7) has no effect on the integral and derivative actions.

**Note:** When self tuning is enabled, Kp Dependent (S3+8) is automatically determined.

When proportional gain  $\geq 1$ , S3+8 is on.

When proportional gain  $< 1$ , S3+8 is off.

# **6. SP High Limit (S1+28, S1+29), SP Low Limit (S1+26, S1+27)**

Sets the upper limit and lower limit of Set Point (SP) (S1+2, S1+3).

If the value of Set Point (SP) (S1+2, S1+3) is higher than SP High Limit (S1+28, S1+29), the PIDD control set point will be SP High Limit. If the value of Set Point (SP) (S1+2, S1+3) is lower than SP Low Limit (S1+26, S1+27), the PIDD control set point will be SP Low Limit.

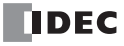

SP High Limit (S1+28, S1+29) and SP Low Limit (S1+26, S1+27) are set as data type F (float) between SP Lower Range Value (S1+44, S1+45) and SP Upper Range Value (S1+46, S1+47).

### **7. Set Point (SP) (S1+2, S1+3)**

Sets the set point (SP) for PID control.

Set Point (SP) (S1+2, S1+3) is set as data type F (float) between SP Low Limit (S1+26, S1+27) and SP High Limit (S1+28, S1+29).

### **8. MV High Limit (S1+32, S1+33), MV Low Limit (S1+30, S1+31)**

Sets the upper limit and lower limit of Output Manipulated Variable (MV) (S1+16, S1+17).

If the output manipulated variable calculated with PID control (0 to 100%) is greater than MV High Limit (S1+32, S1+33), Output Manipulated Variable (MV) (S1+16, S1+17) will be MV High Limit. If the output manipulated variable calculated with PID control (0 to 100%) is less than MV Low Limit (S1+30, S1+31), Output Manipulated Variable (MV) (S1+16, S1+17) will be MV Low Limit. MV High Limit (S1+32, S1+33) and MV Low Limit (S1+30, S1+31) are set as data type F (float) between 0.0 and 100.0 (0.0 and 100.0%).

# **9. Output Manipulated Variable (MV) (S1+16, S1+17)**

If the **Analog Value** check box is selected, select **Analog Output** or **Data Register** to output the analog value.

If the **Analog Value** check box is cleared, the analog value is not output.

If the **Digital Value** check box is selected, Control Output (S3+14) turns on and off.

If the **Digital Value** check box is cleared, Control Output (S3+14) does not turn on and off.

## **When Analog Output is specified**

Specify the device with the analog output you want to specify as the output manipulated variable (analog value) destination, its node and analog output number.

A built-in analog output in the controller, an analog output of analog output cartridge, analog output module or analog mixed I/O module can be specified.

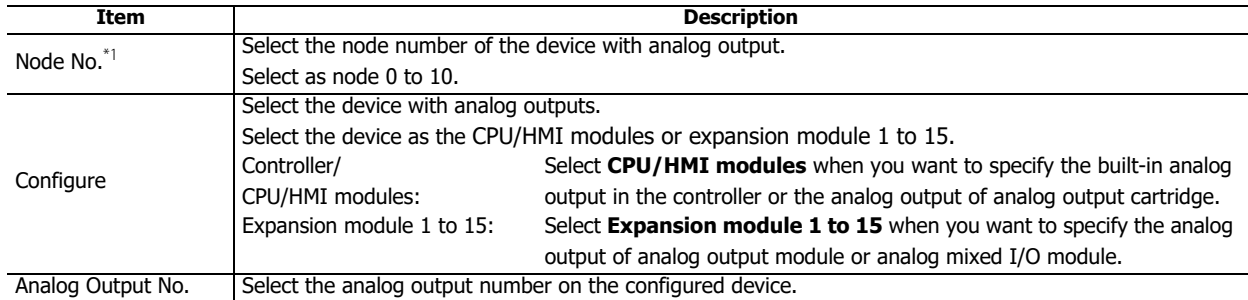

\*1 Only Plus CPU module. For details on the node, see Chapter 2 "Expansion Interface Modules (Remote Master/Slave)" in the "FC6A Series MICROSmart User's Manual".

- For auto mode, Output Manipulated Variable (S1+16, S1+17) is converted to the full scale in the range of the minimum value and maximum value of the analog output and output from the specified analog output number.
- For manual mode, Manual Mode Output MV (S1+14, S1+15) is converted to the full scale in the range of the minimum value and maximum value of the analog output and output from the specified analog output number.

The analog output value converted to the full scale can also be checked with Output Manipulated Variable (Analog Value) (S1+66, S1+67). For switching between auto/manual mode, see ["S3: Control Relay" on page 19-42.](#page-461-0)

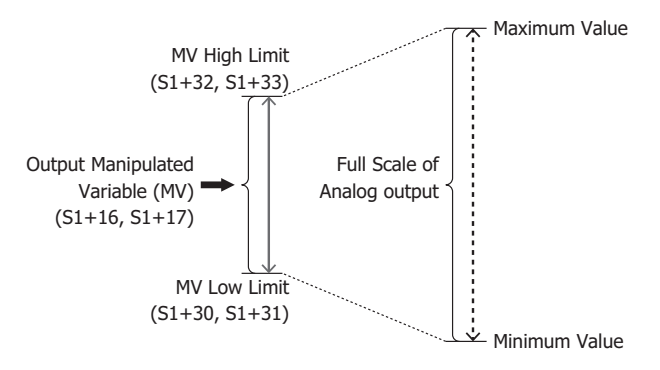

# 19: PID CONTROL INSTRUCTION

**Note:** To use an analog output, the analog output must be configured in advance. For details on analog output settings, see the following manuals. FT2J: Chapter 28 "2.10 Analog/Digital Inputs" in the "WindO/I-NV4 User's Manual"

Chapter 2 "2 Analog I/O Cartridge" in the "SmartAXIS Hardware Manual"

FC6A: Chapter 9 "Analog I/O modules" or Chapter 10 "I/O cartridges" in the "FC6A Series MICROSmart User's Manual"

#### **When Data Register is specified**

- For auto mode, the value of Output Manipulated Variable (MV) (S1+16, S1+17) converted to the full scale in the range of the minimum value and maximum value is stored in Output Manipulated Variable (MV) Analog Value (S1+66, S1+67).
- For manual mode, the value of Manual Mode Output MV (S1+14, S1+15) converted to the full scale in the range of the minimum value and maximum value is stored in Output Manipulated Variable (MV) Analog Value (S1+66, S1+67).

For switching between auto/manual mode, see ["S3: Control Relay" on page 19-42.](#page-461-0)

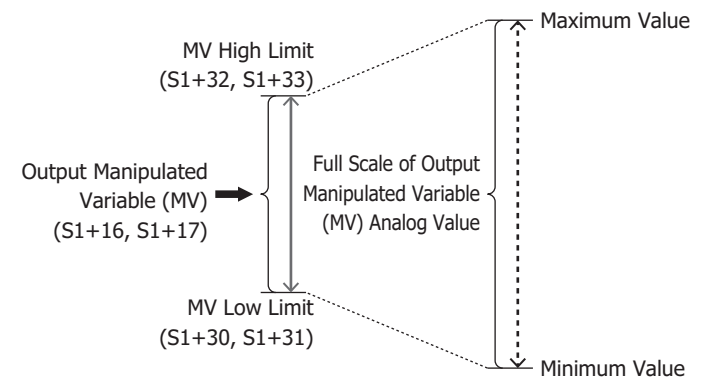

#### **When Digital Value is specified**

- For auto mode, Control Output (S3+14) turns on and off from Output Manipulated Variable (MV) (S1+16, S1+17) and Control Period (S1+64, S1+65). The on pulse width for the control period varies according to the output manipulated variable.
- For manual mode, Control Output (S3+14) turns on and off from Manual Mode Output MV (S1+14, S1+15) and Control Period (S1+64, S1+65). The on pulse width for the control period varies according to Manual Mode Output MV (S1+14, S1+15).

When Data Register is selected for Output Manipulated Variable (MV), Device Address (10) and Maximum Value/Minimum Value (11) can be set.

#### **10. Device Address**

Shows the device address to store the Output Manipulated Variable (MV) Analog Value (S1+66, S1+67).

## **11. Maximum Value, Minimum Value**

Maximum Value and Minimum Value are set to perform the full scale conversion from Output Manipulated Variable (MV) (S1+16, S1+17) to Output Manipulated Variable (MV) Analog Value (S1+66, S1+67). Set these values between -32,768.0 and 65,535.0.

When Digital Value is selected for Output Manipulated Variable (MV), Device Address (12) and Control Period (S1+64, S1+65) (13) can be set.

### **12. Device Address**

Shows the Control Output (S3+14) device address.

## **13. Control Period (S1+64, S1+65)**

Set the cycle to perform on/off control of Control Output (S3+14) from Output Manipulated Variable (MV) (S1+16, S1+17). The on pulse width for the control period varies according to the output manipulated variable.

Control Period is set as data type F (float) between 0.1 and 50.0 seconds in 0.1 second increments. When control period: 5.0 seconds (set value 5.0)

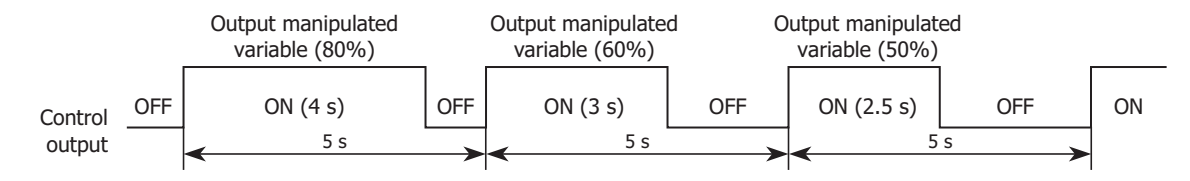

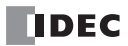

## **■Tuning tab**

This tab is used to configure the tuning parameters of the PIDD instruction.

To store the initial values of the PIDD instruction that are set on the **Tuning** tab in the control registers and control relays, turn on the initialization input for the corresponding PIDD instruction after the user program is downloaded to the FC6A.

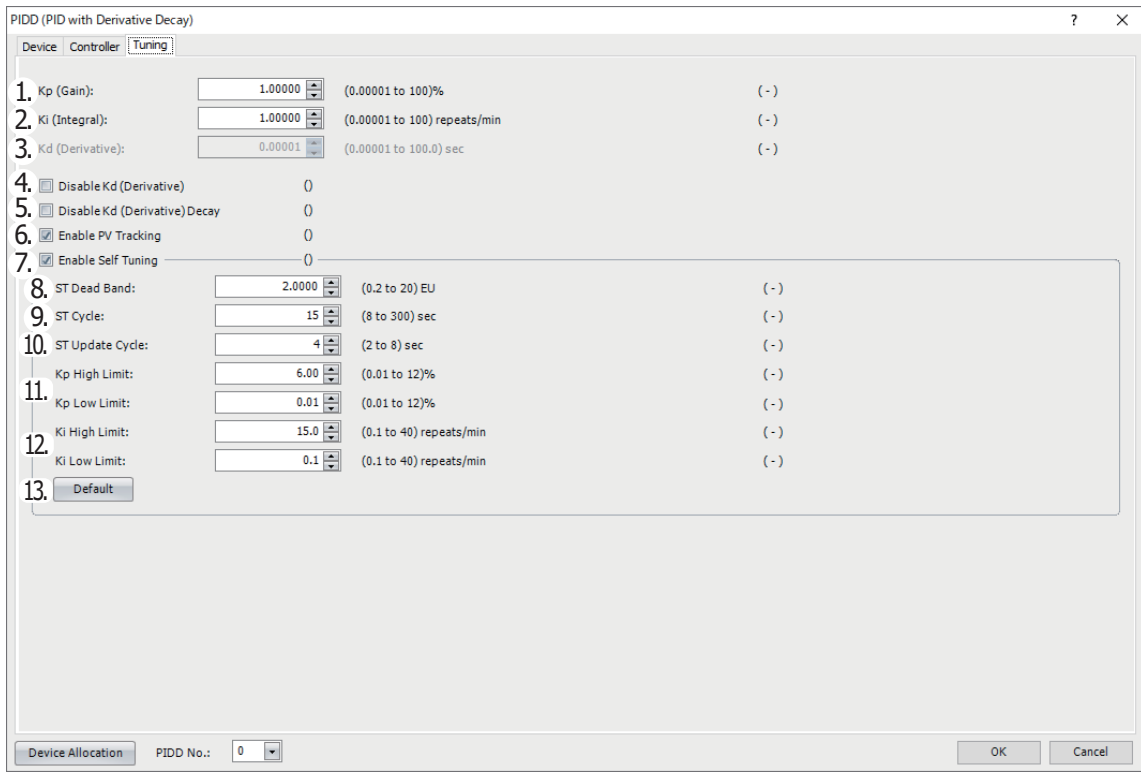

# **1. Kp (Proportional) (S1+6, S1+7)**

Sets the proportional gain for PID control. The proportional action changes the output in proportion to the difference (called the offset) between the set point (SP) and the process variable (PV). If the process variable is within the range of the proportional band, the output manipulated variable proportional to the deviation is output.

When the proportional gain is made smaller, overshooting (process variable goes above the set point), undershooting (process variable falls below the set point), and hunting (process variable is in an unstable undulating state) decrease, but it takes time until the process variable reaches the set point and the offset between the set point and the process variable becomes larger. When proportional gain is made larger, the time until the process variable reaches the set point decreases and the offset becomes smaller, but hunting increases.

Kp (Proportional) (S1+6, S1+7) is set as data type F (float) between 0.00001 to 100.0000 (0.00001 to 100.0000%).

### **2. Ki (Integral) (S1+8, S1+9)**

Sets the integral gain for PID control. Integral gain is the factor that determines the output manipulated variable by the integral action. With only the proportional action, an offset occurs between the set point and the process variable even when the subject to control has reached a stable state. In order to bring this offset close to 0, the integral action is required.

When integral gain is increased, the integral action becomes stronger and the set point is quickly reached, but this causes hunting with a long cycle. When integral gain is decreased, it will take time to reach the set point.

Ki (Integral) (S1+8, S1+9) is set as data type F (float) between 0.00001 to 100.0000 (0.00001 to 100.0000 repeats/minute).

### **3. Kd (Derivative) (S1+10, S1+11)**

Sets the derivative gain for PID control. Derivative gain is the factor that determines the output manipulated variable by the derivative action. The derivative action changes the output manipulated variable and rapidly stabilizes the process variable when there is a change in the process variable due to a factor such as an external disturbance.

When derivative gain is decreased, the derivative action becomes weaker and the response to rapid process variable changes becomes slower. When derivative gain is increased, the derivative action becomes stronger and the response to rapid changes in the process variable becomes faster, but the control becomes sensitive to changes in the process variable and changes in the output manipulated variable will become more severe.

Kd (Derivative) (S1+10, S1+11) is set as data type F (float) between 0.00001 and 100.0000 (0.00001 and 100.0000 seconds). **Note:** When self tuning is enabled (when Self Tuning Enabled/Disabled (S3+15) is on), derivative gain is fixed to 0.00001.

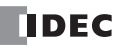

# **4. Disable Kd (Derivative) (S3+9)**

Select the **Disable Kd (Derivative)** check box to disable the derivative action. Derivative Action (S3+9) will be on. Clear the **Disable Kd (Derivative)** check box to enable the derivative action. Derivative Action (S3+9) will be off.

## **5. Disable Kd (Derivative) Decay (S3+10)**

Select the **Disable Kd (Derivative) Decay** check box to disable the derivative decay. Derivative Decay (S3+10) will be on.

Clear the **Disable Kd (Derivative) Decay** check box to enable the derivative decay. The derivative decay is applied to the derivative action, and it prevents drastic changes in the output manipulated variable. Derivative Decay (S3+10) will be off.

# **6. Enable PV Tracking (S3+7)**

Select the **Enable PV Tracking** check box to enable PV tracking. PV Tracking (S3+7) will be on. When the PIDD instruction is in Manual Mode and PV tracking is enabled, the value of Process Variable (PV) (S1+0, S1+1) is copied to Set Point (SP) (S1+2, S1+3). When switching from Manual Mode to Auto Mode, the output manipulated variable (MV) will be maintained because no offset will occur between the process variable (PV) and set point (SP).

Clear the **Enable PV Tracking** check box to disable PV tracking. PV Tracking (S3+7) will be off.

# **7. Enable Self Tuning (S3+15)**

Select the Enable Self Tuning check box to execute self tuning. Self tuning is not executed if the Enable Self Tuning check box is cleared.

Self Tuning Enabled/Disabled (S3+15) is turned on when self tuning is executing and turned off when not executing.

Self tuning can be executed only in auto mode. Self tuning cannot be executed in manual mode.

Self tuning (ST) is a function that can tune the system so that suitable control can always be performed without subjecting the control target to large fluctuations. The control target is constantly monitored and proportional gain (Kp), integral gain (Ki), and derivative gain (Kd) are calculated and set in a regular cycle according to the characteristics of the control target.

When self tuning is enabled When self tuning is disabled

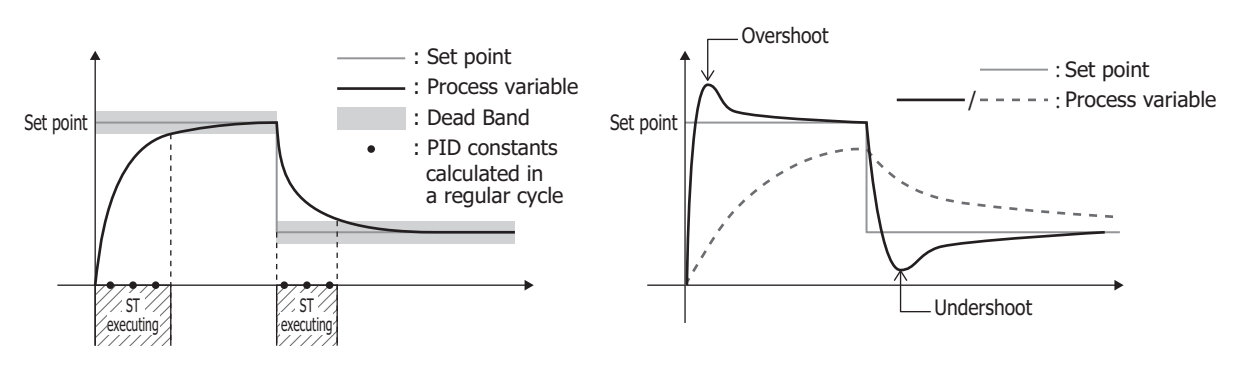

Optimal control can be performed. Depending on the PID constants, overshooting and undershooting may occur and it may take some time to converge on the set point.

**Note:** When self tuning is enabled, Self Tuning Enabled/Disabled (S3+15) is turned on.

# **8. ST Dead Band (S1+52, S1+53)**

Sets the ST Dead Band. Set as data type F (float) between 0.2000000 and 20.00000 (0.2000000 to 20.00000%) of the full scale of the process variable (PV).

The ST Dead Band is the region in which self tuning is not executed when self tuning is enabled. Self tuning enabled or disabled is determined by the status of Self Tuning Enabled/Disabled (S3+15).

The difference between the set point and process variable is called deviation. The relationship between deviation and the ST Dead Band is explained next.

### **| Deviation | > ST Dead Band**

Self tuning executes and Self Tuning Executing (S3+17) is turned on. When proportional gain (Kp) or integral gain (Ki) is changed, Self Tuning Gain Update (S3+16) is turned on for one scan only.

## **| Deviation | ≤ ST Dead Band**

Self tuning does not execute. Self Tuning Gain Update (S3+16) and Self Tuning Executing (S3+17) are not turned on.

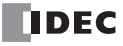

# **9. ST Cycle (S1+68, S1+69)**

Sets the period to execute self tuning when self tuning is enabled. Set as data type F (float) between 8.0 and 300.0 (8.0 to 300.0 seconds).

To quickly converge on the set point, set a small value. To slowly converge on the set point, set a large value.

# **10. ST Update Cycle (S1+54, S1+55)**

Sets the period to execute self tuning and update proportional gain and integral gain when self tuning is enabled. Set as data type F (float) between 2.0 and 8.0 (2.0 to 8.0 seconds).

## **11. Kp High Limit (S1+58, S1+59), Kp Low Limit (S1+56, S1+57)**

Sets the maximum and minimum values of proportional gain when self tuning is executing.

Set as data type F (float) between 0.01000000 and 12.00000 (0.01000000 to 12.00000%).

#### **12. Ki High Limit (S1+62, S1+63), Ki Low Limit (S1+60, S1+61)**

Sets the maximum and minimum values of integral gain when self tuning is executing.

Set as data type F (float) between 0.1000000 and 40.00000 (0.1000000 to 40.00000 repeats/minute).

### **13. Default**

Resets the ST Dead Band, ST cycle, ST update cycle, Kp High Limit, Kp Low Limit, Ki High Limit, and Ki Low Limit to the default values.

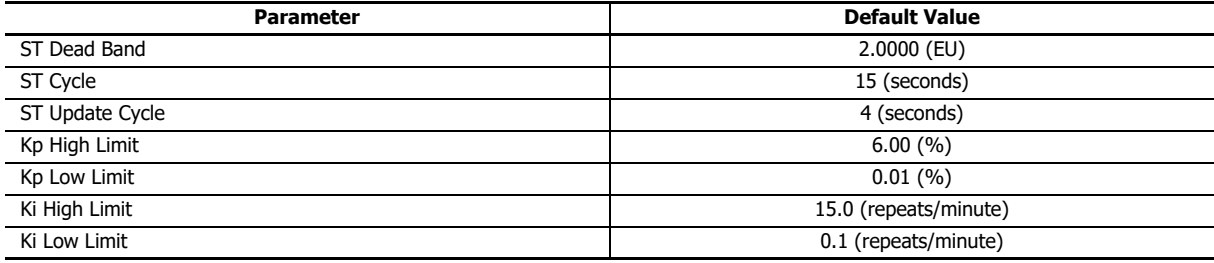

# <span id="page-457-0"></span>**S1: Control Registers**

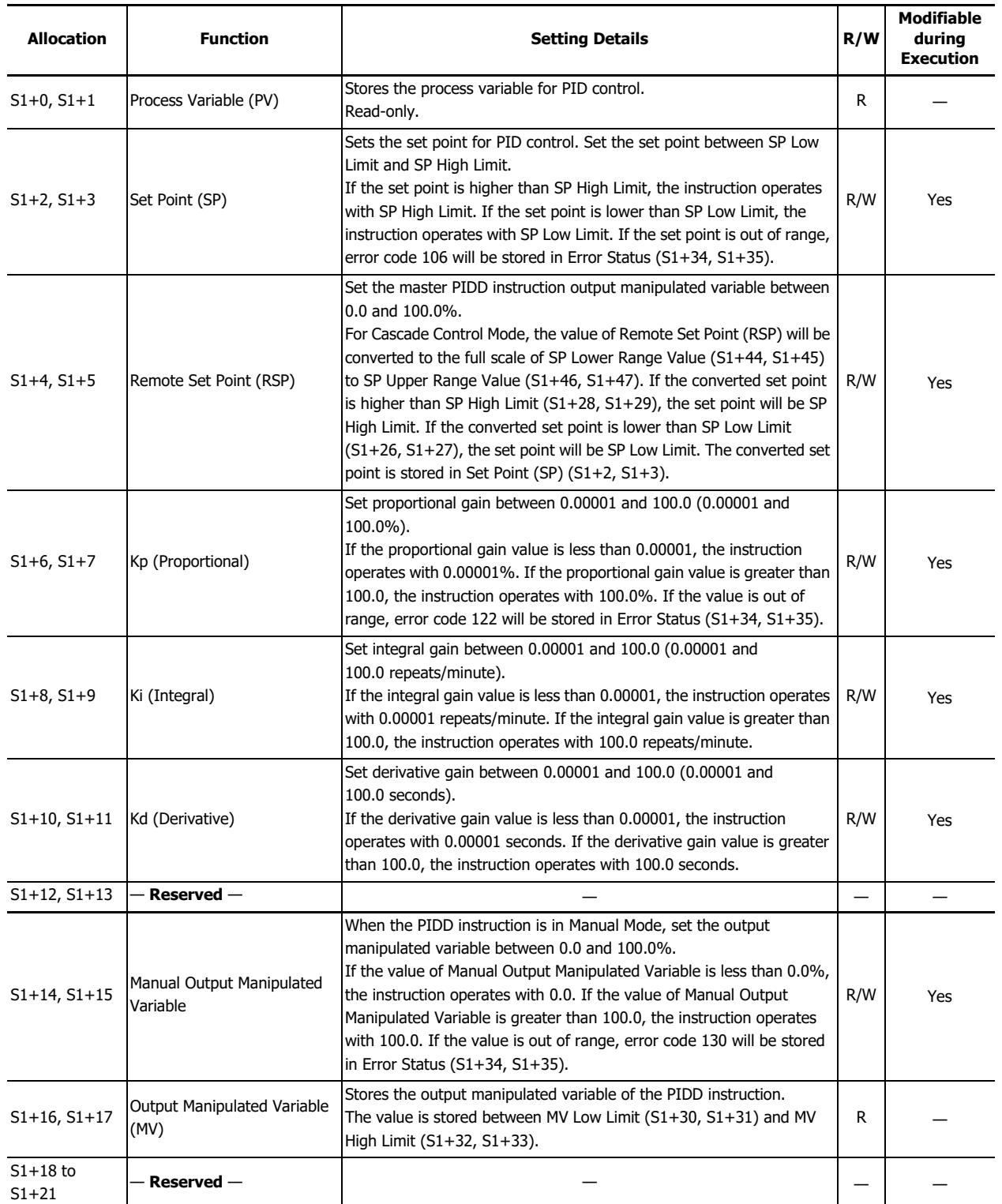

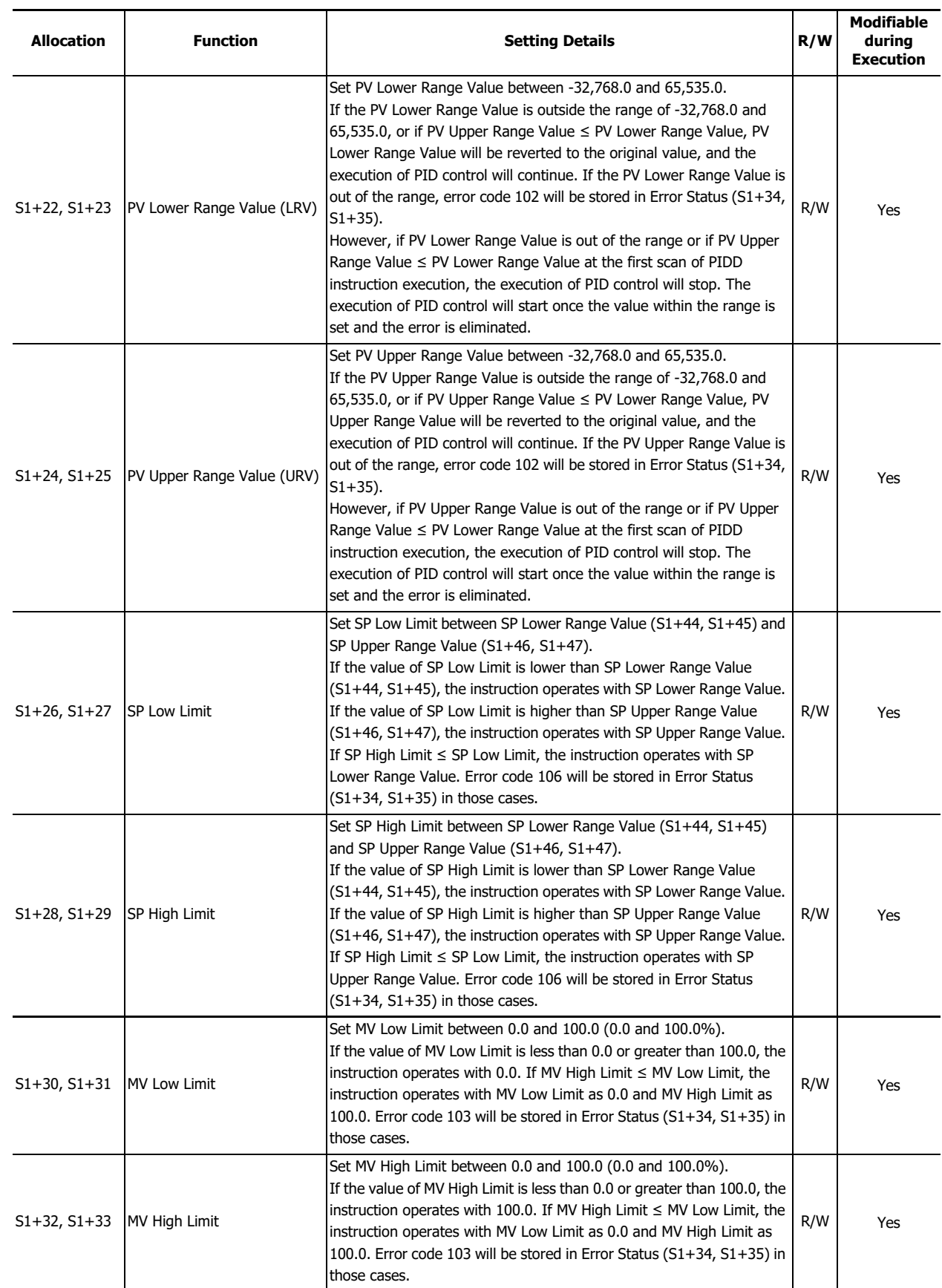

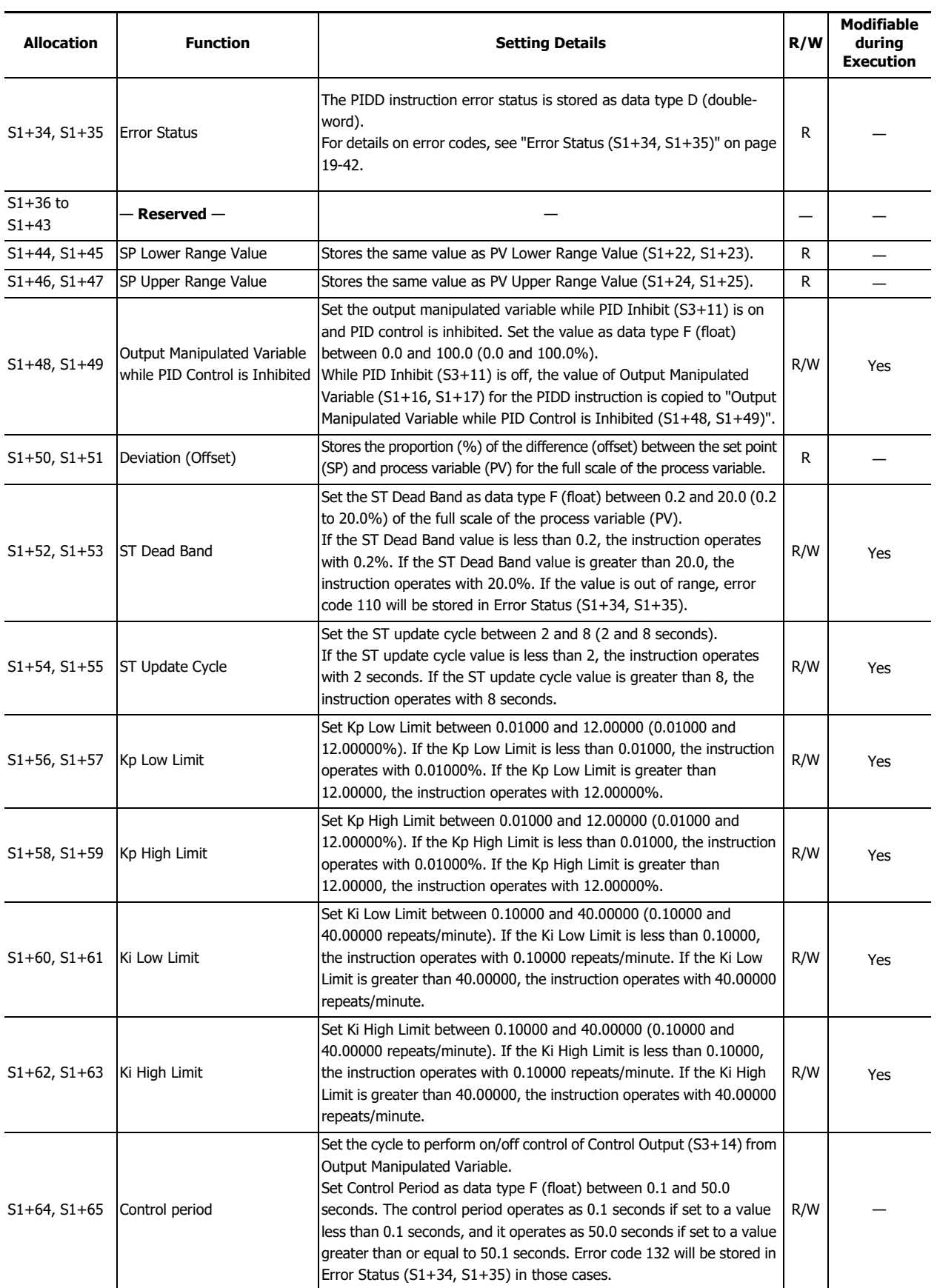

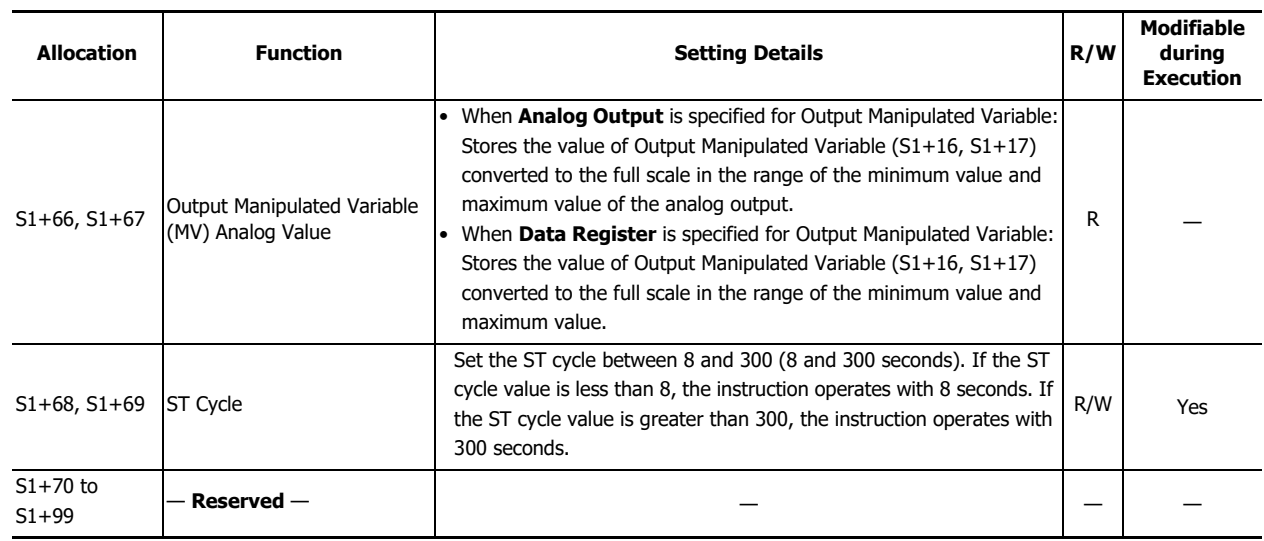

# <span id="page-461-1"></span>**Error Status (S1+34, S1+35)**

Indicates the PIDD error status.

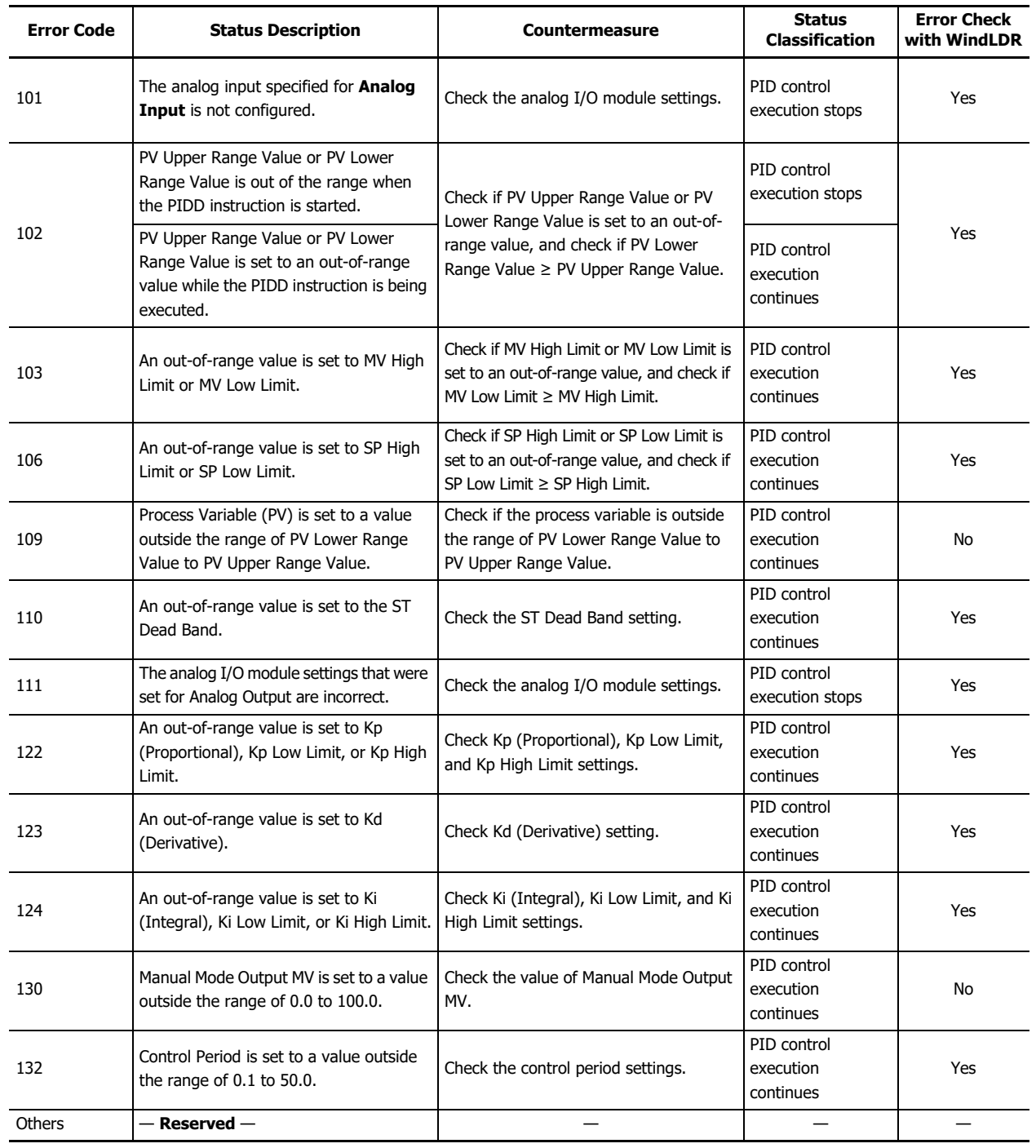

# <span id="page-461-0"></span>**S3: Control Relay**

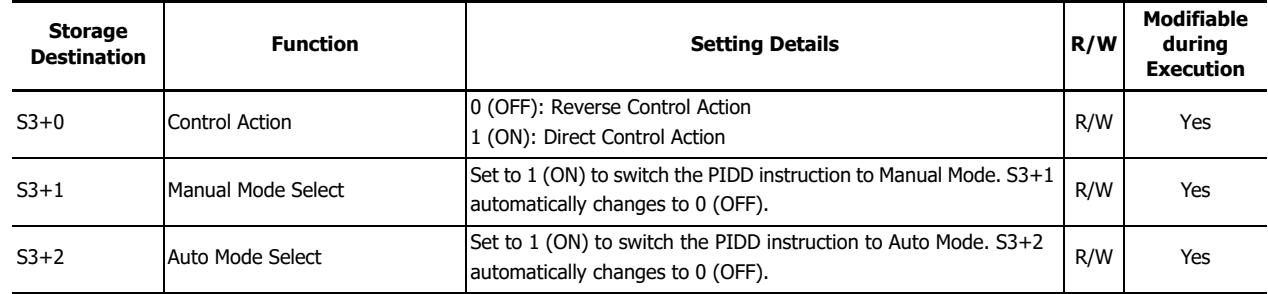

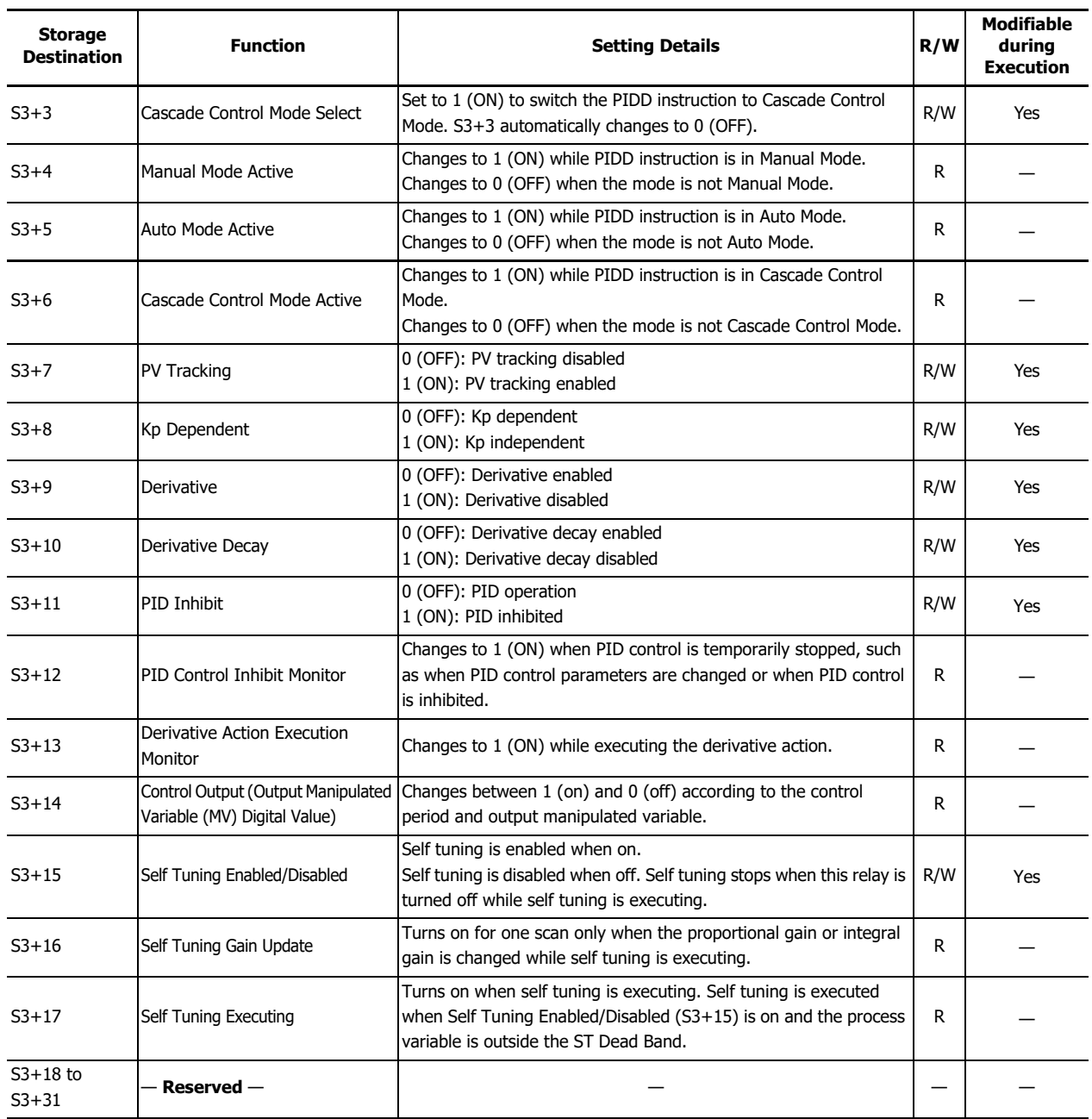

# 19: PID CONTROL INSTRUCTION

# **PID Monitor**

# **Function Description**

While PID control is executing, you can graphically monitor the PIDA/PIDD instruction parameters. From the **PID Monitor** dialog box, you can also directly change the values of data registers and internal relays that are being used by the PIDA/PIDD instructions, and check the operation of the PIDA/PIDD instructions while adjusting the PID control parameters. **Note:** The PID monitor operates according to the PIDA/PIDD instruction settings in the ladder program displayed on the WindLDR and not according to the settings in the controller. If the device allocations for the PIDA/PIDD instruction in the controller and the PIDA/PIDD instruction in WindLDR are different, the PID instruction is not correctly monitored.

# **Starting the PID Monitor**

### **Operation Procedure**

**1.** From the WindLDR menu bar, select **Online** > **Monitor** > **Monitor**. The monitor starts.

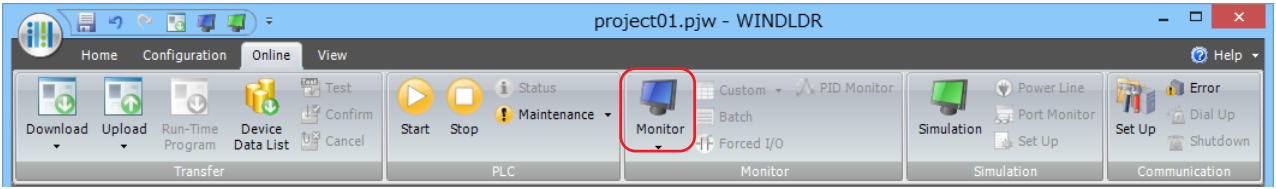

**2.** From the WindLDR menu bar, select **Online** > **Monitor** > **PID Monitor**. The **PID Monitor** dialog box is displayed.

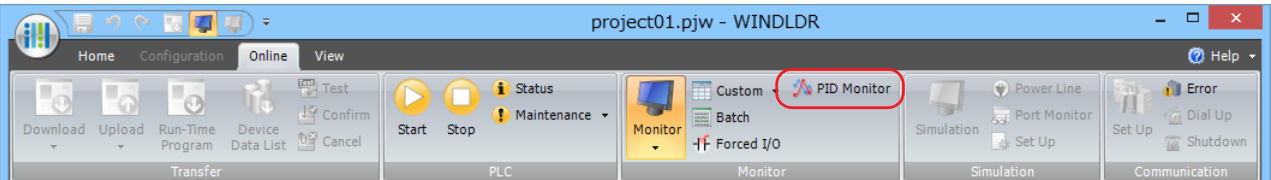

**3.** On the PID Monitor dialog box, click button (show/hide PID monitor table). The PID monitor table is displayed.

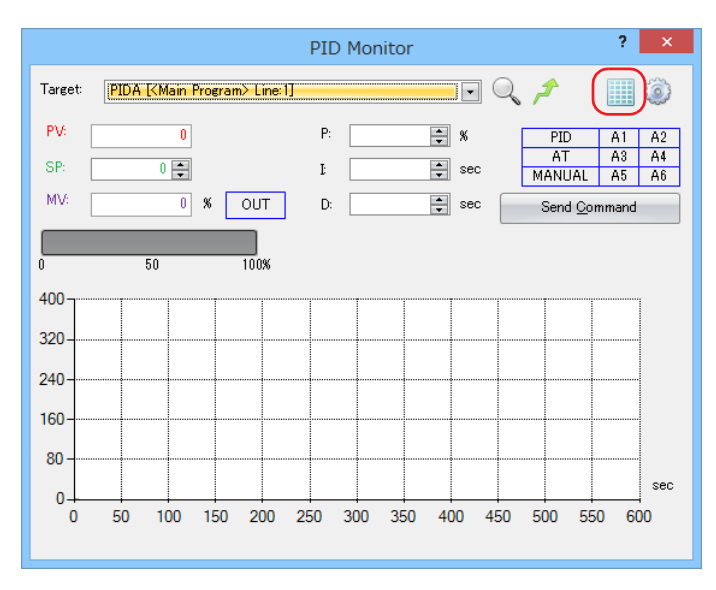

**FT2J FC6A**

# **PID Monitor Dialog Box**

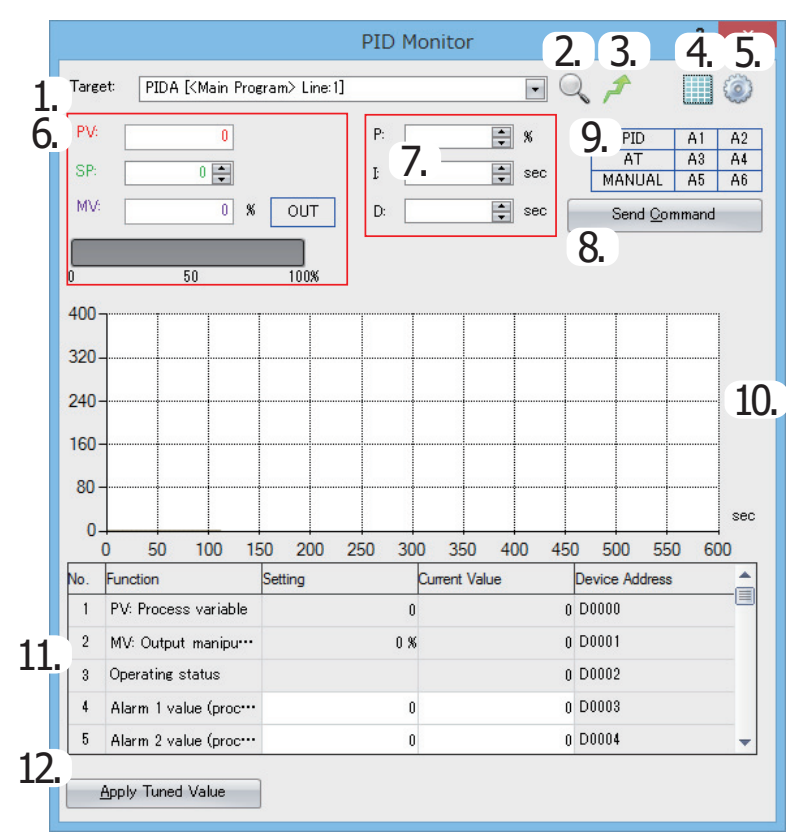

# **1. Target**

Select the PIDA/PIDD instruction to monitor. All PIDA/PIDD instructions in the ladder program opened in WindLDR are displayed. The PIDA/PIDD instructions can be identified by the program name and line number in the main program or subroutine where the instructions are used.

### **2. Refer to PID settings**

Opens a dialog box for the PIDA/PIDD instruction being monitored so that you can confirm the settings.

# **3. Jump to target PID instruction**

Moves the cursor of the ladder editor to the position of the PIDA/PIDD instruction being monitored.

### **4. Show/hide PID monitor table**

You can show or hide **PID Monitor Table** (11) and **Apply Tuned Value** button (12).

## **5. PID monitor settings**

Opens the **PID Monitor Settings** dialog box. For details, see ["PID Monitor Settings Dialog Box" on page 19-49](#page-468-0).

### **6. Primary parameters panel**

You can check the values of the process variable (PV), set point (SP), manipulated variable (MV), and ST Dead Band (DB). For the MV, the analog value can be checked with the horizontal bar graph, and the digital value (on/off) can be checked with the color of the OUT indicator. When the OUT indicator is white, the output is off. When it is green, the output is on.

The colors of the values for the process variable (PV), set point (SP), and manipulated variable (MV) can be changed in the **PID Monitor Settings** dialog box. For details, see ["PID Monitor Settings Dialog Box" on page 19-49](#page-468-0).

When a PIDA instruction is selected, a digital value (on/off) can be checked with the color of the OUT indicator. The OUT indicator is white when output is off, and green when output is on.

When a PIDD instruction is selected and manual mode is on, the manipulated variable (MV) text box is enabled, and the manual output manipulated variable (S1+14, S1+15) can be set. The value can be set between 0.0 and 100.0 in the unit of percentage.

### **7. PID parameters panel**

When a PIDA instruction is selected, you can check the values of the proportional band (P), integral time (I), and derivative time (D). When a PIDD instruction is selected, you can check the values of the proportional gain (Kp), integral gain (Ki), and derivative gain (Kd).

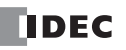

# **8. Send Command**

When a PIDA instruction is selected, you can send commands to the controller to execute/stop AT for PID control and to switch manual/auto mode. Click this button to display a popup menu and click the menu to send the command.

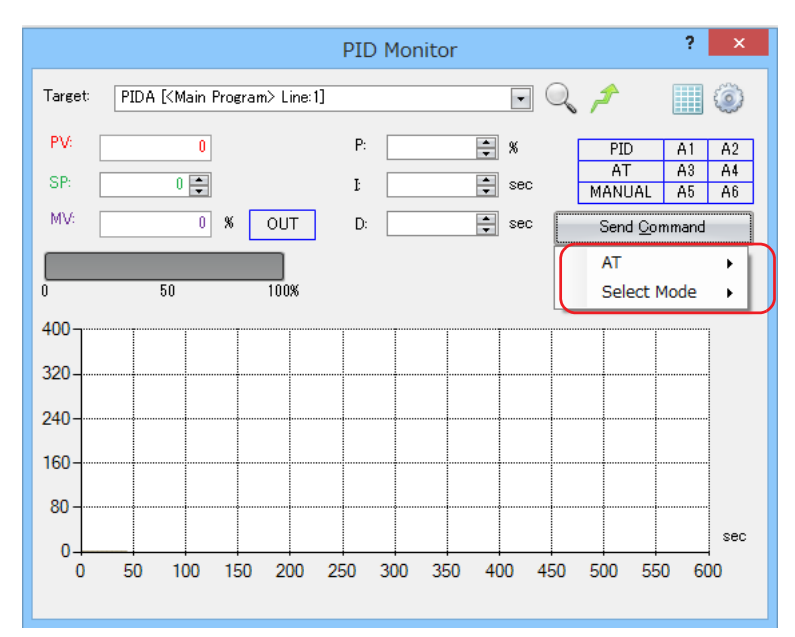

When a PIDD instruction is selected, you can send the following commands to the controller: Change PID control mode (manual/auto/cascade), enable/disable self tuning, enable/disable PV tracking, proportional gain dependent/independent, enable/disable derivative control, and enable/disable derivative decay. Click this button to display a popup menu and click the corresponding item to send the command.

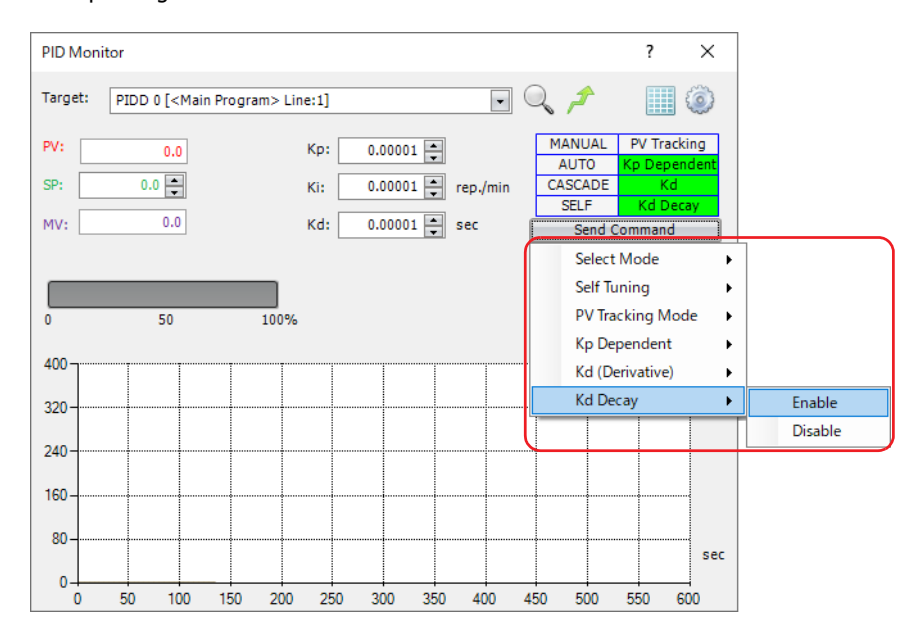

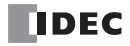

# **9. Status indicators**

You can check the primary statuses for PID control with the colored indicators. When a PIDA instruction is selected, the indicators in the following table are displayed.

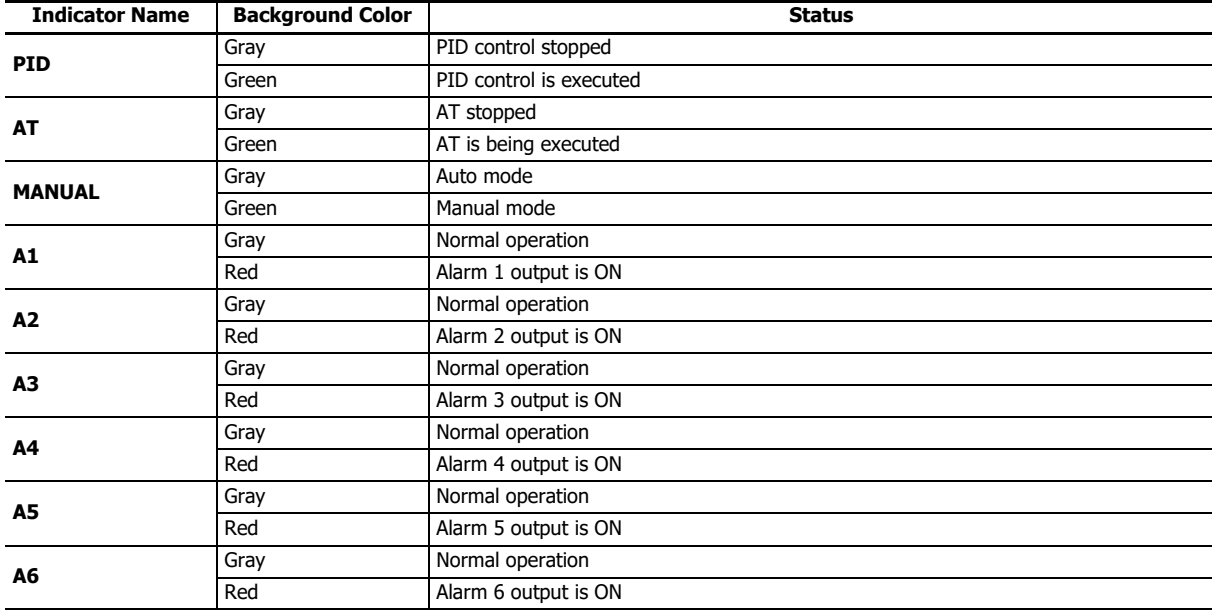

When a PIDD instruction is selected, the indicators in the following table are displayed.

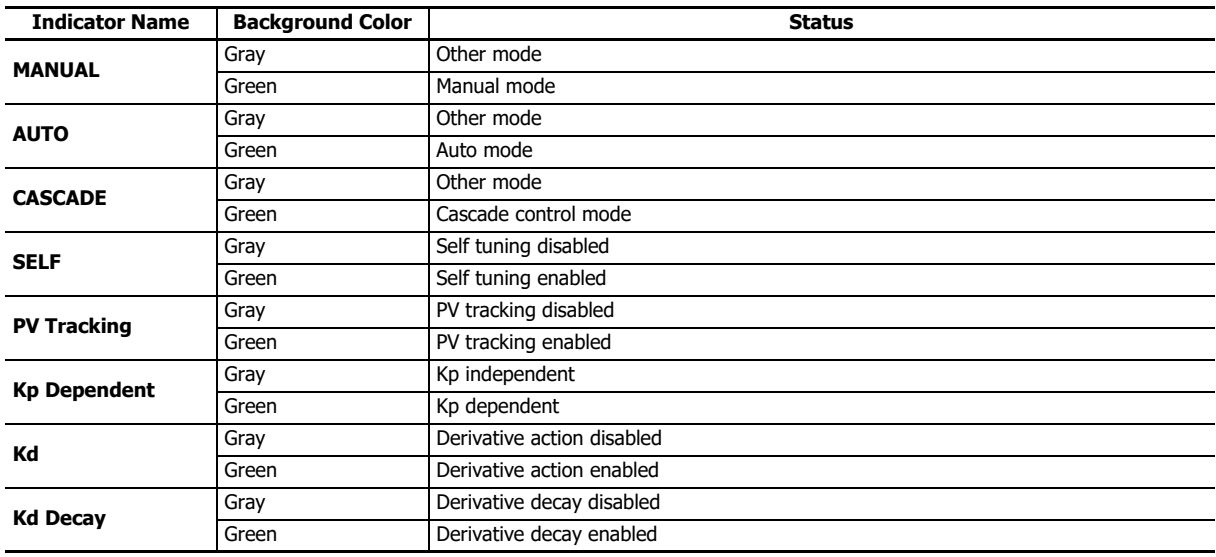

# **10. Trend graph**

When a PIDA instruction is selected, you can monitor the values of the process variable (PV), set point (SP), manipulated variable (MV), alarm 1 value (process high alarm), and alarm 2 value (process low alarm) with the trend graph.

When a PIDD instruction is selected, you can monitor the values of the process variable (PV), set point (SP), output manipulated variable (MV), and ST Dead Band (DB) with the trend graph.

Shown values, colors, maximum value, and minimum value can be changed in the **PID Monitor Settings** dialog box.

For details, see ["PID Monitor Settings Dialog Box" on page 19-49.](#page-468-0)

**Note:** When plots on the trend graph reach the right edge of the graph, the center of the graph moves to the left edge and the new log information is displayed from the center of the graph. You can check the past log information by moving the scrollbar. The log information retains a maximum of 10,000 items of information. When the log information has reached 10,000 items of information, the log information is deleted from the oldest items, and the new log information is recorded. The log information displayed on the trend graph is deleted when the dialog box is closed or when the PIDA/PIDD instruction being monitored is changed.

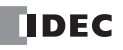

# **11. PID monitor table**

You can check the function name, current value, and device address for data registers and internal relays used by the PIDA/ PIDD instruction. The current values displayed in white cells can be changed. Showing/hiding items can be changed in the **PID Monitor Settings** dialog box. For details, see ["PID Monitor Settings Dialog Box" on page 19-49.](#page-468-0)

# **12. Apply Tuned Value**

By clicking **Apply Tuned Value**, you can reflect the PID control parameters adjusted in **PID monitor table** (11) as the initial setting values for the PIDA/PIDD instruction selected in **Target** (1). To store the reflected initial setting values to FC6A ROM, you must end the monitor and download the user program to the controller.

# **Changing PID Monitor Settings**

# **Operation Procedure**

**1.** From the WindLDR menu bar, select **Online** > **Monitor** > **Monitor**. The monitor starts.

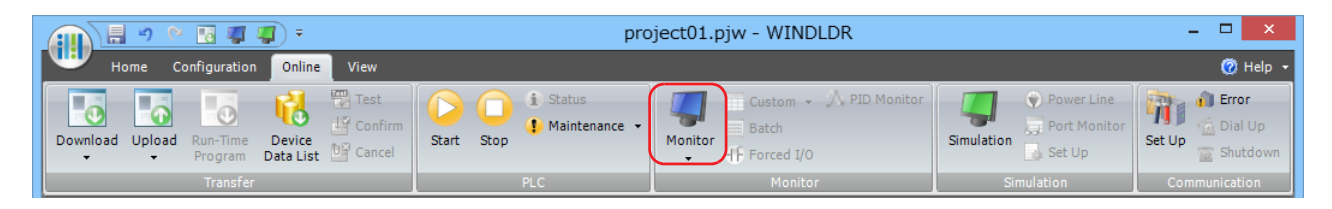

**2.** From the WindLDR menu bar, select **Online** > **Monitor** > **PID Monitor**. The **PID Monitor** dialog box is displayed.

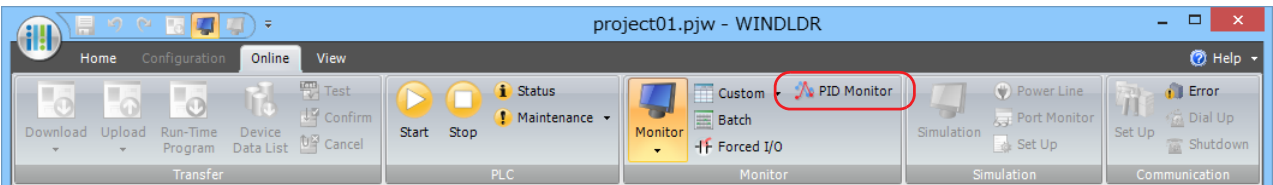

**3.** In the **PID Monitor** dialog box, click  $\{ \circ \}$  button (PID monitor settings). The **PID Monitor Settings** dialog box is displayed.

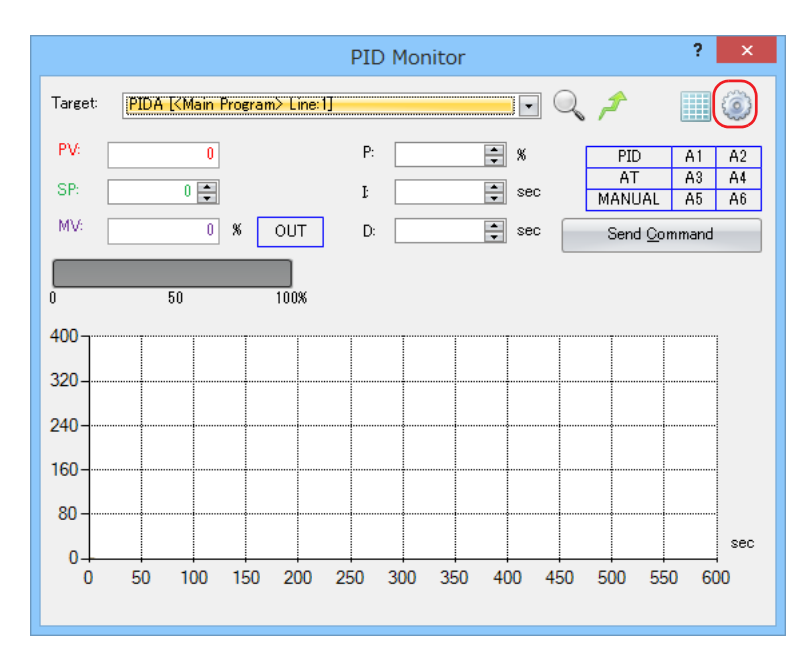
#### **PID Monitor Settings Dialog Box**

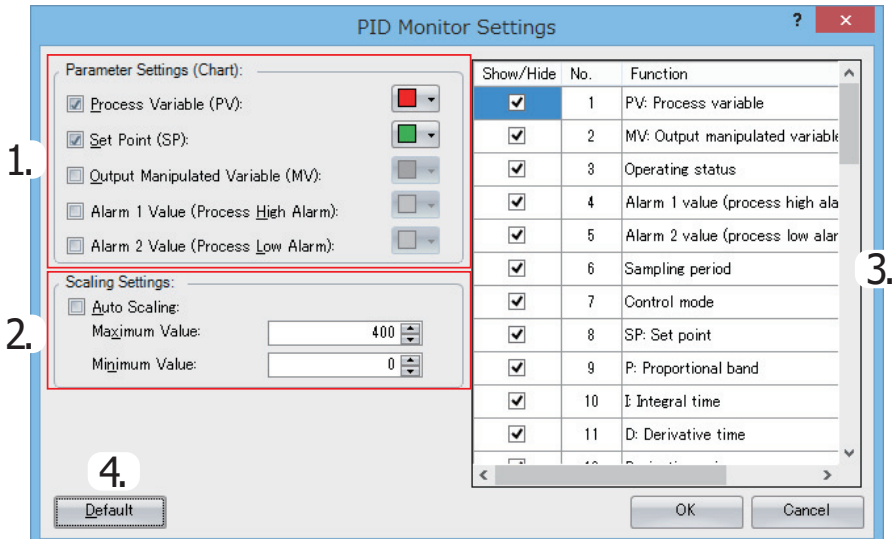

#### **1. Parameter Settings (Chart)**

You can show or hide the parameters displayed on the trend graph in the **PID Monitor** dialog box, and also specify the colors. Select the check box for each item to show it, or clear the check box to hide it. The color of the button on the right side of each item is the display color for that item. Press  $\blacktriangledown$  button to display the list of colors and select the color to change the display color. The selected color is applied to the primary parameters panel in the **PID Monitor** dialog box.

When a PIDA instruction is selected, you can change the settings of the process variable (PV), set point (SP), output manipulated variable (MV), alarm 1 value (process high alarm), and alarm 2 value (process low alarm).

When a PIDD instruction is selected, you can change the settings of the process variable (PV), set point (SP), output manipulated variable (MV), and ST Dead Band (DB).

#### **2. Scaling Settings**

You can set the scaling for the vertical axis of the trend graph in the **PID Monitor** dialog box. When the auto scaling check box is selected, the Maximum Value and the Minimum Value for the vertical axis are automatically adjusted for the values displayed on the trend graph. When the check box is cleared, the Maximum Value and the Minimum Value are set according to the entered values.

# **3. PID monitor table settings**

You can show or hide the items on the PID monitor table. Select the check box for each item to show it, or clear the check box to hide it.

#### **4. Default**

All settings are set to their initial values.

# **Application Example**

This section describes an application example using the PIDA instruction in the FC6A.

**Note:** You must change the settings according to the application's actual system configuration and operating status.

The following two system configurations are described for applications that set the set point for the control target temperature to 200°C and perform PID control.

- PID control via ON/OFF output
- PID control via analog output

## **Operation**

- PID control is performed based on the temperature input to the analog I/O cartridge and the manipulated variable is output. The set point is 200ºC.
- The control mode is PID (PID control) and the control action is reverse control action.
- Alarm 1 output (S3+3) is turned ON when the process variable reaches 250°C, and the heater is stopped or the power is adjusted.

# **PID control via ON/OFF output**

#### **System configuration**

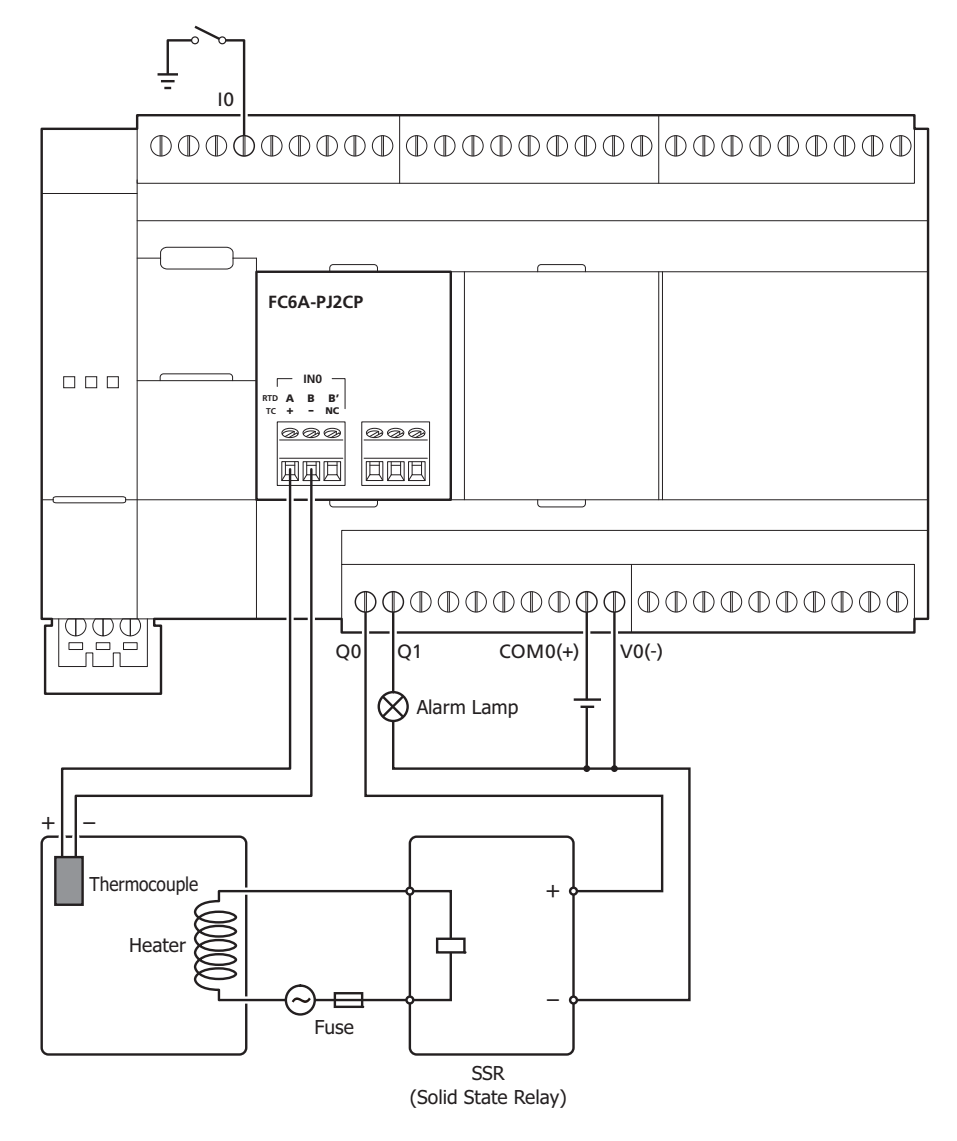

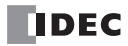

#### **Ladder program**

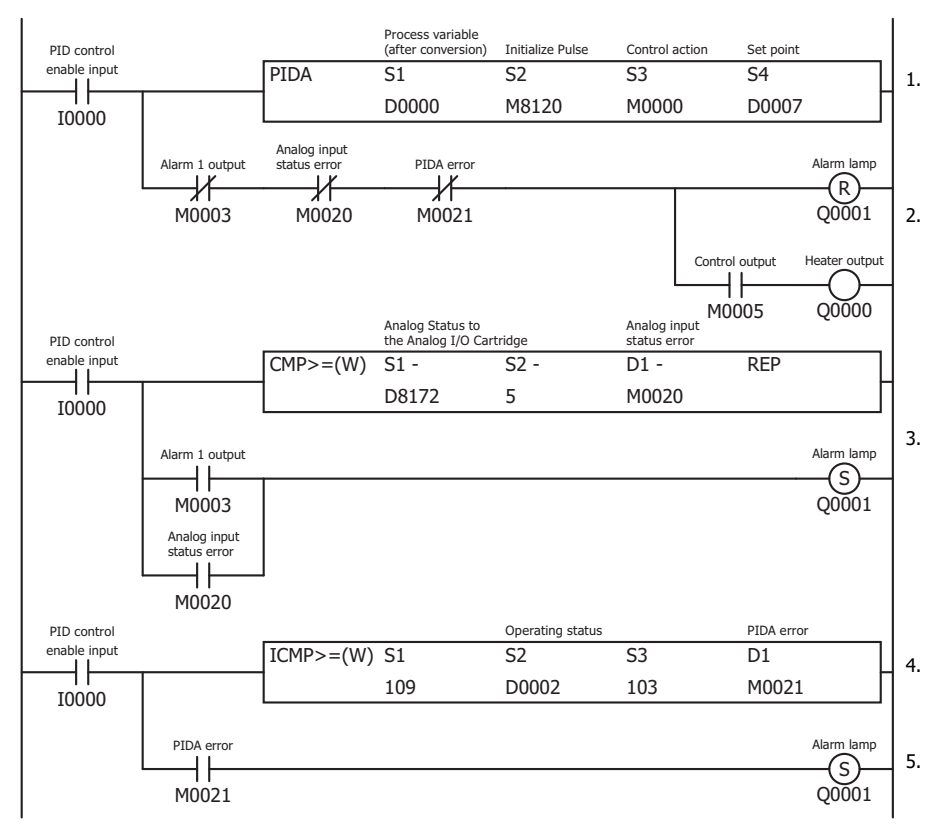

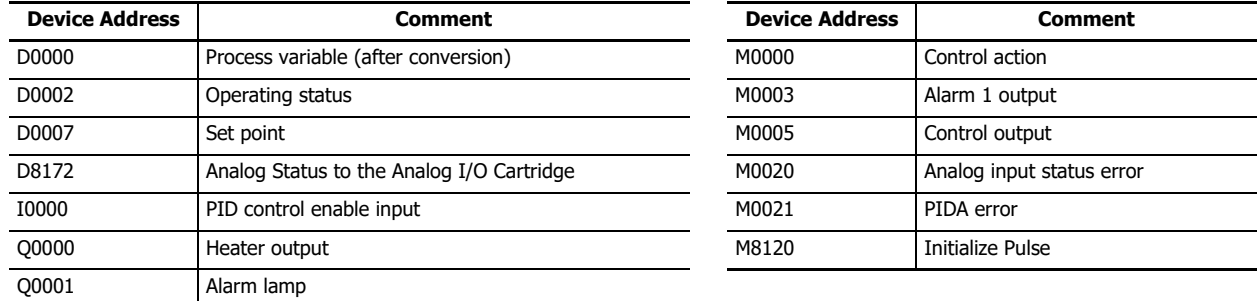

1. The PIDA instruction operates when I0 is ON.

- 2. When M0003 (Alarm 1 output (process high alarm)) is OFF and M0020 is OFF (the analog input status error for the analog I/O cartridge is 0 to 2), Q0 (heater output) turns ON/OFF according to the manipulated variable and control period calculated by PID control. The heater output turns OFF when an error occurs.
- 3. When the analog input status error for the analog I/O cartridge is 5, 6, or 8 to 11, M0020 turns ON.
- 4. When M0003 (Alarm 1 output (process high alarm)) is ON or M0020 is ON (when the analog input status error for the analog I/O cartridge is 5, 6, or 8 to 11), Q1 (alarm lamp) turns ON.
- 5. The operating status of the PIDA instruction is judged, and when an error occurs, M0021 turns ON and Q1 (alarm lamp) turns ON.

#### **Note:**

The analog status for the analog I/O cartridge is as follows.

- Analog input status error
	- 0: Operating normally
	- 1: Converting data
	- 2: Initializing
	- 5, 6: Wiring error 8 to 11: Analog I/O cartridge error

For details, see Chapter 10 "Analog I/O Cartridge" in the "FC6A Series MICROSmart User's Manual".

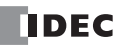

### **PIDA (PIDA control) instruction dialog box configuration procedure**

Use the default value for settings that are not described in this procedure.

- **1.** The **Devices** tab configures the devices used with the PIDA instruction.
	- Set S1 (Control Register) to D0000 (1).
	- Set S2 (Initialization Input) to M8120 (2).
	- Set S3 (Control Relay) to M0000 (3).
	- S4 (Set Point) is automatically set to D0007 (4).

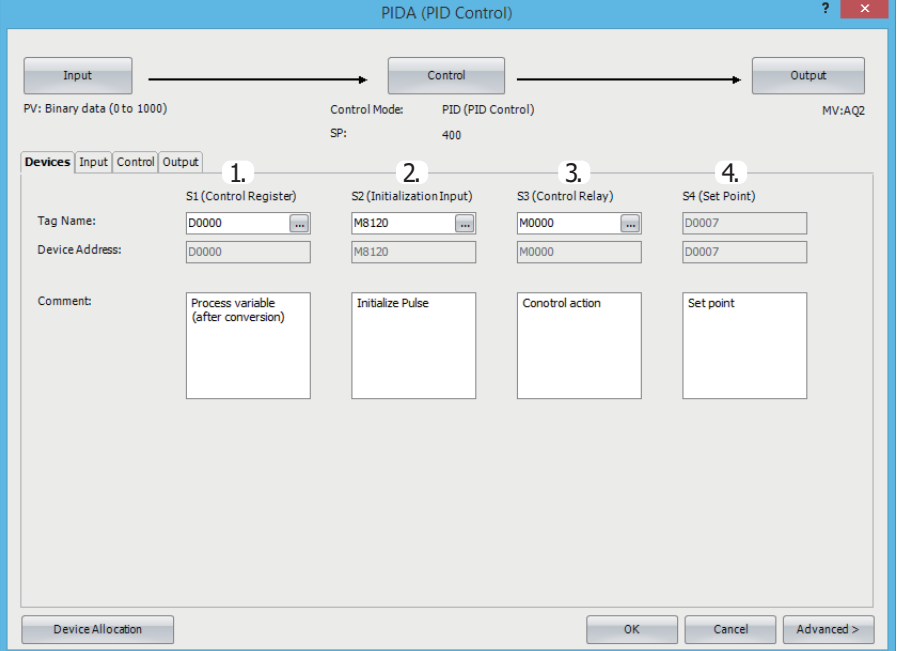

**2.** Click the **Input** tab and configure the items.

- For the process variable (PV), select **Analog Input**, and then select **CPU/HMI Module** and **AI002** (1).
- For Alarm 1, set the alarm value for the process high alarm to **250.0** (2).
- For Alarm 2, set the alarm value for the process low alarm to **0.0** (3).

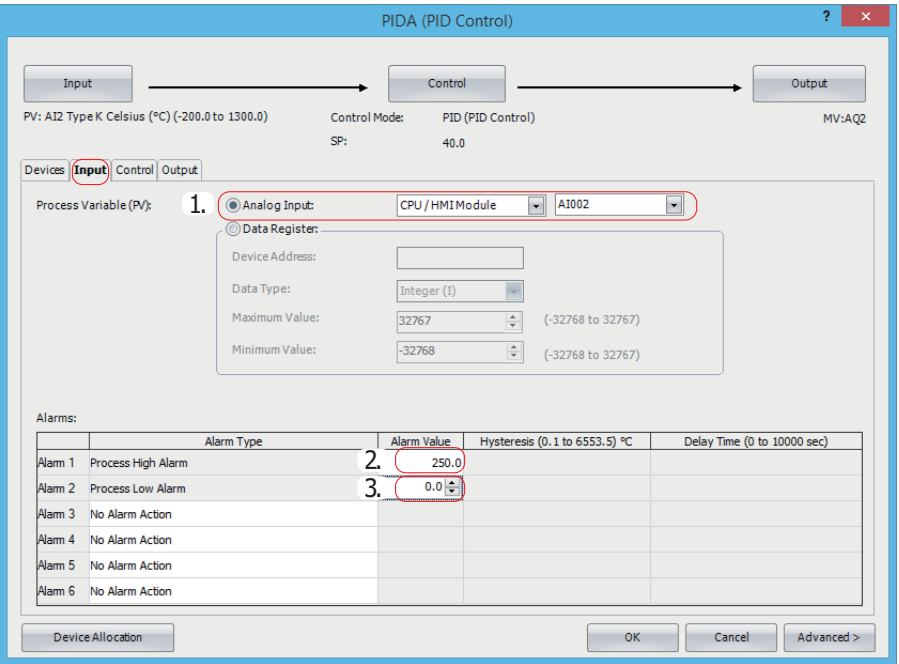

- **3.** Click the **Control** tab and configure the items.
	- For Control Mode, select **PID (PID Control)** (1).
	- For Control Action, select **Reverse Control Action** (2).
	- For Set Point (SP), set **200.0** (3).

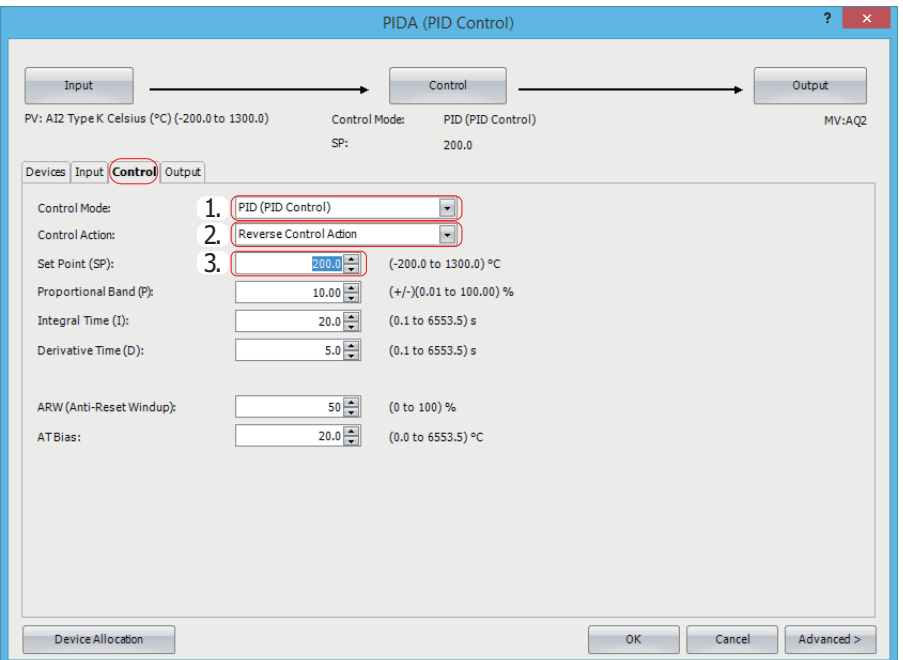

- **4.** Click the **Output** tab and configure the items.
	- For Output Manipulated Variable (MV), select **Data Register** (1).

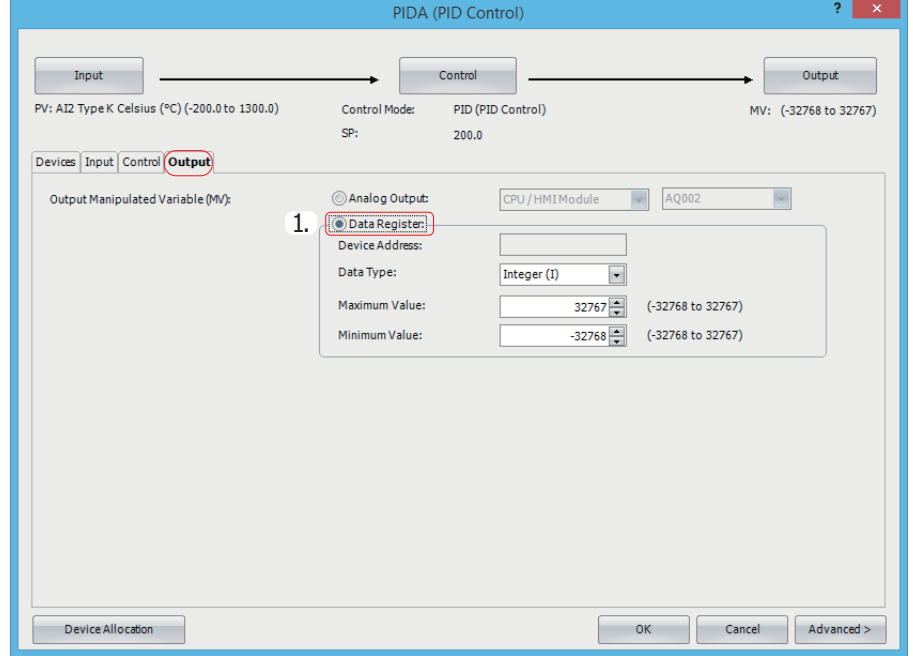

**5.** Click **OK** to close the **PIDA (PIDA Control)** dialog box.

# 19: PID CONTROL INSTRUCTION

- **6.** Use the Module Configuration Editor to configure the analog input for the analog I/O cartridge. On the **Configuration** tab, in the **PLCs** group, select **Expansion Modules**.
- **7.** Select FC6A-PJ2CP in the expansion modules and cartridges list and drag and drop it to the module configuration area.

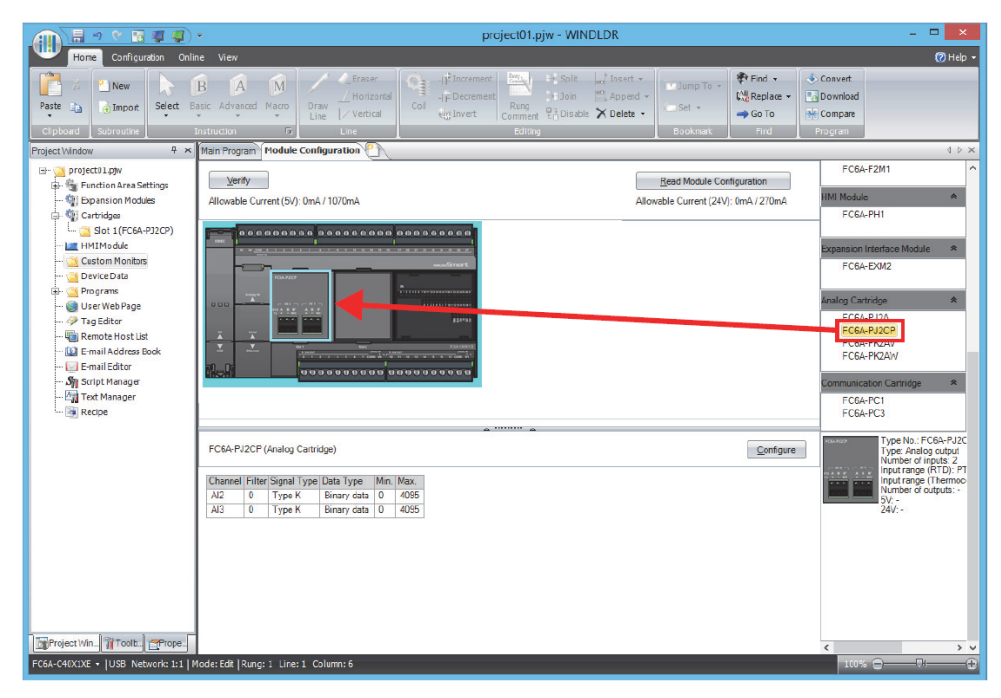

- **8.** Click the **FC6A-PJ2CP** analog I/O cartridge that was interested in the module configuration area and click **Configure**. The **Analog Parameters Configuration (Cartridge Slot 1)** dialog box is displayed.
- **9.** Configure the items.

• For channel IN0 : AI2 **Data Type**, select **Celsius (°C)** (1).

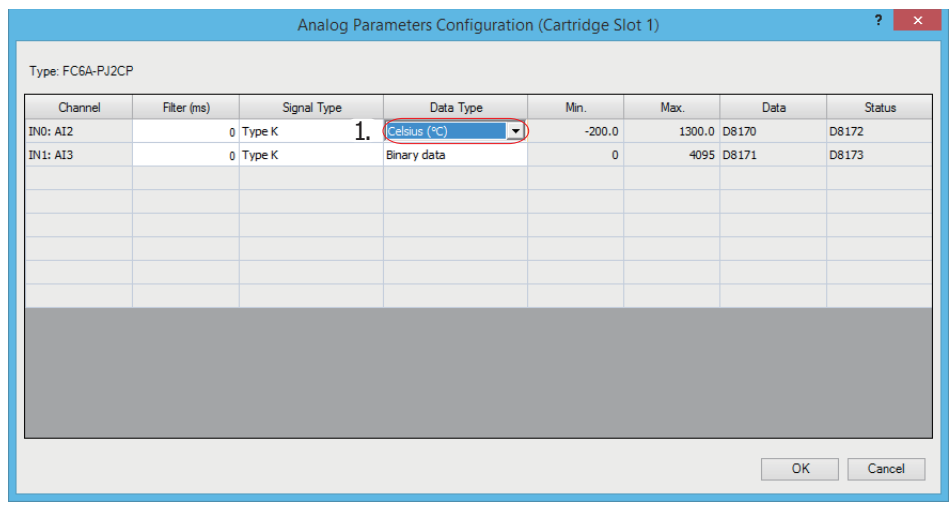

**10.** Click **OK** to close the **Analog Parameters Configuration (Cartridge Slot 1)** dialog box.

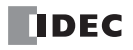

# **PID control via analog output**

### **System configuration**

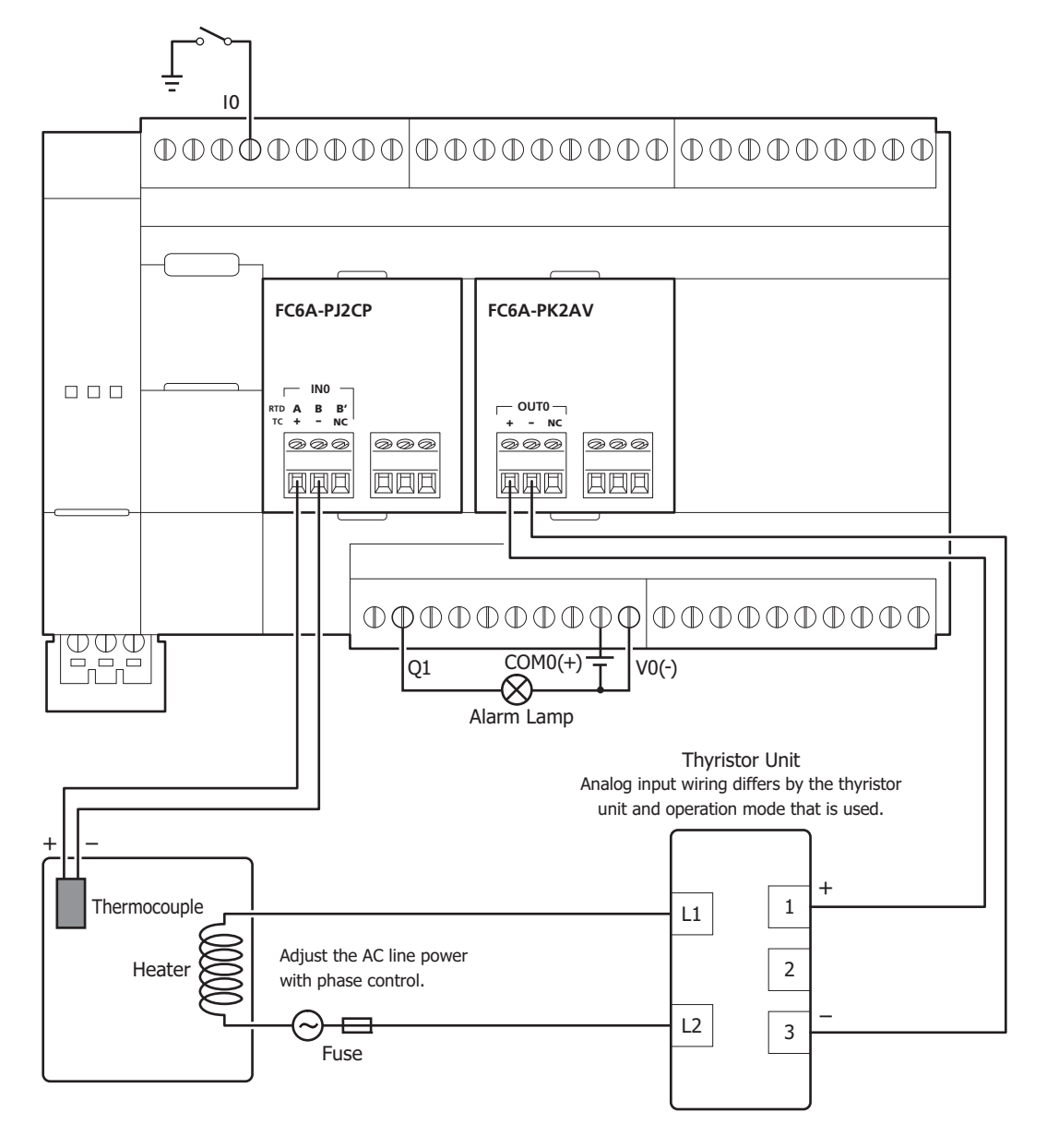

# 19: PID CONTROL INSTRUCTION

#### **Ladder program**

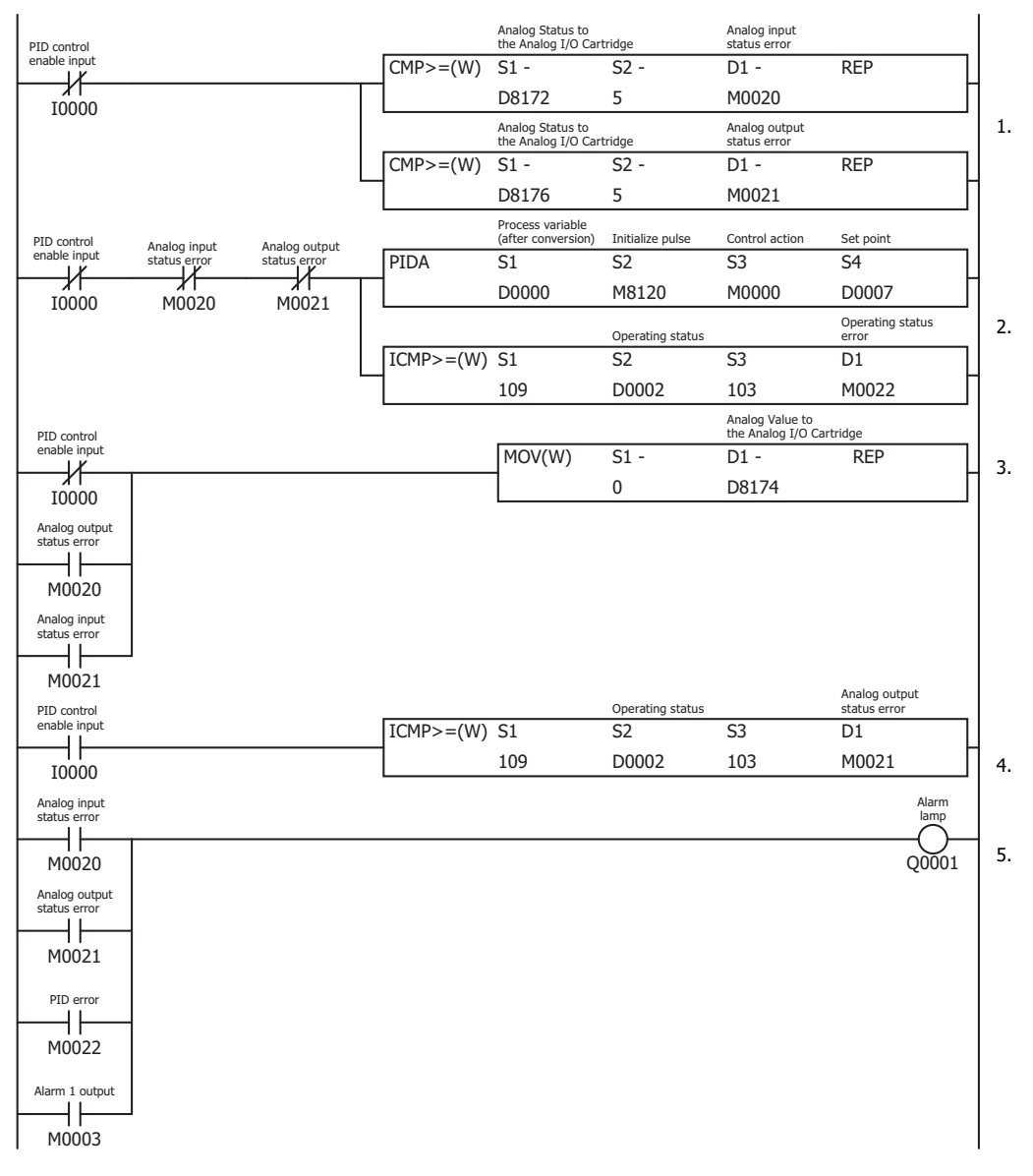

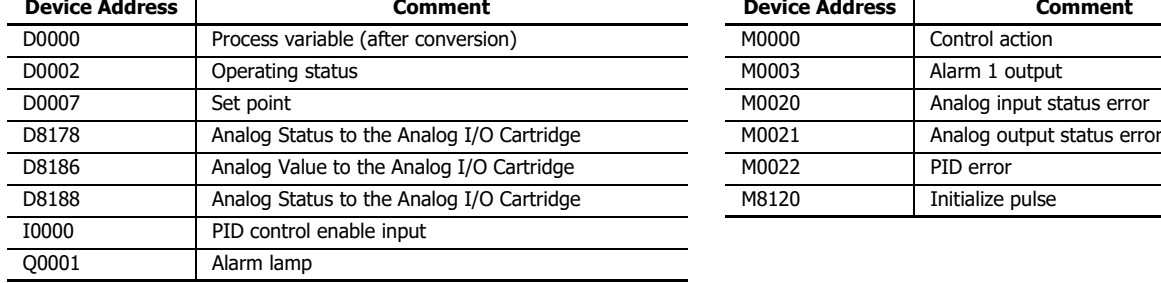

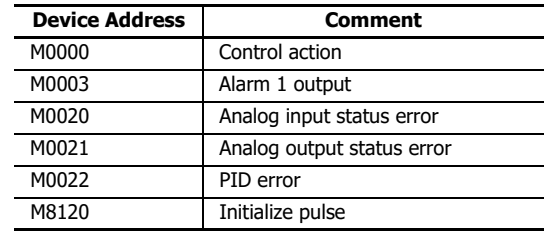

1. When I0000 is ON and the analog input status error for the analog I/O cartridge is 5, 6, or 8 to 11, M0020 turns ON. When the analog output status error for the analog I/O cartridge is 8 to 11, M0021 turns ON.

2. The PID instruction operates when I0000 is ON and both M0020 and M0021 are OFF. The operating status of the PID instruction is judged, and when an error occurs, M0022 turns ON.

3. When M0020 or M0021 is ON, or when I0000 is OFF (when the PID instruction is stopped), 0 is stored in D8186 and 0 V is output from AQ4.

4. The operating status of the PID instruction is judged, and when an error occurs, M0021 turns ON.

5. When either M0020, M0021, M0022, or M0003 (Alarm 1 output (process high alarm)) is ON, Q0001 (alarm lamp) turns ON.

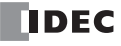

#### **Note:**

- The analog status for the analog I/O cartridge is as follows.
	- Analog input status error
		- 0: Operating normally
		- 1: Converting data
		- 2: Initializing
		- 5, 6: Wiring error
		- 8 to 11: Analog I/O cartridge error
	- Analog output status error
		- 0: Operating normally
		- 2: Initializing
		- 3: Parameter setting error
		- 5, 6: Wiring error
		- 8 to 11: Analog I/O cartridge error

For details, see Chapter 10 "Analog I/O Cartridge" in the "FC6A Series MICROSmart User's Manual".

# **PID instruction dialog box configuration procedure**

Use the default value for settings that are not described in this procedure.

- **1.** The **Devices** tab configures the devices used with the PID instruction.
	- Set S1 (Control Register) to D0000 (1).
	- Set S2 (Initialization Input) to M8120 (2).
	- Set S3 (Control Relay) to M0000 (3).
	- S4 (Set Point) is automatically set to D0007 (4).

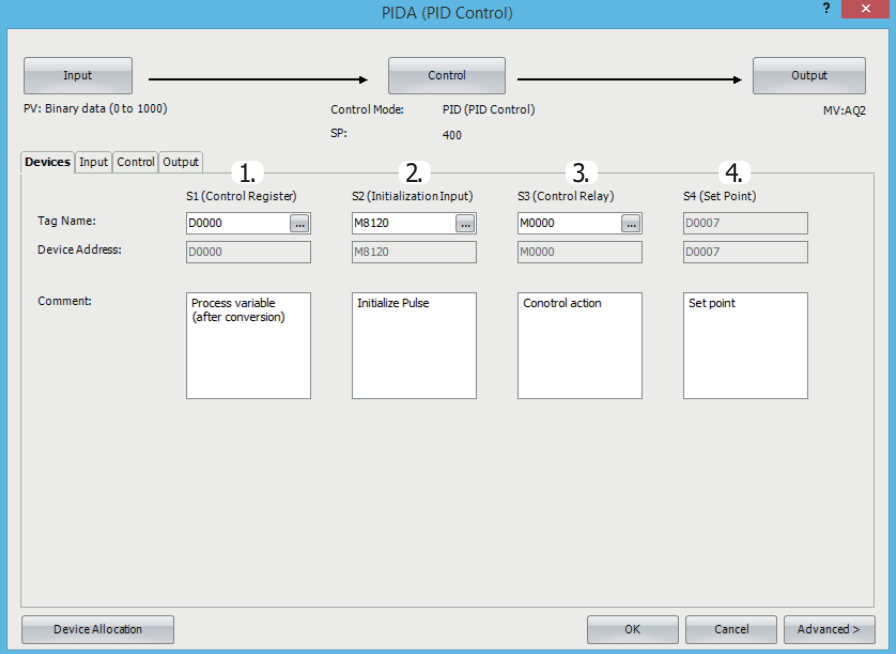

- **2.** Click the **Input** tab and configure the items.
	- For Process Variable (PV), select **Analog Input**, and then select **AI002** (1).
	- For Alarm 1, set the alarm value for the process high alarm to **250.0** (2). For Alarm 2, set the alarm value for the process low alarm to **0.0** (3).

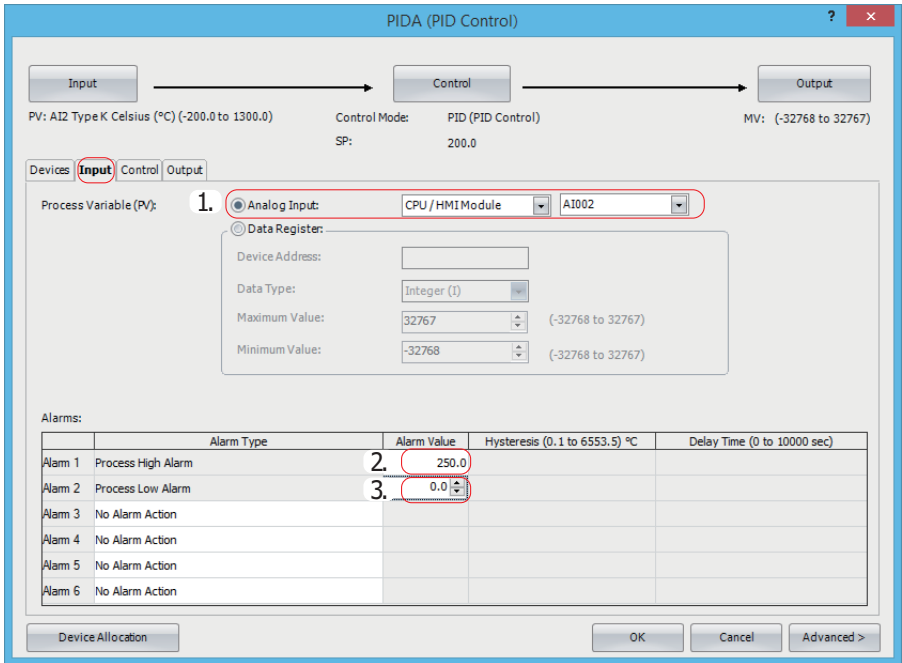

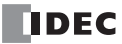

- **3.** Click the **Control** tab and configure the items.
	- For Control Mode, select **PID (PID Control)** (1).
	- For Control Action, select **Reverse Control Action** (2).
	- For Set Point (SP), set **200.0** (3).

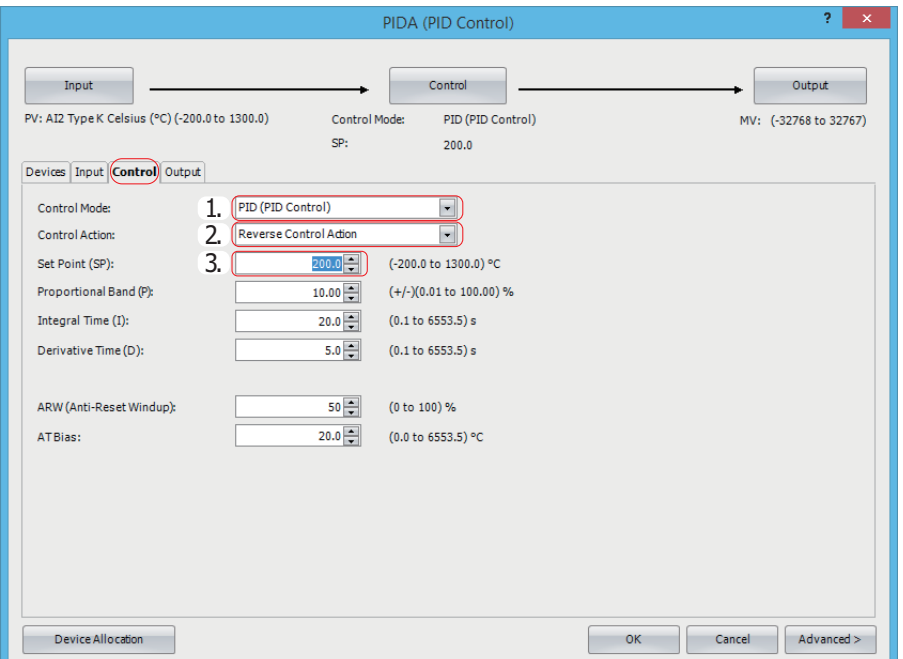

- **4.** Click the **Output** tab and configure the items.
	- For Output Manipulated Variable (MV), select **Analog Output**, and then select **AQ004** (1).

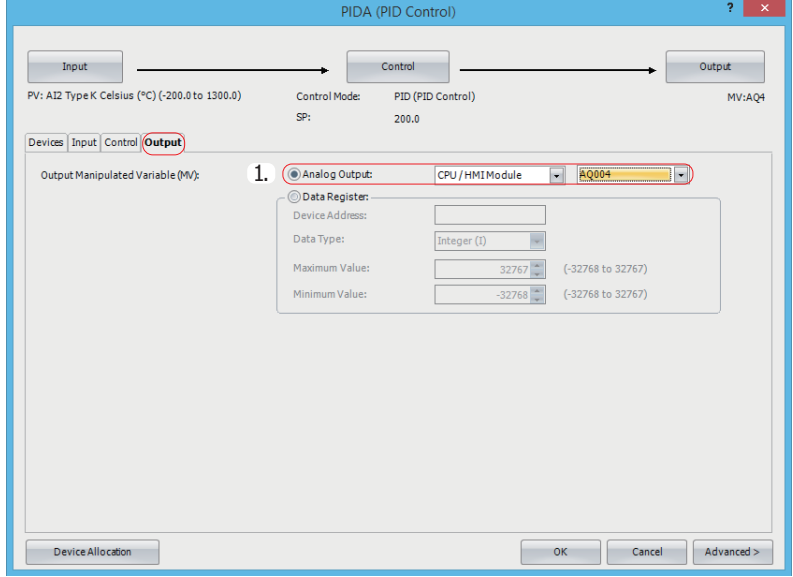

# 19: PID CONTROL INSTRUCTION

- **5.** Use the Module Configuration Editor to configure the analog input for the analog I/O cartridge. On the **Configuration** tab, in the **PLCs** group, select **Expansion Modules**.
- **6.** Select **FC6A-PJ2CP** in the expansion modules and cartridges list and drag and drop it to the module configuration area.

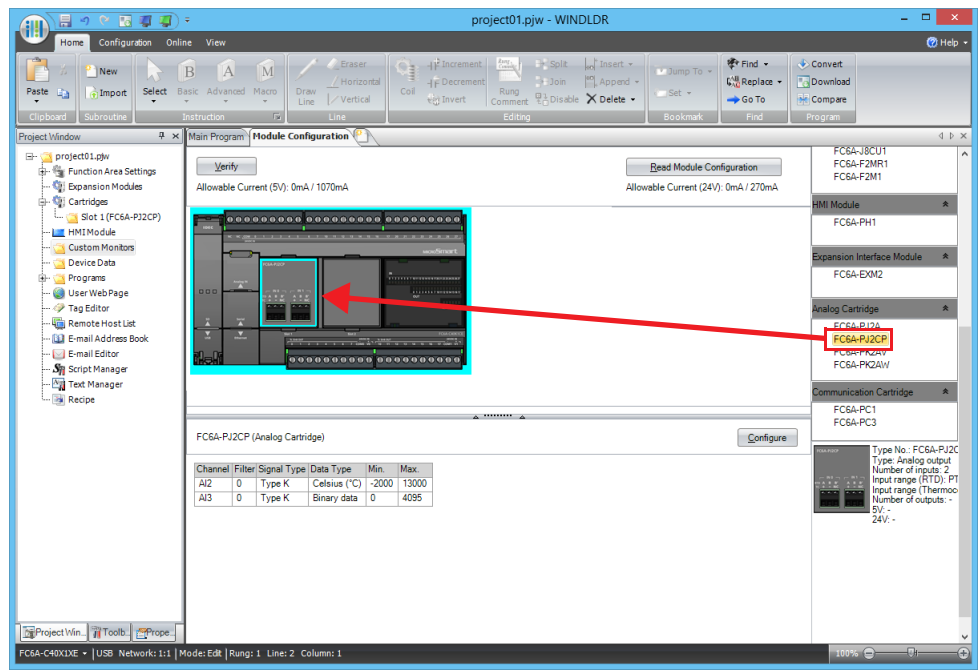

- **7.** Click the **FC6A-PJ2CP** analog I/O cartridge that was interested in the module configuration area and click **Configure**. The **Analog Parameters Configuration (Cartridge Slot 1)** dialog box is displayed.
- **8.** Configure the items.

• For channel IN0 : AI2 **Data Type**, select **Celsius (°C)** (1).

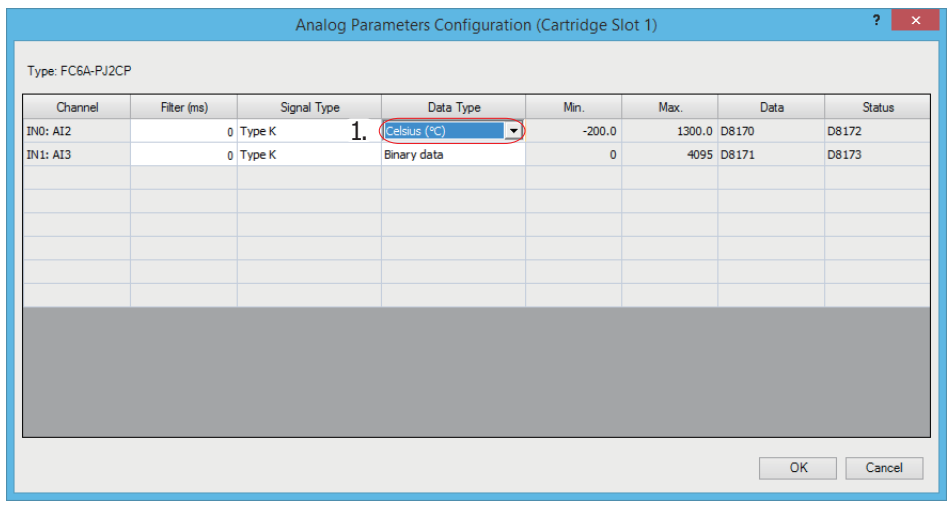

**9.** Click **OK** to close the **Analog Parameters Configuration (Cartridge Slot 1)** dialog box.

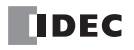

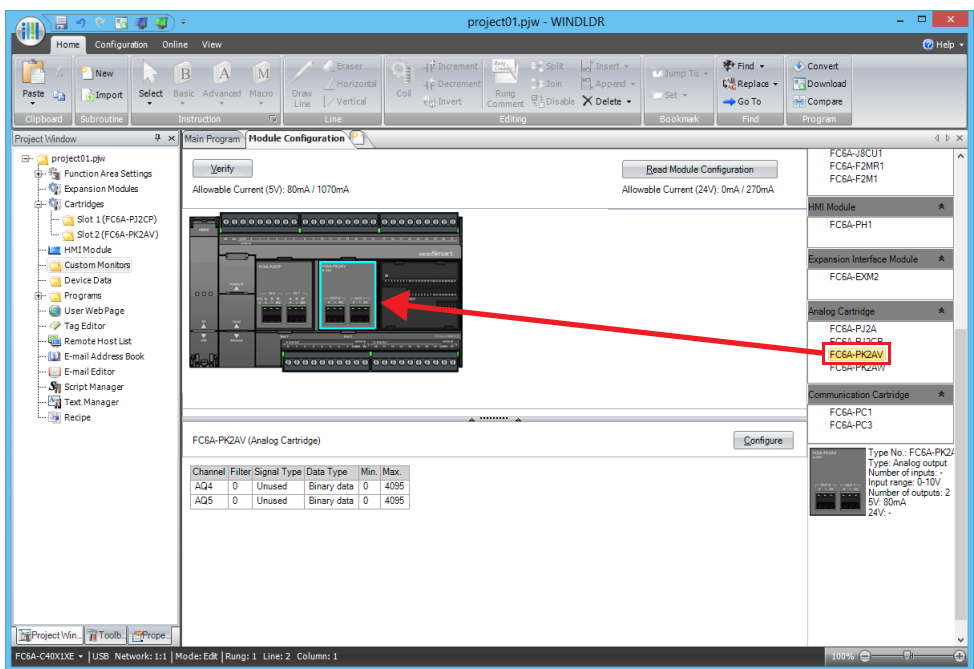

**10.** Select **FC6A-PK2AV** in the expansion modules and cartridges list and drag and drop it to the module configuration area.

- **11.** Click the **FC6A-PK2AV** analog I/O cartridge that was interested in the module configuration area and click **Configure**. The **Analog Parameters Configuration (Cartridge Slot 2)** dialog box is displayed.
- **12.** Configure the items.
	- For channel OUT0 : AQ4 **Signal Type**, select **0 to 10V DC** (1).

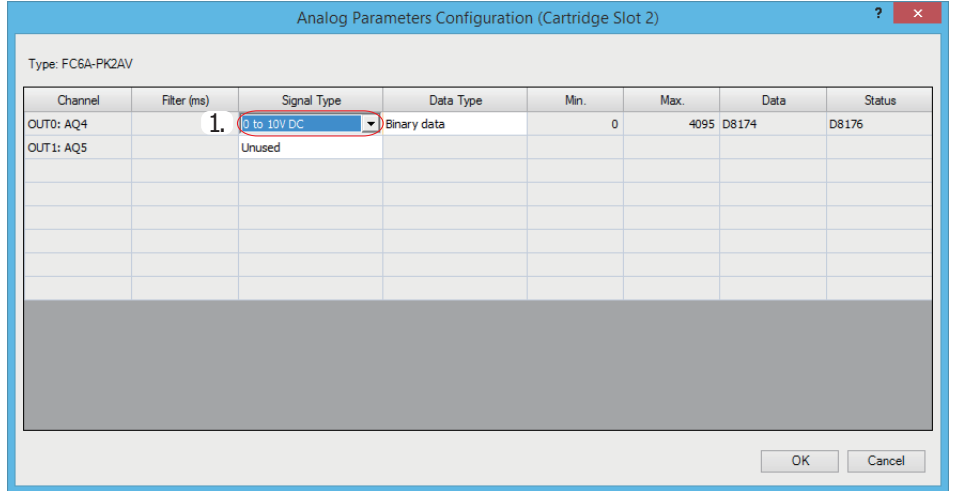

**13.** Click **OK** to close the **Analog Parameters Configuration (Cartridge Slot 2)** dialog box.

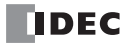

# 20: DUAL / TEACHING TIMER INSTRUCTIONS

# Introduction

This chapter describes the dual/teaching timer instructions that cyclically turn outputs on and off in the specified time interval. Four dual timers are available and the ON/OFF duration can be selected from 1 ms up to 65,535 s.

Teaching timer instruction measures the ON duration of the start input for the teaching timer instruction and stores the measured data to a designated data register, which can be used as a preset value for a timer instruction.

# **DTML (1-s Dual Timer)**

The DTML instruction is an on/off time setting timer with a timer base of 1 s.

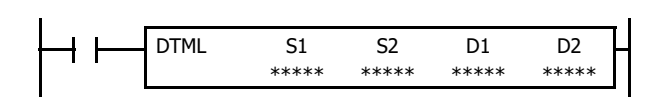

While input is on, destination device D1 repeats to turn on and off for a duration assigned by devices S1 and S2, respectively. When the input is off, D1 turns off.

The time range is 0 through 65,535 s.

# **DTIM (100-ms Dual Timer)**

The DTIM instruction is an on/off time setting timer with a timer base of 100 ms.

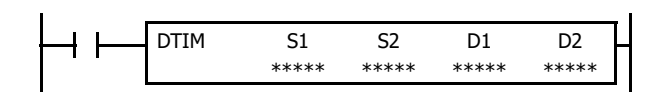

While input is on, destination device D1 repeats to turn on and off for a duration assigned by devices S1 and S2, respectively. When the input is off, D1 turns off.

The time range is 0 through 6,553.5 s.

# **DTMH (10-ms Dual Timer)**

The DTMH instruction is an on/off time setting timer with a timer base of 10 ms.

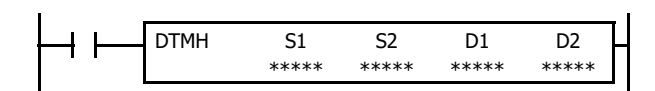

While input is on, destination device D1 repeats to turn on and off for a duration assigned by devices S1 and S2, respectively.

When the input is off, D1 turns off.

The time range is 0 through 655.35 s.

# **DTMS (1-ms Dual Timer)**

The DTMS instruction is an on/off time setting timer with a timer base of 1 ms.

#### **FT2J FC6A**

**FT2J FC6A**

**FT2J FC6A**

**FT2J FC6A**

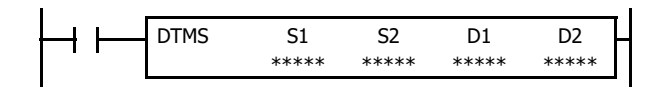

While input is on, destination device D1 repeats to turn on and off for a duration assigned by devices S1 and S2, respectively.

When the input is off, D1 turns off.

The time range is 0 through 65.535 s.

Destination device D2 (system work area) uses 2 data registers starting with the device designated as D2. The two data registers are used for a system work area. Do not use these data registers for destinations of other advanced instructions, and do not change values of these data registers using the monitor function on WindLDR. If the data in these data registers are changed, the dual timer does not operate correctly.

#### **Notes:**

- For the timer accuracy of dual/teaching timer instructions, see to [Chapter 4 "Timer Accuracy" on page 4-11](#page-126-0).
- The dual/teaching timer instructions cannot be used in an interrupt program. If used in an interrupt program, a user program execution error will result and error code 18 will be stored in the user program execution error code (D8006). For details of user program execution errors, see to [Chapter 3 "User Program Execution Errors" on page 3-10.](#page-107-0)

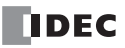

# **Valid Devices**

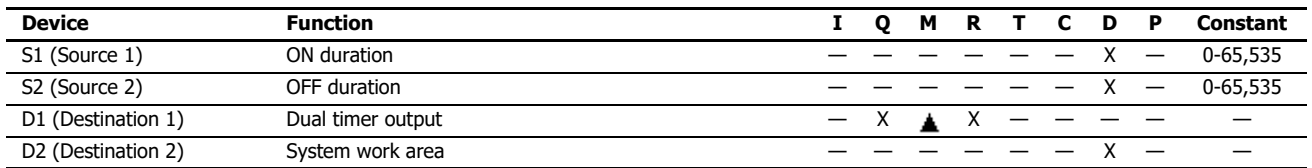

Special internal relays cannot be designated as D1.

For valid device address ranges, see [Chapter 2 "Devices" on page 2-1.](#page-36-0)

# **Examples: DTML, DTIM, DTMH, DTMS**

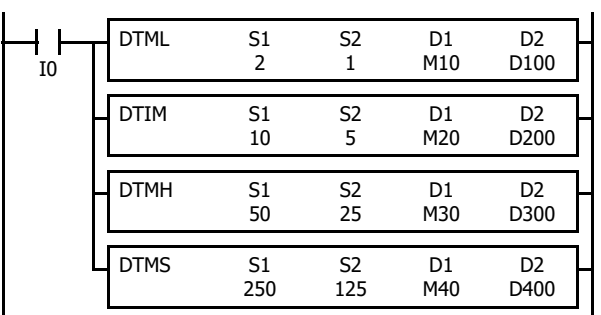

While input I0 is on, four dual timer instructions turn on and off the destination devices according to the on and off durations assigned by source devices S1 and S2.

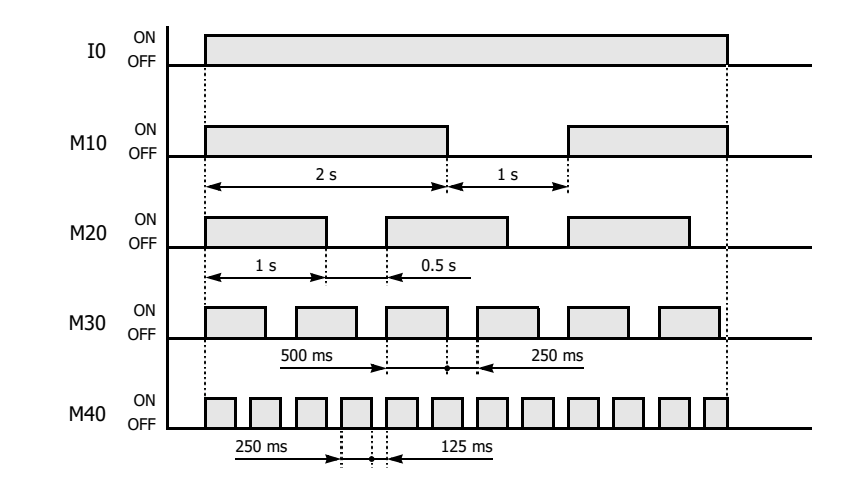

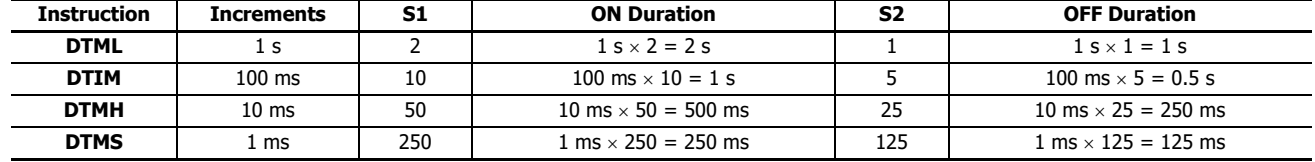

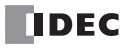

**FT2J FC6A**

# **TTIM (Teaching Timer)**

Measures the ON duration of the input.

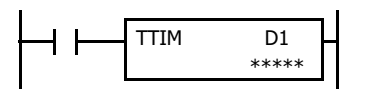

While input is on, the ON duration is measured in units of 100 ms and the measured value is stored to a data register assigned by destination device D1.

When the input is off, D1 turns off.

The measured time range is 0 through 6,553.5 s.

Destination device D1 (measured value) uses 3 data registers starting with the device designated as D1. Subsequent two data registers starting with destination device D1+1 are used for a system work area. Do not use these two data registers for destinations of other advanced instructions, and do not change values of these data registers using the monitor function on WindLDR. If the data in these data registers are changed, the teaching timer does not operate correctly.

**Note:** The TTIM instruction cannot be used in an interrupt program. If used in an interrupt program, a user program execution error will result and error code 18 will be stored in the user program execution error code (D8006). For details of user program execution errors, see to [Chapter 3 "User](#page-107-0)  [Program Execution Errors" on page 3-10.](#page-107-0)

#### **Valid Devices**

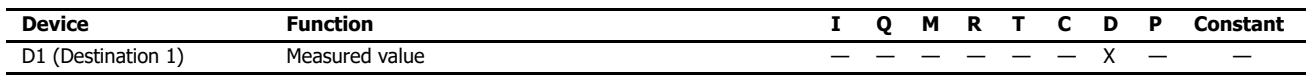

For valid device address ranges, see [Chapter 2 "Devices" on page 2-1](#page-36-0).

#### **Examples: TTIM**

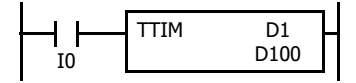

When input I0 is turned on, TTIM resets data register D100 to zero and starts to store the ON duration of input I0 to data register D100, measured in units of 100 ms.

When input I0 is turned off, TTIM stops the measurement, and data register D100 maintains the measured value of the ON duration.

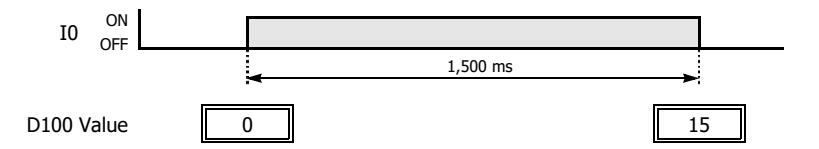

The following example demonstrates a program to measure the ON duration of input I0 and to use the ON duration as a preset value for 100-ms timer instruction TIM.

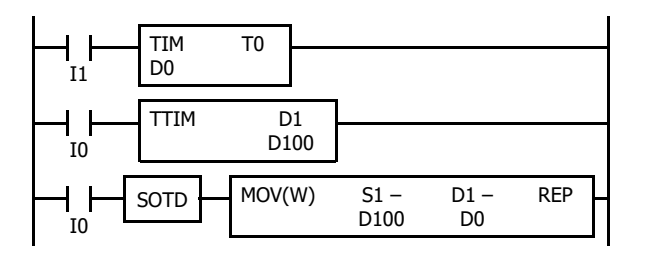

When input I1 is turned on, 100-ms timer T0 starts to operate with a preset value stored in data register D0.

While input I0 is on, TTIM measures the ON duration of input I0 and stores the measured value in units of 100 ms to data register D100.

When input I0 is turned off, MOV(W) stores the D100 value to data register D0 as a preset value for timer T0.

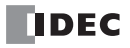

# Introduction

This chapter describes the trigonometric function instructions that are used to calculate sine, cosine, and tangent from an angle.

# **RAD (Degree to Radian)**

Converts a degree value into a radian value.

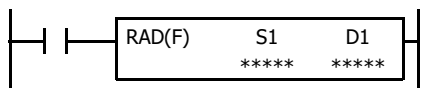

 $S1·S1+1° \times \pi/180 \rightarrow D1·D1+1$  rad

**FT2J FC6A**

**Notes:**

• When the conversion result is not within the range between -3.402823  $\times$  10<sup>38</sup> and -1.175495  $\times$  10<sup>-38</sup> or between 1.175495  $\times$  10<sup>-38</sup> and 3.402823  $\times$  10<sup>38</sup>, a carry or borrow occurs. For details, see to [Chapter 3 "Carry and Borrow in Floating-Point Data Processing" on page 3-8](#page-105-0).

and stored to the destination assigned by device D1.

• When the data designated by S1 does not comply with the normal floating-point format, a user program execution error results and error code 28 is stored in the user program execution error code (D8006). For details of user program execution errors, see to [Chapter 3 "User](#page-107-0)  [Program Execution Errors" on page 3-10](#page-107-0).

#### **Valid Devices**

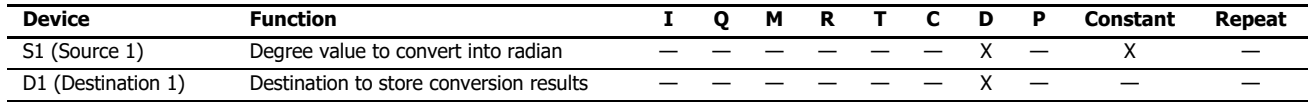

Since floating point data is used, the source and destination devices use two consecutive data registers.

For valid device address ranges, see [Chapter 2 "Devices" on page 2-1](#page-36-0).

#### **Valid Data Types**

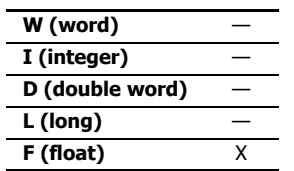

**Example: RAD**

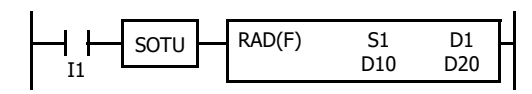

When input I1 is turned on, the degree value of data registers D10 and D11 assigned by source device S1 is converted into a radian value and stored to data registers D20 and D21 assigned by destination device D1.

When input is on, the degree value assigned by source device S1 is converted into a radian value

270°  $\times \pi/180 \rightarrow 4.712389$  rad

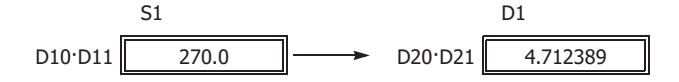

# **DEG (Radian to Degree)**

Converts a radian value into a degree value.

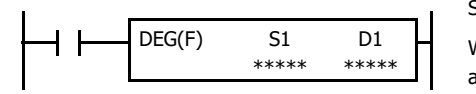

 $S1-S1+1$  rad  $\times$   $180/\pi \rightarrow D1\cdot D1+1^{\circ}$ 

When input is on, the radian value assigned by source device S1 is converted into a degree value and stored to the destination assigned by device D1.

**FT2J FC6A**

#### **Notes:**

- When the conversion result is not within the range between -3.402823  $\times$  10<sup>38</sup> and -1.175495  $\times$  10<sup>-38</sup> or between 1.175495  $\times$  10<sup>-38</sup> and  $3.402823 \times 10^{38}$ , a carry or borrow occurs. For details, see to [Chapter 3 "Carry and Borrow in Floating-Point Data Processing" on page 3-8.](#page-105-0)
- When the data designated by S1 does not comply with the normal floating-point format, a user program execution error results and error code 28 is stored in the user program execution error code (D8006). For details of user program execution errors, see to [Chapter 3 "User](#page-107-0)  [Program Execution Errors" on page 3-10.](#page-107-0)

#### **Valid Devices**

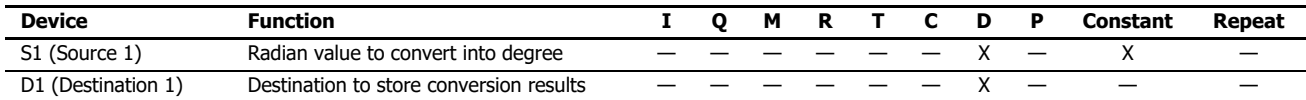

For valid device address ranges, see [Chapter 2 "Devices" on page 2-1.](#page-36-0)

### **Valid Data Types**

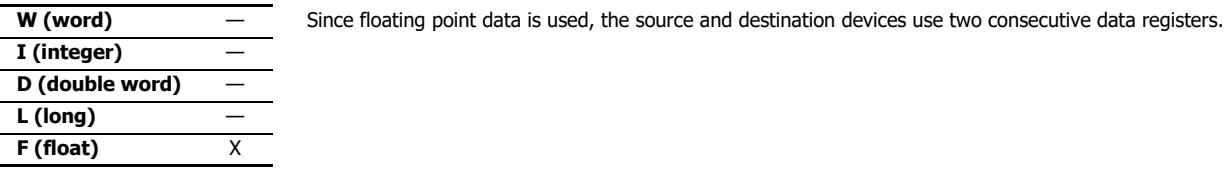

#### **Example: DEG**

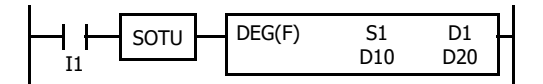

When input I1 is turned on, the radian value of data registers D10 and D11 assigned by source device S1 is converted into a degree value and stored to data registers D20 and D21 assigned by destination device D1.

4.712389 rad  $\times$  180/ $\pi$   $\rightarrow$  270.0°

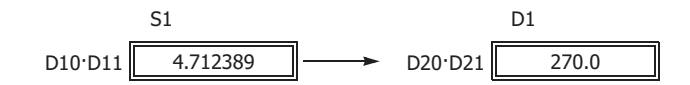

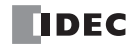

**FT2J FC6A**

# **SIN (Sine)**

Calculates the sine value of the radian value.

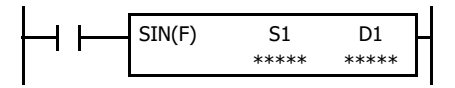

 $sin S1·S1+1 \rightarrow D1·D1+1$ 

When input is on, the sine of the radian value assigned by source device S1 is stored to the destination assigned by device D1.

**Note:** When the data designated by S1 does not comply with the normal floating-point format, a user program execution error results and error code 28 is stored in the user program execution error code (D8006). For details of user program execution errors, see to [Chapter 3 "User Program](#page-107-0)  [Execution Errors" on page 3-10](#page-107-0).

### **Valid Devices**

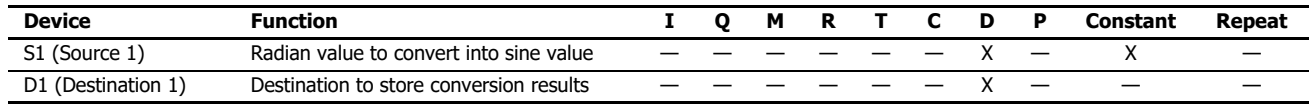

For valid device address ranges, see [Chapter 2 "Devices" on page 2-1](#page-36-0).

# **Valid Data Types**

**W (word)** — Since the floating point data type is used, the source and destination devices use two consecutive data registers. **I (integer)** — **D** (double word) **L (long)** — **F (float)** X

### **Example: SIN**

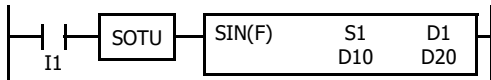

When input I1 is turned on, the sine of the radian value of data registers D10 and D11 assigned by source device S1 is stored to data registers D20 and D21 assigned by destination device D1.

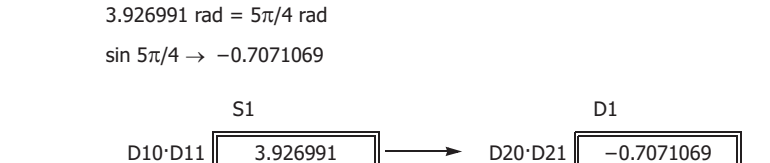

# **COS (Cosine)**

Calculates the cosine value of the radian value.

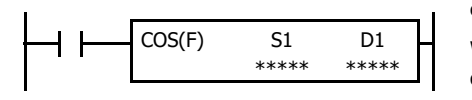

 $\cos S1 \cdot S1+1 \rightarrow D1 \cdot D1+1$ 

When input is on, the cosine of the radian value assigned by source device S1 is stored to the destination assigned by device D1.

**FT2J FC6A**

**Note:** When the data designated by S1 does not comply with the normal floating-point format, a user program execution error results and error code 28 is stored in the user program execution error code (D8006). For details of user program execution errors, see to [Chapter 3 "User Program](#page-107-0)  [Execution Errors" on page 3-10.](#page-107-0)

#### **Valid Devices**

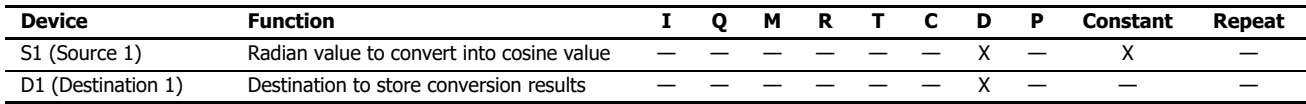

Since floating point data is used, the source and destination devices use two consecutive data registers.

For valid device address ranges, see [Chapter 2 "Devices" on page 2-1.](#page-36-0)

# **Valid Data Types**

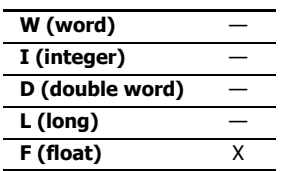

#### **Example: COS**

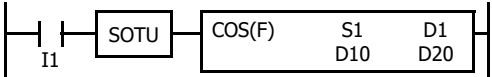

When input I1 is turned on, the cosine of the radian value of data registers D10 and D11 assigned by source device S1 is stored to data registers D20 and D21 assigned by destination device D1.

3.926991 rad = 
$$
5\pi/4
$$
 rad

$$
\cos\,5\pi/4\rightarrow\,-0.7071068
$$

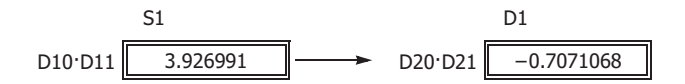

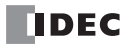

**FT2J FC6A**

# **TAN (Tangent)**

Calculates the tangent value of the radian value.

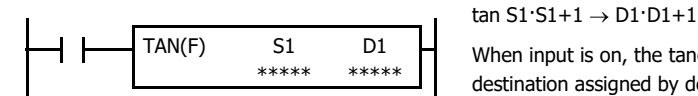

When input is on, the tangent of the radian value assigned by source device S1 is stored to the destination assigned by device D1.

#### **Notes:**

- When the conversion result is not within the range between -3.402823  $\times$  10<sup>38</sup> and -1.175495  $\times$  10<sup>-38</sup> or between 1.175495  $\times$  10<sup>-38</sup> and 3.402823  $\times$  10<sup>38</sup>, a carry or borrow occurs. For details, see to [Chapter 3 "Carry and Borrow in Floating-Point Data Processing" on page 3-8](#page-105-0).
- When the data designated by S1 does not comply with the normal floating-point format, a user program execution error will result and error code 28 will be stored in the user program execution error code (D8006). For details of user program execution errors, see to [Chapter 3 "User](#page-107-0)  [Program Execution Errors" on page 3-10](#page-107-0).

### **Valid Devices**

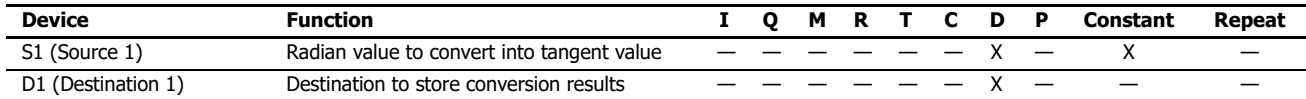

Since floating point data is used, the source and destination devices use two consecutive data registers.

For valid device address ranges, see [Chapter 2 "Devices" on page 2-1](#page-36-0).

#### **Valid Data Types**

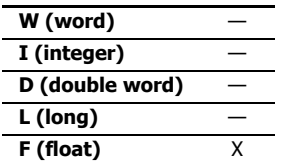

#### **Example: TAN**

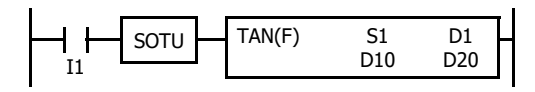

When input I1 is turned on, the tangent of the radian value of data registers D10 and D11 assigned by source device S1 is stored to data registers D20 and D21 assigned by destination device D1.

3.926991 rad =  $5π/4$  rad

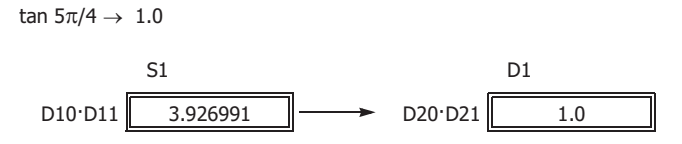

# **ASIN (Arc Sine)**

Calculates the principal value of the arc sine value.

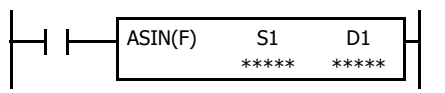

asin  $S1: S1+1 \rightarrow D1: D1+1$  rad

When input is on, the arc sine of the value assigned by source device S1 is stored in radians to the destination assigned by device D1.

**FT2J FC6A**

The S1·S1+1 value must be within the following range:

 $-1.0 \le S1 \cdot S1 + 1 \le 1.0$ 

If the S1·S1+1 value is not within this range, 0 is stored to D1·D1+1.

- **Note:** A user program execution error results in the following cases. For details of user program execution errors, see to [Chapter 3 "User Program](#page-107-0)  [Execution Errors" on page 3-10](#page-107-0).
	- When the data designated by S1 is not within the range between –1.0 and 1.0, error code 29 is stored in the user program execution error code (D8006). 0 is stored in D1.
	- When the data designated by S1 does not comply with the normal floating-point format, error code 28 is stored in the user program execution error code (D8006). The value in D1 is not changed.

#### **Valid Devices**

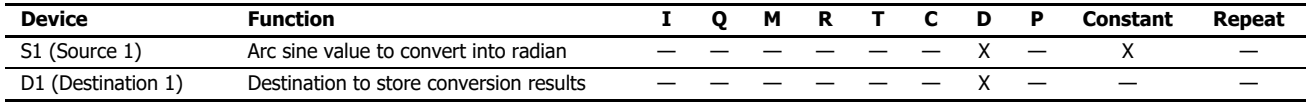

For valid device address ranges, see [Chapter 2 "Devices" on page 2-1.](#page-36-0)

#### **Valid Data Types**

**W (word)** — Since floating point data is used, the source and destination devices use two consecutive data registers.

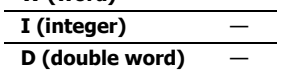

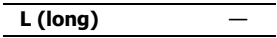

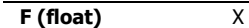

#### **Example: ASIN**

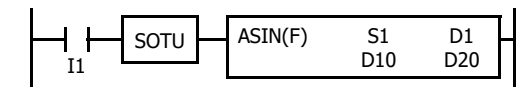

When input I1 is turned on, the arc sine of the value of data registers D10 and D11 assigned by source device S1 is stored to data registers D20 and D21 assigned by destination device D1.

asin  $-0.7071069 \rightarrow -0.7853984$  rad

 $-0.7853984$  rad =  $-\pi/4$  rad

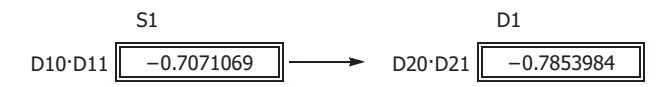

**FT2J FC6A**

# **ACOS (Arc Cosine)**

Calculates the principal value of the arc cosine value.

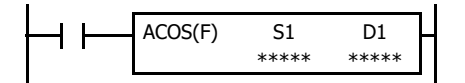

 $acos S1-S1+1 \rightarrow D1:D1+1 rad$ 

When input is on, the arc cosine of the value assigned by source device S1 is stored in radians to the destination assigned by device D1.

The S1·S1+1 value must be within the following range:

 $-1.0 \le S1 \cdot S1 + 1 \le 1.0$ 

If the S1·S1+1 value is not within this range, 0 is stored to D1·D1+1.

- **Note:** A user program execution error results in the following cases. For details of user program execution errors, see to [Chapter 3 "User Program](#page-107-0)  [Execution Errors" on page 3-10.](#page-107-0)
	- When the data designated by S1 is not within the range between –1.0 and 1.0, error code 29 is stored in the user program execution error code (D8006). 0 is stored in D1.
	- When the data designated by S1 does not comply with the normal floating-point format, error code 28 is stored in the user program execution error code (D8006). The value in D1 is not changed.

#### **Valid Devices**

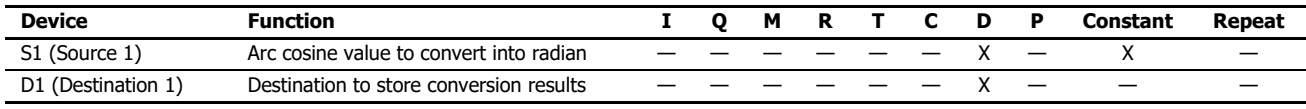

For valid device address ranges, see [Chapter 2 "Devices" on page 2-1](#page-36-0).

#### **Valid Data Types**

**W (word)** — Since floating point data is used, the source and destination devices use two consecutive data registers.

**I (integer)** —

**D** (double word)

**L (long)** —

**F (float)** X

#### **Example: ACOS**

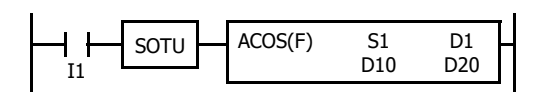

When input I1 is turned on, the arc cosine of the value of data registers D10 and D11 assigned by source device S1 is stored to data registers D20 and D21 assigned by destination device D1.

 $\arccos -0.7071068 \rightarrow 2.356194$  rad

2.356194 rad =  $3π/4$  rad

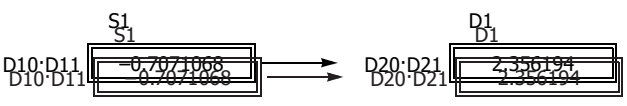

# **ATAN (Arc Tangent)**

Calculates the principal value of the arc tangent value.

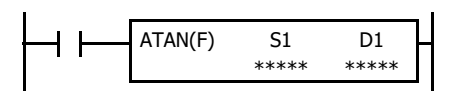

atan  $S1·S1+1$   $\rightarrow$   $D1·D1+1$  rad

When input is on, the arc tangent of the value assigned by source device S1 is stored in radians to the destination assigned by device D1.

**FT2J FC6A**

**Note:** When the data designated by S1 does not comply with the normal floating-point format, a user program execution error will result and error code 28 will be stored in the user program execution error code (D8006). For details of user program execution errors, see to [Chapter 3 "User](#page-107-0)  [Program Execution Errors" on page 3-10](#page-107-0).

#### **Valid Devices**

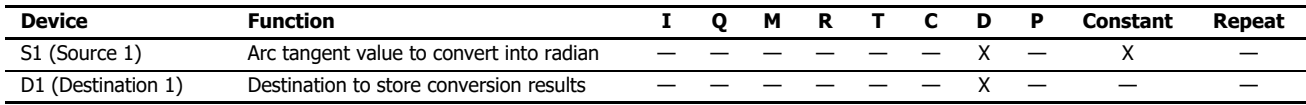

For valid device address ranges, see [Chapter 2 "Devices" on page 2-1.](#page-36-0)

### **Valid Data Types**

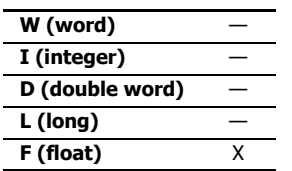

### **Example: ATAN**

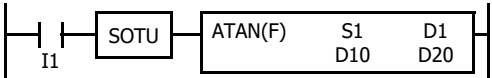

When input I1 is turned on, the arc tangent of the value of data registers D10 and D11 assigned by source device S1 is stored to data registers D20 and D21 assigned by destination device D1.

atan 0.4142136 
$$
\rightarrow
$$
 0.3926991 rad

Since floating point data is used, the source and destination devices use two consecutive data registers.

0.3926991 rad =  $π/8$  rad

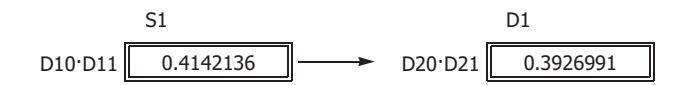

# Introduction

This chapter describes logarithm function and power function instructions that are are used to calculate logarithms and powers for specified data.

# **LOGE (Natural Logarithm)**

Calculates the natural logarithm of the binary data.

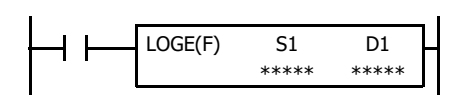

 $log_e S1: S1+1 \rightarrow D1: D1+1$ 

When input is on, the natural logarithm of the binary data assigned by source device S1 is stored to the destination assigned by device D1.

**FT2J FC6A**

#### **Notes:**

- When the conversion result is not within the range between  $-3.402823 \times 10^{38}$  and  $-1.175495 \times 10^{-38}$  or between  $1.175495 \times 10^{-38}$  and  $3.402823 \times 10^{38}$ , a carry or borrow occurs. For details, see to [Chapter 3 "Carry and Borrow in Floating-Point Data Processing" on page 3-8](#page-105-0).
- A user program execution error results in the following cases. For details of user program execution errors, see to [Chapter 3 "User Program](#page-107-0)  [Execution Errors" on page 3-10.](#page-107-0)
	- When the data designated by S1 is 0 or less than 0, error code 29 is stored in the user program execution error code (D8006).
	- When the data designated by S1 does not comply with the normal floating-point format, error code 28 is stored in the user program execution error code (D8006).

# **Valid Devices**

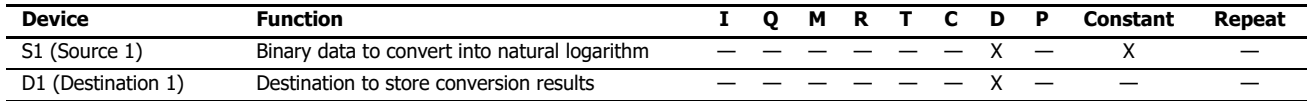

For valid device address ranges, see [Chapter 2 "Devices" on page 2-1](#page-36-0).

#### **Valid Data Types**

**W (word)** — Since floating point data is used, the source and destination devices use two consecutive data registers.

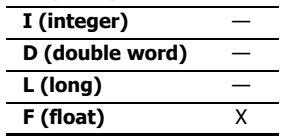

#### **Example: LOGE**

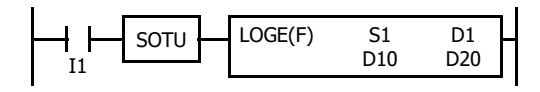

When input I1 is on, the natural logarithm of the binary data of data registers D10 and D11 assigned by source device S1 is stored to data registers D20 and D21 assigned by destination device D1.

 $log_8 86.0 \rightarrow 4.454347$ 

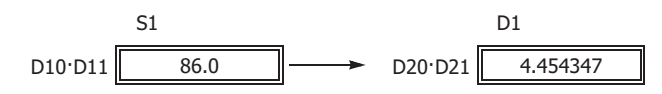

# **LOG10 (Common Logarithm)**

Calculates the common logarithm of the binary data.

### **FT2J FC6A**

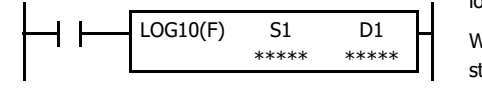

 $\log_{10} \text{S1-S1+1} \rightarrow \text{D1-D1+1}$ 

When input is on, the common logarithm of the binary data assigned by source device S1 is stored to the destination assigned by device D1.

#### **Notes:**

- When the conversion result is not within the range between -3.402823  $\times$  10<sup>38</sup> and -1.175495  $\times$  10<sup>-38</sup> or between 1.175495  $\times$  10<sup>-38</sup> and 3.402823  $\times$  10<sup>38</sup>, a carry or borrow occurs. For details, see to [Chapter 3 "Carry and Borrow in Floating-Point Data Processing" on page 3-8.](#page-105-0)
- A user program execution error results in the following cases. For details of user program execution errors, see to [Chapter 3 "User Program](#page-107-0)  [Execution Errors" on page 3-10](#page-107-0).
	- When the data designated by S1 is 0 or less than 0, error code 29 is stored in the user program execution error code (D8006).
	- When the data designated by S1 does not comply with the normal floating-point format, error code 28 is stored in the user program execution error code (D8006).

#### **Valid Devices**

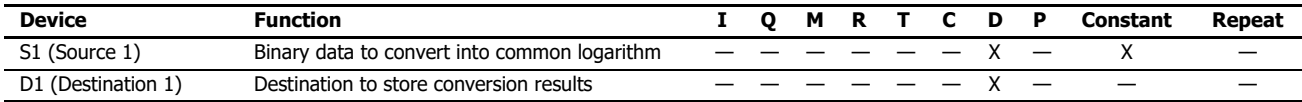

For valid device address ranges, see [Chapter 2 "Devices" on page 2-1.](#page-36-0)

#### **Valid Data Types**

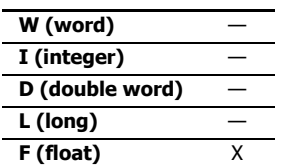

#### **Example: LOG10**

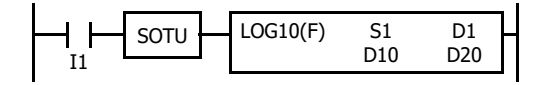

When input I1 is on, the common logarithm of the binary data of data registers D10 and D11 assigned by source device S1 is stored to data registers D20 and D21 assigned by destination device D1.

 $log_{10} 0.0000278 \rightarrow -4.555954$ 

Since floating point data is used, the source and destination devices use two consecutive data registers.

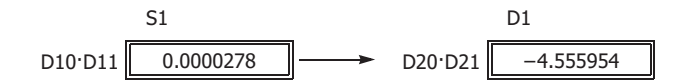

**FT2J FC6A**

# **EXP (Exponent)**

Calculates the power of e (base of natural logarithm).

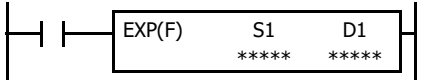

 $e^{S1 \cdot S1+1} \rightarrow D1 \cdot D1+1$ 

When input is on, e is raised to the power S1 S1+1 assigned by source device S1 and is stored to the destination assigned by device D1.

e (base of natural logarithm) = 2.7182818

**Notes:**

- When the conversion result is not within the range between  $-3.402823 \times 10^{38}$  and  $-1.175495 \times 10^{-38}$  or between 1.175495  $\times$  10<sup>-38</sup> and  $3.402823 \times 10^{38}$ , a carry or borrow occurs. For details, see to [Chapter 3 "Carry and Borrow in Floating-Point Data Processing" on page 3-8](#page-105-0).
- When the data designated by S1 does not comply with the normal floating-point format, a user program execution error will result and error code 28 will be stored in the user program execution error code (D8006). For details of user program execution errors, see to [Chapter 3 "User](#page-107-0)  [Program Execution Errors" on page 3-10](#page-107-0).

#### **Valid Devices**

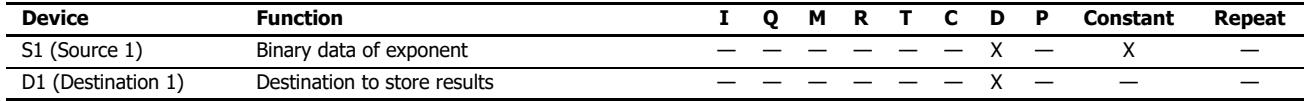

For valid device address ranges, see [Chapter 2 "Devices" on page 2-1](#page-36-0).

#### **Valid Data Types**

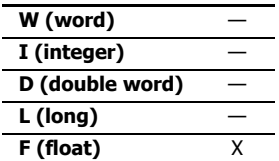

Since floating point data is used, the source and destination devices use two consecutive data registers.

#### **Example: EXP**

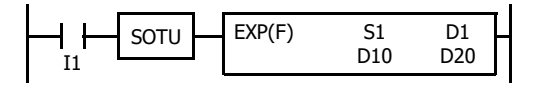

When input I1 is on, e is raised to the data of data registers D10 and D11 assigned by source device S1 and the operation result is stored to data registers D20 and D21 assigned by destination device D1.

 $e^2 = 2.7182818^2 \rightarrow 7.389056$ 

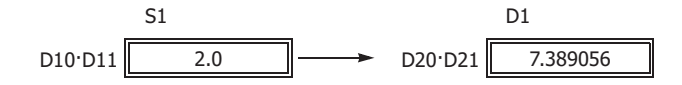

# **POW (Power)**

Calculates the power of the binary data.

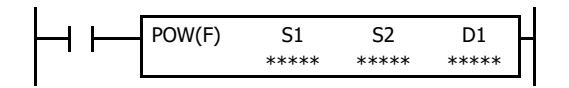

 $S1-S1+1^{S2\cdot S2+1} \rightarrow D1\cdot D1+1$ 

When input is on, data assigned by source device S1 is raised to the power S2·S2+1 assigned by source device S2 and the operation result is stored to the destination assigned by device D1.

**FT2J FC6A**

#### **Notes:**

- When the conversion result is not within the range between  $-3.402823 \times 10^{38}$  and  $-1.175495 \times 10^{-38}$  or between  $1.175495 \times 10^{-38}$  and  $3.402823 \times 10^{38}$ , a carry or borrow occurs. For details, see to [Chapter 3 "Carry and Borrow in Floating-Point Data Processing" on page 3-8.](#page-105-0)
- A user program execution error results in the following cases. For details of user program execution errors, see to [Chapter 3 "User Program](#page-107-0)  [Execution Errors" on page 3-10](#page-107-0).
	- When the data designated by S1 is less than 0 and the data designated by S2 is not an integer, error code 29 is stored in the user program execution error code (D8006).
	- When the data designated by S1 is 0 and the data designated by S2 is less than or equal to 0, error code 29 is stored in the user program execution error code (D8006).
	- When the data designated by S1 or S2 does not comply with the normal floating-point format, error code 28 is stored in the user program execution error code (D8006). The value in D1 is not changed.

#### **Valid Devices**

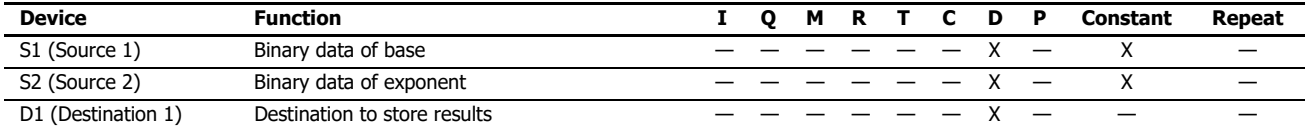

For valid device address ranges, see [Chapter 2 "Devices" on page 2-1.](#page-36-0)

#### **Valid Data Types**

**W (word)** — Since floating point data is used, the source and destination devices use two consecutive data registers.

| I (integer)     |   |
|-----------------|---|
| D (double word) |   |
| L (long)        |   |
| F (float)       | X |
|                 |   |

#### **Example: POW**

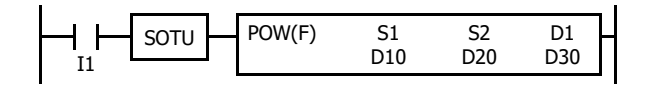

When input I1 is on, the data of data registers D10 and D11 assigned by source device S1 is raised to the power D20·D20+1 assigned by source device S2 and the operation result is stored to data registers D30 and D31 assigned by destination device D1.

 $4^{1.25} \rightarrow 5.656854$ 

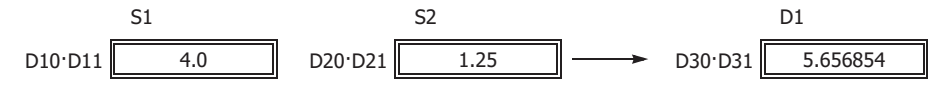

# 23: FILE DATA PROCESSING INSTRUCTIONS

# Introduction

This chapter describes the file data processing instructions that handle the FIFO (first-in first-out) data structure. FIFOF (FIFO Format) instructions registers the format of the FIFO data files storing the data. FIEX (First-In Execute) instructions store new data to the FIFO data files, and FOEX (First-Out Execute) instructions retrieve the stored data from the FIFO data files. The first data to be stored to the FIFO data files by FIEX instructions will be the first data to be retrieved by FOEX instructions.

NDSRC (N Data Search) instructions search a designated value through a specified range.

# **FIFOF (FIFO Format)**

Registers the format of the FIFO data files.

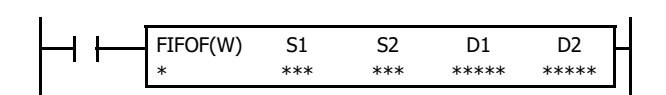

When input is on, FIFOF instruction registers a format of an FIFO data file. Each format has unique number 0 through 9. A maximum of 10 formats can be used in a ladder program.

**FT2J FC6A**

#### **Notes:**

- A maximum of ((S2)-1) data can be stored in a FIFO data file.
- The FIFOF instruction must be executed at least once after the controller starts running.
- Initialize the FI pointer and the FO pointer with 0 before the FIFOF instruction is executed. For details of FI and FO pointers, see to ["Destination Device D1 \(FIFO Data File\)" on page 23-2](#page-499-0).
- The FIFOF instruction cannot be used in an interrupt program. If used in an interrupt program, a user program execution error occurs and error code 18 is stored in the user program execution error code (D8006). For details of user program execution errors, see to [Chapter 3](#page-107-0)  ["User Program Execution Errors" on page 3-10](#page-107-0).

#### **Valid Devices**

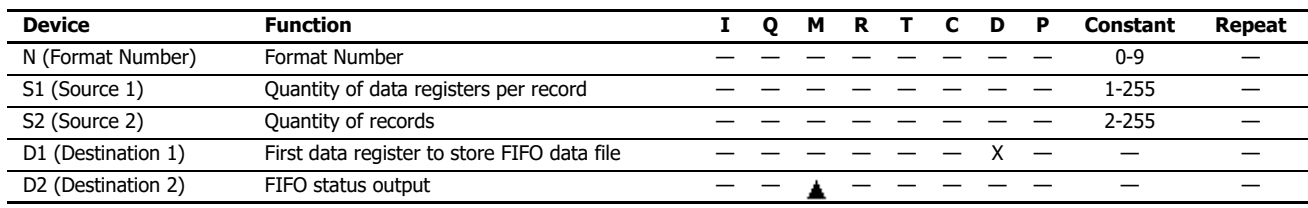

Special internal relays cannot be designated as D2.

For valid device address ranges, see [Chapter 2 "Devices" on page 2-1](#page-36-0).

#### **Valid Data Types**

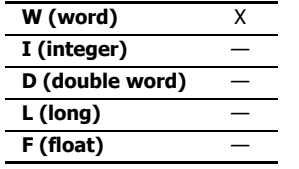

When an M (internal relay) is assigned as the D2, three internal relays starting with the device assigned by D2 are used.

When a D (data register) is assigned as the D1, S1×S2+2 data registers starting with the device assigned by D1 are used.

# <span id="page-499-0"></span>**Destination Device D1 (FIFO Data File)**

FIFO data files are initialized when corresponding FIFOF instructions are executed. FIFO data file is placed in the area starting with the device designated by D1 and occupies as many as  $S1 \times S2+2$  data registers. The size of each record is equal to S1. S1-1 records of data can be stored in an FIFO data file using FIEX instructions. The stored data can be retrieved from the FIFO data file using FOEX instructions.

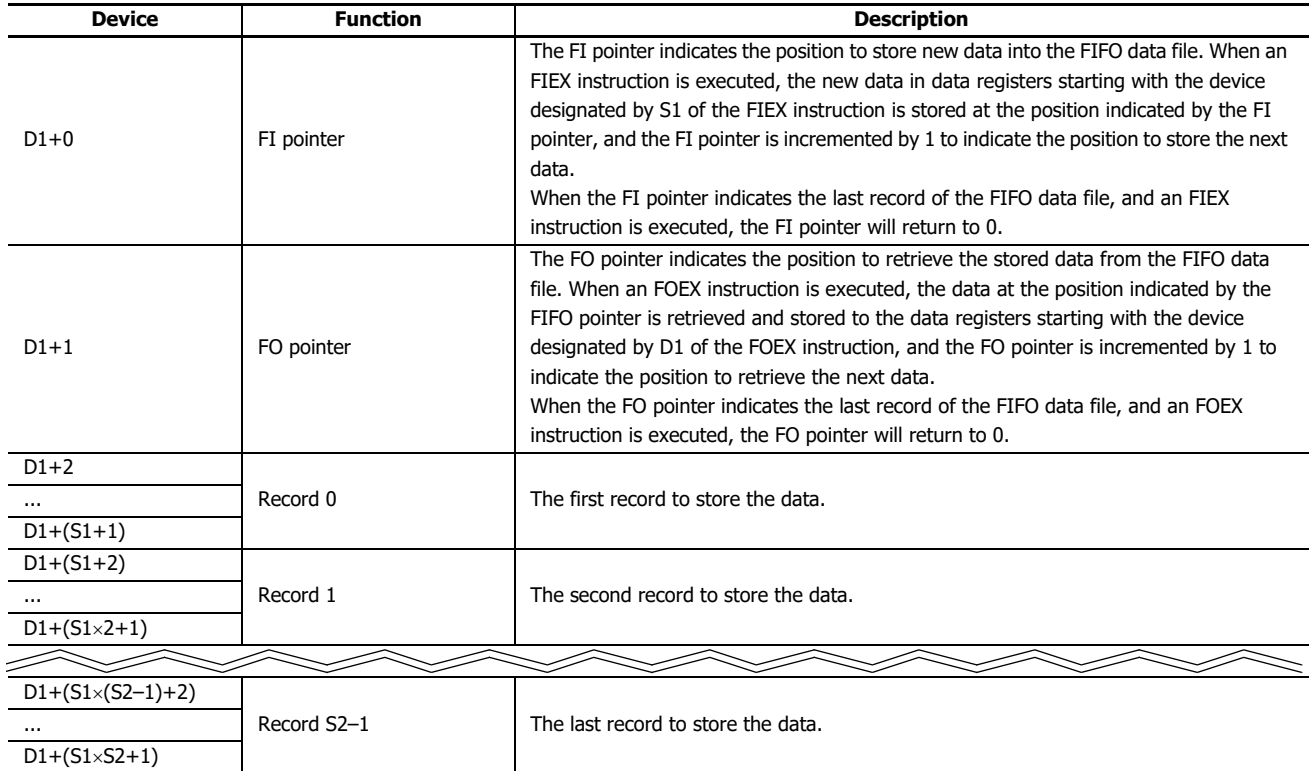

# **Destination Device D2 (FIFO Status Output)**

When FIEX or FOEX instructions are executed, the following internal relays are turned on or off according to the execution status.

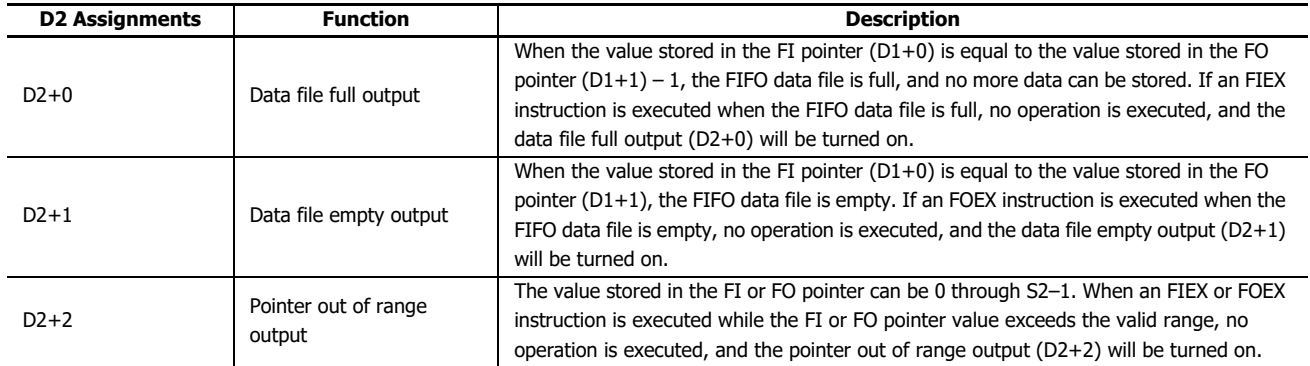

#### **Examples:**

See ["Example: FIFOF, FIEX, and FOEX" on page 23-5.](#page-502-0)

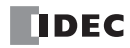

**FT2J FC6A**

# **FIEX (First-In Execute)**

Stores record data to the corresponding FIFO data file.

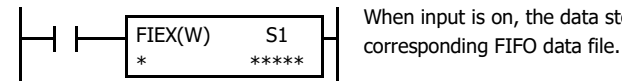

When input is on, the data stored in data registers starting with the device assigned by S1 is stored to the

#### **Notes:**

- When the FI pointer is equal to the FO pointer 1, the FIFO data file is full, and no more data can be stored. If an FIEX instruction is executed when the FIFO data file is full, no operation is executed, and the data file full output (D2+0) of the FIFOF instruction will be turned on.
- Make sure that FIEX instructions are executed after the corresponding FIFOF instruction has initialized the FIFO data file. If FIEX instructions are executed without executing the corresponding FIFOF instruction, a user program execution error will occur and error code 31 will be stored in the user program execution error code (D8006). For details of user program execution errors, see to [Chapter 3 "User](#page-107-0)  [Program Execution Errors" on page 3-10](#page-107-0).

#### **Valid Devices**

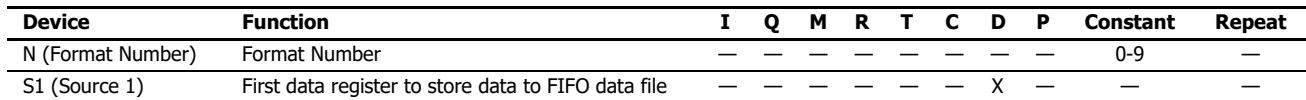

For valid device address ranges, see [Chapter 2 "Devices" on page 2-1](#page-36-0).

#### **Valid Data Types**

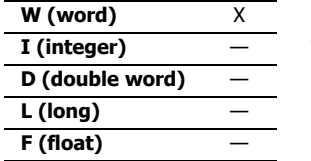

When a D (data register) is assigned as the source, as many data registers as the value stored in device S1 of the corresponding FIFOF instruction are used.

#### **Examples:**

See ["Example: FIFOF, FIEX, and FOEX" on page 23-5](#page-502-0).

# **FOEX (First-Out Execute)**

Retrieves record data from the corresponding FIFO data file.

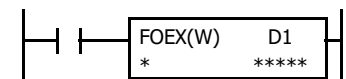

When input is on, the data is retrieved from the corresponding FIFO data file and stored to the data FOEX(W) D1 FOEX(W) D1 FOEX(W) Registers starting with the device assigned by D1.

#### **Notes:**

- When the FI pointer is equal to the FO pointer, the FIFO data file is empty. If an FOEX instruction is executed when the FIFO data file is empty, no operation is executed, and the data file empty output (D2+1) of the FIFOF instruction will be turned on.
- Make sure that FIEX instructions are executed after the corresponding FIFOF instruction has initialized the FIFO data file. If FOEX instructions are executed without executing the corresponding FIFOF instruction, a user program execution error will occur and error code 31 will be stored in the user program execution error code (D8006). For details of user program execution errors, see to [Chapter 3 "User](#page-107-0)  [Program Execution Errors" on page 3-10.](#page-107-0)

#### **Valid Devices**

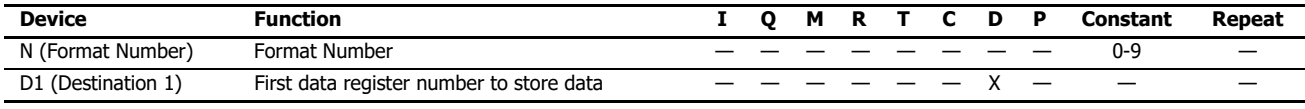

For valid device address ranges, see [Chapter 2 "Devices" on page 2-1.](#page-36-0)

#### **Valid Data Types**

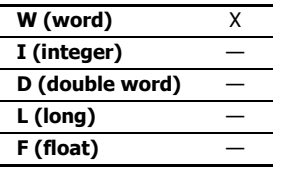

When a D (data register) is assigned as the destination, as many data registers as the value stored in device S1 of the corresponding FIFOF instruction are used.

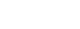

**NDEC** 

**FT2J FC6A**

# <span id="page-502-0"></span>**Example: FIFOF, FIEX, and FOEX**

This program demonstrates a user program of the FIFOX, FIEX, and FOEX instructions to use an FIFO data file.

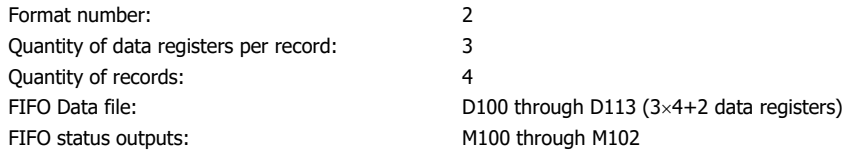

#### **Ladder Diagram**

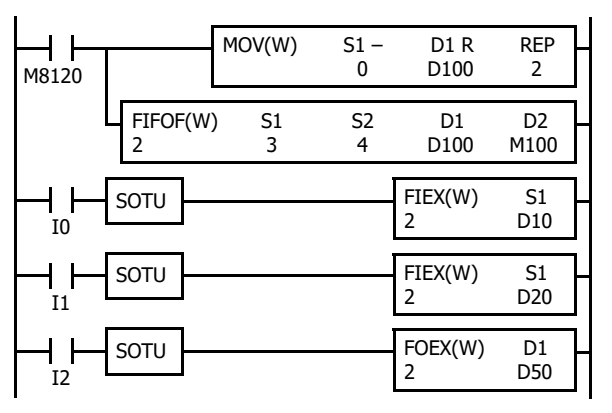

M8120 is the initialize pulse special internal relay.

When the CPU starts, MOV sets 0 to FI and FO pointers, and FIFOF initializes FIFO data file 2.

When input I0 is turned on, the data in D10 through D12 are stored to the FIFO data file 2.

When input I1 is turned on, the data in D20 through D22 are stored to the FIFO data file 2.

When input I2 is turned on, the first data is retrieved from the FIFO data file 2 and stored to D50 through D52.

#### **FIFO Data File**

The table below shows the data stored in FIFO data file 2 when inputs I0, I1, and I2 are turned on in this order. Only valid data managed by the FIFOF, FIEX, and FOEX instructions are shown in the table.

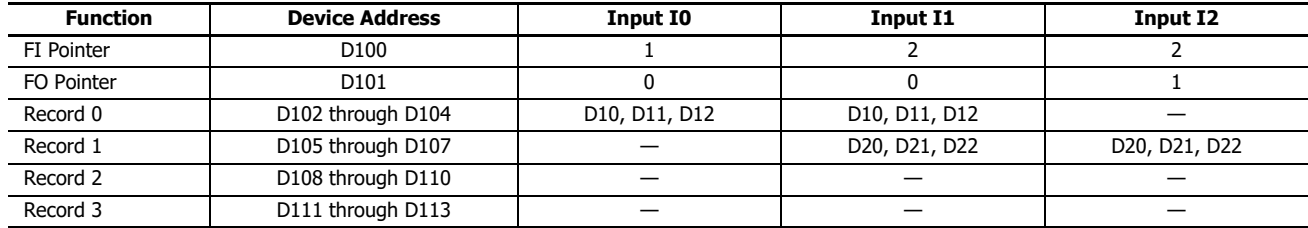

# **NDSRC (N Data Search)**

Searches the specified value from the specified data register area.

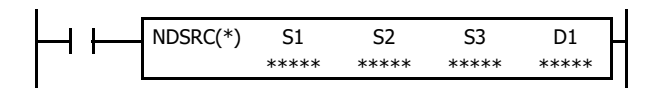

When input is on, a value specified by device S1 is searched for. Data registers are searched, starting with the data register assigned by device S2. Device S3 specifies the quantity of 1-word or 2-word blocks of data registers to search, depending on the data type.

**FT2J FC6A**

The offset of the data register where a match first occurred is stored in data register assigned by device D1. The number of matches is stored in the next data register. When the search results in no match, 65,535 is stored in device D1 and 0 is stored in device D+1.

**Note:** A user program execution error results in the following cases. For details of user program execution errors, see to [Chapter 3 "User Program](#page-107-0)  [Execution Errors" on page 3-10](#page-107-0).

- When S3 is zero or the sum of S2 and S3 is not within the valid data register range, error code 1 is stored in the user program execution error code (D8006).
- When F (float) data is selected and S1 does not comply with the normal floating-point format, error code 28 is stored in the user program execution error code (D8006).
- When F (float) data is selected and S2 to S2+(S3) does not comply with the normal floating-point format, error code 28 is stored in the user program execution error code (D8006). The error data is skipped to continue the search and the results are stored in D1 and D1+1.
- The NDSRC instruction cannot be used in an interrupt program. If used in an interrupt program, error code 18 will be stored in the user program execution error code (D8006).

#### **Valid Devices**

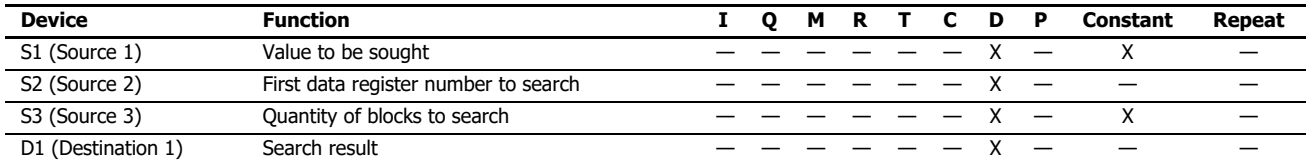

For valid device address ranges, see [Chapter 2 "Devices" on page 2-1.](#page-36-0)

Make sure that the sum of data register numbers designated by S1 and S2 does not result in a different data register range.

Destination D1 occupies two consecutive data registers starting with the device designated by D1.

#### **Valid Data Types**

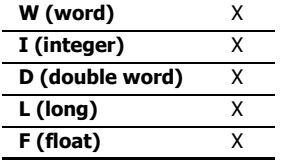

When a word device such as D (data register) is assigned as the source, 1 point (word or integer data) or 2 points (double-word, long, or float data) are used.

#### **Quantity of Source and Destination Devices**

Depending on the data type, source devices S1 and S2 use a different quantity of devices. Source device S3 and destination device D1 always use 1 word without regards to the data type.

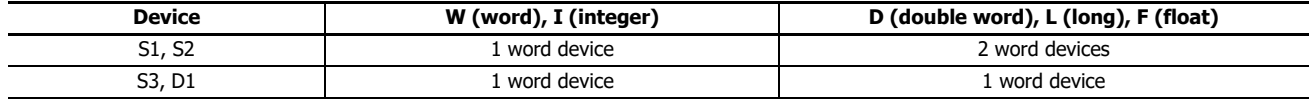

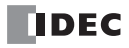
# **Examples: NDSRC**

The following examples demonstrate the NDSRC instruction that searches the data of three different data types.

# **• Data Type: Word**

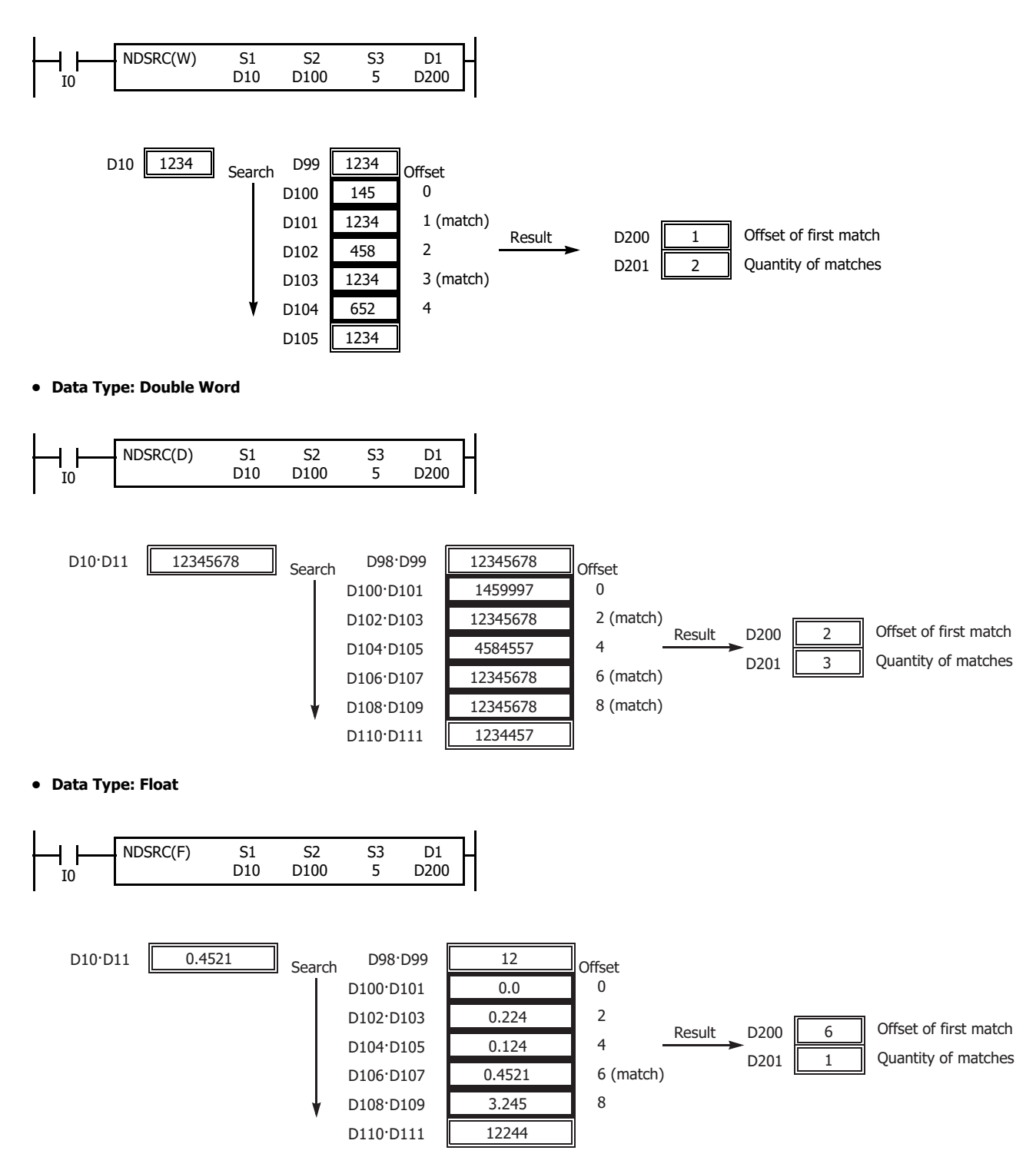

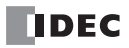

# 24: CLOCK INSTRUCTIONS

# Introduction

TADD (time addition) and TSUB (time subtraction) instructions add or subtract time data in two different modes. The data can be selected from time (hour, minute, and second) or date/time (year, month, day, day of week, hour, minute, and second). HTOS (HMS to s) and STOH (s to HMS) instructions perform conversion of time data between hours, minutes, seconds and seconds.

HOUR (hour meter) instruction measures the on duration of the input and compares the total duration to a preset value. When the preset value is reached, an output or internal relay is turned on.

# **TADD (Time Addition)**

Adds time data to date/time data.

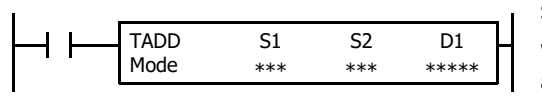

 $S1 + S2 \rightarrow D1$ , CY

When input is on, time data assigned by source device S2 are added to date/time data assigned by source device S1, depending on the selected mode. The result is stored to destination device D1 and carry (M8003).

**FT2J FC6A**

When Mode 0 is selected, source devices S1 and S2 and destination device D1 occupy 3 consecutive data registers starting with the designated device.

When Mode 1 is selected, source device S1 and destination device D1 occupy 7 consecutive data registers starting with the designated device. Source device S2 occupies 3 consecutive data registers starting with the designated device.

#### **Mode 0**

When mode 0 is selected, time data (hour, minute, and second) stored in 3 data registers starting with source device S2 are added to the time data (hour, minute, and second) stored in 3 data registers starting with source device S1. The results are stored to 3 data registers starting with destination device D1. Hour data can be 0 through 23. Minute and second data can be 0 through 59.

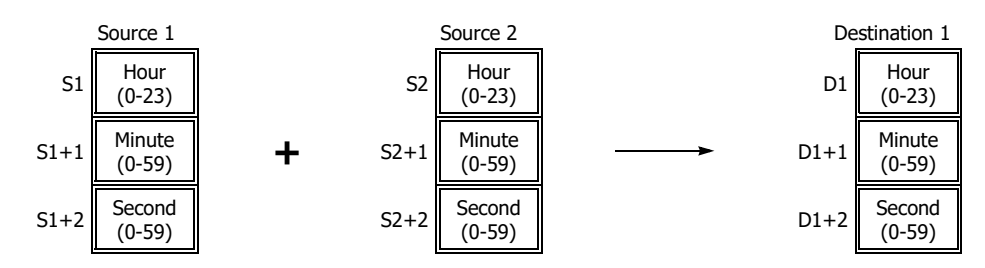

#### **Notes:**

- When any of the hour, minute, or second data exceeds the valid range, a user program execution error occurs and error code 32 is stored in the user program execution error code (D8006). For details of user program execution errors, see to [Chapter 3 "User Program Execution](#page-107-0)  [Errors" on page 3-10.](#page-107-0)
- When the execution result exceeds 23:59:59, the result is subtracted by 24 hours and stored to the data register designated by destination device D1, turning on special internal relay M8003 (carry).

# **Mode 1**

When mode 1 is selected, time data (hour, minute, and second) stored in 3 data registers starting with source device S2 are added to the date/time data (year, month, day, day of week, hour, minute, and second) stored in 7 data registers starting with source device S1. The results are stored to 7 data registers starting with destination device D1. The setting range for date/time and time data is as follows.

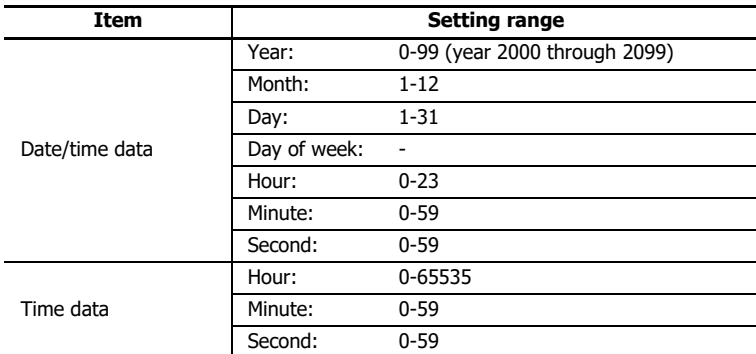

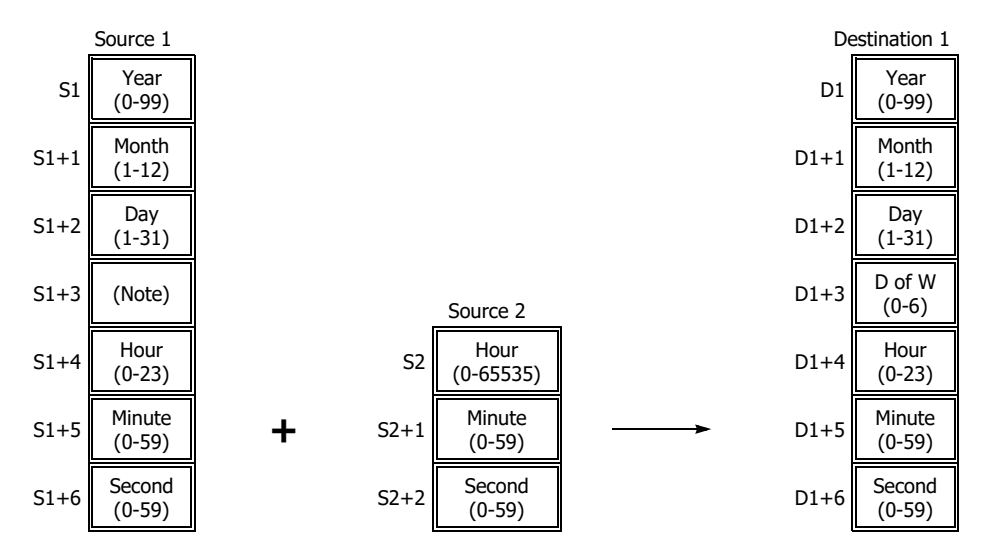

**Note:** S1+3 in source 1 is not used for execution and need not be designated. D1+3 in destination 1 is calculated from the date of the calculation result.

#### **Notes:**

- TADD instruction supports leap years.
- Day of week data represent: 0 (Sunday), 1 (Monday), 2 (Tuesday), 3 (Wednesday), 4 (Thursday), 5 (Friday), and 6 (Saturday).
- A user program execution error results in the following cases and error code 32 is stored in the user program execution error code (D8006). For details of user program execution errors, see to [Chapter 3 "User Program Execution Errors" on page 3-10](#page-107-0).
	- Any of the hour, minute, or second data exceeds the valid range.
	- Source 1 contains invalid day/time data.
	- The execution result exceeds 99 year 12 month 31 day 23:59:59.

# **Valid Devices**

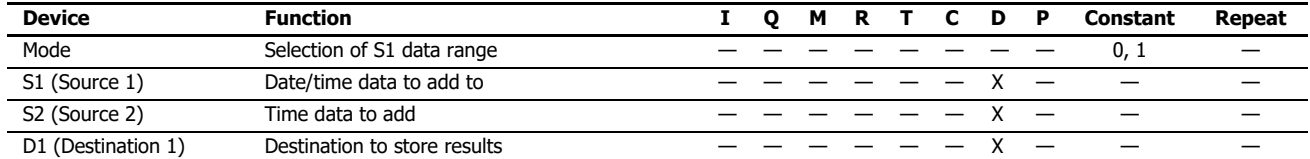

When data registers are assigned to the S1, S2 and D1 respectively, 1 point (word data) is used for each.

For valid device address ranges, see [Chapter 2 "Devices" on page 2-1.](#page-36-0)

#### **Examples: TADD**

The following examples demonstrate the TADD instruction that will add time data in two different modes.

## **• Mode 0**

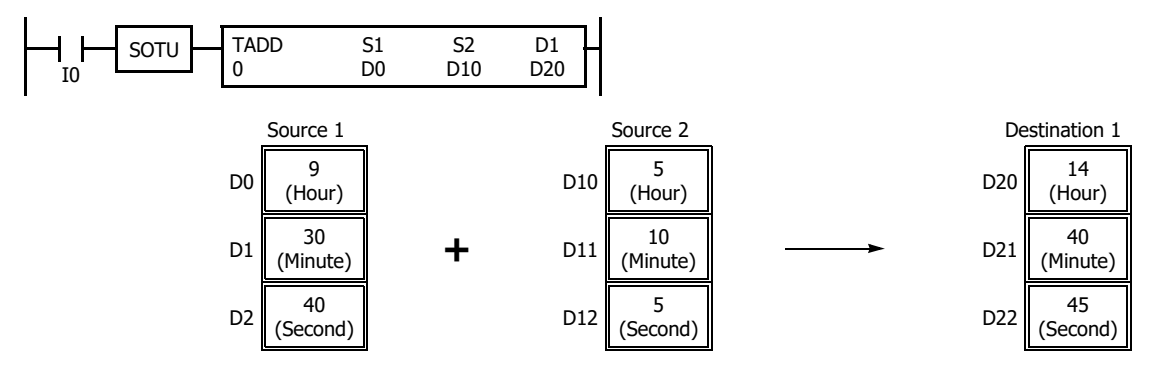

When the result exceeds 23:59:59, the resultant hour data is subtracted by 24, turning on special internal relay M8003 (carry).

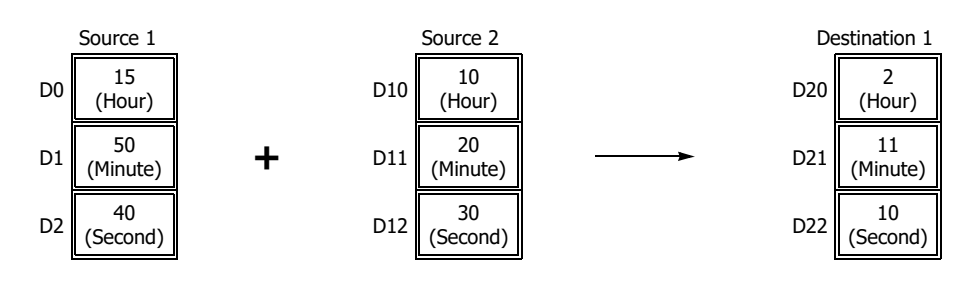

**• Mode 1**

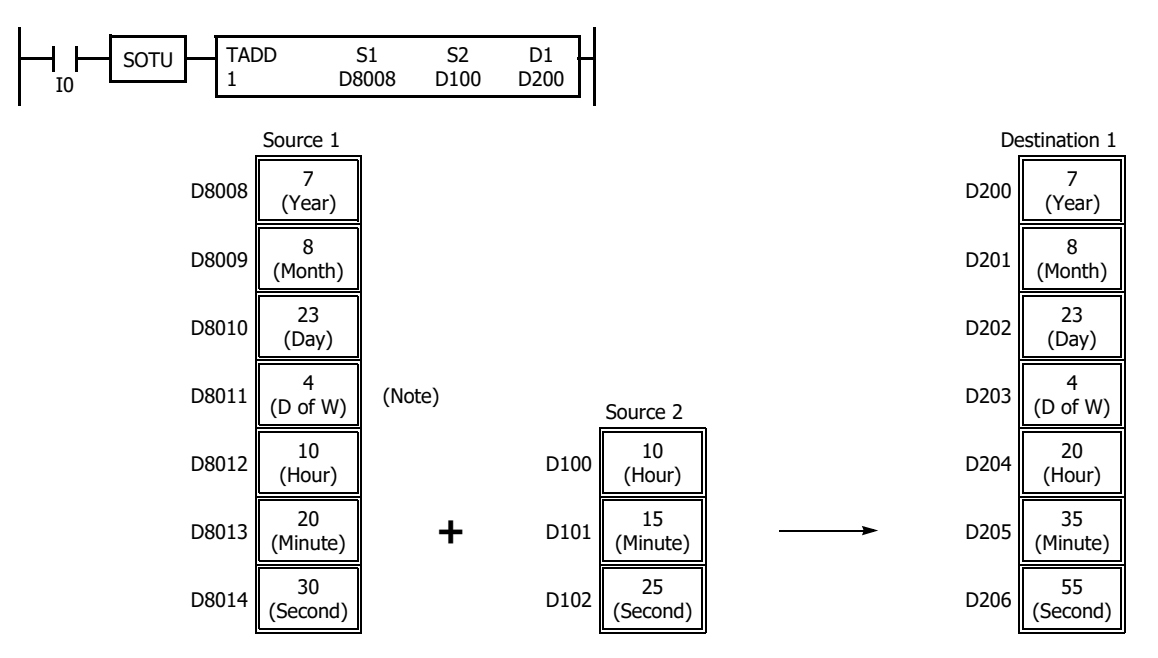

**Note:** S1+3 (D8011) in source 1 is not used for execution and does not need to be designated. The day of week is calculated automatically from the resultant year, month, and day, and stored to D203 of destination 1.

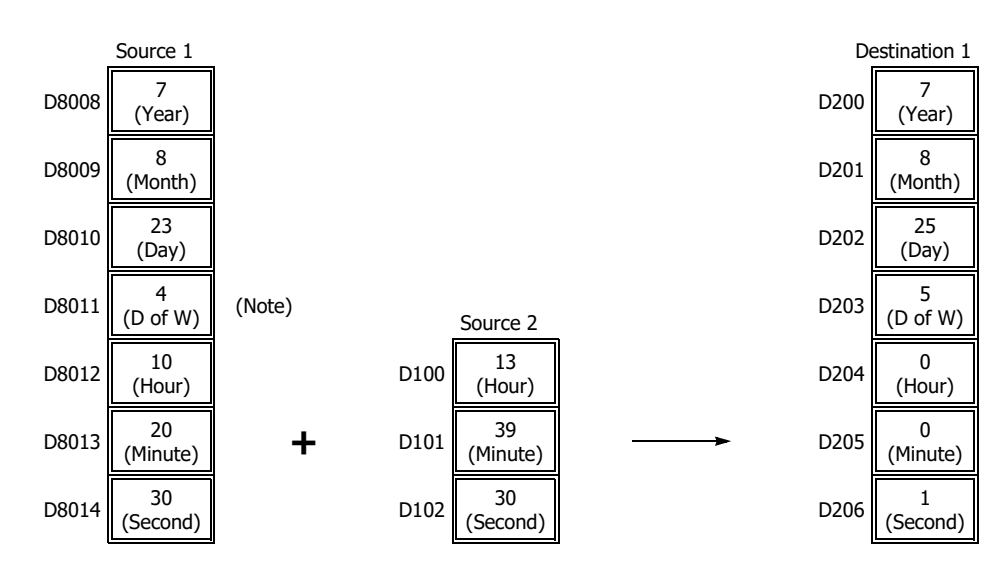

When the result exceeds 23:59:59, the resultant hour data is subtracted by a multiple of 24 and the day data is incremented.

**Note:** S1+3 (D8011) in source 1 is not used for execution and does not need to be designated. The day of week is calculated automatically from the resultant year, month, and day, and stored to D203 of destination 1.

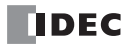

**FT2J FC6A**

# **TSUB (Time Subtraction)**

#### Subtracts time data to date/time data.

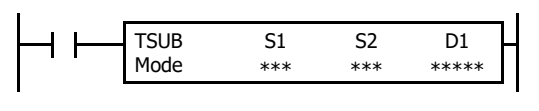

# $S1 - S2 \rightarrow D1$ , CY

When input is on, time data assigned by source device S2 is subtracted from date/ time data assigned by source device S1, depending on the selected mode. The result is stored to destination device D1 and borrow (M8003).

When Mode 0 is selected, source devices S1 and S2 and destination device D1 occupy 3 consecutive data registers starting with the designated device.

When Mode 1 is selected, source device S1 and destination device D1 occupy 7 consecutive data registers starting with the designated device. Source device S2 occupies 3 consecutive data registers starting with the designated device.

#### **Mode 0**

When mode 0 is selected, time data (hour, minute, and second) stored in 3 data registers starting with source device S2 is subtracted from the time data (hour, minute, and second) stored in 3 data registers starting with source device S1. The results are stored to 3 data registers starting with destination device D1. Hour data can be 0 through 23. Minute and second data can be 0 through 59.

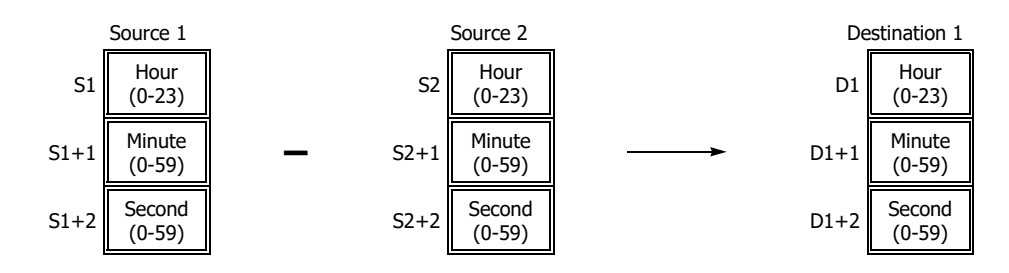

#### **Notes:**

- When any of the hour, minute, or second data exceeds the valid range, a user program execution error occurs and error code 32 is stored in the user program execution error code (D8006). For details of user program execution errors, see to [Chapter 3 "User Program Execution](#page-107-0)  [Errors" on page 3-10.](#page-107-0)
- When the execution result is less than 00:00:00, 24 hour is added to the result and stored to the data register designated by destination device D1, turning on special internal relay M8003 (borrow).

# **Mode 1**

When mode 1 is selected, time data (hour, minute, and second) stored in 3 data registers starting with source device S2 is subtracted from the date/ time data (year, month, day, day of week, hour, minute, and second) stored in 7 data registers starting with source device S1. The results are stored to 7 data registers starting with destination device D1. The setting range for date/time and time data is as follows.

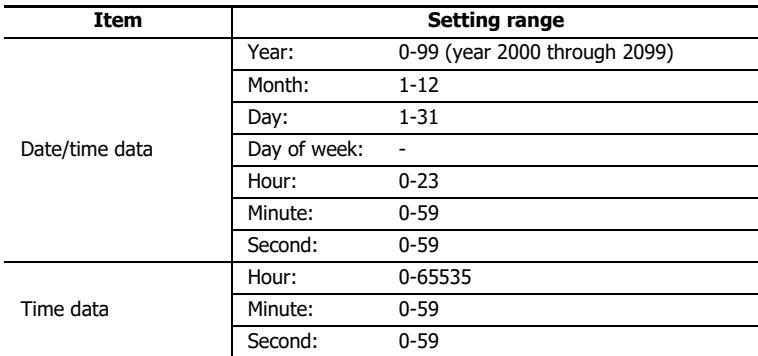

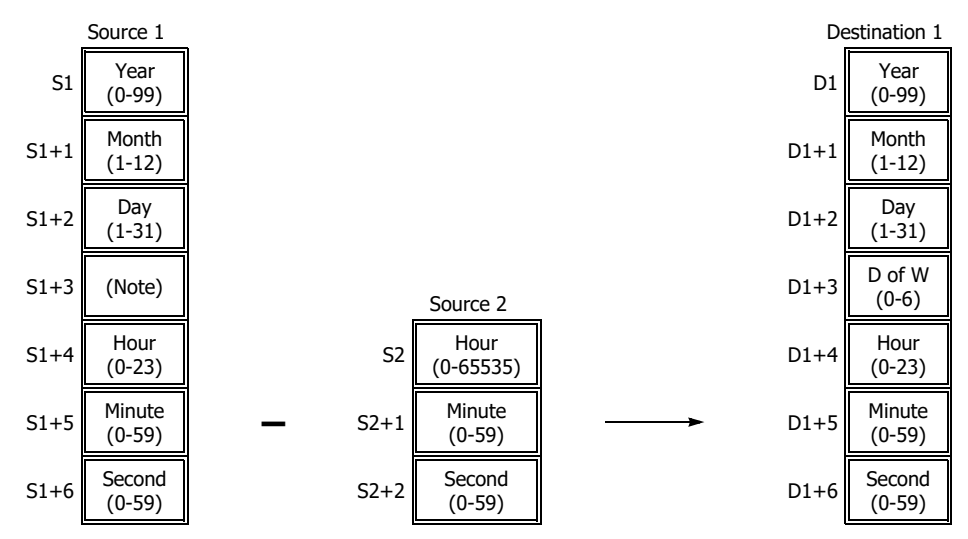

**Note:** Device S1+3 in source 1 is not used for execution and need not be designated.

#### **Notes:**

- TSUB instruction supports leap years.
- Day of week data represent: 0 (Sunday), 1 (Monday), 2 (Tuesday), 3 (Wednesday), 4 (Thursday), 5 (Friday), and 6 (Saturday).
- A user program execution error results in the following cases and error code 32 is stored in the user program execution error code (D8006). For details of user program execution errors, see to [Chapter 3 "User Program Execution Errors" on page 3-10](#page-107-0).
	- Any of the hour, minute, or second data exceeds the valid range.
	- Source 1 contains invalid day/time data.
	- The execution result is less than 00 year 1 month 1 day 00:00:00.

#### **Valid Devices**

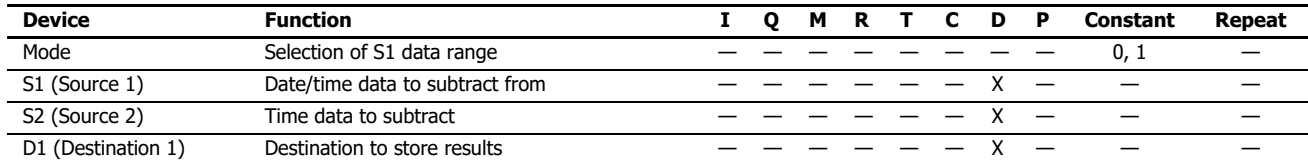

When data registers are assigned to the S1, S2 and D1 respectively, 1 point (word data) is used for each.

For valid device address ranges, see [Chapter 2 "Devices" on page 2-1.](#page-36-0)

# **Examples: TSUB**

The following examples demonstrate the TSUB instruction to that will subtract time data in two different modes.

## **• Mode 0**

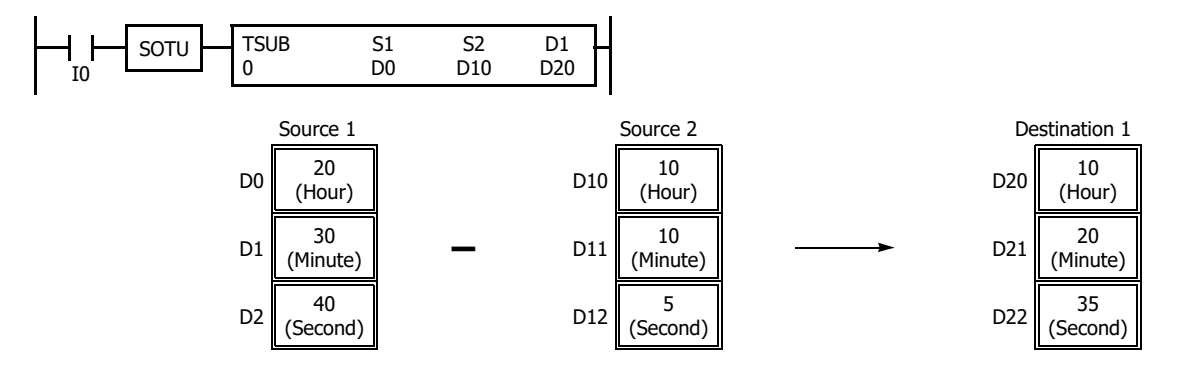

When the result is less than 00:00:00, 24 is added to the result, turning on special internal relay M8003 (borrow).

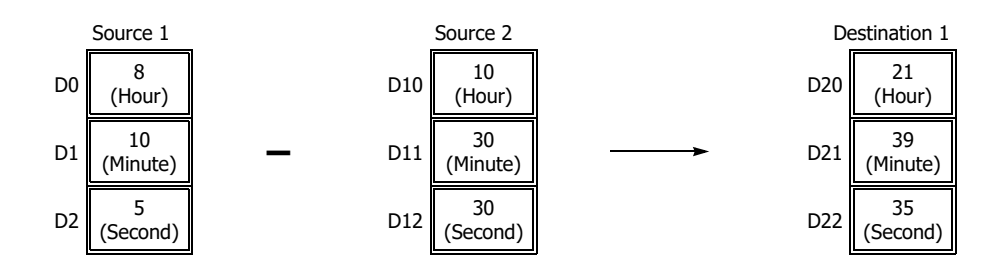

**• Mode 1**

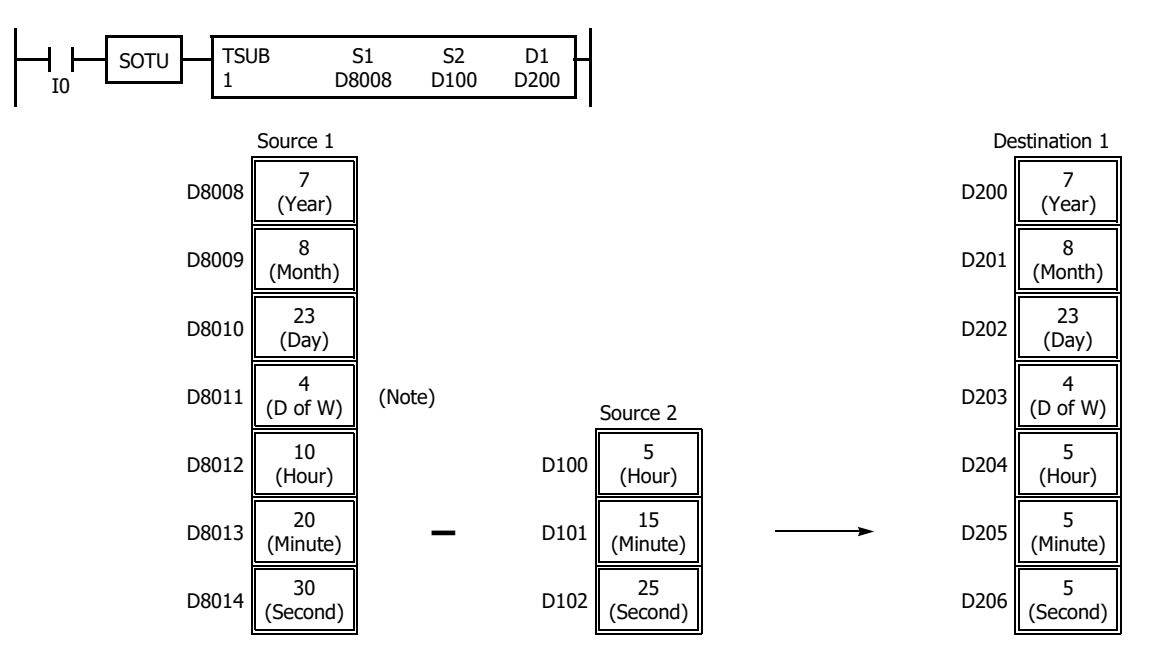

**Note:** S1+3 (D8011) in source 1 is not used for execution and does not need to be designated. The day of week is calculated automatically from the resultant year, month, and day, and stored to D203 of destination 1.

When the result is less than 00:00:00, 24 is added to the result, and the day data is decremented.

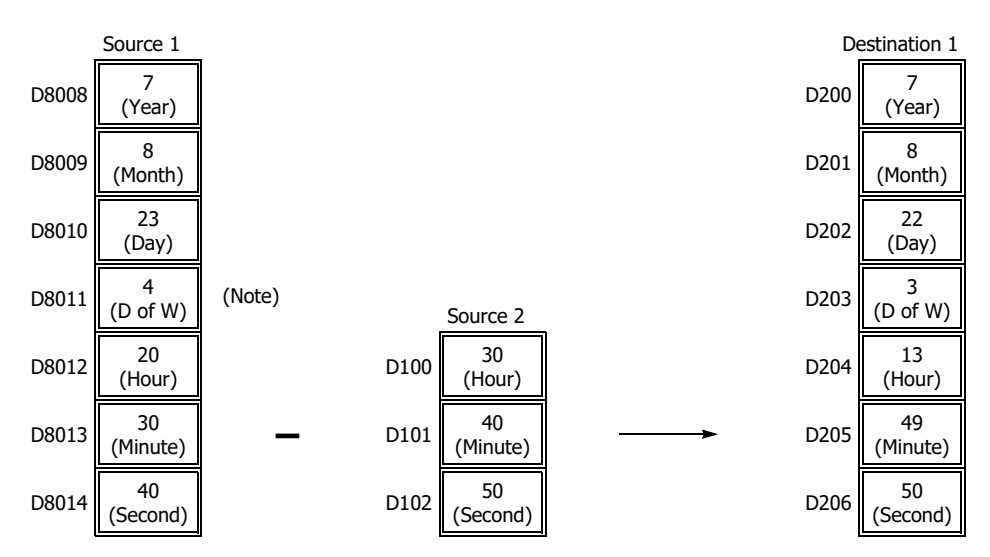

**Note:** S1+3 (D8011) in source 1 is not used for execution and does not need to be designated. The day of week is calculated automatically from the resultant year, month, and day, and stored to D203 of destination 1.

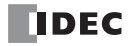

**FT2J FC6A**

# **HOUR (Hour Meter)**

Measures the ON duration of the input.

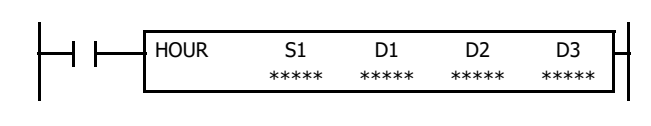

#### $S1 \leftrightarrow D1 \rightarrow D2$

While input is on, the ON duration of the input is measured. The measured time value (hour, minute, and second) is stored to 3 consecutive data registers assigned by destination device D1 and compared with the preset value assigned by source device S1.

When the D1 value reaches the S1 value, an output or internal relay assigned by destination device D2 is turned on.

The data registers specified by D3 and D3+1 are used as the system work area.

Hour data can be 0 through 65,535. Minute and second data can be 0 through 59.

#### **Notes:**

- When the measured input ON duration value exceeds 65,535 hours 59 minutes 59 seconds, the value returns to 0 hours 0 minutes 0 seconds to repeat another measuring cycle, with the comparison output remaining on.
- A user program execution error results in the following cases. For details of user program execution errors, see to [Chapter 3 "User](#page-107-0)  [Program Execution Errors" on page 3-10](#page-107-0).
	- When any of the hour, minute, or second data exceeds the valid range, error code 32 is stored in the user program execution error code (D8006). D2 is turned off. As long as the input remains on, the measured input ON duration value continues to increase.
	- The HOUR instruction cannot be used in an interrupt program. If used in an interrupt program, error code 18 will be stored in the user program execution error code (D8006).

## **Valid Devices**

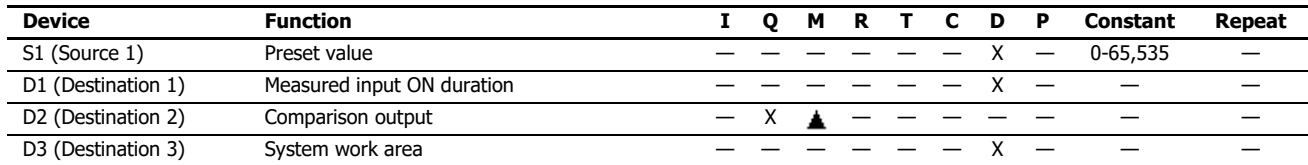

When source device S1 is designated by a constant, the preset value can be 0 through 65,535 in hours, then minutes and seconds are set to 0.

Special internal relays cannot be designated as destination device D2.

When data registers are assigned to the S1, D1 and D3 respectively, 1 point (word data) is used for each.

For valid device address ranges, see [Chapter 2 "Devices" on page 2-1](#page-36-0).

# **Examples: HOUR**

The following examples demonstrate the HOUR instruction that will measure the input ON duration value in hours, minutes, and seconds and to compare the value in two different ways.

**• Source Device S1: Data Register**

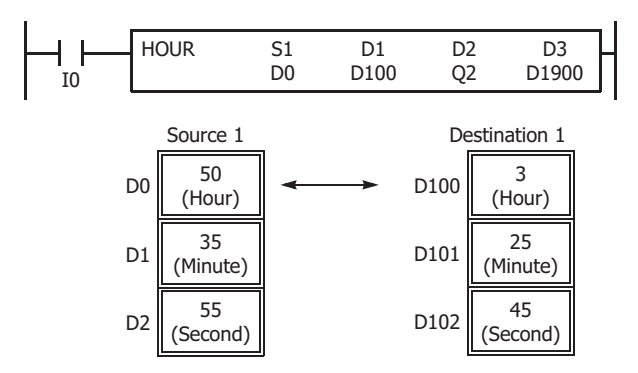

#### **• Source Device S1: Constant**

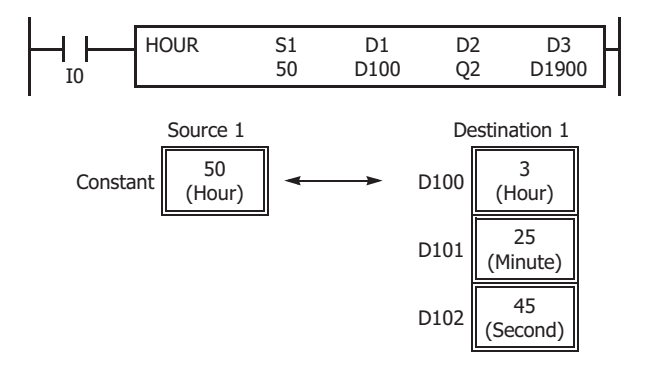

# $D0 \cdot D1 \cdot D2 \leftrightarrow D100 \cdot D101 \cdot D102 \rightarrow Q2$

While input I0 is on, the ON duration is measured. The measured time value (hour, minute, and second) is stored to data registers D100·D101·D102 assigned by destination device D1 and compared with the preset value stored in data registers D0·D1·D2 assigned by source device S1.

When the measured value reaches the preset value, output Q2 assigned by destination device D2 is turned on.

Data registers D1900 and D1901 assigned by destination device D3 are reserved for system work area.

#### $50 \leftrightarrow D100 \cdot D101 \cdot D102 \rightarrow Q2$

While input I0 is on, the ON duration is measured. The measured time value (hour, minute, and second) is stored to data registers D100·D101·D102 assigned by destination device D1 and compared with 50 hours assigned by source device S1.

When the measured value reaches 50 hours, output Q2 assigned by destination device D2 is turned on.

Data registers D1900 and D1901 assigned by destination device D3 are reserved for system work area.

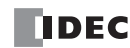

**FT2J FC6A**

# **HTOS (HMS to Sec)**

Converts hour, minute, and second data into seconds.

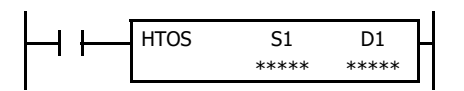

Hours, minutes, seconds  $\rightarrow$  Seconds

When input is on, time data in hours, minutes, and seconds assigned by source device S1 is converted into seconds. The result is stored to destination device D1.

Source device S1 occupies 3 consecutive data registers starting with the designated device. Destination device D1 occupies 2 consecutive data registers to store double-word data, starting with the designated device.

Hour data can be 0 through 65,535. Minute and second data can be 0 through 59.

**Note:** When any of the hour, minute, or second data exceeds the valid range, a user program execution error occurs and error code 32 is stored in the user program execution error code (D8006). For details of user program execution errors, see to [Chapter 3 "User Program Execution Errors" on](#page-107-0)  [page 3-10](#page-107-0).

#### **Valid Devices**

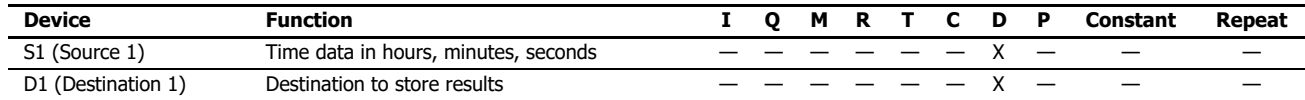

When data register is assigned to the S1, 1 point (word data) is used.

When data register is assigned to the D1, 2 points (double-word data) are used.

For valid device address ranges, see [Chapter 2 "Devices" on page 2-1](#page-36-0).

# **Examples: HTOS**

The following examples demonstrate the HTOS instruction that will convert time data in hours, minutes, and seconds into seconds and store the results to two consecutive data registers.

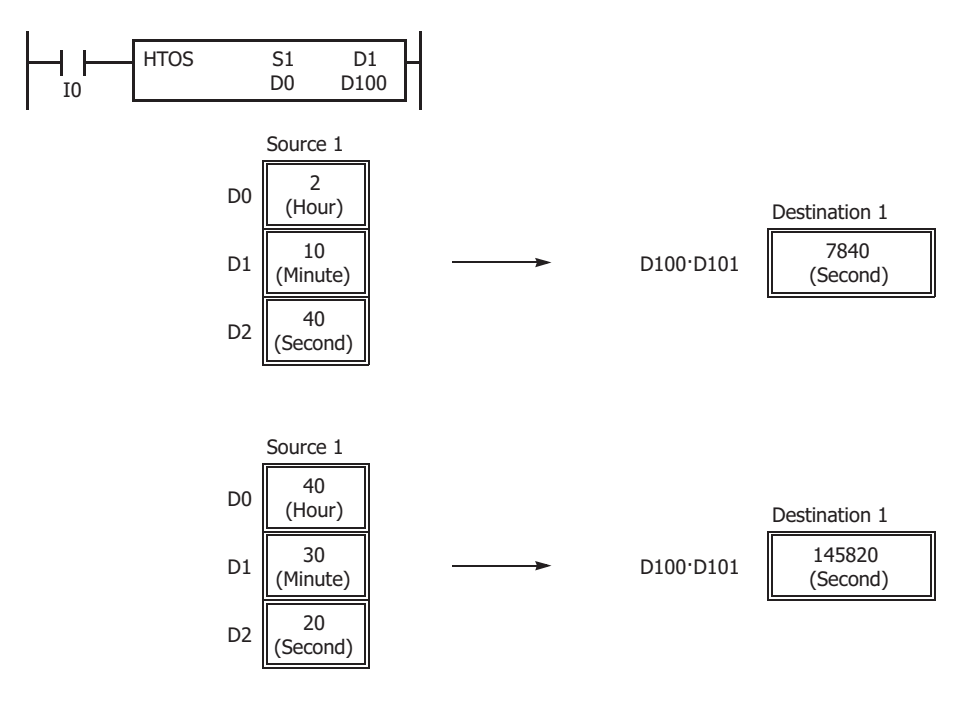

# **STOH (S to HMS)**

Converts data in seconds to hours, minutes, and seconds.

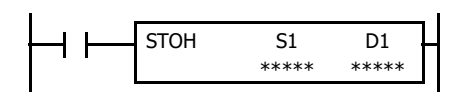

Seconds  $\rightarrow$  Hours, minutes, seconds

When input is on, time data in seconds assigned by source device S1 is converted into hours, minutes, and seconds. The result is stored to destination device D1.

**FT2J FC6A**

Source device S1 occupies 2 consecutive data registers to store double-word data, starting with the designated device. Destination device D1 occupies 3 consecutive data registers starting with the designated device.

Second data for source device S1 can be 0 through 4,294,967,295.

**Note:** When the conversion result exceeds 65,535 hours 59 minutes 59 seconds, special internal relay M8003 (carry) is turned on. For example, when the conversion result is 65,537 hours 0 minute 0 second, destination 1 stores 1 hour 0 minute 0 second, turning on special internal relay M8003 (carry).

#### **Valid Devices**

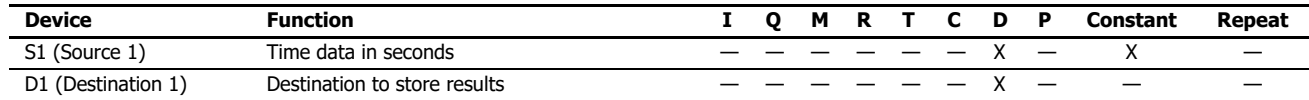

When data register is assigned to the S1, 2 points (double-word data) are used.

When data register is assigned to the D1, 1 point (word data) is used.

For valid device address ranges, see [Chapter 2 "Devices" on page 2-1.](#page-36-0)

#### **Examples: STOH**

The following examples demonstrate the STOH instruction that will convert time data in seconds into hours, minutes, and seconds and store the results to three consecutive data registers.

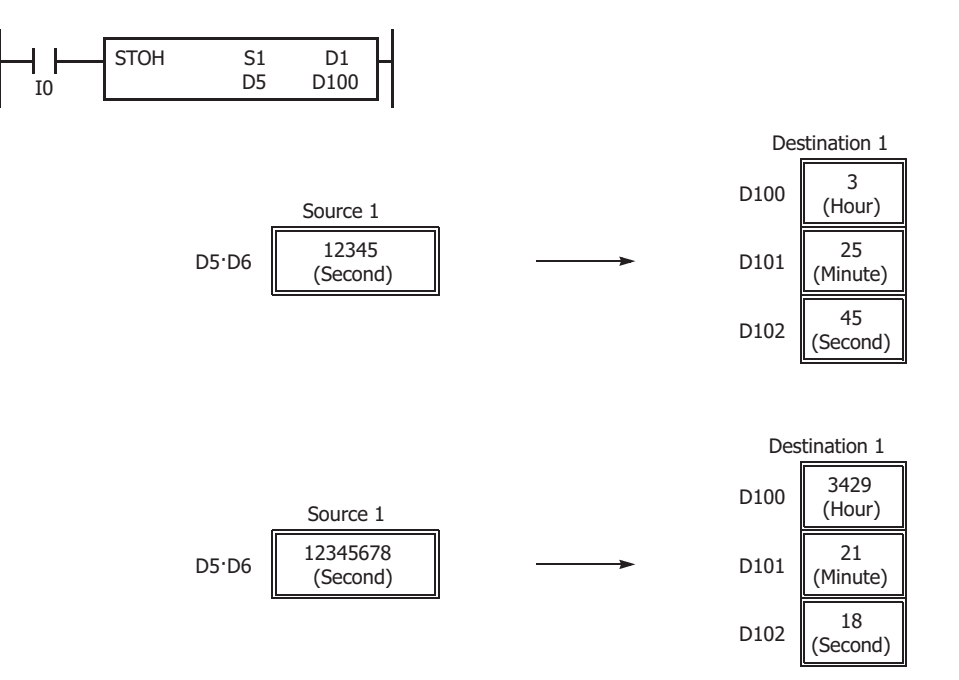

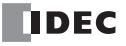

# Introduction

This chapter describes the data log instructions that save the log data of specified devices to the SD memory card.

The Plus CPU module can switch between two save methods: basic mode and advanced mode. In basic mode, the file name is automatically determined.

In advanced mode, you set the file name, and the file name is changed at the desired time.

# **DLOG (Data Log)**

Saves the values of the specified devices in the specified data format as a CSV file on the SD memory card.

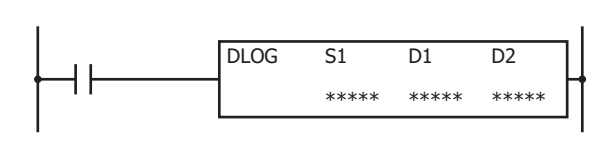

When the input is on, the date and time and the values of the specified devices are output to the CSV file in the folder assigned by S1. When the execution of the instruction finishes, the device assigned by D1 is turned on and the execution status is stored to the device assigned by D2.

When the folder assigned by S1 does not exist on the SD memory card, that folder is created. The folder path is "FCDATA01\DATALOG\User specified folder."

The filename of created CSV files is as follows:

# **• All-in-One CPU module:**

The CSV file name is "DATE.csv." The date when the DLOG instruction is turned on is used as DATE.

Example: When the date is December 30, 2015, the file name is "20151230.csv".

# **• Plus CPU module:**

For the name of the CSV file, set the desired name in WindLDR. A device value and the date can be added to the set file name. Example: If the file name is "LOG", the value is "12345" (zero suppression: 5 digits), and the date is 2017/4/1 23:59:01, then the file name is "LOG\_12345\_170401\_235901.csv".

When a file with the same date does not exist in the folder designated by S1, the CSV file is created and the header and the log data is output.

#### **Output example**

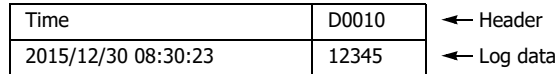

When a file with the same date already exists in the folder designated by S1, only the log data is appended to the CSV file.

#### **Output example**

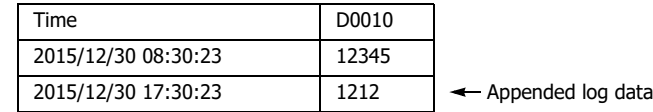

When the execution of DLOG instruction finishes, the device designated by D1 is turned on and the status code is stored to the device designated by D2 according to the execution result. For status codes, see ["3. D2 \(destination 2\): Execution Status" on page 25-4.](#page-521-0)

 $FC6A$ 

# 25: DATA LOG INSTRUCTIONS

#### **Notes:**

• When the FC6A is stopped and then set to run, the header is added and output to the CSV file when the DLOG instruction is first executed after it starts running. Header output can be selected for the Plus CPU module.

#### **Output example**

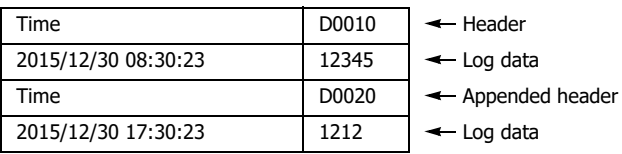

- For details on the SD memory card specification, see Chapter 11 "SD Memory Card" in the "FC6A Series MICROSmart User's Manual".
- For the configuration of the maximum log file size, see Chapter 5 "Functions and Settings" in the "FC6A Series MICROSmart User's Manual".

#### **Notes:**

- The number of DLOG instructions that can be programmed in a user program is 48. However, be careful so that the same folders and files are not specified by DLOG instructions. When the folders are duplicated, log data with a mixed format is output to the same CSV file.
- The DLOG instruction cannot be used in an interrupt program. If used in an interrupt program, a user program execution error will result and error code 18 will be stored in the user program execution error code (D8006). For details about the user program execution errors, see [Chapter 3 "User Program Execution Errors" on page 3-10.](#page-107-0)
- While the input to DLOG instruction is on, log data is repeatedly output to the CSV file. When you want to output the log data only one time, add a SOTU (single output up instruction) or SOTD (single output down instruction) to the input condition. For SOTU or SOTD, see [Chapter 4](#page-145-0)  ["SOTU \(Single Output Up\)" on page 4-30.](#page-145-0)
- The process of writing data to the SD memory card for the DLOG instruction takes several scans. Once a DLOG instruction is executed, the process continues until the log data transfer is complete, regardless of any change in the instruction input. While the log data is being written to the SD memory card, instructions are not being executed, even when the inputs to DLOG instructions are turned on. To execute the DLOG instruction again, confirm that the previous data transfer process has finished, and then execute the instruction.
- When the Plus CPU module is turned off power before saving the log data to the SD memory card, it is erased.

# **Valid Devices**

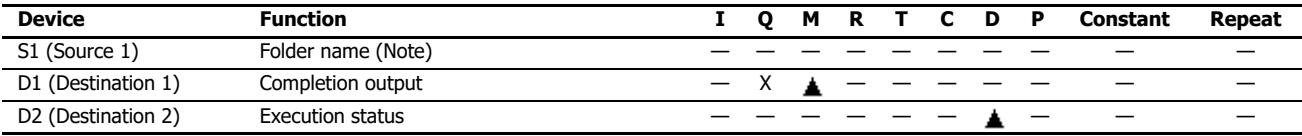

**Note:** Specify the folder name by entering characters.

Special internal relays cannot be designated as D1. Special data registers cannot be designated as D2.

For valid device address ranges, see [Chapter 2 "Devices" on page 2-1.](#page-36-0)

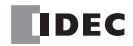

# **Settings**

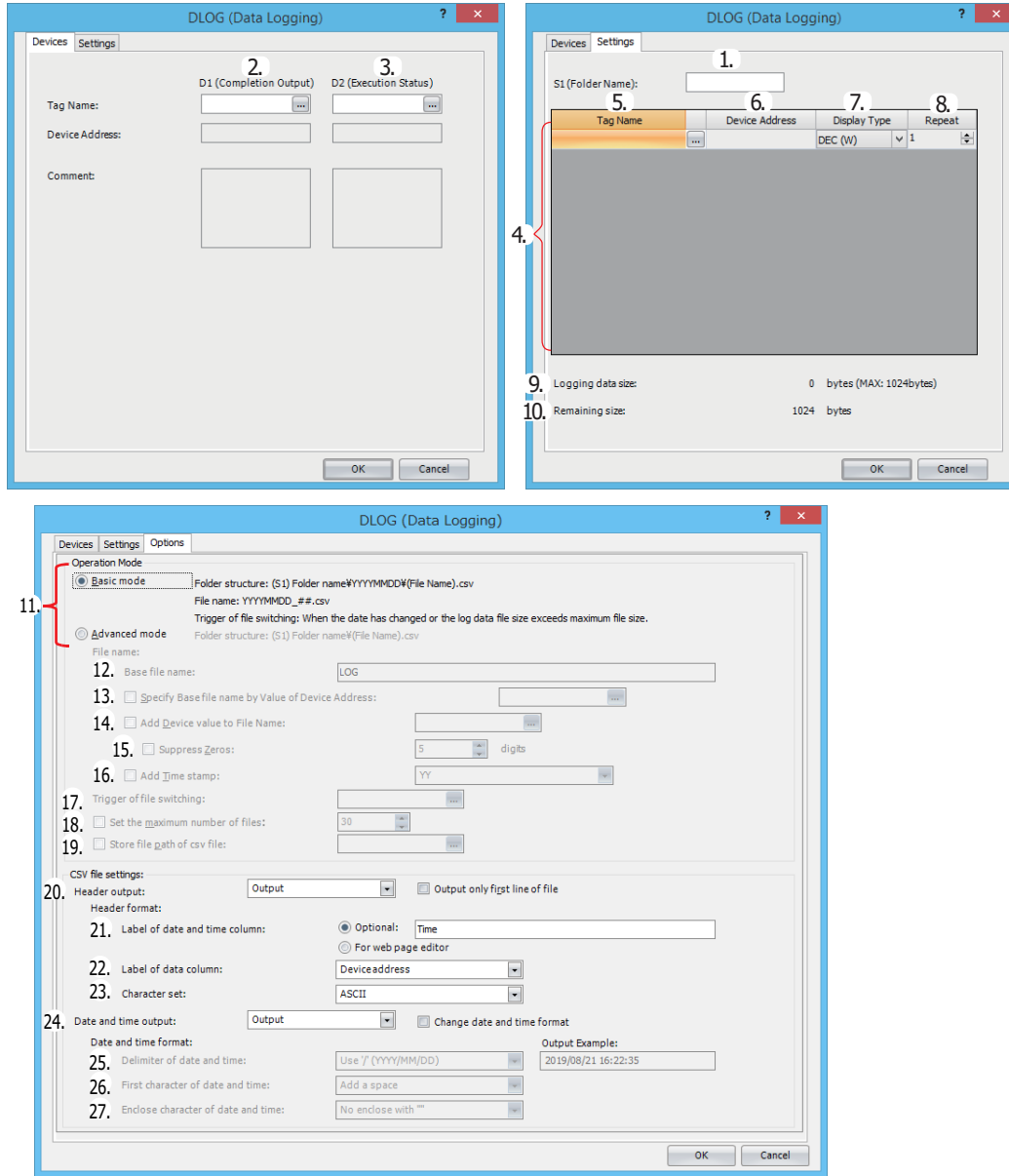

# **Notes:**

- The **Options** tab is displayed only with the Plus CPU module.
- Items 12. to 19. can be set only in advanced mode.
- Items 20. to 27. can be set in basic and advanced modes.

# **1. S1 (source 1): Folder Name**

Specify the folder name on the SD memory card to store the log data with a desired text up to 8 single-byte alphanumeric characters.

#### **Notes:**

- The following single-byte characters cannot be used in the folder names:
	- / \ : \* ? " < > | # { } % & ~
- Consecutive periods cannot be used in folder names.
- A period cannot be used at the start or the end of the folder name.
- Single-byte spaces at the start or the end of the folder name are omitted.

# **2. D1 (destination 1): Completion Output**

Specify the device that turns on when the transfer of log data to a SD card and the execution of the DLOG instruction are complete. This device is turned on regardless of the success or failure of transferring log data to the SD memory card.

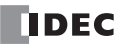

# <span id="page-521-0"></span>**3. D2 (destination 2): Execution Status**

D2 specifies the first data register of the data registers to use in DLOG instruction.

Starting from the specified data register, 2 continuous words of data registers are used. Specify the first data register so that the range of data registers is not exceeded.

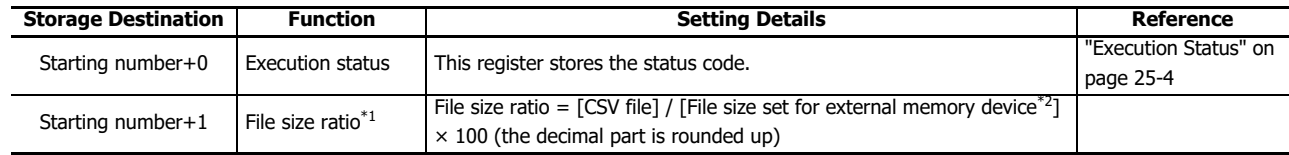

<span id="page-521-1"></span>\*1 Stores the value calculated from the file size. The decimal part is rounded up. Example: When D2 is "D0000", the file size set for external memory device is "5 MB (5120 KB)", and the CSV file is "520 KB", File size ratio = 520 / 5120  $\times$  100 = 10.2  $\rightarrow$  11

"11" is stored in the register.

<span id="page-521-2"></span>\*2 For how to set the file size for external memory devices, see Chapter 5 "Functions and Settings" in the "FC6A Series MICROSmart User's Manual".

# <span id="page-521-3"></span>**Execution Status**

Specify the device to store the status code. One of the following status codes is stored according to the DLOG instruction execution status and result.

# **All-in-One CPU module**

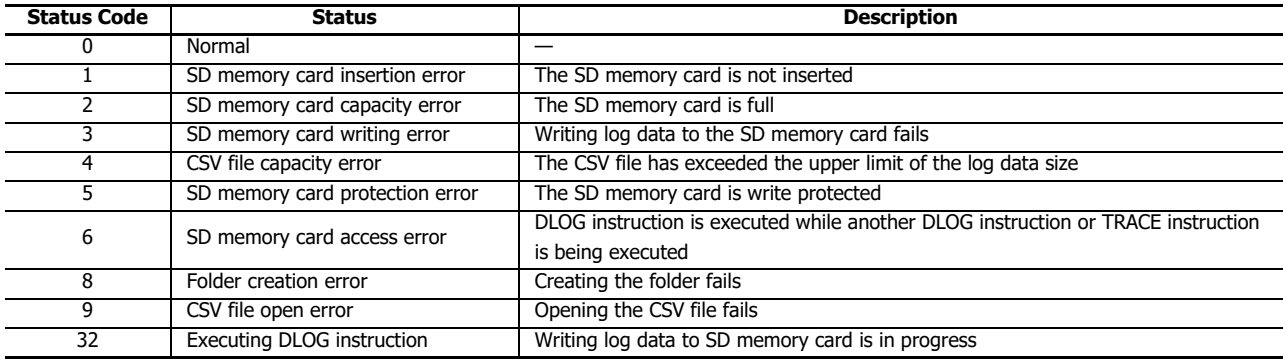

#### **Plus CPU module**

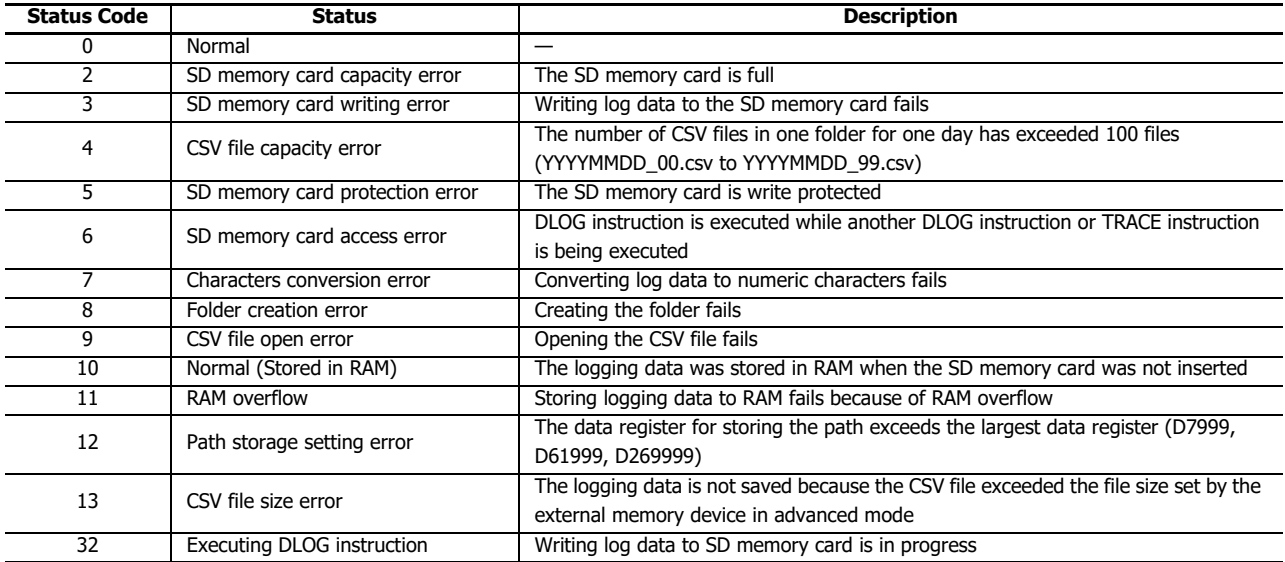

# **File size ratio**

The data register stores the value calculated from the file size. The decimal part is rounded up.

The file sizes set for the CSV file and external memory device are used.

For how to set the file size for the external memory device, see Chapter 5 "Functions and Settings" in the "FC6A Series MICROSmart User's Manual".

File size ratio = [CSV file] / [File size set for external memory device]

Example: When D2 is "D0000", the file size set for external memory device is "5 MB (5000 KB)", and the CSV file is "520 KB"

The decimal part of the calculated result, "10.4", is rounded up, and "11" is stored in the register.

File size ratio = 520 / 5000 =  $10.4 \rightarrow 11$ 

# **4. Settings**

The following is a list of the device and format that can be set as the data to be output to the CSV files.

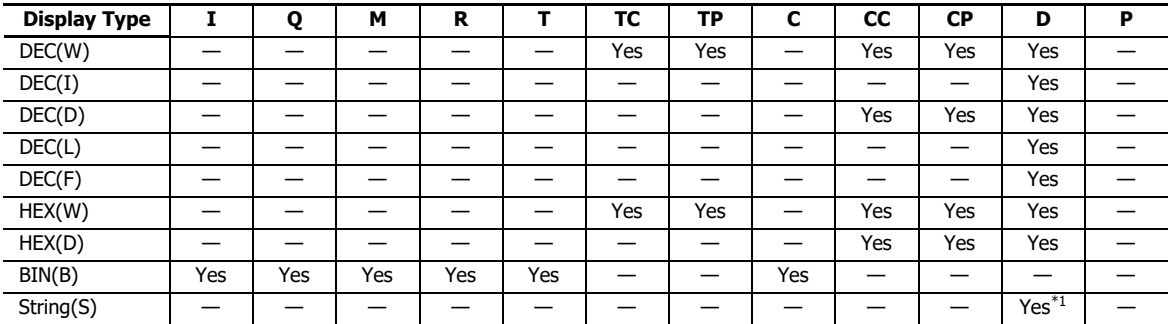

\*1 Only Plus CPU module

## **5. Tag Name**

Enter tag names or device addresses to specify the devices whose values are output to the CSV files.

#### **6. Device Address**

When the devices are specified as tag names, the corresponding device addresses are shown.

#### **7. Display Type**

Select the display type from the following table for each device for when the device values are output to the CSV file.

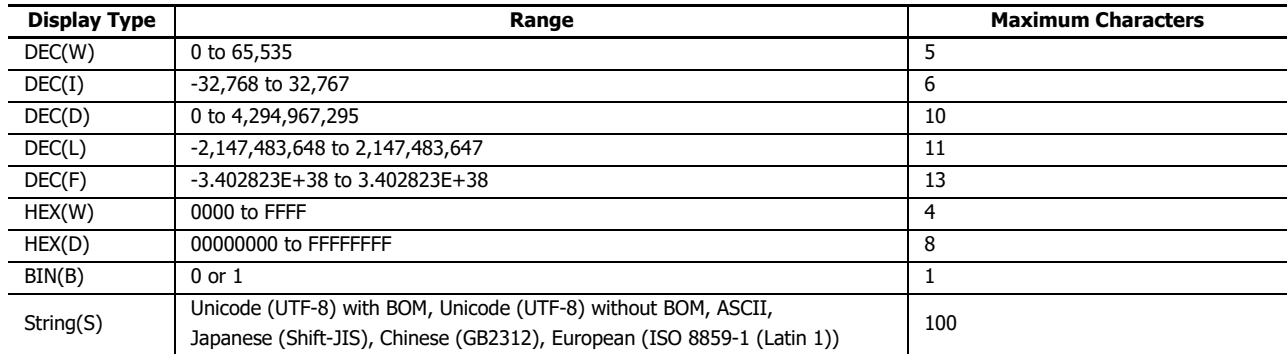

#### **Notes:**

• If **Display Type** is set to **String(S)**, the value stored in the device is output to the CSV file.

For example, when storing a string in devices using the MOVC instruction, the string output to the CSV file uses the character set selected with the MOVC instruction.

- If **Display Type** is set to **String(S)** and an ASCII control character is contained in the string, "?" is output for that control character. Example: 0123[0x0D][0x0A]456[0x00]  $\rightarrow$  0123??456
- If **Display Type** is set to **String(S)**, the string is registered as one device regardless of the number of repeats.
- If **Display Type** is set to **String(S)** and a separating character is used in the string, enclose the string in double quotation marks ("). Double quotation marks (") are one escape sequence. As a CSV file format rule, a value enclosed in double quotation marks (") is identified as a single string.

If the string is not enclosed in double quotation marks ("), the value up to the separating character is identified as one string.

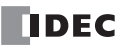

# 25: DATA LOG INSTRUCTIONS

# **8. Repeat**

The data in as many consecutive devices as the specified repeat, starting from the specified device address, are output to the SD memory card.

For example, when the display type of D10 is DEC(W) and the repeat is set to 5, the data is output to SD memory card as follows.

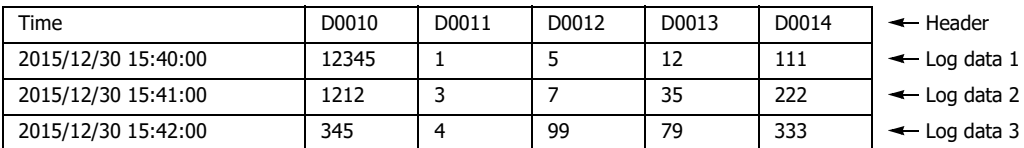

**Note:** If **Display Type** is set to **String(S)**, one repeat is two characters. A string with a maximum of 100 characters can be output with 50 repeats.

Configuration Example 1

When the **String** is **ABC,DEF**, the **Separating Character** is **Comma (,)**, and the number of repeats is 7

• Hexadecimal

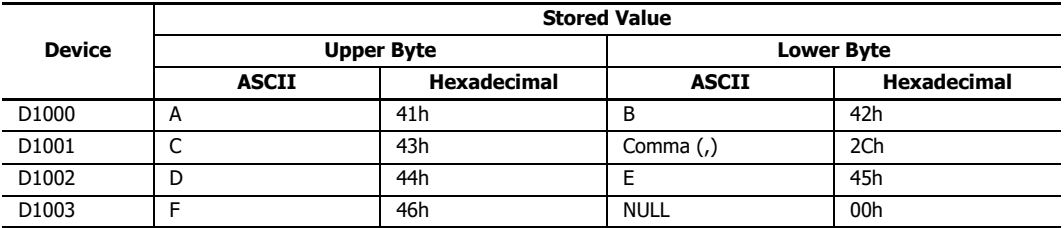

• String

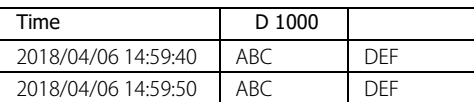

#### Configuration Example 2

When the **String** is "ABC, DEF", the **Separating Character** is **Comma (,)**, and the number of repeats is 9

• Hexadecimal

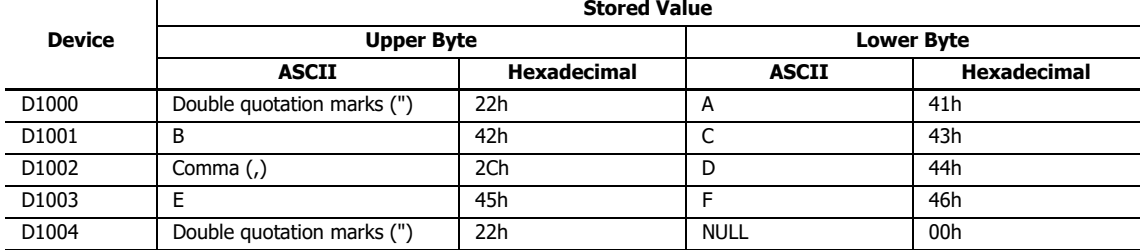

• String

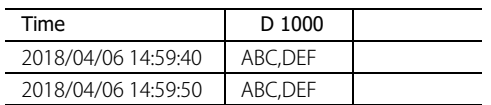

# Configuration Example 3

When the **String** is **"""ABC,DEF"""**, the **Separating Character** is **Comma (,)**, and the number of repeats is 13

# • Hexadecima

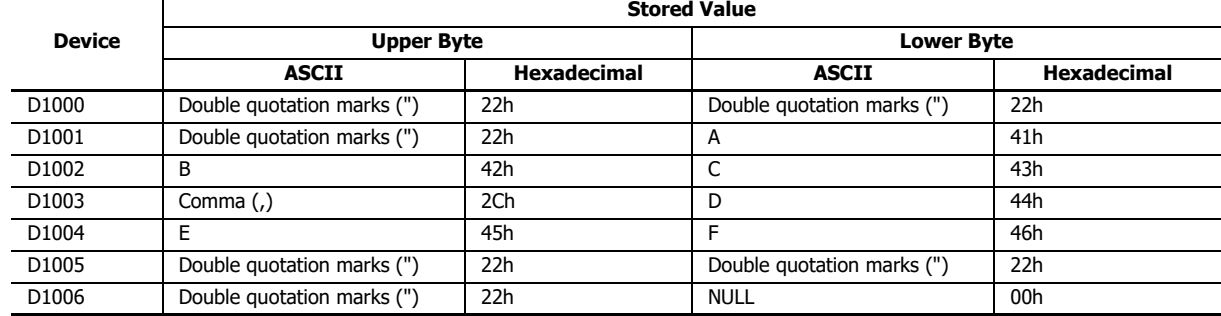

#### • String

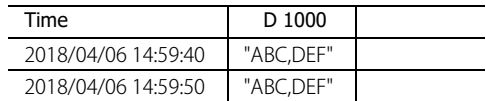

#### **9. Logging data size**

The amount of memory that the DLOG instruction uses for the current log settings is shown. The amount of memory used increases when a device to log the data is added. You can register up to a maximum of 64 devices (the total amount of memory must be less than or equal to 1,024 bytes). One byte of memory area is required for each character.

#### **10. Remaining size**

The amount of free memory (logging data size subtracted from 1,024 bytes) is shown.

#### **11. Select Mode**

#### Select **Operation Mode** from **Basic mode** or **Advanced mode**.

Items 12. to 19. can be set only in advanced mode.

#### **12. Base file name**

Enter the file name of the output data.

The default is **LOG**. Up to 116 single-byte characters can be entered (not including the extension).

#### **13. Specify Base file name by Value of Device Address**

Select the base file name setting.

Select this check box and a data register can be specified.

Clear this check box to use the file name in **Base file name** (12.).

Specify the data registers that will be used as the base file name. A maximum of 40 data registers can be used to set up to 80 characters (not including the extension).

The values are read in order starting from the set data register, and the data up to the NULL terminating character (00h) or up to 80 characters is handled as base file name.

Example: When D0100 is specified for the device address, the fixed value is "IDEC".

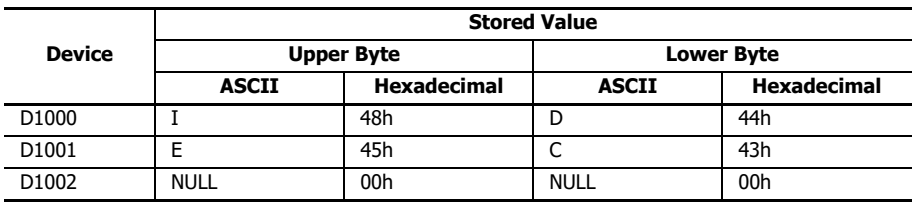

**Notes:** 

• The following characters cannot be used in the file name set by **Base file name** (12.) or **Specify Base file name by Value of Device Address** (13.).

 $1 : * ? " < > | # { } 8$  % & ~

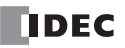

- A file name set with **Specify Base file name by Value of Device Address** (13.) that contains a character that cannot be used will be handled as follows.
	- If a character that cannot be used was set, the file name up to that character is used.
	- If the first character is a character that cannot be used, the file name is the text set for **Base file name**.
	- Single-byte spaces at the beginning of the file name are deleted.

#### **14. Add Device value to File Name**

Select whether or not to add device values to the file name.

Select this check box and a data register can be specified.

Clear this check box and nothing can be specified.

Specify the data registers containing the values to read and add to the file name. Two words are used.

The base file name, "\_" (single-byte underscore), and device value will be added to the file name in that order.

Set the device value between 0 and 999,999,999 (decimal).

If a value greater than 999,999,999 is stored in the data registers, 999,999,999 will be added to the file name.

#### **15. Suppress Zeros**

Zero suppression that does not add "0" is specified. Select this check box to perform zero suppression. Clear this check box and the number of digits can be specified. "0" is added to the device value so that it becomes the specified number of digits.

If the number of digits of the device values is larger than the set digits, the device value is output unchanged.

Example: **Base file name** (12.) is **LOG**, the **Add Device value to File name** (14.) check box is selected, the device address is **D0200**. In addition, when the **Suppress Zeros** check box is cleared and the **digits** is set as follows, the file name is as follows.

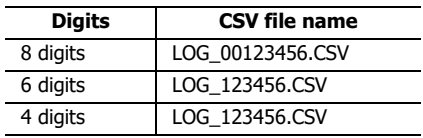

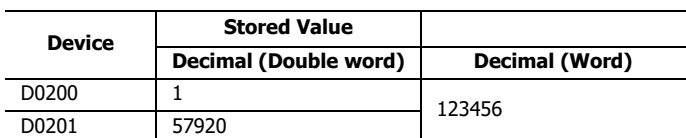

#### **16. Add Timestamp**

Select whether or not to add the output date and time to the file name.

Select this check box and the output date and time will be added to the file name. The format of the output date and time can be selected.

Clear this check box and the output date and time will not be added to the file name.

Select the format of the output date and time to add from the following six types.

# **Year**, **Year+Month**, **Year+Month+Day**, **Year+Month+Day+Hours**, **Year+Month+Day+Hours+Minutes**, **Year+Month+Day+Hours+Minutes+Seconds**

The format is YYMMDD\_hhmmss (YY: year, MM: month, DD: day, hh: hours, mm: minutes, and ss: seconds).

The base file name, " " (single-byte underscore), and output date and time will be added to the file name in that order.

# Example: When **Base file name** (12.) is **LOG**, the **Add Time stamp** check box is selected and the output date and time

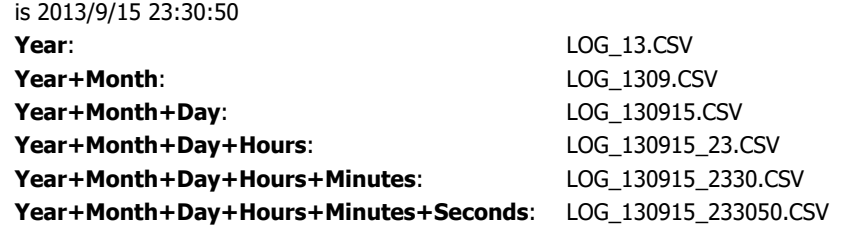

#### **17. Trigger of file switching**

Specify the device that will be used as trigger for switching files. When the specified device is turned on and the DLOG instruction is executed, the file for output data is switched. The device will be turned off automatically at the timing for switching files.

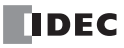

A new file will be created with the file name specified in items 12. to 16. If the file with the same name already exists, the new file will not be created. Instead, the data will be added to the relevant file.

#### **18. Set the maximum number of files**

This property limits the number of CSV files that are saved to the CSV file storage folder on the SD memory card.

Select this check box and the number of files can be limited. The limit on the number of files can be set between 1 and 100. When the limit on the number of files is reached, the file with the oldest timestamp is deleted, and a new file is created.

If this check box is cleared, the number of files will not be limited. CSV files will continue to be created until the free space on the SD memory card is full.

**Note:** If the number of files saved on the SD memory card has already exceeded the limit at the start of operation, the number of files at that time becomes the limit.

#### **19. Store file path of csv file**

Select this check box to store the path of the CSV file.

Specify the first data register of the data registers used for storage. The CSV data can be displayed in Web Page Editor by setting this data register in a trend bar or other component in Web Page Editor.

The path to the CSV file is stored in the specified data registers when switching the name of the CSV file.

The CSV file path is stored in data registers using the format <D>\Folder Name\CSV File Name. For details, see Chapter 13 "Web Server" in the "FC6A Series MICROSmart Communication Manual".

Items 20. to 23. can be set in basic and advanced modes.

### **20. Header output**

Specify whether or not to output the header to the CSV file.

To output the header only on the first row of the file when outputting the header, select the **Output only first line of file** check box.

• When not outputting a header

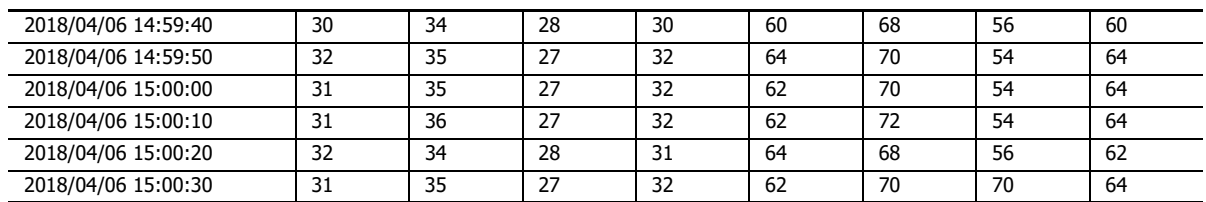

• When outputting a header

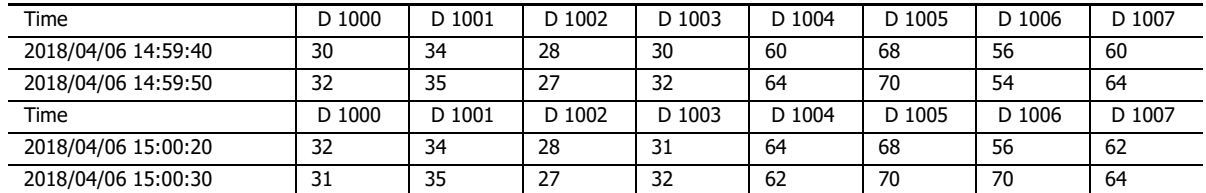

• When outputting a header only on the first row of the file

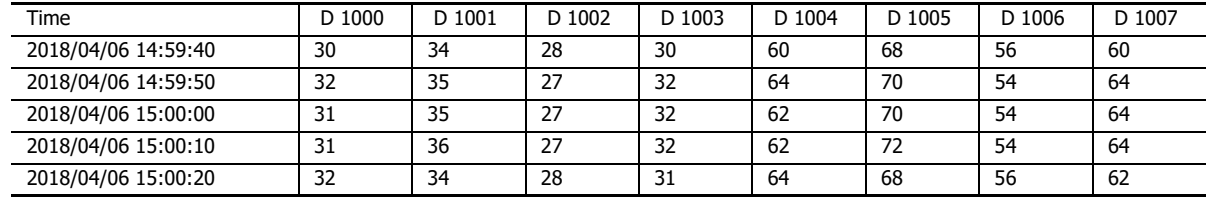

#### **21. Label of date and time column**

Specify the label of the execution date and time column of the CSV file header. Select from **Optional** or **For web page editor**. The default value of **Optional** is **Time**.

Select **Optional** to output the string entered in the text box. Up to 120 bytes can be set (approximately 40 when the character set is UTF-8).

When **For web page editor** is selected, the trend bar component in Web Page Editor can be used.

**Note:** For details on the trend bar component, see Web Page Editor help.

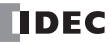

# 25: DATA LOG INSTRUCTIONS

• Optional (value: Time)

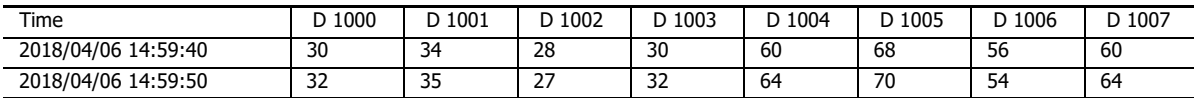

• For web page editor

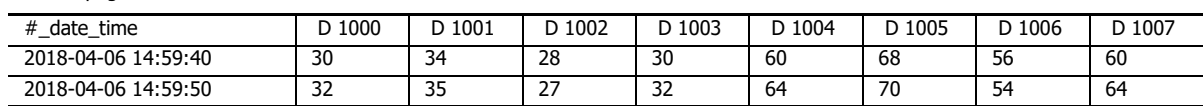

**Note:** If **For web page editor** is selected, the string format of the execution date is changed to YYYY-MM-DD. To use the Web Page Editor trend bar component in Microsoft Internet Explorer, select the **Change date and time format** (24.) check box and set **Delimiter of date and time** (25.) to **Use '/' (YYYY/MM/DD)**.

#### **22. Label of data column**

Specify the label of the data column of the CSV file header. Select from **Device address**, **Tag name**, or **Comment**.

• Device address

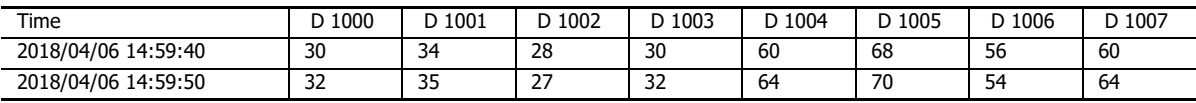

#### • Tag

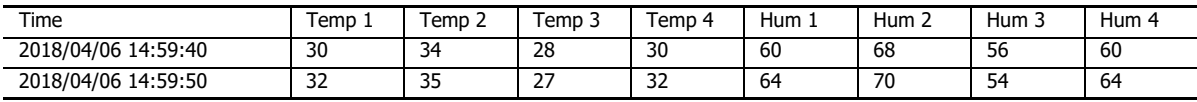

• Comment

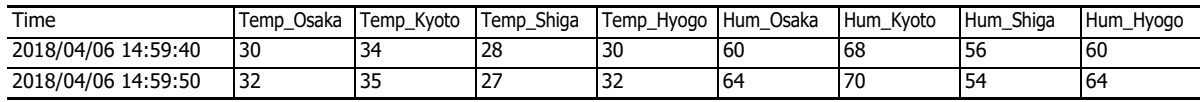

## **23. Character set**

Select the character set of the CSV file from the following.

# **Unicode (UTF-8) with BOM**, **Unicode (UTF-8) without BOM**, **ASCII**, **Japanese (Shift-JIS)**, **Chinese (GB2312)**, **European (ISO 8859-1 (Latin 1))**

When using a trend bar component in Web Page Editor, select **Unicode (UTF-8) with BOM** or **Unicode (UTF-8) without BOM**.

#### **Notes:**

- If **String(S)** is selected for **Display Type** (7.), select the same character set for this setting as the string that is stored in the devices.
- For **Unicode (UTF-8) with BOM**, the BOM values (0xEF 0xBB 0xBF) are output as the first 3 bytes of data.
- For **Unicode (UTF-8) without BOM**, the characters may be unreadable because the application does not open the file as **UTF-8** data.

#### **24. Date and time output**

Specify whether to output the execution date and time to the CSV file.

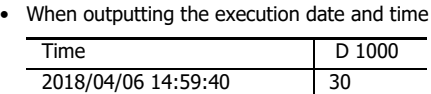

• When not outputting the execution date and time

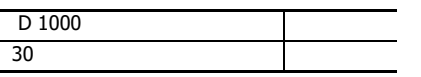

Items 25 to 27 can be set by selecting the **Change date and time format** check box. If the **Change date and time format** check box is cleared, the execution date and time format is as follows.

#### • When **Optional** is set to **Label of date and time column**

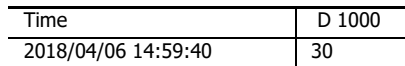

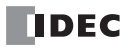

• When **For web page editor** is set to **Label of date and time column**

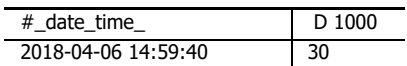

# **25. Delimiter of date and time**

Specify the delimiter for the date to use in the execution date and time format in the CSV file. Select from **Use '/' (YYYY/MM/DD)** or **Use '-' (YYYY-MM-DD)**.

• Use '/' (YYYY/MM/DD)

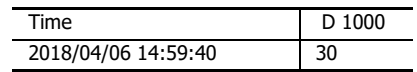

• Use '-' (YYYY-MM-DD)

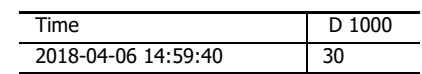

#### **26. First character of date and time**

Specify whether to use a space for the first character in the execution date and time format in the CSV file. Select from **Add a space** or **Do not add a space**.

• Add a space

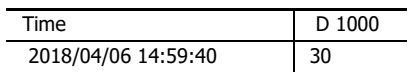

• Do not add a space

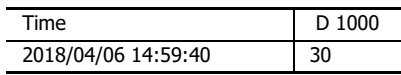

#### **27. Enclose character of date and time**

Specify whether to use a character to enclose the execution date and time format in the CSV file. Select from **Enclose with ""** or **No enclose with ""**.

• Enclose with ""

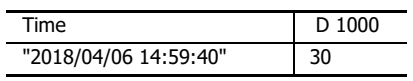

• No enclose with ""

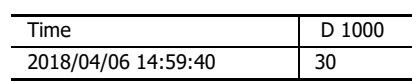

**Note:** When **Date and time output** is set to **Output** and the subsequently output CSV file is opened in spreadsheet software, the execution date and time is displayed according to the display format of the spreadsheet software.

# **CSV File Output Format and File Format Configuration**

#### **• Output format**

The CSV file output format is as follows.

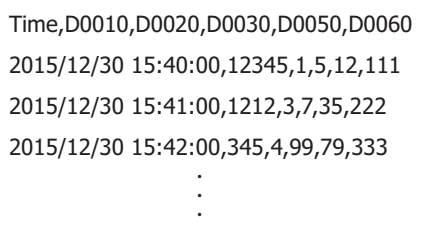

# **• Select Mode**

# **Basic mode**

When the DLOG instruction is executed and the CSV file for the same date does not exist in the folder designated by S1, a new file is created and the header and the log data 1 are output as shown in above output format example. If the DLOG instruction is executed again on the same date, the log data 2 is appended to the CSV file. Similarly, if the DLOG instruction is executed again on the same date, log data 3 is appended to the CSV file.

When the date changes and the DLOG instruction is executed, a new CSV file with a new file name is created and the header and the log data is output.

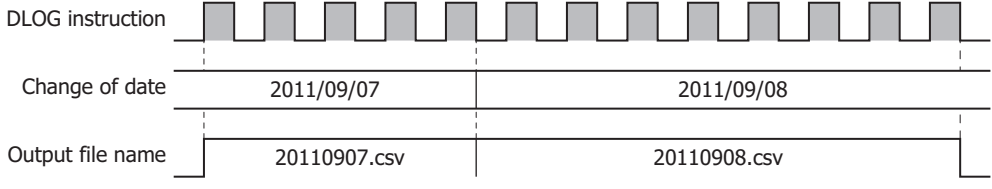

#### **Advanced mode**

When the DLOG instruction is executed and the CSV file for the same name does not exist in the folder designated by S1, a new file is created and the header and the log data 1 are output as shown in above output format example. If the DLOG instruction is executed again on the same name, the log data 2 is appended to the CSV file. Similarly, if the DLOG instruction is executed again on the same name, log data 3 is appended to the CSV file.

When the switch file timing trigger is turned on and the file name changes, a CSV file with a new file name is created and the header and data are output. The switch file timing trigger is automatically turned off when the DLOG instruction is executed.

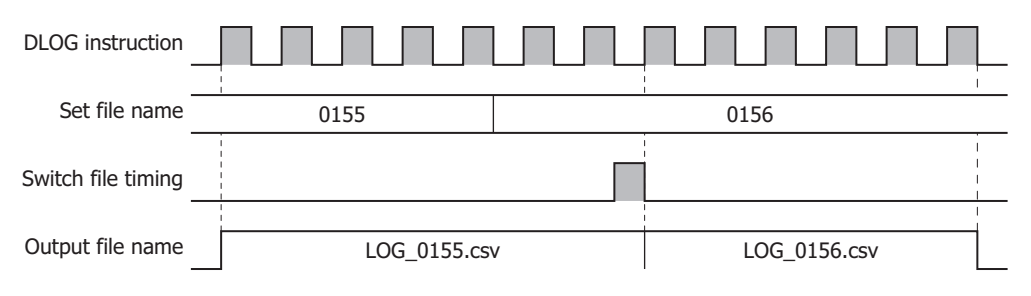

#### **• File format**

The decimal symbol and separating character in CSV files can be specified in the function area settings. For details, see Chapter 11 "SD Memory Card" in the "FC6A Series MICROSmart User's Manual".

#### **• File name**

The output order of the file name is as follows.

[File name] [Value of device address] [YYMMDD] [hhmmss].CSV

File name: Text entered in **Base file name** or text in device address values specified by **Specify Base file name by Value of Device Address** Value of device address: Value of device address specified by **Add Device value to File Name**

YYMMDD: Year, month, and day of date and time set in **Add Timestamp**<br>
Hours, minutes, and seconds of date and time set in **Add Time** Hours, minutes, and seconds of date and time set in **Add Timestamp** 

• Configuration Example 1

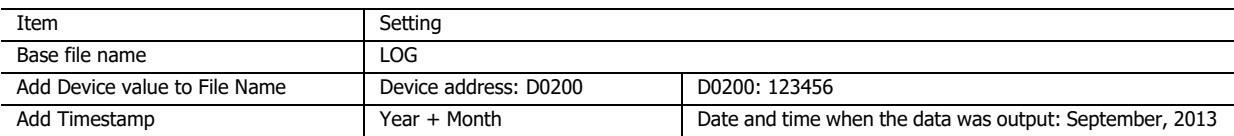

The file name is "LOG\_123456\_1309.CSV".

• Configuration Example 2

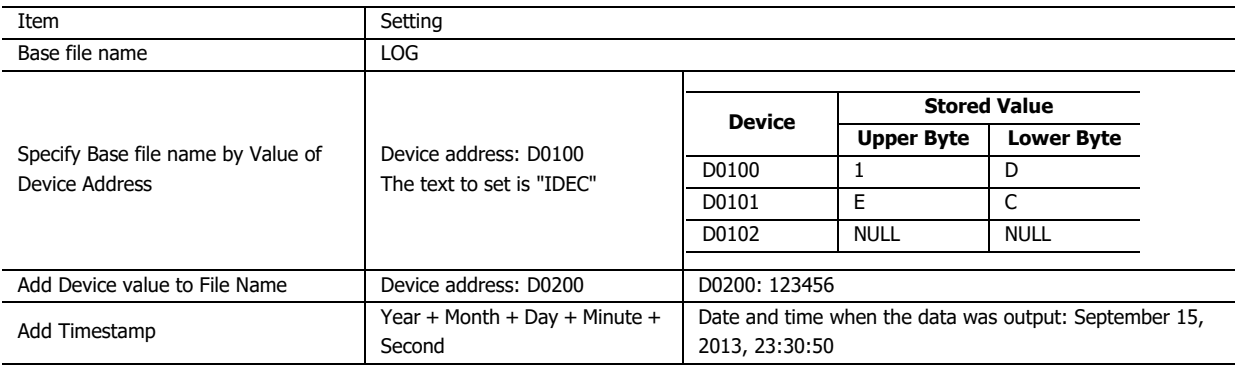

The file name is "IDEC\_123456\_130915\_233050.CSV".

# 25: DATA LOG INSTRUCTIONS

# **Examples: DLOG**

When M0 is turned on, the decimal values of D0 through D5 (data type W (word)) and D10 (data type F (floating point)) are saved in a CSV file in the "RESULT" folder on the SD memory card every 10 seconds.

# **Output example**

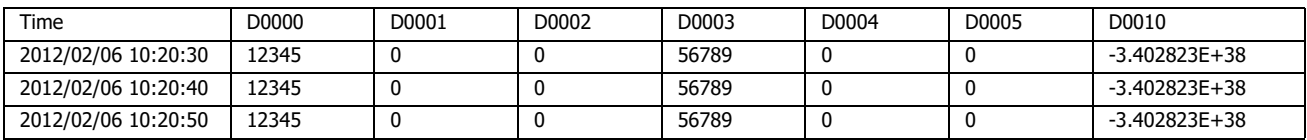

The sample user program described below operates as follows.

• M100 is turned on when the transfer of log data has finished transferring to the SD memory card is complete.

- The DLOG instruction status code is stored in D100.
- The status code saved in D100 is checked and Q0 is turned on if an error occurs.

#### **• Configuration Procedure**

#### **1. Create the ladder program.**

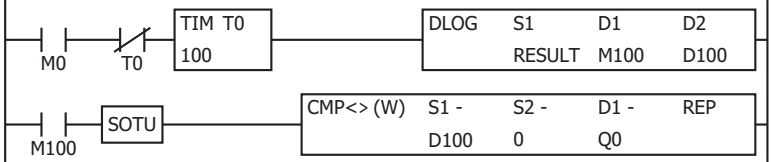

#### **2. Configure the DLOG instruction.**

Configure the Devices tab.

- (1) Designate M0100 as D1 (Completion Output).
- (2) Designate D0100 as D2 (Execution Status).

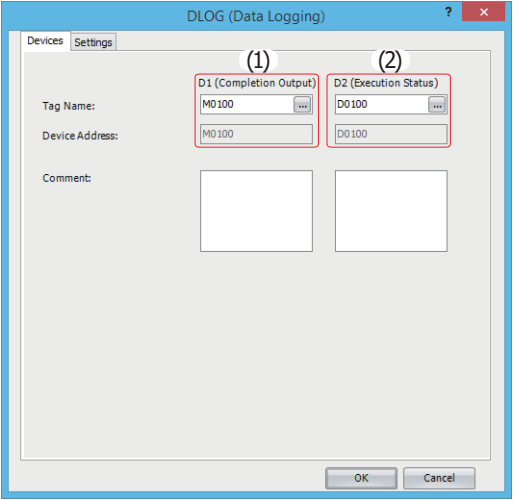

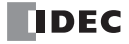

Configure the Settings tab.

- (3) Enter "RESULT" in **S1 (Folder Name)**.
- (4) Configure D0000 to output the decimal value of D0000 to the CSV files with the data type W (word).
- (5) Set the repeat to 6 to output the values of D0000 through D0005 to the CSV files.
- (6) Configure D0010 to output the decimal value of D0010 to the CSV files with the data type F (float).

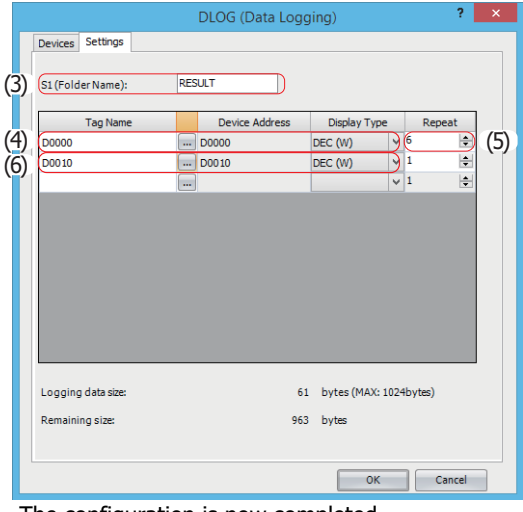

The configuration is now completed.

#### **• Operation Description**

10 seconds after M0 is turned on, the DLOG instruction is executed one time. When the DLOG instruction is executed, the data of D0 through D5 and D10 are output to the CSV file on the SD memory card as decimal values along with the current date and time.

The saved location of CSV files is FCDATA01\DATALOG\RESULT. The oldest data is saved at the top of the log data, and the latest data is saved at the bottom of the log data.

When the execution of the DLOG instruction is complete, the completion output M100 is turned on and the CMP instruction is executed once. The CMP instruction compares the status code stored in the execution status D100 with 0 and turns Q0 on or off. Q0 is turned on when an error occurs in the DLOG instruction.

While M0 is on, the log data is appended to the CSV file every 10 seconds.

#### **Output results**

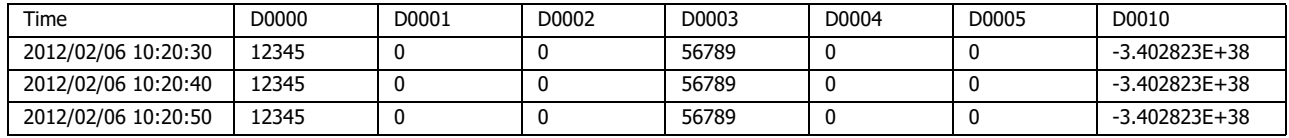

# **TRACE (Data Trace)**

Saves the values for the previous number of scans for the specified device in the specified data format as a CSV file on the SD memory card.

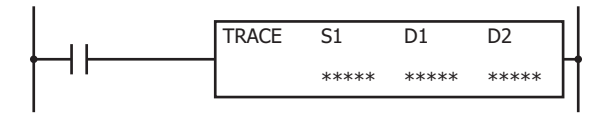

When the input is turned on, the date and time and the values of the previous scans for the specified device are output to the CSV file in the folder assigned by S1. When the execution of the instruction finishes, the device assigned by D1 is turned on and the execution status is stored to the device assigned by D2.

**FT2J FC6A**

When the folder assigned by S1 does not exist on the SD memory card, that folder is created. The folder path is "FCDATA01\TRACE\User specified folder." For details on the folder structure, see Chapter 11 "SD Memory Card" in the "FC6A Series MICROSmart User's Manual".

The filename of created CSV files is as follows:

#### **• All-in-One CPU module:**

The CSV file name is "DATE.csv." The date when the DLOG instruction is turned on is used as DATE.

Example: When the date is December 30, 2015, the file name is "20151230.csv".

#### **• Plus CPU module:**

A new folder "YYYYMMDD" (Year, Month, and Date) is created and csv files are stored in the folder. Underscore " " and 2-digit number "00 to 99" are appended to the csv filenames. When the file size exceeds the log data file size, a new file is created and 2-digit number is incremented and appended to the filename.

Example: When the date is April 1, 2017 and the first file in the day is created, the file is "20170401\20170401\_00.csv."

When a CSV file with the same date does not exist in the folder designated by S1, the CSV file is created and the trace data is output. The oldest data is output at the top of the trace data, and the latest data is output at the bottom of the trace data.

#### **Output example**

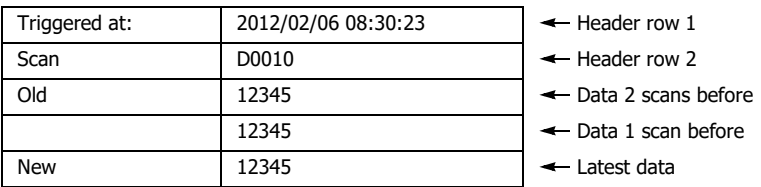

When a CSV file for the same date already exists in the folder designated by S1, the header and trace data are appended to the CSV file.

#### **Output example**

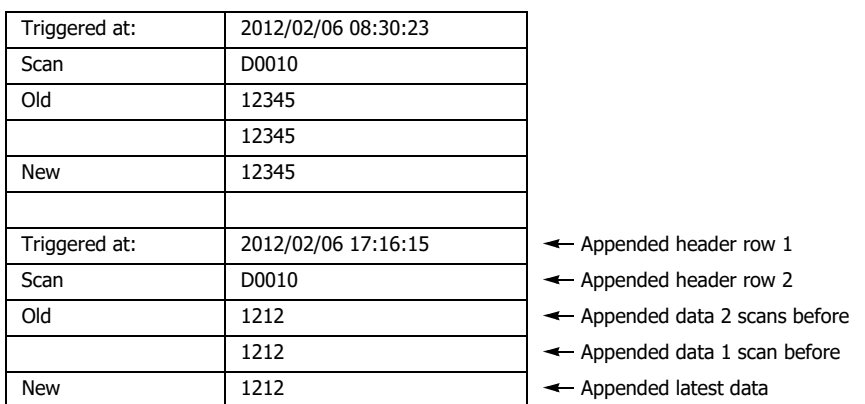

When the execution of the TRACE instruction finishes, the device designated by D1 is turned on and the status code is stored to the device designated by D2 according to the execution result. For status codes, see ["3. D2 \(destination 2\): Execution Status" on](#page-536-0)  [page 25-19.](#page-536-0)

4.

#### **Notes:**

- The TRACE instruction accumulates data while FC6A is running but does not accumulate data when FC6A is stopped.
- Data is accumulated while FC6A is running even when the input to the TRACE instruction is off.
- When the input to the TRACE instruction is turned on, the accumulated data is output to the CSV file.
- Trace data is accumulated even when the MCS (master control set) instruction is on.
- For the configuration of the maximum log file size, see Chapter 5 "Functions and Settings" in the "FC6A Series MICROSmart User's Manual".
- The maximum number of TRACE instructions that can be programmed in a user program is three. Make sure that the folder name specified by the TRACE instruction is not duplicated by any of the folder names specified by the other TRACE instructions. When the folders are duplicated, trace data with a mixed format is output to the same CSV file.
- The number of scans of which the trace data can be saved to the CSV file when the TRACE instruction is executed one time depends on the number of devices specified to trace and the display type for each device. For details, see ["9. Trace data size" on page 25-20](#page-537-0).
- The TRACE instruction cannot be used in an interrupt program. If used in an interrupt program, a user program execution error occurs and error code 18 is stored in the user program execution error code (D8006). For details of user program execution errors, see to [Chapter 3](#page-107-0)  ["User Program Execution Errors" on page 3-10](#page-107-0).
- Trace data is not accumulated when the TRACE instruction is skipped by the JMP (jump) instruction. For the JMP (jump) instruction, see [Chapter 4 "JMP \(Jump\)" on page 4-34](#page-149-0).
- While the input to the TRACE instruction is on, the trace data is repeatedly output to the CSV file. When you want to output the trace data only one time, add a shot instruction to the input conditions. For shot instructions, see ["Basic Instructions"](#page-116-0) - [Chapter 4 "SOTU \(Single Output Up\)" on page 4-](#page-145-0) [30](#page-145-0).
- The data writing process to the SD memory card for the TRACE instruction takes several scans. Once a TRACE instruction is executed, the process continues until the trace data transfer is complete, regardless of any change in the instruction input. While the trace data is being written to the SD memory card, the instruction is not executed even when the input to the TRACE instructions are turned on. To execute the TRACE instruction again, confirm that the previous data writing process has finished, and then execute the instruction.

# **Valid Devices**

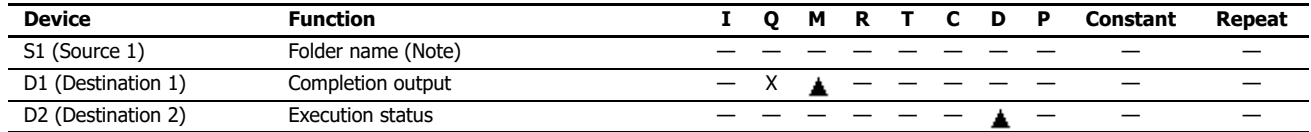

Specify the folder name by entering characters.

Special internal relays cannot be designated as D1. Special data registers cannot be designated as D2.

For valid device address ranges, see [Chapter 2 "Devices" on page 2-1](#page-36-0).

#### **Settings**

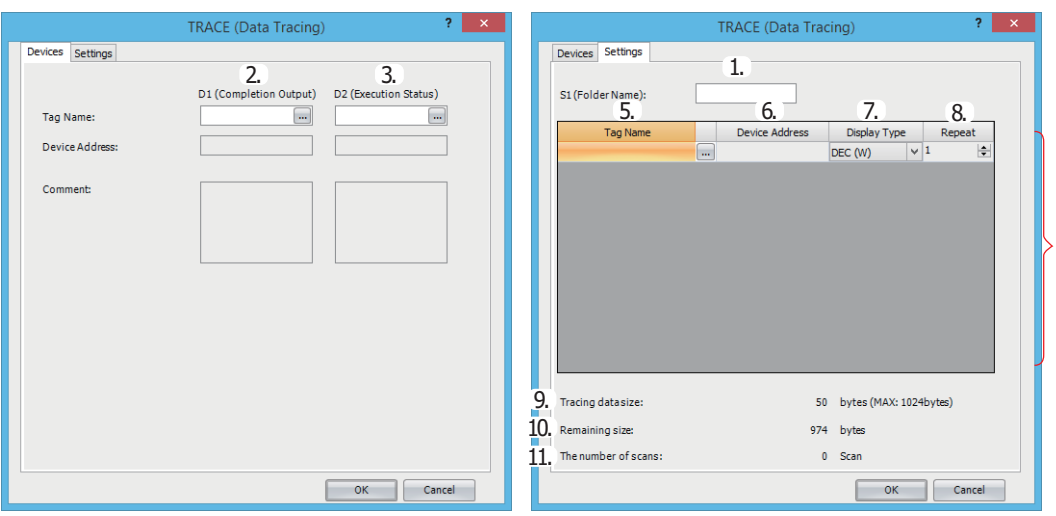

#### **1. S1 (source 1): Folder Name**

Specify the folder name on the SD memory card that will store the trace data using up to 8 single-byte alphanumeric characters. **Notes:**

- The following single-byte characters cannot be used in folder names:  $1$ : \* ? " < > | # { } % & ~
- Consecutive periods cannot be used in folder names.
- A period cannot be used at the start or the end of the folder name.

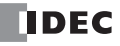

• Single-byte spaces at the start or the end of the folder name are omitted.

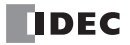

# **2. D1 (destination 1): Completion Output**

Specifies the device that turns on when the transfer of trace data to SD card and the execution of the TRACE instruction are complete. This device turns on regardless of the success or failure of the transfer of trace data to the SD memory card.

# <span id="page-536-0"></span>**3. D2 (destination 2): Execution Status**

Specifies the data register to store the status code. One of the following status codes is stored according to the TRACE instruction execution status and result.

## **All-in-One CPU module**

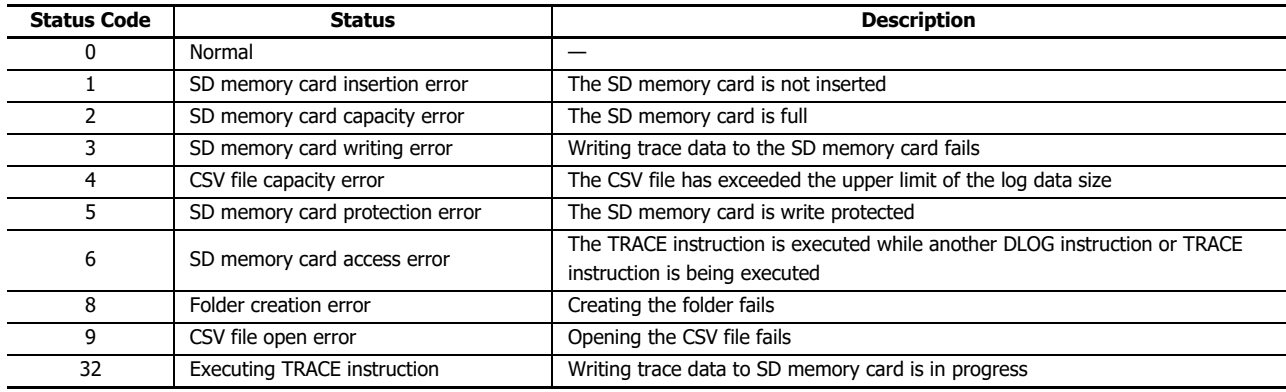

# **Plus CPU module**

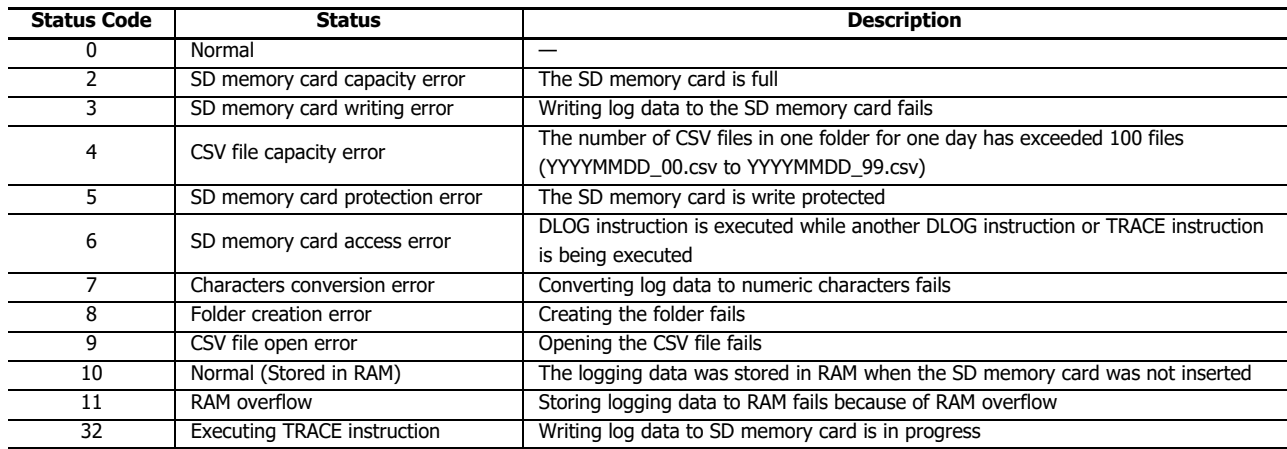

# **4. Settings**

The following is a list of the device and display types that can be set as the data to be output to the CSV files.

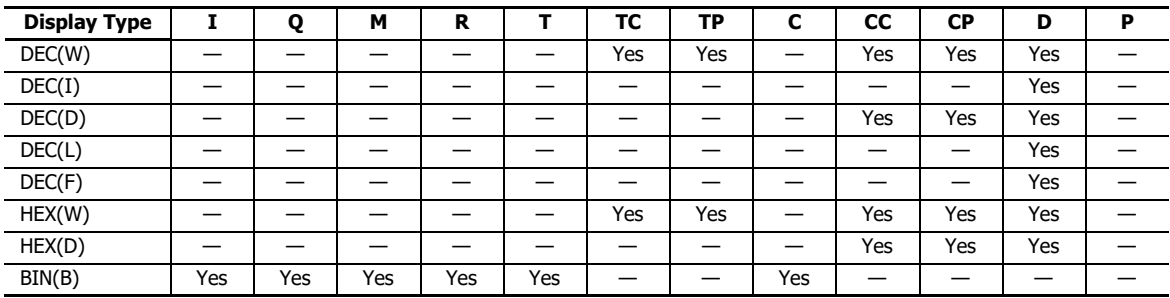

# **5. Tag Name**

Enter tag names or device addresses to specify the devices to the CSV files.

# **6. Device Address**

When the devices are specified as tag names, the corresponding device addresses are shown.

# **7. Display Type**

Select the display type from the following table for each device for when the device values are output to the CSV file.

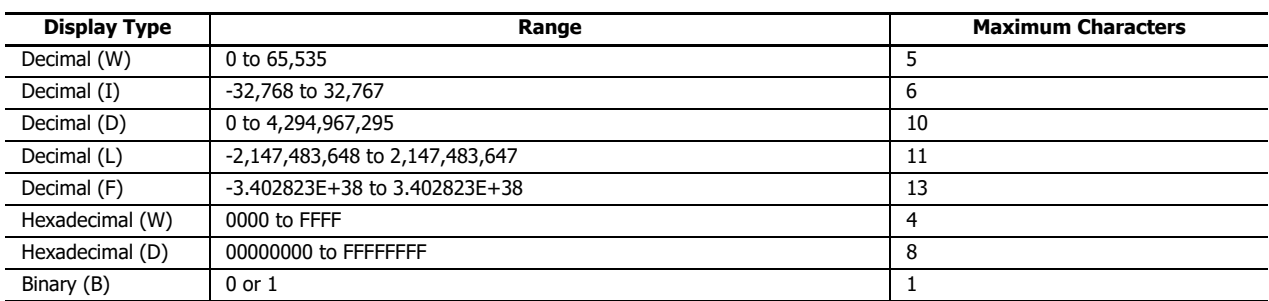

#### **8. Repeat**

The data in as many consecutive devices as the specified repeat, starting from the specified device address, are output to the SD memory card.

For example, when the display type of D10 is DEC(W) and the repeat is set to 8, the data is output to SD memory card as follows.

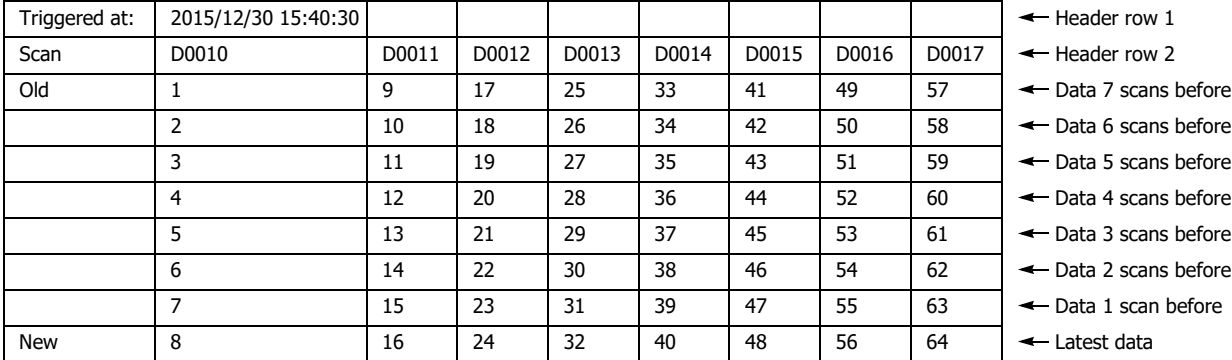

#### <span id="page-537-0"></span>**9. Trace data size**

The amount of memory that the TRACE instruction uses for the current trace settings is shown. The amount of memory used increases when a device to trace the data is added. You can register up to a maximum of 64 devices (the total amount of memory must be less than or equal to 1,024 bytes). One byte of memory area is required for each character.

#### **10. Remaining size**

The amount of free memory (the difference between the trace data size and 1,024 bytes) is shown.

#### **11. The number of scans**

How many scans of trace data can be accumulated with the current trace settings is shown. The number of scans of data that can be accumulated depends on the format of the trace data to output. If there is little data to output per scan, the data for many scans can be accumulated.

# **CSV File Output Format and File Format Configuration**

# **• Output format**

The CSV file output format is as follows.

```
・
                  ・
                  ・
Triggered at:,2015/12/30 15:40:30
Scan,D0010,D0020,D0030,D0040,D0050,D0060,D0070,D0080
Old,1,9,17,25,33,41,49,57
,2,10,18,26,34,42,50,58
,3,11,19,27,35,43,51,59
,4,12,20,28,36,44,52,60
,5,13,21,29,37,45,53,61
,6,14,22,30,38,46,54,62
,7,15,23,31,39,47,55,63
New,8,16,24,32,40,48,56,64
```
When the TRACE instruction is executed and the CSV file for the same date does not exist in the folder designated by S1, a new CSV file is created and the trace data is output as shown in above output format example. When the date changes and the TRACE instruction is executed, a new CSV file is created with a new file name.

## **• File format**

The decimal symbol and separating character in CSV files can be specified in the function area settings. For details, see Chapter 11 "SD Memory Card" in the "FC6A Series MICROSmart User's Manual".

## **Examples: TRACE**

When M0 is turned on, the accumulated data of D0 through D5 (data type W (word)) and D10 (data type F (floating point)) are saved as decimal values in a CSV file on the "RESULT" folder on the SD memory card.

# **Output sample**

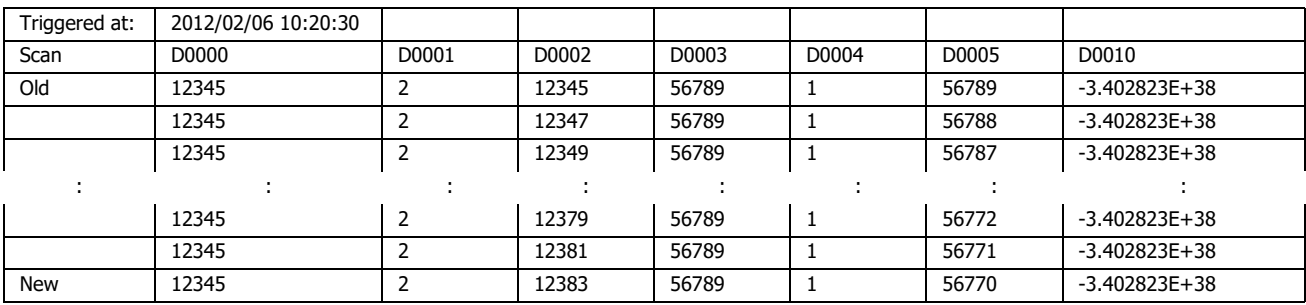

The sample user program described below operates as follows.

• M100 is turned on when the writing trace data to the SD memory card completes.

- The TRACE instruction status code is stored to D100.
- The execution status saved in D100 is checked and Q0 is turned on if an error occurs.

**• Configuration Procedure**

# **1. Create the ladder program.**

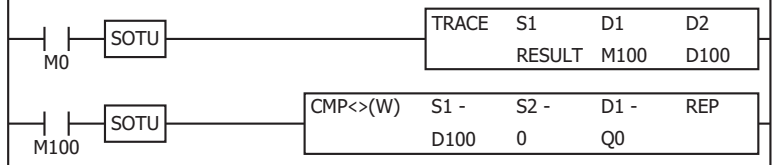

# **2. Configure the TRACE instruction.**

Configure the Devices tab.

- (1) Designate M0100 as D1 (Completion Output).
- (2) Designate D0100 as D2 (Execution Status).

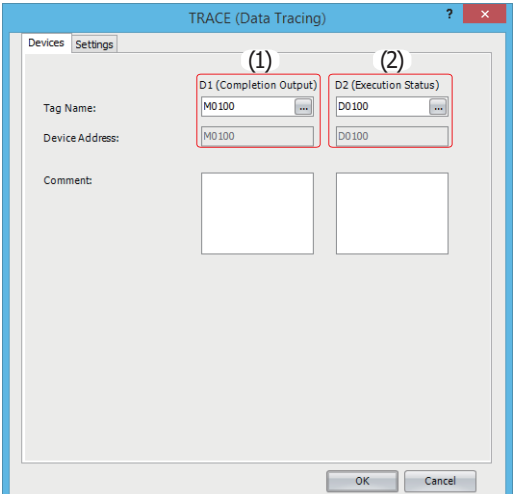

Configure the Settings tab.

- (3) Enter "RESULT" in S1 (Folder Name).
- (4) Configure D0000 to output the decimal value of D0000 to the CSV files with the data type W (word).
- (5) Set the repeat to 6 to output the values of D0000 through D0005 to the CSV files.
- (6) Configure D0010 to output the value of D0010 to the CSV files with the data type F (float).

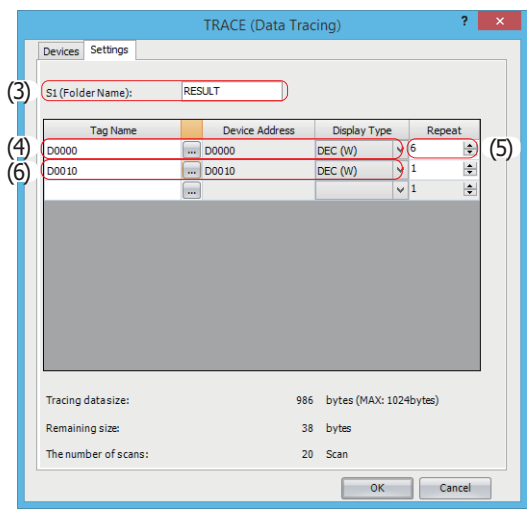

The configuration is now completed.

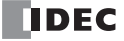
## **• Operation Description**

When M0 is turned on, the TRACE instruction is executed one time. When the TRACE instruction is executed, the data of D0 through D5 and D10 in the previous 17 scans is output to a CSV file on the SD memory card as decimal values along with the date and time of the execution.

The saved location of CSV files is FCDATA01\TRACE\RESULT. The oldest data is saved at the top of the trace data, and the latest data is saved at the bottom of the trace data.

When the execution of the TRACE instruction completes, the completion output M100 is turned on and the CMP instruction is executed once. The CMP instruction compares the status code stored in the execution status D100 with 0 and turns Q0 on or off. Q0 is turned on when an error occurs in the TRACE instruction.

#### **Output results**

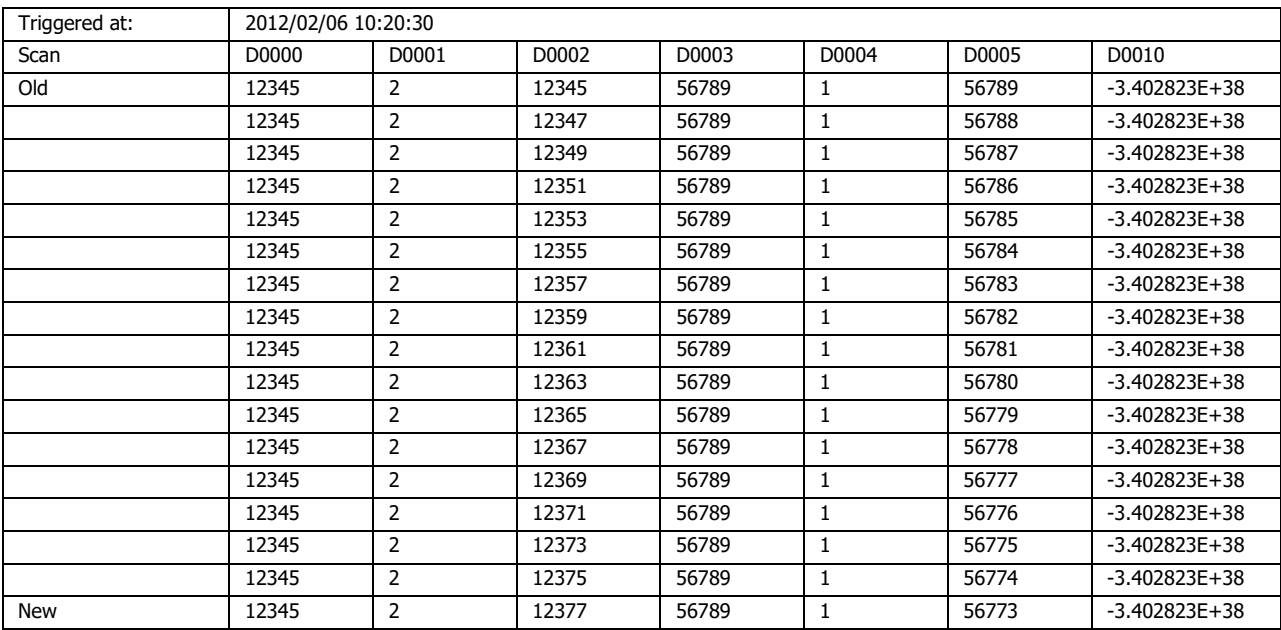

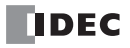

# 26: SCRIPT

## Introduction

This chapter describes the SCRPT instruction that calls and executes scripts from the ladder program.

## **SCRPT (Script)**

Executes the specified script.

#### **FT2J FC6A**

**Note:** For details of the devices that can be used in scripts executed by SCRPT instructions, see ["Device List" on page 26-4](#page-545-0). When you want to use internal HMI devices of the FT2J and internal devices of the external devices connected to the FT2J, use the script function of WindO/I-NV4. For details, see Chapter 20 "Script" in the WindO/I-NV4 User's Manual.

#### **Symbol**

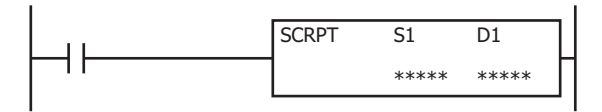

#### **Operation**

When the input turns on, the script that corresponds to the script ID specified by S1 is executed. When the script is finished executing, the execution status and the execution time are stored in D1 and D1+1. To use the SCRPT instruction, you must create a script to execute in Script Manager dialog box beforehand.

For an overview of the script function, see ["Script Function Overview" on page 26-3.](#page-544-0)

For editing scripts, see ["Script Programming and Management" on page 26-5.](#page-546-0)

#### **Valid Devices**

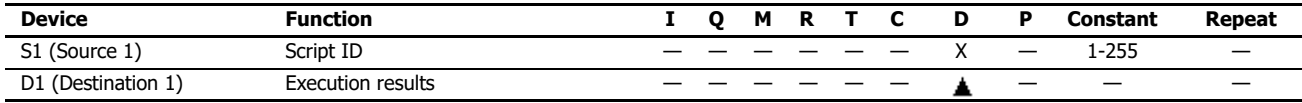

Special data registers cannot be designated as D1.

For valid device address ranges, see [Chapter 2 "Devices" on page 2-1](#page-36-0).

#### **Settings**

#### **S1 (source 1): Script ID**

Specify the script ID. A constant or data register can be specified.

#### **D1 (destination 1): Execution results**

Specify the data register where the execution results are stored. Two data registers starting with the specified data register are used. The script execution status (error code at script completion) is stored in D1. The execution time from when the script execution is started until it is completed is stored in  $D1+1$  in 100  $\mu$ s increments.

## **Execution results**

The execution results (D1, D1+1) store the execution status and the execution time.

#### **Execution status**

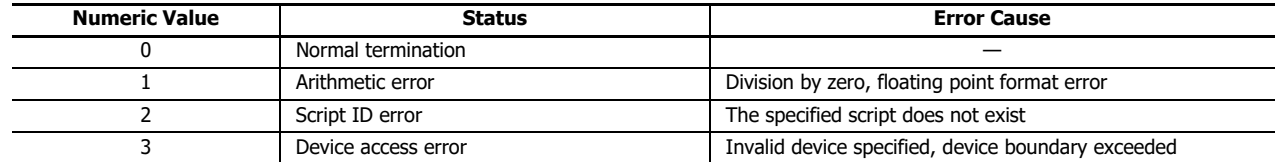

If any error occurs other than the script ID error, script processing is canceled and the execution of the SCRPT instruction is terminated. If the script ID error occurs, D1 and D1+1 are updated and execution of the SCRPT instruction terminates.

#### **Execution time**

The execution time from when the execution of the specified script is started until it is completed is stored in 100 µs increments. For example, when it takes 1.45 ms to execute the specified script, 15 is stored as the execution time. When it takes 6,553.5 ms or longer to execute the specified script, 65535 is stored as the execution time. The SCRPT instruction execution time is affected by interrupt processing or other processing that occurs during the execution.

If any error occurs other than the script ID error, the script execution time from when the script execution is started until the error occurs is stored as the execution time. If the script ID error occurs, zero is stored as the execution time.

#### **Script selection**

To specify a registered script ID for S1 in WindLDR, click **Refer** button on the **SCRPT (Script)** dialog box to open Script Manager dialog box. Choose the script ID to execute and click on **Select** button on **Script Manager** dialog box. The selected ID will be entered to S1.

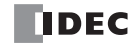

## <span id="page-544-0"></span>**Script Function Overview**

A script is a function for programming complicated processing with conditional branch, logical operations, arithmetic operations, and functions as text.

The programmed scripts can be executed in a ladder program.

For example, the logical AND operation is written as follows.

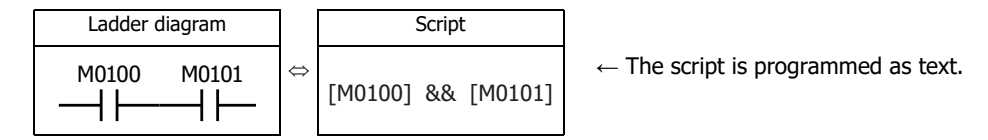

#### **■Script Programming and Management**

Scripts are programmed using the **Script Editor** dialog box in WindLDR and managed with the **Script Manager** dialog box. **Notes:**

- In Script Editor, you can program scripts by selecting conditional expressions, operators, and functions from a list, and you can also check them for errors. The scripts can also be exported as text files, so they can be edited using a text editor such as Notepad. If you save an edited script as a text file, it can be imported into Script Editor. For details, see ["Script Editor" on page 26-8.](#page-549-0)
- In Script Manager, you can manage the scripts as a group by adding scripts created in Script Editor or deleting them. For details, see ["Script](#page-548-0)  [Manager" on page 26-7.](#page-548-0)

## <span id="page-544-1"></span>**Script Data Type**

The data type for the range of data that will be handled in the script must be configured by taking into consideration the details of the processing in the script including the maximum and minimum values of data that will be handled and whether negative numbers and real numbers are required.

#### **Notes:**

- The data type is configured in Script Editor. For how to configure it, see ["Script Editor" on page 26-8](#page-549-0).
- Scripts can also be written that designate the data type for processing enclosed in curly brackets "{ }".
- Scripts can also be written that designate data types in executable line units. See ["Programming Scripts" on page 26-12.](#page-553-0)

#### **Data Types**

The following five data types can be processed in a script. For details about data types in ladder, see ["Data Types for Advanced](#page-104-0)  [Instructions" on page 3-7](#page-104-0).

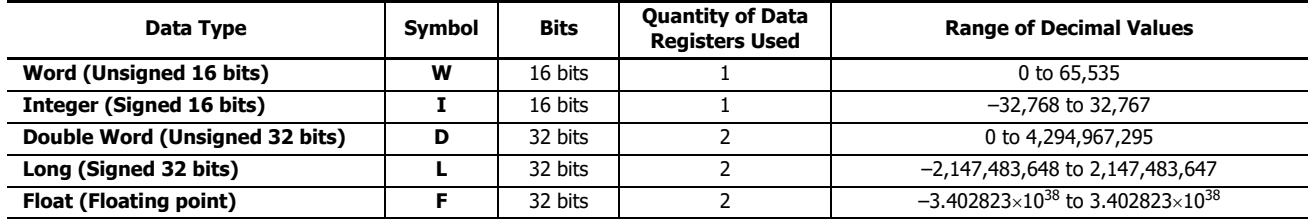

**Note:** Some functions cannot be used if the data type is different. Check the function in the notation list. See ["Programming Scripts" on page 26-12](#page-553-0).

## <span id="page-545-0"></span>**Device List**

This section shows the devices that can be used in Script Editor and the device notation.

This section describes available devices and its notation that can be used in the **Script Editor** dialog box.

Note: The valid device range depends on the controller type. Specify the devices within the device range of the your controller. For device ranges, see the following pages.

FT2J: [Chapter 2 "FT2J" on page 2-1](#page-36-1) FC6A: [Chapter 2 "FC6A" on page 2-11](#page-46-0)

## **FT2J**

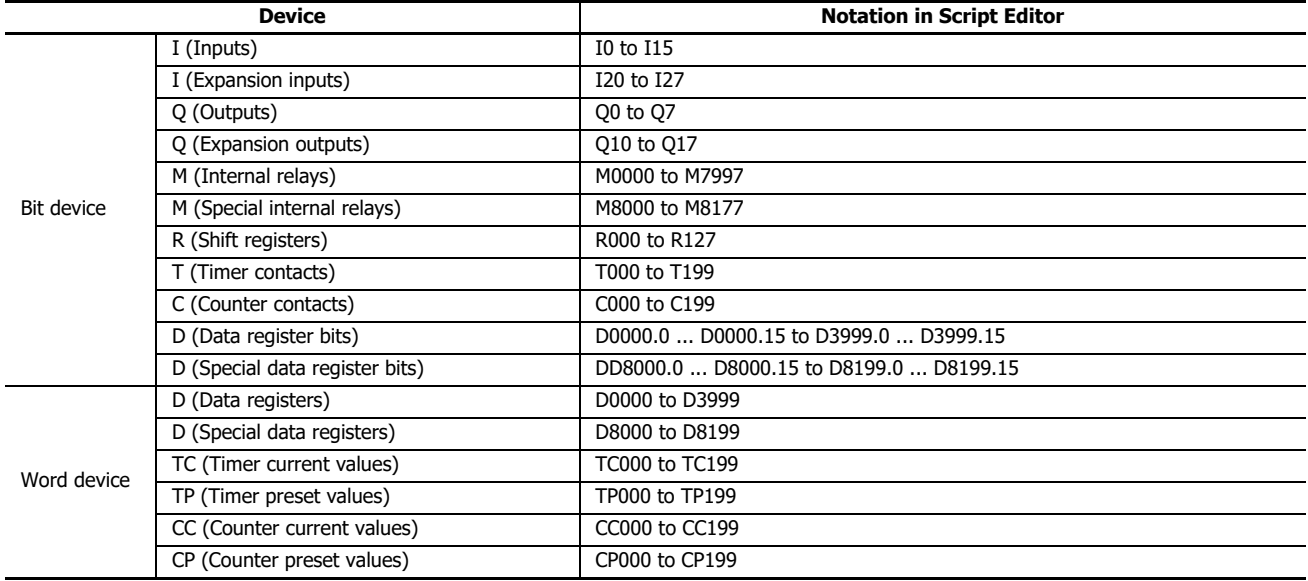

#### **FC6A**

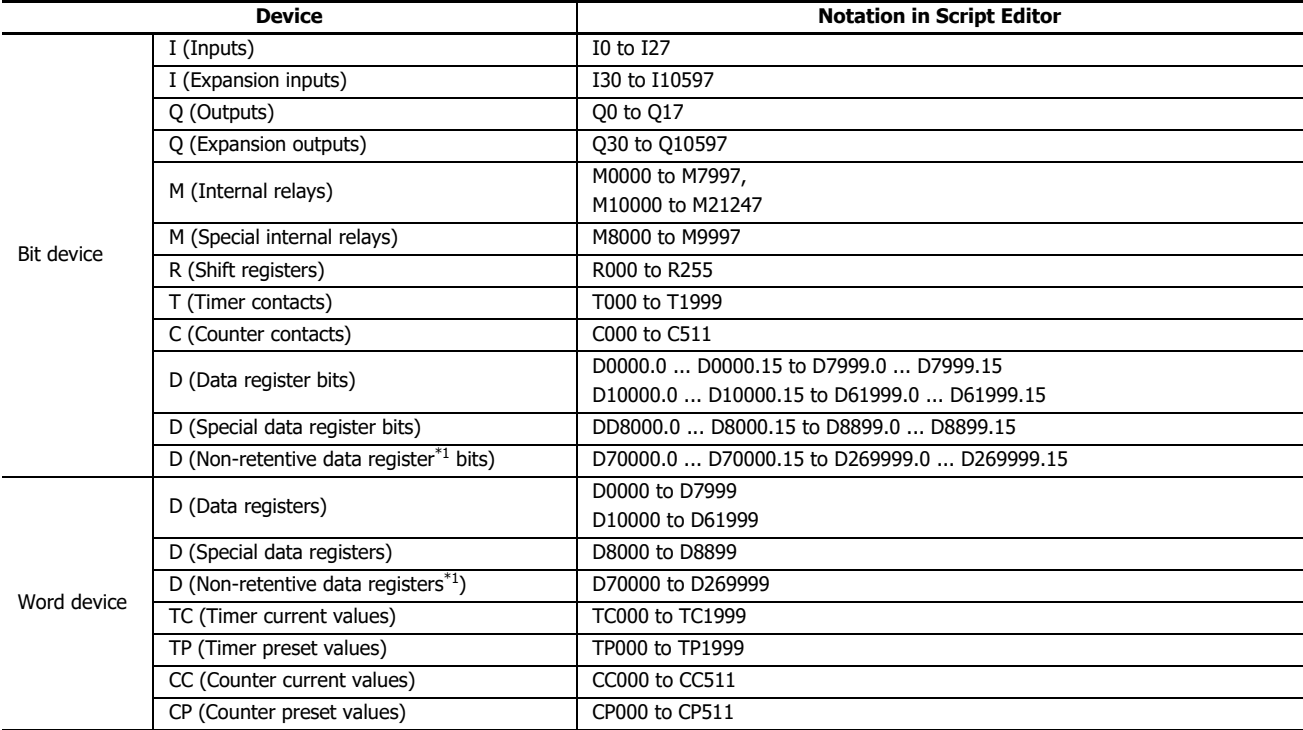

<span id="page-545-1"></span>\*1 Only Plus CPU module

Calculations in which both bit and word devices are used are not allowed.

Bit devices are always processed as bits, and values of those devices are 0 (OFF) or 1 (ON).

## <span id="page-546-0"></span>**Script Programming and Management**

## **Script Registration Procedure**

This section describes the procedure to create and register a script. The registered script can be executed by specifying the script ID in the SCRPT instruction.

**1.** On the **Project Window**, double-click **Script Manager**.

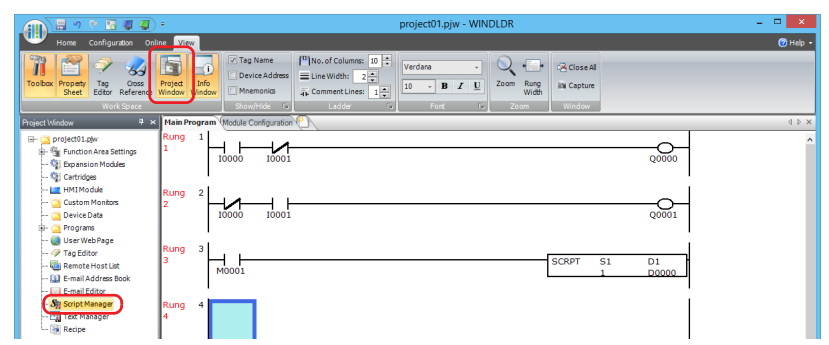

**Script Manager** dialog box opens.

**2.** Click **Add**.

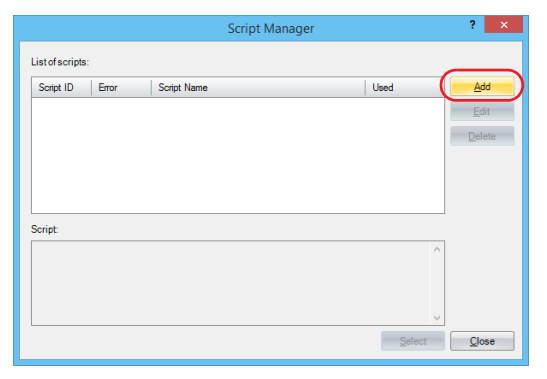

**Script Editor** dialog box opens.

**3.** Specify **Script ID.**

When creating a new script, enter the script ID (1 to 255).

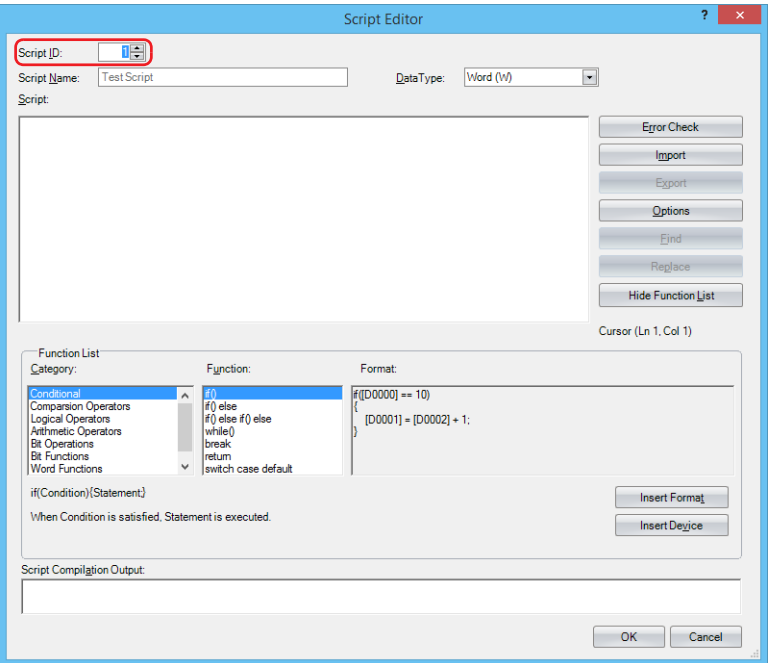

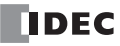

## **4.** Enter **Script Name**.

The script name can be entered up to 40 single-byte alphanumeric characters. However, the following single-byte characters cannot be used:  $/$ :\*?"<>|

## **5.** Select **Data Type**.

**Note:** The script is executed with the selected data type.

**6.** In **Script**, write the program.

**Note:** To create a script using the sample codes provided by WindLDR, under **Function list**, select **Category** and **Function**, and then click **Insert Format**. The sample code displayed in **Format** is inserted at the cursor position in **Script**.

**7.** After you finish creating the script, click **OK**.

You are returned to the Script Manager dialog box and the created script is displayed in **List of scripts**.

#### **8.** Click **Close**.

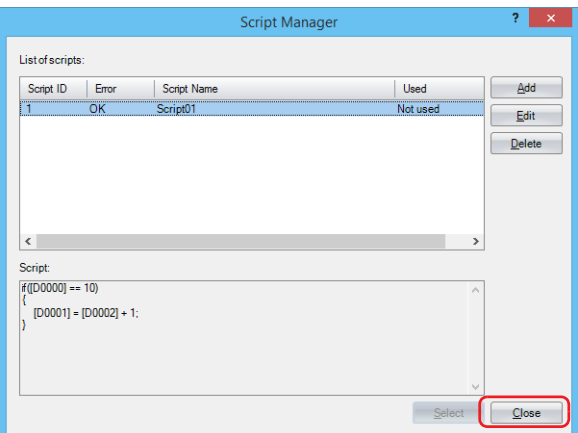

A save confirmation message is displayed.

#### **9.** Click **OK**.

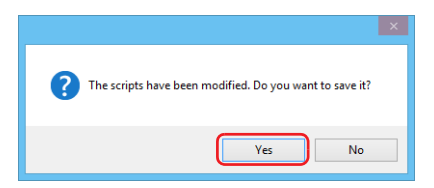

The script is saved and the **Script Manager** dialog box is closed. **Notes:** 

- If you click **No**, the script is not saved and the **Script Manager** dialog box is closed.
- Script Manager can also be opened from the **SCRPT (Script)** dialog box. Click **Refer** to open Script Manager.

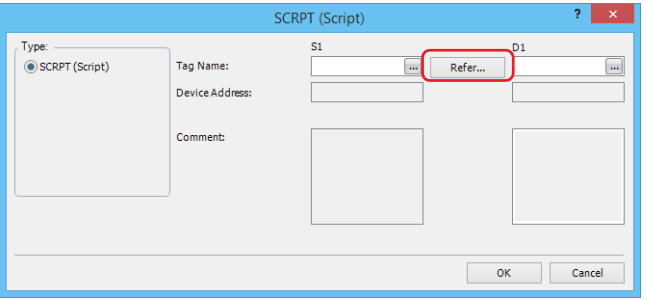

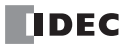

## <span id="page-548-0"></span>**Script Manager**

In the **Script Manager** dialog box, you can add scripts created in the **Script Editor** dialog box or delete registered scripts.

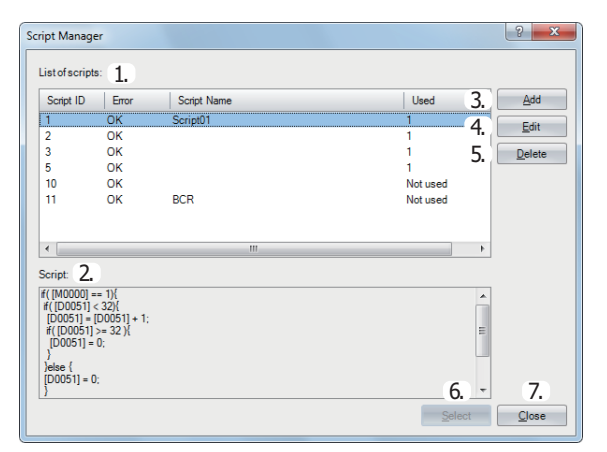

## **1. List of scripts**

Shows the list of registered scripts.

Script ID: Shows the script ID of the registered scripts (1 to 255). Error: Shows **OK** if the registered script has no errors. Shows **NG** if there are any errors. Script name: Shows the name of the registered scripts.

Used: Shows the number of times the registered script has been used. If not used, "Not used" is shown.

**Note:** When the **Used** cell is not "Not used", double clicking the **Used** cell, the **Info Window** lists the locations where the SCRPT instruction is used. Double-clicking on the location displayed in the **Info Window** moves the cursor to the ladder row using the SCRPT instruction.

#### **2. Script**

Shows the contents of the script selected in the **List of scripts**.

#### **3. Add**

Click this button to display the **Script Editor** dialog box in order to create and add a script.

For details, see ["Script Editor" on page 26-8.](#page-549-0)

#### **4. Edit**

Click this button to open the **Script Editor** dialog box in order to edit the script selected in the **List of scripts**. For details, see ["Script Editor" on page 26-8.](#page-549-0)

#### **5. Delete**

Click this button to delete the script selected in the **List of scripts**.

## **6. Select**

This can only be used when Script Manager has been opened from the SCRPT instruction dialog box.

Select a script in the list of scripts and click this button to enter the selected script ID in S1 on the dialog box.

#### **7. Close**

Click this button to close Script Manager.

**Note:** If you click **Close** when the list of scripts was modified, a save confirmation message is displayed. Click **Yes** on the confirmation message to save the changes. Click **No** to discard the changes and close Script Manager.

## <span id="page-549-0"></span>**Script Editor**

Script Editor is where you create new scripts and edit the scripts selected in Script Manager.

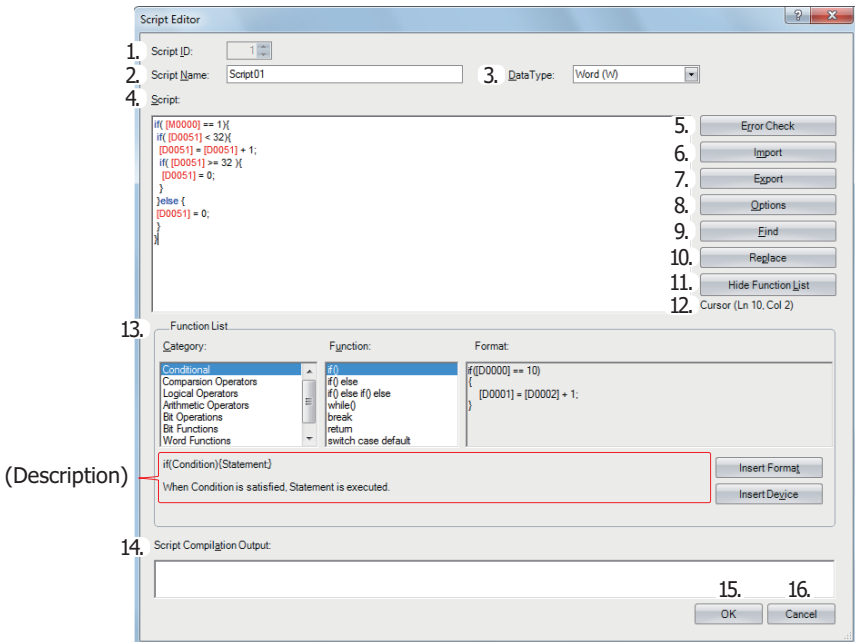

## **1. Script ID**

When creating a new script, enter the script ID (1 to 255). When editing an existing script, this shows the script ID that was set.

#### **2. Script Name**

Enter the script name. The script name can be entered up to 40 characters.

However, the following single-byte characters cannot be used:

## $1 : * ? " < > |$

## **3. Data Type**

Select the data type to process in the script. For details about the data types, see ["Script Data Type" on page 26-3.](#page-544-1)

#### **4. Script**

Enter the script.

The restrictions for one script are a maximum of 240 characters per line and a maximum of 1,024 lines per script.

#### **5. Error Check**

Click this button to check errors in the current script.

#### **6. Import**

Click this button to display the **Open** dialog box so you can import a script program.

If you select a script that was saved (exported) as a text file (\*.txt) and click **Open**, the selected script is inserted at the current cursor position in the current script.

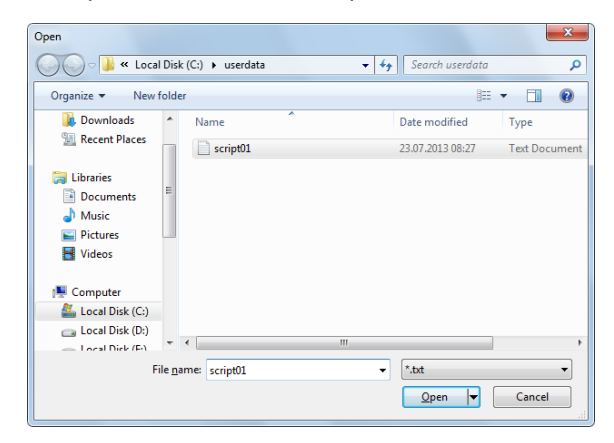

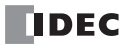

#### **7. Export**

Click this button to display the **Save As** dialog box so you can export the script program.

If you select the location to save the script, enter a file name, and click **Save**, the current script is saved as a text file (\*.txt). The saved script can be inserted with **Import**.

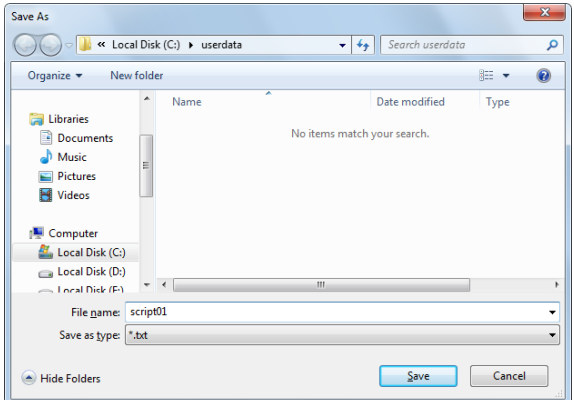

#### **8. Options**

Click this button to display the **Options** dialog box.

In the **Options** dialog box, you can configure the font for the text used in the **Script** text box, the colors, the tab indents, and other settings. For details, see ["Script Formatting Options Dialog Box" on page 26-11.](#page-552-0)

#### **9. Find**

Click this button to display the **Find** dialog box.

You can search the entered text in the script.

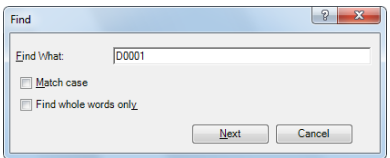

**Note:** If you first select an area in the **Script** and then click **Find**, you can search only in the selected area.

#### **10. Replace**

Click this button to display the **Replace** dialog box.

Enter the text to search in the script in **Find What** and enter the text to replace it with in **Replace With**.

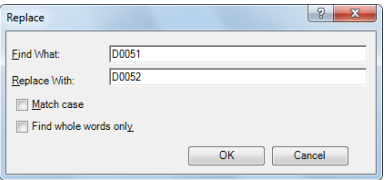

#### **Notes**:

- This is an effective tool when replacing device addresses.
- If you first select an area in the **Script** and then click **Replace**, you can search and replace text only in the selected area.

## **11. Show/Hide Function List**

#### This button shows and hides **Function List** and **Output**.

**Note:** Click and drag the bottom right corner of Script Editor and you can change the size of the box for editing scripts. By hiding **Function List** and **Output**, you can increase the size of the script editing area (text box) and make it easier to edit the script.

#### **12. Cursor**

Shows the current cursor position in the **Script** text box as the line number and the column number.

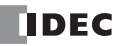

## **13. Function List**

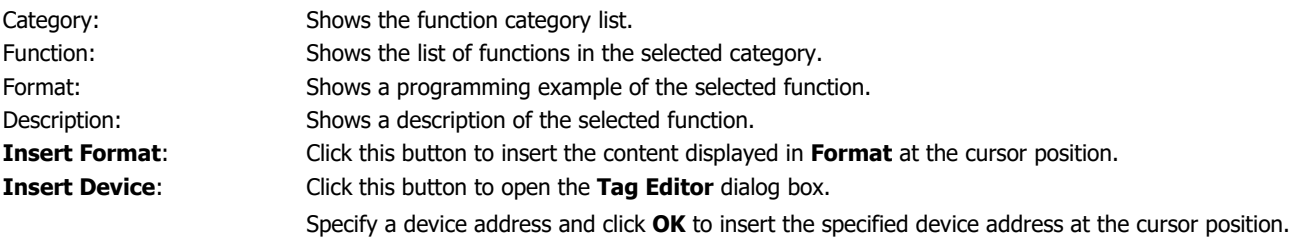

#### **14. Script Compilation Output**

Shows the details of errors when there are errors in the script in the error check.

If you double-click a comment displayed in **Script Compilation Output**, the section that corresponds to the error is highlighted in the **Script**.

**Note:** Depending on the error, the error may exist on a line that differs from the line displayed in the **output**, or it may show multiple errors.

#### **15. OK**

Click this button to perform the error check on the current script, and then return to Script Manager after the script is saved. **Note:** If there are any errors in the current script the save confirmation message is displayed. Scripts that contain errors can be saved.

#### **16. Cancel**

Click this button to return to Script Manager without saving the current script.

## <span id="page-552-0"></span>**Script Formatting Options Dialog Box**

This dialog box allows you to specify **Font**, **Size**, **Tab indent**, and **Color** used in the Script Editor **Script** text box.

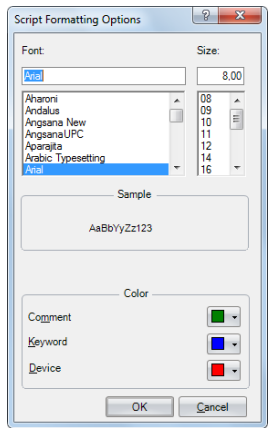

## **■Font**

Enter or select the font name for text displayed in **Script**.

## **■Size**

Enter or select the size (pixels) of text displayed in **Script**.

## **■Sample**

Shows a sample of text that will be displayed in the **Script** text box with the character font and the character size specified by **Font** and **Size**.

## **■Colors**

Shows the colors for **Comment**, **Keyword**, and **Device**. Click the colored buttons to display the Theme Colors dialog box.

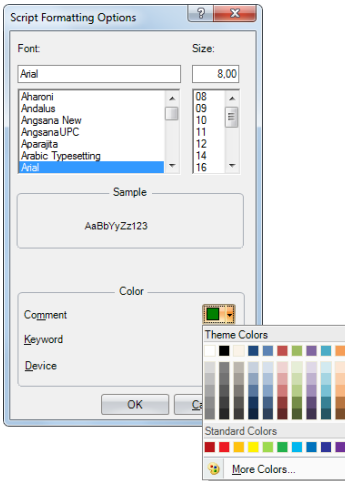

Characters that are not comments, keywords, or devices are all shown in black.

## <span id="page-553-0"></span>**Programming Scripts**

## **Format List**

This section describes the notation for control statements, operators, functions, data type designations, and other elements, and it also describes their operation.

Except for comments, enter everything as single-byte characters. For specific programming examples, see ["Script Programming](#page-560-0)  [Examples" on page 26-19.](#page-560-0)

## **Control Statements**

Conditional expressions are written here as  $(Cond. expr.)$ ,  $(Cond. expr. 2)$ ,  $(Cond. expr. 2)$ . Executable lines are written as  $(Exe. line)$ ,  $(Exe. line 1)$ ,  $(Exe. line 2)$  and so on.

## **■Conditional branch**

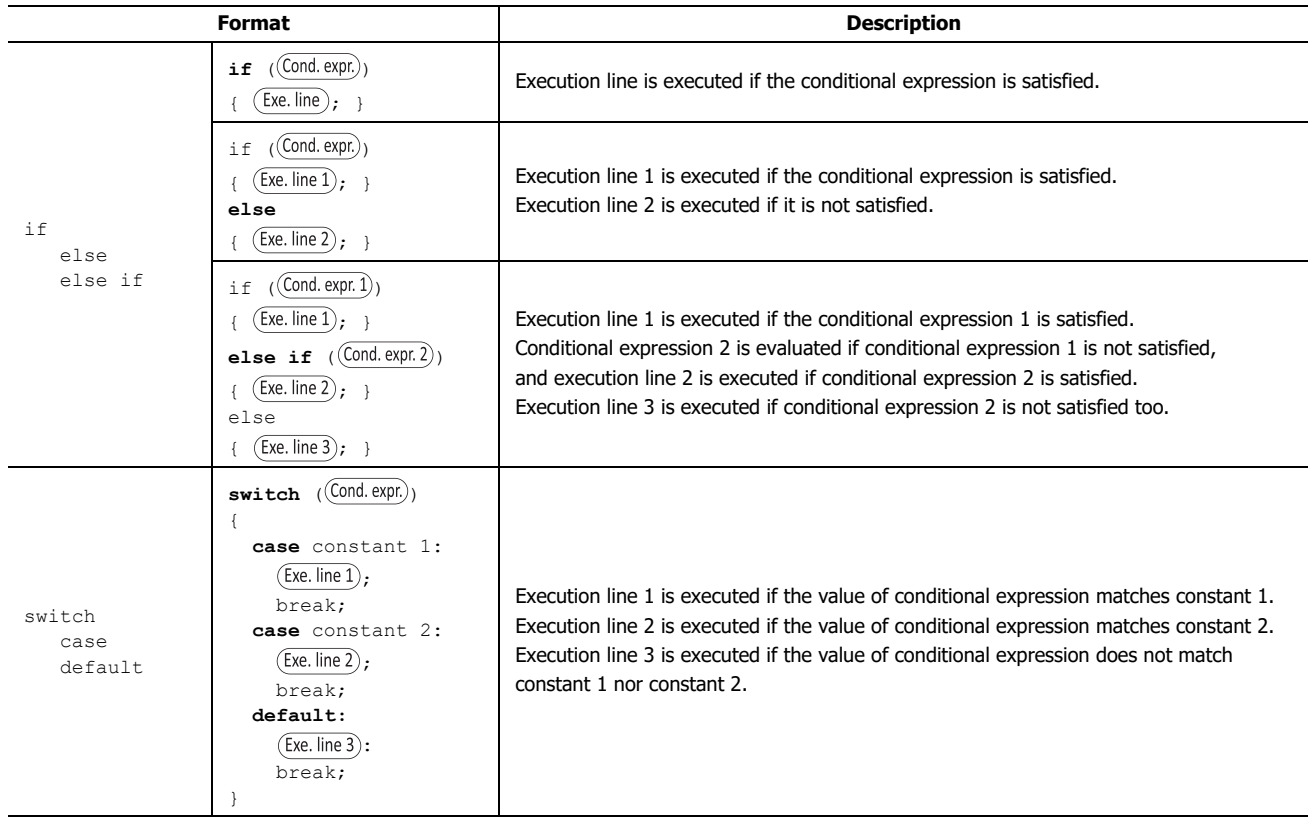

## **■Repeat**

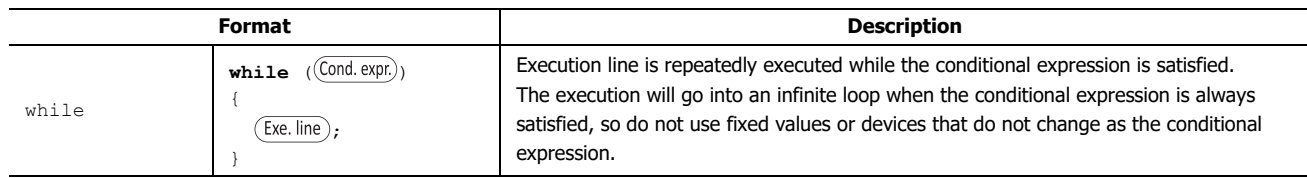

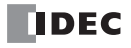

## **■Halt and exit**

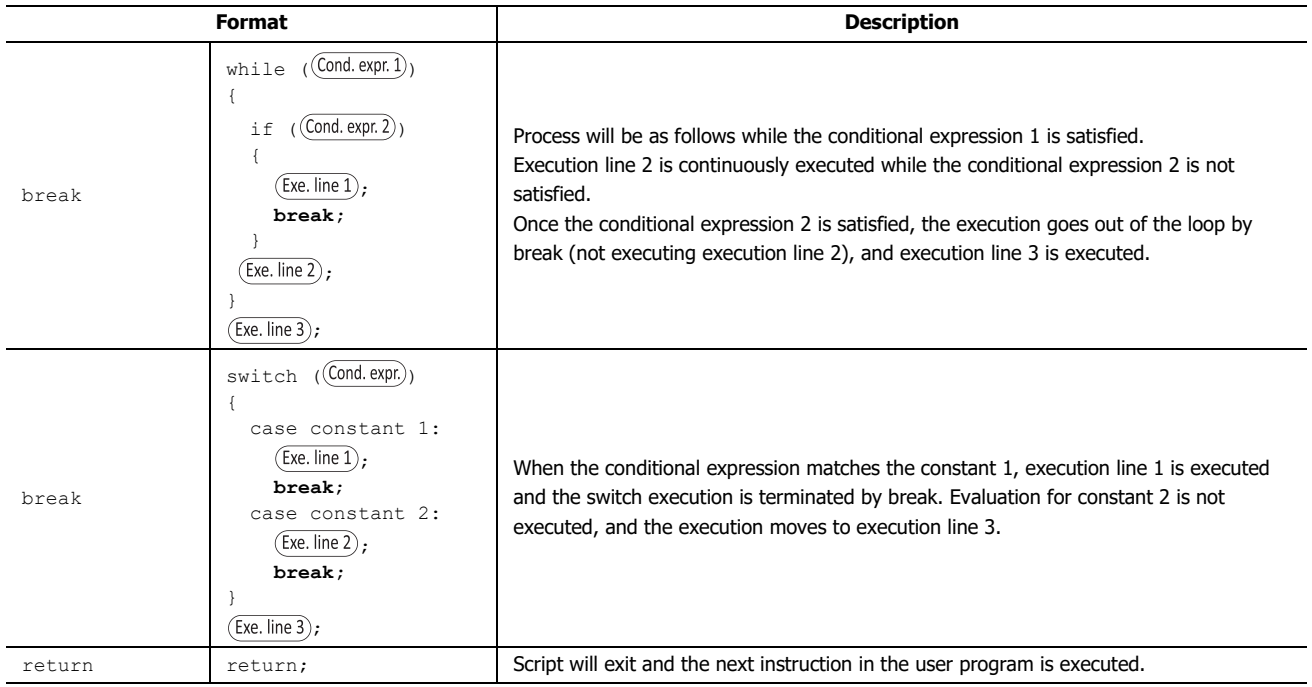

## **Operator**

Device, constant, and temporary device are described as  $\boxed{a}$ ,  $\boxed{b}$  here, and expressions are described as  $(\cancel{Expr.})$ ,  $(\cancel{Expr.})$ ,  $(\cancel{Expr.})$ ,  $(\cancel{Expr.})$ .

## **■Relational operator**

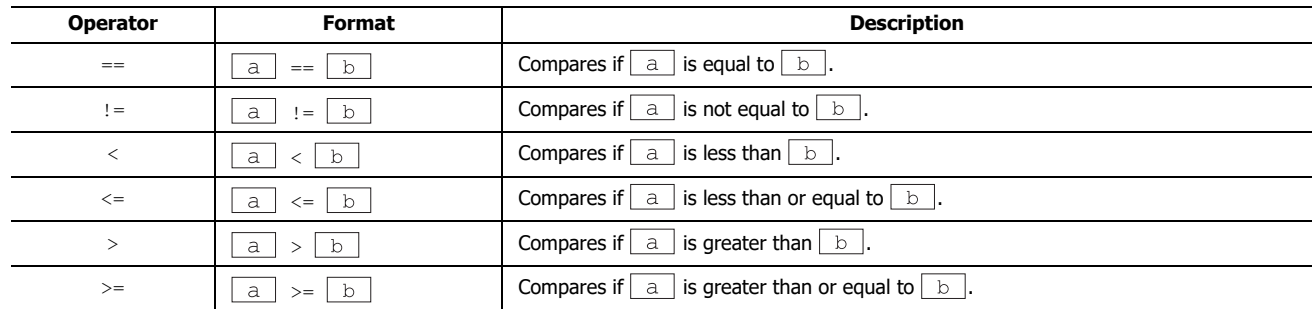

## **■Logical operator**

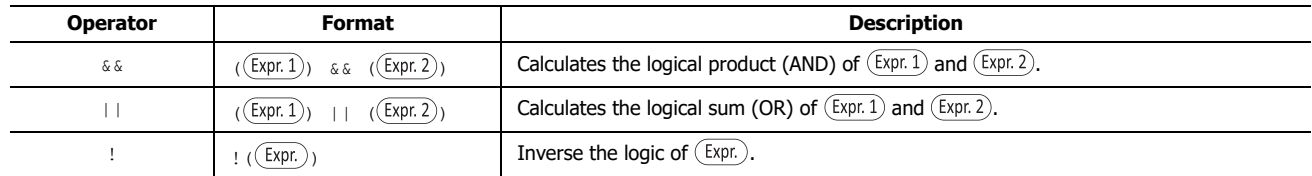

## **■Arithmetic operator**

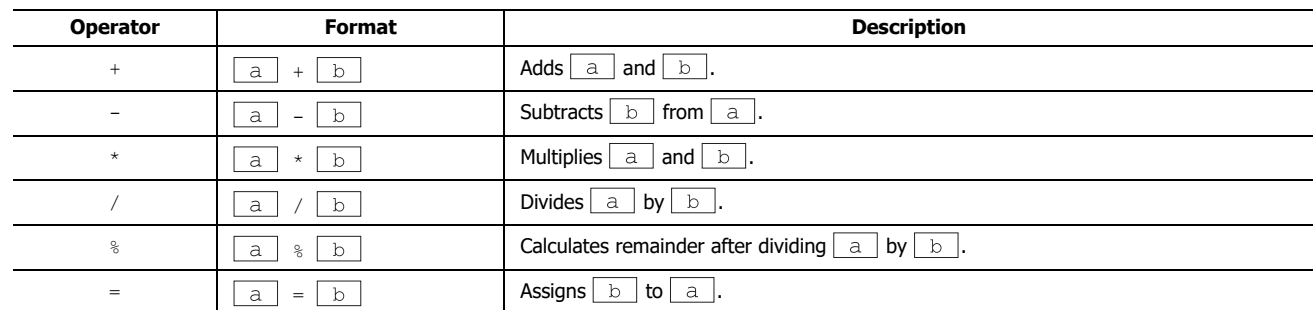

## **■Bit operator**

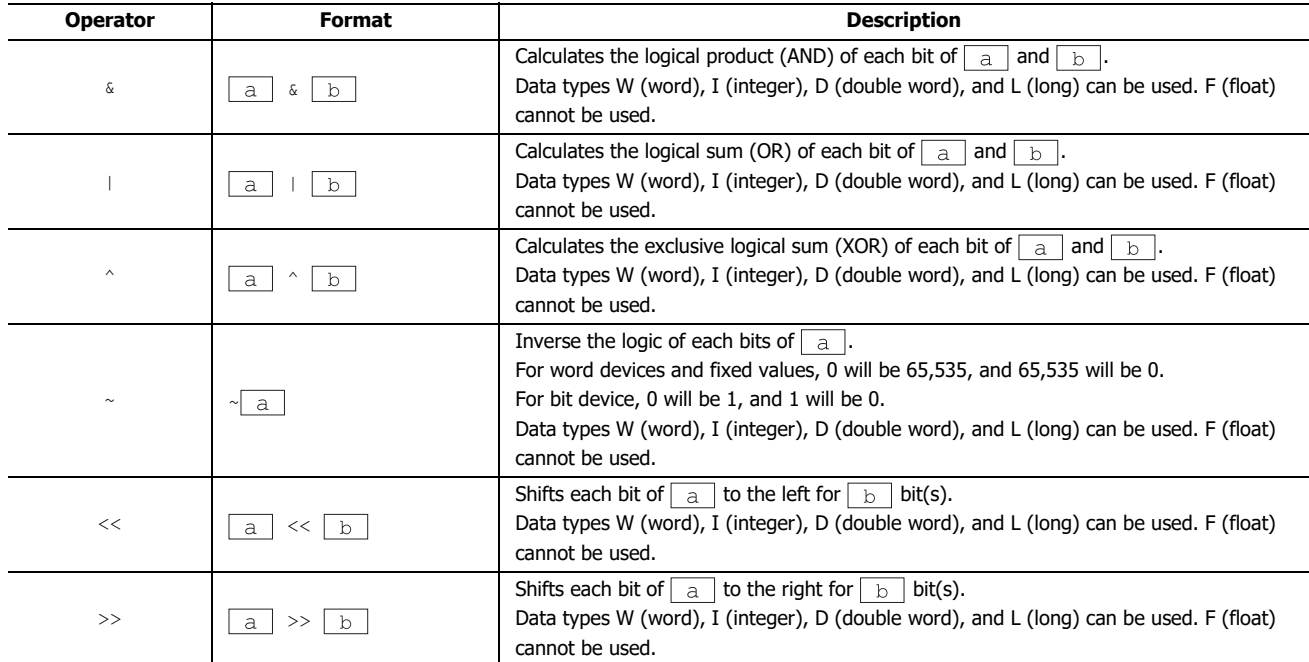

## **Function**

Device, constant, and temporary device are described as  $\boxed{a}$ ,  $\boxed{b}$ ,  $\boxed{c}$ ,  $\boxed{d}$ ... here.

## **■Bit function**

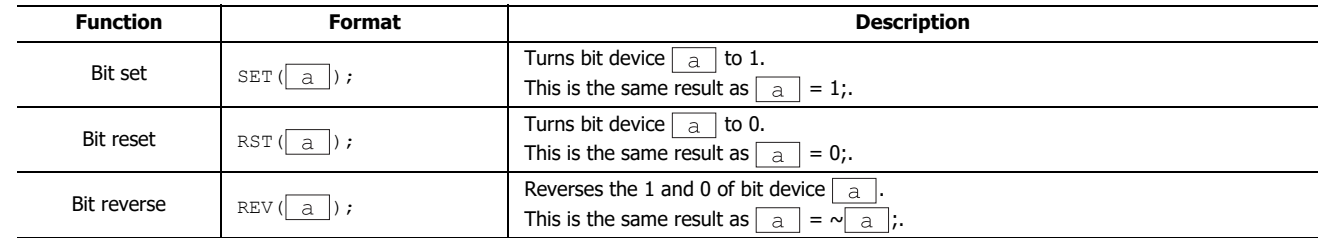

## **■Word function**

#### **Arithmetic operation**

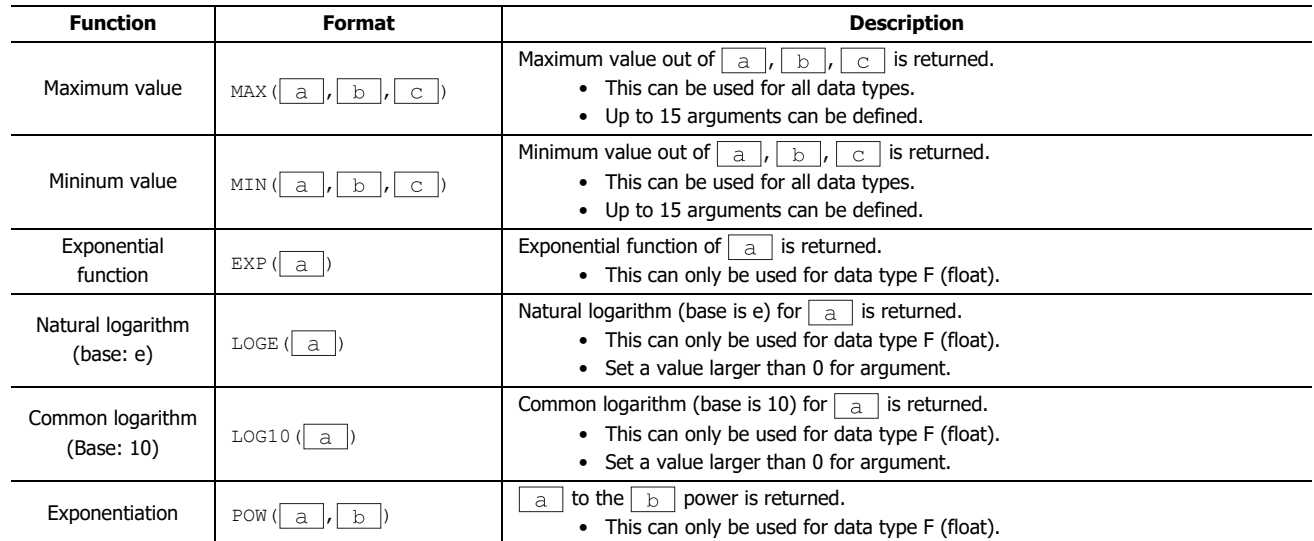

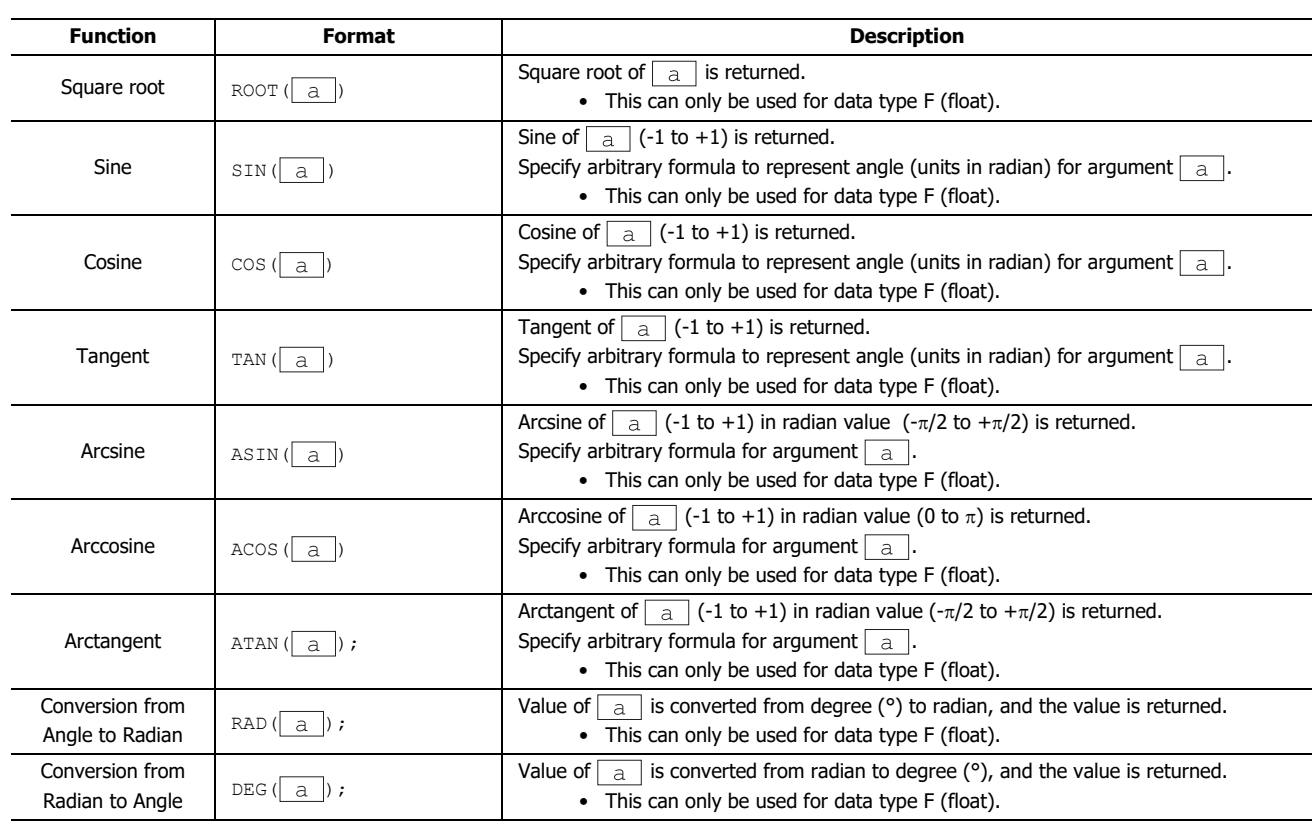

**Data type conversion**

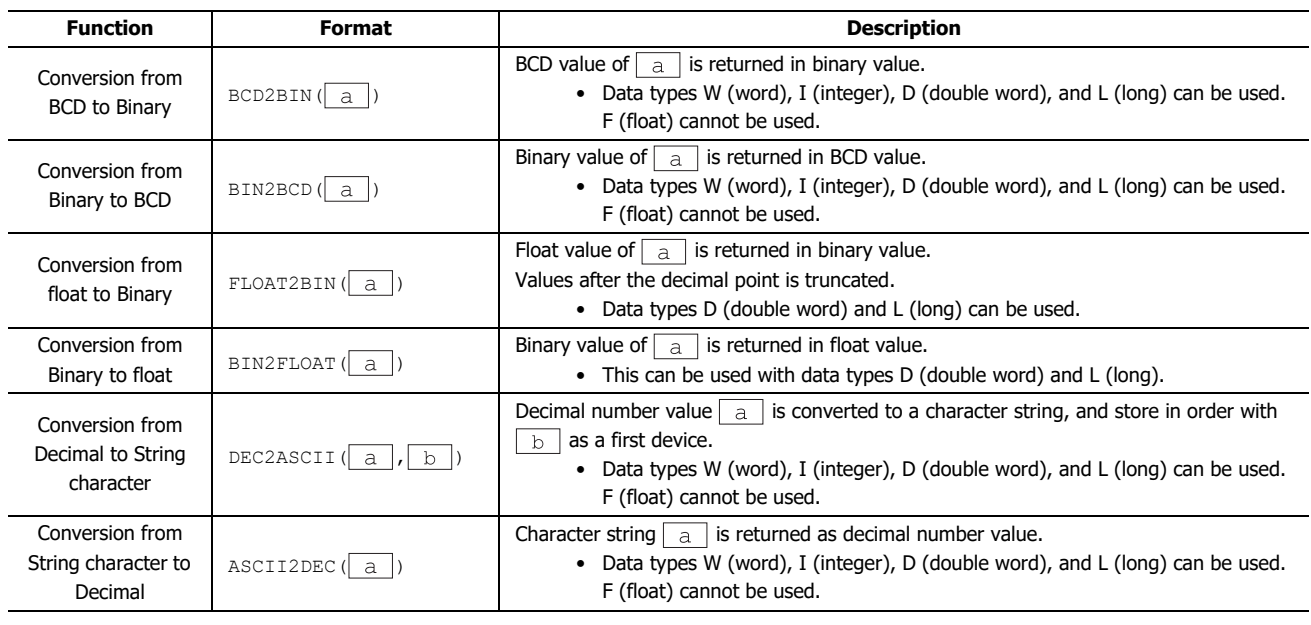

## **Data comparison and copy**

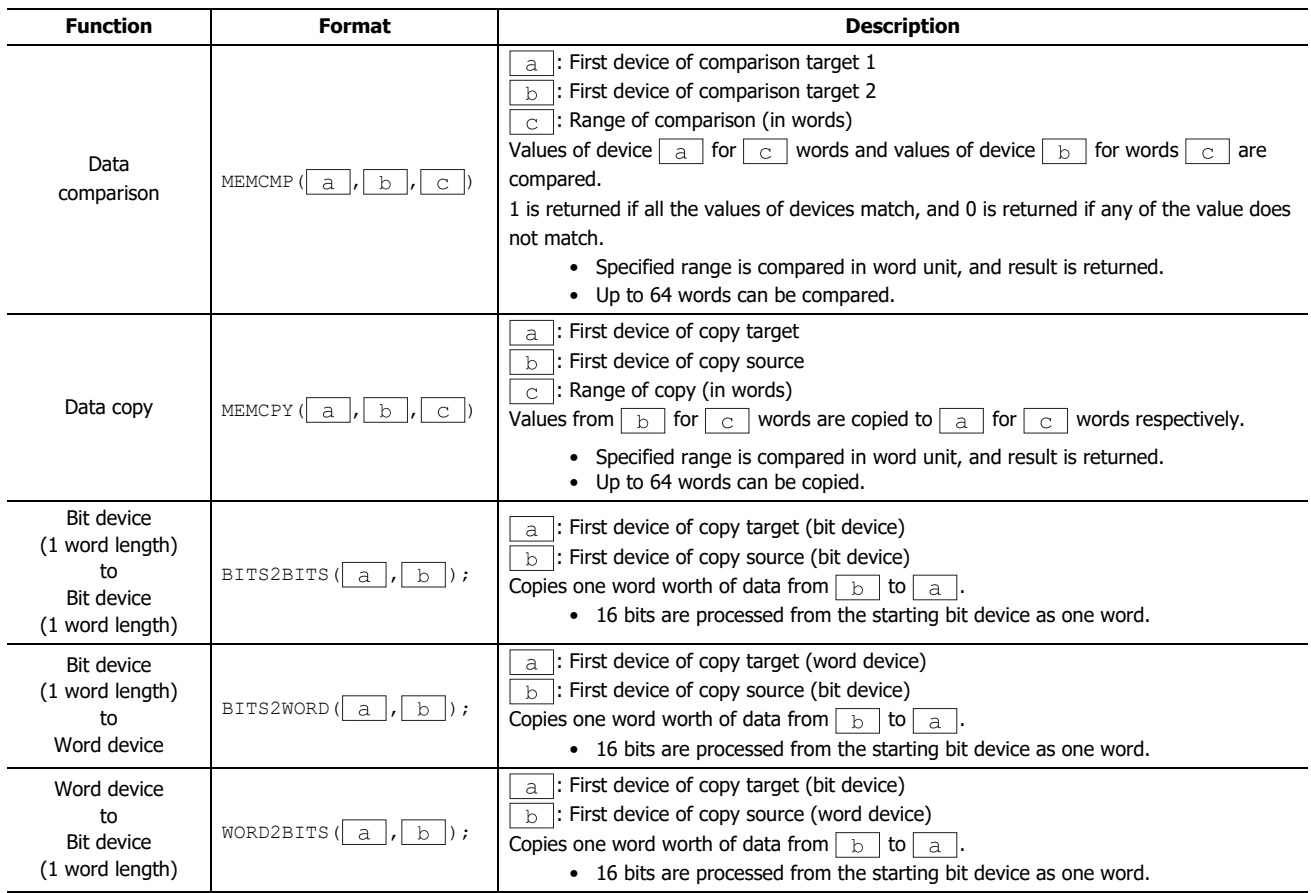

## **Offset**

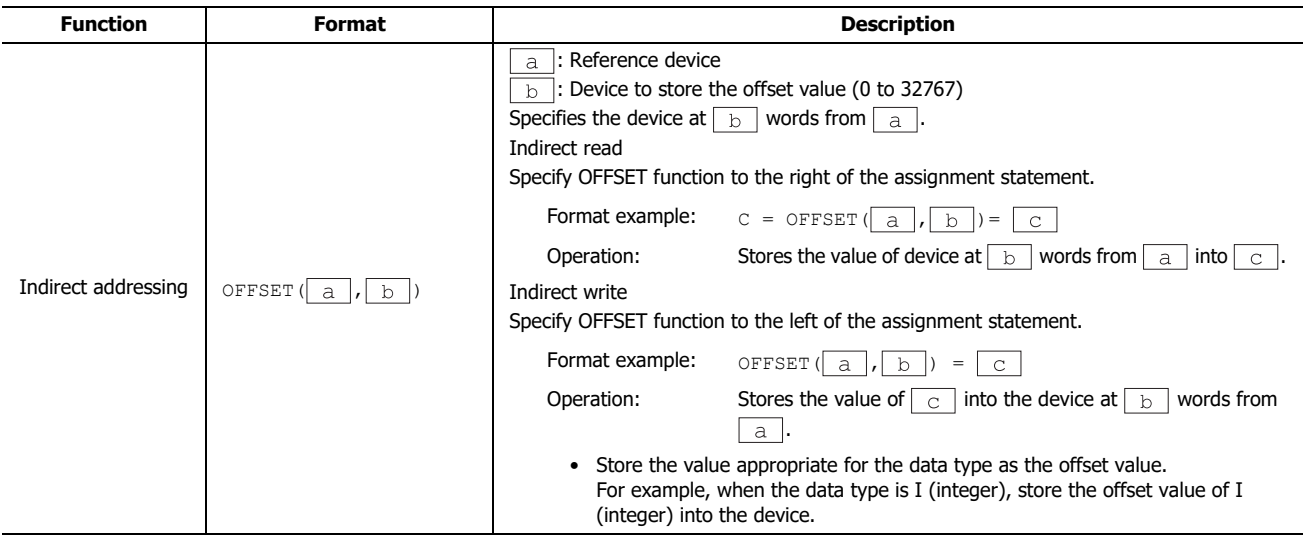

## **Character string operations**

When handling strings, the NULL terminating character (00h) is the end of the string. The NULL terminating character is not included in the length of the string.

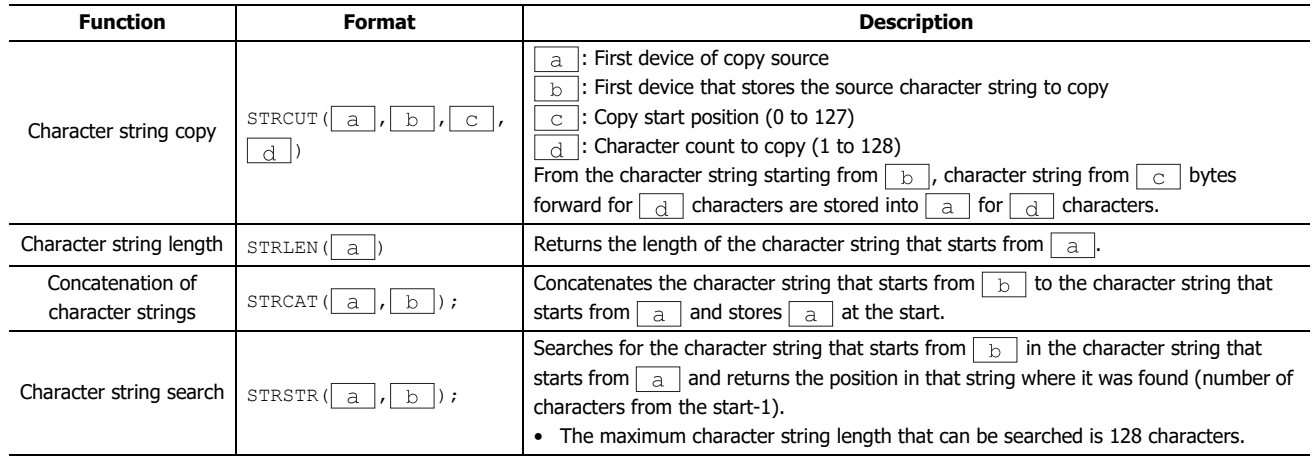

### **■Data Type Designations**

Scripts written that designate the data type for processing enclosed in curly brackets "{ }". Executable lines are written as  $(Exe.$  line),  $(Exe.$  line 1),  $(Exe.$  line 2),  $(Exe.$  line 3), and so on.

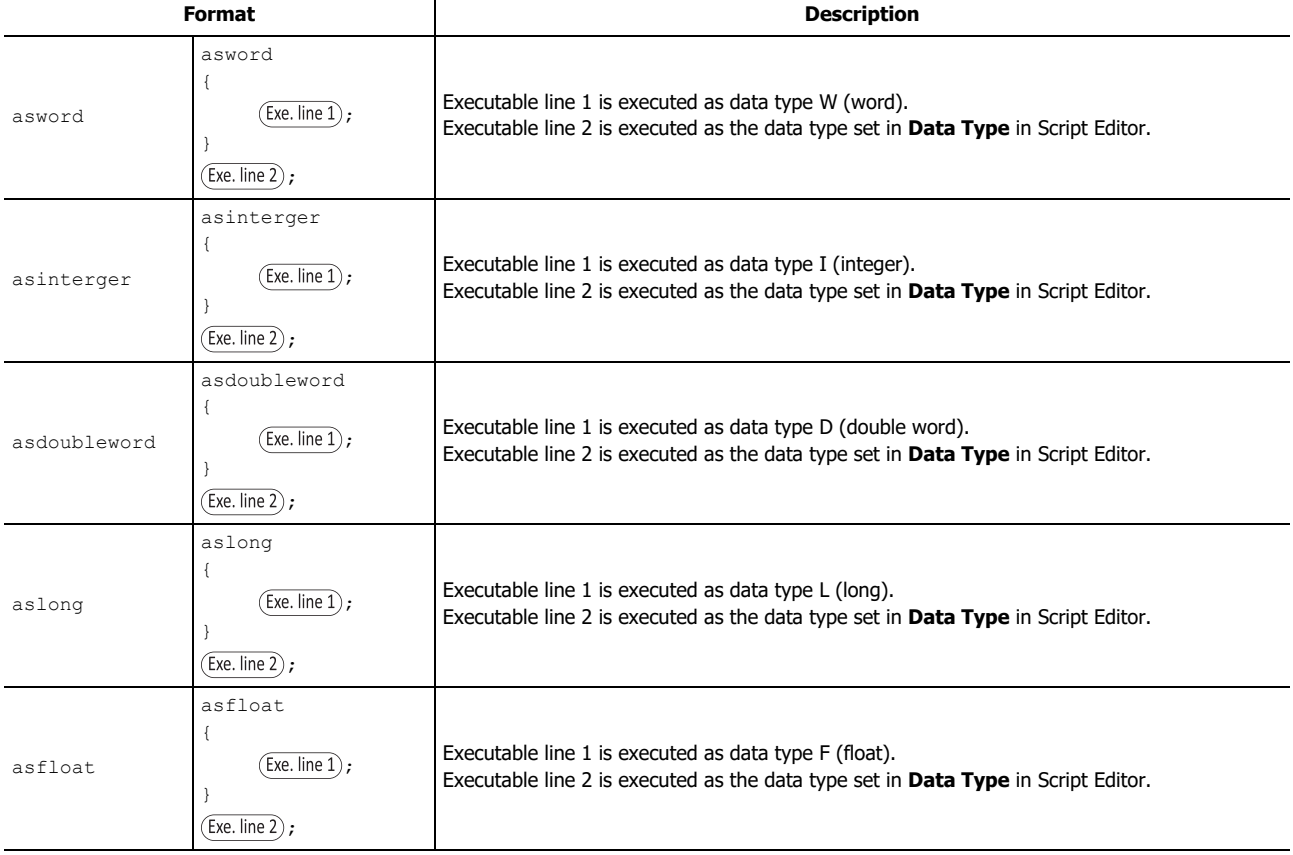

**Note:** The notation used for data type designations can also be written by abbreviating a portion of the keywords.

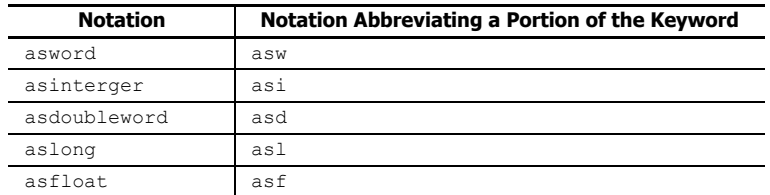

There is no difference in the operation of the data type designation by using either type of notation.

## **Other**

This section describes definitions for constant, device, temporary device, and comment.

#### **■Constant**

Constant can be defined as decimal or hexadecimal number.

#### **Sample definition of decimal numbers**

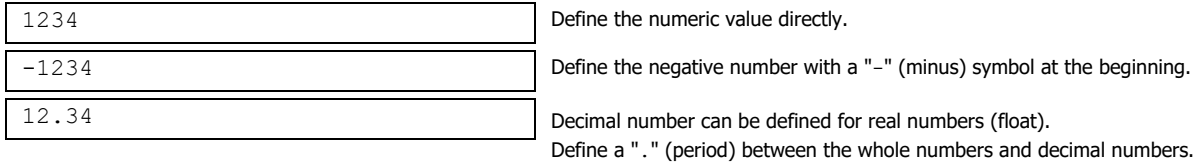

There are 2 ways to define hexadecimal numbers.

#### **Sample definition of hexadecimal numbers**

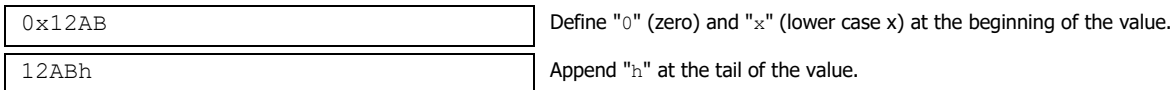

#### **■Device Address**

#### **Device Address is defined with the device symbol and address within "[" and "]".**

#### **Definition of the device**

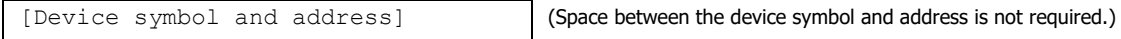

#### **Sample definition**

[D0100]

#### **■Temporary Device**

Temporary device is a device that can be used only inside the script. It can store a value and can be used as a variable. It is defined with a device symbol " $\mathbf{e}$ " followed by address  $(1 - 32)$ .

#### **Definition of the temporary device**

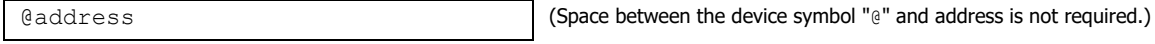

## **Sample definition**

e 2

#### **Notes:**

- All the values for temporary devices are set to "0" when the execution of the script is started.
- The processing inside the curly brackets "{ }" for the data type designation cannot use temporary devices.

## **■Comment**

A note defined in the script is called a comment. The line with "//" defined at the beginning of a line will become a comment. "//" is defined with a single-byte. Double-byte characters can be written after "//".

## **Definition of comment**

```
// Arbitrary note
```
## **Sample definition**

```
// Store the initial value to calculation data [D0100] for process A
[D0100] = 1234;
 :
 :
                                                                         \leftarrow This line is not executed.
```
#### **Notes:**

- Describing comments to explain the contents of the script is useful especially when another person works on the scripts or when some time has passed after editing the scripts.
- Comments are ignored (not executed) when the script is executed, so they can be defined freely without interfering the execution time.

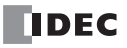

## <span id="page-560-0"></span>**Script Programming Examples**

This section describes script programming examples for control statements, arithmetic operators, and functions, as well as their operations.

## **1. Control Statements**

**Example 1.1** Conditional branch

## **Script**

```
if ([D0100])
{
    [D0102] = 100;}
```
## **Operation Description**

If the value of D0100 is not 0, then 100 is stored in D0102.

## **Example 1.2** Conditional branch

## **Script**

```
if ([D0100])
{
    [D0102] = [D0103] + [D0104] + [D0105];
}
```
## **Operation Description**

If the value of D0100 is not 0, the value of D0103, D0104, and D0105 are added and the result is stored in D0102.

## **Example 1.3** Conditional branch

## **Script**

```
if (0 != [D0100])
{
    if (0 != [D0102])
    {
         [D0103] = 0x1234;}
}
```
#### **Operation Description**

If the value of D0100 is not 0 and the value of D0102 is not 0 either, 1234h is stored in D0103. If the value of D0100 is not 0 and the value of D0102 is 0, then nothing is executed. If the value of D0100 is 0, then nothing is executed regardless of the value of D0102.

```
Example 1.4 Conditional branch
```
## **Script**

```
if ((0 := [D0100]) || (0 := [D0102])){
    [D0103] = 100;
}
else
{
    [D0104] = [D0105] + 100;}
```
## **Operation Description**

If either the value of D0100 or the value of D0102 is not 0, then 100 is stored in D0103. If the values of both D0100 and D0102 are 0, 100 is added to D0105 and the result is stored in D0104.

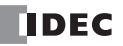

**Example 1.5** Conditional branch

## **Script**

```
if ([D0100] == 0)
{
    [D0102] = 0x1234;}
else if ([D0100] == 1)
{
    [D0102] = 0x5678;}
else
{
    [D0102] = 0x9999;}
```
## **Operation Description**

If the value of D0100 is 0, then 1234h is stored in D0102. If the value of D0100 is 1, then 5678h is stored in D0102. If the value of D0100 is not 0 nor 1, then 9999h is stored in D0102.

**Example 1.6** Conditional branch

## **Script**

```
if ([D0100])
{
    if ([D0102])
     {
         if ([D0103])
         {
              [D0104] = 100;}
         else
         {
              [D0104] = 200;}
    }
}
```
## **Operation Description**

If the value of D0100, D0102, and D0103 are all not 0, then 100 is stored in D0104.

If the values of D0100 and the value of D0102 are not 0 and the value of D0103 is 0, then 200 is stored in D0104. If either the value of D0100 or D0102 is 0, then nothing is executed regardless of the value of D0103.

**Example 1.7** Iteration

## **Script**

```
[D0100] = 10;[D0102] = 10;
while (0 < [D0100])
{
    [D0102] = [D0102] + 1;[D0100] = [D0100] - 1;}
```
## **Operation Description**

If the value of D0100 is larger than 0, then 1 is repeatedly added to the value of D0102 and 1 is repeatedly subtracted from the value of D0100.

In the script example above, when the while statement repeats ten times, the value of D0100 becomes 0 and the while statement ends.

After this script is executed, the value of D0100 is 0 and the value of D0102 is 20.

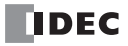

**Example 1.8** Iteration

## **Script**

```
[D0100] = 0;[D0102] = 3;
[D0103] = 5;while ([D0100] == 0)
{
    [D0102] = [D0102] + 1;if ([D0103] == [D0102]){
        SET([M0000]);
        break;
    }
}
```
#### **Operation Description**

While the value of D0100 is 0, the while statement is repeated.

Inside the while statement, if the values of D0102 and D0103 are equal, the while statement will terminate, and after [M0000] changes to 1, execution breaks out of the while statement.

In the example script above, the values of D0102 and D0103 are equal when the while statement repeats twice, and after M0000 changes to 1, execution breaks out of the while statement loop. After execution, the value of D0100 is 0, the value of D0102 is 5, the value of D0103 is 5, and M0000 is 1.

**Example 1.9** Indirect write and indirect read using iteration (while statement)

#### **Script**

```
//Transfer D0010 through D0019 to D0100 through D0109
// Initialize the offset value
[D0000] = 0;// Loop ten times
while ([D0000] < 10)
{
    // Transfer 1 word by indirect assignment
    OFFSET([D0100] , [D0000]) = OFFSET([D0010] , [D0000]);
    // Increment indirect value
    [DO000] = [DO000] + 1;}
```
#### **Operation Description**

This script stores the values of D0010 through D0019 in D0100 through D0109. It operates as follows.

First, assign 0 to the offset value D0000.

:

:

First iteration (loop) : The value of D0000 is 0, so the condition "[D0000] < 10" is true and the statements inside while are executed.

- The value of D0010, 0 words from D0010, is stored in D0100, 0 words from D0100.
- 1 is added to the value of offset value D0000, so that it becomes 1.

Second iteration (loop): The value of D0000 is 1, so the condition "[D0000] < 10" is true and the statements inside while are executed.

- The value of D0011, 1 word from D0010, is stored in D0101, 1 word from D0100.
- 1 is added to the value of offset value D0000, so that it becomes 2.

(Repeats in the same manner for the third to ninth iterations)

Tenth iteration (loop) : The value of D0000 is 9, so the condition "[D0000] < 10" is true and the statements inside while are executed.

- The value of D0019, 9 words from D0010, is stored in D0109, 9 words from D0100.
- 1 is added to the value of offset value D0000, so that it becomes 10.

The value of D0000 is 10, so the condition " $[DO000] < 10$ " is false and execution breaks out of the while loop. After execution, the values of D0100 through D0109 are the same with the values of D0010 through D0019.

**Example 1.10** Decimal to octal conversion using a while statement

#### **Script**

```
// Convert a decimal value to octal
// - For example, convert 10 (dec) to 12 (oct), 16 (dec) to 20 (oct)
1/ - Convert a value to octal up to 4 digits max
@1 = 0; // while counter<br>@2 = [D0100]; // qets original
@2 = [D0100]; // gets original data<br>@3 = 1; // decimal base
                  // decimal base
0.4 = 0; // calculation results// repeat four times
while (01 < 4){
    // Extract 1st octal digit from original data. Store working result in @10.
    @10 = @2 %8;//Convert the extracted results to decimal and add to the results
    04 = 04 + (010 * 03);//Increase the decimal base by one digit
    03 = 03 * 10;// Decrease the original data by one digit
    @2 = @2 / 8;// If @2 is 0, exit the white statement
    if (0 == 02){
        break;
    }
    // Increment while counter by 1
    @1 = @1 + 1;}
// Store the calculation result in D0200
[D0200] = 04;
```
#### **Operation Description**

This example converts a decimal value to octal using a while statement.

By repeating the process to divide the original decimal data by 8 and converting each digit to octal in a while statement, the conversion is implemented up to four digits.

The original decimal value is stored in D0100. After the script is executed, the converted octal value is stored in D0200.

**Example 1.11** Conditional branch with switch

#### **Script**

```
switch ([D0100])
{
    case 10:
        [D0200] = 0x1234;break;
    case 999:
        [D0200] = 0x5678;SET([D0000.01]);
        break;
}
```
## **Operation Description**

If the value of D0100 is 10, then 1234h is stored in D0200.

If the value of D0100 is 999, then 5678h is stored in D0200 and D0000.01 is set to 1.

If the value of D0100 is not 10 nor 999, then nothing is executed.

**Example 1.12** Conditional branch with switch using the default statement

#### **Script**

```
switch ([D0100])
{
    case 0:
         [D0102] = 0x1234;break;
    case 1:
         [D0102] = 0x5678;break;
    default:
        [D0102] = 0x9999;break;
}
```
## **Operation Description**

If the value of D0100 is 0, then 1234h is stored in D0102. If the value of D0100 is 1, then 5678h is stored in D0102. If the value of D0100 is not 0 nor 1, then 9999h is stored in D0102.

**Example 1.13** Terminate the script with the return statement

#### **Script**

```
if (0x1234 == [D0100])
{
    [D0102] = 0x5678;return;
}
[D0103] = 0;
```
#### **Operation Description**

If the value of D0100 is not 1234h, then 0 is stored in D0103.

If the value of D0100 is 1234h, then 5678h is stored in D0102 and the script is terminated.

The return statement does not break out of a loop like the break statement, it terminates the script execution.

**Example 1.14** Break out of a loop with the break statement

#### **Script**

```
[ D01001 = 0;
[D0102] = 3;[D0103] = 5;while ([D0100] == 0)
{
    [D0102] = [D0102] + 1;if ([D0102] == [D0103])
    {
        SET([D0000.01]);
        break;
    }
}
```
#### **Operation Description**

While the value of D0100 is 0, the while statement is repeated until D0102 and D0103 match.

Inside the while statement, if the values of D0102 and D0103 are equal, the while statement will end and execution breaks out of the while statement.

In the example above, the values of D0102 and D0103 match when the while statement is repeated twice, and after D0000.01 changes to 1, the while statement ends. After execution, the value of D0100 is 0, the value of D0102 is 5, the value of D0103 is 5, and the value of D0000.01 is 1.

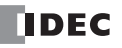

## **2. Relational Operators**

**Example 2.1** Equal to

## **Script**

```
if ([D0100] == [D0102])
{
    [D0103] = 0x100;}
```
## **Operation Description**

If the value of D0100 is equal to the value of D0102, then 100h is stored in D0103.

**Example 2.2** Not equal to

## **Script**

```
if ([D0100] != [D0102])
{
    [D0103] = 0x100;}
```
## **Operation Description**

If the value of D0100 is not equal to the value of D0102, then 100h is stored in D0103.

**Example 2.3** Less than

## **Script**

```
if ([D0100] < [D0102])
{
    [D0103] = 0x100;}
```
## **Operation Description**

If the value of D0100 is less than the value of D0102, then 100h is stored in D0103.

## **Example 2.4** Less than or equal to

## **Script**

```
if ([D0100] <= [D0102])
{
    [D0103] = 0x100;}
```
## **Operation Description**

If the value of D0100 is less than or equal to the value of D0102, then 100h is stored in D0103.

#### **Example 2.5** Greater than

#### **Script**

```
if ([D0100] > [D0102])
{
    [D0103] = 0x100;}
```
## **Operation Description**

If the value of D0100 is greater than the value of D0102, then 100h is stored in D0103.

**Example 2.6** Greater than or equal to

```
Script
```

```
if ([D0100] >= [D0102])
{
    [D0103] = 0xl00;
}
```
#### **Operation Description**

If the value of D0100 is greater than or equal to the value of D0102, then 100h is stored in D0103.

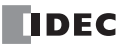

## **3. Logical Operators**

**Example 3.1** Logical AND

## **Script**

```
if (([D0100] == [D0200]) && ([D0300] == [D0400] + [D0500]))
{
    [D0600] = 100;
}
```
## **Operation Description**

If the value of D0100 is equal to the value of D0200, and if the value of D0300 is equal to the value of D0400 and D0500 added together, then 100 is stored in D0600.

If either ( $[D0100] = [D0200]$ ) or ( $[D0300] = [D0400] + [D0500]$ ) is false, the processing in the brackets " $\{$   $\}'$ " is not executed.

**Example 3.2** Logical OR

## **Script**

if  $((0 := [D0100])$  ||  $(0 := [D0200]))$ { [D0300] = 100; }

## **Operation Description**

If the value of D0100 is not 0 or the value of D0102 is not 0, then 100 is stored in D0300. If either one of them is true, the processing in the brackets " $\{$   $\}$ " is executed.

**Example 3.3** Logical inversion

## **Script**

```
if (!([D0100] == 0x1234)){
    [D0300] = 100;}
```
## **Operation Description**

If the value of D0100 is not equal to 1234h, then 100 is stored in D0300.

#### **Example 3.4** Logical inversion

#### **Script**

```
if (!(0 |=[D0100]){
    [D0300] = 100 ;
}
```
## **Operation Description**

If the value of D0100 is 0, then 100 is stored in D0300. This is the same as the code "if  $(0==[D0100]))$ ".

## **4. Arithmetic Operators**

## **Example 4.1** Addition

## **Script**

 $[D0300] = [D0100] + [D0200];$ 

#### **Operation Description**

The values of D0100 and D0200 are added together and the result is stored in D0300.

#### **Example 4.2** Subtraction

#### **Script**

 $[D0300] = [D0100] - [D0200];$ 

#### **Operation Description**

The value of D0200 is subtracted from the value of D0100 and the result is stored in D0300.

#### **Example 4.3** Multiplication

#### **Script**

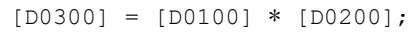

#### **Operation Description**

The values of D0100 and D0200 are multiplied together and the result is stored in D0300.

## **Example 4.4** Division

#### **Script**

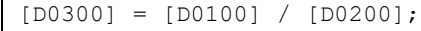

#### **Operation Description**

The value of D0100 is divided by the value of D0200 and the result is stored in D0300.

#### **Example 4.5** Modulo

#### **Script**

 $[D0300] = [D0100]$  %  $[D0200]$ ;

#### **Operation Description**

The value of D0100 is divided by the value of D0200 and the remainder is stored in D0300.

## **5. Bitwise Operators**

**Example 5.1** Logical AND

## **Script**

```
if ([D0000.01] & [D0001.01])
{
    SET([D0002.01)]);
}
else
{
    RST([D0002.01]);
}
```
## **Operation Description**

If the bitwise logical AND operation on the value of D0000.01 and the value of D0001.01 is 1, D0002.01 is changed to 1. If the bitwise logical AND operation on the value of D0000.01 and the value of D0001.01 is 0, D0002.01 is changed to 0. The operation is the same as the following ladder diagram.

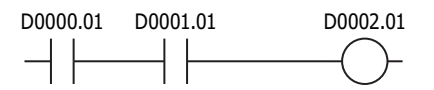

## **Example 5.2** Logical OR

## **Script**

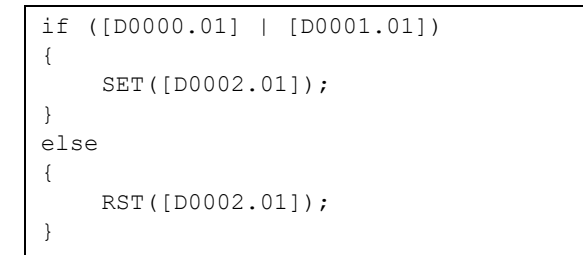

#### **Operation Description**

If the bitwise logical OR operation on the value of D0000.01 and the value of D0001.01 is 1, D0002.01 is changed to 1. If the bitwise logical OR operation on the value of D0000.01 and the value of D0001.01 is 0, D0002.01 is changed to 0. The operation is the same as the following ladder diagram.

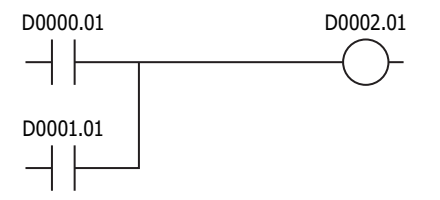

**Example 5.3** Logical XOR (exclusive OR)

**Script**

 $[D0200] = [D0100] ^ \circ 0xFF;$ 

#### **Operation Description**

The logical XOR operation on the value of D0100 and each bit in FFh is stored in D0200. For example, if the value of D0100 is 15 (0Fh), then 240 (F0h) is stored in D0200.

**Example 5.4** Inversion

#### **Script**

```
[D0200] = \sim [D0100];
```
#### **Operation Description**

The bits in the value of D0100 are inverted and stored in D0200. For example, if the value of D0100 is 0, then 65,535 is stored in D0200.

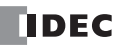

**Example 5.5** Inversion

#### **Script**

```
if (([D0000.01] & ~[D0001.01]) | [D0002.01])
{
    SET([D0003.01]);
}
else
{
    RST([D0003.01]);
}
```
#### **Operation Description**

If the bitwise logical OR operation on the value of D0002.01 and the result of the bitwise logical AND operation on the value of D0000.01 and the inverted result of the value of D0001.01 is 1, then D0003.01 is changed to 1.

If the bitwise logical OR operation on the value of D0002.01 and the result of the bitwise logical AND operation on the value of D0000.01 and the inverted result of the value of D0001.01 is 0, then D0003.01 is changed to 0.

The operation is the same as the following ladder diagram.

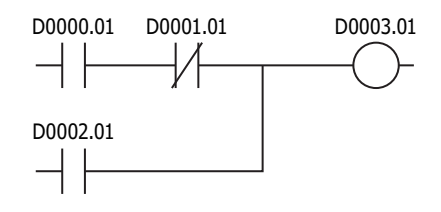

#### **Example 5.6** Left shift

#### **Script**

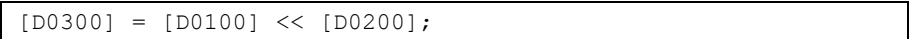

#### **Operation Description**

The value of D0100 is shifted to the left by the value of D0200 and the result is stored in D0300.

For example, if the value of D0100 is 1 and the value of D0200 is 3, 1 is shifted 3 bits to the left, and the result of 8 is stored in D0300.

#### **Example 5.7** Right shift

#### **Script**

 $[D0300] = [D0100] >> [D0200];$ 

#### **Operation Description**

The value of D0100 is shifted to the right by the value of D0200 and the result is stored in D0300.

For example, if the value of D0100 is 8 and the value of D0200 is 3, 8 is shifted 3 bits to the right, and the result of 1 is stored in D0300.

## **6. Bit Functions**

**Example 6.1** Set a bit

#### **Script**

SET([D0000.01]);

#### **Operation Description**

Turns D0000.01 to 1. The result is the same as  $[D0000.01] = 1$ .

**Example 6.2** Reset a bit

#### **Script**

RST([D0000.01]);

## **Operation Description**

Turns D0000.01 to 0. The result is the same as  $[D0000.01] = 0$ .

**Example 6.3** Invert a bit

#### **Script**

REV([D0000.01]);

#### **Operation Description**

Inverts 1 and 0 in D0000.01. The result is the same as  $[D0000.01] = \sim [D0000.01]$ .

## **7. Word Functions Arithmetic operations**

**Example 7.1** Maximum value

#### **Script**

[D0200] = MAX([D0100], [D0110], [D0120], [D0130], [D0140]);

#### **Operation Description**

Out of the values stored in D0100, D0110, D0120, D0130, and D0140, the maximum value is stored in D0200. Up to 15 arguments can be used.

#### **Example 7.2** Mininum value

## **Script**

```
[D0200] = MIN([D0100], [D0110], [D0120], [D0130], [D0140]);
```
#### **Operation Description**

Out of the values stored in D0100, D0110, D0120, D0130, and D0140, the minimum value is stored in D0200. Up to 15 arguments can be used.

#### **Example 7.3** Exponential function

#### **Script**

 $[D0010] = EXP([D0020]);$ 

#### **Operation Description**

Calculates the exponential function of the value of D0020 and the result is stored in D0010. Only the data type F (float) can be used.

**Example 7.4** Natural logarithm

#### **Script**

 $[D0010] = LOGE([D0020]);$ 

#### **Operation Description**

Calculates the natural logarithm of the value of D0020 and the result is stored in D0010. Only the data type F (float) can be used.

#### **Example 7.5** Common logarithm

#### **Script**

 $[D0010] = LOG10([D0020])$ ;

#### **Operation Description**

Calculates the logarithm of the value of D0020 with 10 as the base and the result is stored in D0010. Only the data type F (float) can be used.

#### **Example 7.6** Power

#### **Script**

 $[D0010] = POW([D0020], [D0030])$ ;

#### **Operation Description**

Calculates the power of the values.

For example, if the value of D0020 is 10 and the value of D0030 is 5, the function calculates 10 to the power of 5 and stores the result in D0010.

Only the data type F (float) can be used.

#### **Example 7.7** Square root

#### **Script**

```
[D0010] = ROOT([D0020]);
```
### **Operation Description**

Calculates the square root of the value of [D0020] and the result is stored in [D0010]. Only the data type F (float) can be used.

#### **Example 7.8** Sine

#### **Script**

```
[D0010] = SIM([D0020]);
```
#### **Operation Description**

Calculates the sine of the radian value of D0020 and stores the result in D0010. Only the data type F (float) can be used.

#### **Example 7.9** Cosine

## **Script**

[D0010] = COS([D0020]);

#### **Operation Description**

Calculates the cosine of the radian value of D0020 and stores the result in D0010. Only the data type F (float) can be used.

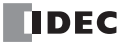

#### **Example 7.10** Tangent

## **Script**

 $[DO010] = TAN([DO020])$ ;

#### **Operation Description**

Calculates the tangent of the radian value of D0020 and stores the result in D0010. Only the data type F (float) can be used.

#### **Example 7.11** Arcsine

#### **Script**

 $[D0010] = ASIN([D0020])$ ;

#### **Operation Description**

Calculates the arcsine of the value of D0020 and stores the result as radians in D0010. Only the data type F (float) can be used.

#### **Example 7.12** Arccosine

#### **Script**

 $[D0010] = ACOS([D0020]);$ 

#### **Operation Description**

Calculates the arccosine of the value of D0020 and stores the result as radians in D0010. Only the data type F (float) can be used.

#### **Example 7.13** Arctangent

#### **Script**

 $[D0010] = ATAN([D0020]);$ 

#### **Operation Description**

Calculates the arctangent of the value of D0020 and stores the result as radians in D0010. Only the data type F (float) can be used.

#### **Example 7.14** Convert angle to radians

#### **Script**

 $[D0010] = RAD([D0020]);$ 

#### **Operation Description**

Converts the value of D0020 from degrees (°) to radians and stores the result in D0010. Only the data type F (float) can be used.

**Example 7.15** Convert radians to angle

#### **Script**

```
[D0010] = DEC([D0020]);
```
#### **Operation Description**

Converts the value of D0020 from radians to degrees (°) and stores the result in D0010. Only the data type F (float) can be used.

#### **Data type conversions**

**Example 7.16** Convert BCD to binary

#### **Script**

[D0200] = BCD2BIN([D0100]);

#### **Operation Description**

Converts the BCD value in D0100 to a binary value and stores it in D0200.

For example, if the BCD value 10 (16 as a binary value) is stored in D0100, 10 (binary value) is stored in D0200.

**Example 7.17** Convert binary to BCD

#### **Script**

 $[D0200] = BIN2BCD([D0100])$ ;

#### **Operation Description**

Converts the binary value in D0100 to a BCD value and stores it in D0200. For example, if the binary value 16 (10 as a BCD value) is stored in D0100, 16 (BCD value) is stored in D0200.

**Example 7.18** Convert float to binary

#### **Script**

[D0200] = FLOAT2BIN([D0100]);

#### **Operation Description**

Converts the float value in D0100 to a binary value and stores it in D0200.

For example, if the data type F (float) 1234.0 (449A4000h as a binary value) is stored in D0100, 1234 (binary value) is stored in D0200. If the data type F (float) 1234.56 (449A51ECh as a binary value) is stored in D0100, the value after the decimal point is truncated and 1234 (binary value) is stored in D0200.

#### **Example 7.19** Convert binary to float

#### **Script**

[D0200] = BIN2FLOAT([D0100]);

#### **Operation Description**

Converts the binary value in D0100 to a float value and stores it in D0200.

For example, if the binary value 1234 is stored in D0100, the float value 1234.0 (449A4000h as a binary value) is stored in D0200.

#### **Example 7.20** Convert decimal to string

## **Script**

DEC2ASCII([D0100], [D0200]);

#### **Operation Description**

Converts the decimal numeric value in D0200 to a string and stores it in order with D0100 as the starting address.

#### **Notes:**

- This function can be used with data types W (word), I (integer), D (double word), and L (long).
- The NULL terminating character (00h) is added to the end of the string.

#### **Converting 1234 (when the data type is W (word))**

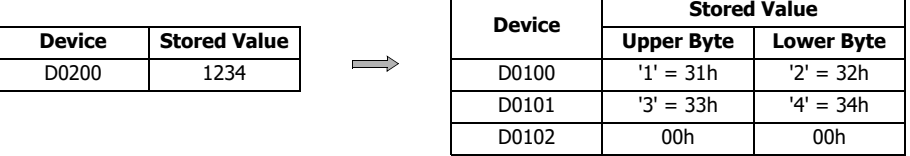

Terminating character

## **Converting -12345 (when the data type is I (integer))**

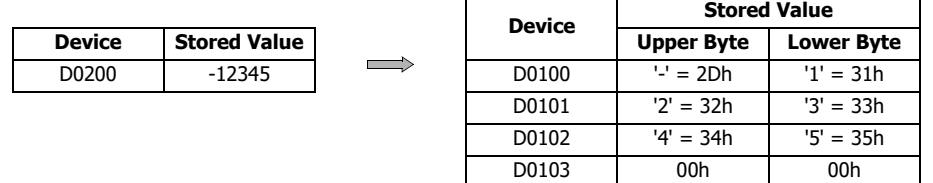

Terminating character

#### **Converting 1234567890 (when the data type is D (double word))**

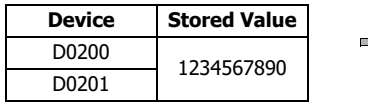

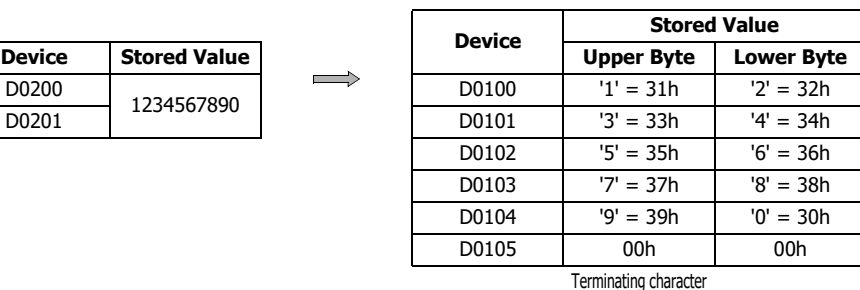

#### **Converting -1234567890 (when the data type is L (long))**

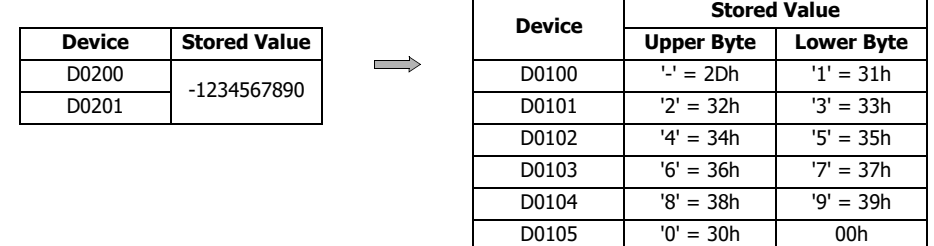

Terminating character

## **Example 7.21** Convert string to decimal

**Script**

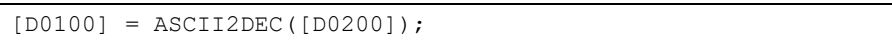

#### **Operation Description**

Converts the stored string starting at D0200 to a decimal and stores the result in D0100.

The number of digits that can be converted is the maximum number of digits for each data type with added sign.

If the string to convert contains a NULL or characters that cannot be converted to numeric values, the string is converted up to that character.

## **Notes:**

- This function can be used with data types W (word), I (integer), D (double word), and L (long).
- The NULL terminating character (00h) is added to the end of the string.

## **Setting the string "1234" (when the data type is W (word))**

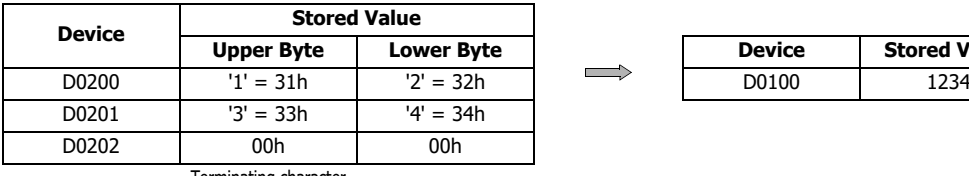

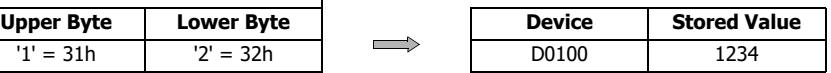

Terminating character

## **Setting the string "1234567" (when the data type is D (double word))**

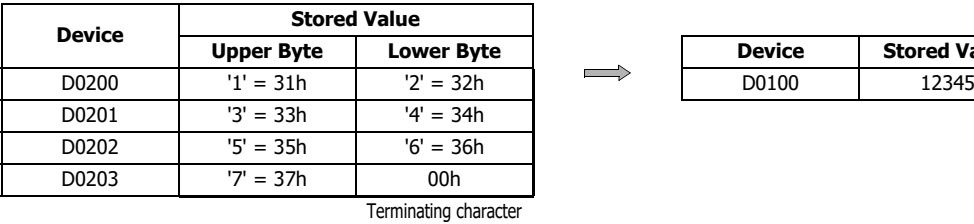

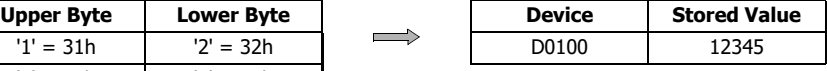

## **Setting the string "-12345" (when the data type is I (integer))**

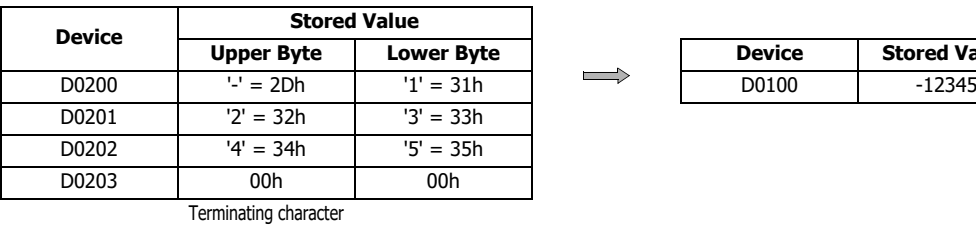

**Upper Byte Lower Byte Lower Byte Contracts** 

## **String "-1234567890" (when the data type is L (long))**

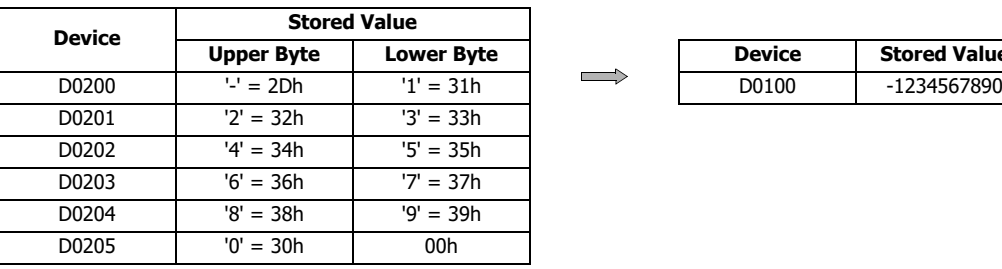

Terminating character

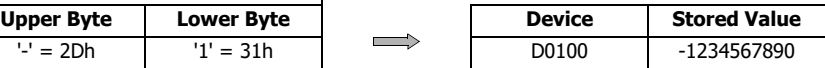
# **Data comparison and copying**

**Example 7.22** Word-unit data comparison

#### **Script**

[D0000] = MEMCMP([D0100], [D0200], 10);

#### **Operation Description**

Compares the values of 10 words from D0100 (up to D0109) with the values of 10 words from D0200 (up to D0209). If the value for each is entirely equal, 1 is stored in D0000. If even a single one is not equal, 0 is stored.

Compare each

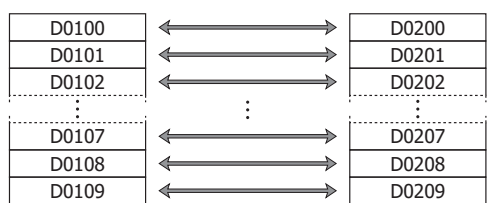

**Note:** Even if the data type is set to D (double word), L (long), or F (float), the comparison is performed from the first device in word units.

**Example 7.23** Bit-unit data comparison

#### **Script**

 $[D0000]$  = MEMCMP( $[D0100.02]$ ,  $[D0200.00]$ , 10);

#### **Operation Description**

Compares the third bit of D0100 through the third bit of D0109 with the state of the bits from the first bit of D0200 through the first bit of D0209.

If the value for each is entirely equal, 1 is stored in D0000. If even a single one is not equal, 0 is stored.

#### Compare each

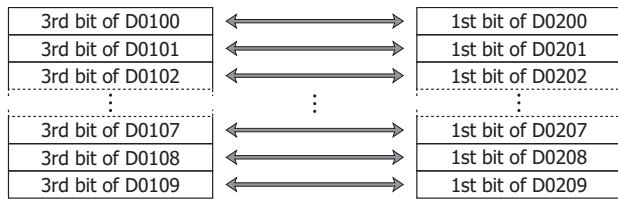

**Note:** Even if the data type is set to D (double word), L (long), or F (float), the comparison is performed from the first device in bit units.

**Example 7.24** Word-unit data copy

#### **Script**

```
MEMCPY([D0100], [D0200], 10);
```
#### **Operation Description**

Copies the value of 10 word devices from D0200 (up to D0209) to 10 word devices from D0100 (up to D0109).

Copy each

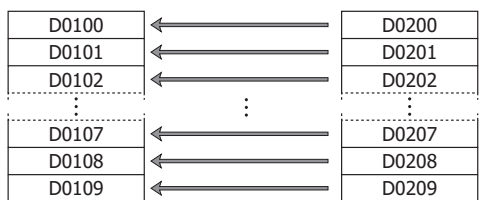

**Note:** Even if the data type is set to D (double word), L (long), or F (float), the data is copied from the first device in word units.

**Example 7.25** Bit-unit data copy

#### **Script**

MEMCPY([D0200.00], [D0100.02], 10);

#### **Operation Description**

Copies the third bit of 10 words from D0100 (up to D0109) to the first bit for 10 words of devices from D0200 (up to D0209).

Copy each

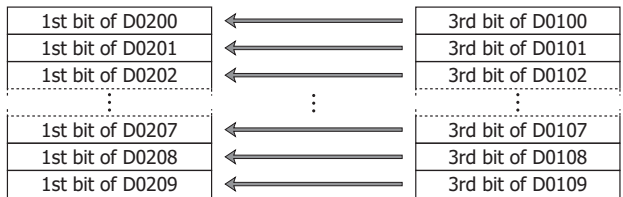

**Note:** Even if the data type is set to D (double word), L (long), or F (float), the bits are copied from the first device in bit units.

## **Example 7.26** Copy 1 word from bit devices to bit devices

## **Script**

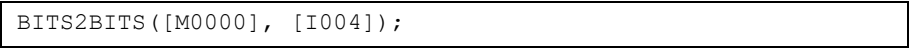

# **Operation Description**

A value of 1 word length from I004 (I004 to I023) is copied to the bit states of a 1 word region from M0000 (M0000 to M0017).

Copy each

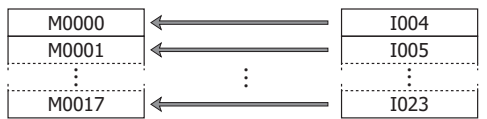

**Example 7.27** Copy 1 word from bit devices to a word device

# **Script**

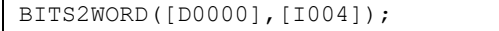

#### **Operation Description**

A value of 1 word length from I004 (to I023) is copied to the value of device D0000. This is the same as BITS2BITS (I004, D0000.0);.

**Example 7.28** Copy 1 word from a word device to bit devices

# **Script**

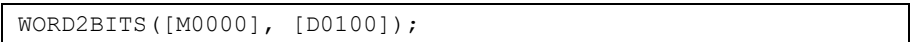

# **Operation Description**

The value of device D0100 is copied to the bit states of a value of 1 word length from M0000 (M0000 to M0017). This is the same as BITS2BITS (D1000.0, M0000);.

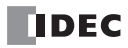

# **String Operations**

Strings are set as continuous data registers of 1 word or more. 2 bytes of data are 1 word and they are set from upper byte to lower byte in order. Set 00h at the end of the string.

# **Example 7.29** Copy a string

#### **Script**

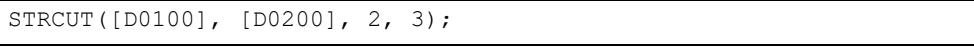

#### **Operation Description**

Stores in order from D0100 character count 3 (3 characters worth) from start position 2 (starting from 0, so the 3rd character) of the string "ABCDEFG" that starts from D0200.

**Note:** The start position can be specified in the range from 0 to 127, the character count can be specified in the range from 1 to 128.

#### **Copy from string "ABCDEFG" at start position 2 for a character count of 3**

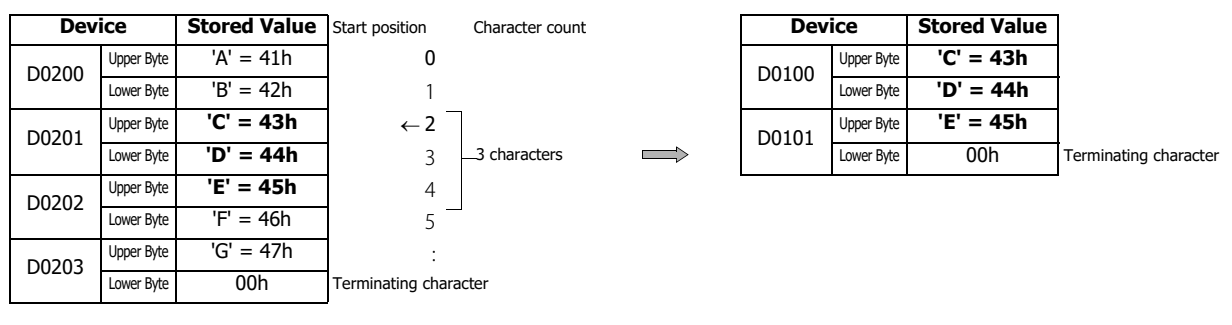

#### **Script**

STRCUT([D0100], [D0200], 1, 4);

#### **Copy from string "ABCDEFG" at start position 1 for a character count of 4**

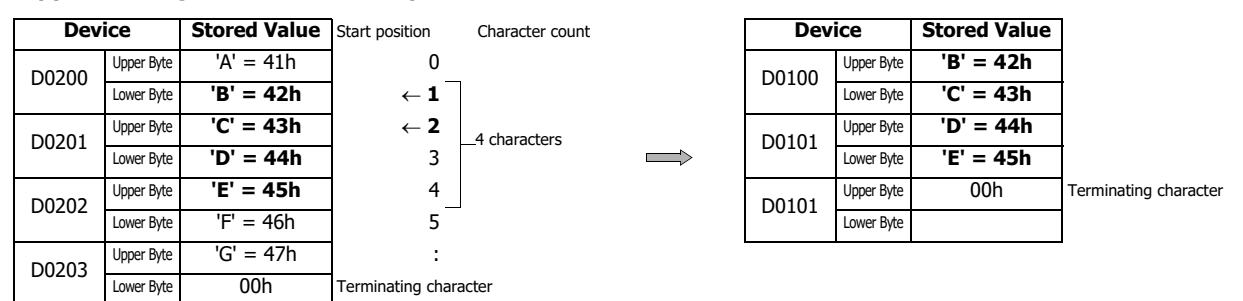

# **Example 7.30** Count a string

## **Script**

[D0100] = STRLEN([D0200]);

#### **Operation Description**

Finds the length (character count) of the string starting from D0200 and stores the result in D0100.

**Note:** The NULL terminating character (00h) is the end of the string. (The terminating character is not included in the string length.)

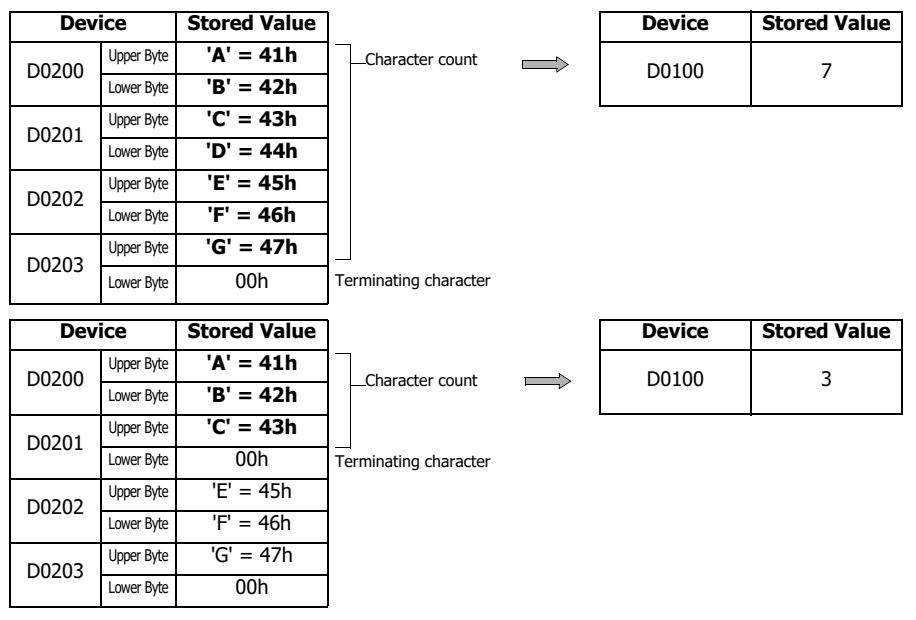

## **Example 7.31** Concatenate strings

## **Script**

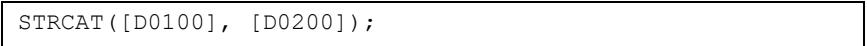

# **Operation Description**

Appends the string starting from D0200 to the string starting from D0100.

**Note:** The NULL terminating character (00h) is the end of the string. (The terminating character is not included in the string length.)

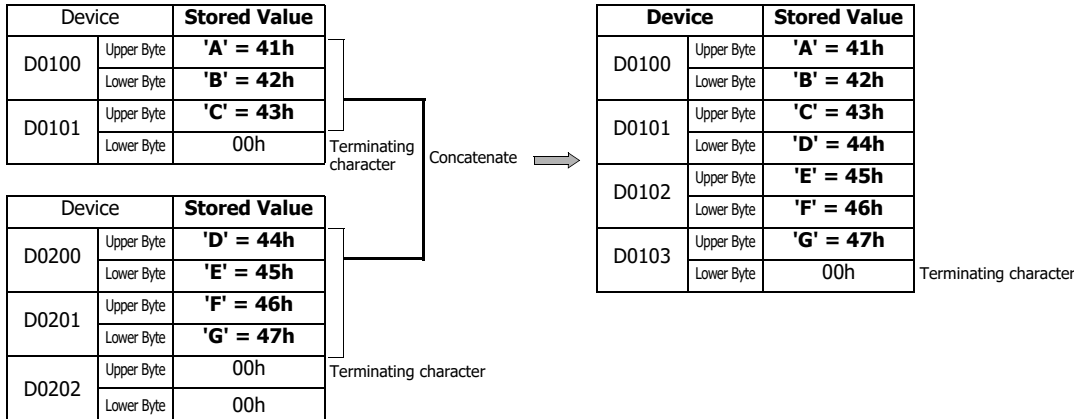

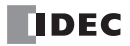

# **Example 7.32** Search a string

## **Script**

[D0000] = STRSTR([D0100], [D0200]);

#### **Operation Description**

Searches for the search string "DEFG" that starts from D0200 in the string to be searched "ABCDEFGHIJKLMNO" that starts from D0100 and stores the position of the occurrence of the string in D0000. If not found, -1 is stored in D0000.

If "?" is specified as a character to search for, it is handled as any single-byte character. When specifying "?" (3Fh) as a character, specify it as "~?" (7E3Fh) in two bytes. When specifying "~" (7Eh) as a character, specify it as "~~" (7E7Eh) in two bytes.

**Note:** The maximum length of the search string is 128 characters.

#### **When searching for "DEFG" and the string was found**

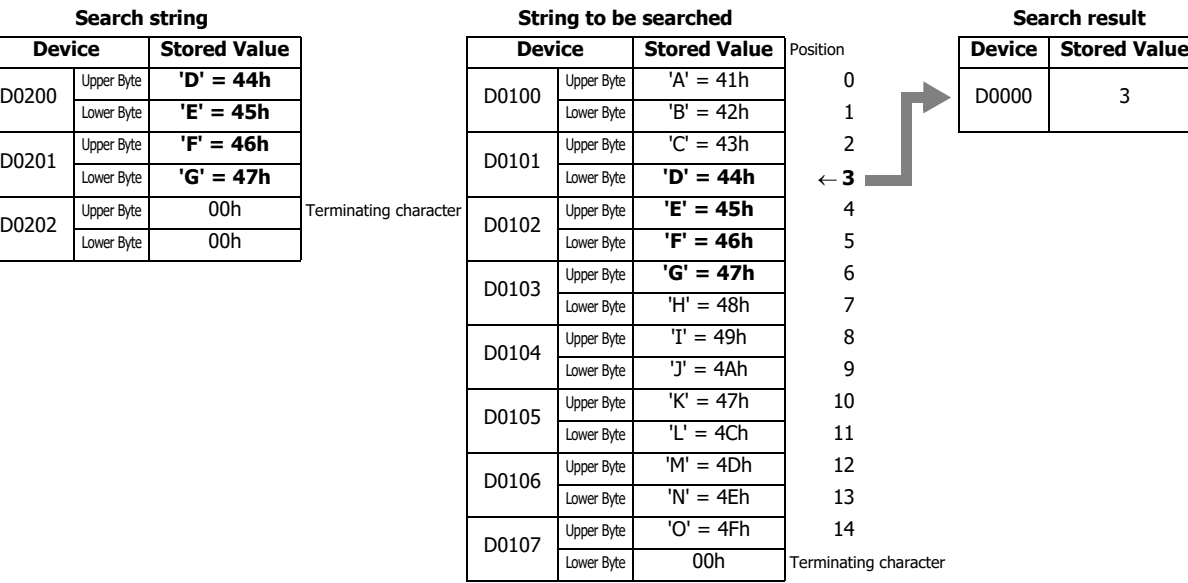

#### **When searching for "WXYZ" and the string was not found**

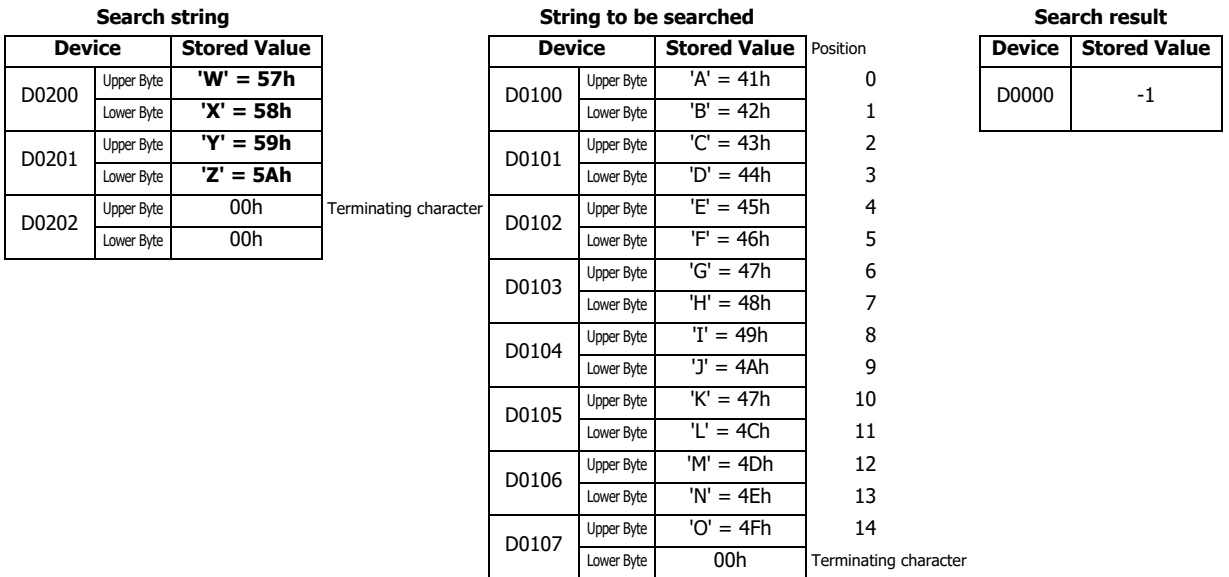

# 26: SCRIPT

# **When searching for a string using "?" as any single-byte character**

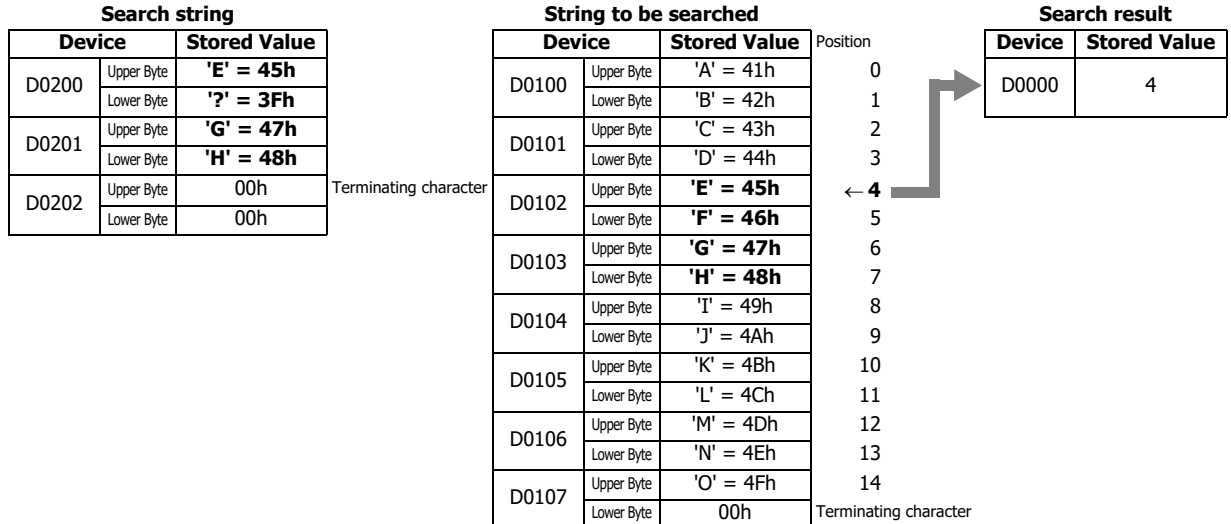

# **When searching for a string containing "?" as a character**

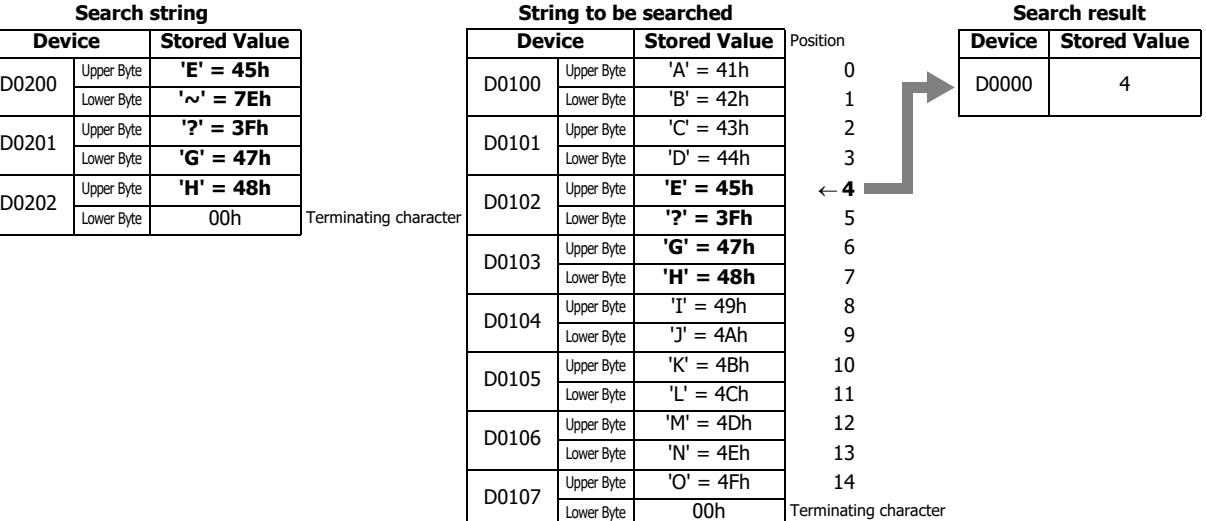

#### **When searching for "~" as a character**

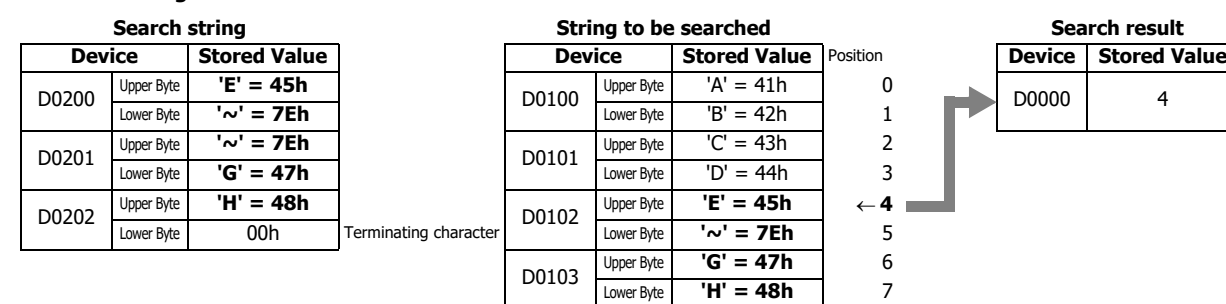

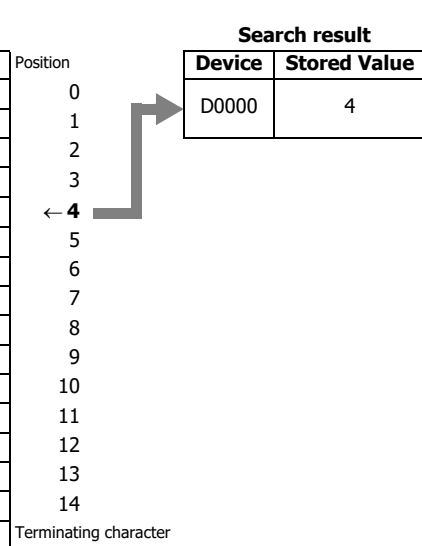

D0104 Upper Byte  $I = 49h$ <br>Lower Byte  $J' = 4Ah$ 

D0105 Upper Byte  $K' = 4Bh$ <br>Lower Byte  $L' = 4Ch$ 

D0106 Upper Byte 'M' = 4Dh<br>
Lower Byte 'N' = 4Eh

 $\begin{array}{|l|c|c|c|}\n\hline\n\text{D0107} & \text{Upper Byte} & \text{'O'} = 4Fh \\
\hline\n\text{Lower Byte} & \text{00h} & \text{14F} \\
\hline\n\end{array}$ 

 $'J' = 4Ah$ 

 $'L' = 4Ch$ 

 $'N' = 4Eh$ 

# **Indirect assignment**

**Example 7.33** Indirect read

## **Script**

[D0200] = OFFSET([D0010],[D0020]);

## **Operation Description**

When the value of D0020 is 8, the value of D0018, the device 8 words from D0010, is read and stored in D0200.

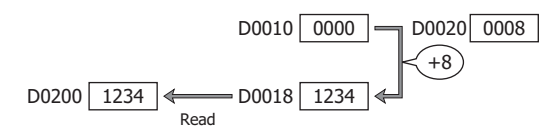

## **Example 7.34** Indirect write

## **Script**

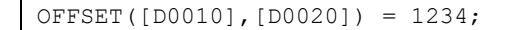

## **Operation Description**

When the value of D0020 is 3, the constant 1234 is stored in D0013, the device 3 words from D0010.

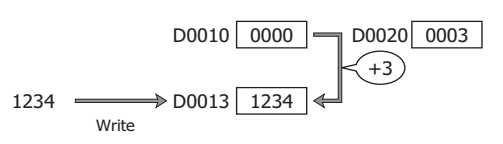

# **8. Data Type Designations**

**Example 8.1** Processing that mixes F (float), D (double word), and W (word) data types using data type designations (when Float (F) is selected as the **Data Type** in the **Script Editor** dialog box)

## **Script**

```
[D0100] = 1.5;[D0110] = 10.5;asd
{
    [D0200] = FLOAT2BIN([D0100]);
    [D0210] = FLOAT2BIN([D0110]);[D0300] = [D0200]^(D0210];}
asword
{
    [D0400] = [D0301];
}
```
# **Operation Description**

The value of D0100 (data type F (float)) is converted to data type D (double word) and stored in D0200 and D0201.

The value of D0110 (data type F (float)) is converted to data type D (double word) and stored in D0210 and D0211.

Logical XOR (exclusive OR) is performed on each bit of D0200 and D0210 (data type D (double word)) and the result is stored in D0300 and D0301.

The value of D0301, which is the low word of D0300 (data type D (double word)), is stored in D0400.

In the above example script, F (float) is selected as the data type in Script Editor, and **From Upper Word** is selected in **Device Settings**.

The method to store 32-bit data in devices conforms to the data storage method specified in the function area settings. For details, see [Chapter 3 "32-bit Data Storage" on page 3-9](#page-106-0).

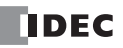

# **Important Notes**

This section describes important notes when programming scripts.

# **Important Notes Regarding While Definition**

## **■Define so the execution does not go into an infinite loop.**

The execution expression is repeatedly executed while the conditional expression is satisfied. However, it will go into an infinite loop when the conditional expression is satisfied continually.

```
[D0100] = 10;while (0 != [D0100])
{
    [D0200] = [D0200] + 1;}
```
In the conditional expression of the while definition, it states to exit the loop when the value of D0100 turns 0. However, the value stored in D0100 is not changed after string 10 in the first line of the script, so the execution goes into an infinite loop. When using the while definition, define it so the execution will not go into an infinite loop.

If the execution becomes an infinite loop, the scan time will exceed the watchdog timer setting and a watchdog timer error will occur.

The value of D0100 becomes 0 when the while definition is repeated 10 times in the following example, and the execution will get out of the while definition.

```
[D0100] = 10;while (0 != [D0100])
{
    [D0200] = [D0200] + 1;[D0100] = [D0100] - 1;}
```
# **Precautions on Data Type Designations**

#### **■Do not write scripts that use a data type designation inside another data type designation.**

Data type designations are called at a maximum depth of one level.

An error will occur when adding a script with Script Editor if a data type designation is used inside another data type designation as shown in the following example.

```
[D0100] = 1.5;[D0110] = 10.5;asd
{
    [D0200] = FLOAT2BIN([D0100]);[D0210] = FLOAT2BIN([D0110]);
    [D0300] = [D0200]^(D0210];asword
    {
         [D0400] = [D0301];}
}
```
#### **■Do not write scripts that use a temporary device inside a data type designation.**

The processing inside the curly brackets "{ }" for the data type designation cannot use temporary devices.

A temporary device works only with the data type set in **Data Type** in Script Editor.

An error will occur when adding a script with Script Editor if a temporary device is used inside a data type designation as shown in the following example.

```
@1 = 1.5;asd
{
    [D0200] = FLOAT2BIN([01);
}
```
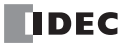

# **About the Priority of the Operator**

Operators are processed in the order from the left in each line. When multiple operations are combined, the operators are processed in the following priorities.

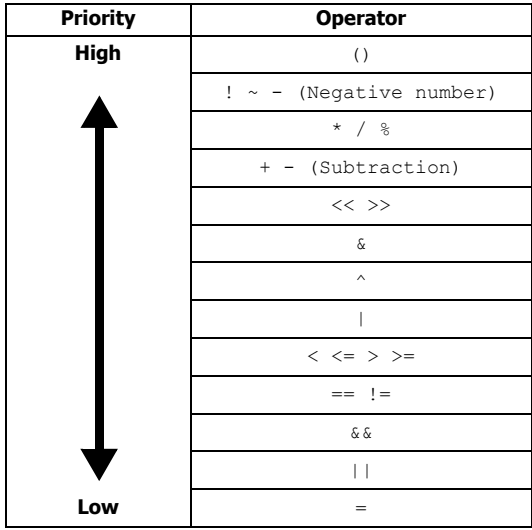

26: SCRIPT

# 27: FLOW CALCULATION INSTRUCTIONS

This chapter describes the flow calculation instructions that output flow volume and the accumulated flow volume.

# <span id="page-586-0"></span>**SCALE (Convert Analog Input)**

Scales the analog input value according to the coordinates between two specified points and outputs that result.

**FT2J FC6A**

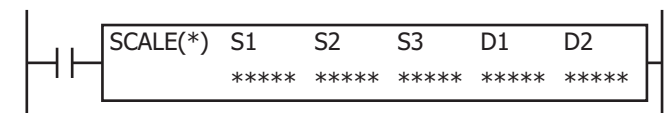

When the input is on, the value of the data register specified by S1 is scaled according to the settings in the data register specified by S2, then the calculated result is stored in the output value (D1+0, D1+1).

As shown in the diagram below, scaling is calculated by substituting the input value into a linear function that has been derived from four points that are set by the output maximum value, output minimum value, input maximum value, input minimum value, which are configured by S2.

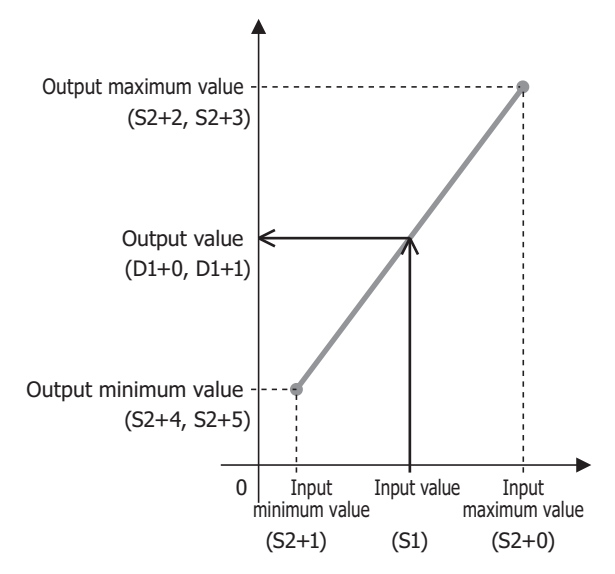

#### **Notes:**

A user program execution error results in the following cases. For details of user program execution errors, see [Chapter 3 "User Program](#page-107-0)  [Execution Errors" on page 3-10](#page-107-0).

- In the following cases, error code 28 is stored in the user program execution error code (D8006).
	- The data designated by S1 or S2 does not comply with the normal floating-point format.
	- The output maximum value, the output minimum value, or the dead band (S2+6, S2+7) is INF (infinity) or NAN (not a number).
- In the following cases, error code 46 is stored in the user program execution error code (D8006).
	- When the input minimum value (S2+1) is the input maximum value (S2+0) or higher (input minimum value (S2+1) ≥ input maximum value (S2+0))
	- When the output minimum value (S2+4, S2+5) is the output maximum value (S2+2, S2+3) or higher (output minimum value (S2+4,  $S2+5$ ) ≥ output maximum value (S2+2, S2+3))
	- When the dead band (S2+6, S2+7) is negative
- The SCALE instruction cannot be used in an interrupt program. If used in an interrupt program, a user program execution error occurs and error code 18 is stored in the user program execution error code (D8006).

# **Valid Devices**

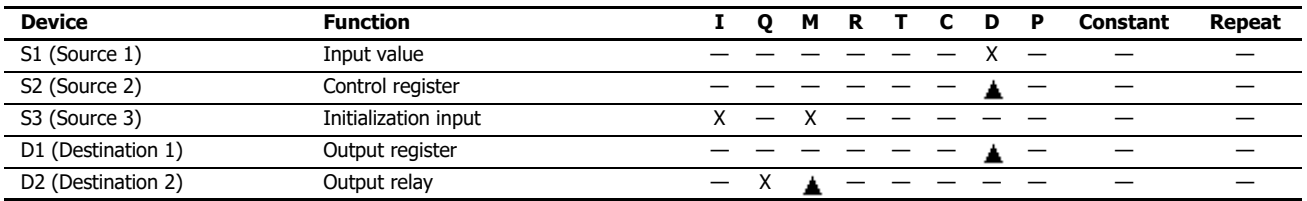

Special data registers cannot be designated as S2 and D1. Special internal relays cannot be designated as D2.

For valid device address ranges, see [Chapter 2 "Devices" on page 2-1](#page-36-0).

# **Data Types**

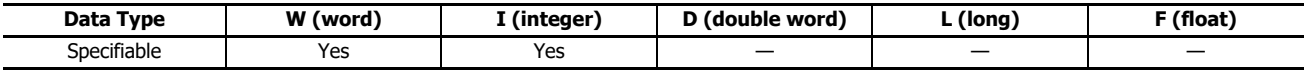

The data type setting is only reflected in the input value.

## **Settings**

The **SCALE (Scale Analog Value)** dialog box contains the **Devices** tab and the **Settings** tab.

The **Devices** tab configures the devices used with the SCALE instruction. The **Settings** tab configures the initial values of the SCALE instruction parameters.

# ■ **Devices tab**

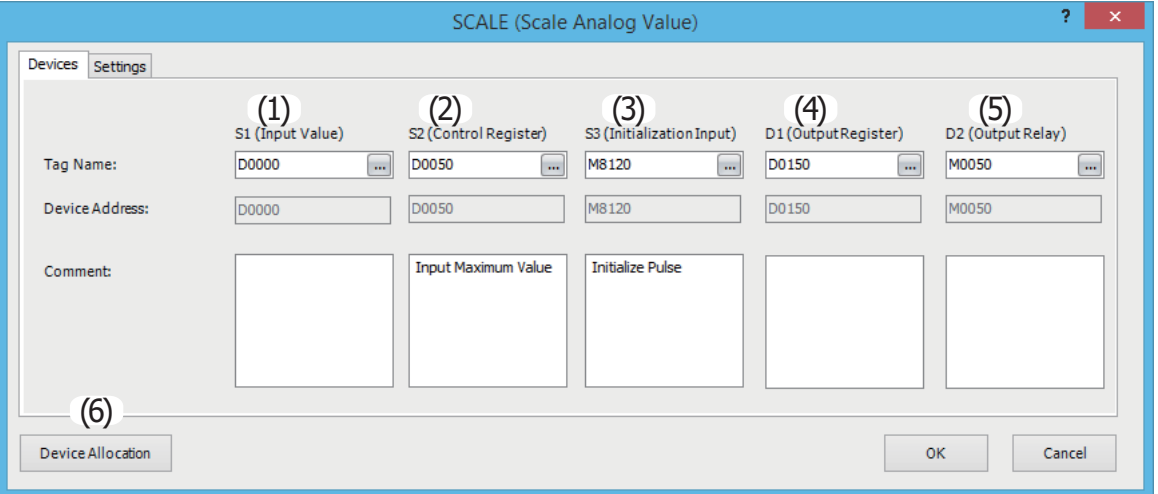

## **(1) S1 (Source 1): Input Value**

Specify the data register as the device that stores the input value to convert.

If the input value is greater than the input maximum value  $(S2+0)$  (input value > input maximum value  $(S2+0)$ ), the input maximum value (S2+0) is scaled.

If the input value is less than the input minimum value  $(S2+1)$  (input minimum value  $(S2+1)$  > input value), the input minimum value (S2+1) is scaled.

## **(2) S2 (Source 2): Control Register**

Specify the data register that stores the input maximum value, input minimum value, output maximum value, output minimum value, and the dead band.

8 continuous words are used starting from the specified data register.

For details on the control registers, see ["S2: Control registers" on page 27-5](#page-590-0).

## **(3) S3 (Source 3): Initialization Input**

Specify the input or internal relay as the device to initialize the control registers.

When the initialization input is on, the initial values configured on the **Settings** tab in the **SCALE (Scale Analog Value)** dialog box are stored in the control registers.

When the initialization input is on, the initial values are stored in the data registers with each scan. To execute initialization only once, add a shot instruction to the input conditions. For how to configure the initial values, see ["\(2\) Initial Value" on](#page-590-1)  [page 27-5.](#page-590-1)

# <span id="page-589-1"></span>**(4) D1 (Destination 1): Output Register**

Specify the data register that will store the output value, the output value (dead band), and the amount of output change. 6 continuous words are used starting from the specified data register.

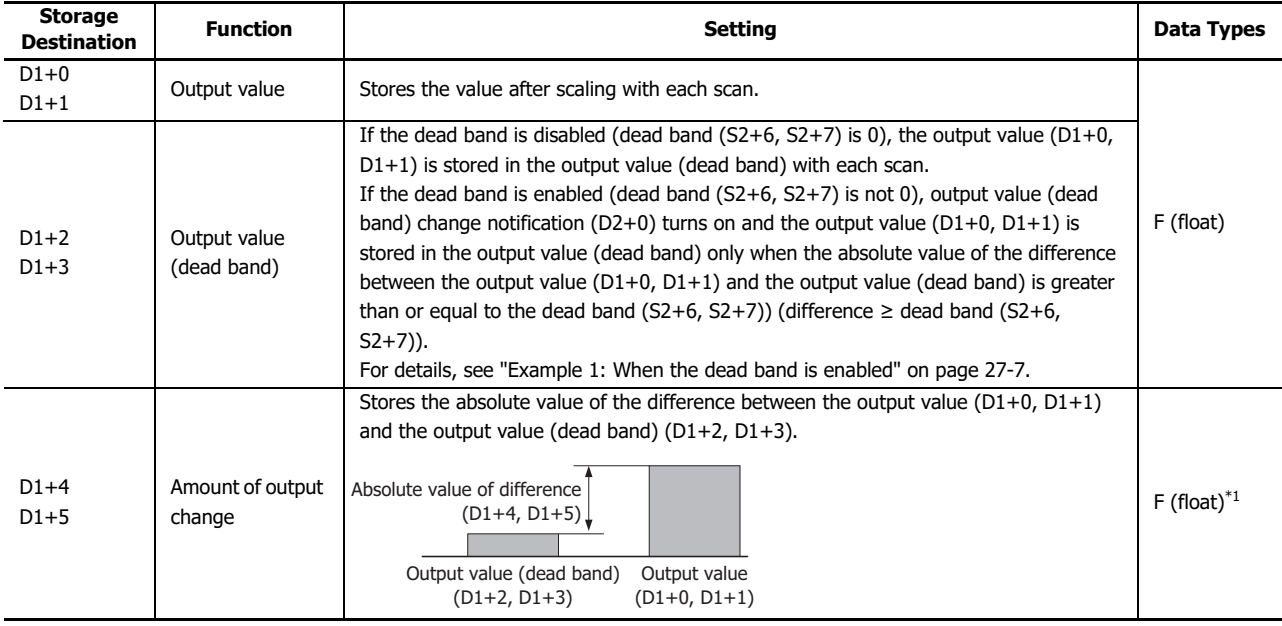

<span id="page-589-0"></span>\*1 The data range is 0 and 1.175494E-38 to 3.402823E+38.

# **(5) D2 (Destination 2): Output Relay**

Specify the output or internal relay to store the output value (dead band) change notification and the input value alarm output. 2 continuous words are used starting from the specified device.

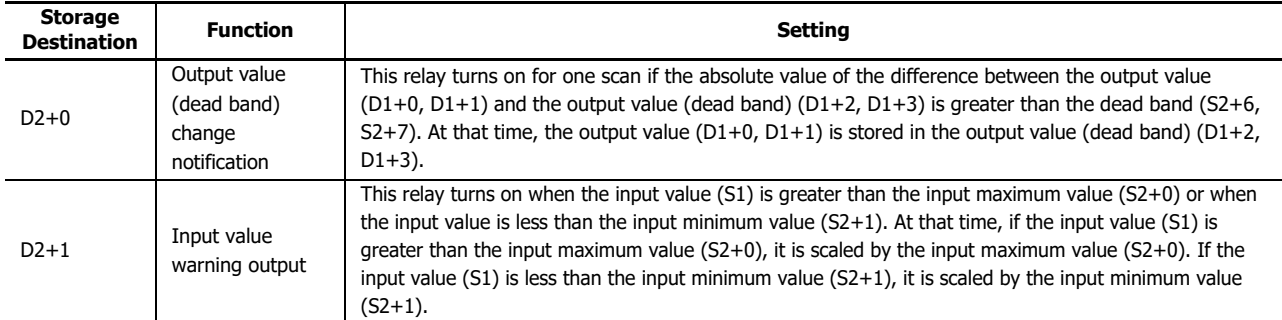

## **(6) Device Allocation**

Click this button to display the **Device Allocation** dialog box. As shown next, a table of the data registers and internal relays and their corresponding SCALE instruction settings are displayed in the dialog box (7). Click **Allocate Comments** (8) and you can configure the comments for the data registers and internal relays that correspond to the content of the settings.

## **Device Allocation dialog box**

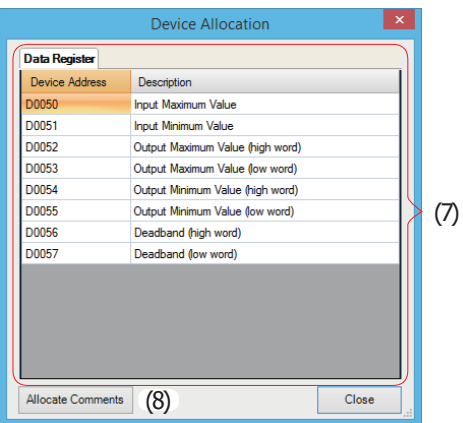

# ■ **Settings tab**

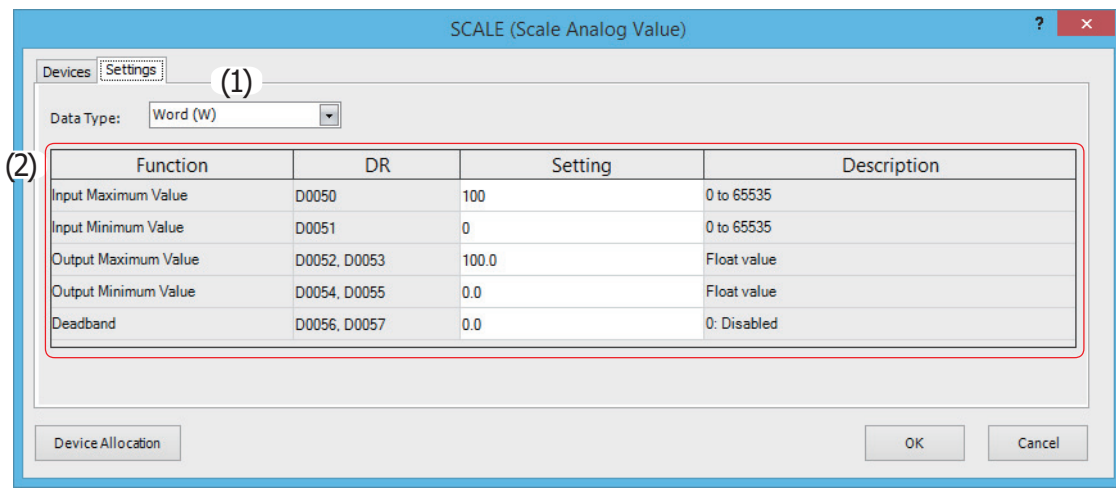

# **(1) Data Type**

Select the data type of the input value (S1) as "W (word)" or "I (integer)".

# <span id="page-590-1"></span>**(2) Initial Value**

Configure the initial values of the functions that will be stored in the control registers when the initialization input is on. For the range of initial values, see ["S2: Control registers" on page 27-5](#page-590-0).

# <span id="page-590-0"></span>**S2: Control registers**

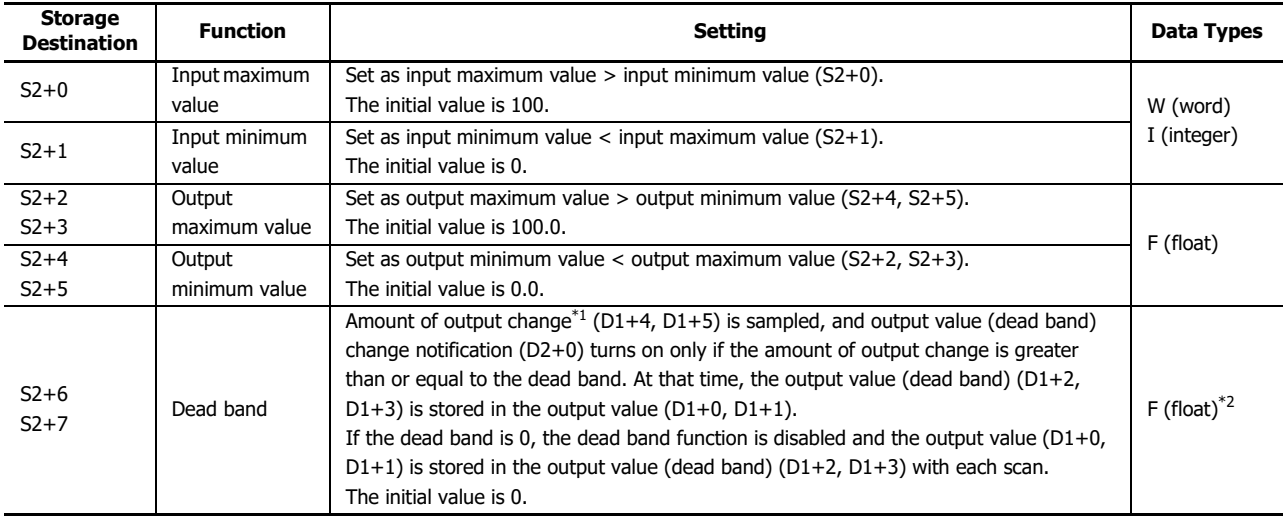

<span id="page-590-3"></span>\*1 For details on the amount of output change, see ["\(4\) D1 \(Destination 1\): Output Register" on page 27-4.](#page-589-1)

<span id="page-590-2"></span>\*2 The data range is 0 and 1.175494E-38 to 3.402823E+38.

# **Dead Band Function**

The dead band function filters minute changes in the value input to the SCALE instruction. The SCALE instruction always retains the following two values.

Output value: The result of scaling the input value with each scan

Output value (dead band): The result of filtering the input value with the dead band

The fluctuation range to perform filtering is set as the dead band.

If the fluctuation range of the output value is smaller than the dead band, the output value (dead band) is not updated.

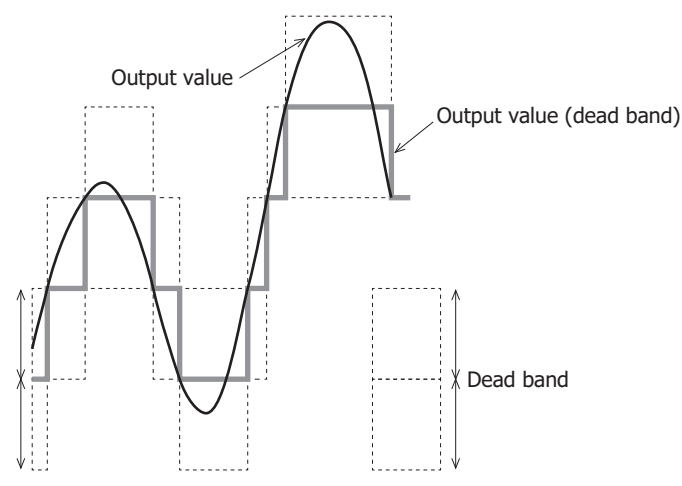

When the SCALE instruction is executed, it stores the value scaled in the first scan in output value (D1+0, D1+1) and updates the output value (dead band) (D1+2, D1+3).

The operation at this time differs according to whether or not the dead band is enabled.

#### **When the dead band is enabled**

The output value (D1+0, D1+1) and the output value (dead band) (D1+2, D1+3) are compared, and the value is stored depending on which of the absolute value of that difference (D1+4, D1+5) and the size of the dead band (S2+6, S2+7) are larger.

- If the amount of output change (D1+4, D1+5) (the absolute value of the difference between the output value (D1+0, D1+1) and the output value (dead band)  $(D1+2, D1+3)$ ) is less than the dead band  $(S2+6, S2+7)$ The output value (D1+0, D1+1) is not stored in the output value (dead band) (D1+2, D1+3).
- If the amount of output change (D1+4, D1+5) (the absolute value of the difference (D1+4, D1+5) between the output value  $(D1+0, D1+1)$  and the output value (dead band)  $(D1+2, D1+3)$ ) is greater than or equal to the dead band (S2+6, S2+7) The output value (D1+0, D1+1) is stored in the output value (dead band) (D1+2, D1+3) and output value (dead band) change notification (D2+0) turns on for one scan.

## **If the dead band is disabled (dead band (S2+6, S2+7)=0)**

The output value ( $D1+0$ ,  $D1+1$ ) is stored in the output value (dead band) ( $D1+2$ ,  $D1+3$ ) with each scan.

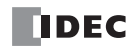

# <span id="page-592-0"></span>**Example 1: When the dead band is enabled**

When the dead band (S2+6, S2+7) is 100 and initial value of the output value (dead band) (D1+2, D1+3) is 0, the operation in regard to the output value ( $D1+0$ ,  $D1+1$ ) is as follows.

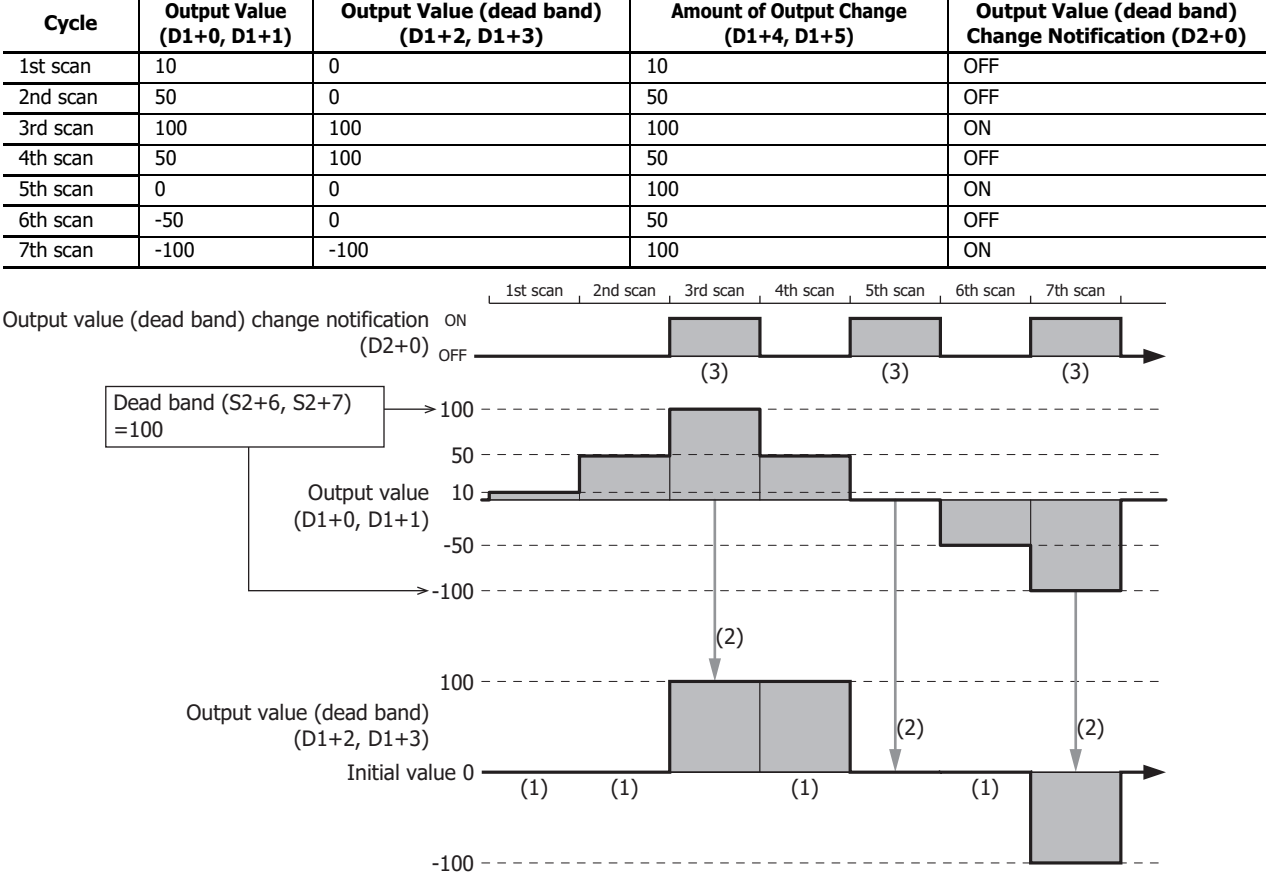

- (1) Since the amount of output change (D1+4, D1+5) is less than the dead band, the output value (D1+0, D1+1) is not stored in the output value (dead band) (D1+2, D1+3).
- (2) Since the amount of output change (D1+4, D1+5) is greater than or equal to the dead band, the output value (D1+0, D1+1) is stored in the output value (dead band)  $(D1+2, D1+3)$ .
- (3) Output value (dead band) change notification (D2+0) turns on for one scan when (2) occurs.

# **Example 2: When the dead band is disabled**

When the dead band (S2+6, S2+7) is 0 and initial value of the output value (dead band) (D1+2, D1+3) is 0, the output value (D1+0, D1+1) is stored in the output value (dead band) (D1+2, D1+3) with each scan.

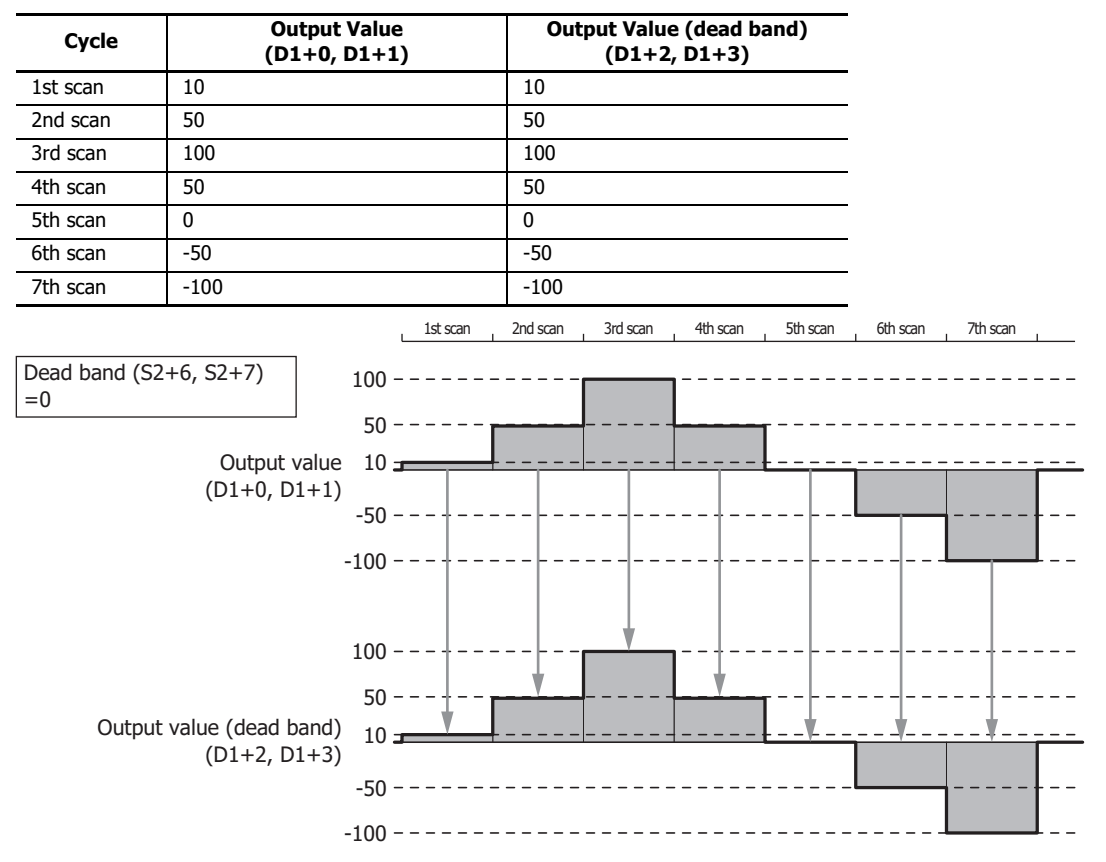

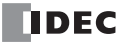

# **Operation Example**

## **To convert an analog input value from 0 to 4,095 to 0 to 65,535** Create the following ladder program.

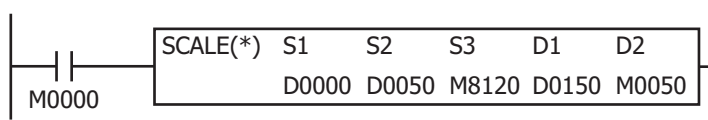

(1) Specify D0000, where the analog input value is stored, for S1.

(2) Initialize the settings with the initialize pulse, and when M0000 turns on, the calculation is performed with the SCALE instruction.

# **SCALE instruction settings**

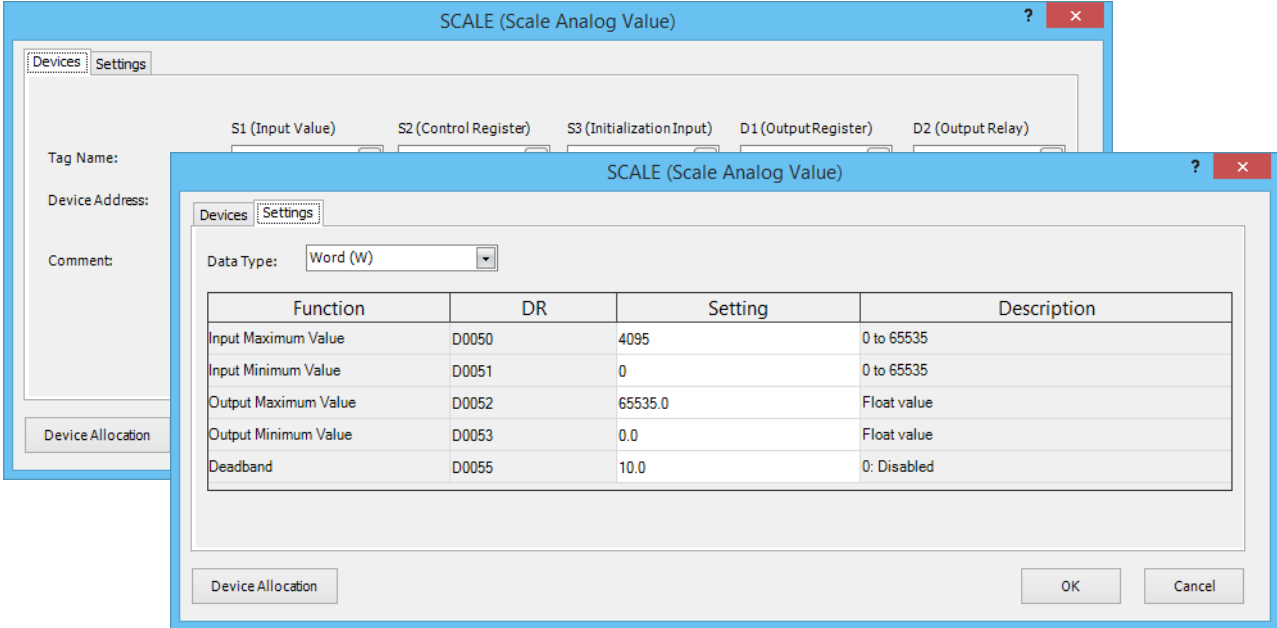

# **Devices tab**

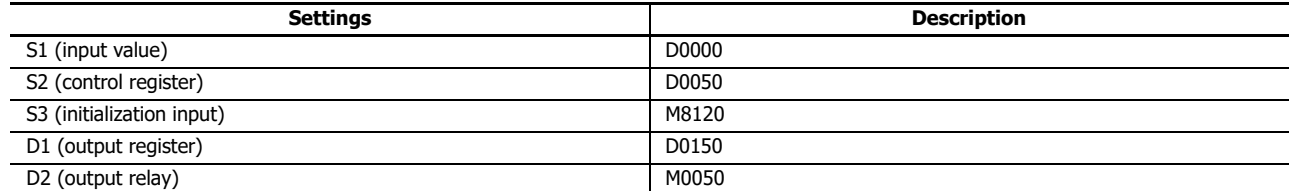

## **Settings tab**

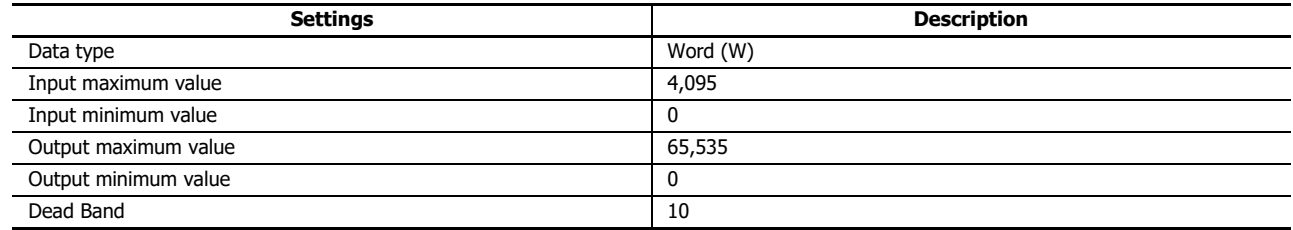

# <span id="page-595-0"></span>**FLWA (Analog Flow Totalizer)**

Samples the instantaneous flow (volume per unit of time) and stores the accumulated flow volume (the volume of a material that has passed through for an arbitrary period) to a log.

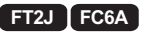

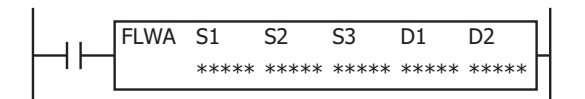

The flow rate is sampled at a fixed cycle and the accumulated flow volume is calculated. That result is stored in the device specified by D2 (logged data). The FLWA instruction has a totalizer function that samples and accumulates the flow rate and a log output function that temporarily saves the accumulated volume at the desired time.

#### **Notes:**

- When using an analog output type flow meter, the FLWA instruction can be used to monitor the flow volume by converting the analog value output from the flow meter to the flow rate with the SCALE instruction. For details on the SCALE instruction, see ["SCALE \(Convert Analog Input\)" on page 27-1.](#page-586-0)
- When using a pulse output type flow meter, the FLWP instruction can be used to monitor the flow volume. For details on the FLWP instruction, see ["FLWP \(Pulse Flow Totalizer\)" on page 27-19](#page-604-0).
- For the FT2J, make sure that the HMI function startup completed flag (M8022) is on before executing the FLWA instruction.
- A user program execution error results in the following cases. For details of user program execution errors, see [Chapter 3 "User Program](#page-107-0)  [Execution Errors" on page 3-10](#page-107-0).
	- When the data designated by S1 does not comply with the normal floating-point format, error code 28 is stored in the user program execution error code (D8006).
	- The FLWA instruction cannot be used in an interrupt program. If used in an interrupt program, error code 18 is stored in the user program execution error code (D8006).

#### **Totalizer Function Overview**

When the input is on, if the enable totalizer input (S2) is turned on, the flow rate (S1+0, S1+1) starts being sampled. When the enable totalizer input is on, totalization is performed (updating the accumulated flow volume work area and accumulated time work area).

When the enable totalizer input is off, totalization is paused. (The accumulated flow volume work area and the accumulated time work area values are retained.)

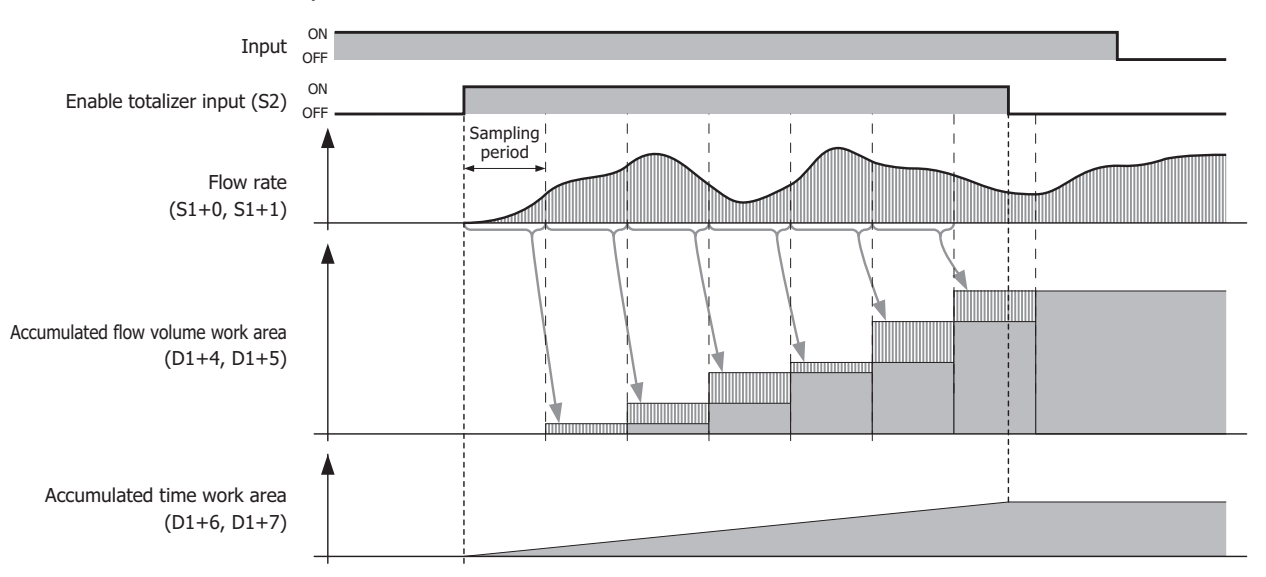

**Note:** For details on the totalizer function such as the operation immediately after the input is turned on and the operation when the enable totalizer input (S2) is once again turned on, see ["Totalizer Function" on page 27-12](#page-597-0).

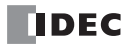

# **Log Output Function Overview**

When the input is on, if the log execution input (S3) is turned on, the logged data (D2) is updated regardless of the enable totalizer input (S2) on/off status. The maximum amount of logged data is 35 items.

When the enable totalizer input is off, totalization is paused. (The accumulated flow volume work area and the accumulated time work area values are retained.)

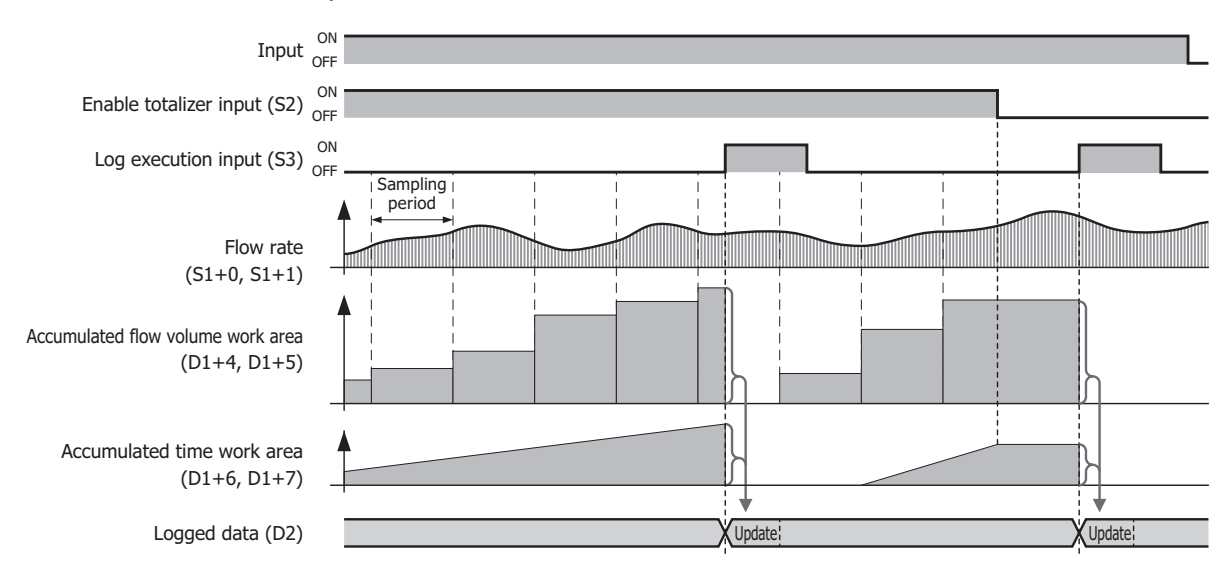

**Note:** For details on the log output function such as the operation immediately after the input is turned on, the operation when the enable totalizer input (S2) is once again turned on, and the logged data updating when the log execution input (S3) is turned on, see ["Log Output Function" on page](#page-599-0)  [27-14.](#page-599-0)

# **Valid Devices**

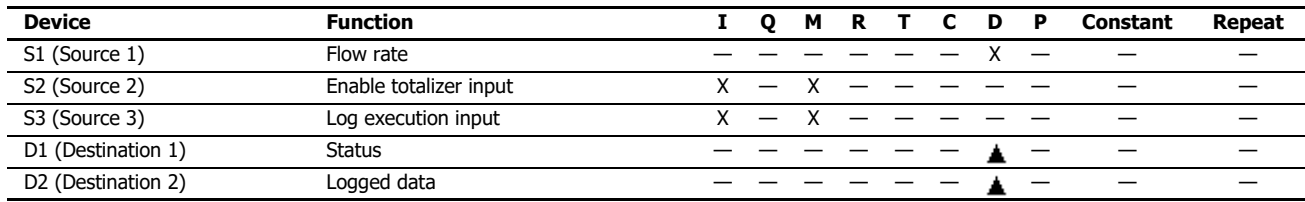

Special data registers cannot be used.

For valid device address ranges, see [Chapter 2 "Devices" on page 2-1.](#page-36-0)

# <span id="page-597-2"></span>**Function Descriptions**

# <span id="page-597-0"></span>■ **Totalizer Function**

# <span id="page-597-1"></span>**Starting Totalization**

This section describes the operation from turning on the input to starting totalization.

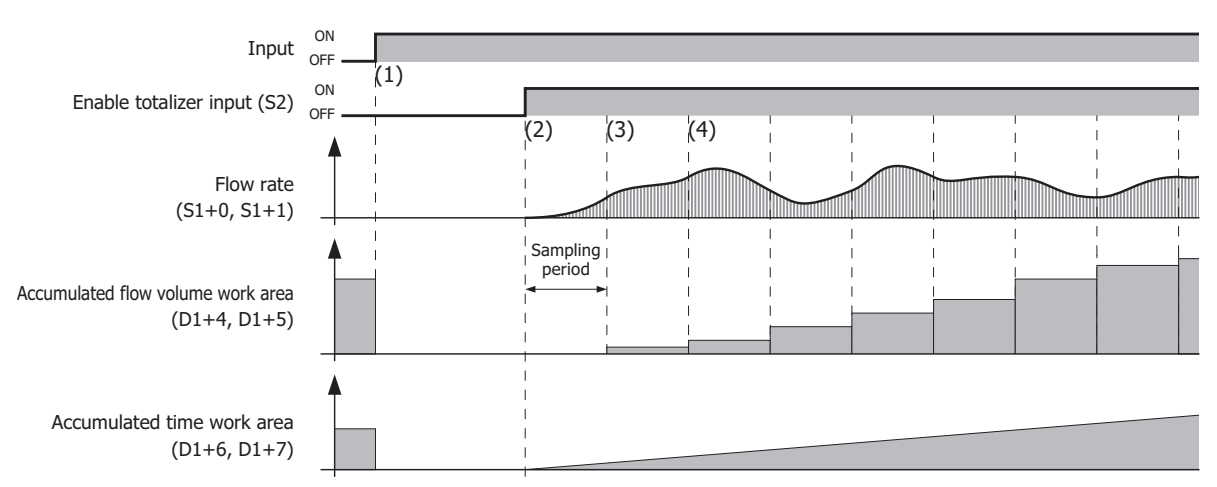

- (1) If the input is turned on, the operation status (D1+0), the amount of logged data (D2+0), the accumulated flow volume work area, the accumulated time work area, and the logged data (D2+2 to D2+2+(6×maximum amount of logged data)) are initialized to "0".
- (2) If the enable totalizer input (S2) is turned on, sampling starts. The accumulated time work area (D1+6, D1+7) count starts at the same time.
- (3) The amount to add calculated from the flow rate (S1+0, S1+1) when sampled and the elapsed time is added to the accumulated flow volume work area (D1+4, D1+5).
- (4) Afterward the operation in (3) is repeated.

# **Pausing and Restarting Totalization**

This section describes the operation to pause and restart totalization by turning the enable totalizer input (S2) on and off.

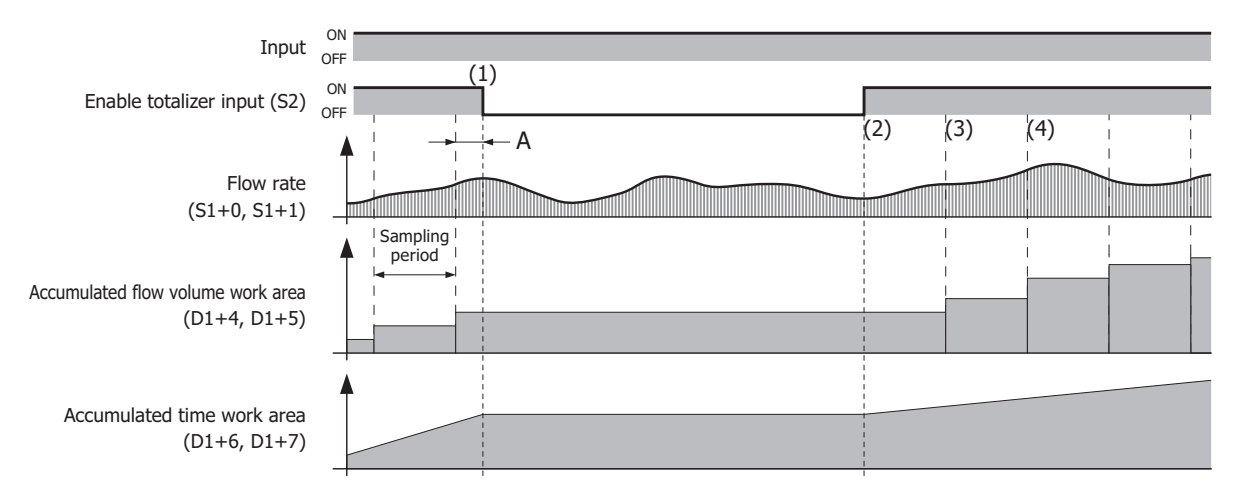

- (1) While the totalization is being executed, if the enable totalizer input is turned off, sampling is paused and updating the accumulated flow volume work area (D1+4, D1+5) and the accumulated time work area (D1+6, D1+7) is stopped. The accumulated flow volume work area and the accumulated time work area values are retained. During the period from the previous sampling to (1), the flow rate is not added to the accumulated flow volume work area, even if it is larger than "0".
- (2) If the enable totalizer input once again changes from off to on, totalization restarts. The processing is the same as (2) in ["Starting Totalization" on page 27-12](#page-597-1).
- (3) The accumulated flow volume and the accumulated time for the sampling period are calculated. The processing is the same as (3) in ["Starting Totalization" on page 27-12](#page-597-1).
- (4) Afterward the operation in (3) is repeated.

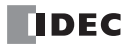

# **Ending Totalization**

# **To end totalization by turning off the input**

This section describes the end operation for totalization when ending totalization by turning off the input.

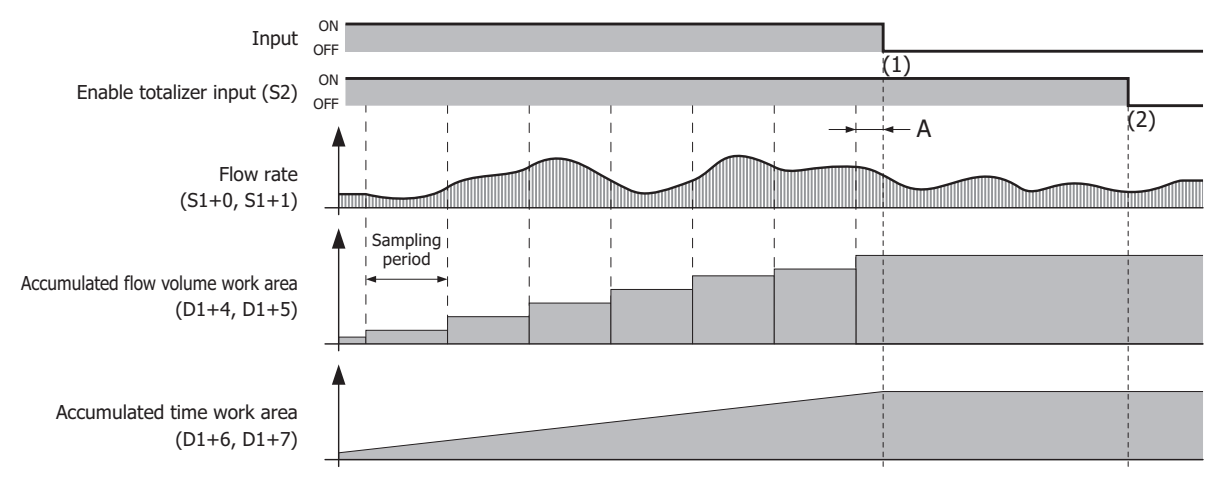

- (1) When the input is off, updating the accumulated flow volume work area and the accumulated time work area is stopped. The accumulated flow volume work area and the accumulated time work area values are retained. During the period from the previous sampling to  $(1)$  (=A), the flow rate is not added to the accumulated flow volume work area, even if it is larger than "0".
- (2) When the input is off, the accumulated flow volume work area and the accumulated time work area values are retained, even if the enable totalizer input is turned off.

#### **To end totalization by turning off the enable totalizer input (S2)**

This section describes the end operation for totalization when ending totalization by turning off the enable totalizer input (S2).

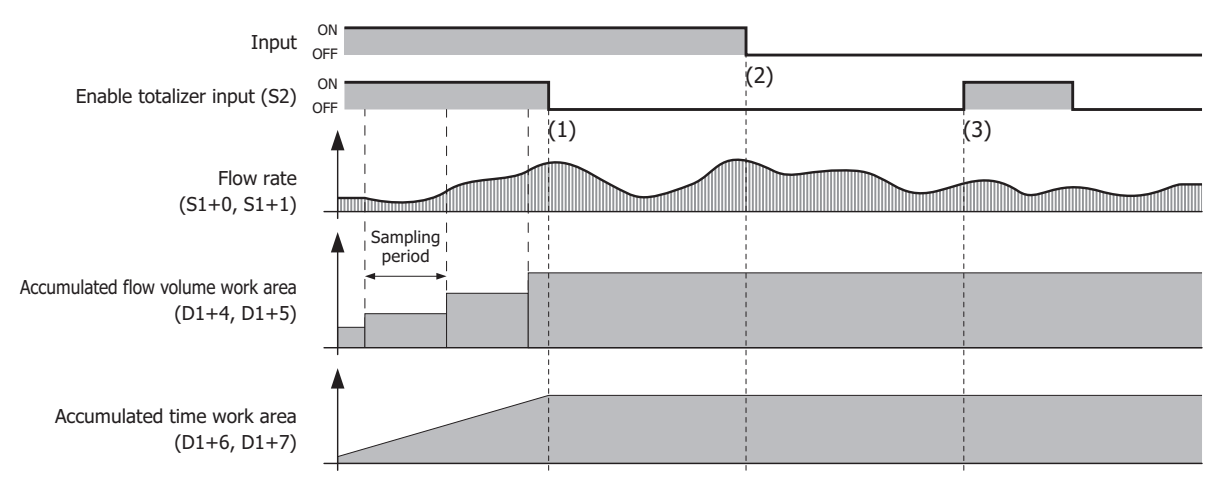

(1) When the enable totalizer input is off, totalization (updating the accumulated flow volume work area and the accumulated time work area) is stopped.

The accumulated flow volume work area and the accumulated time work area values are retained.

- (2) Even if the input is turned off, no processing is performed as totalization was stopped in (1). The accumulated flow volume work area and the accumulated time work area values are retained.
- (3) When the input is off, no processing is performed even if the enable totalizer input is turned on. The accumulated flow volume work area and the accumulated time work area values are retained.

# <span id="page-599-0"></span>■ **Log Output Function**

# **Log output**

# **When the input is on**

This section describes the log output operation when the input is on.

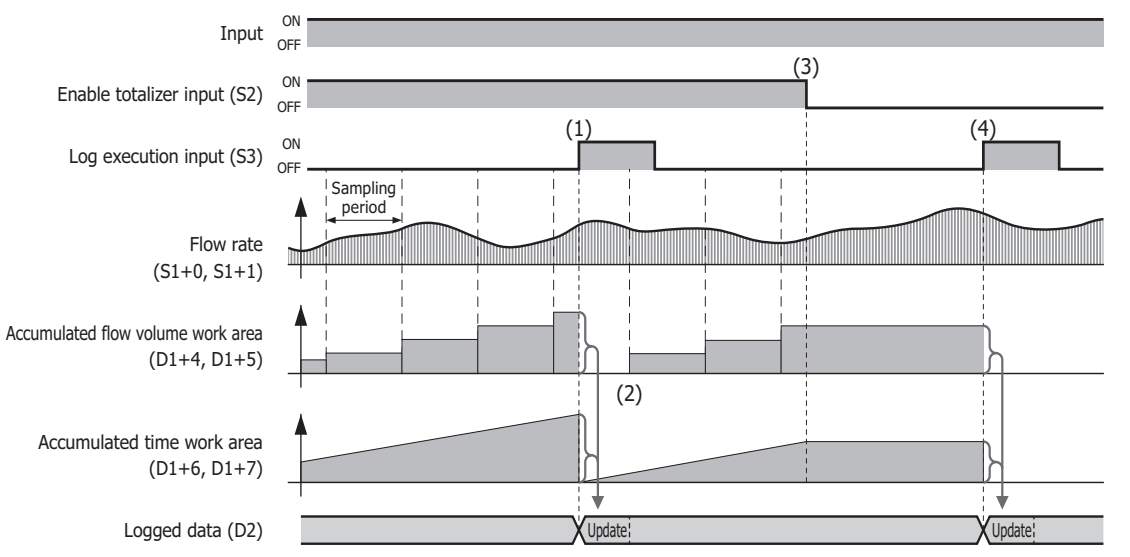

- (1) When the enable totalizer input (S2) is on, if the log execution input (S3) is turned on, the log is updated and the accumulated flow volume work area and the accumulated time work area values are initialized to "0".
- (2) The amount to add calculated from the flow rate  $(S1+0, S1+1)$  and the elapsed time is added to the accumulated flow volume work area.

When the enable totalizer input is on, the sampling period is retained even during the log update processing.

- (3) When the enable totalizer input is off, sampling is paused and updating the accumulated flow volume work area and the accumulated time work area is stopped.
- The accumulated flow volume work area and the accumulated time work area values are retained.
- (4) Even when the enable totalizer input is off, if the input is on, the log is output in the same manner as (1).

## **When the input is off**

When the input is off, no processing is performed even if the log execution input (S3) is turned on.

# **Log Updating**

The logged data can be recorded from log 1 to log 35. Log 1 is the newest logged data.

Each time the log is updated, 1 is added to the amount of logged data (1) and the old logged data is pushed back by one item (2). When the maximum amount of logged data is reached, the oldest log is deleted (3).

The date/time information (4) and accumulated flow volume (5) is stored in log 1.

The accumulated time (6) unit is converted from "ms" to "s" and stored in log 1.

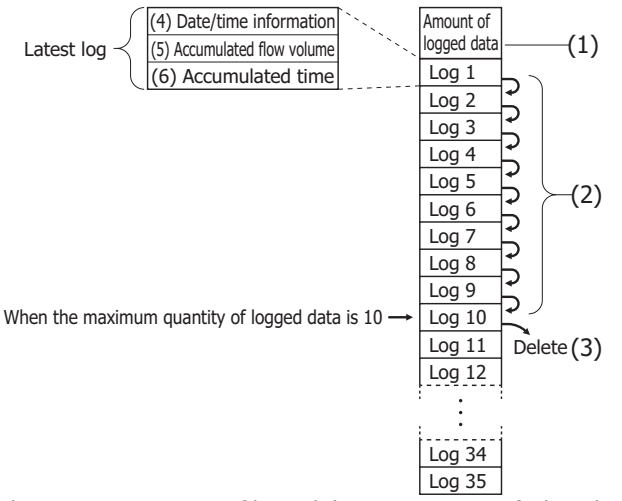

The maximum amount of logged data to use is specified on the **Settings** tab in the **FLWA (Analog Flow Totalizer)** dialog box. **Note:** For details on the date/time information, the accumulated flow volume, and the accumulated time recorded in the log, see ["\(5\) D2](#page-601-0)  [\(Destination 2\): Logged Data" on page 27-16](#page-601-0).

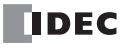

## **Settings**

The **FLWA (Analog Flow Totalizer)** dialog box contains the **Devices** tab and the **Settings** tab.

#### ■ **Devices tab**

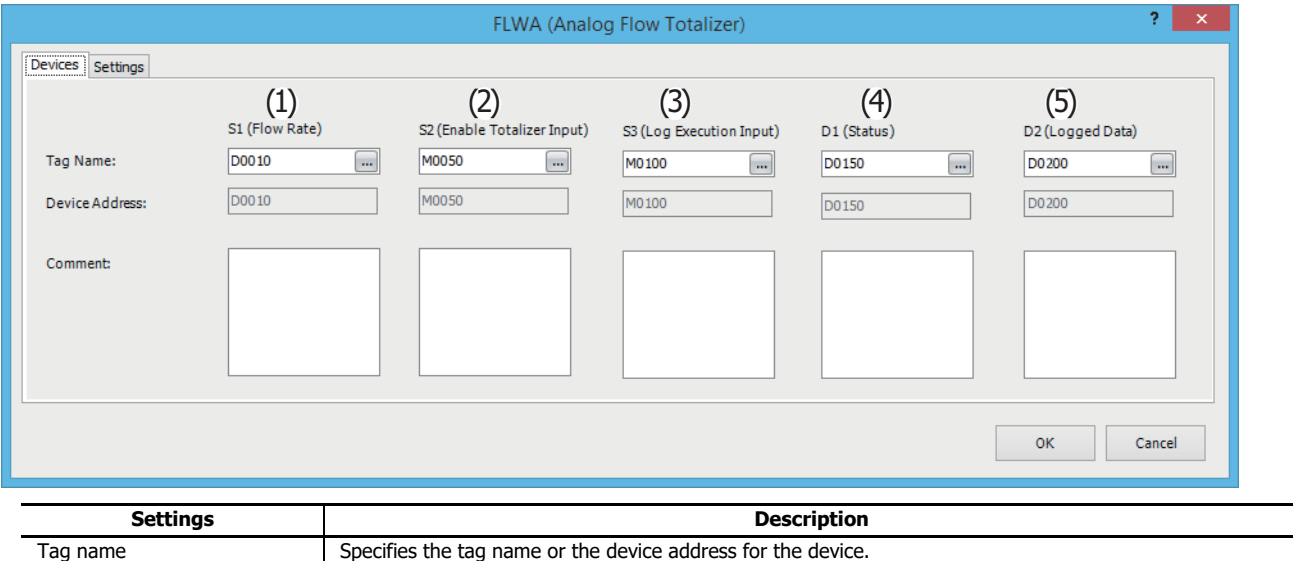

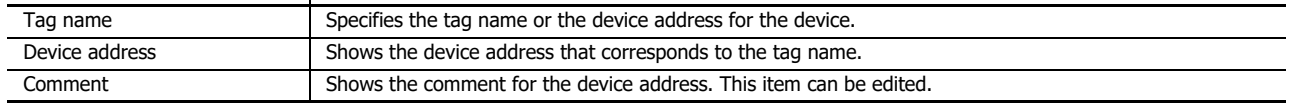

#### **(1) S1 (Source 1): Flow Rate**

Specify the device that stores the flow rate. 2 continuous words (S1+0, S1+1) are used starting from the set device. The valid range for flow rate is 0 or 1.175494E-38 to 3.402823E+38.

#### **Notes:**

- The method of storing 32-bit data in a device depends on the controller type. For details, see [Chapter 3 "32-bit Data Storage" on page](#page-106-0)  [3-9](#page-106-0).
- If the flow rate value is outside the valid range, a user program execution error will result, error code 28 is stored in the user program execution error code (D8006). 10 is also stored in the status (D1) at the same time. For details of user program execution errors, see [Chapter 3 "User Program Execution Errors" on page 3-10.](#page-107-0)

## **(2) S2 (Source 2): Enable Totalizer Input**

Specify the device to enable totalization processing of the flow rate.

When the enable totalizer input is off, totalization is paused. When on, totalization is executed.

For details on the enable totalizer input, see ["Function Descriptions" on page 27-12.](#page-597-2)

## **(3) S3 (Source 3): Log Execution Input**

Specify the device to execute and stop the logging process that updates the log and initializes the accumulated flow volume work area and the accumulated time work area to "0".

When the log execution input changes from off to on, the logging process is executed.

For details on the log execution input, see ["Log Output Function" on page 27-14.](#page-599-0)

# **(4) D1 (Destination 1): Status**

Specify the device to store the status including the error during FLWA instruction execution. 10 continuous words are used starting from the set device.

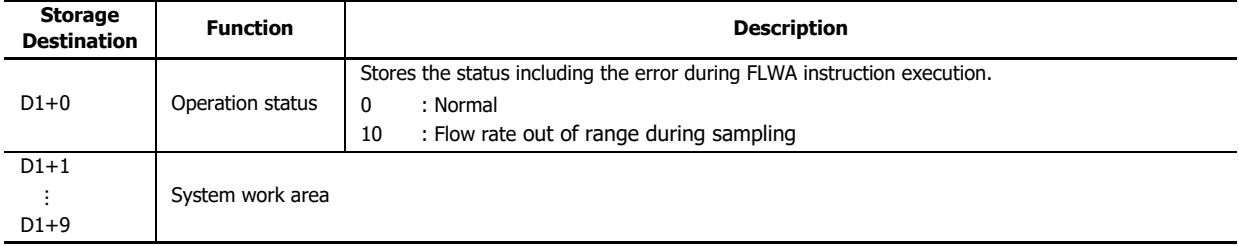

# <span id="page-601-0"></span>**(5) D2 (Destination 2): Logged Data**

Specify the device to store the data that is logged. A maximum of 212 continuous words are used starting from the set device.

**Note:** The number of data registers that are used for logged data changes according to the maximum amount of logged data. The number of data registers used for logged data is 2+6×the maximum amount of logged data.

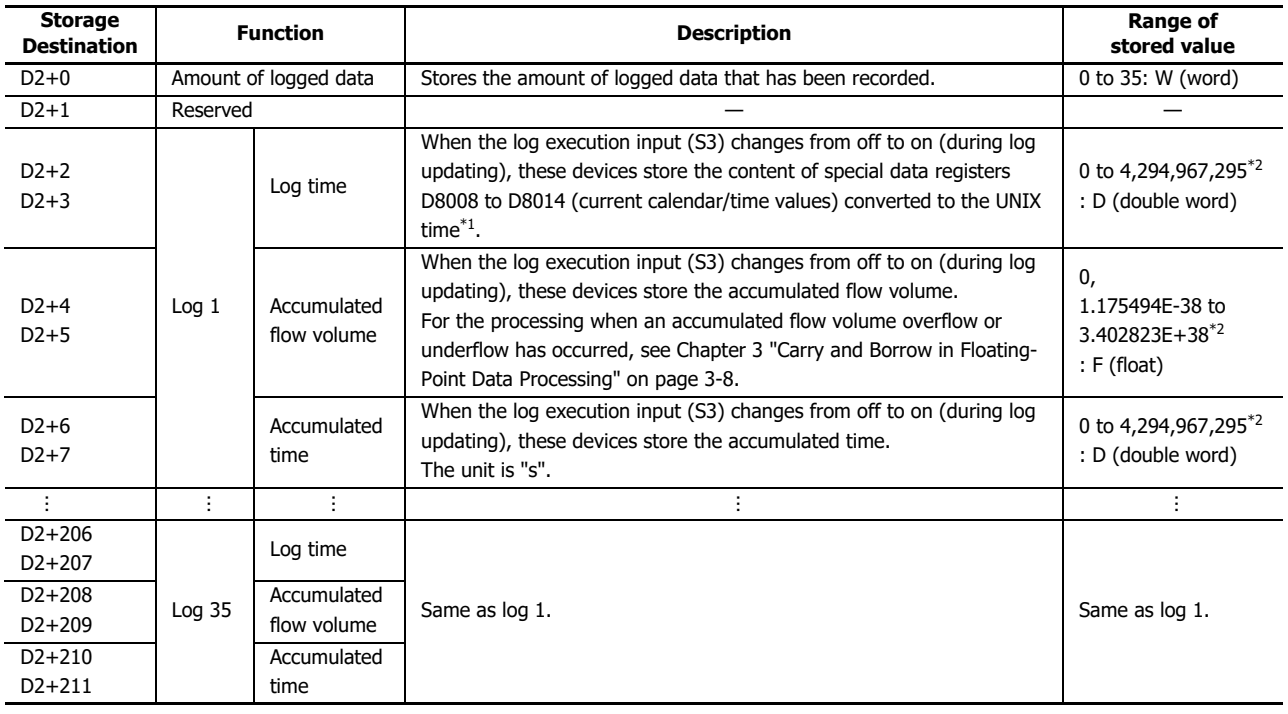

<span id="page-601-2"></span>\*1 The elapsed time in seconds (excluding leap seconds) from January 1, 1970 (UTC+0)

<span id="page-601-1"></span>\*2 The method of storing 32-bit data in a device depends on the controller type. For details, see [Chapter 3 "32-bit Data Storage" on page 3-9.](#page-106-0)

# ■ **Settings tab**

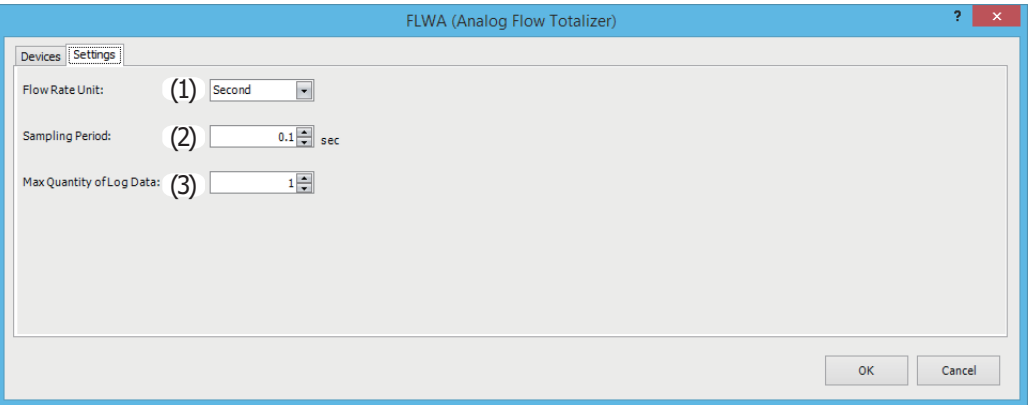

# **(1) Flow Rate Unit**

Select the time unit for flow rate that will be stored in the flow rate (S1+0, S1+1) from the following. "Second", "Minute", "Hour", "Days"

## **(2) Sampling Period**

Specifies the time interval to sample the flow rate in 0.1 s increments. The range is 0.1 to 6,553.5.

# **(3) Max Quantity of Log Data**

Species the maximum amount of logged data that can be recorded in the range of 1 to 35.

The number of data registers that are used for the logged data (D2) changes according to the maximum amount of logged data.

The number of data registers used for logged data (D2) is 2+6×the maximum amount of logged data. The range is 1 to 35.

# **Operation Example**

To convert from the analog input value of FC6A to the flow rate. The flow rate is sampled and accumulated. The totalized volume is temporarily saved every day at 0:00.

## **Configuration Example**

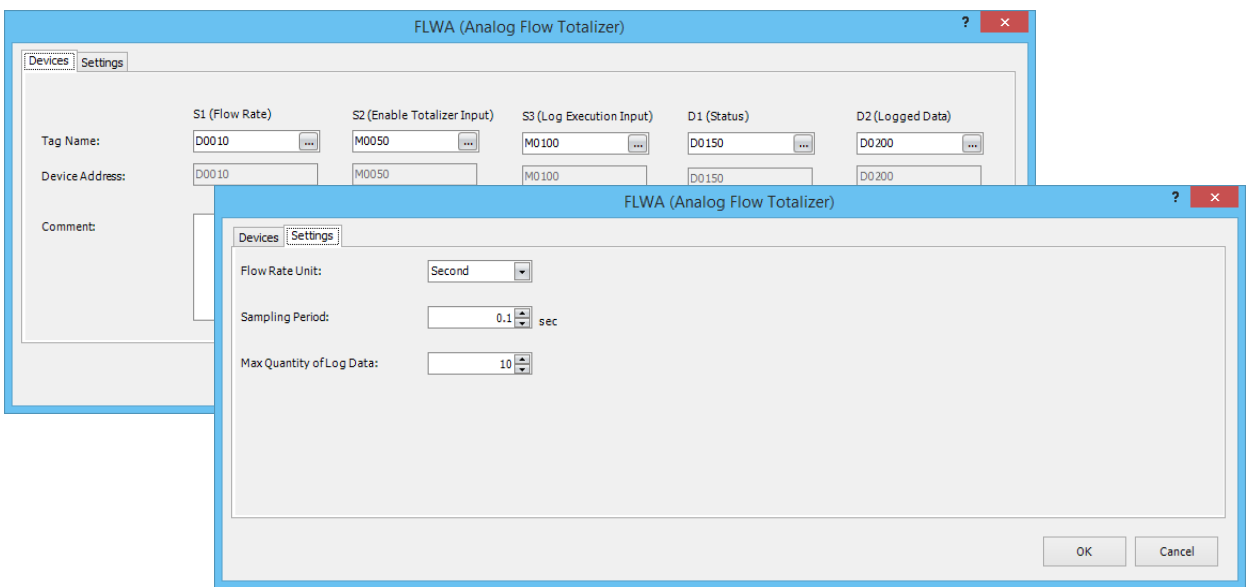

## **Devices tag**

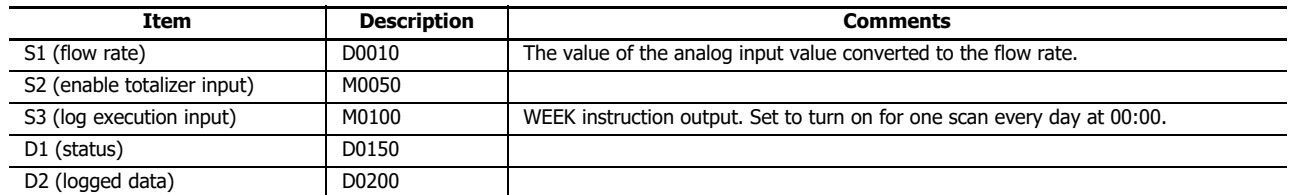

## **Settings tag**

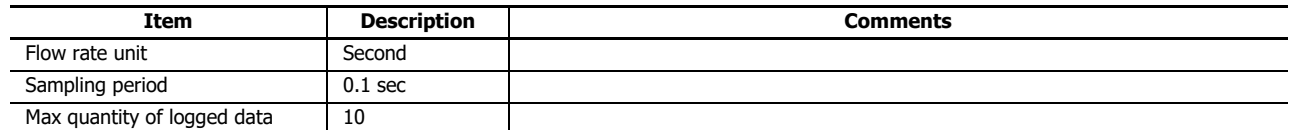

#### **Example program**

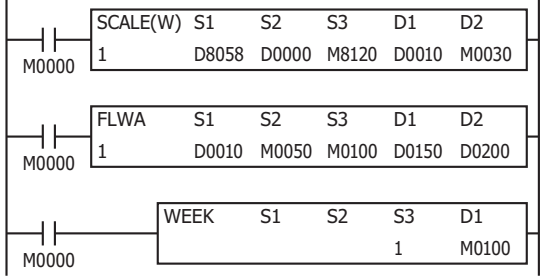

- If input M0000 turns on, the result of analog input value  $D8058^{*1}$  being converted to the flow rate is stored in D0010 with each scan.
- Sampling of the flow rate D0010 and totalization starts by turning on input M0000 and enable totalizer input M0050.
- The operation status is stored in D1 (status).
- By turning on M0100 for one scan every day at 00:00 with the WEEK instruction, S3 (log execution input) turns on and the current log information is stored in D2 (logged data).
- <span id="page-603-0"></span>\*1 The special data register in which the built-in analog input is stored depends on the controller type. For details, see [Chapter 2 "Devices" on page](#page-36-0)  [2-1](#page-36-0).

# <span id="page-604-0"></span>**FLWP (Pulse Flow Totalizer)**

Monitors a counter that measures the number of pulses and calculates the flow rate at a fixed cycle. It also stores the accumulated flow volume (the amount that flowed for an arbitrary period) to a log.

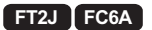

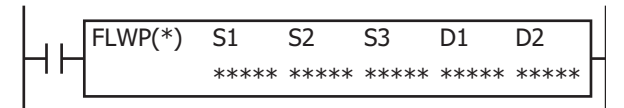

The FLWP instruction calculates the flow rate and the accumulated flow volume by acquiring the pulse signal output from a pulse output type flow meter using a counter and monitoring the value of that counter. That result is stored in the devices specified by D1 (status) and D2 (logged data).

The FLWP instruction has a flow rate calculation function that calculates the flow rate from pulses, a totalizer function that accumulates the flow volume, and a log output function to temporarily save the accumulated volume at the desired time.

#### **Notes:**

- When using an analog output type flow meter, the FLWA instruction can be used to monitor the flow volume. For details on the FLWA instruction, see ["FLWA \(Analog Flow Totalizer\)" on page 27-10](#page-595-0).
- The maximum frequency of pulses that the FLWP instruction supports is 10 kHz.
- Output the log in a cycle within 119 hours.
- The FLWP instruction cannot be used in an interrupt program. If used in an interrupt program, a user program execution error occurs and error code 18 is stored in the user program execution error code (D8006). For details of user program execution errors, see [Chapter 3 "User](#page-107-0)  [Program Execution Errors" on page 3-10](#page-107-0).

#### **Flow Rate Calculation Function Overview**

When the input is on, if the enable totalizer input (S2) is turned on, the amount that the flow counter  $(S1+0, S1+1)$ increased is added to the flow volume work area with each scan. The flow rate (D1+0, D1+1) is updated every second with the result that is calculated from the flow volume work area.

If the enable totalizer input is turned off, the flow rate is initialized to "0" and updating the flow rate is stopped.

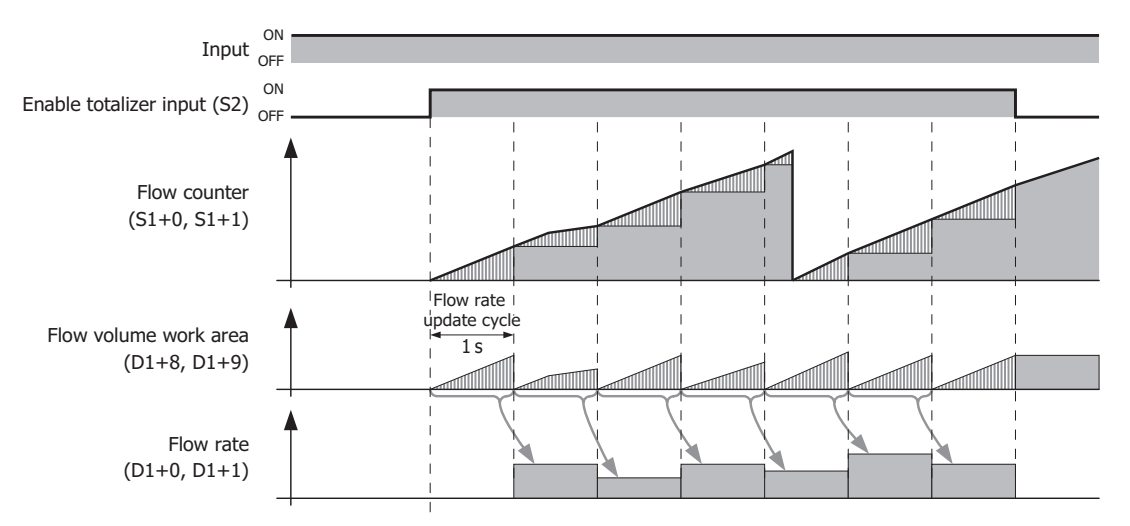

**Note:** For details on the flow calculation function such as the operation immediately after the input is turned on and the operation when the enable totalizer input is once again turned on, see ["Flow Rate Function" on page 27-21](#page-606-0).

## **Totalizer Function Overview**

When the input is on, if the enable totalizer input (S2) is turned on, totalization starts.

When the enable totalizer input is on, the amount that the flow counter (S1+0, S1+1) increased is added to the accumulated flow volume work area with each scan. The accumulated time work area count also starts at the same time. When the enable totalizer input is off, totalization is paused. (The accumulated flow volume work area and the accumulated time work area values are retained.)

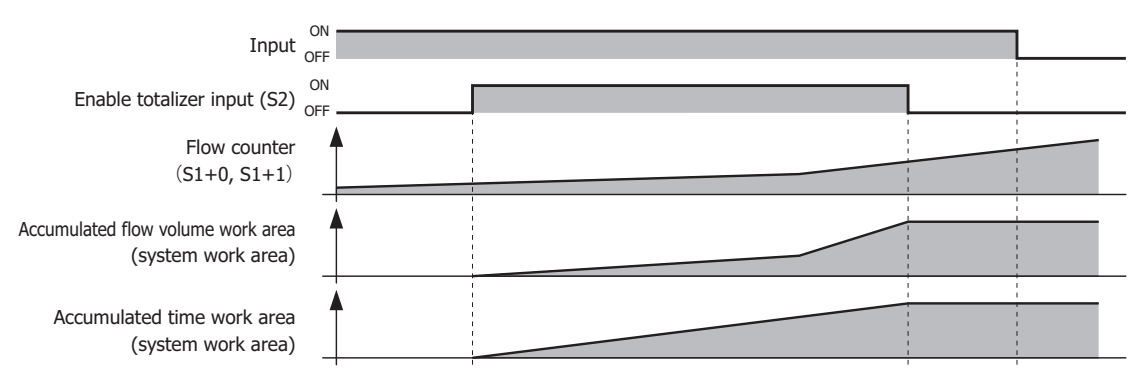

**Note:** For details on the totalizer function such as the operation immediately after the input is turned on and the operation when the enable totalizer input is once again turned on, see ["Totalizer Function" on page 27-23.](#page-608-0)

## **Log Output Function Overview**

When the input is on, if the log execution input (S3) is turned on, the logged data (D2) is updated regardless of the enable totalizer input (S2) on/off status. The maximum amount of logged data is 35 items.

When the enable totalizer input is off, totalization is paused. The accumulated flow volume work area and the accumulated time work area values are retained.

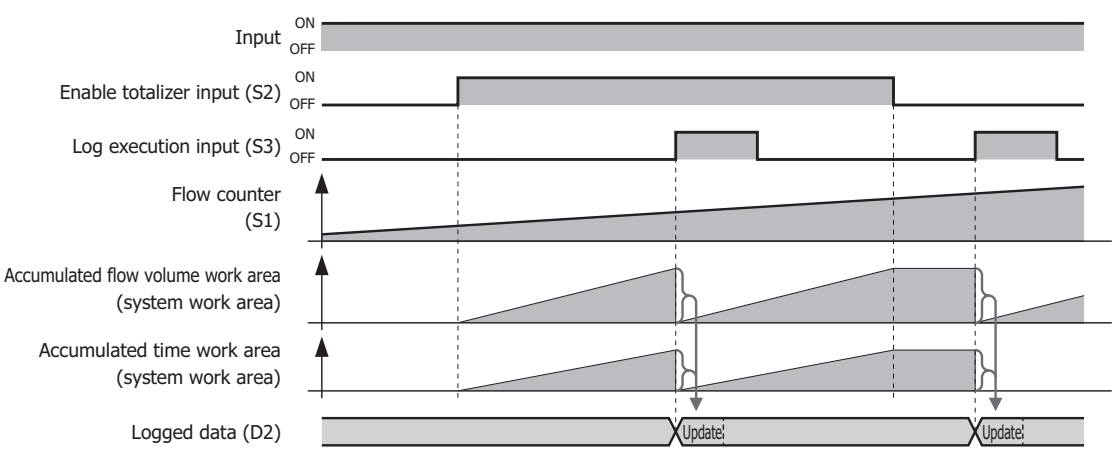

**Note:** For details on the log output function such as the operation immediately after the input is turned on, the operation when the enable totalizer input (S2) is once again turned on, and the logged data updating when the log execution input (S3) is turned on, see ["Log Output Function" on page](#page-609-0)  [27-24](#page-609-0).

## **Valid Devices**

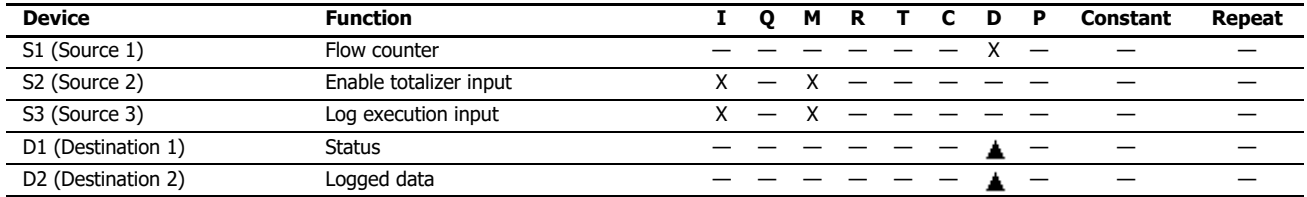

Special data registers cannot be used.

For valid device address ranges, see [Chapter 2 "Devices" on page 2-1](#page-36-0).

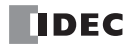

# <span id="page-606-2"></span>**Function Descriptions**

# <span id="page-606-0"></span>■ **Flow Rate Function**

## <span id="page-606-1"></span>**Starting the Flow Rate Calculation**

This section describes the operation from turning on the input to starting the flow rate calculation.

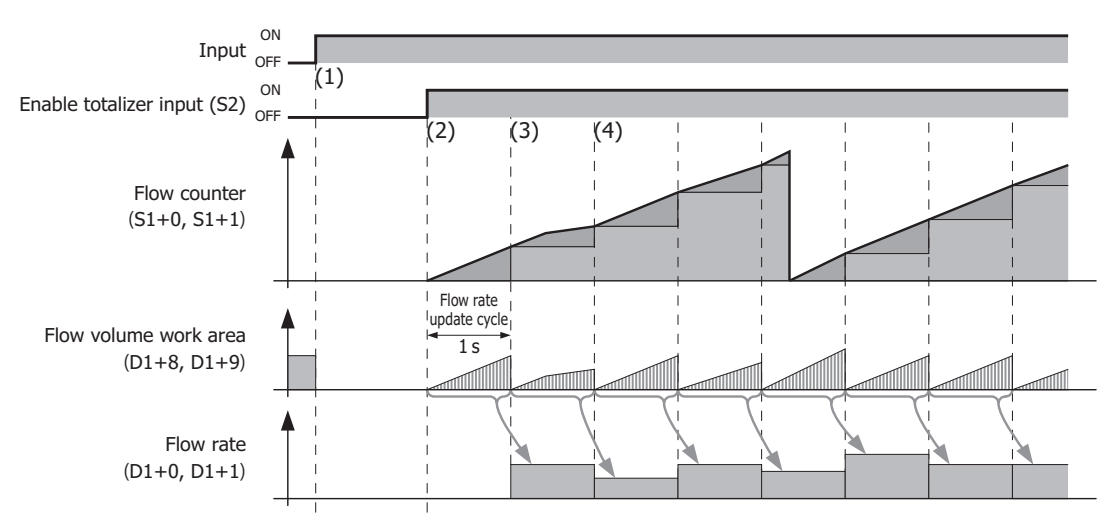

- (1) If the input is turned on, the flow volume work area and the flow rate ( $D1+0$ ,  $D1+1$ ) are initialized to "0".
- (2) If the enable totalizer input (S2) is turned on, sampling of the flow counter (S1+0, S1+1) starts, and the amount that the flow counter increased is added to the flow volume work area with each scan.
- (3) When the enable totalizer input is on, the flow volume is calculated from the flow volume work area each second and stored in the flow rate.

The flow rate calculation is executed at a cycle of 1 second regardless of whether the log execution input (S3) is turned on or off.

(4) (2) and (3) are then repeated.

**Note:** The flow rate formula is as follows.

# **Flow rate = Flow volume work area ×T K factor**

T has the following values depending on the set flow rate unit.

 $T(s)$ T (min)  $T(hour) = 60 \times 60 = 360$  $T$  (day)  $= 1$  $= 60$  $= 60 \times 60 \times 24 = 8,640$ 

# <span id="page-607-0"></span>**Pausing the Flow Rate Calculation**

This section describes the operation from turning on the input to pausing the flow rate calculation.

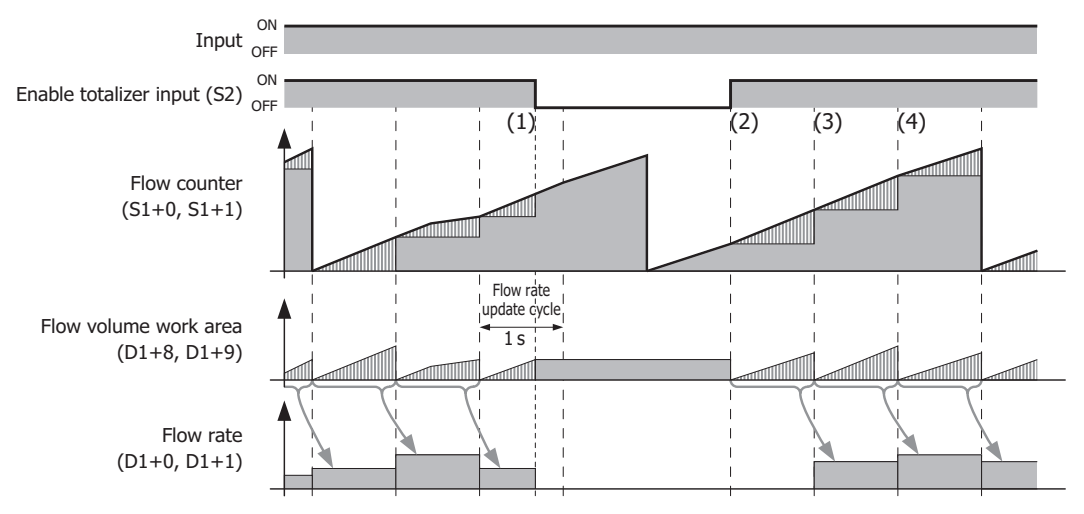

- (1) If the enable totalizer input (S2) is turned off, the flow rate is initialized to "0".
- (2) If the enable totalizer input (S2) is turned on, sampling of the flow counter (S1+0, S1+1) starts, and the amount that the flow counter (S1) increased is added to the flow volume work area with each scan. The processing is the same as (2) in ["Starting the Flow Rate Calculation" on page 27-21](#page-606-1).
- (3) 1 second after the enable totalizer input is turned on, the flow rate is calculated from the flow volume work area and stored in the flow rate  $(D1+0, D1+1)$ . Regardless of whether or not the log execution input (S3) is on or off, the flow rate is calculated in a 1 second cycle (the

processing is the same as (3) in ["Starting the Flow Rate Calculation" on page 27-21](#page-606-1)). (4) (2) and (3) are then repeated.

# **Ending the Flow Rate Calculation**

This section describes the operation to end the flow rate calculation.

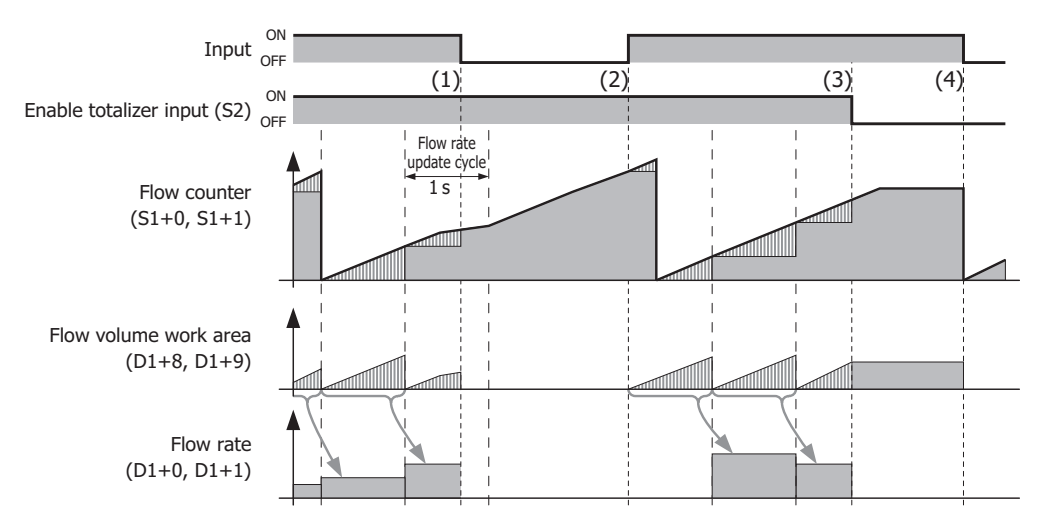

- (1) If the input is turned off when the enable totalizer input (S2) is on, the flow volume work area and flow rate are initialized to "0" and the instruction ends.
- (2) If the input is turned on when the enable totalizer input is on, the flow rate calculation starts.
- (3) If the enable totalizer input is turned off, the flow rate is initialized to "0" and the flow rate calculation is paused (the processing is the same as (1) in ["Pausing the Flow Rate Calculation" on page 27-22](#page-607-0)).
- (4) If the input is turned off, the flow volume work area and the flow rate  $(D1+0, D1+1)$  are initialized to "0" and the instruction ends.

# <span id="page-608-0"></span>■ **Totalizer Function**

# <span id="page-608-1"></span>**Starting and Pausing Totalization**

This section describes the operation from turning on the input to starting and pausing totalization.

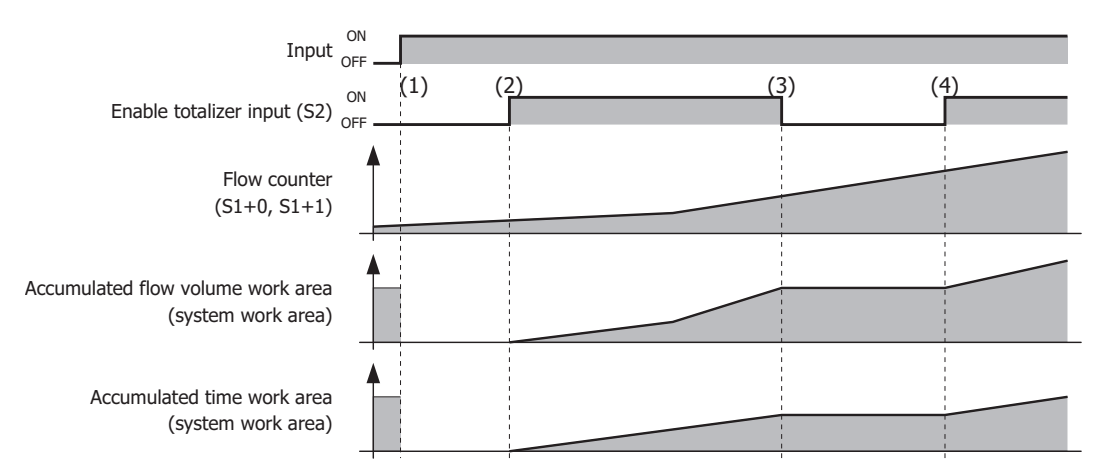

- (1) If the input is turned on, the operation status (D1+2), the amount of logged data (D2), the accumulated flow volume work area, the accumulated time work area, and the logged data (D2+2 to D2+2+(6×maximum amount of logged data)) are initialized to "0".
- (2) If the enable totalizer input (S2) is turned on while the input is on, sampling of the flow counter starts, and the amount that the flow counter increased is added to the accumulated flow volume work area with each scan. The accumulated time work area also starts being measured at the same time.
- (3) If the enable totalizer input is turned off, updating the accumulated flow volume work area and the accumulated time work area is paused.
- (4) If the enable totalizer input is once again changed from off to on, the operation is the same as in (2) without initializing the accumulated flow volume work area and the accumulated time work area.

## **Ending Totalization**

The section describes the operation to end totalization.

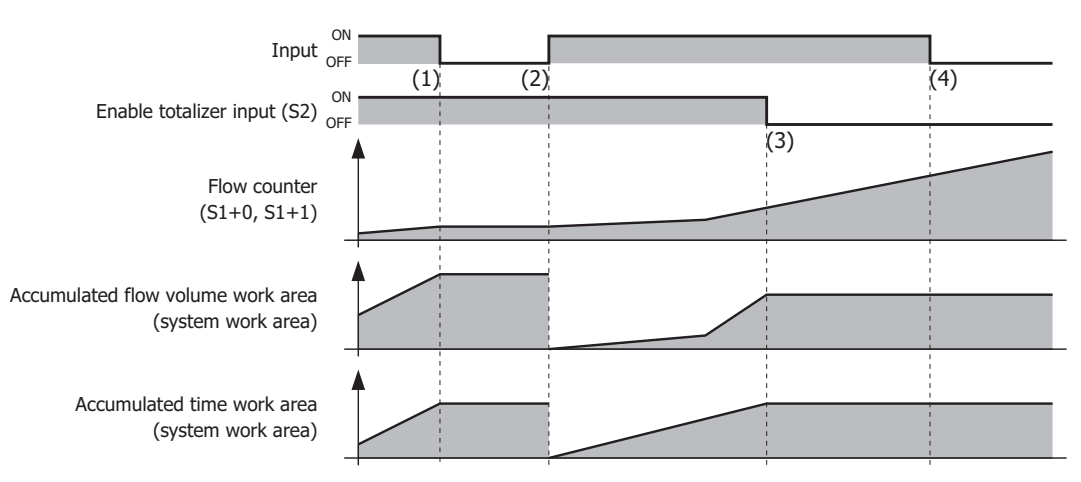

- (1) If the input is turned off when the enable totalizer input (S2) is on, updating the accumulated flow volume work area and the accumulated time work area is stopped. The accumulated flow volume work area and the accumulated time work area values are retained.
- (2) If the input is turned on, the accumulated flow volume work area and the accumulated time work area are initialized to "0". If the enable totalizer input is on at this time, updating the accumulated flow volume work area and the accumulated time work area starts.
- (3) If the enable totalizer input is turned off, updating the accumulated flow volume work area and the accumulated time work area is paused.

The processing is the same as (3) in ["Starting and Pausing Totalization" on page 27-23.](#page-608-1)

(4) If the input is turned off, the totalization processing stops. The accumulated flow volume work area and the accumulated time work area values are retained.

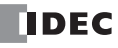

# <span id="page-609-0"></span>■ **Log Output Function**

# **Log output**

# **When the input is on**

This section describes the log output operation when the input is on.

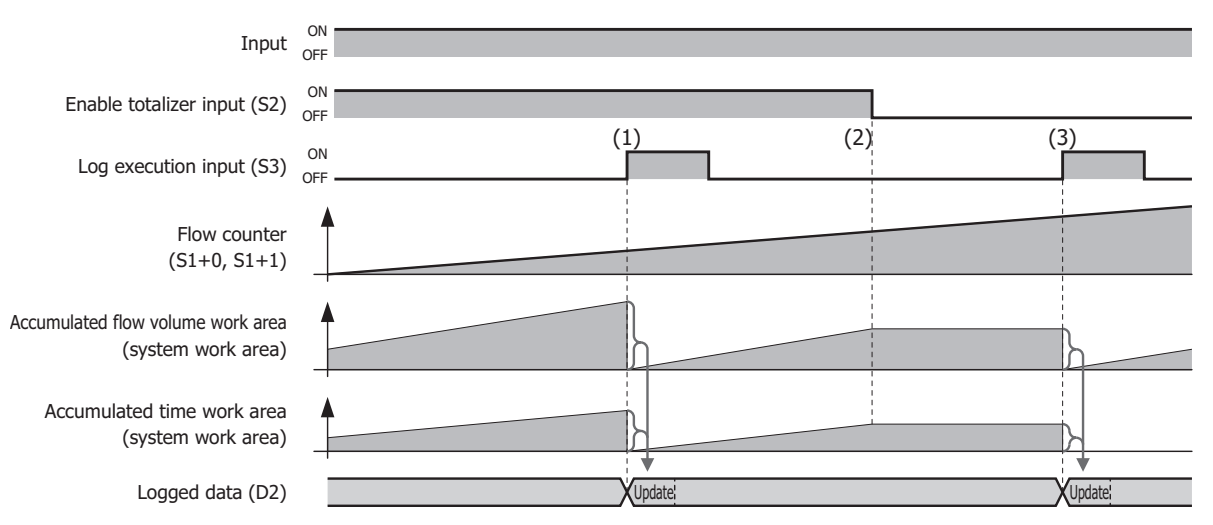

- (1) When the enable totalizer input (S2) is on, if the log execution input (S3) is turned on, the log is updated and the accumulated flow volume work area and the accumulated time work area values are initialized to "0".
- (2) If the enable totalizer input is turned off, sampling is paused and updating the accumulated flow volume work area and the accumulated time work area is stopped. The accumulated flow volume work area and the accumulated time work area values are retained.
- (3) Even when the enable totalizer input is off, if the input is on, the log output processing is performed in the same manner as (1).

# **When the input is off**

When the input is off, no processing is performed even if the log execution input (S3) is turned on.

# **Log Updating**

The logged data can be recorded from log 1 to log 35. Log 1 is the newest logged data.

Each time the log is updated, 1 is added to the amount of logged data (1) and the old logged data is pushed back by one item (2). When the maximum amount of logged data is reached, the oldest log is deleted (3).

The latest date/time information (4) and accumulated flow volume (5) is stored in log 1.

The latest accumulated time (6) unit is converted from "ms" to "s" and stored in log 1.

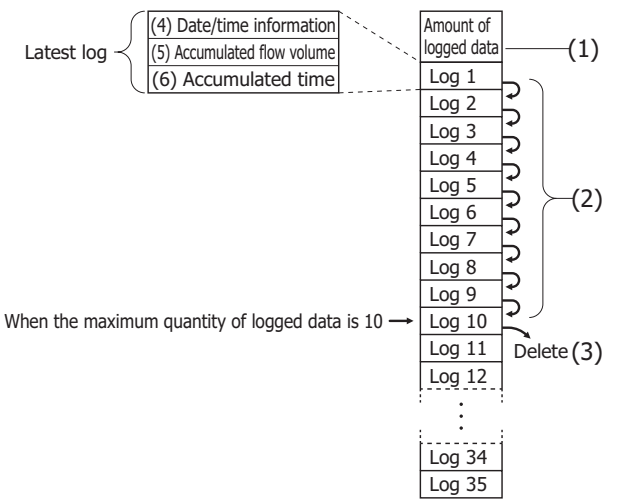

The maximum amount of logged data to use is specified on the **Settings** tab in the **FLWP (Pulse Flow Totalizer)** dialog box.

**Note:** For details on the date/time information, the accumulated flow volume, and the accumulated time recorded in the log, see ["\(5\) D2](#page-611-0)  [\(Destination 2\): Logged Data" on page 27-26](#page-611-0).

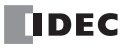

## **Settings**

The **FLWP (Pulse Flow Totalizer)** dialog box contains the **Devices** tab and the **Settings** tab.

#### ■ **Devices tab**

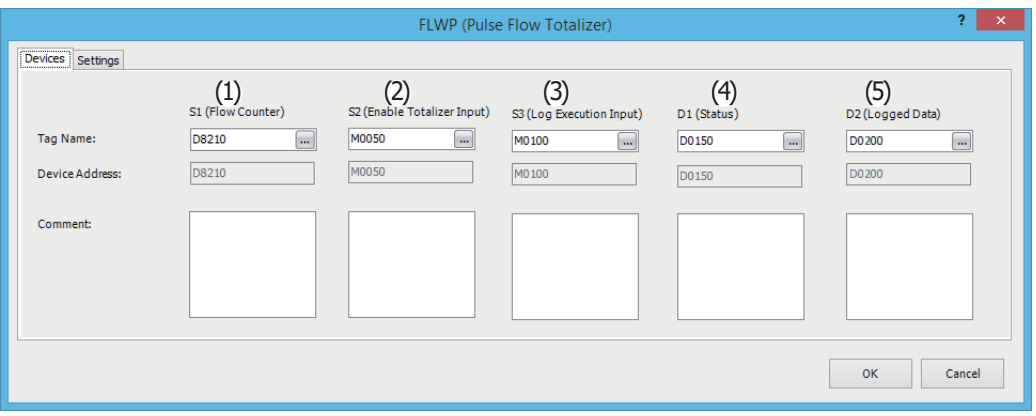

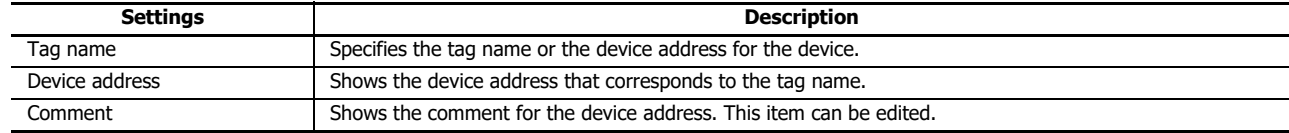

#### **(1) S1 (Source 1): Flow Counter**

The flow counter setting differs according to the ["\(2\) Counter Type" on page 27-27](#page-612-0) operation type. Starting from the set device, a number of continuous devices are used according to the data type.

#### **When Counter Type is "Free Run"**

Specify the device that stores the counter value that is used to continuously add pulses. To find the number of pulse count for each scan, calculate it from the difference between the flow counter of the previous scan and latest flow counter.

#### **When Counter Type is "Difference"**

Specify the device that stores the number of pulse count for each scan.

The setting range of the flow counter and the number of data registers to be used depend on the data type selected in the **Settings** tab, as follows.

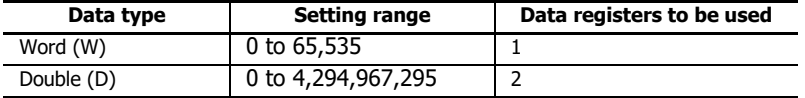

\*1 For details on the counter type and data type of the flow counter, see ["\(2\) Counter Type" on page 27-27](#page-612-0) and ["\(1\) Data Type" on page 27-](#page-612-1) [27,](#page-612-1) respectively.

\*2 The method of storing 32-bit data in a device depends on the controller type. For details, see [Chapter 3 "32-bit Data Storage" on page 3-](#page-106-0) [9.](#page-106-0)

# **(2) S2 (Source 2): Enable Totalizer Input**

Set the device to enable flow volume totalization.

When the enable totalizer input is off, totalization is paused. When on, totalization is executed.

For details on the enable totalizer input, see ["Function Descriptions" on page 27-21.](#page-606-2)

## **(3) S3 (Source 3): Log Execution Input**

Specify the device to execute and stop the logging process that updates the log and initializes the accumulated flow volume work area and the accumulated time work area to "0".

When the log execution input changes from off to on, the logging process is executed.

While the FLWP instruction is being executed, execute the next logging process within 119 hours of the previous logging process.

For details on the log execution input, see ["Log Output Function" on page 27-24.](#page-609-0)

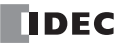

# **(4) D1 (Destination 1): Status**

Stores the status including the flow rate and the error during FLWP instruction execution. 16 continuous words are used starting from the set device.

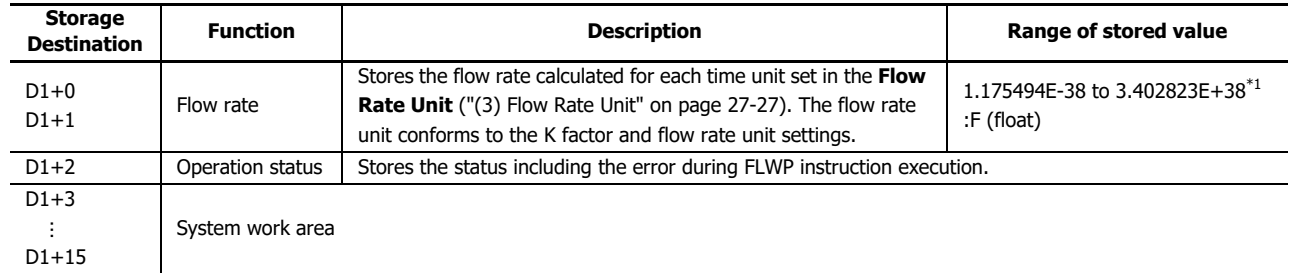

<span id="page-611-2"></span>\*1 The method of storing 32-bit data in a device depends on the controller type. For details, see [Chapter 3 "32-bit Data Storage" on page 3-9](#page-106-0).

# <span id="page-611-0"></span>**(5) D2 (Destination 2): Logged Data**

Specify the device to store the data that is logged. A maximum of 212 continuous words are used starting from the set device.

**Note:** The number of data registers that are used for logged data changes according to the maximum amount of logged data. The number of data registers used for logged data is 2+6×the maximum amount of logged data.

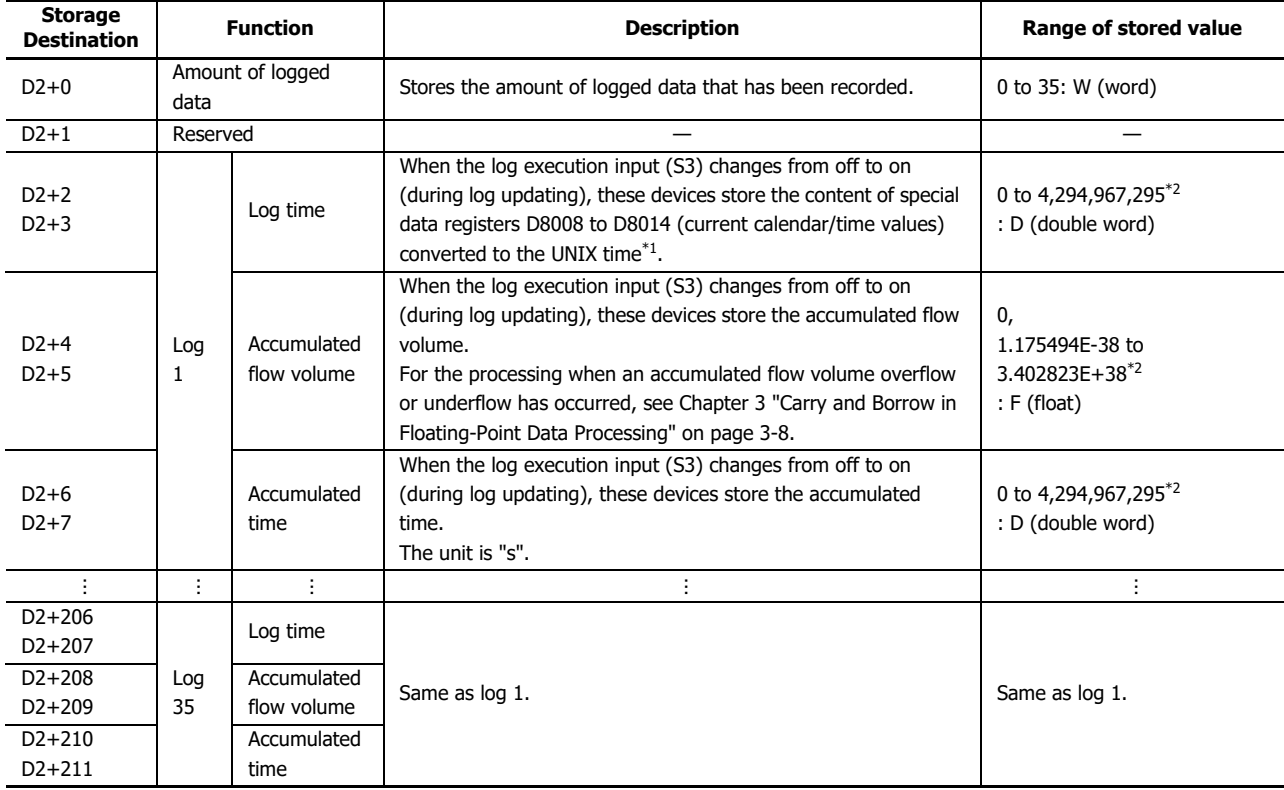

<span id="page-611-3"></span>\*1 The elapsed time in seconds (excluding leap seconds) from January 1, 1970 (UTC+0)

<span id="page-611-1"></span>\*2 The method of storing 32-bit data in a device depends on the controller type. For details, see [Chapter 3 "32-bit Data Storage" on page 3-9.](#page-106-0)

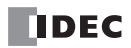
### ■ **Settings tab**

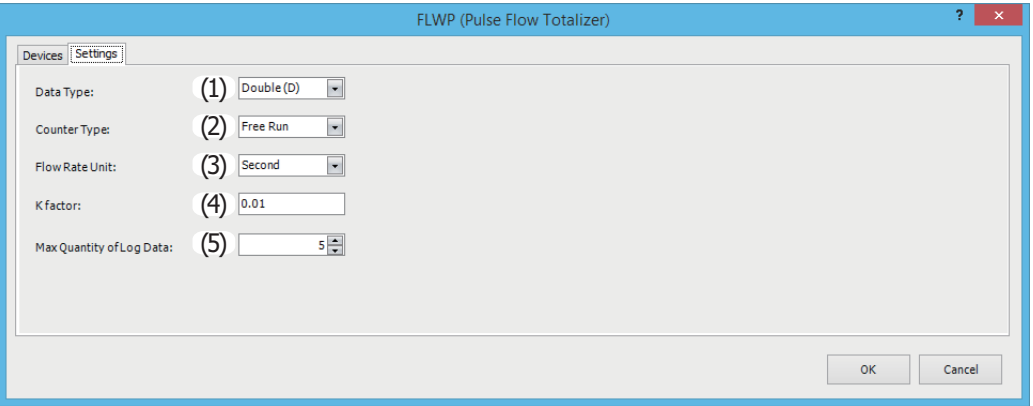

#### **(1) Data Type**

Select the flow counter data type as "Word (W)" or "Double (D)". The initial value is "Double (D)".

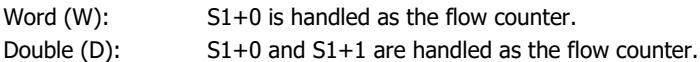

#### **(2) Counter Type**

Select the operation type for the flow counter that samples the pulses as "Free Run" or "Difference".

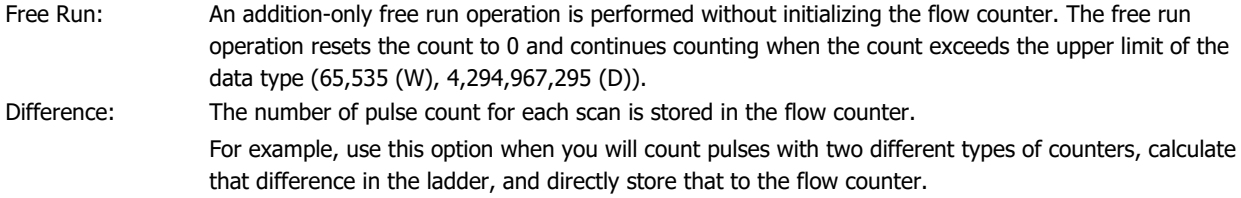

#### **(3) Flow Rate Unit**

Select the time unit for flow rate that will be stored in the flow rate (D1+0, D1+1) from the following. "Second", "Minute", "Hour", "Days"

#### **(4) K factor**

Specify the constant that indicates the number of pulses per unit quantity that is output by the flow meter. The unit differs according to the flow meter (liter, gallon, etc.), and this unit does not affect the operation of the FLWP instruction.

For example, if the flow meter outputs 10 pulses for a flow of 1 liter, the K factor is specified as 10 [pulses/liter]. The setting range is 0 and 1.175494E-38 to 3.402823E+38.

#### **(5) Max Quantity of Log Data**

Species the maximum amount of logged data that can be recorded.

The number of data registers that are used for the logged data (D2) changes according to the maximum amount of logged data.

The number of data registers used for logged data (D2) is 2+6×the maximum amount of logged data. The range is 1 to 35.

#### **Operation Example**

To totalize flow rate with the FC6A and temporarily save the totalized flow rate every day at 0:00.

#### **Configuration Example**

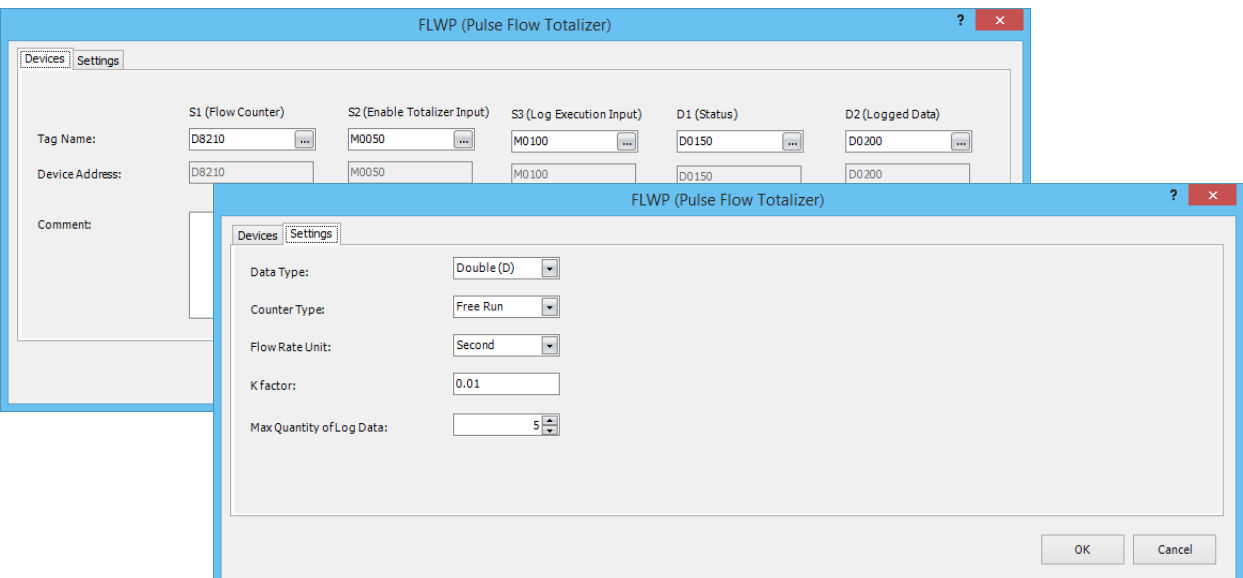

#### **Devices tag**

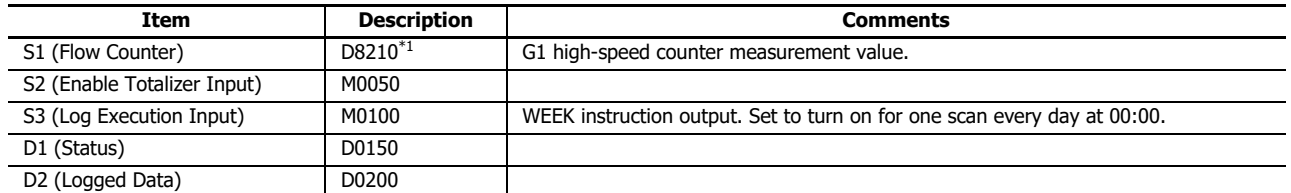

#### **Settings tag**

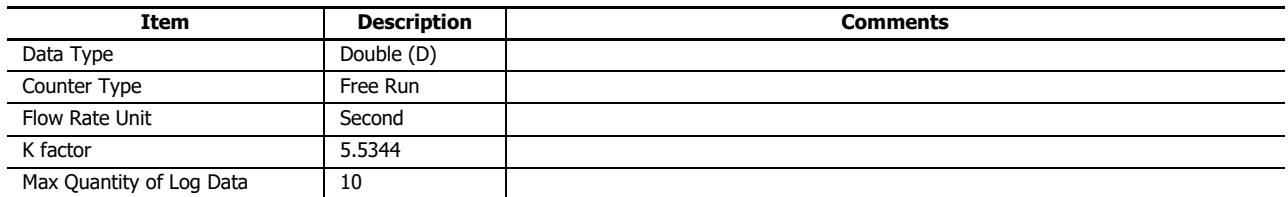

#### **Example program**

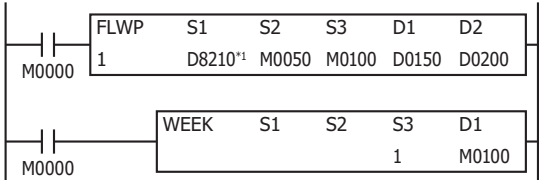

- Totalization starts by turning on input M0000 and S2 (enable totalization input).
- The flow volume is calculated based on the accumulated value and the operation status is stored in D1 (status).
- By turning on M0100 for one scan every day at 00:00 with the WEEK instruction, S3 (logging trigger input) turns on and the current log information is stored in D2 (logged data).
- <span id="page-613-0"></span>\*1 The special data register in which high-speed counter measurement value is stored depends on the controller type. For details, see [Chapter 2](#page-36-0)  ["Devices" on page 2-1](#page-36-0).

# 28: USER-DEFINED MACRO INSTRUCTION

This chapter describes the instruction that executes registered user-defined macros.

A user-defined macro is a ladder program that has been registered with an arbitrary number and name, and that can be used multiple times within the main program. For creating user-defined macros, see ["User-defined macro registration procedure" on](#page-619-0)  [page 28-6.](#page-619-0)

For the differences between user-defined macros and subroutines, see ["Differences between User-defined Macros and](#page-625-0)  [Subroutines" on page A-2](#page-625-0).

# **UMACRO (User-defined Macro)**

Executes the user-defined macro with the specified number.

#### **Symbol**

**FT2J FC6A**

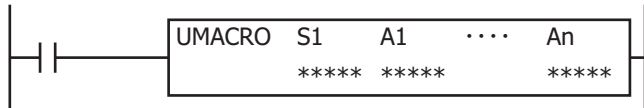

#### **Operation**

When the input is on, the user-defined macro that corresponds to the specified user-defined macro name will be executed. When the input is off, the user-defined macro that corresponds to the specified user-defined macro name will not be executed.

You can set the argument devices that will be used in the user-defined macro that is executed by the UMACRO instruction. Argument devices are devices that the user-defined macro will actually use when the UMACRO instruction is executed. For example, when I0001 is set for A1, A0001 will operate as I0001 in the user-defined macro.

**Note:** The UMACRO, JMP, JEND, MCR, MCS, LCAL, LJMP, LRET, LABEL, DJNZ, and END instructions cannot be used in a user-defined macro.

#### **Valid Devices**

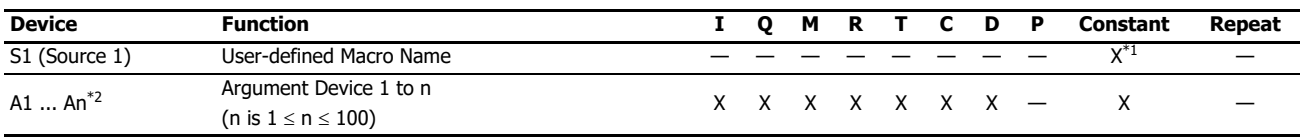

<span id="page-614-1"></span>\*1 The valid range of S1 (user-defined macro name) is 0 to 255.

<span id="page-614-0"></span>\*2 A1 to A100 are argument devices that will be used in the user-defined macro. The argument devices that will be used can be configured in the ["Argument settings dialog box" on page 28-4](#page-617-0), and 0 to 100 argument devices can be used.

For example, when **Number of arguments** is set to 5 in the Argument settings dialog box, argument devices A1 to A5 can be used. When **Number of arguments** is set to 0 in the Argument settings dialog box, argument devices cannot be used.

#### **Local Devices**

Local devices are the word devices that can be used within the user-defined macro instruction only. By using local devices, you do not have to change the devices used in the user-defined macro when you re-use the user-defined macro in other projects.

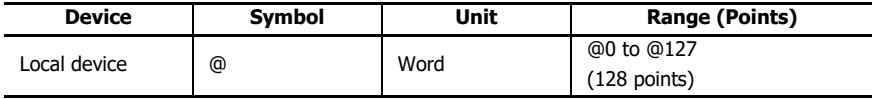

#### **Notes:**

- All local devices @0 to @127 are initializaed with zero when UMACRO instruction is executed.
- WindLDR does not support the monitoring and simulation for the local devices.

The list of instructions in which the local devices can be used is as follows:

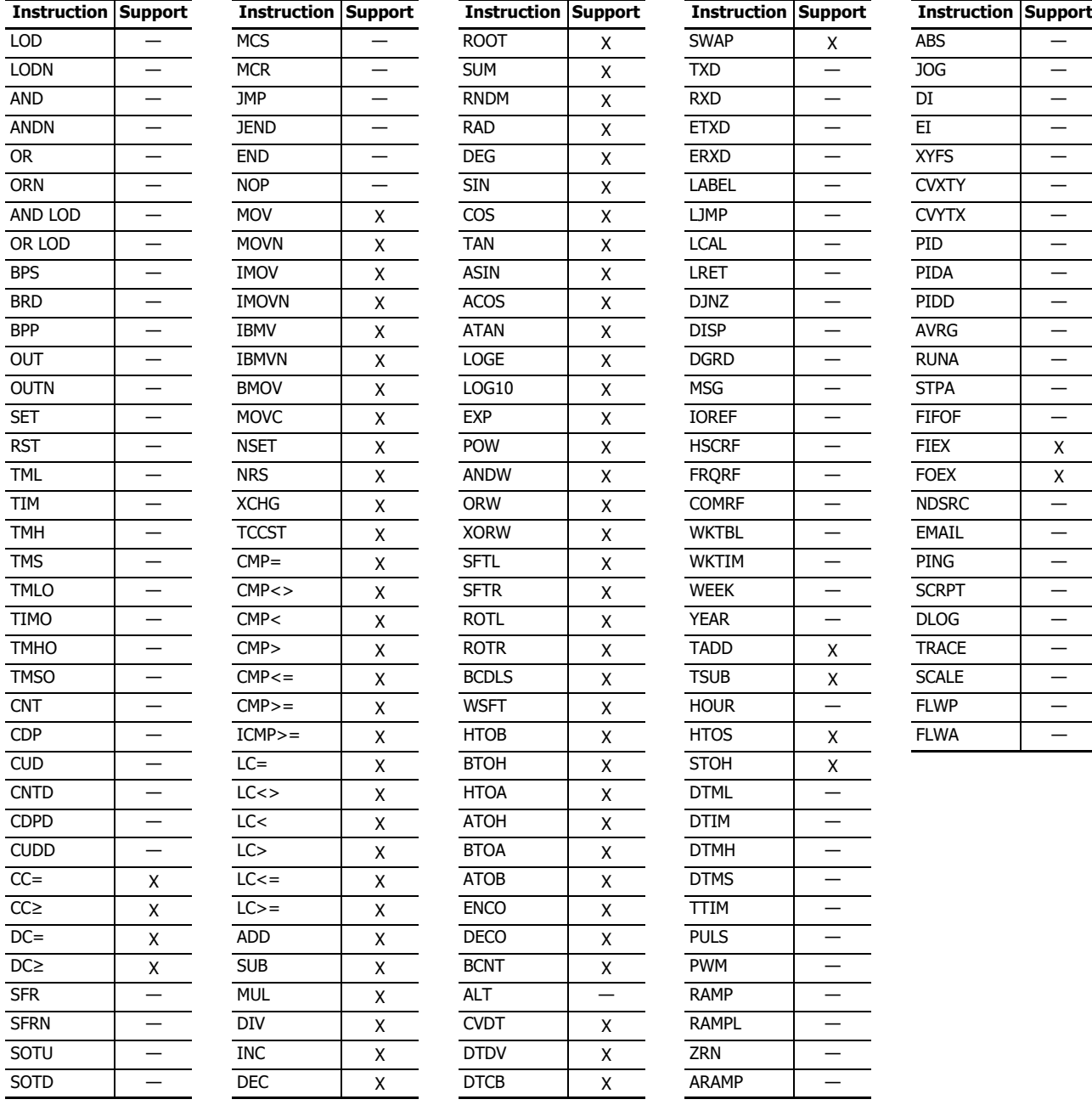

### **Operation Example**

The following ladder program will execute the UMACRO instruction when main program input I0000 is turned on. When the UMACRO instruction is executed, user-defined macro name 0 will be executed.

A0001 will operate as I0001 in the user-defined macro because A1 of the UMACRO instruction has been set to I0001. Therefore, the MOV instruction will be executed when I0001 is turned on.

#### **Main program**

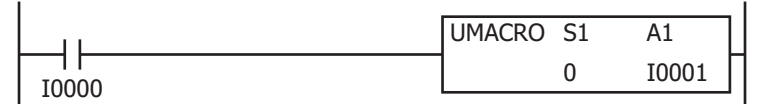

## **User-defined macro (user-defined macro name S1: 0)**

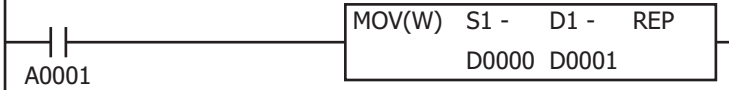

#### **Settings**

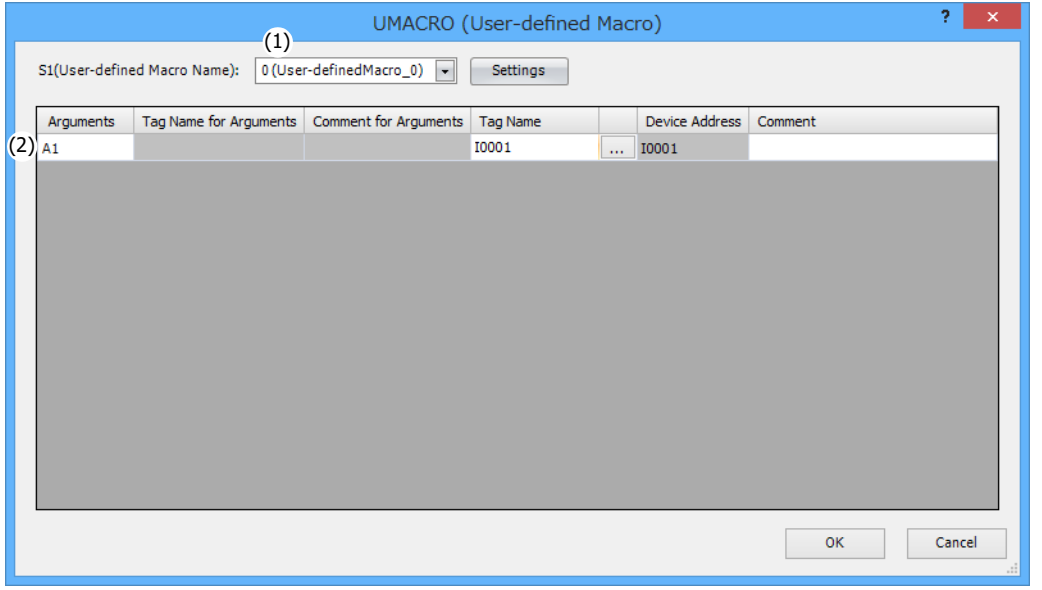

#### **(1) S1 (source 1): User-defined Macro Name**

Select the user-defined macro to execute.

Click **Settings** to display the **Argument settings** dialog box.

In the **Argument settings** dialog box, configure the argument settings for each user-defined macro number.

For details, see ["Argument settings dialog box" on page 28-4.](#page-617-0)

#### **(2) Argument Settings**

Use this area to configure the devices that will be passed to the user-defined macro that is set with the user-defined macro name (1). The device address or tag name is set according to the device type of each argument displayed in the **Tag Name** column. The number of arguments and the device types can be changed in the **Argument settings** dialog box.

# <span id="page-617-0"></span>**Argument settings dialog box**

Select a user-defined macro or edit the user-defined macro with the selected number.

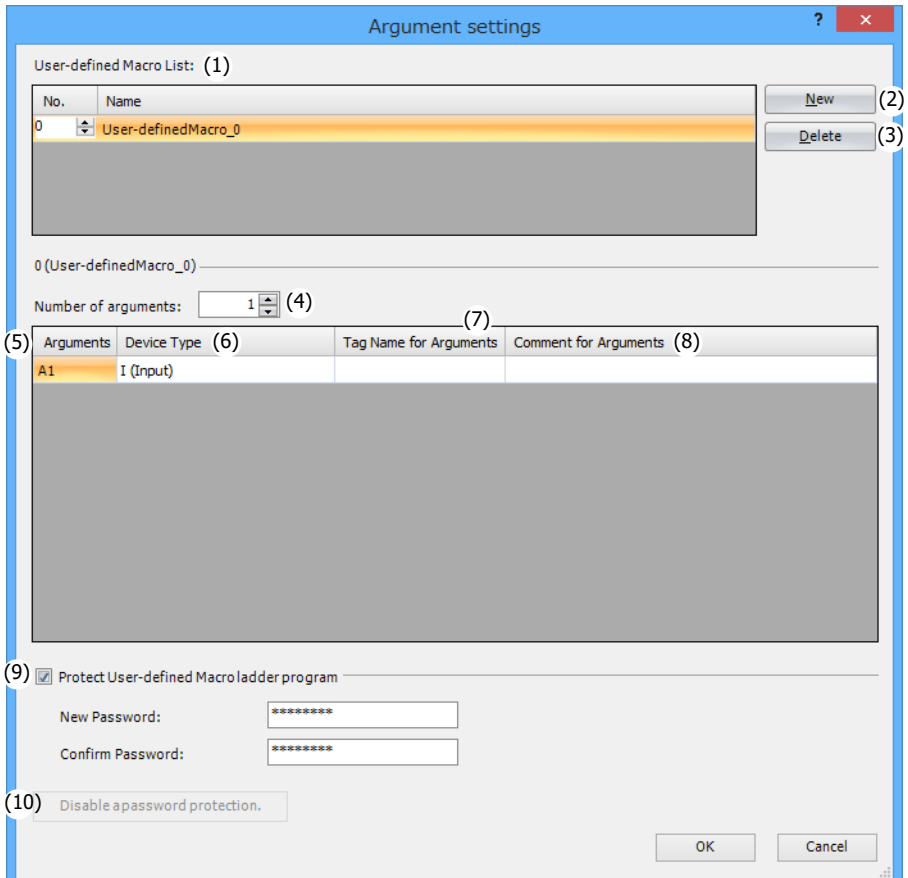

#### **(1) User-defined Macro List**

The settings are listed.

No.: A number (1-100) identifying the user-defined macro is displayed. Name: The name of the user-defined macro is displayed.

#### **(2) New**

Creates a new user-defined macro number.

#### **(3) Delete**

Deletes the user-defined macro selected in the User-defined Macro List (1).

#### **(4) Number of arguments**

Selects the number of arguments to use. You can specify the number between 0 and 100.

#### **(5) Arguments**

Argument devices are listed.

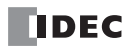

#### **(6) Device Type**

Selects the device type of each argument. When using an argument device in the user-defined macro, it will operate as the device type specified here.

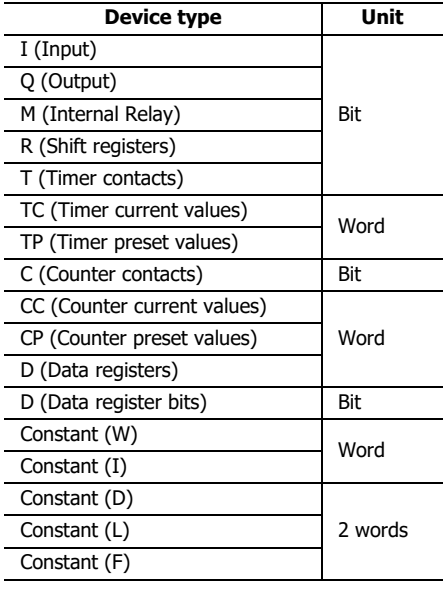

**Note:** When the device type of the argument is a constant, the data type of the constant is also set. The data type of the instruction that uses that argument in the user-defined macro should be set to the same data type as the argument.

#### **(7) Tag Name for Arguments**

Sets a tag name for the argument.

#### **(8) Comment for Arguments**

Sets a comment for the argument.

#### **(9) Protect User-defined Macro ladder program**

Select the **Protect User-defined Macro ladder program** check box to allow setting a password for the user-defined macro. When protection is enabled, you will be prompted to enter the password when displaying the ladder program for the user-defined macro.

For example, enable this option to allow the use of the created user-defined macro, but also to keep the ladder program for the user-defined macro private.

**Note:** Enable protect when you allow the use of user-defined macros you have created and keep the ladder programs of the user-defined macros private.

#### **(10) Disable a password protection.**

The argument settings cannot be changed when protection is enabled. To change the argument settings, click this button and enter the password to disable protection.

#### <span id="page-619-0"></span>**User-defined macro registration procedure**

This section describes the procedure to create and register a user-defined macro.

- A registered user-defined macro can be set and executed with the UMACRO instruction.
- **1.** Right-click **User-defined Macro** in the Project window and click **New**.

The **Argument settings** dialog box will be displayed.

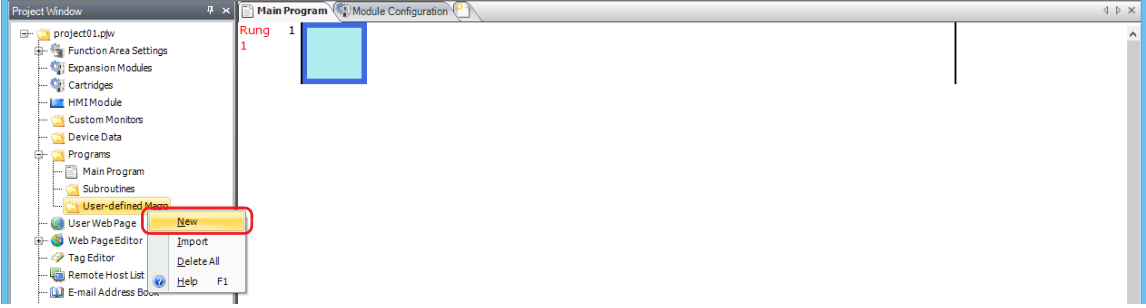

- **2.** Configure the user-defined macro.
	- Set the user-defined macro number with **No.** (1).
	- Enter the name of the user-defined macro number in **Name** (2).
	- Select the number of arguments to use in the user-defined macro in **Number of arguments** (3).
	- Select the device type of the arguments with **Device Type** (4).

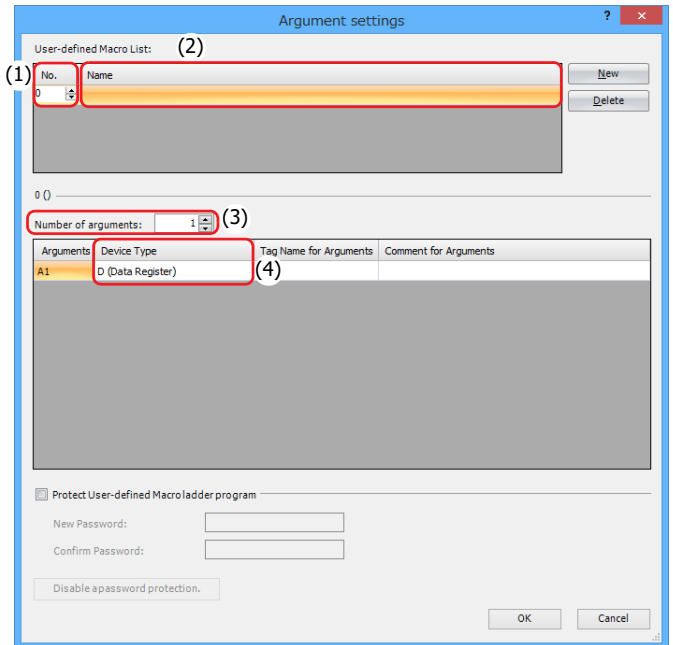

**Note:** You can prevent the settings in the **Argument settings** dialog box from being changed by selecting the **Protect Userdefined Macro ladder program** check box and setting a password.

#### **3.** Click **OK** to close the **Argument settings** dialog box.

The Editor will be displayed to create a ladder program in the user-defined macro.

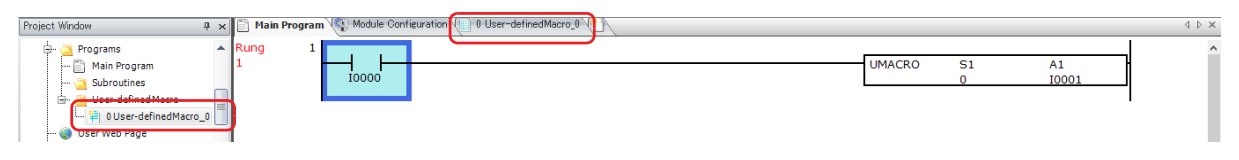

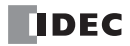

**4.** Create a ladder program in the Editor for the created user-defined macro in the same manner as the main program and subroutines. The content of the argument devices (A1 to A100) configured in the **Argument settings** dialog box can be checked in the **User-defined Macro Arguments Allocation List** window and used in the ladder program as required. The created user-defined macro can be executed with the UMACRO instruction.

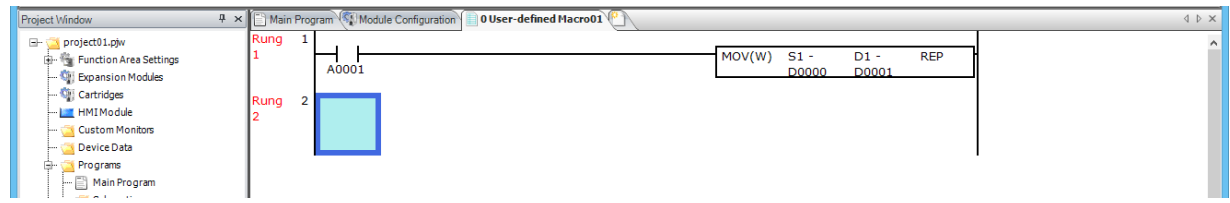

**Note:** The UMACRO, JMP, JEND, MCR, MCS, LCAL, LJMP, LRET, LABEL, DJNZ, and END instructions cannot be used in a userdefined macro.

**Note:** The arguments configured in the **Argument settings** dialog box can be used in the user-defined macro as devices. For example, if the device type of A1 is set to data register in the **Argument settings** dialog box, A1 can be used in the same manner as a data register.

This concludes registering a user-defined macro.

#### **User-defined Macro Arguments Allocation List window**

This window displays the content of arguments set for the user-defined macro.

**1.** On the **View** tab, in the **Work Space** group, click **User-defined Macro Arguments Allocation List**. The **User-defined Macro Arguments Allocation List** window is displayed.

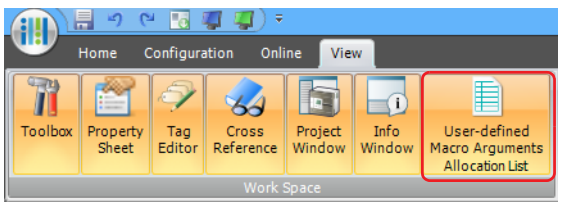

**2.** The content that was set in the **Argument settings** dialog box can be checked here.

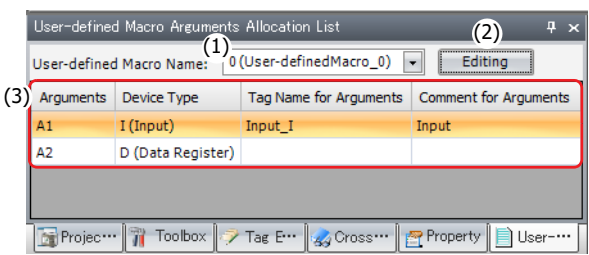

#### **(1) User-defined Macro Name**

Displays the user-defined macro name that was registered in the **Argument settings** dialog box.

**(2) Editing**

Opens the **Argument settings** dialog box. The user-defined macro settings can be edited in this dialog box.

#### **(3) Argument information**

Displays the setting content of arguments set for the selected user-defined macro.

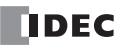

#### **User-defined macro simulation and monitoring**

This section describes the simulation and monitoring of a user-defined macro set for the UMACRO instruction. For how to use these operations, see [Chapter 1 "Simulate Operation" on page 1-9](#page-22-0) and [Chapter 1 "Monitor Operation" on page 1-12](#page-25-0).

#### **UMACRO instruction in the Main Program**

When the simulation and monitor are executed, the UMACRO instruction ID is displayed on the UMACRO instruction. UMACRO instruction IDs are assigned to identify the UMACRO instructions that have been set.

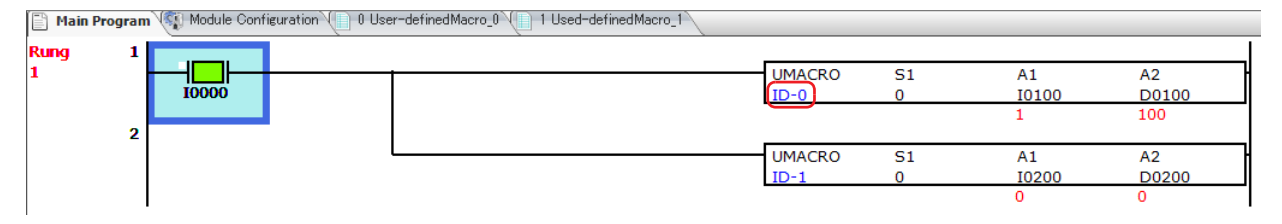

**Note:** Select and right-click a UMACRO instruction, and then click **Show User-defined Macro** on the right-click menu.

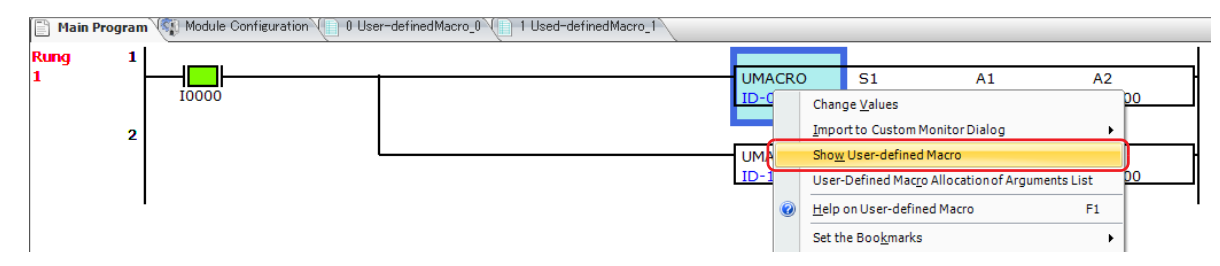

#### **User-defined Macro**

When you run a simulation or monitor, the following setting items are displayed.

#### **(1) UMACRO instruction**

The ID of the UMACRO instruction from which this user-defined macro is called is listed. Select the ID of the UMACRO instruction you want to simulate or monitor.

#### **(2) (Cross reference)**

The cross reference information of the UMACRO instruction with the selected ID is displayed. Clicking on it jumps to that point in the ladder program.

The user-defined macro opens that has the number set for the UMACRO instruction. The set argument devices (A1 to A100) are simulated and monitored according to the status of the device address or tag name set for the UMACRO instruction that called the user-defined macro.

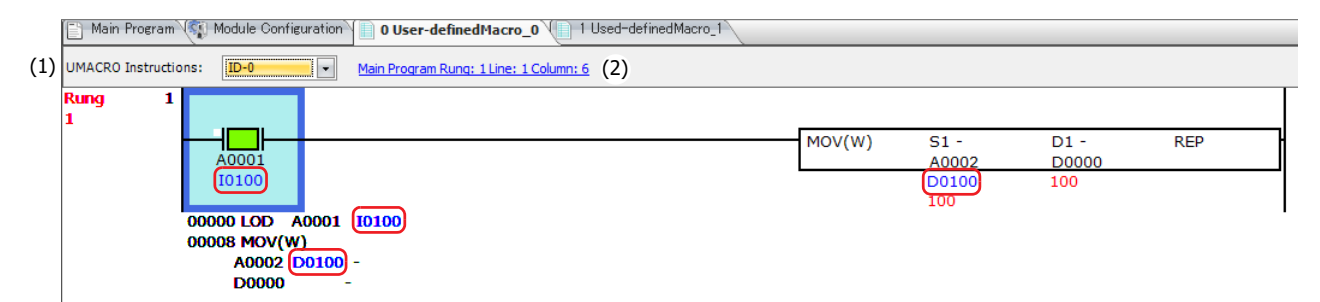

**Note:** The colors of the ID displayed on the UMACRO instruction and the device address, tag name, and comment of the caller of the arguments set in the user-defined macro ladder program can be changed in the **WindLDR Options** dialog box.

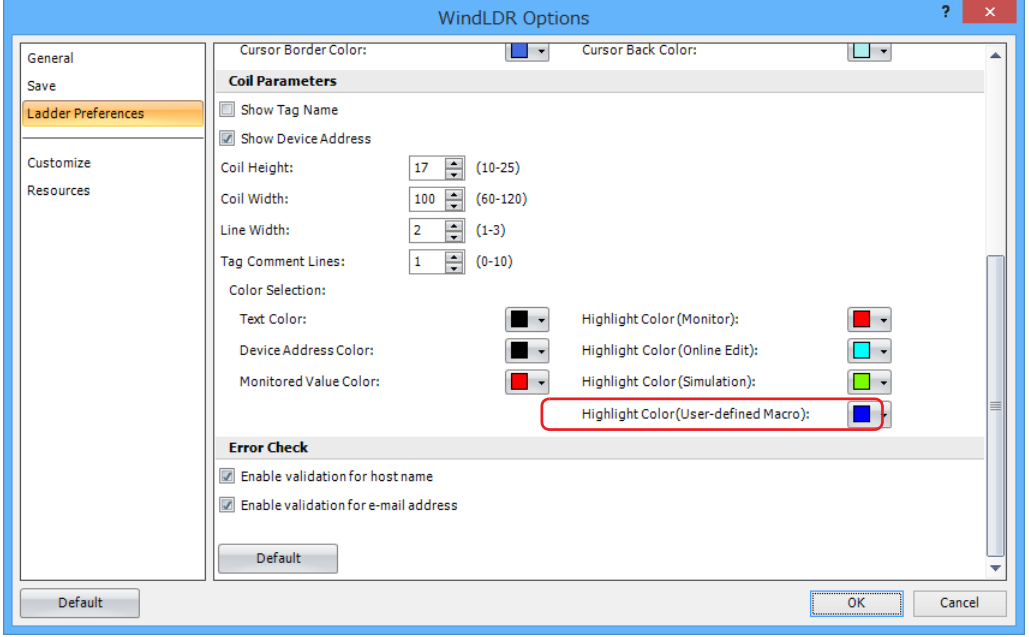

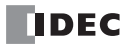

#### **Processing in One Scan**

While the controller is running, the controller performs operations repeatedly such as input refreshing, ladder program processing, and error checking.

A scan is the execution of all instructions from address zero to the END instruction. The time required for this execution is referred to as one *scan time*. The scan time varies with respect to program length.

The current value of the scan time is stored to special data register D8023 (scan time current value), and the maximum value of the scan time is stored to special data register D8024 (scan time maximum value). These values can be viewed on the **PLC status**  dialog box of WindLDR while monitoring on a computer.

#### **Ladder program processing**

During the scan time, program instructions are processed sequentially starting with the first line of the ladder program, except for interrupt program execution. One scan time of a ladder program is approximately equal to the total execution time of each instruction. For details of execution time of each instruction, see ["Execution Times for Instructions" on page A-4](#page-627-0).

**Note:** The watchdog timer monitors the time required for one program cycle (scan time) to prevent hardware malfunction. When the processing time for one scan exceeds the allowed time, a watchdog timer error occurs and the controller is reset. For details on the watchdog timer, the following manuals.

FT2J: See Chapter 28 "2.13 Watchdog Timer Setting" in the WindO/I-NV4 User's Manual.

FC6A: See Chapter 5 "Watchdog Timer Settings" in the FC6A Series MICROSmart User's Manual.

# **Breakdown of END Processing Time**

The END processing time depends on the controller settings and system configuration. The maximum values for the END processing time are as follows.

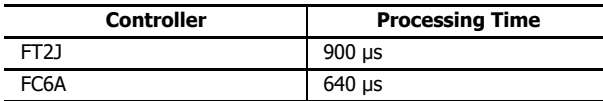

# <span id="page-625-0"></span>**Differences between User-defined Macros and Subroutines**

User-defined macros and subroutines are both functions that group the processing used multiple times into a single unit, and then execute that processing with a call instruction, but they have the following differences.

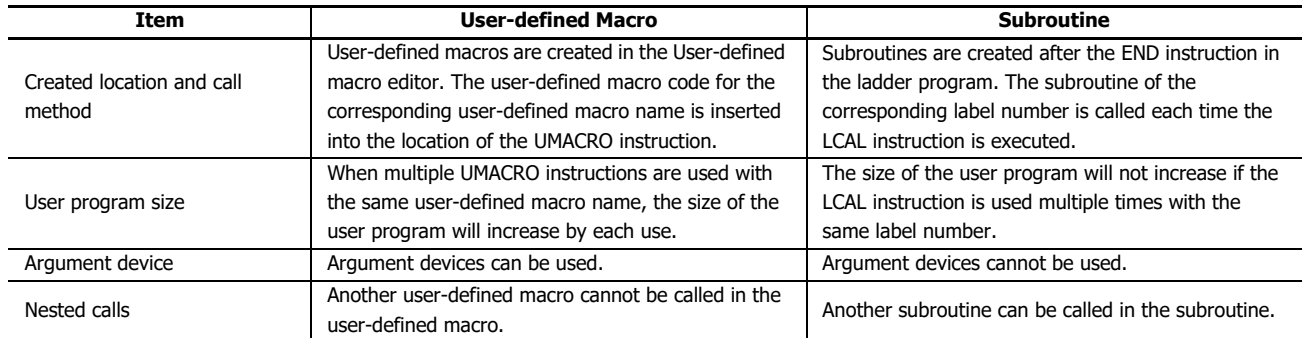

#### **■User-defined macro**

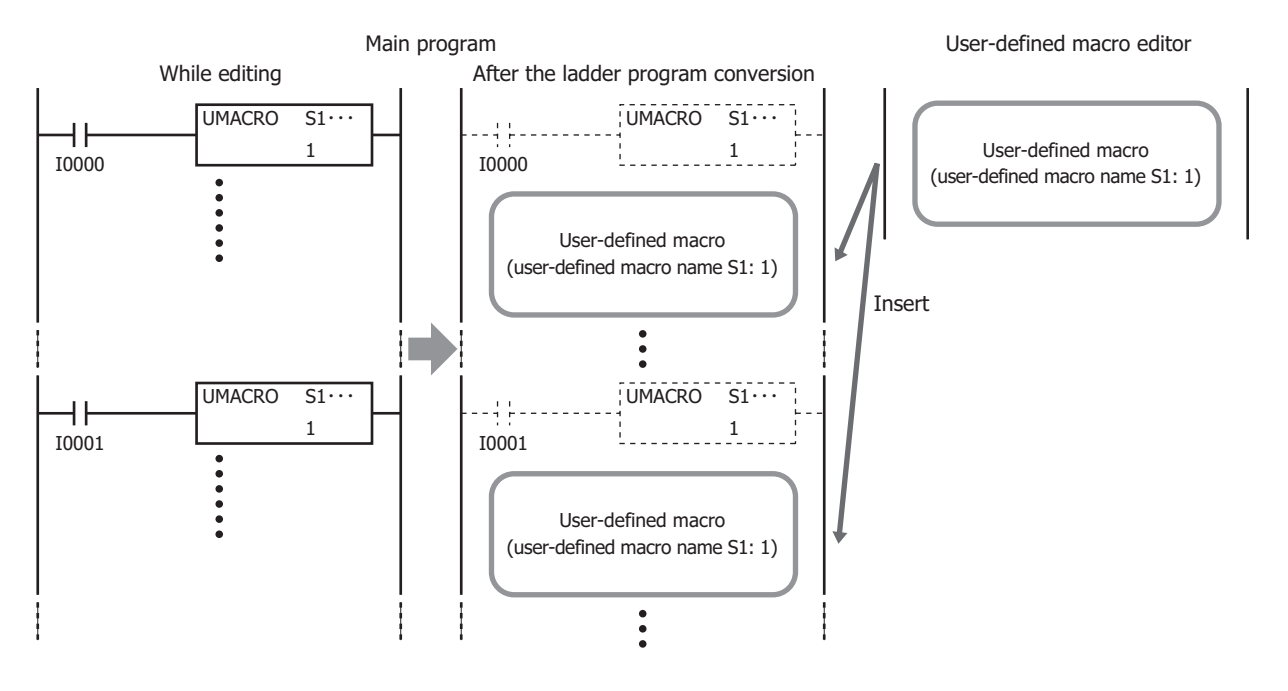

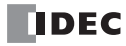

# **■Subroutine**

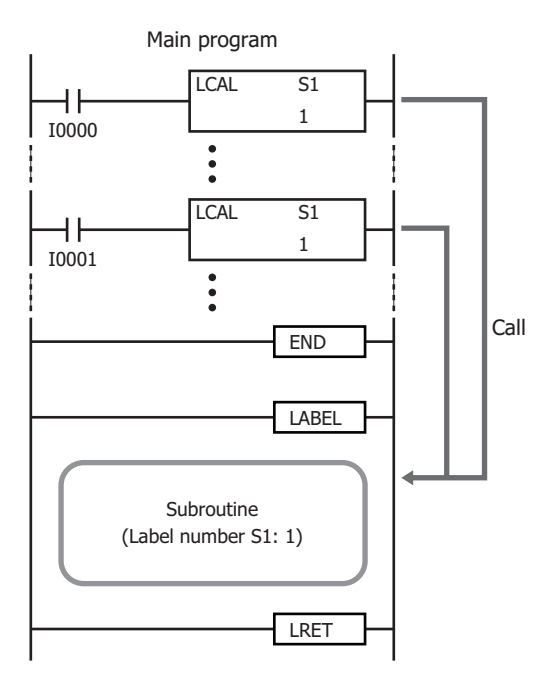

# <span id="page-627-0"></span>**Execution Times for Instructions**

Execution times for basic and advanced instructions are listed below. Repeat is not assigned for any device.

# **FT2J**

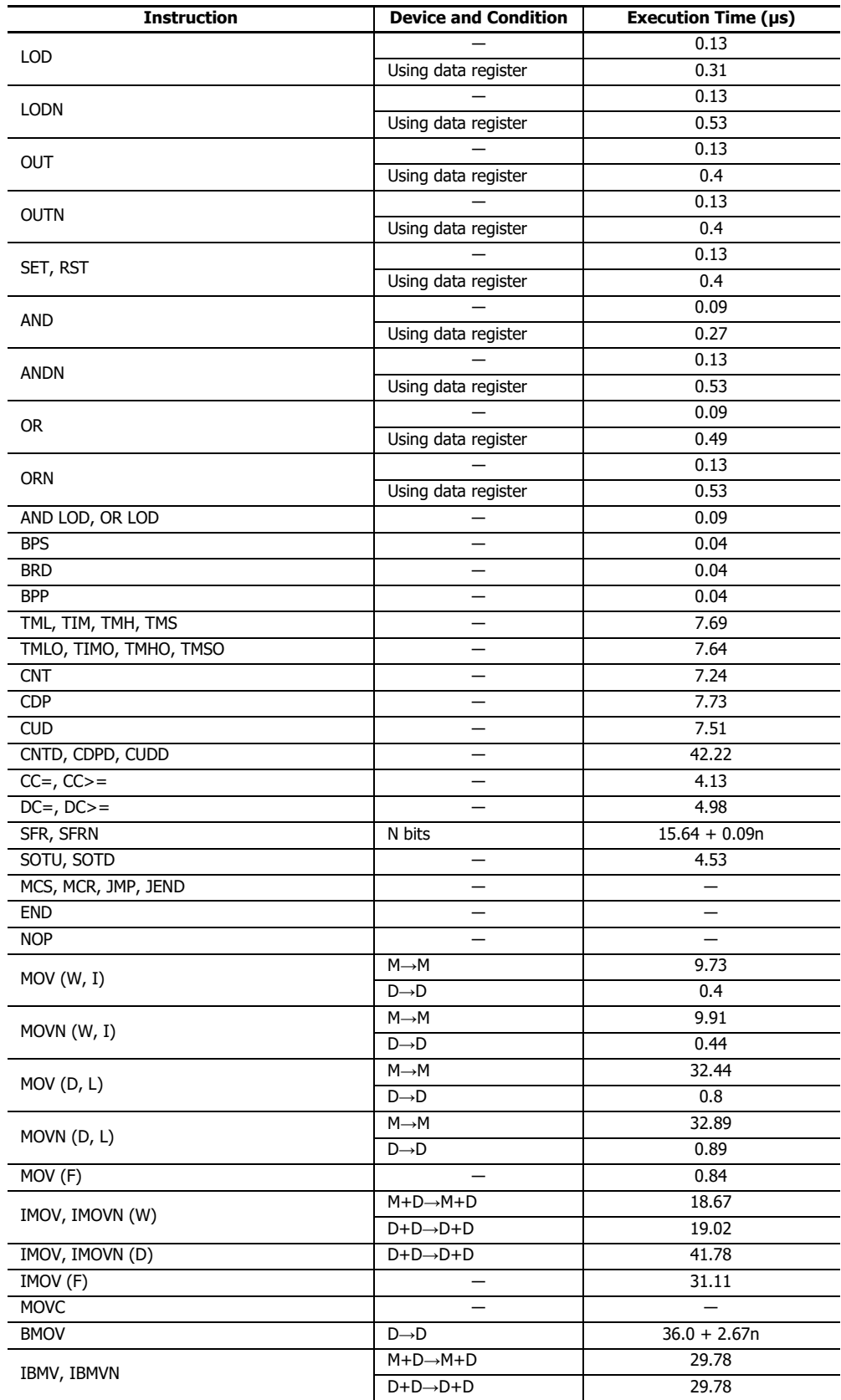

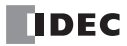

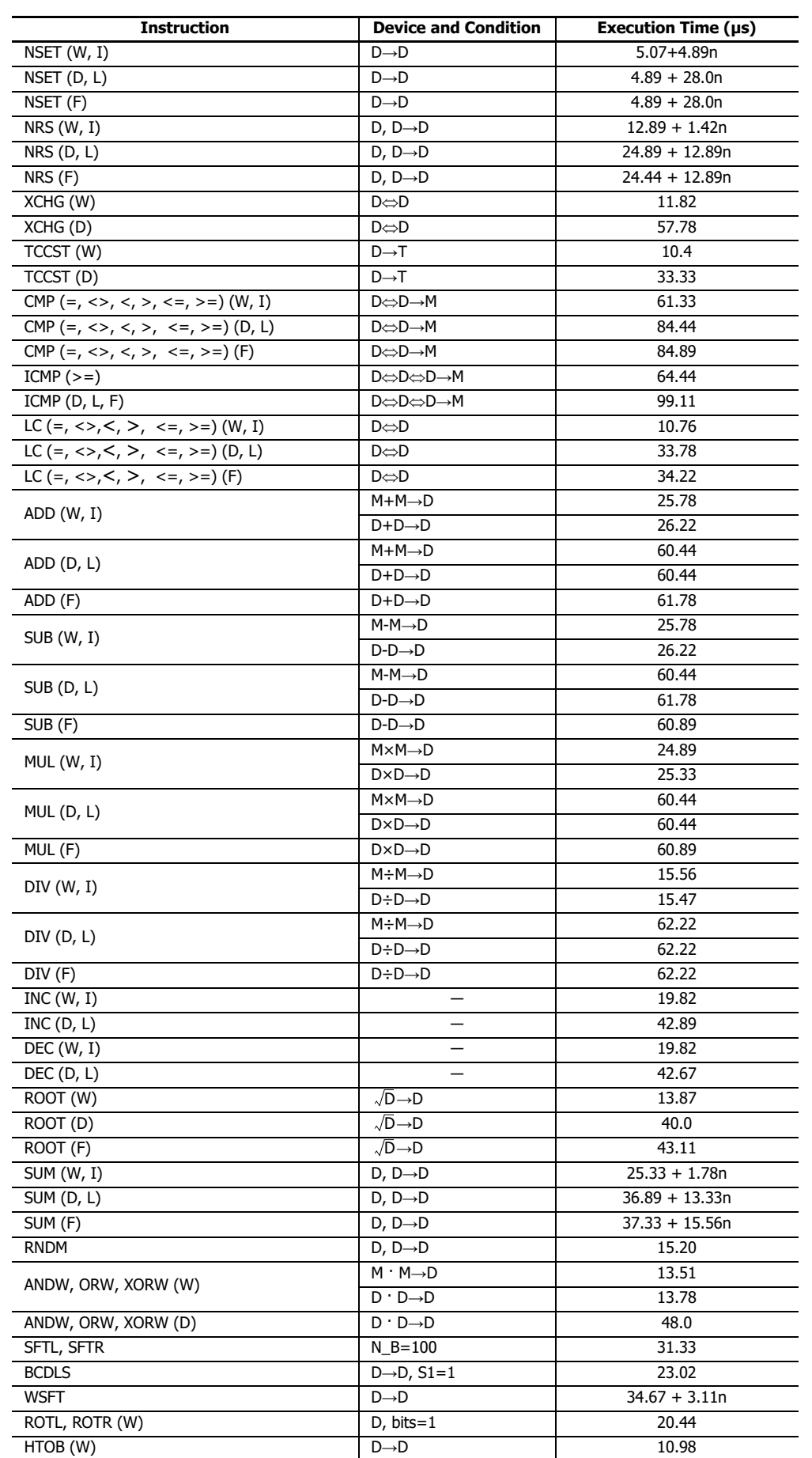

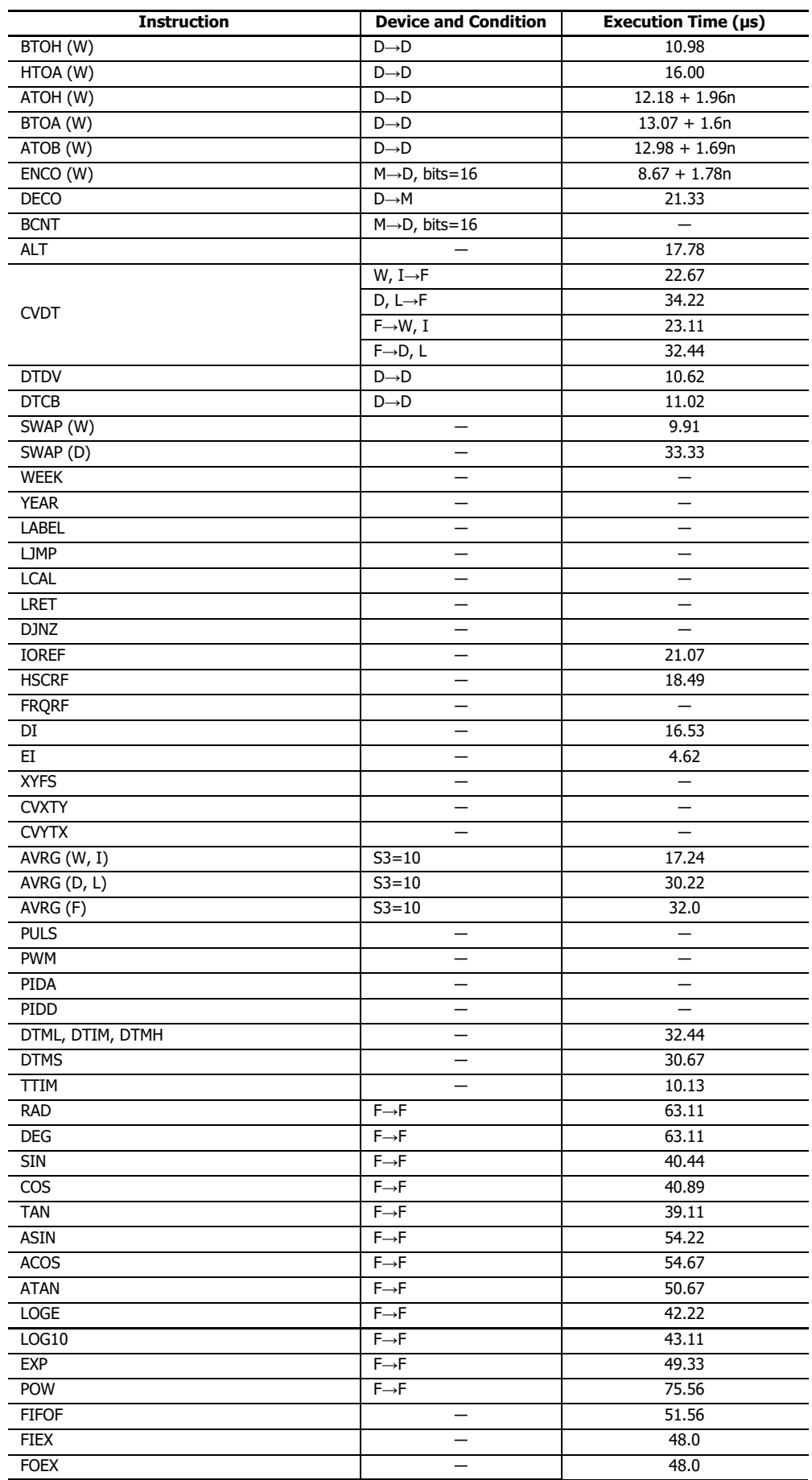

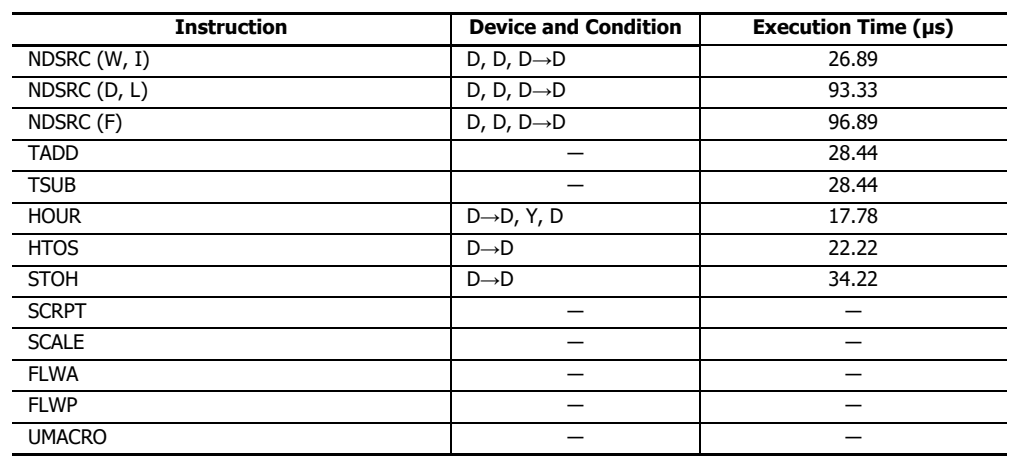

# **FC6A**

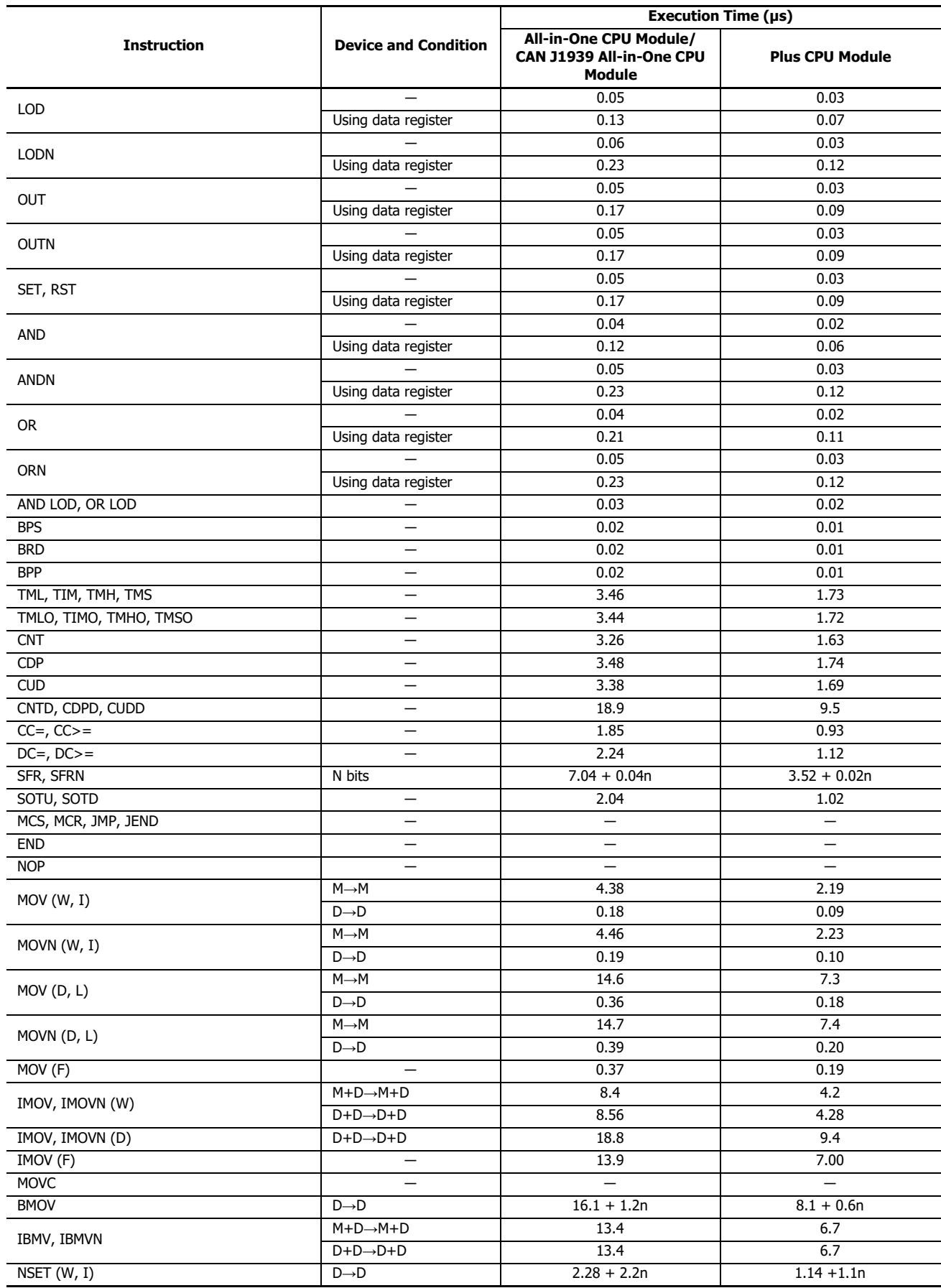

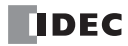

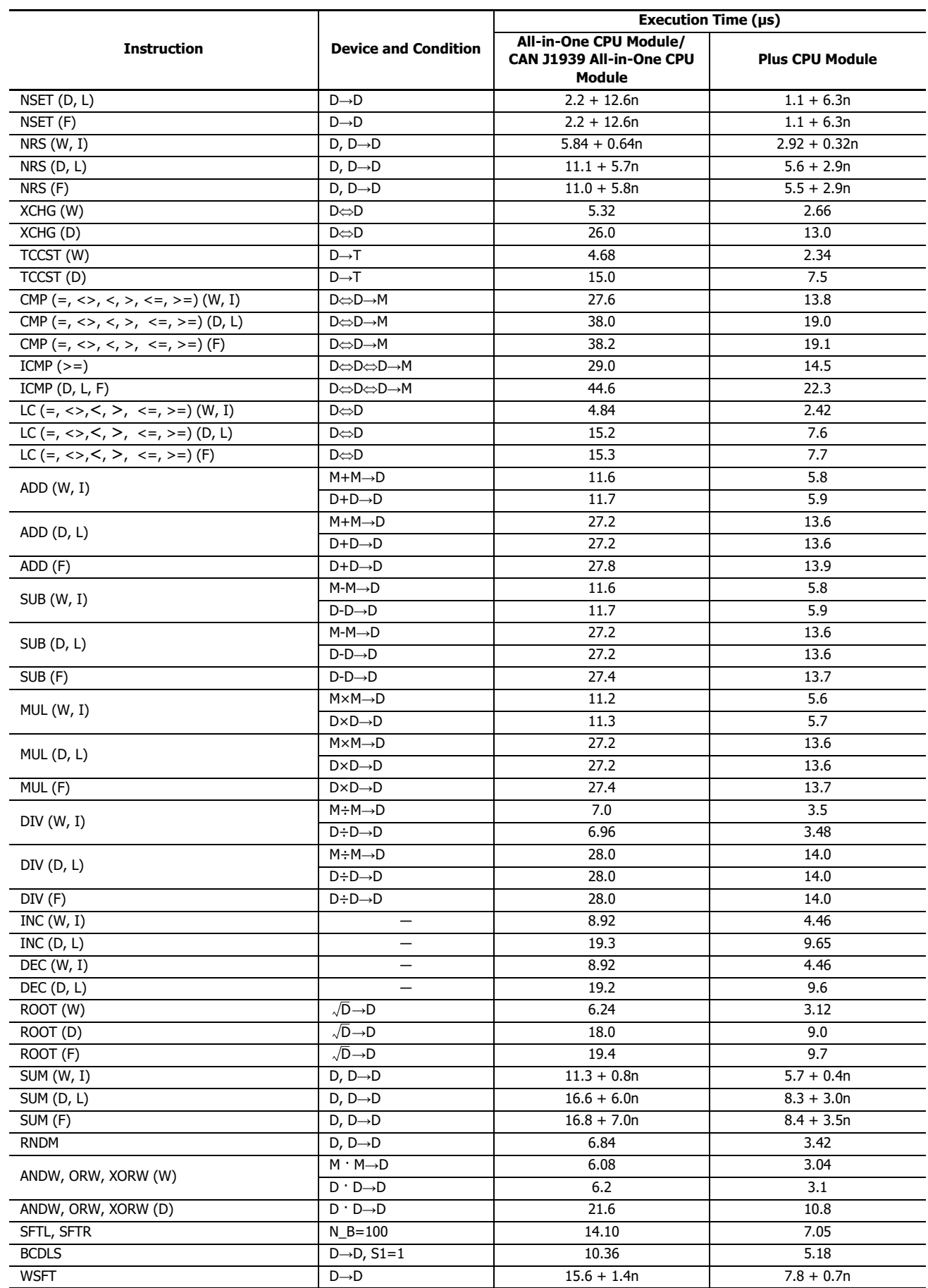

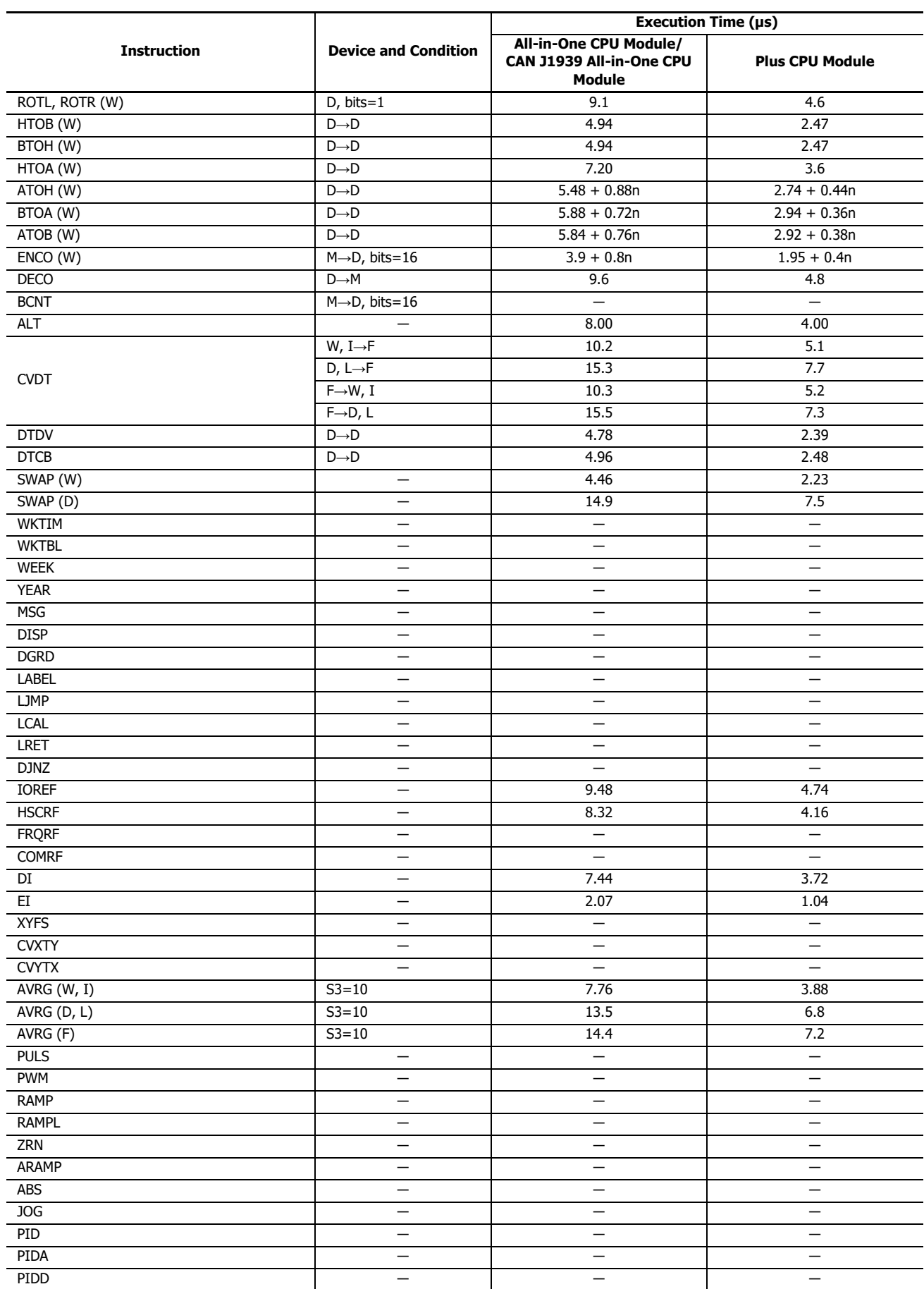

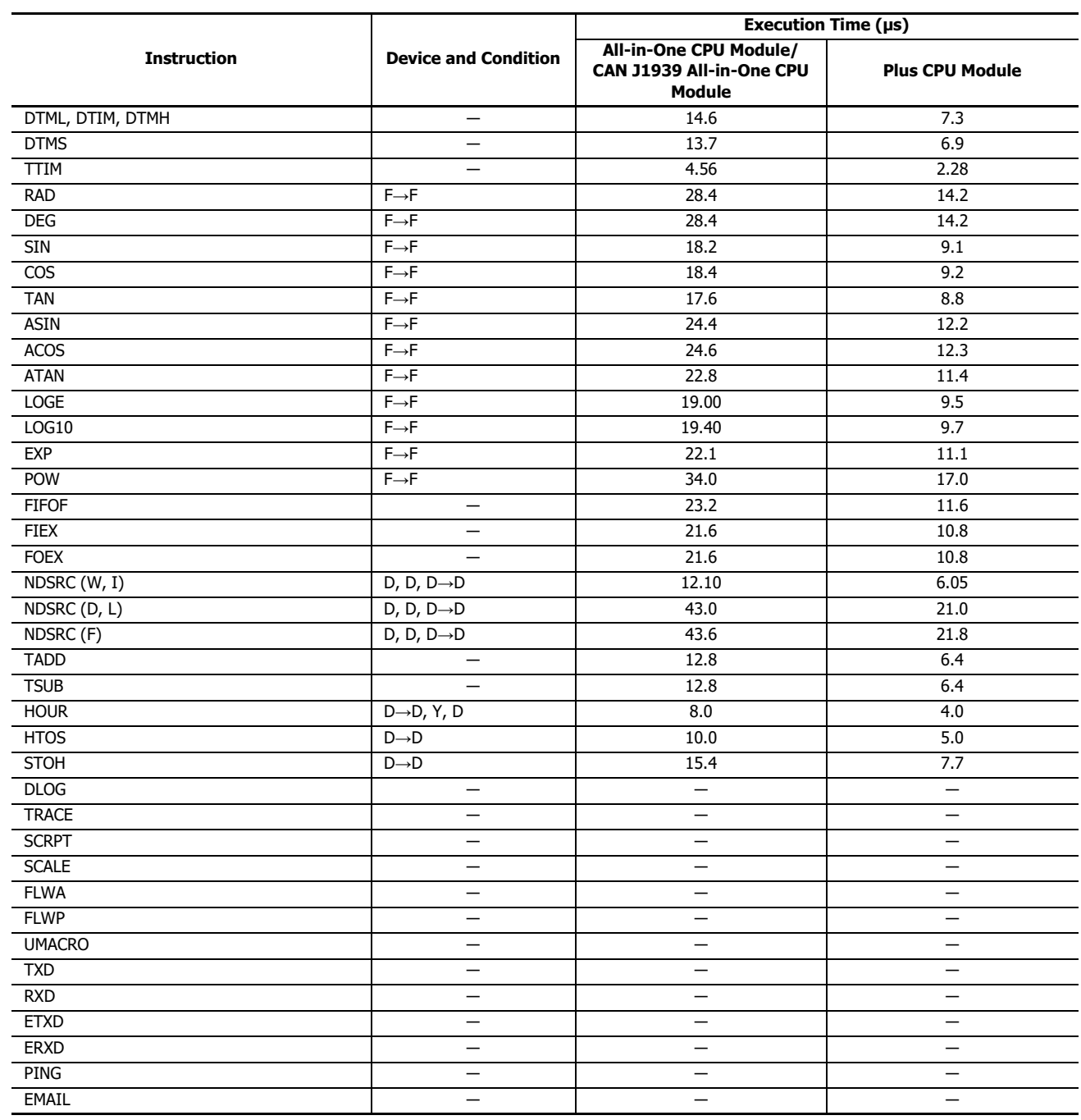

# **Instruction Size (Bytes)**

The byte quantities for basic and advanced instructions are listed below.

# **FT2J**

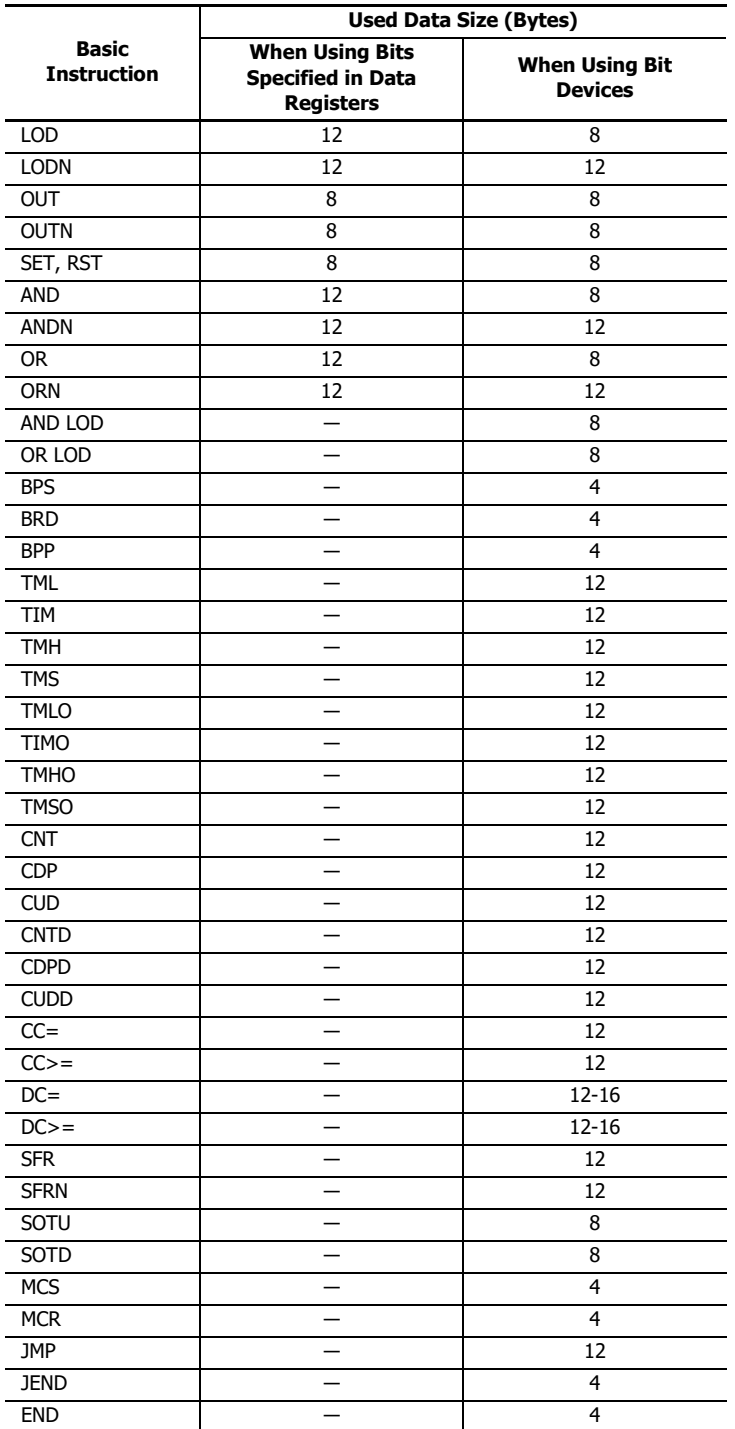

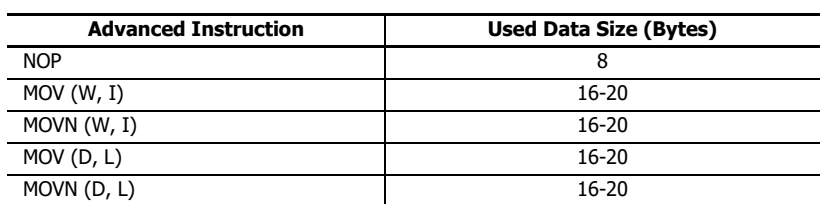

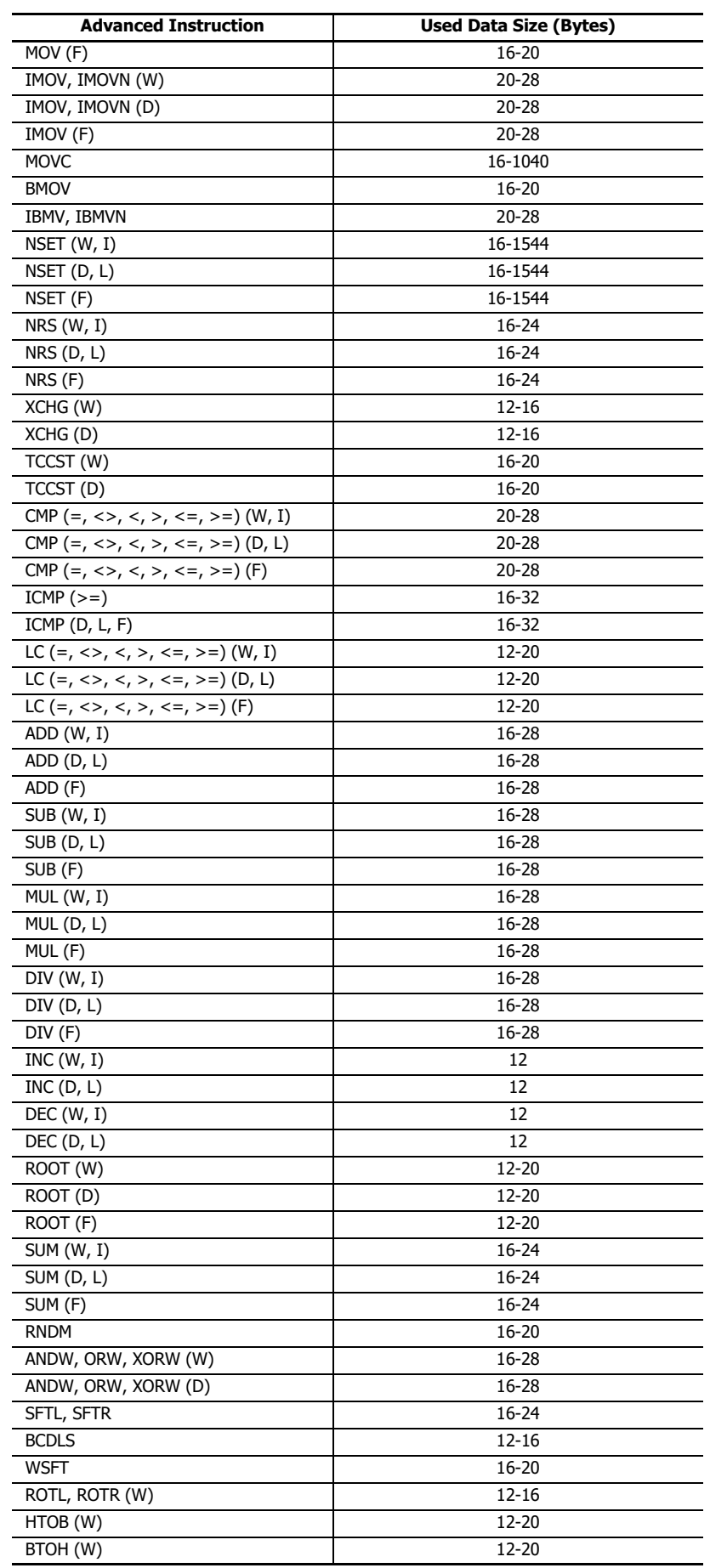

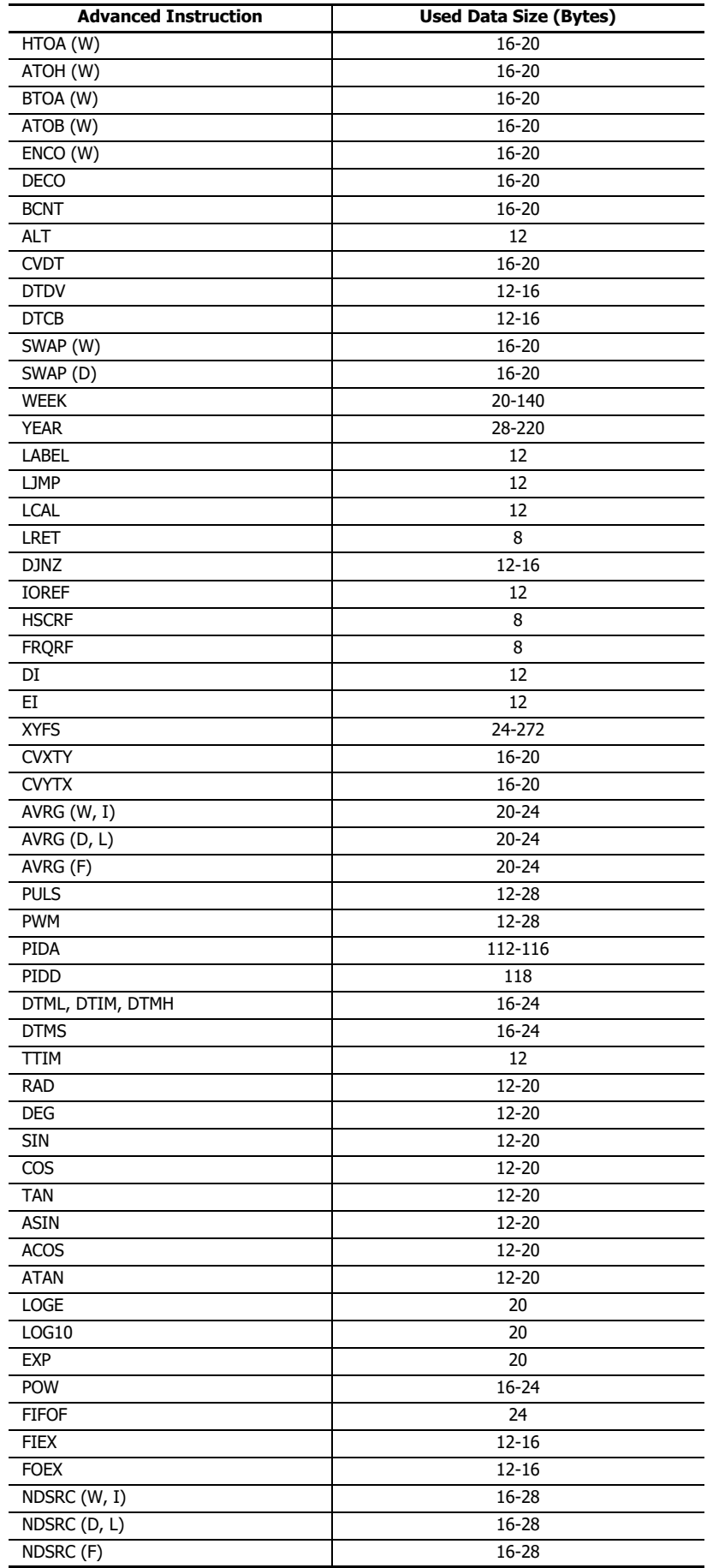

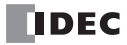

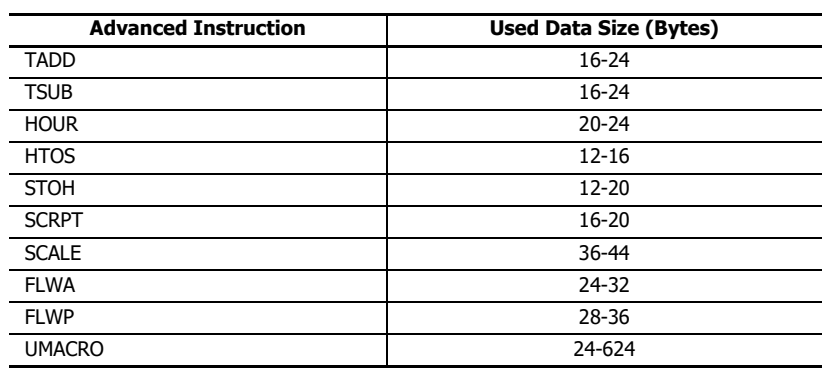

# **FC6A**

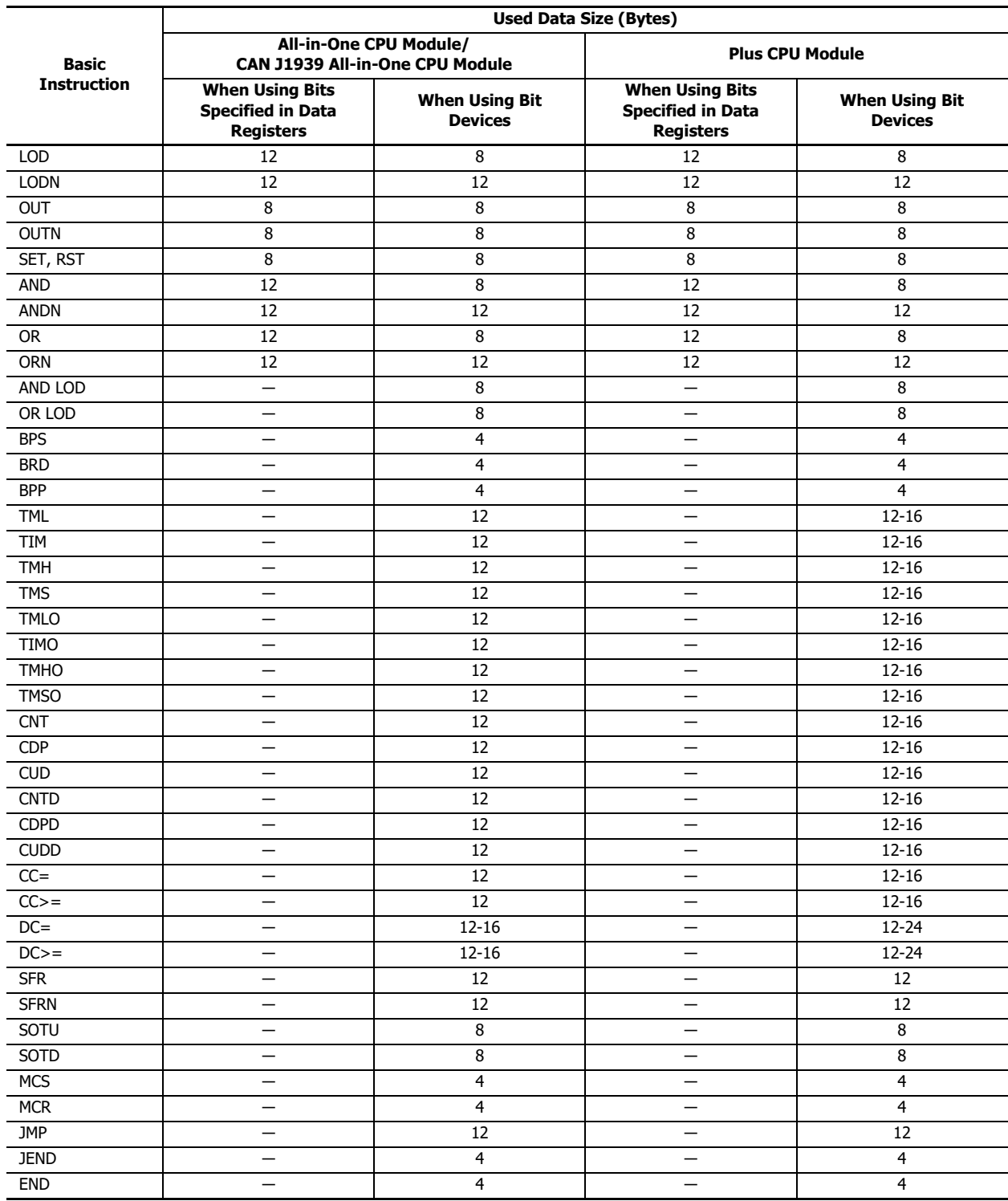

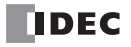

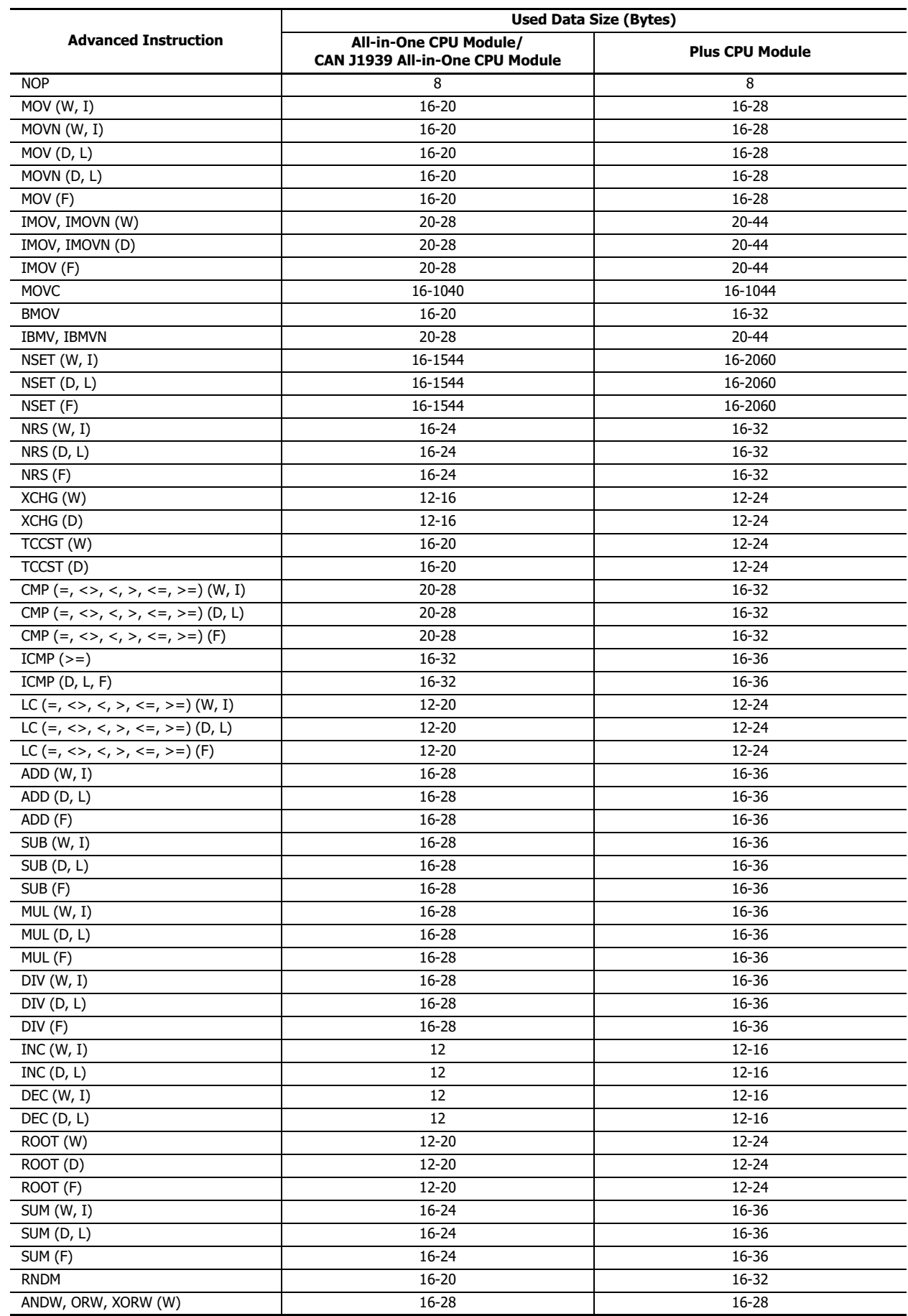

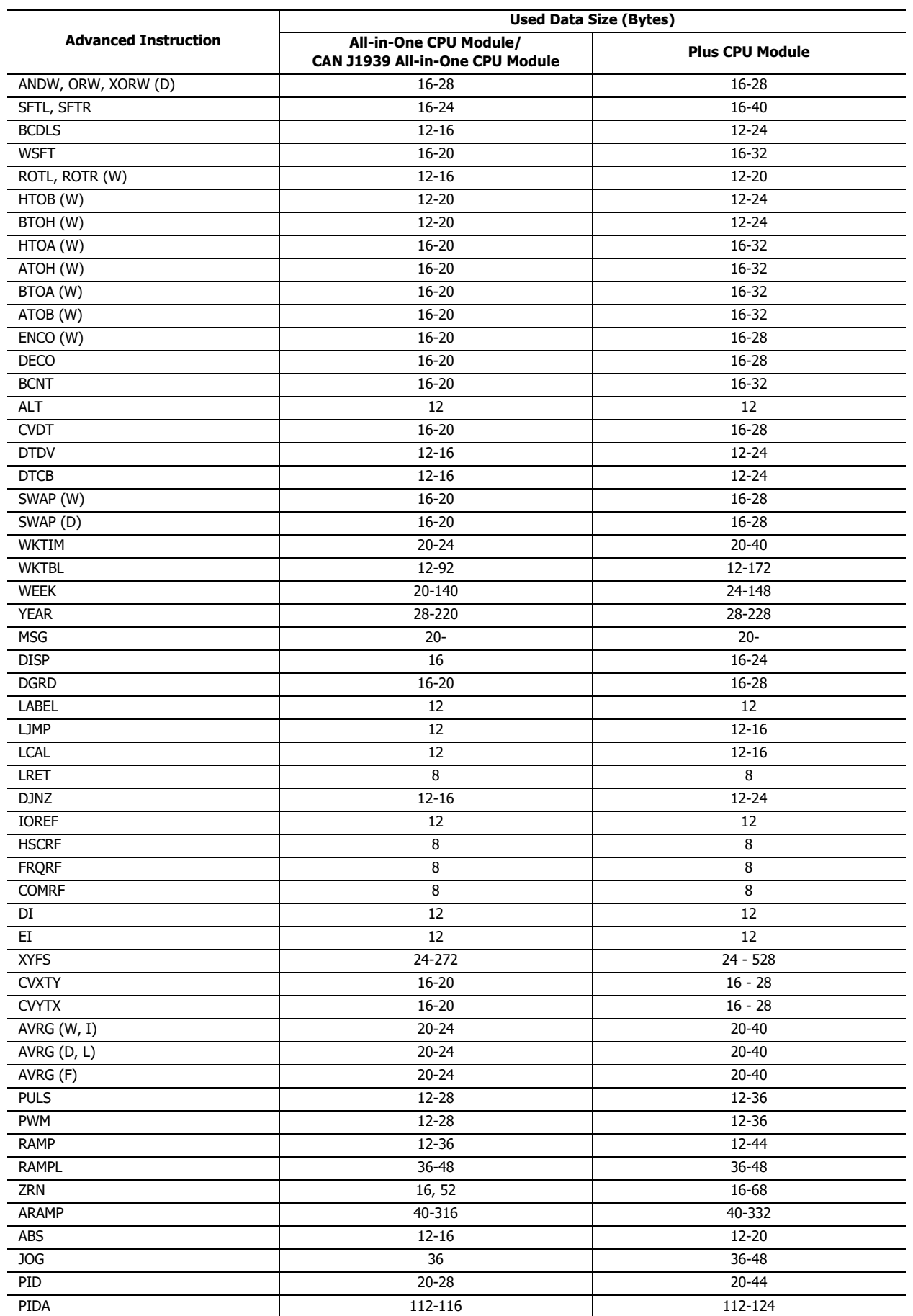

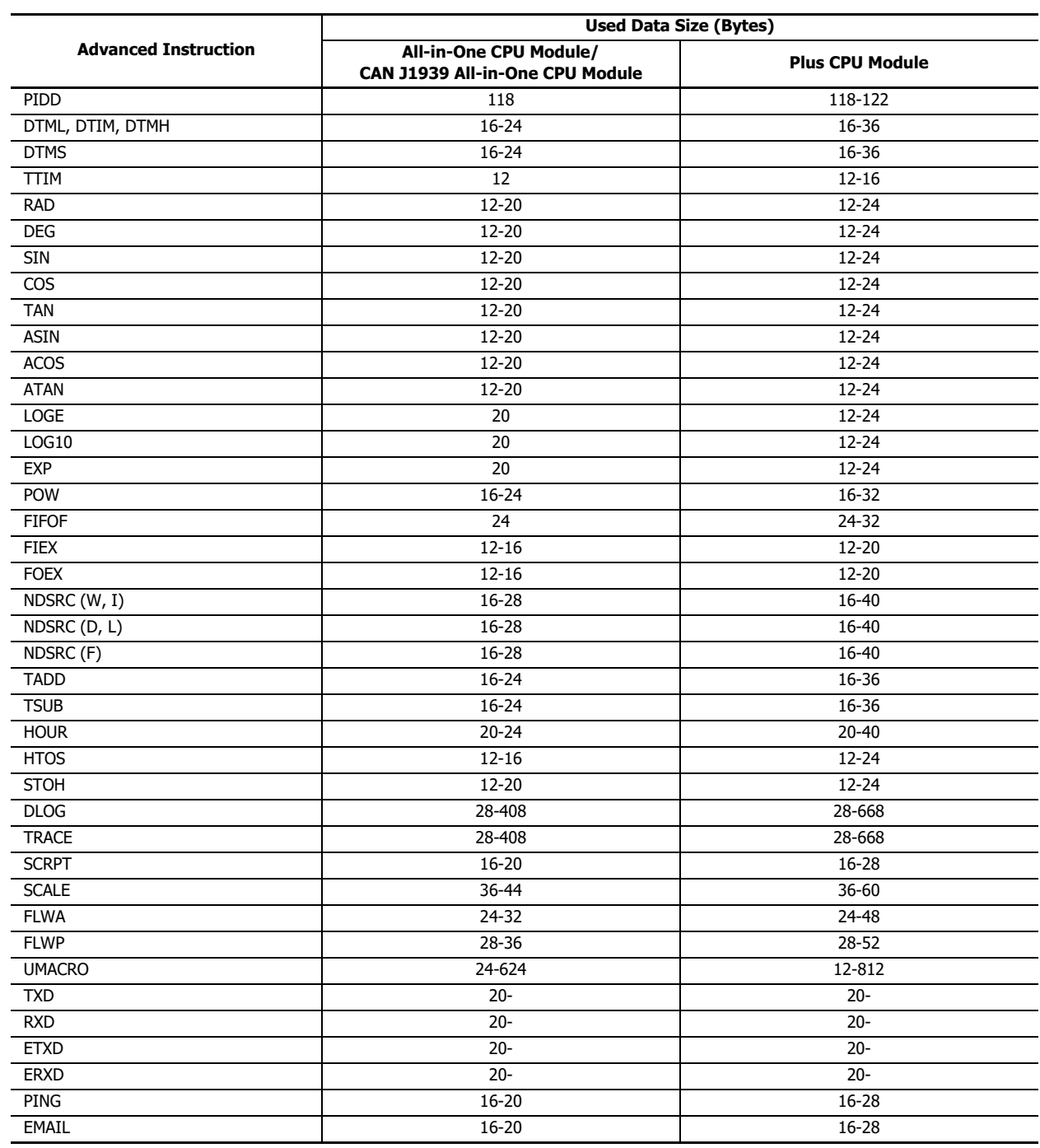

# <span id="page-643-0"></span>**User Program Execution Error and Ladder Program Execution Error**

This error indicates that invalid data is found during execution of a user program. When this error occurs, the ERR LED and special internal relay M8004 (user/ladder program execution error) are turned on. The detailed information of this error can be viewed from the error code stored in special data register D8006 (user/ladder program execution error code).

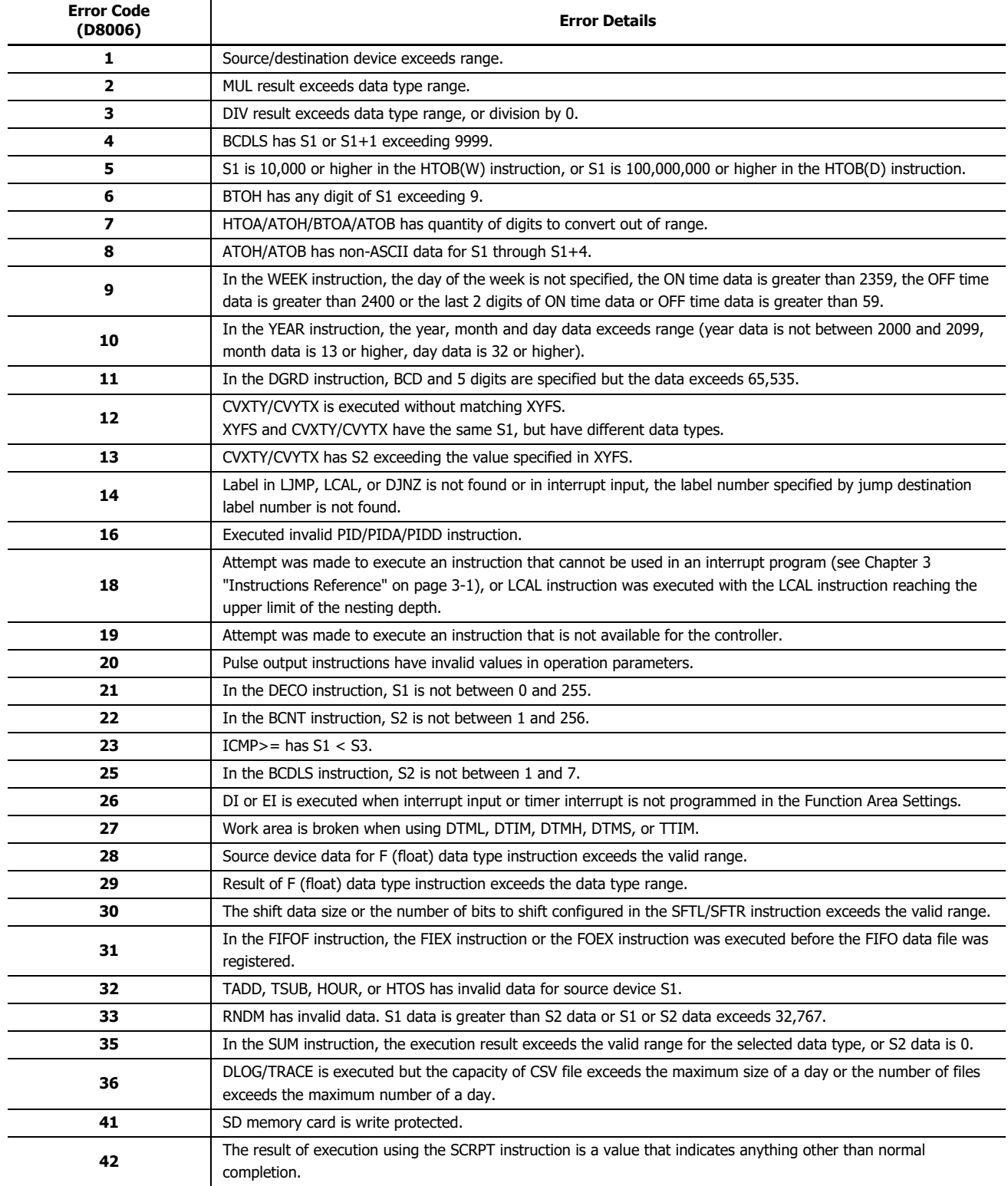

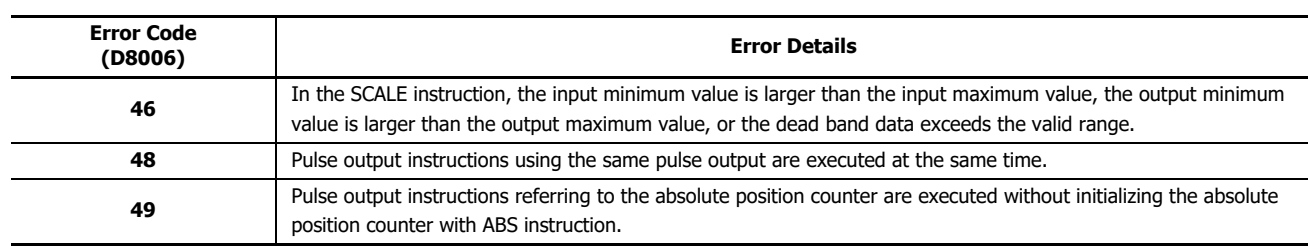

# **User Program Execution Error History**

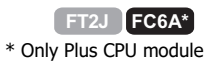

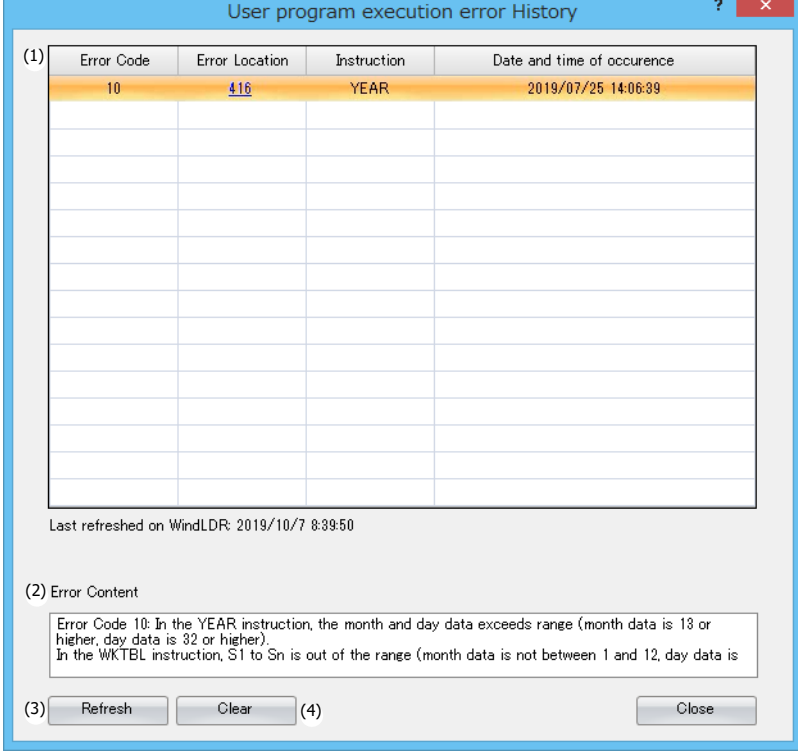

Use this function to check the history of user program execution errors. This function is supported with the Plus CPU module only.

#### **Function Description**

#### **(1) Error history**

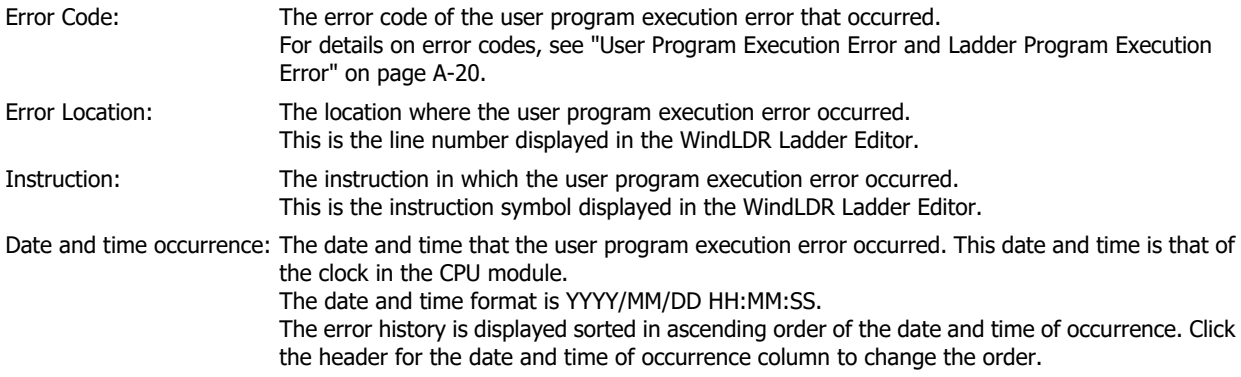

#### **(2) Error Content**

This area displays the details of the error that is selected in the error history.

### **(3) Refresh button**

This button gets the user program execution error history from the FC6A and updates the display.

#### **(4) Clear button**

This button erases the user program execution error history held on the FC6A.

Note: The user program execution error history contains a maximum of 16 entries. If the number of entries in the user program execution error history exceeds 16 entries, the entries are erased from those with the oldest date and time of occurrence.

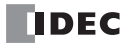

**Checking the User Program Execution Error History in WindLDR**

**1.** In the **Online** tab, click **User program execution error History** under **Maintenance**.

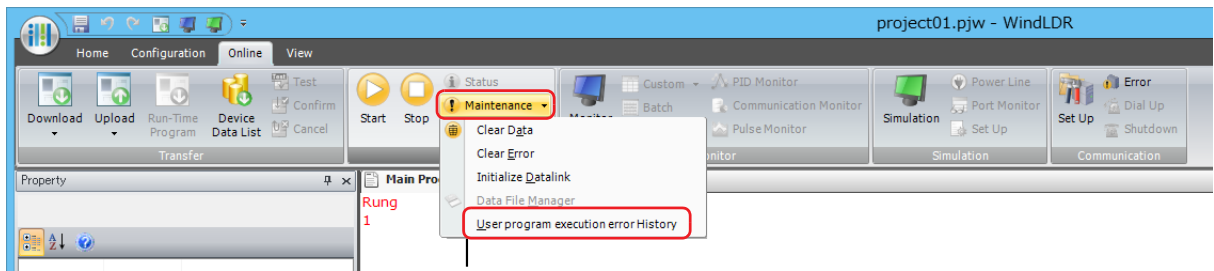

**2.** The **User program execution error History** dialog box is displayed.

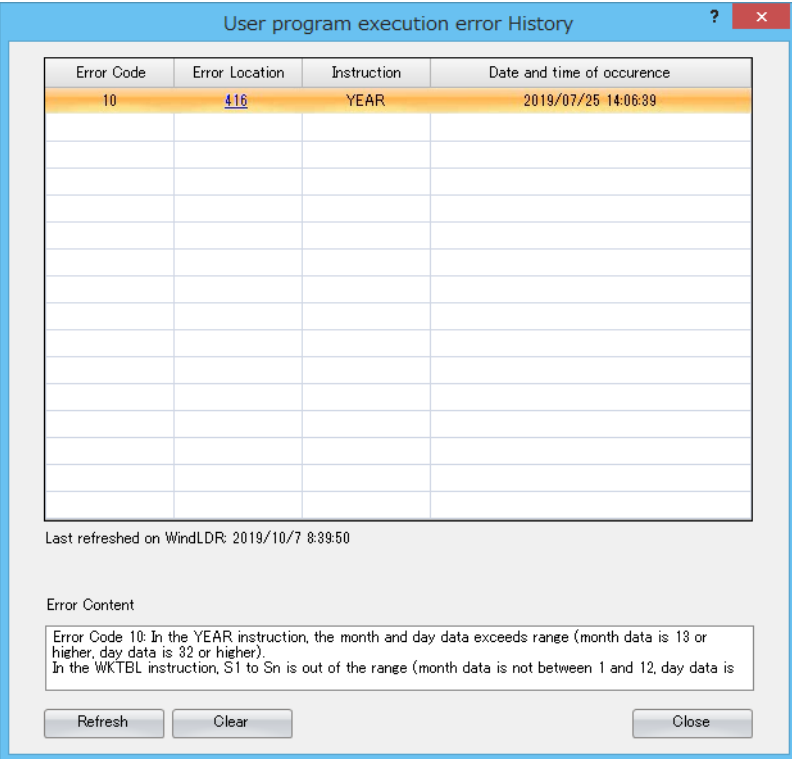

**Note:** If the ladder program on the FC6A is not the same as the ladder program displayed in the WindLDR Ladder Editor, search for the instruction symbol near the line number of the location where the error occurred.

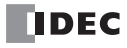
## **INDEX**

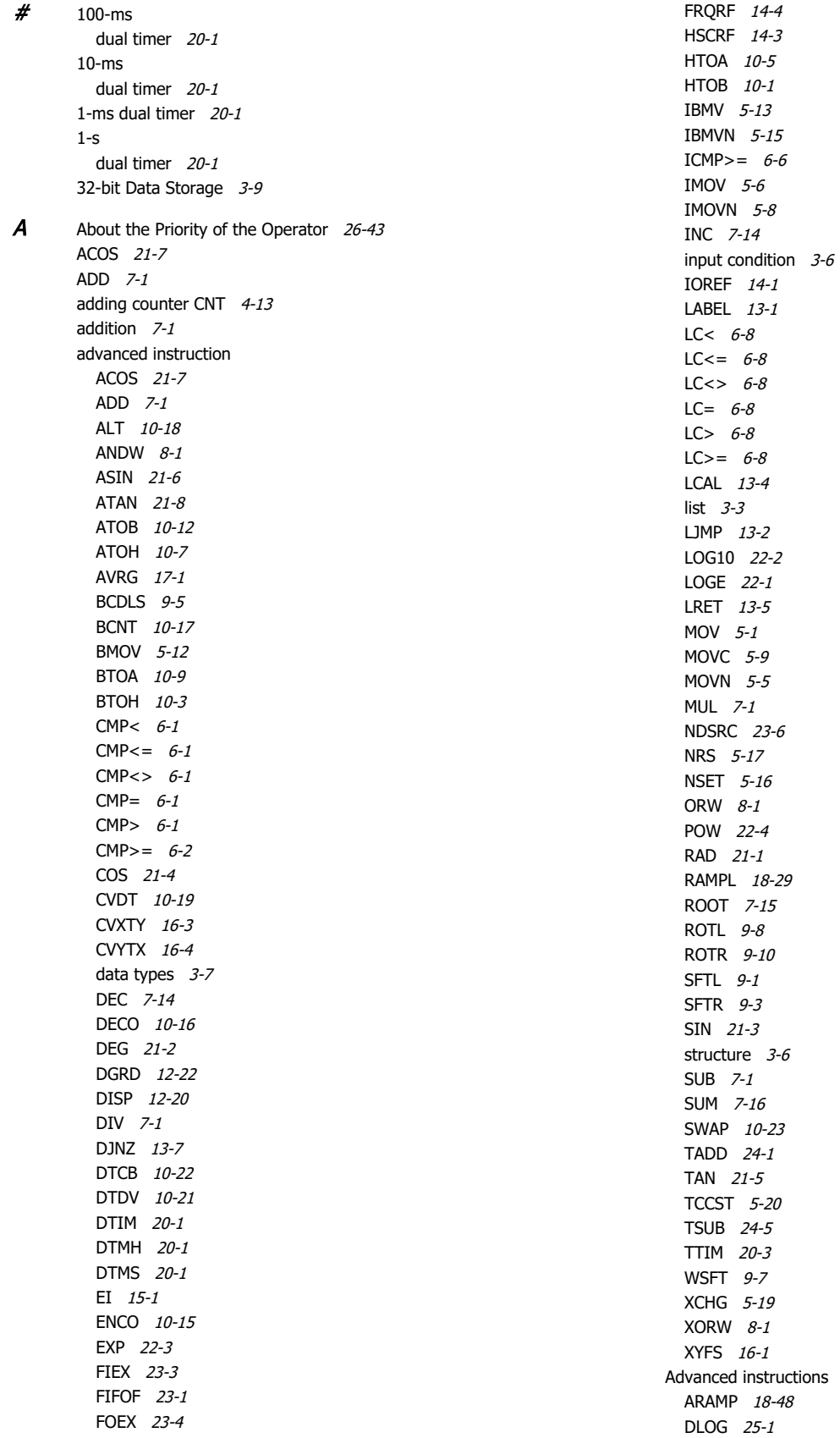

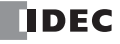

PULS [18-1](#page-324-0) PWM [18-9](#page-332-0) RAMP [18-17](#page-340-0) WEEK [11-3](#page-246-0) YEAR [11-16](#page-259-0) ZRN [18-38](#page-361-0) ALT [10-18](#page-237-0) alternate output [10-18](#page-237-0) Analog flow totalizer (FLWA) [27-10](#page-595-0) AND and ANDN instructions [4-3](#page-118-0) AND LOD instruction  $4-5$ AND word  $8-1$ ANDW  $8-1$ arc cosine [21-7](#page-492-0) sine [21-6](#page-491-0) tangent [21-8](#page-493-0) Arithmetic operation [26-14](#page-555-0) Arithmetic operator [26-13,](#page-554-0) [26-26](#page-567-0) **ASCII** to BCD [10-12](#page-231-0) to hex [10-7](#page-226-0) ASIN [21-6](#page-491-0) ATAN [21-8](#page-493-0) ATOB [10-12](#page-231-0) ATOH [10-7](#page-226-0) average [17-1](#page-322-0) AVRG [17-1](#page-322-0)  $B$  basic instructions [3-1,](#page-98-0) [4-1](#page-116-0) BCD left shift  $9-5$ to ASCII [10-9](#page-228-0) to hex [10-3](#page-222-0) BCDLS [9-5](#page-212-0) BCNT [10-17](#page-236-0) bidirectional shift register [4-29](#page-144-0) binary arithmetic instructions [7-1](#page-184-4) bit count [10-17](#page-236-0) Bit function [26-14,](#page-555-1) [26-29](#page-570-0) Bit operator [26-14](#page-555-2) Bitwise Operators [26-27](#page-568-0) block move [5-12](#page-165-0) BMOV [5-12](#page-165-0) BMOV/WSFT executing flag M8024 [5-12,](#page-165-1) [9-7](#page-214-1) Boolean computation instructions  $8-1$ Borrow [2-4,](#page-39-0) [2-18,](#page-53-0) [3-10](#page-107-0) BPS, BRD, and BPP instructions [4-6](#page-121-0) breakdown of END processing time [A-1](#page-624-0) BTOA [10-9](#page-228-0) BTOH [10-3](#page-222-0) bytes [A-8](#page-631-0)  $C$  Carry [3-10](#page-107-1) carry and borrow [7-17](#page-200-0) or borrow signals [7-2](#page-185-0) Carry/ [2-4,](#page-39-0) [2-18](#page-53-1) Carry/Borrow [2-4,](#page-39-0) [2-18](#page-53-1)  $CC=$  and  $CC>=$  instructions  $4-22$ change

timer preset and current values  $4-8$ ,  $4-10$ 

changing preset values for timers and counters [4-21](#page-136-0) Character string operations [26-17](#page-558-0) clear button [4-21](#page-136-1) clearing changed preset values [4-21](#page-136-2) clock instructions [24-1](#page-506-1) CMP< [6-1](#page-174-0)  $CMP \leq 6-1$  $CMP \leq 6-1$  $CMP \leq 6-1$  $CMP \leq 6-1$  $CMP = 6-1$  $CMP = 6-1$ CMP>  $6-1$  $CMP = 6-2$  $CMP = 6-2$ CNT, CDP, and CUD instructions  $4-13$ CNTD, CDPD, and CUDD instructions [4-17](#page-132-0) Comment [26-18](#page-559-0) common logarithm [22-2](#page-495-0) Communication Adapter Information [2-40](#page-75-0) compare equal to  $6-1$ greater than  $6-1$ or equal to  $6-2$ less than  $6-1$ or equal to  $6-1$ unequal to  $6-1$ comparison result M8150, M8151, M8152 [6-5,](#page-178-0) [6-6](#page-179-1) Conditional branch [26-12](#page-553-0) confirm button [4-21](#page-136-3) confirming changed preset values [4-21](#page-136-4) Constant [26-18](#page-559-1) Control signal status [2-42](#page-77-0) Control Statements [26-12,](#page-553-1) [26-19](#page-560-0) conversion [12-20,](#page-295-1) [12-22](#page-297-1) linear [16-5](#page-320-0) convert data type [10-19](#page-238-0) X to Y [16-3](#page-318-0) Y to X [16-4](#page-319-0) coordinate conversion instructions [16-1](#page-316-1) COS [21-4](#page-489-0)  $cosine$  [21-4](#page-489-0) counter adding (up) counter  $4-13$ and shift register in master control circuit  $4-33$ comparison instructions [4-22](#page-137-0) double-word adding  $(up)$  [4-17](#page-132-1) dual-pulse reversible  $4-18$ up/down selection reversible [4-19](#page-134-0) dual-pulse reversible [4-14](#page-129-0) up/down selection reversible [4-15](#page-130-0) CSV File [25-12,](#page-529-0) [25-21](#page-538-0) current value change timer [4-8,](#page-123-0) [4-10](#page-125-0) CVDT [10-19](#page-238-0) CVXTY [16-3](#page-318-0) CVYTX [16-4](#page-319-0)

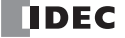

D data

combine [10-22](#page-241-0) comparison instructions  $6-1$ conversion error [16-5](#page-320-1) instructions [10-1](#page-220-1) divide [10-21](#page-240-0) input [4-26](#page-141-0) movement timer/counter preset value [4-21](#page-136-5) phase [12-20](#page-295-2) swap [10-23](#page-242-0) type [3-6](#page-103-2) types for advanced instructions [3-7](#page-104-0) Data comparison and copy [26-16](#page-557-0) data register comparison instructions [4-23](#page-138-0) double-word data move [5-3](#page-156-0) Data type conversion [26-15](#page-556-0) Data type designations [26-17,](#page-558-1) [26-41](#page-582-0) DC= and DC>= instructions  $4-23$ DEC [7-14](#page-197-0) decimal values and hexadecimal storage [3-7](#page-104-1) DECO [10-16](#page-235-0) decode [10-16](#page-235-0) decrement [7-14](#page-197-0) jump non-zero [13-7](#page-306-0) DEG [21-2](#page-487-0) degree [21-2](#page-487-0) destination device [3-6](#page-103-3) Device [2-1](#page-36-0) device areas discontinuity [3-11](#page-108-0) Device Address [26-18](#page-559-2) DGRD [12-22](#page-297-0) digital read [12-22](#page-297-0) Direct Addressing [3-12](#page-109-0) discontinuity of device areas [3-11](#page-108-0) DISP [12-20](#page-295-0) display [12-20](#page-295-0) DIV [7-1](#page-184-1) division [7-1](#page-184-1) DJNZ [13-7](#page-306-0) double-word adding counter CNTD [4-17](#page-132-1) data move in data registers  $5-3$ dual-pulse reversible counter CDPD [4-18](#page-133-0) up/down selection reversible counter CUDD [4-19](#page-134-0) download program [1-10](#page-23-0) DTCB [10-22](#page-241-0) DTDV [10-21](#page-240-0) DTIM [20-1](#page-482-0) DTMH [20-1](#page-482-1) DTMS [20-1](#page-482-2) dual/teaching timer instructions [20-1](#page-482-4) dual-pulse reversible counter CDP [4-14](#page-129-0)  $\boldsymbol{E}$  edit user program [1-4](#page-17-0) EI [15-1](#page-314-0)

interrupt [15-1](#page-314-0) ENCO [10-15](#page-234-0) encode [10-15](#page-234-0) END instruction [4-35](#page-150-0) processing time, breakdown [A-1](#page-624-0) error code user program execution [A-20](#page-643-0) exchange [5-19](#page-172-0) exclusive OR word  $8-1$ execution times for instructions [A-4](#page-627-0) EXP [22-3](#page-496-0) exponent [22-3](#page-496-0) **F** FIEX [23-3](#page-500-0) FIFO format [23-1](#page-498-0) FIFOF [23-1](#page-498-0) file data processing instructions [23-1](#page-498-1) first-in execute [23-3](#page-500-0) first-out execute [23-4](#page-501-0) FOEX [23-4](#page-501-0) Format List [26-12](#page-553-2) format number [16-1,](#page-316-2) [16-3,](#page-318-1) [16-4](#page-319-1) forward shift register [4-26](#page-141-1) frequency measurement refresh [14-4](#page-313-0) FRQRF [14-4](#page-313-0) Function [26-14](#page-555-3) List [26-10](#page-551-0)  $H$  Halt and exit  $26-13$ hex to ASCII [10-5](#page-224-0) BCD [10-1](#page-220-0) hexadecimal storage decimal values [3-7](#page-104-1) high-speed counter refresh [14-3](#page-312-0) HMS to s [24-11](#page-516-0) HSCRF [14-3](#page-312-0) HTOA [10-5](#page-224-0) HTOB [10-1](#page-220-0)  $I$   $I/O$ refresh [14-1](#page-310-0) IBMV [5-13](#page-166-0) IBMVN [5-15](#page-168-0)  $ICMP>= 6-6$  $ICMP>= 6-6$ IMOV [5-6](#page-159-0) IMOVN [5-8](#page-161-0) INC [7-14](#page-197-1) increment [7-14](#page-197-1) indirect bit move [5-13](#page-166-0) bit move not [5-15](#page-168-0) move [5-6](#page-159-0) move not [5-8](#page-161-0) Indirect Addressing [3-12](#page-109-1) input condition for advanced instructions [3-6](#page-103-0) instruction bytes [A-8](#page-631-0) instructions

enable

average [17-1](#page-322-1) binary arithmetic  $7-1$ Boolean computation  $8-1$ clock [24-1](#page-506-1) coordinate conversion [16-1](#page-316-1) data comparison  $6-1$ data conversion [10-1](#page-220-1) dual/teaching timer [20-1](#page-482-4) file data processing [23-1](#page-498-1) logarithm/power [22-1](#page-494-1) move [5-1](#page-154-1) program branching [13-1](#page-300-1) prohibited [4-37](#page-152-0) shift/rotate [9-1](#page-208-1) trigonometric function [21-1](#page-486-1) interval compare greater than or equal to  $6-6$ IOREF [14-1](#page-310-0)  $J$  JMP and JEND instructions  $4-34$ JOG operation (JOG) [18-73](#page-396-0) jump instructions [4-34](#page-149-0)  $L$  LABEL  $13-1$ label  $13-1$ call [13-4](#page-303-0) jump [13-2](#page-301-0) return [13-5](#page-304-0) latch phase [12-20](#page-295-2)  $LC<$  [6-8](#page-181-0)  $LC \leq 6-8$  $LC \leq 6-8$  $LC < > 6-8$  $LC < > 6-8$  $LC = 6-8$  $LC = 6-8$ LC>  $6-8$  $LC>= 6-8$  $LC>= 6-8$ LCAL [13-4](#page-303-0) linear conversion [16-5](#page-320-0) Linear interpolation control (RAMPL) [18-29](#page-352-0) list advanced instruction [3-3](#page-100-0) basic instruction [3-1](#page-98-1) LJMP [13-2](#page-301-0) load compare equal to  $6-8$ qreater than  $6-8$ or equal to  $6-8$ less than  $6-8$ or equal to  $6-8$ unequal to  $6-8$ LOD and LODN instructions  $4-1$ LOG10 [22-2](#page-495-0) logarithm/power instructions [22-1](#page-494-1) LOGE [22-1](#page-494-0) Logical operator [26-13,](#page-554-2) [26-25](#page-566-0) LRET [13-5](#page-304-0) M<sub>mactor</sub> control instruction [4-32](#page-147-0) MCS and MCR instructions [4-32](#page-147-0)

move [5-1](#page-154-0) instructions [5-1](#page-154-1) not [5-5](#page-158-0) MOVN [5-5](#page-158-0) MUL [7-1](#page-184-2) multiple OUT and OUTN  $4-1$ usage of MCS instructions [4-33](#page-148-0) multiplication [7-1](#page-184-2)  $N$  N data repeat set [5-17](#page-170-0) search [23-6](#page-503-0) set [5-16](#page-169-0) natural logarithm [22-1](#page-494-0) NDSRC [23-6](#page-503-0) NRS [5-17](#page-170-0) NSET [5-16](#page-169-0) O off-delay 100-ms timer [4-9](#page-124-0) 10-ms timer  $4-9$ 1-ms timer [4-9](#page-124-2) 1-s timer [4-9](#page-124-3) timer [4-9](#page-124-4) Offset [26-16](#page-557-1) opcode [3-6](#page-103-4) operation basics [1-1](#page-14-0) Operator [26-13](#page-554-3) Optional Cartridge Information [2-8,](#page-43-0) [2-40](#page-75-1) OR and ORN instructions [4-4](#page-119-0) OR LOD instruction [4-5](#page-120-1) OR word  $8-1$ ORW [8-1](#page-204-1) OUT and OUTN instructions [4-1](#page-116-3) multiple [4-1](#page-116-2) overlapping coordinates [16-6](#page-321-0) P PIDA (PID Control) [19-4](#page-423-0) PIDD (PID with Derivative Decay) [19-28](#page-447-0) PLC Selection [1-2](#page-15-0) PLC status [4-21](#page-136-6) POW [22-4](#page-497-0) power [22-4](#page-497-0) failure memory protection [4-12](#page-127-0) preset values change timer  $4-8$ ,  $4-10$ changing [4-21](#page-136-0) restoring [4-21](#page-136-7) program branching instructions [13-1](#page-300-1) using with SOTU/SOTD instructions [13-9](#page-308-0) programming DI or EI using WindLDR [15-2](#page-315-0) Programming Scripts [26-12](#page-553-3) prohibited instructions [4-37](#page-152-0) ladder programs [4-37](#page-152-1) proximity signal [18-38](#page-361-1)

Message (MSG) [12-1](#page-276-0)

operation [1-12](#page-25-0)

monitor

MOV [5-1](#page-154-0) MOVC [5-9](#page-162-0)

pulse input [4-26](#page-141-2) Pulse flow totalizer (FLWP) [27-19](#page-604-0) Pulse Monitor [18-80,](#page-403-0) [18-83](#page-406-0) **Q** quit WindLDR [1-13](#page-26-0)  $R$  RAD [21-1](#page-486-0) radian [21-1](#page-486-0) RAMPL [18-29](#page-352-0) Relational operator [26-13,](#page-554-4) [26-24](#page-565-0) Repeat [26-12](#page-553-4) repeat cycles [3-6](#page-103-5) designation [3-6](#page-103-6) operation ADD and SUB instructions [7-7](#page-190-0) ANDW, ORW, and XORW instructions  $8-3$ data comparison instructions  $6-4$ DIV instruction [7-11](#page-194-0) indirect bit move instruction [5-14](#page-167-0) move instructions [5-3](#page-156-0) MUL instruction [7-9](#page-192-0) reset input [4-26](#page-141-3) restore timer/counter preset values [4-21](#page-136-7) restriction on ladder programming [4-37](#page-152-2) reverse shift register [4-28](#page-143-0) Reversible control [18-21,](#page-344-0) [18-34,](#page-357-0) [18-54](#page-377-0) ROOT [7-15](#page-198-0) rotate left [9-8](#page-215-0) right [9-10](#page-217-0) ROTL [9-8](#page-215-0) ROTR [9-10](#page-217-0) RS232C DSR Control Signal Status [2-43](#page-78-0) RS232C DTR Output Control Signal Option [2-46](#page-81-0) rung  $1-4$  $S$  s to HMS [24-12](#page-517-0) Scale conversion instruction (SCALE) [27-1](#page-586-0) Script (SCRPT) [26-1](#page-542-0) Script Editor [26-8](#page-549-0) Script Manager [26-7](#page-548-0) Script Programming Examples [26-19](#page-560-1) SET and RST instructions [4-3](#page-118-1) SFR and SFRN instructions [4-26](#page-141-4) SFTL [9-1](#page-208-0) SFTR [9-3](#page-210-0) shift  $left$   $9-1$ register instructions [4-26](#page-141-4) right [9-3](#page-210-0) shift/rotate instructions  $9-1$ simulate operation  $1-9$ SIN [21-3](#page-488-0) sine [21-3](#page-488-0) single output instruction  $4-30$ SOTU and SOTD instructions [4-30](#page-145-0) SOTU/SOTD instructions using with program branching [13-9](#page-308-0) source

and destination devices [3-6](#page-103-7) device [3-6](#page-103-8) Special data register device addresses [2-6,](#page-41-0) [2-27](#page-62-0) special dates [11-16](#page-259-1) special internal relay for interrupt status [15-2](#page-315-1) Special internal relay device addresses [2-2,](#page-37-0) [2-13](#page-48-0) start WindLDR [1-1,](#page-14-1) [1-4](#page-17-2) start/stop operation [1-19](#page-32-0) using WindLDR [1-20](#page-33-0) structure of an advanced instruction [3-6](#page-103-1) SUB [7-1](#page-184-3) subroutine [13-5](#page-304-1) subtraction [7-1](#page-184-3) SUM [7-16](#page-199-0) sum [7-16](#page-199-0) SWAP [10-23](#page-242-0)  $T$  TADD [24-1](#page-506-0) TAN [21-5](#page-490-0) tangent [21-5](#page-490-0) TCCST [5-20](#page-173-0) teaching timer [20-3](#page-484-0) Temporary Device [26-18](#page-559-3) time addition [24-1](#page-506-0) subtraction [24-5](#page-510-0) timer 100-ms off-delay  $4-9$ 10-ms off-delay  $4-9$ 1-ms off-delay  $4-9$ 1-s off-delay  $4-9$ accuracy [4-11](#page-126-0) or counter as destination device  $3-6$ as source device [3-6](#page-103-10) timer/counter current value store [5-20](#page-173-0) TML, TIM, TMH, and TMS instructions [4-7](#page-122-0) TMLO, TIMO, TMHO, and TMSO instructions [4-9](#page-124-5) TRACE [25-16](#page-533-0) trigonometric function instructions [21-1](#page-486-1) TSUB [24-5](#page-510-0) TTIM [20-3](#page-484-0)  $U$  UMACRO [28-1](#page-614-0) up counter CNT [4-13](#page-128-0) up/down selection reversible counter CUD [4-15](#page-130-0) User Program Execution Errors [3-10](#page-107-2) User-defined Macro [28-1](#page-614-1) W Week Table (WKTBL) [11-1](#page-244-0) Week Timer (WKTIM) [11-1](#page-244-1) WindLDR programming DI or EI [15-2](#page-315-0) quit  $1-13$ start [1-1,](#page-14-1) [1-4](#page-17-2) Windows Displayed in the Workspace [1-14](#page-27-0)

Word function [26-14,](#page-555-4) [26-29](#page-570-1) word shift [9-7](#page-214-0) WSFT [9-7](#page-214-0)

 $X$  XCHG [5-19](#page-172-0) XORW [8-1](#page-204-2) XY format set  $16-1$ XYFS [16-1](#page-316-0)

### ABOUT THE WARRANTY OF THE PRODUCTS

#### **1. Warranty Period**

The Products are warranted for 3 years from the date of purchase, or from the date of delivery completion. \* Consumable/maintenance parts such as batteries and relays if the operation exceeds 100,000 times are excluded from the 3-year warranty.

#### **2. Extent of Warranty**

IDEC CORPORATION is responsible for failures or defects of the Products during the above warranty period, either a replacement part will be provided or the defective parts of the Products will be repaired free of charge. If such failure or defects should occur, please offer them to the distributor, dealer or IDEC CORPORATION with the materials in which the date of purchase is specified.

\* The expenses for installation and construction at the time of repair will not be borne.

#### **3. Indemnification**

IDEC CORPORATION will not be liable under this Warranty and be indemnified and held harmless from any and all demands, suits, expenses, claims, damages and liabilities in the following event that:

- 1) The Products are used or operated beyond the conditions or environment range as described in catalog, specifications or instruction; or
- 2) The failure or defects of the Products arise from the cause other than the Products; or
- 3) The Products are improved, modified or altered by the party other than IDEC; or
- 4) The failure or defects and damages of the Products arise from the usage of the Product in the way that is not intended; or
- 5) The failure or defects and damages of the Products arise from the cause beyond IDEC's control including, but not limited to, fire, earthquake, flood, lightning, other natural disasters, and acts of God; or
- 6) The failure or defects and damages of the Products arise from the relocation, transportation or drop after you purchase the Products; or
- 7) The failure or defects and damages of the Products arise from improper installation; or
- 8) Maintenance and inspection are not carried out in accordance with instruction.
- \* Customers assume their own risk in programming products, Company will not be held liable for damages as a result of improper programming.

IDEC CORPORATION DISCLAIMS ALL IMPLIED WARRANTIES OF MERCHANTABILITY AND/OR FITNESS FOR A PARTICULAR USE OR PURPOSE, AS WELL AS LIABILITY FOR INCIDENTAL, SPECIAL, INDIRECT, CONSEQUENTIAL OR OTHER DAMAGES RELATING TO THE PRODUCTS

#### **4. Extent of Service**

The price of the Products will not include the fee for any service such as sending technicians and engineers, IDEC CORPORATION will charge you the fee for the following:

- 1) Instruction for installment and visiting for test operation, including, but not limited to creating application software and operation tests; and
- 2) Maintenance and inspection, arrangement and repair; and
- 3) Technical assistance and technical education; and
- 4) Product test and inspection based on you request.

# **IDEC CORPORATION**

Head Office 6-64, Nishi-Miyahara-2-Chome, Yodogawa-ku, Osaka 532-0004, Japan

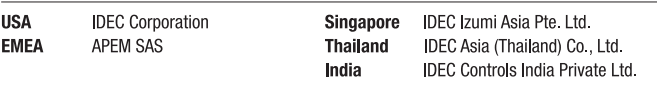

Specifications and other descriptions in this manual are subject to change without notice.

Information in this manual is current as of November, 2023.

2023 IDEC Corporation, All Rights Reserved.

**IDEC** (Shanghai) Corporation China IDEC Izumi (H K ) Co., Ltd. Taiwan **IDEC Taiwan Corporation** 

Japan **IDEC** Corporation

 $\Box$  www.idec.com

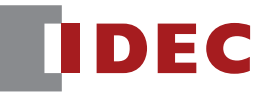

B-2342(0)